# MATLAB®

# **The Language of Technical Computing**

**Computation**

**Visualization**

**Programming**

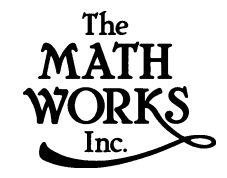

MATLAB Function Reference (Volume 1: Language) *Version 5*

**How to Contact The MathWorks:**

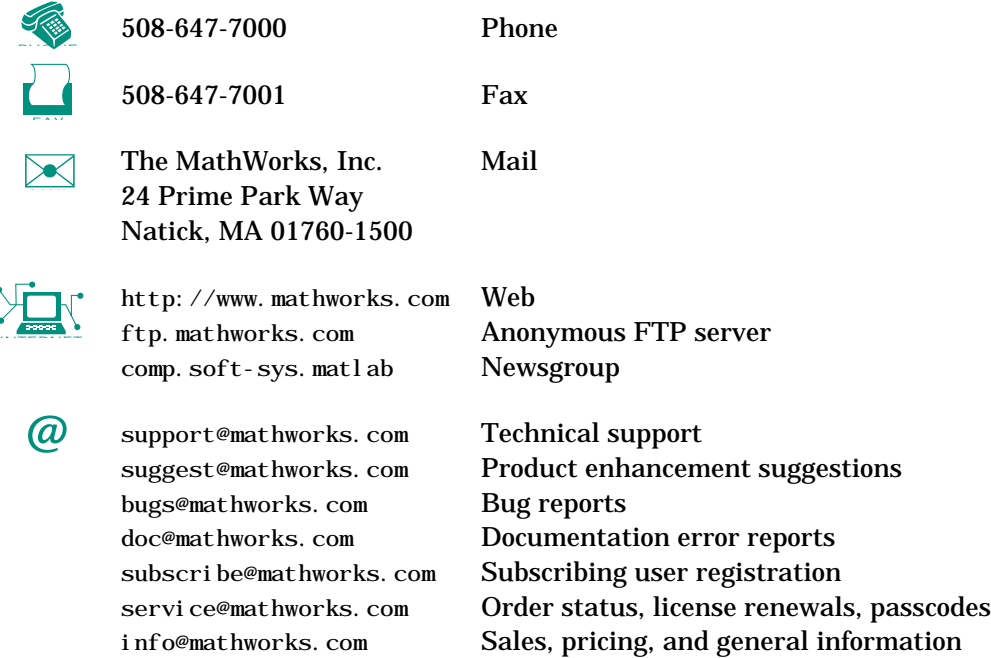

### *MATLAB Function Reference*

COPYRIGHT 1984 - 1999 by The MathWorks, Inc.

The software described in this document is furnished under a license agreement. The software may be used or copied only under the terms of the license agreement. No part of this manual may be photocopied or reproduced in any form without prior written consent from The MathWorks, Inc*.*

U.S. GOVERNMENT: If Licensee is acquiring the Programs on behalf of any unit or agency of the U.S. Government, the following shall apply: (a) For units of the Department of Defense: the Government shall have only the rights specified in the license under which the commercial computer software or commercial software documentation was obtained, as set forth in subparagraph (a) of the Rights in Commercial Computer Software or Commercial Software Documentation Clause at DFARS 227.7202-3, therefore the rights set forth herein shall apply; and (b) For any other unit or agency: NOTICE: Notwithstanding any other lease or license agreement that may pertain to, or accompany the delivery of, the computer software and accompanying documentation, the rights of the Government regarding its use, reproduction, and disclosure are as set forth in Clause  $52.227-19$  (c)(2) of the FAR.

MATLAB, Simulink, Stateflow, Handle Graphics, and Real-Time Workshop are registered trademarks, and Target Language Compiler is a trademark of The MathWorks, Inc.

Other product or brand names are trademarks or registered trademarks of their respective holders.

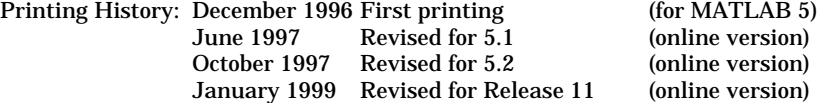

# **Contents**

# **[Command Summary](#page-4-0)**

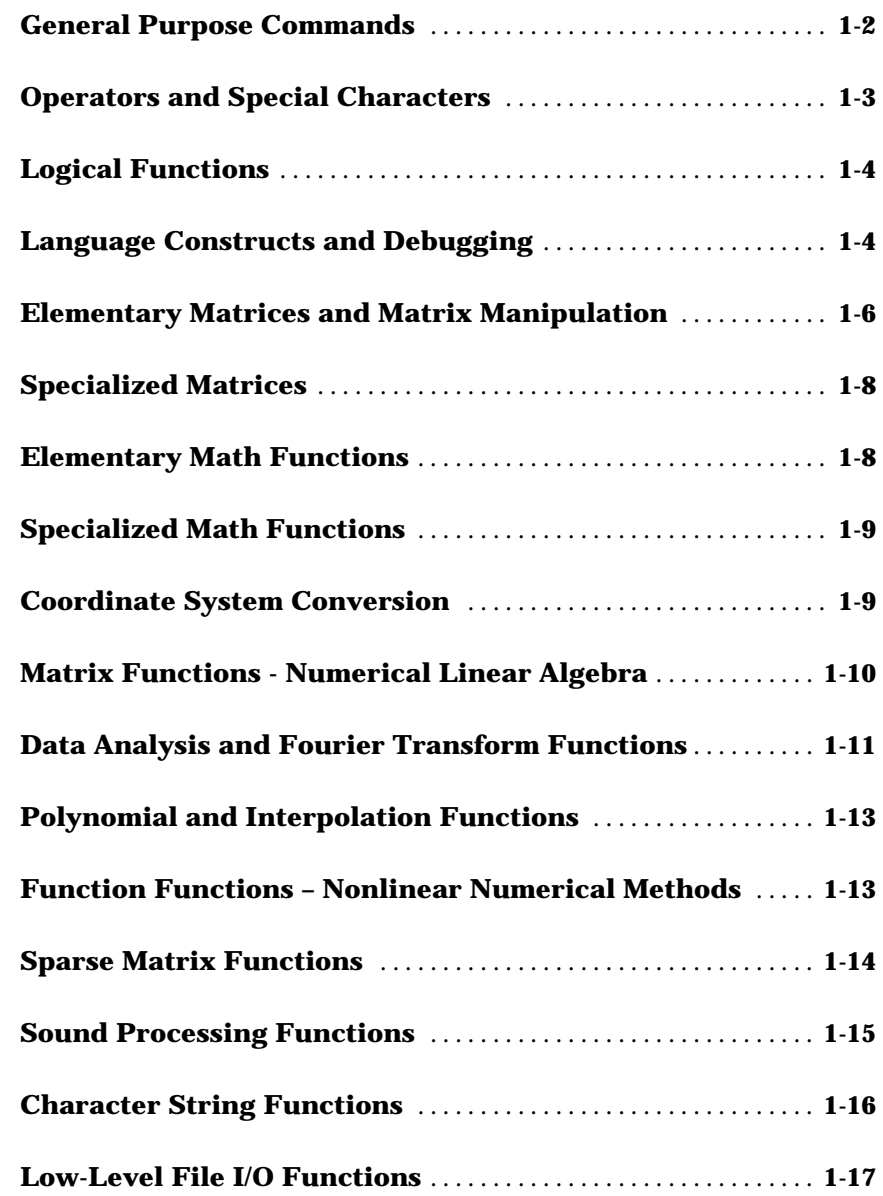

*[1](#page-4-0)*

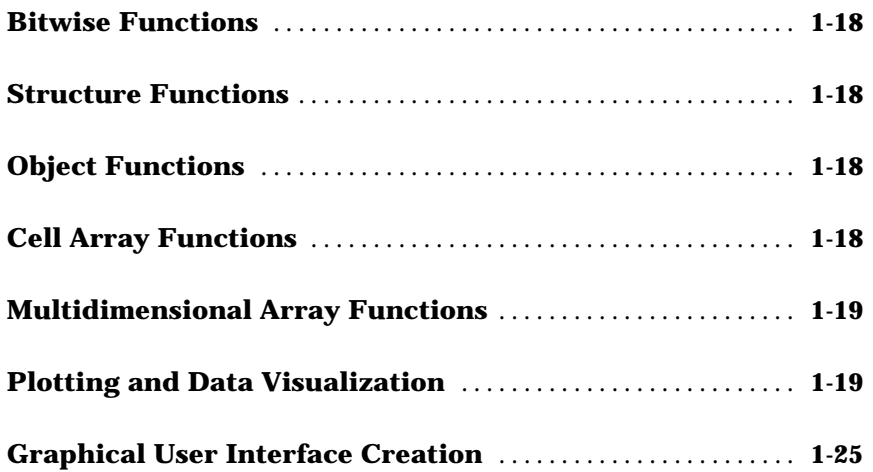

### **[Reference](#page-30-0)**

### **[List of Commands](#page-848-0)**

**[Function Names](#page-849-0)** . . . . . . . . . . . . . . . . . . . . . . . . . . . . . . . . . . . . . . . . . . . . . **A–2**

*[2](#page-30-0)*

*[A](#page-848-0)*

# <span id="page-4-0"></span>Command Summary

This chapter lists MATLAB commands by functional area.

# <span id="page-5-0"></span>**General Purpose Commands**

### **Managing Commands and Functions**

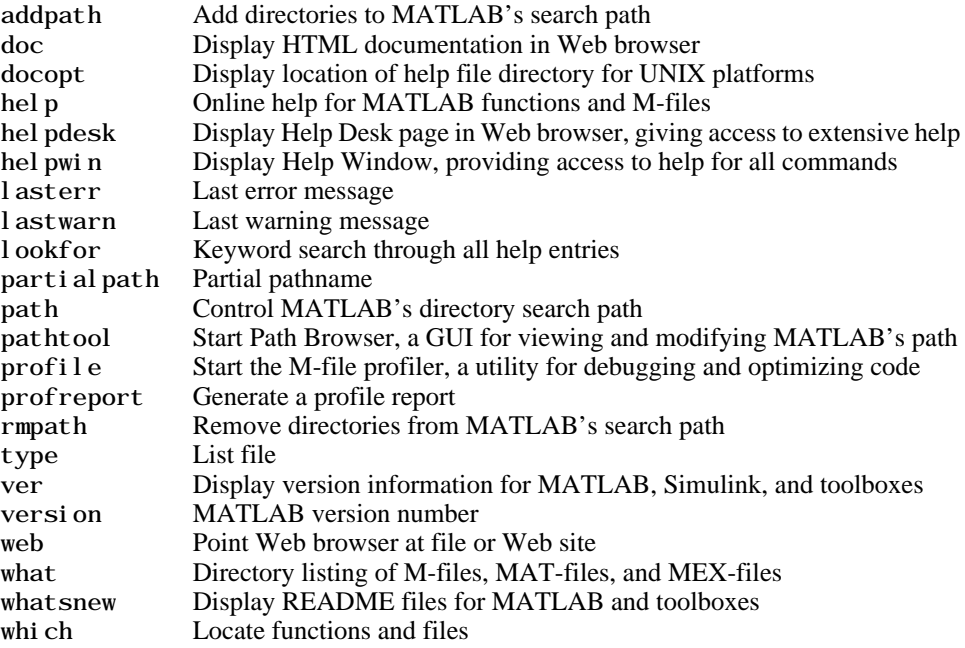

### **Managing Variables and the Workspace**

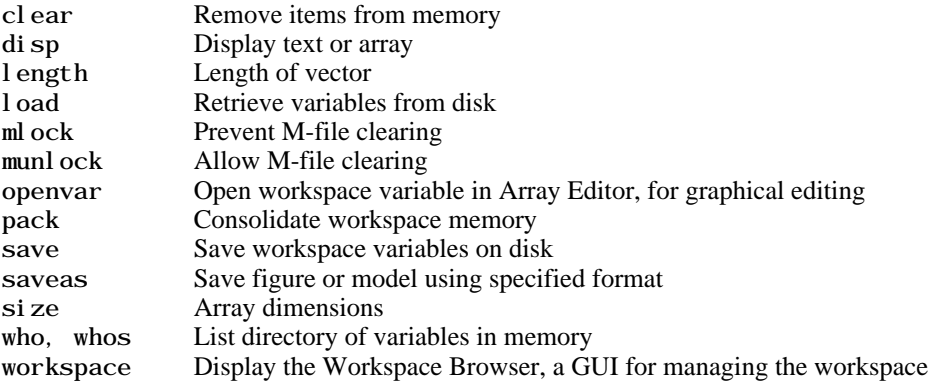

### <span id="page-6-0"></span>**Controlling the Command Window**

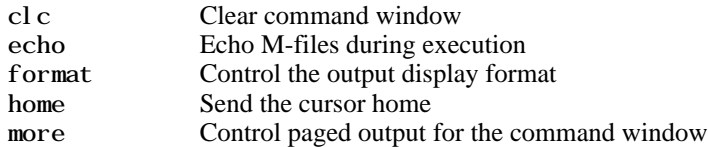

### **Working with Files and the Operating Environment**

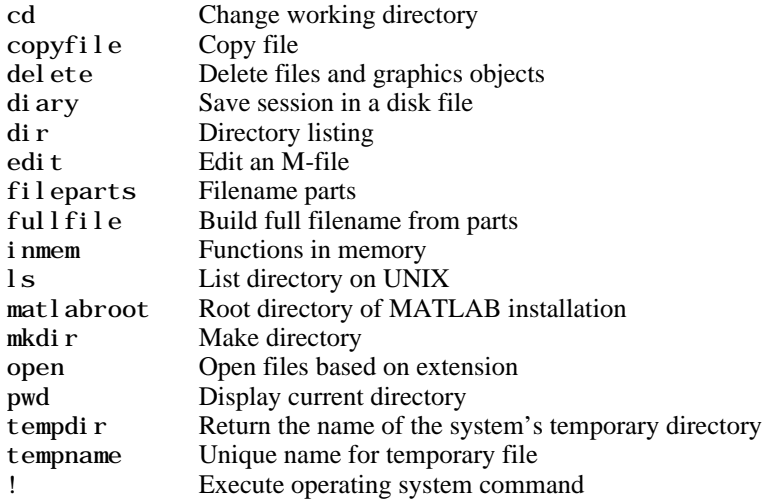

### **Starting and Quitting MATLAB**

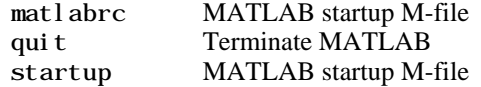

# **Operators and Special Characters**

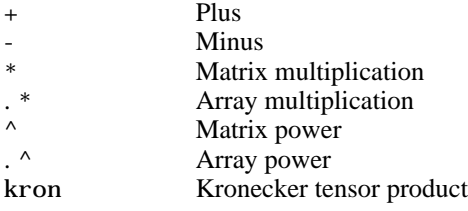

<span id="page-7-0"></span>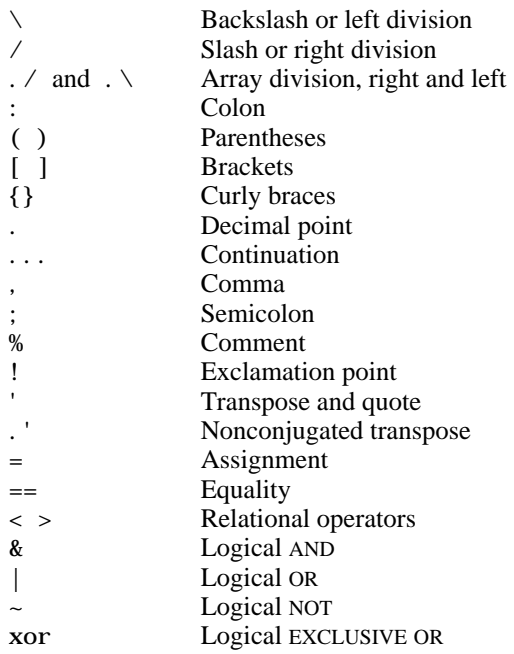

# **Logical Functions**

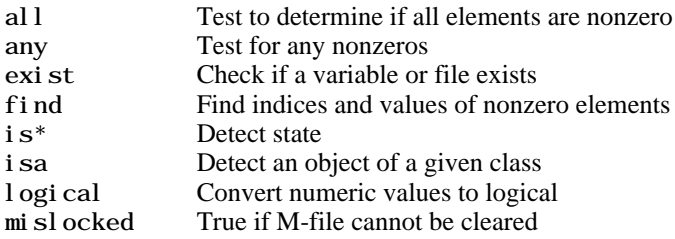

# **Language Constructs and Debugging**

# **MATLAB as a Programming Language**

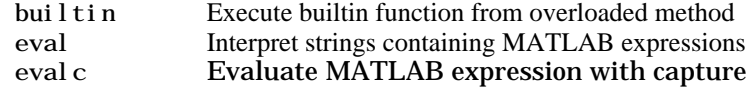

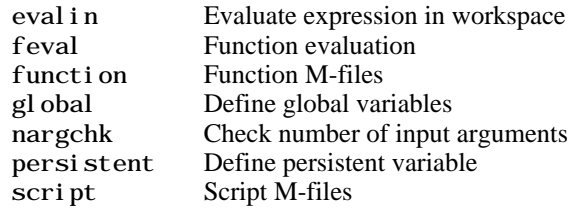

### **Control Flow**

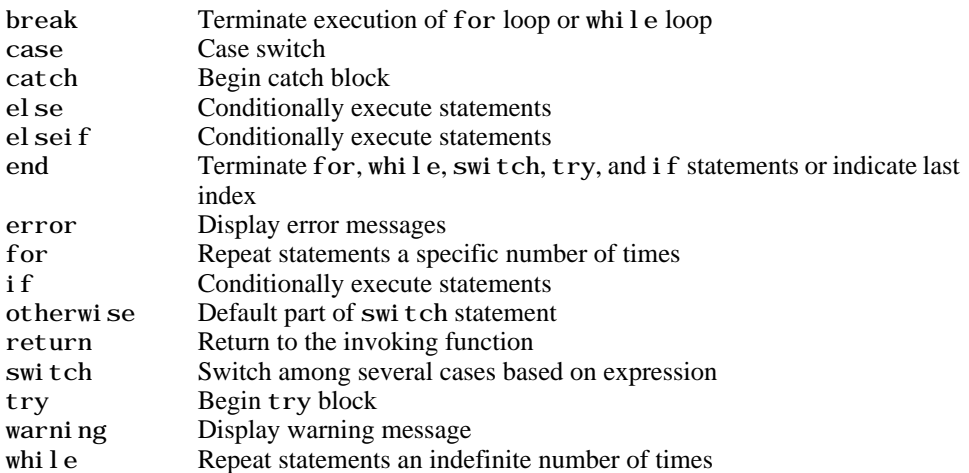

# **Interactive Input**

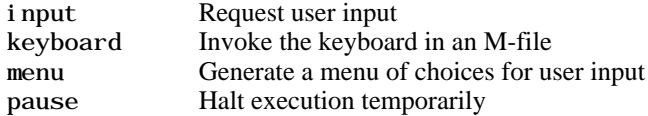

# **Object-Oriented Programming**

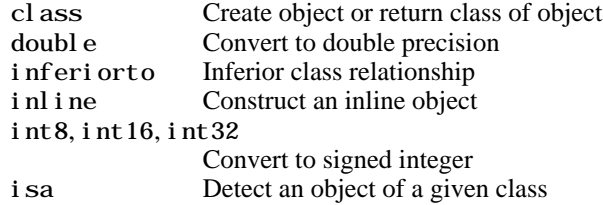

<span id="page-9-0"></span>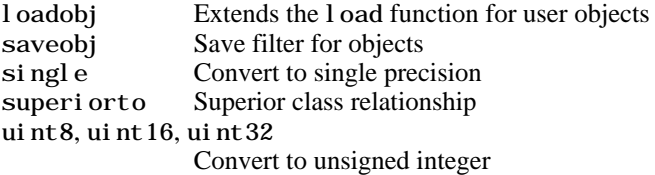

### **Debugging**

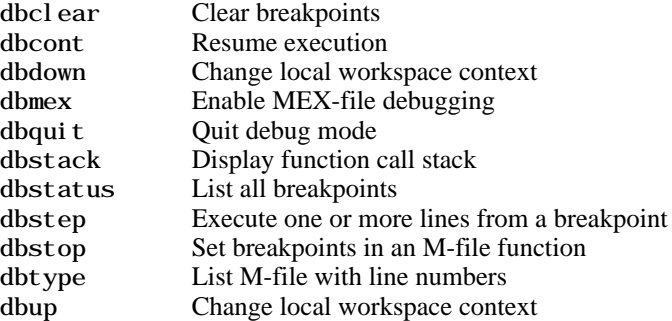

# **Elementary Matrices and Matrix Manipulation**

### **Elementary Matrices and Arrays**

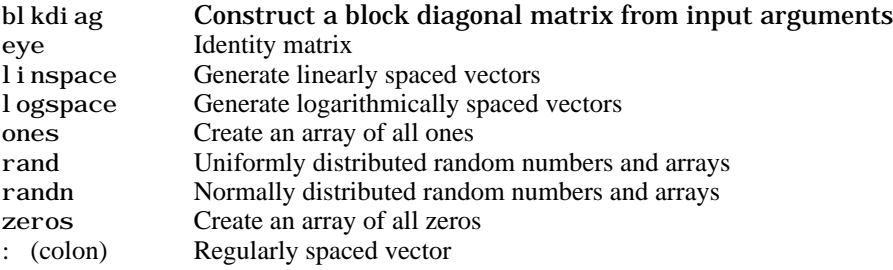

### **Special Variables and Constants**

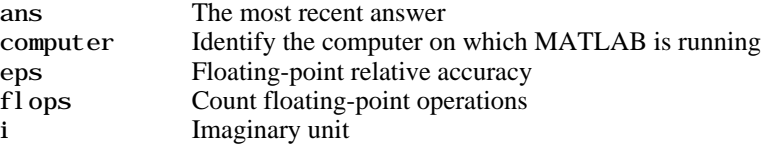

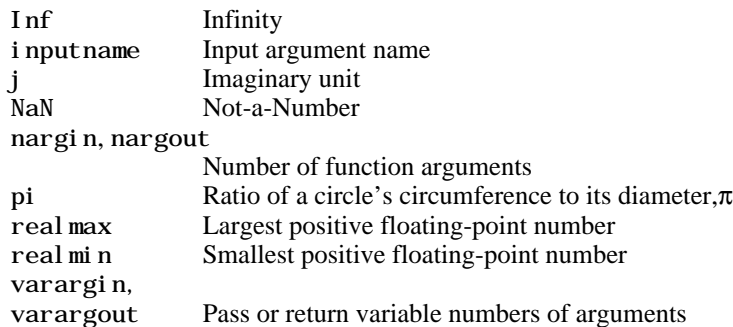

## **Time and Dates**

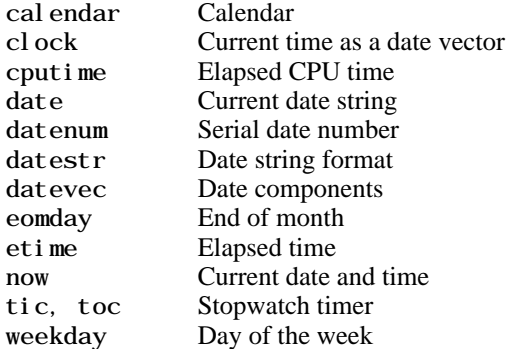

# **Matrix Manipulation**

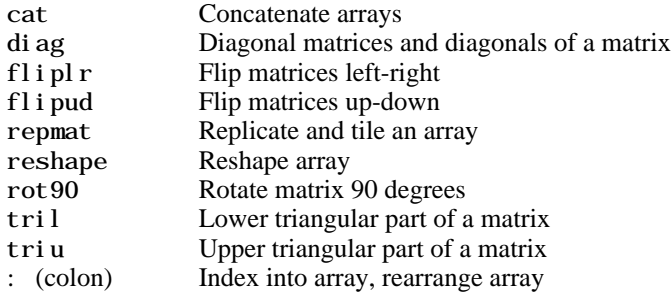

# <span id="page-11-0"></span>**Specialized Matrices**

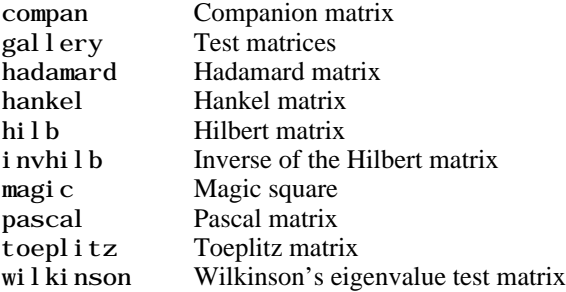

# **Elementary Math Functions**

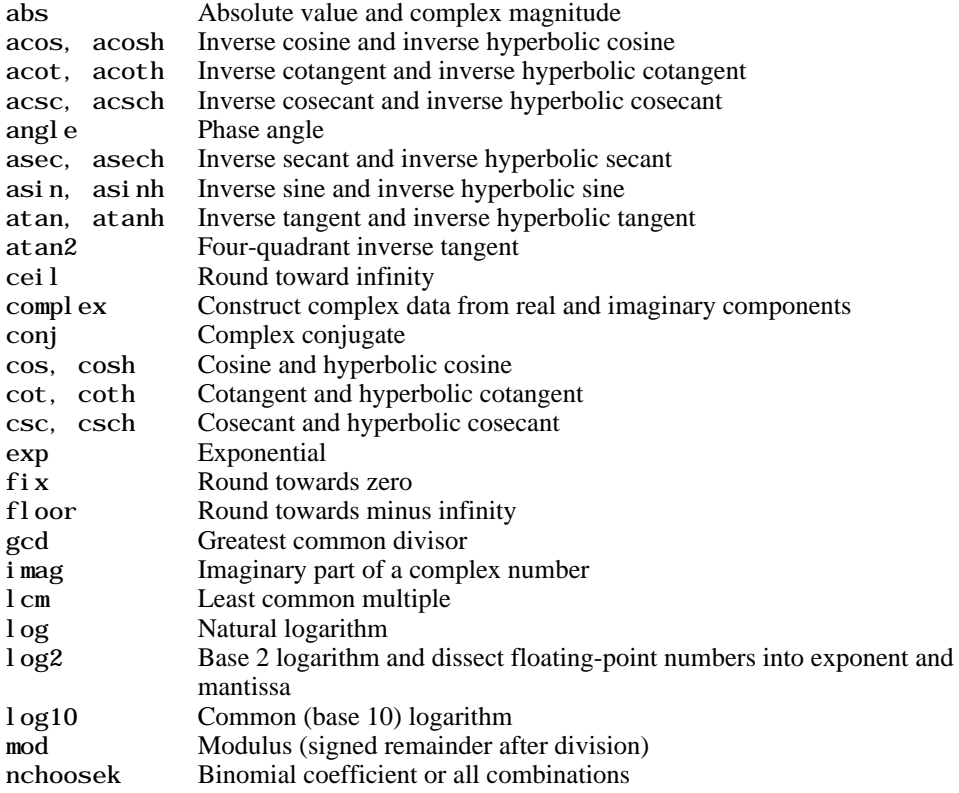

<span id="page-12-0"></span>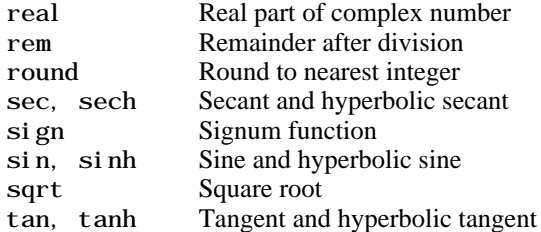

# **Specialized Math Functions**

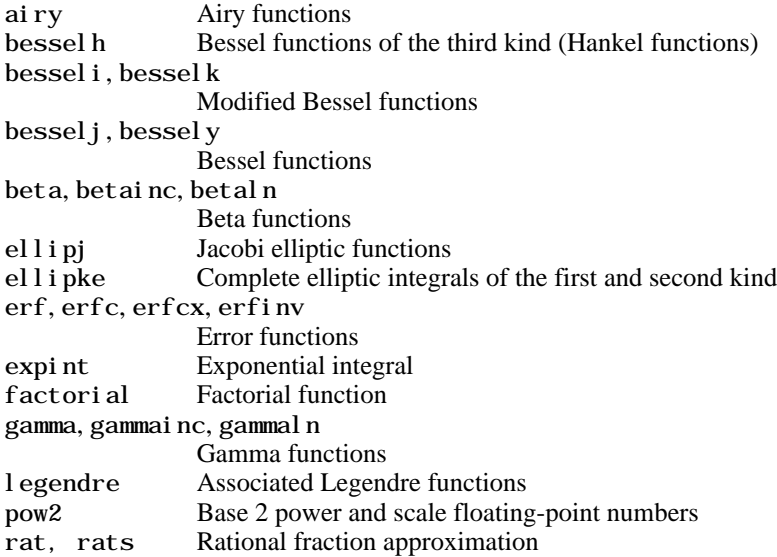

# **Coordinate System Conversion**

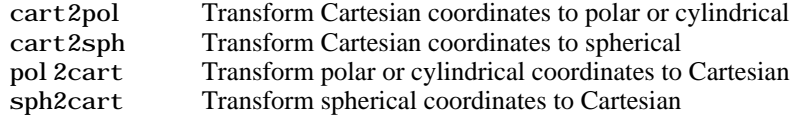

# <span id="page-13-0"></span>**Matrix Functions - Numerical Linear Algebra**

### **Matrix Analysis**

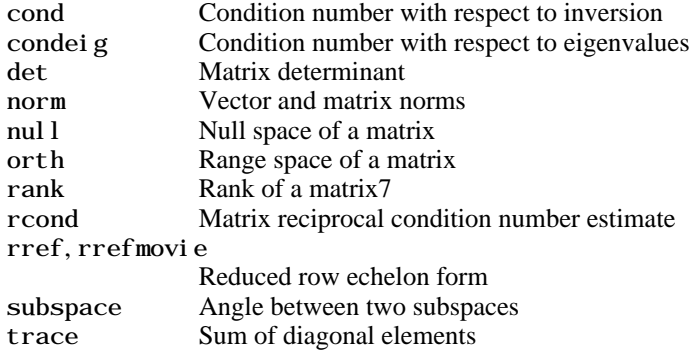

### **Linear Equations**

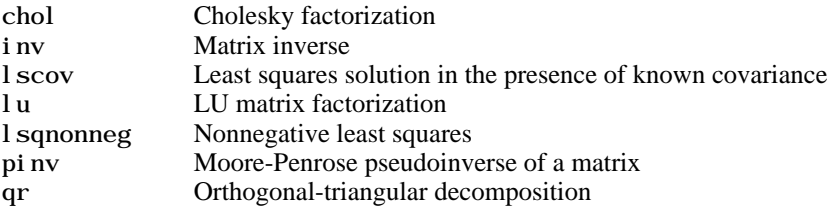

### **Eigenvalues and Singular Values**

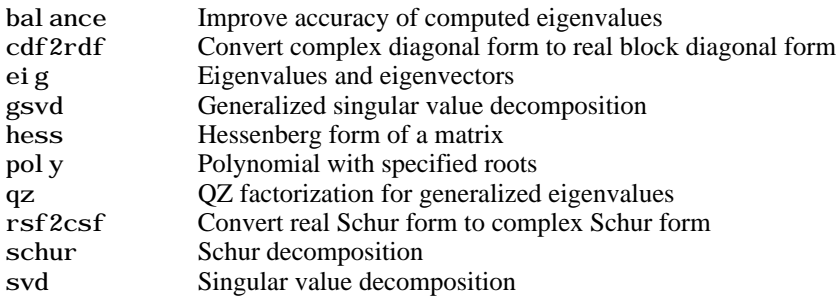

### **Matrix Functions**

expm Matrix exponential

<span id="page-14-0"></span>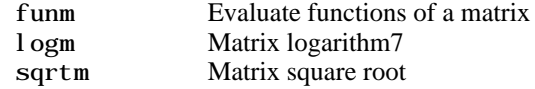

### **Low Level Functions**

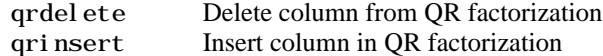

# **Data Analysis and Fourier Transform Functions**

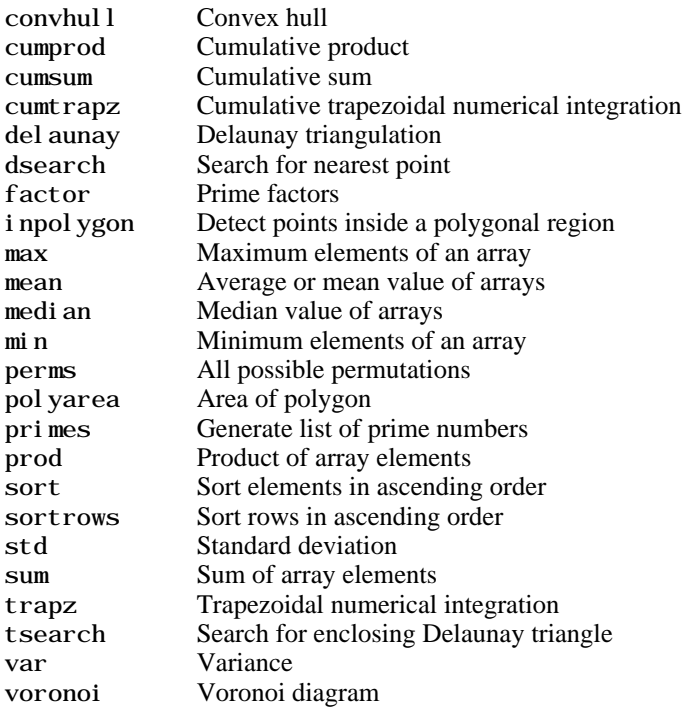

# **Basic Operations**

### **Finite Differences**

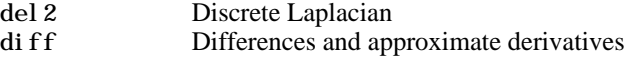

gradient Numerical gradient

### **Correlation**

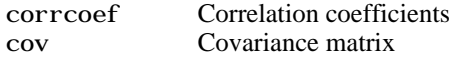

# **Filtering and Convolution**

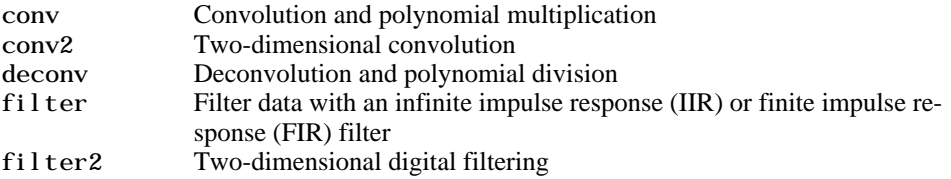

### **Fourier Transforms**

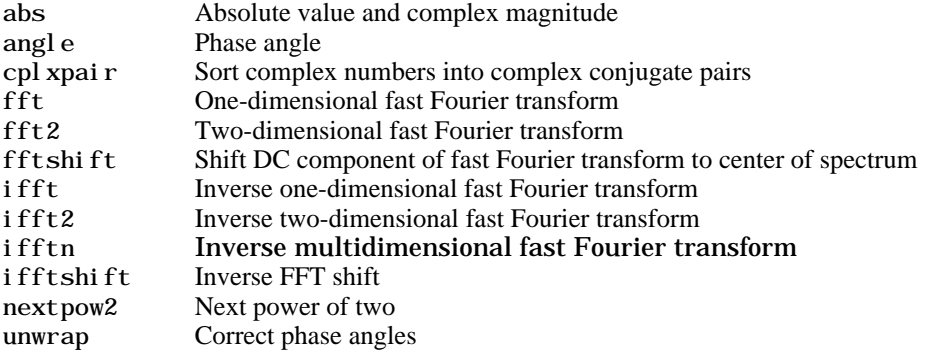

### **Vector Functions**

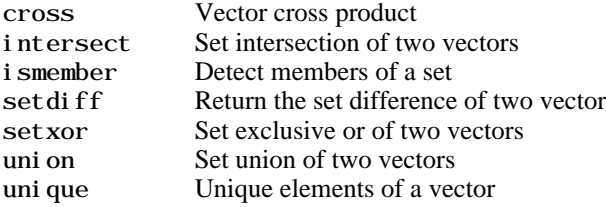

# <span id="page-16-0"></span>**Polynomial and Interpolation Functions**

### **Polynomials**

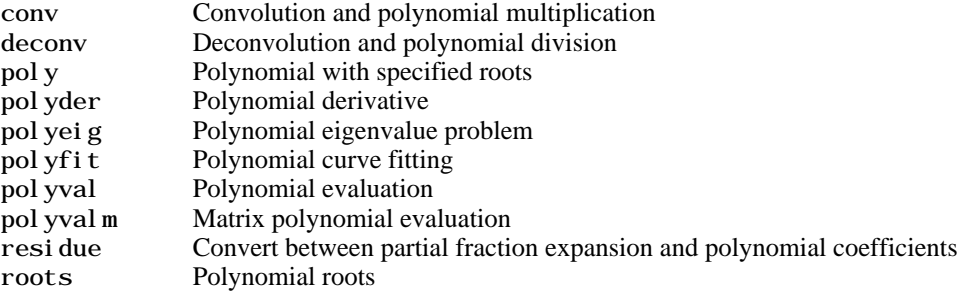

### **Data Interpolation**

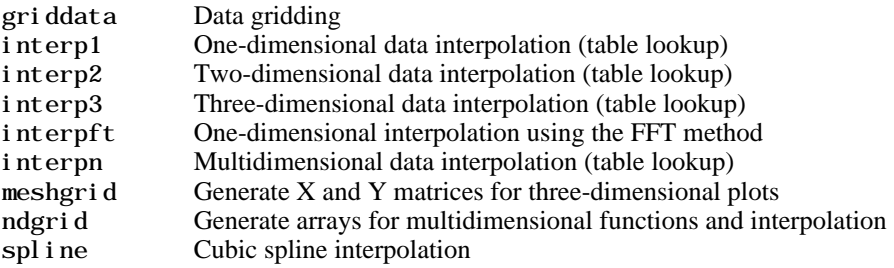

### **Function Functions – Nonlinear Numerical Methods**

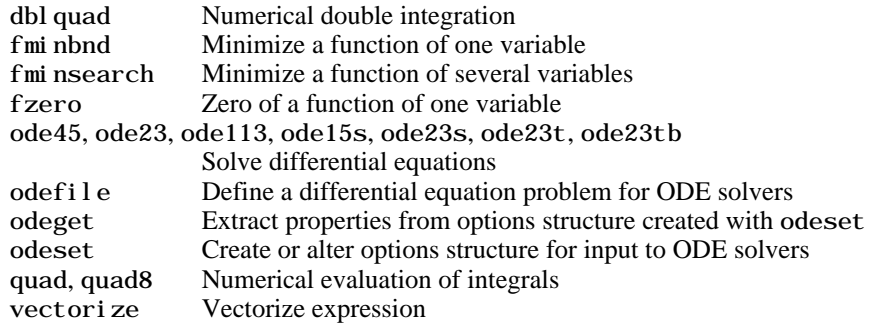

### <span id="page-17-0"></span>**Sparse Matrix Functions**

### **Elementary Sparse Matrices**

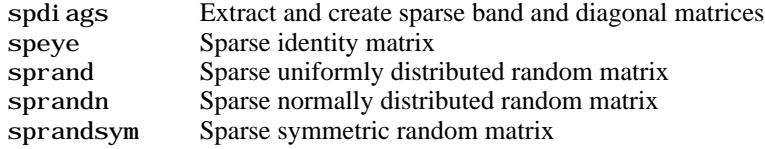

### **Full to Sparse Conversion**

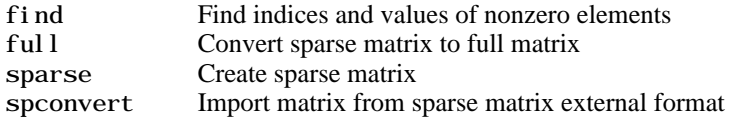

### **Working with Nonzero Entries of Sparse Matrices**

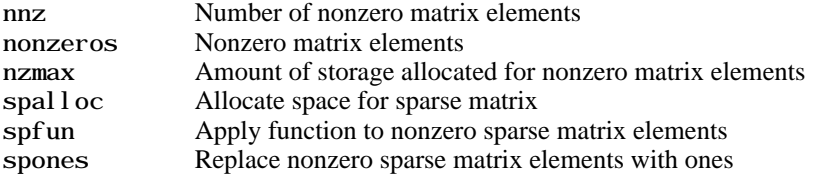

### **Visualizing Sparse Matrices**

spy Visualize sparsity pattern

### **Reordering Algorithms**

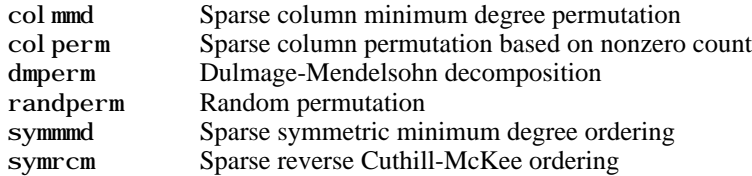

### **Norm, Condition Number, and Rank**

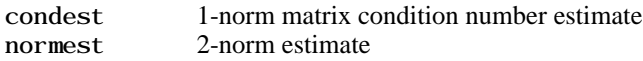

### <span id="page-18-0"></span>**Sparse Systems of Linear Equations**

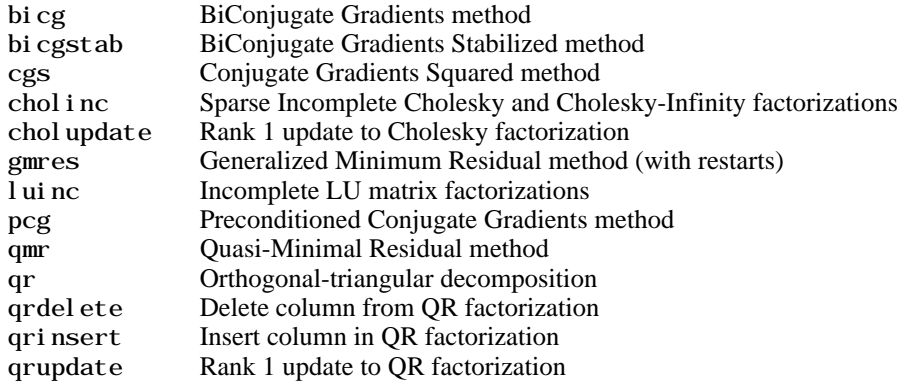

### **Sparse Eigenvalues and Singular Values**

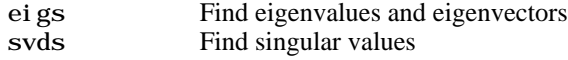

### **Miscellaneous**

spparms Set parameters for sparse matrix routines

### **Sound Processing Functions**

### **General Sound Functions**

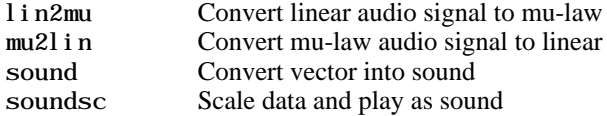

### **SPARCstation-Specific Sound Functions**

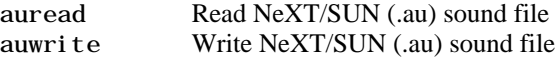

### **.WAV Sound Functions**

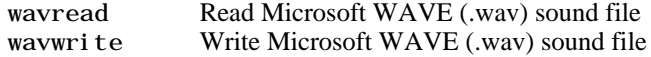

# <span id="page-19-0"></span>**Character String Functions**

### **General**

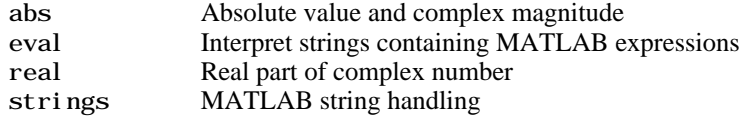

### **String Manipulation**

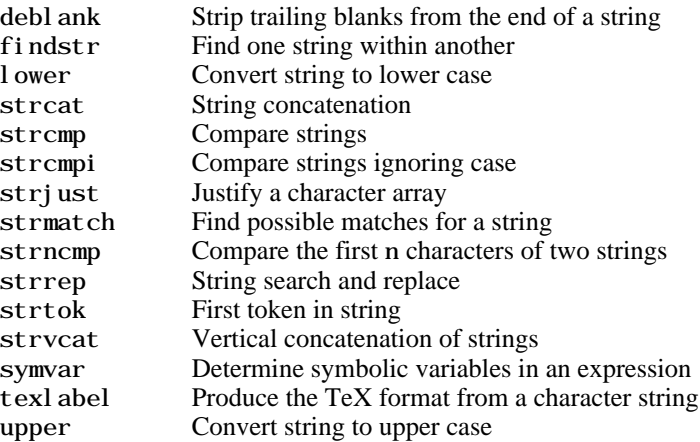

### **String to Number Conversion**

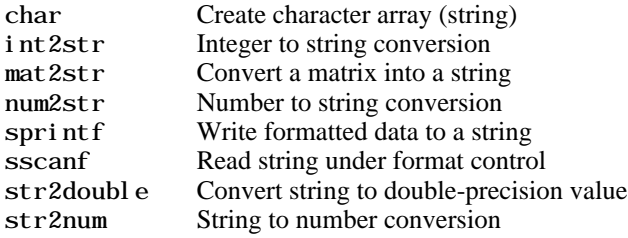

### **Radix Conversion**

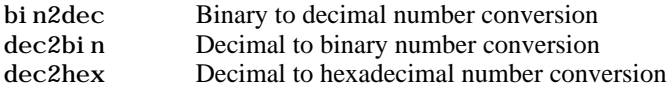

hex2dec IEEE hexadecimal to decimal number conversion<br>hex2num Hexadecimal to double number conversion Hexadecimal to double number conversion

### <span id="page-20-0"></span>**Low-Level File I/O Functions**

### **File Opening and Closing**

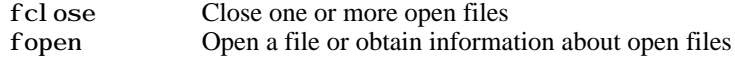

### **Unformatted I/O**

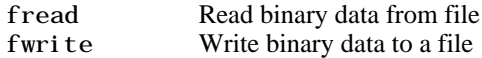

### **Formatted I/O**

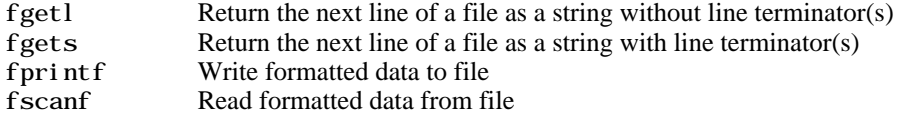

### **File Positioning**

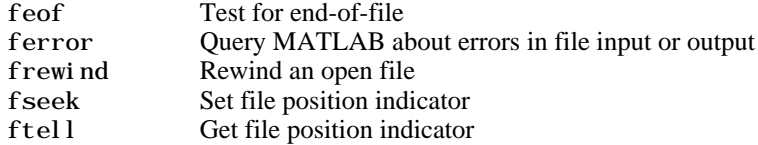

### **String Conversion**

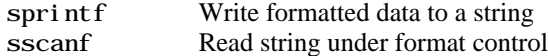

### **Specialized File I/O**

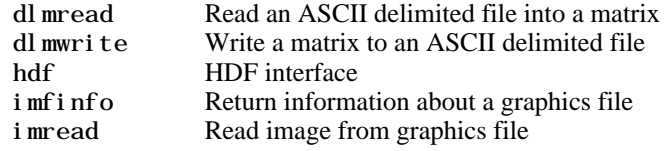

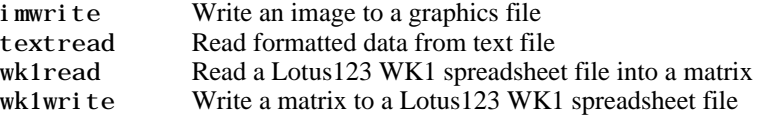

### <span id="page-21-0"></span>**Bitwise Functions**

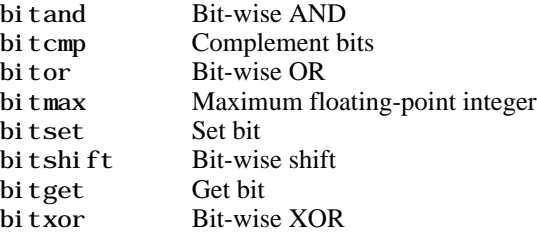

### **Structure Functions**

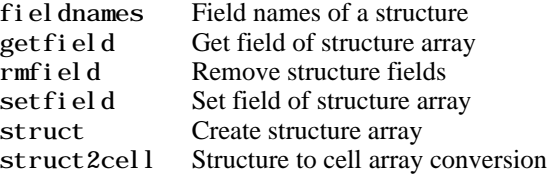

# **Object Functions**

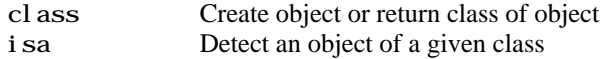

# **Cell Array Functions**

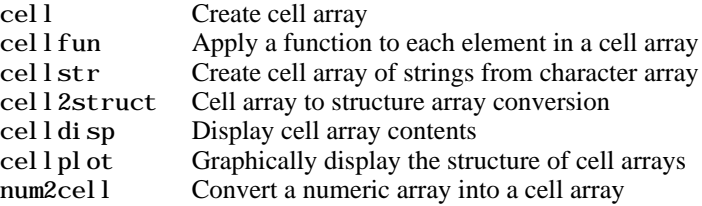

# <span id="page-22-0"></span>**Multidimensional Array Functions**

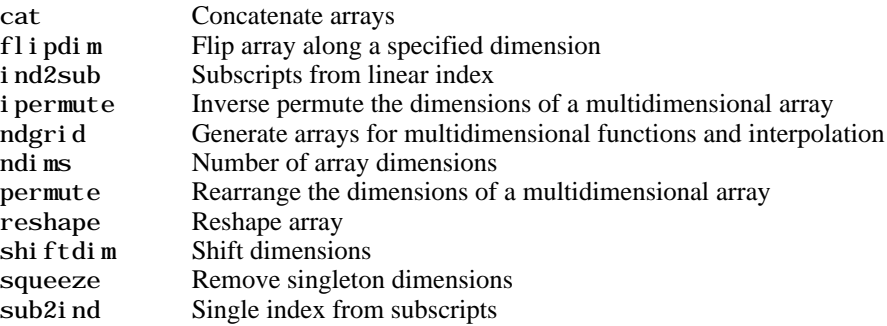

# **Plotting and Data Visualization**

### **Basic Plots and Graphs**

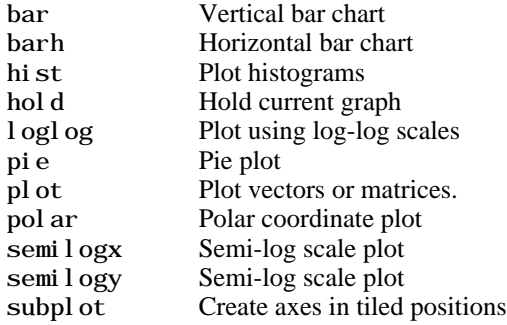

### **Three-Dimensional Plotting**

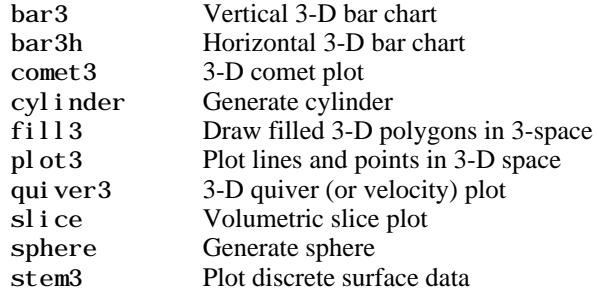

waterfall Waterfall plot

### **Plot Annotation and Grids**

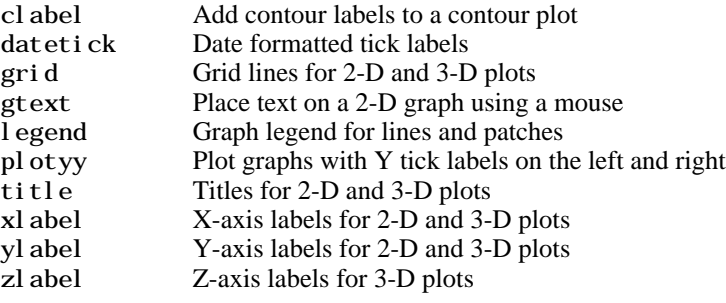

### **Surface, Mesh, and Contour Plots**

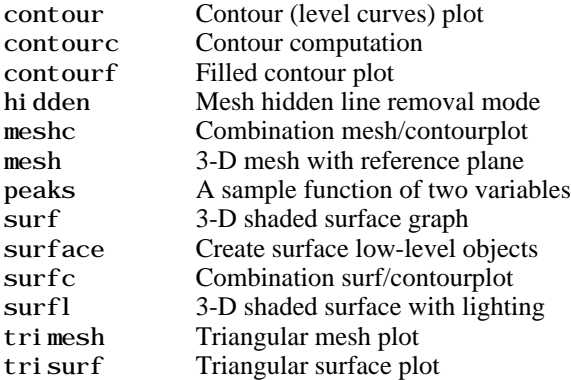

### **Volume Visualization**

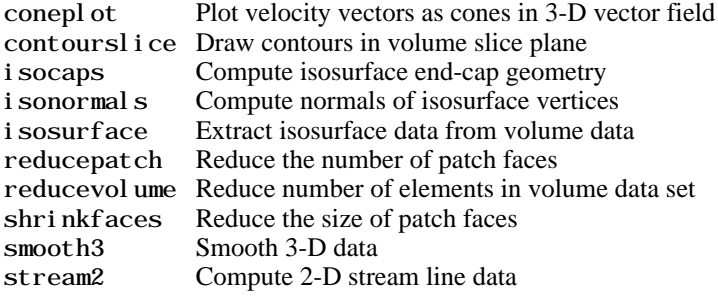

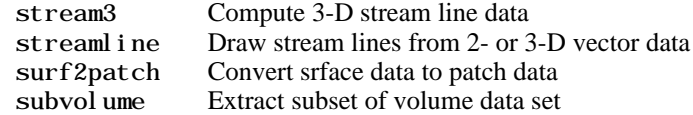

### **Domain Generation**

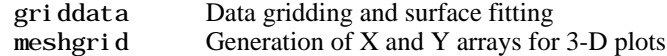

# **Specialized Plotting**

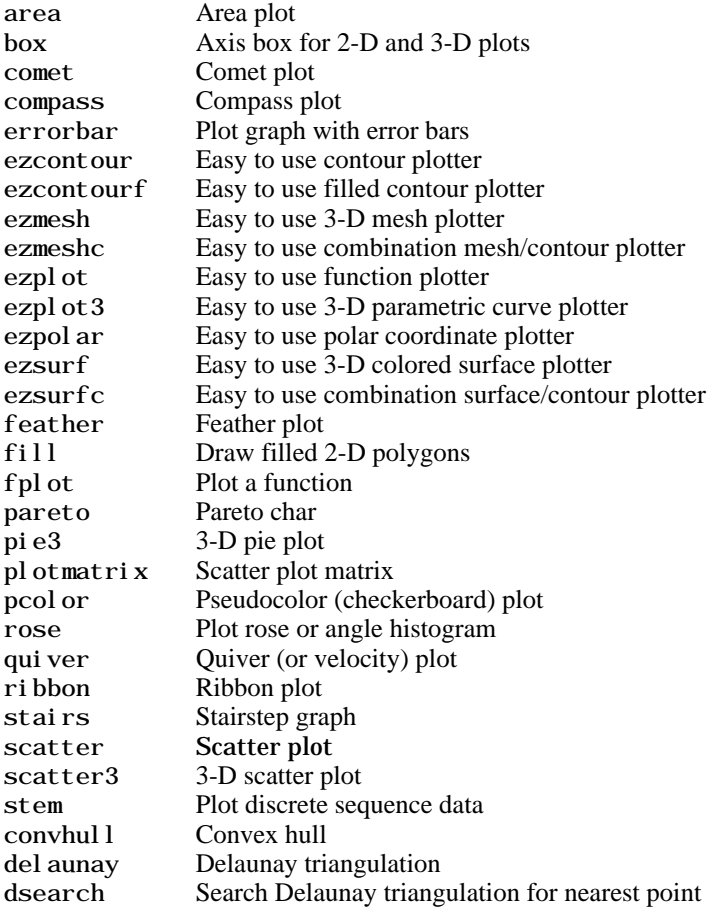

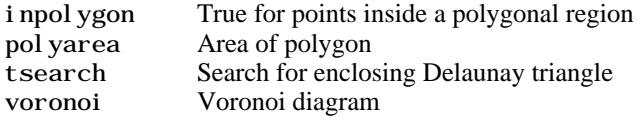

### **View Control**

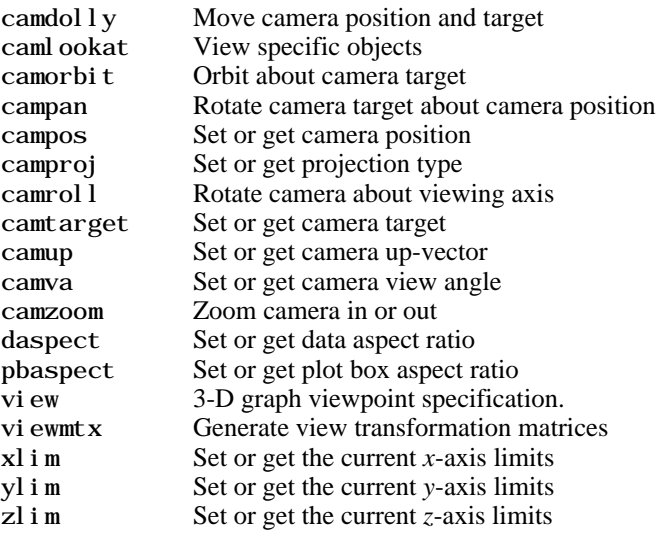

# **Lighting**

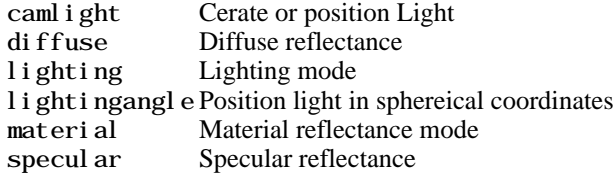

# **Color Operations**

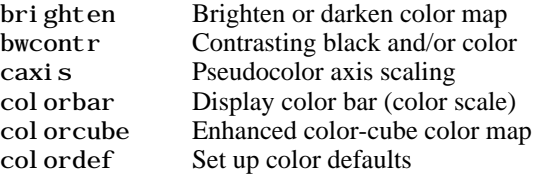

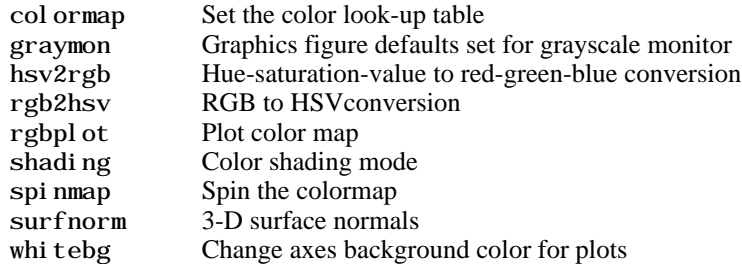

# **Colormaps**

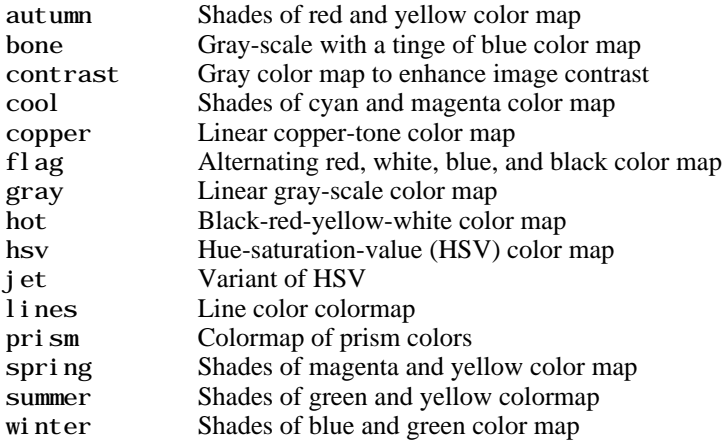

# **Printing**

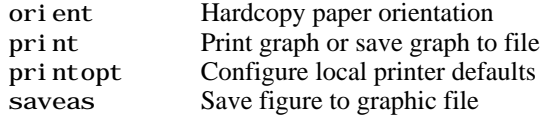

# **Handle Graphics, General**

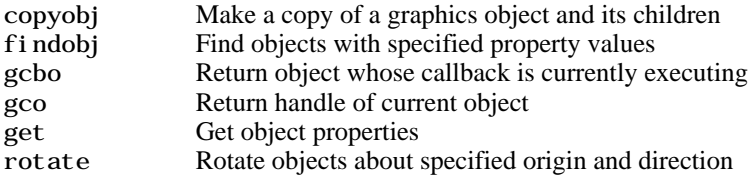

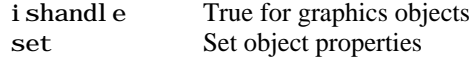

### **Handle Graphics, Object Creation**

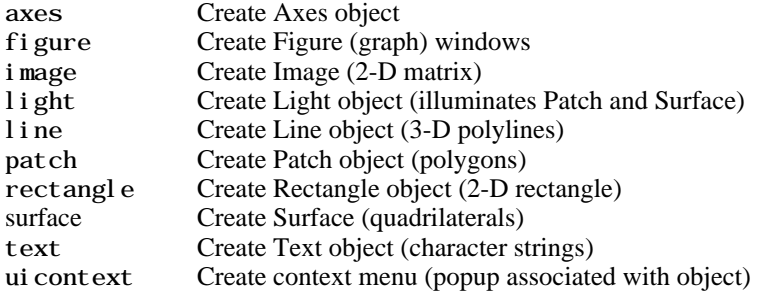

### **Handle Graphics, Figure Windows**

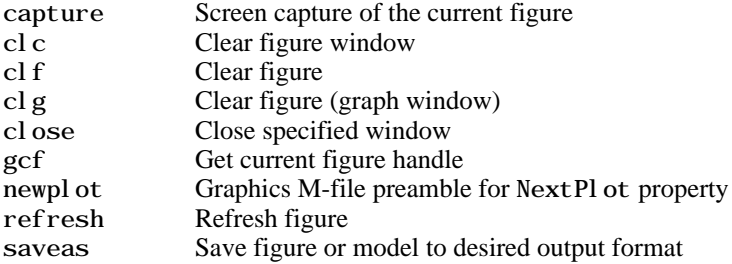

### **Handle Graphics, Axes**

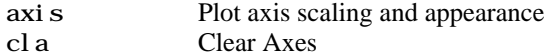

gca Get current Axes handle

### **Object Manipulation**

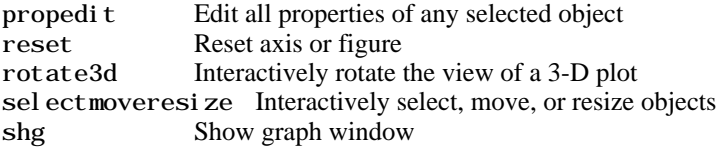

# <span id="page-28-0"></span>**Interactive User Input**

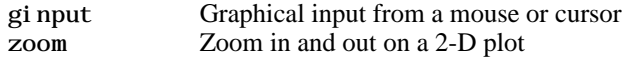

### **Region of Interest**

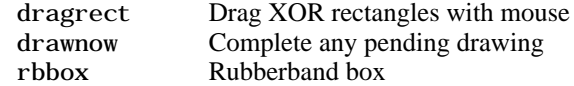

# **Graphical User Interface Creation**

### **Dialog Boxes**

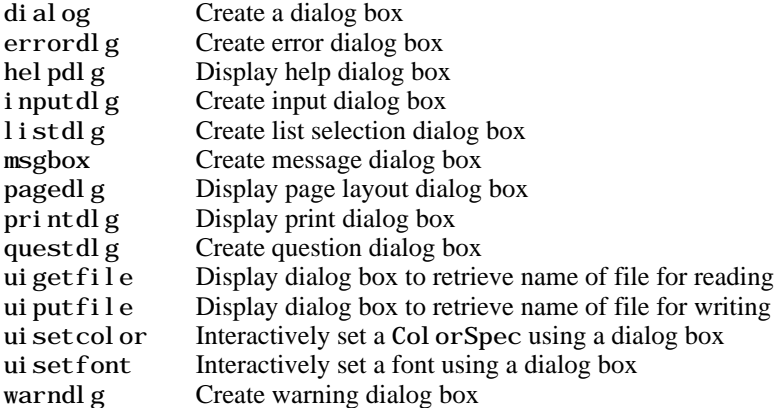

# **User Interface Objects**

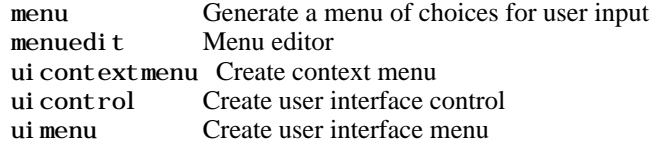

### **Other Functions**

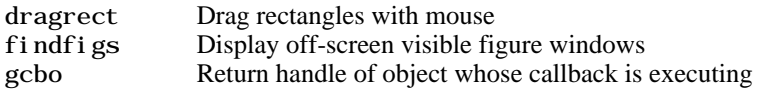

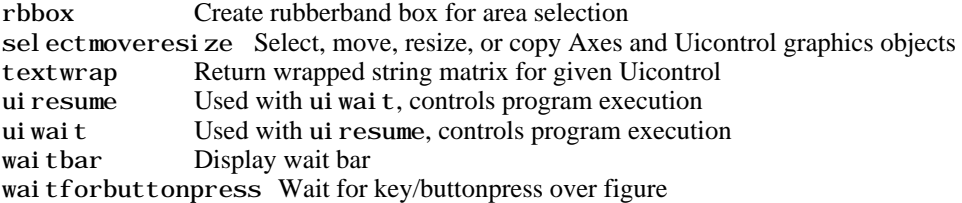

# <span id="page-30-0"></span>Reference

This chapter describes all MATLAB operators, commands, and functions in alphabetical order.

<span id="page-32-0"></span>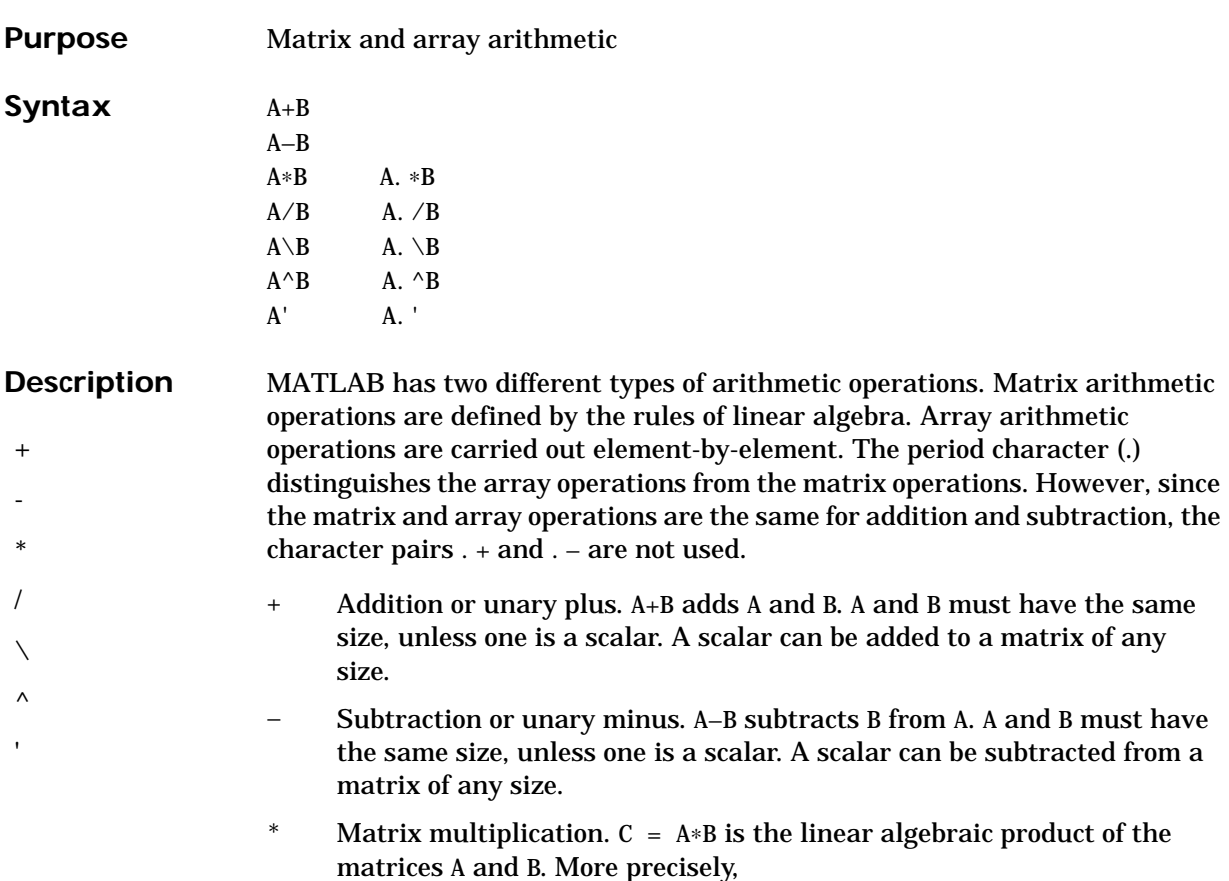

$$
C(i, j) = \sum_{k=1}^{n} A(i, k) B(k, j)
$$

For nonscalar A and B, the number of columns of A must equal the number of rows of B. A scalar can multiply a matrix of any size.

- .∗ Array multiplication. A.∗B is the element-by-element product of the arrays A and B. A and B must have the same size, unless one of them is a scalar.
- / Slash or matrix right division. B/A is roughly the same as B∗inv(A). More precisely,  $B/A = (A' \ B')'$ . See  $\lambda$ .
- . / Array right division. A. /B is the matrix with elements  $A(i,j)/B(i,j)$ . A and B must have the same size, unless one of them is a scalar.
- $\setminus$  Backslash or matrix left division. If A is a square matrix, A $\setminus$ B is roughly the same as  $i \text{nv}(A) * B$ , except it is computed in a different way. If A is an n-by-n matrix and B is a column vector with n components, or a matrix with several such columns, then  $X = A\ B$  is the solution to the equation  $AX = B$  computed by Gaussian elimination (see "Algorithm" for details). A warning message prints if A is badly scaled or nearly singular.

If A is an m-by-n matrix with  $m \sim$  n and B is a column vector with m components, or a matrix with several such columns, then  $X = A\ B$  is the solution in the least squares sense to the under- or overdetermined system of equations  $AX = B$ . The effective rank, k, of A, is determined from the QR decomposition with pivoting (see "Algorithm" for details). A solution X is computed which has at most k nonzero components per column. If  $k < n$ , this is usually not the same solution as pinv(A) \*B, which is the least squares solution with the smallest norm,  $||X||$ .

- .  $\Lambda$  Array left division. A.  $\setminus$ B is the matrix with elements  $B(i, j) / A(i, j)$ . A and B must have the same size, unless one of them is a scalar.
- $\wedge$  Matrix power.  $X^{\wedge}$  is X to the power p, if p is a scalar. If p is an integer, the power is computed by repeated multiplication. If the integer is negative, X is inverted first. For other values of p, the calculation involves eigenvalues and eigenvectors, such that if  $[V, D] = eig(X)$ , then  $X^{\wedge}p = V*D. \wedge p/V.$

If x is a scalar and P is a matrix,  $x^{\wedge}P$  is x raised to the matrix power P using eigenvalues and eigenvectors.  $X^{\wedge}P$ , where X and P are both matrices, is an error.

. ^ Array power. A.  $\triangle B$  is the matrix with elements A(i, j) to the B(i,j) power. A and B must have the same size, unless one of them is a scalar.

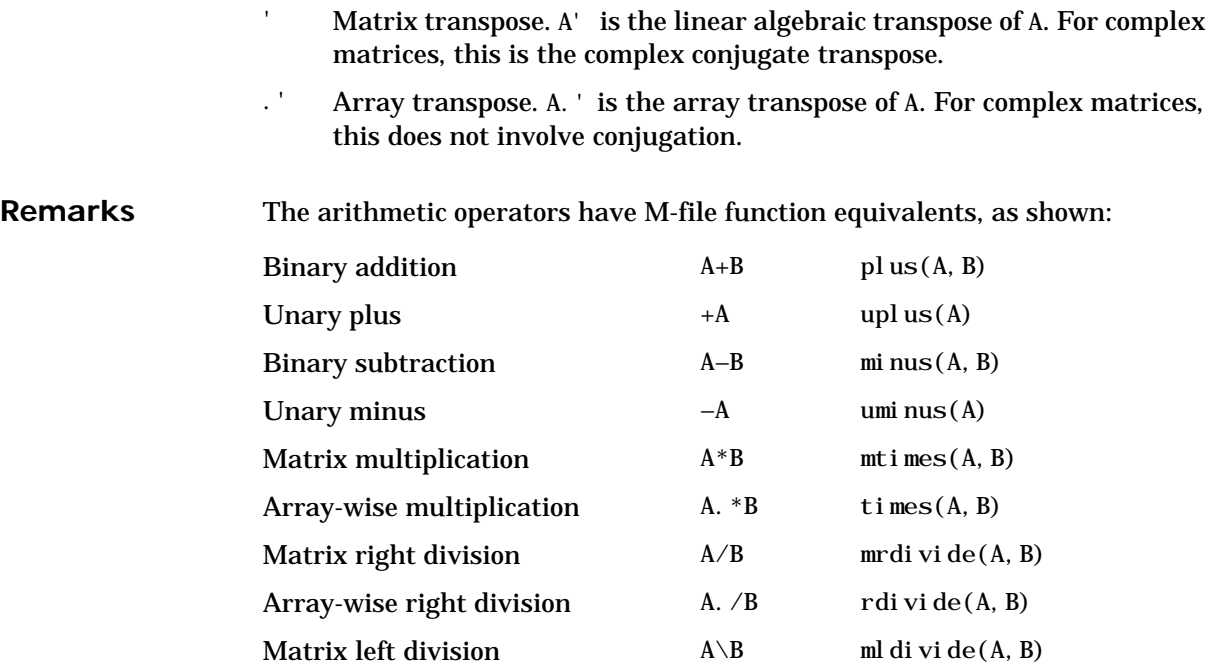

Array-wise left division  $A. \ B$  ldivide(A, B) Matrix power  $A^{\wedge}B$  mpower(A, B) Array-wise power A. ^B power(A, B) Complex transpose A' ctranspose(A) Matrix transpose  $A.$  ' transpose(A)

**Examples** Here are two vectors, and the results of various matrix and array operations on them, printed with format rat.

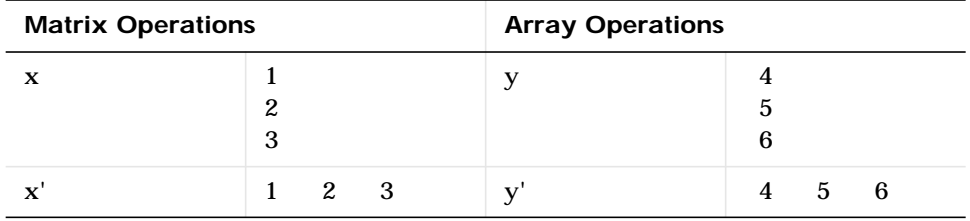

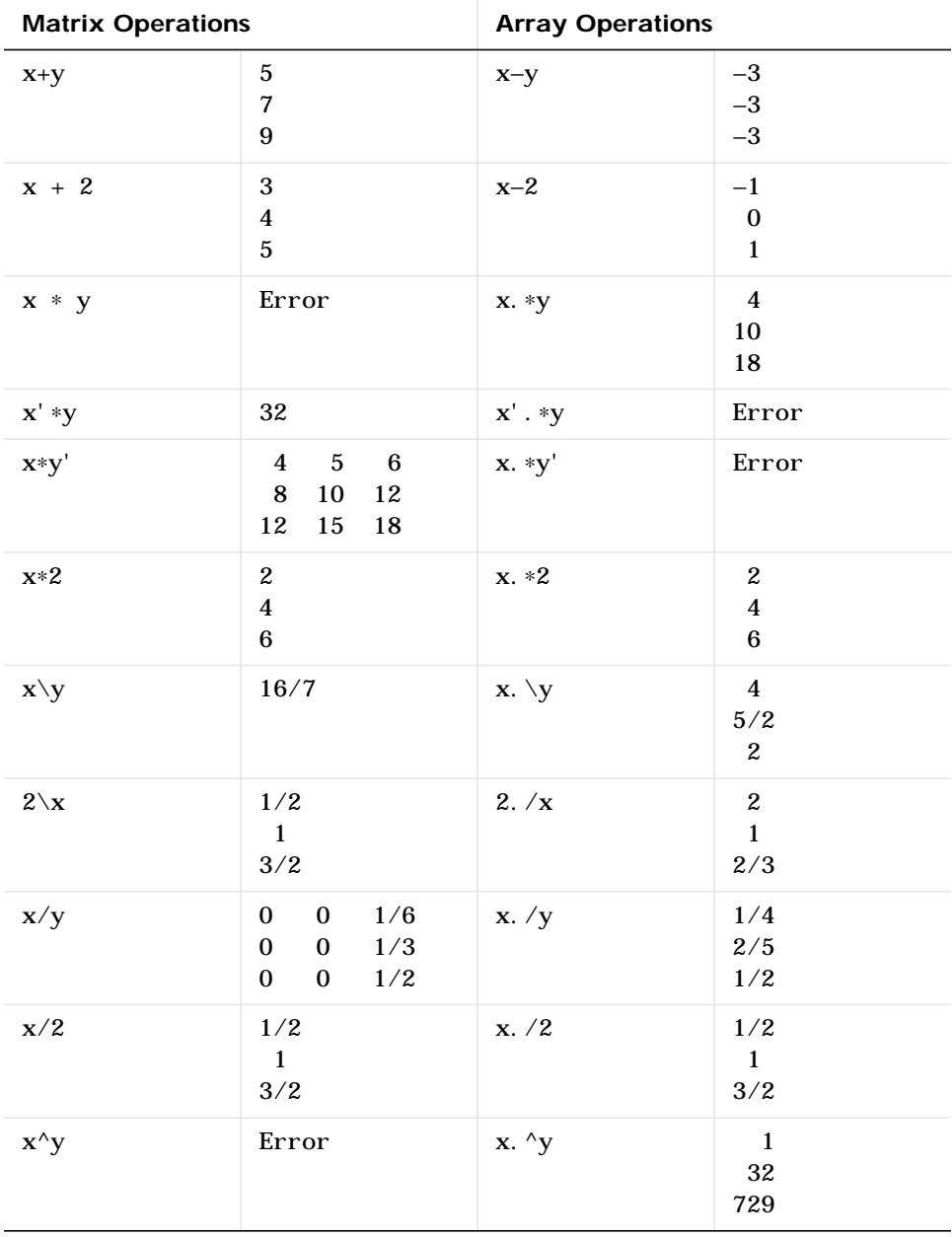
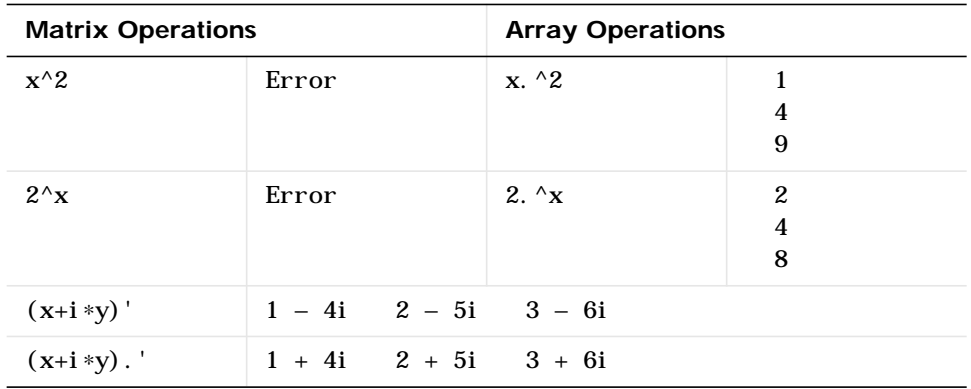

**Algorithm** The specific algorithm used for solving the simultaneous linear equations denoted by  $X = A\setminus B$  and  $X = B/A$  depends upon the structure of the coefficient matrix A.

- **•** If A is a triangular matrix, or a permutation of a triangular matrix, then X can be computed quickly by a permuted backsubstitution algorithm. The check for triangularity is done for full matrices by testing for zero elements and for sparse matrices by accessing the sparse data structure. Most nontriangular matrices are detected almost immediately, so this check requires a negligible amount of time.
- **•** If A is symmetric, or Hermitian, and has positive diagonal elements, then a Cholesky factorization is attempted (see chol). If A is sparse, a symmetric minimum degree preordering is applied (see symmmd and spparms). If A is found to be positive definite, the Cholesky factorization attempt is successful and requires less than half the time of a general factorization. Nonpositive definite matrices are usually detected almost immediately, so this check also requires little time. If successful, the Cholesky factorization is

 $A = R' * R$ 

where R is upper triangular. The solution X is computed by solving two triangular systems,

 $X = R \setminus (R' \setminus B)$ 

• If A is square, but not a permutation of a triangular matrix, or is not Hermitian with positive elements, or the Cholesky factorization fails, then a general triangular factorization is computed by Gaussian elimination with partial pivoting (see  $l$  u). If A is sparse, a nonsymmetric minimum degree preordering is applied (see col mmd and spparms). This results in

 $A = I * U$ 

where L is a permutation of a lower triangular matrix and U is an upper triangular matrix. Then X is computed by solving two permuted triangular systems.

 $X = U \setminus (L \setminus B)$ 

• If A is not square and is full, then Householder reflections are used to compute an orthogonal-triangular factorization.

 $A*P = Q*R$ 

where P is a permutation, Q is orthogonal and R is upper triangular (see  $qr$ ). The least squares solution X is computed with

 $X = P*(R\setminus (Q'*B))$ 

• If A is not square and is sparse, then the augmented matrix is formed by:

 $S = [c*I \; A; \; A' \; 0]$ 

The default for the residual scaling factor is  $c = max(max(abs(A))) / 1000$  (see spparms). The least squares solution X and the residual  $R = B-A*X$  are computed by  $S * [R/c; X] = [B; 0]$ 

with minimum degree preordering and sparse Gaussian elimination with numerical pivoting.

The various matrix factorizations are computed by MATLAB implementations of the algorithms employed by LINPACK routines ZGECO, ZGEFA and ZGESL for square matrices and ZQRDC and ZQRSL for rectangular matrices. See the *LINPACK Users' Guide* for details.

**Diagnostics** From matrix division, if a square A is singular:

Matrix is singular to working precision.

From element-wise division, if the divisor has zero elements:

Divide by zero.

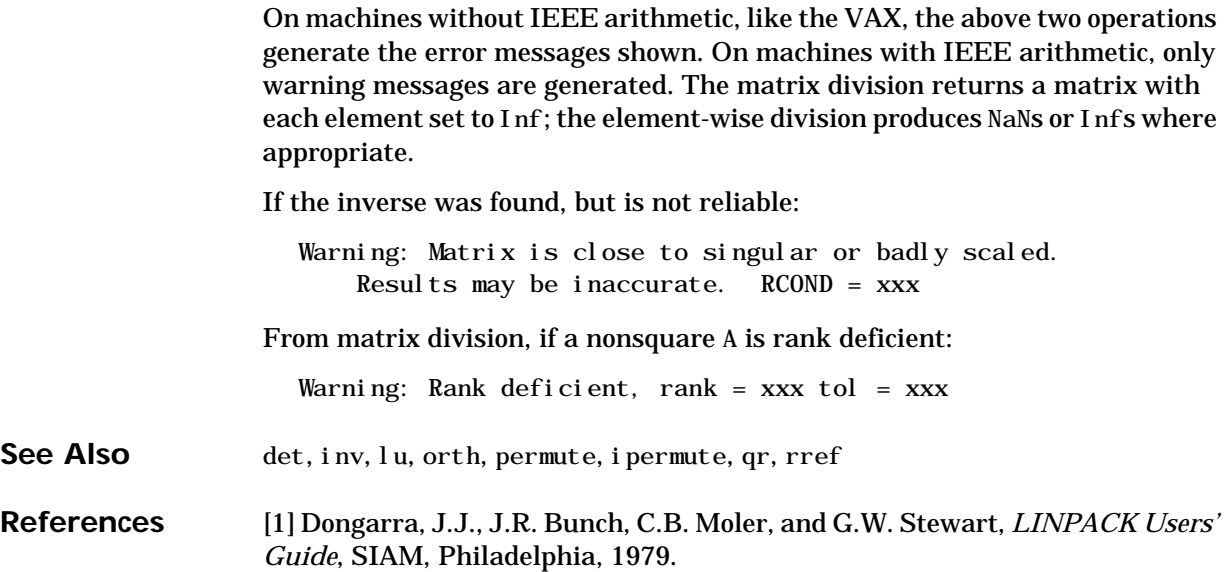

<span id="page-39-0"></span>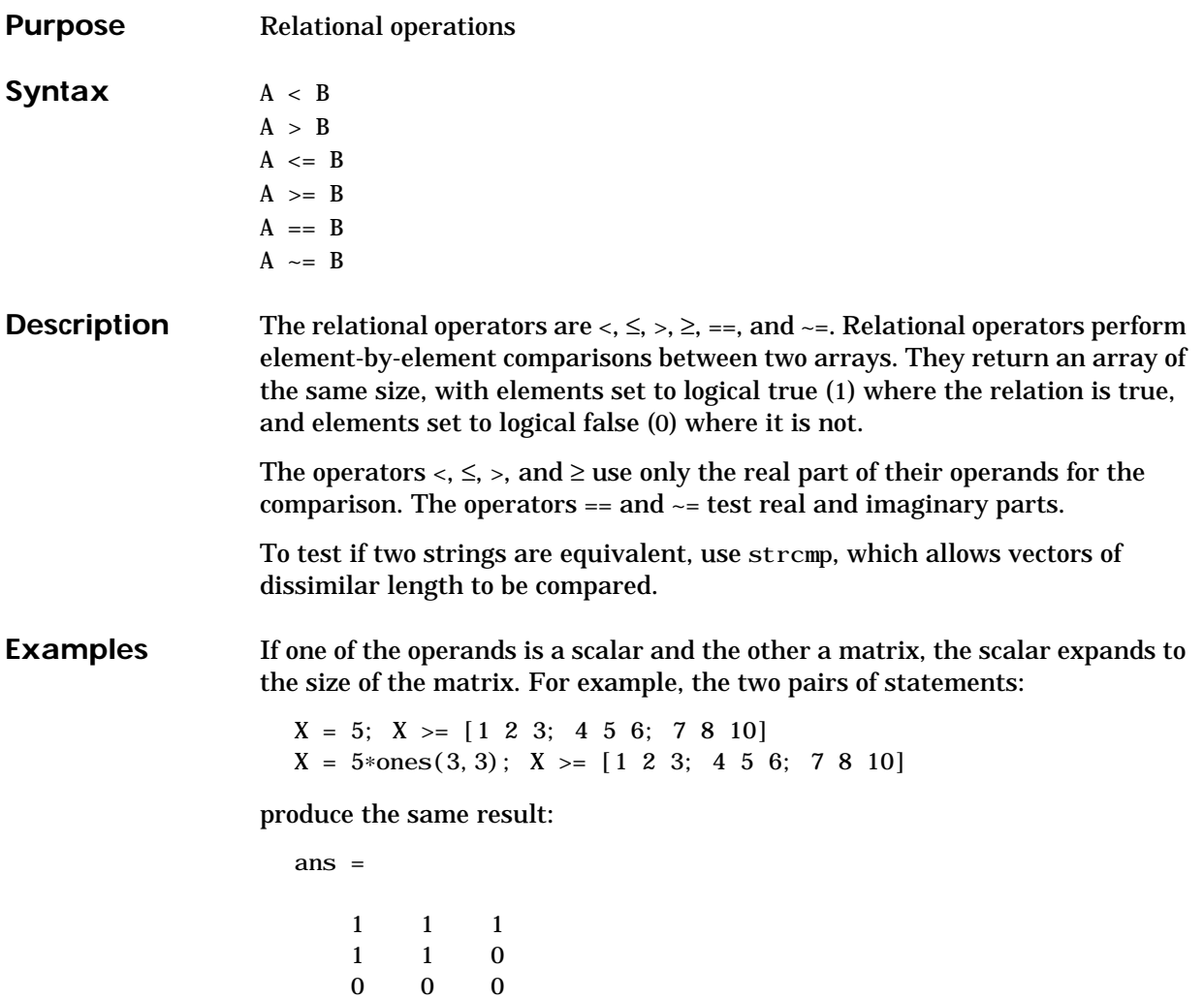

See Also all, any, find, strcmp

The [logical operators](#page-41-0) &,  $\vert$ , ~

#### <span id="page-41-0"></span>**Logical Operators &**

**Purpose** Logical operations

**Syntax** A & B  $A \mid B$  $-A$ 

**Description** The symbols &, |, and ~ are the logical operators AND, OR, and NOT. They work element-wise on arrays, with 0 representing logical false (F), and anything nonzero representing logical true (T). The & operator does a logical AND, the operator does a logical OR, and ~A complements the elements of A. The function xor(A,B) implements the exclusive OR operation. Truth tables for these operators and functions follow.

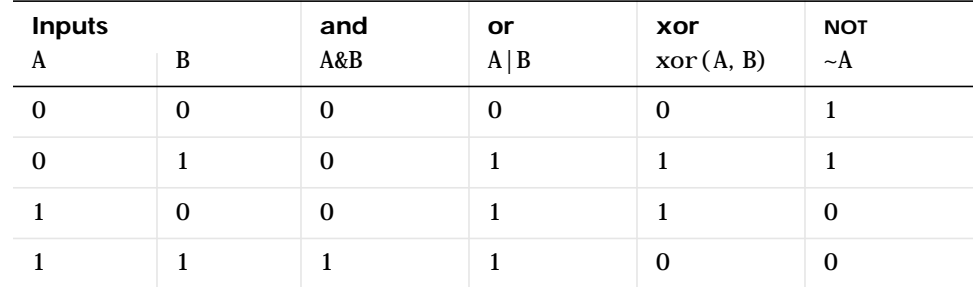

The precedence for the logical operators with respect to each other is:

- **1** not has the highest precedence.
- **2** and and or have equal precedence, and are evaluated from left to right.

**Remarks** The logical operators have M-file function equivalents, as shown:

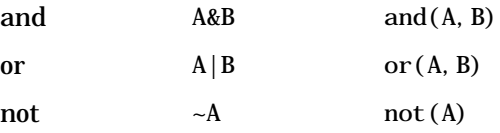

#### **Precedence of & and |**

MATLAB's left to right execution precedence causes  $a|b\&c$  to be equivalent to  $(a|b)$  &c. However, in most programming languages,  $a|b$ &c is equivalent to

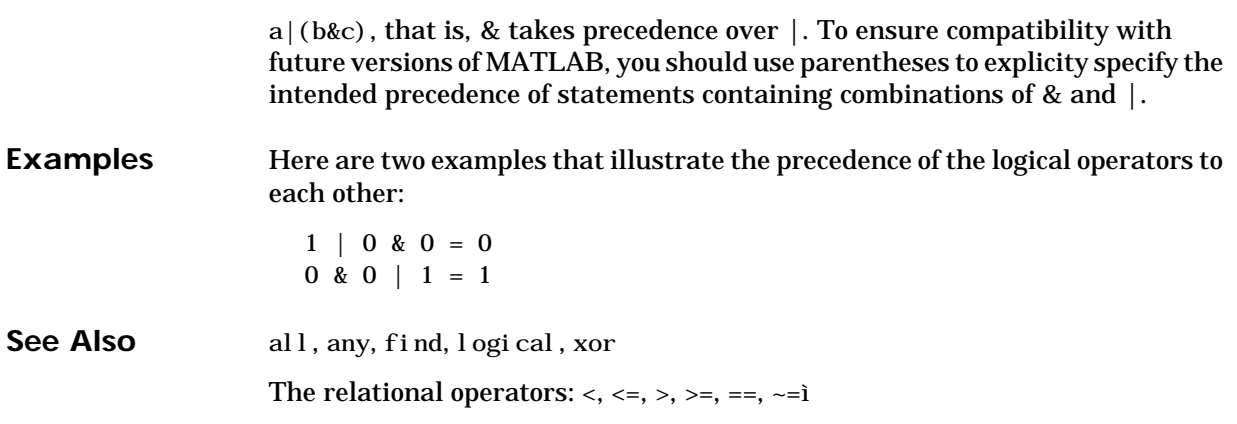

# **Special Characters [ ] ( ) {} = ' . ... , ; % !**

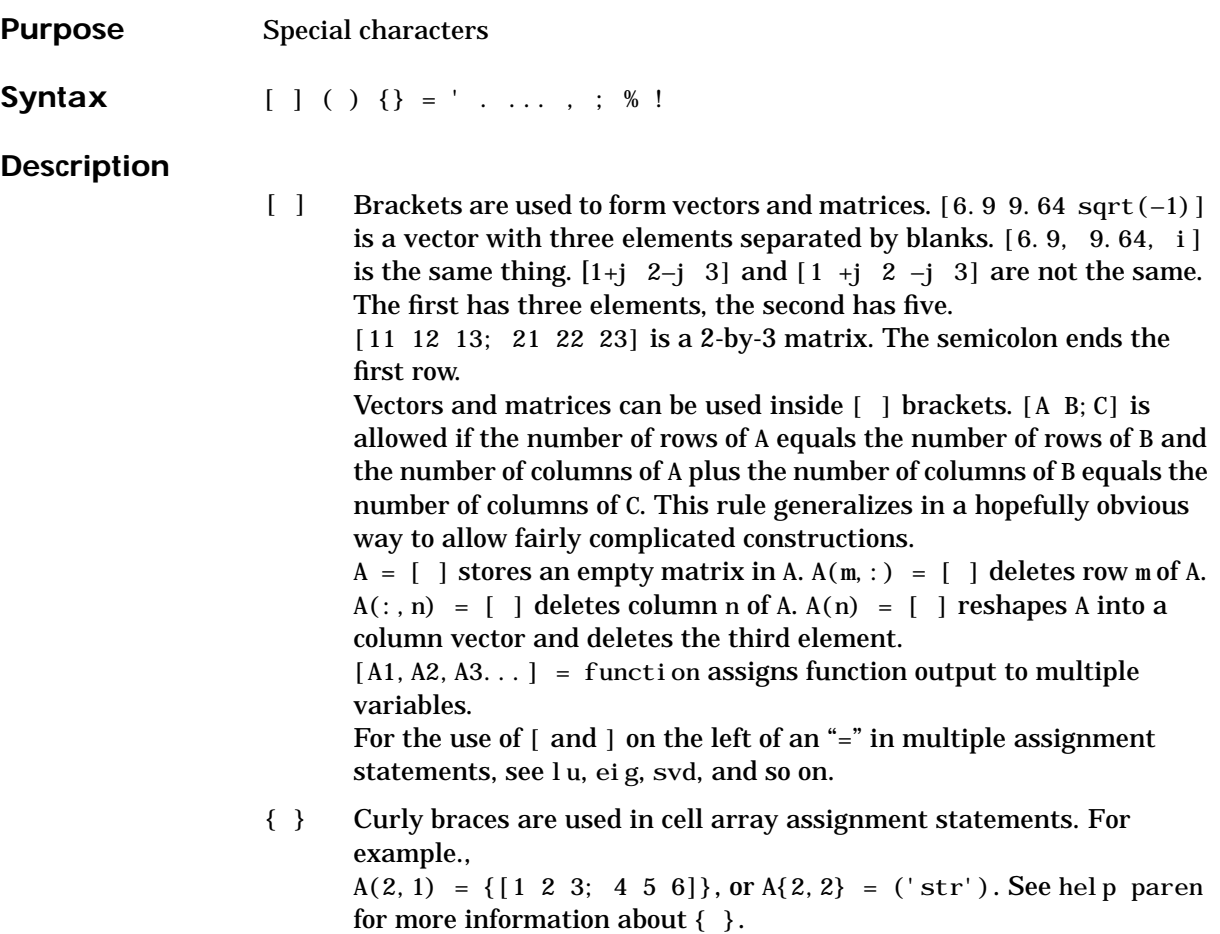

- ( ) Parentheses are used to indicate precedence in arithmetic expressions in the usual way. They are used to enclose arguments of functions in the usual way. They are also used to enclose subscripts of vectors and matrices in a manner somewhat more general than usual. If X and V are vectors, then  $X(V)$  is  $[X(V(1))$ ,  $X(V(2))$ , ...,  $X(V(n))$ ]. The components of V must be integers to be used as subscripts. An error occurs if any such subscript is less than 1 or greater than the size of X. Some examples are
	- **•** X(3) is the third element of X.
	- X([1 2 3]) is the first three elements of X.

See help paren for more information about ().

If X has n components,  $X(n; -1; 1)$  reverses them. The same indirect subscripting works in matrices. If V has m components and W has n components, then  $A(V, W)$  is the m-by-n matrix formed from the elements of A whose subscripts are the elements of V and W. For example,  $A([1, 5], :)= A([5, 1], :)$  interchanges rows 1 and 5 of A.

- = Used in assignment statements. B = A stores the elements of A in B. == is the relational equals operator. See the Relational Operators page.
	- Matrix transpose.  $X'$  is the complex conjugate transpose of X. X.  $'$  is the nonconjugate transpose.
		- Quotation mark. 'any text' is a vector whose components are the ASCII codes for the characters. A quotation mark within the text is indicated by two quotation marks.
- Decimal point.  $314/100$ , 3.14 and .314e1 are all the same. Element-by-element operations. These are obtained using  $.*, \cdot, ',$ or .  $\setminus$ . See the Arithmetic Operators page.
- Field access. A. (field) and  $A(i)$ . field, when A is a structure, access the contents of field.
- .. Parent directory. See cd.

'

... Continuation. Three or more points at the end of a line indicate continuation.

# **Special Characters [ ] ( ) {} = ' . ... , ; % !**

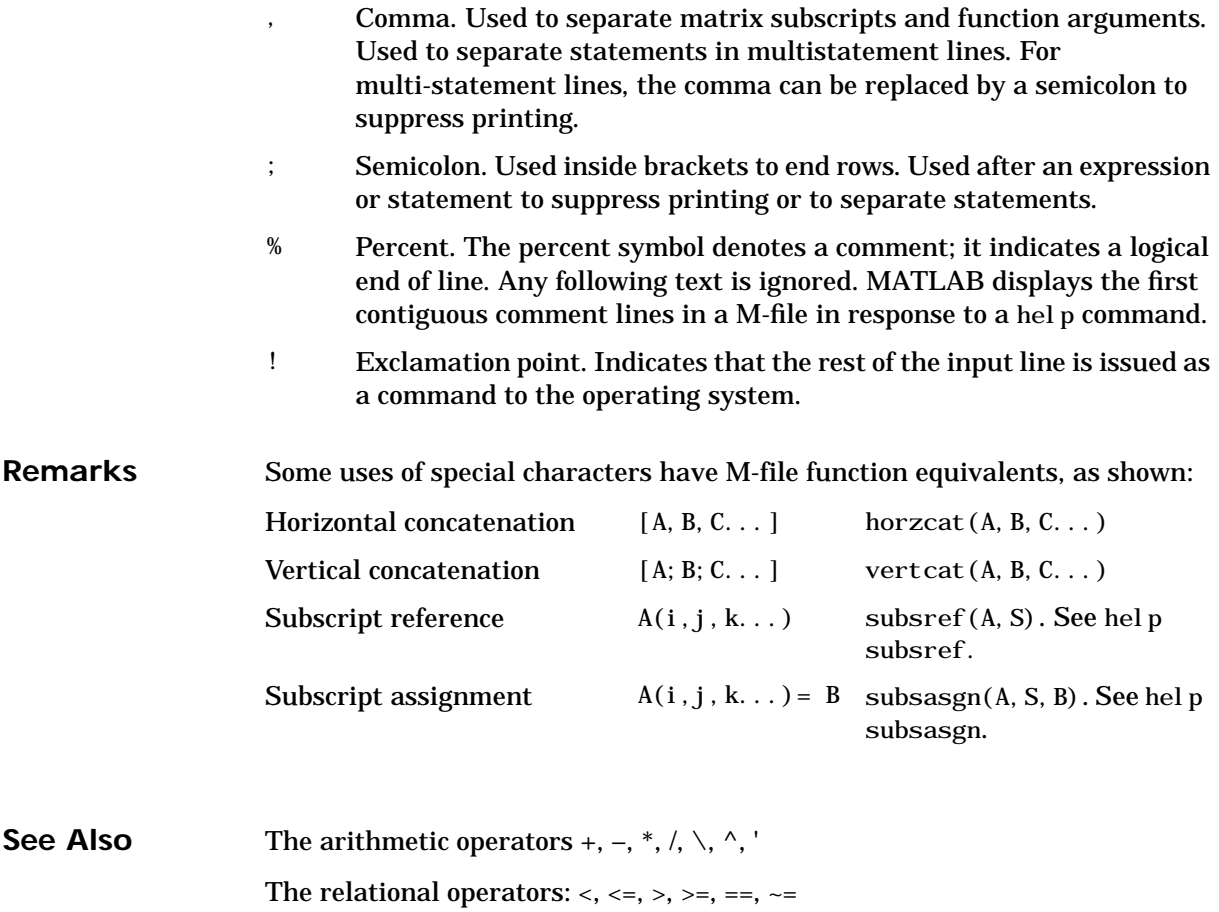

The [logical operators](#page-41-0)  $\&$ ,  $\vert$ ,  $\sim$ 

#### <span id="page-46-0"></span>**Purpose** Create vectors, array subscripting, and for loop iterations

**Description** The colon is one of the most useful operators in MATLAB. It can create vectors, subscript arrays, and specify for iterations.

The colon operator uses the following rules to create regularly spaced vectors:

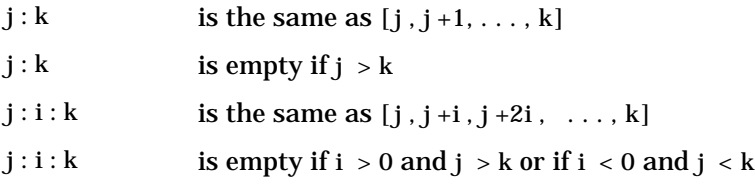

where i,j, and k are all scalars.

Below are the definitions that govern the use of the colon to pick out selected rows, columns, and elements of vectors, matrices, and higher-dimensional arrays:

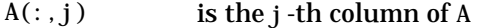

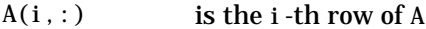

- $A(:,:)$  is the equivalent two-dimensional array. For matrices this is the same as A.
- $A(j: k)$  is  $A(j)$ ,  $A(j+1)$ , ...,  $A(k)$
- $A(:,j:k)$  is  $A(:,j)$ ,  $A(:,j+1)$ , ...,  $A(:,k)$
- $A(:,:,k)$  is the kth page of three-dimensional array A.
- $A(i,j,k,:)$  is a vector in four-dimensional array A. The vector includes  $A(i, j, k, 1), A(i, j, k, 2), A(i, j, k, 3),$  and so on.
- A(:) is all the elements of A, regarded as a single column. On the left side of an assignment statement,  $A(·)$  fills A, preserving its shape from before. In this case, the right side must contain the same number of elements as A.

**Examples** Using the colon with integers,

 $D = 1:4$ 

results in

 $D =$ 1 2 3 4

Using two colons to create a vector with arbitrary real increments between the elements,

 $E = 0: .1: .5$ 

results in

 $E =$ 0 0.1000 0.2000 0.3000 0.4000 0.5000

The command

 $A(:,:,2) = pascal(3)$ 

generates a three-dimensional array whose first page is all zeros.

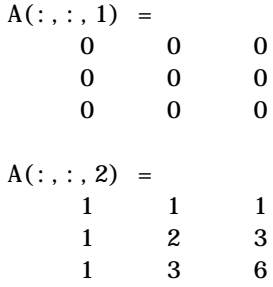

**See Also** for, linspace, logspace, reshape

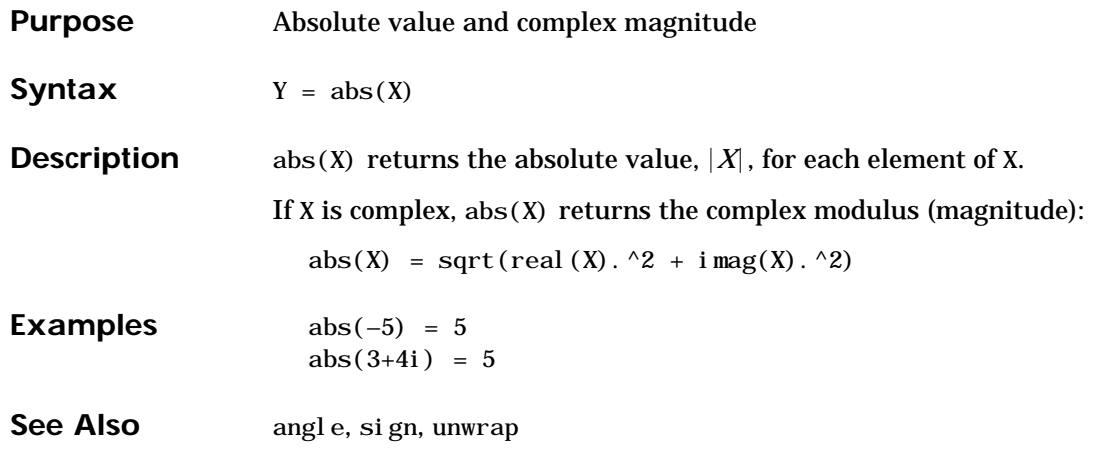

### **acos, acosh**

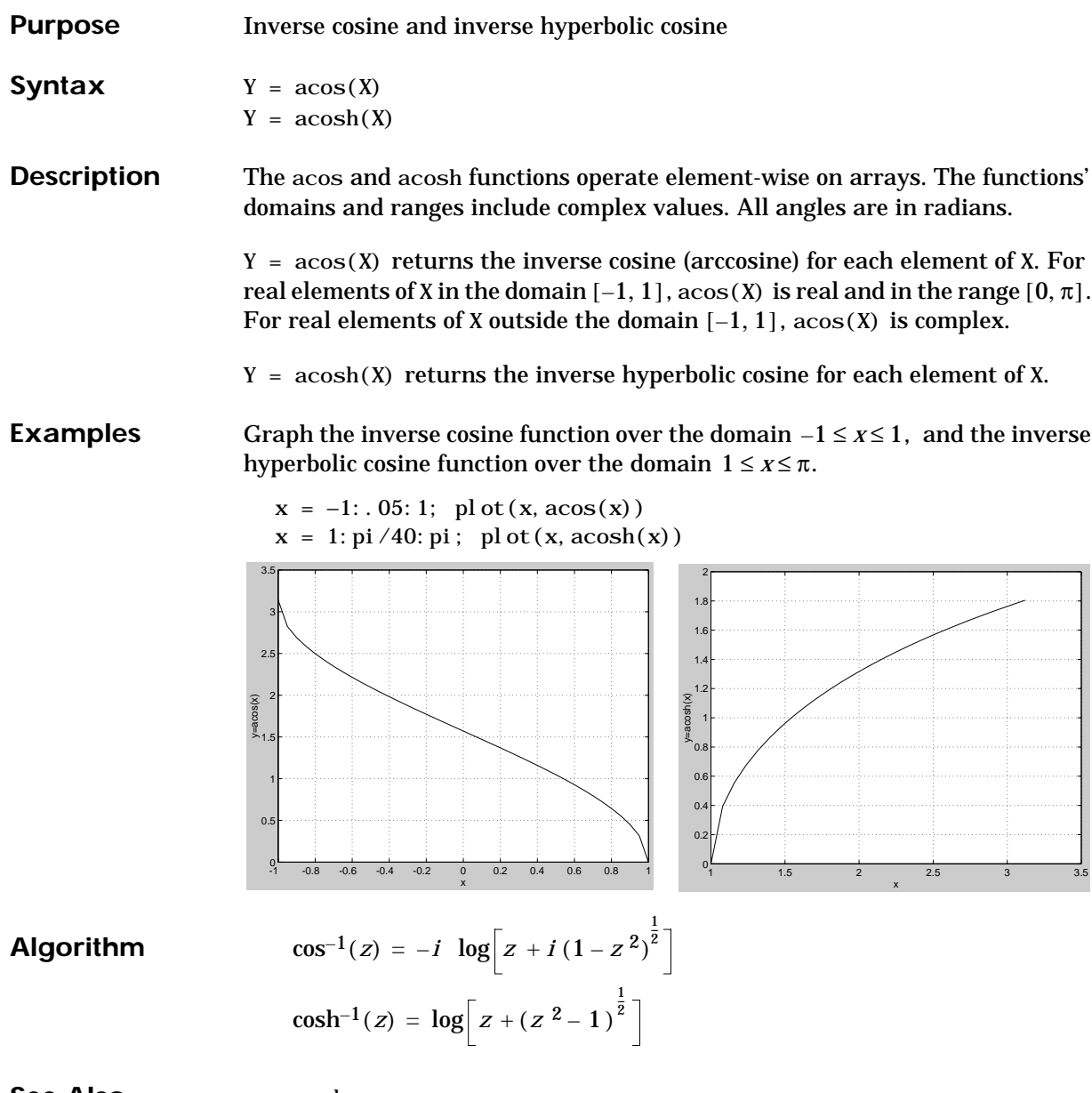

**See Also** cos, cosh

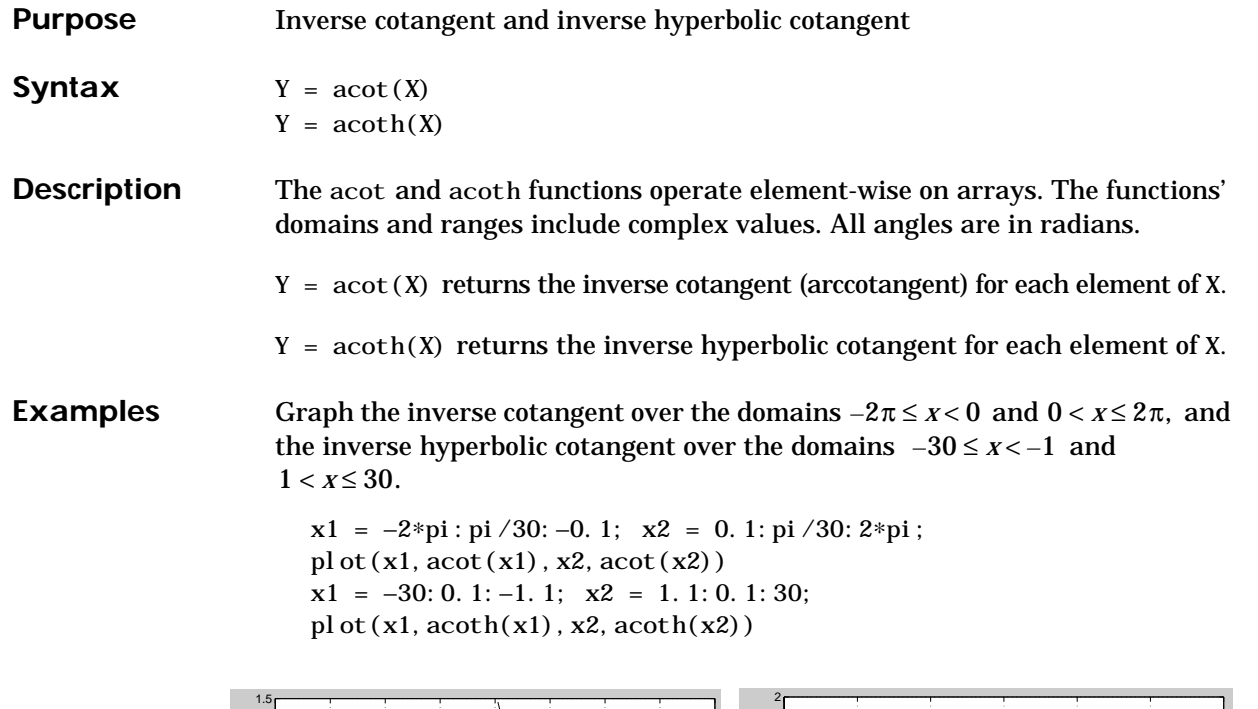

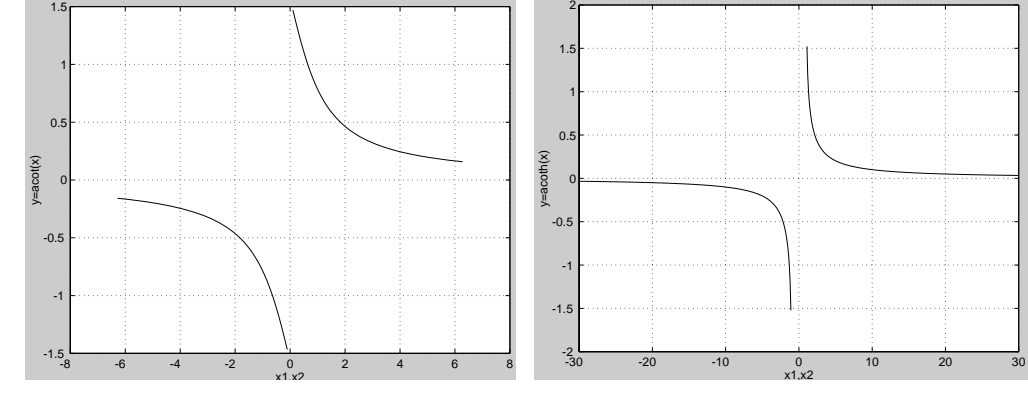

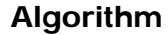

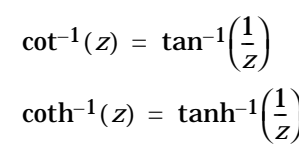

See Also cot, coth

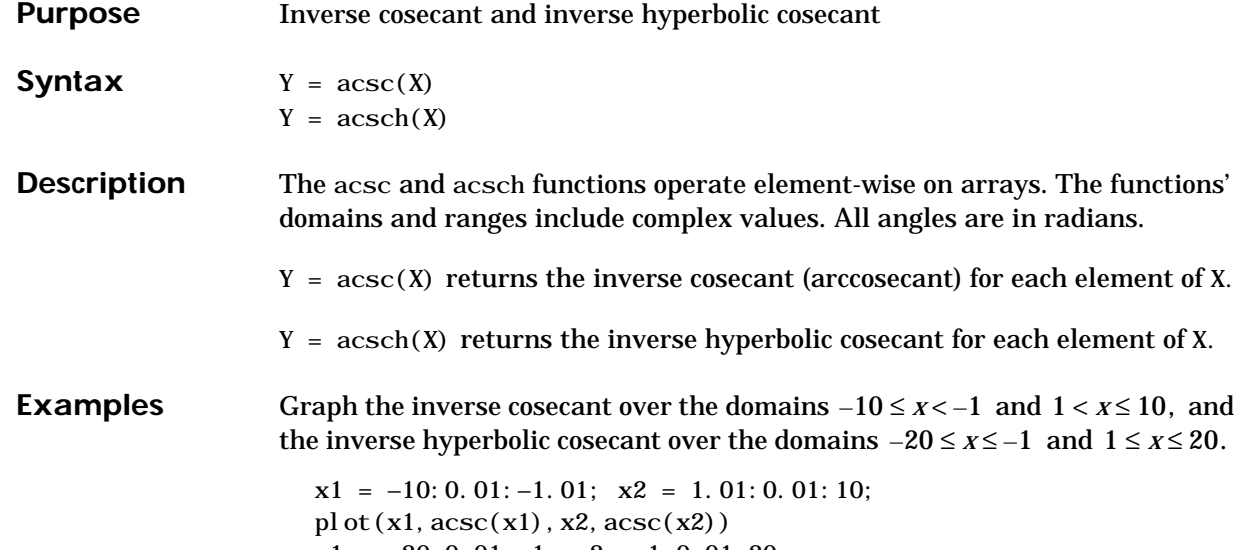

 $x1 = -20$ : 0. 01:  $-1$ ;  $x2 = 1$ : 0. 01: 20; pl ot  $(x1, \text{acsch}(x1), x2, \text{acsch}(x2))$ 

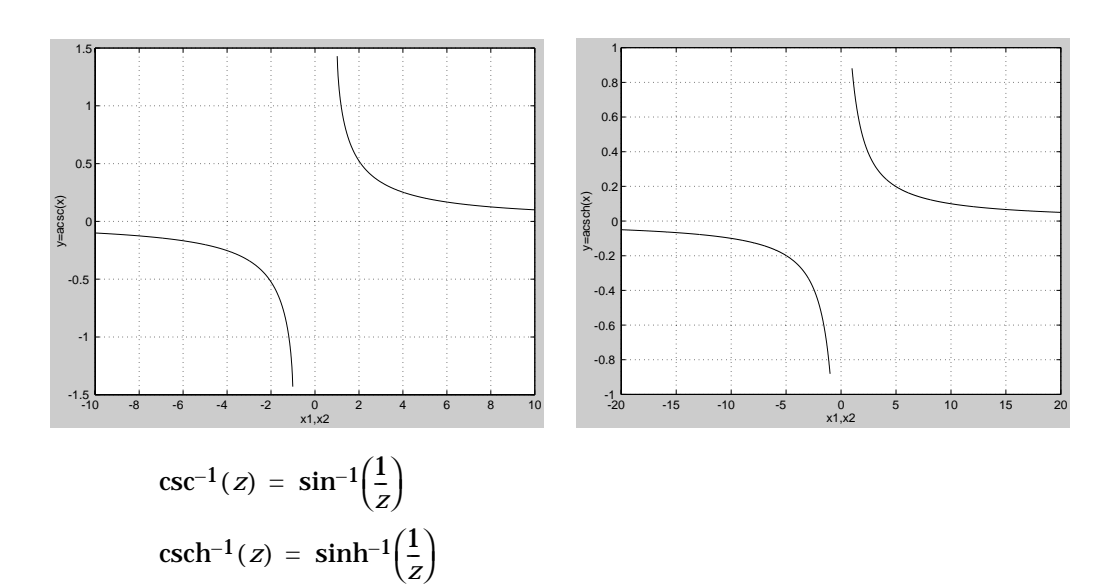

**Algorithm**

See Also csc, csch

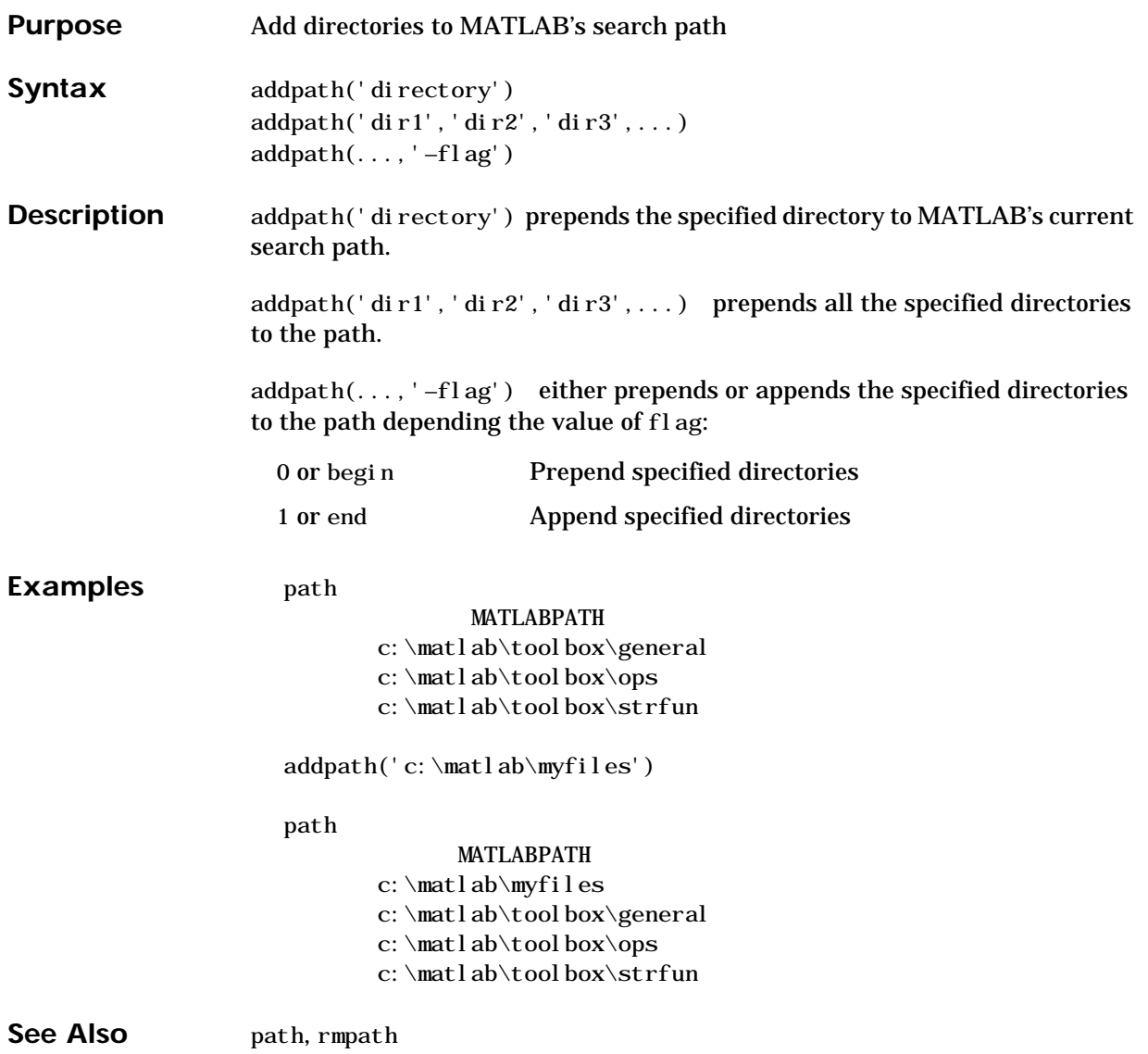

**Purpose** Airy functions

**Syntax**  $W = ai ry(Z)$ 

 $W = airy(k, Z)$  $[W, ierr] = airy(k, Z)$ 

**Definition** The Airy functions form a pair of linearly independent solutions to:

$$
\frac{d^2W}{dZ^2} - ZW = 0
$$

The relationship between the Airy and modified Bessel functions is:

$$
Ai(Z) = \left[\frac{1}{\pi}\sqrt{Z/3}\right] K_{1/3}(\zeta)
$$
  
Bi(Z) =  $\sqrt{Z/3} [I_{-1/3}(\zeta) + I_{1/3}(\zeta)]$ 

where,

$$
\zeta=\frac{2}{3}Z^{3/2}
$$

**Description**  $W = ai ry(Z)$  returns the Airy function,  $Ai(Z)$ , for each element of the complex array Z.

 $W = ai ry(k, Z)$  returns different results depending on the value of k:

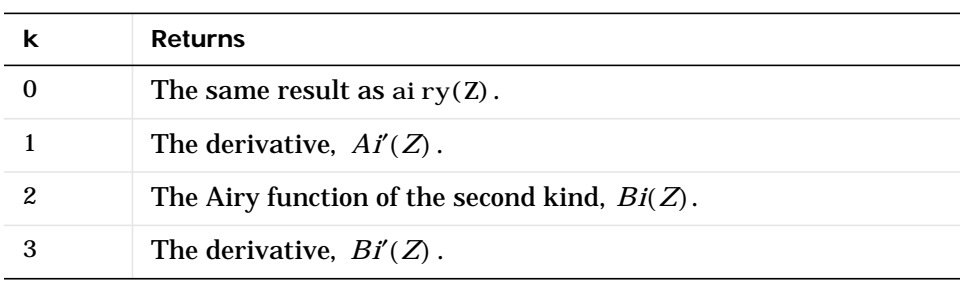

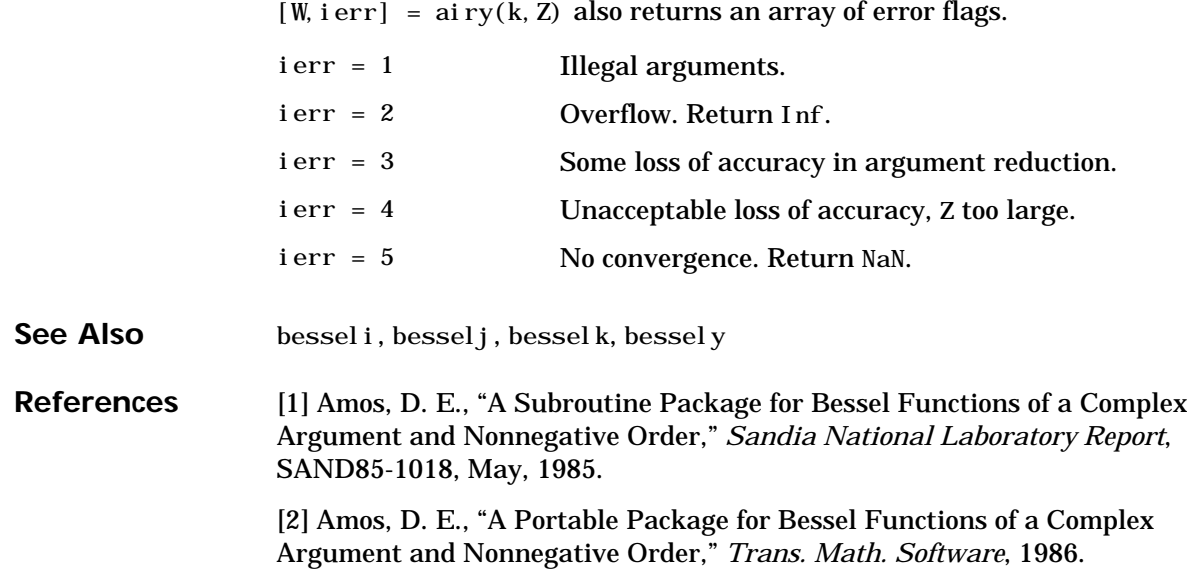

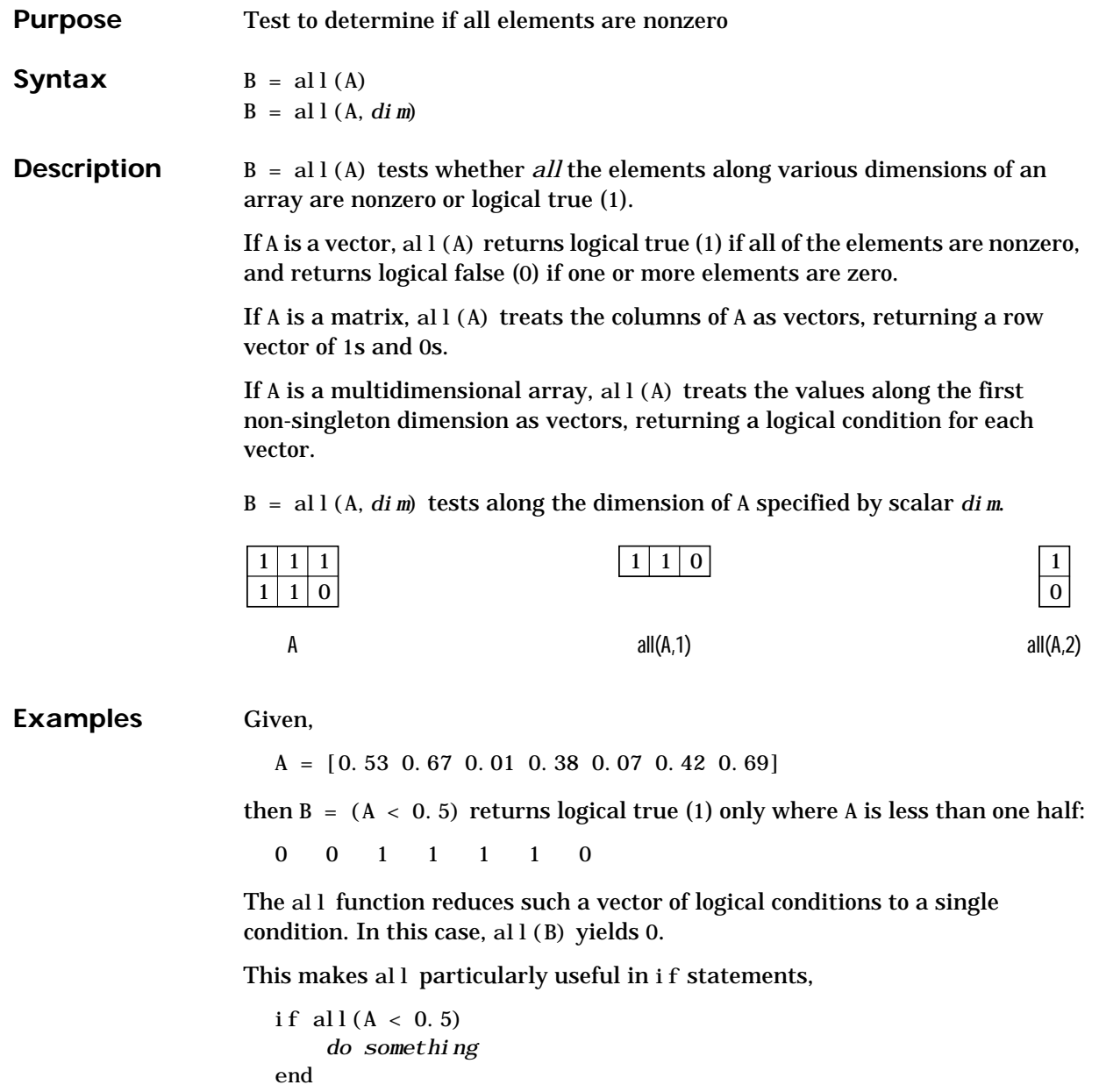

where code is executed depending on a single condition, not a vector of possibly conflicting conditions.

Applying the all function twice to a matrix, as in all(all(A)), always reduces it to a scalar condition.

```
all(all(eye(3)))ans =
    0
```
**See Also** any

The [logical operators](#page-41-0)  $\&$ ,  $\vert$ ,  $\sim$ 

The [relational operators](#page-39-0)  $\langle \xi, \xi \rangle = 1$ ,  $\langle \xi, \xi \rangle = \eta$ ,  $\eta = \eta$ 

The [colon operator](#page-46-0) :

Other functions that collapse an array's dimensions include:

max, mean, median, min, prod, std, sum, trapz

## **angle**

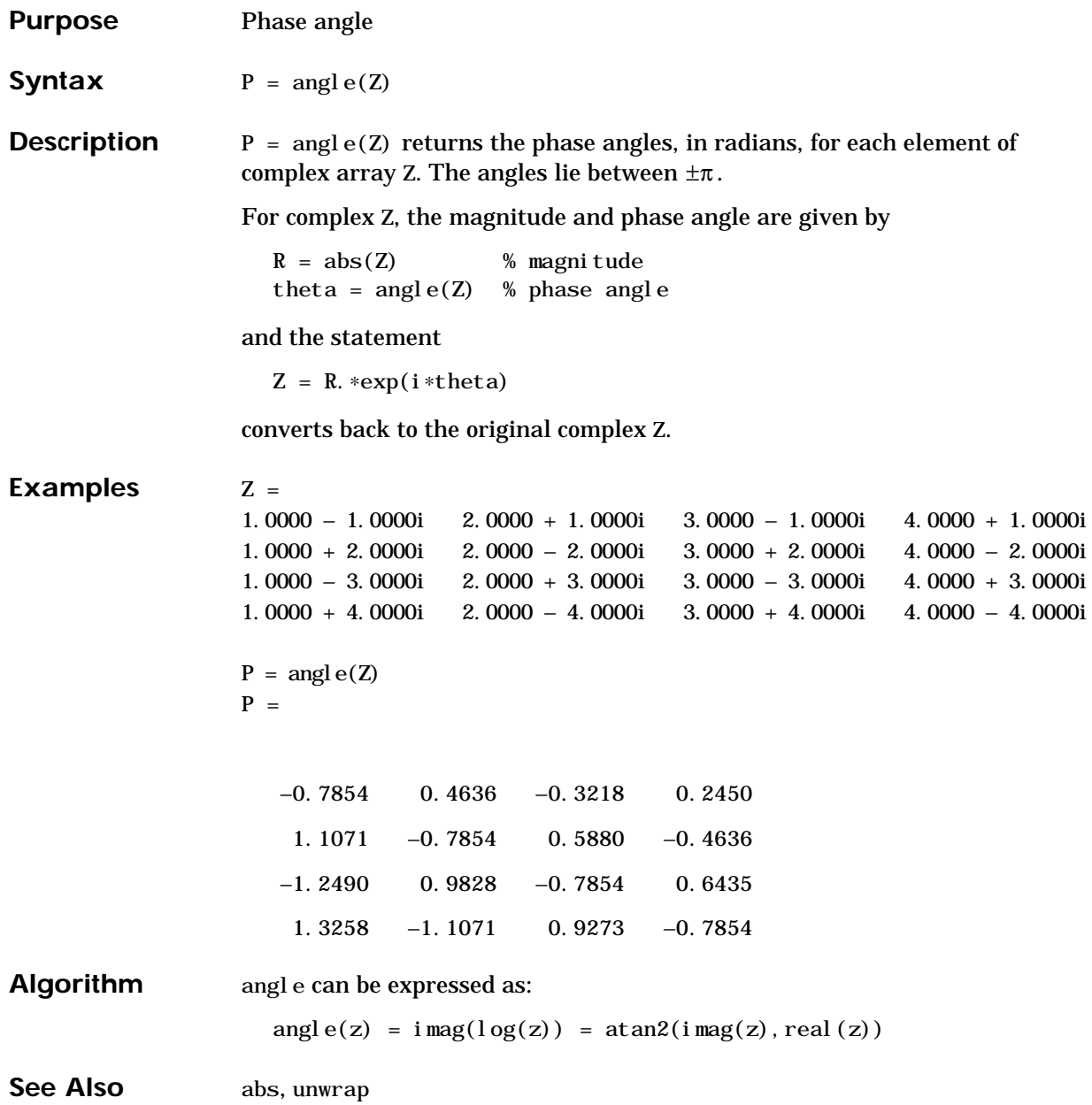

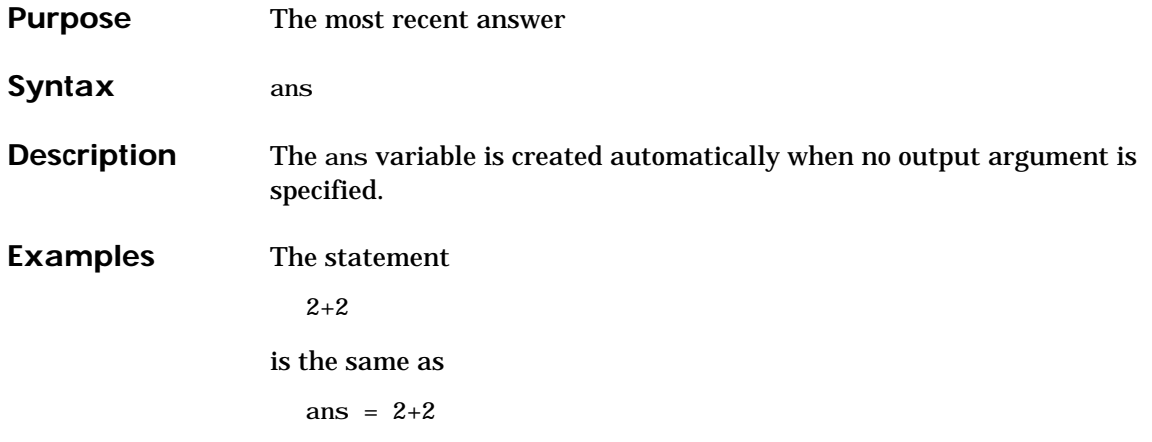

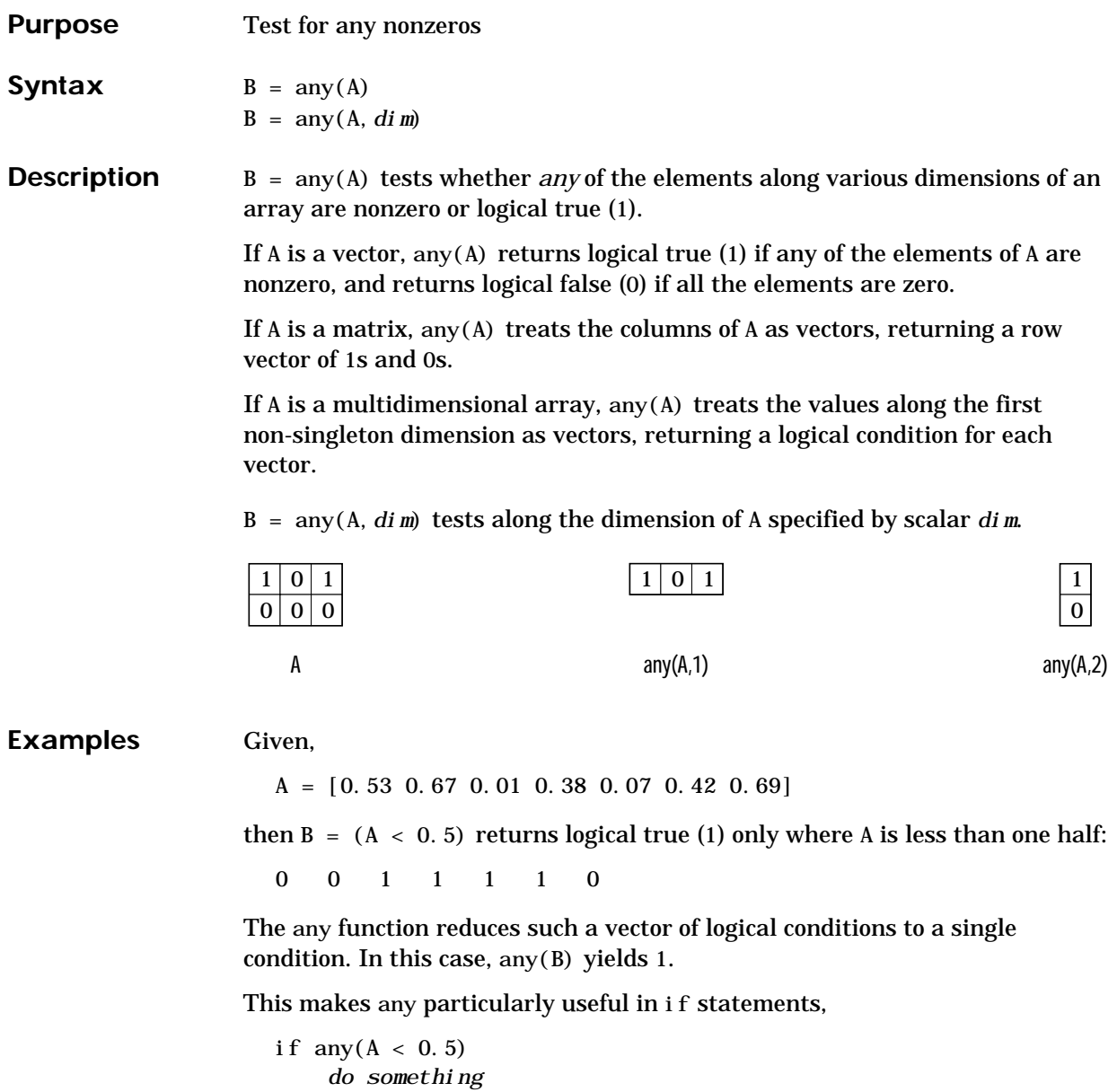

end

where code is executed depending on a single condition, not a vector of possibly conflicting conditions.

Applying the any function twice to a matrix, as in any  $\langle \text{any}(\text{A}) \rangle$ , always reduces it to a scalar condition.

```
any(any(eye(3)))
ans =
    1
```
#### **See Also** all

The [logical operators](#page-41-0)  $\&$ ,  $\vert$ ,  $\sim$ The [relational operators](#page-39-0)  $\langle \xi, \xi \rangle = 1$ ,  $\langle \xi, \xi \rangle = \eta$ ,  $\eta = \eta$ 

The [colon operator](#page-46-0) :

Other functions that collapse an array's dimensions include:

max, mean, median, min, prod, std, sum, trapz

### **asec, asech**

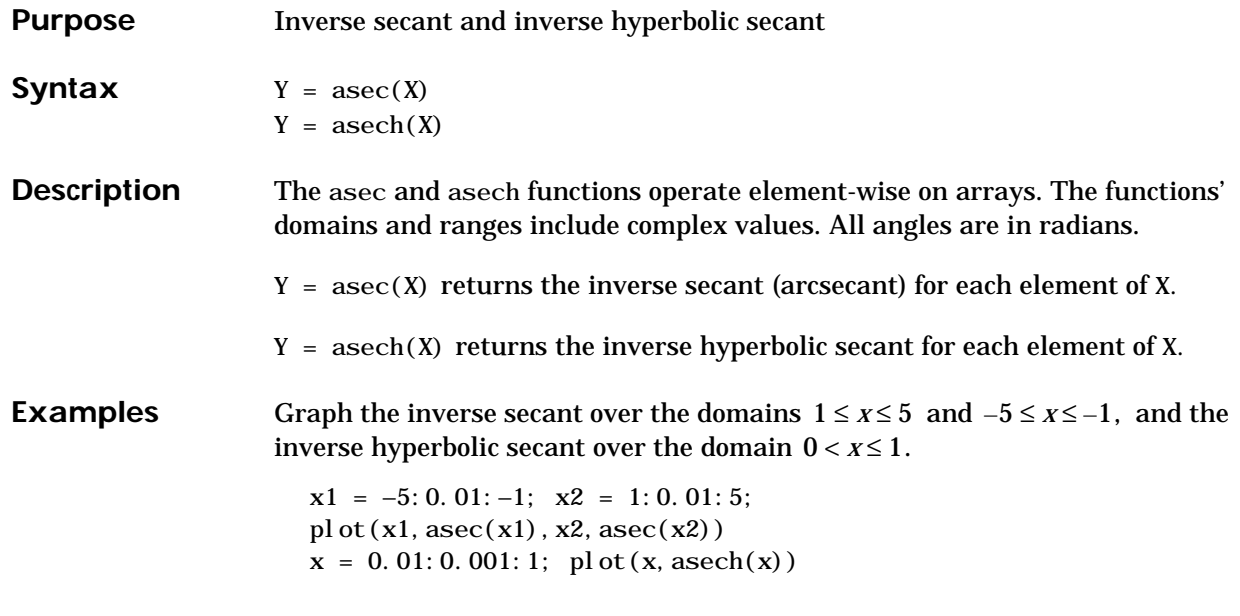

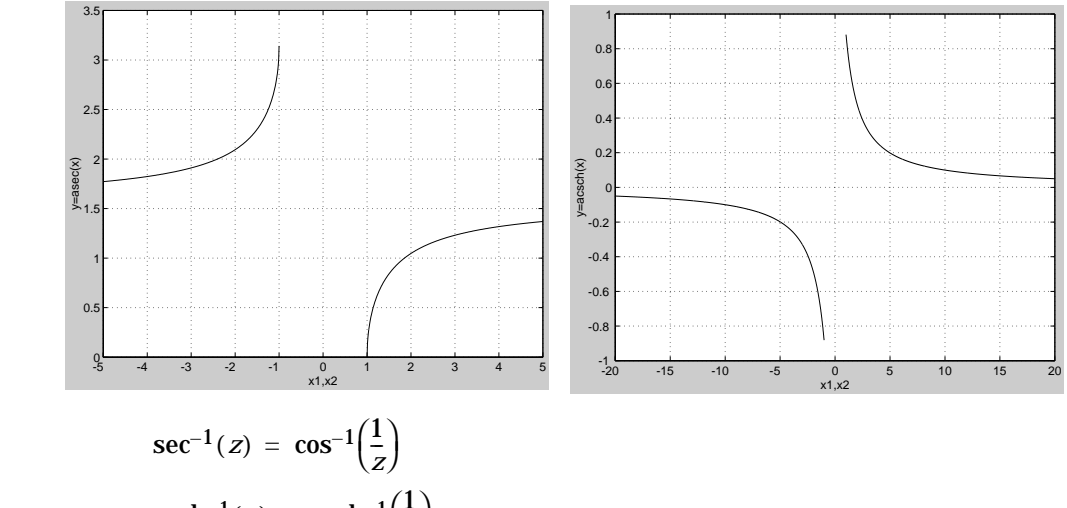

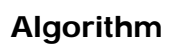

 $sech^{-1}(z) = \cosh^{-1}\left(\frac{1}{z}\right)$ 

See Also sec, sech

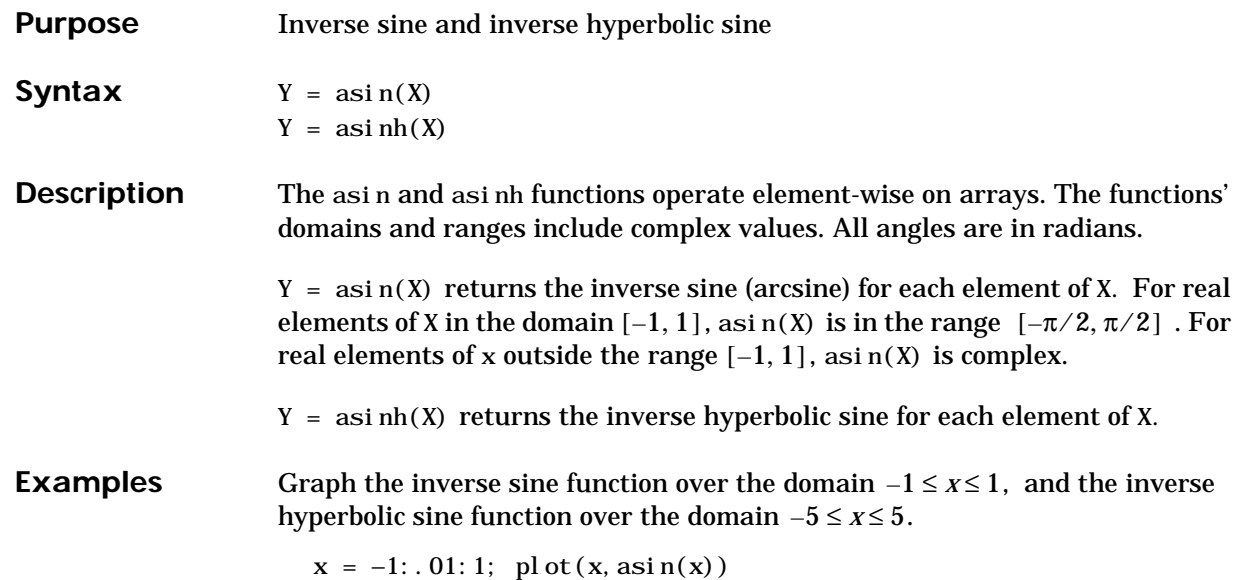

 $x = -5$ : . 01:5; pl ot  $(x, \text{asi nh}(x))$ 

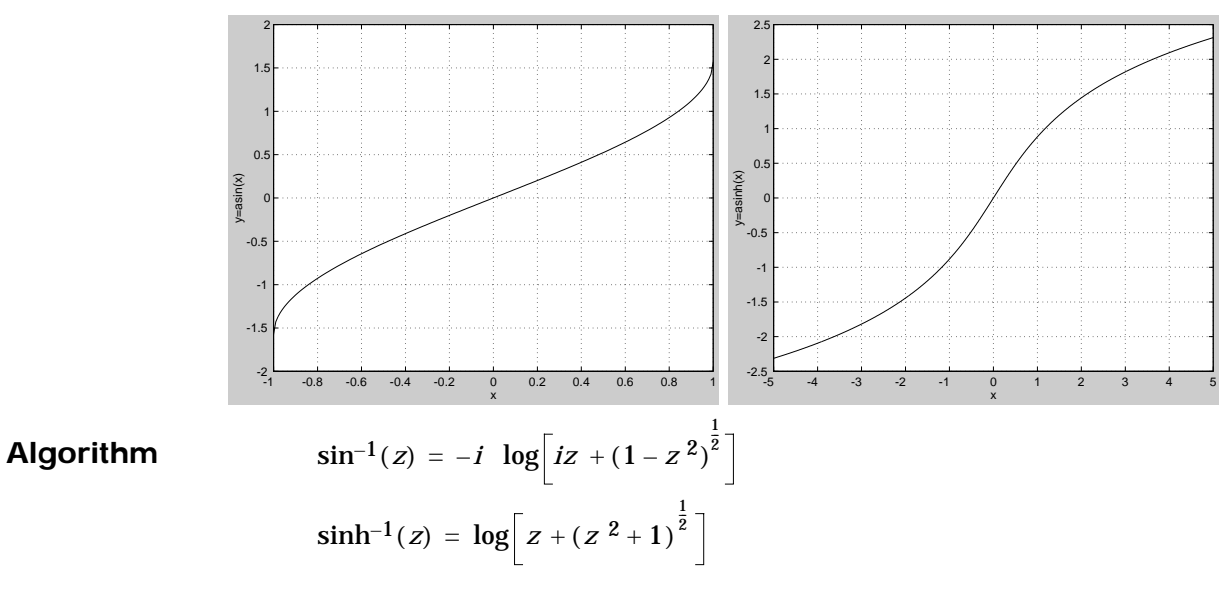

See Also sin, sinh

### **assignin**

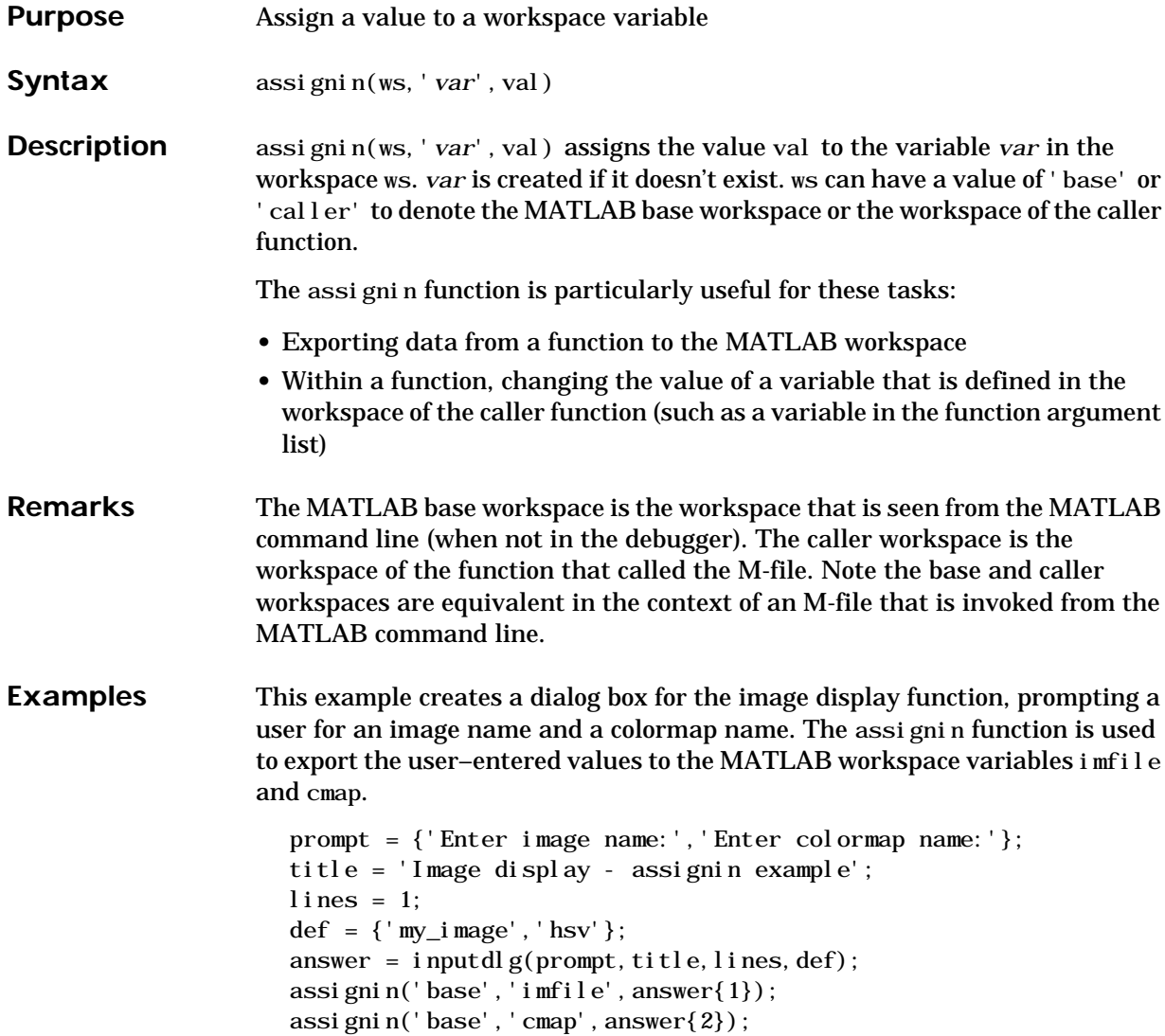

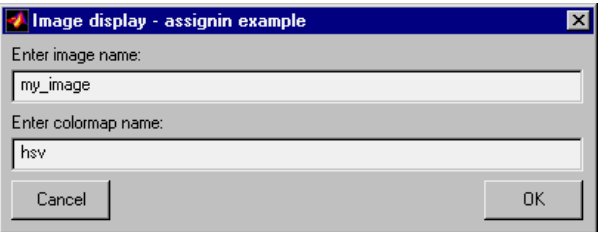

See Also evalin

### **atan, atanh**

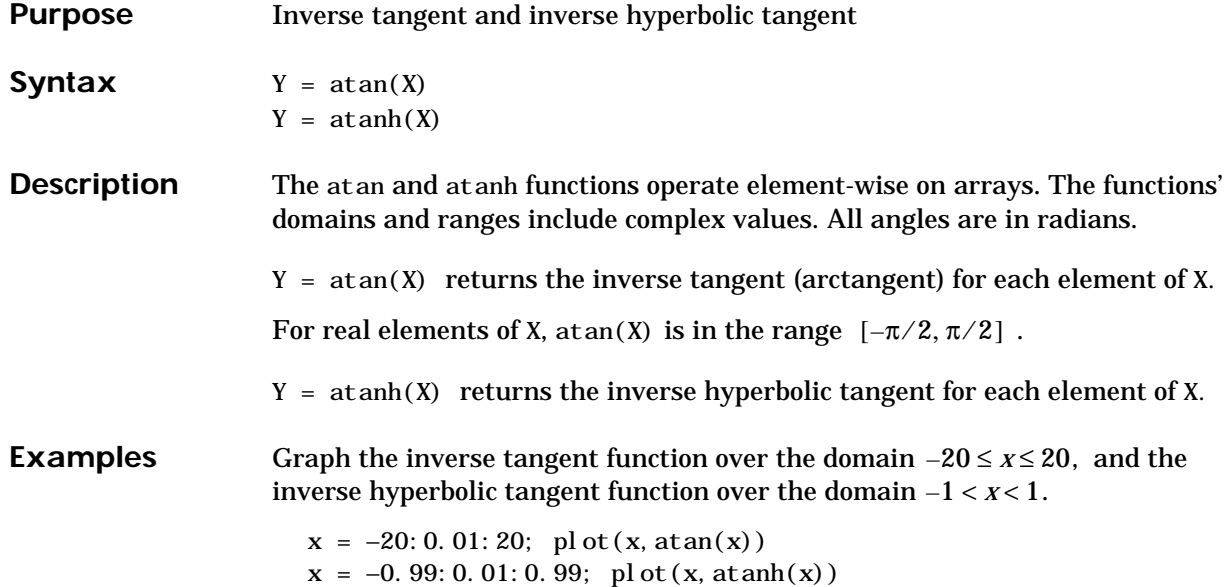

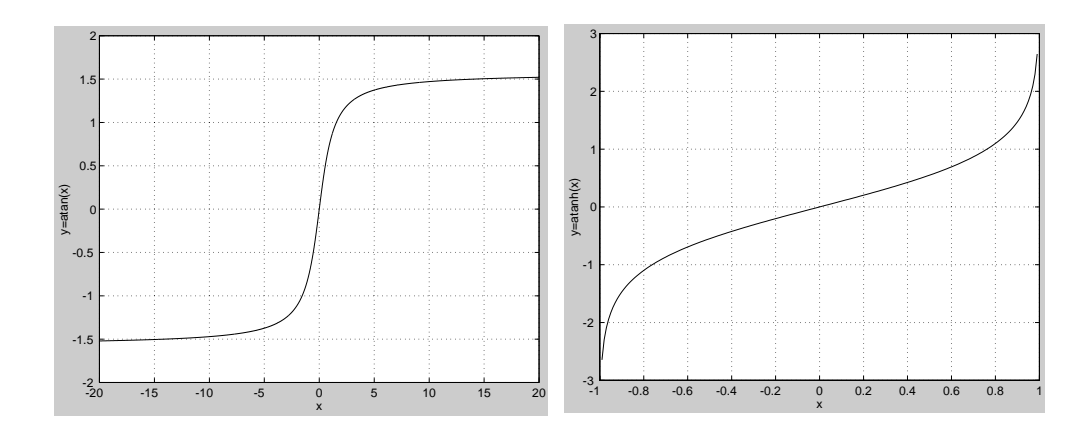

**Algorithm**

 $\tan^{-1}(z) = \frac{i}{2} \log \left( \frac{i+z}{i-z} \right)$  $\tanh^{-1}(z) = \frac{1}{2} \log \left( \frac{1+z}{1-z} \right)$ 

See Also atan2, tan, tanh

**Purpose** Four-quadrant inverse tangent

**Syntax**  $P = \text{atan2}(Y, X)$ 

**Description**  $P = \text{atan2}(Y, X)$  returns an array P the same size as X and Y containing the element-by-element, four-quadrant inverse tangent (arctangent) of the real parts of Y and X. Any imaginary parts are ignored.

> Elements of P lie in the closed interval [–pi,pi], where pi is MATLAB's floating- point representation of  $\pi$  . The specific quadrant is determined by  $\operatorname{si}$  gn(Y) and  $\operatorname{si}$  gn(X):

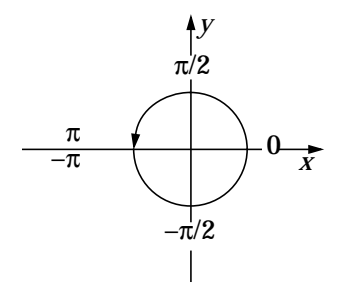

This contrasts with the result of  $atan(Y/X)$ , which is limited to the interval  $[-\pi/2, \pi/2]$  , or the right side of this diagram.

**Examples** Any complex number  $z = x + iy$  is converted to polar coordinates with  $r = abs(z)$ theta =  $atan2(imag(z),real(z))$ 

To convert back to the original complex number:

```
z = r * exp(i * theta)
```
This is a common operation, so MATLAB provides a function, angle(z), that simply computes  $atan2(imag(z),real(z))$ .

**See Also** atan, atanh, tan, tanh

#### **auread**

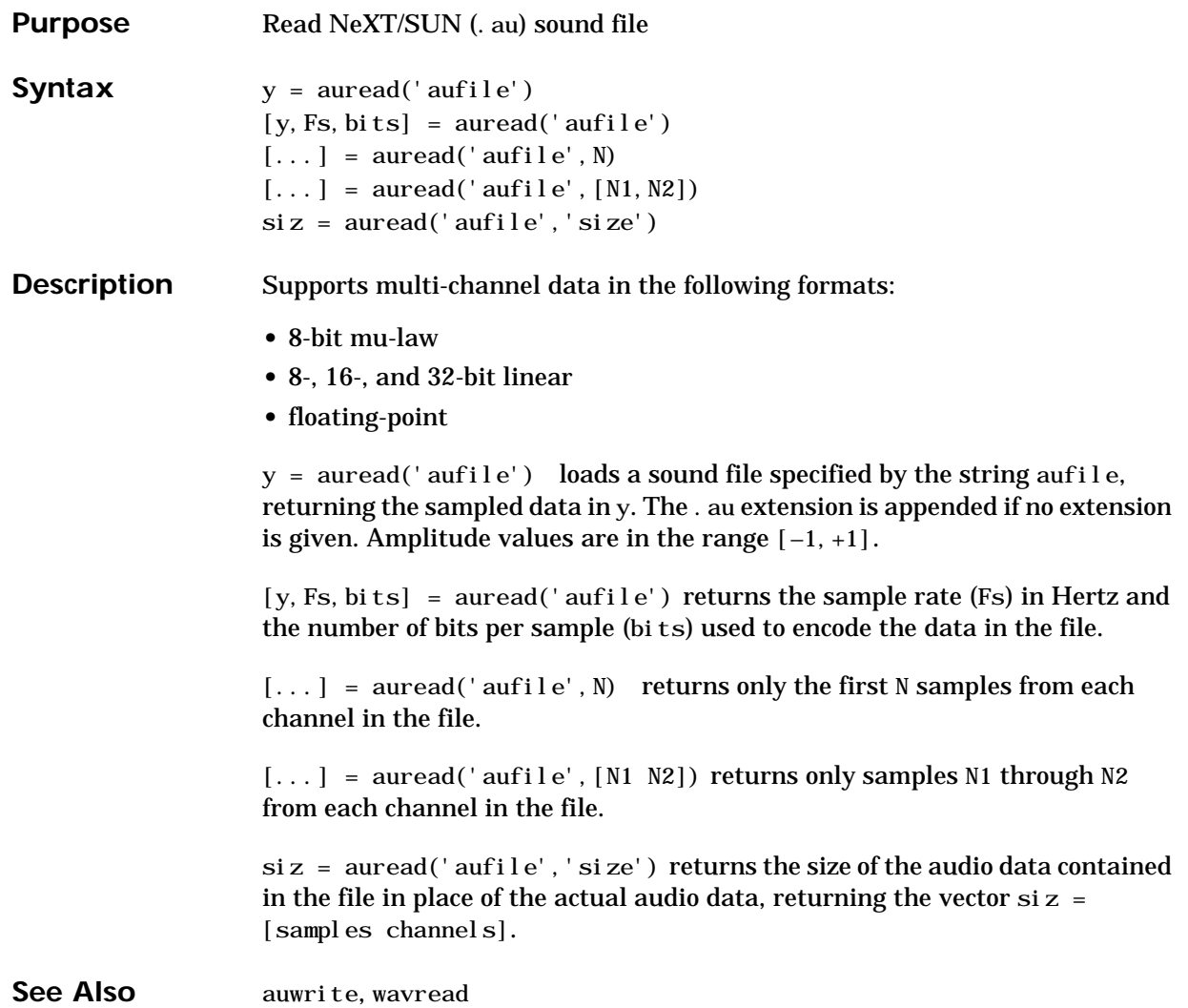

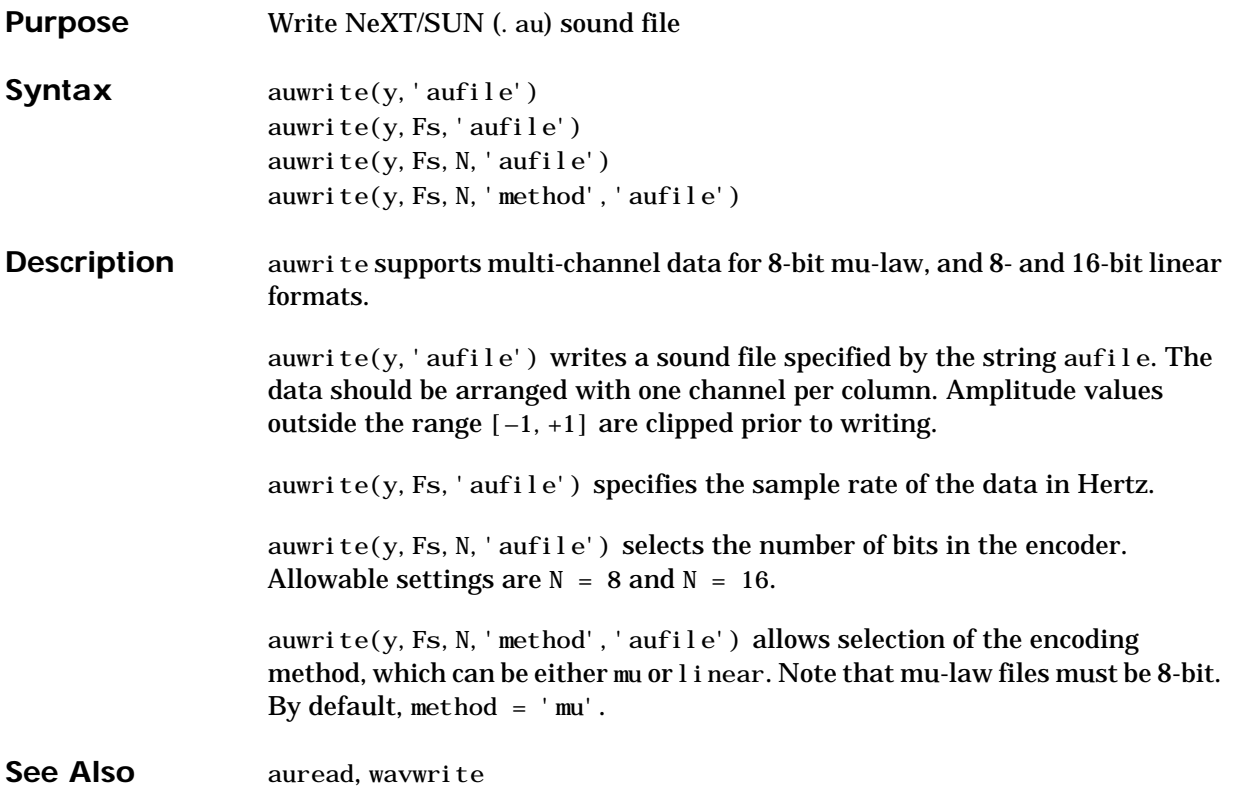

#### **balance**

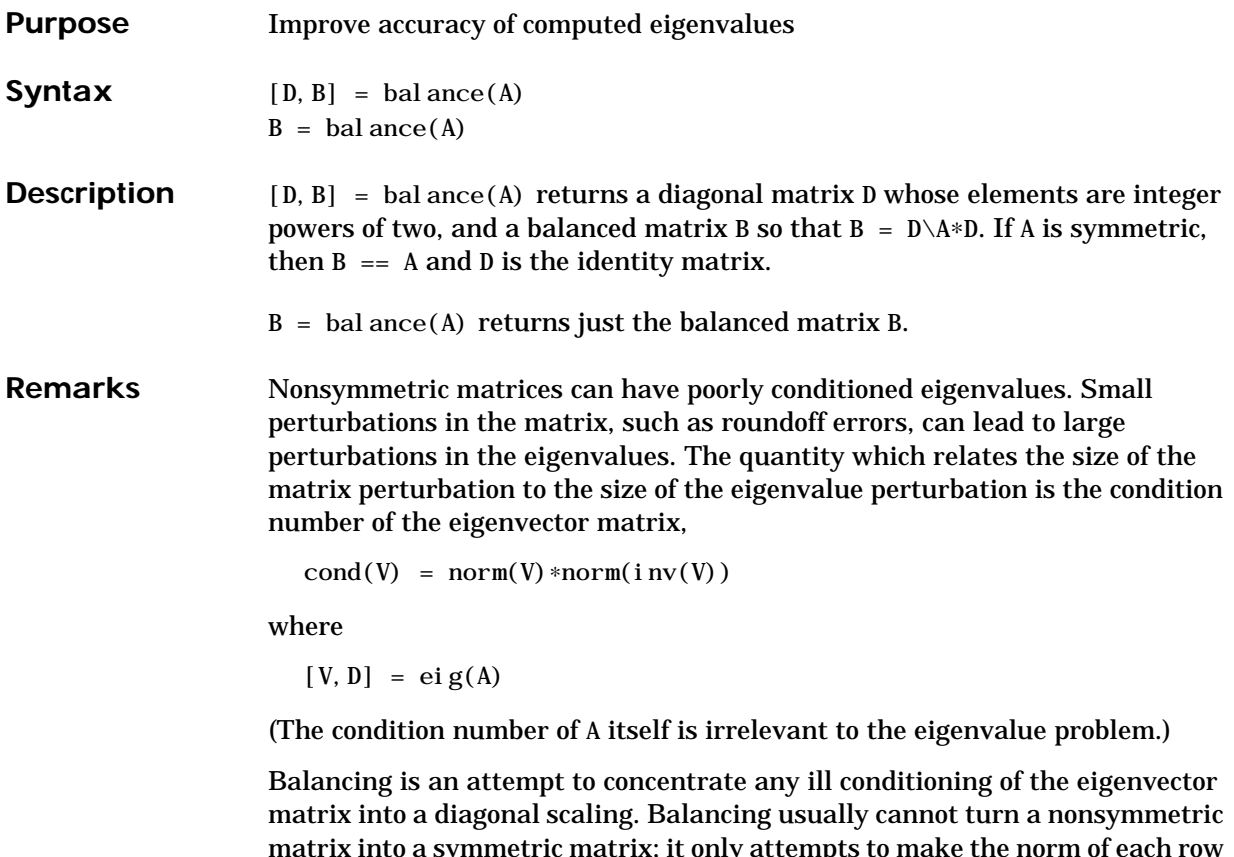

matrix into a symmetric matrix; it only attempts to make the norm of each row equal to the norm of the corresponding column. Furthermore, the diagonal scale factors are limited to powers of two so they do not introduce any roundoff error.

MATLAB's eigenvalue function, eig(A), automatically balances A before computing its eigenvalues. Turn off the balancing with  $e^{i}$  g(A, 'nobal ance').
**Examples** This example shows the basic idea. The matrix A has large elements in the upper right and small elements in the lower left. It is far from being symmetric.

> $A = [1 \ 100 \ 10000; \ .01 \ 1 \ 100; \ .0001 \ .01 \ 1]$  $A =$ 1.0e+04 ∗ 0.0001 0.0100 1.0000 0.0000 0.0001 0.0100 0.0000 0.0000 0.0001

Balancing produces a diagonal D matrix with elements that are powers of two and a balanced matrix B that is closer to symmetric than A.

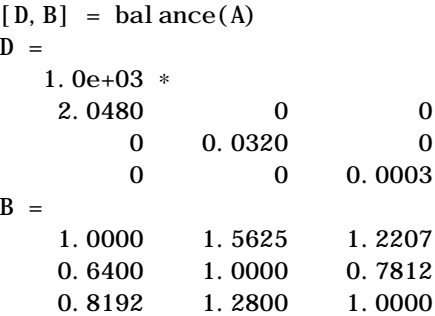

To see the effect on eigenvectors, first compute the eigenvectors of A.

 $[V, E] = ei g(A); V$  $V =$  $-1.0000$  0.9999  $-1.0000$ 0.0050 0.0100 0.0034 0.0000 0.0001 0.0001

Note that all three vectors have the first component the largest. This indicates V is badly conditioned; in fact  $cond(V)$  is 1.7484e+05. Next, look at the eigenvectors of B.

```
[V, E] = ei g(B); VV =-0.8873 0.6933 0.8919
    0.2839 0.4437 -0.3264
    0.3634 0.5679 -0.3129
```
#### **balance**

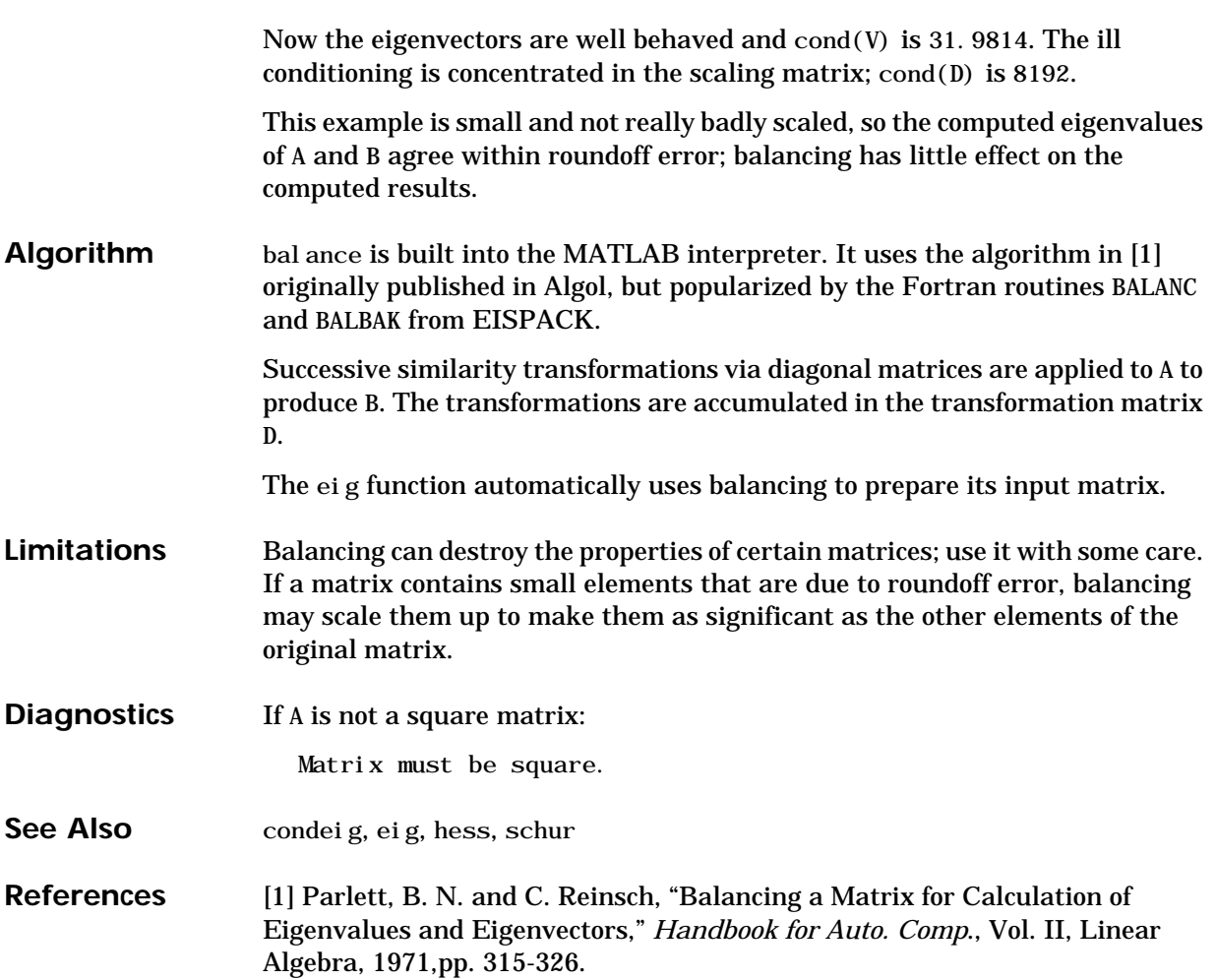

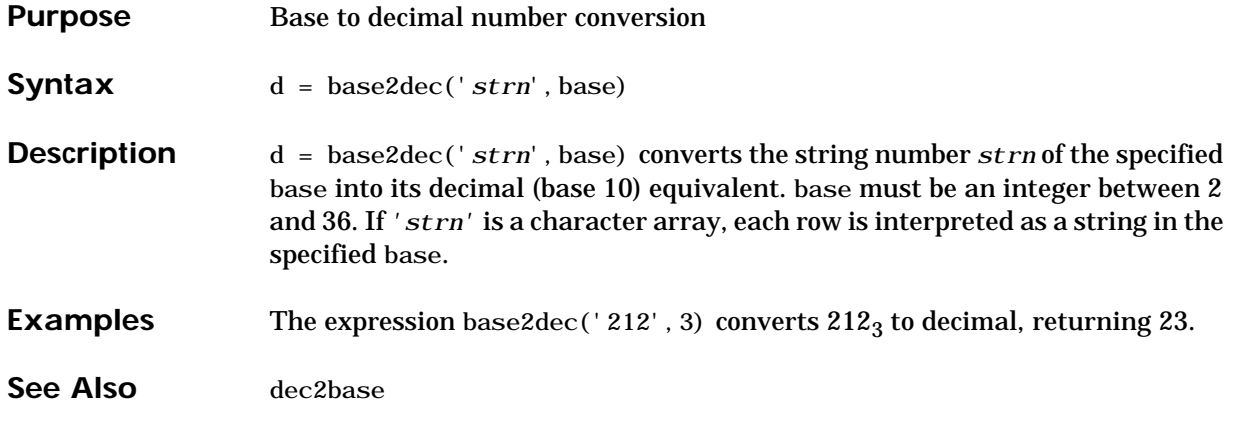

#### **besselh**

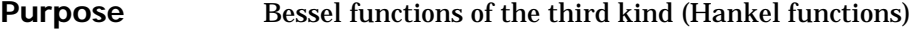

**Syntax**  $H = \text{bessel } h(\text{nu}, K, Z)$  $H =$  bessel  $h(nu, Z)$  $H =$  bessel h(nu, 1, Z, 1)  $H =$  bessel h(nu, 2, Z, 1)  $[H, ierr] = \text{bessel} h(...)$ 

**Definitions** The differential equation

$$
z^{2}\frac{d^{2}y}{dz^{2}} + z\frac{dy}{dz} + (z^{2} - v^{2})y = 0
$$

where ν is a nonnegative constant, is called *Bessel's equation*, and its solutions are known as *Bessel functions.*  $J_{\mathrm{v}}(z)$  *and*  $J_{\mathrm{-v}}(z)$  *form a fundamental set of*  $s$ olutions of Bessel's equation for noninteger ν.  $Y_{\rm v}(z)$ is a second solution of Bessel's equation—linearly independent of  $J_{\rm v}(z)$ — defined by:

$$
Y_{\mathbf{v}}(z) = \frac{J_{\mathbf{v}}(z)\cos(\mathbf{v}\pi) - J_{-\mathbf{v}}(z)}{\sin(\mathbf{v}\pi)}
$$

The relationship between the Hankel and Bessel functions is:

$$
H_{\nu}^{(1)}(z) = J_{\nu}(z) + i Y_{\nu}(z)
$$

**Description**  $H = \text{bessel } h(\text{nu}, K, Z)$  for  $K = 1$  or 2 computes the Hankel functions  $H_{\rm v}^{(1)}({z})$  or  $H_{\rm v}^{(2)}({z})$  for each element of the complex array Z. If nu and Z are arrays of the same size, the result is also that size. If either input is a scalar, it is expanded to the other input's size. If one input is a row vector and the other is a column vector, the result is a two-dimensional table of function values.

 $H =$  bessel h(nu, Z) uses  $K = 1$ .

- $H = \text{bessel h}(\text{nu}, 1, Z, 1) \text{ scales } H_v^{(1)}(z) \text{ by } \exp(-i \cdot z).$
- *H* = bessel h(nu, 2, Z, 1) scales  $H_v^{(2)}(z)$  by exp(+i \*z).

 $[\,H\hskip.7pt,\hskip.7pt i\hskip.7pt\,err\,]\hskip.7pt=\hskip.7pt bessel\hskip.7pt\,h(\hskip.7pt\ldots\hskip.7pt)\hskip.7pt\hskip.7pt also\nonumber \hskip.7pt {\rm returns\hskip.7pt} {\bf an\hskip.7pt} {\bf array\hskip.7pt} of\hskip.7pt {\bf error\hskip.7pt} flags:$ 

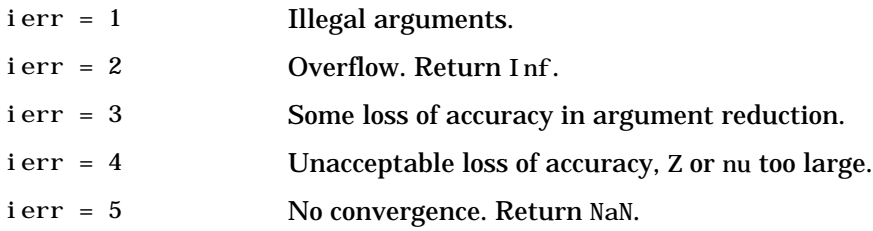

#### **besseli, besselk**

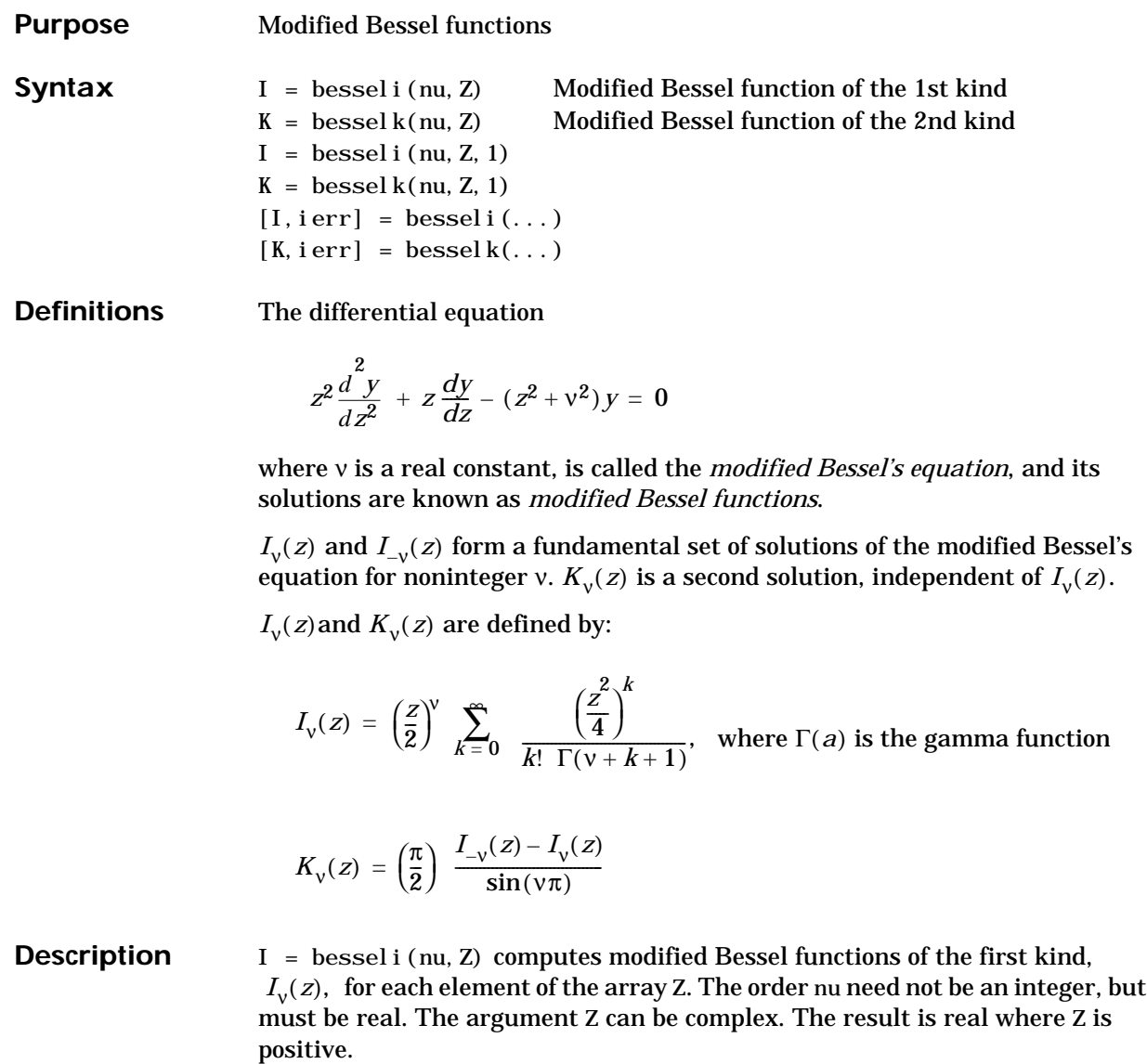

If nu and Z are arrays of the same size, the result is also that size. If either input is a scalar, it is expanded to the other input's size. If one input is a row vector and the other is a column vector, the result is a two-dimensional table of function values.

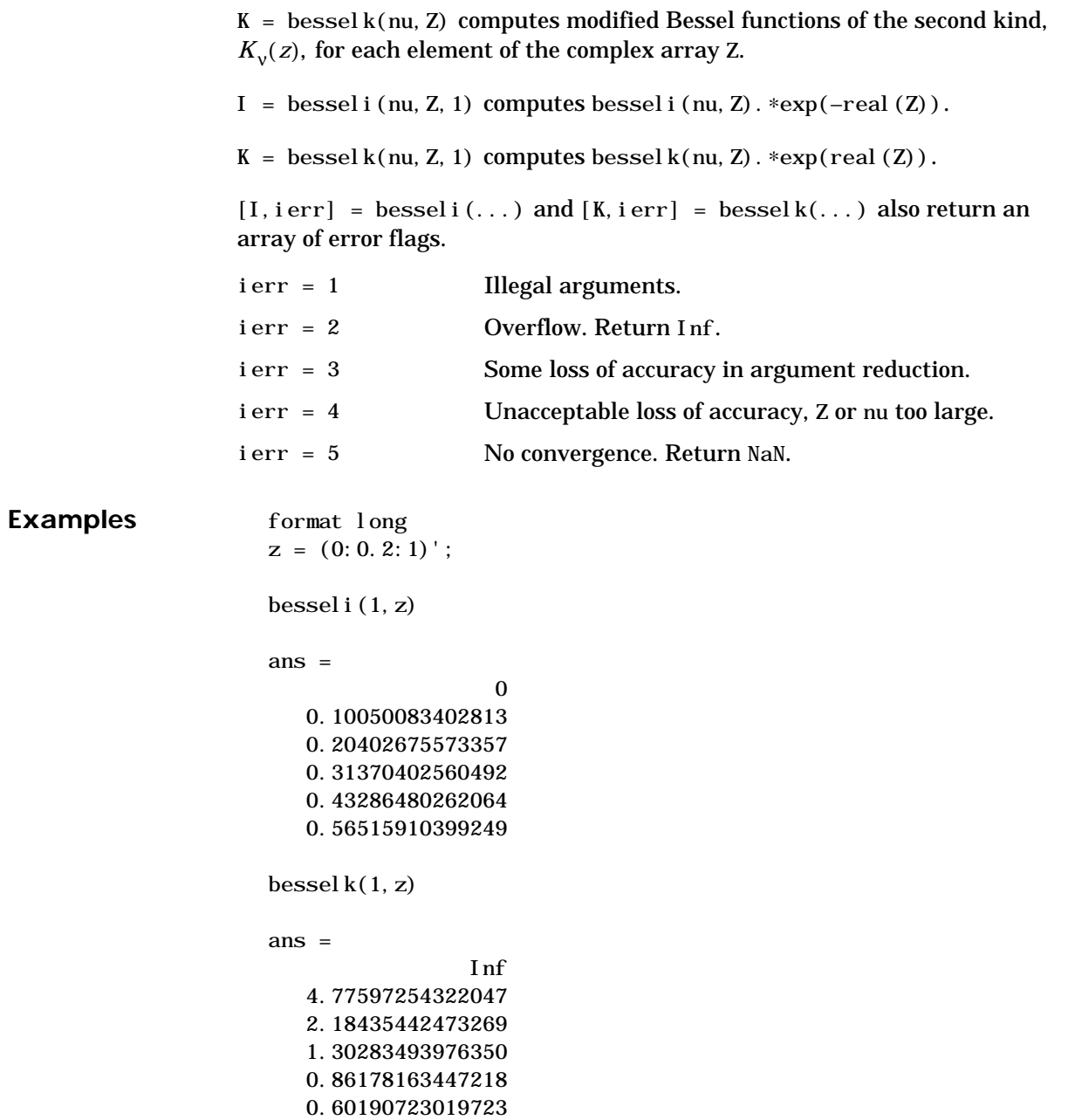

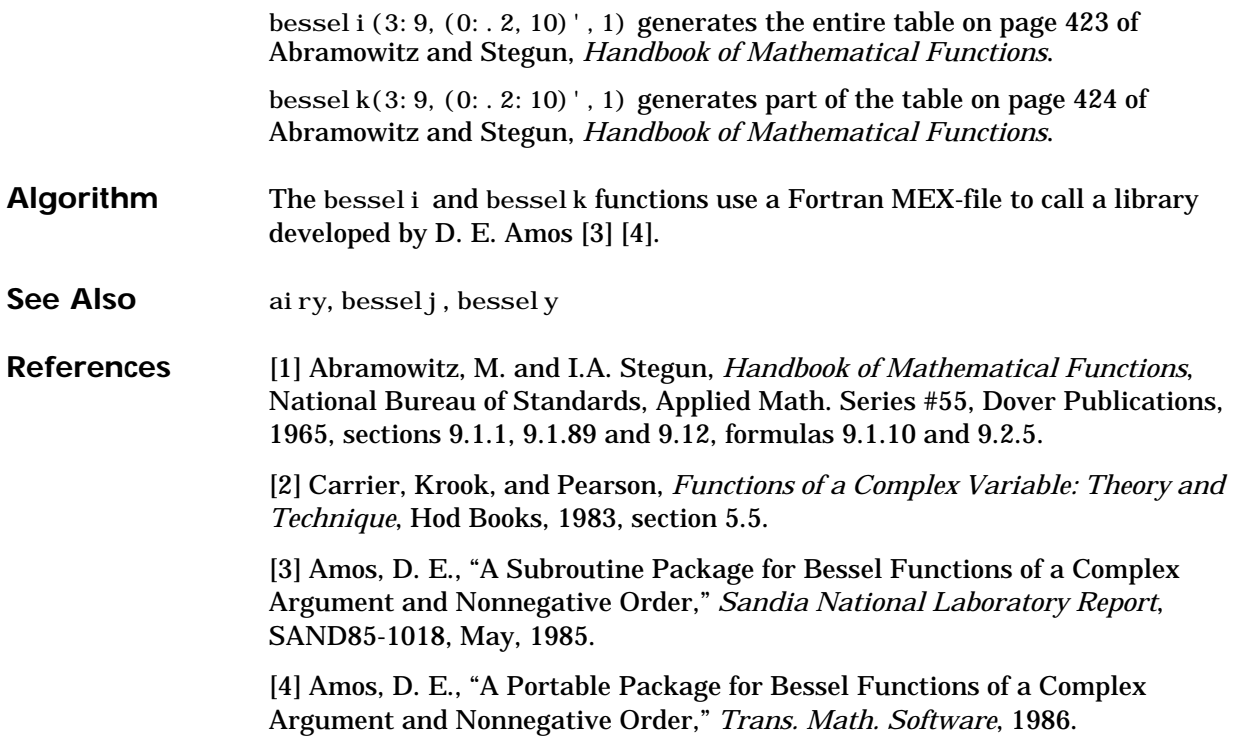

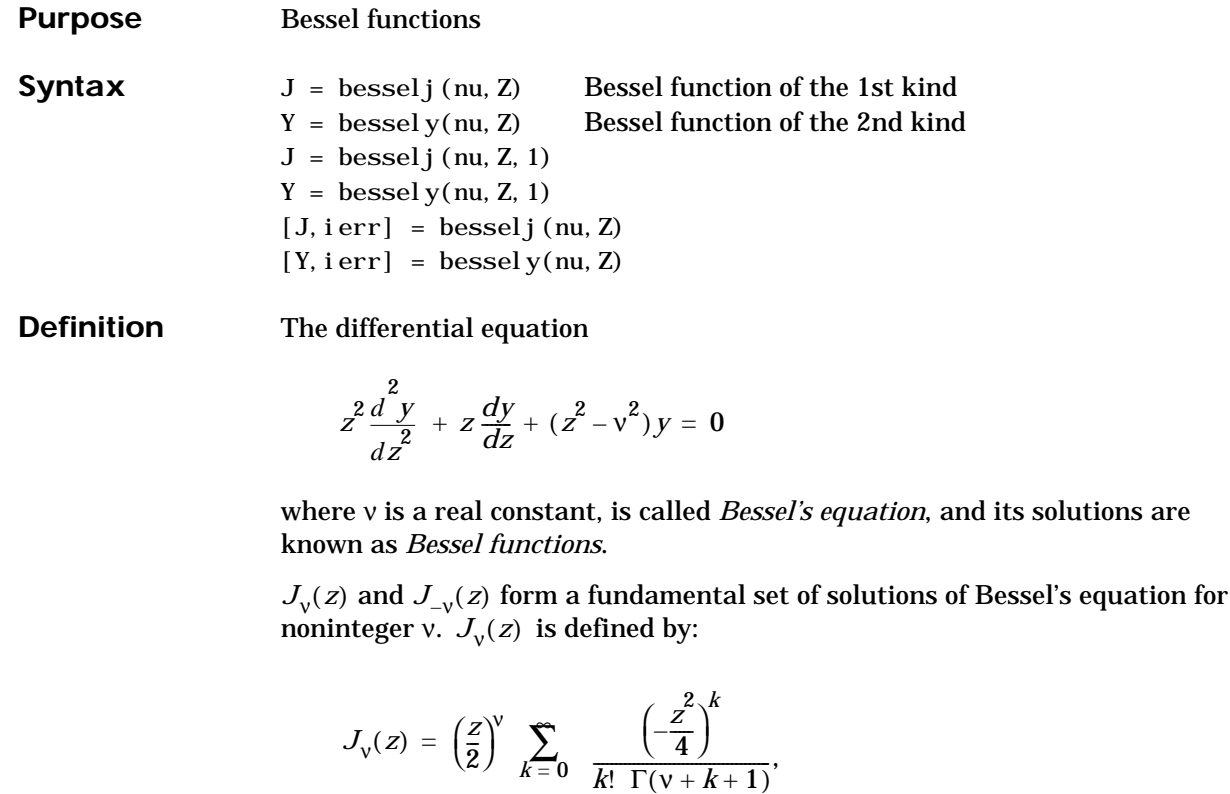

where  $\Gamma(a)$  is the gamma function

 $Y_{\rm v}(z)$  is a second solution of Bessel's equation that is linearly independent of  $J_{\rm v}(z)$  and defined by:

$$
Y_{\mathbf{v}}(z) = \frac{J_{\mathbf{v}}(z)\cos(\mathbf{v}\pi) - J_{-\mathbf{v}}(z)}{\sin(\mathbf{v}\pi)}
$$

**Description**  $J = \text{bessel } j \text{ (nu, Z) computes Bessel functions of the first kind,  $J_v(z)$ , for each$ element of the complex array Z. The order nu need not be an integer, but must be real. The argument Z can be complex. The result is real where Z is positive. If nu and Z are arrays of the same size, the result is also that size. If either input is a scalar, it is expanded to the other input's size. If one input is a row vector and the other is a column vector, the result is a two-dimensional table of function values.

*Y* = bessel y(nu, Z) computes Bessel functions of the second kind,  $Y_{\mathcal{V}}(z)$ , for real, nonnegative order nu and argument Z.

 $J =$  besselj(nu, Z, 1) computes besselj(nu, Z). \*exp(-imag(Z)).

 $Y =$  bessely(nu, Z, 1) computes bessely(nu, Z). \*exp(-i mag(Z)).

 $[J, ierr] = besselj$  (nu, Z) and  $[Y, ierr] = bessely$  (nu, Z) also return an array of error flags.

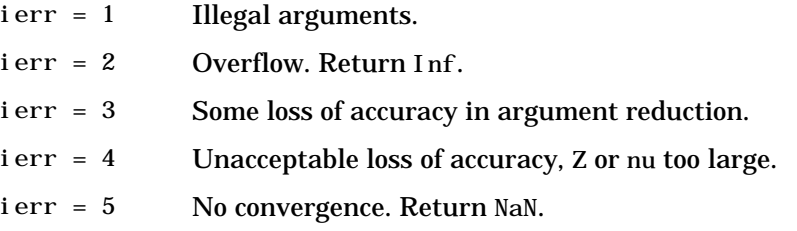

#### **Remarks** The Bessel functions are related to the Hankel functions, also called Bessel functions of the third kind:

$$
H_{\nu}^{(1)}(z) = J_{\nu}(z) + i Y_{\nu}(z)
$$
  

$$
H_{\nu}^{(2)}(z) = J_{\nu}(z) - i Y_{\nu}(z)
$$

where  $J_{\tiny \text{V}}(\textit{z})$  is besselj, and  $Y_{\tiny \text{V}}(\textit{z})$  is bessely. The Hankel functions also form a fundamental set of solutions to Bessel's equation (see besselh).

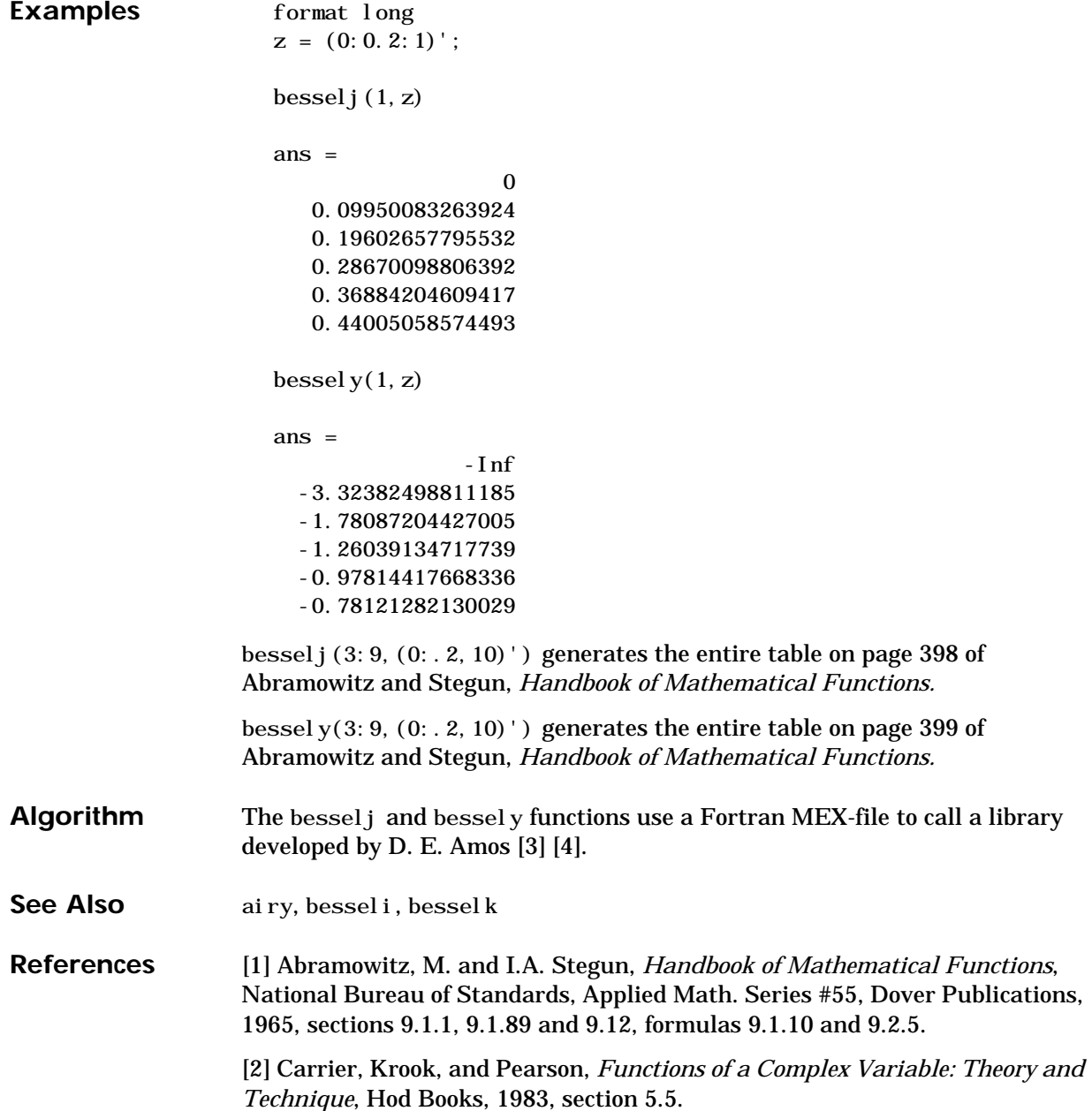

[3] Amos, D. E., "A Subroutine Package for Bessel Functions of a Complex Argument and Nonnegative Order," *Sandia National Laboratory Report*, SAND85-1018, May, 1985.

[4] Amos, D. E., "A Portable Package for Bessel Functions of a Complex Argument and Nonnegative Order," *Trans. Math. Software*, 1986.

**Purpose** Beta functions

**Syntax**  $B = \text{beta}(Z, W)$  $I = \text{betainc}(X, Z, W)$ 

#### $L = \text{beta} \cdot \text{R}$

**Definition** The beta function is:

$$
B(z, w) = \int_0^1 t^{z-1} (1-t)^{w-1} dt = \frac{\Gamma(z)\Gamma(w)}{\Gamma(z+w)}
$$

where  $\Gamma(z)$  is the gamma function. The incomplete beta function is:

$$
I_x(z, w) = \frac{1}{B(z, w)} \int_0^x t^{z-1} (1-t)^{w-1} dt
$$

**Description**  $B = \text{beta}(Z, W)$  computes the beta function for corresponding elements of the complex arrays Z and W. The arrays must be the same size (or either can be scalar).

> $I = \text{beta inc}(X, Z, W)$  computes the incomplete beta function. The elements of X must be in the closed interval  $[0,1]$ .

 $L = \text{beta} \cdot I$  computes the natural logarithm of the beta function,  $log(beta(Z, W))$ , without computing beta $(Z, W)$ . Since the beta function can range over very large or very small values, its logarithm is sometimes more useful.

#### **Examples** format rat

beta $((0:10)$ ', 3)

ans = 1/0 1/3 1/12 1/30 1/60 1/105 1/168 1/252 1/360 1/495 1/660

In this case, with integer arguments,

 $beta(n, 3)$  $=$  (n–1)!\*2!/(n+2)!  $= 2/(n*(n+1)*(n+2))$ 

is the ratio of fairly small integers and the rational format is able to recover the exact result.

```
For x = 510, betaln(x, x) = -708.8616, which, on a computer with IEEE
arithmetic, is slightly less than log(real \text{ mi n}). Here beta(x, x) would
underflow (or be denormal).
```

```
Algorithm beta(z, w) = exp(gamma ln(z) + gamma ln(w) - gamma ln(z+w))betaln(z, w) = gammaln(z)+gammaln(w)-gammaln(z+w)
```
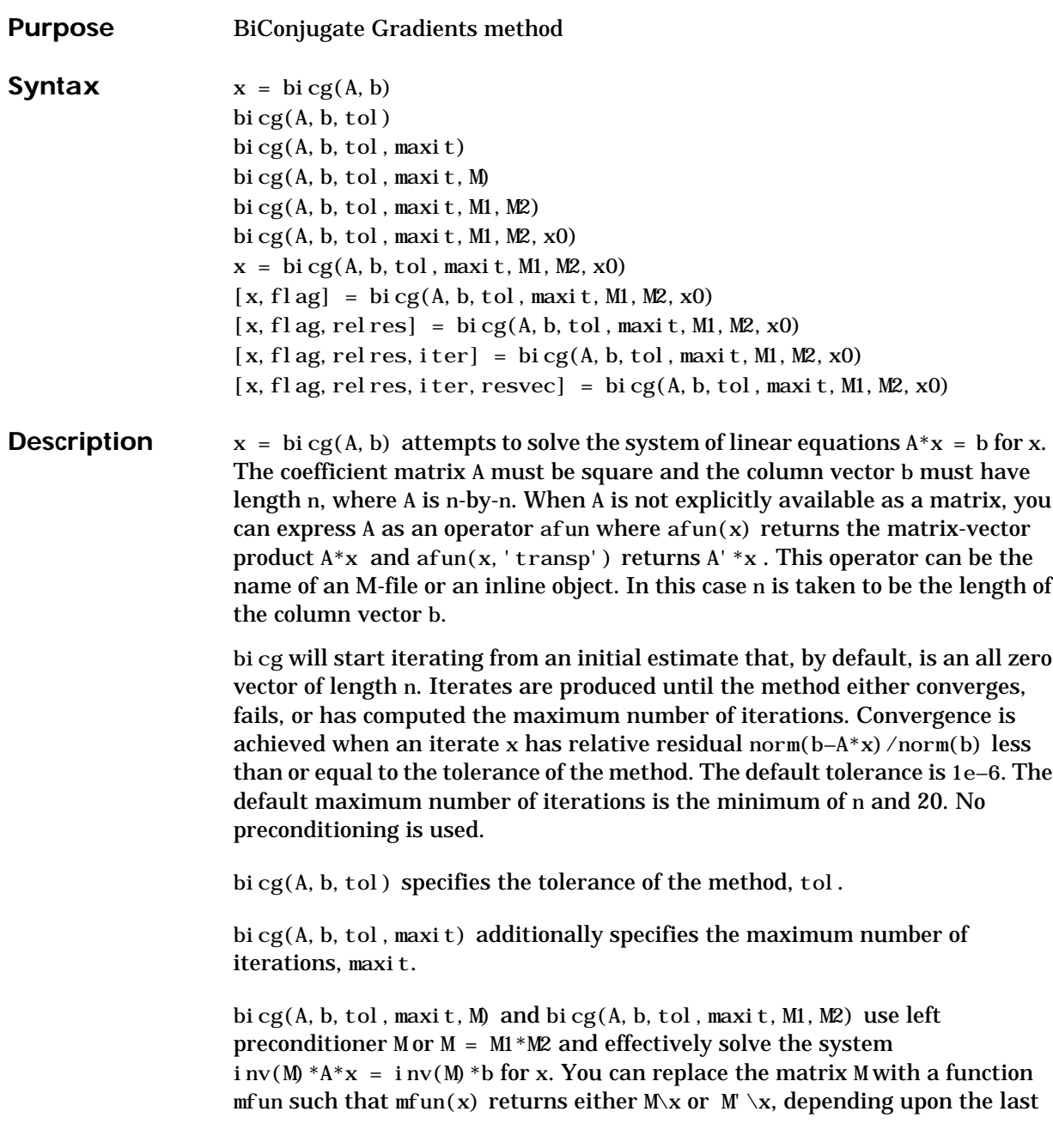

argument. If M1 or M2 is given as the empty matrix ([]), it is considered to be the identity matrix, equivalent to no preconditioning at all. Since systems of equations of the form  $M^*y = r$  are solved using backslash within bicg, it is wise to factor preconditioners into their LU factors first. For example, replace bicg $(A, b, tol, maxit, M)$  with:

 $[M1, M2] = l u(M);$ bicg $(A, b, tol, maxit, M1, M2)$ .

bi cg(A, b, tol, maxit, M1, M2, x0) specifies the initial estimate x0. If x0 is given as the empty matrix ([]), the default all zero vector is used.

 $x = bi cg(A, b, tol, maxi t, M1, M2, x0)$  returns a solution x. If bicg converged, a message to that effect is displayed. If bicg failed to converge after the maximum number of iterations or halted for any reason, a warning message is printed displaying the relative residual norm(b– $A^*x$ ) /norm(b) and the iteration number at which the method stopped or failed.

 $[x, f1ag] = bi cg(A, b, tol, maxit, M1, M2, x0)$  returns a solution x and a flag that describes the convergence of bicg.

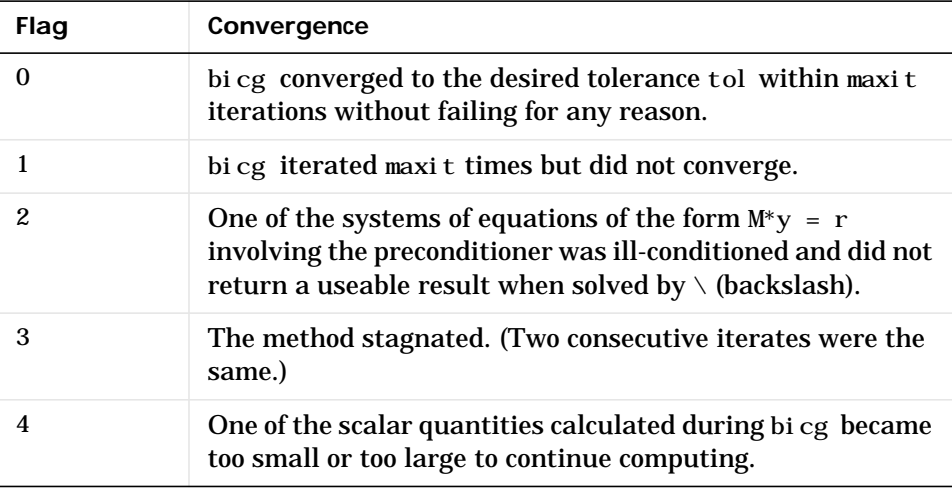

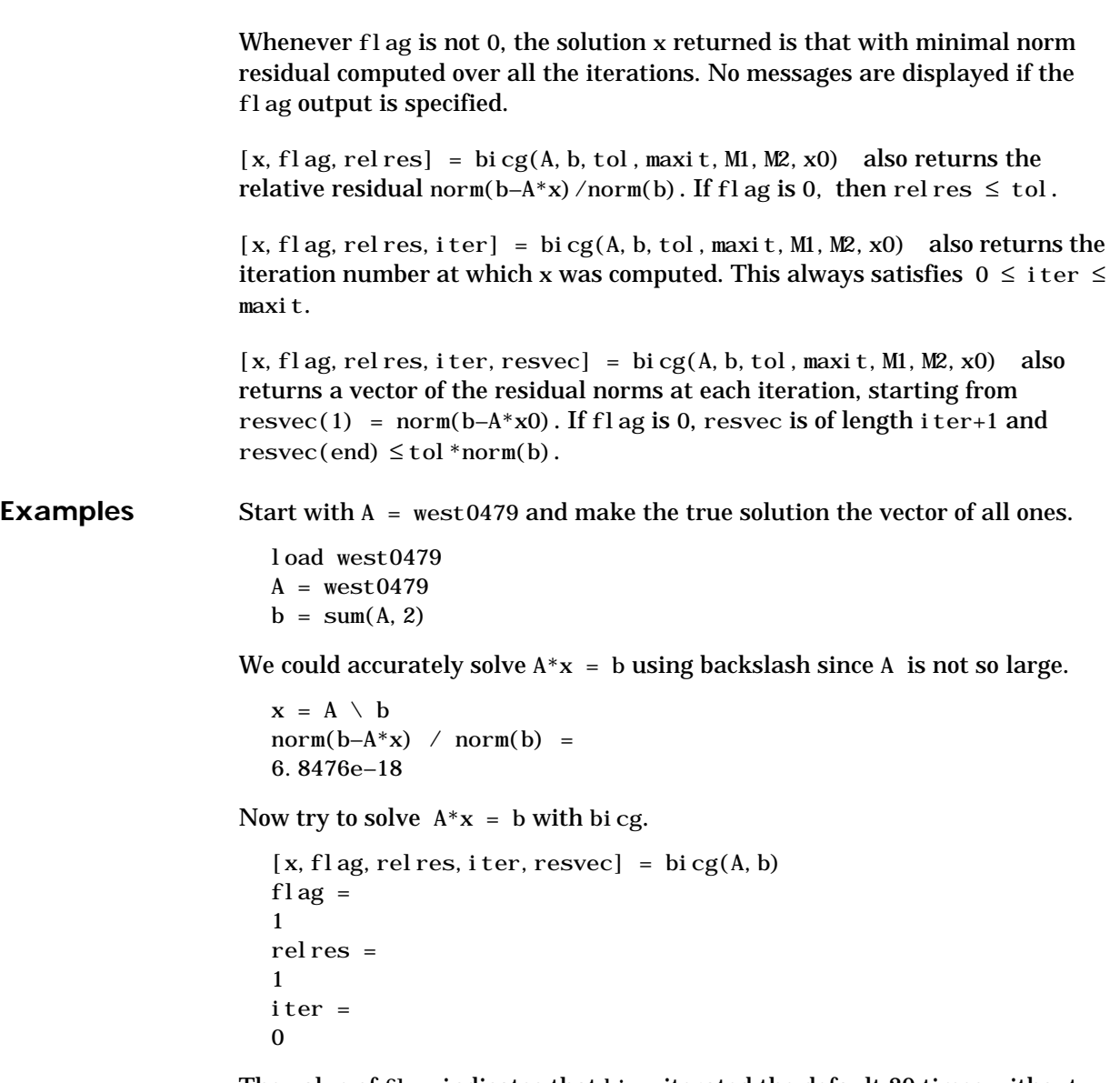

The value of fl ag indicates that bi cg iterated the default 20 times without converging. The value of iter shows that the method behaved so badly that the initial all zero guess was better than all the subsequent iterates. The value of rel res supports this: rel res =  $norm(b-A*x)/norm(b) = norm(b)/norm(b) = 1$ .

The plot semilogy(0:20, resvec/norm(b), '-o') below confirms that the unpreconditioned method oscillated rather wildly.

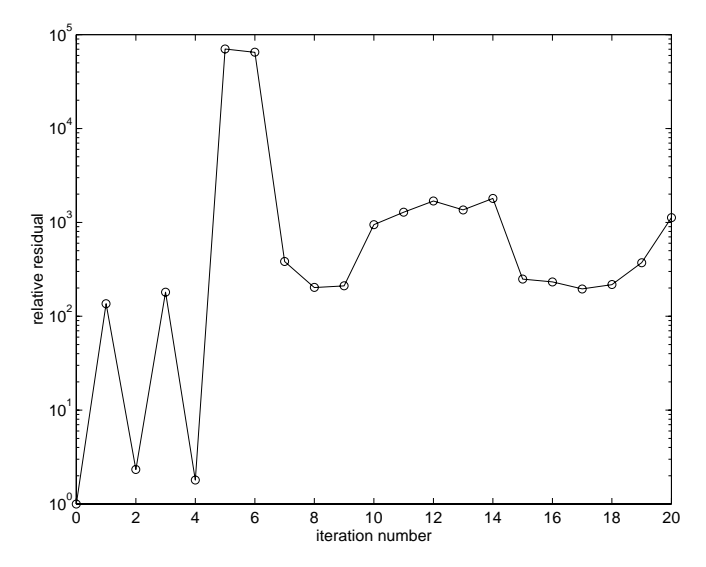

Try an incomplete LU factorization with a drop tolerance of 1e–5 for the preconditioner.

```
[L1, U1] = lui nc(A, 1e-5)nnz(A) =
1887
nnz(L1) =
5562
nnz(U1) =
4320
```
A warning message indicates a zero on the main diagonal of the upper triangular U1. Thus it is singular. When we try to use it as a preconditioner

```
[x, f]ag, rel res, i ter, resvec] = bi cg(A, b, 1e-6, 20, L1, U1)flag =2
relres =
1
iter =
\Omegaresvec =
7.0557e+005
```
the method fails in the very first iteration when it tries to solve a system of equations involving the singular U1 with backslash. It is forced to return the initial estimate since no other iterates were produced.

Try again with a slightly less sparse preconditioner.

```
[L2, U2] = \text{lui} \, \text{nc}(A, 1e-6)nnz(L2) =
6231
nnz(U2) =
4559
```
This time U2 is nonsingular and may be an appropriate preconditioner.

```
[x, f]ag, relres, iter, resvec] = bi cg(A, b, 1e-15, 10, L2, U2)flag =\Omegarelres =2.8664e-16
iter =
8
```
and bicg converges to within the desired tolerance at iteration number 8. Decreasing the value of the drop tolerance increases the fill-in of the incomplete factors but also increases the accuracy of the approximation to the original matrix. Thus, the preconditioned system becomes closer to  $i$  nv(U)  $*i$  nv(L)  $*L*U*x = i$  nv(U)  $*i$  nv(L)  $*b$ , where L and U are the true LU factors, and closer to being solved within a single iteration.

The next graph shows the progress of bicg using six different incomplete LU factors as preconditioners. Each line in the graph is labeled with the drop tolerance of the preconditioner used in bicg.

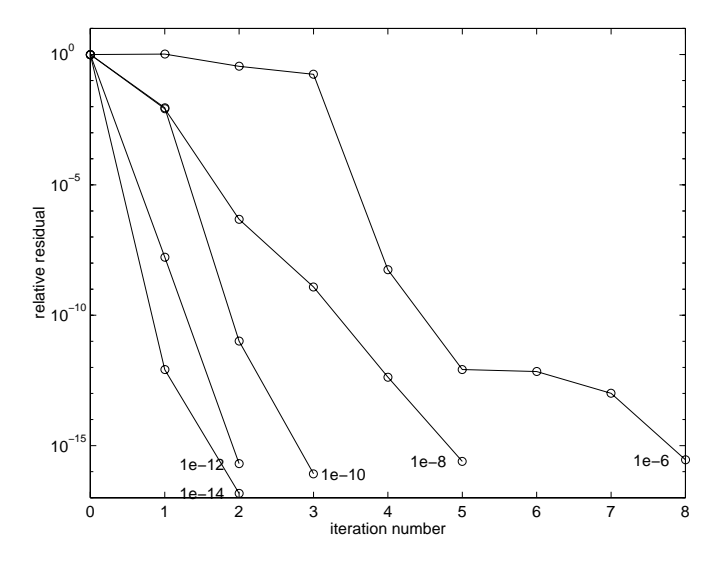

This does not give us any idea of the time involved in creating the incomplete factors and then computing the solution. The following graph plots drop tolerance of the incomplete LU factors against the time to compute the preconditioner, the time to iterate once the preconditioner has been computed, and their sum, the total time to solve the problem. The time to produce the factors does not increase very quickly with the fill-in, but it does slow down the average time for an iteration. Since fewer iterations are performed, the total

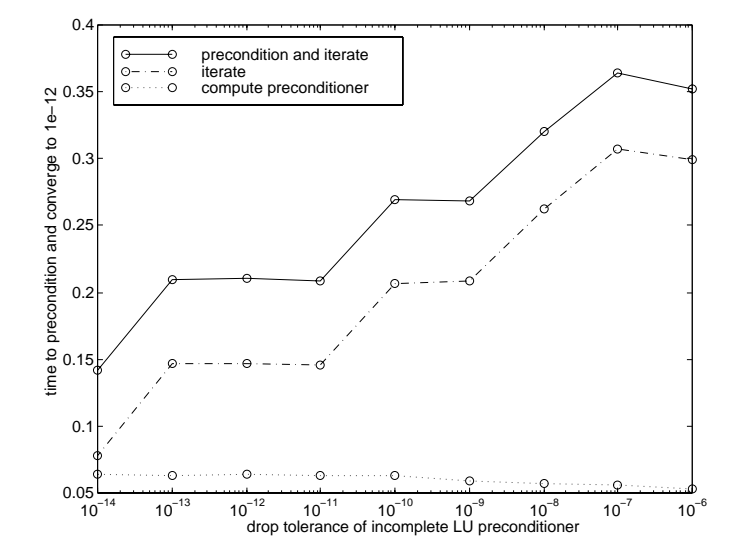

time to solve the problem decreases. west0479 is quite a small matrix, only 139-by-139, and preconditioned bicg still takes longer than backslash.

**See Also** bicgstab, cgs, gmres, luinc, pcg, qmr The [arithmetic operator](#page-32-0)  $\smallsetminus$ 

**References** "Templates for the Solution of Linear Systems: Building Blocks for Iterative Methods", *SIAM*, Philadelphia, 1994.

# **bicgstab**

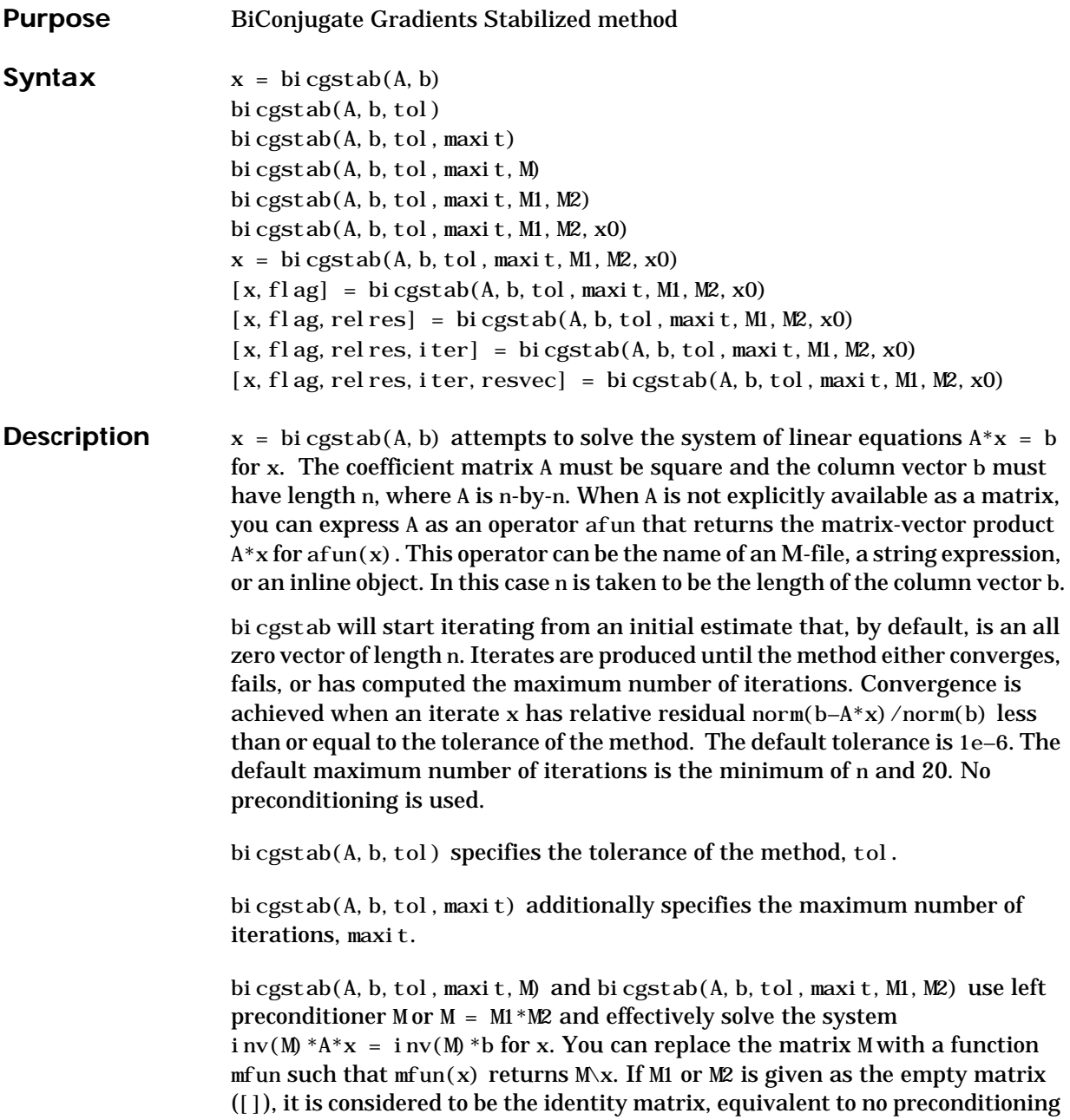

at all. Since systems of equations of the form  $M^*y = r$  are solved using backslash within bicgstab, it is wise to factor preconditioners into their LU factors first. For example, replace bicgstab $(A, b, to]$ , maxit, M) with:

 $[M1, M2] = l u(M)$ ; bicgstab(A, b, tol, maxit, M1, M2).

bi cgstab(A, b, tol, maxit, M1, M2, x0) specifies the initial estimate x0. If  $x0$  is given as the empty matrix ([]), the default all zero vector is used.

 $x = bi cgstab(A, b, tol, maxi t, M1, M2, x0)$  returns a solution x. If bicgstab converged, a message to that effect is displayed. If bicgstab failed to converge after the maximum number of iterations or halted for any reason, a warning message is printed displaying the relative residual norm(b– $A^*x$ )/norm(b) and the iteration number at which the method stopped

or failed.

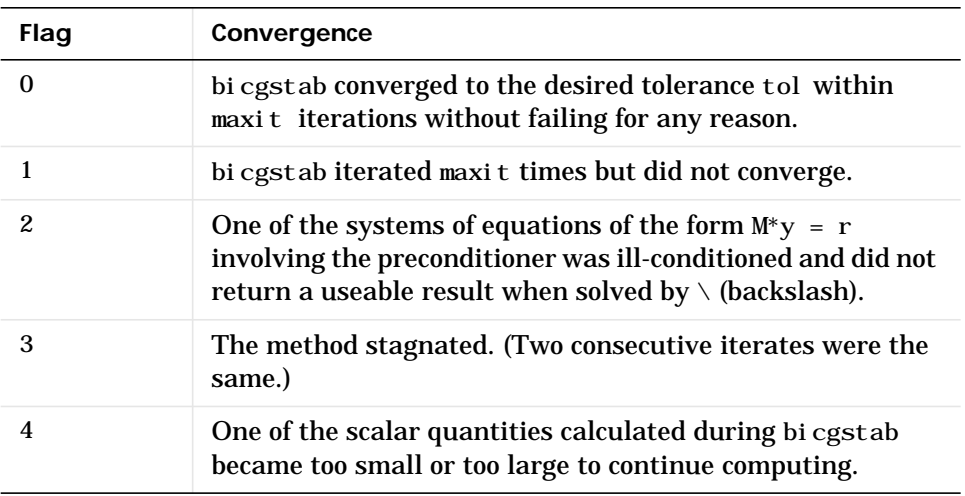

 $[x, f]$ ag] = bicgstab(A, b, tol, maxit, M1, M2, x0) returns a solution x and a flag that describes the convergence of bicgstab.

Whenever flag is not 0, the solution x returned is that with minimal norm residual computed over all the iterations. No messages are displayed if the flag output is specified.

# **bicgstab**

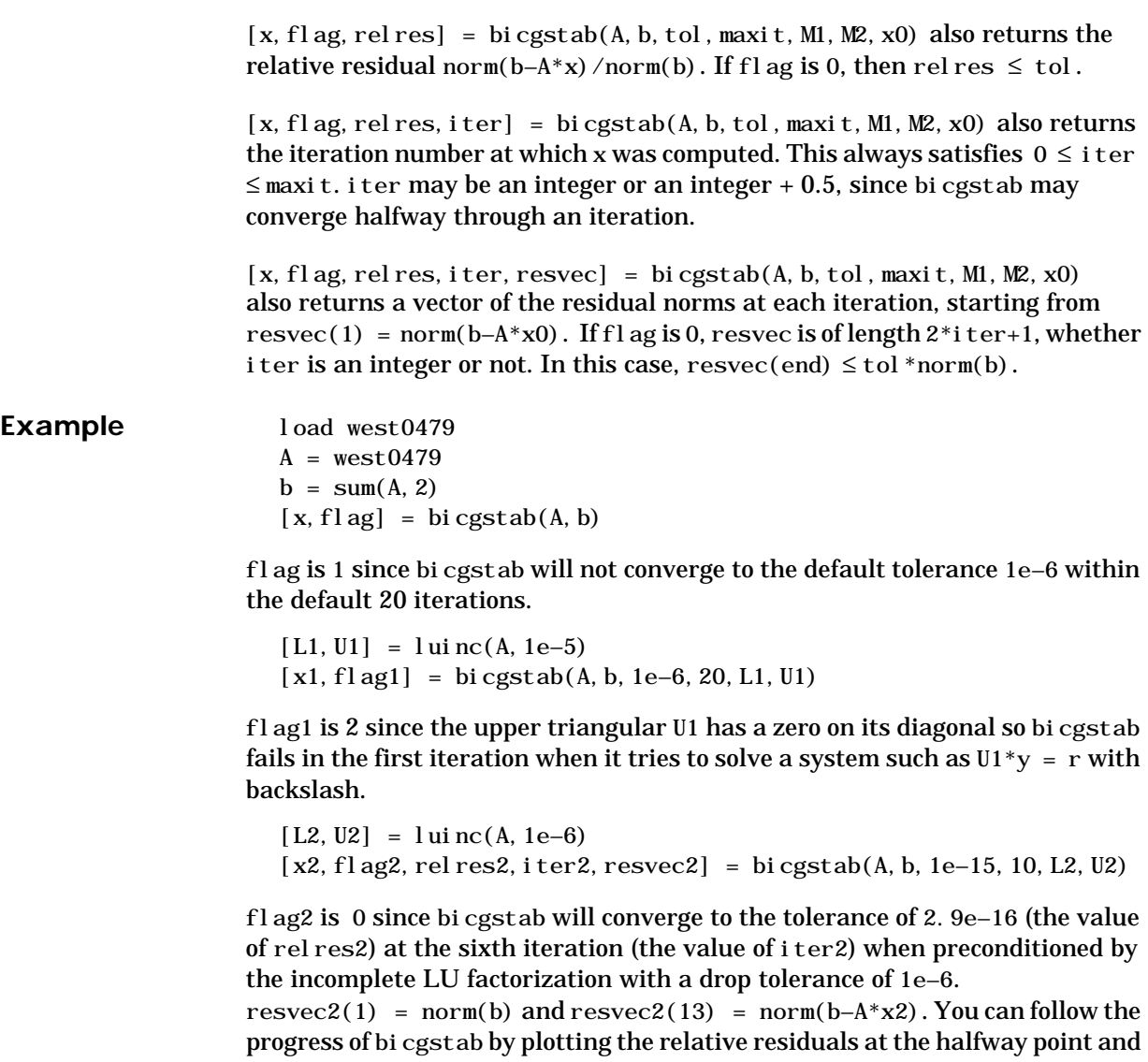

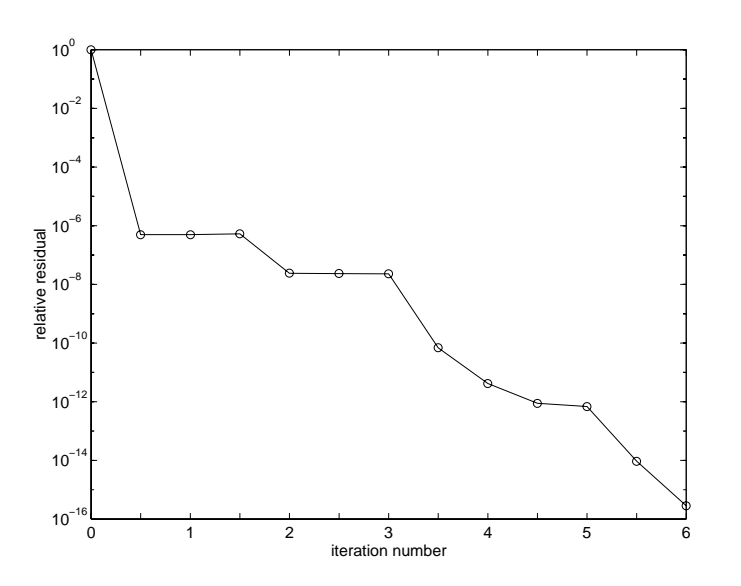

end of each iteration starting from the intial estimate (iterate number 0) with semilogy $(0:0.5:iter2,resvec2/norm(b), ' -o')$ 

#### **See Also** bicg, cgs, gmres, luinc, pcg, qmr The [arithmetic operator](#page-32-0)  $\setminus$

**References** van der Vorst, H. A., "BI-CGSTAB: A fast and smoothly converging variant of BI-CG for the solution of nonsymmetric linear systems", *SIAM J. Sci. Stat. Comput.*, March 1992,Vol. 13, No. 2, pp. 631-644.

> "Templates for the Solution of Linear Systems: Building Blocks for Iterative Methods"*, SIAM*, Philadelphia, 1994.

### **bin2dec**

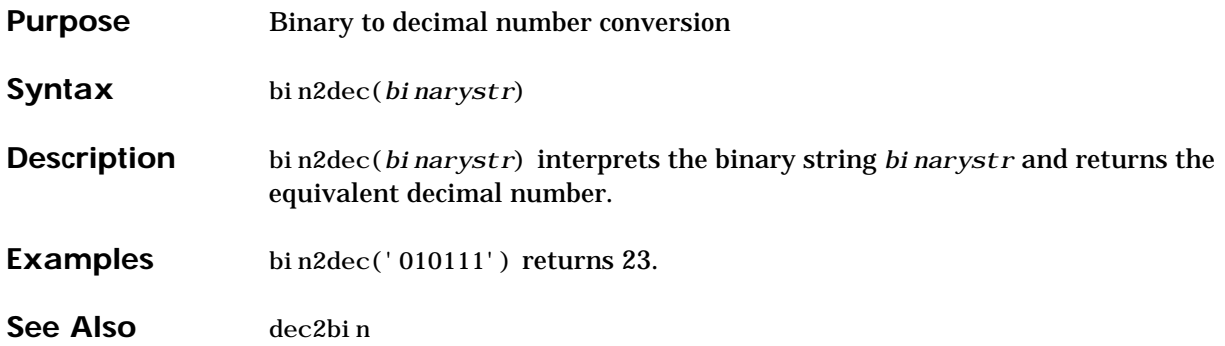

## **bitand**

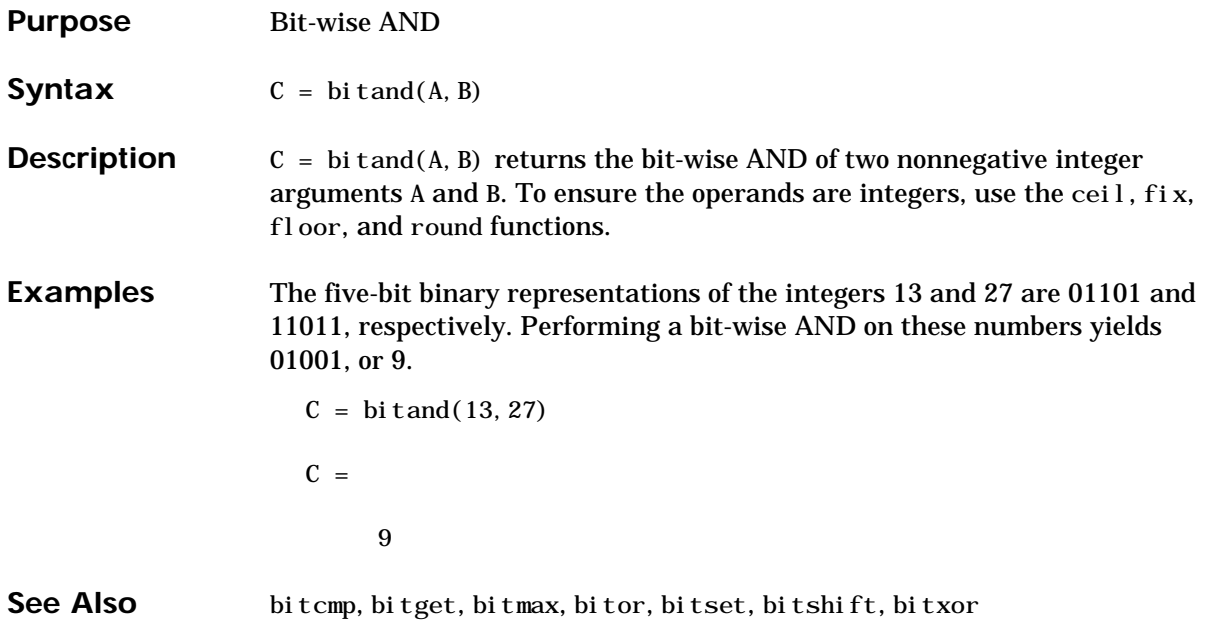

# **bitcmp**

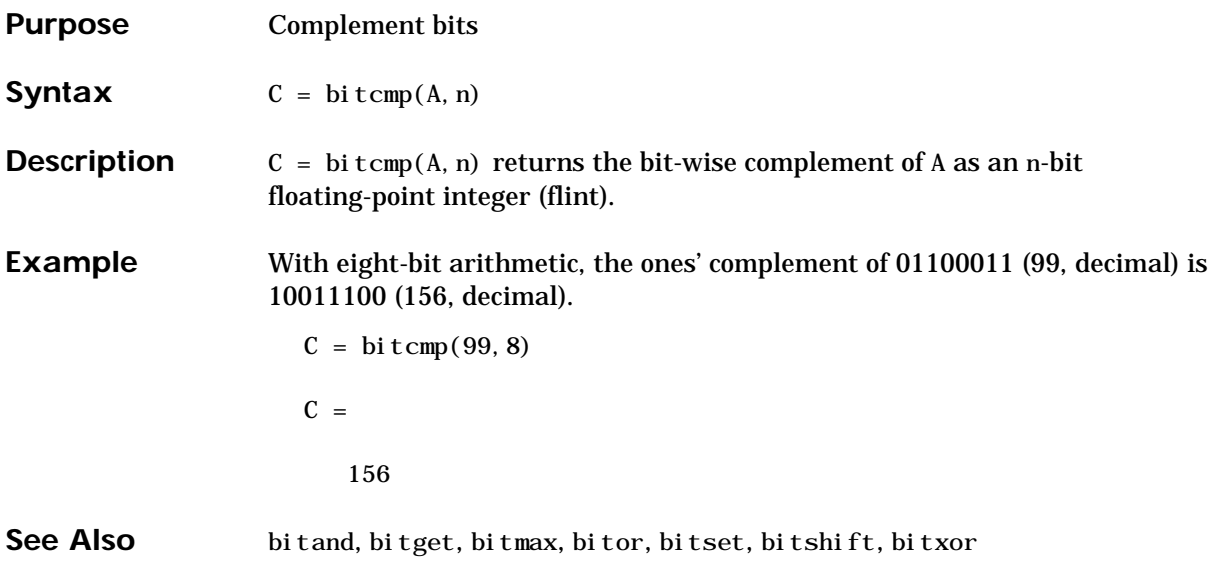

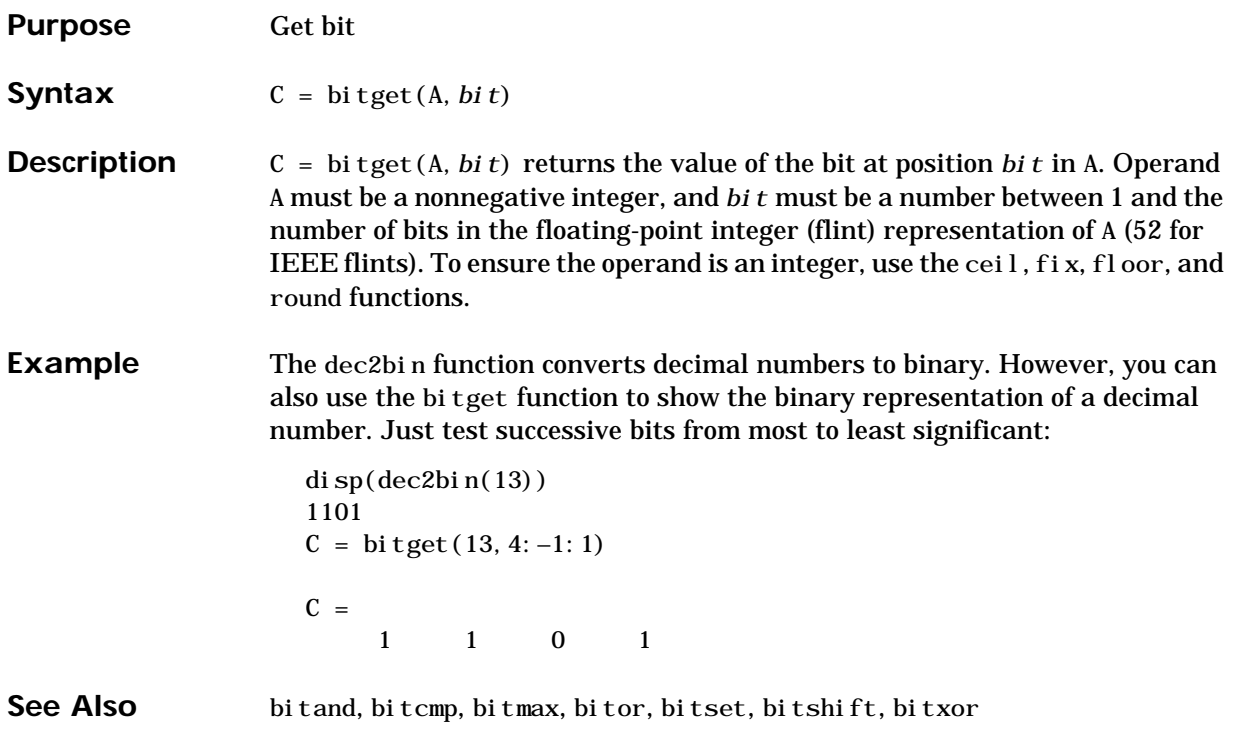

## **bitmax**

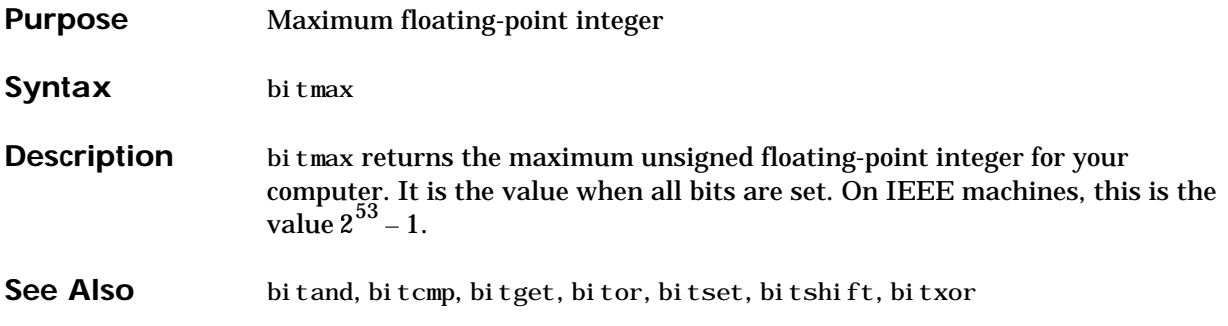

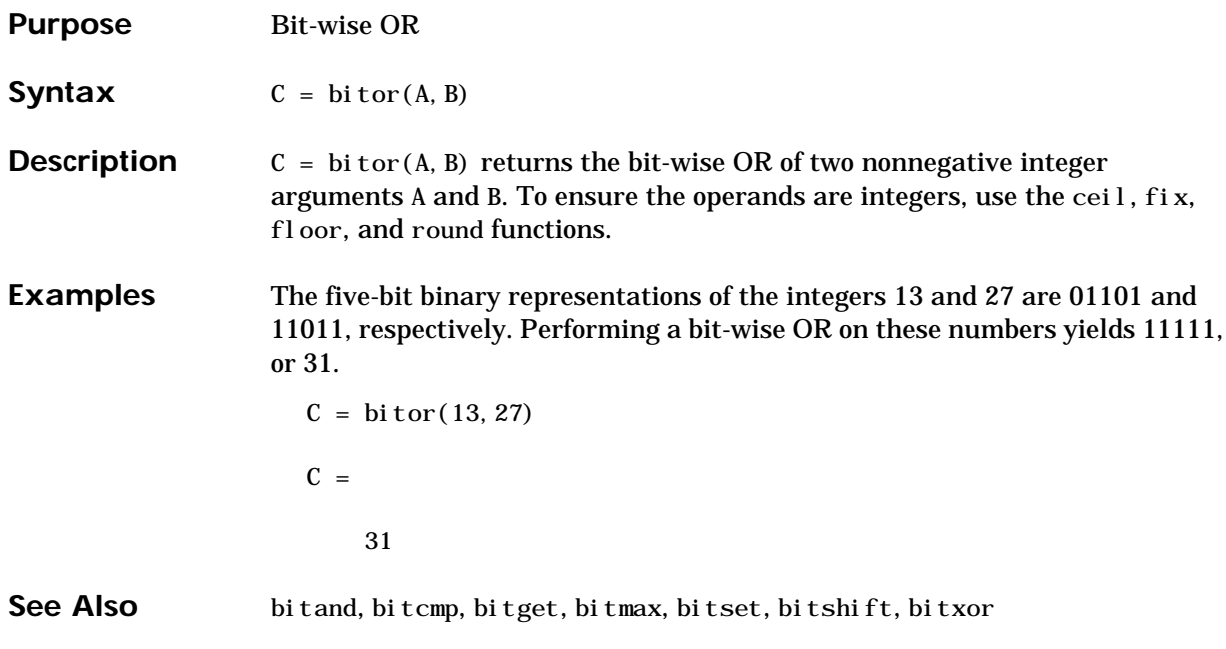

## **bitset**

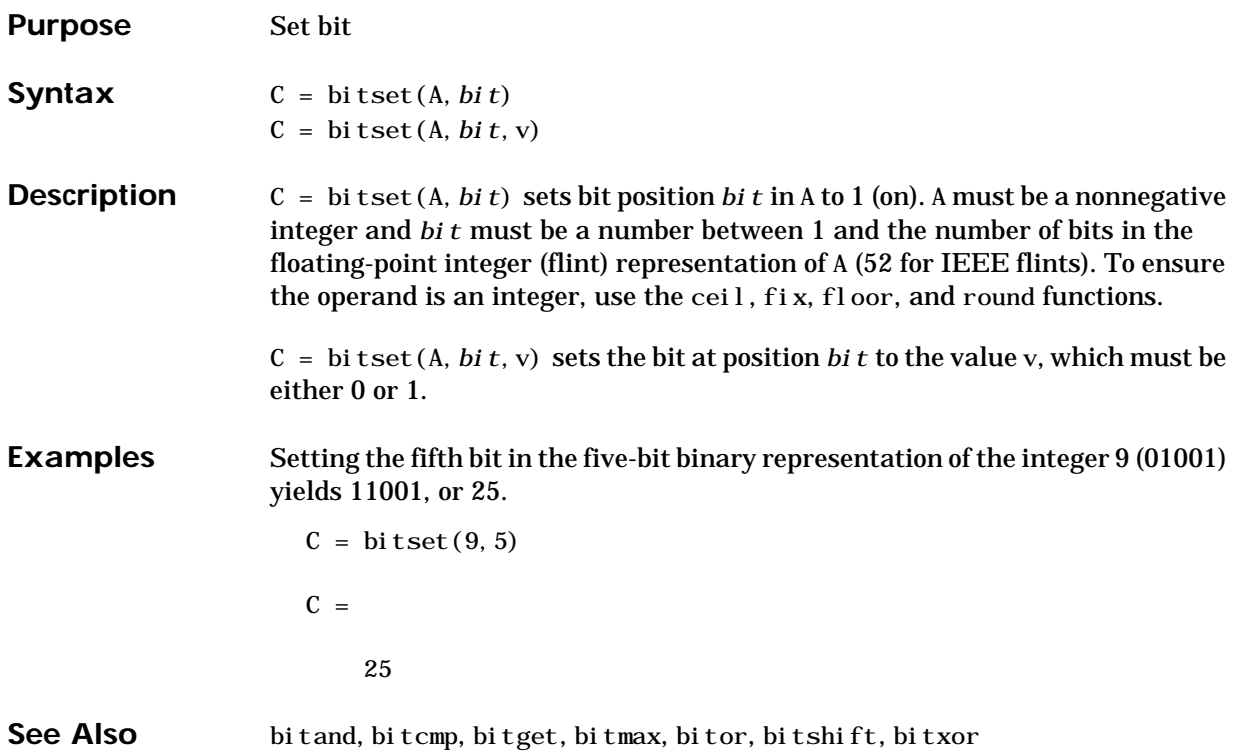

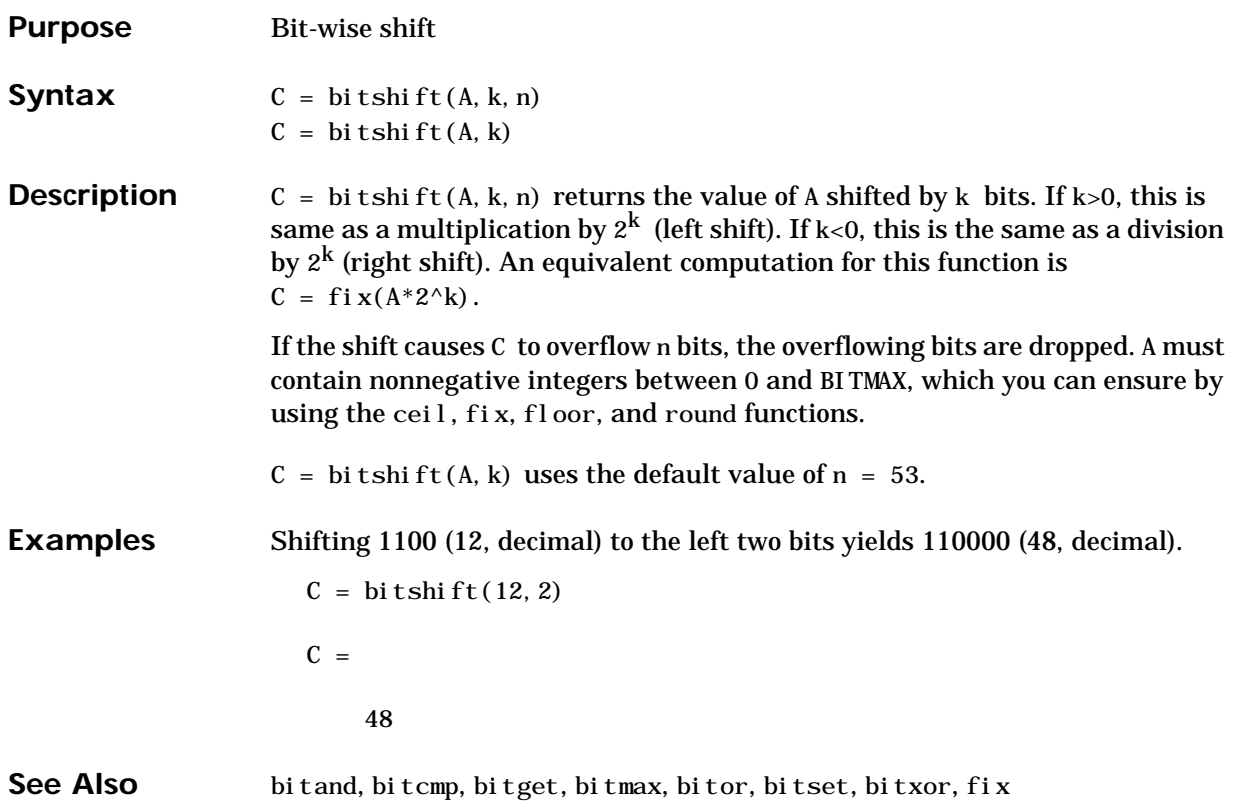

### **bitxor**

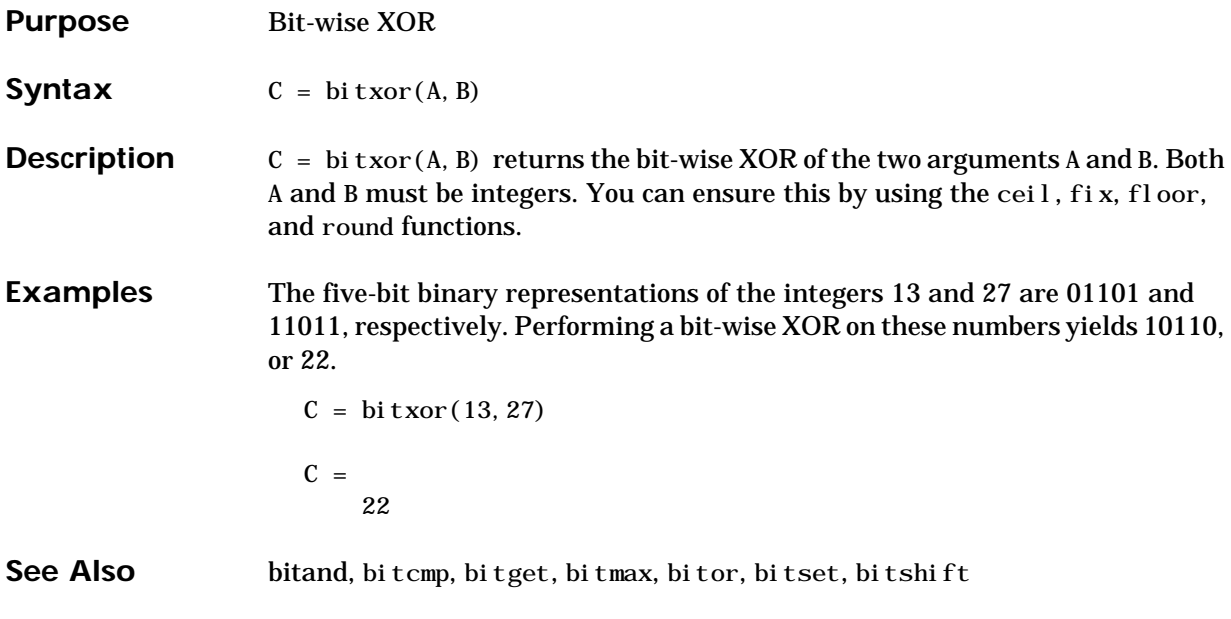

## **blanks**

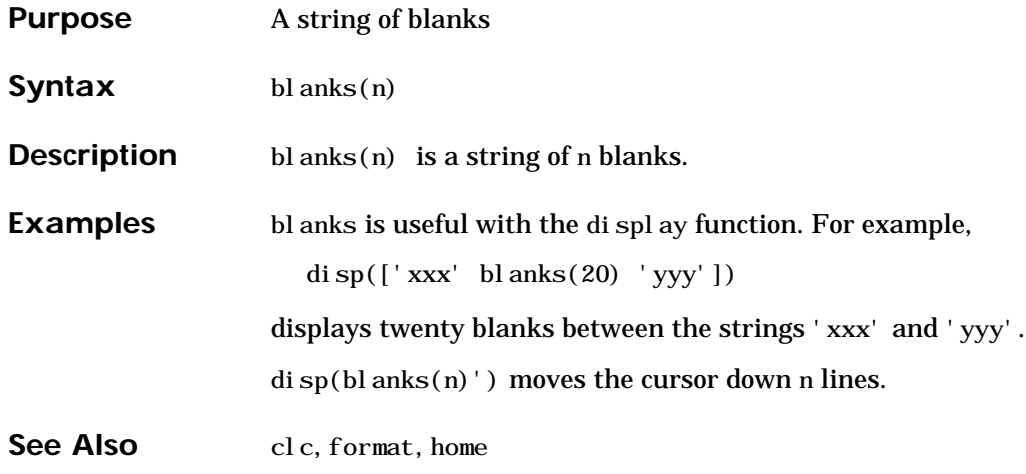

# **blkdiag**

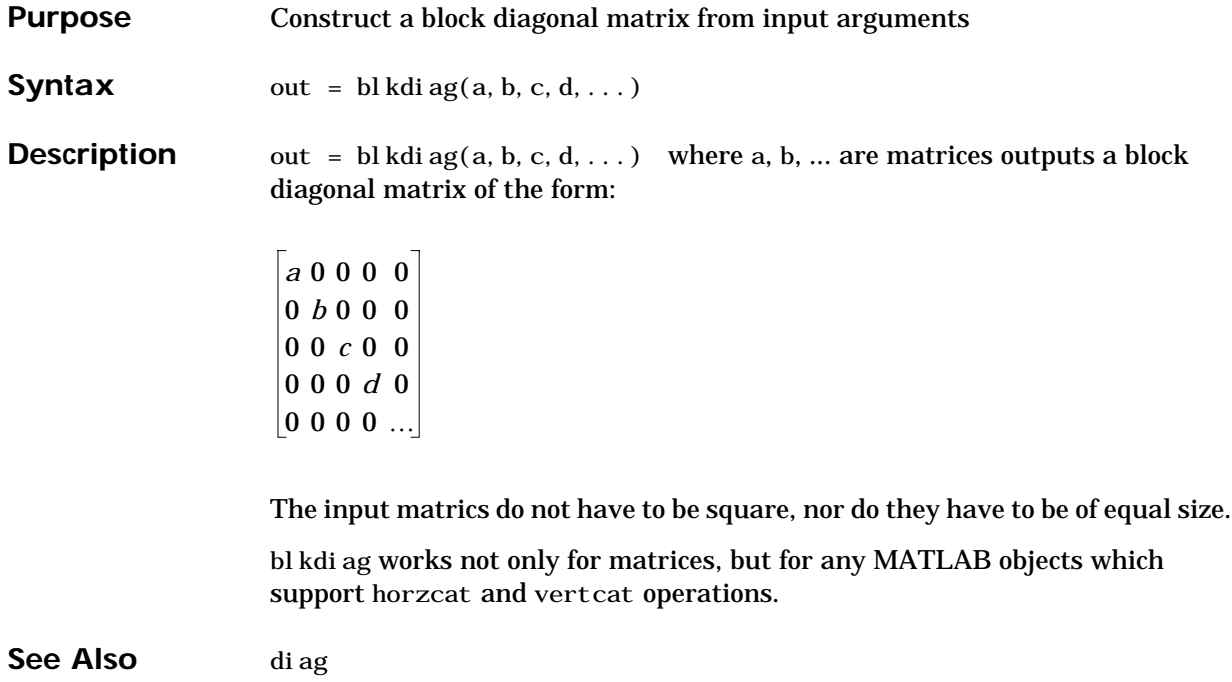
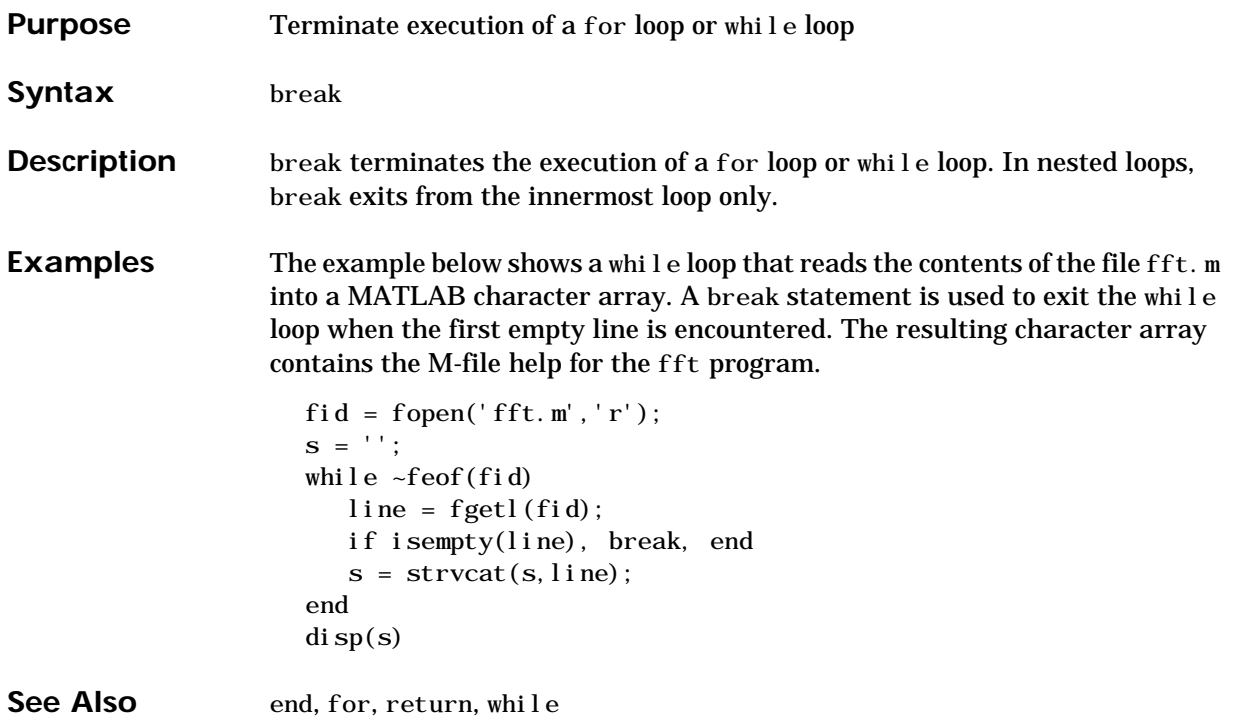

# **builtin**

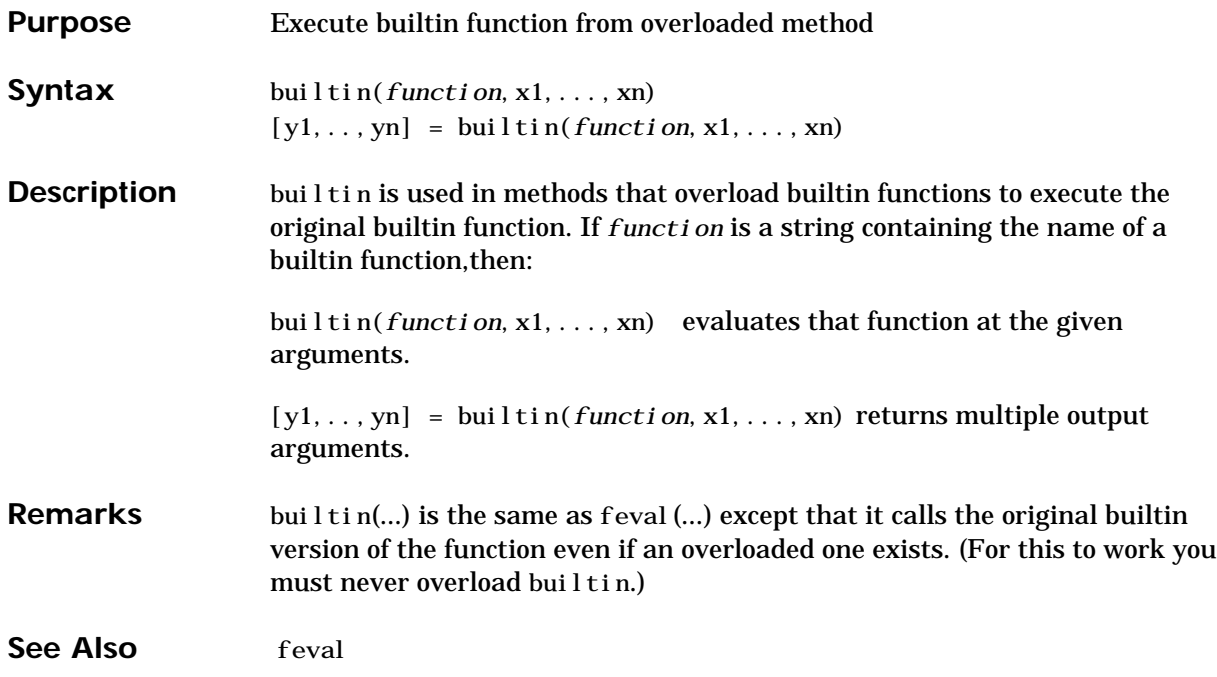

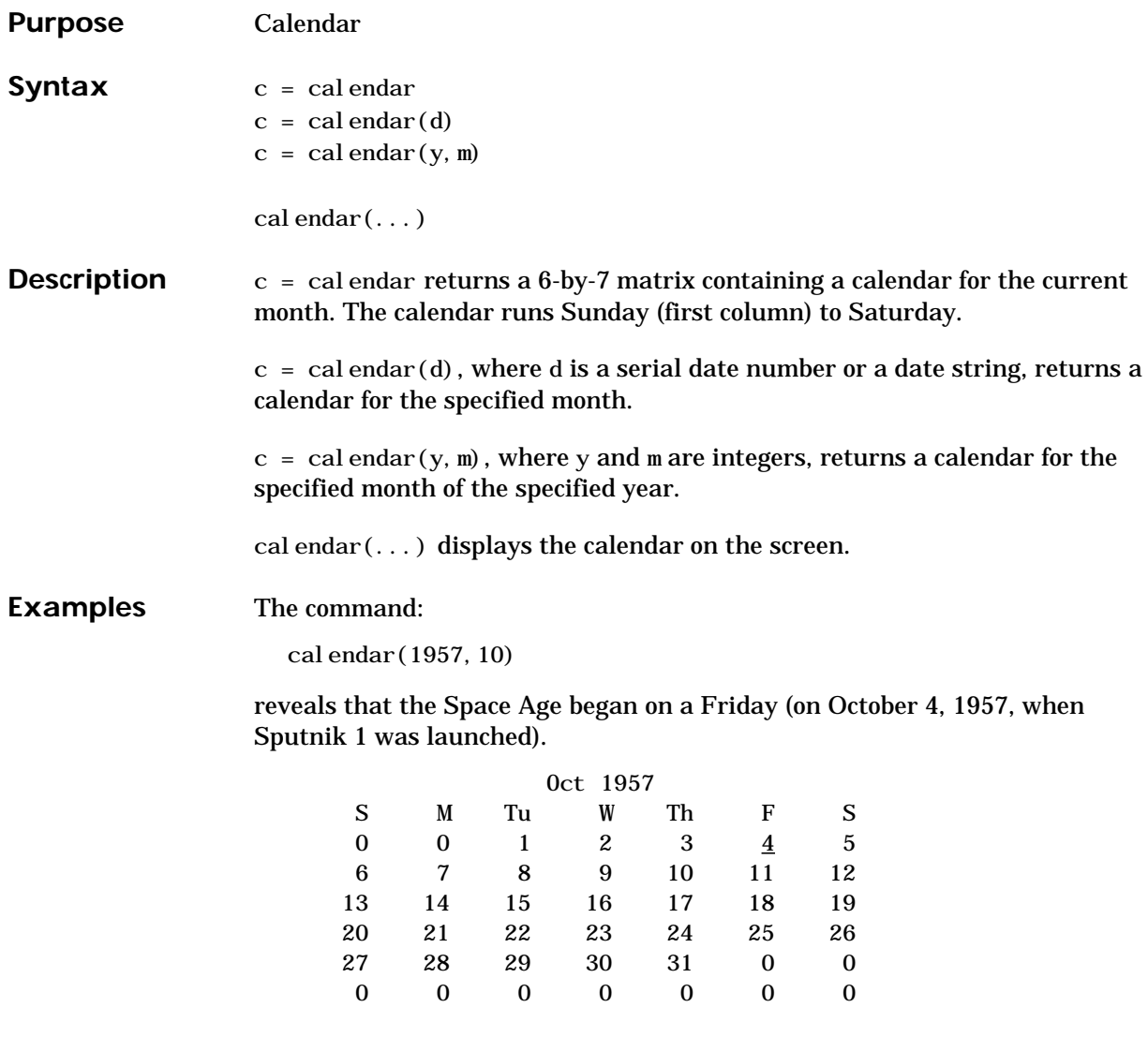

# **cart2pol**

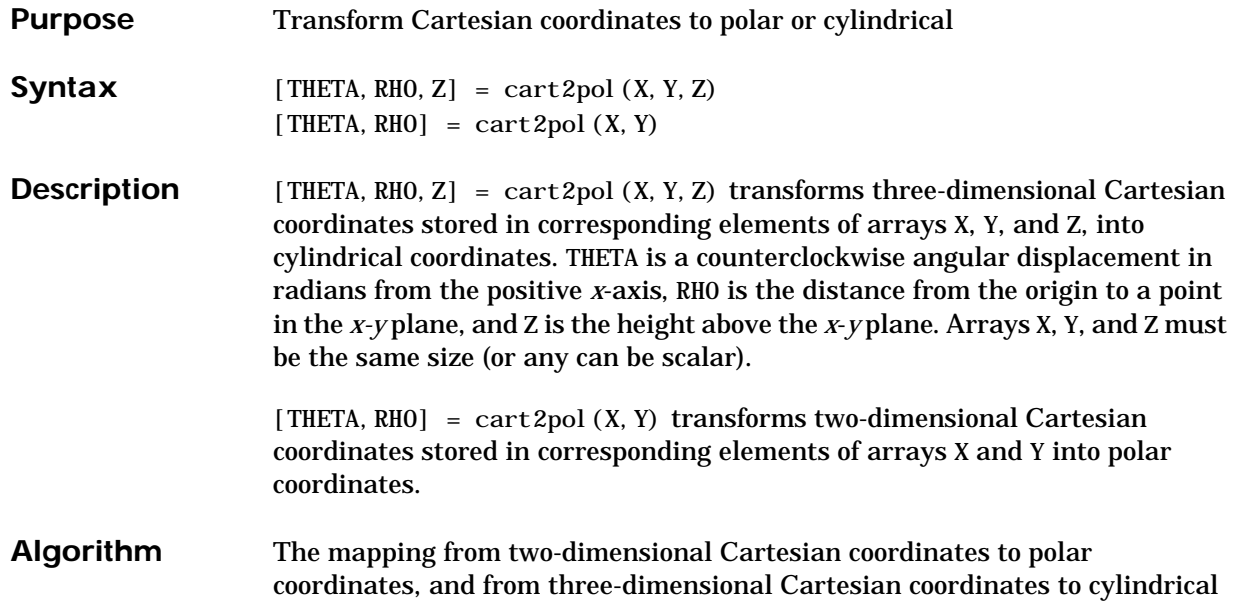

coordinates is:

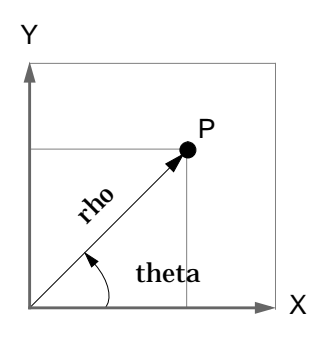

theta =  $atan2(y, x)$ rho = sqrt(x.^2 + y.^2) Two-Dimensional Mapping

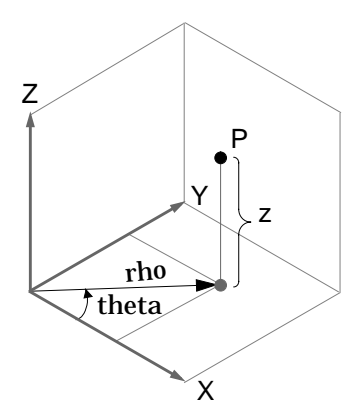

Three-Dimensional Mapping theta =  $atan2(y, x)$ rho =  $sqrt(x. ^2 + y. ^2)$  $z = z$ 

See Also cart2sph, pol 2cart, sph2cart

# **cart2sph**

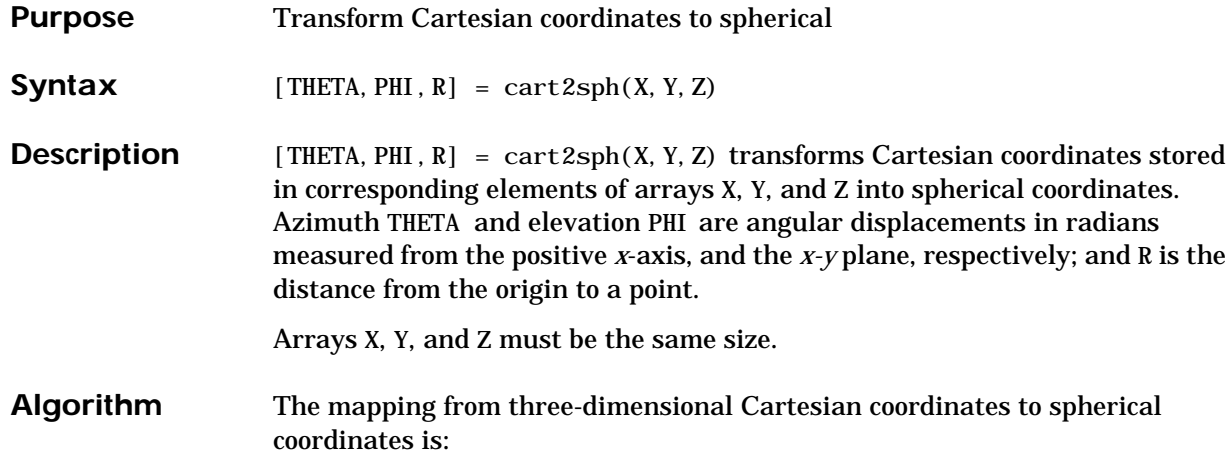

Z Y  $\mathsf{\hat{X}}$ theta P phi r

theta =  $atan2(y, x)$ phi =  $atan2(z, sqrt(x, ^2 + y, ^2))$  $r =$  sqrt(x. ^2+y. ^2+z. ^2)

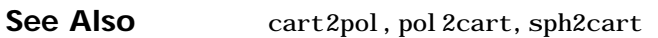

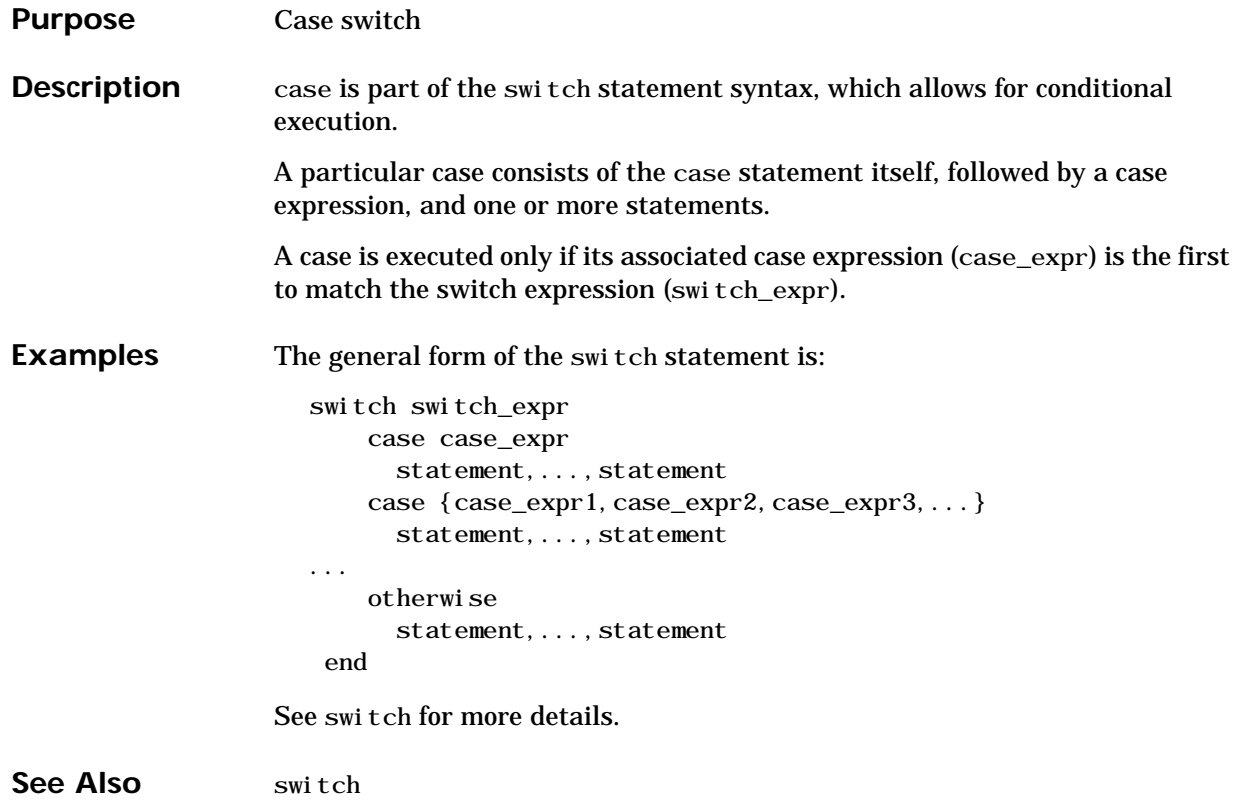

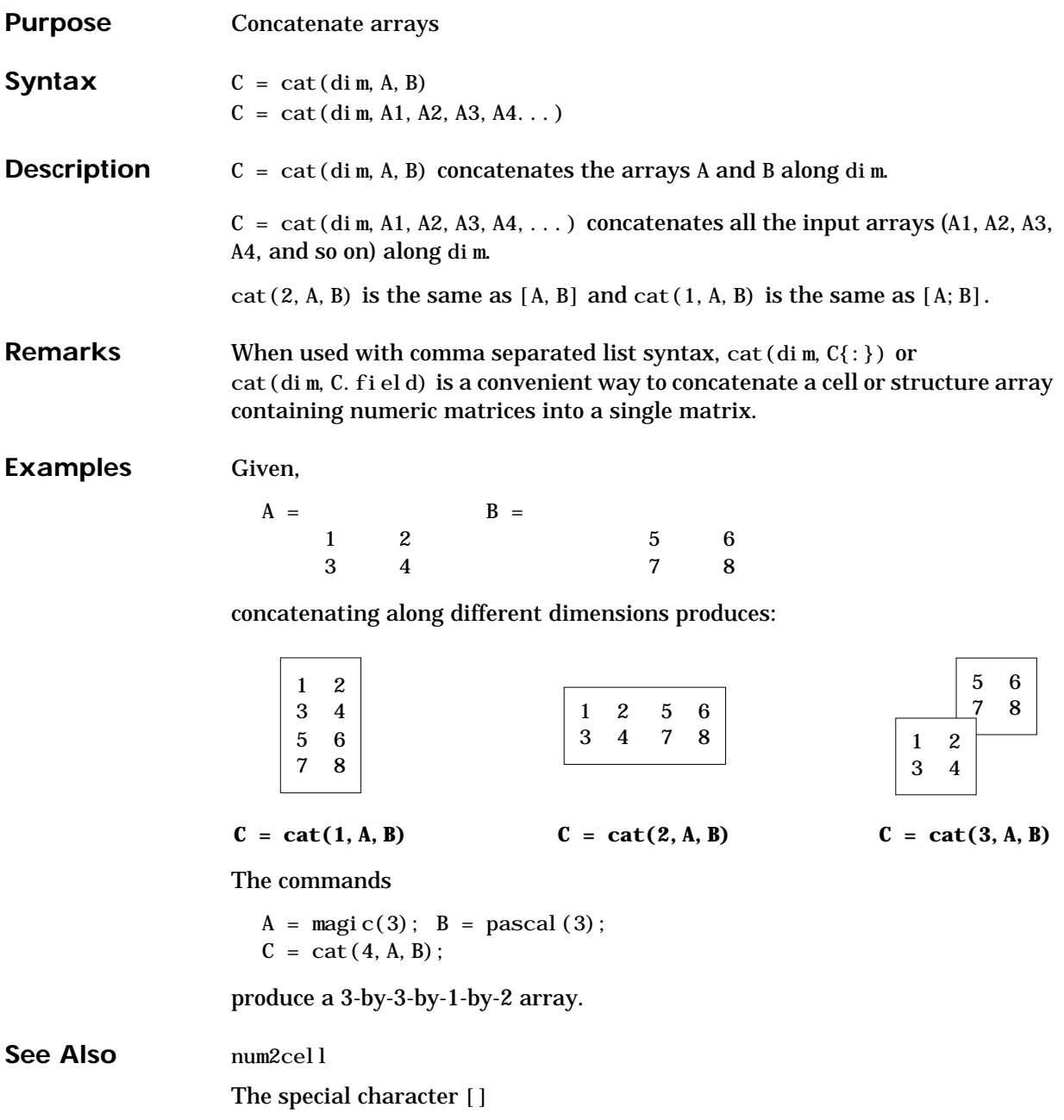

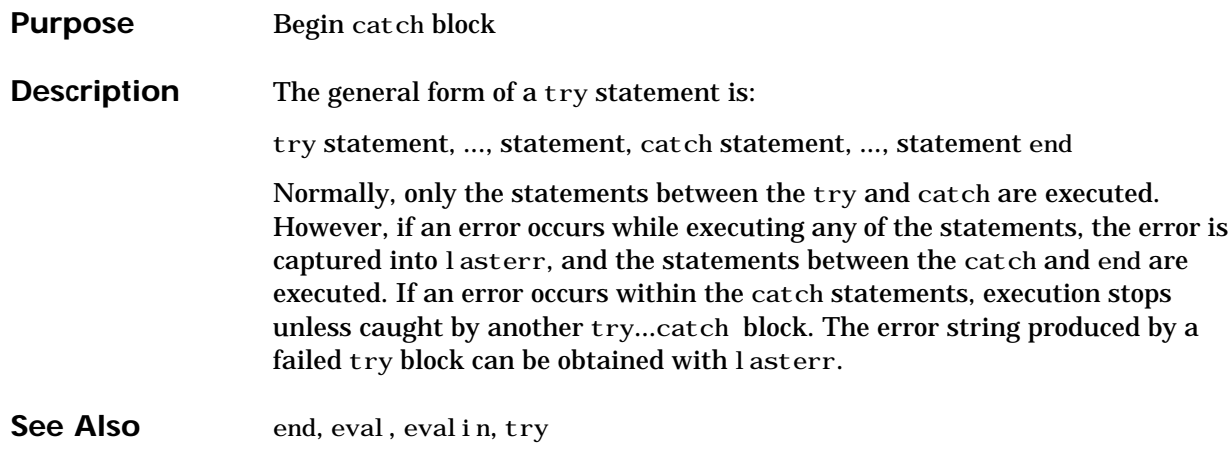

# **cd**

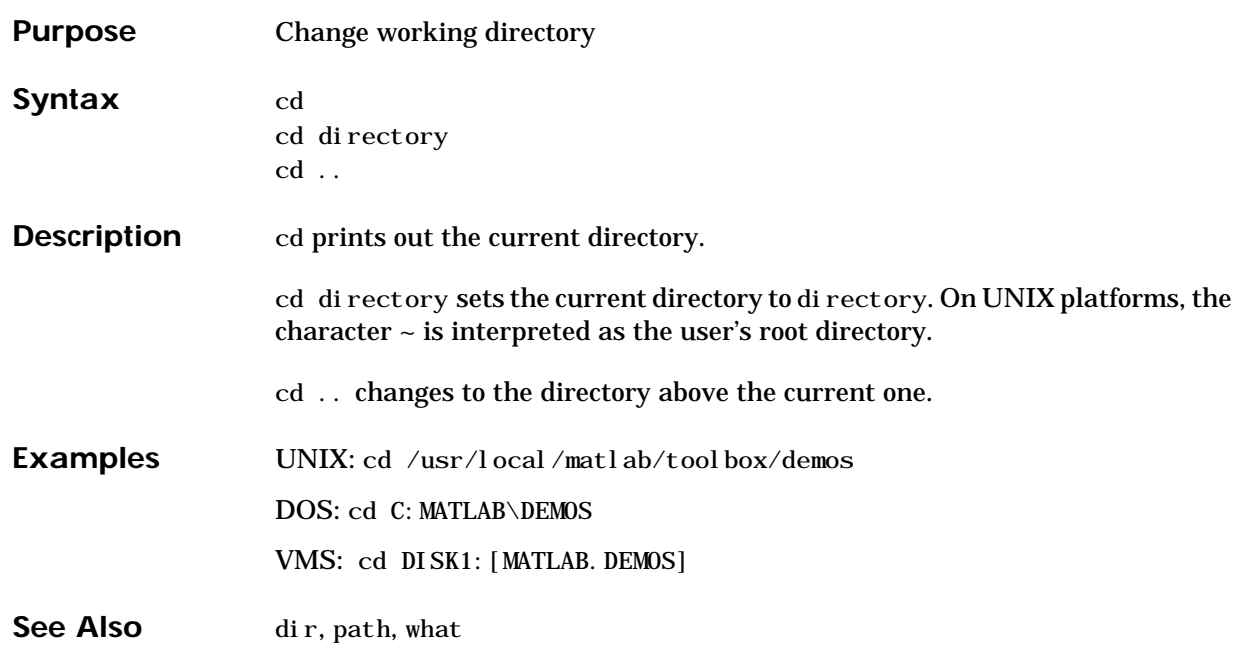

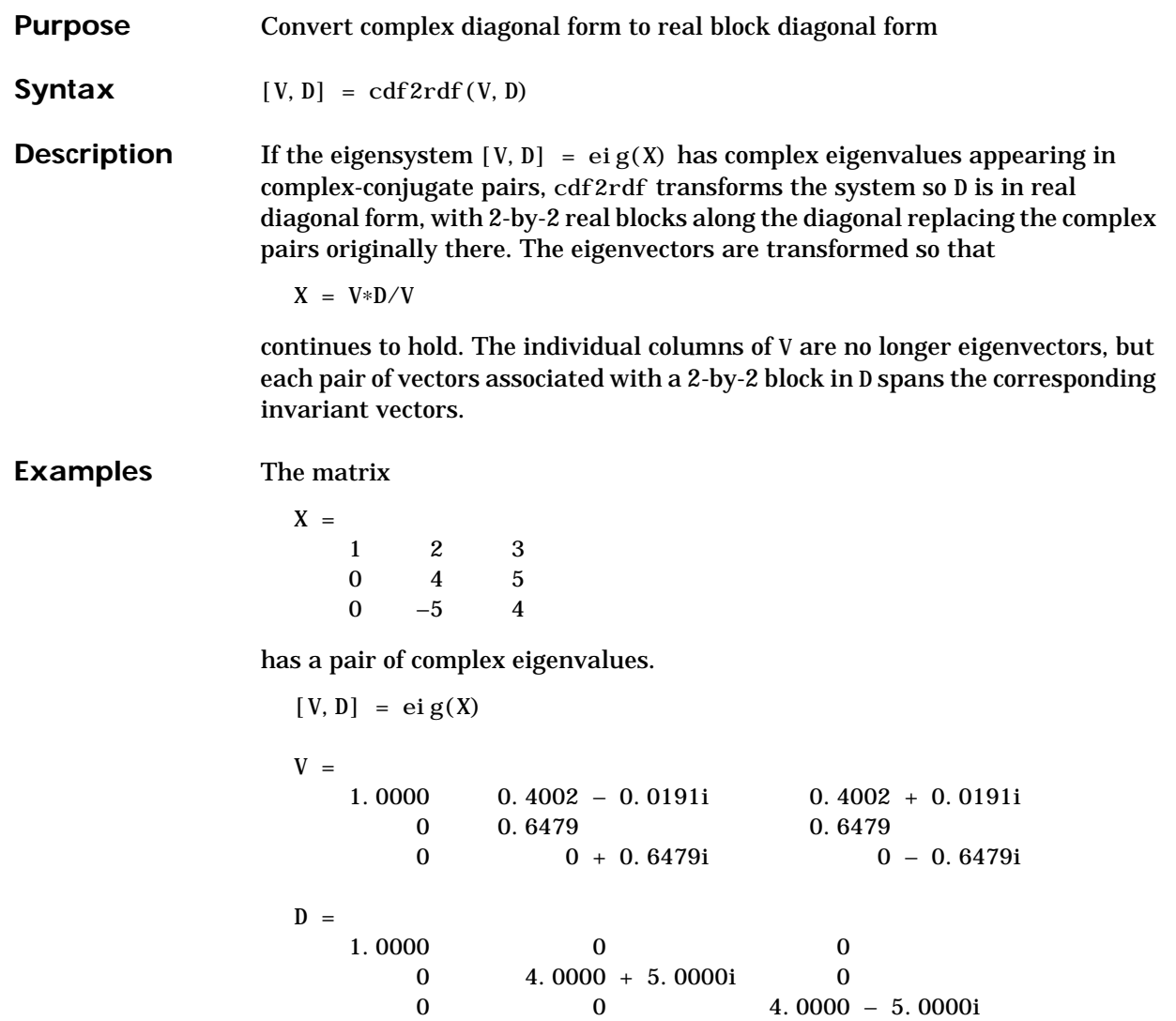

Converting this to real block diagonal form produces

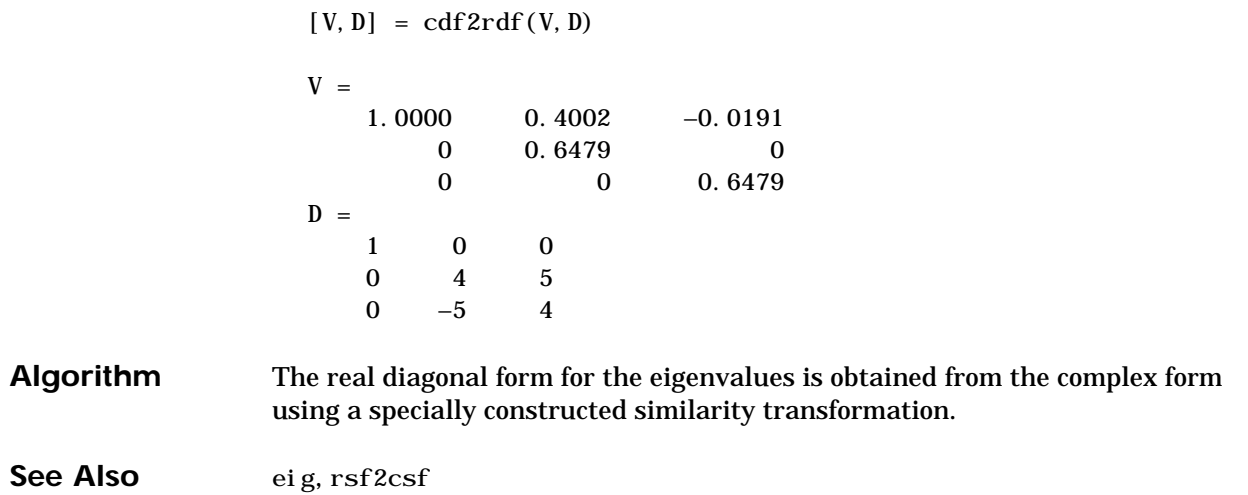

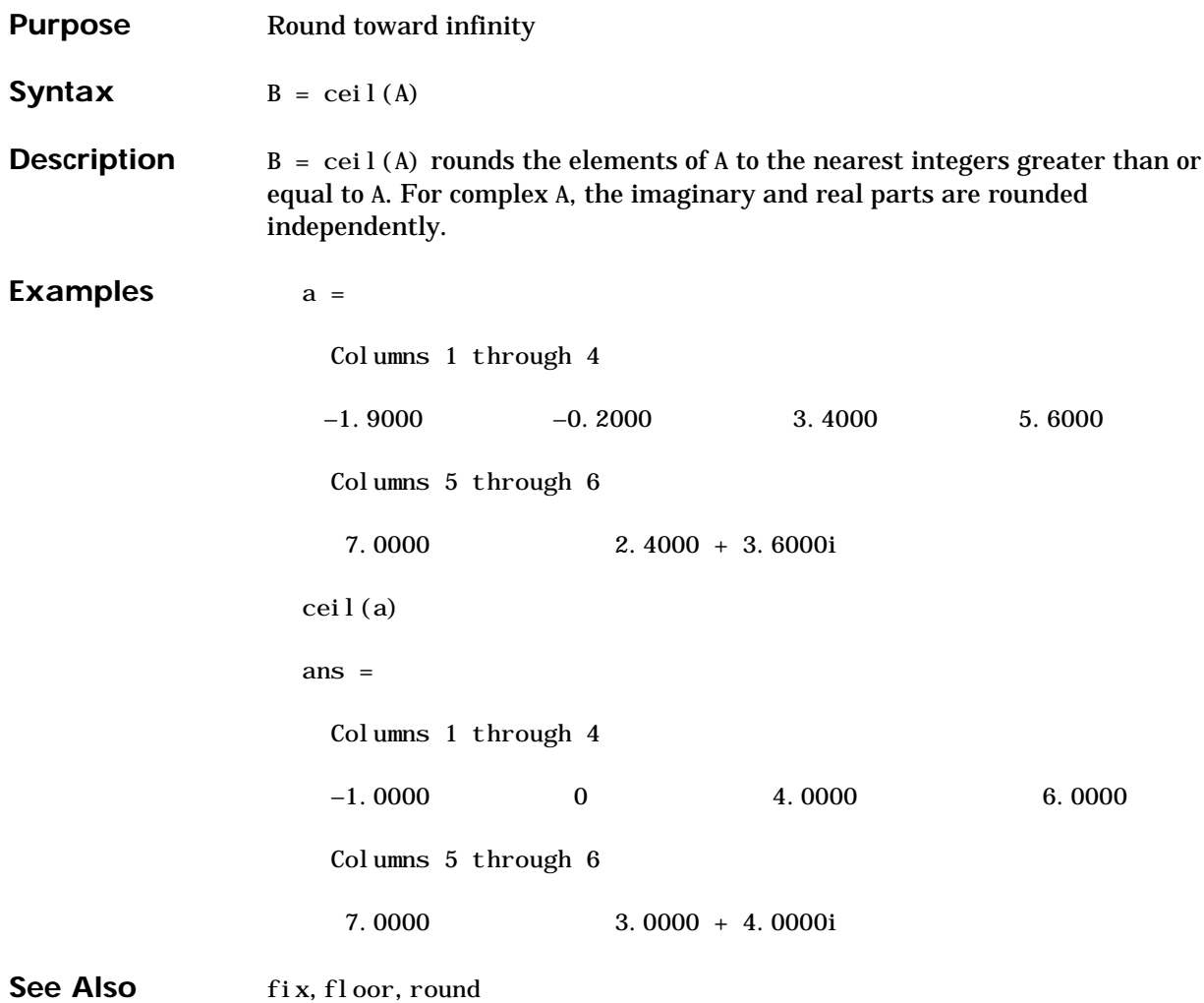

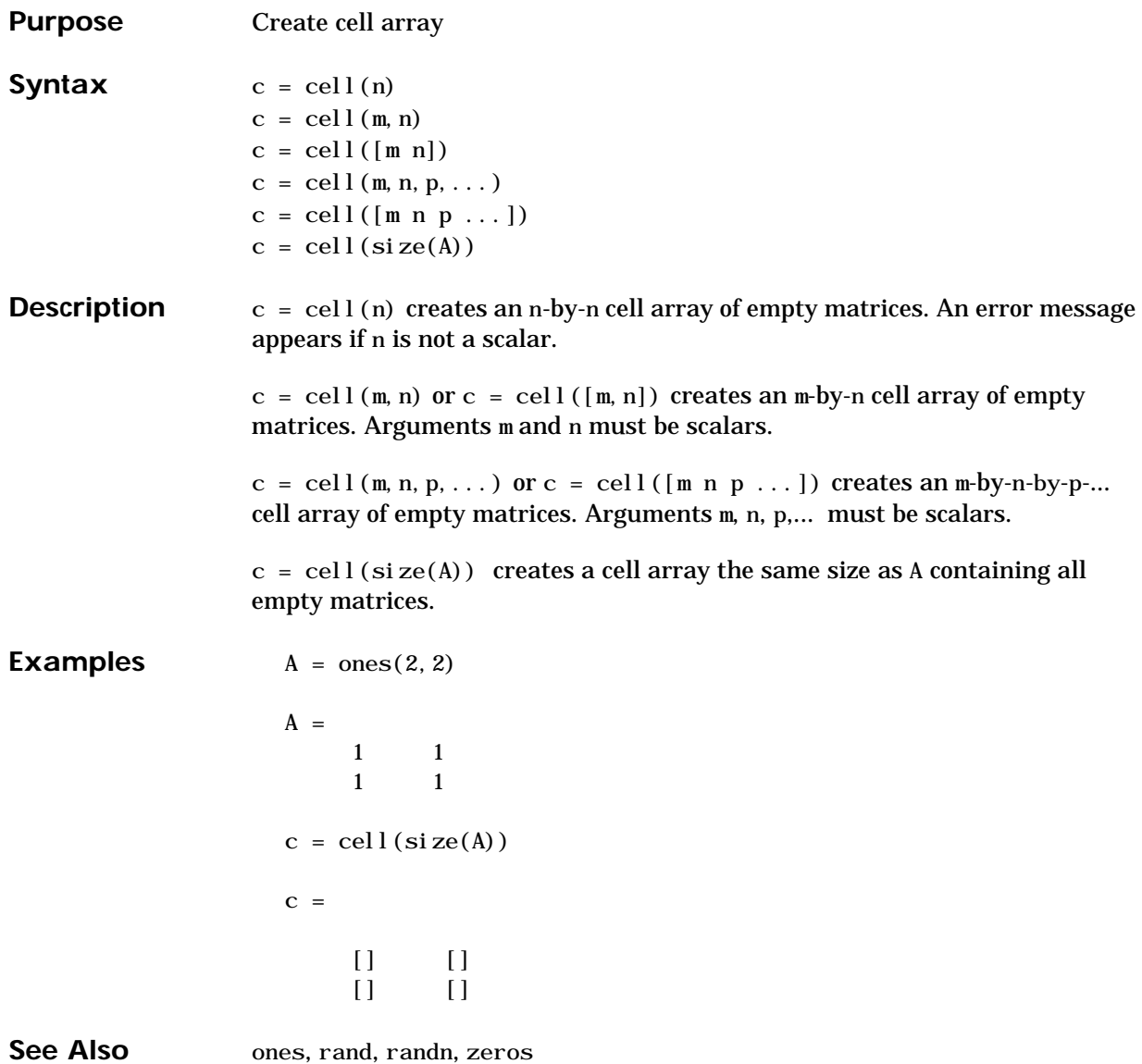

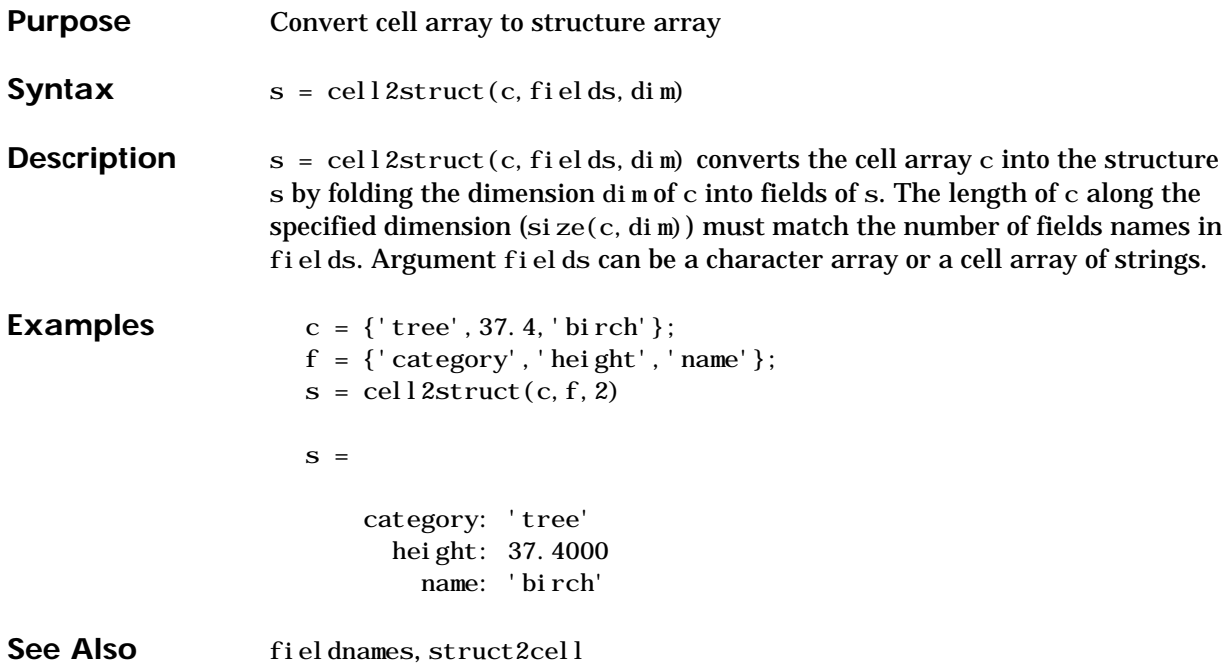

# **celldisp**

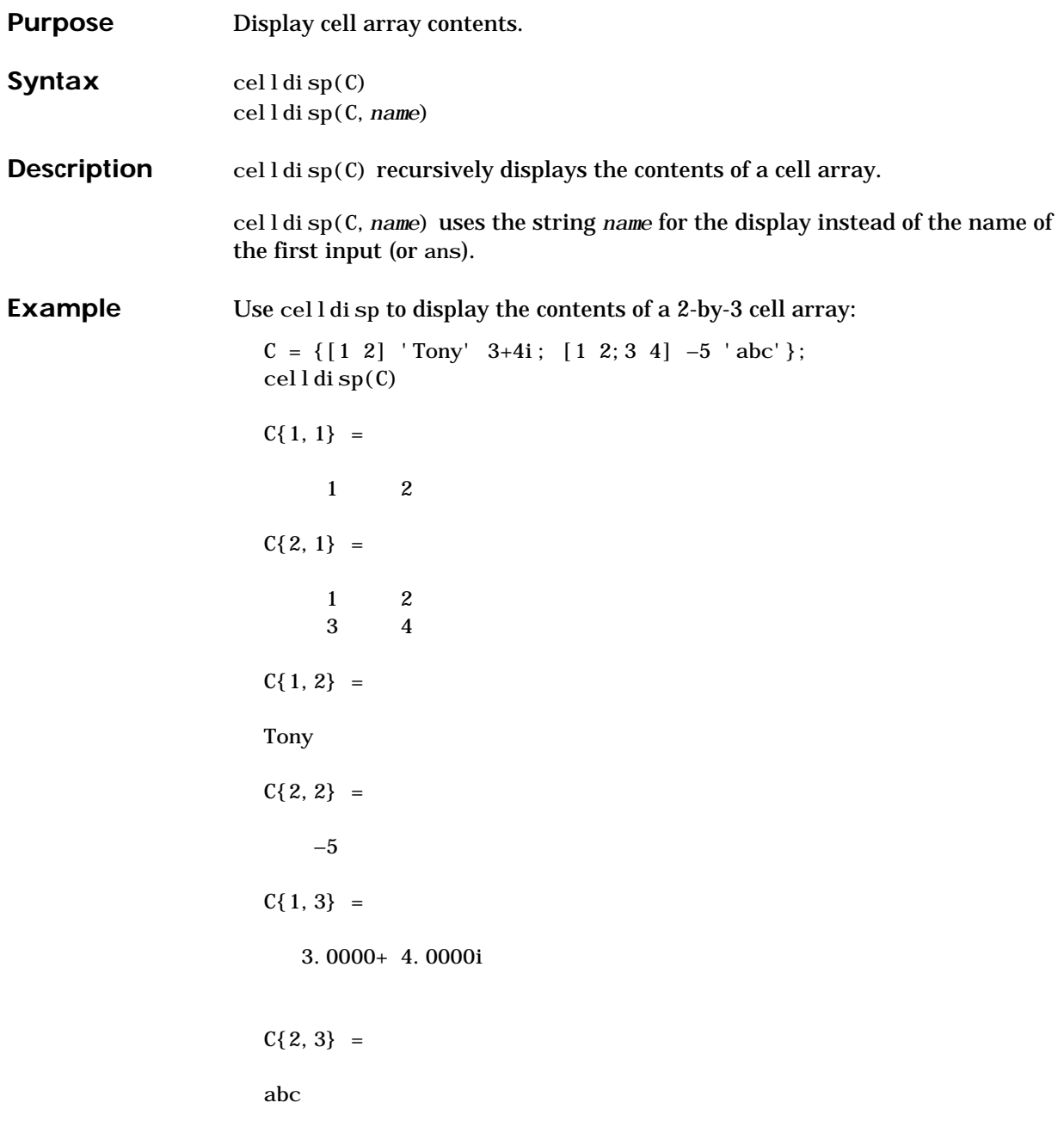

See Also cellplot

## **cellfun**

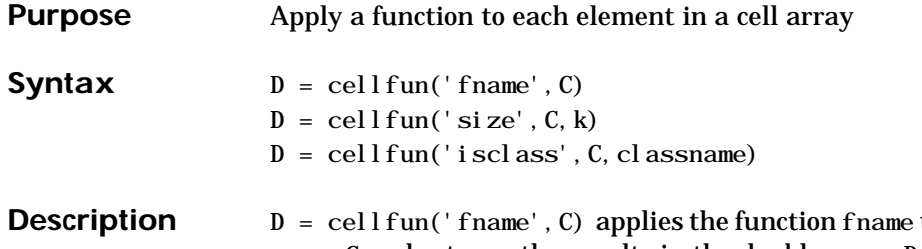

to the elements of the cell array C and returns the results in the double array D. Each element of D contains the value returned by fname for the corresponding element in C. The output array D is the same size as the cell array C.

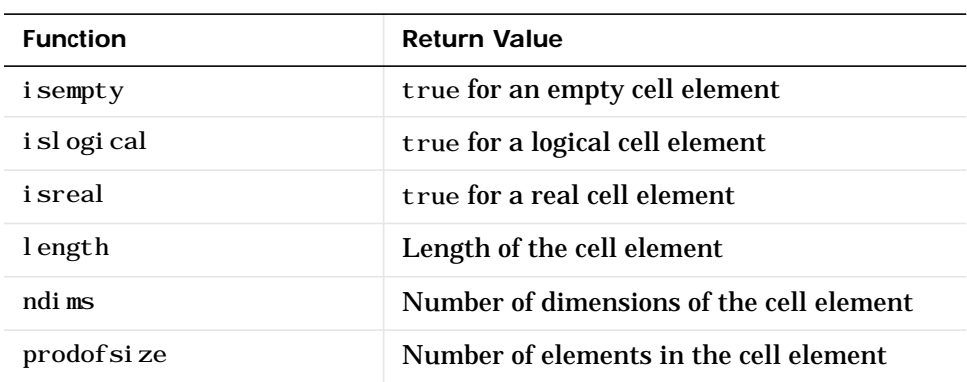

These functions are supported:

 $D = \text{cell}$  fun('size', C, k) returns the size along the k-th dimension of each element of C.

 $D = \text{cell}$  fun('isclass', C, 'classname') returns true for each element of C that matches classname. This function syntax returns false for objects that are a subclass of classname.

**Limitations** If the cell array contains objects, cell fun does not call overloaded versions of the function fname.

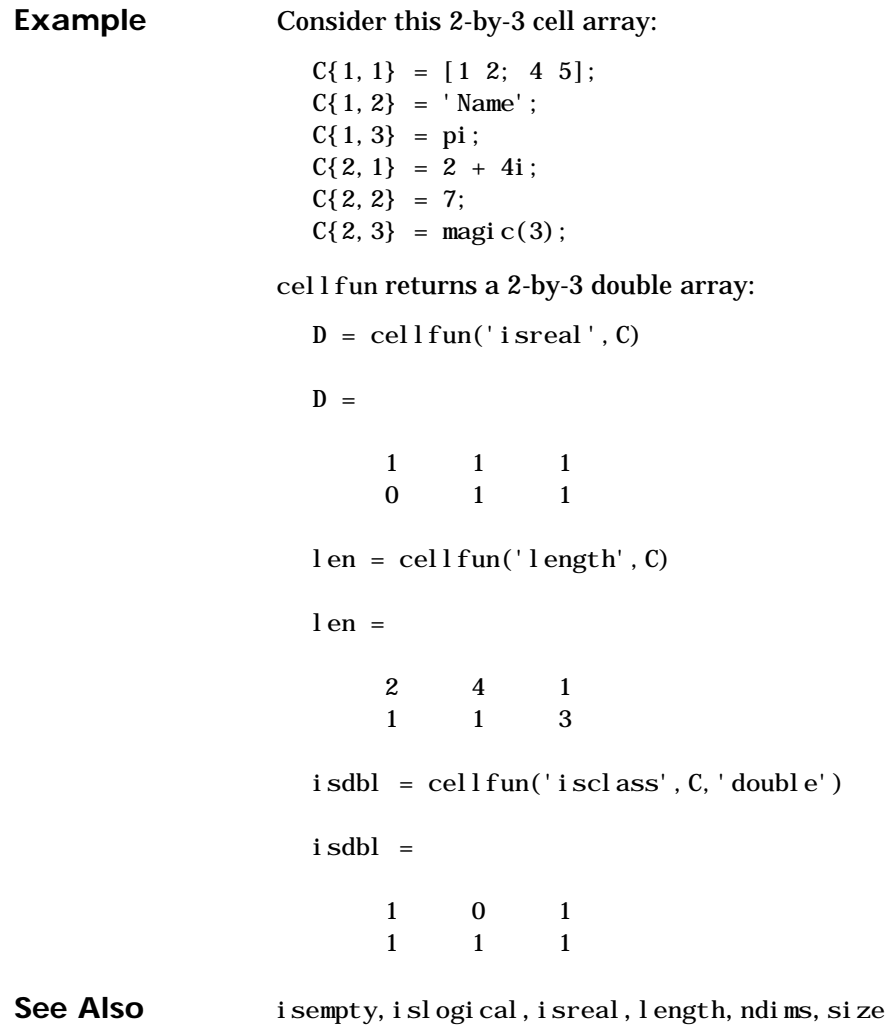

# **cellplot**

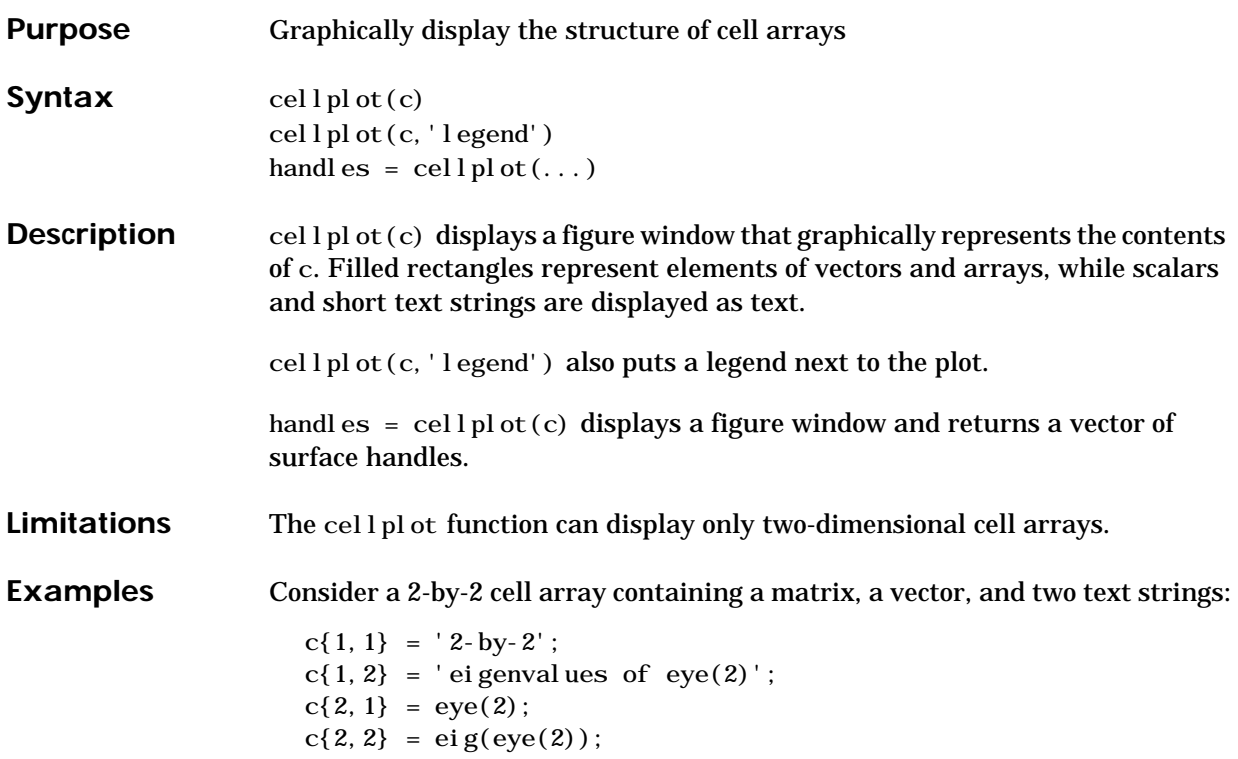

The command cell  $pl$  ot  $(c)$  produces:

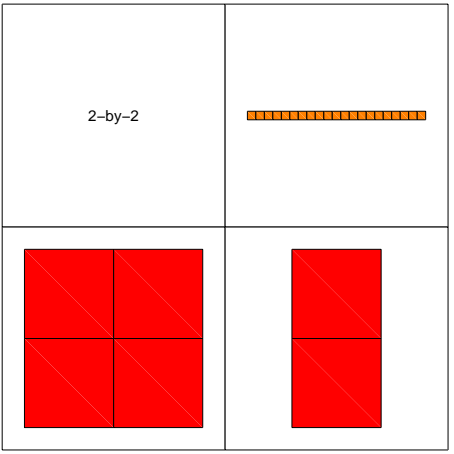

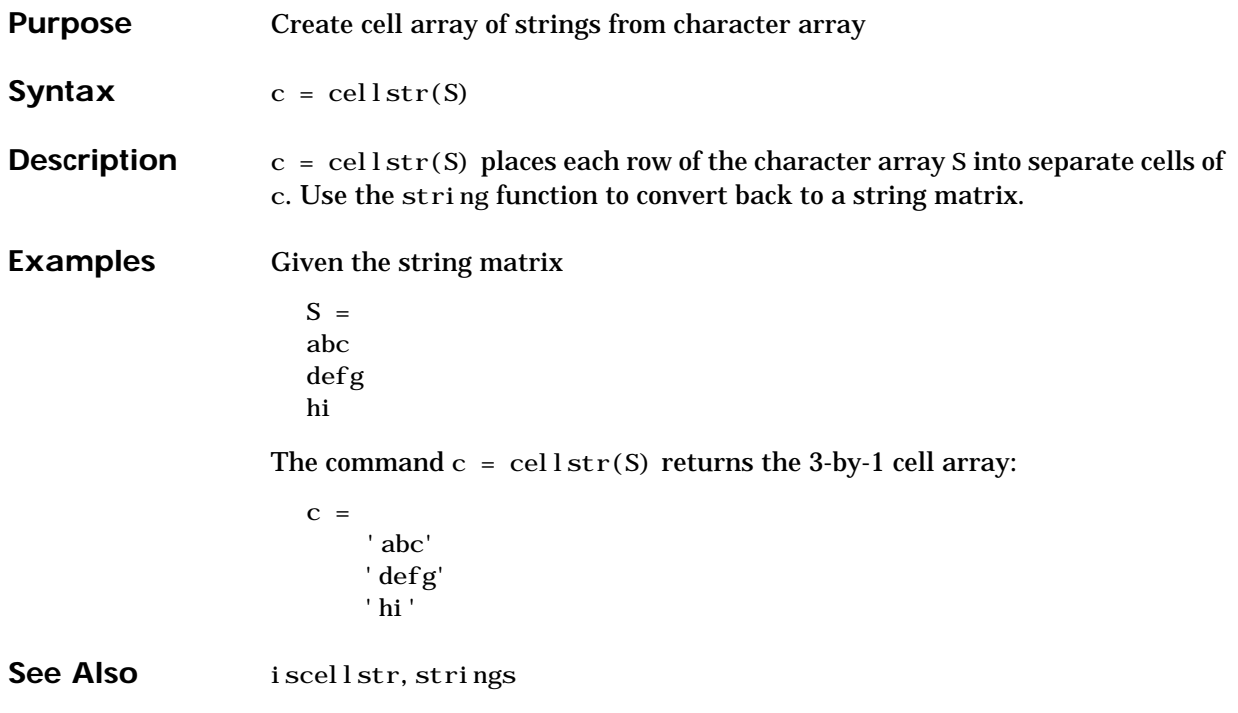

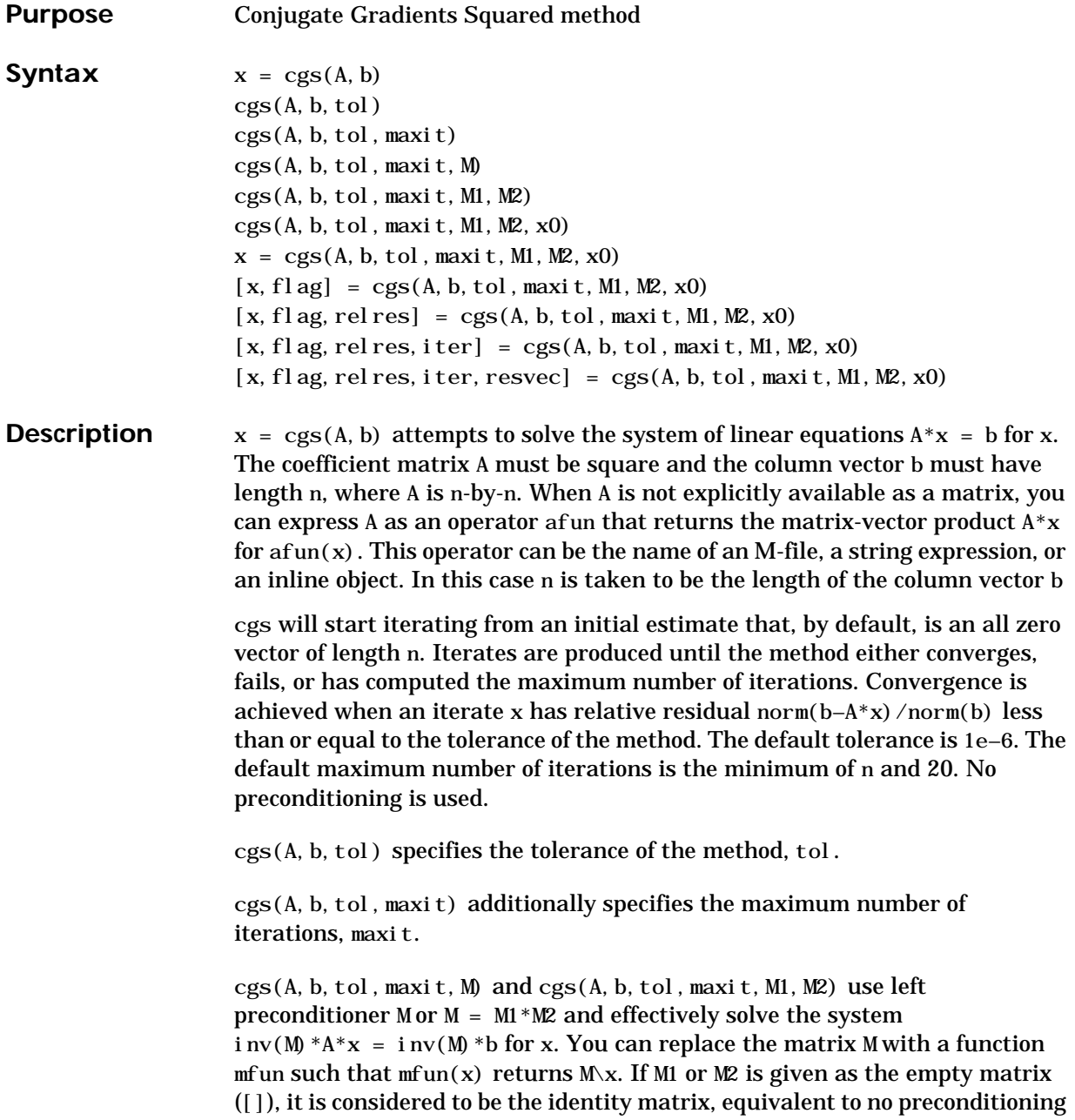

at all. Since systems of equations of the form  $M^*y = r$  are solved using backslash within cgs, it is wise to factor preconditioners into their LU factors first. For example, replace  $cgs(A, b, tol, maxit, M)$  with:

 $[M1, M2] = l u(M)$ ;  $cgs(A, b, tol, maxit, M1, M2)$ .

cgs(A, b, tol, maxit, M1, M2, x0) specifies the initial estimate x0. If x0 is given as the empty matrix ([]), the default all zero vector is used.

 $x = \text{cgs}(A, b, \text{tol}, \text{maxi } t, M1, M2, x0)$  returns a solution x. If cgs converged, a message to that effect is displayed. If cgs failed to converge after the maximum number of iterations or halted for any reason, a warning message is printed displaying the relative residual norm(b– $A^*x$ ) /norm(b) and the iteration number at which the method stopped or failed.

 $[x, f]$ ag] = cgs(A, b, tol, maxit, M1, M2, x0) returns a solution x and a flag that describes the convergence of cgs.

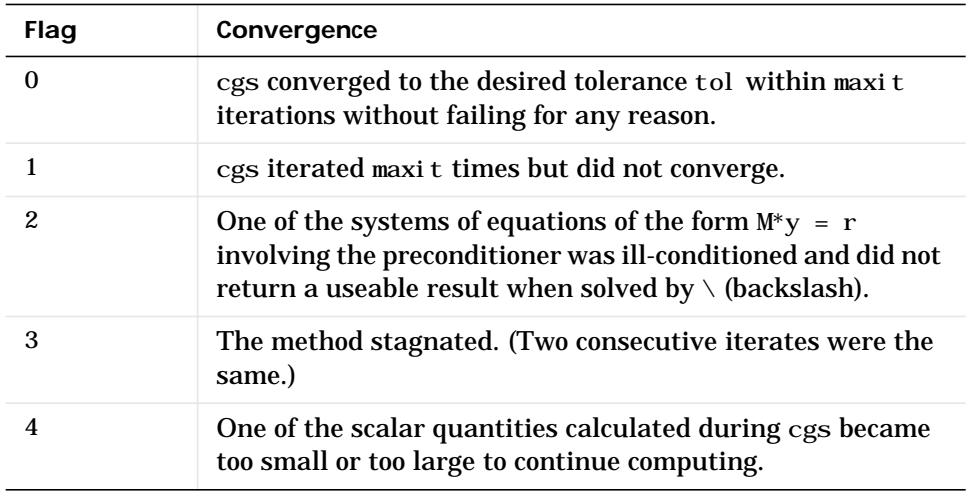

Whenever fl ag is not 0, the solution x returned is that with minimal norm residual computed over all the iterations. No messages are displayed if the flag output is specified.

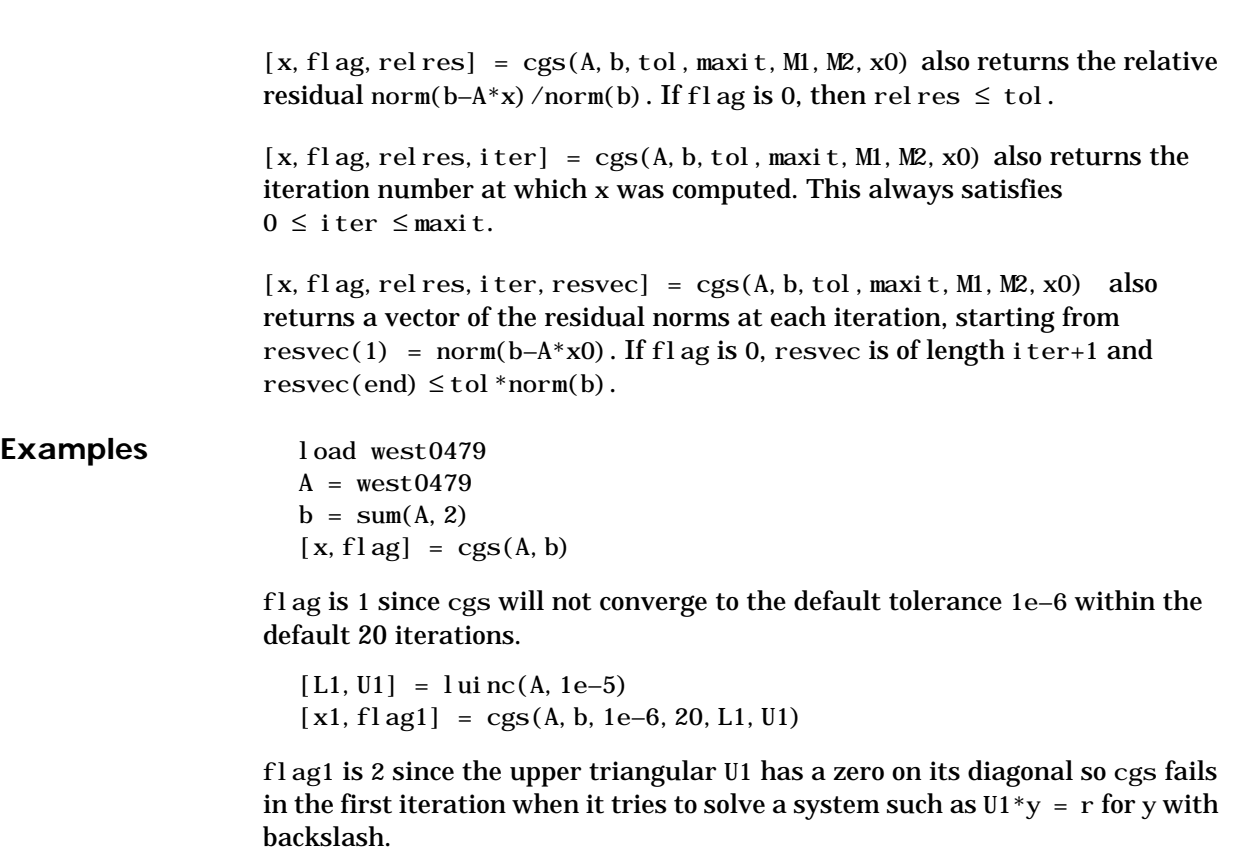

```
[L2, U2] = \text{lui} \, \text{nc}(A, 1e-6)[x2, f]ag2, relres2, iter2, resvec2] = cgs(A, b, 1e-15, 10, L2, U2)
```
flag2 is 0 since cgs will converge to the tolerance of 7.9e–16 (the value of rel res2) at the fifth iteration (the value of i ter2) when preconditioned by the incomplete LU factorization with a drop tolerance of

1e–6.  $resvec2(1) = norm(b)$  and  $resvec2(6) = norm(b-A*x2)$ . You can follow the progress of cgs by plotting the relative residuals at each iteration

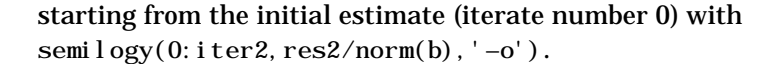

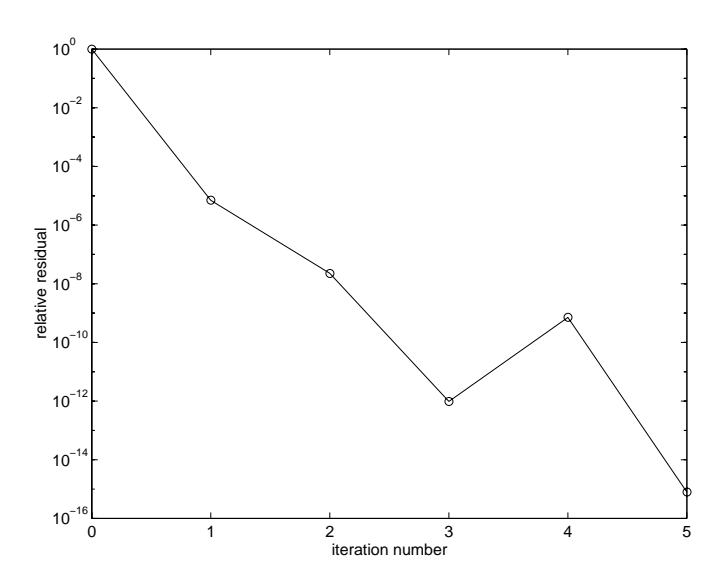

See Also bicg, bicgstab, gmres, luinc, pcg, qmr The [arithmetic operator](#page-32-0) \

**References** Sonneveld, Peter, "CGS: A fast Lanczos-type solver for nonsymmetric linear systems", *SIAM* J. Sci. Stat. Comput., January 1989, Vol. 10, No. 1, pp. 36-52.

> "Templates for the Solution of Linear Systems: Building Blocks for Iterative Methods"*, SIAM*, Philadelphia, 1994.

## **char**

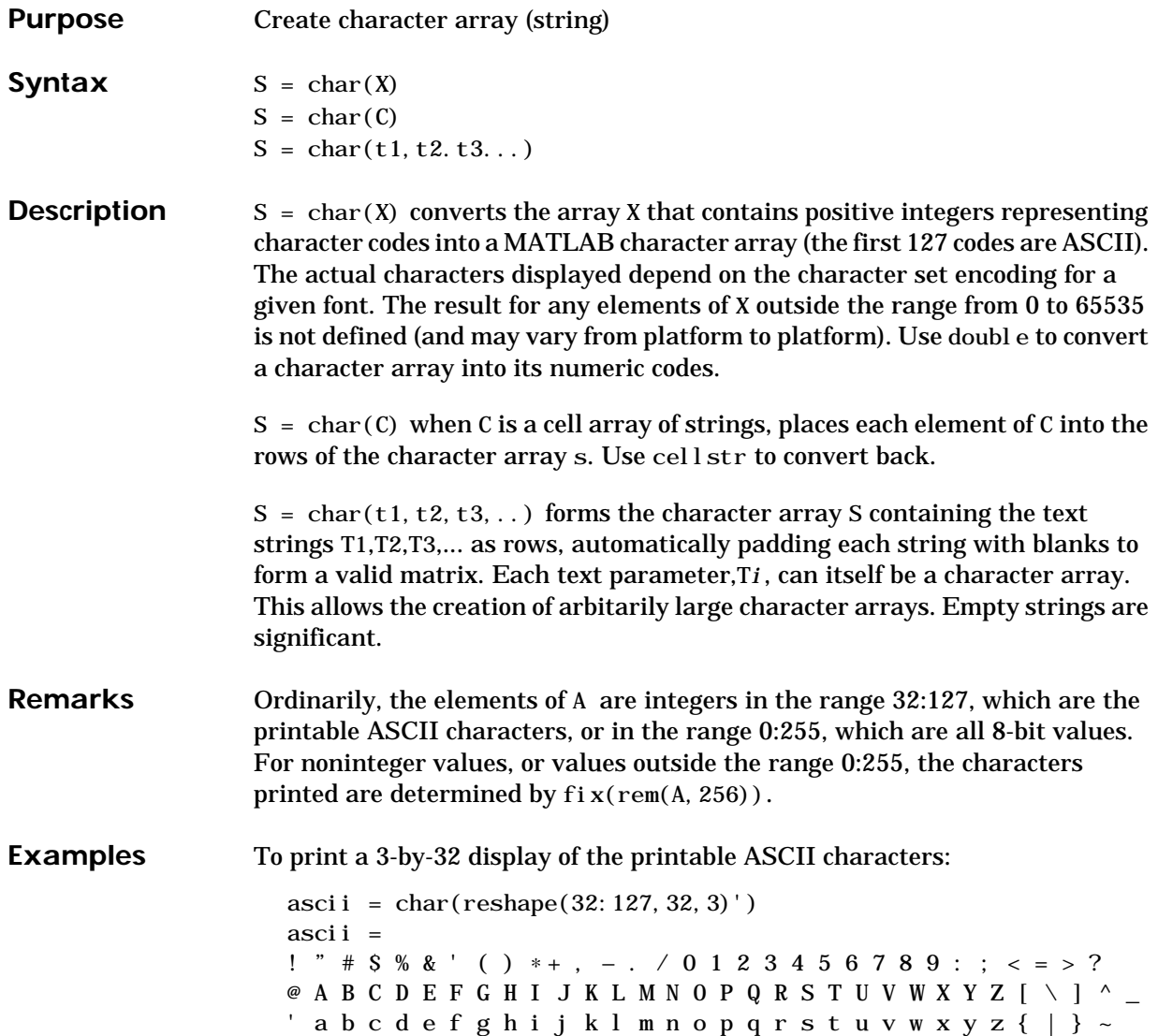

See Also cellstr, double, get, set, strings, strvcat, text

# **chol**

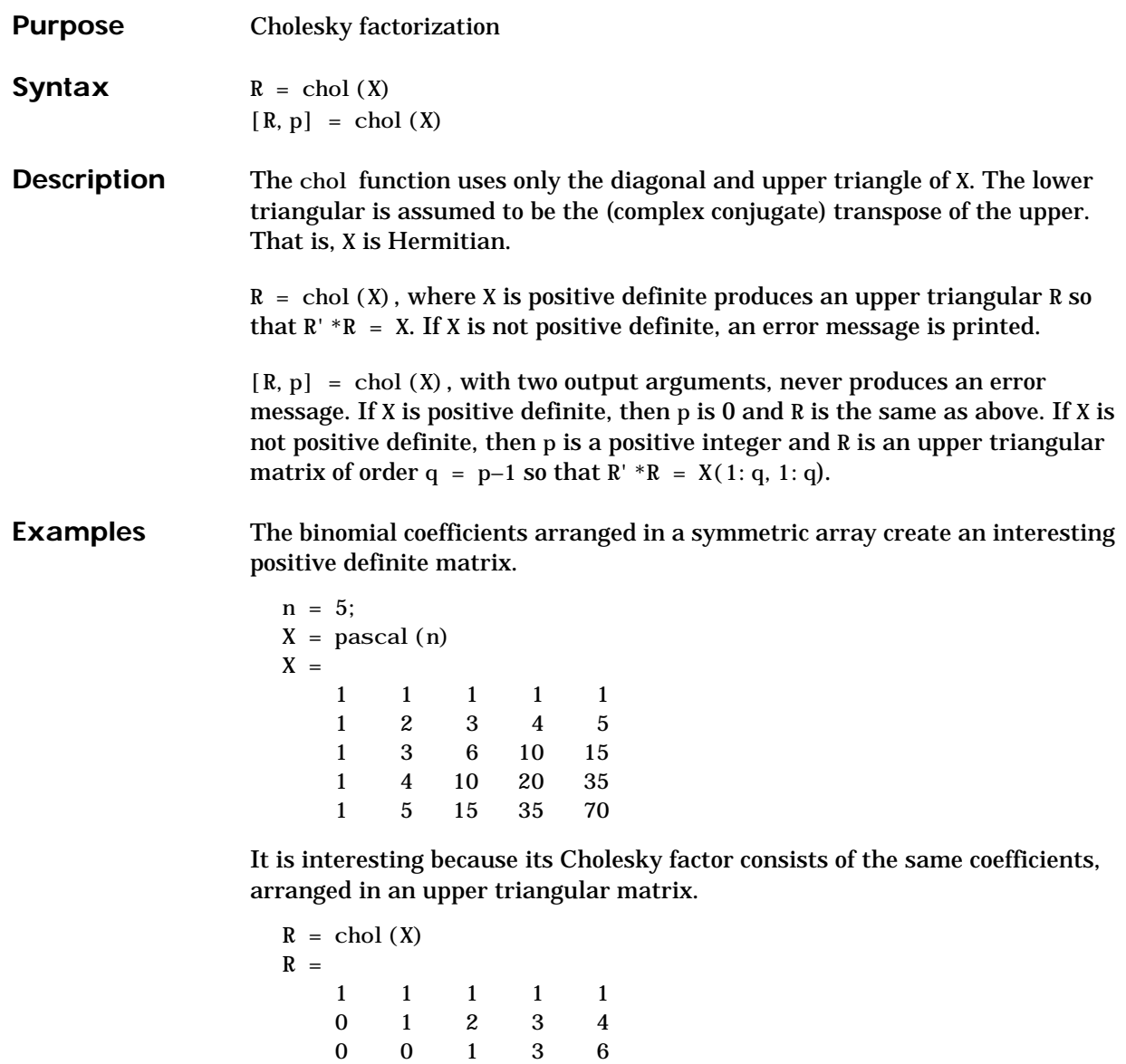

00014 00001 Destroy the positive definiteness (and actually make the matrix singular) by subtracting 1 from the last element.

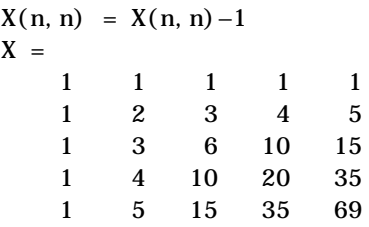

Now an attempt to find the Cholesky factorization fails.

**Algorithm** chol uses the algorithm from the LINPACK subroutine ZPOFA. For a detailed description of the use of the Cholesky decomposition, see Chapter 8 of the *LINPACK Users' Guide*.

**References** [1] Dongarra, J.J., J.R. Bunch, C.B. Moler, and G.W. Stewart, *LINPACK Users' Guide*, SIAM, Philadelphia, 1979.

### See Also cholinc, cholupdate

## **cholinc**

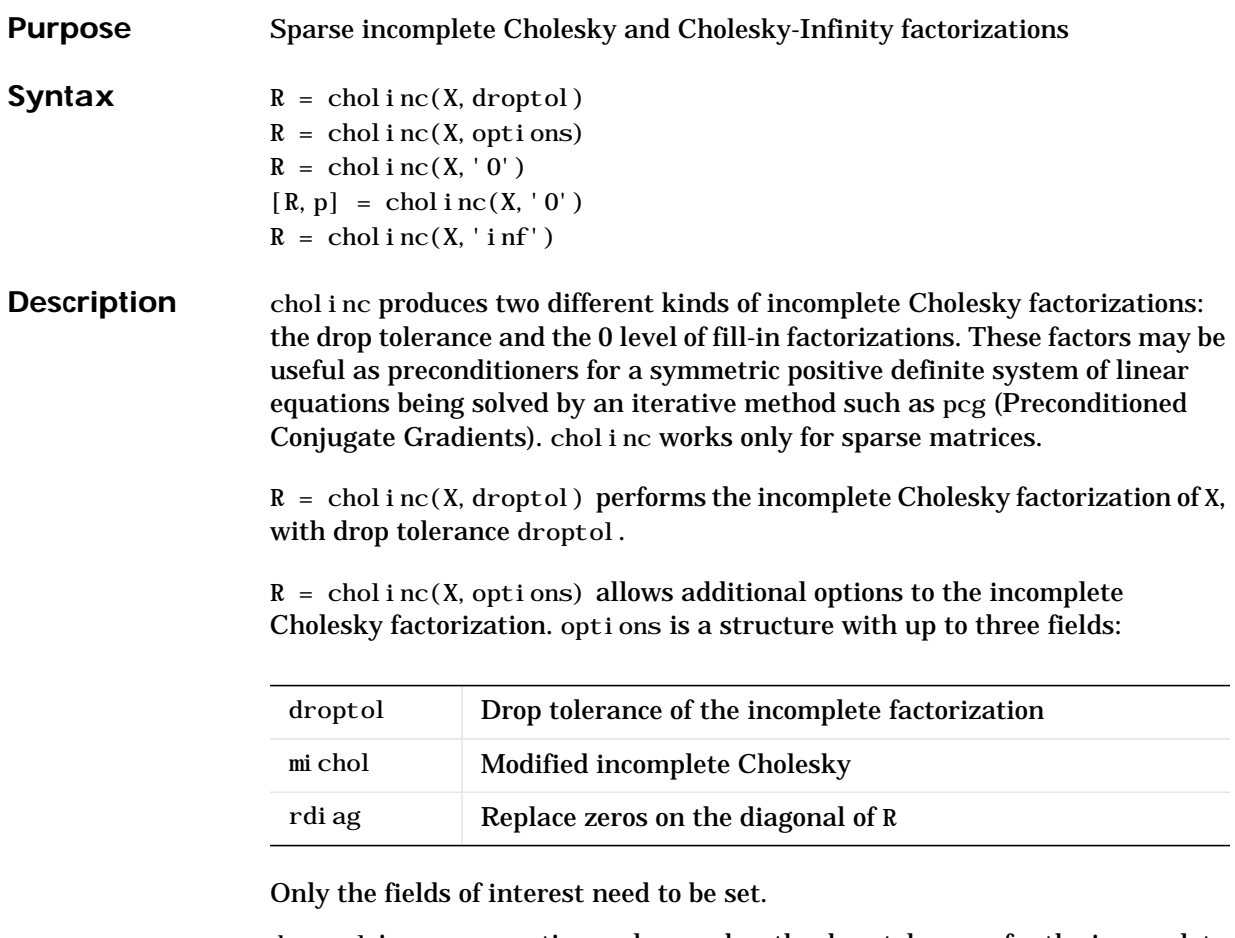

droptol is a non-negative scalar used as the drop tolerance for the incomplete Cholesky factorization. This factorization is computed by performing the incomplete LU factorization with the pivot threshold option set to 0 (which forces diagonal pivoting) and then scaling the rows of the incomplete upper triangular factor, U, by the square root of the diagonal entries in that column. Since the nonzero entries  $U(i,j)$  are bounded below by droptol \*norm( $X(:,j))$ ) (see luinc), the nonzero entries  $R(i, j)$  are bounded below by the local drop tolerance droptol \*norm( $X(:,j))$ / $R(i,i)$ .

Setting droptol = 0 produces the complete Cholesky factorization, which is the default.

michol stands for modified incomplete Cholesky factorization. Its value is either 0 (unmodified, the default) or 1 (modified). This performs the modified incomplete LU factorization of X and scales the returned upper triangular factor as described above.

rdiag is either 0 or 1. If it is 1, any zero diagonal entries of the upper triangular factor R are replaced by the square root of the local drop tolerance in an attempt to avoid a singular factor. The default is 0.

 $R =$  chol i nc(X, '0') produces the incomplete Cholesky factor of a real sparse matrix that is symmetric and positive definite using no fill-in. The upper triangular R has the same sparsity pattern as  $t_i$  and  $f_i(x)$ , although R may be zero in some positions where X is nonzero due to cancellation. The lower triangle of X is assumed to be the transpose of the upper. Note that the positive definiteness of X does not guarantee the existence of a factor with the required sparsity. An error message results if the factorization is not possible. If the factorization is successful,  $R' * R$  agrees with X over its sparsity pattern.

 $[R, p] = \text{chol}$  i nc $(X, '0')$  with two output arguments, never produces an error message. If R exists, p is 0. If R does not exist, then p is a positive integer and R is an upper triangular matrix of size q-by-n where  $q = p-1$ . In this latter case, the sparsity pattern of R is that of the q-by-n upper triangle of X.  $R' * R$  agrees with X over the sparsity pattern of its first q rows and first q columns.

 $R =$  chol i nc(X, 'inf') produces the Cholesky-Infinity factorization. This factorization is based on the Cholesky factorization, and additionally handles real positive semi-definite matrices. It may be useful for finding a solution to systems which arise in interior-point methods. When a zero pivot is encountered in the ordinary Cholesky factorization, the diagonal of the Cholesky-Infinity factor is set to Inf and the rest of that row is set to 0. This forces a 0 in the corresponding entry of the solution vector in the associated system of linear equations. In practice, X is assumed to be positive semi-definite so even negative pivots are replaced with a value of Inf.

**Remarks** The incomplete factorizations may be useful as preconditioners for solving large sparse systems of linear equations. A single 0 on the diagonal of the upper triangular factor makes it singular. The incomplete factorization with a drop tolerance prints a warning message if the upper triangular factor has zeros on the diagonal. Similarly, using the rdiag option to replace a zero diagonal only

## **cholinc**

gets rid of the symptoms of the problem, but it does not solve it. The preconditioner may not be singular, but it probably is not useful, and a warning message is printed.

The Cholesky-Infinity factorization is meant to be used within interior-point methods. Otherwise, its use is not recommended.

#### **Examples Example 1.**

Start with a symmetric positive definite matrix, S.

 $S = del sq(numgrid('C', 15));$ 

S is the two-dimensional, five-point discrete negative Lapacian on the grid generated by numgrid( $'C'$ , 15).

Compute the Cholesky factorization and the incomplete Cholesky factorization of level 0 to compare the fill-in. Make S singular by zeroing out a diagonal entry and compute the (partial) incomplete Cholesky factorization of level 0.

 $C = \text{chol}(S)$ :  $R0 = \text{cholinc}(S, '0')$ ;  $S2 = S$ ;  $S2(101, 101) = 0$ ;  $[R, p] = \text{cholinc}(S2, '0')$ ;

Fill-in occurs within the bands of S in the complete Cholesky factor, but none in the incomplete Cholesky factor. The incomplete factorization of the singular S2 stopped at row  $p = 101$  resulting in a 100-by-139 partial factor.

 $D1 = (RO' * R0)$ . \*spones(S)–S;  $D2 = (R' * R)$ . \*spones(S2)–S2; D1 has elements of the order of eps, showing that R0' \*R0 agrees with S over its sparsity pattern. D2 has elements of the order of eps over its first 100 rows and first 100 columns,  $D2(1:100,:)$  and  $D2(:,1:100)$ .

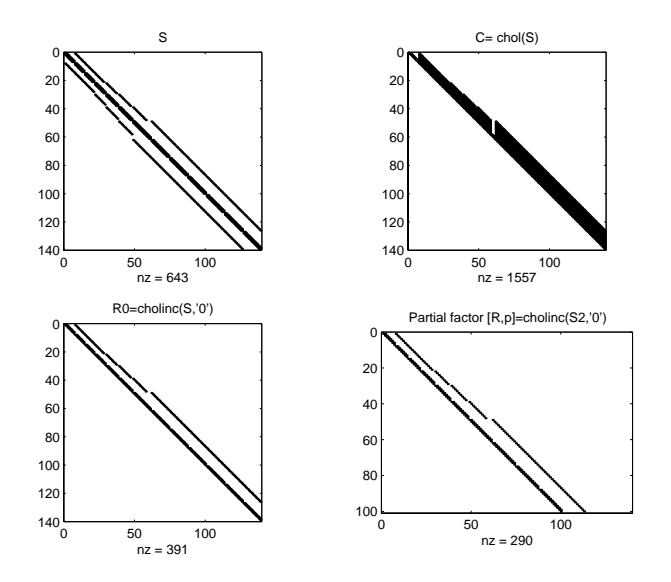

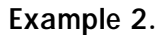

The first subplot below shows that  $\text{chol}$  i  $\text{nc}(S, 0)$ , the incomplete Cholesky factor with a drop tolerance of 0, is the same as the Cholesky factor of S.

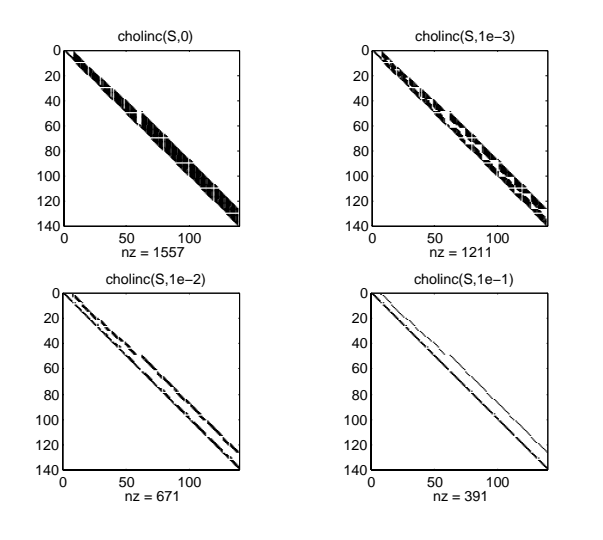

Increasing the drop tolerance increases the sparsity of the incomplete factors, as seen below.

Unfortunately, the sparser factors are poor approximations, as is seen by the plot of drop tolerance versus norm $(R' * R-S, 1)$  /norm $(S, 1)$  in the next figure.

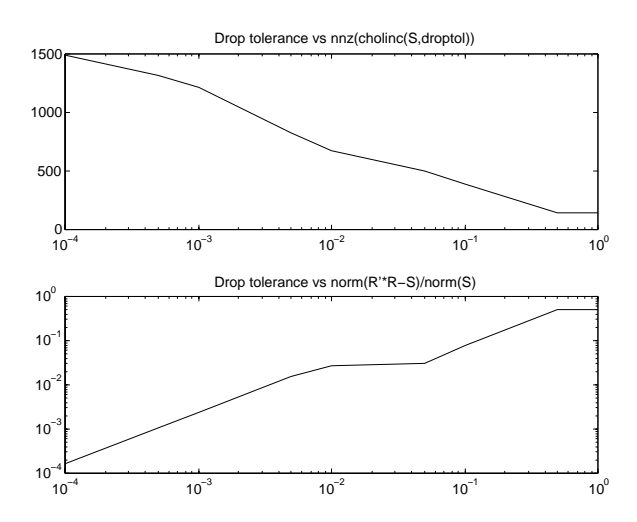

### **Example 3.**

The Hilbert matrices have  $(i,j)$  entries  $1/(i+j-1)$  and are theoretically positive definite:

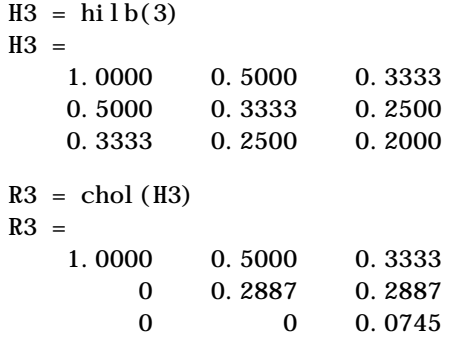

In practice, the Cholesky factorization breaks down for larger matrices:

```
H20 = sparse(hilb(20));[R, p] = \text{chol}(H20);
\mathbf{p} =
      14
```
For hilb(20), the Cholesky factorization failed in the computation of row 14 because of a numerically zero pivot. You can use the Cholesky-Infinity factorization to avoid this error. When a zero pivot is encountered, cholinc places an Inf on the main diagonal, zeros out the rest of the row, and continues with the computation:

 $R$ inf = cholinc(H20, 'inf');

In this case, all subsequent pivots are also too small, so the remainder of the upper triangular factor is:

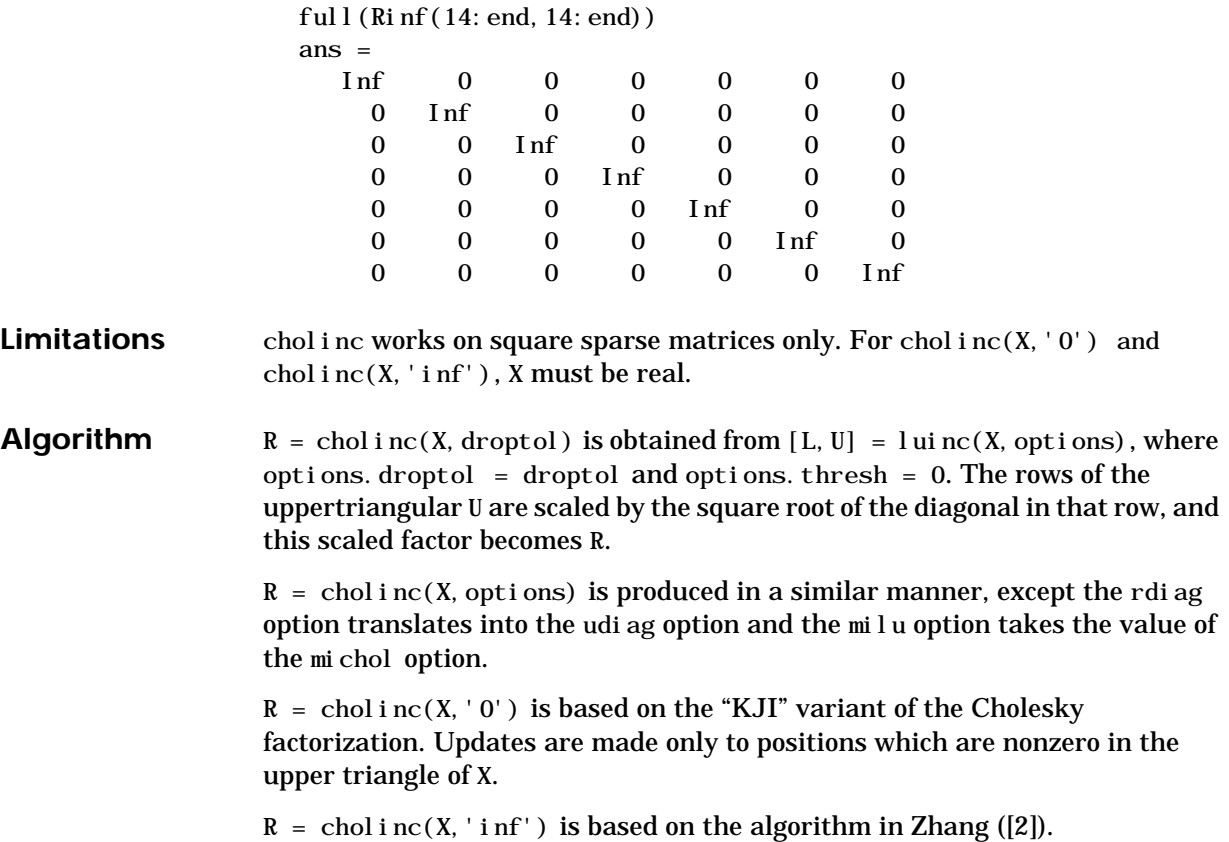
See Also chol, luinc, pcg

**References** [1] Saad, Yousef, *Iterative Methods for Sparse Linear Systems*, PWS Publishing Company, 1996, Chapter 10 - Preconditioning Techniques. [2] Zhang, Yin, *Solving Large-Scale Linear Programs by Interior-Point*

*Methods Under the MATLAB Environment,* Department of Mathematics and Statistics, University of Maryland Baltimore County, Technical Report TR96-01

## **cholupdate**

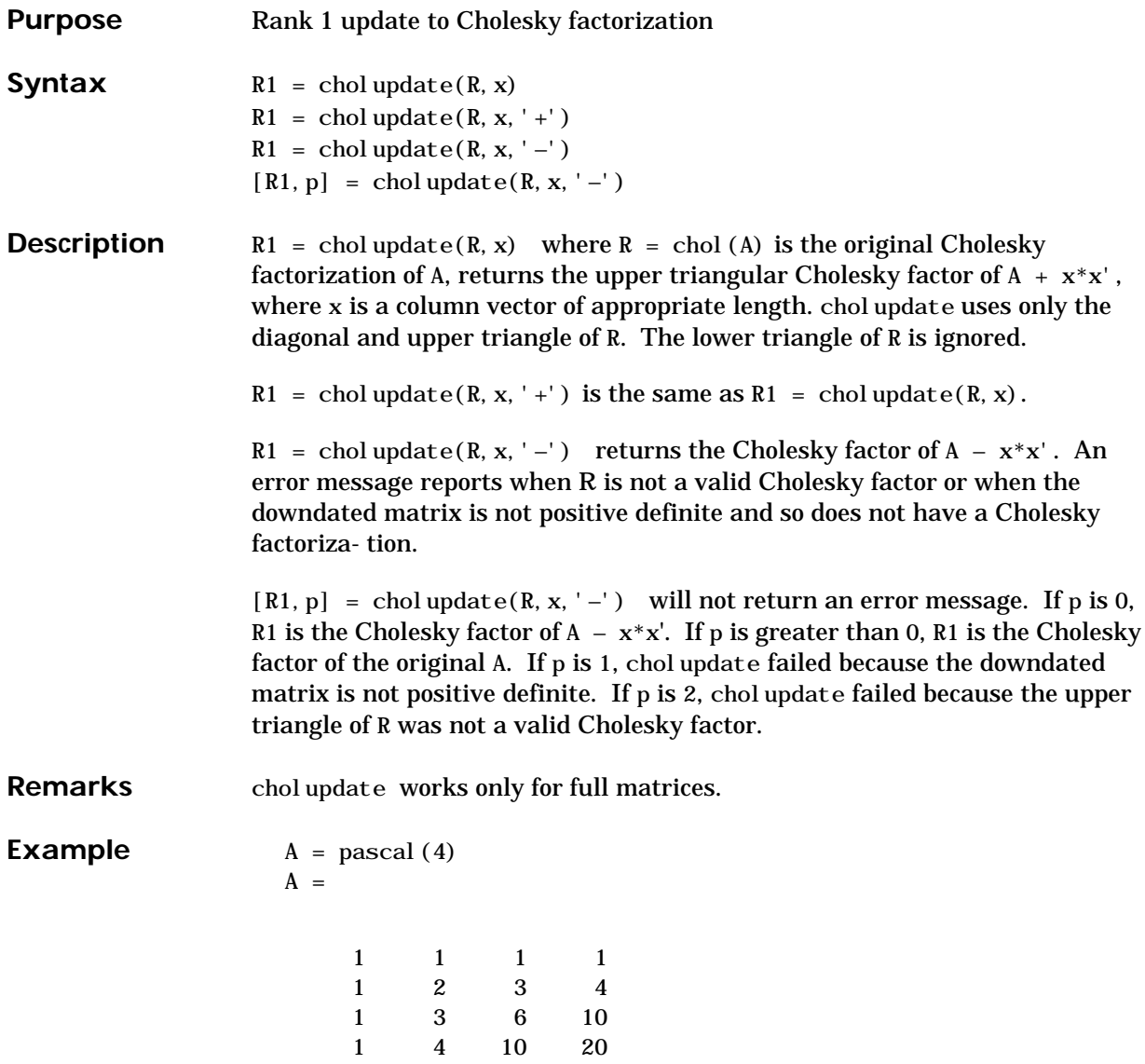

 $R = \text{chol}(A)$  $R =$  1 1 1 1 0 1 2 3 0 0 1 3 0 0 0 1  $x = [0 \ 0 \ 0 \ 1]'$ ;

This is called a rank one update to A since  $rank(x*x')$  is 1:

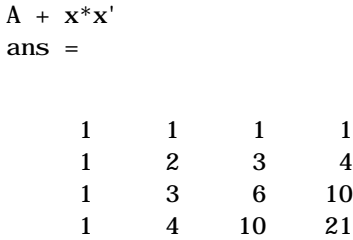

Instead of computing the Cholesky factor with  $R1 = chol(A + x*x)$ , we can use chol update:

 $R1 = \text{chol update}(R, x)$  $R1 =$ 

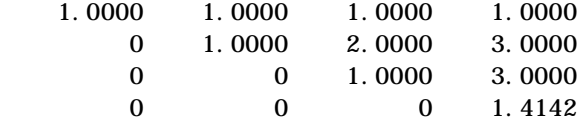

Next destroy the positive definiteness (and actually make the matrix singular) by subtracting 1 from the last element of A. The downdated matrix is:

 $A - x^*x'$ ans  $=$  1 1 1 1 1 2 3 4 1 3 6 10 1 4 10 19 Compare chol with chol update:  $R1 = chol(A-x*x')$ ??? Error using ==> chol Matrix must be positive definite.  $R1 = \text{chol update}(R, x, ' -')$ ??? Error using ==> cholupdate Downdated matrix must be positive definite.

However, subtracting 0.5 from the last element of A produces a positive definite matrix, and we can use cholupdate to compute its Cholesky factor:

 $x = [0 \ 0 \ 0 \ 1/sqrt(2)]$ :  $R1 = \text{chol update}(R, x, ' -')$  $R1 =$ 1.0000 1.0000 1.0000 1.0000 0 1.0000 2.0000 3.0000 0 0 1.0000 3.0000 0 0 0 0.7071

**Algorithm** cholupdate uses the algorithms from the LINPACK subroutines ZCHUD and ZCHDD. cholupdate is useful since computing the new Cholesky factor from scratch is an  $O(N^3)$  algorithm, while simply updating the existing factor in this way is an  $O(N^2)$  algorithm.

**References** Dongarra, J.J., J.R. Bunch, C.B. Moler, and G.W. Stewart, *LINPACK Users' Guide*, SIAM, Philadelphia, 1979.

**See Also** chol, grupdate

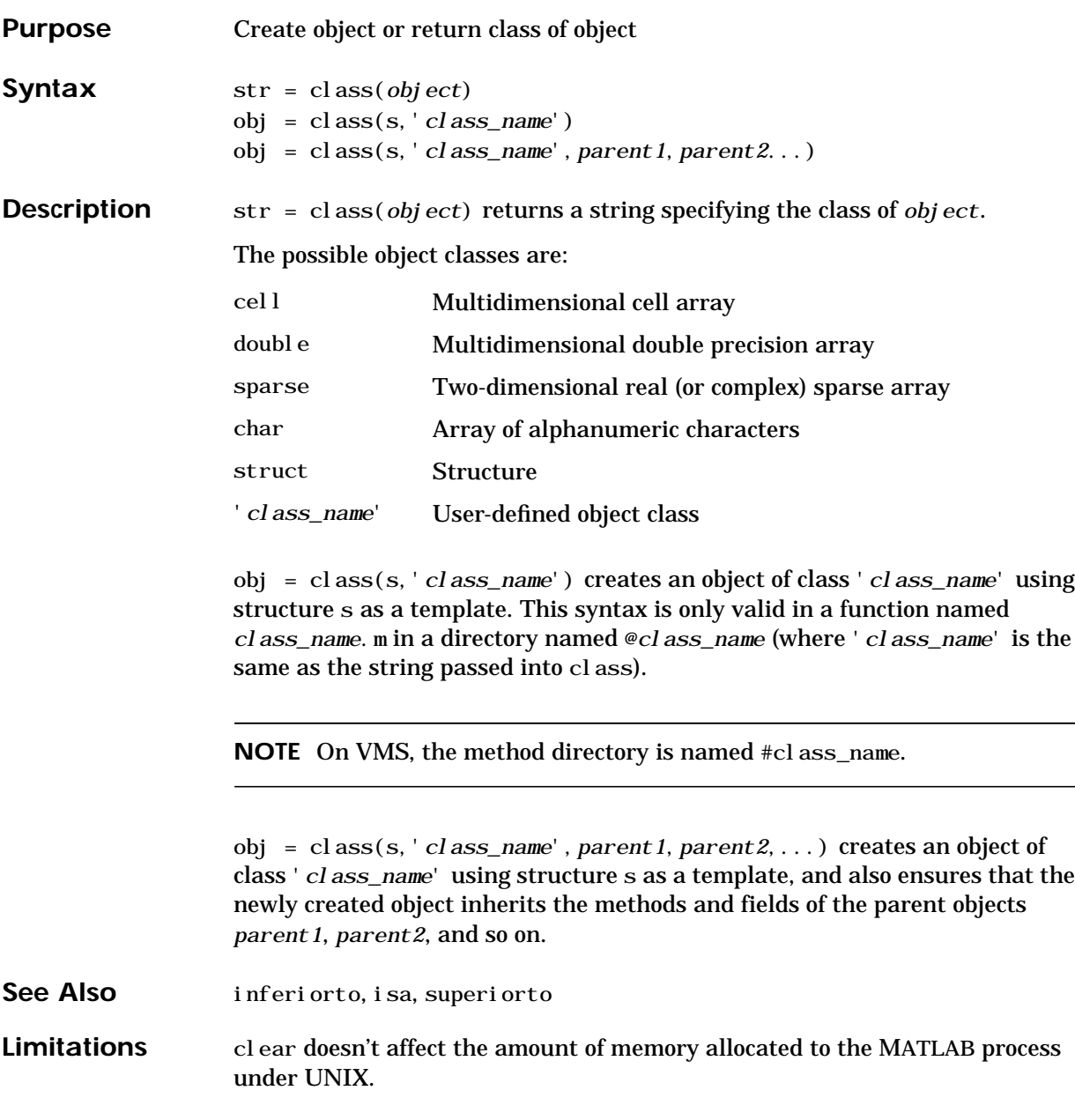

 $\overline{\phantom{0}}$ 

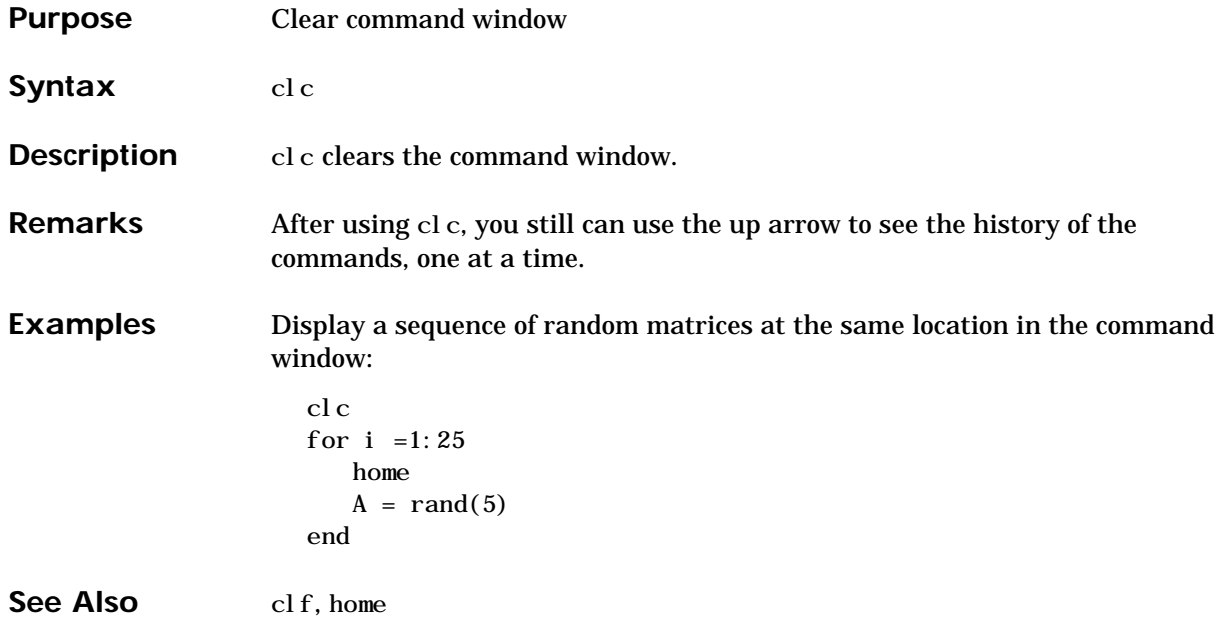

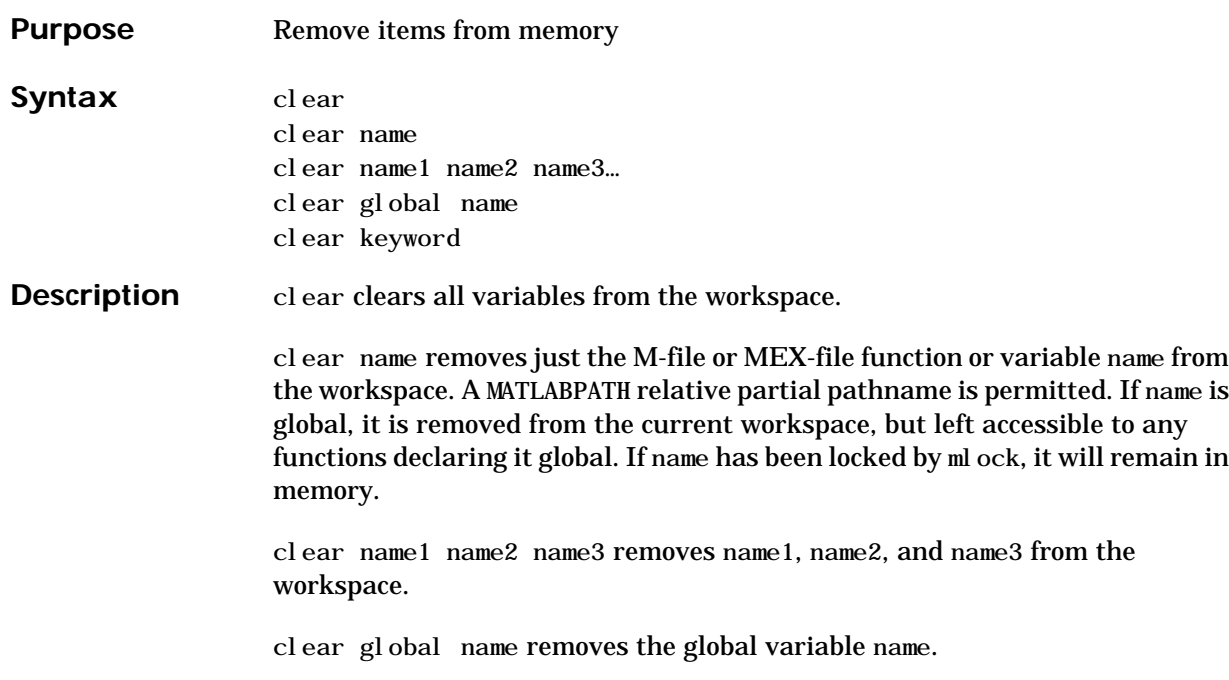

clear keyword clears the items indicated by keyword.

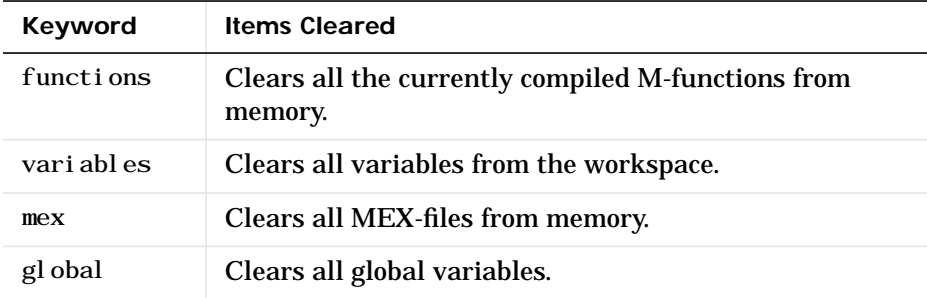

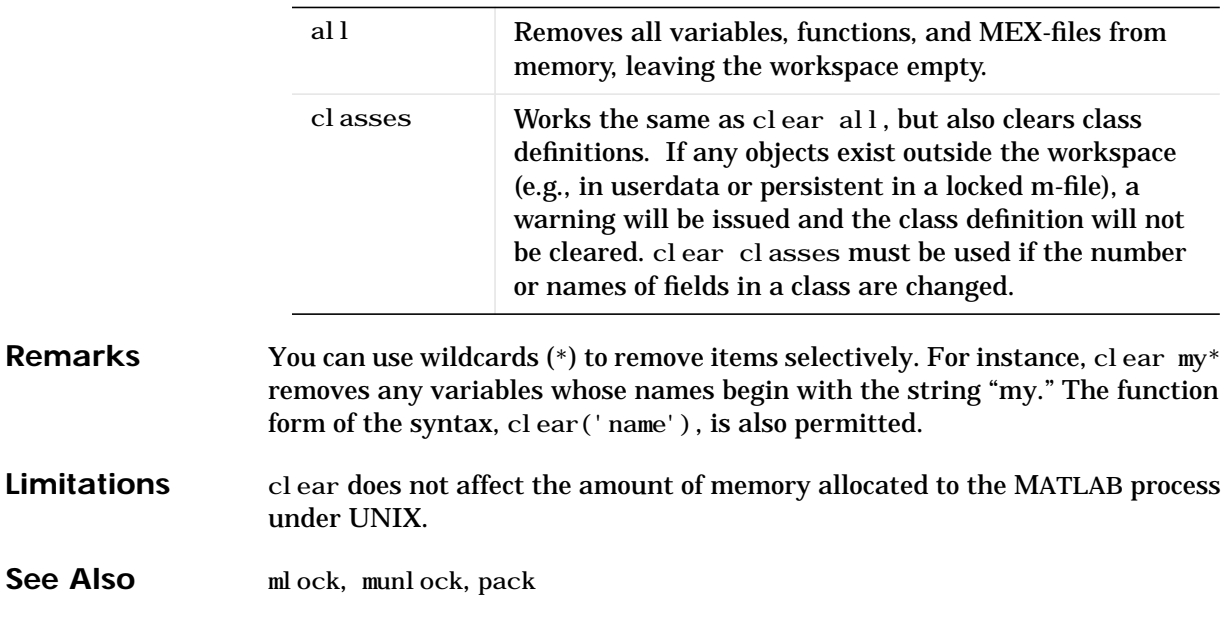

## **clock**

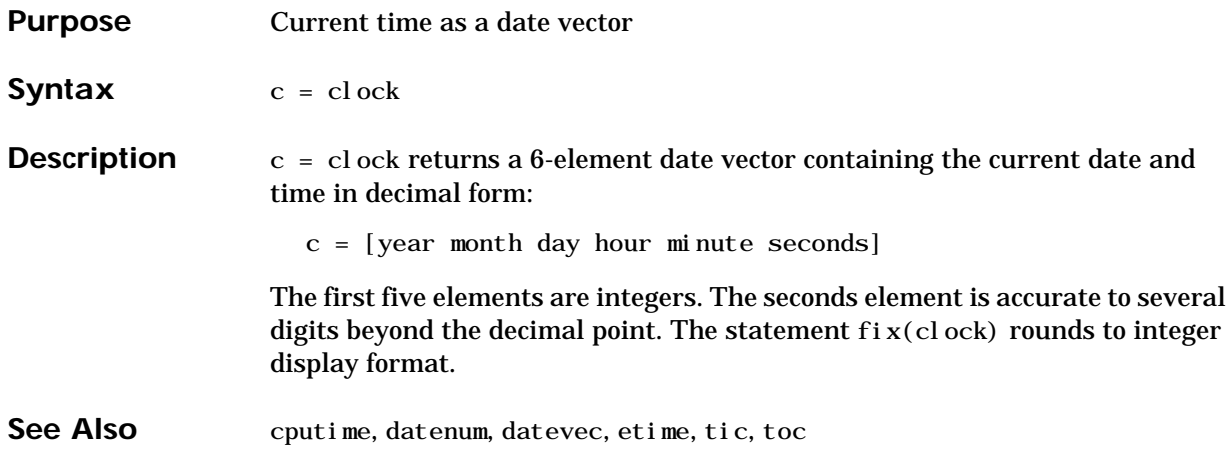

### **colmmd**

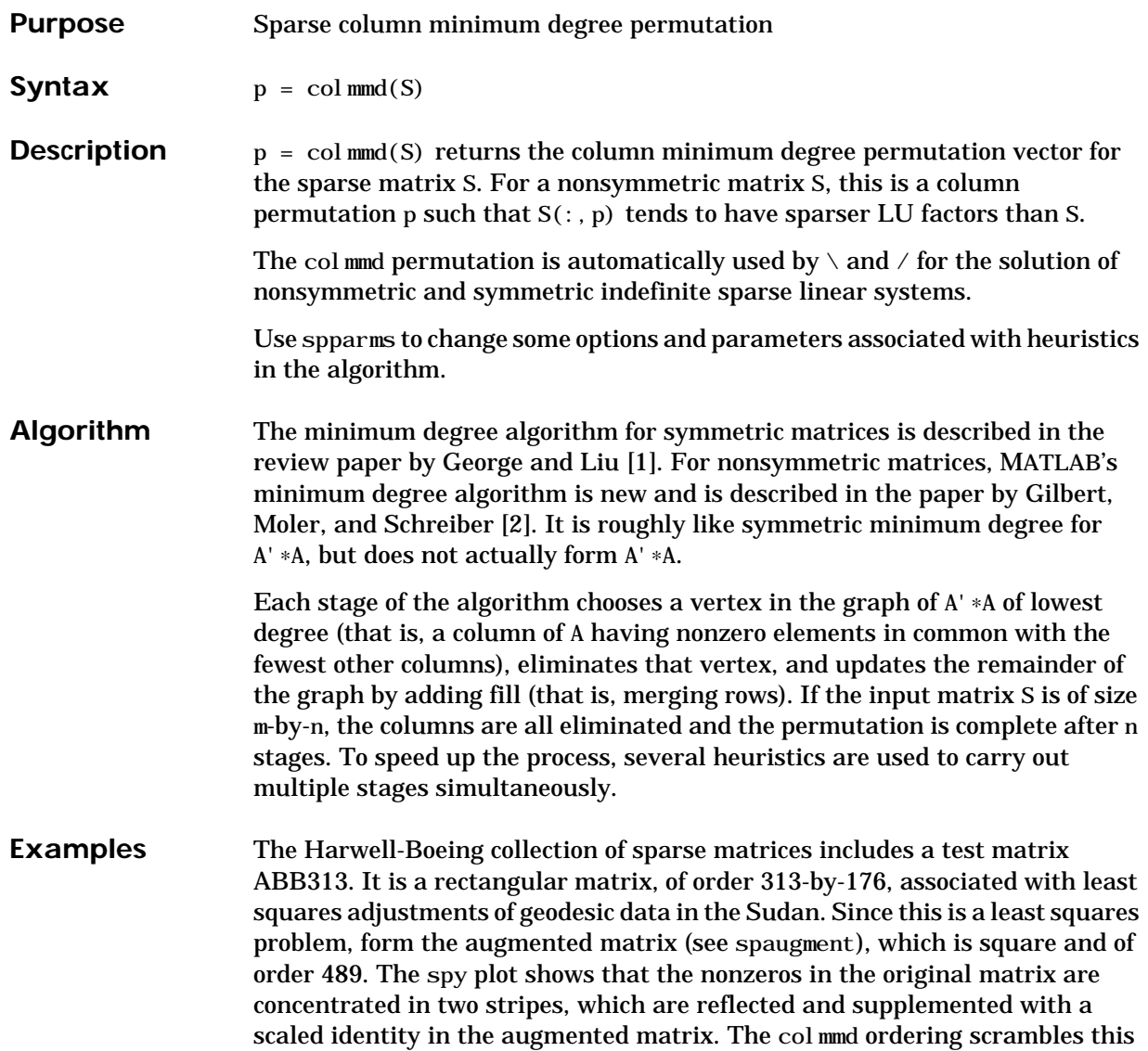

structure. (Note that this example requires the Harwell-Boeing collection of software.)

load('abb313.mat')  $S =$  spaugment (A);  $p = col \, \text{mmd}(S)$ ; spy(S)  $spy(S(:,p))$ 

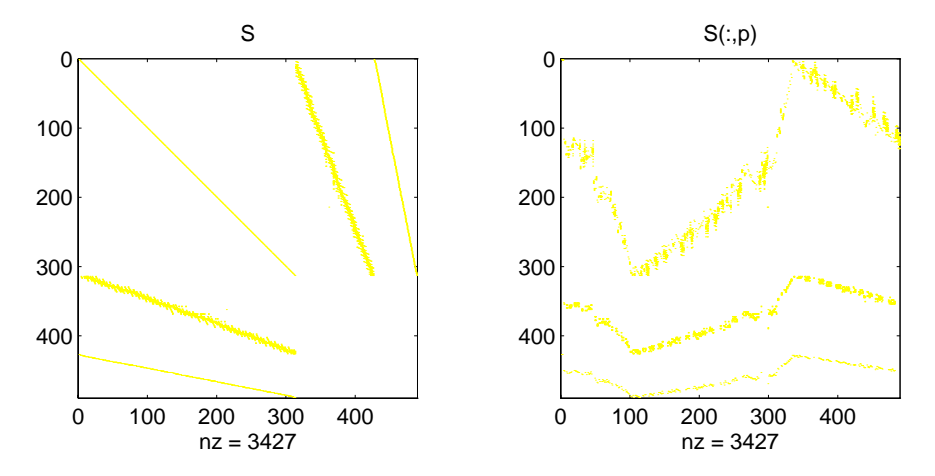

Comparing the spy plot of the LU factorization of the original matrix with that of the reordered matrix shows that minimum degree reduces the time and

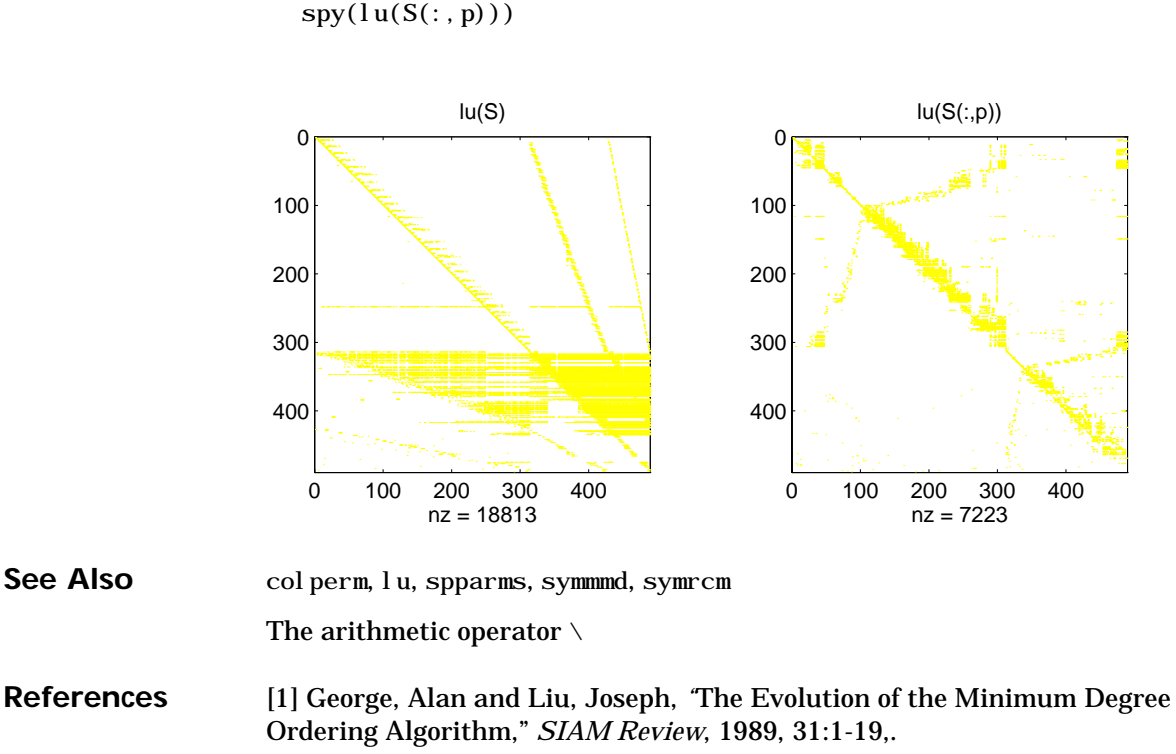

 $spy(lu(S))$ 

storage requirements by better than a factor of 2.6. The nonzero counts are 18813 and 7223, respectively.

[2] Gilbert, John R., Cleve Moler, and Robert Schreiber, "Sparse Matrices in

MATLAB: Design and Implementation," *SIAM Journal on Matrix Analysis and Applications 13*, 1992, pp. 333-356.

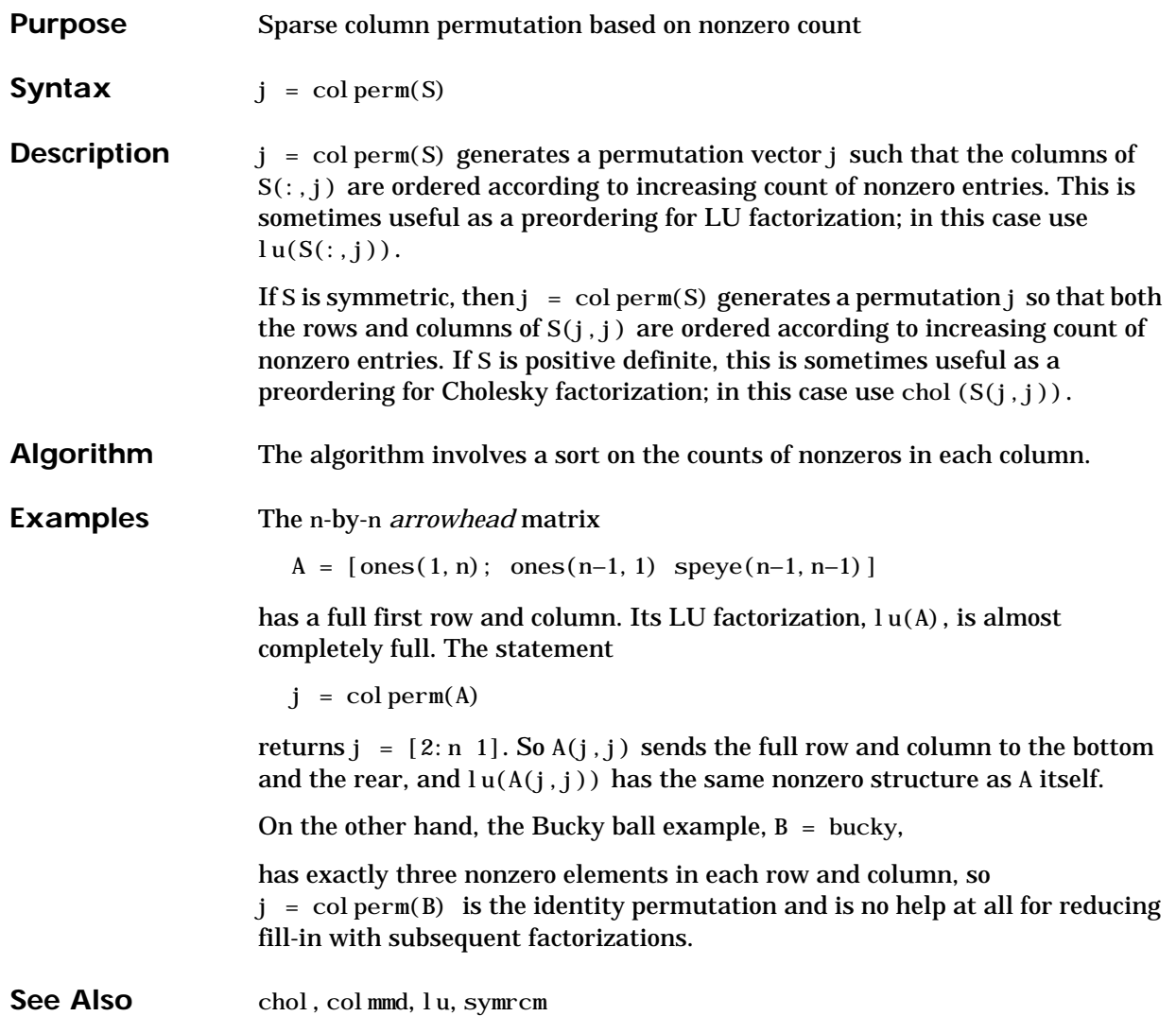

### **compan**

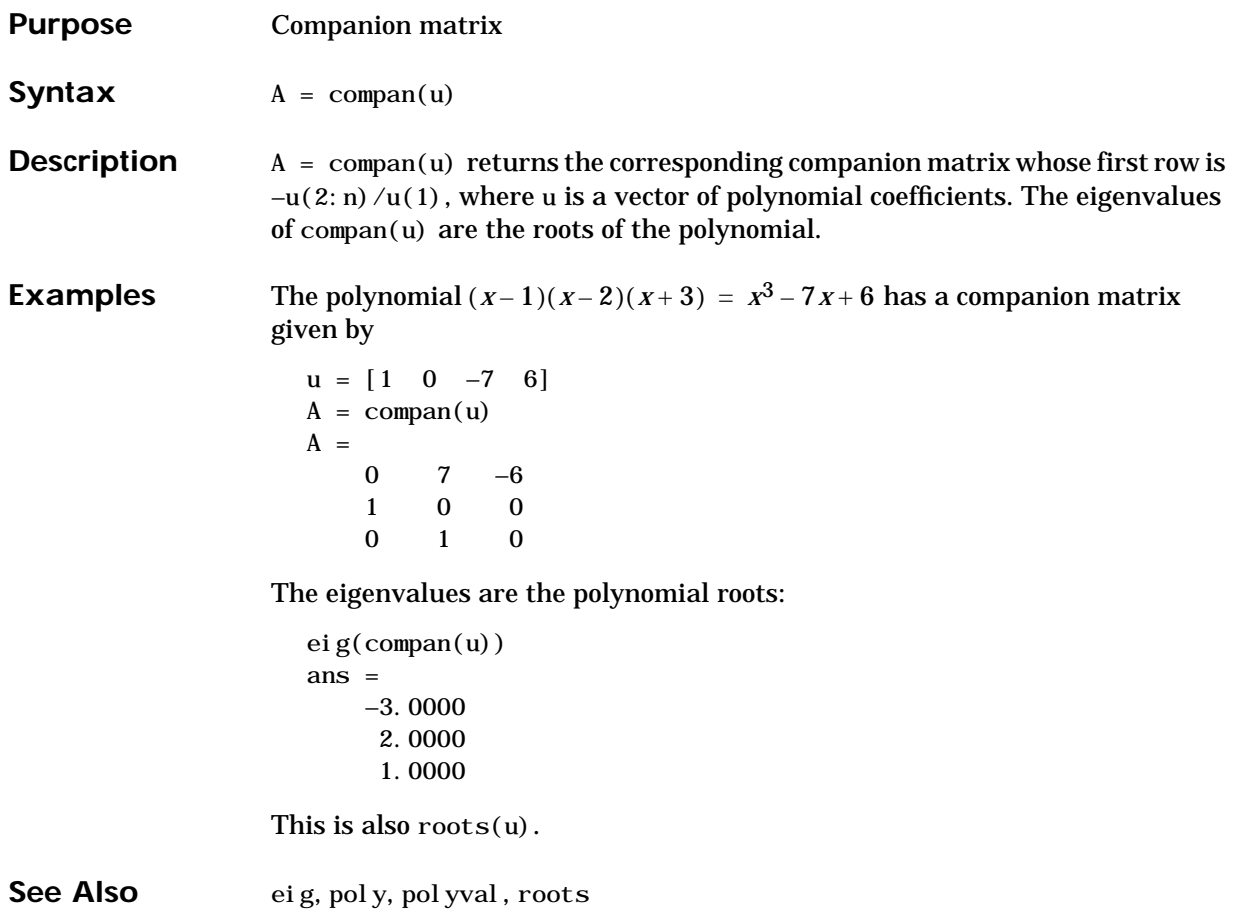

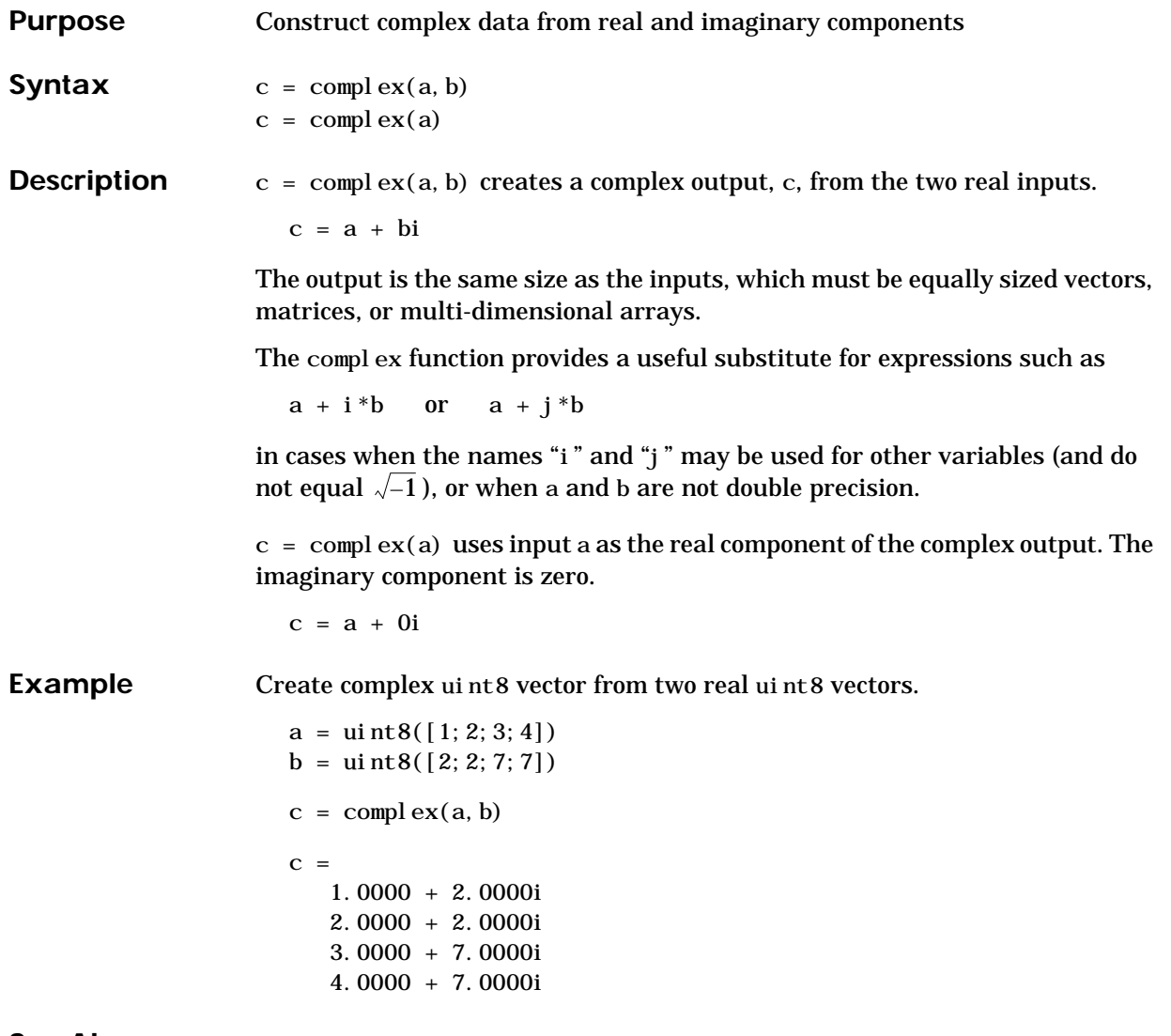

### **computer**

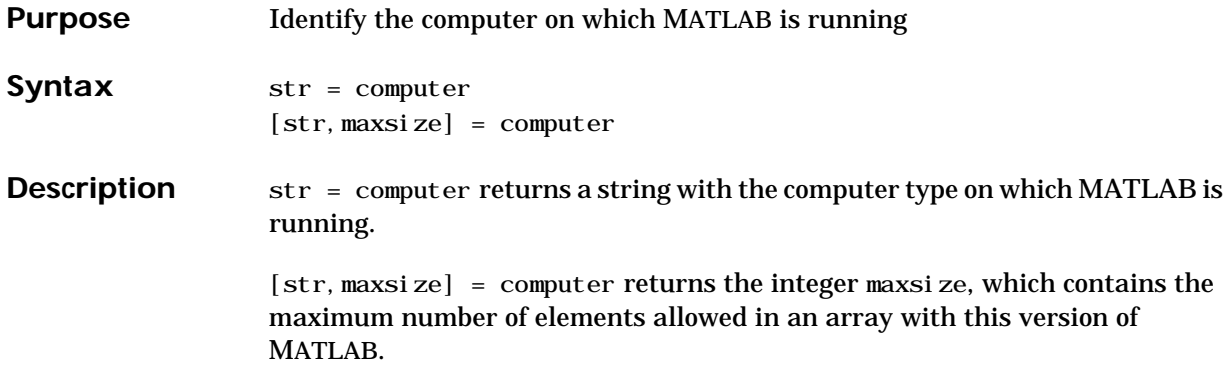

The list of supported computers changes as new computers are added and others become obsolete.

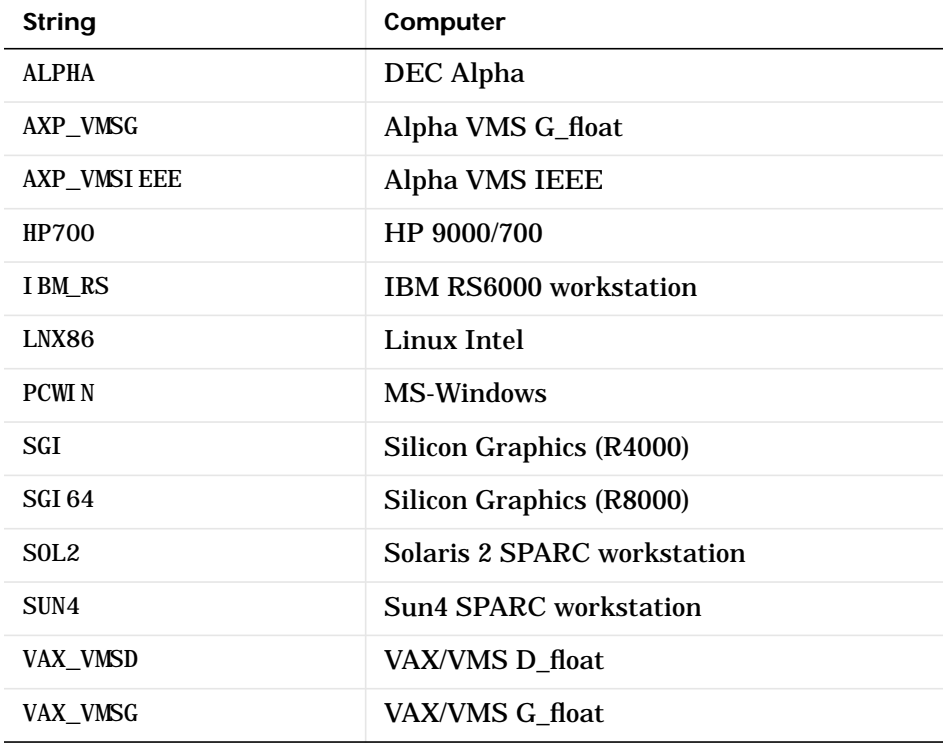

See Also isieee, isunix, isvms

#### **cond**

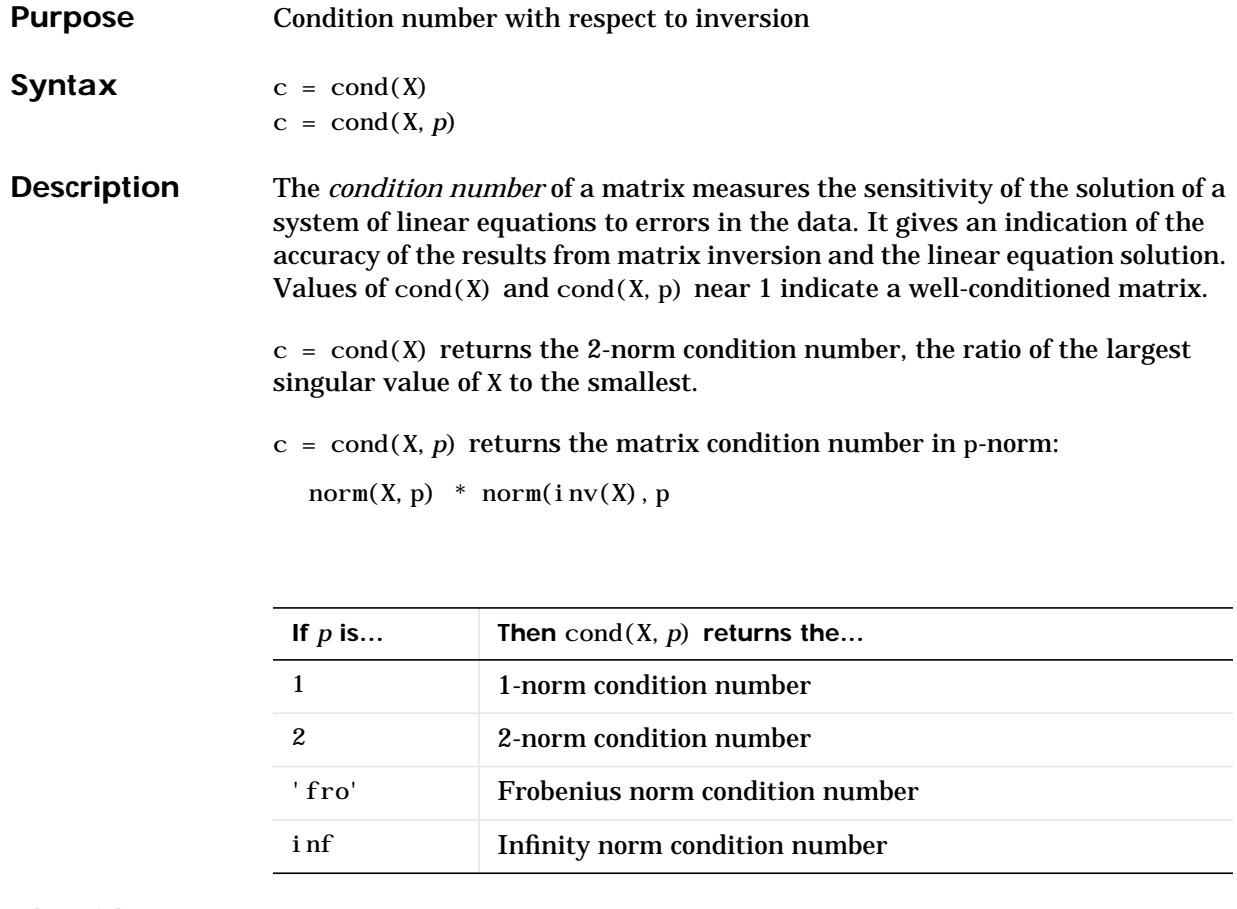

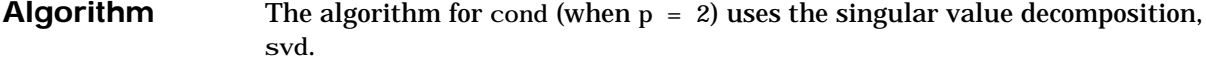

See Also condeig, condest, norm, rank, svd

**References** [1] Dongarra, J.J., J.R. Bunch, C.B. Moler, and G.W. Stewart, *LINPACK Users' Guide*, SIAM, Philadelphia, 1979.

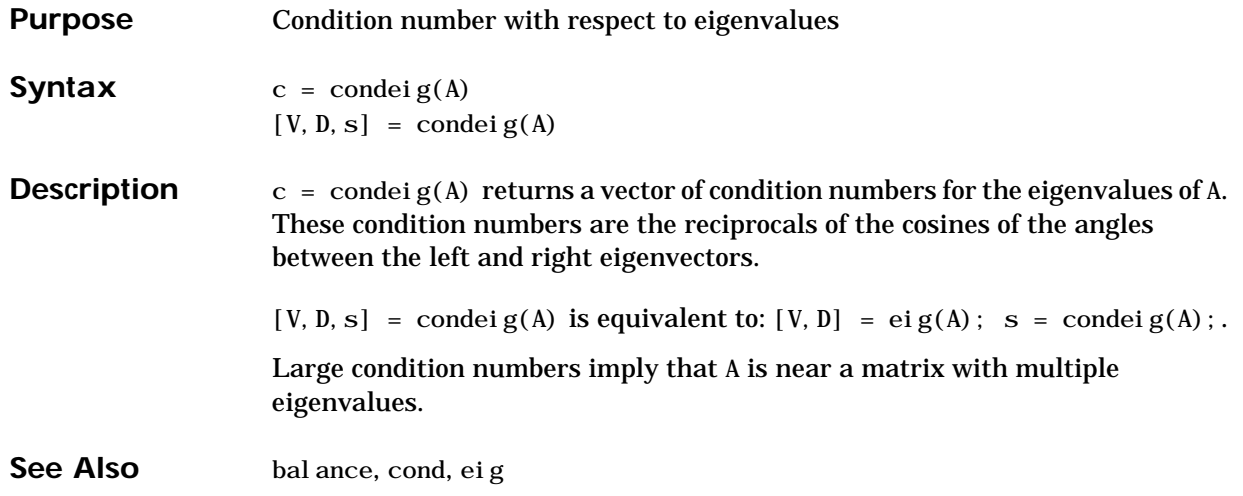

## **condest**

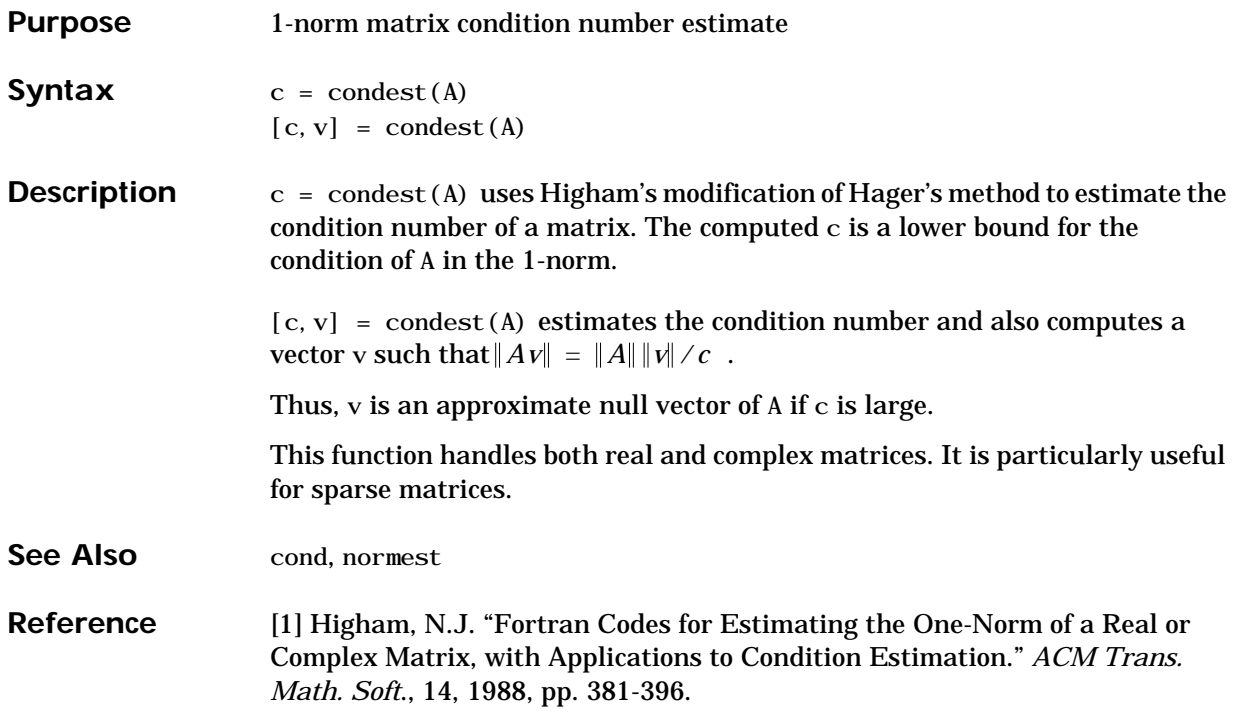

### **conj**

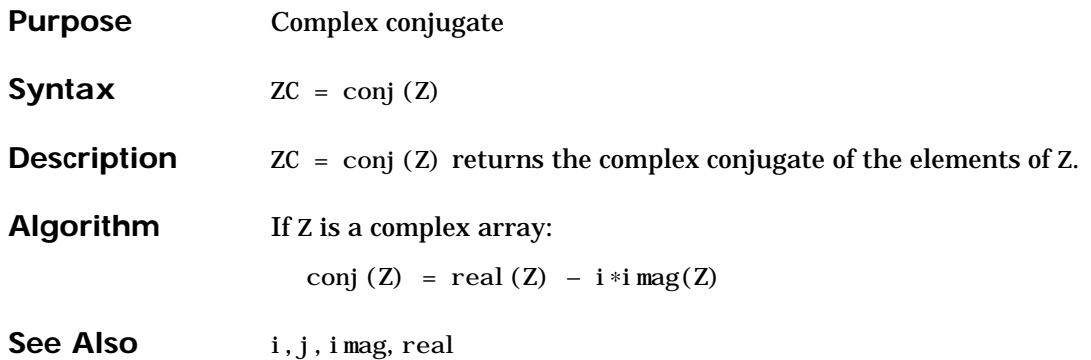

#### **conv**

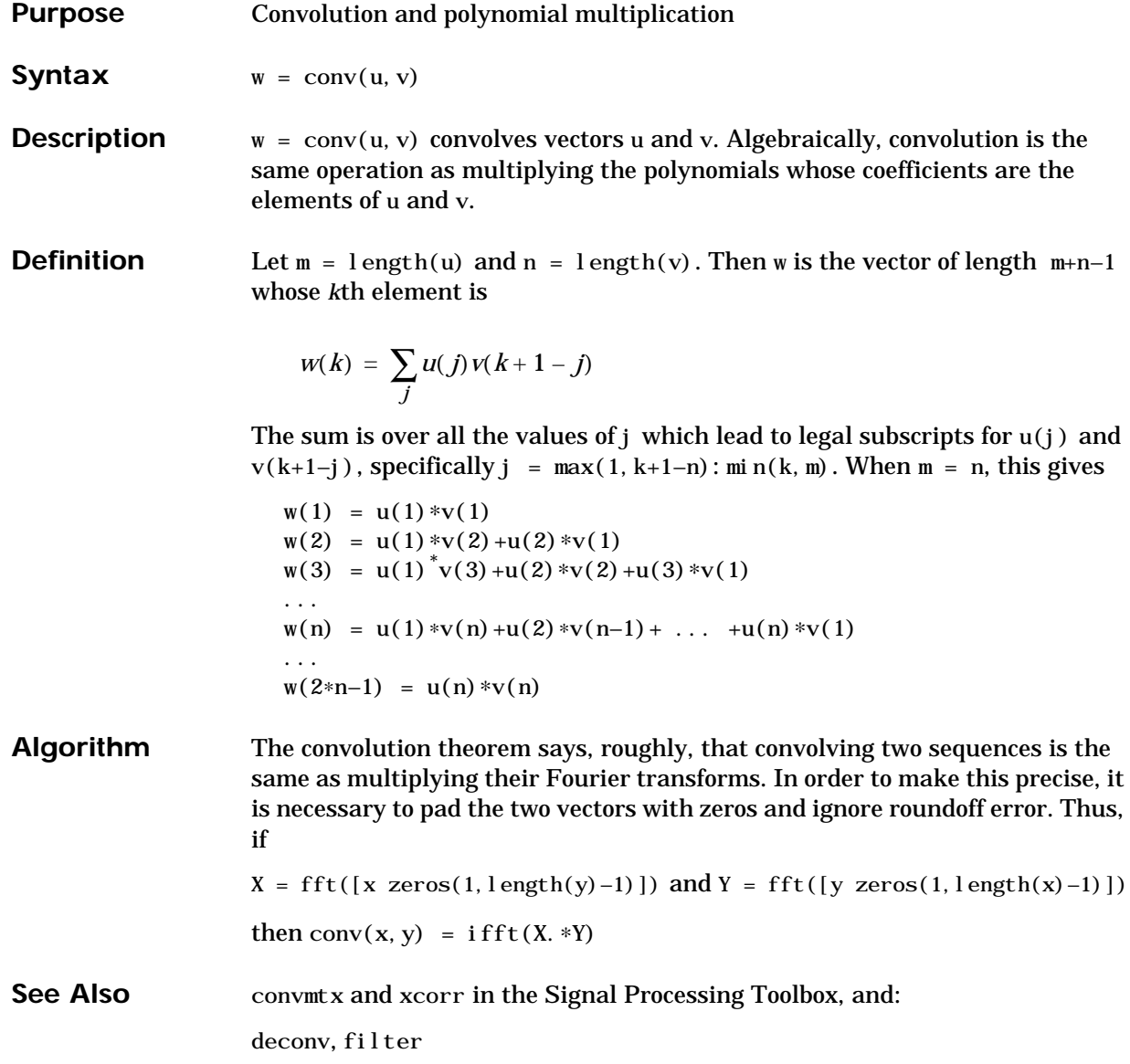

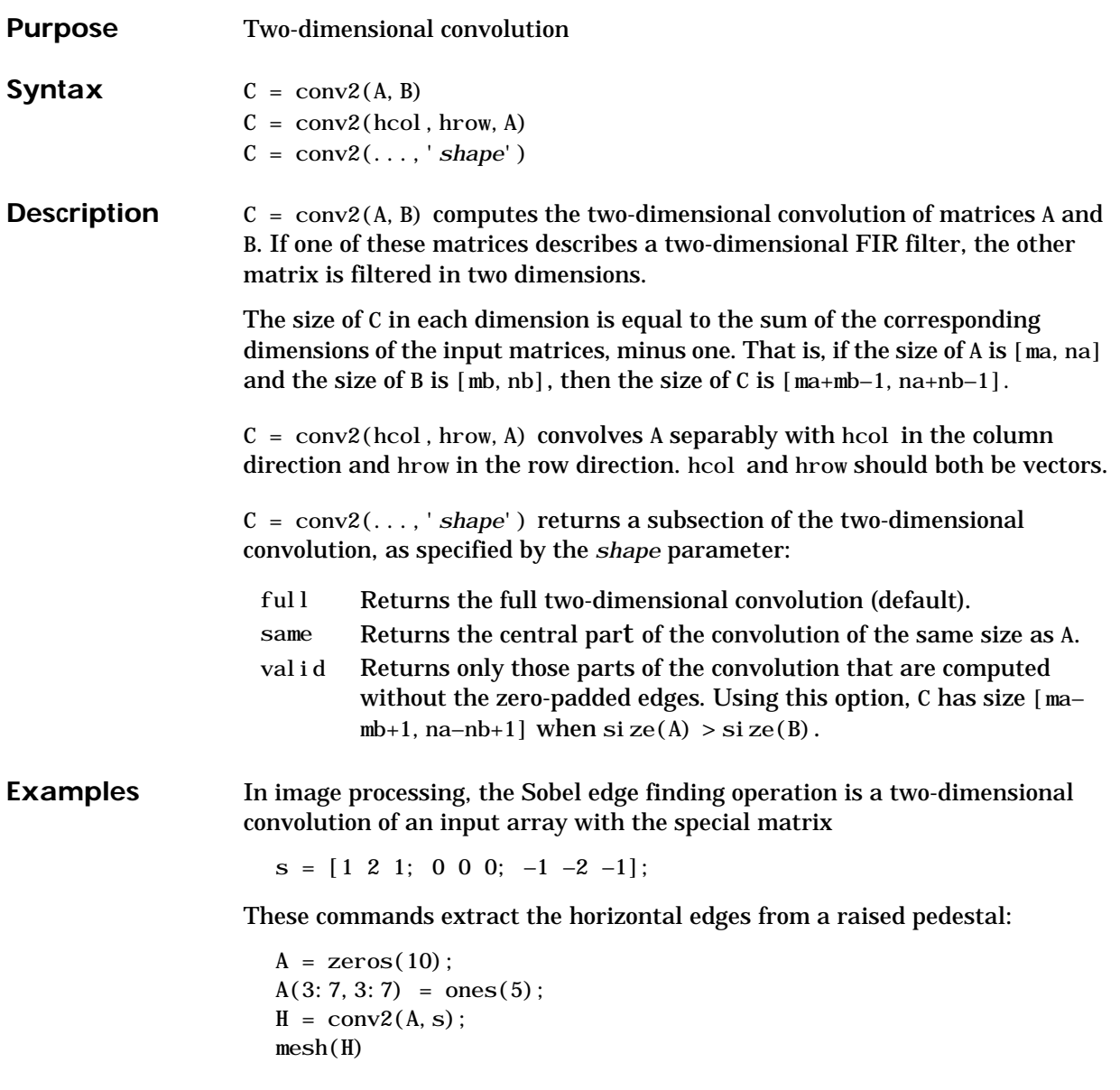

These commands display first the vertical edges of A, then both horizontal and vertical edges.

 $V = \text{conv2(A, s')}$ ; mesh(V)  $mesh(sqrt(H. ^2+V. ^2))$ 

See Also conv, deconv, filter2

### **convhull**

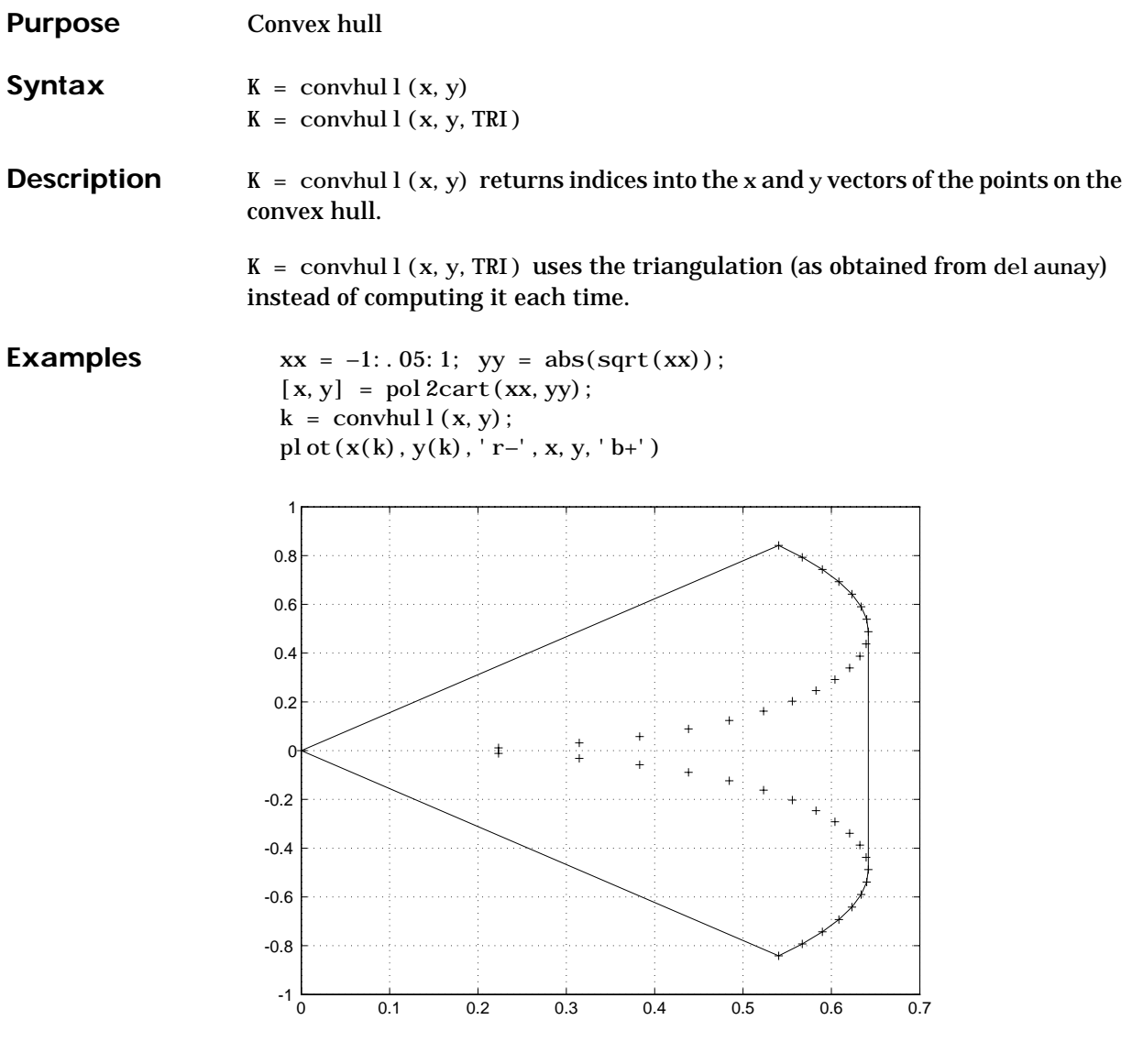

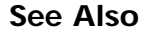

See Also del aunay, pol yarea, voronoi

#### **convn**

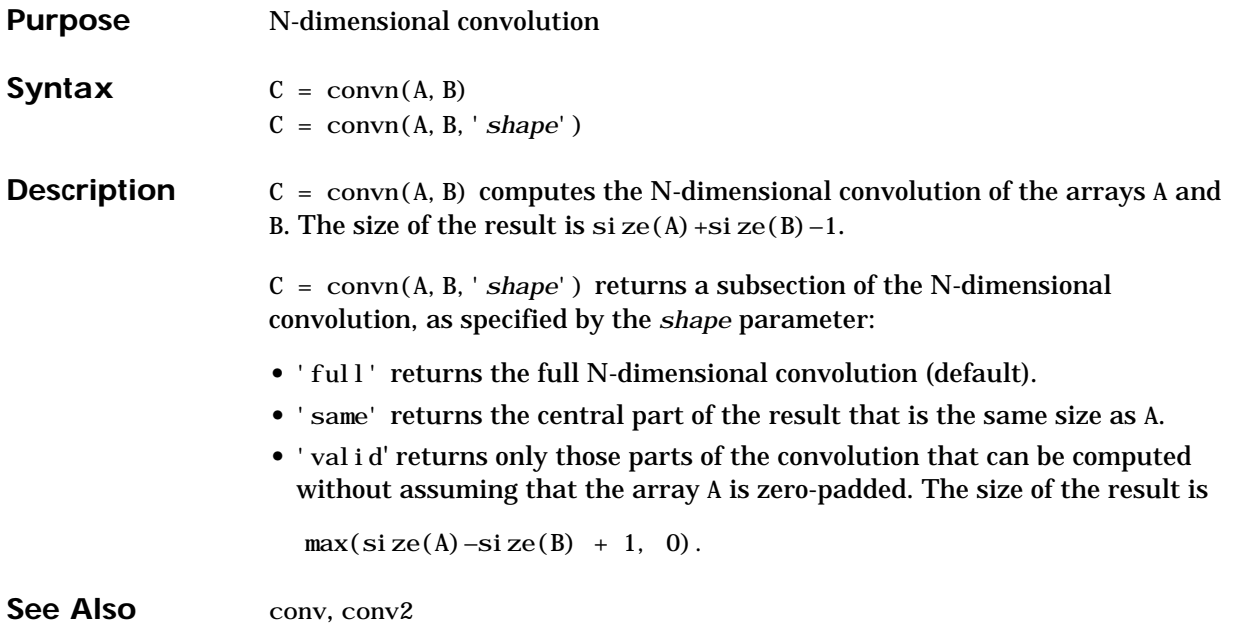

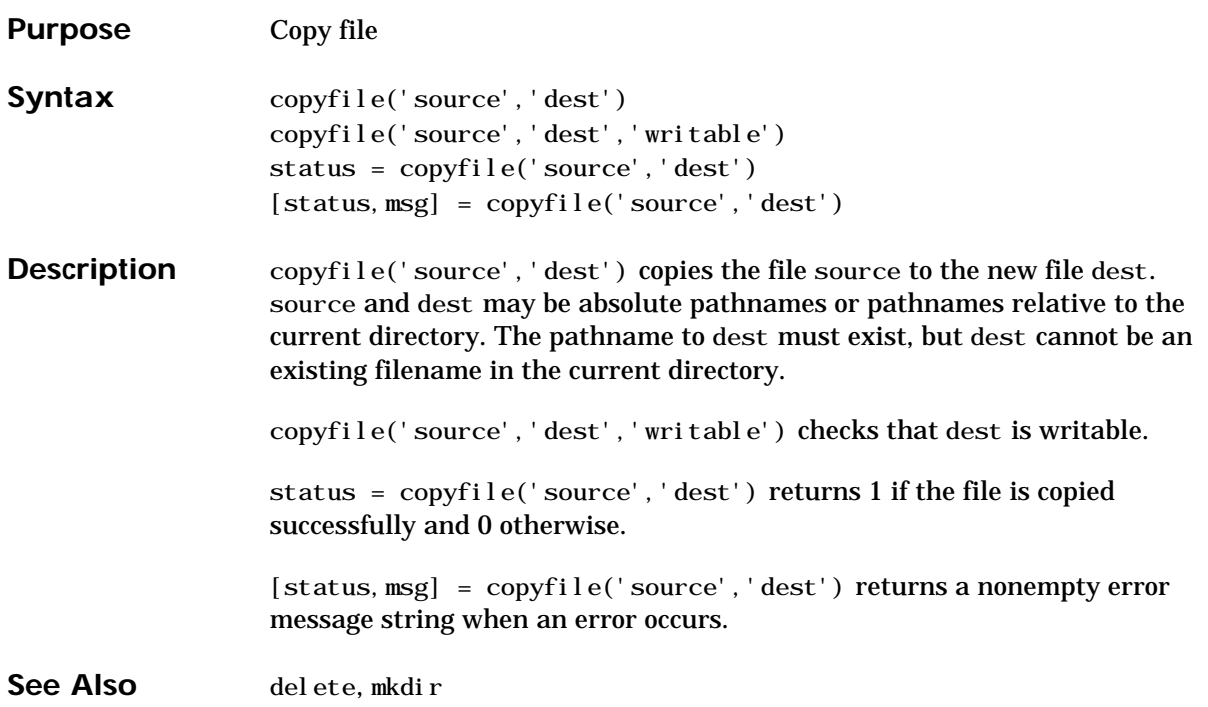

#### **corrcoef**

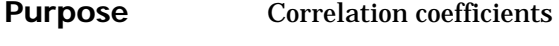

**Syntax**  $S = \text{correct}(X)$  $S = \text{correct}(x, y)$ 

**Description** S = corrcoef(X) returns a matrix of correlation coefficients calculated from an input matrix whose rows are observations and whose columns are variables. The matrix  $S = \text{correct}(X)$  is related to the covariance matrix  $C = \text{cov}(X)$ by

$$
S(i, j) = \frac{C(i, j)}{\sqrt{C(i, i) C(j, j)}}
$$

corrcoef(X) is the zeroth lag of the covariance function, that is, the zeroth lag of  $xcov(x, 'coeff')$  packed into a square array.

 $S = \text{correct}(x, y)$  where x and y are column vectors is the same as  $corroof([x y]).$ 

See Also xcorr, xcov in the Signal Processing Toolbox, and:

cov, mean, std

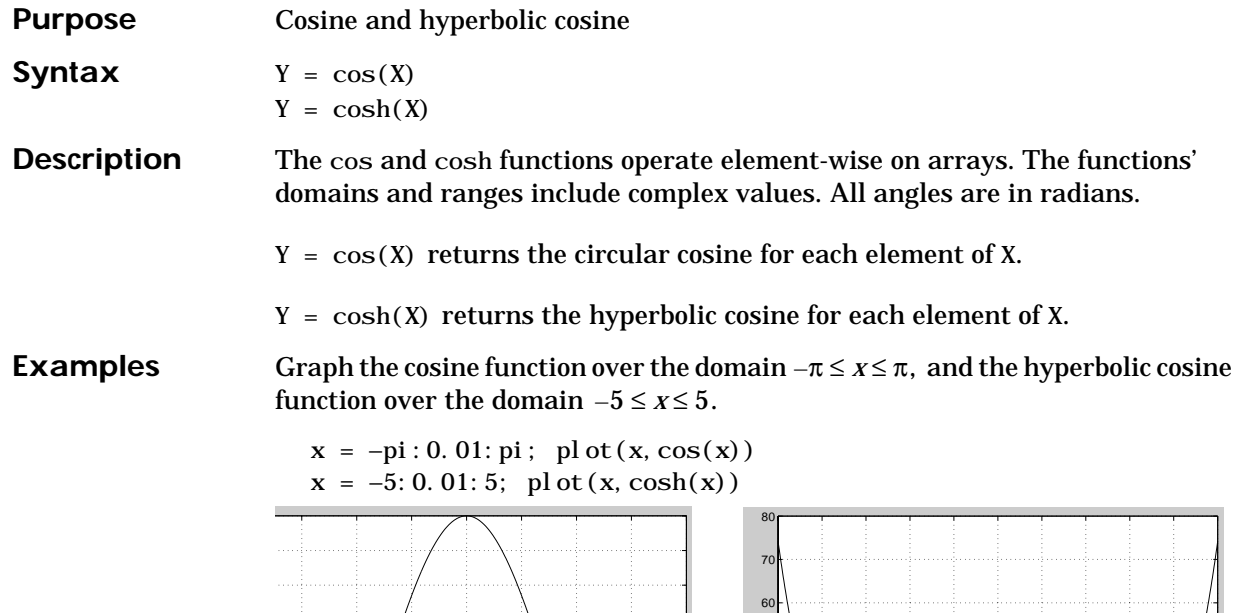

The expression  $cos(pi/2)$  is not exactly zero but a value the size of the floating-point accuracy, eps, because pi is only a floating-point approximation to the exact value of  $\pi$ .

-5 -4 -3 -2 -1 <sup>0</sup> <sup>1</sup> <sup>2</sup> <sup>3</sup> <sup>4</sup> <sup>5</sup> <sup>0</sup>

x

**Algorithm**

 $\cos(x + iy) = \cos(x)\cosh(y) - i\sin(x)\sin(y)$ 

-3 -2 -1 0 1 2 3 4 x

$$
\cos(z) = \frac{e^{iz} + e^{-iz}}{2}
$$

$$
\cosh(z) = \frac{e^{z} + e^{-z}}{2}
$$

**See Also** acos, acosh

## **cot, coth**

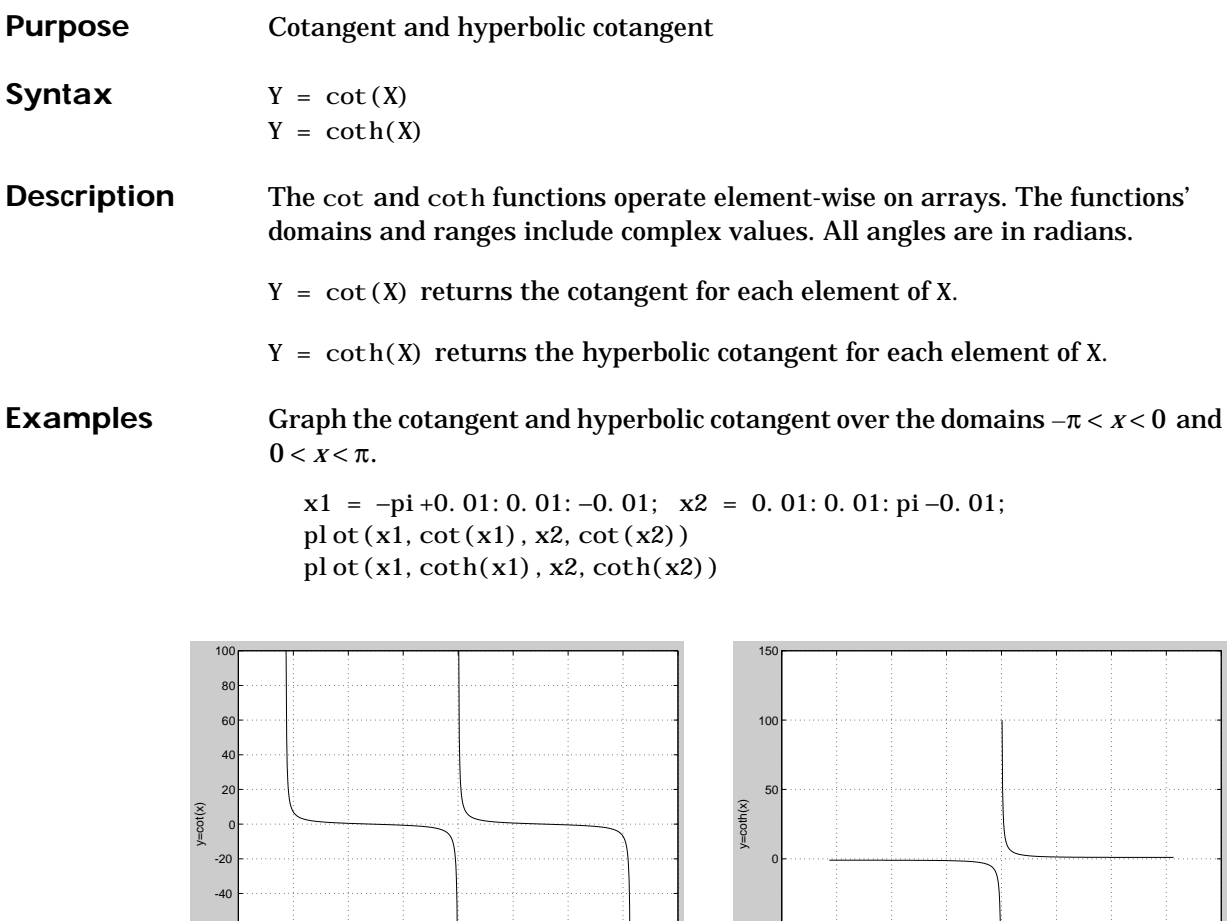

 $-4$   $-3$   $-2$   $-1$  0 1 2 3 4

 $\frac{0}{x1, x2}$ 

-50

**Algorithm**  $\cot(z) = \frac{1}{\tan(z)}$  $\coth(z) = \frac{1}{\tanh(z)}$ 

-80 -60

 $-4$   $-3$   $-2$   $-1$  0 1 2 3 4

 $\frac{0}{x1, x2}$ 

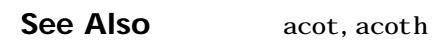

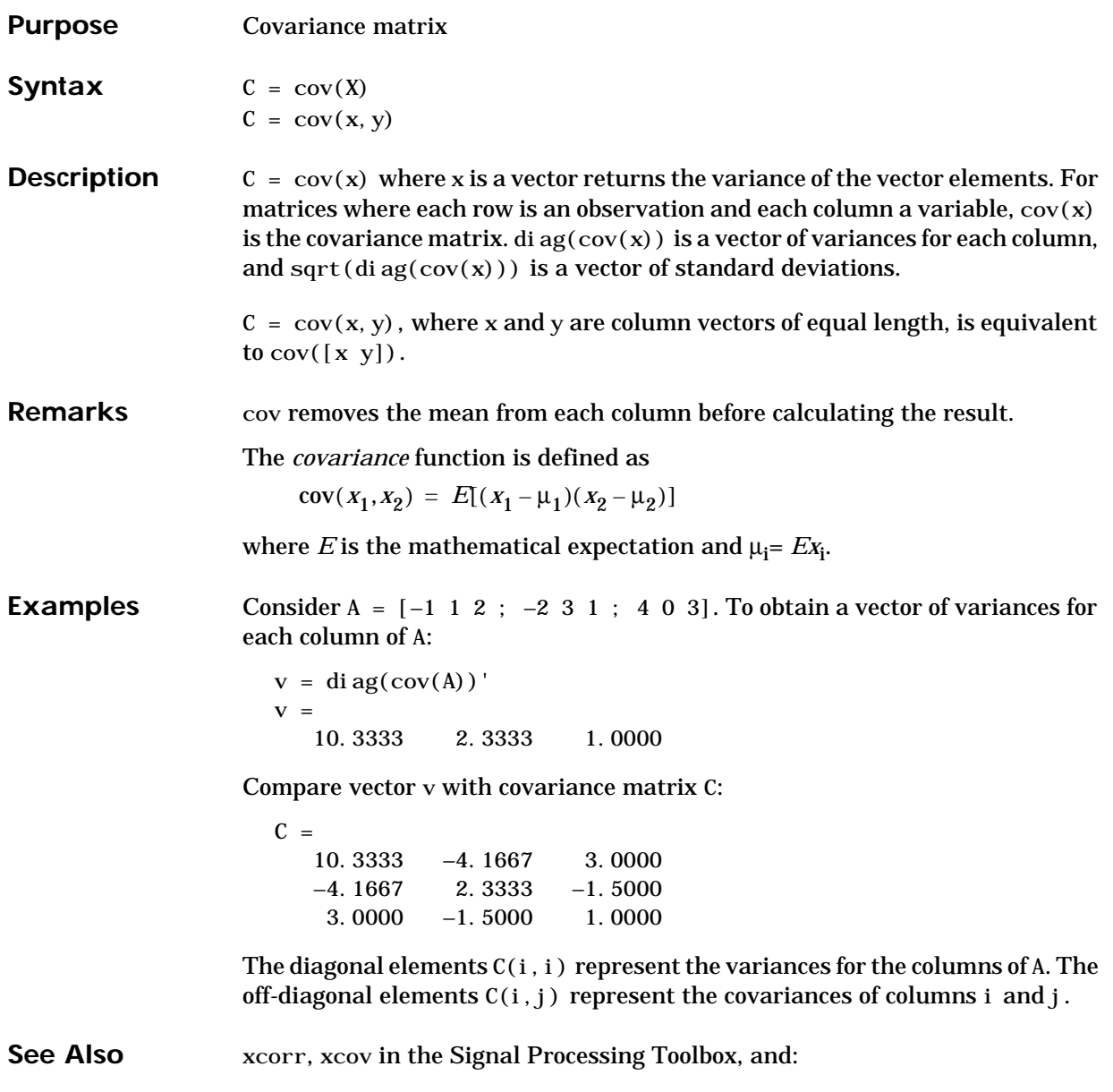

# **cplxpair**

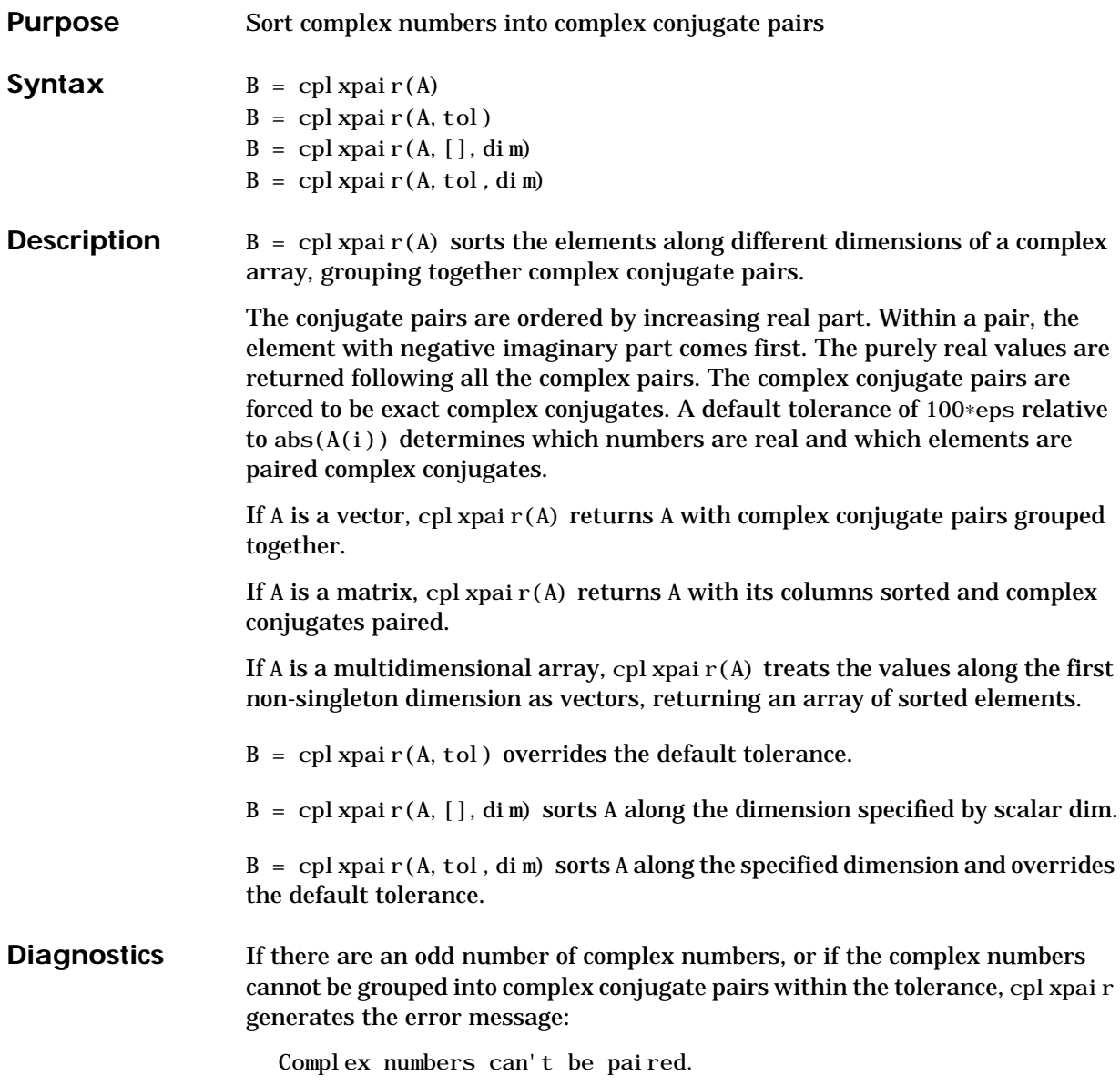

## **cputime**

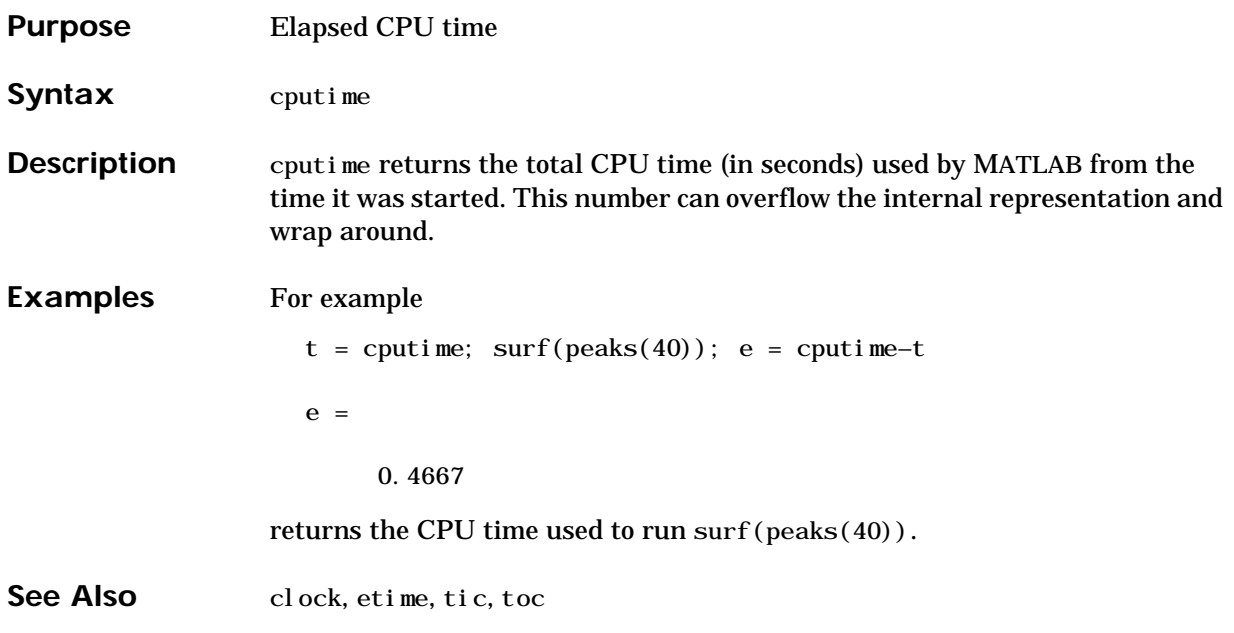

#### **cross**

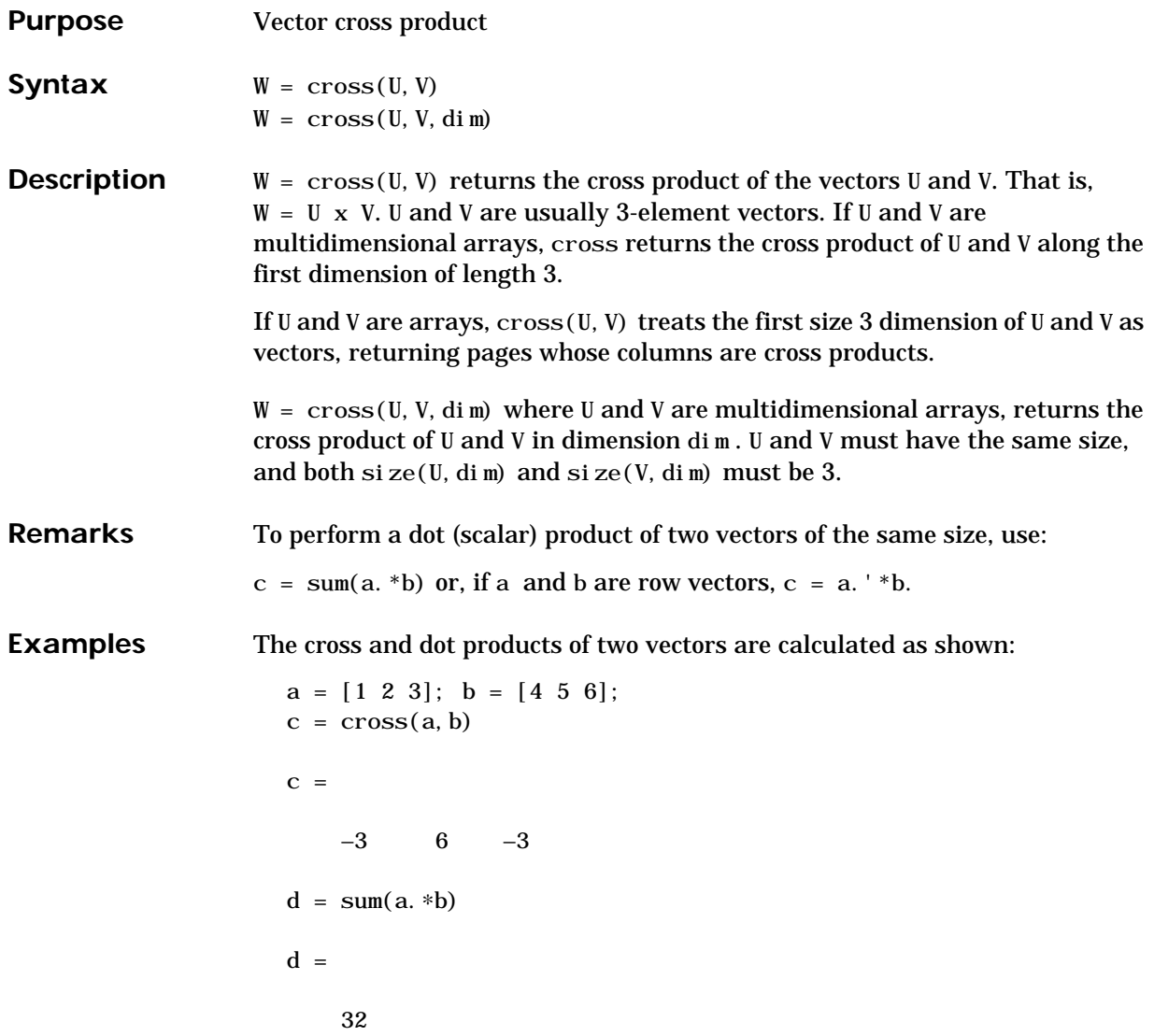

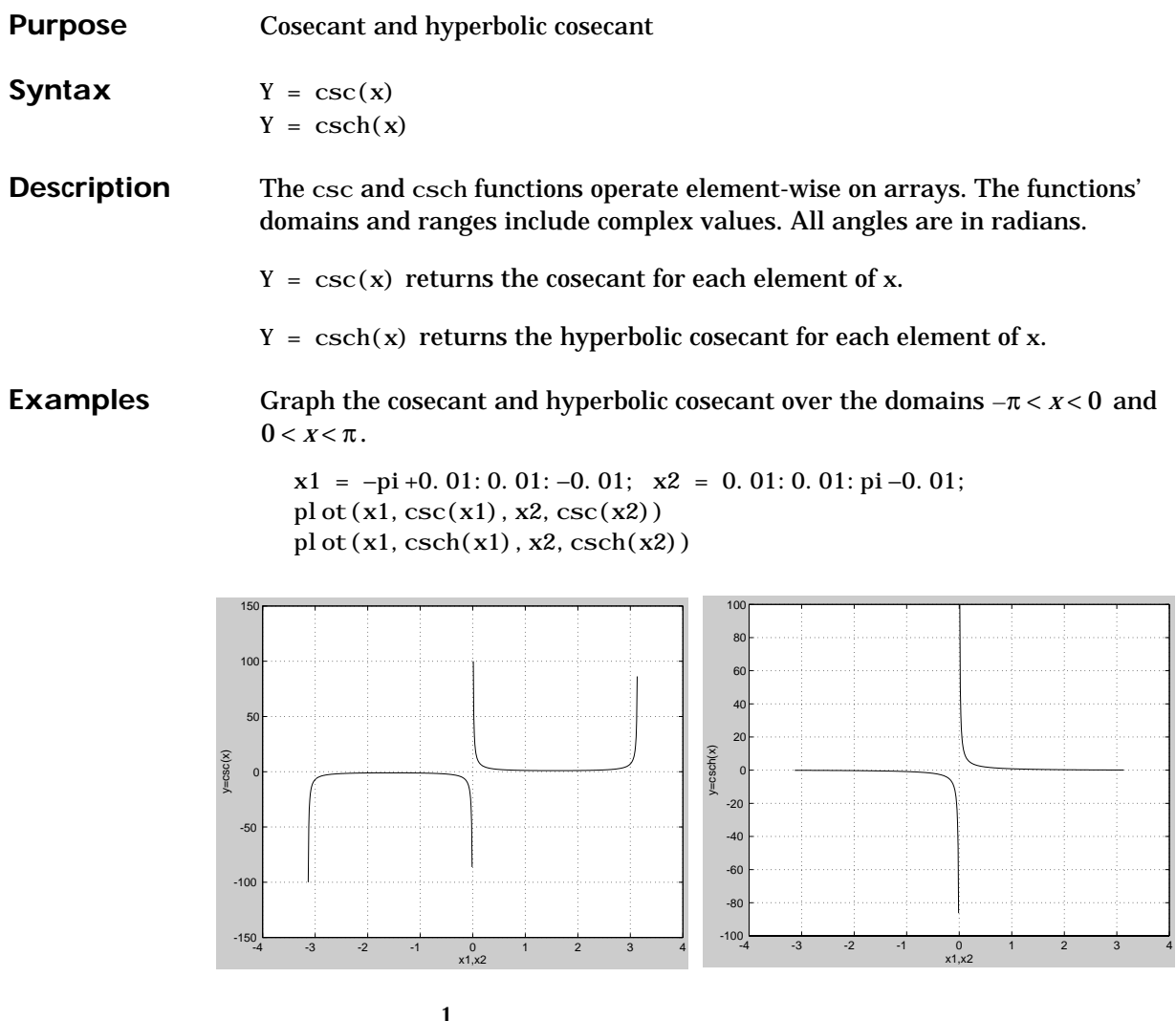

**Algorithm**

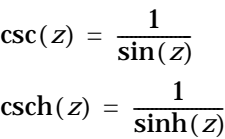

See Also acsc, acsch

**2-149**

## **cumprod**

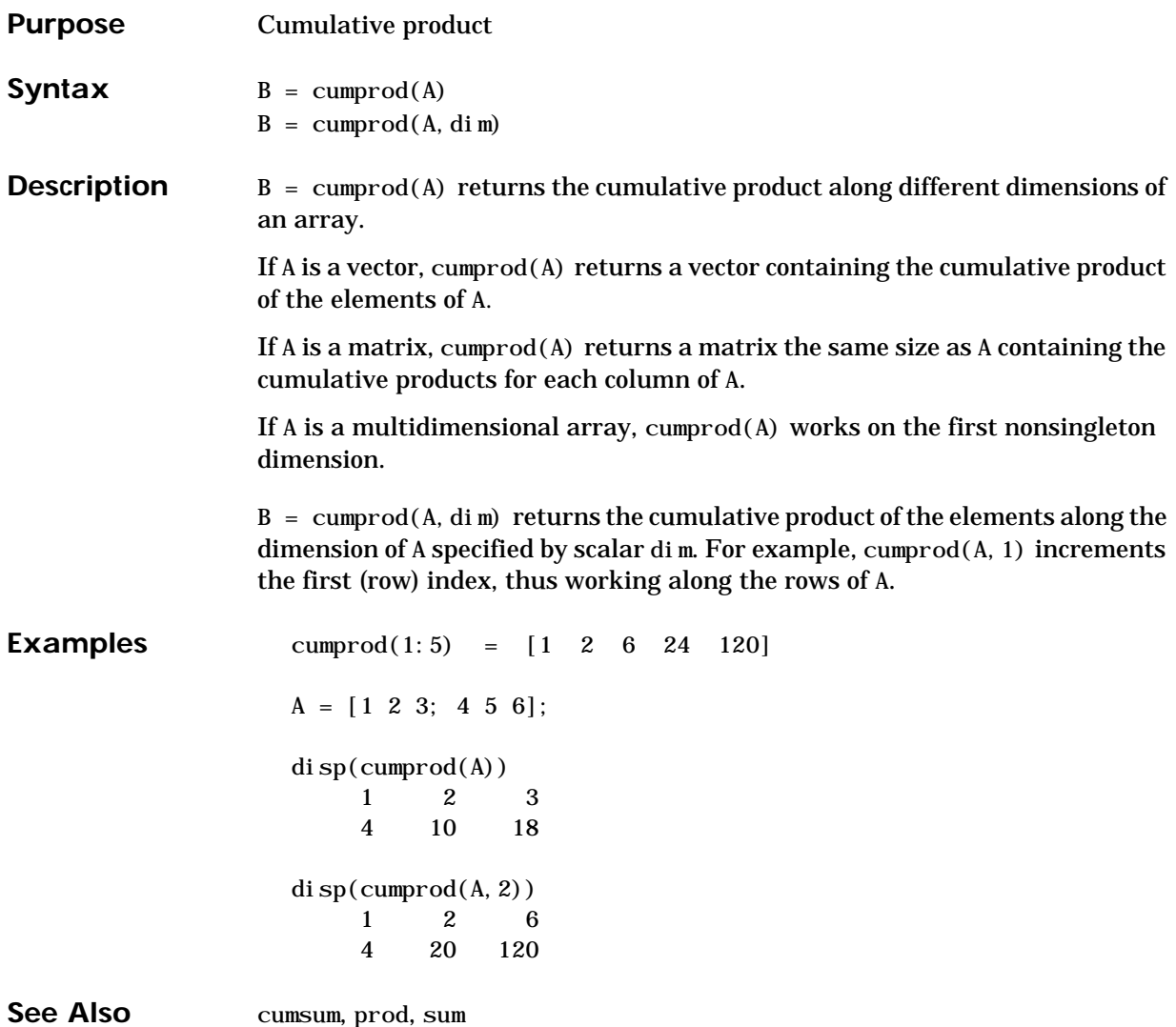
### **cumsum**

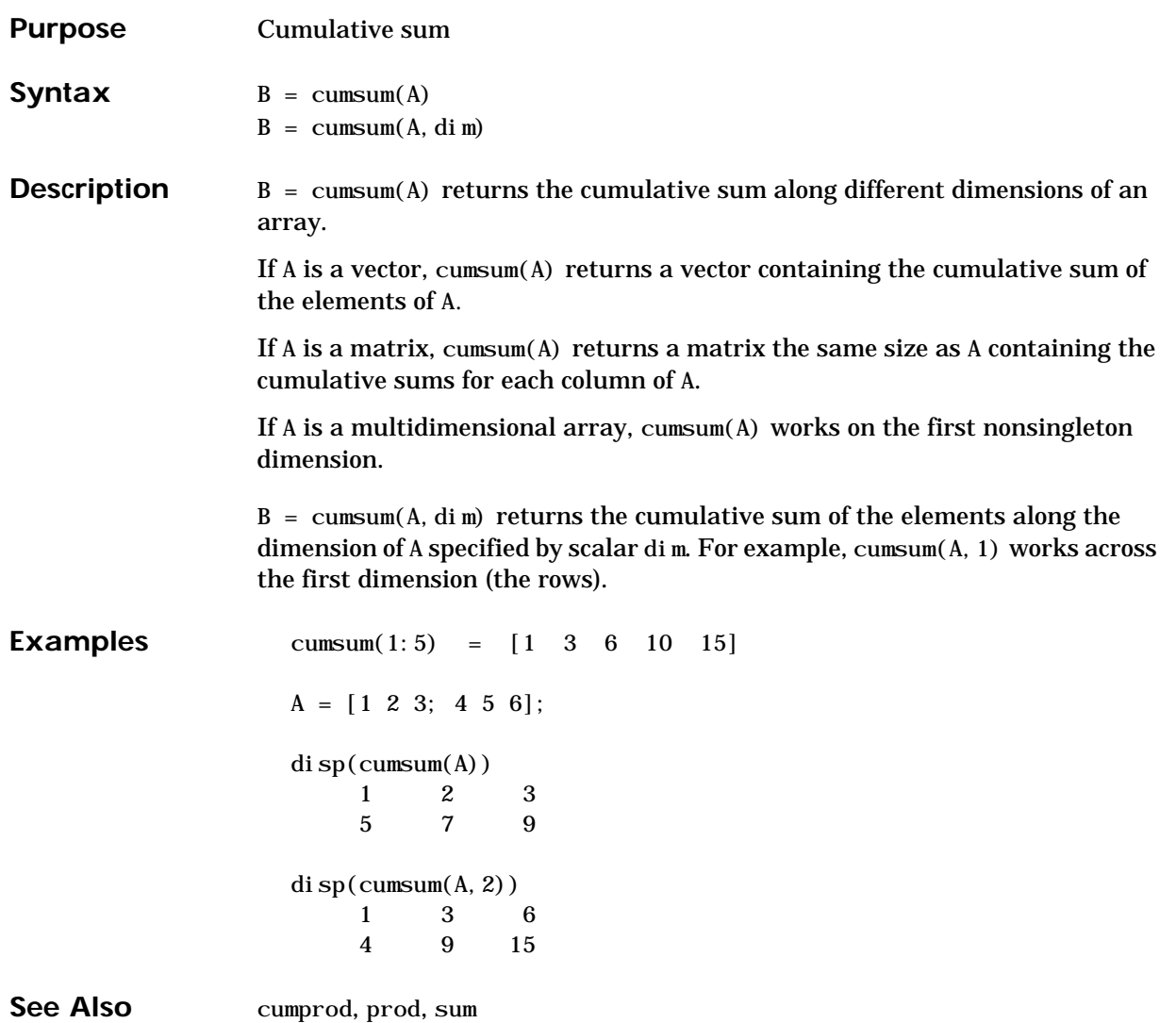

### **cumtrapz**

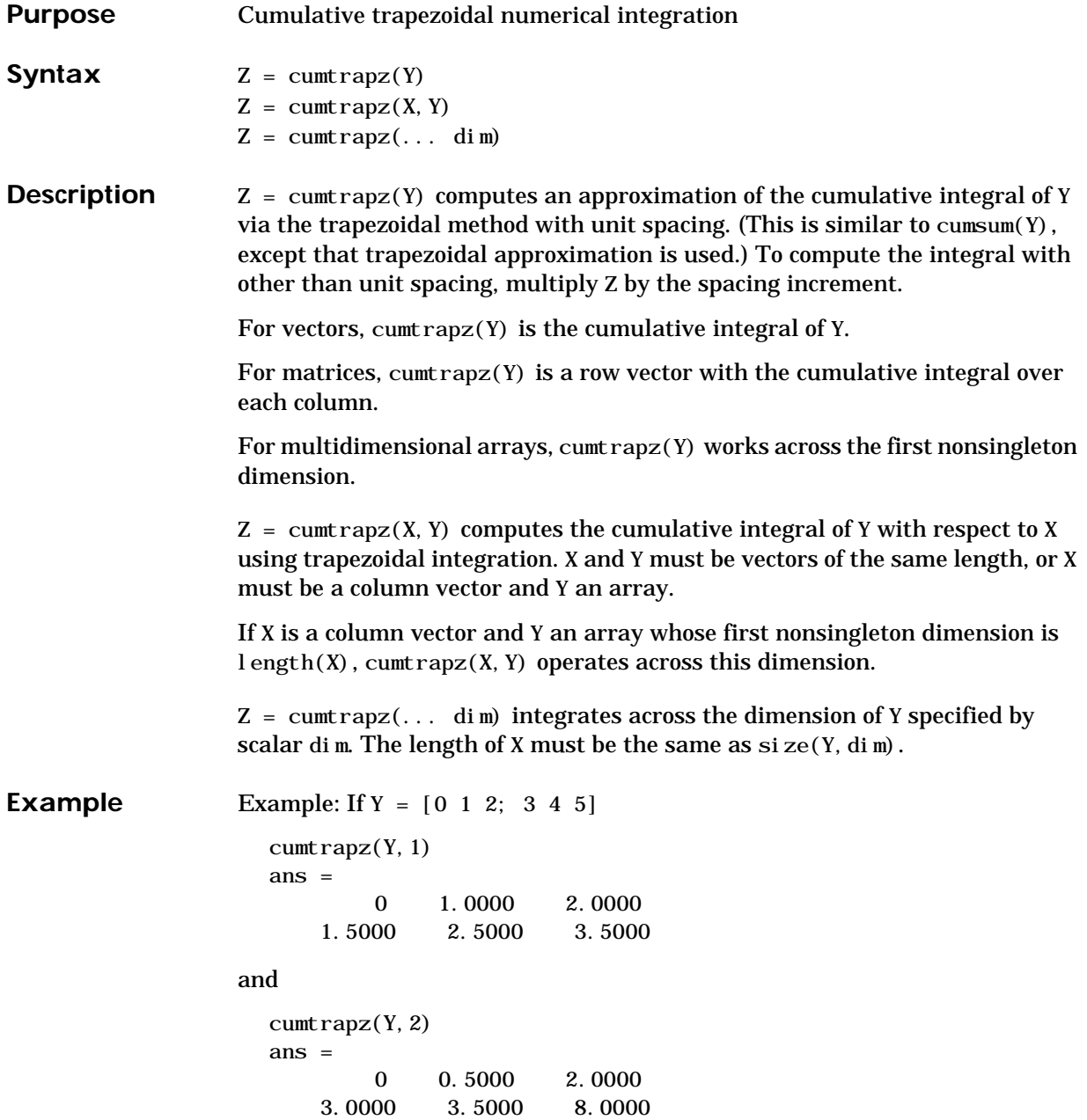

See Also cumsum, trapz

## **date**

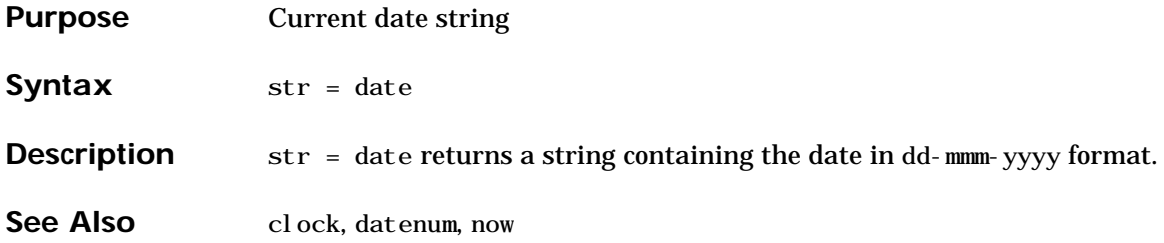

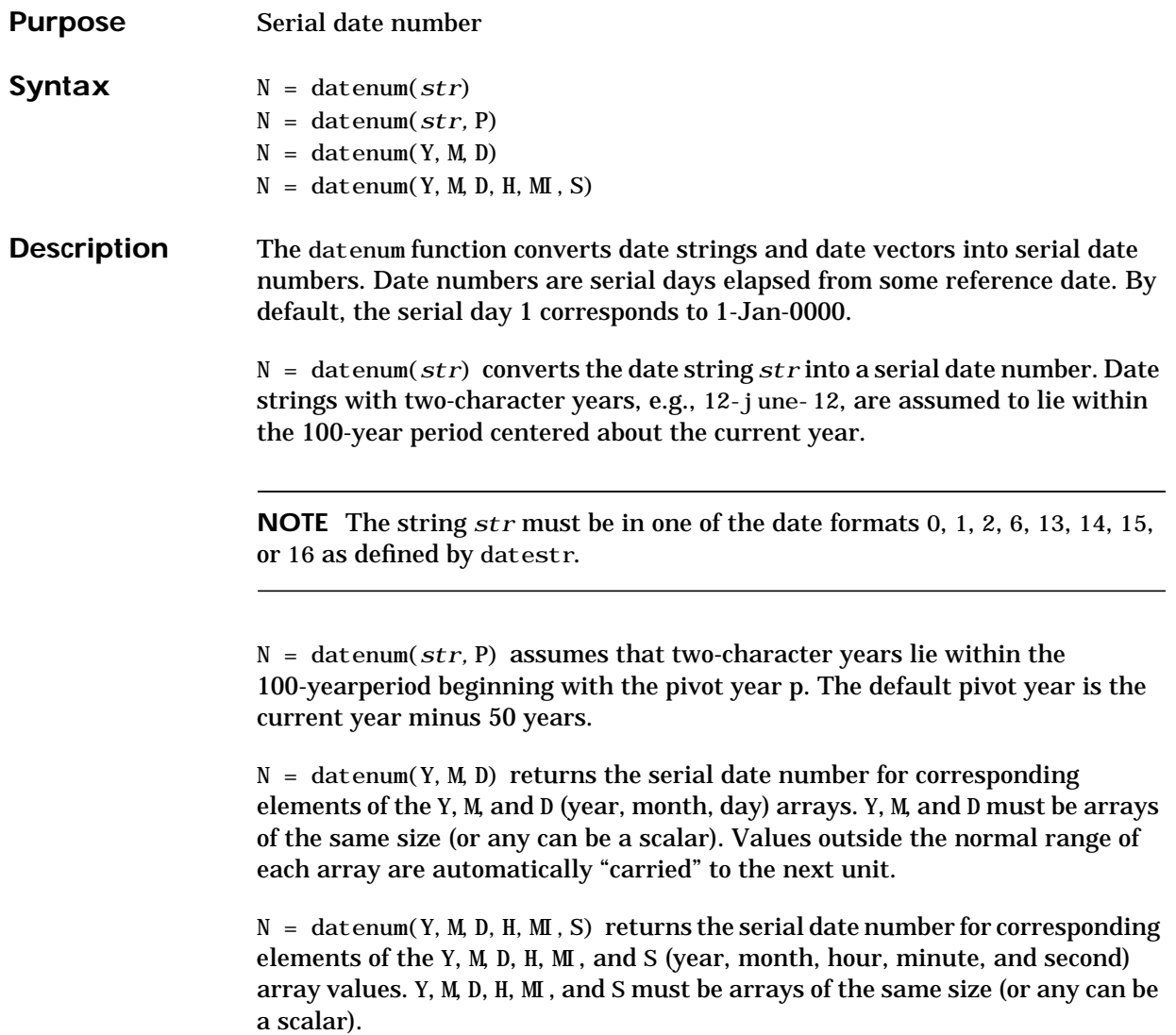

### **datenum**

**Examples** Convert a date string to a serial date number. n = datenum('19-May-1995')  $n =$ 

728798

Specifying year, month, and day, convert a date to a serial date number.

```
n = datenum(1994,12,19)
```
 $n =$ 

728647

Convert a date string to a serial date number using the default pivot year

```
n = \text{datenum}('12-june-12')
```
 $n =$ 

735032

Convert the same date string to a serial date number using 1900 as the pivot year.

n = datenum('12-june-12', 1900)

 $n =$ 

698507

**See Also** datestr, datevec, now

### **datestr**

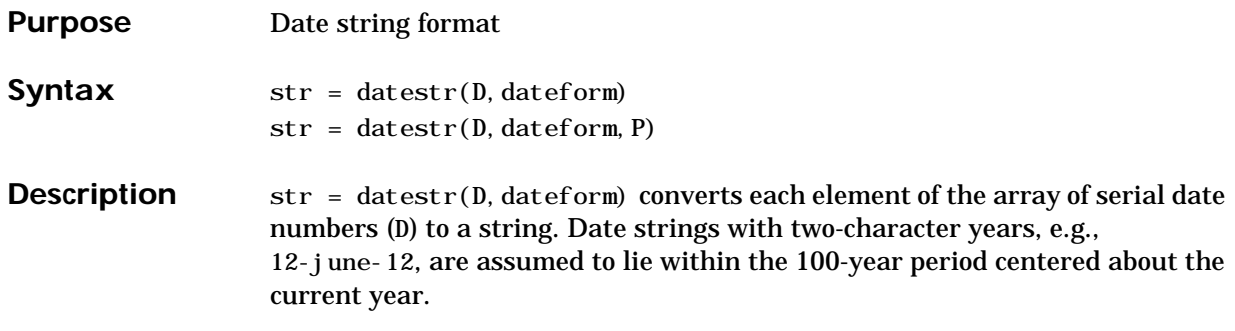

 $str = datestr(D, dateform, P)$  assumes that two-character years lie within the 100-yearperiod beginning with the pivot year p. The default pivot year is the current year minus 50 years.

The optional argument dateform specifies the date format of the result. *dateform* can be either a number or a string:

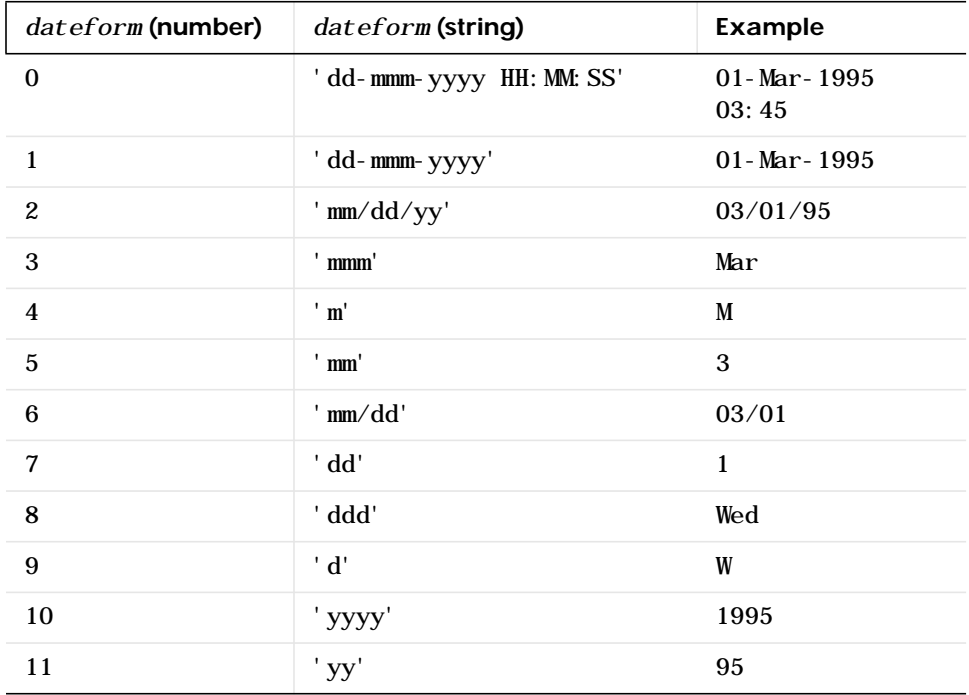

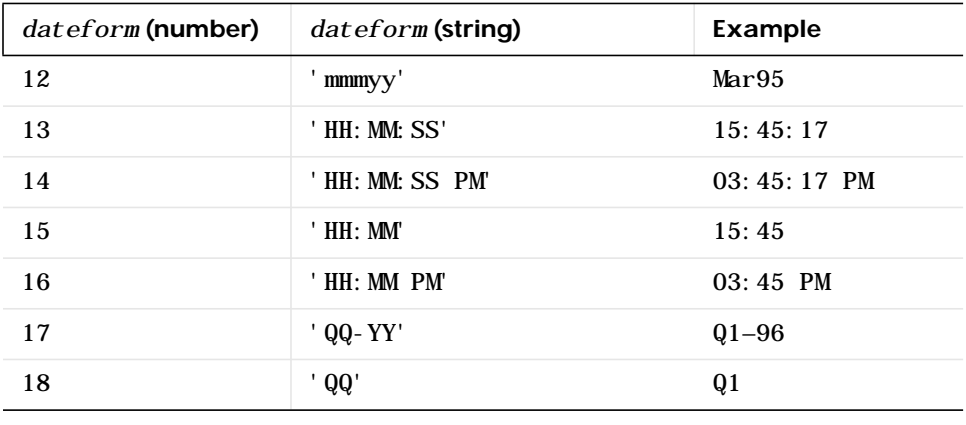

**NOTE** *dateform* numbers 0, 1, 2, 6, 13, 14, 15, and 16 produce a string suitable for input to datenum or datevec. Other date string formats will not work with these functions.

Time formats like 'h:m:s', 'h:m:s.s', 'h:m pm', ... may also be part of the input array D. If you do not specify *dateform*, the date string format defaults to

- **•** 1, if D contains date information only (01-Mar-1995)
- **•** 16, if D contains time information only (03:45 PM)
- **•** 0, if D contains both date and time information (01-Mar-1995 03:45)

**See Also** date, datenum, datevec

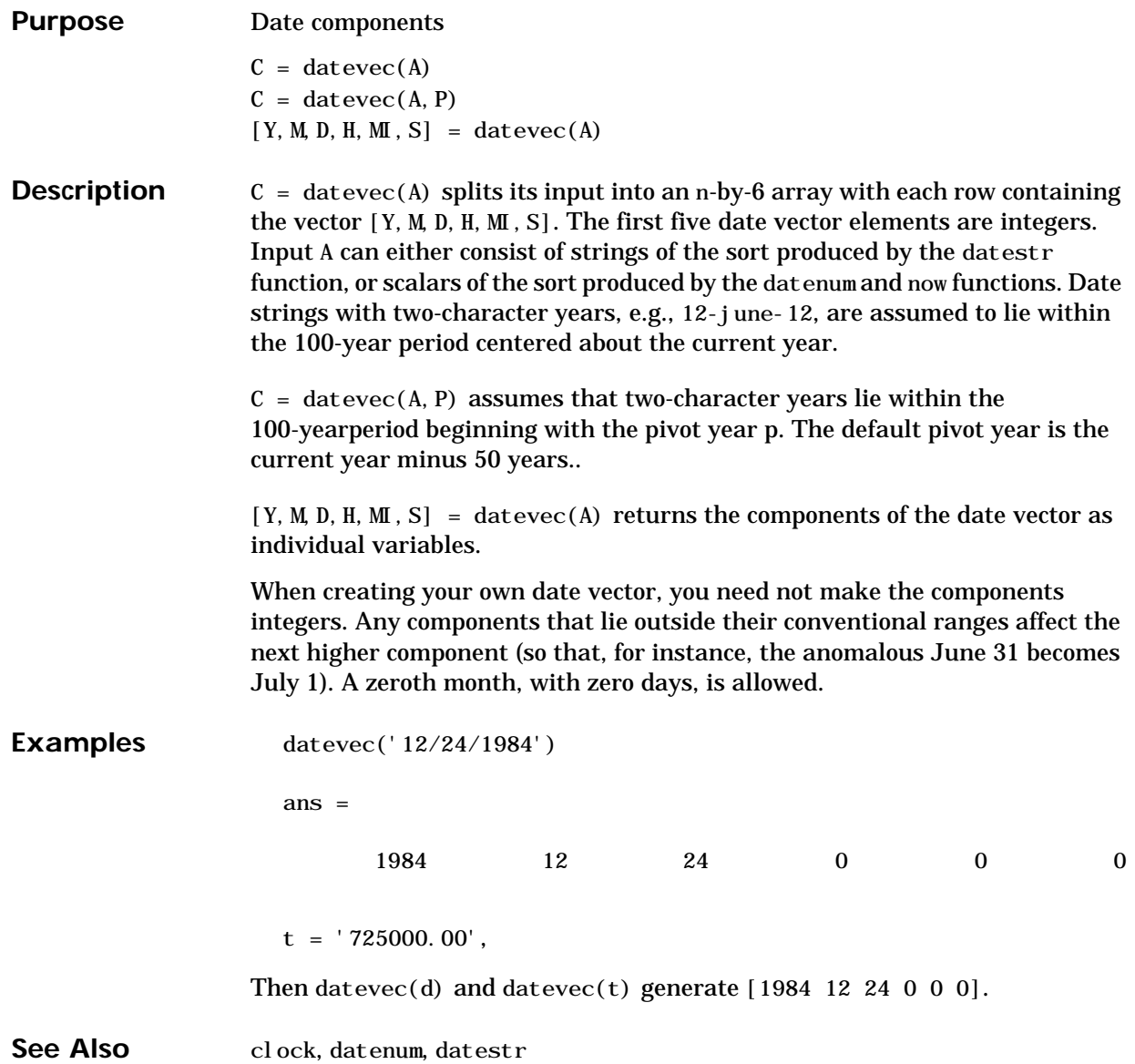

## **dbclear**

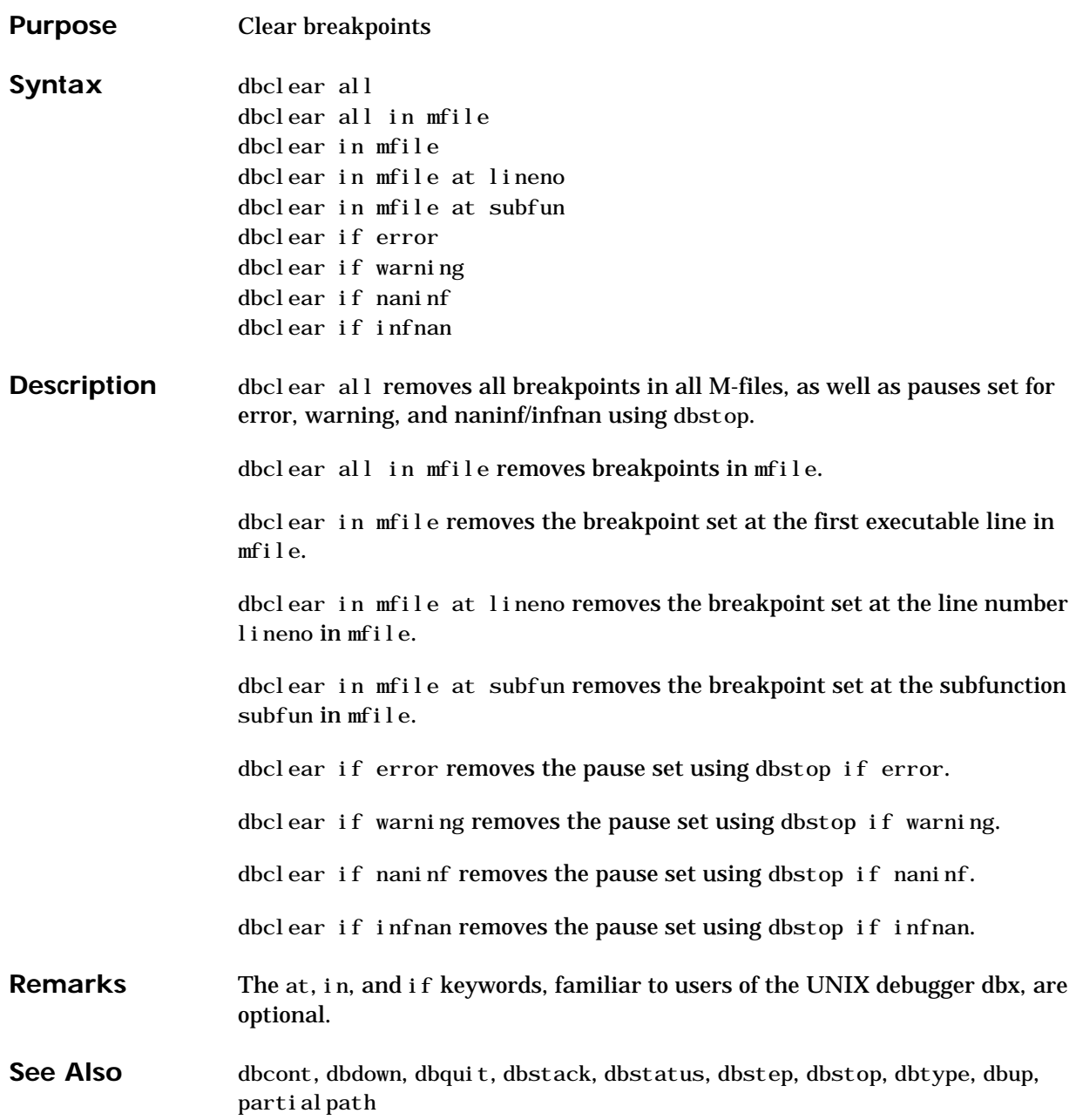

### **dbcont**

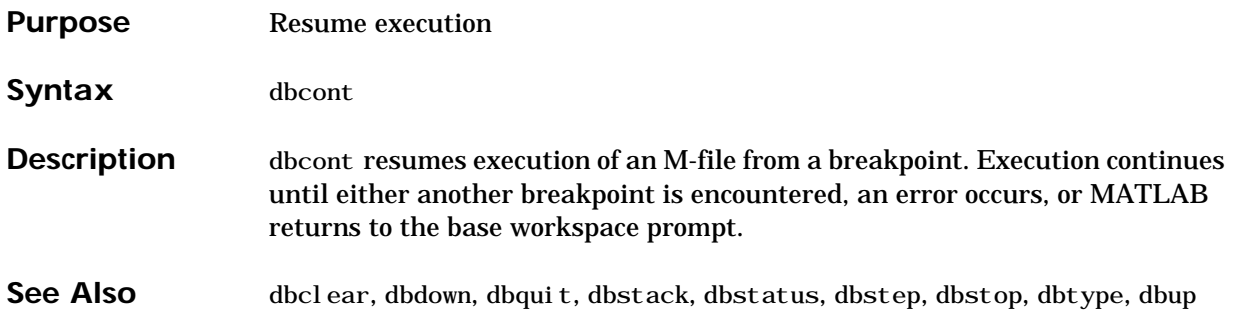

### **dbdown**

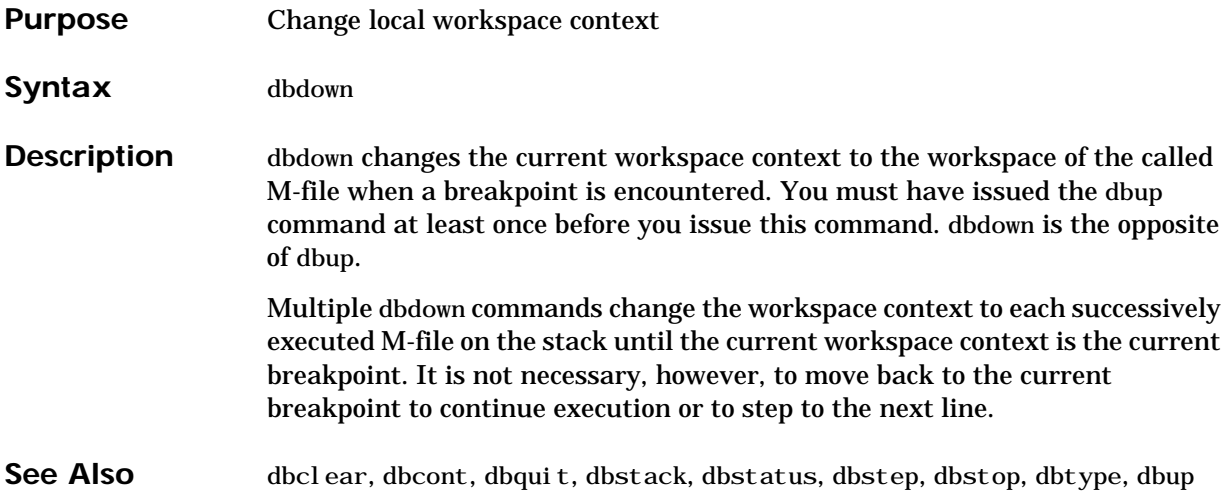

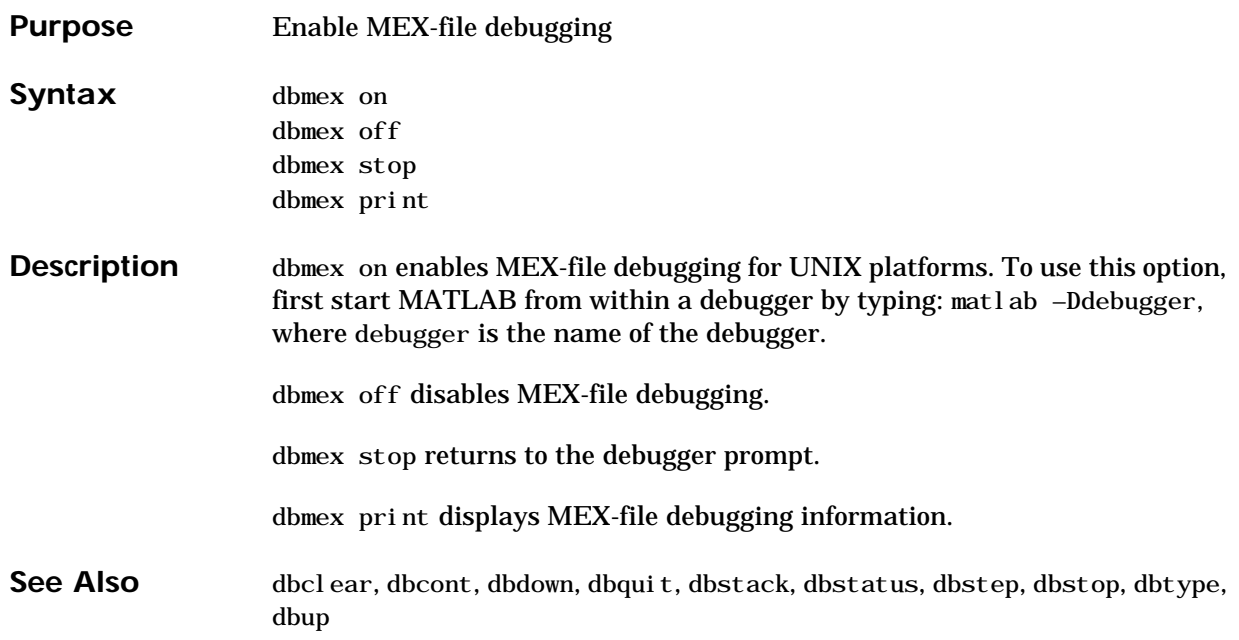

## **dbquit**

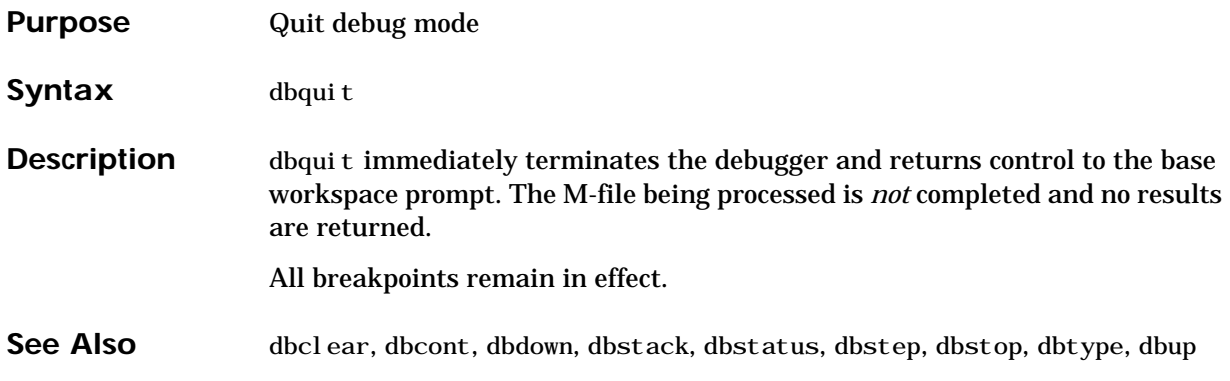

## **dbstack**

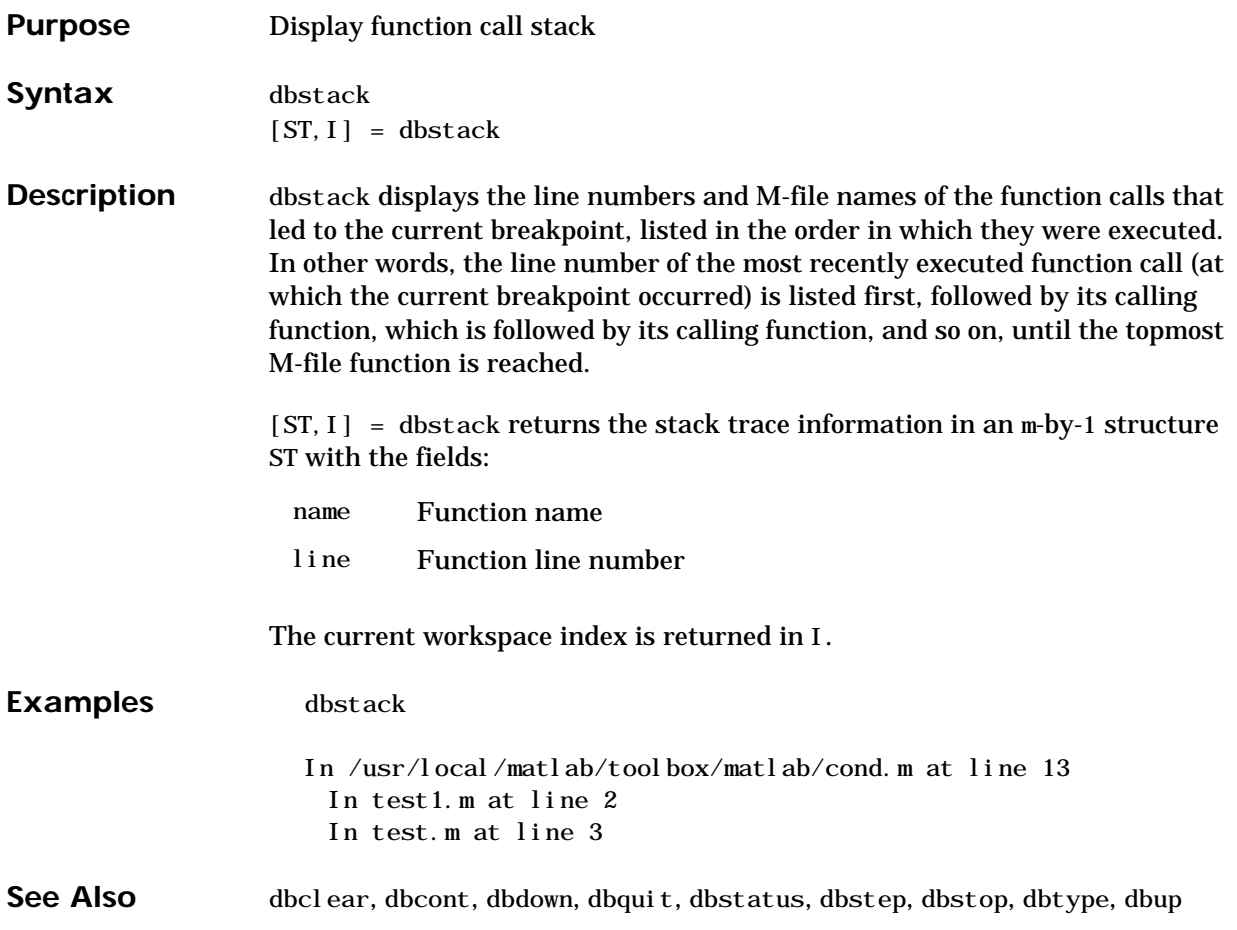

### **dbstatus**

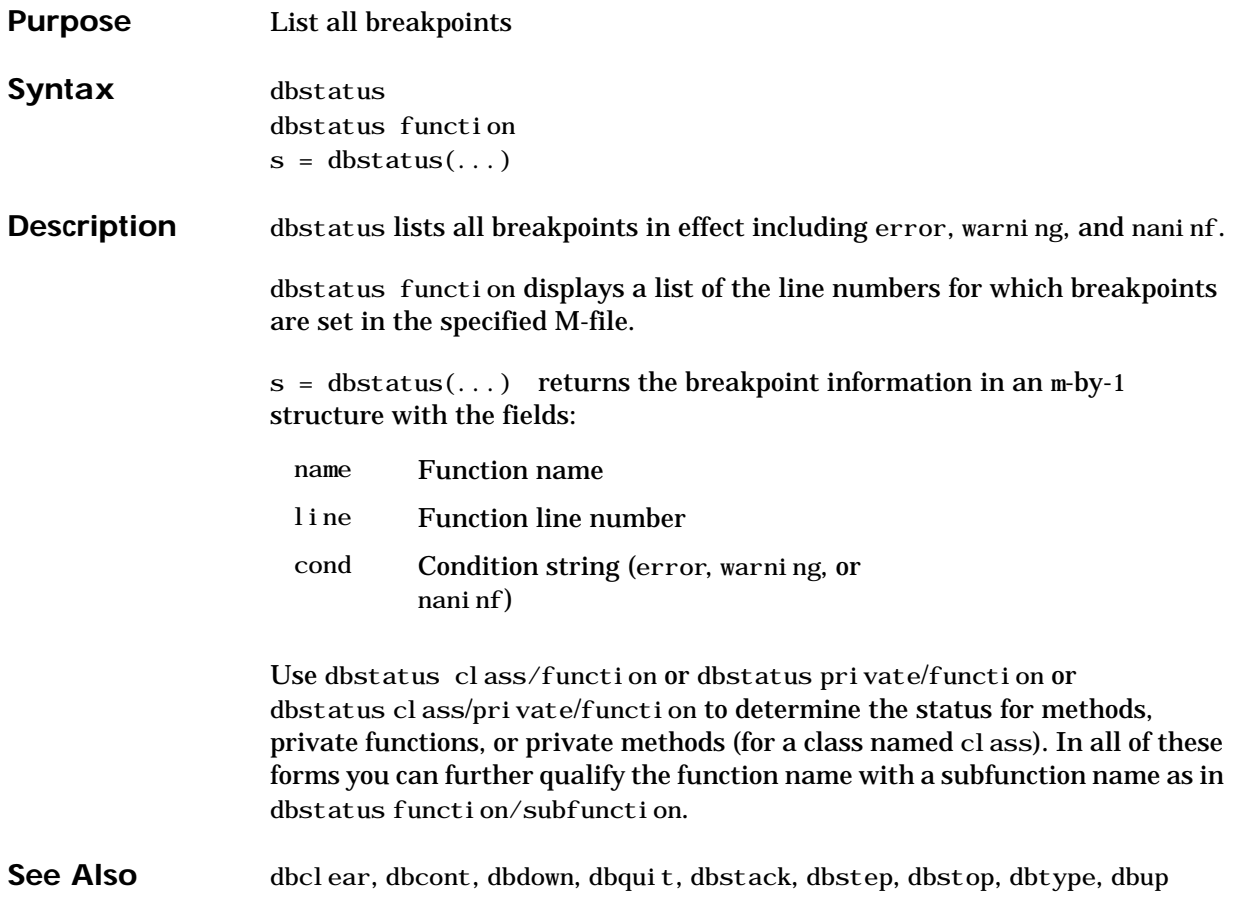

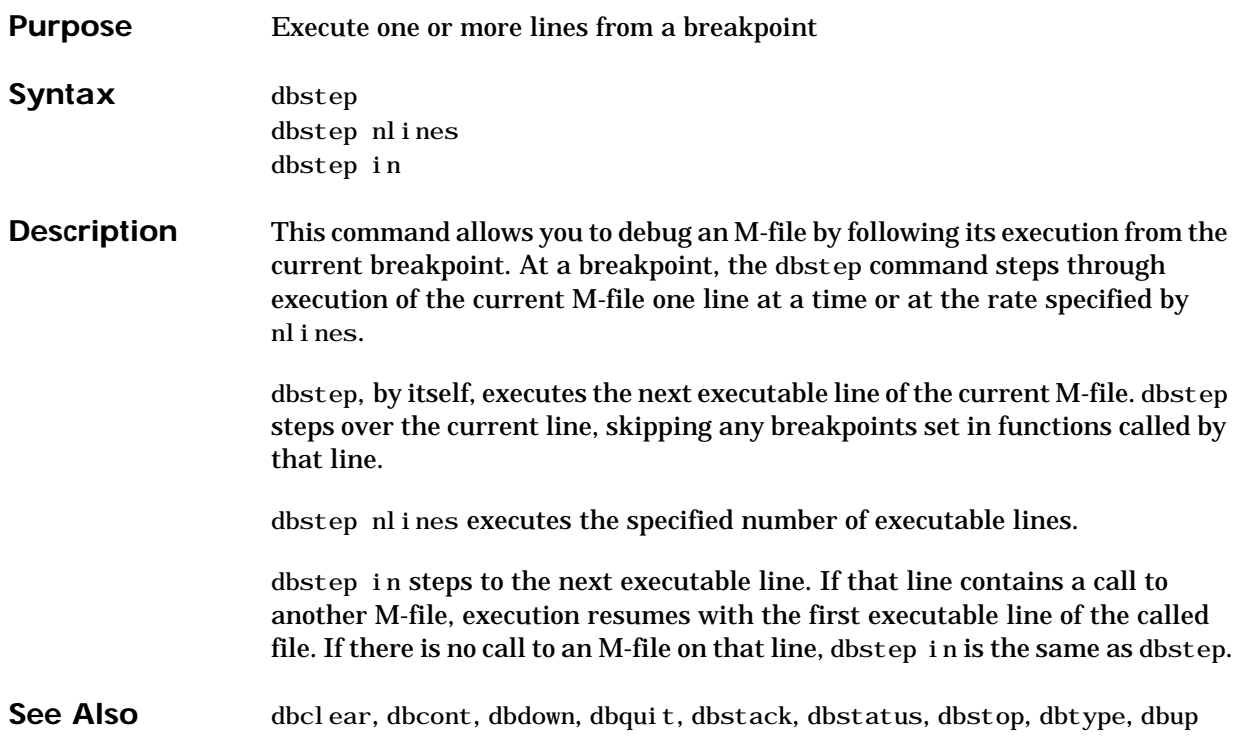

## **dbstop**

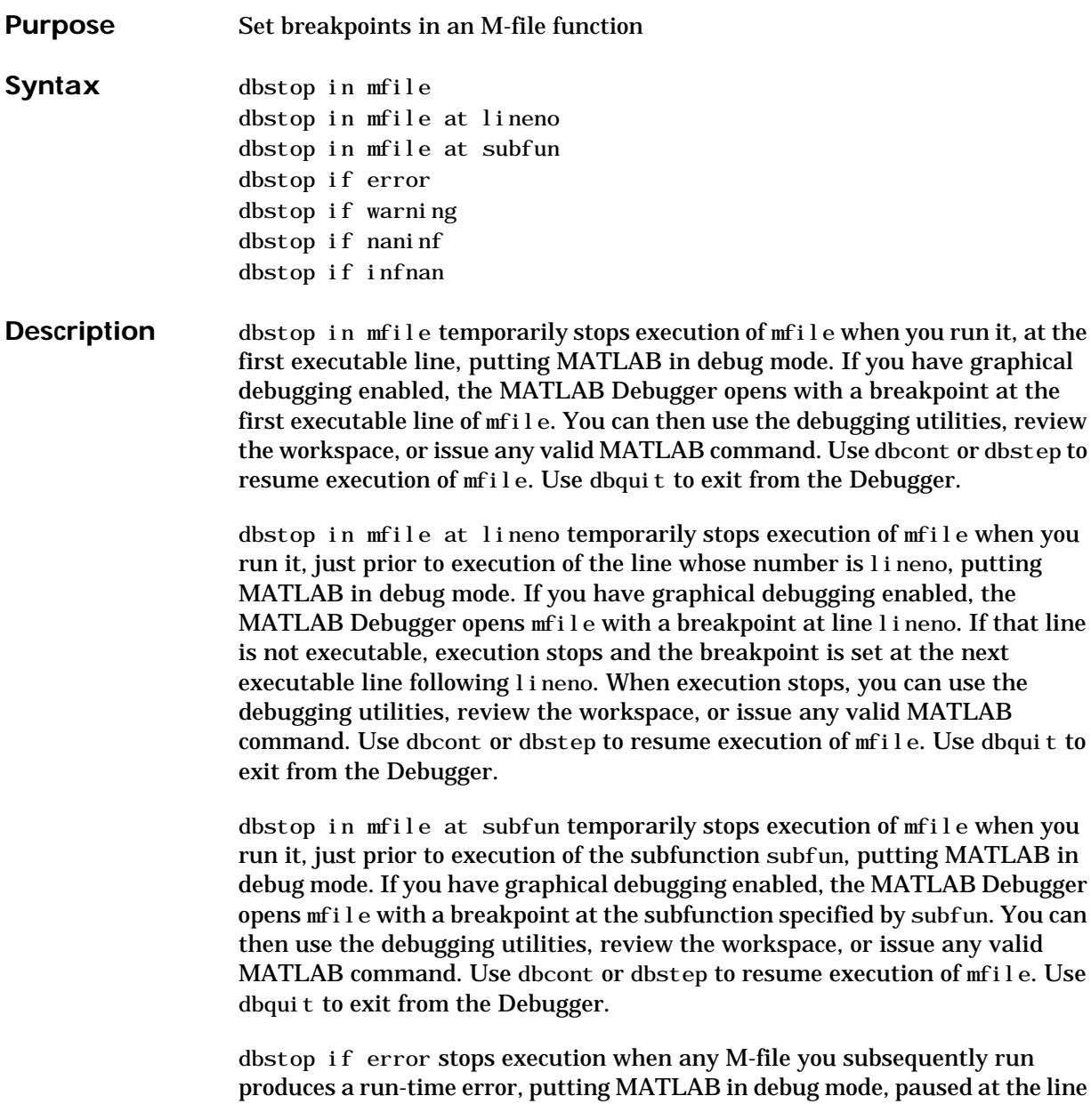

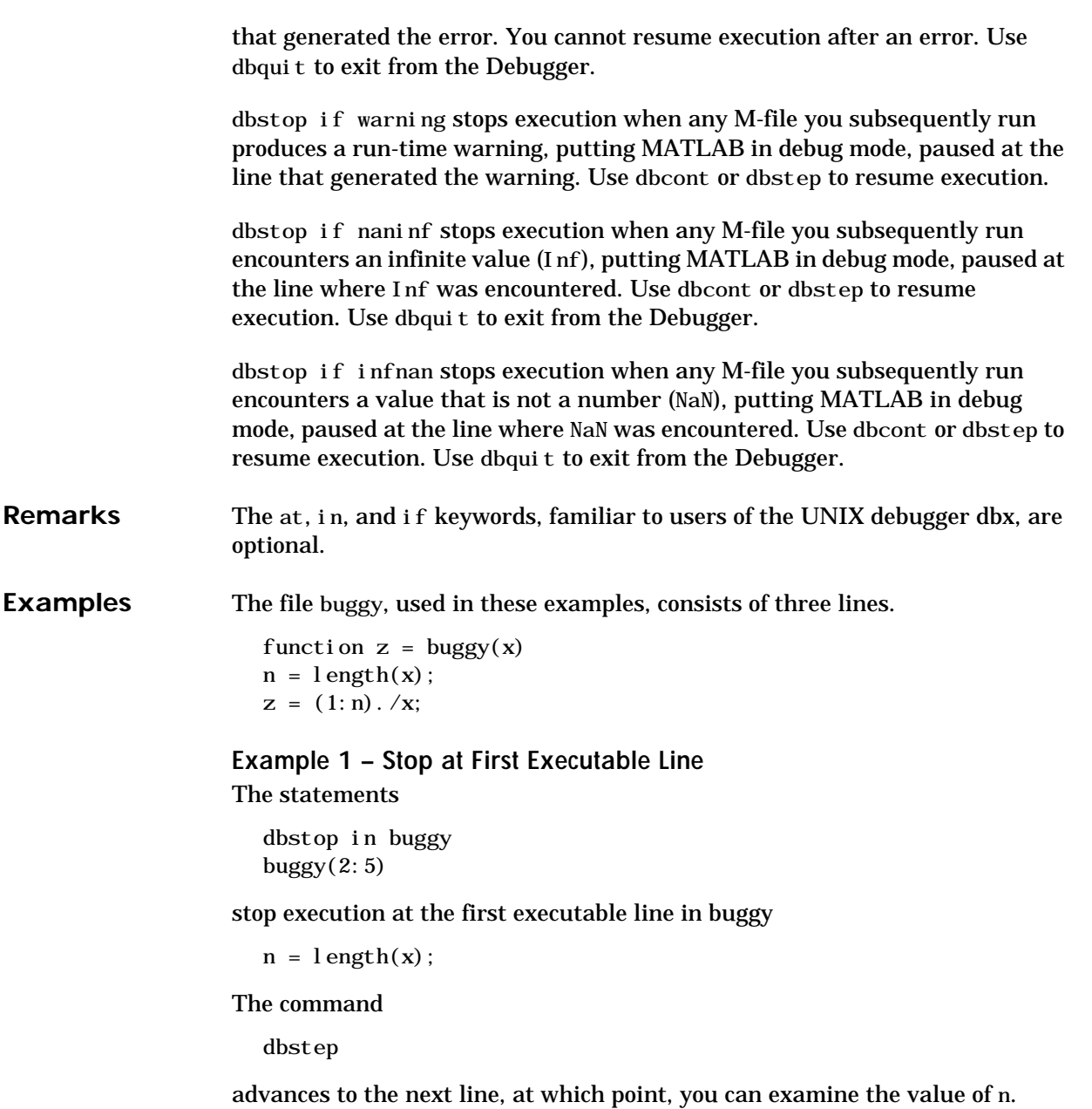

#### **Example 2 – Stop if Error**

Because buggy only works on vectors, it produces an error if the input x is a full matrix. The statements

```
dbstop if error
buggy(magi c(3))
```
#### produce

```
??? Error using ==> ./
Matrix dimensions must agree.
Error in == c: \buggy. m
On line 3 == > z = (1:n) \cdot /x;
K»
```
and put MATLAB in debug mode.

#### **Example 3 – Stop if Inf**

In buggy, if any of the elements of the input x are zero, a division by zero occurs. The statements

dbstop if naninf  $buggy(0:2)$ 

#### produce

Warning: Divide by zero. > In c:\buggy.m at line 3 K»

and put MATLAB in debug mode.

```
See Also dbclear, dbcont, dbdown, dbquit, dbstack, dbstatus, dbstep, dbtype, dbup,
                  partial path
```
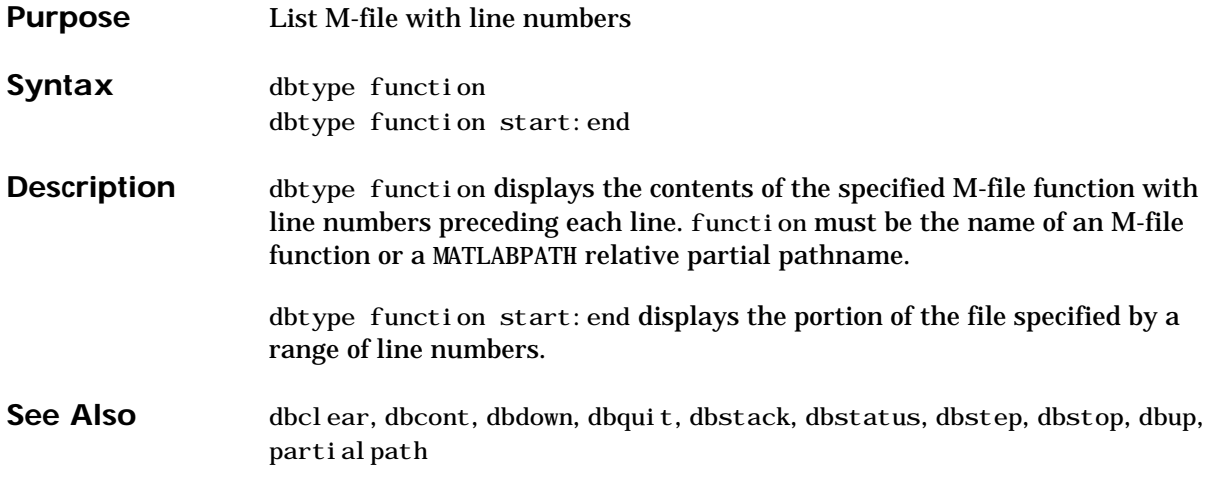

# **dbup**

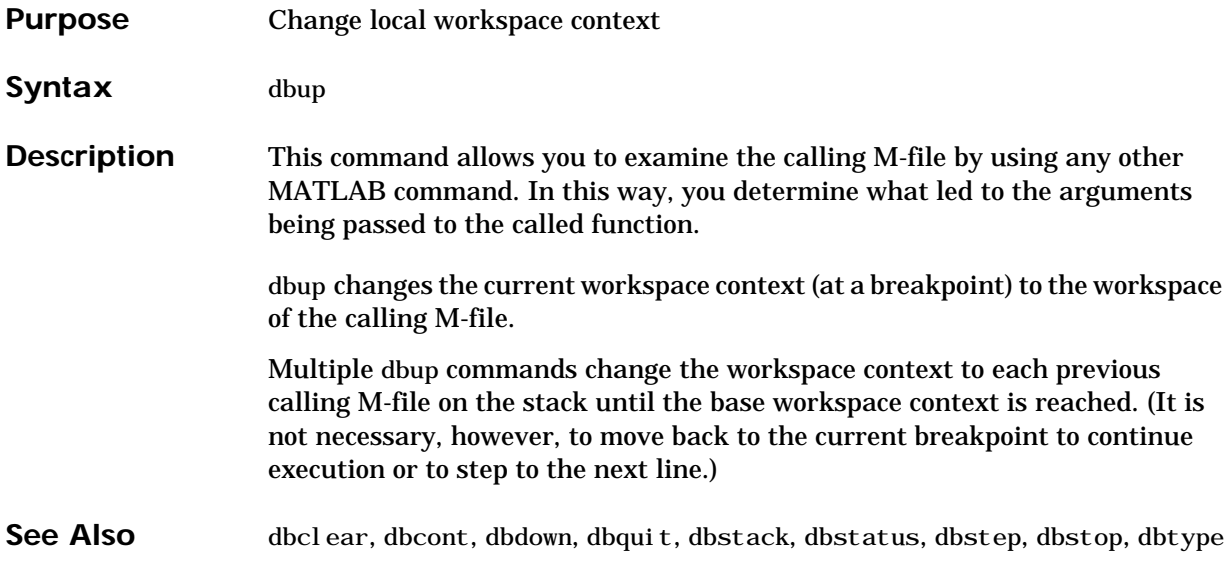

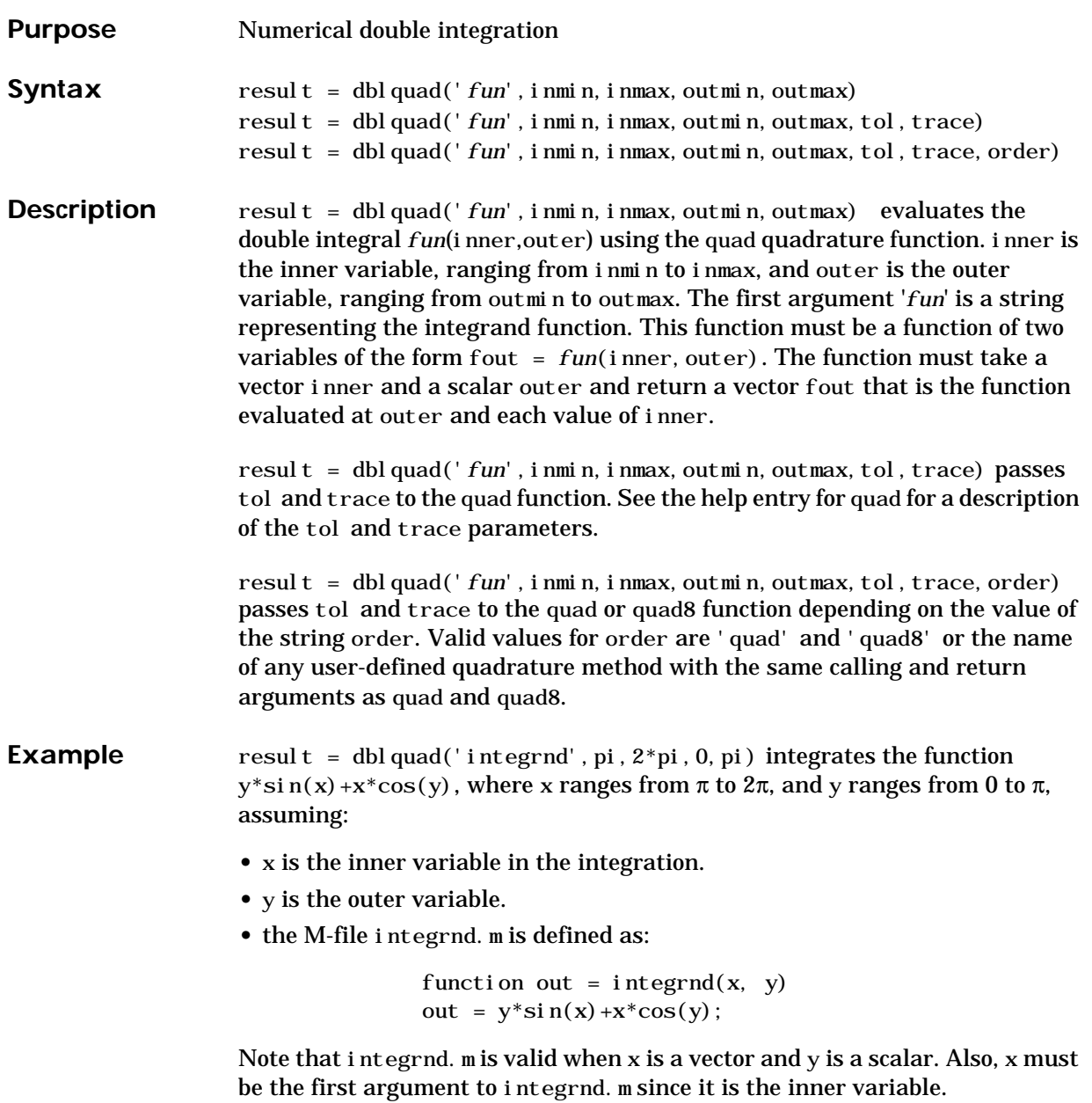

## **dblquad**

See Also quad, quad8

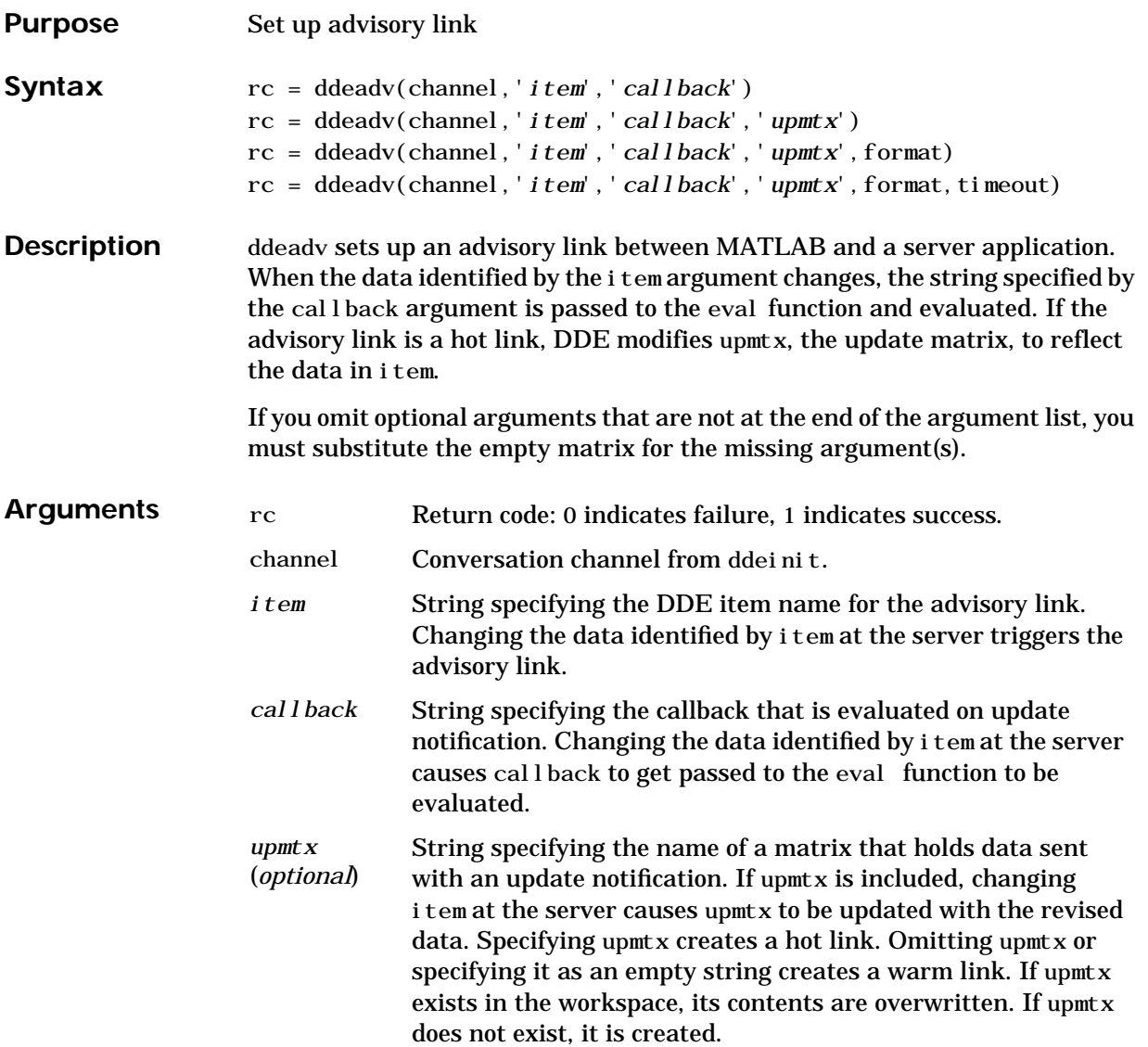

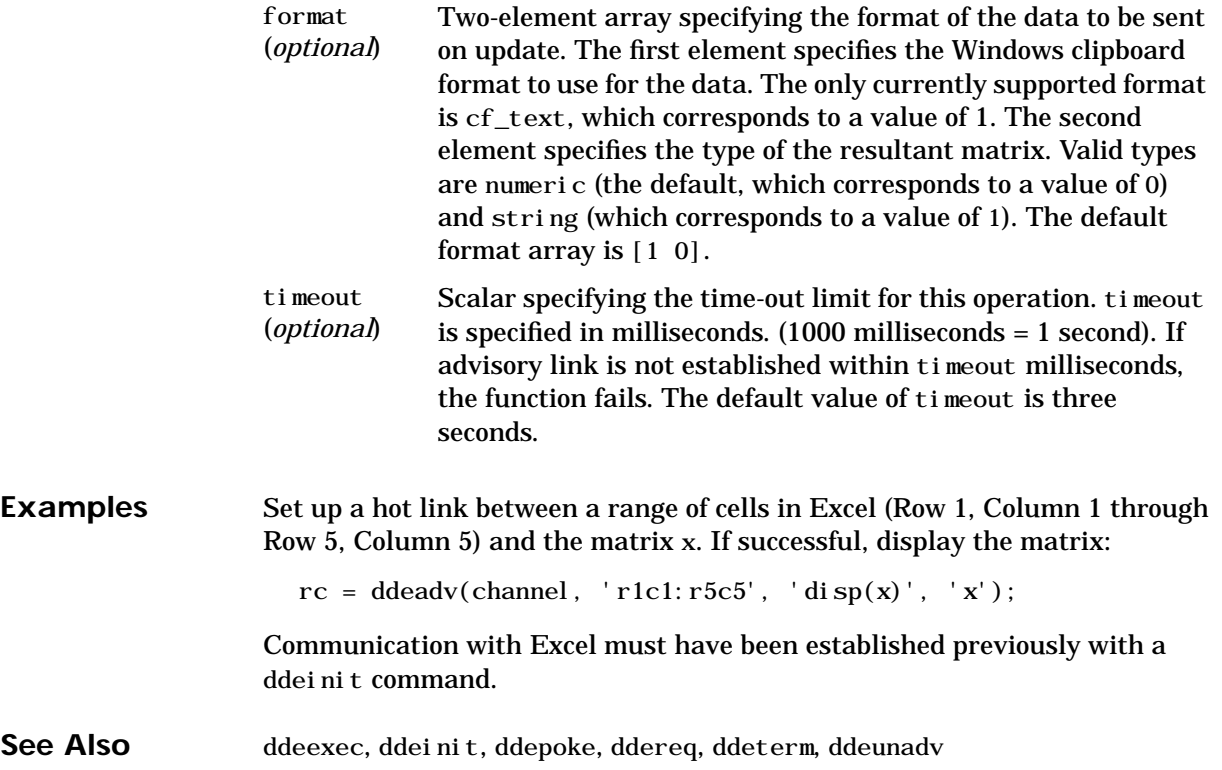

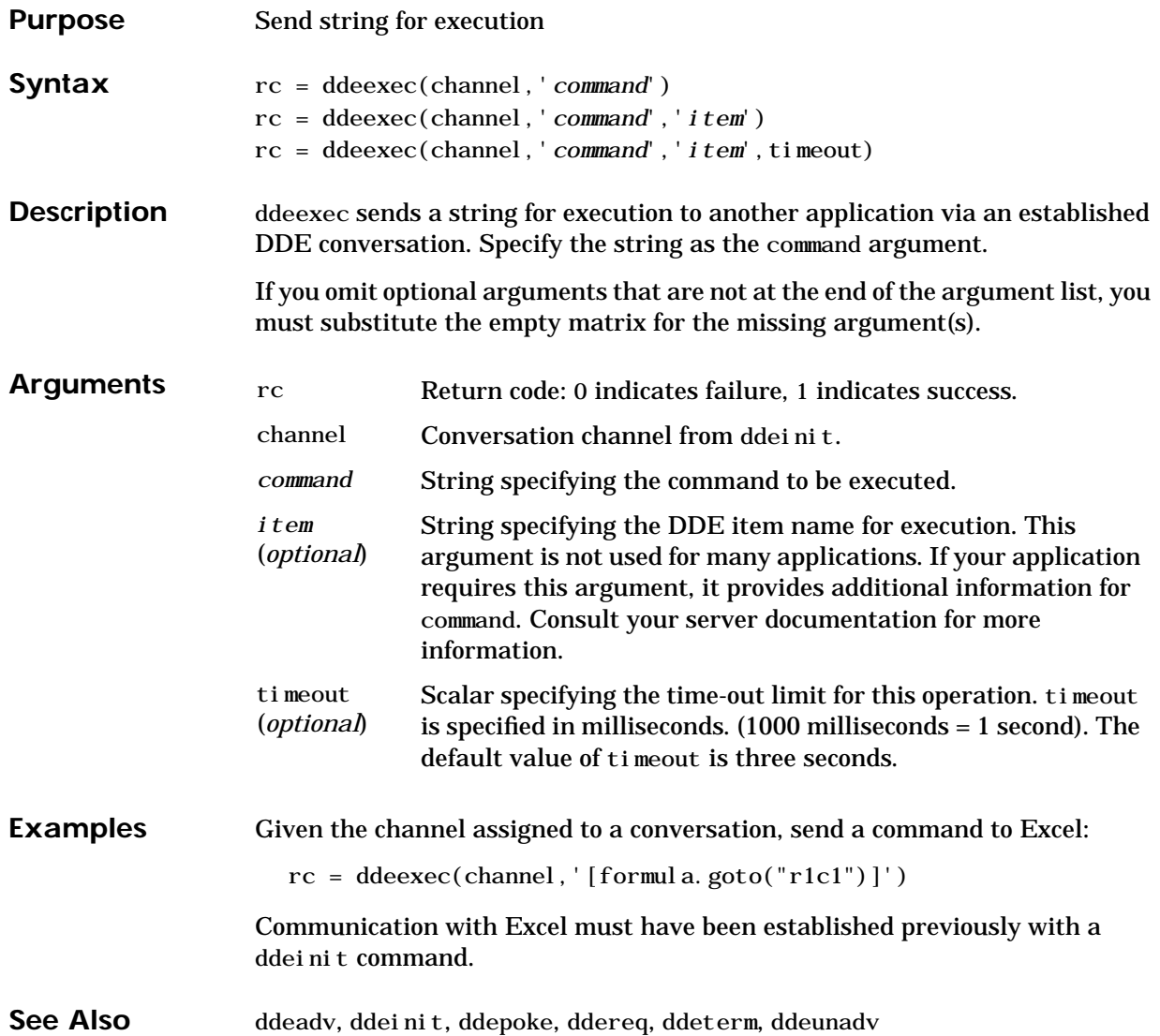

### **ddeinit**

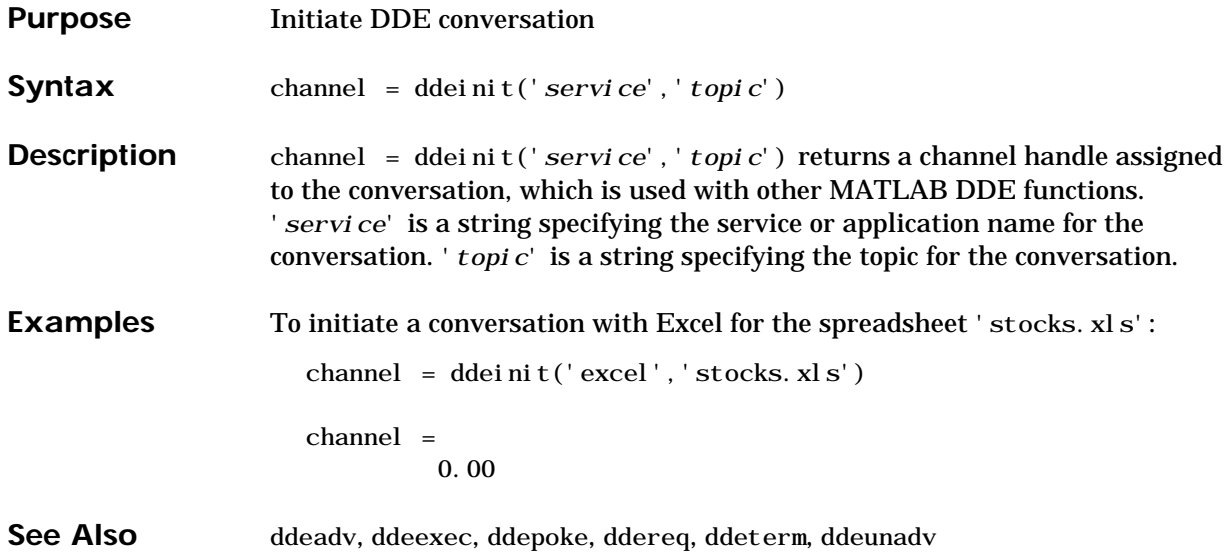

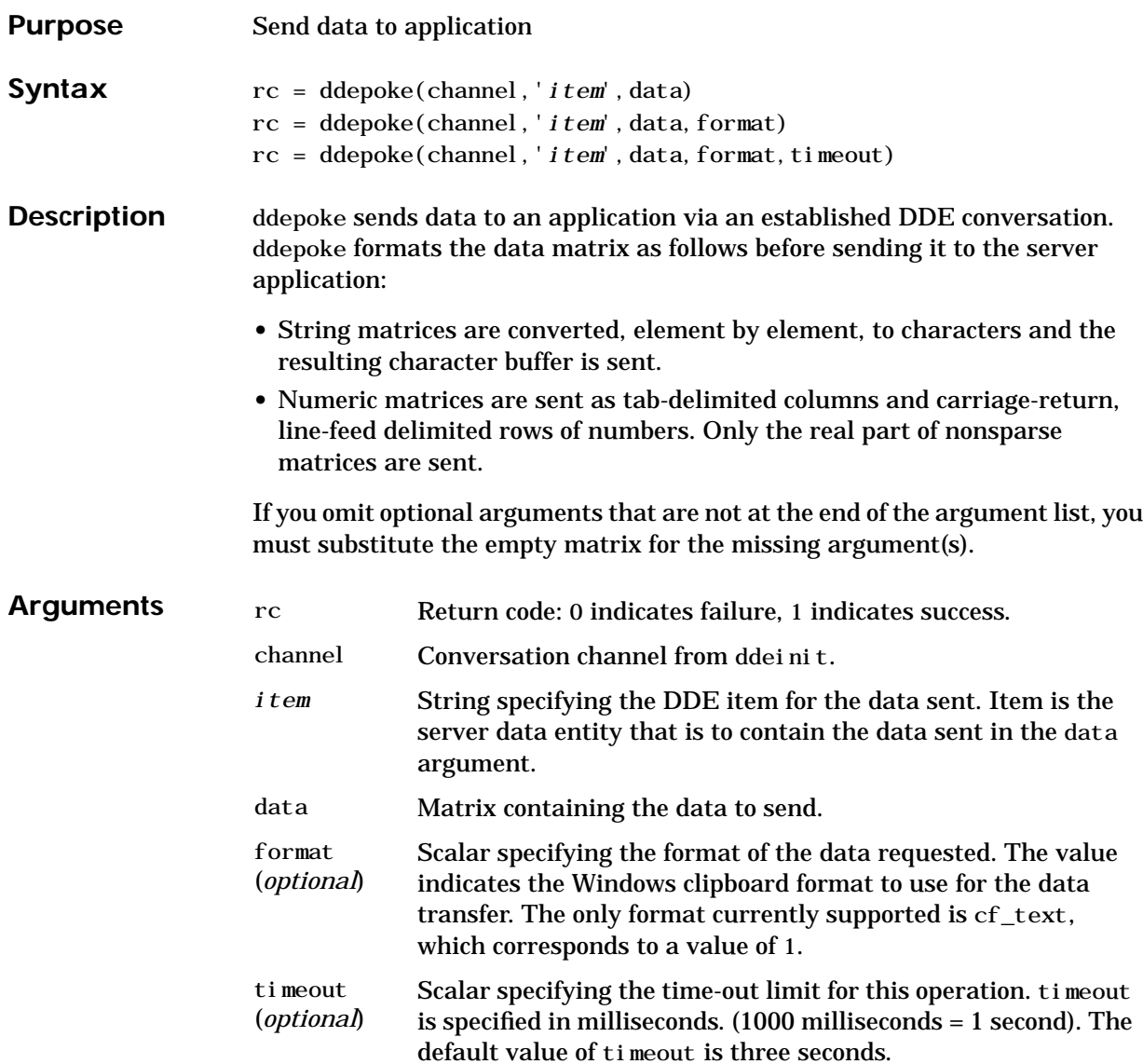

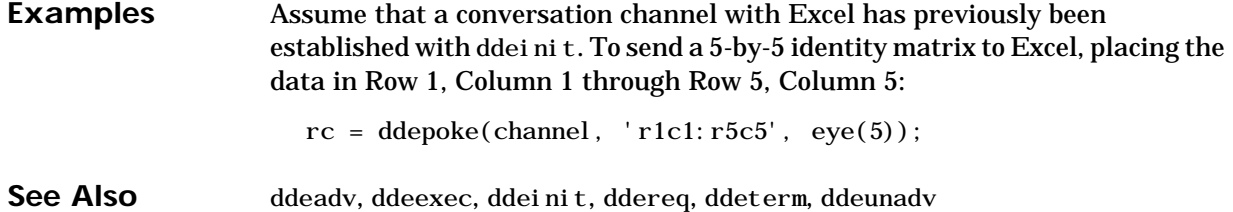

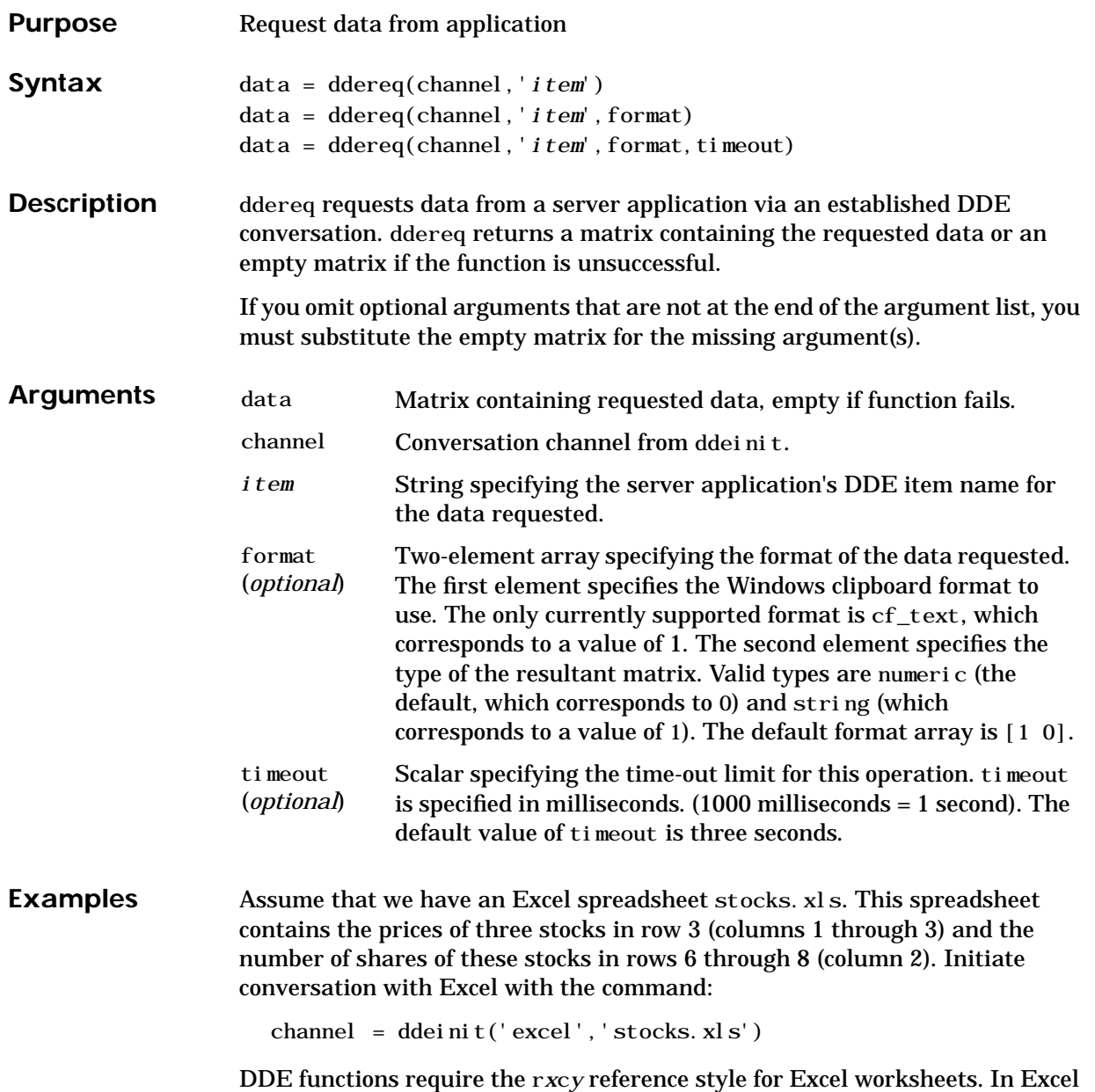

terminology the prices are in  $r3c1:r3c3$  and the shares in  $r6c2:r8c2$ .

### **ddereq**

To request the prices from Excel: prices = ddereq(channel,'r3c1:r3c3') prices = 42.50 15.00 78.88 To request the number of shares of each stock: shares = ddereq(channel, 'r6c2:r8c2') shares = 100.00 500.00 300.00 See Also ddeadv, ddeexec, ddeinit, ddepoke, ddeterm, ddeunadv

### **ddeterm**

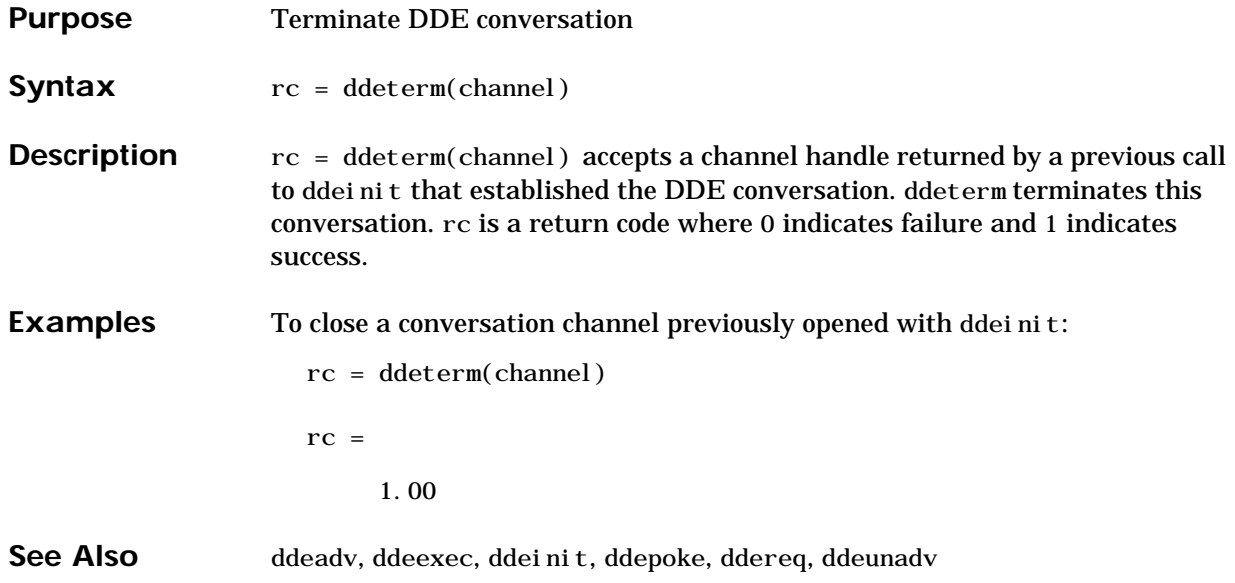

## **ddeunadv**

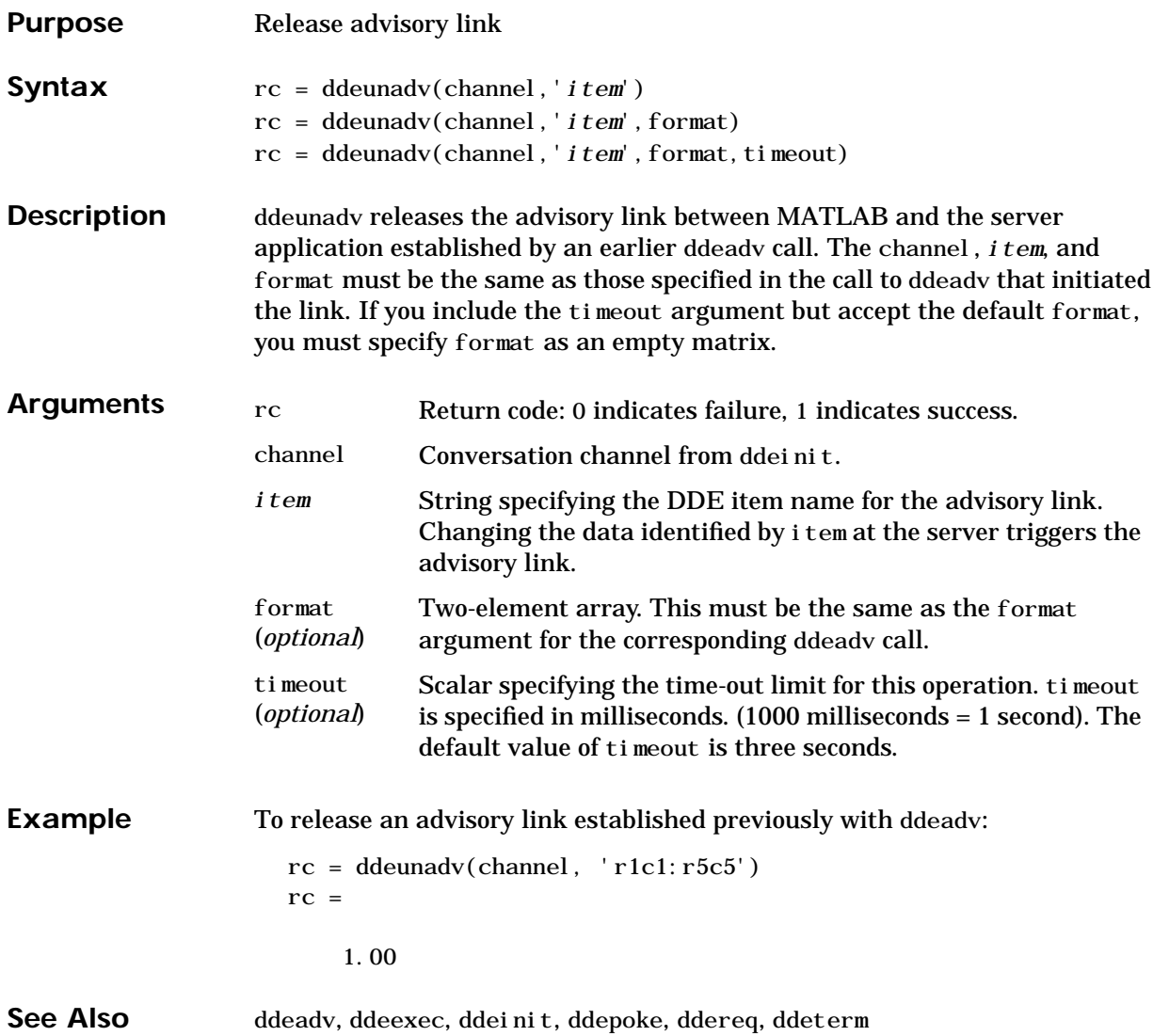

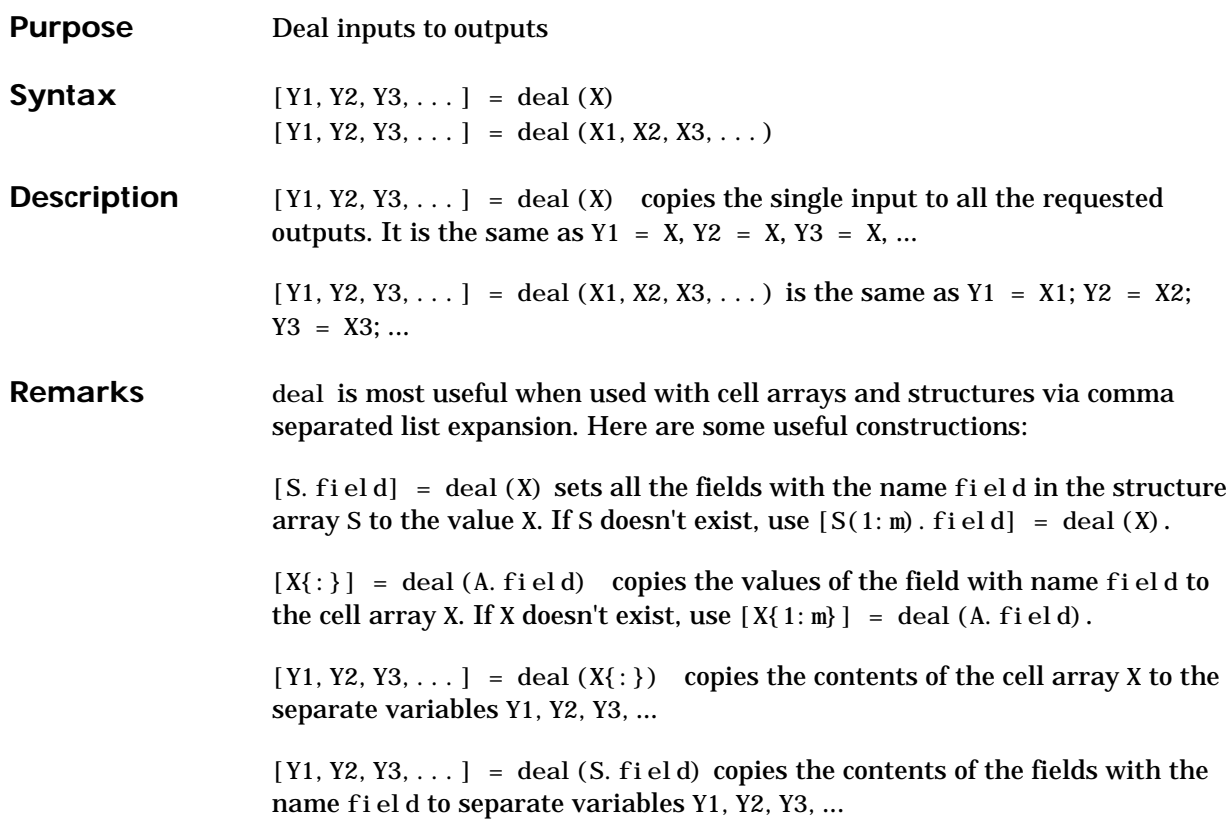

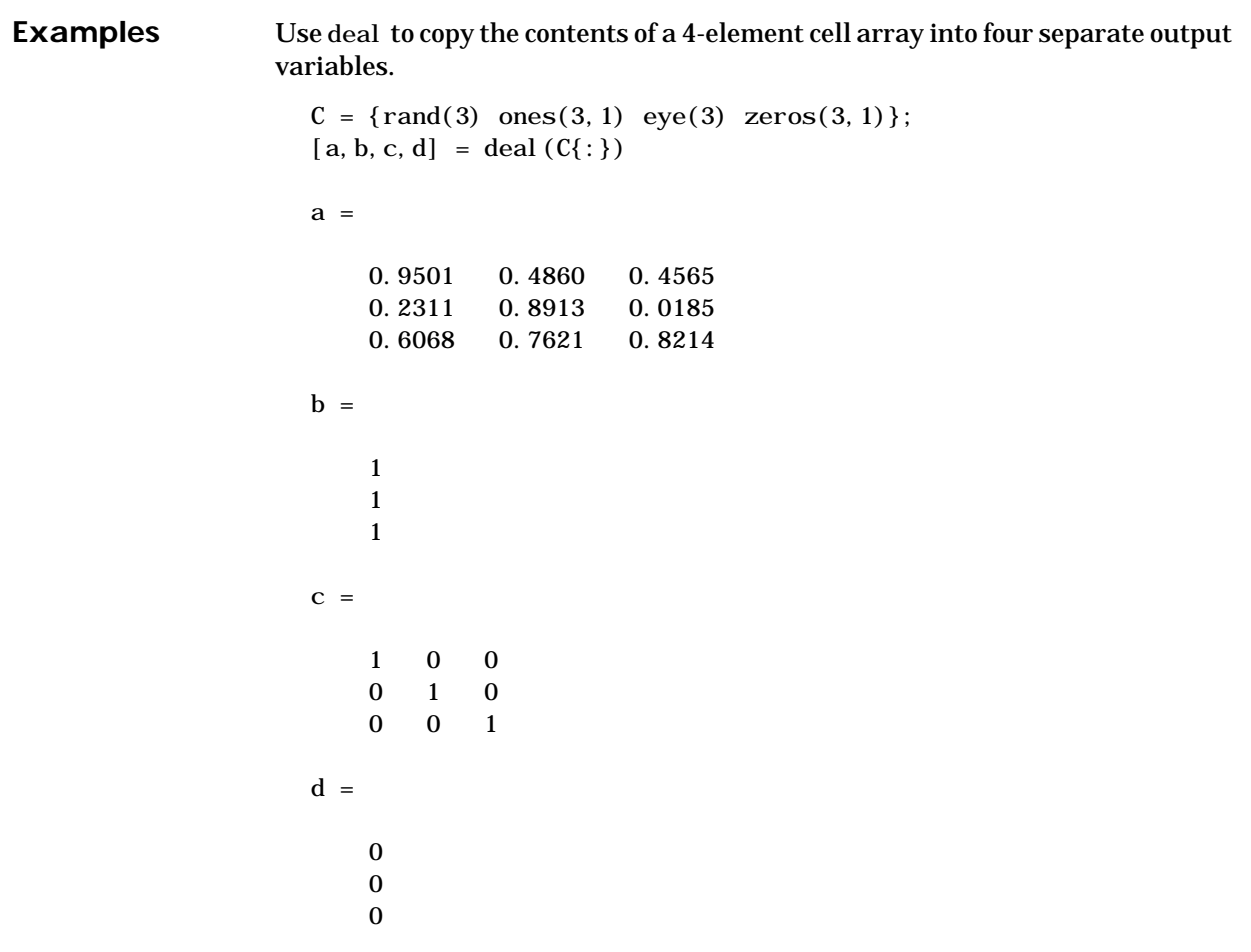
Use deal to obtain the contents of all the name fields in a structure array:

```
A.name = 'Pat'; A.number = 176554;
A(2). name = 'Tony'; A(2). number = 901325;
[name1, name2] = deal(A(:).name)
```
 $name1 =$ 

Pat

 $name2 =$ 

Tony

# **deblank**

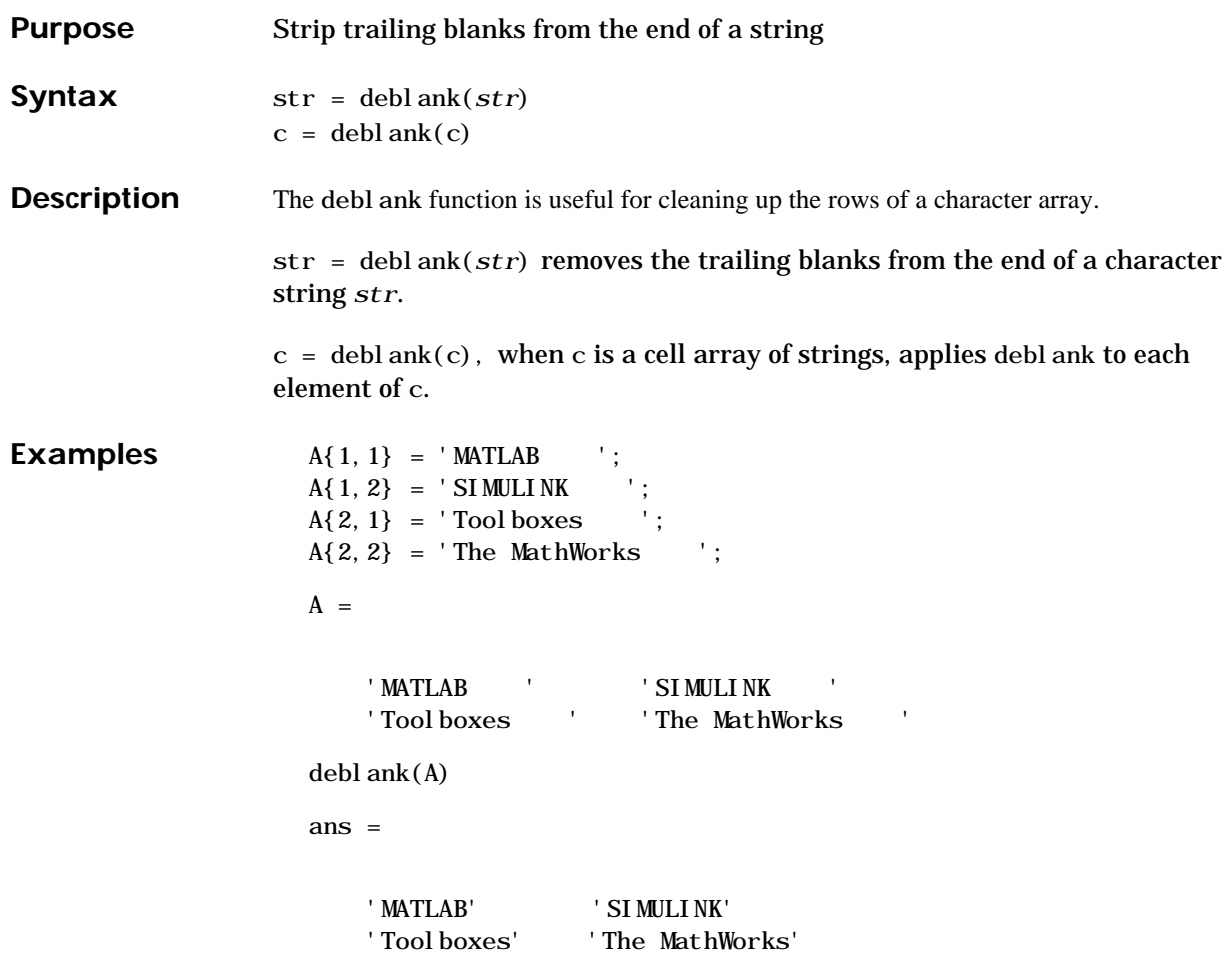

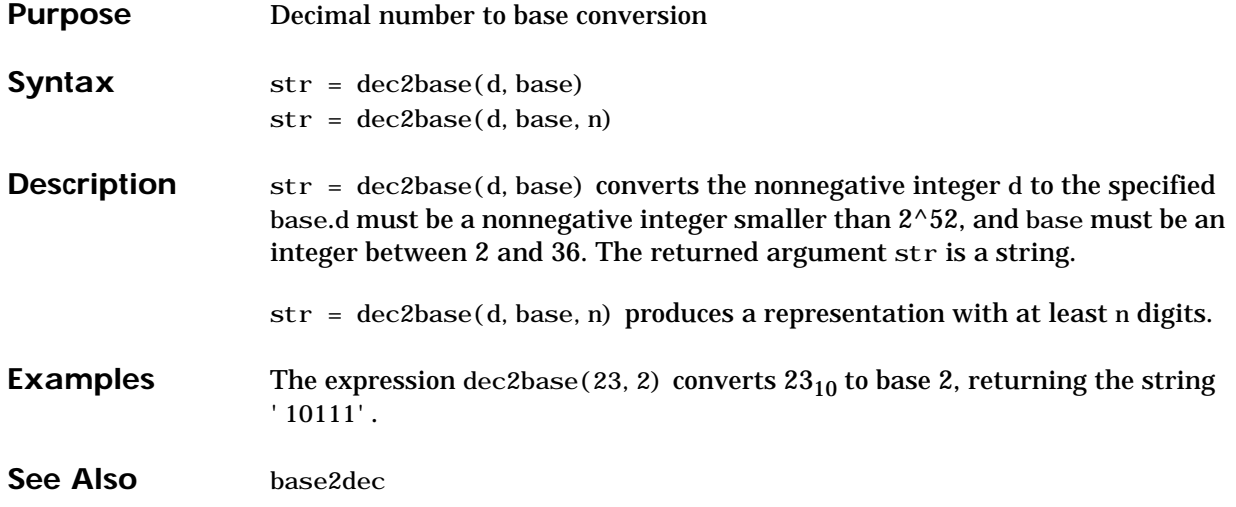

# **dec2bin**

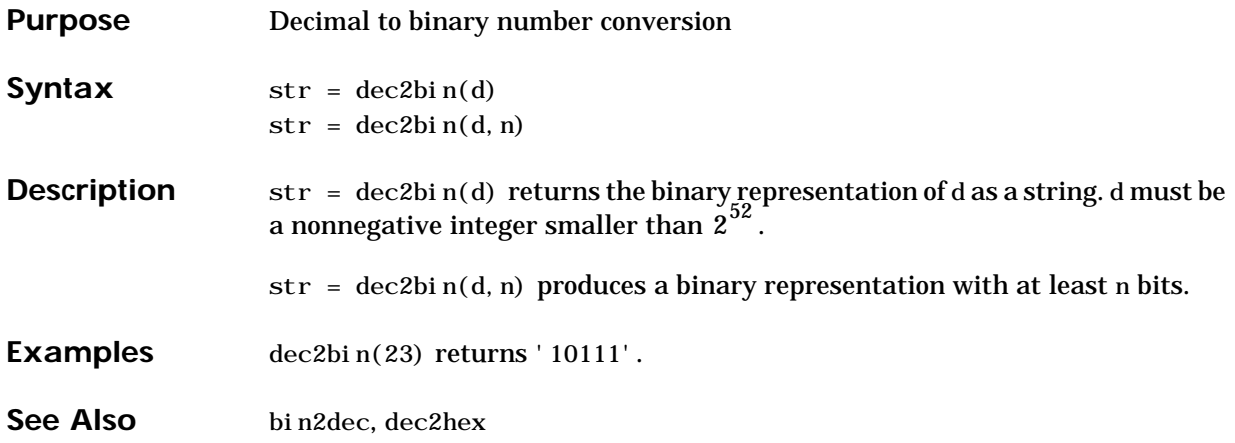

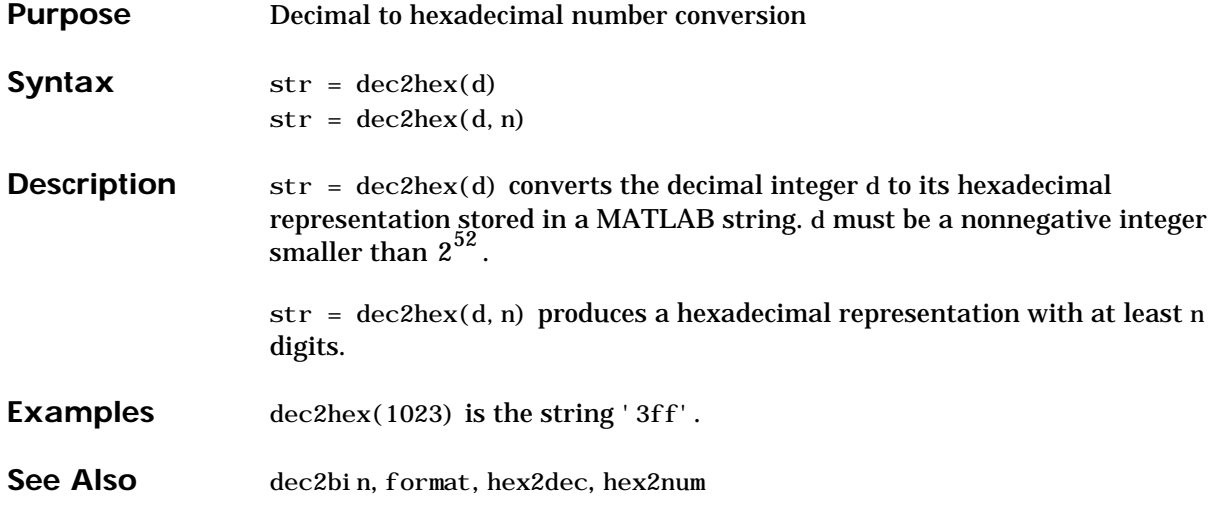

## **deconv**

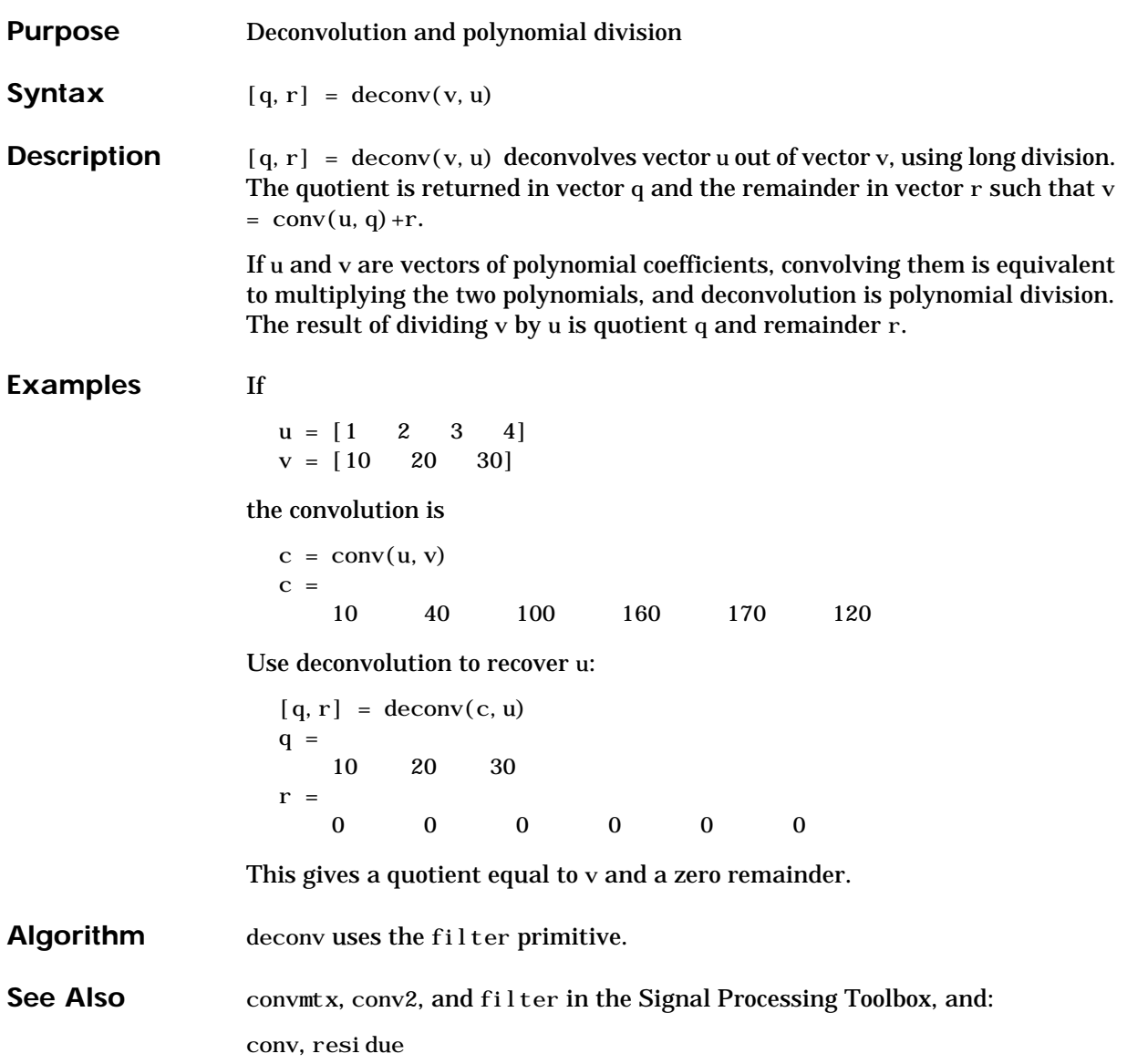

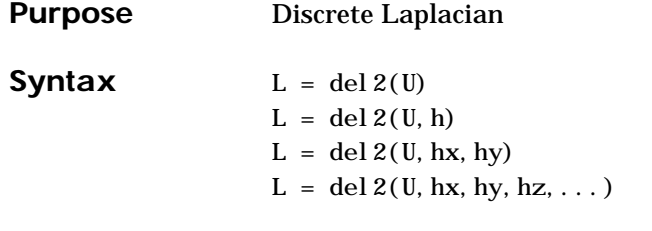

**Definition** If the matrix U is regarded as a function  $u(x, y)$  evaluated at the point on a square grid, then 4\*del 2(U) is a finite difference approximation of Laplace's differential operator applied to *u*, that is:

$$
I = \frac{\nabla^2 u}{4} = \frac{1}{4} \left( \frac{d^2 u}{dx^2} + \frac{d^2 u}{dy^2} \right)
$$

where:

$$
I_{ij}=\frac{1}{4}(u_{i+1,\:j}+u_{i-1,\:j}+u_{i,\:j+1}+u_{i,\:j-1})-u_{i,\:j}
$$

in the interior. On the edges, the same formula is applied to a cubic extrapolation.

For functions of more variables  $u(x, y, z, \ldots)$ , del  $2(U)$  is an approximation,

$$
I = \frac{\nabla^2 u}{2N} = \frac{1}{2N} \left( \frac{d^2 u}{dx^2} + \frac{d^2 u}{dy^2} + \frac{d^2 u}{dz^2} + \dots \right)
$$

where *N* is the number of variables in *u*.

**Description**  $L = \text{del } 2(U)$  where U is a rectangular array is a discrete approximation of

$$
I = \frac{\nabla^2 u}{4} = \frac{1}{4} \left( \frac{d^2 u}{dx^2} + \frac{d^2 u}{dy^2} \right)
$$

The matrix L is the same size as U with each element equal to the difference between an element of U and the average of its four neighbors.

 $L = del 2(U)$  when U is an multidimensional array, returns an approximation of

$$
\frac{\nabla^2 u}{2N}
$$

where  $N$  is ndims(u).

 $L = del 2(U, h)$  where H is a scalar uses H as the spacing between points in each direction (h=1 by default).

 $L = del 2(U, hx, hy)$  when U is a rectangular array, uses the spacing specified by hx and hy. If hx is a scalar, it gives the spacing between points in the x-direction. If hx is a vector, it must be of length  $si$  ze(u, 2) and specifies the x-coordinates of the points. Similarly, if hy is a scalar, it gives the spacing between points in the y-direction. If hy is a vector, it must be of length  $si$  ze(u, 1) and specifies the y-coordinates of the points.

 $L = del 2(U, hx, hy, hz, ...)$  where U is multidimensional uses the spacing given by hx, hy, hz, ...

### **Examples** The function

$$
u(x, y) = x^2 + y^2
$$

has

 $\nabla^2 u = 4$ 

For this function, 4∗del2(U) is also 4.

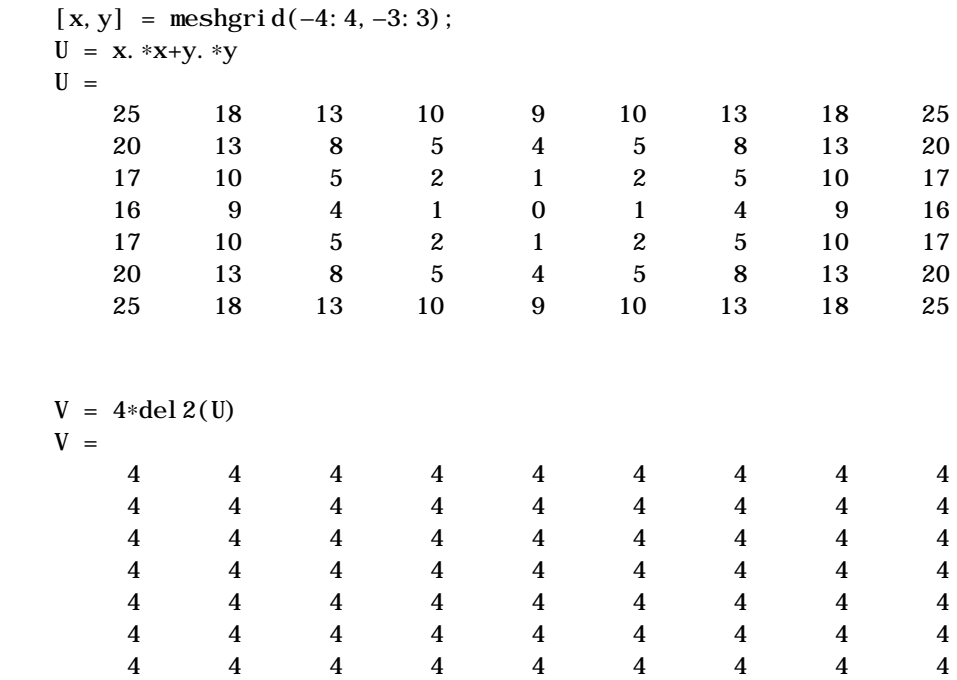

See Also diff, gradient

# **delaunay**

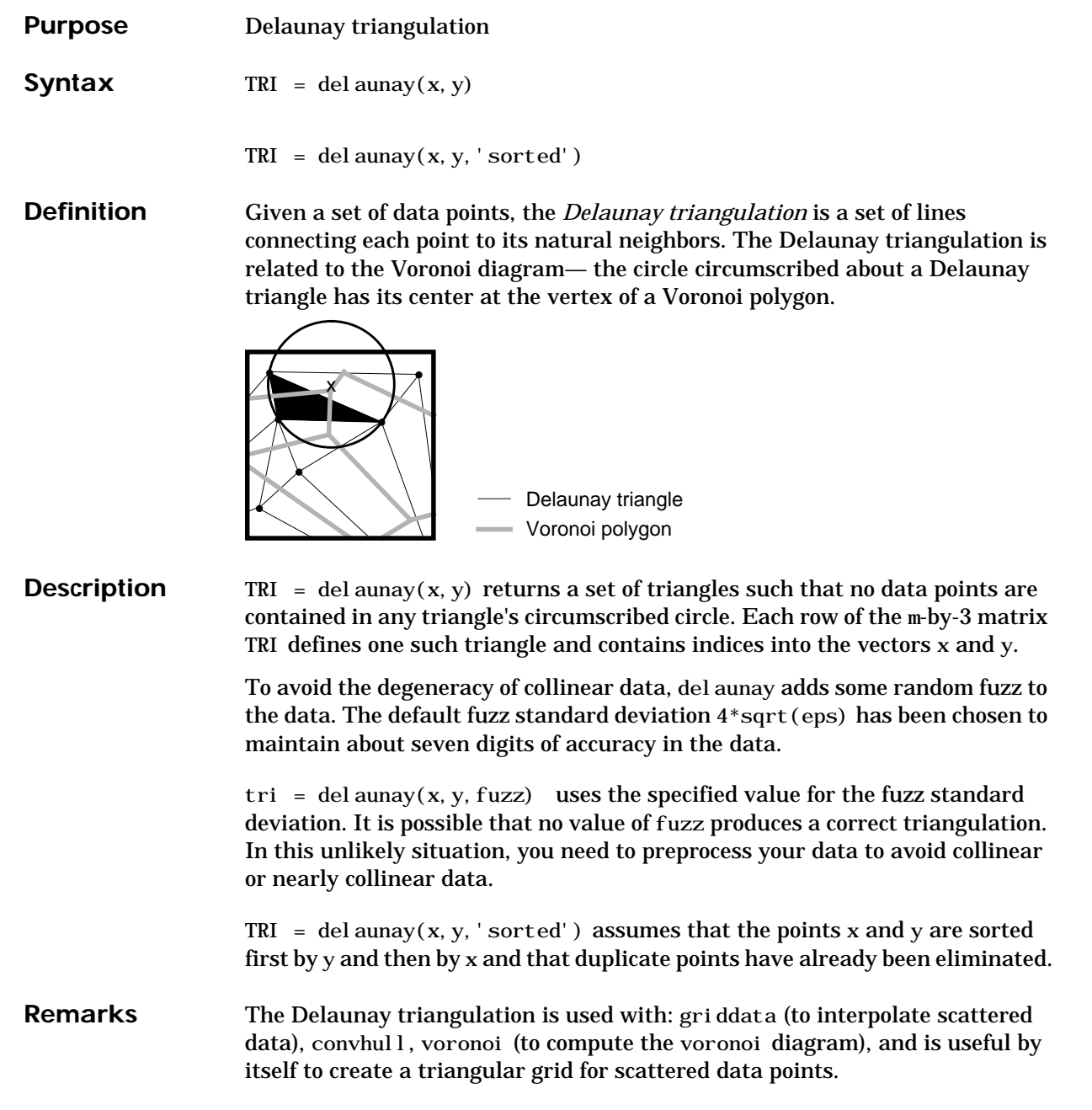

The functions dsearch and tsearch search the triangulation to find nearest neighbor points or enclosing triangles, respectively.

**Examples** This code plots the Delaunay triangulation for 10 randomly generated points.

```
rand('state',0);
x = rand(1, 10);
y = rand(1, 10);
TRI = del aunay(x, y);
subplot(1, 2, 1), ...
trimesh(TRI, x, y, zeros(size(x))); view(2),...
axi s([0 1 0 1]): hold on;
plot(x, y, 'o');
set(gca,'box','on');
```
Compare the Voronoi diagram of the same points:

```
[vx, vy] = voronoi(x, y, TRI);subplot(1, 2, 2), ...
pl ot (x, y, 'r+', vx, vy, 'b-'), \ldotsaxis([0 1 0 1])
```
# **delaunay**

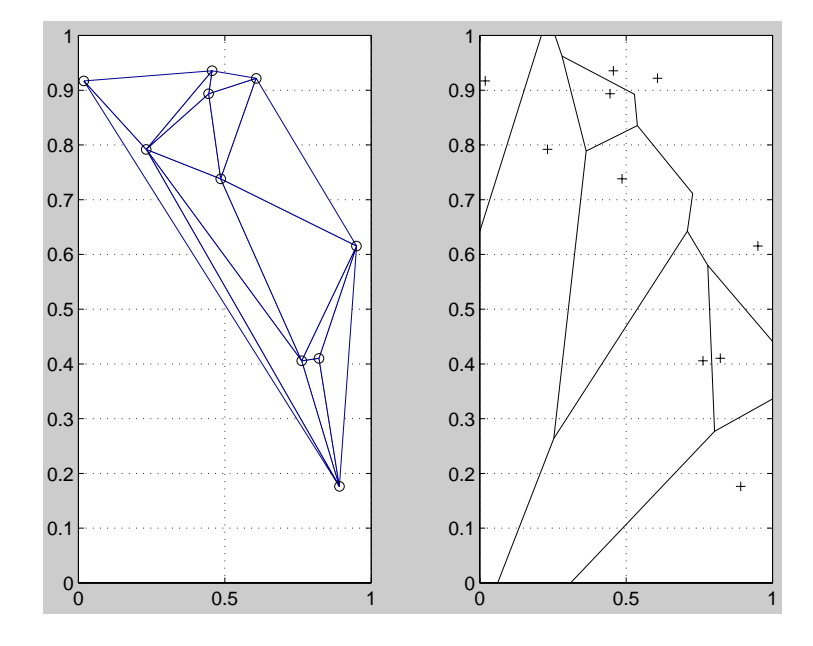

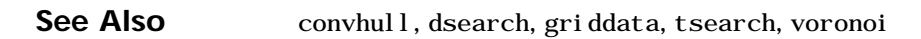

# **delete**

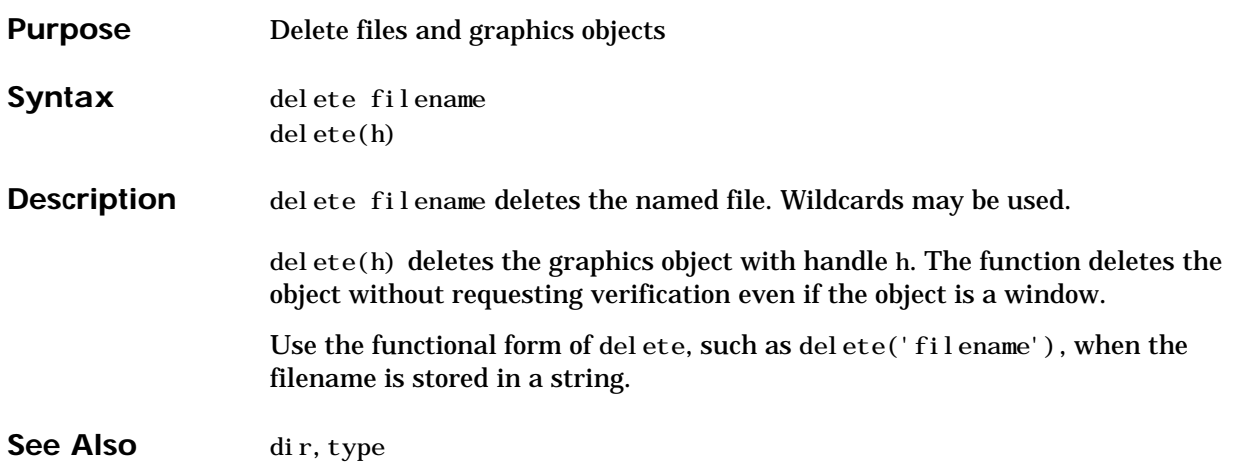

# **det**

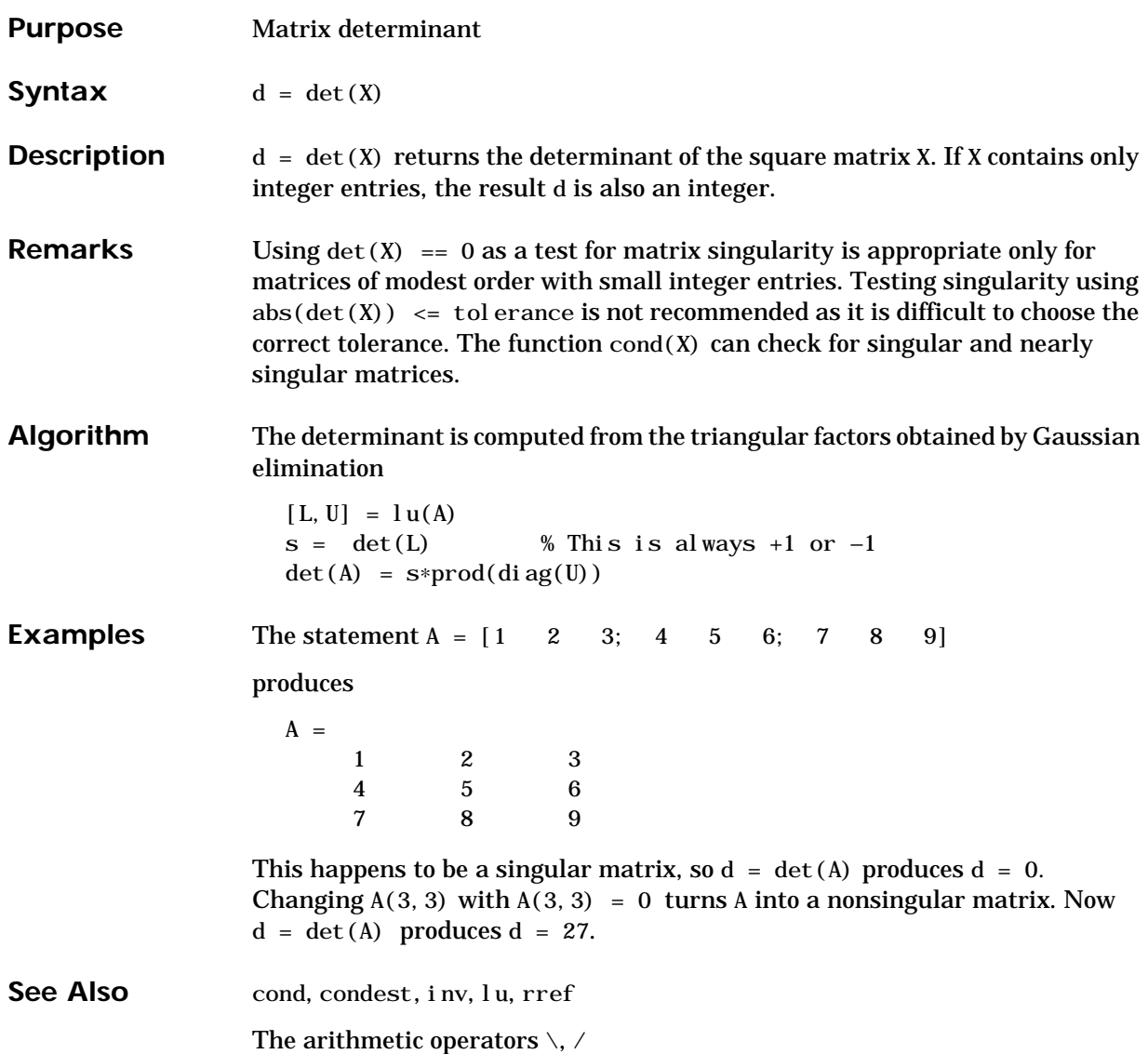

## **detrend**

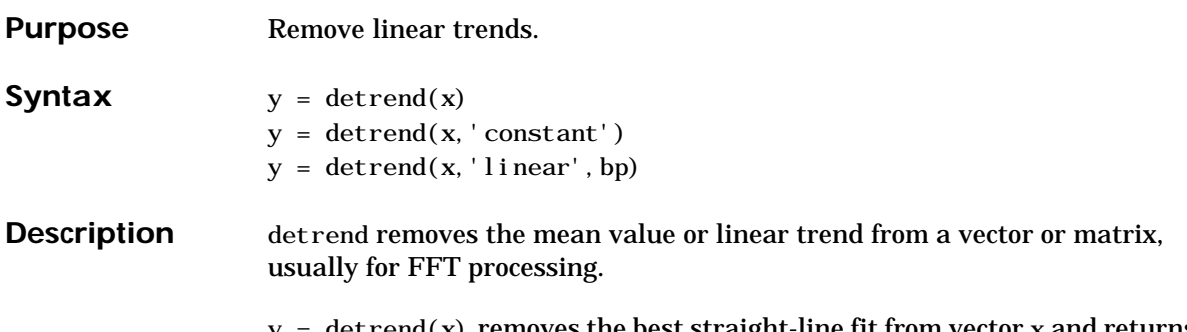

 $y = detrend(x)$  removes the best straight-line fit from vector x and returns it in y. If x is a matrix, detrend removes the trend from each column.

 $y = detrend(x, 'constant')$  removes the mean value from vector x or, if x is a matrix, from each column of the matrix.

 $y = detrend(x, 'linear', bp)$  removes a continuous, piecewise linear trend from vector x or, if x is a matrix, from each column of the matrix. Vector bp contains the indices of the breakpoints between adjacent linear segments. The breakpoint between two segments is defined as the data point that the two segments share.

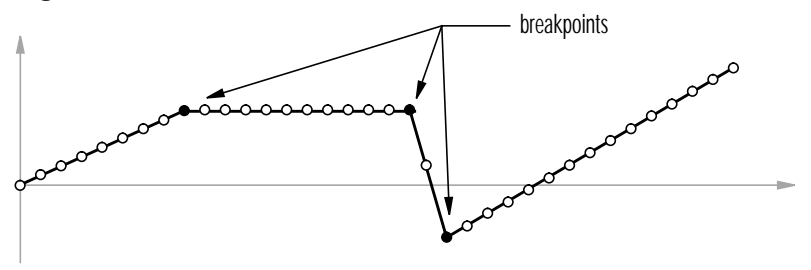

 $detrend(x, 'linear')$ , with no breakpoint vector specified, is the same as  $detrend(x)$ .

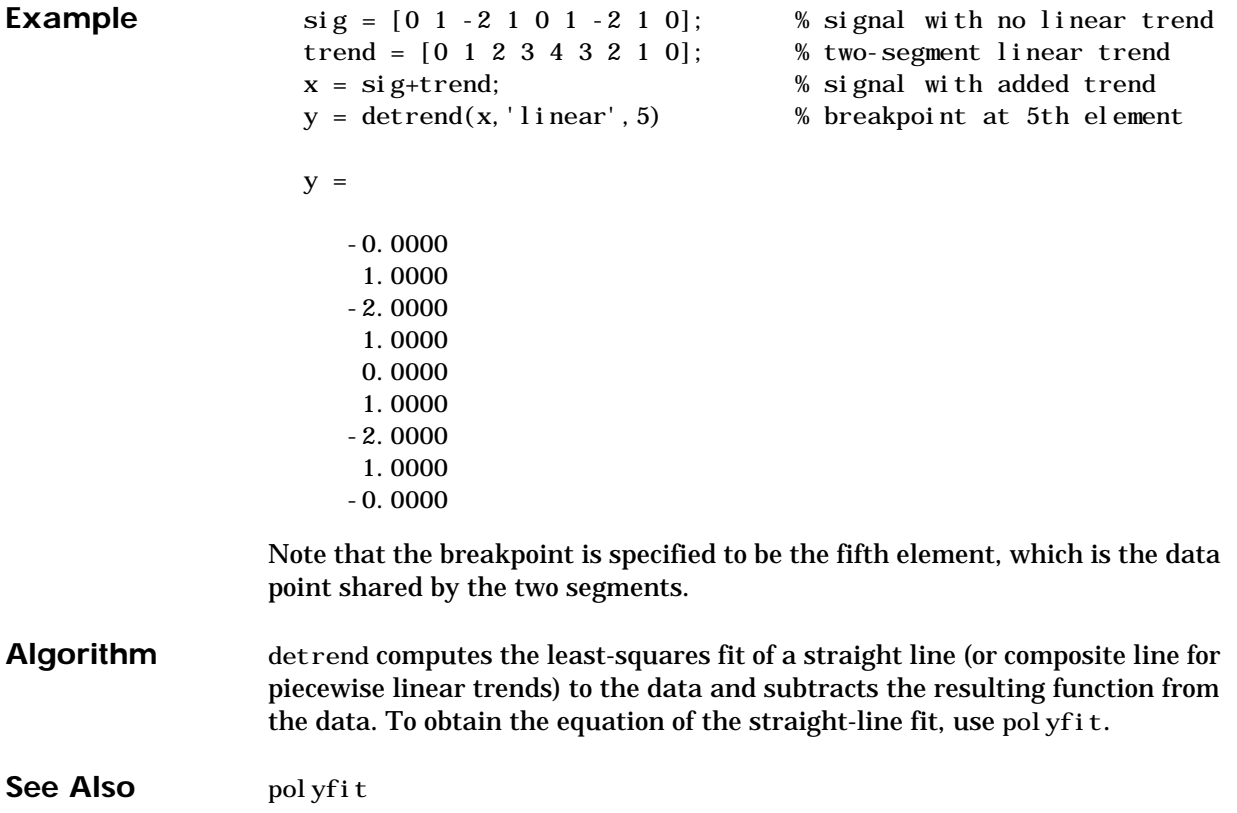

**Purpose** Diagonal matrices and diagonals of a matrix

**Syntax**  $X = \text{diag}(v, k)$  $X = \text{diag}(v)$  $v = \text{diag}(X, k)$  $v = \text{diag}(X)$ 

### **Description**  $X = diag(v, k)$  when v is a vector of n components, returns a square matrix X of order n+abs(k), with the elements of v on the kth diagonal.  $k=0$  represents the main diagonal,  $k>0$  above the main diagonal, and  $k<0$  below the main diagonal.

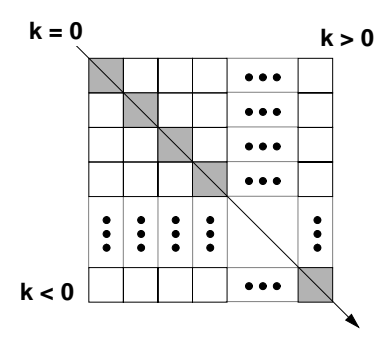

 $X = diag(v)$  puts v on the main diagonal, same as above with  $k = 0$ .

 $v = diag(X, k)$  for matrix X, returns a column vector v formed from the elements of the kth diagonal of X.

 $v = diag(X)$  returns the main diagonal of X, same as above with  $k = 0$ .

**Examples** diag(diag(X)) is a diagonal matrix.

sum(di  $ag(X)$ ) is the trace of X.

The statement

di ag(–m: m) +di ag(ones( $2*m, 1)$ , 1) +di ag(ones( $2*m, 1)$ , –1)

produces a tridiagonal matrix of order 2∗m+1.

**See Also** spdiags, tril, triu

# **diary**

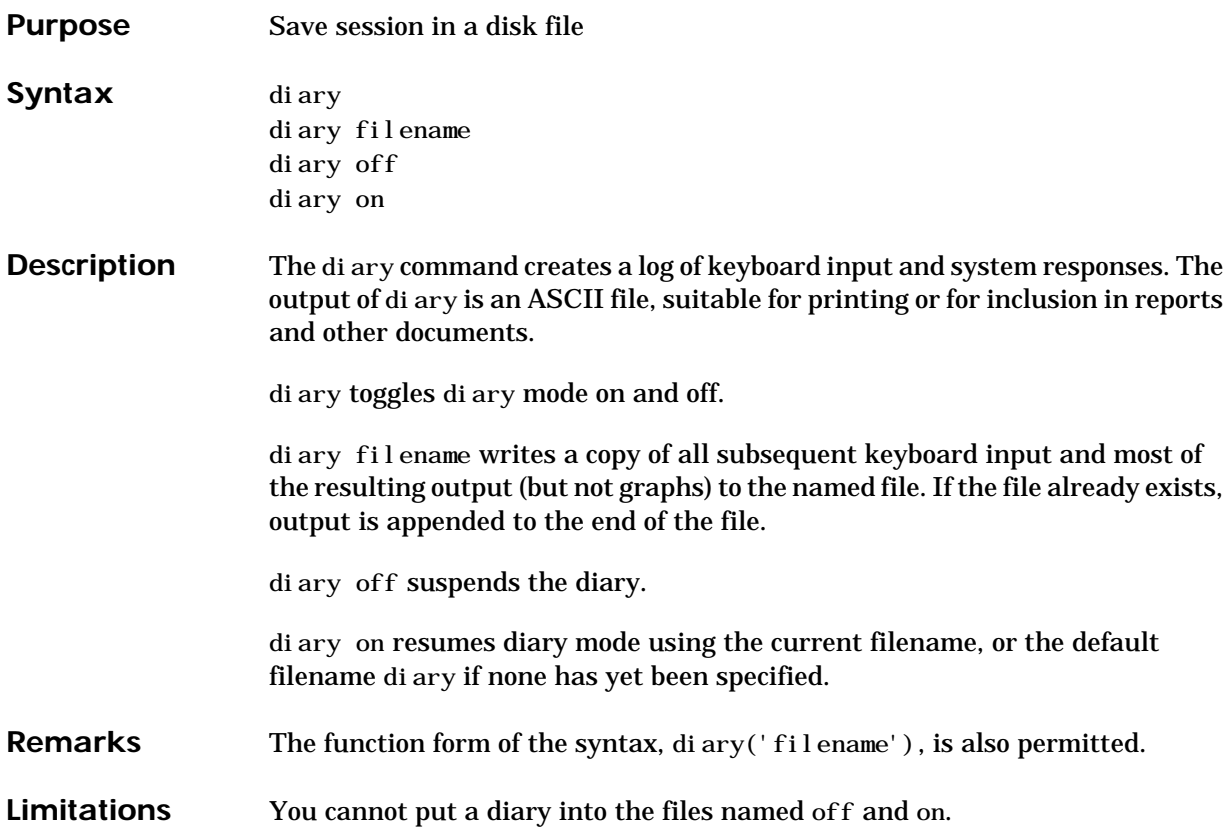

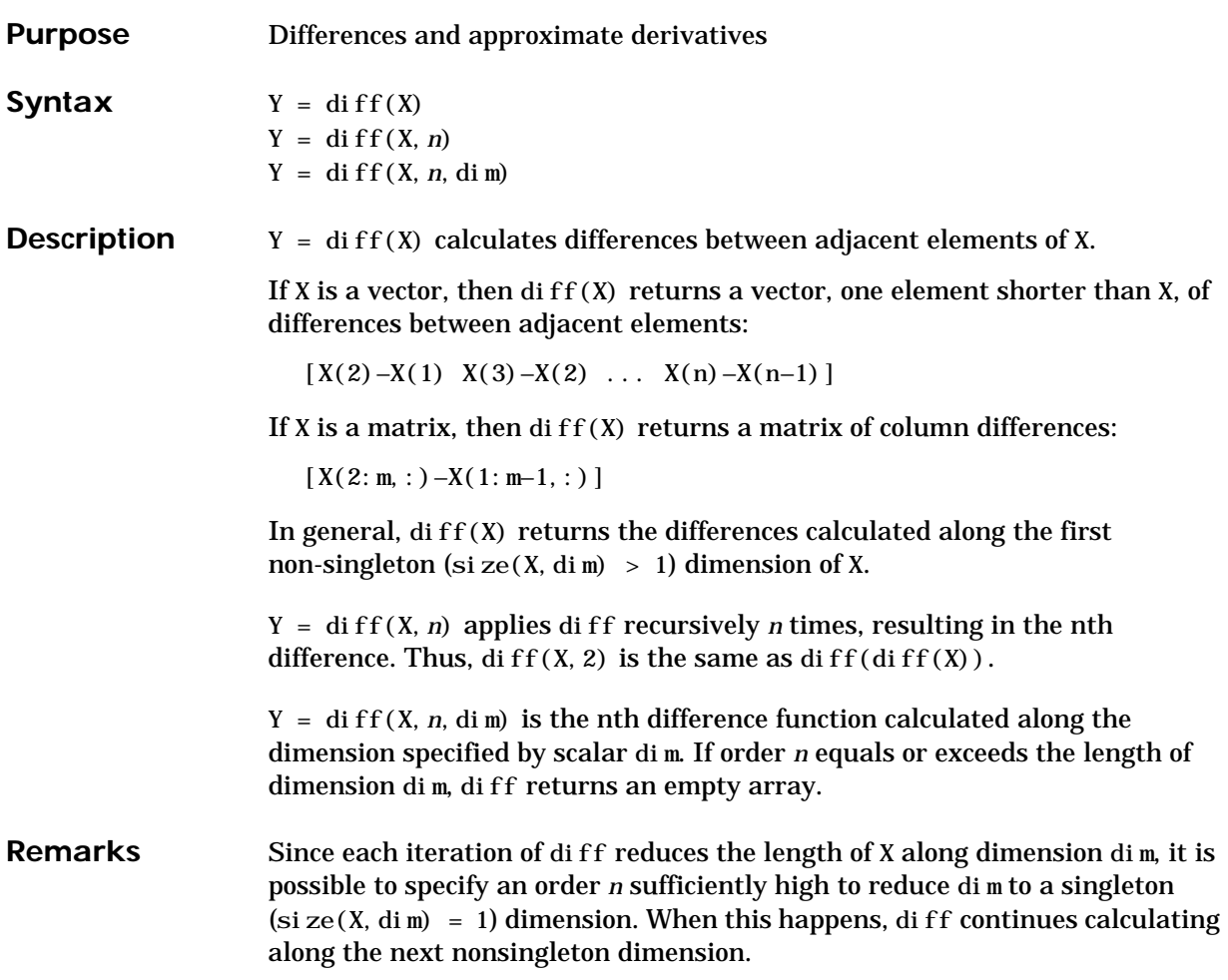

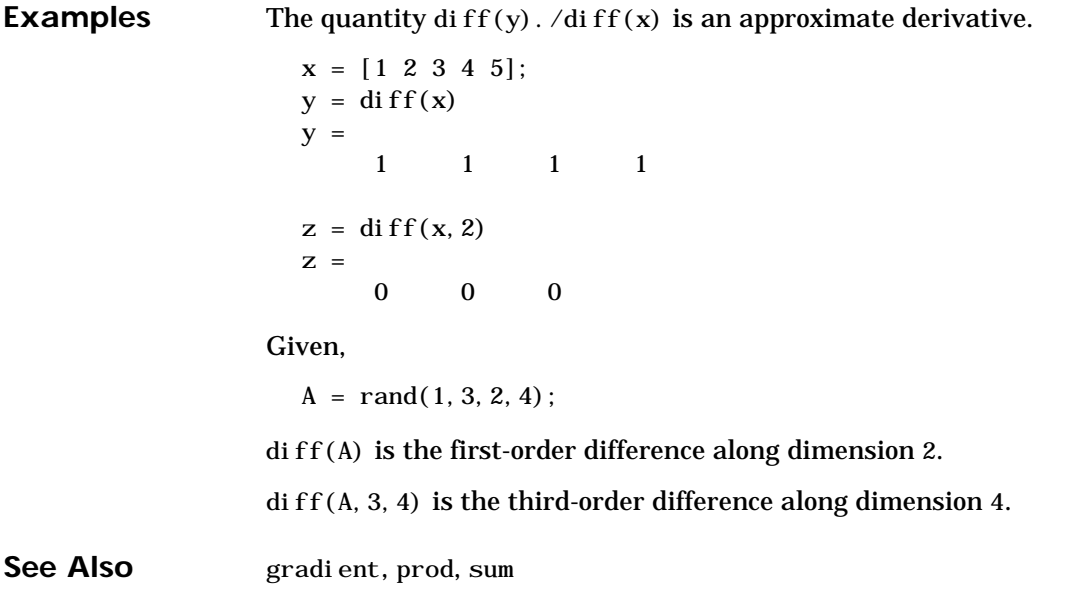

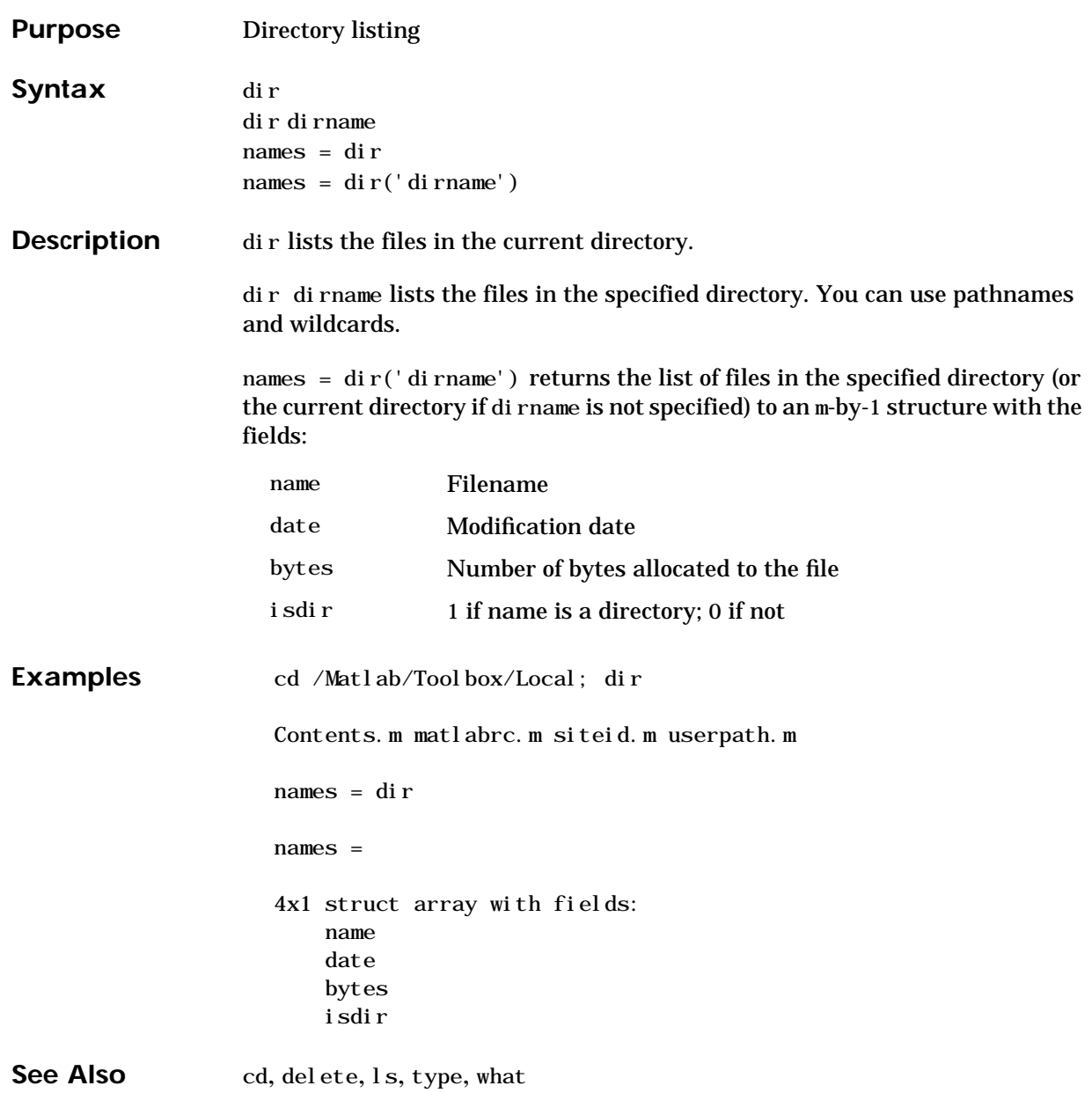

# **disp**

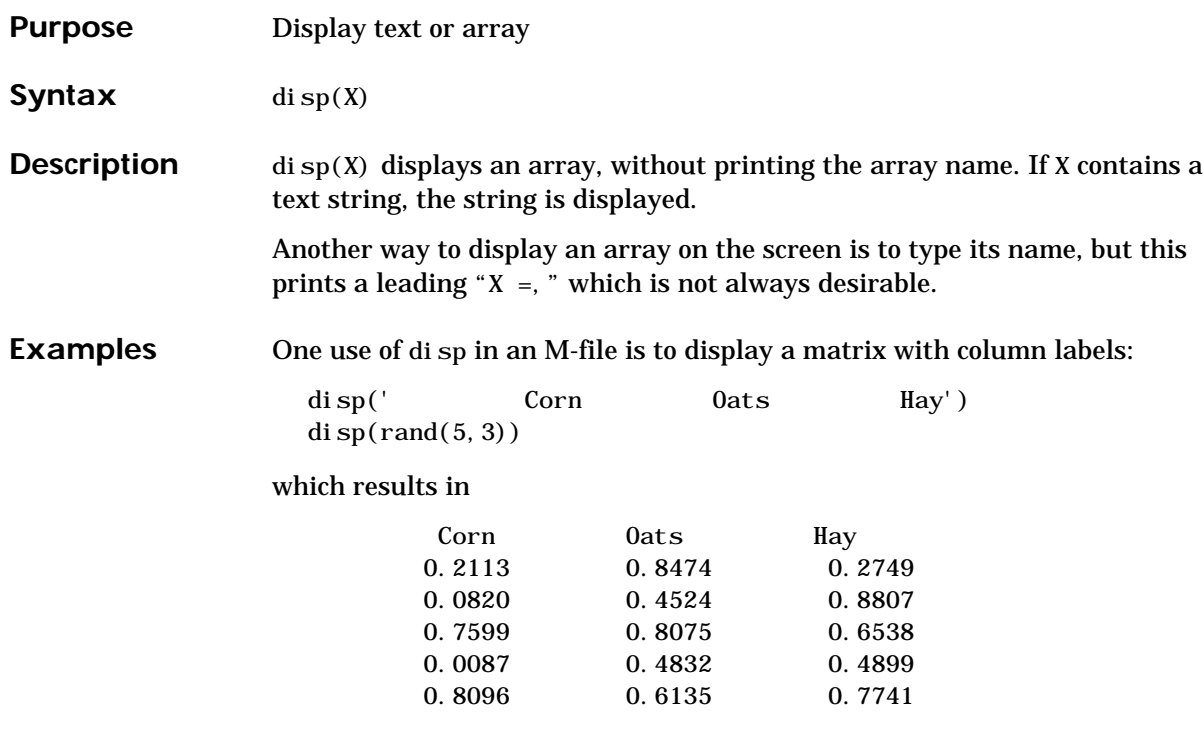

See Also format, int2str, num2str, rats, sprintf

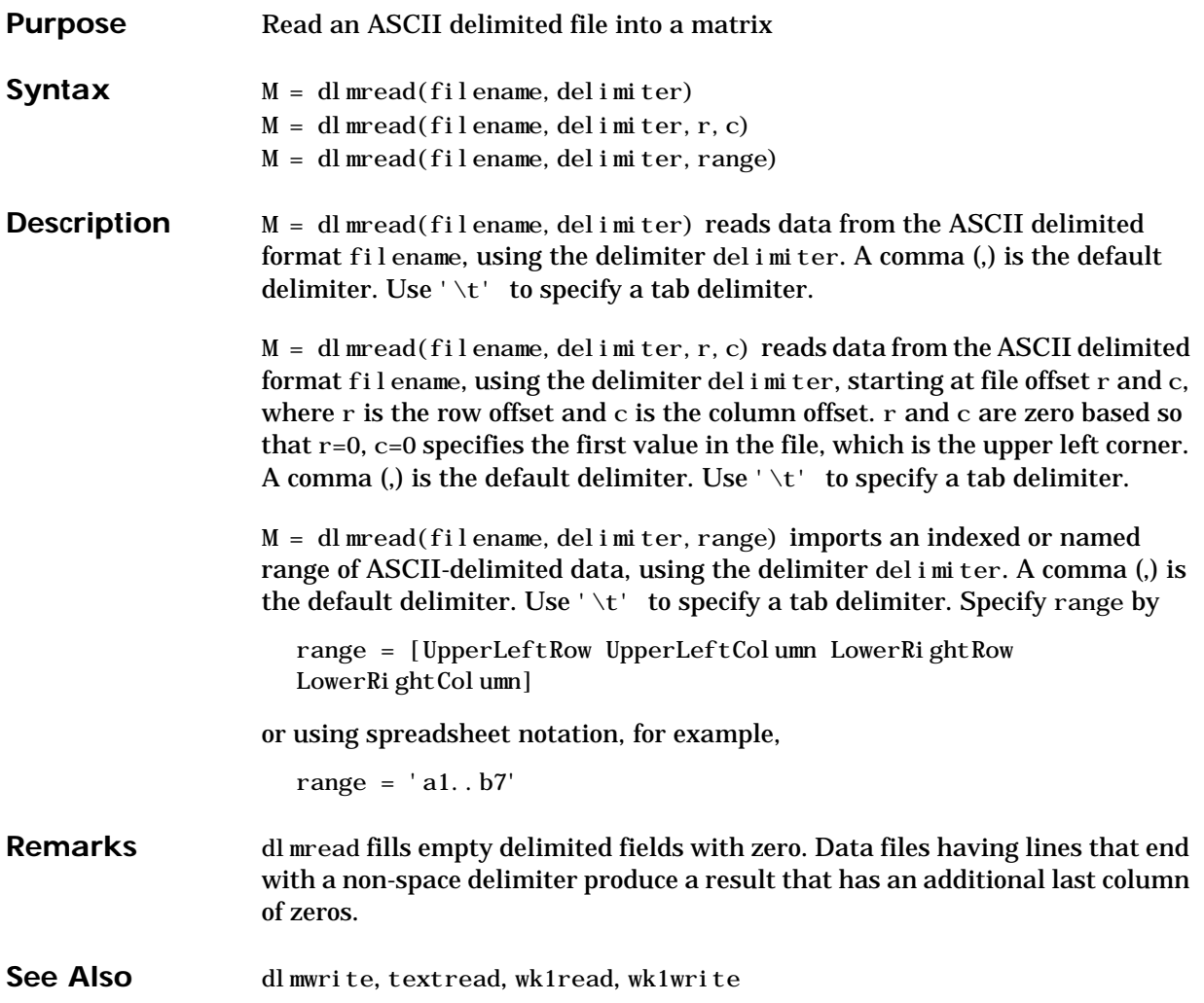

# **dlmwrite**

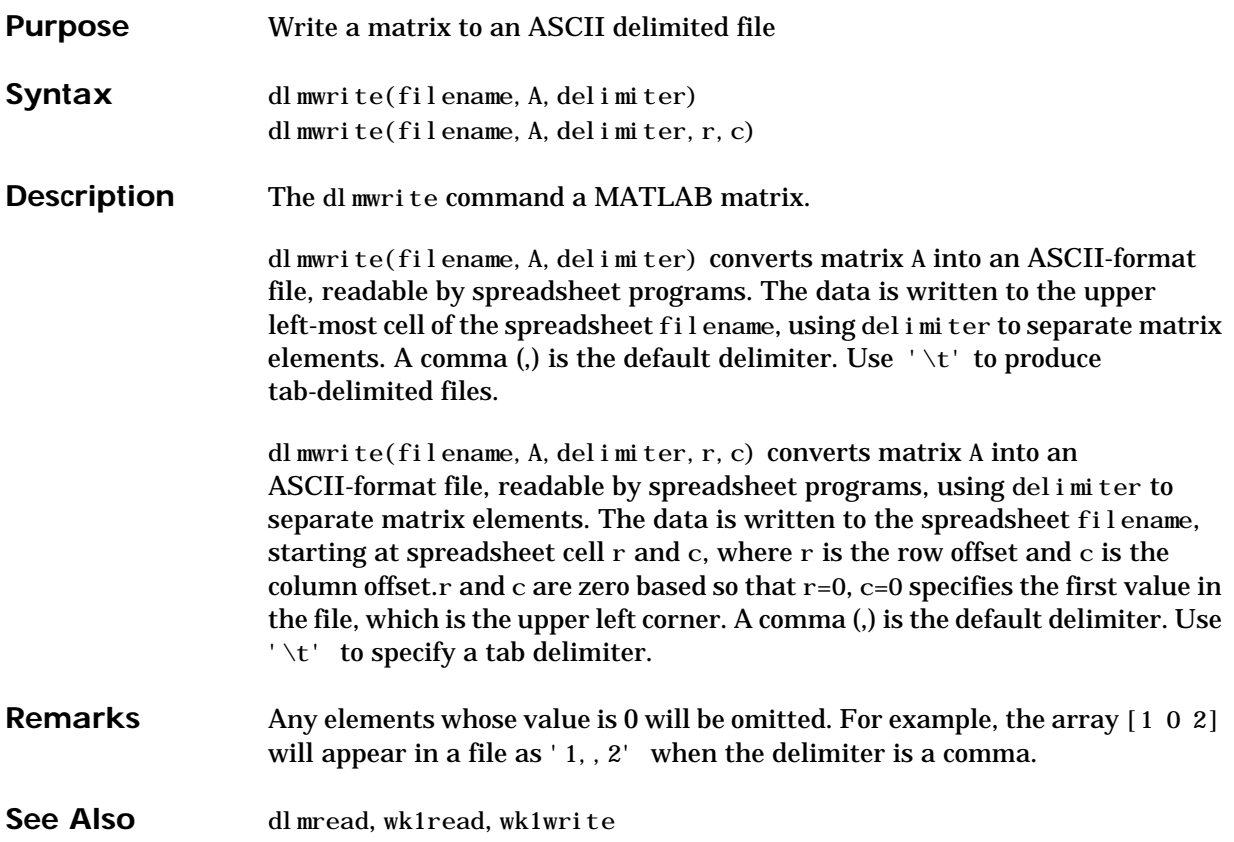

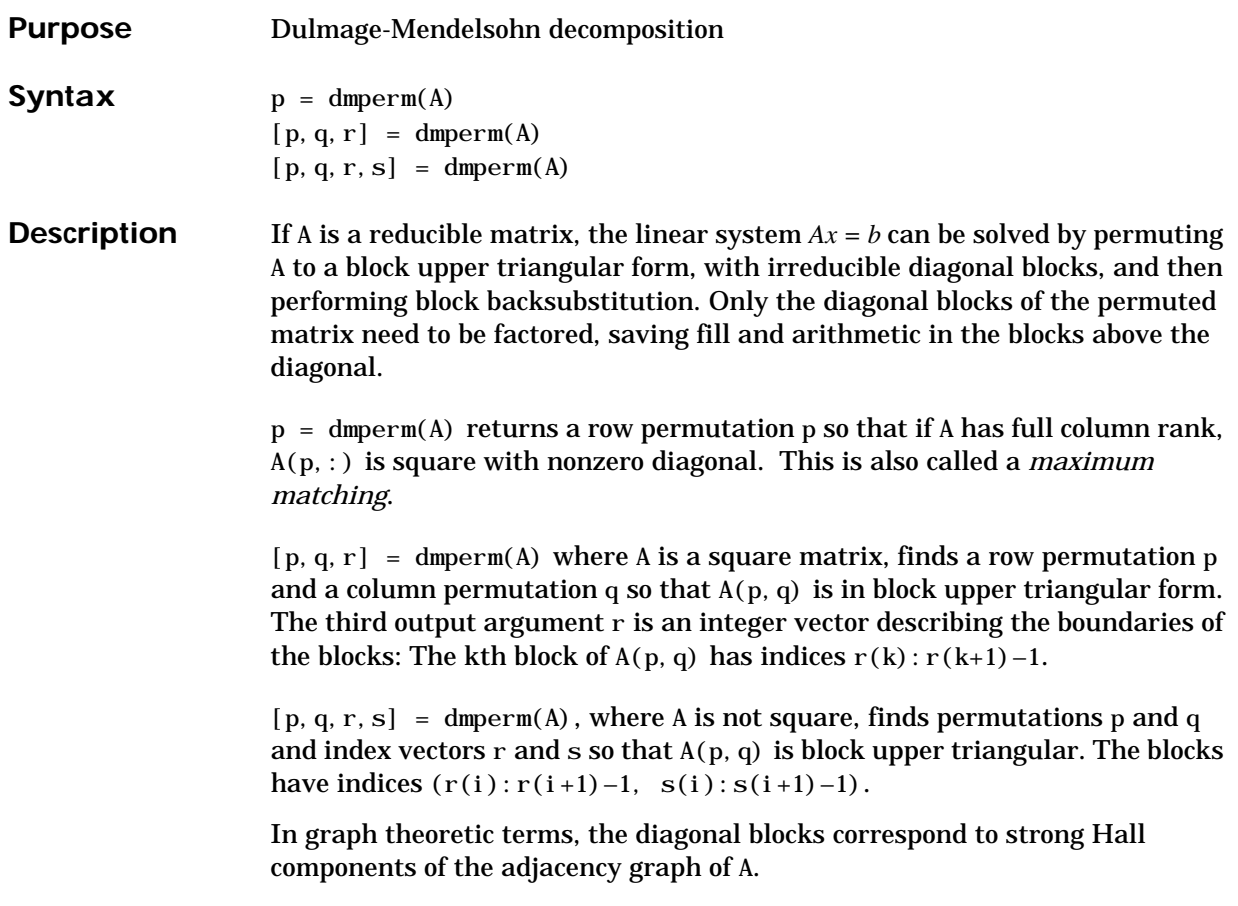

# **doc**

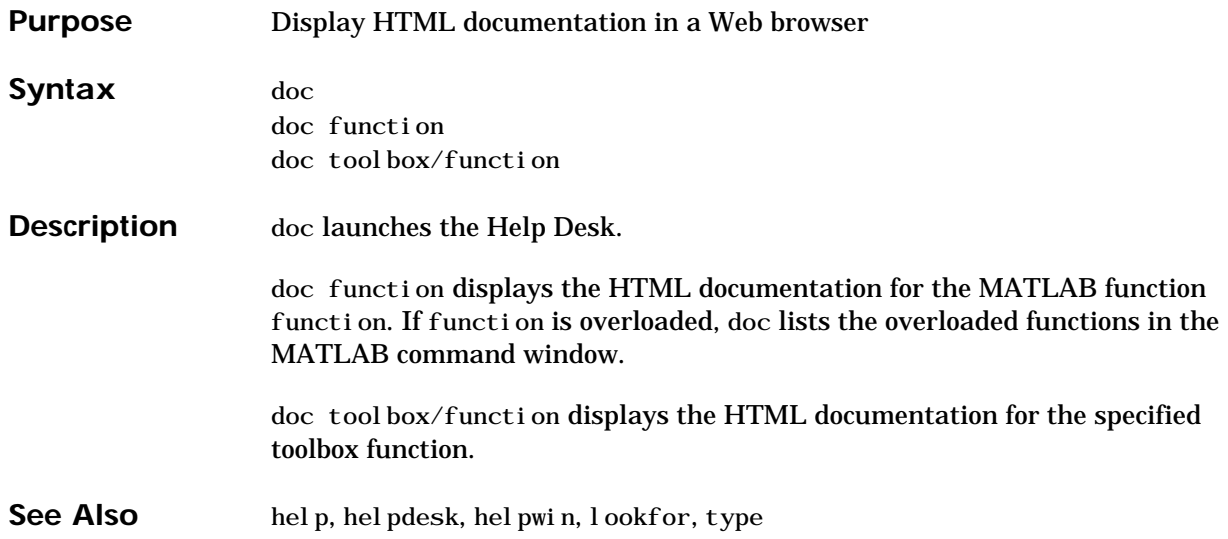

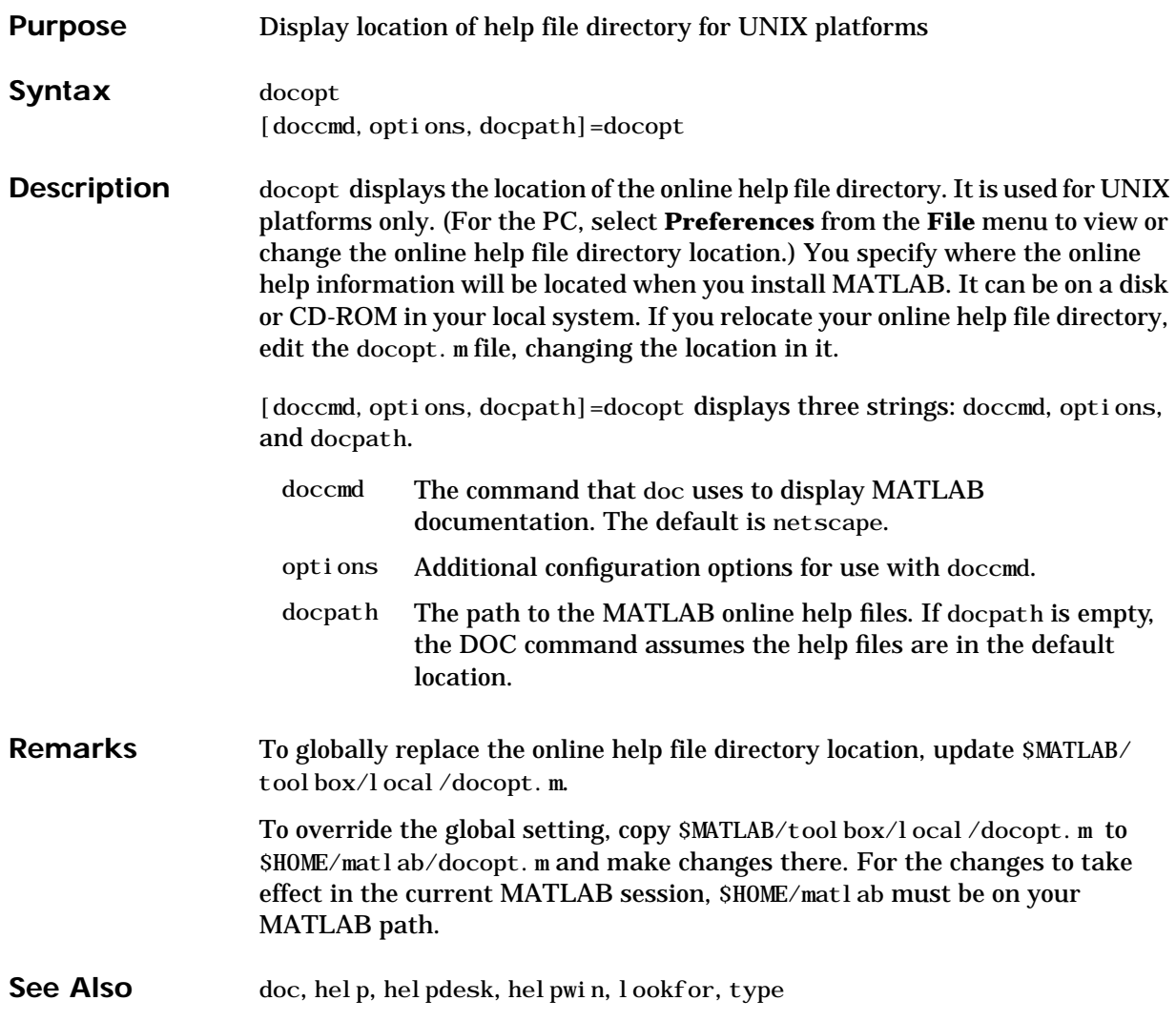

# **double**

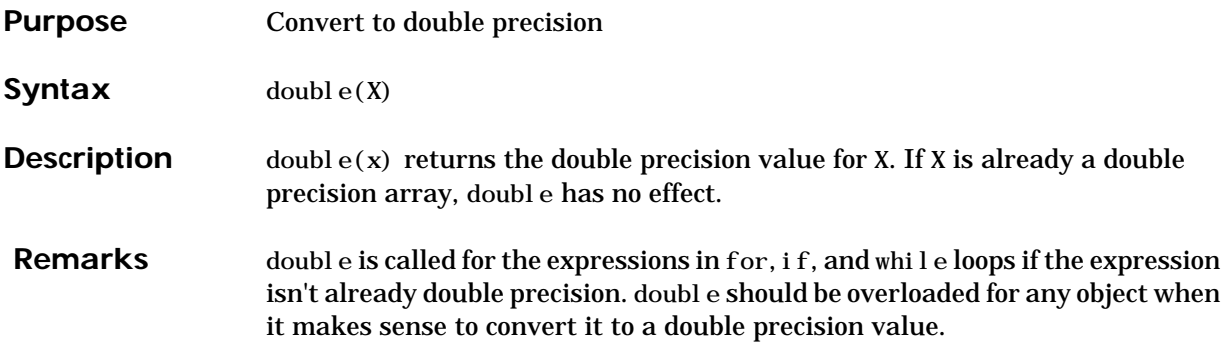

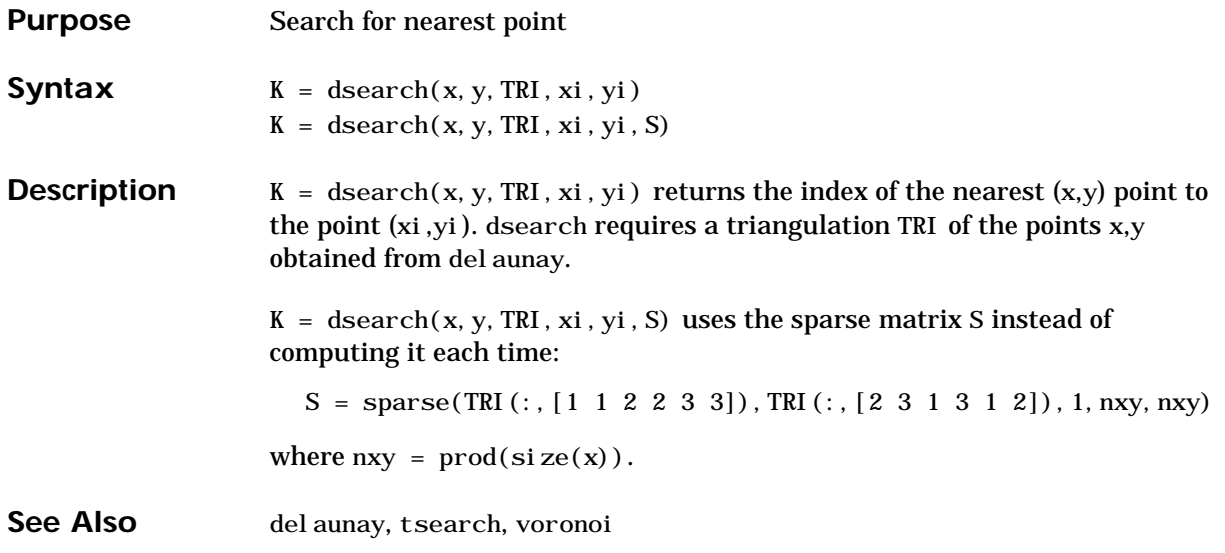

## **echo**

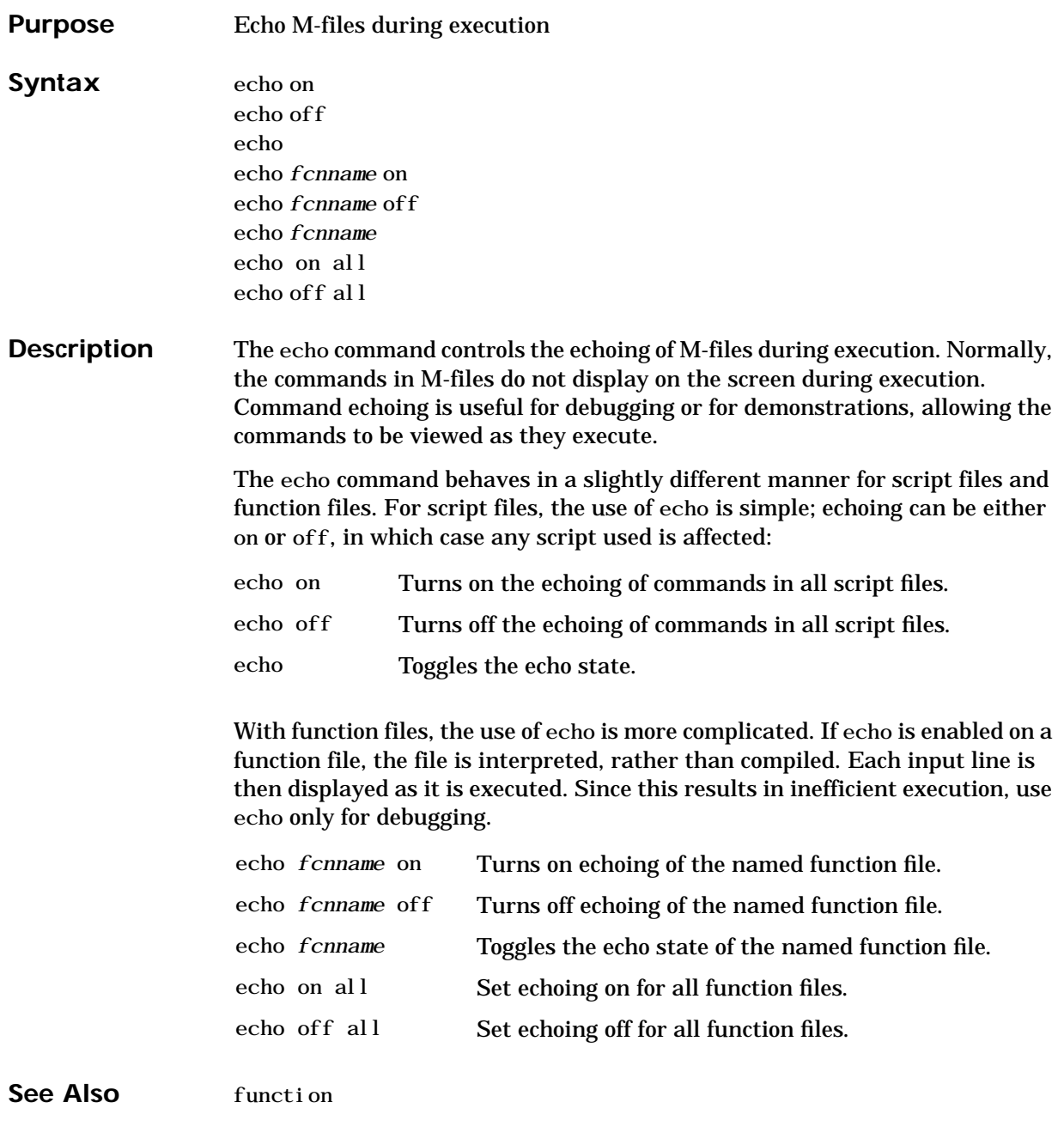

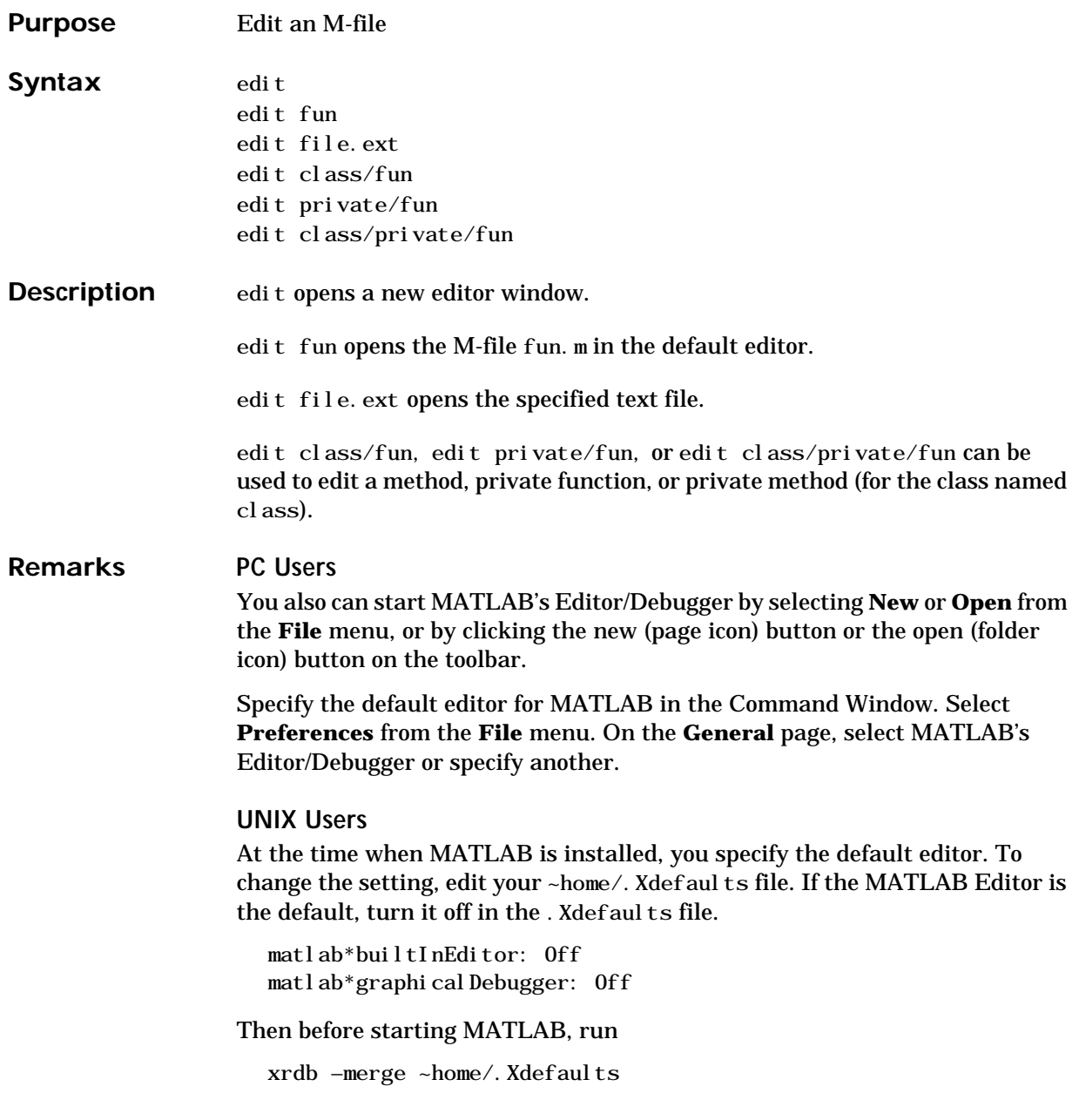

If you set the Editor Off, use the option

matlab\*externalEditorCommand: \$EDITOR \$FILE &

to control what the edit command does. MATLAB substitutes \$EDITOR with the name of your default editor and \$FILE with the filename. This option can be modified to any sort of command line you want.

For information about saving Editor options and turning off the Editor during a MATLAB session, see the "UNIX Handbook" section in Chapter 2 of *Using MATLAB*.

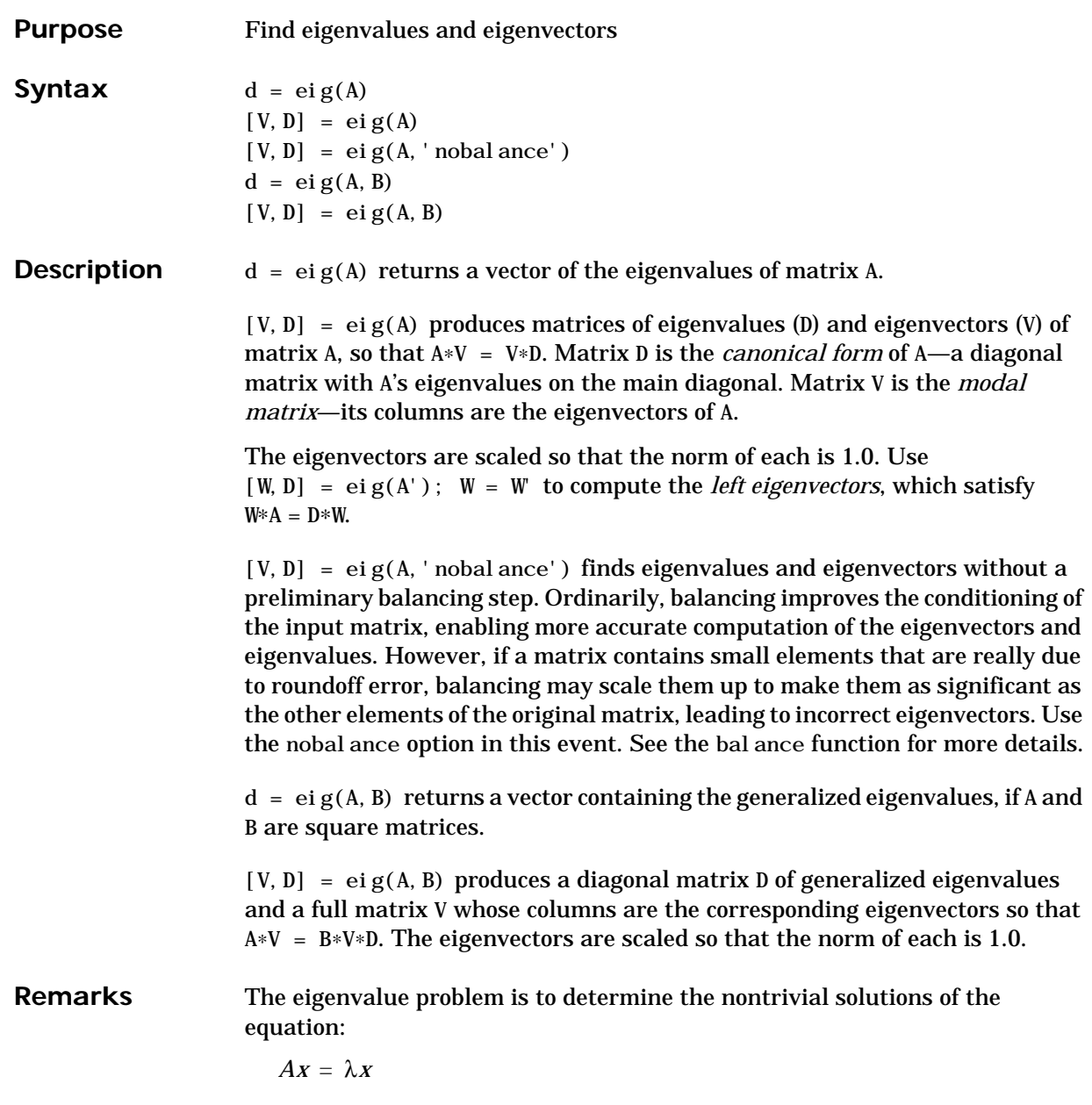

where A is an n-by-n matrix, x is a length n column vector, and  $\lambda$  is a scalar. The n values of λ that satisfy the equation are the *eigenvalues*, and the corresponding values of x are the *right eigenvectors*. In MATLAB, the function eig solves for the eigenvalues  $\lambda$ , and optionally the eigenvectors x.

The *generalized* eigenvalue problem is to determine the nontrivial solutions of the equation

*Ax* = λ*Bx*

where both A and B are n-by-n matrices and  $\lambda$  is a scalar. The values of  $\lambda$  that satisfy the equation are the *generalized eigenvalues* and the corresponding values of x are the *generalized right eigenvectors*.

If B is nonsingular, the problem could be solved by reducing it to a standard eigenvalue problem

*B*<sup>-1</sup> *Ax* = λ*x* 

Because B can be singular, an alternative algorithm, called the QZ method, is necessary.

When a matrix has no repeated eigenvalues, the eigenvectors are always independent and the eigenvector matrix V *diagonalizes* the original matrix A if applied as a similarity transformation. However, if a matrix has repeated eigenvalues, it is not similar to a diagonal matrix unless it has a full (independent) set of eigenvectors. If the eigenvectors are not independent then the original matrix is said to be *defective*. Even if a matrix is defective, the solution from eig satisfies  $A*X = X*D$ .

### **Examples** The matrix

```
B = \begin{bmatrix} 3 & -2 & -19 & 2 \end{bmatrix} 2 \text{ eps}; -2 \ 4 \ -1 \ - \text{ eps}; - \text{ eps}/4 \ \text{ eps}/2 \ -1 \ 0; -1 \ 5 \ -5 \ -1 \ 1 \}.
```
has elements on the order of roundoff error. It is an example for which the nobalance option is necessary to compute the eigenvectors correctly. Try the statements

 $[VB, DB] = ei g(B)$ B∗VB – VB∗DB  $[VN, DN] = ei g(B, 'nobalance')$ B∗VN – VN∗DN

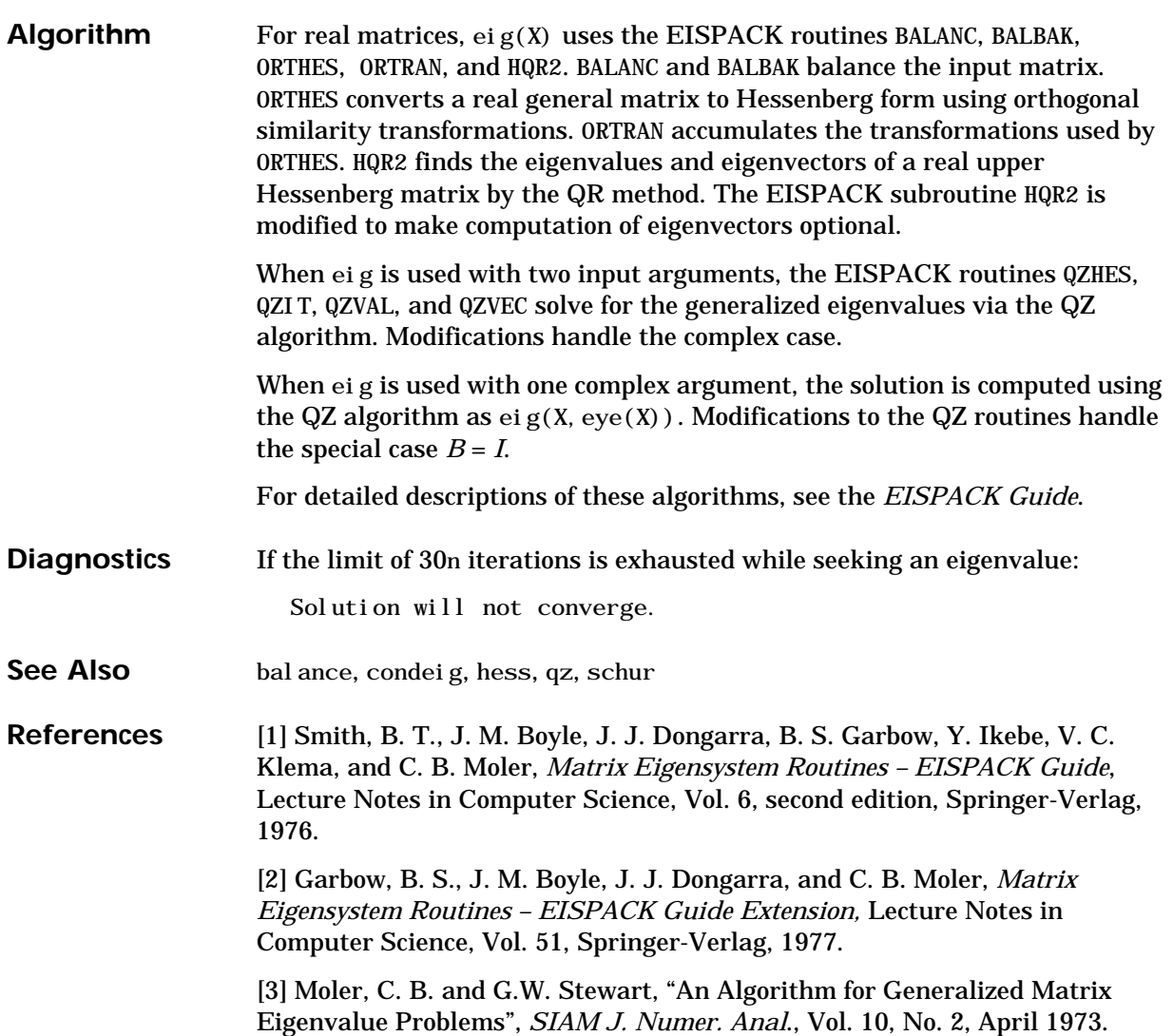

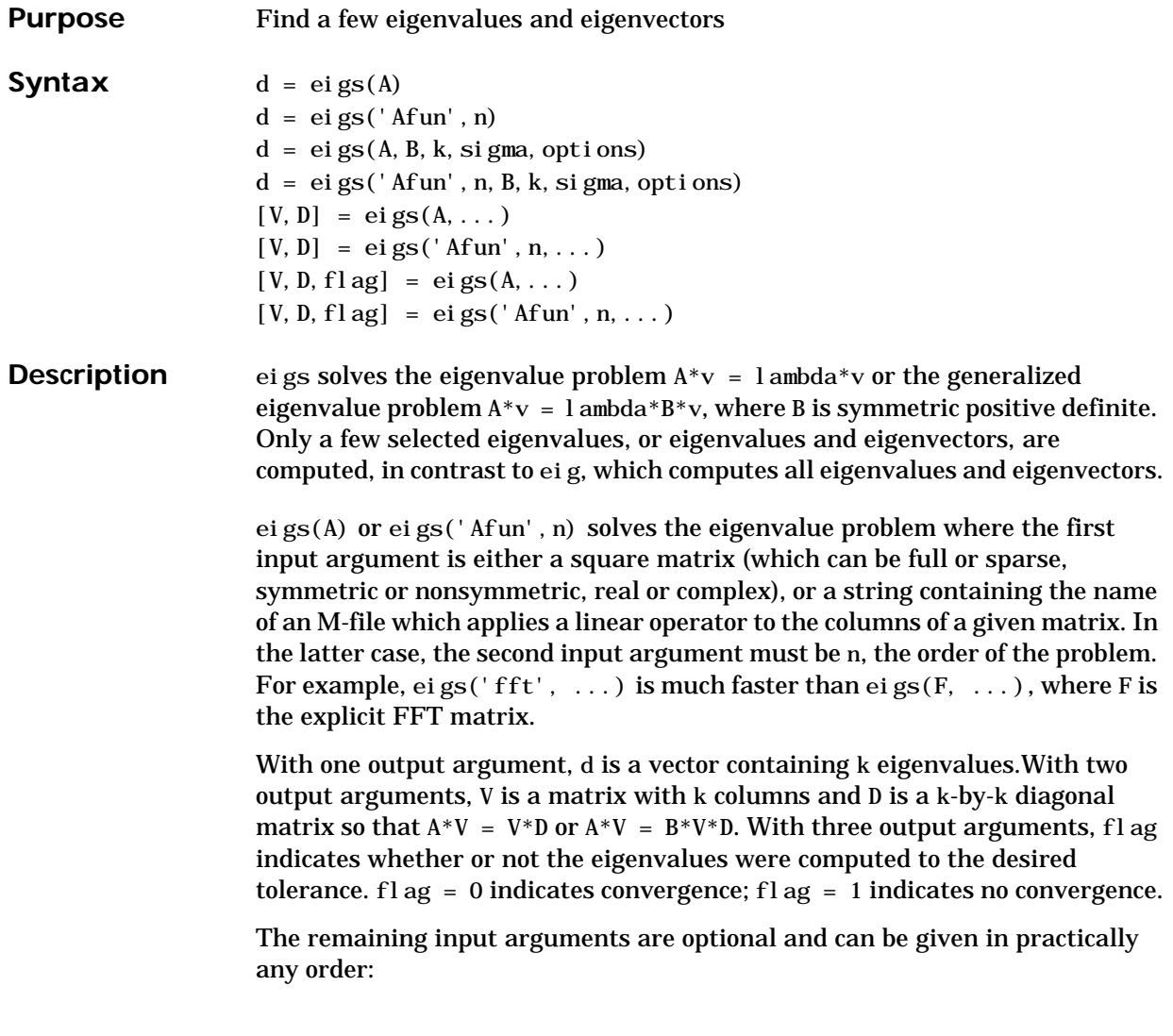
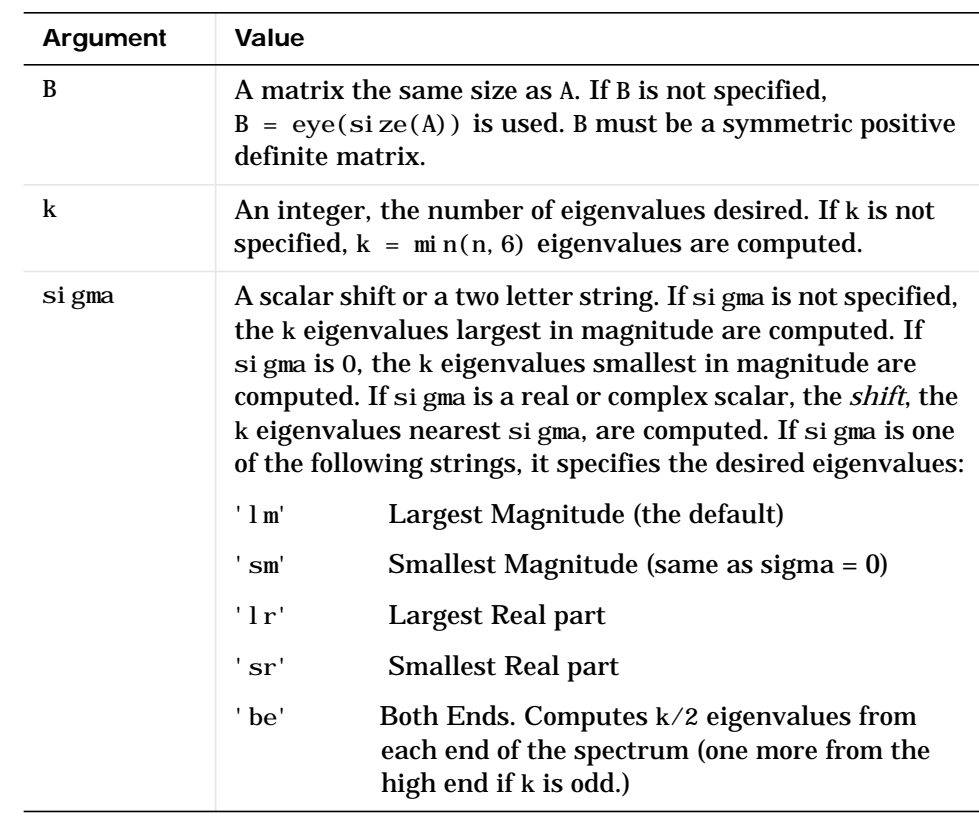

**Note 1.** If sigma is a scalar with no fractional part, k must be specified first. For example, eigs $(A, 2, 0)$  finds the two largest magnitude eigenvalues, not the six eigenvalues closest to 2.0, as you may have wanted. **Note 2.** If sigma is exactly an eigenvalue of A, eigs will encounter problems when it performs divisions of the form  $1/(1 \text{ ambda} - \text{si gma})$ , where lambda is an approximation of an eigenvalue of A. Restart with  $e$ i gs $(A, s$ i gma2), where sigma2 is close to, but not equal to, sigma.

The options structure specifies certain parameters in the algorithm.

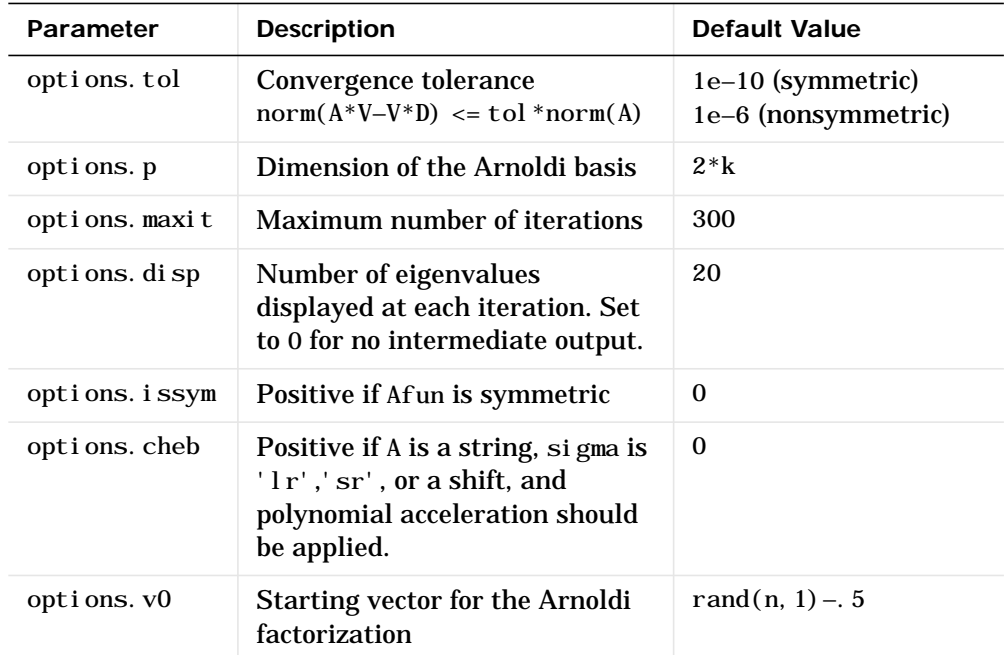

**Remarks**  $d = eig(s(A, k) \text{ is not a substitute for }$ 

 $d = eig(full(A))$  $d = sort(d)$  $d = d(\text{end}-k+1: \text{end})$ 

but is most appropriate for large sparse matrices. If the problem fits into memory, it may be quicker to use eig(full(A)).

#### **Examples** Example 1:

west0479 is a real 479-by-479 sparse matrix with both real and pairs of complex conjugate eigenvalues. eig computes all 479 eigenvalues. eigs easily picks out the smallest and largest magnitude eigenvalues.

```
load west0479
d = eig(full(west0479))dlm = eigs(west0479,8)
dsm = eigs(west0479, 'sm')
```
These plots show the eigenvalues of west0479 as computed by eig and eigs. The first plot shows the four largest magnitude eigenvalues in the top half of the complex plane (but not their complex conjugates in the bottom half). The second subplot shows the six smallest magnitude eigenvalues.

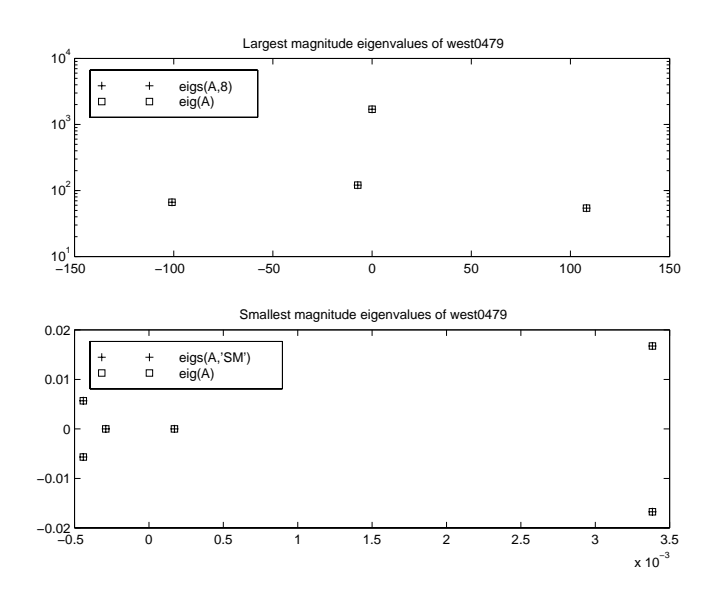

Example 2:

A = del sq(numgrid('C', 30)) is a symmetric positive definite matrix of size 632 with eigenvalues reasonably well-distributed in the interval (0 8), but with 18 eigenvalues repeated at 4. eig computes all 632 eigenvalues. eigs computes the six largest and smallest magnitude eigenvalues of A successfully with:

 $d = eig(full(A))$ dl  $m = ei gs(A)$ dsm =  $e$ igs(A, 'sm')

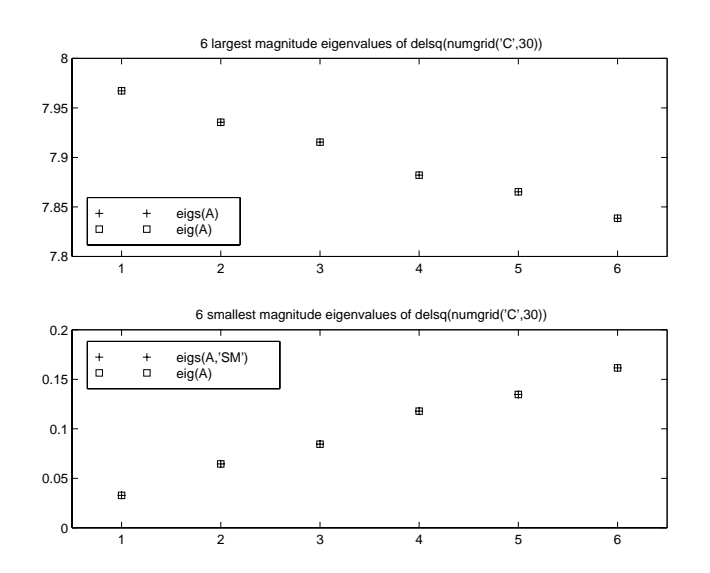

However, the repeated eigenvalue at 4 must be handled more carefully. The call eigs( $A$ , 18, 4.0) to compute 18 eigenvalues near 4.0 tries to find eigenvalues of  $A - 4.0*I$ . This involves divisions of the form  $1/(1 \text{ ambda} -$ 4.0), where lambda is an estimate of an eigenvalue of A. As lambda gets closer to 4.0, eigs fails. We must use sigma near but not equal to 4 to find those 18 eigenvalues.

 $sigma = 4 - 1e-6$  $[V, D] = ei gs(A, 18, si gma)$ 

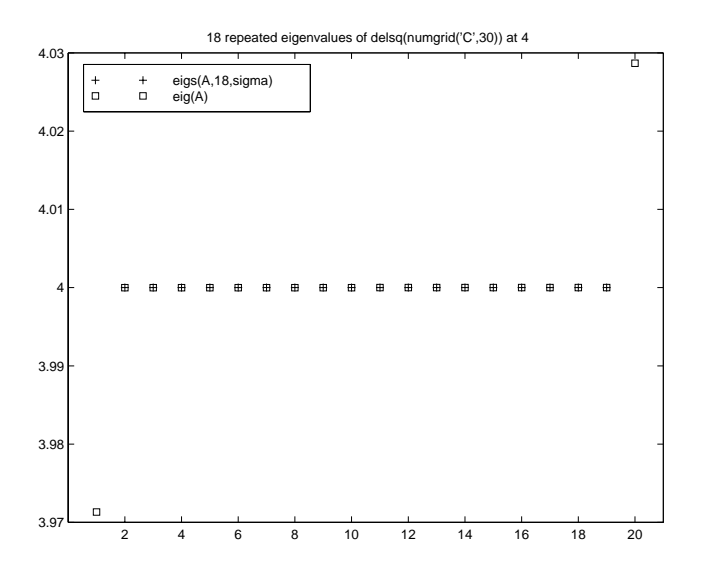

The plot shows the 20 eigenvalues closest to 4 that were computed by eig.

### See Also eig, svds

**References** [1] R. Radke, "A MATLAB Implementation of the Implicitly Restarted Arnoldi Method for Solving Large-Scale Eigenvalue Problems," Dept. of Computational and Applied Math, Rice University, Houston, Texas.

> [2] D. C. Sorensen, "Implicit Application of Polynomial Filters in a k-step Arnoldi Method," *SIAM Journal on Matrix Analysis and Applications*, volume 13, number 1, 1992, pp 357-385.

[3] R. B. Lehoucq and D. C. Sorensen, "Deflation Techniques within an Implicitly Restarted Iteration," *SIAM Journal on Matrix Analysis and Applications*, volume 17, 1996, pp 789-821.

## **ellipj**

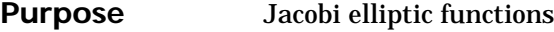

**Syntax** [SN, CN, DN] = ellipj(U, M)  $[SN, CN, DN] =$  ellipj $(U, M, tol)$ 

**Definition** The Jacobi elliptic functions are defined in terms of the integral:

$$
u = \int_0^{\phi} \frac{d\theta}{(1 - m\sin^2\theta)^{\frac{1}{2}}}
$$

Then

$$
sn(u) = sin \phi, \ \ cn(u) = cos \phi, \ \ dn(u) = (1 - sin^2 \phi)^{\frac{1}{2}}, \ \ am(u) = \phi
$$

Some definitions of the elliptic functions use the modulus *k* instead of the parameter *m*. They are related by:

 $k^2 = m = \sin^2 \alpha$ 

The Jacobi elliptic functions obey many mathematical identities; for a good sample, see [1].

**Description** [SN, CN, DN] = ellipj(U,M) returns the Jacobi elliptic functions SN, CN, and DN, evaluated for corresponding elements of argument U and parameter M. Inputs U and M must be the same size (or either can be scalar).

> [SN,CN,DN] = ellipj(U,M,tol) computes the Jacobi elliptic functions to accuracy tol. The default is eps; increase this for a less accurate but more quickly computed answer.

**Algorithm** ellipj computes the Jacobi elliptic functions using the method of the arithmetic-geometric mean [1]. It starts with the triplet of numbers:

$$
a_0=1, b_0=(1-m)^{\tfrac{1}{2}}c_0=(m)^{\tfrac{1}{2}}
$$

ellipj computes successive iterates with:

$$
a_{i} = \frac{1}{2}(a_{i-1} + b_{i-1})
$$
  
\n
$$
b_{i} = (a_{i-1}b_{i-1})^{\frac{1}{2}}
$$
  
\n
$$
c_{i} = \frac{1}{2}(a_{i-1} - b_{i-1})
$$

Next, it calculates the amplitudes in radians using:

$$
\sin(2\phi_{n-1} - \phi_n) = \frac{c_n}{a_n} \sin(\phi_n)
$$

being careful to unwrap the phases correctly. The Jacobian elliptic functions are then simply:

$$
sn(u) = sin\phi_0
$$
  
\n
$$
cn(u) = cos\phi_0
$$
  
\n
$$
dn(u) = (1 - m \cdot sn(u))^2^{\frac{1}{2}}
$$

**Limitations** The ellipj function is limited to the input domain  $0 \le m \le 1$ . Map other values of Minto this range using the transformations described in [1], equations 16.10 and 16.11. U is limited to real values.

See Also ellipke

**References** [1] Abramowitz, M. and I.A. Stegun, *Handbook of Mathematical Functions*, Dover Publications, 1965, 17.6.

## **ellipke**

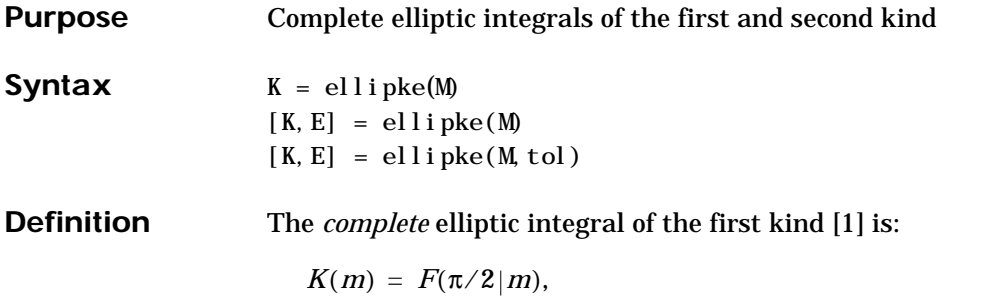

where *F*, the elliptic integral of the first kind, is:

$$
K(m) = \int_0^1 \left[ (1-t^2)(1-mt^2) \right]^{\frac{-1}{2}} dt = \int_0^{\frac{\pi}{2}} (1-m\sin^2\theta)^{\frac{-1}{2}} d\theta
$$

The complete elliptic integral of the second kind,

 $E(m) = E(K(m)) = E\langle \pi/2 | m \rangle$ ,

is:

$$
E(m) = \int_0^1 (1 - t^2)^{\frac{1}{2}} (1 - mt^2)^{\frac{1}{2}} dt = \int_0^{\frac{\pi}{2}} (1 - msin^2\theta)^{\frac{1}{2}} d\theta
$$

Some definitions of K and E use the modulus *k* instead of the parameter *m*. They are related by:

$$
k^2 = m = \sin^2 \alpha
$$

### **Description** K = ellipke(M) returns the complete elliptic integral of the first kind for the elements of M.

[K,E] = ellipke(M) returns the complete elliptic integral of the first and second kinds.

 $[K, E] =$  ellipke(M, tol) computes the Jacobian elliptic functions to accuracy tol. The default is eps; increase this for a less accurate but more quickly computed answer.

**Algorithm** ellipke computes the complete elliptic integral using the method of the arithmetic-geometric mean described in [1], section 17.6. It starts with the triplet of numbers:

$$
a_0 = 1, b_0 = (1 - m)^{\frac{1}{2}}, c_0 = (m)^{\frac{1}{2}}
$$

el l i pke computes successive iterations of  $a_i$ ,  $b_i$ , and  $c_i$  with:

$$
a_{i} = \frac{1}{2}(a_{i-1} + b_{i-1})
$$
  
\n
$$
b_{i} = (a_{i-1}b_{i-1})^{\frac{1}{2}}
$$
  
\n
$$
c_{i} = \frac{1}{2}(a_{i-1} - b_{i-1})
$$

stopping at iteration *n* when  $cn \approx 0$ , within the tolerance specified by eps. The complete elliptic integral of the first kind is then:

$$
K(m) = \frac{\pi}{2a_n}
$$

**Limitations** ellipke is limited to the input domain  $0 \le m \le 1$ .

**See Also** ellipj

**References** [1] Abramowitz, M. and I.A. Stegun, *Handbook of Mathematical Functions*, Dover Publications, 1965, 17.6.

# **else**

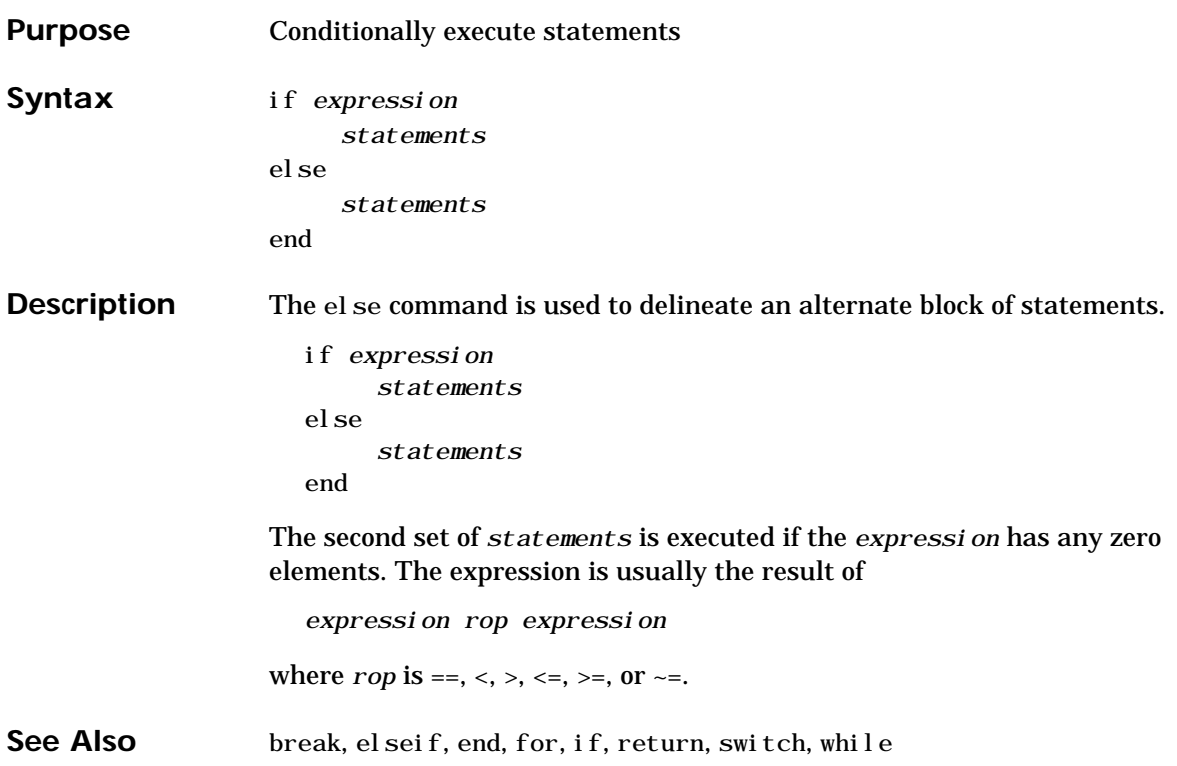

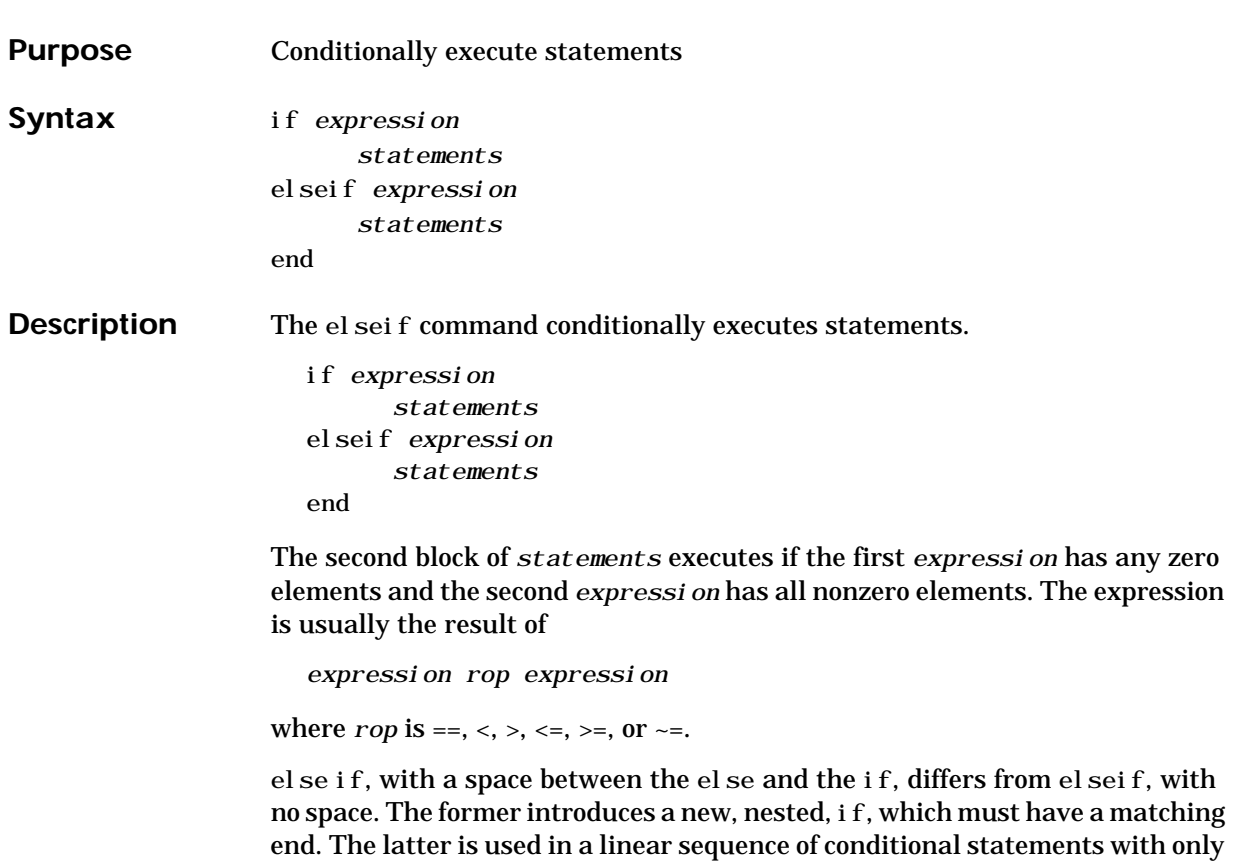

one terminating end.

The two segments

```
if A if A
 x = a x = aelse elseif B
 if B x = bx = b elseif C
 else x = cif C else
    x = c x = delse end
    x = dend
 end
end
```
produce identical results. Exactly one of the four assignments to x is executed, depending upon the values of the three logical expressions, A, B, and C.

See Also break, else, end, for, if, return, switch, while

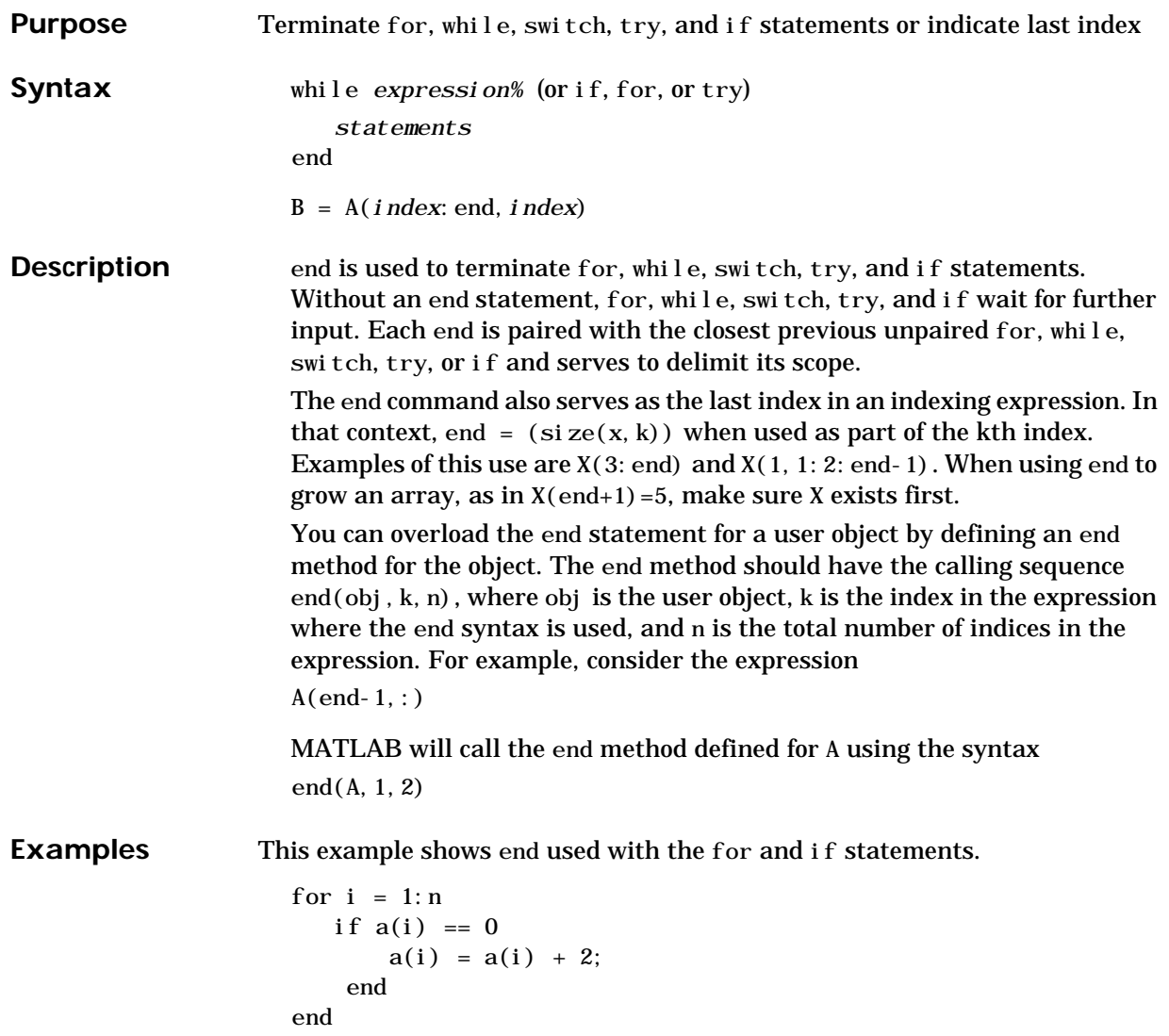

In this example, end is used in an indexing expression.  $A = magi c(5)$  $A =$  17 24 1 8 15 23 5 7 14 16 4 6 13 20 22 10 12 19 21 3 11 18 25 2 9  $B = A(\text{end}, 2: \text{end})$  $B =$ 18 25 2 9

See Also break, for, if, return, switch, try, while

# **eomday**

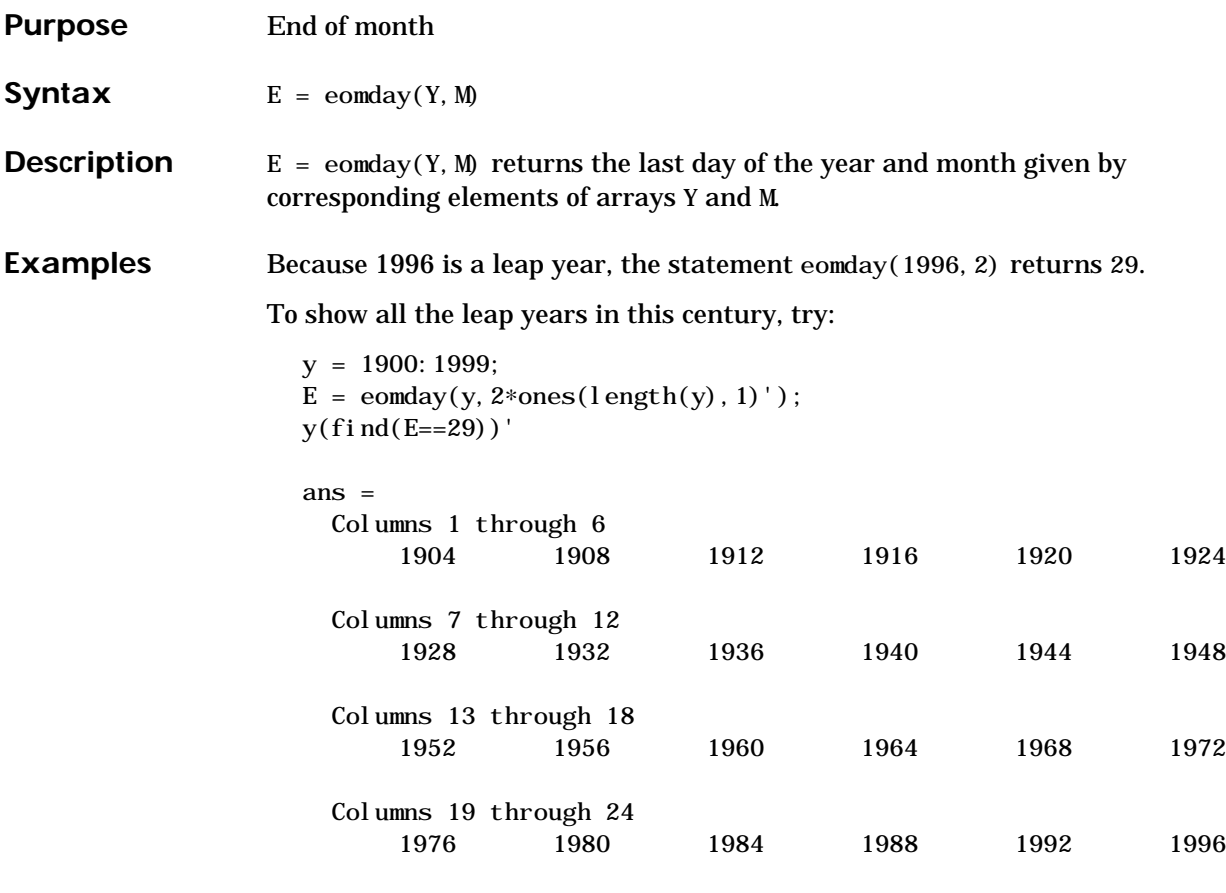

See Also datenum, datevec, weekday

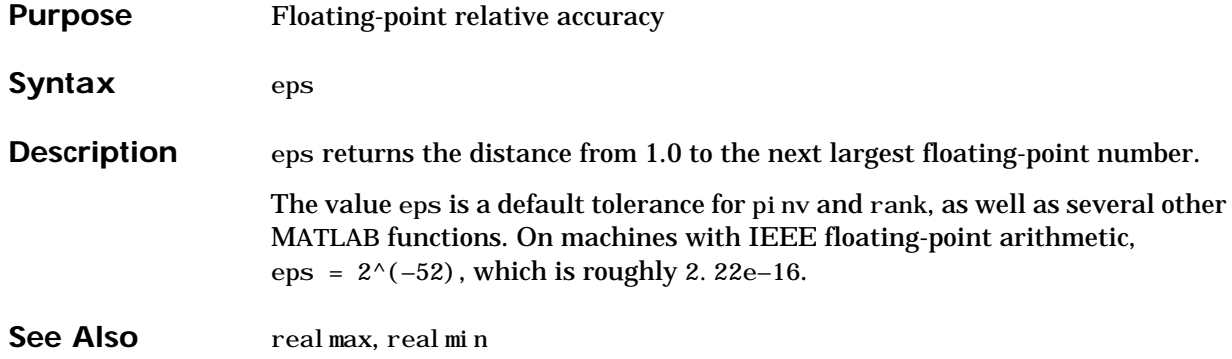

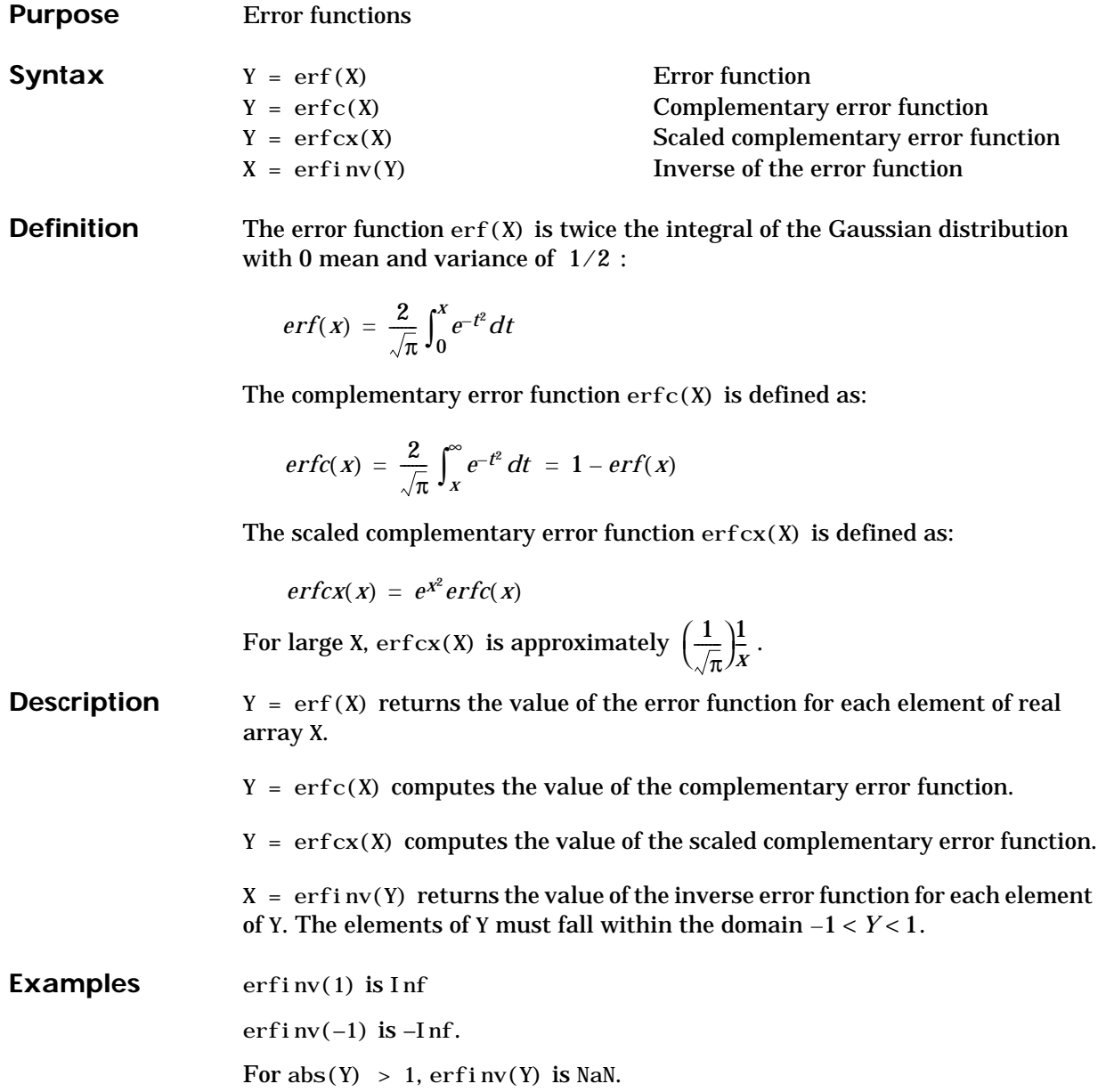

# **erf, erfc, erfcx, erfinv**

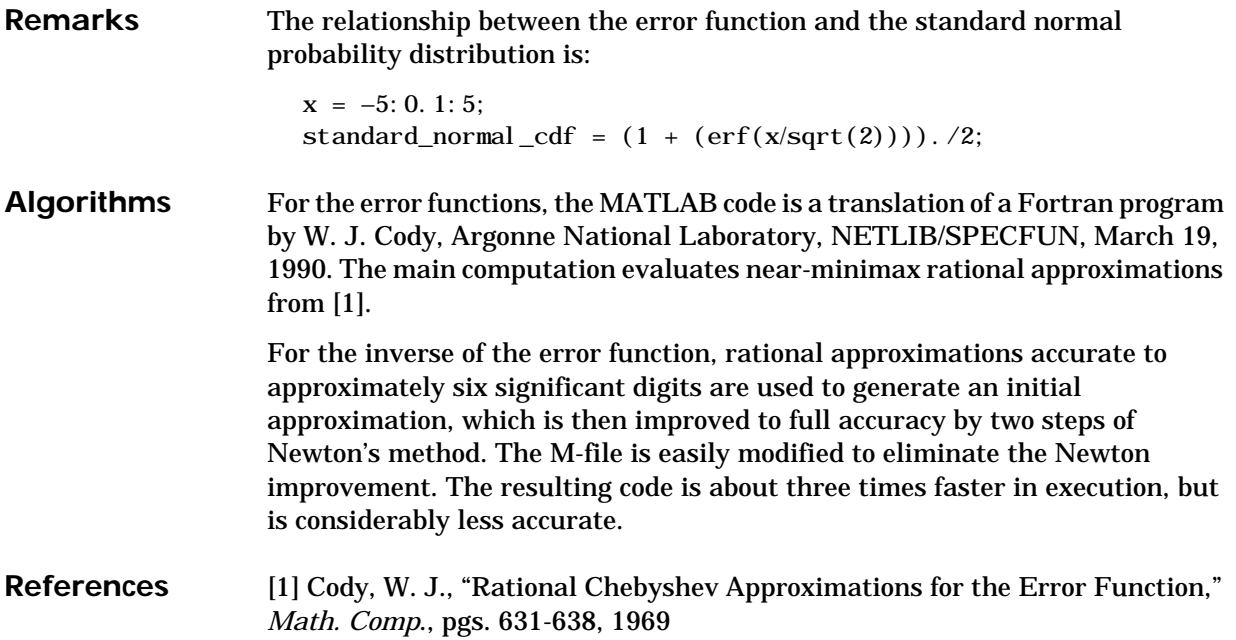

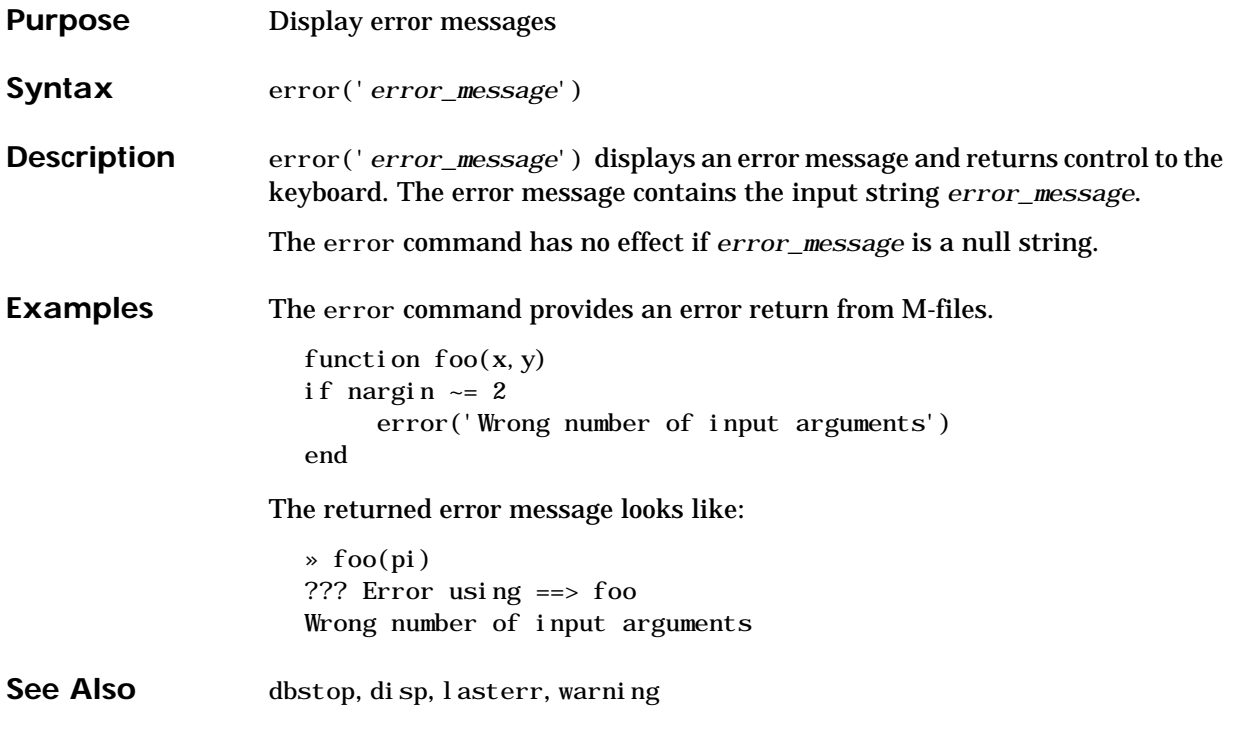

# **errortrap**

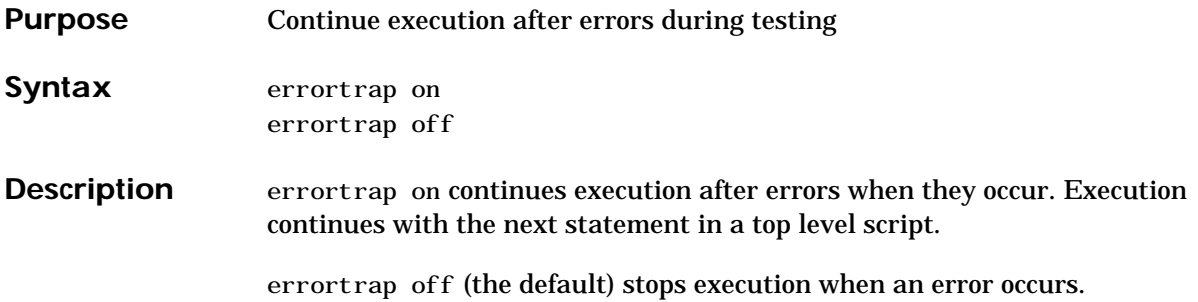

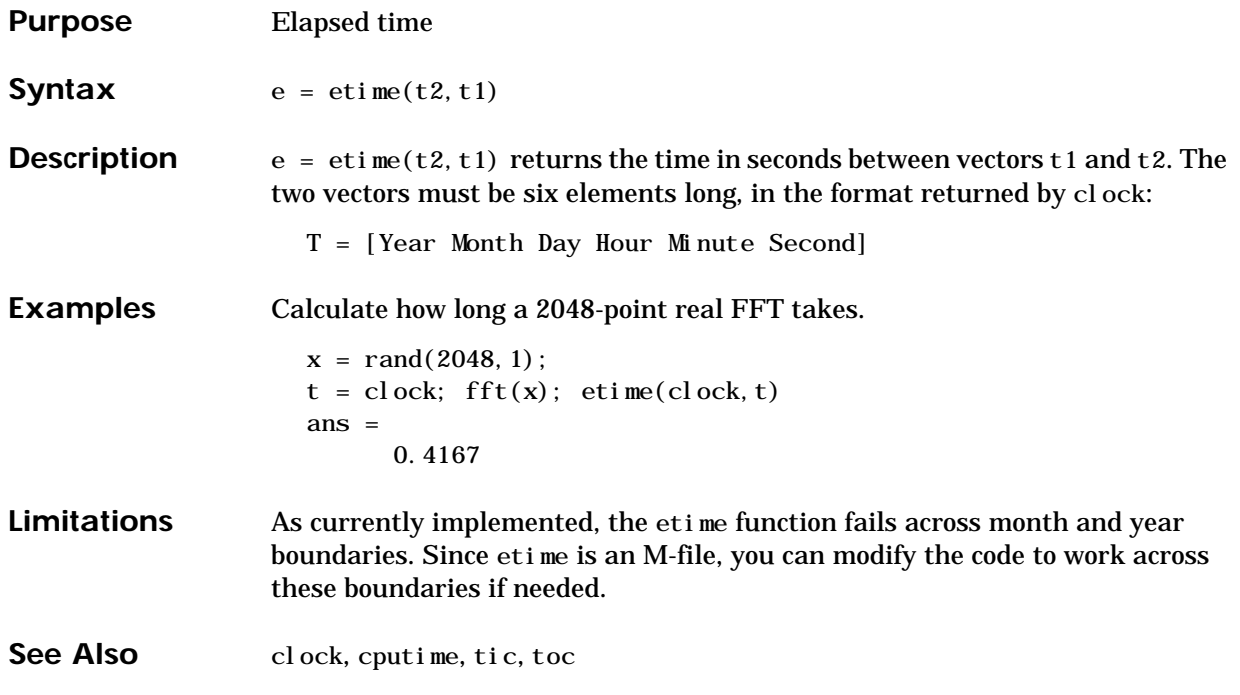

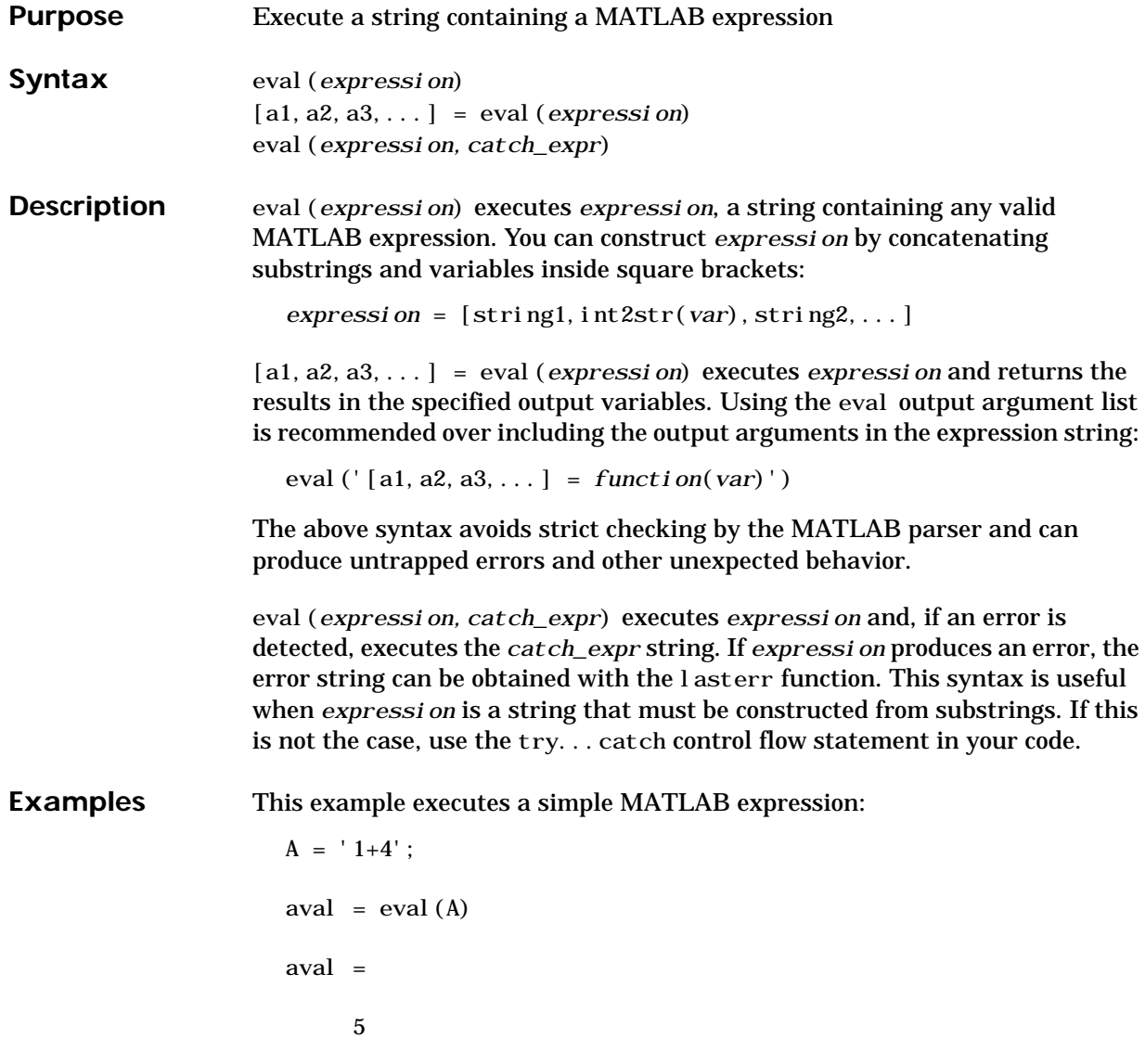

This for loop generates a sequence of 12 matrices named M1 through M12:

for  $n = 1:12$ 

```
magic_str = ['M, int2str(n), ' = magic(n)'];
eval (magic_str)
```
end

See Also assignin, catch, evalin, feval, lasterr, try

## **evalc**

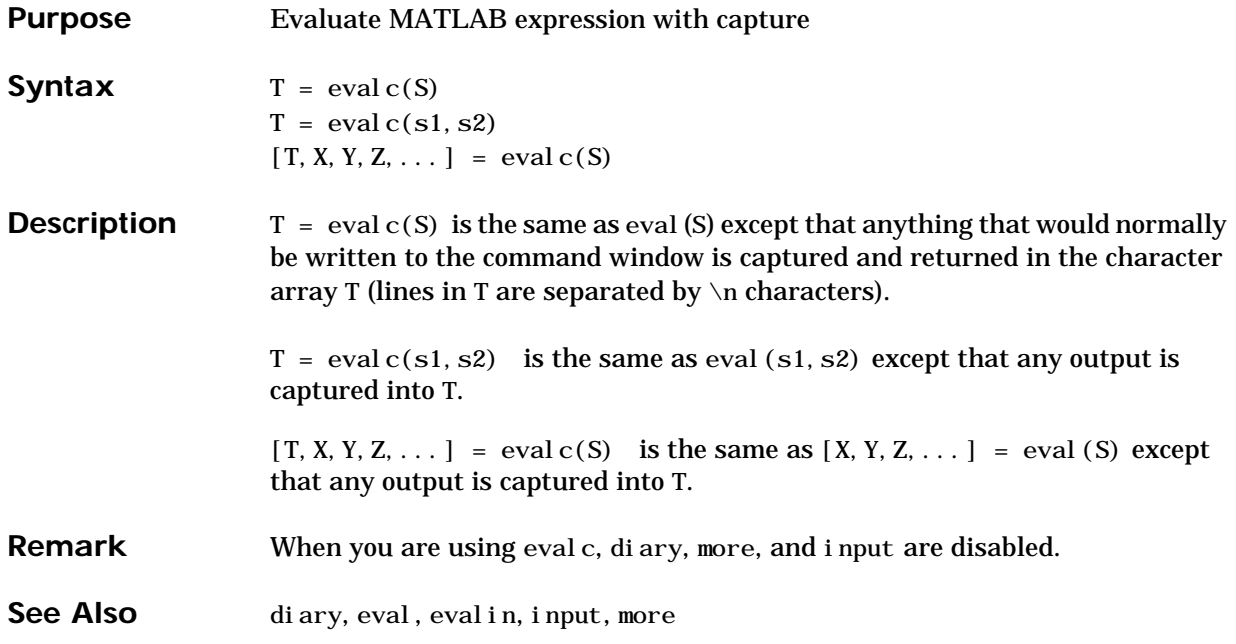

```
Purpose Execute a string containing a MATLAB expression in a workspace
Syntax evalin(ws,expression)
                    [a1,a2,a3,...] = evalin(ws,expression)
                   evalin(ws,expression,catch_expr)
Description eval in(ws, expression) executes expression, a string containing any valid
                    MATLAB expression, in the context of the workspace ws. ws can have a value
                   of 'base' or 'caller' to denote the MATLAB base workspace or the workspace
                   of the caller function. You can construct expression by concatenating
                   substrings and variables inside square brackets:
                      expressi\,on = [string1, int2str(var), string2,...][a1,a2,a3,...] = evalin(ws,expression) executes expression and
                   returns the results in the specified output variables. Using the eval in output
                   argument list is recommended over including the output arguments in the
                   expression string:
                      evalin(ws,'[a1,a2,a3,...] = function(var)')
                   The above syntax avoids strict checking by the MATLAB parser and can
                   produce untrapped errors and other unexpected behavior.
                   evalin(ws,expression,catch_expr) executes expression and, if an error is
                   detected, executes the catch_expr string. If expression produces an error, the
                   error string can be obtained with the lasterr function. This syntax is useful
                   when expression is a string that must be constructed from substrings. If this
                   is not the case, use the try...catch control flow statement in your code.
Remarks The MATLAB base workspace is the workspace that is seen from the MATLAB
                   command line (when not in the debugger). The caller workspace is the
                   workspace of the function that called the M-file. Note, the base and caller
                   workspaces are equivalent in the context of an M-file that is invoked from the
                   MATLAB command line.
Examples This example extracts the value of the variable var in the MATLAB base
                   workspace and captures the value in the local variable v:
                      v = evalin('base', 'var');
```
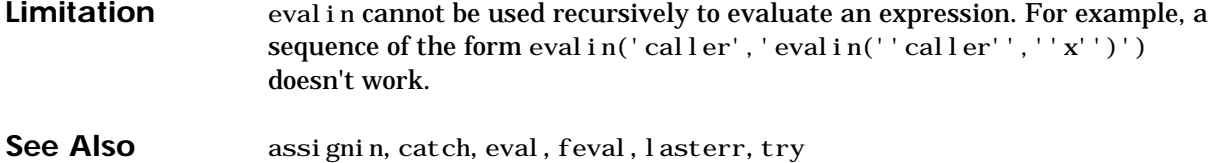

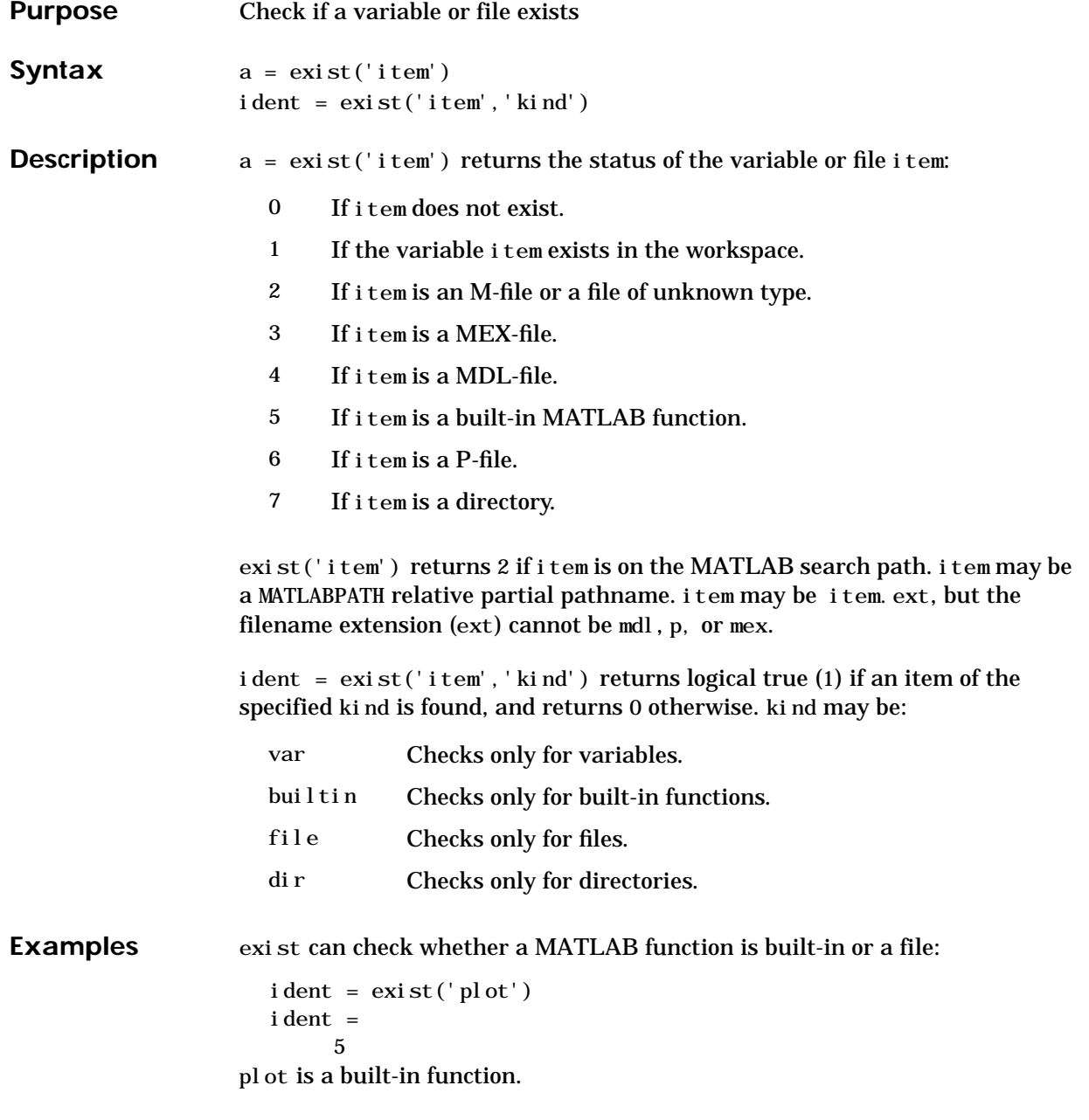

See Also dir, help, lookfor, partial path, what, which, who

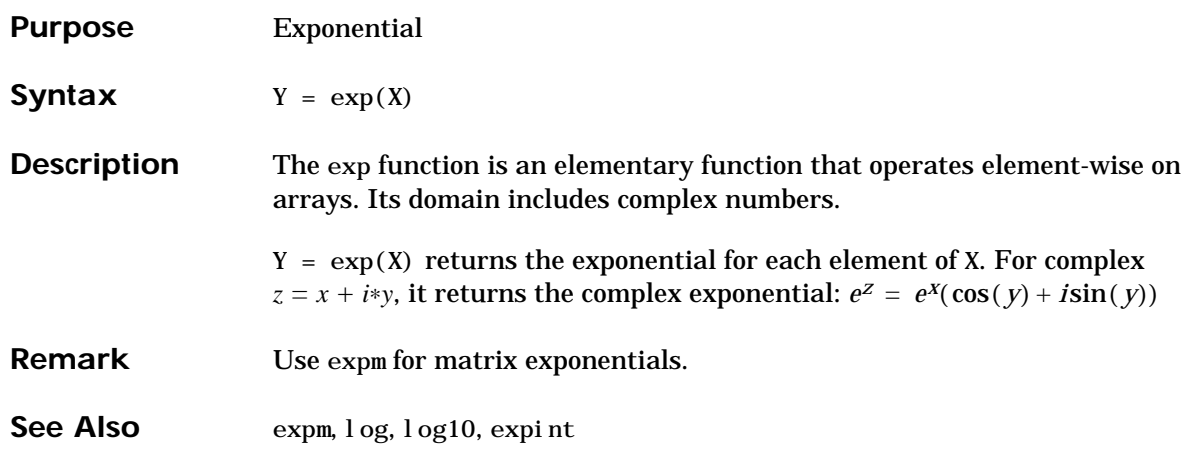

### **expint**

Purpose Exponential integral

**Syntax**  $Y = \exp\text{i} nt(X)$ 

**Definitions** The exponential integral is defined as:

$$
\int_{x}^{\infty} \frac{e^{-t}}{t} dt
$$

Another common definition of the exponential integral function is the Cauchy principal value integral:

$$
E_i(x) = \int_{-\infty}^{x} e^{-t} dt
$$

which, for real positive x, is related to expint as follows:

expint  $(-x+i*0) = -Ei(x) - i*pi$ Ei(x) = real( $-expint(-x)$ )

**Description**  $Y = \exp i nt(X)$  evaluates the exponential integral for each element of X.

Algorithm For elements of X in the domain  $[-38, 2]$ , expint uses a series expansion representation (equation 5.1.11 in [1]):

$$
E_{j}(x) = -\gamma - \ln x - \sum_{n=1}^{\infty} \frac{(-1)^{n} x^{n}}{n n!}
$$

For all other elements of X, expint uses a continued fraction representation (equation 5.1.22 in [1]):

$$
E_n(z) = e^{-z} \left( \frac{1}{z+1} + \frac{n+1}{z+1} + \frac{2}{z+1} \right) |angle(z)| < \pi
$$

**References** [1] Abramowitz, M. and I. A. Stegun. *Handbook of Mathematical Functions*. Chapter 5, New York: Dover Publications, 1965.

## **expm**

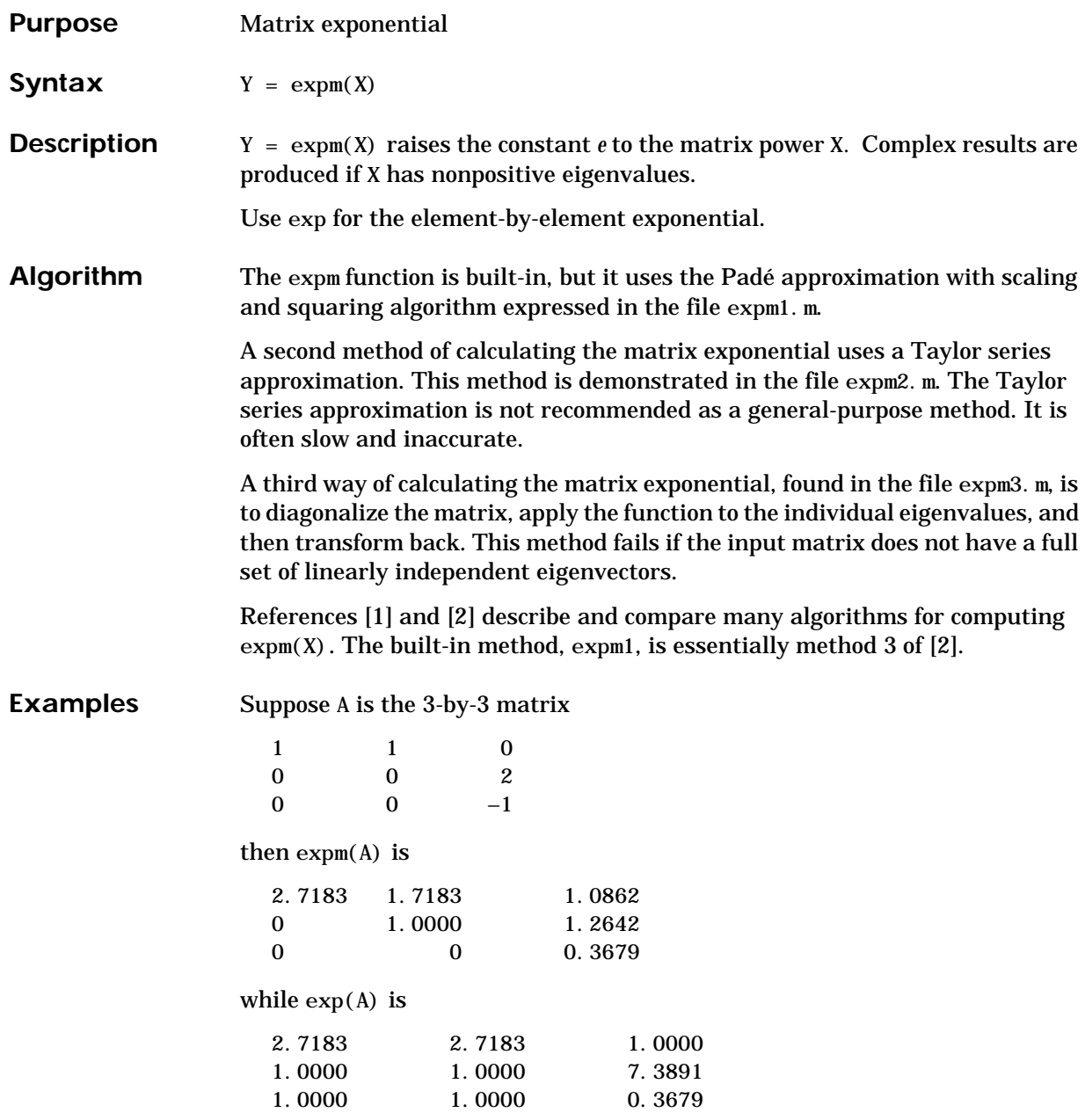

Notice that the diagonal elements of the two results are equal; this would be true for any triangular matrix. But the off-diagonal elements, including those below the diagonal, are different.

See Also exp, funm, logm, sqrtm

**References** [1] Golub, G. H. and C. F. Van Loan, *Matrix Computation*, p. 384, Johns Hopkins University Press, 1983.

> [2] Moler, C. B. and C. F. Van Loan, "Nineteen Dubious Ways to Compute the Exponential of a Matrix," *SIAM Review 20*, 1979, pp. 801-836.

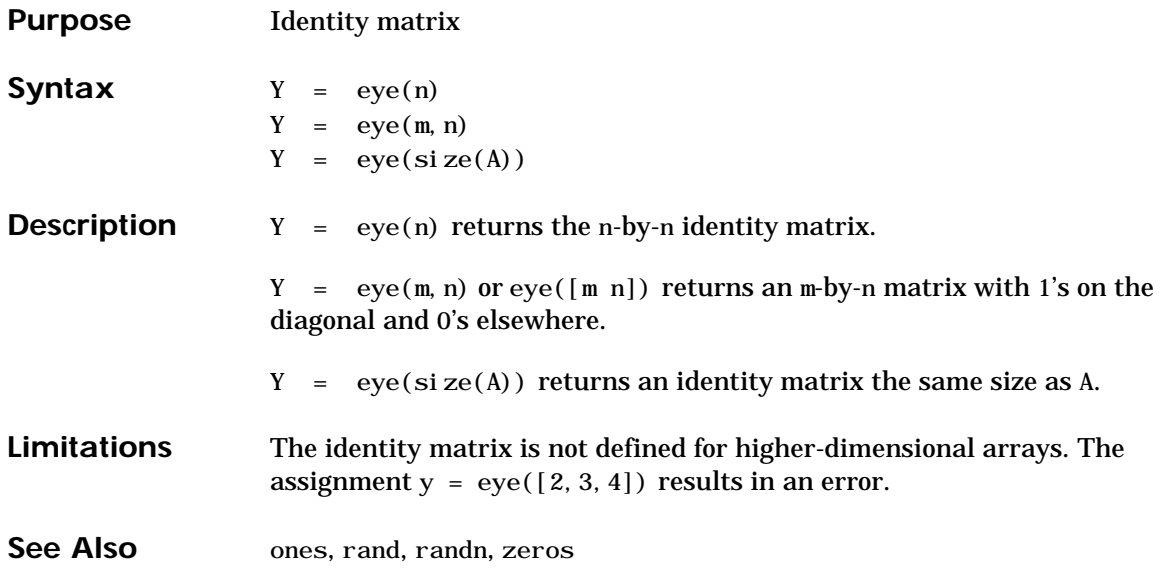

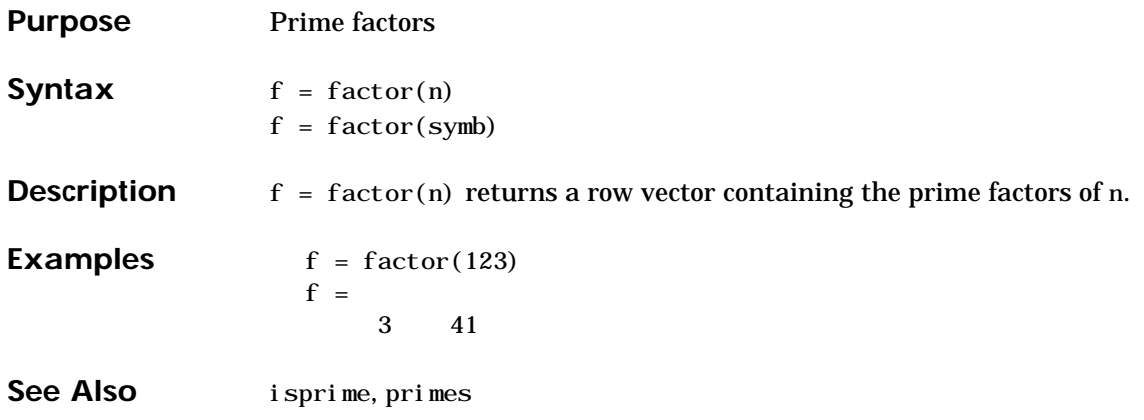

# **factorial**

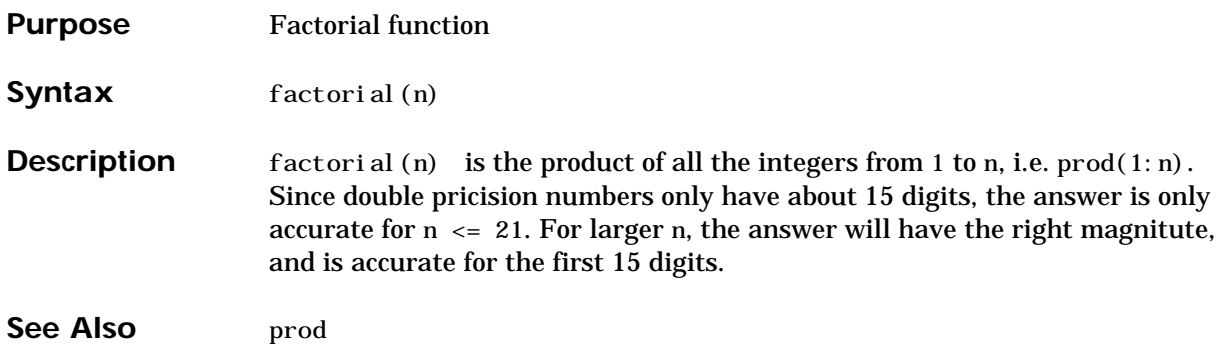
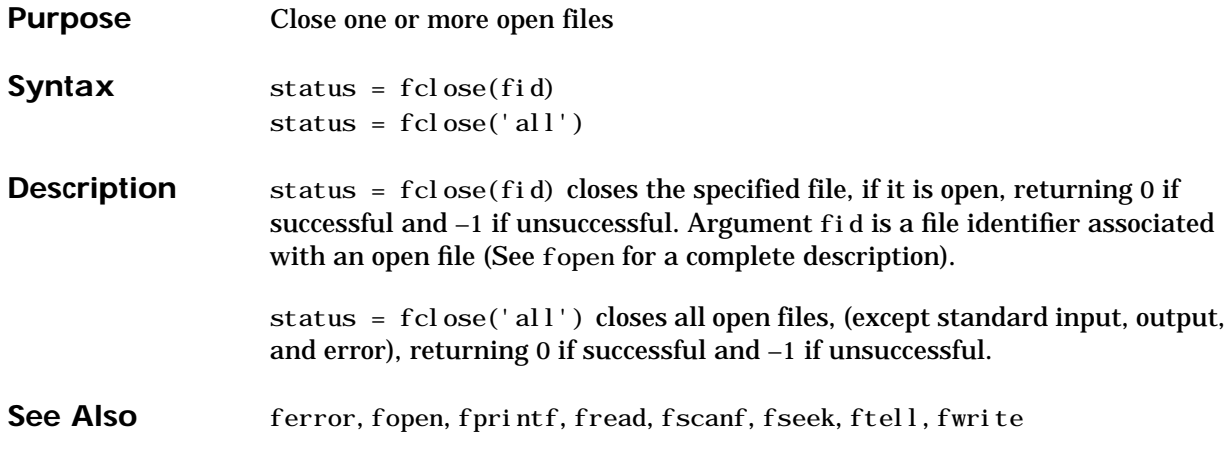

#### **feof**

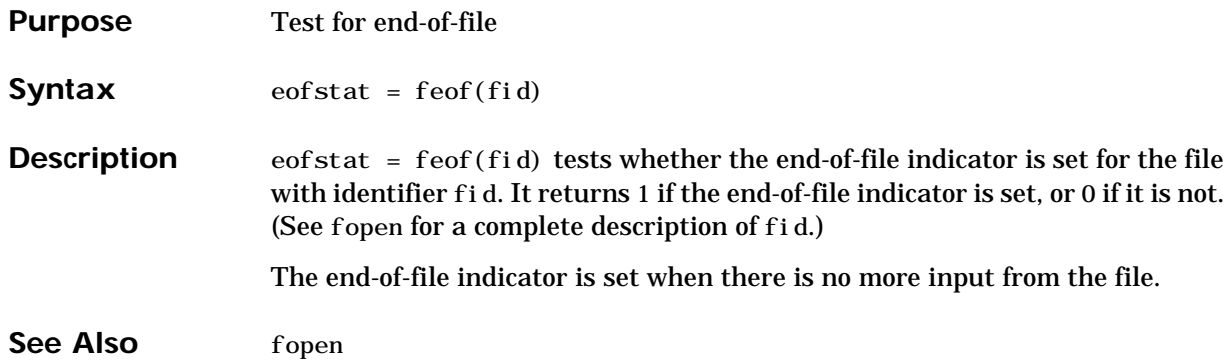

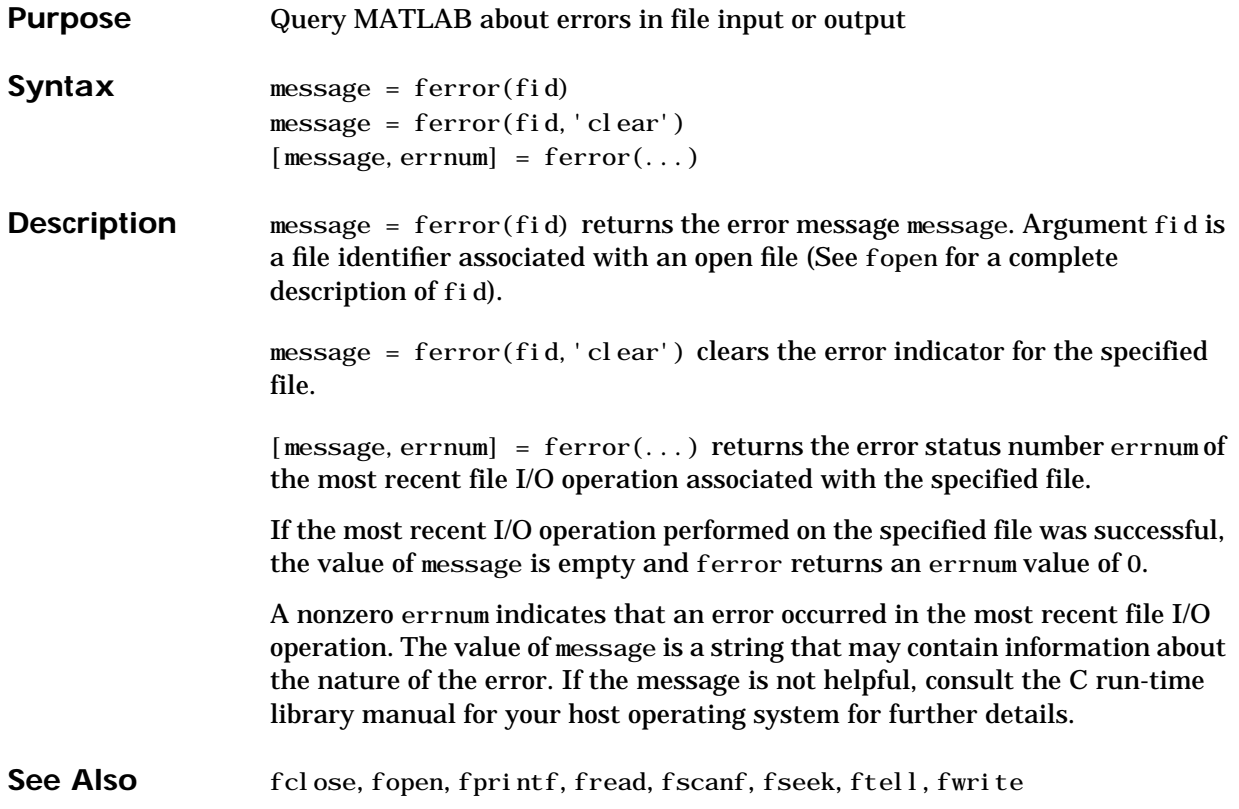

#### **feval**

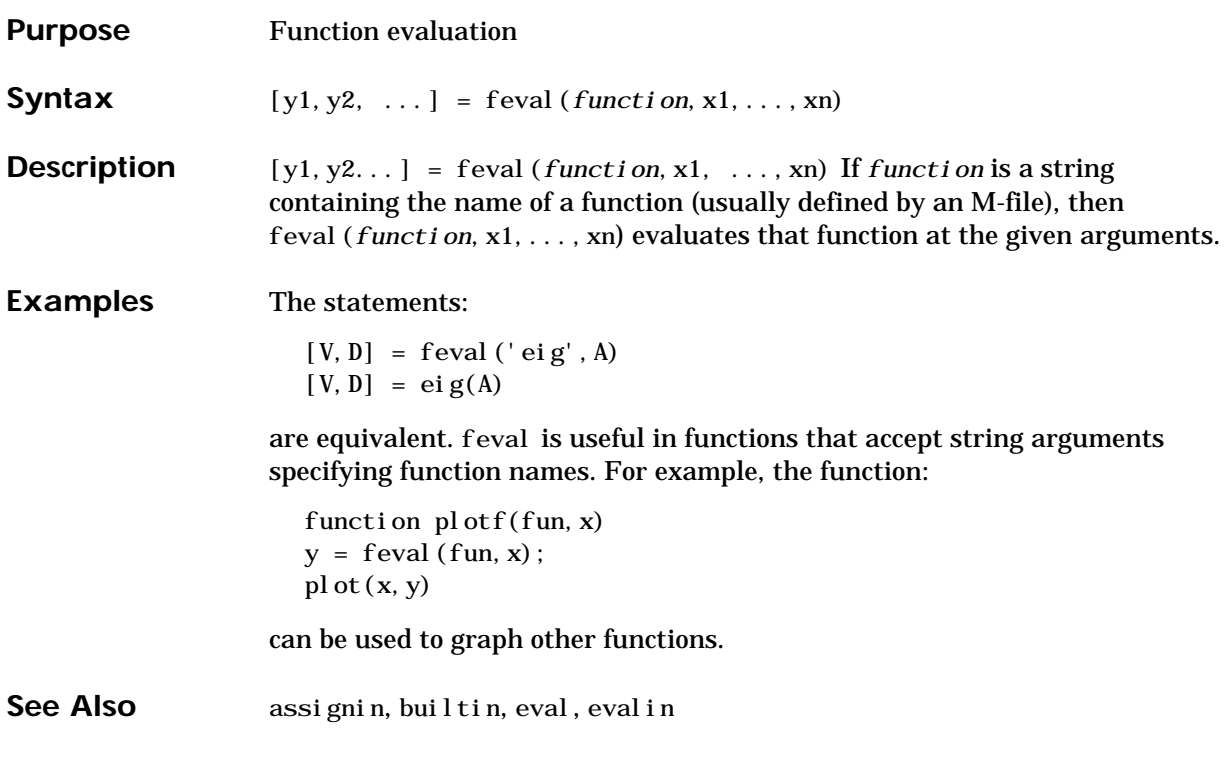

**Purpose** One-dimensional fast Fourier transform

**Syntax**  $Y = fft(X)$  $Y = fft(X, n)$  $Y = fft(X, []$ , dim)  $Y = fft(X, n, di m)$ 

**Definition** The functions  $X = fft(x)$  and  $x = ifft(X)$  implement the transform and inverse transform pair given for vectors of length N by:

$$
X(k) = \sum_{j=1}^{N} x(j) \omega_N^{(j-1)(k-1)}
$$
  

$$
x(j) = (1/N) \sum_{k=1}^{N} X(k) \omega_N^{-(j-1)(k-1)}
$$

where

 $\omega_N = e^{(-2\pi i)/N}$ 

is an nth root of unity.

**Description**  $Y = f f t(X)$  returns the discrete Fourier transform of vector X, computed with a fast Fourier transform (FFT) algorithm.

If X is a matrix, fft returns the Fourier transform of each column of the matrix.

If X is a multidimensional array, fft operates on the first nonsingleton dimension.

 $Y = fft(X, n)$  returns the n-point FFT. If the length of X is less than n, X is padded with trailing zeros to length n. If the length of X is greater than n, the sequence X is truncated. When X is a matrix, the length of the columns are adjusted in the same manner.

 $Y = fft(X, [ ] , di m)$  and  $Y = fft(X, n, di m)$  apply the FFT operation across the dimension dim.

**Remarks** The fft function employs a radix-2 fast Fourier transform algorithm if the length of the sequence is a power of two, and a slower mixed-radix algorithm if it is not. See "Algorithm."

**Examples** A common use of Fourier transforms is to find the frequency components of a signal buried in a noisy time domain signal. Consider data sampled at 1000 Hz. Form a signal containing 50 Hz and 120 Hz and corrupt it with some zero-mean random noise:

> $t = 0:0.001:0.6$  $x = \sin(2*pi*50*t) + \sin(2*pi*120*t);$  $y = x + 2*randn(size(t));$ pl ot  $(y(1:50))$

It is difficult to identify the frequency components by looking at the original signal. Converting to the frequency domain, the discrete Fourier transform of the noisy signal y is found by taking the 512-point fast Fourier transform (FFT):

 $Y = fft(y, 512)$ ;

The power spectral density, a measurement of the energy at various frequencies, is

Pyy = Y.  $*$  conj (Y) / 512;

Graph the first 257 points (the other 255 points are redundant) on a meaningful frequency axis.

```
f = 1000*(0:256)/512;pl ot (f, Pyy(1:257))
```
This represents the frequency content of y in the range from DC up to and including the Nyquist frequency. (The signal produces the strong peaks.)

**Algorithm** When the sequence length is a power of two, a high-speed radix-2 fast Fourier transform algorithm is employed. The radix-2 FFT routine is optimized to perform a real FFT if the input sequence is purely real, otherwise it computes the complex FFT. This causes a real power-of-two FFT to be about 40% faster than a complex FFT of the same length.

When the sequence length is not an exact power of two, an alternate algorithm finds the prime factors of the sequence length and computes the mixed-radix discrete Fourier transforms of the shorter sequences.

The time it takes to compute an FFT varies greatly depending upon the sequence length. The FFT of sequences whose lengths have many prime factors is computed quickly; the FFT of those that have few is not. Sequences whose lengths are prime numbers are reduced to the raw (and slow) discrete Fourier transform (DFT) algorithm. For this reason it is generally better to stay with power-of-two FFTs unless other circumstances dictate that this cannot be done. For example, on one machine a 4096-point real FFT takes 2.1 seconds and a complex FFT of the same length takes 3.7 seconds. The FFTs of neighboring sequences of length 4095 and 4097, however, take 7 seconds and 58 seconds, respectively.

**See Also** dftmtx, filter, and freqz in the Signal Processing Toolbox, and:

fft2, fftshift, ifft

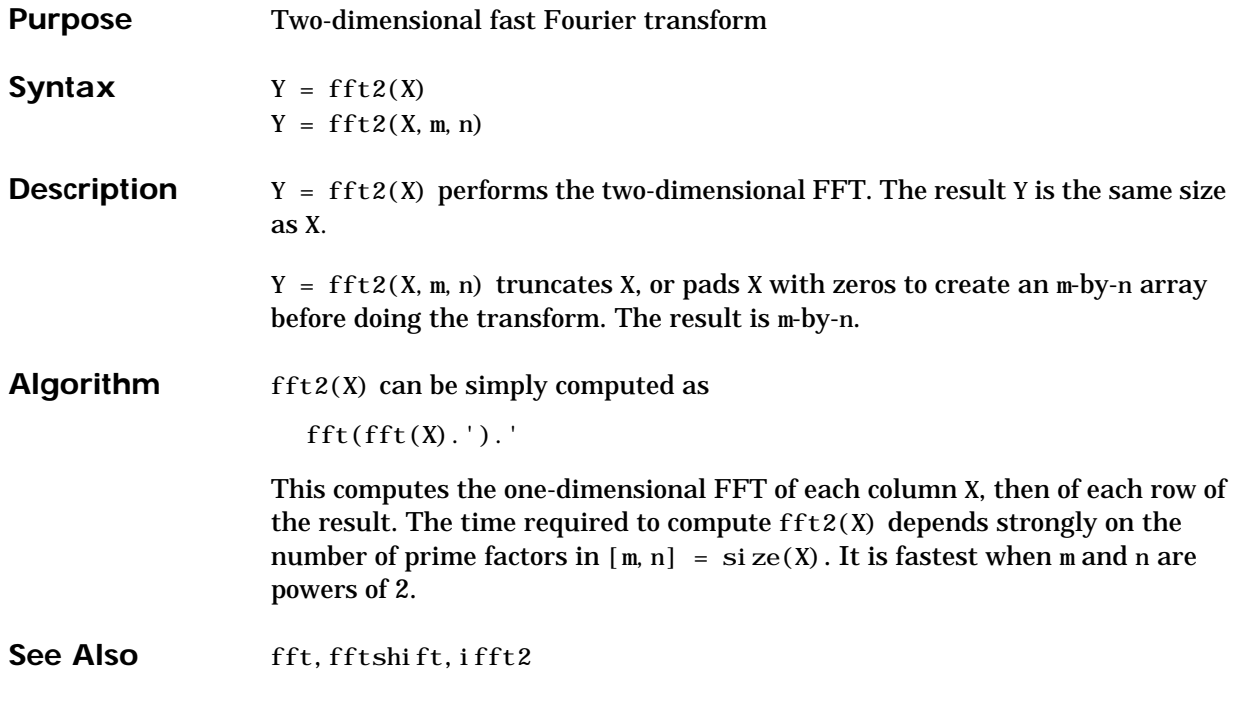

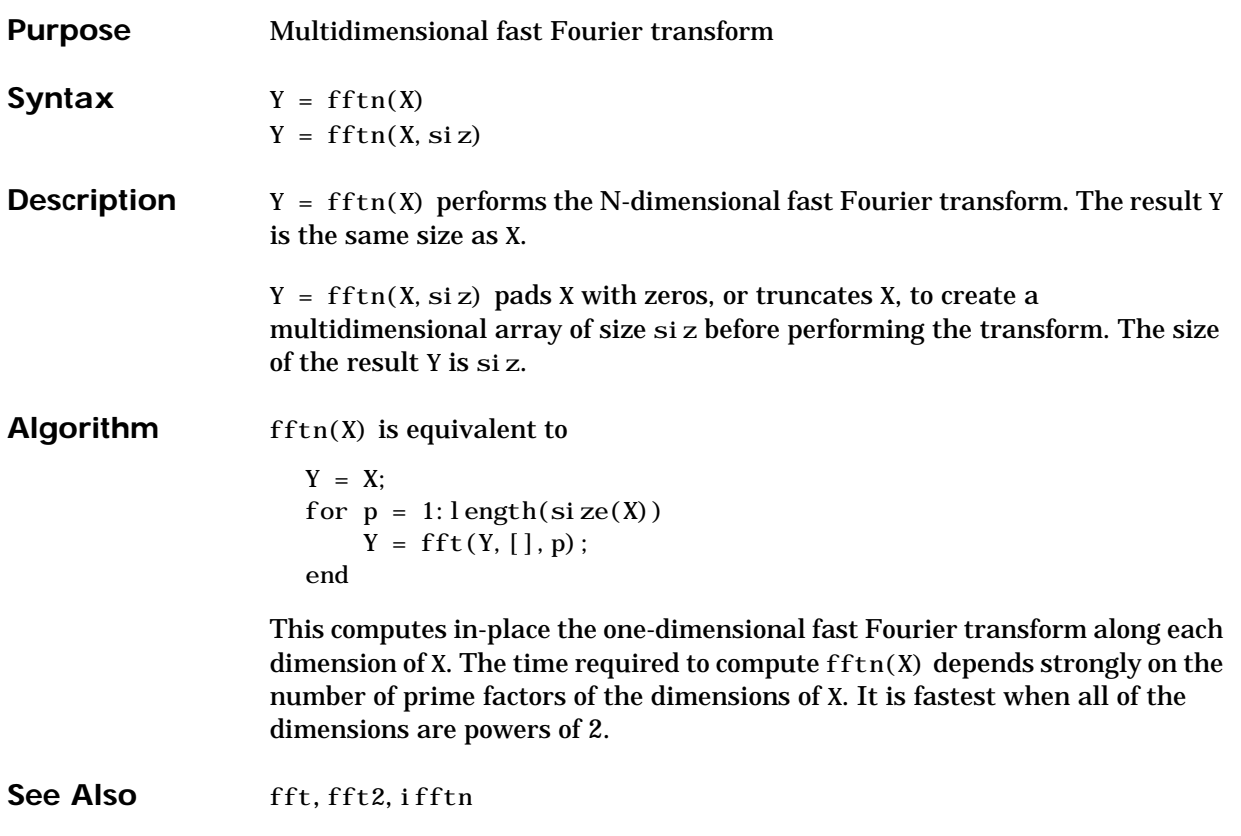

#### **fftshift**

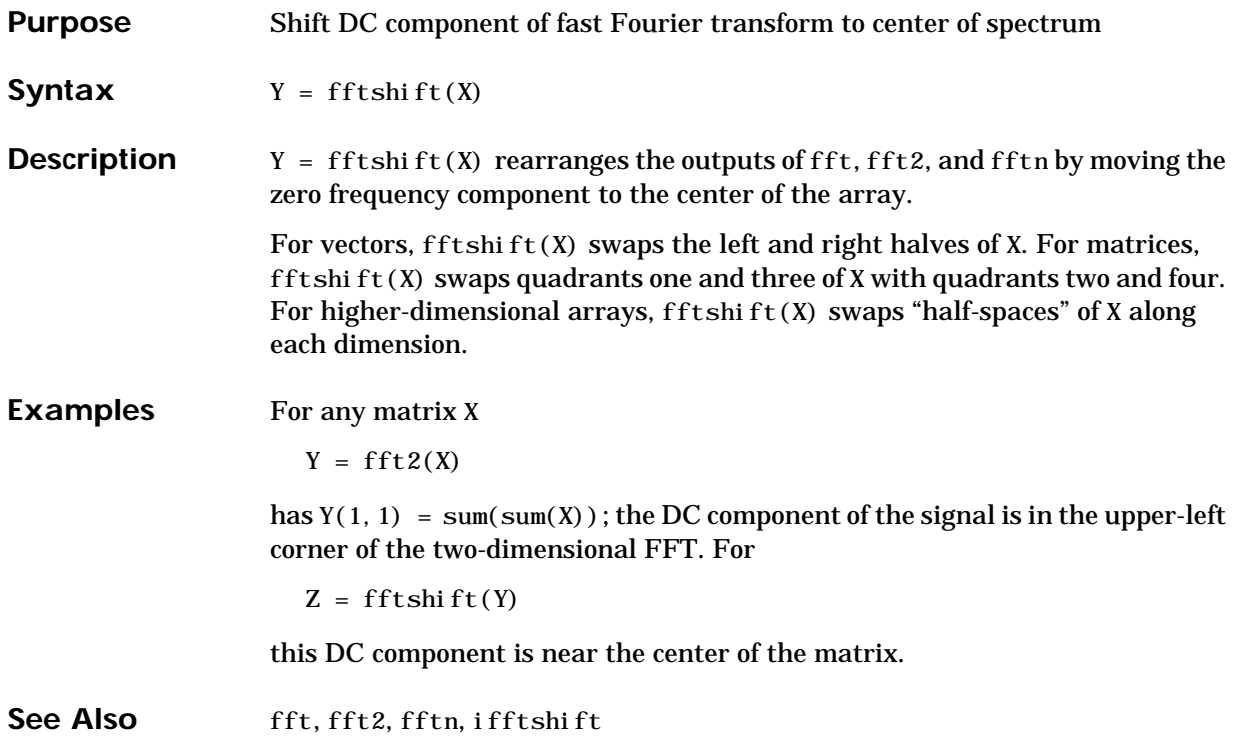

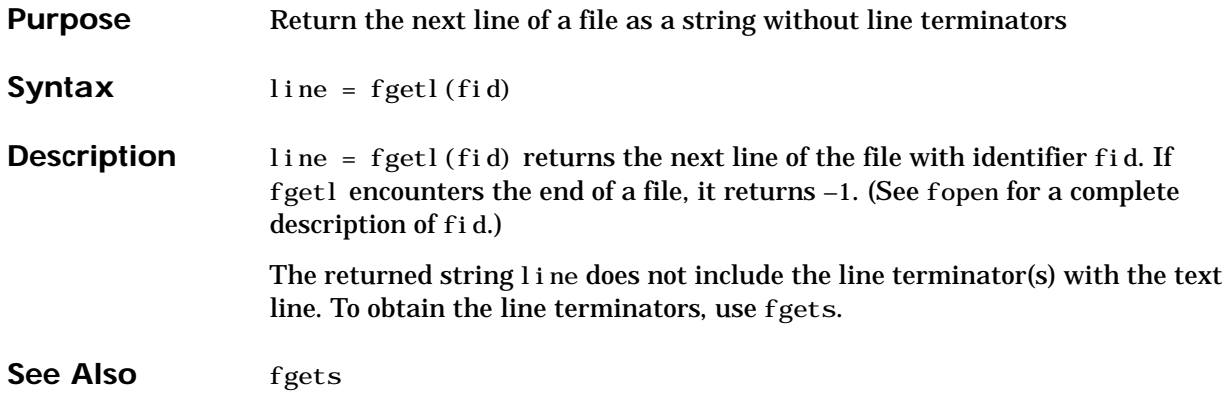

# **fgets**

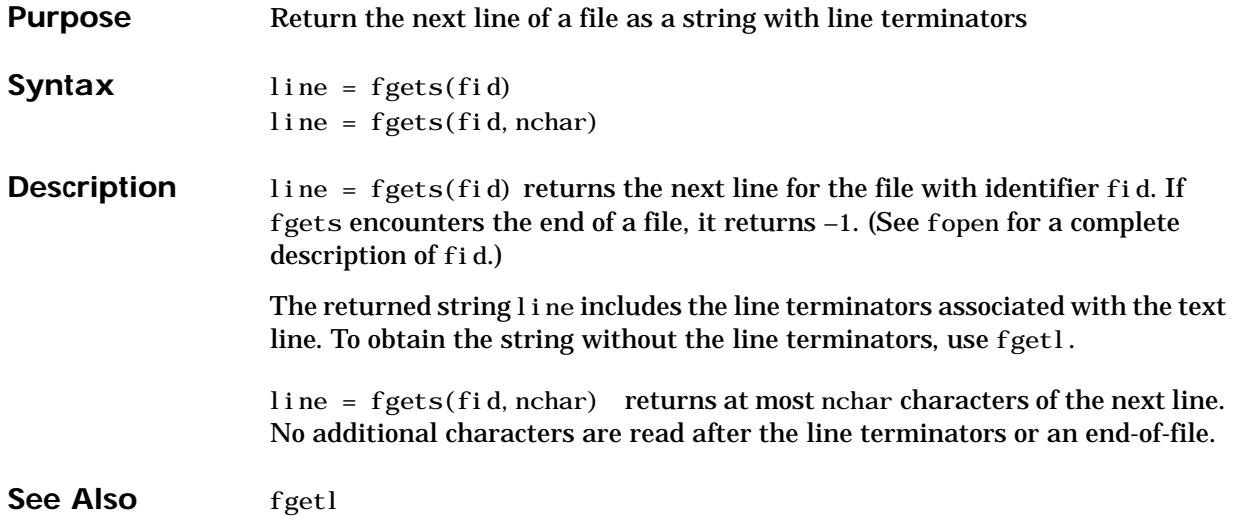

# **fieldnames**

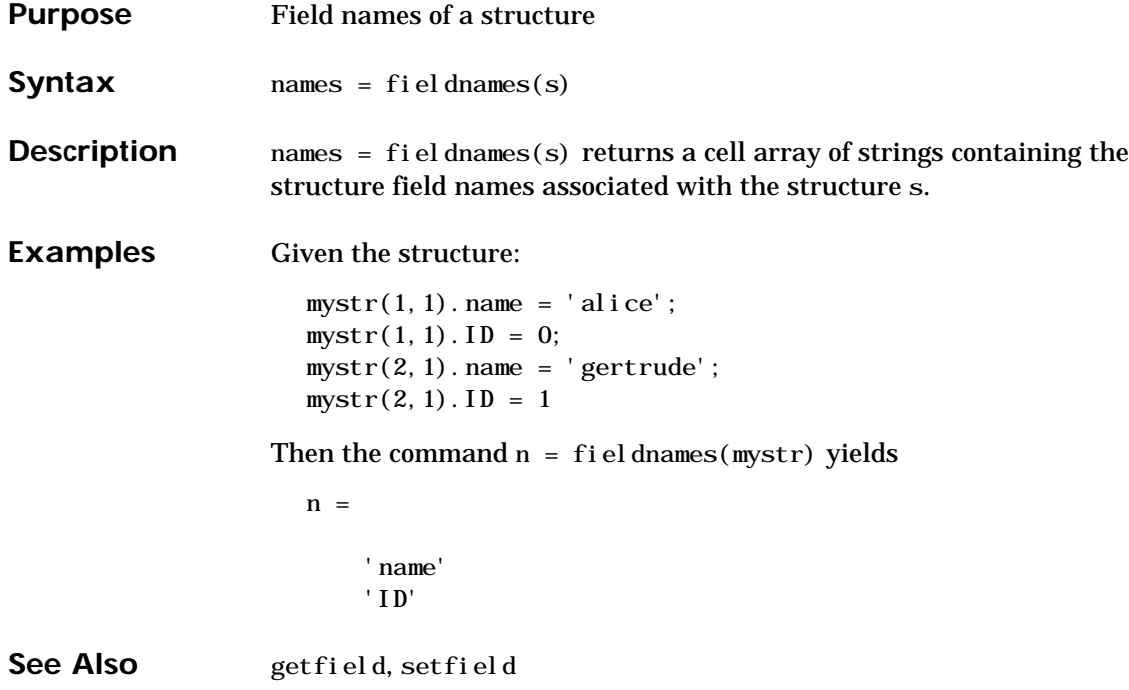

# **fileparts**

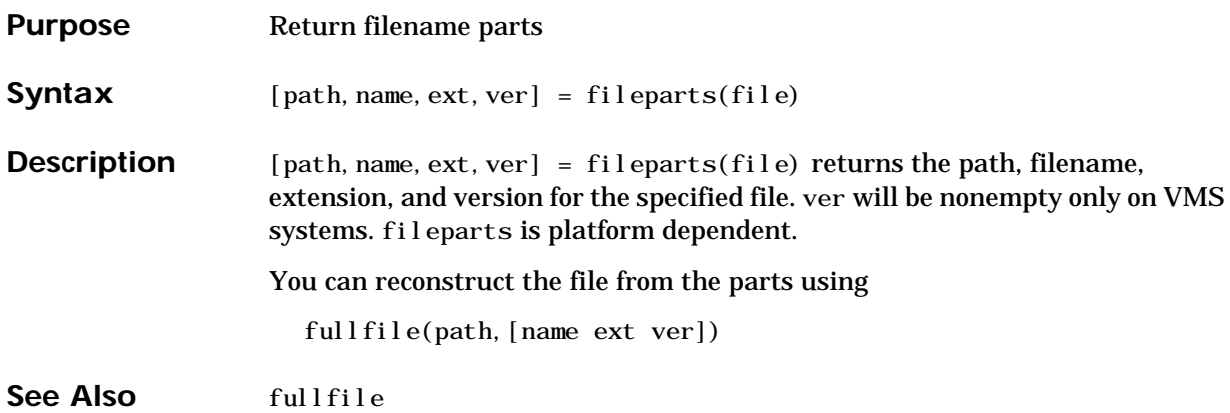

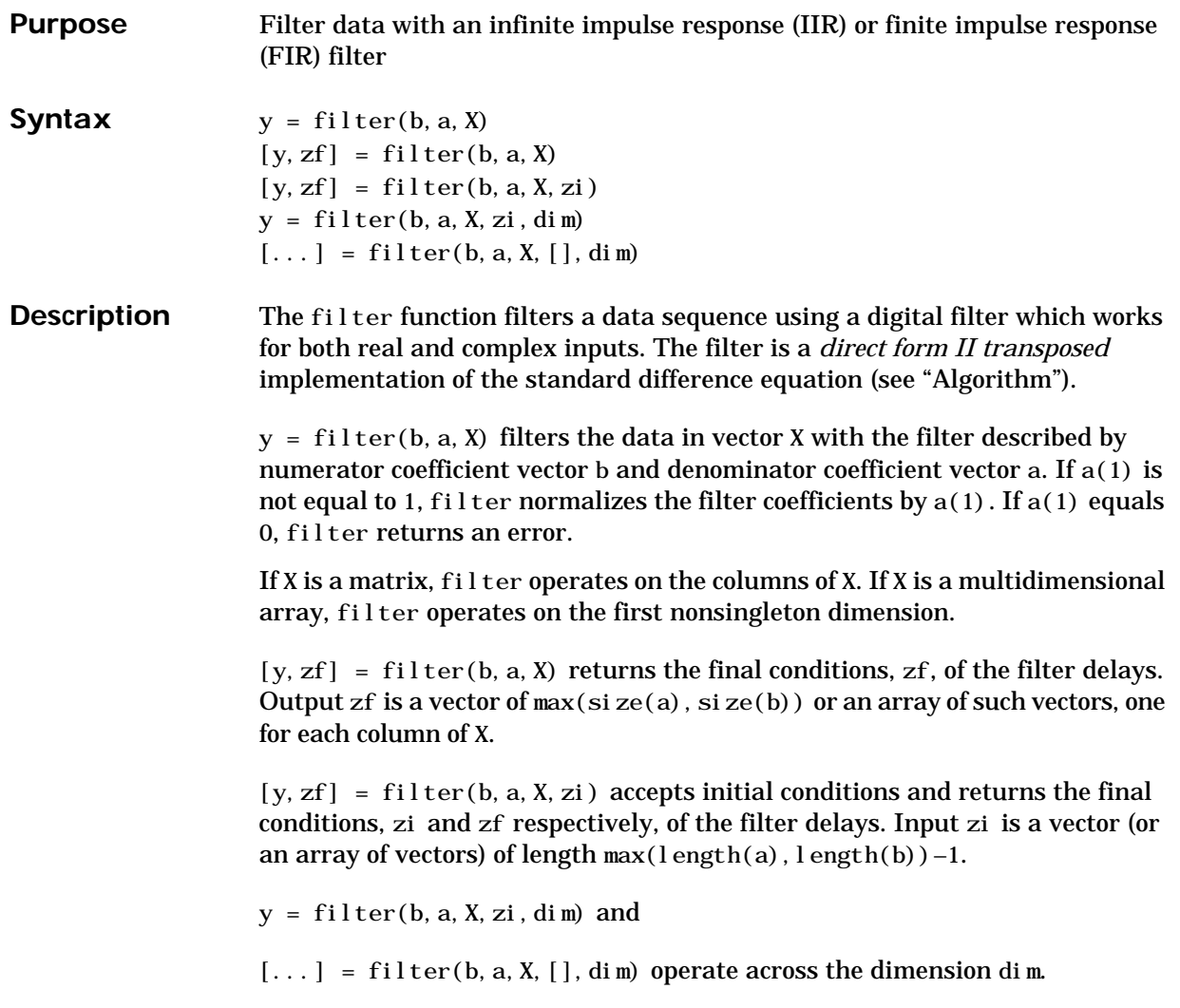

#### Algorithm The filter function is implemented as a direct form II transposed structure,

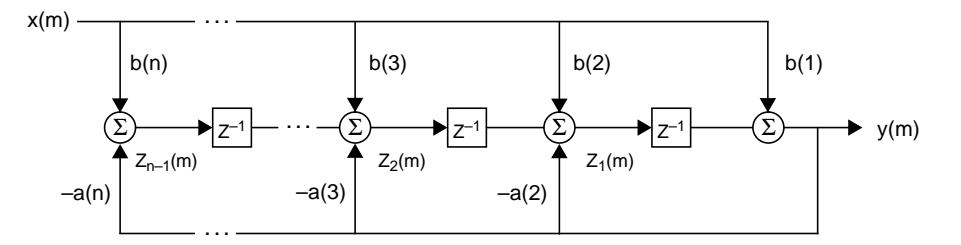

or

$$
y(n) = b(1) * x(n) + b(2) * x(n-1) + ... + b(nb+1) * x(n-nb) - a(2) * y(n-1) - ... - a(na+1) * y(n-na)
$$

where n–1 is the filter order, and which handles both FIR and IIR filters [1].

The operation of filter at sample *m* is given by the time domain difference equations

$$
y(m) = b(1)x(m) + z_1(m-1)
$$
  
\n
$$
z_1(m) = b(2)x(m) + z_2(m-1) - a(2)y(m)
$$
  
\n
$$
\vdots = \vdots \qquad \vdots
$$
  
\n
$$
z_{n-2}(m) = b(n-1)x(m) + z_{n-1}(m-1) - a(n-1)y(m)
$$
  
\n
$$
z_{n-1}(m) = b(n)x(m) - a(n)y(m)
$$

The input-output description of this filtering operation in the *z*-transform domain is a rational transfer function,

$$
Y(z) = \frac{b(1) + b(2)z^{-1} + \ldots + b(nb+1)z^{-nb}}{1 + a(2)z^{-1} + \ldots + a(na+1)z^{-na}}X(z)
$$

See Also filtfilt in the Signal Processing Toolbox, and:

filter2

**References** [1] Oppenheim, A. V. and R.W. Schafer. *Discrete-Time Signal Processing*, Englewood Cliffs, NJ: Prentice-Hall, 1989, pp. 311–312.

# **filter2**

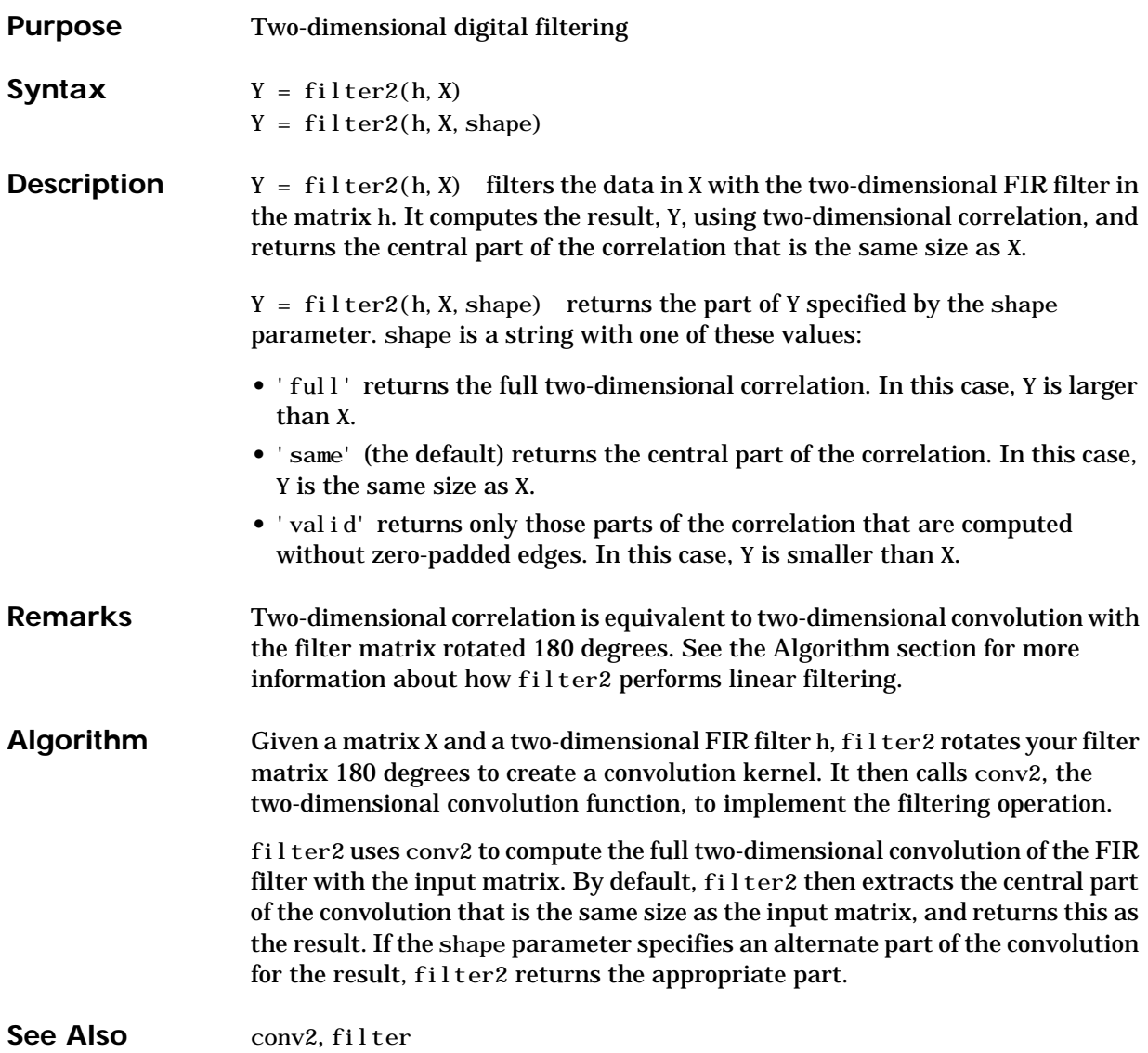

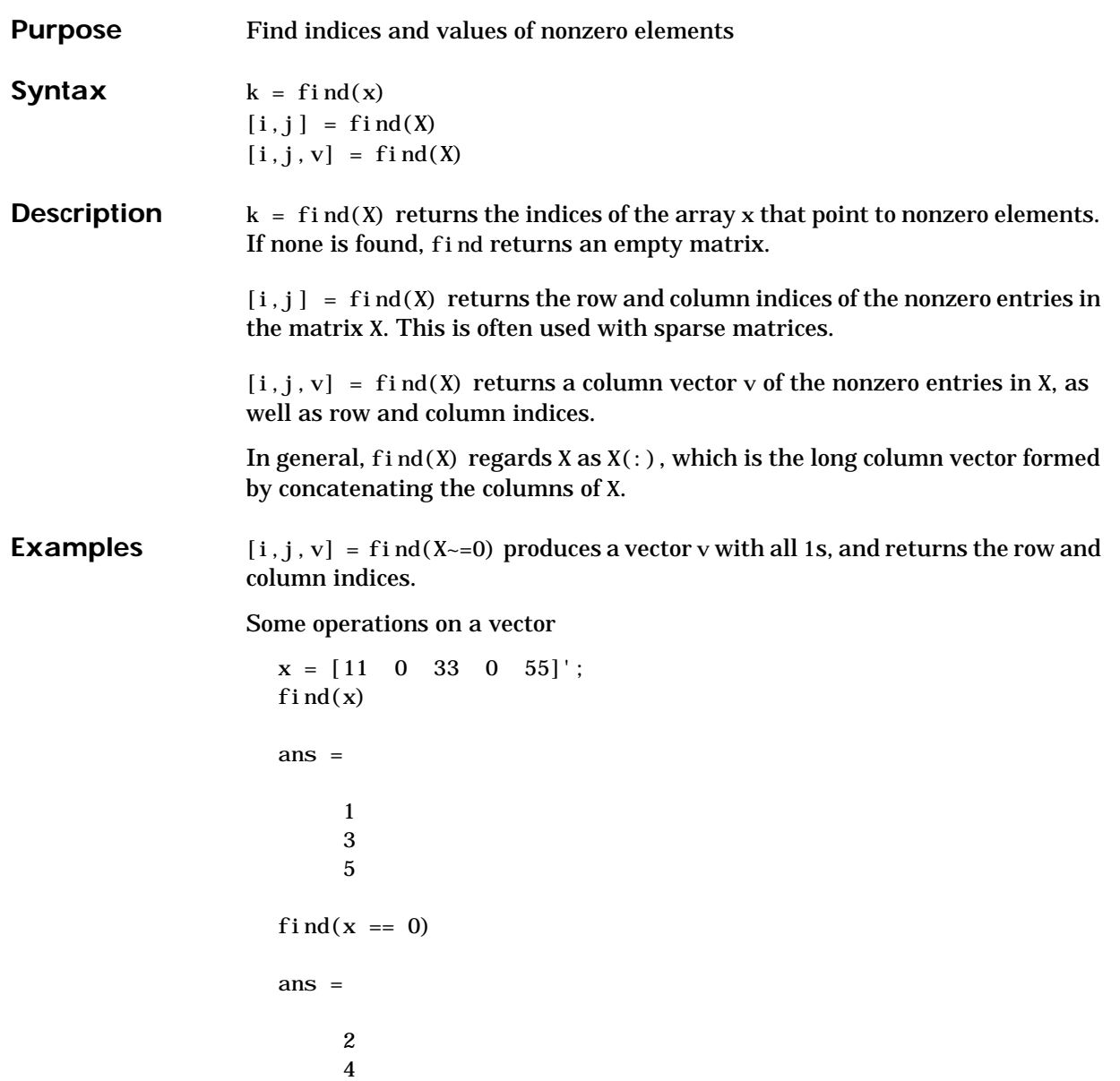

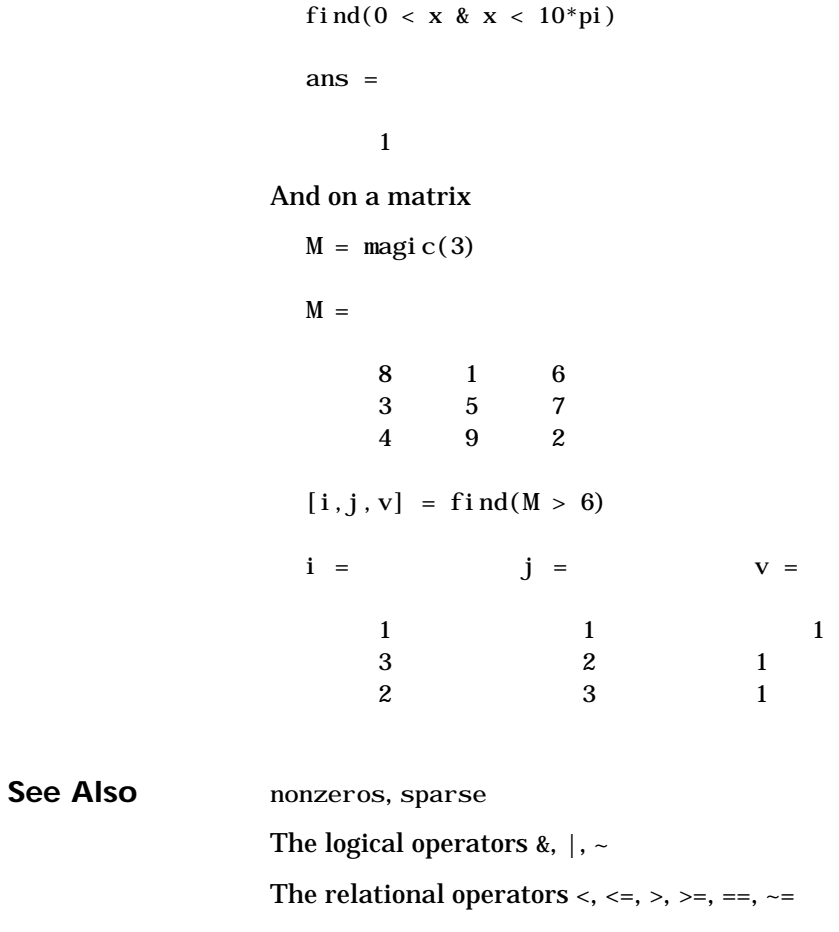

The [colon operator](#page-46-0) :

#### **findstr**

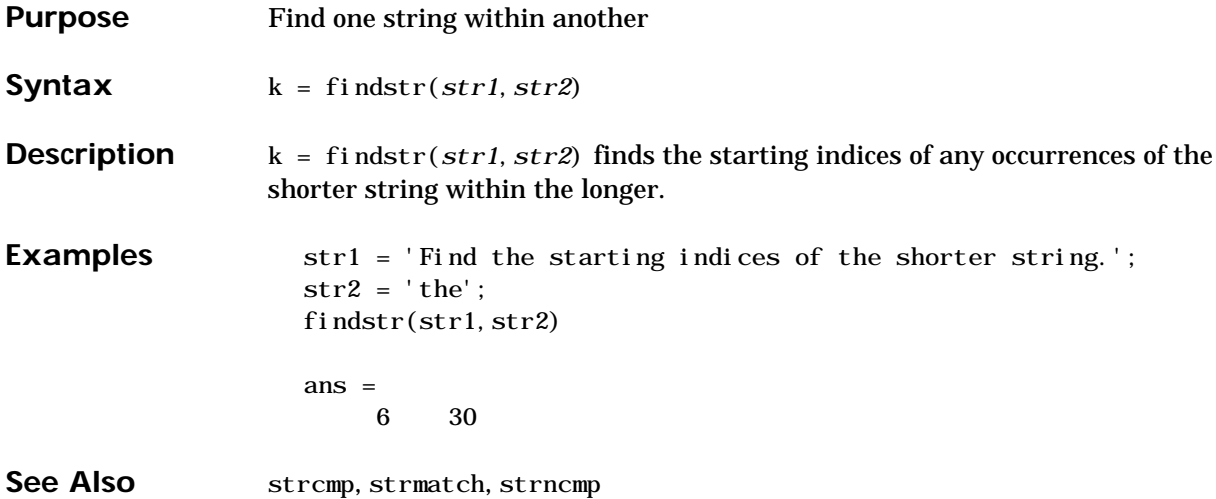

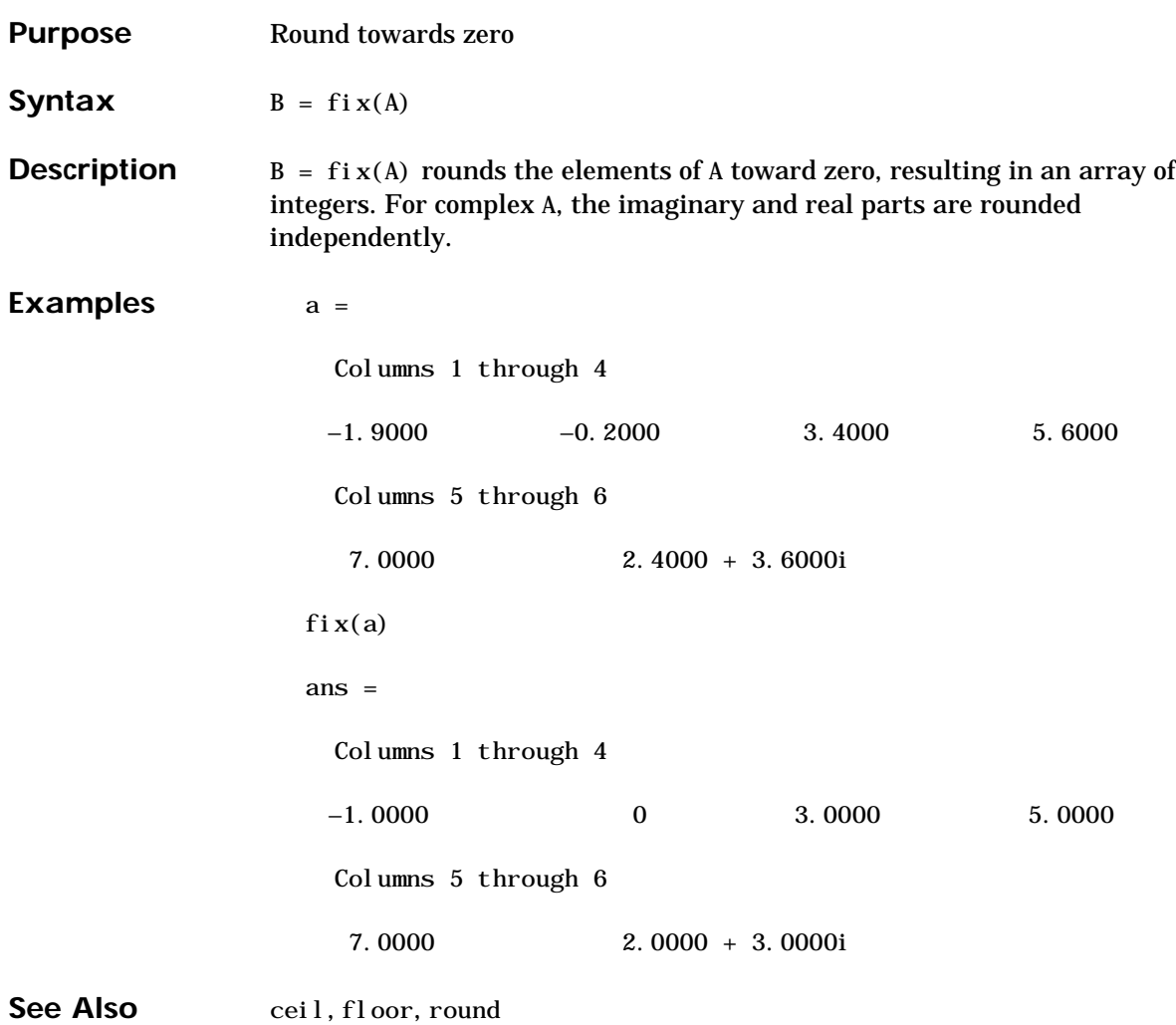

# **flipdim**

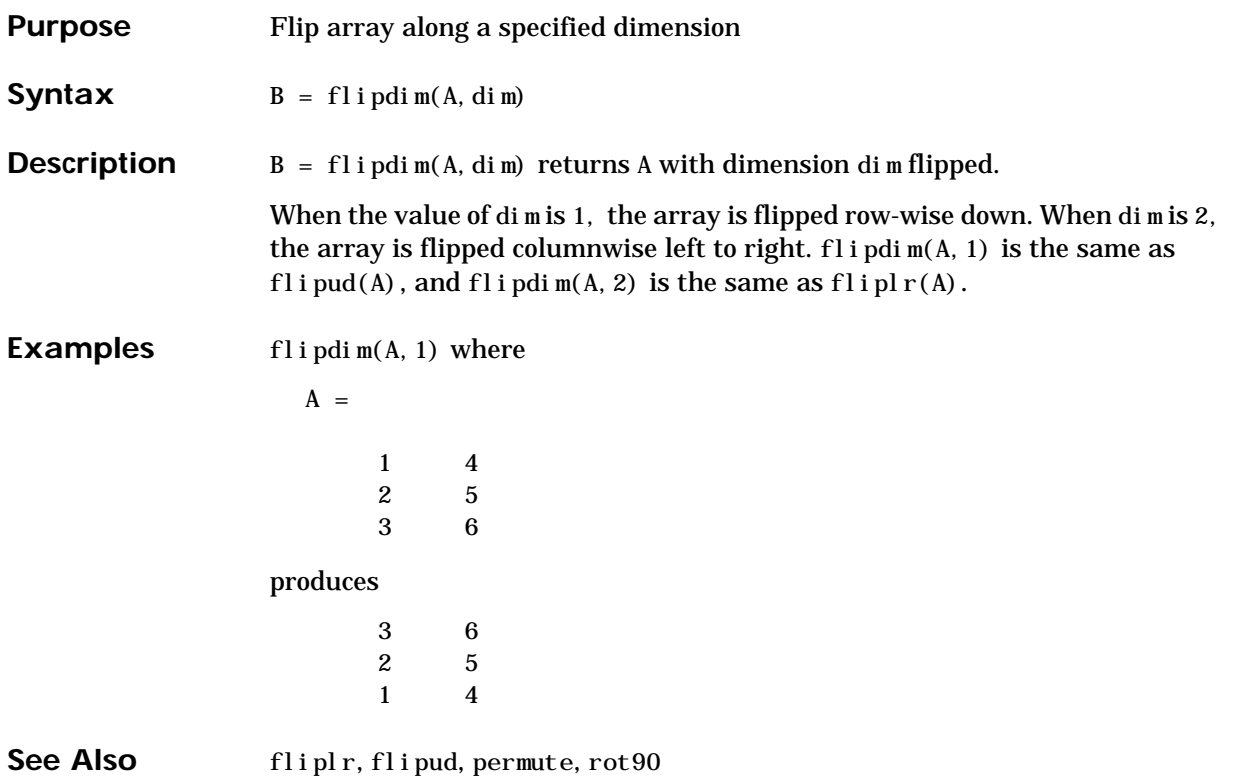

# **fliplr**

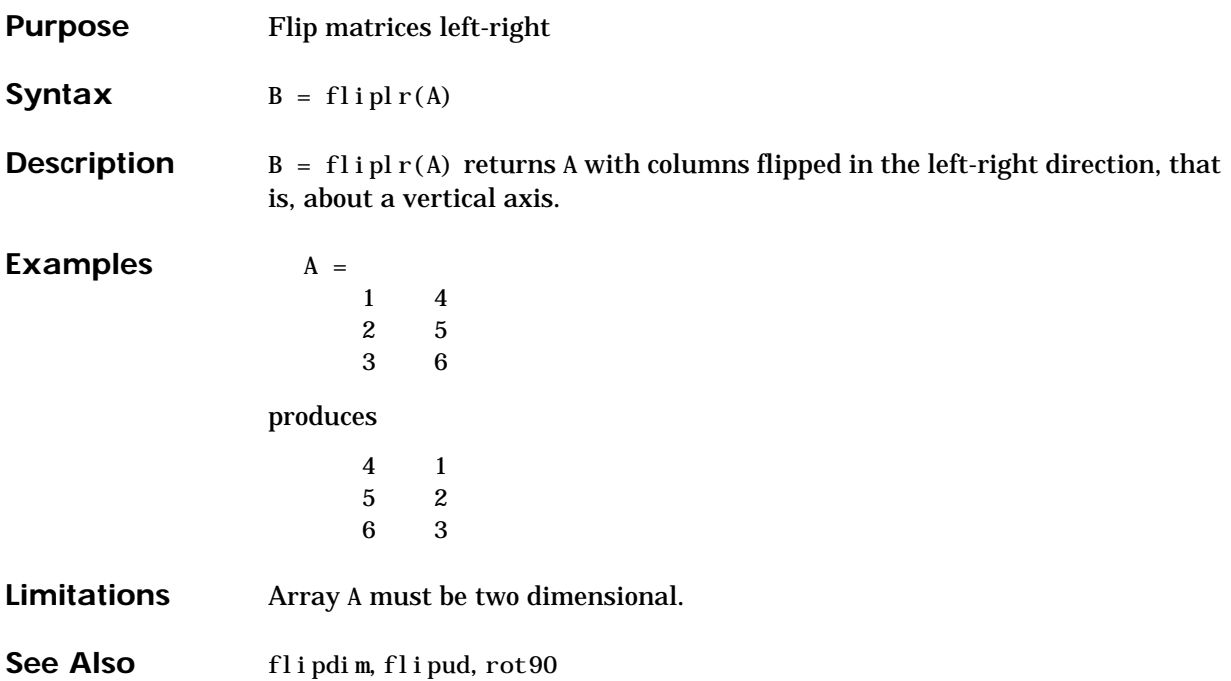

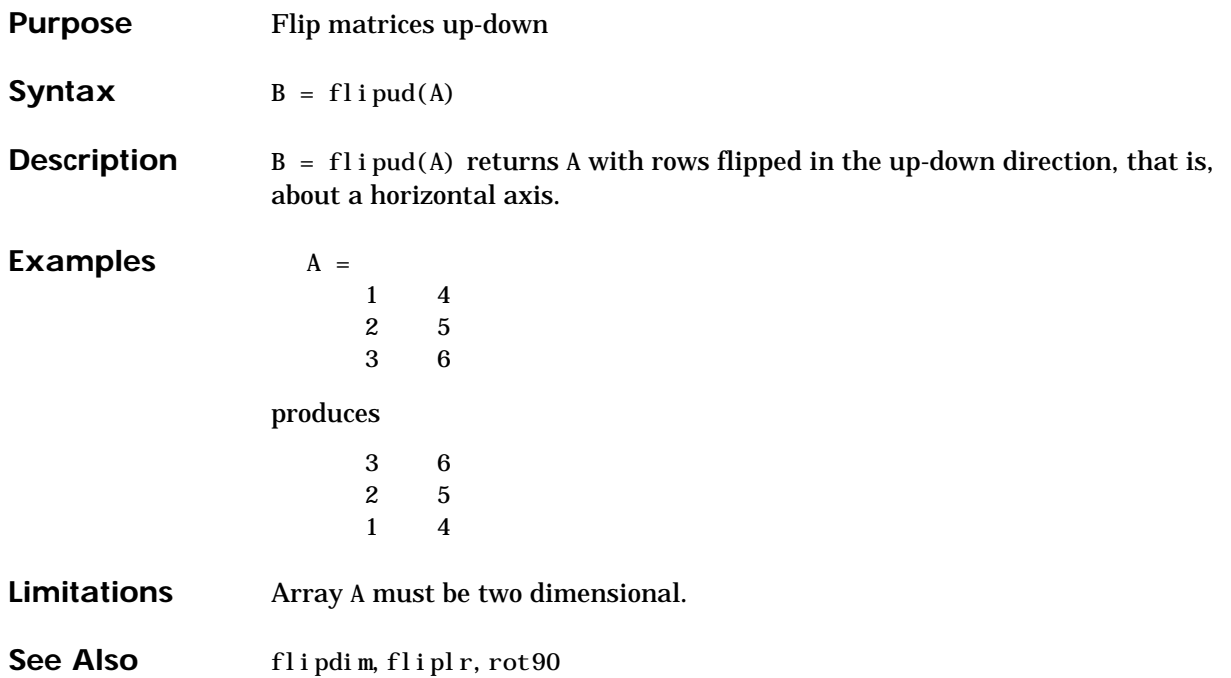

#### **floor**

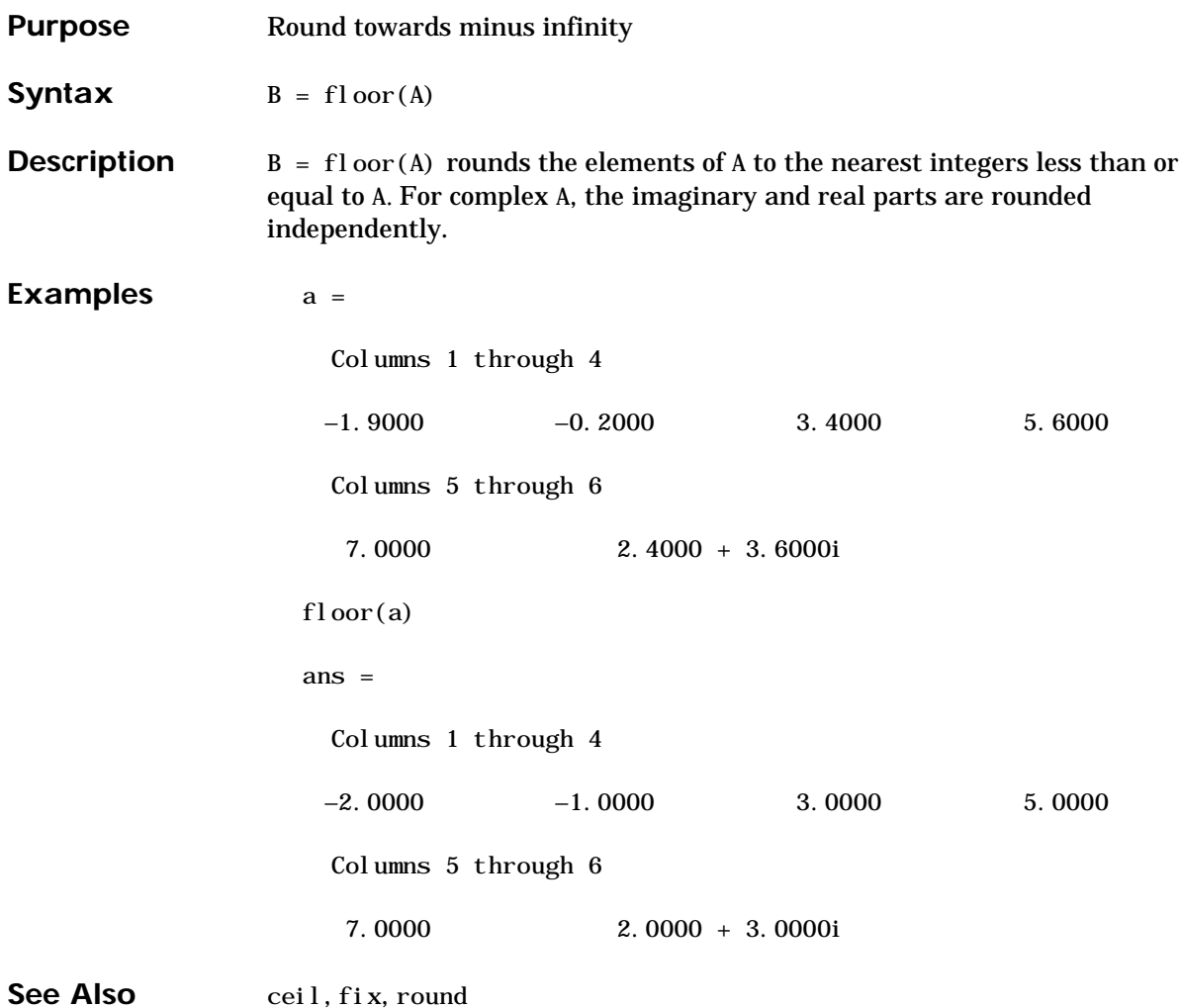

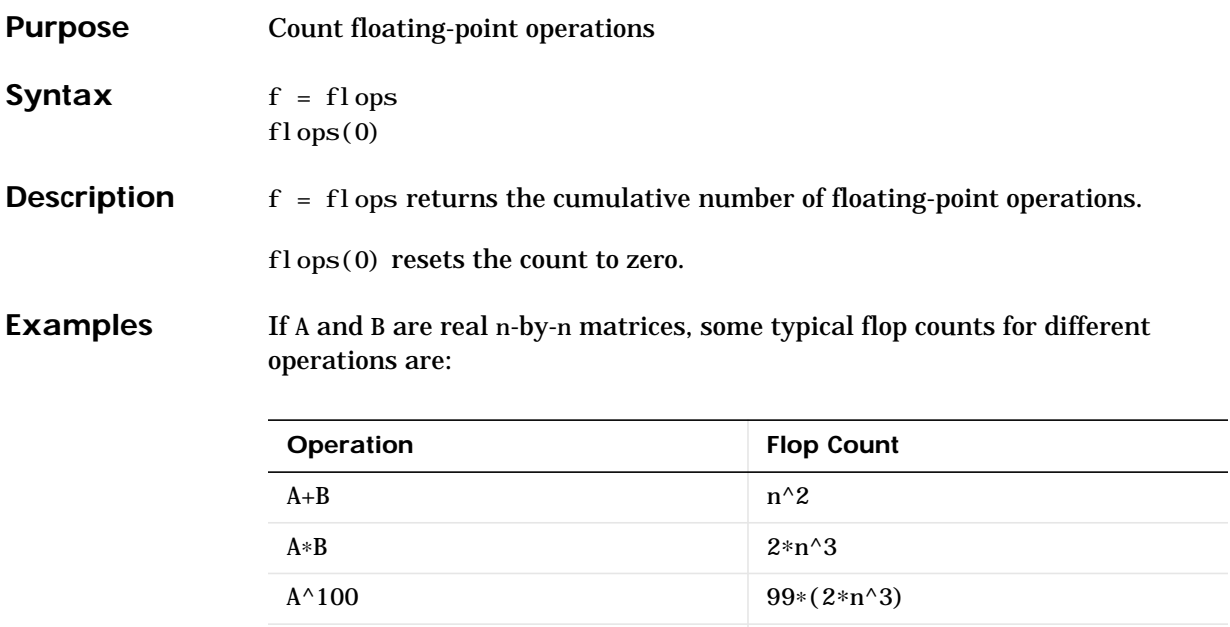

MATLAB's version of the LINPACK benchmark is:

 $\ln(A)$  (2/3)∗n^3

 $n = 100$ :  $A = rand(n, n);$  $b = rand(n, 1);$  $f$ l ops $(0)$ tic;  $x = A\$  b:  $t = toc$ megaflops = flops/ $t/1$ . e6

**Algorithm** It is not feasible to count all the floating-point operations, but most of the important ones are counted. Additions and subtractions are each one flop if real and two if complex. Multiplications and divisions count one flop each if the result is real and six flops if it is complex. Elementary functions count one if real and more if complex.

# **fmin**

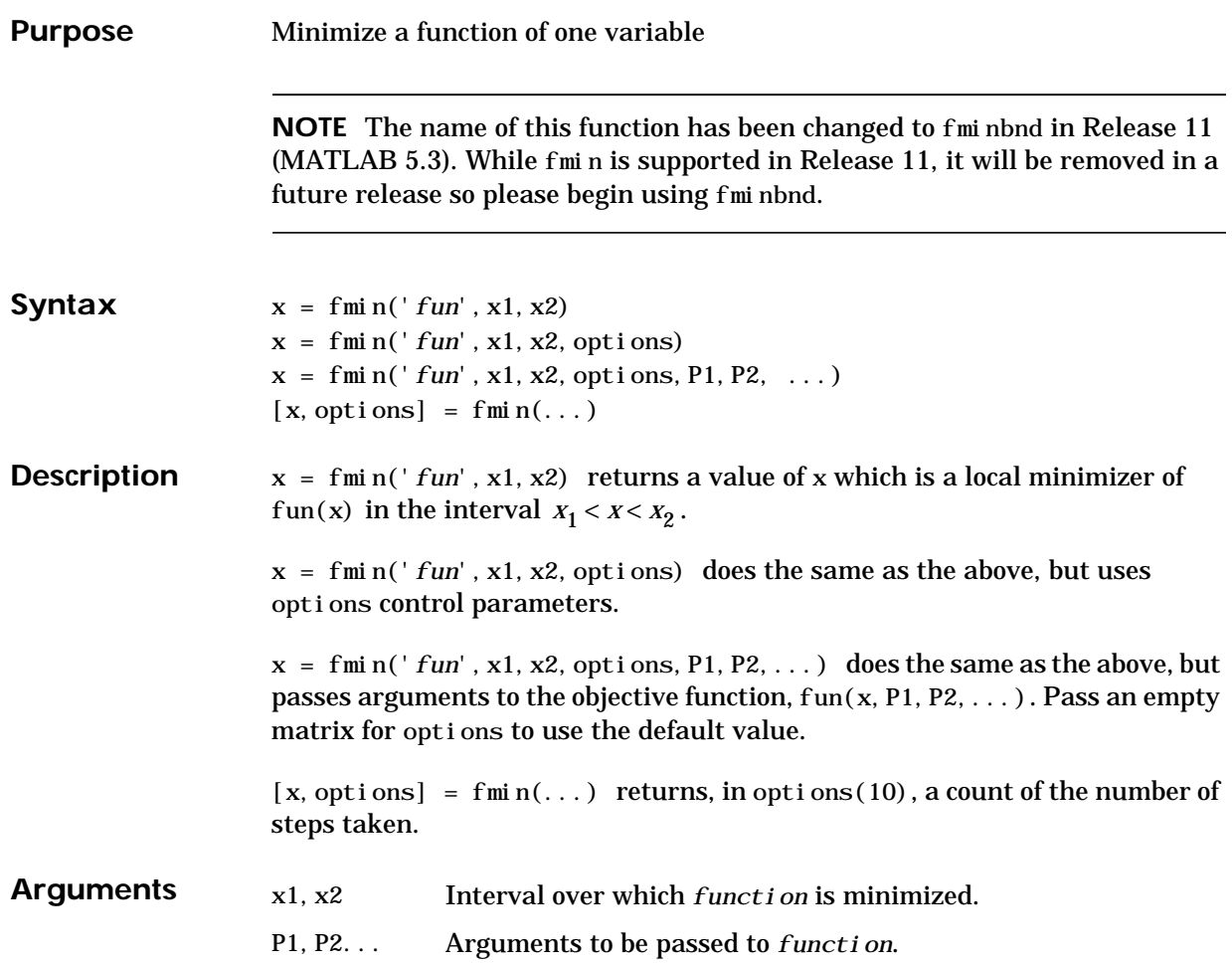

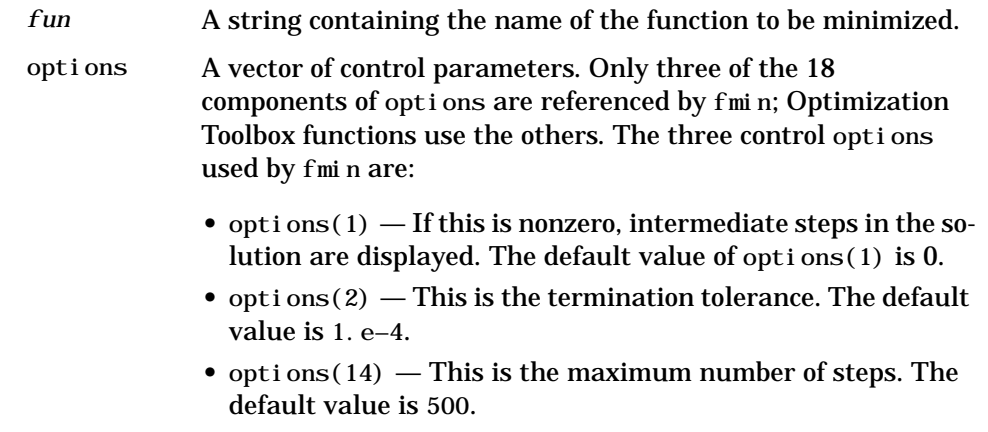

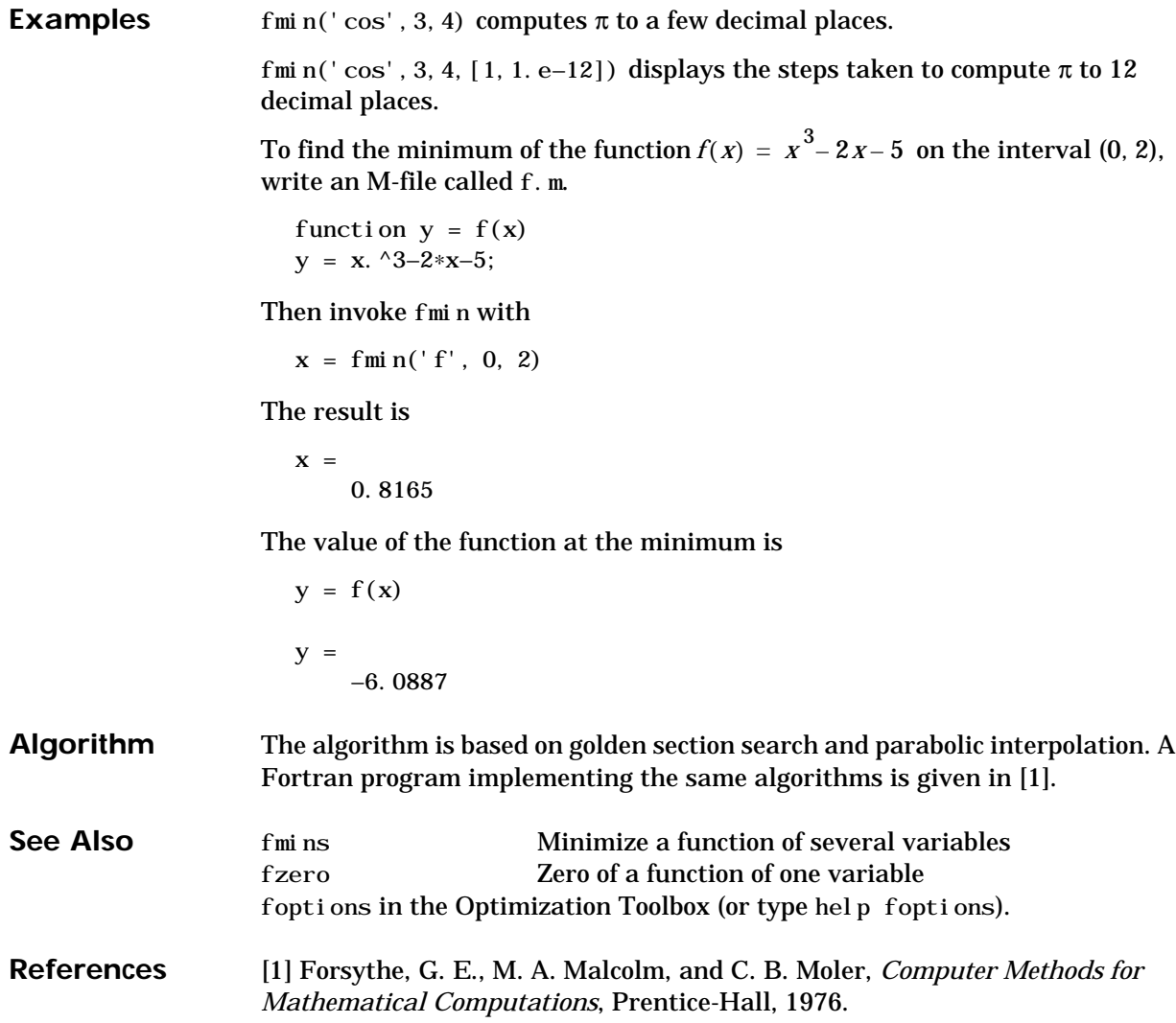

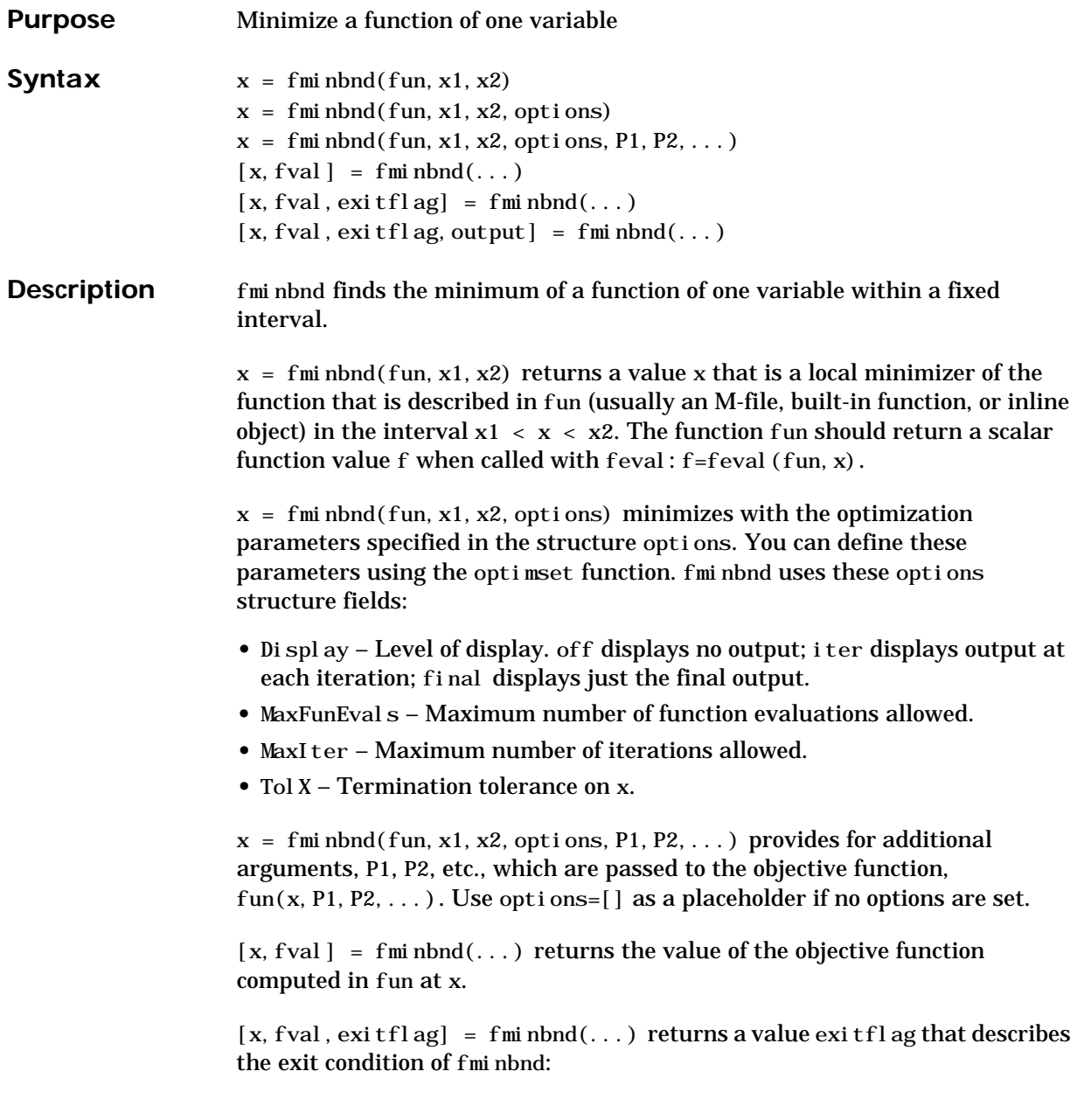

#### **fminbnd**

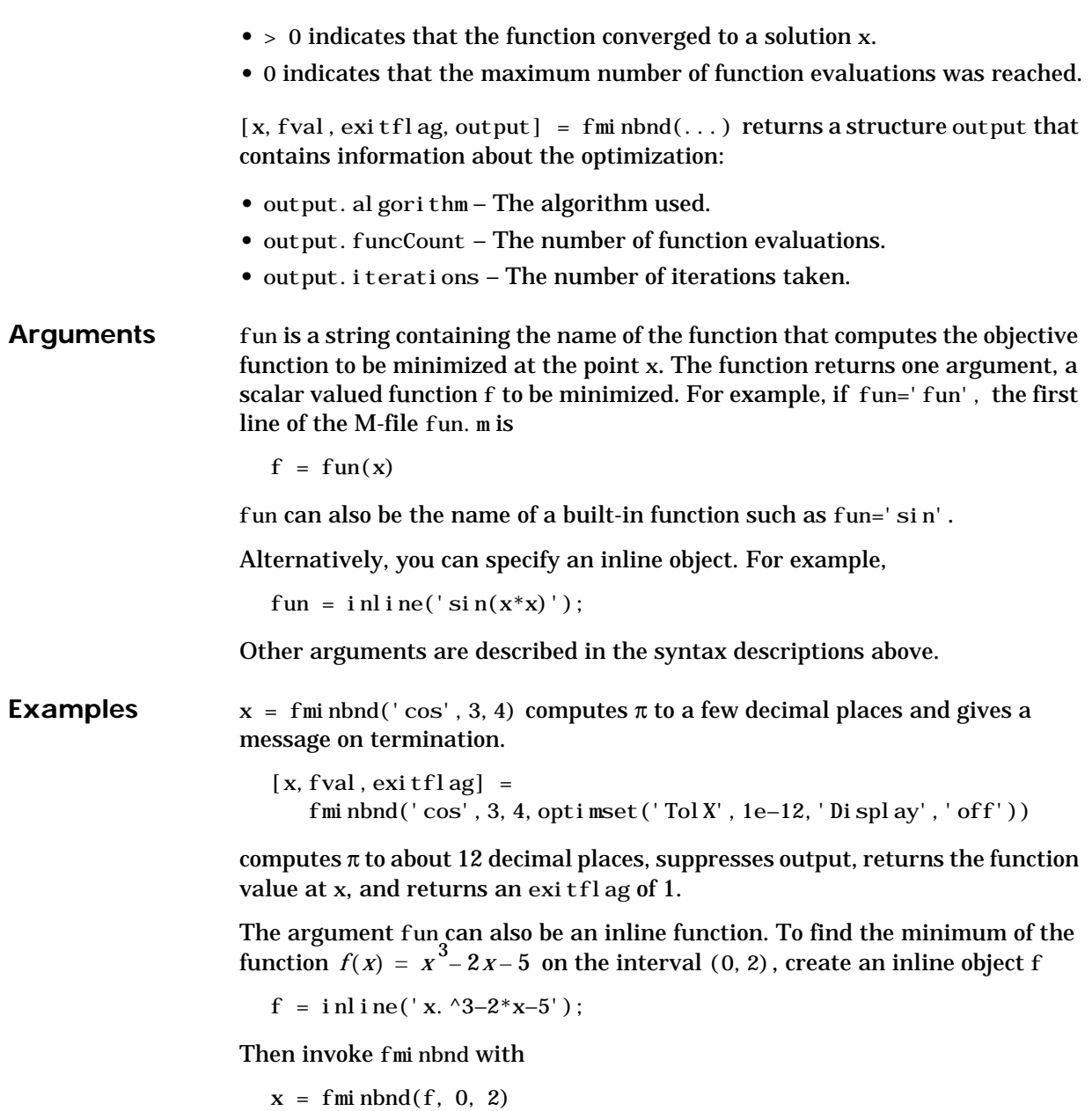

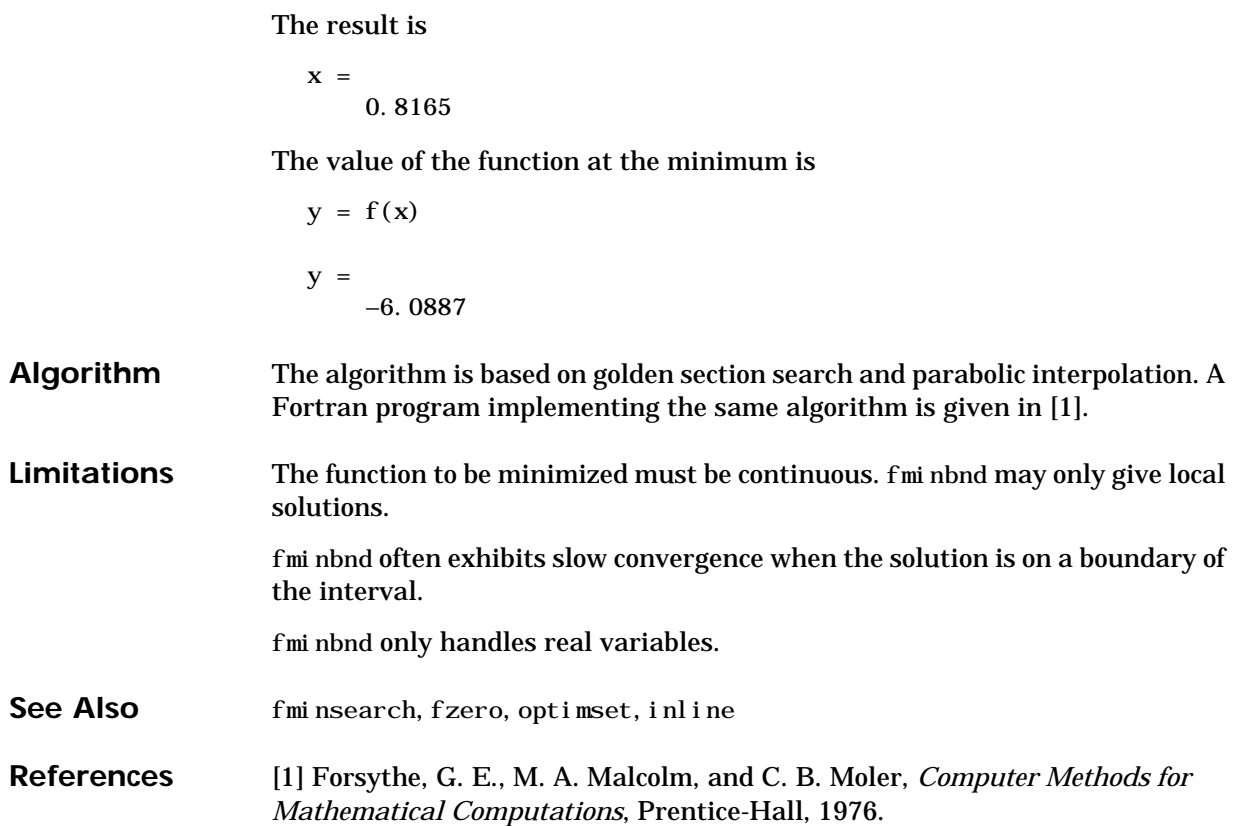

# <span id="page-321-0"></span>**fmins**

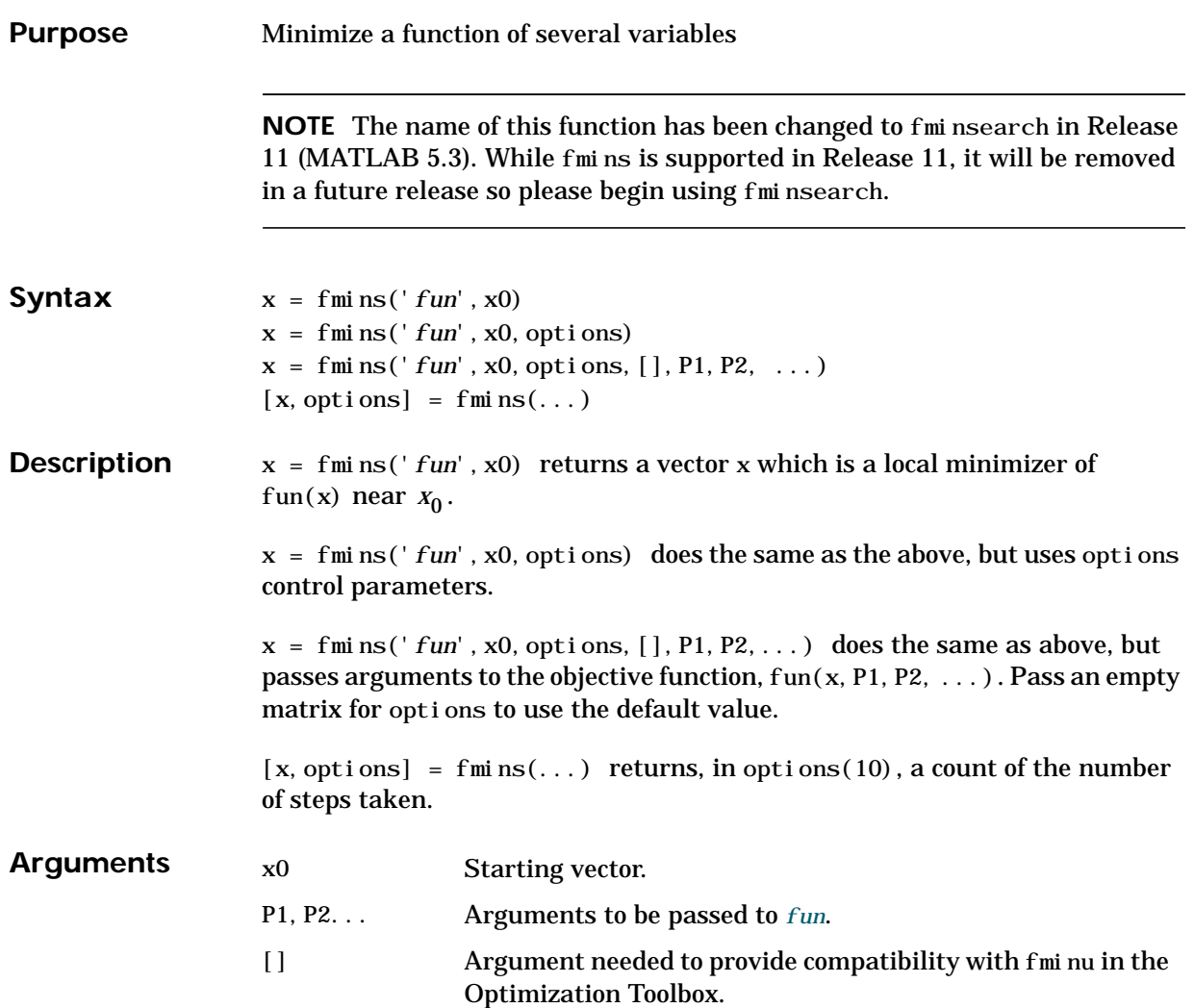

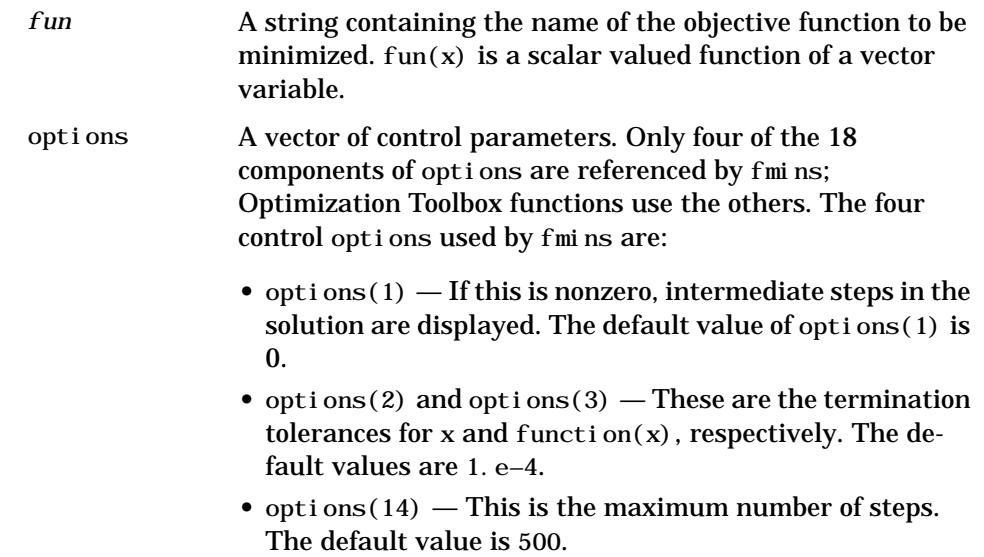

**Examples** A classic test example for multidimensional minimization is the Rosenbrock banana function:

 $f(x) = 100(x_2 - x_1^2)^2 + (1 - x_1)^2$ 

The minimum is at (1,1) and has the value 0. The traditional starting point is  $(-1, 2, 1)$ . The M-file banana. m defines the function.

function  $f = \text{banana}(x)$ f =  $100*(x(2)-x(1)^2)^2+(1-x(1))^2$ ;

The statements

 $[x, out] = fmin(s' bannana', [-1, 2, 1])$ ; x out(10)

produce

 $X =$ 

1.0000 1.0000

ans =

165

This indicates that the minimizer was found to at least four decimal places in 165 steps.

Move the location of the minimum to the point  $[a, a^2]$  by adding a second parameter to banana.m.

function  $f = \text{banana}(x, a)$ if nargin  $< 2$ ,  $a = 1$ ; end f =  $100*(x(2)-x(1)^2)^2+(a-x(1))^2$ ;

Then the statement

 $[x, out] = fmin(s' bannan', [-1, 2, 1], [0, 1, e-8], []$ , sqrt $(2)$ ;

sets the new parameter to sqrt $(2)$  and seeks the minimum to an accuracy higher than the default.

**Algorithm** The algorithm is the Nelder-Mead simplex search described in the two references. It is a direct search method that does not require gradients or other derivative information. If n is the length of x, a simplex in n-dimensional space is characterized by the n+1 distinct vectors which are its vertices. In two-space, a simplex is a triangle; in three-space, it is a pyramid. At each step of the search, a new point in or near the current simplex is gener-

ated. The function value at the new point is compared with the function's values at the vertices of the simplex and, usually, one of the vertices is replaced by the new point, giving a new simplex. This step is repeated until the diameter of the simplex is less than the specified tolerance.

**See Also** fmin **Minimize a function of one variable** foptions in the Optimization Toolbox (or type help foptions).
**References** [1] Nelder, J. A. and R. Mead, "A Simplex Method for Function Minimization," *Computer Journal*, Vol. 7, p. 308-313.

> [2] Dennis, J. E. Jr. and D. J. Woods, "New Computing Environments: Microcomputers in Large-Scale Computing," edited by A. Wouk, *SIAM*, 1987, pp. 116-122.

# **fminsearch**

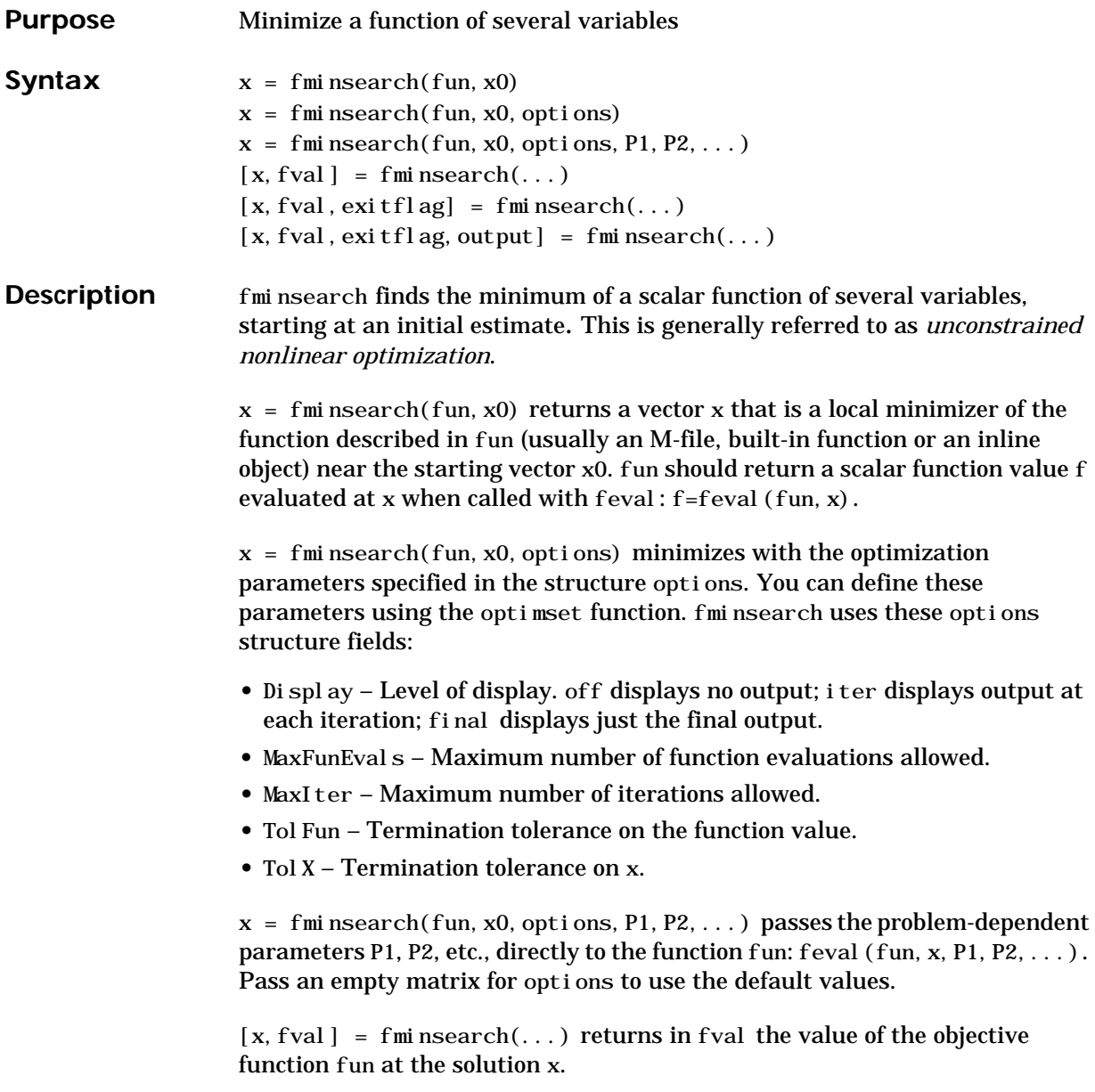

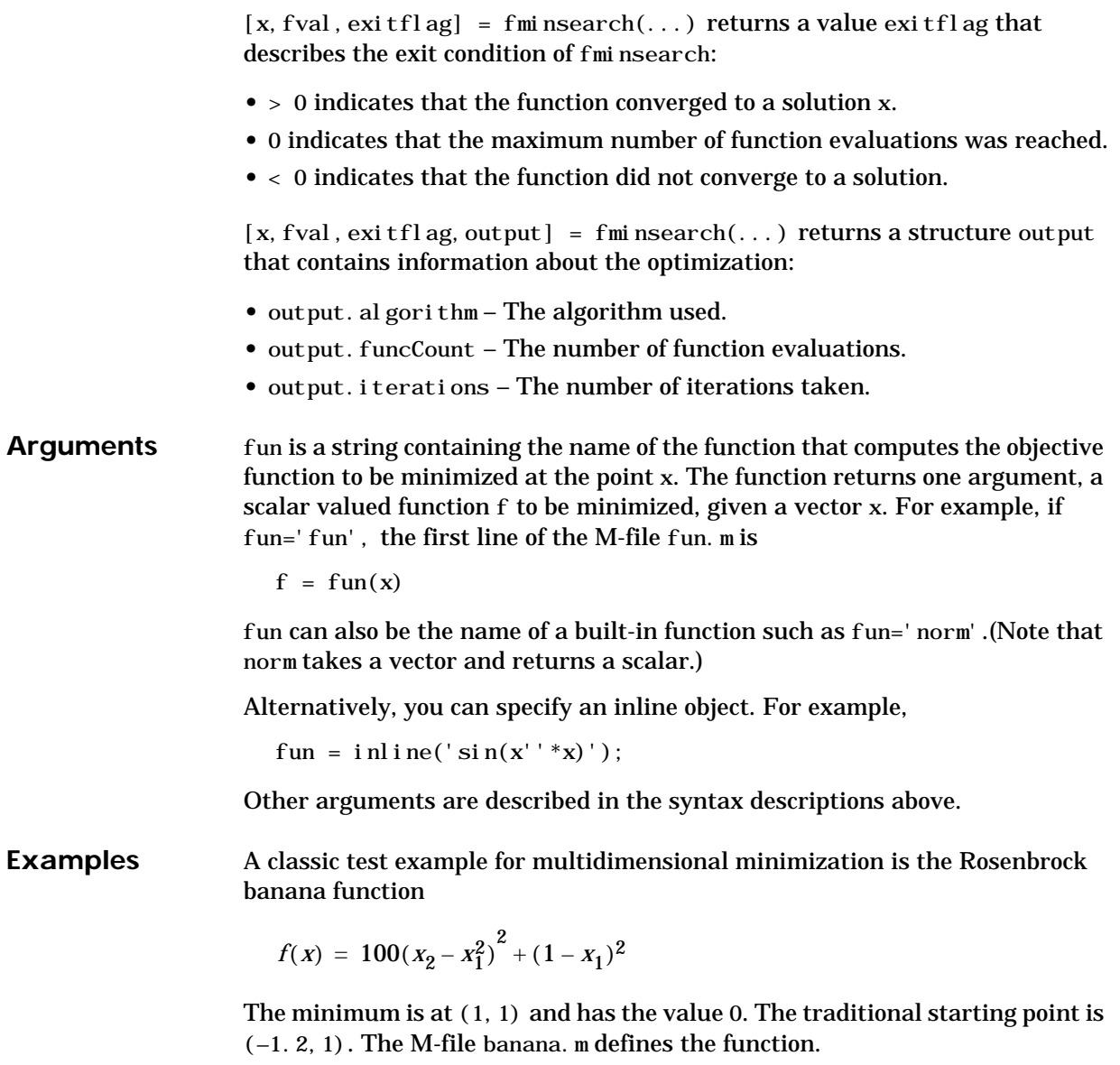

function  $f = \text{banan}(x)$ f =  $100^*(x(2)-x(1)^2)^2+(1-x(1))^2$ ; The statement

```
[x, fval] = fmi nsearch('banana', [-1, 2, 1])
```
produces

 $X =$  1.0000 1.0000  $fval =$ 8.1777e–010

This indicates that the minimizer was found to at least four decimal places with a value near zero.

Move the location of the minimum to the point  $[a, a^2]$  by adding a second parameter to banana.m.

```
function f = \text{banana}(x, a)if nargin < 2, a = 1; end
f = 100^*(x(2)-x(1)^2)^2+(a-x(1))^2;
```
Then the statement

```
[x, fval] = fmi nsearch('banana', [-1, 2, 1], ...optimset('TolX', 1e-8), sqrt(2));
```
sets the new parameter to sqrt $(2)$  and seeks the minimum to an accuracy higher than the default on x.

#### Algorithm fminsearch uses the simplex search method of [1]. This is a direct search method that does not use numerical or analytic gradients.

If n is the length of x, a simplex in n-dimensional space is characterized by the n+1 distinct vectors that are its vertices. In two-space, a simplex is a triangle; in three-space, it is a pyramid. At each step of the search, a new point in or near the current simplex is generated. The function value at the new point is compared with the function's values at the vertices of the simplex and, usually, one of the vertices is replaced by the new point, giving a new simplex. This step is repeated until the diameter of the simplex is less than the specified tolerance.

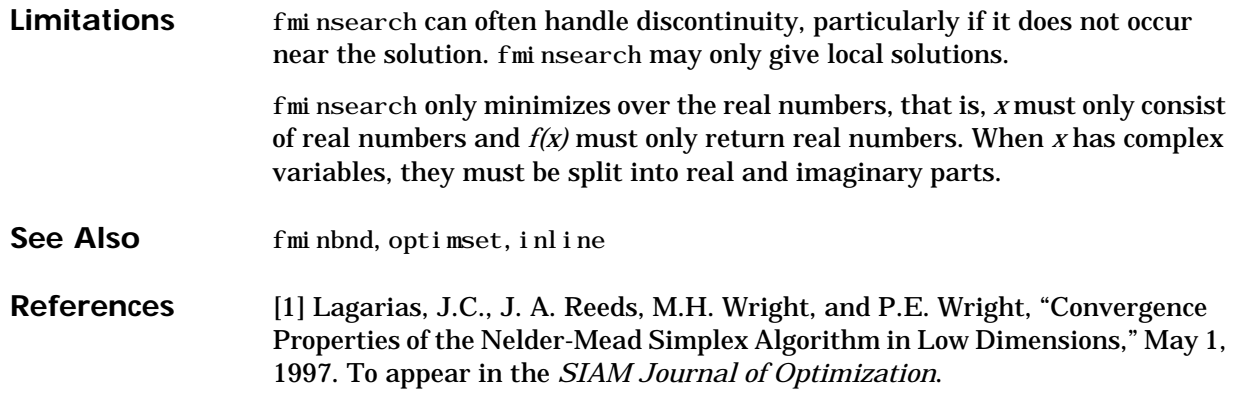

# **fopen**

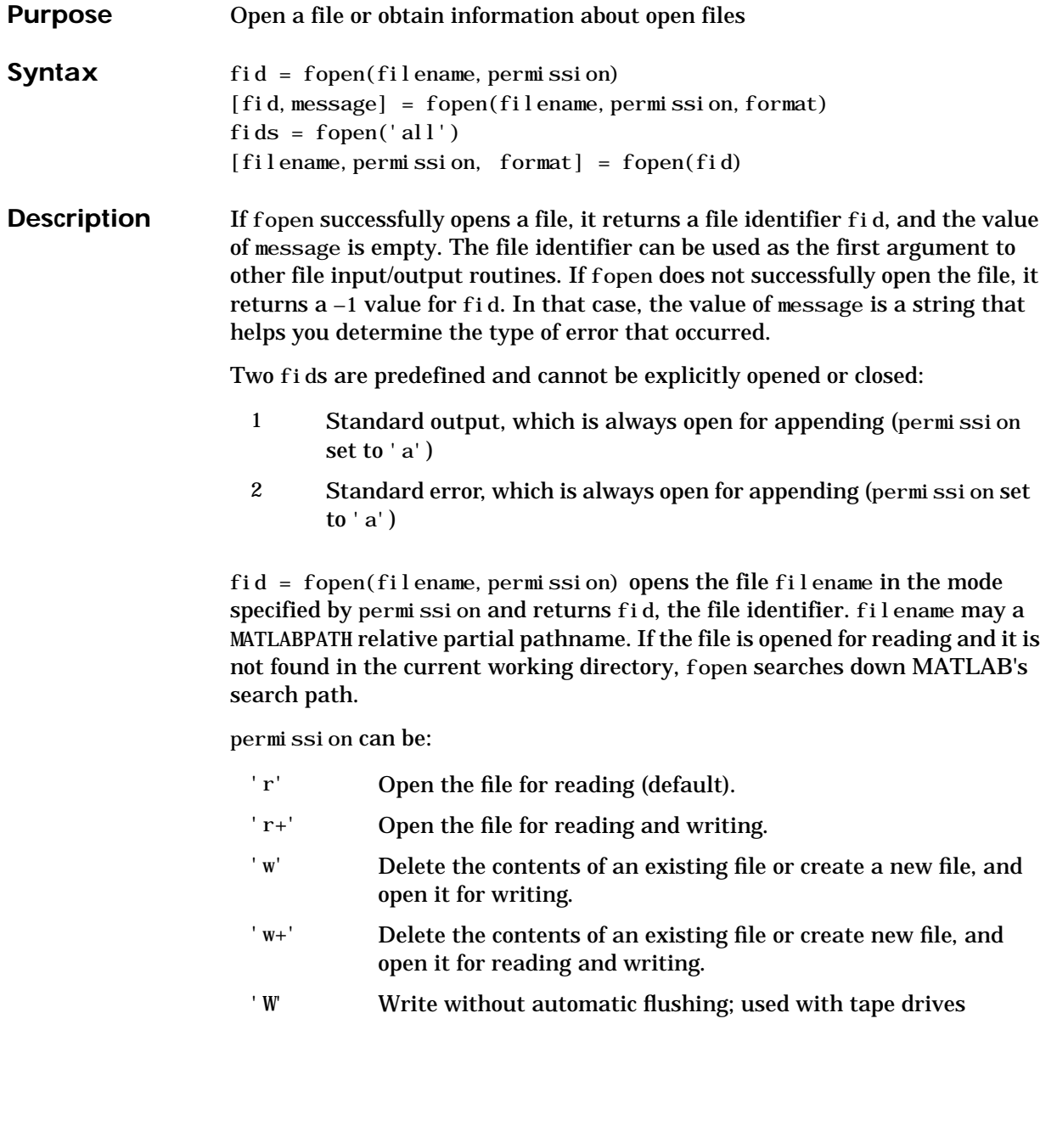

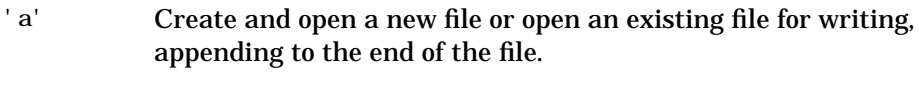

- 'a+' Create and open a new file or open an existing file for reading and writing, appending to the end of the file.
- 'A' Append without automatic flushing; used with tape drives

Files can be opened in binary mode (the default) or in text mode and for some systems, you must make the distinction when you use fopen. On PC and VMS systems, you must distinguish between text and binary mode. On UNIX systems, you do not need to distinguish between binary and text mode. In text mode, line separators are deleted on input before they reach MATLAB and are added for output. In binary mode, line separators are not deleted or added. To open a file in text mode, add a 't' to the permission string, for example, 'rt', which forces the file to be opened in text mode. Similarly, use a 'b' to force the file to be opened in binary mode (the default).

[fid, message] = fopen(filename, permission, format) opens a file as above, returning file identifier and message. In addition, you specify the numeric format with format, a string defining the numeric format of the file, allowing you to share files between machines of different formats. If you omit the format argument, the numeric format of the local machine is used. Individual calls to fread or fwrite can override the numeric format specified in a call to fopen.

format can be:

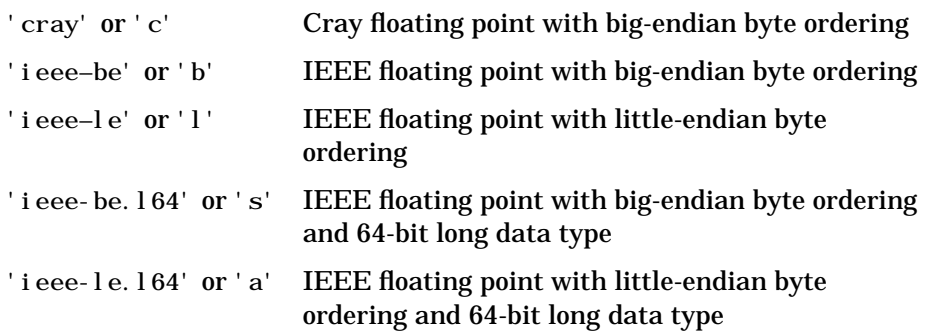

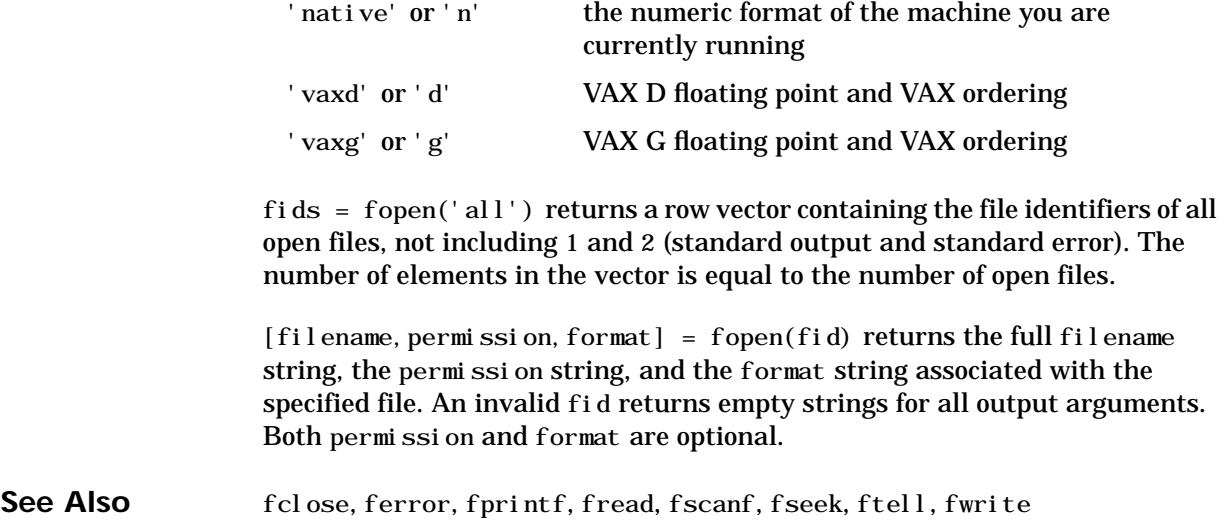

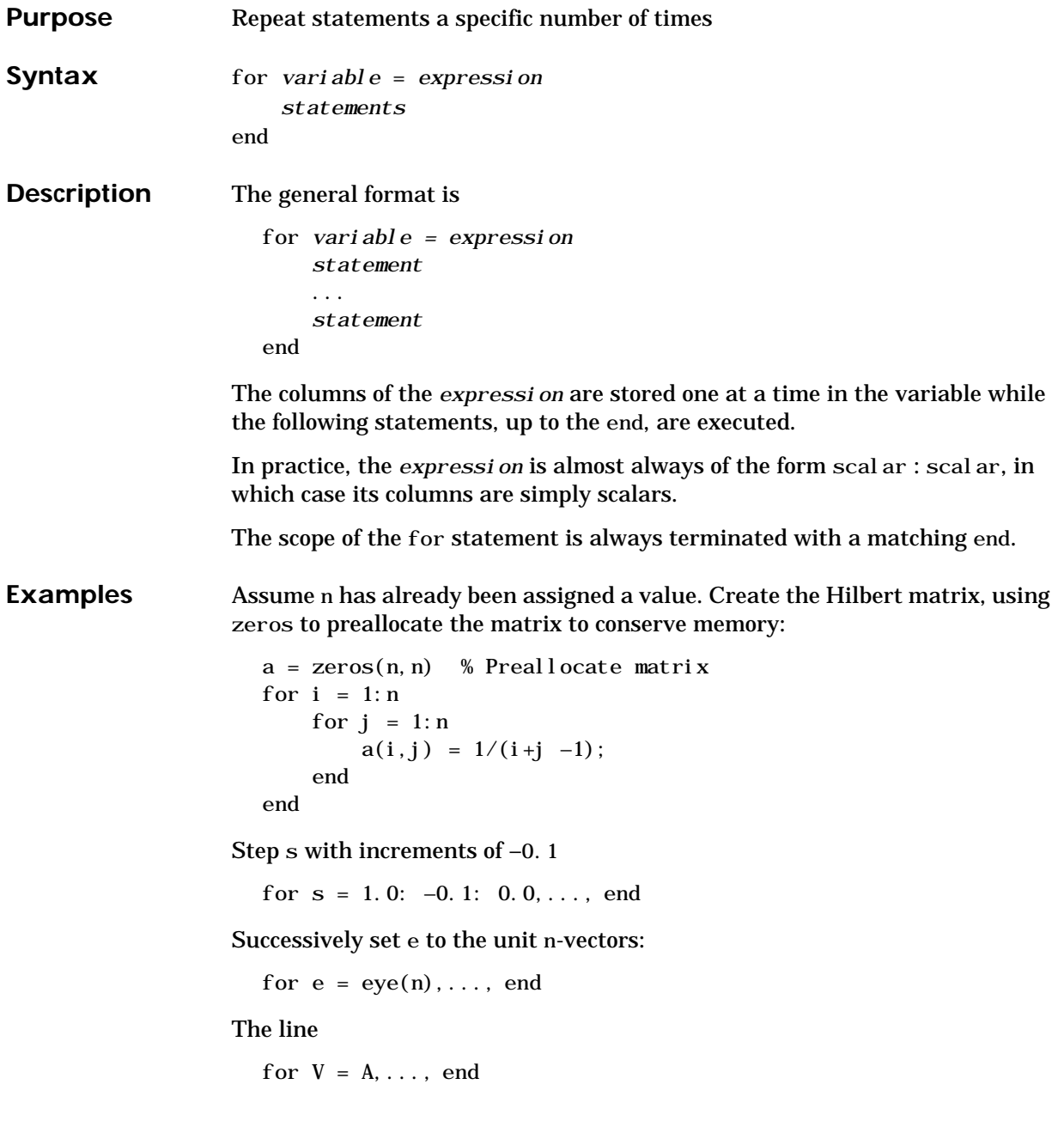

has the same effect as for  $j = 1: n, V = A(:,j); \ldots, end$ except j is also set here. See Also break, end, if, return, switch, while The [colon operator](#page-46-0) :

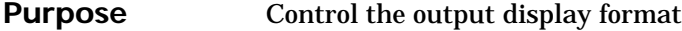

#### **Syntax** format format type

**Description** MATLAB performs all computations in double precision. The format command described below changes the display format.

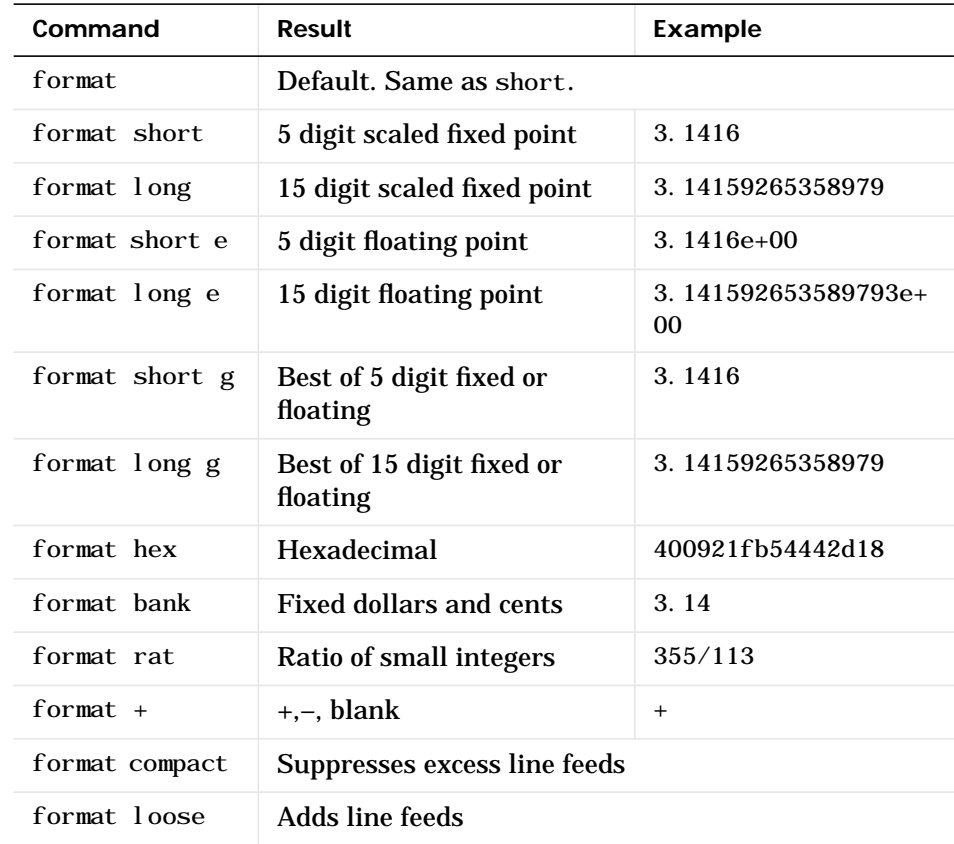

#### Algorithms The command format + displays +, -, and blank characters for positive, negative, and zero elements. format hex displays the hexadecimal representation of a binary double-precision number. format rat uses a

### **format**

continued fraction algorithm to approximate floating-point values by ratios of small integers. See rat. m for the complete code.

See Also fprintf, num2str, rat, sprintf, spy

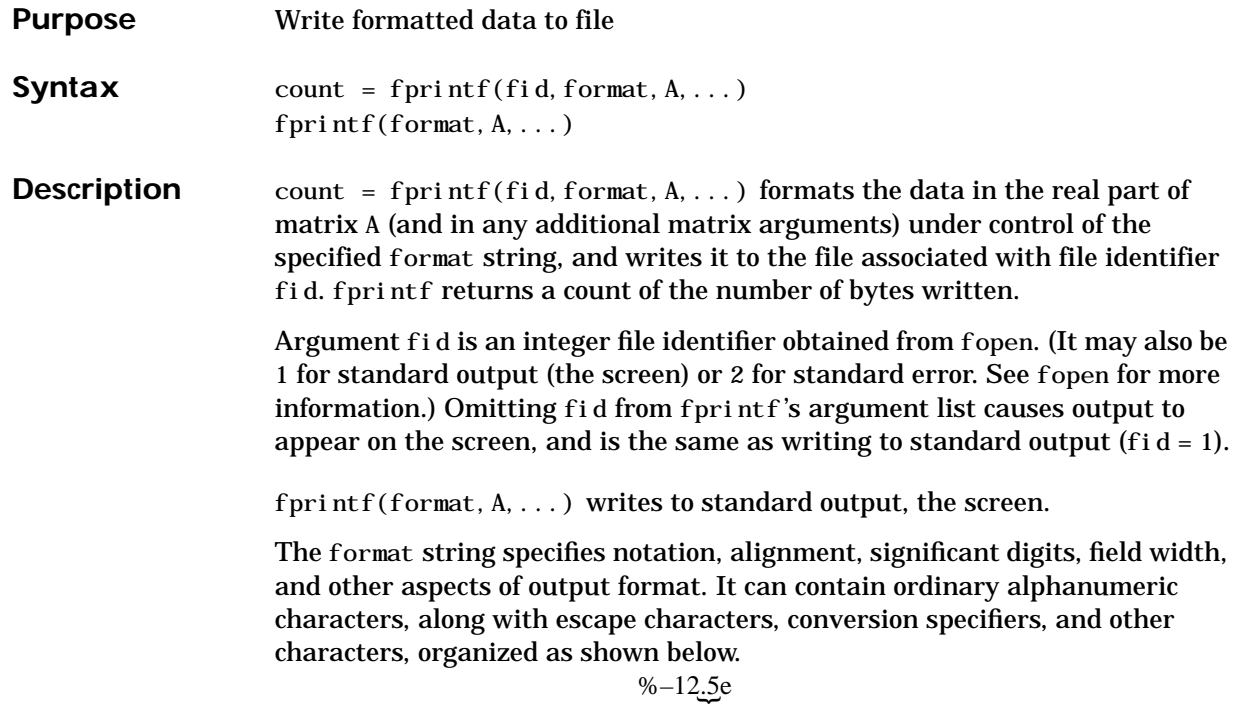

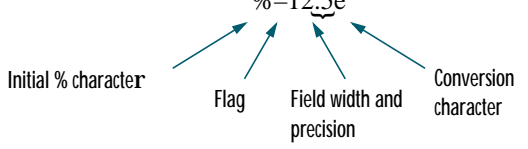

**Remarks** The fprintf function behaves like its ANSI C language fprintf() namesake with certain exceptions and extensions, including:

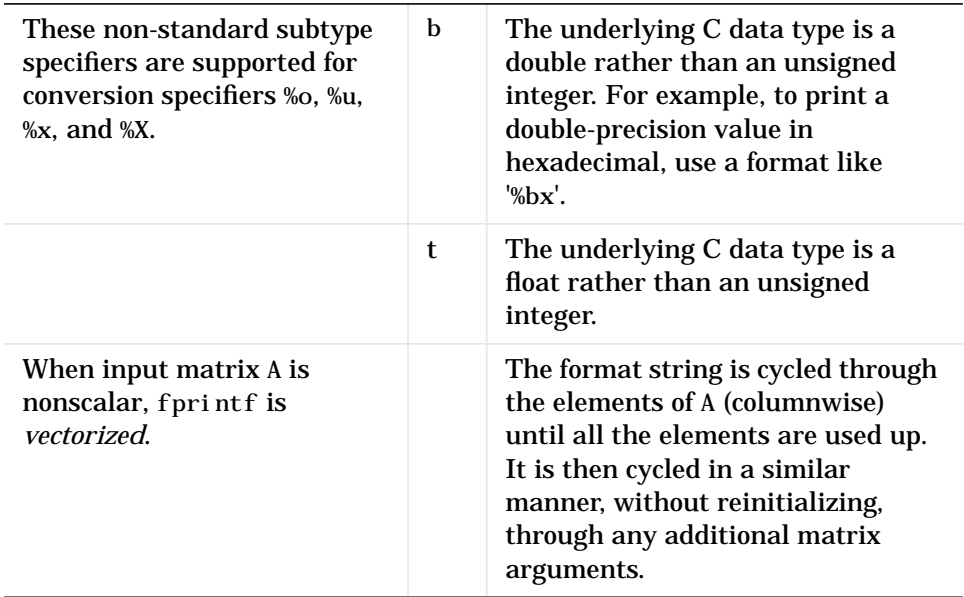

The following tables describe the nonalphanumeric characters found in format specification strings.

### **Escape Characters**

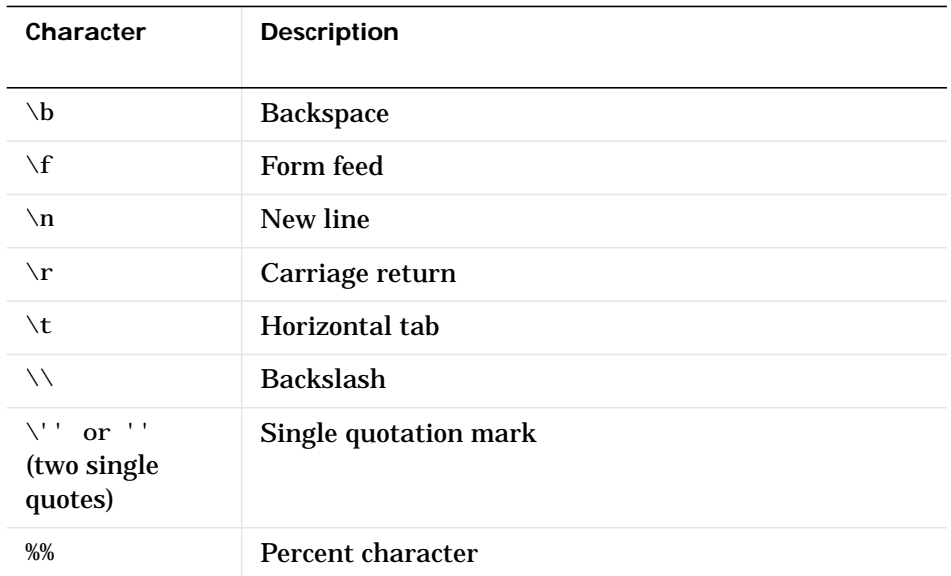

### **Conversion Specifiers**

Conversion characters specify the notation of the output.

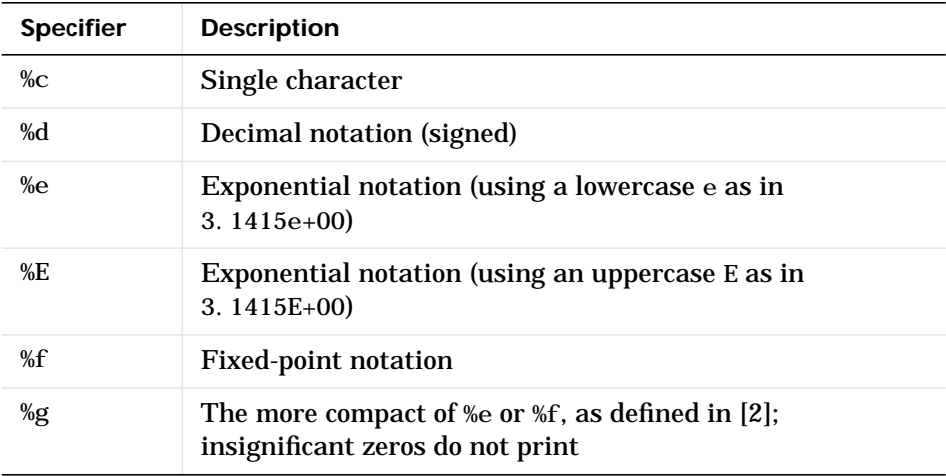

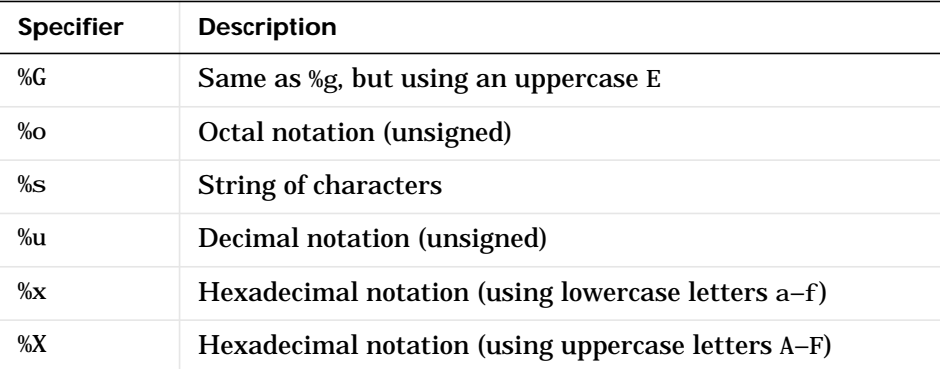

#### **Other Characters**

Other characters can be inserted into the conversion specifier between the % and the conversion character.

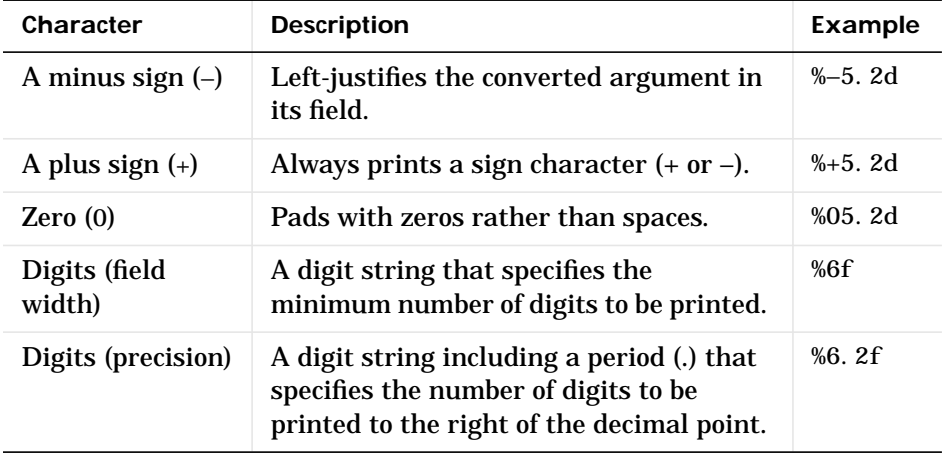

For more information about format strings, refer to the printf() and fprintf() routines in the documents listed in ["References".](#page-341-0)

### **fprintf**

#### **Examples** The statements

```
x = 0: 1:1:
y = [x; exp(x)];fid = fopen('exp.txt','w');
fprintf(fid,'%6.2f %12.8f\n',y);
fclose(fid)
```
create a text file called exp. txt containing a short table of the exponential function:

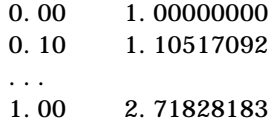

The command

fprintf('A unit circle has circumference %g.\n',2∗pi)

displays a line on the screen:

A unit circle has circumference 6.283186.

To insert a single quotation mark in a string, use two single quotation marks together. For example,

fprintf(1, 'It''s Friday. $\ln'$ )

displays on the screen:

It's Friday.

The commands

 $B = [8.8 \t 7.7; 8800 \t 7700]$ fprintf(1, 'X is %6.2f meters or %8.3f mm\n', 9.9,9900, B)

display the lines:

X is 9.90 meters or 9900.000 mm X is 8.80 meters or 8800.000 mm X is 7.70 meters or 7700.000 mm Explicitly convert MATLAB double-precision variables to integral values for use with an integral conversion specifier. For instance, to convert signed 32-bit data to hexadecimal format:

```
a = [6 10 14 44];fprintf('%9X\n', a + (a<0)*2^32)
                               6
                               A
                               E
                              2C
See Also fclose, ferror, fopen, fread, fscanf, fseek, ftell, fwrite
References [1] Kernighan, B.W. and D.M. Ritchie, The C Programming Language, Second
                   Edition, Prentice-Hall, Inc., 1988.
                   [2] ANSI specification X3.159-1989: "Programming Language C," ANSI, 1430
                   Broadway, New York, NY 10018.
```
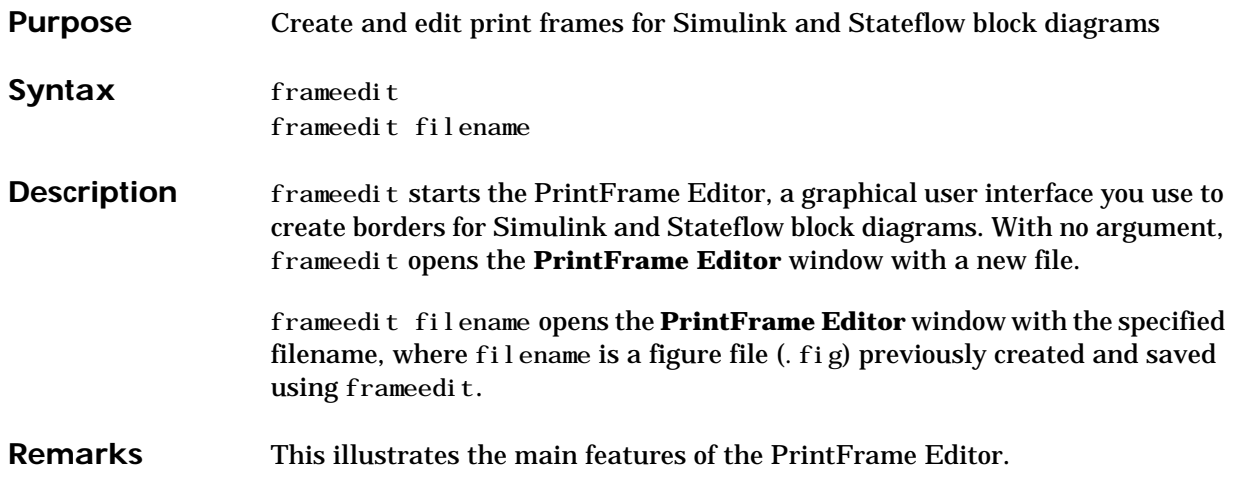

### **frameedit**

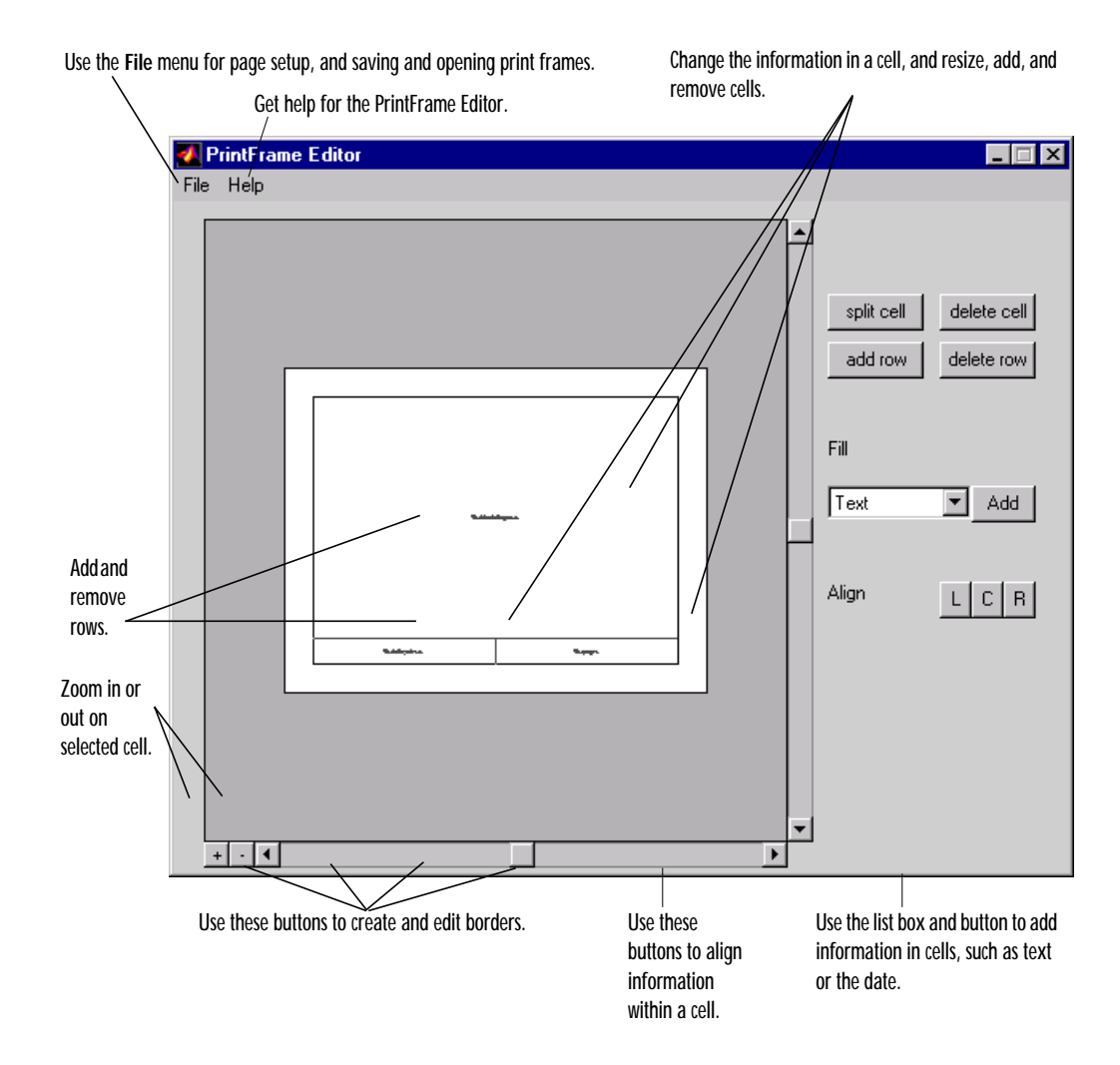

#### **Closing the PrintFrame Editor**

To close the **PrintFrame Editor** window, click the close box in the upper right corner, or select **Close** from the **File** menu.

**Printing Simulink Block Diagrams with Print Frames**

Select **Print** from the Simulink **File** menu. Check the **Frame** box and supply the filename for the print frame you want to use. Click **OK** in the **Print** dialog box.

**Getting Help for the PrintFrame Editor**

For further instructions on using the PrintFrame Editor, select **PrintFrame Editor Help** from the **Help** menu in the PrintFrame Editor.

## **fread**

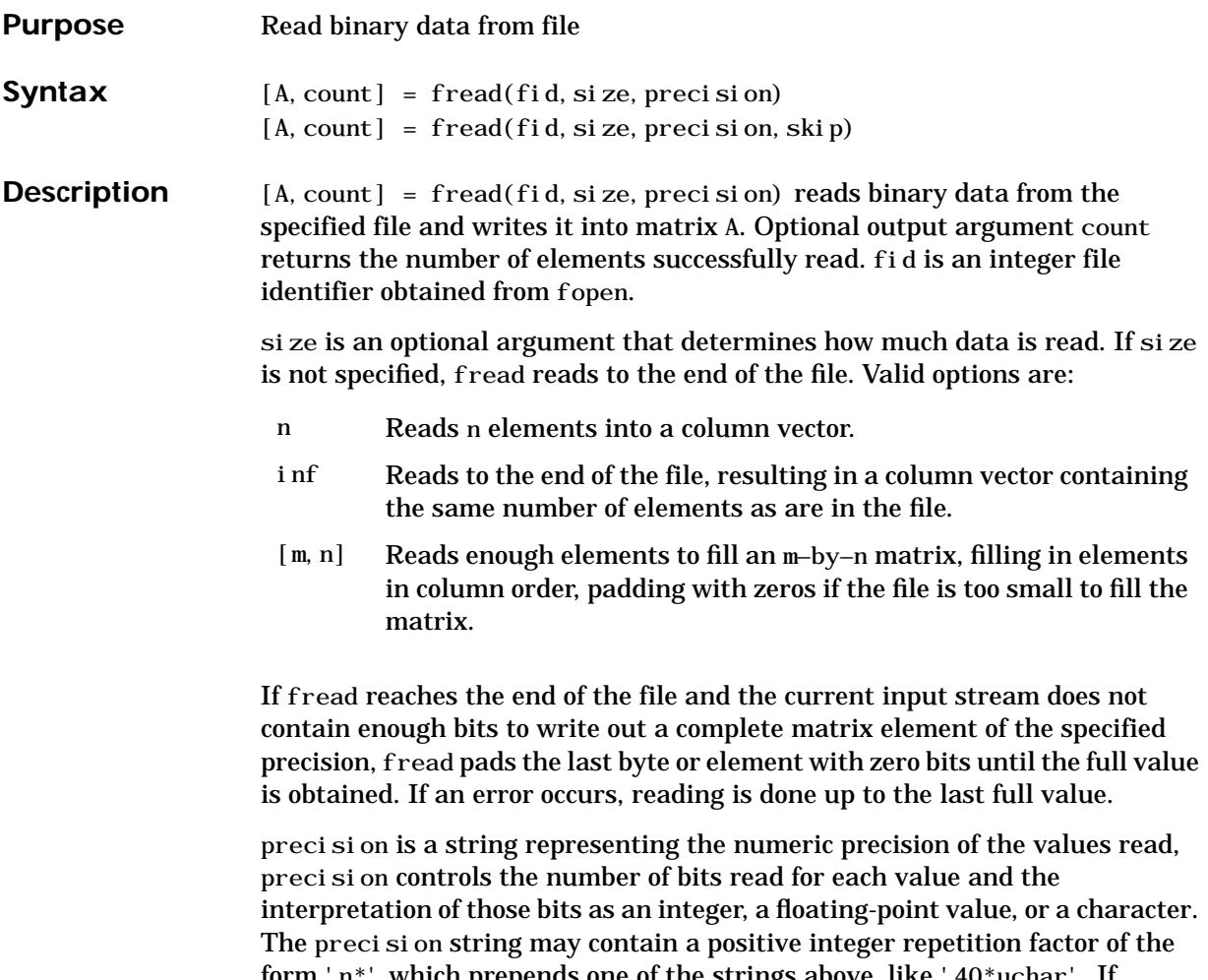

form 'n\*' which prepends one of the strings above, like '40\*uchar'. If precision is not specified, the default 'uchar' (8-bit unsigned character) is assumed. See ["Remarks"](#page-346-0) for more information.

 $[A, count] = \text{freq}(fi \, d, si \, ze, \, \text{prec} \, si \, on, \, skip) \, includes an optional skip$ argument that specifies the number of bytes to skip after each precision value is read. With the skip argument present, fread reads in one value and does a skip of input, reads in another value and does a skip of input, etc. for at most size times. This is useful for extracting data in noncontiguous fields from fixed length records. If precision is a bit format like 'bitN' or 'ubitN', skip is specified in bits.

<span id="page-346-0"></span>**Remarks** Numeric precisions can differ depending on how numbers are represented in your computer's architecture, as well as by the type of compiler used to produce executable code for your computer.

> The tables below give C-compliant, platform-independent numeric precision string formats that you should use whenever you want your code to be portable.

> For convenience, MATLAB accepts some C and Fortran data type equivalents for the MATLAB precisions listed. If you are a C or Fortran programmer, you may find it more convenient to use the names of the data types in the language with which you are most familiar.

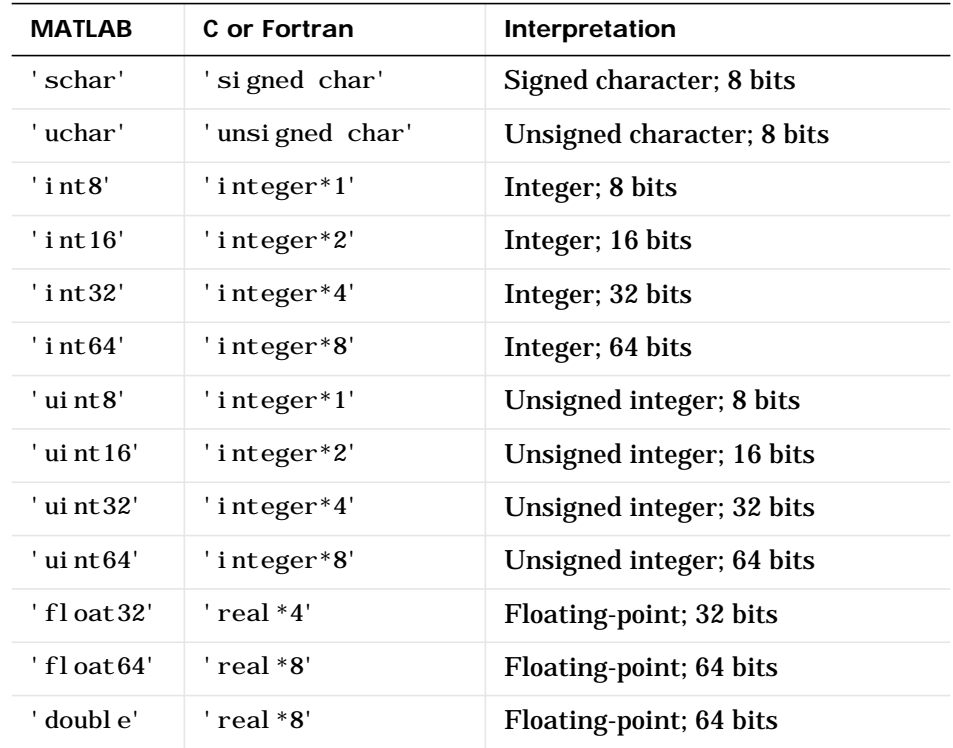

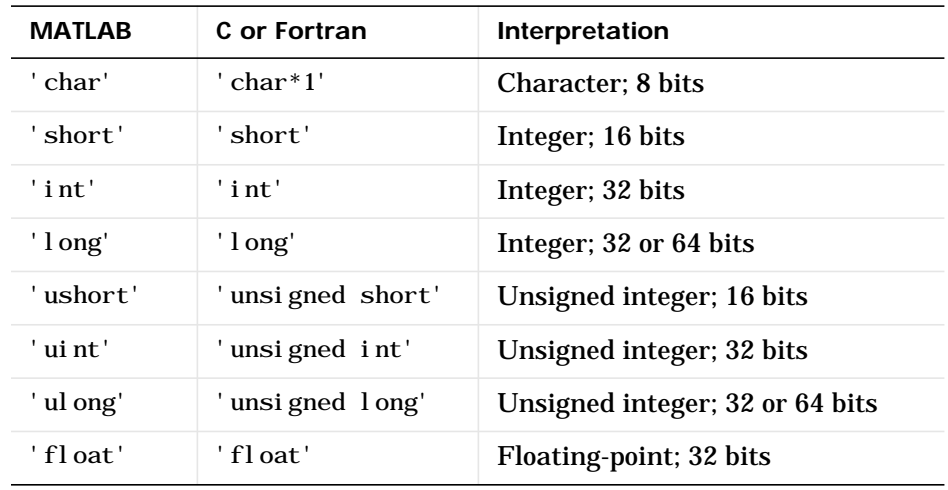

If you always work on the same platform and do not care about portability, these platform-dependent numeric precision string formats are also available.

Two formats map to an input stream of bits rather than bytes.

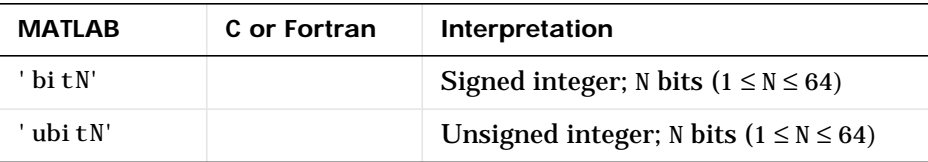

See Also fclose, ferror, fopen, fprintf, fread, fscanf, fseek, ftell, fwrite

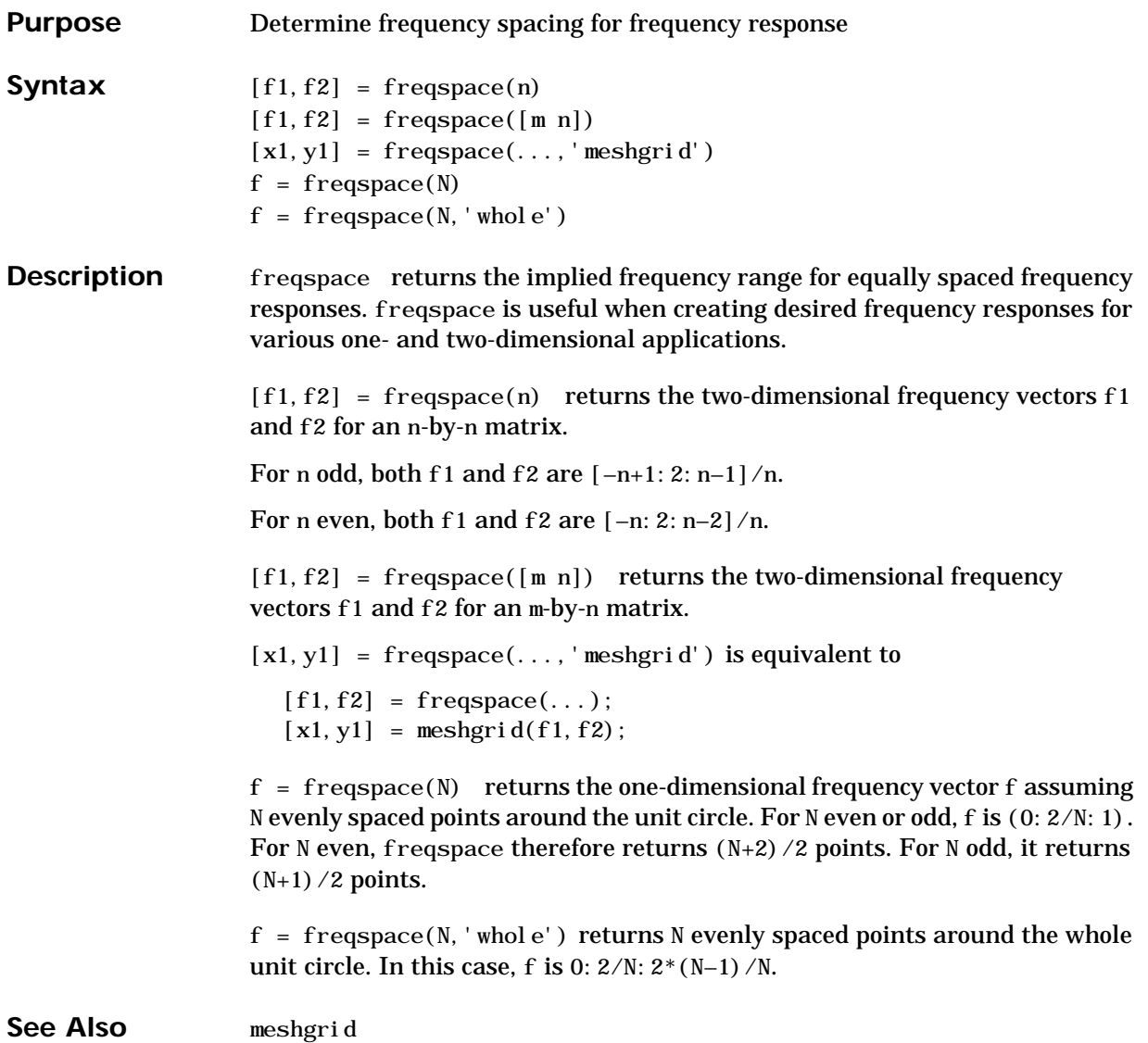

## **frewind**

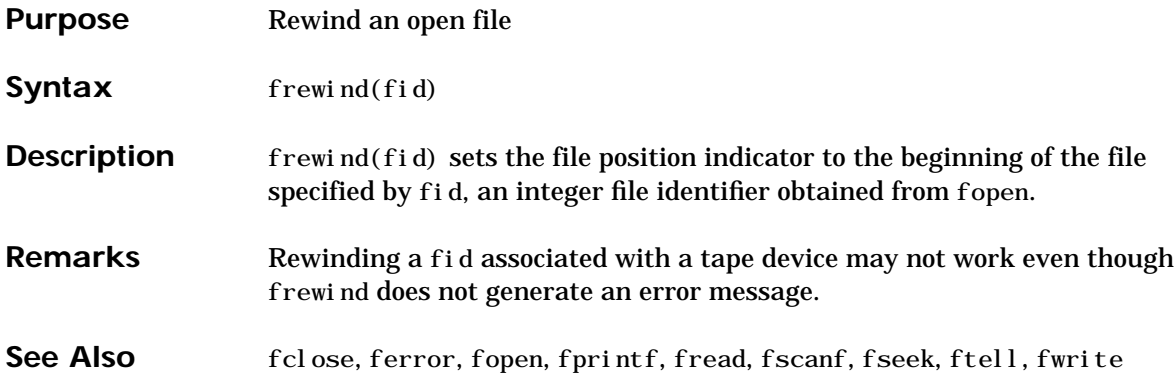

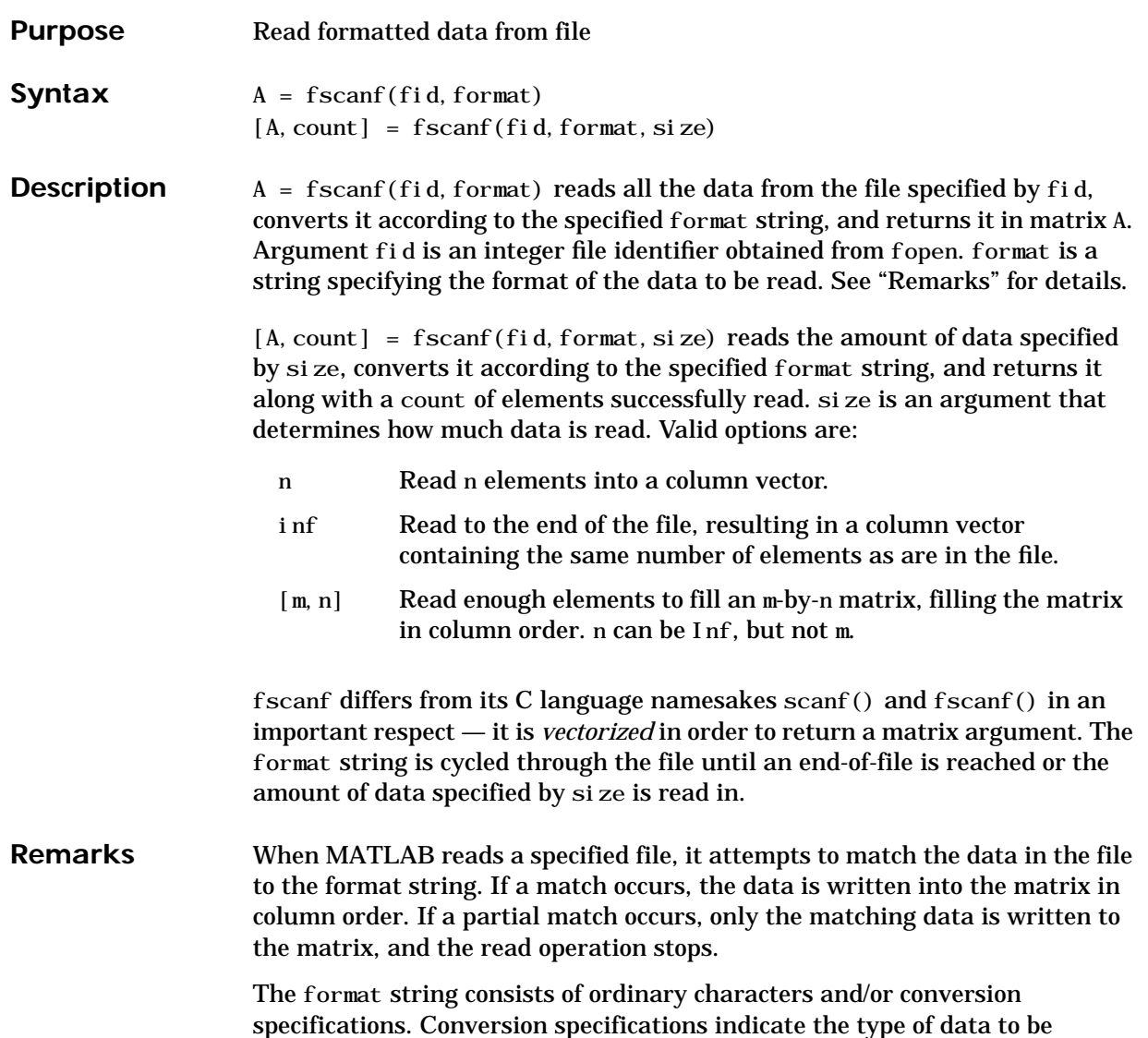

matched and involve the character %, optional width fields, and conversion characters, organized as shown below:

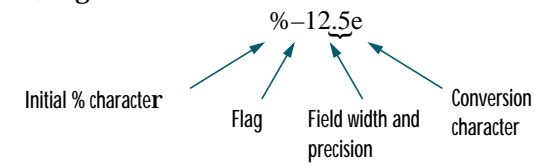

Add one or more of these characters between the % and the conversion character:

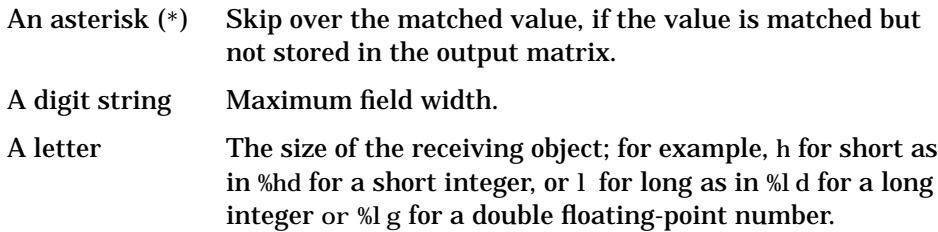

Valid conversion characters are:

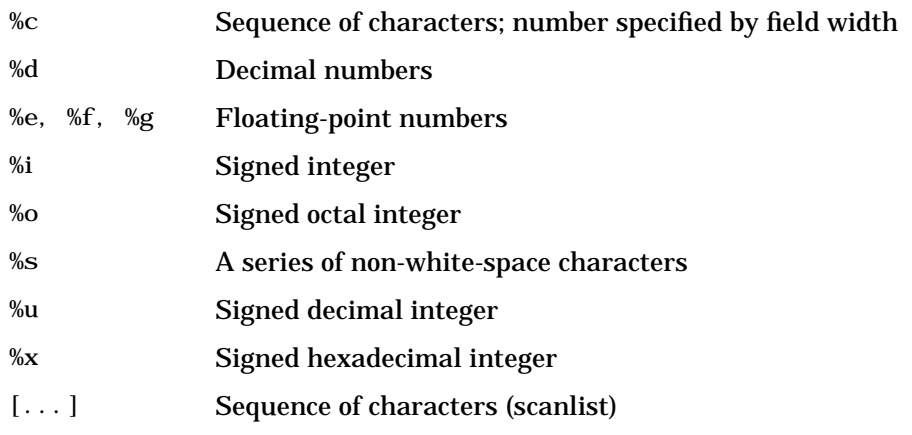

If %s is used, an element read may use several MATLAB matrix elements, each holding one character. Use %c to read space characters or %s to skip all white space.

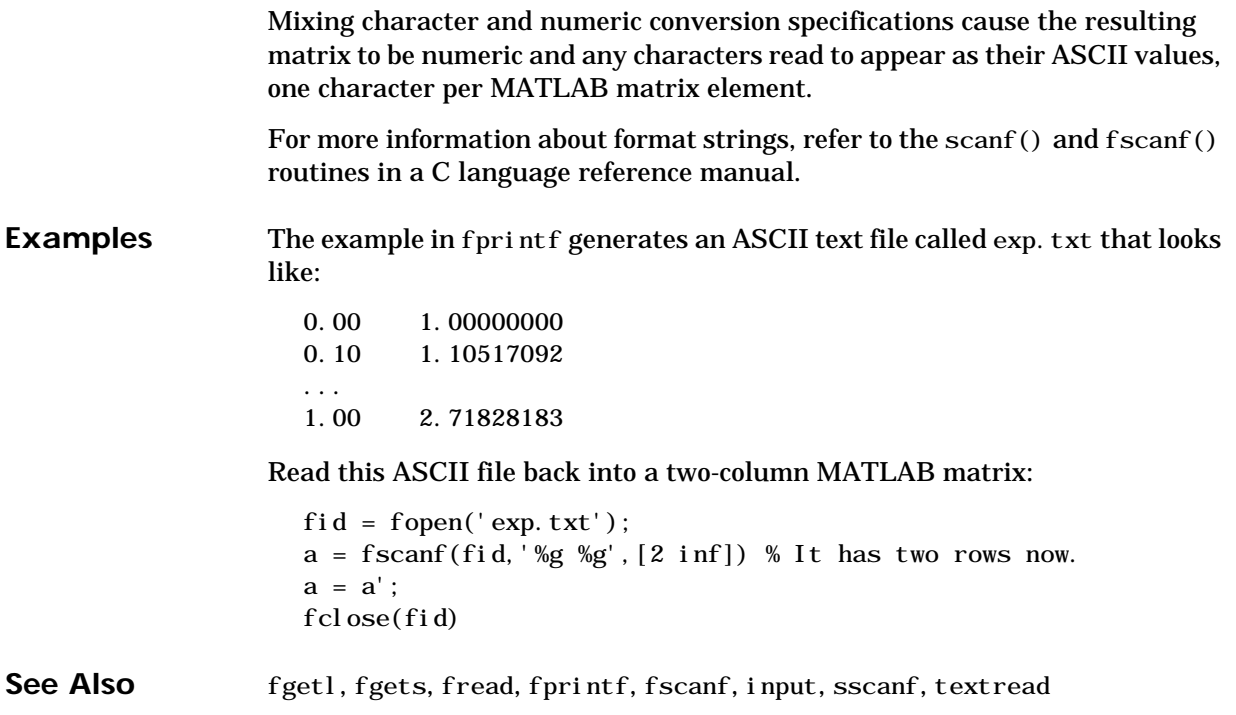

# **fseek**

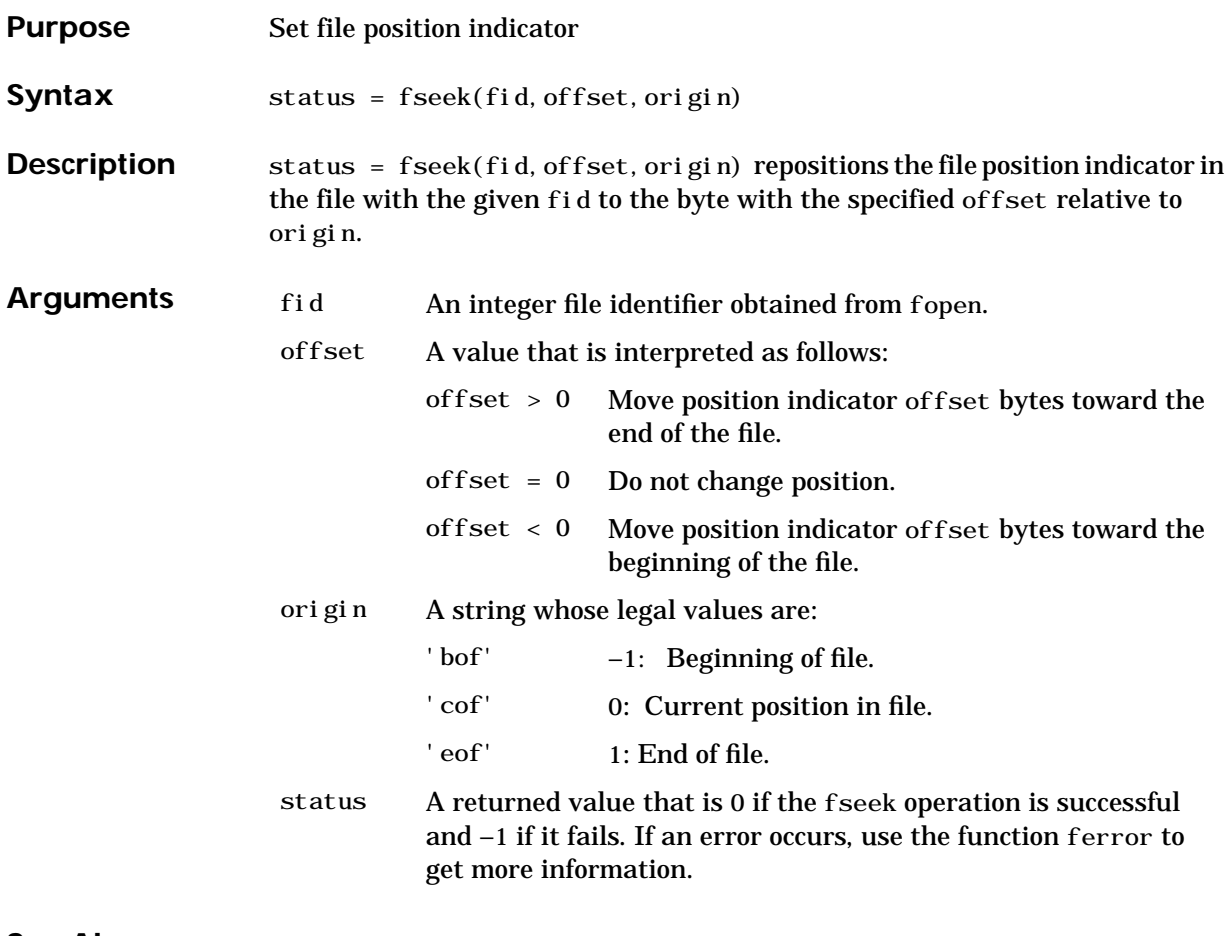

See Also fopen, ftell

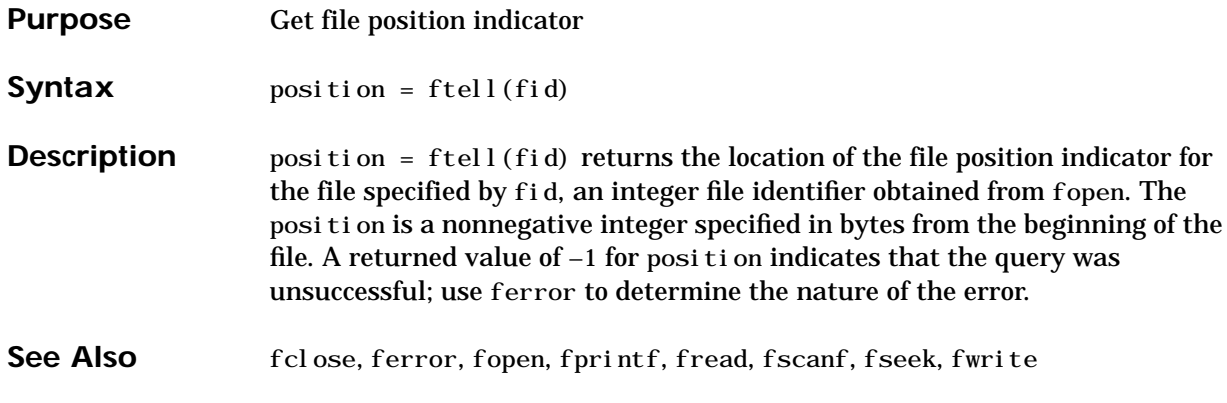

# **full**

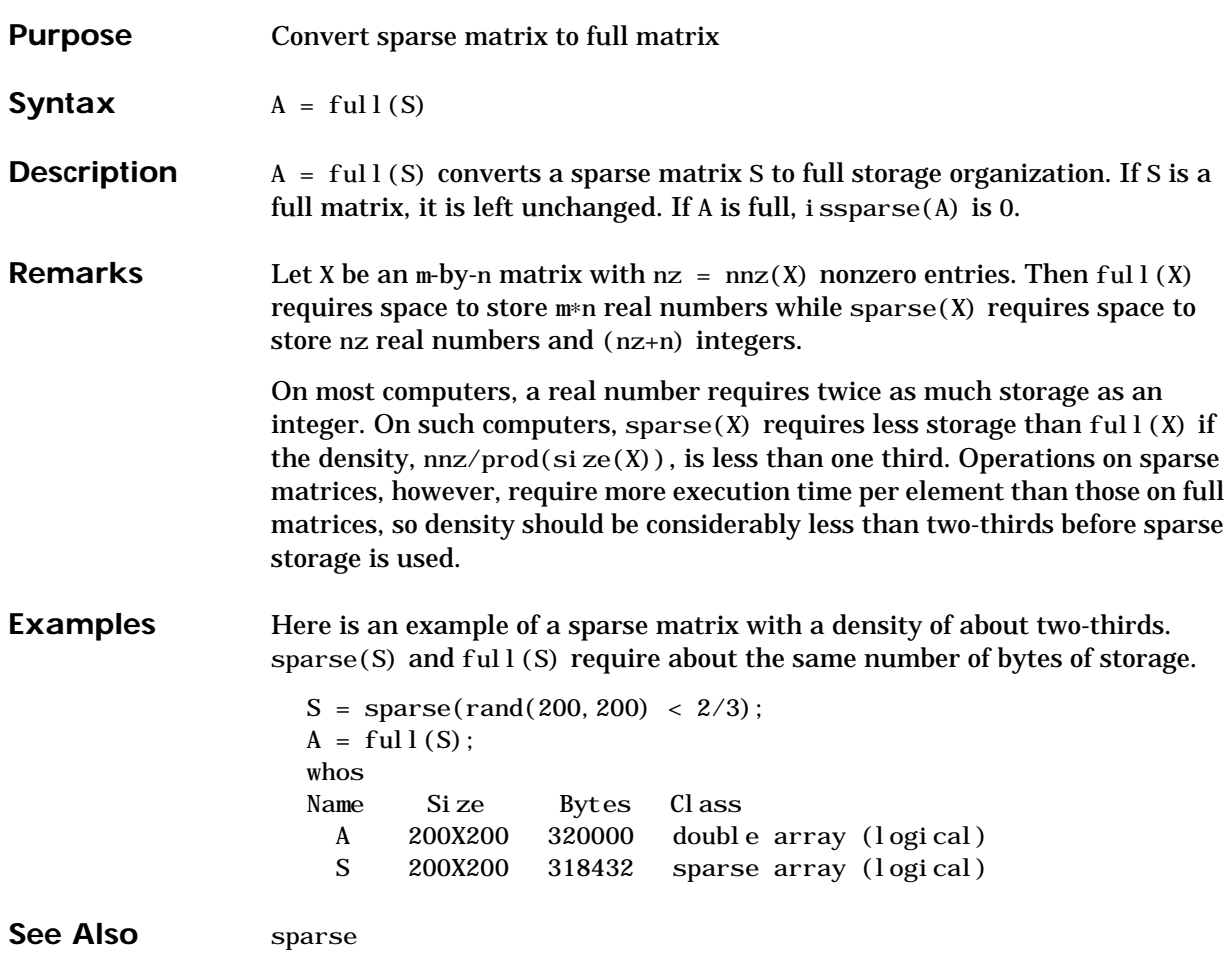

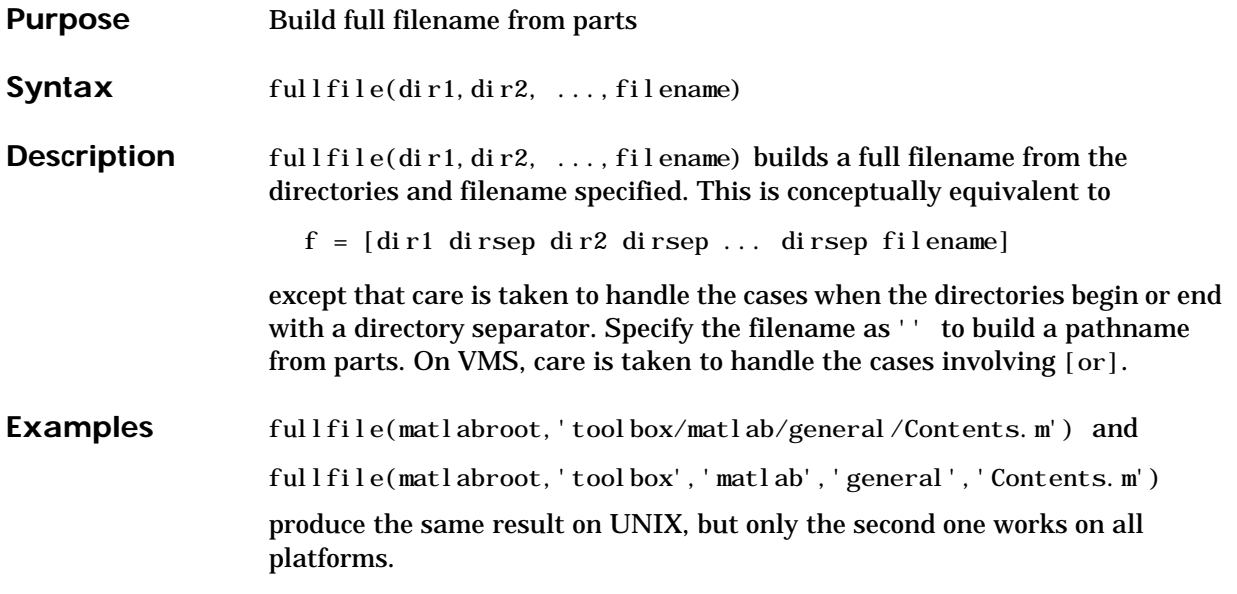

### **function**

#### **Purpose** Function M-files

**Description** You add new functions to MATLAB's vocabulary by expressing them in terms of existing functions. The existing commands and functions that compose the new function reside in a text file called an *M-file*.

> M-files can be either *scripts* or *functions*. Scripts are simply files containing a sequence of MATLAB statements. Functions make use of their own local variables and accept input arguments.

> The name of an M-file begins with an alphabetic character, and has a filename extension of .m . The M-file name, less its extension, is what MATLAB searches for when you try to use the script or function.

> A line at the top of a function M-file contains the syntax definition. The name of a function, as defined in the first line of the M-file, should be the same as the name of the file without the . m extension. For example, the existence of a file on disk called stat.m with

```
function [mean, stdev] = stat(x)n = length(x);
mean = \text{sum}(x)/n;
stdev = sqrt(\text{sum}((x-mean).^2/n));
```
defines a new function called stat that calculates the mean and standard deviation of a vector. The variables within the body of the function are all local variables.

A *subfunction*,visible only to the other functions in the same file, is created by defining a new function with the function keyword after the body of the preceding function or subfunction. For example, avg is a subfunction within the file stat.m:

```
function [mean, stdev] = stat(x)n = length(x);
mean = avg(x, n);
stdev = sqrt(\text{sum}((x-\text{avg}(x,n)) \cdot \Delta^2)/n);
function mean = avg(x, n)mean = sum(x)/n;
```
Subfunctions are not visible outside the file where they are defined. Functions normally return when the end of the function is reached. Use a return statement to force an early return.

When MATLAB does not recognize a function by name, it searches for a file of the same name on disk. If the function is found, MATLAB compiles it into memory for subsequent use. In general, if you input the name of something to MATLAB, the MATLAB interpreter:

- **1** Checks to see if the name is a variable.
- **2** Checks to see if the name is an internal function (eig, sin) that was not overloaded.
- **3** Checks to see if the name is a local function (local in sense of multifunction file).
- **4** Checks to see if the name is a function in a private directory.
- **5** Locates any and all occurrences of function in method directories and on the path. Order is of no importance.

At execution, MATLAB:

- **6** Checks to see if the name is wired to a specific function (2, 3, & 4 above)
- **7** Uses precedence rules to determine which instance from 5 above to call (we may default to an internal MATLAB function). Constructors have higher precedence than anything else.

When you call an M-file function from the command line or from within another M-file, MATLAB parses the function and stores it in memory. The parsed function remains in memory until cleared with the clear command or you quit MATLAB. The pcode command performs the parsing step and stores the result on the disk as a P-file to be loaded later.

**See Also** nargin, nargout, pcode, varargin, varargout, what

### **funm**

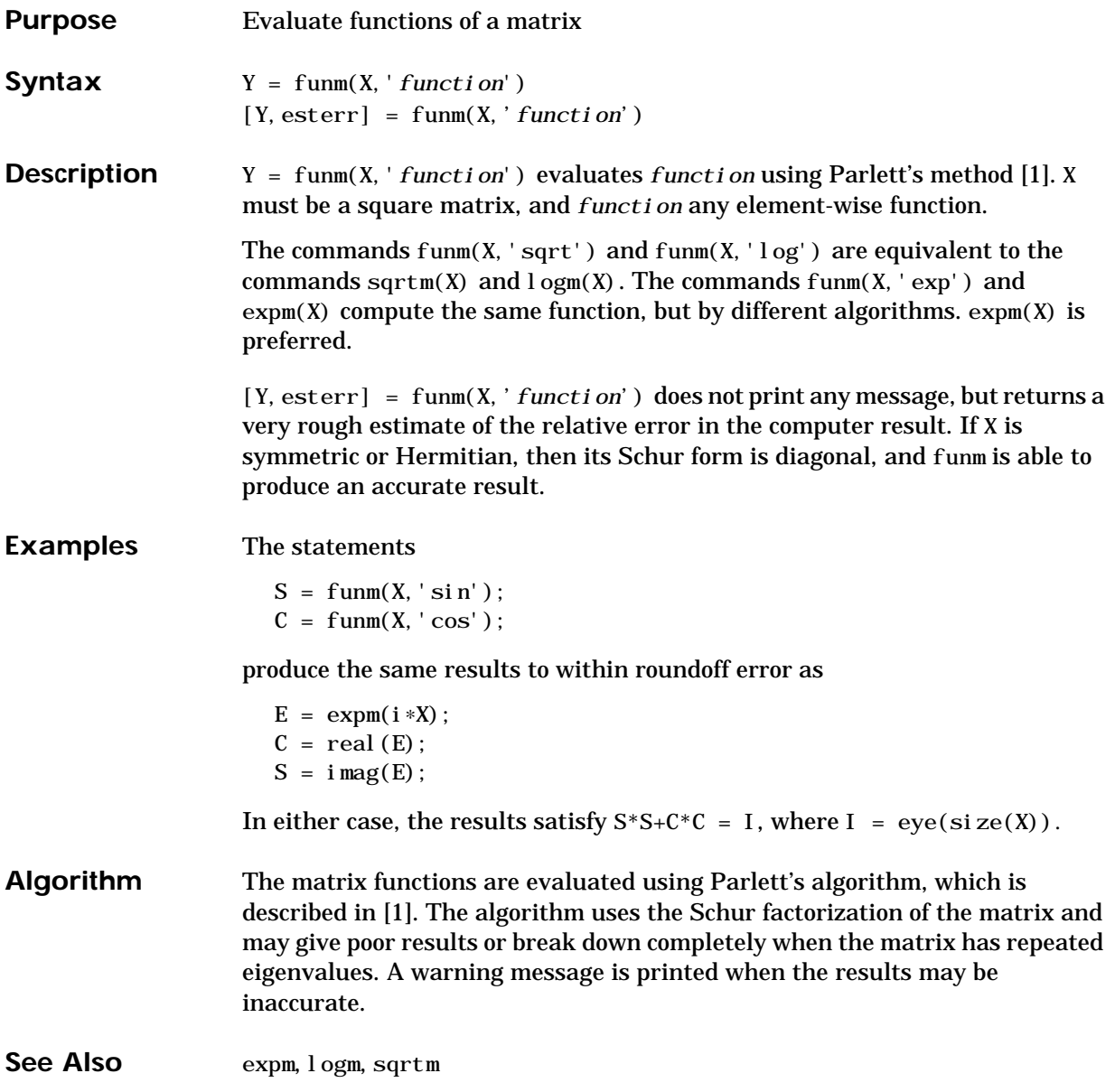
**References** [1] Golub, G. H. and C. F. Van Loan, *Matrix Computation*, Johns Hopkins University Press, 1983, p. 384.

> [2] Moler, C. B. and C. F. Van Loan, "Nineteen Dubious Ways to Compute the Exponential of a Matrix," *SIAM Review 20*, 1979, pp. 801-836.

# **fwrite**

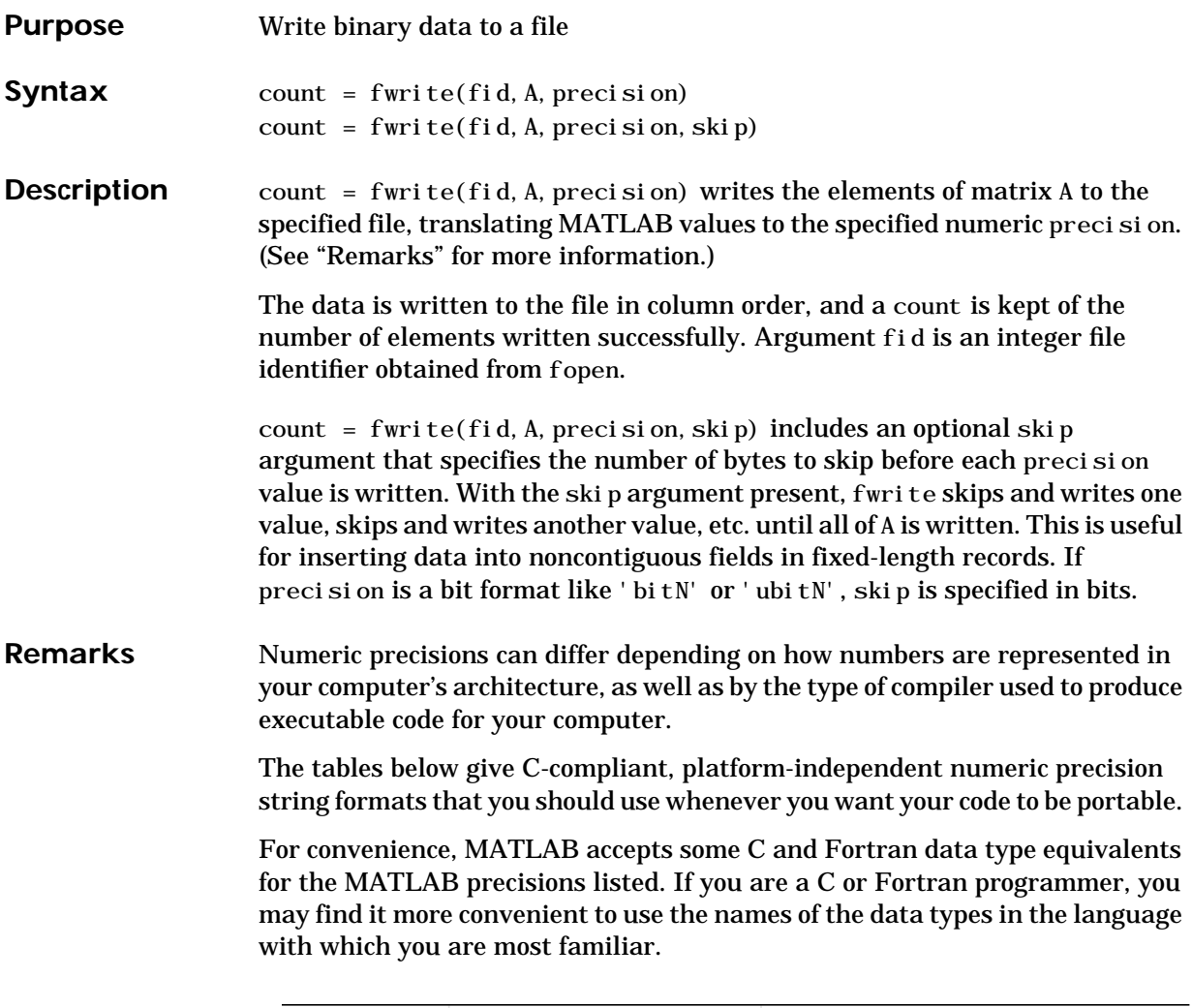

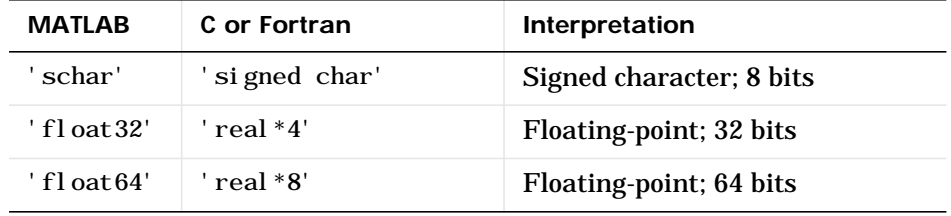

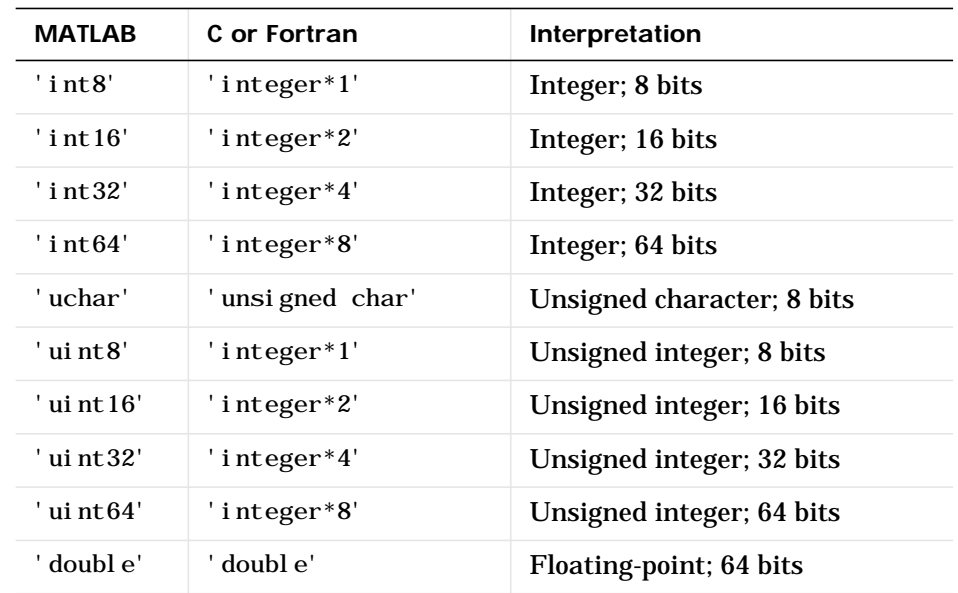

If you always work on the same platform and do not care about portability, these platform-dependent numeric precision string formats are also available.

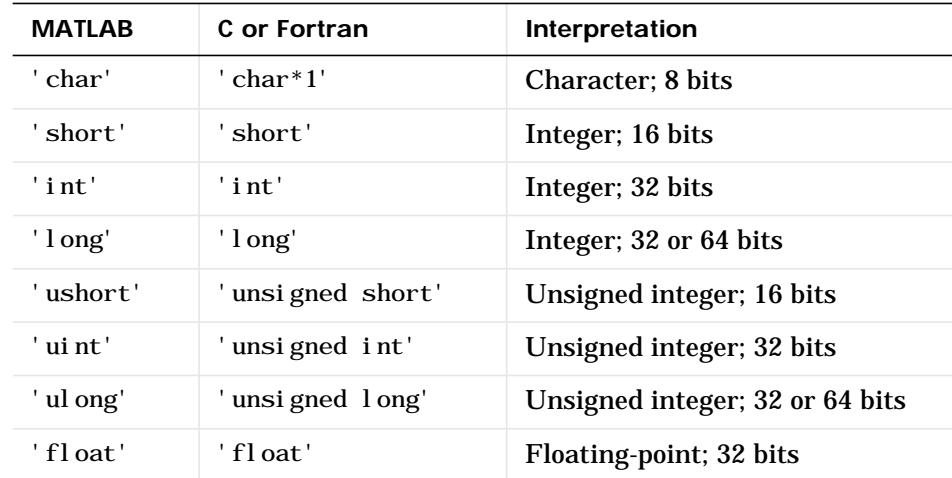

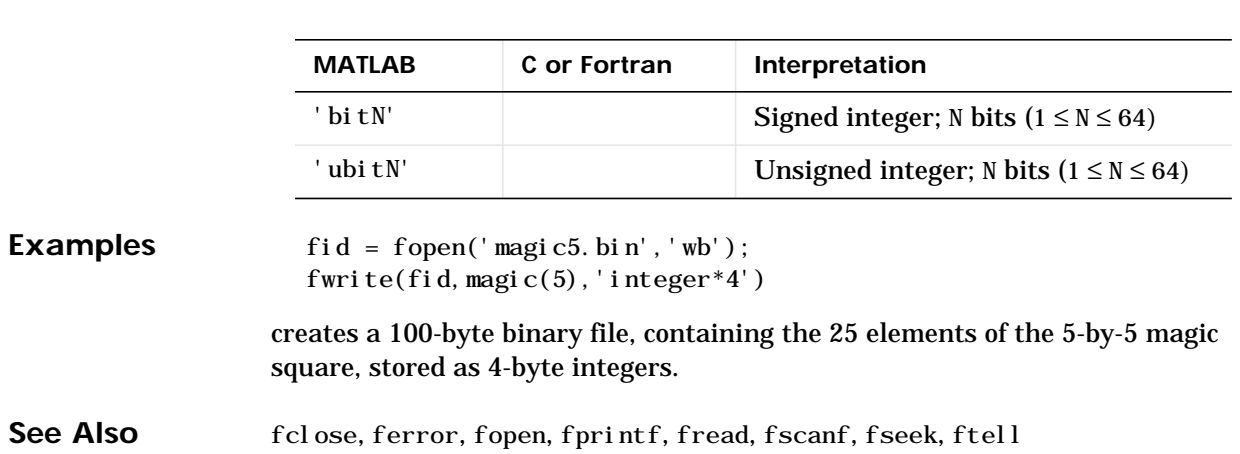

Two formats map to an input stream of bits rather than bytes:

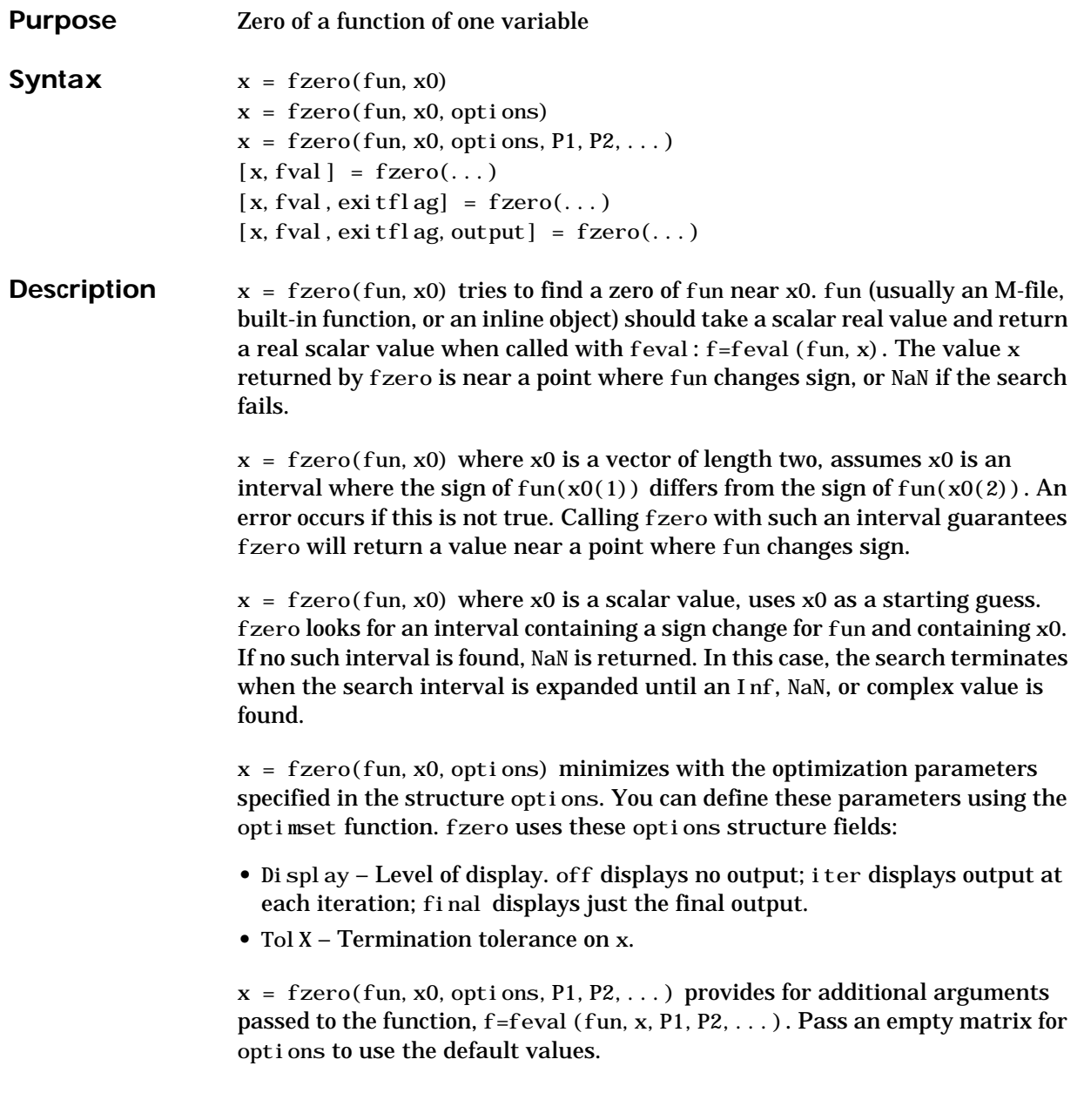

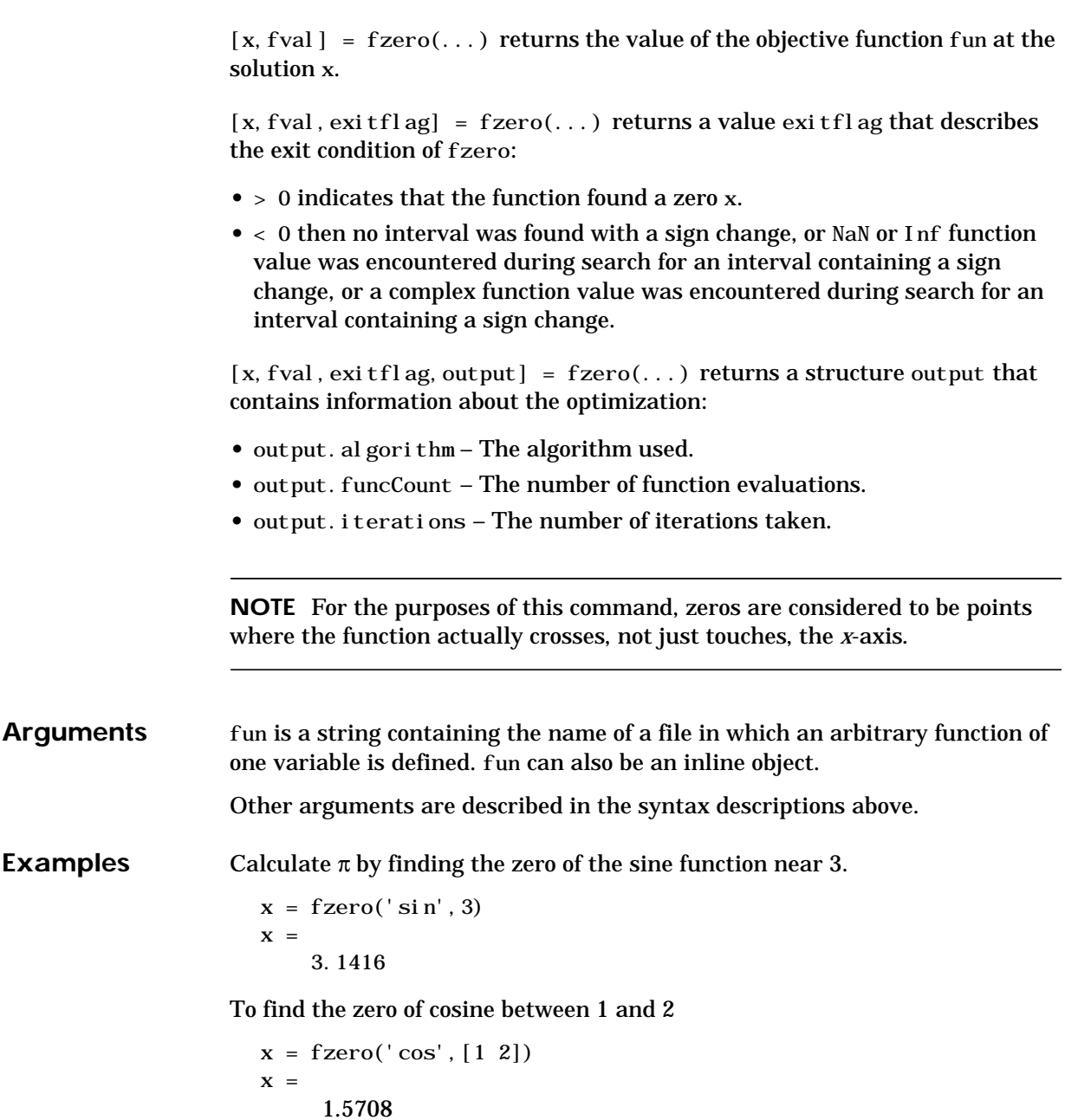

Note that  $cos(1)$  and  $cos(2)$  differ in sign.

To find a zero of the function

 $f(x) = x^3 - 2x - 5$ 

write an M-file called f.m.

function  $y = f(x)$  $y = x. ^{0.2*}x-5;$ 

To find the zero near 2

 $z = fzero('f', 2)$  $\overline{z}$  = 2.0946

Because this function is a polynomial, the statement roots ( $\begin{bmatrix} 1 & 0 & -2 & -5 \end{bmatrix}$ ) finds the same real zero, and a complex conjugate pair of zeros.

 2.0946 –1.0473 + 1.1359i  $-1.0473 - 1.1359i$ 

 $fzero('abs(x)+1', 1)$  returns NaN since this function does not change sign anywhere on the real axis (and does not have a zero as well).

- **Algorithm** The fzero command is an M-file. The algorithm, which was originated by T. Dekker, uses a combination of bisection, secant, and inverse quadratic interpolation methods. An Algol 60 version, with some improvements, is given in [1]. A Fortran version, upon which the fzero M-file is based, is in [2].
- **Limitations** The fzero command defines a *zero* as a point where the function crosses the *x*-axis. Points where the function touches, but does not cross, the *x*-axis are not valid zeros. For example,  $y = x^2$  is a parabola that touches the *x*-axis at 0. Because the function never crosses the *x*-axis, however, no zero is found. For functions with no valid zeros, fzero executes until Inf, NaN, or a complex value is detected.

See Also roots, fminbnd, inline, optimset

## **References** [1] Brent, R., *Algorithms for Minimization Without Derivatives*, Prentice-Hall, 1973.

[2] Forsythe, G. E., M. A. Malcolm, and C. B. Moler, *Computer Methods for Mathematical Computations*, Prentice-Hall, 1976.

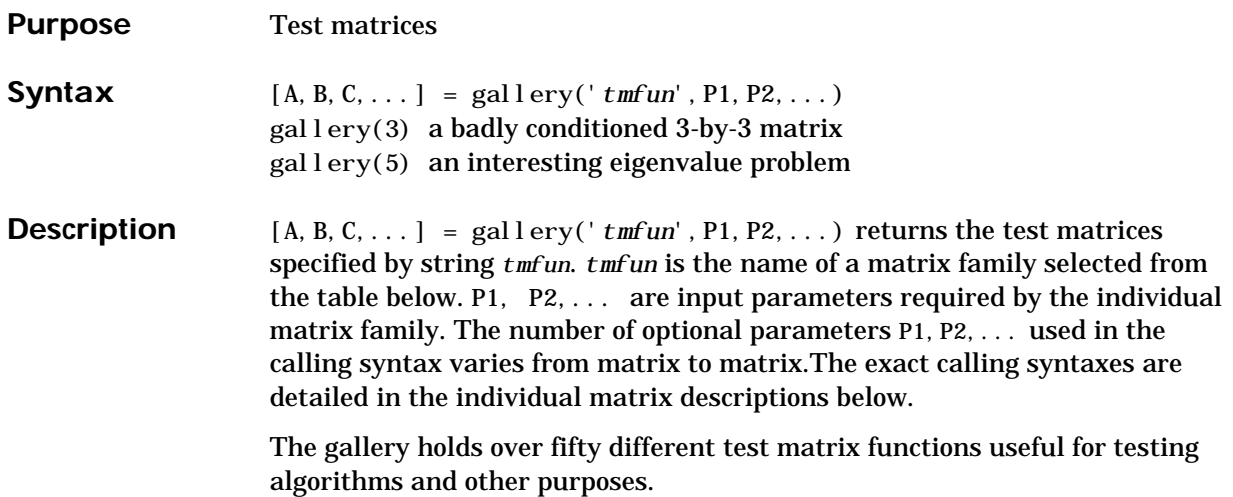

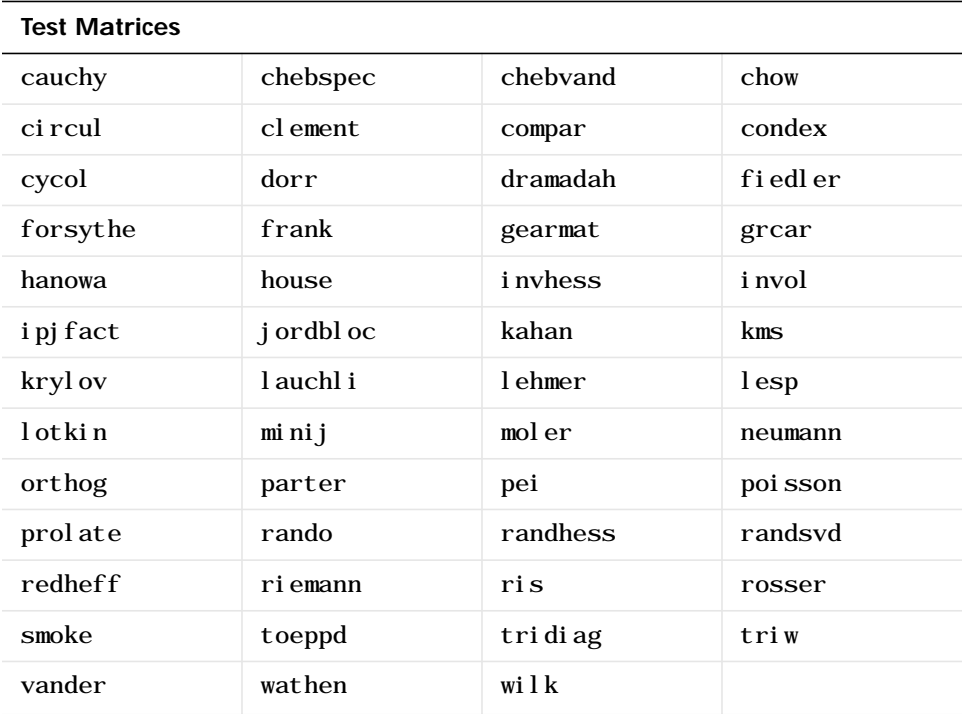

## **cauchy—Cauchy matrix**

 $C = gal \, \text{ley}('cauchy', x, y)$  returns an n-by-n matrix,  $C(i, j) = 1/$  $(x(i) + y(j))$ . Arguments x and y are vectors of length n. If you pass in scalars for x and y, they are interpreted as vectors  $1: x$  and  $1: y$ .

 $C = gal \, \text{lev}(x') \, \text{c}$  cauchy', x) returns the same as above with  $y = x$ . That is, the command returns  $C(i, j) = 1/(x(i) + x(j))$ .

Explicit formulas are known for the inverse and determinant of a Cauchy matrix. The determinant  $det(C)$  is nonzero if x and y both have distinct elements. C is totally positive if  $0 < x(1) < ... < x(n)$  and  $0 \le y(1) \le \ldots \le y(n)$ .

## **chebspec—Chebyshev spectral differentiation matrix**

C = gallery('chebspec',n,*switch*) returns a Chebyshev spectral differentiation matrix of order n. Argument *switch* is a variable that determines the character of the output matrix. By default, *switch* = 0.

For *switch* = 0 ("no boundary conditions"), C is nilpotent ( $C<sup>n</sup> = 0$ ) and has the null vector ones(n,1). The matrix C is similar to a Jordan block of size n with eigenvalue zero.

For *switch* = 1, C is nonsingular and well-conditioned, and its eigenvalues have negative real parts.

The eigenvector matrix V of the Chebyshev spectral differentiation matrix is ill-conditioned.

**chebvand—Vandermonde-like matrix for the Chebyshev polynomials**

 $C = gal \, \text{lev}(^\dagger \, \text{chebrand}^\dagger, p)$  produces the (primal) Chebyshev Vandermonde matrix based on the vector of points p, which define where the Chebyshev polynomial is calculated.

 $C = gallery('chebrand', m, p)$  where m is scalar, produces a rectangular version of the above, with m rows.

If p is a vector, then: $C(i, j)$ =  $T_{i-1}(p(j))$  where  $T_{i-1}$  is the Chebyshev polynomial of degree i–1. If p is a scalar, then p equally spaced points on the interval [0,1] are used to calculate C.

## **chow—Singular Toeplitz lower Hessenberg matrix**

 $A = gal 1 \, \text{ery}('chow', n, al pha, del ta) returns A such that  $A = H(al pha) +$$ del ta\*eye(n), where  $H_{i,j}(\alpha) = \alpha^{(i-j+1)}$  and argument n is the order of the Chow matrix. al pha and del ta are scalars with default values 1 and 0, respectively. *H<sub>i, j</sub>*( $\alpha$ ) =  $\alpha$ <sup>(*i*-*j*+1)</sup>

H(alpha) has  $p = f \cdot \text{loor}(n/2)$  eigenvalues that are equal to zero. The rest of the eigenvalues are equal to  $4*alpha*cos(k*pi/(n+2))^2$ , k=1:n–p.

## **circul—Circulant matrix**

 $C = gal \, \text{lev}(x)$  returns the circulant matrix whose first row is the vector v.

A circulant matrix has the property that each row is obtained from the previous one by cyclically permuting the entries one step forward. It is a special Toeplitz matrix in which the diagonals "wrap around."

If v is a scalar, then  $C = gal \, \text{lev}(^\dagger \, \text{circul}^\dagger, 1: v)$ .

The eigensystem of C  $(n-by-n)$  is known explicitly: If t is an nth root of unity, then the inner product of v with  $w = [1 \ t \ t^2 \ ... \ t^n]$  is an eigenvalue of C and  $w(n:-1:1)$  is an eigenvector.

## **clement—Tridiagonal matrix with zero diagonal entries**

 $A = gallery('clement', n, sym)$  returns an n by n tridiagonal matrix with zeros on its main diagonal and known eigenvalues. It is singular if order n is odd. About 64 percent of the entries of the inverse are zero. The eigenvalues include plus and minus the numbers  $n-1$ ,  $n-3$ ,  $n-5$ ,  $\dots$ , as well as (for odd n) a final eigenvalue of 1 or 0.

Argument sym determines whether the Clement matrix is symmetric. For sym = 0 (the default) the matrix is nonsymmetric, while for  $sym = 1$ , it is symmetric.

#### **compar—Comparison matrices**

 $A = gal \, \text{levy}('compar', A, 1)$  returns A with each diagonal element replaced by its absolute value, and each off-diagonal element replaced by minus the absolute value of the largest element in absolute value in its row. However, if A is triangular compar $(A, 1)$  is too.

gallery('compar', A) is diag(B) – tril(B, -1) – triu(B, 1), where  $B = abs(A)$ . compar(A) is often denoted by  $M(A)$  in the literature.

gallery('compar', A, 0) is the same as  $compar(A)$ .

## **condex—Counter-examples to matrix condition number estimators**

 $A = gallery('condex',n,k,theta)$  returns a "counter-example" matrix to a condition estimator. It has order n and scalar parameter theta (default 100).

The matrix, its natural size, and the estimator to which it applies are specified by k as follows:

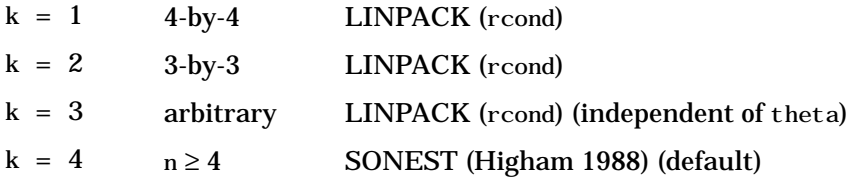

If n is not equal to the natural size of the matrix, then the matrix is padded out with an identity matrix to order n.

#### **cycol—Matrix whose columns repeat cyclically**

 $A = galley('cycl', [m n], k)$  returns an m-by-n matrix with cyclically repeating columns, where one "cycle" consists of randn(m,k). Thus, the rank of matrix A cannot exceed k. k must be a scalar.

Argument k defaults to round $(n/4)$ , and need not evenly divide n.

 $A = galley('cycol', n, k), where n is a scalar, is the same as$ gallery('cycol',[n n],k).

#### **dorr—Diagonally dominant, ill-conditioned, tridiagonal matrix**

 $[c, d, e] = galley('dorr', n, theta) returns the vectors defining a row$ diagonally dominant, tridiagonal order n matrix that is ill-conditioned for small nonnegative values of theta. The default value of theta is 0.01. The Dorr matrix itself is the same as gallery( $'$ tridiag', c, d, e).

 $A = gal \, \text{lev}(dorr)$ , n, theta) returns the matrix itself, rather than the defining vectors.

**dramadah—Matrix of zeros and ones whose inverse has large integer entries**

 $A = gallery('dramadah', n, k)$  returns an n-by-n matrix of 0's and 1's for which  $mu(A) = norm(inv(A), 'fro')$  is relatively large, although not necessarily maximal. An anti-Hadamard matrix A is a matrix with elements 0 or 1 for which mu(A) is maximal.

n and k must both be scalars. Argument k determines the character of the output matrix:

- $k = 1$  Default. A is Toeplitz, with  $abs(det(A)) = 1$ , and  $mu(A) > c(1.75)$  ^n, where c is a constant. The inverse of A has integer entries.
- $k = 2$  A is upper triangular and Toeplitz. The inverse of A has integer entries.
- $k = 3$  A has maximal determinant among lower Hessenberg  $(0,1)$ matrices.  $det(A) =$  the nth Fibonacci number. A is Toeplitz. The eigenvalues have an interesting distribution in the complex plane.

## **fiedler—Symmetric matrix**

 $A = galley('field er', c), where c is a length n vector, returns the n-by-n$ symmetric matrix with elements  $abs(n(i)-n(j))$ . For scalar c,  $A = gallery('field er', 1:c).$ 

Matrix A has a dominant positive eigenvalue and all the other eigenvalues are negative.

Explicit formulas for inv(A) and det(A) are given in [Todd, J., *Basic Numerical Mathematics*, Vol. 2: Numerical Algebra, Birkhauser, Basel, and Academic Press, New York, 1977, p. 159] and attributed to Fiedler. These indicate that  $inv(A)$  is tridiagonal except for nonzero  $(1, n)$  and  $(n, 1)$  elements.

## **forsythe—Perturbed Jordan block**

 $A = gal \, \text{lev}($  for sythe', n, alpha, lambda) returns the n-by-n matrix equal to the Jordan block with eigenvalue lambda, excepting that  $A(n,1) = a$  pha. The default values of scalars alpha and lambda are sqrt(eps) and 0, respectively.

The characteristic polynomial of A is given by:

det(A–t\*I) = (lambda–t)^N – alpha\*(–1)^n.

## **frank—Matrix with ill-conditioned eigenvalues**

 $F = gal \, \text{levy}('frank', n, k)$  returns the Frank matrix of order n. It is upper Hessenberg with determinant 1. If  $k = 1$ , the elements are reflected about the anti-diagonal  $(1, n)$ — $(n, 1)$ . The eigenvalues of F may be obtained in terms of the zeros of the Hermite polynomials. They are positive and occur in reciprocal pairs; thus if n is odd, 1 is an eigenvalue. F has  $f$ l oor $(n/2)$  ill-conditioned eigenvalues—the smaller ones.

#### **gearmat—Gear matrix**

 $A = gal \, \text{levy}$  (gearmat, n, i, j) returns the n-by-n matrix with ones on the sub- and super-diagonals,  $\sin(i)$  in the  $(1, \sin(i))$  position,  $\sin(i)$  in the  $(n, n+1-abs(j))$  position, and zeros everywhere else. Arguments i and j default to n and –n, respectively.

Matrix A is singular, can have double and triple eigenvalues, and can be defective.

All eigenvalues are of the form 2∗cos(a) and the eigenvectors are of the form  $[\sin(w+a), \sin(w+2a), \dots, \sin(w+Na)]$ , where a and w are given in Gear, C. W., "A Simple Set of Test Matrices for Eigenvalue Programs", *Math. Comp*., Vol. 23 (1969), pp. 119–125.

#### **grcar—Toeplitz matrix with sensitive eigenvalues**

 $A = gal \, \text{levy}('grcar', n, k)$  returns an n-by-n Toeplitz matrix with  $-1$ s on the subdiagonal, 1s on the diagonal, and k superdiagonals of 1s. The default is  $k = 3$ . The eigenvalues are sensitive.

## **hanowa—Matrix whose eigenvalues lie on a vertical line in the complex plane**

 $A = gal \, \text{ley}('hanowa', n, d)$  returns an n-by-n block 2-by-2 matrix of the form:

 $\left[ d*eye(m) -diag(1:m) \right]$ diag(1:m) d $*$ eye(m)]

Argument n is an even integer n=2∗m. Matrix A has complex eigenvalues of the form  $d \pm k * i$ , for  $1 \le k \le m$ . The default value of d is -1.

#### **house—Householder matrix**

 $[v, \text{beta}] = \text{gal} \cdot \text{lev}( \text{house}', x)$  takes x, a scalar or n-element column vector, and returns v and beta such that  $eye(n, n) - beta* v* v'$  is a Householder matrix. A Householder matrix H satisfies the relationship

 $H^*x = -sign(x(1))^*norm(x)^*el$ 

where e1 is the first column of  $eye(n, n)$ . Note that if x is complex, then si gn(x) =  $exp(i * arg(x))$  (which equals x. /abs(x) when x is nonzero).

If  $x = 0$ , then  $y = 0$  and beta = 1.

#### **invhess—Inverse of an upper Hessenberg matrix**

 $A = gal \, \text{lev}(i \text{ in } s \text{ in } x, y)$ , where x is a length n vector and y a length n–1 vector, returns the matrix whose lower triangle agrees with that of ones(n,1)∗x' and whose strict upper triangle agrees with that of  $[1 \text{ y}]$  \* ones  $(1, n)$ .

The matrix is nonsingular if  $x(1) \approx 0$  and  $x(i+1) \approx y(i)$  for all i, and its inverse is an upper Hessenberg matrix. Argument y defaults to  $-x(1; n-1)$ .

If x is a scalar, invhess(x) is the same as invhess(1:x).

## **invol—Involutory matrix**

 $A = gallery('invol', n)$  returns an n-by-n involutory  $(A*A = eye(n))$  and ill-conditioned matrix. It is a diagonally scaled version of  $hi\,lb(n)$ .

B =  $(eye(n)-A)/2$  and B =  $(eye(n)+A)/2$  are idempotent  $(B*B = B)$ .

## **ipjfact—Hankel matrix with factorial elements**

 $[A, d] = gal \, lery('ipj fact', n, k)$  returns A, an n-by-n Hankel matrix, and d, the determinant of A, which is known explicitly. If  $k = 0$  (the default), then the elements of A are  $A(i, j) = (i + j)!$  If  $k = 1$ , then the elements of A are  $A(i, j) = 1/(i+j)$ .

Note that the inverse of A is also known explicitly.

## **jordbloc—Jordan block**

 $A = gallery('jordbloc', n, lambda)$  returns the n-by-n Jordan block with eigenvalue lambda. The default value for lambda is 1.

## **kahan—Upper trapezoidal matrix**

 $A = gallery('kahan', n, theta, pert)$  returns an upper trapezoidal matrix that has interesting properties regarding estimation of condition and rank.

If n is a two-element vector, then A is  $n(1)$ -by- $n(2)$ ; otherwise, A is n-by-n. The useful range of theta is  $0 <$  theta  $<$  pi, with a default value of 1.2.

To ensure that the QR factorization with column pivoting does not interchange columns in the presence of rounding errors, the diagonal is perturbed by pert∗eps∗diag([n:–1:1]). The default pert is 25, which ensures no interchanges for gallery('kahan', n) up to at least  $n = 90$  in IEEE arithmetic.

## **kms—Kac-Murdock-Szego Toeplitz matrix**

 $A = gal \, \text{lev}(^\dagger \, \text{km} \, \text{km})$ ,  $n, \, \text{rho}$  returns the n-by-n Kac-Murdock-Szego Toeplitz matrix such that  $A(i, j) = rho^{\wedge}(abs(i-j))$ , for real rho.

For complex rho, the same formula holds except that elements below the diagonal are conjugated. rho defaults to 0.5.

The KMS matrix A has these properties:

- An LDL' factorization with  $L = inv(triv(n, -rho, 1)^{\top})$ , and  $D(i, i) = (1 - abs(rho)^2) * eye(n)$ , except  $D(1, 1) = 1$ .
- **•** Positive definite if and only if 0 < abs(rho) < 1.
- The inverse i nv(A) is tridiagonal.

#### **krylov—Krylov matrix**

 $B = gal \, \text{lev}(^\dagger \, \text{kryl}\,\text{ov}^\dagger, A, x, j)$  returns the Krylov matrix

 $[x, Ax, A^2x, \ldots, A^(j-1)x]$ 

where A is an n-by-n matrix and x is a length n vector. The defaults are  $x = \text{ones}(n, 1)$ , and  $j = n$ .

```
B = gal \, \text{ley}('kryl ov', n) is the same as gallery('krylov', (randn(n)).
```
#### **lauchli—Rectangular matrix**

 $A = gal \, \text{key('l auchl i', n, mu)}$  returns the  $(n+1)$ -by-n matrix

 $[ones(1, n); mu*eye(n)]$ 

The Lauchli matrix is a well-known example in least squares and other problems that indicates the dangers of forming A'∗A. Argument mu defaults to sqrt(eps).

#### **lehmer—Symmetric positive definite matrix**

 $A = gallery('lehmer', n)$  returns the symmetric positive definite n-by-n matrix such that  $A(i, j) = i/j$  for  $j \ge i$ .

The Lehmer matrix A has these properties:

- **•** A is totally nonnegative.
- **•** The inverse inv(A) is tridiagonal and explicitly known.
- The order  $n \leq \text{cond}(A) \leq 4*n*n$ .

**lesp—Tridiagonal matrix with real, sensitive eigenvalues**

 $A = gal \, \text{lev}(1 \, \text{esp}^t, n)$  returns an n-by-n matrix whose eigenvalues are real and smoothly distributed in the interval approximately [–2∗N–3.5, –4.5].

The sensitivities of the eigenvalues increase exponentially as the eigenvalues grow more negative. The matrix is similar to the symmetric tridiagonal matrix with the same diagonal entries and with off-diagonal entries 1, via a similarity transformation with  $D = diag(1!, 2!, \ldots, n!)$ .

## **lotkin—Lotkin matrix**

 $A = gal \, \text{key('} \, \text{lotki n', n)}$  returns the Hilbert matrix with its first row altered to all ones. The Lotkin matrix A is nonsymmetric, ill-conditioned, and has many negative eigenvalues of small magnitude. Its inverse has integer entries and is known explicitly.

## **minij—Symmetric positive definite matrix**

 $A = gallery('min' , n)$  returns the n-by-n symmetric positive definite matrix with  $A(i, j) = min(i, j)$ .

The minij matrix has these properties:

- **•** The inverse inv(A) is tridiagonal and equal to –1 times the second difference matrix, except its  $(n, n)$  element is 1.
- **•** Givens' matrix, 2∗A–ones(size(A)), has tridiagonal inverse and eigenvalues 0.5\*sec( $(2*r-1)*pi/(4*n)$ )^2, where r=1:n.
- **•** (n+1)∗ones(size(A))–A has elements that are max(i,j) and a tridiagonal inverse.

## **moler—Symmetric positive definite matrix**

 $A = gal \, \text{key('mol er', n, al pha)}$  returns the symmetric positive definite n-by-n matrix U' $*U$ , where  $U = \text{triv}(n, a \, b)$ .

For the default alpha =  $-1$ ,  $A(i, j)$  =  $min(i, j)$ –2, and  $A(i, i)$  = i. One of the eigenvalues of A is small.

**neumann—Singular matrix from the discrete Neumann problem (sparse)**

 $C = gal \, \text{levy}$  ('neumann', n) returns the singular, row-diagonally dominant matrix resulting from discretizing the Neumann problem with the usual five-point operator on a regular mesh. Argument n is a perfect square integer  $n = m<sup>2</sup>$  or a two-element vector. C is sparse and has a one-dimensional null space with null vector ones  $(n, 1)$ .

## **orthog—Orthogonal and nearly orthogonal matrices**

 $Q = gal \, \text{lev}(^\dagger \, \text{orthog}', n, k)$  returns the kth type of matrix of order n, where  $k > 0$  selects exactly orthogonal matrices, and  $k < 0$  selects diagonal scalings of orthogonal matrices. Available types are:

- k = 1  $Q(i, j)$  = sqrt $(2/(n+1))$  \* sin(i\*j\*pi/(n+1)) Symmetric eigenvector matrix for second difference matrix. This is the default.
- k = 2  $Q(i, j) = 2/(sqrt(2*n+1)) * sin(2*i *j *pi/(2*n+1))$ Symmetric.
- k = 3  $Q(r, s) = exp(2*pi *i * (r-1) * (s-1)/n) / sqrt(n)$ Unitary, the Fourier matrix.  $Q^{\wedge}4$  is the identity. This is essentially the same matrix as  $fft(eye(n))/sqrt(n)!$
- $k = 4$  Helmert matrix: a permutation of a lower Hessenberg matrix, whose first row is ones  $(1:n)/sqrt(n)$ .
- $k = 5$  Q(i, j) = sin(2\*pi\*(i-1)\*(j-1)/n) +  $\cos(2*pi*(i-1)*(j-1)/n)$ Symmetric matrix arising in the Hartley transform.
- $k = -1$  Q(i, j) = cos((i-1)\*(j-1)\*pi/(n-1)) Chebyshev Vandermonde-like matrix, based on extrema of  $T(n-1)$ .
- $k = -2$  Q(i, j) = cos((i-1)\*(j-1/2)\*pi/n)) Chebyshev Vandermonde-like matrix, based on zeros of T(n).

## **parter—Toeplitz matrix with singular values near pi**

 $C = gallery('partner', n)$  returns the matrix C such that  $C(i, j) = 1/(i-j+0.5)$ .

C is a Cauchy matrix and a Toeplitz matrix. Most of the singular values of C are very close to pi.

#### **pei—Pei matrix**

 $A = gal \, \text{key('pei', n, al pha), where al pha is a scalar, returns the symmetric}$ matrix alpha $*$ eye(n) + ones(n). The default for alpha is 1. The matrix is singular for al pha equal to either  $0$  or  $-n$ .

#### **poisson—Block tridiagonal matrix from Poisson's equation (sparse)**

 $A = gal \, \text{ley}('poisson', n)$  returns the block tridiagonal (sparse) matrix of order  $n^2$  resulting from discretizing Poisson's equation with the 5-point operator on an n-by-n mesh.

#### **prolate—Symmetric, ill-conditioned Toeplitz matrix**

 $A = galley('prolate', n, w)$  returns the n-by-n prolate matrix with parameter w. It is a symmetric Toeplitz matrix.

If  $0 \lt w \lt 0.5$  then A is positive definite

- The eigenvalues of A are distinct, lie in  $(0, 1)$ , and tend to cluster around 0 and 1.
- **•** The default value of w is 0.25.

## **randhess—Random, orthogonal upper Hessenberg matrix**

 $H = gallery('randhess', n)$  returns an n-by-n real, random, orthogonal upper Hessenberg matrix.

 $H = gallery('randhess', x)$  if x is an arbitrary, real, length n vector with  $n > 1$ , constructs H nonrandomly using the elements of x as parameters.

Matrix H is constructed via a product of  $n-1$  Givens rotations.

**rando—Random matrix composed of elements –1, 0 or 1**

 $A = gallery('rando', n, k)$  returns a random n-by-n matrix with elements from one of the following discrete distributions:

 $k = 1$   $A(i, j) = 0$  or 1 with equal probability (default)

 $k = 2$   $A(i, j) = -1$  or 1 with equal probability

 $k = 3$   $A(i, j) = -1, 0$  or 1 with equal probability

Argument n may be a two-element vector, in which case the matrix is  $n(1) - by - n(2)$ .

#### **randsvd—Random matrix with preassigned singular values**

 $A = galley('randsvd', n, kappa, mode, kl, ku) returns a banded$ (multidiagonal) random matrix of order n with  $cond(A) = kappa$  and singular values from the distribution mode. If n is a two-element vector, A is  $n(1) - by - n(2)$ .

Arguments kl and ku specify the number of lower and upper off-diagonals, respectively, in A. If they are omitted, a full matrix is produced. If only kl is present, ku defaults to kl.

Distribution mode may be:

- 1 One large singular value
- 2 One small singular value
- 3 Geometrically distributed singular values (default)
- 1 One large singular value
- 4 Arithmetically distributed singular values
- 5 Random singular values with uniformly distributed logarithm
- $< 0$  If mode is  $-1$ ,  $-2$ ,  $-3$ ,  $-4$ , or  $-5$ , then randsvd treats mode as abs(mode), except that in the original matrix of singular values the order of the diagonal entries is reversed: small to large instead of large to small.

Condition number kappa defaults to sqrt( $1/e$ ps). In the special case where kappa < 0, A is a random, full, symmetric, positive definite matrix with  $cond(A) = -kappa$  and eigenvalues distributed according to mode. Arguments kl and ku, if present, are ignored.

## **redheff—Redheffer's matrix of 1s and 0s**

 $A = gal \, \text{lev}(t) \, \text{redu}$  and  $m \cdot b$  returns an n-by-n matrix of 0's and 1's defined by  $A(i, j) = 1$ , if  $j = 1$  or if i divides j, and  $A(i, j) = 0$  otherwise.

The Redheffer matrix has these properties:

- **•** (n–floor(log2(n)))–1 eigenvalues equal to 1
- **•** A real eigenvalue (the spectral radius) approximately sqrt(n)
- A negative eigenvalue approximately  $-sqrt(n)$
- **•** The remaining eigenvalues are provably "small."
- The Riemann hypothesis is true if and only if  $\det(A) = O(n^{\wedge}(1/2+\epsilon \text{psilon}))$  for every epsilon > 0.

Barrett and Jarvis conjecture that "the small eigenvalues all lie inside the unit circle  $abs(Z) = 1$ ," and a proof of this conjecture, together with a proof that some eigenvalue tends to zero as n tends to infinity, would yield a new proof of the prime number theorem.

## **riemann—Matrix associated with the Riemann hypothesis**

 $A = gal \, \text{lev}(x')$  riemann', n) returns an n-by-n matrix for which the Riemann hypothesis is true if and only if det(A) =  $O(n! n^2(-1/2+epsilon))$  for every epsilon  $> 0$ .

The Riemann matrix is defined by:

 $A = B(2:n+1, 2:n+1)$ 

where  $B(i, j) = i-1$  if i divides j, and  $B(i, j) = -1$  otherwise.

The Riemann matrix has these properties:

- Each eigenvalue  $e(i)$  satisfies  $abs(e(i)) \le m-1/m$ , where  $m = n+1$ .
- $i \leq e(i) \leq i+1$  with at most m-sqrt(m) exceptions.
- All integers in the interval (m/3, m/2] are eigenvalues.

#### **ris—Symmetric Hankel matrix**

 $A = galley('ris', n)$  returns a symmetric n-by-n Hankel matrix with elements

 $A(i, j) = 0.5/(n-i-j+1.5)$ 

The eigenvalues of A cluster around  $\,\pi/2\,\,$  and  $\,\textcolor{blue}{\textup{--}\pi/2}\,$  . This matrix was invented by F.N. Ris.

**rosser—Classic symmetric eigenvalue test matrix**

A = rosser returns the Rosser matrix. This matrix was a challenge for many matrix eigenvalue algorithms. But the Francis QR algorithm, as perfected by Wilkinson and implemented in EISPACK and MATLAB, has no trouble with it. The matrix is 8-by-8 with integer elements. It has:

- **•** A double eigenvalue
- **•** Three nearly equal eigenvalues
- **•** Dominant eigenvalues of opposite sign
- **•** A zero eigenvalue
- **•** A small, nonzero eigenvalue

#### **smoke—Complex matrix with a 'smoke ring' pseudospectrum**

 $A = gallery('smoke', n) returns an n-by-n matrix with 1's on the$ superdiagonal, 1 in the (n,1) position, and powers of roots of unity along the diagonal.

 $A = gal \, \text{lev}(S \, \text{mode}, n, 1)$  returns the same except that element  $A(n, 1)$  is zero.

The eigenvalues of smoke(n, 1) are the nth roots of unity; those of smoke(n) are the *n*th roots of unity times  $2^{\wedge} (1/n)$ .

## **toeppd—Symmetric positive definite Toeplitz matrix**

 $A = gallery('toeppd', n, m, w, theta)$  returns an n-by-n symmetric, positive semi-definite (SPD) Toeplitz matrix composed of the sum of m rank 2 (or, for certain theta, rank 1) SPD Toeplitz matrices. Specifically,

 $T = w(1) * T(\text{theta}(1)) + ... + w(m) * T(\text{theta}(m))$ 

where  $T(\text{theta}(k))$  has  $(i, j)$  element  $\cos(2*pi * \text{theta}(k) * (i-j)).$ 

By default:  $m = n$ ,  $w = rand(m, 1)$ , and theta = rand(m, 1).

#### **toeppen—Pentadiagonal Toeplitz matrix (sparse)**

 $P = gal \, \text{ley}$  ('toeppen', n, a, b, c, d, e) returns the n-by-n sparse, pentadiagonal Toeplitz matrix with the diagonals:  $P(3, 1) = a$ ,  $P(2, 1) = b$ ,  $P(1, 1) = c$ ,  $P(1, 2) = d$ , and  $P(1, 3) = e$ , where a, b, c, d, and e are scalars.

By default,  $(a, b, c, d, e) = (1, -10, 0, 10, 1)$ , yielding a matrix of Rutishauser. This matrix has eigenvalues lying approximately on the line segment  $2*cos(2*t) + 20* i * sin(t)$ .

## **tridiag—Tridiagonal matrix (sparse)**

 $A = galley('tri di ag', c, d, e) returns the tridiagonal matrix with$ subdiagonal c, diagonal d, and superdiagonal e. Vectors c and e must have  $length(d)-1.$ 

 $A = gal \, \text{ley}(' \, \text{tri} \, \text{di} \, \text{ag}'$ , n, c, d, e), where c, d, and e are all scalars, yields the Toeplitz tridiagonal matrix of order n with subdiagonal elements c, diagonal elements d, and superdiagonal elements e. This matrix has eigenvalues

```
d + 2*sqrt(c*e)*cos(k*pi/(n+1))
```
where  $k = 1$ : n. (see [1].)

 $A = gal \, \text{ley}('tri \, \text{di} \, \text{ag}', n)$  is the same as

 $A = gal \, \text{lev}(t) \, \text{tri} \, \text{di} \, \text{ag}(t)$ ,  $n, -1, 2, -1$ , which is a symmetric positive definite M-matrix (the negative of the second difference matrix).

**triw—Upper triangular matrix discussed by Wilkinson and others**

 $A = gallery('triw', n, al pha, k)$  returns the upper triangular matrix with ones on the diagonal and alphas on the first  $k \ge 0$  superdiagonals.

Order n may be a 2-vector, in which case the matrix is  $n(1)$ -by- $n(2)$  and upper trapezoidal.

Ostrowski ["On the Spectrum of a One-parametric Family of Matrices, *J. Reine Angew. Math.,* 1954] shows that

cond(gallery('triw', n, 2)) = cot(pi/(4\*n))^2,

and, for large abs(alpha), cond(gallery('triw', n, alpha)) is approximately abs(alpha)^n\*sin(pi/(4\*n–2)).

Adding  $-2^(2-n)$  to the (n, 1) element makes triw(n) singular, as does adding  $-2$ <sup> $\wedge$ (1–n)</sup> to all the elements in the first column.

#### **vander—Vandermonde matrix**

 $A = gallery('vander', c)$  returns the Vandermonde matrix whose second to last column is c. The j th column of a Vandermonde matrix is given by  $A(:,j) = C^{(n-j)}$ .

**wathen—Finite element matrix (sparse, random entries)**

 $A = gal \, \text{lev}($ ' wathen', nx, ny) returns a sparse, random, n-by-n finite element matrix where

n = 3∗nx∗ny + 2∗nx + 2∗ny + 1.

Matrix A is precisely the "consistent mass matrix" for a regular nx-by-ny grid of 8-node (serendipity) elements in two dimensions. A is symmetric, positive definite for any (positive) values of the "density,"  $rho(nx, ny)$ , which is chosen randomly in this routine.

 $A = gal \, \text{ley}('wathen', nx, ny, 1)$  returns a diagonally scaled matrix such that

0.25  $\leq$  eig(inv(D) \*A)  $\leq$  4.5

where  $D = diag(diag(A))$  for any positive integers nx and ny and any densities  $rho(nx, ny)$ .

## **wilk—Various matrices devised or discussed by Wilkinson**

 $[A, b] = gal \, lery('wil k', n)$  returns a different matrix or linear system depending on the value of n:

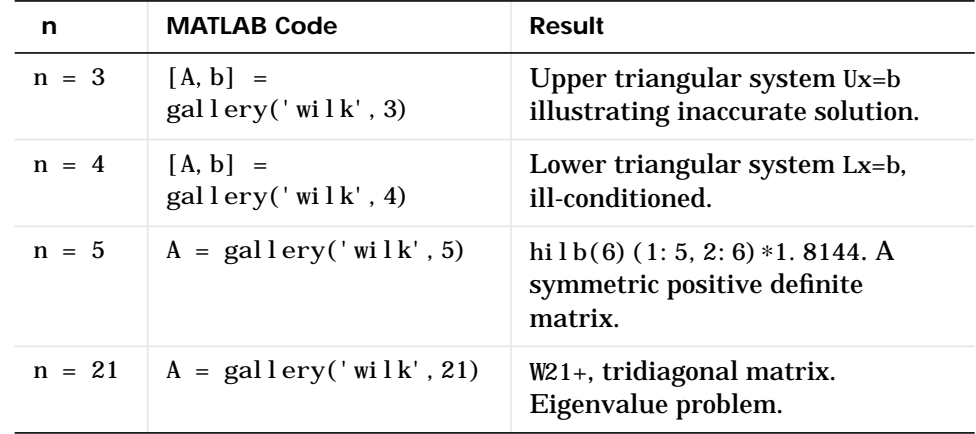

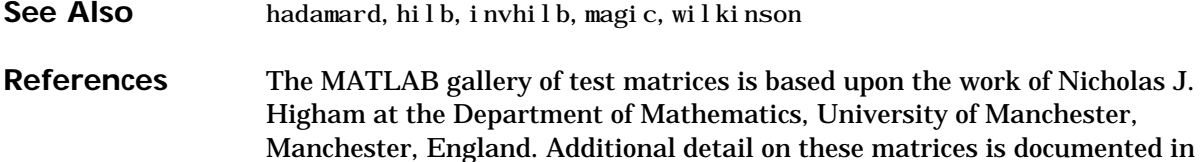

is documented in *The Test Matrix Toolbox for MATLAB (Version 3.0)* by N. J. Higham, September, 1995. To obtain this report in pdf format, enter the doc command at the MATLAB prompt and select the item Related Papers > Test Matrix Tool box under the Full Documentation Set entry on the Help Desk main screen. This report is also available via anonymous ftp from The MathWorks at /pub/contrib/linalg/testmatrix/testmatrix.ps or World Wide Web (ftp://ftp.ma.man.ac.uk/pub/narep or http://www.ma.man.ac.uk/MCCM/ MCCM.html). Further background may be found in the book *Accuracy and Stability of Numerical Algorithms,* Nicholas J. Higham, SIAM, 1996.

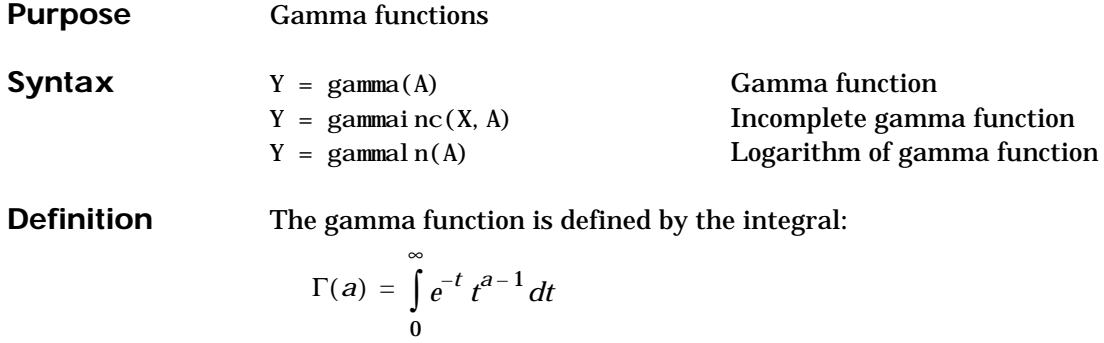

The gamma function interpolates the factorial function. For integer n:

 $gamma(n+1) = n! = \text{prod}(1:n)$ 

The incomplete gamma function is:

$$
P(x, a) = \frac{1}{\Gamma(a)} \int_0^x e^{-t} t^{a-1} dt
$$

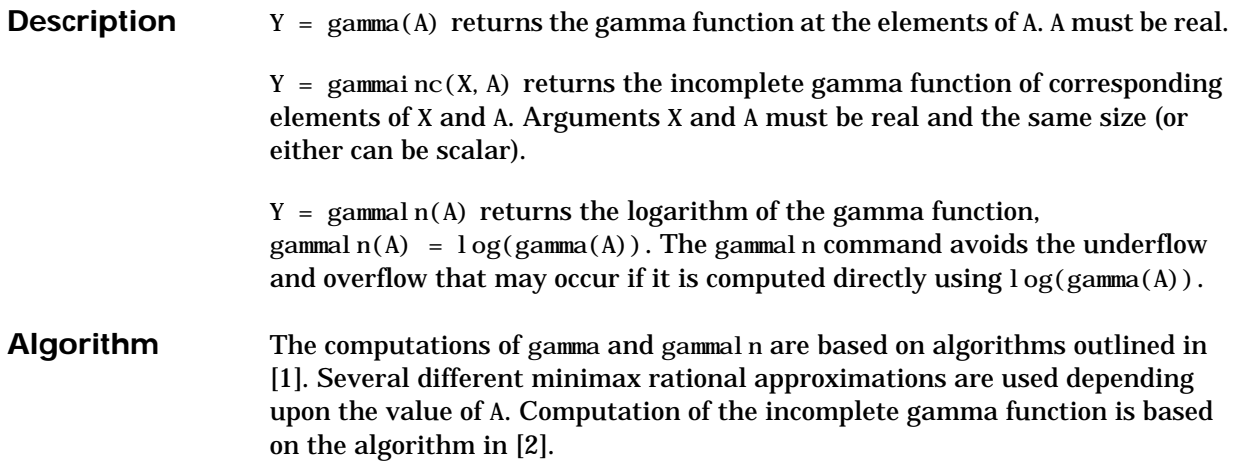

**References** [1] Cody, J., *An Overview of Software Development for Special Functions*, Lecture Notes in Mathematics, 506, Numerical Analysis Dundee, G. A. Watson (ed.), Springer Verlag, Berlin, 1976.

> [2] Abramowitz, M. and I.A. Stegun, *Handbook of Mathematical Functions*, National Bureau of Standards, Applied Math. Series #55, Dover Publications, 1965, sec. 6.5.

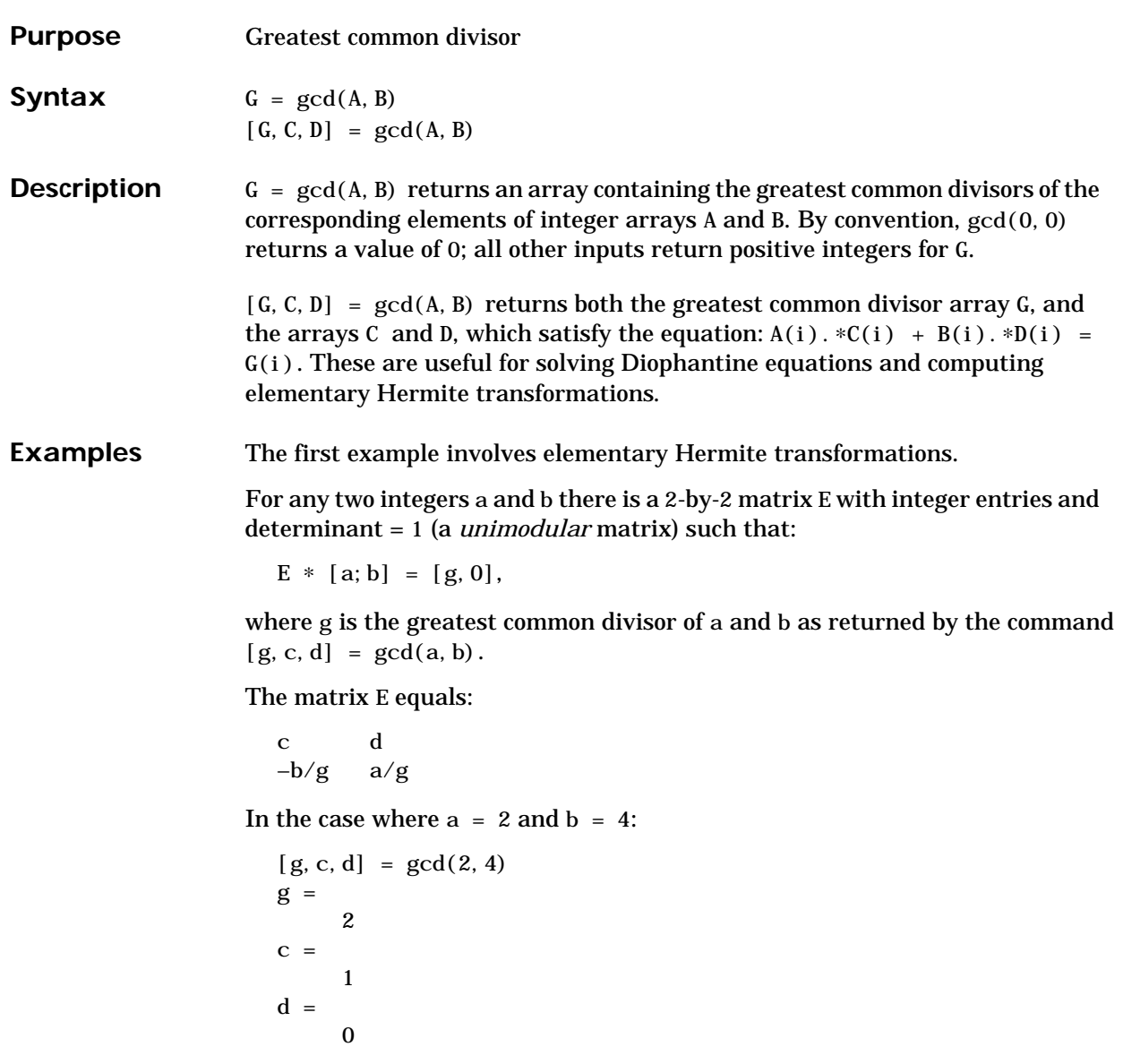

So that:

 $E =$ 1 0  $-2$  1

In the next example, we solve for x and y in the Diophantine equation  $30x + 56y = 8$ .

```
[g, c, d] = gcd(30, 56)g = 2
c =–13
d = 7
```
By the definition, for scalars c and d:

 $30(-13) + 56(7) = 2$ ,

Multiplying through by 8/2:

30( $-13*4$ ) + 56(7\*4) = 8

Comparing this to the original equation, a solution can be read by inspection:

 $x = (-13*4) = -52; y = (7*4) = 28$ 

**See Also** lcm

**References** [1] Knuth, Donald, *The Art of Computer Programming*, Vol. 2, Addison-Wesley: Reading MA, 1973. Section 4.5.2, Algorithm X.

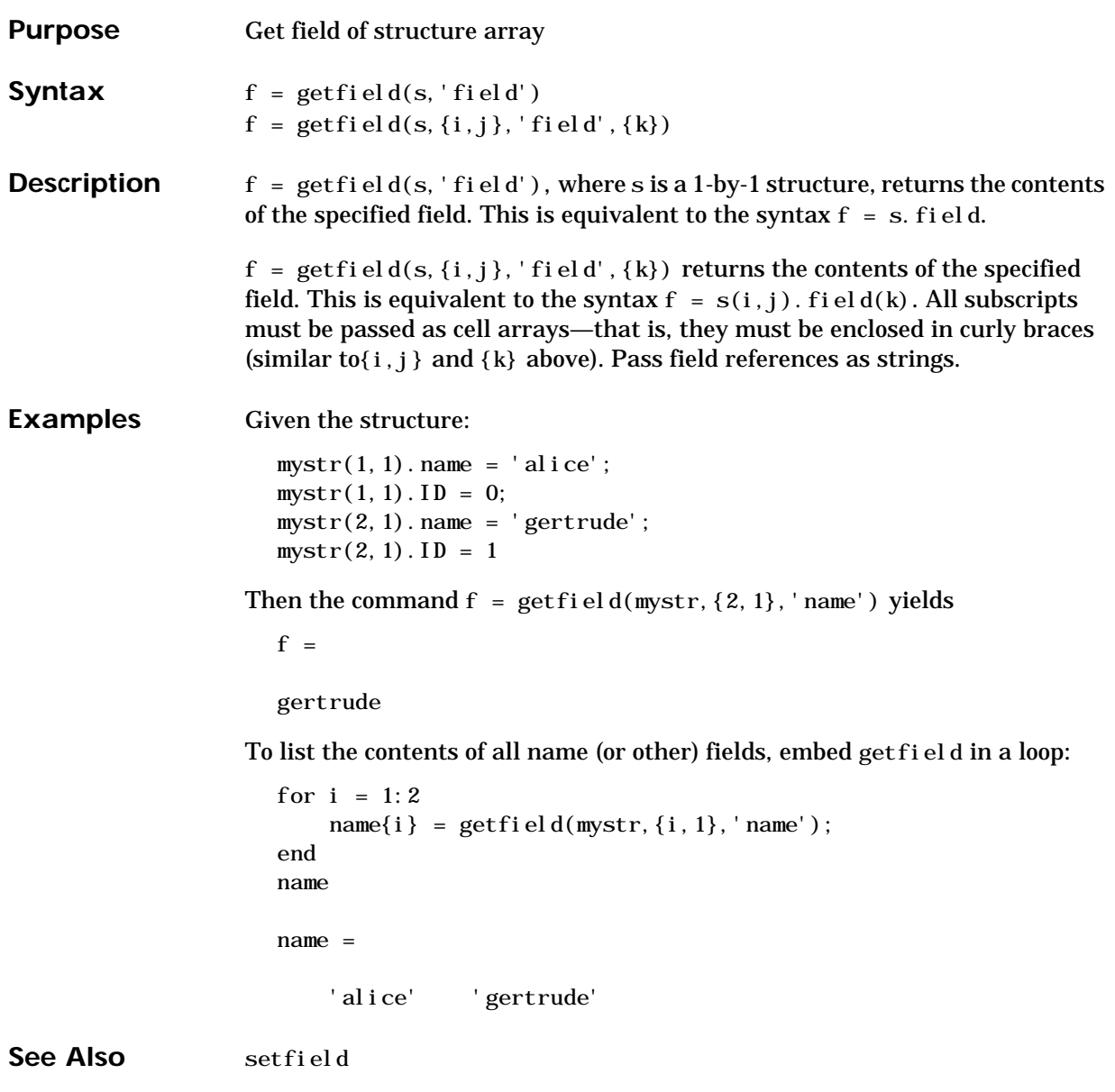

# **global**

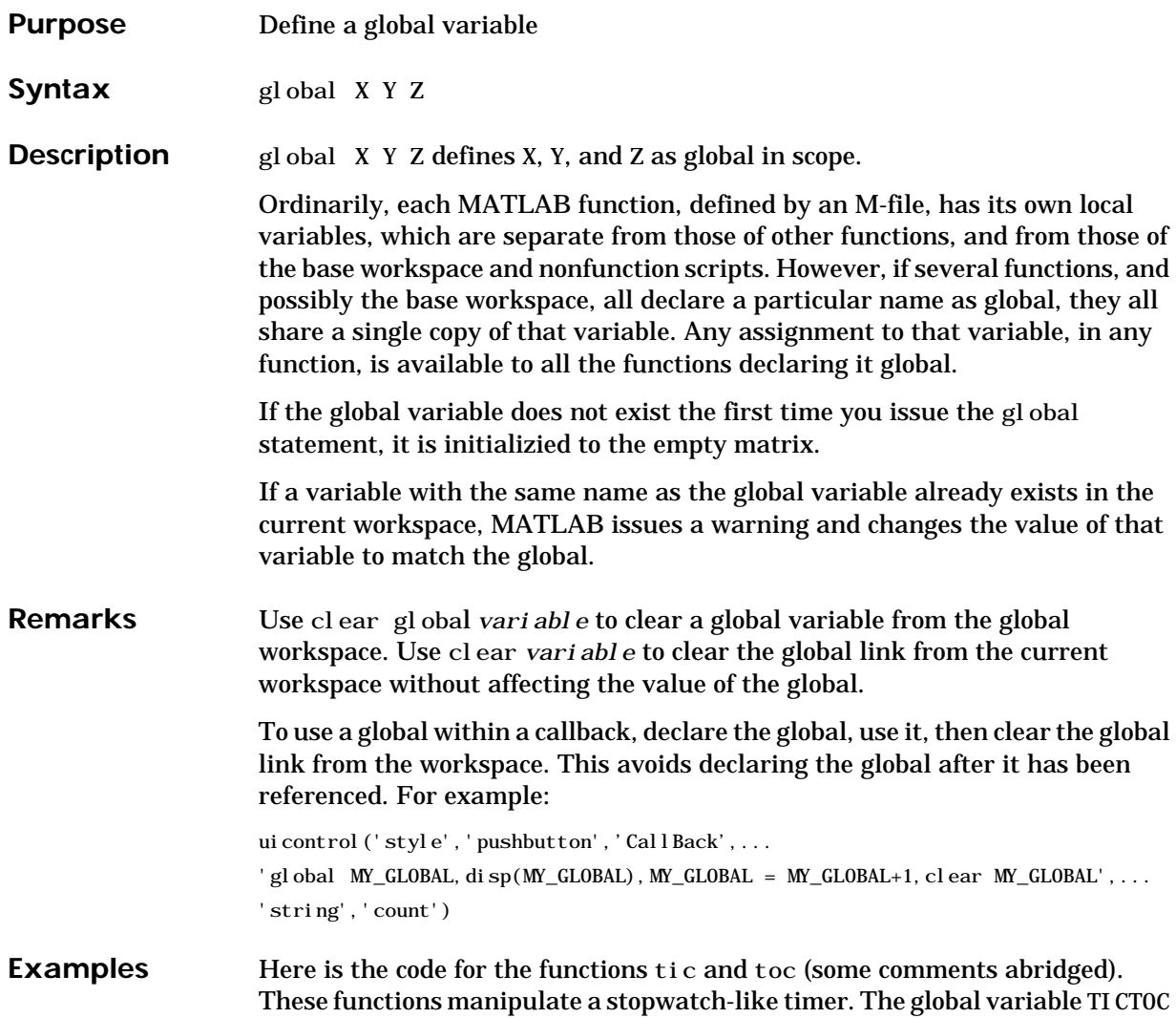

is shared by the two functions, but it is invisible in the base workspace or in any other functions that do not declare it.

```
function tic
                   % TIC Start a stopwatch timer.
                   % TIC; any stuff; TOC
                   % prints the time required.
                   % See also: TOC, CLOCK.
                   global TICTOC
                   TICTOC = clock;
                   function t = toc
                   % TOC Read the stopwatch timer.
                   % TOC prints the elapsed time since TIC was used.
                   % t = TOC; saves elapsed time in t, does not print.
                   % See also: TIC, ETIME.
                   global TICTOC
                   if nargout < 1
                        elapsed_time = etime(clock,TICTOC)
                   else
                        t = etime(clock,TICTOC);
                   end
See Also clear, isglobal, who
```
# **gmres**

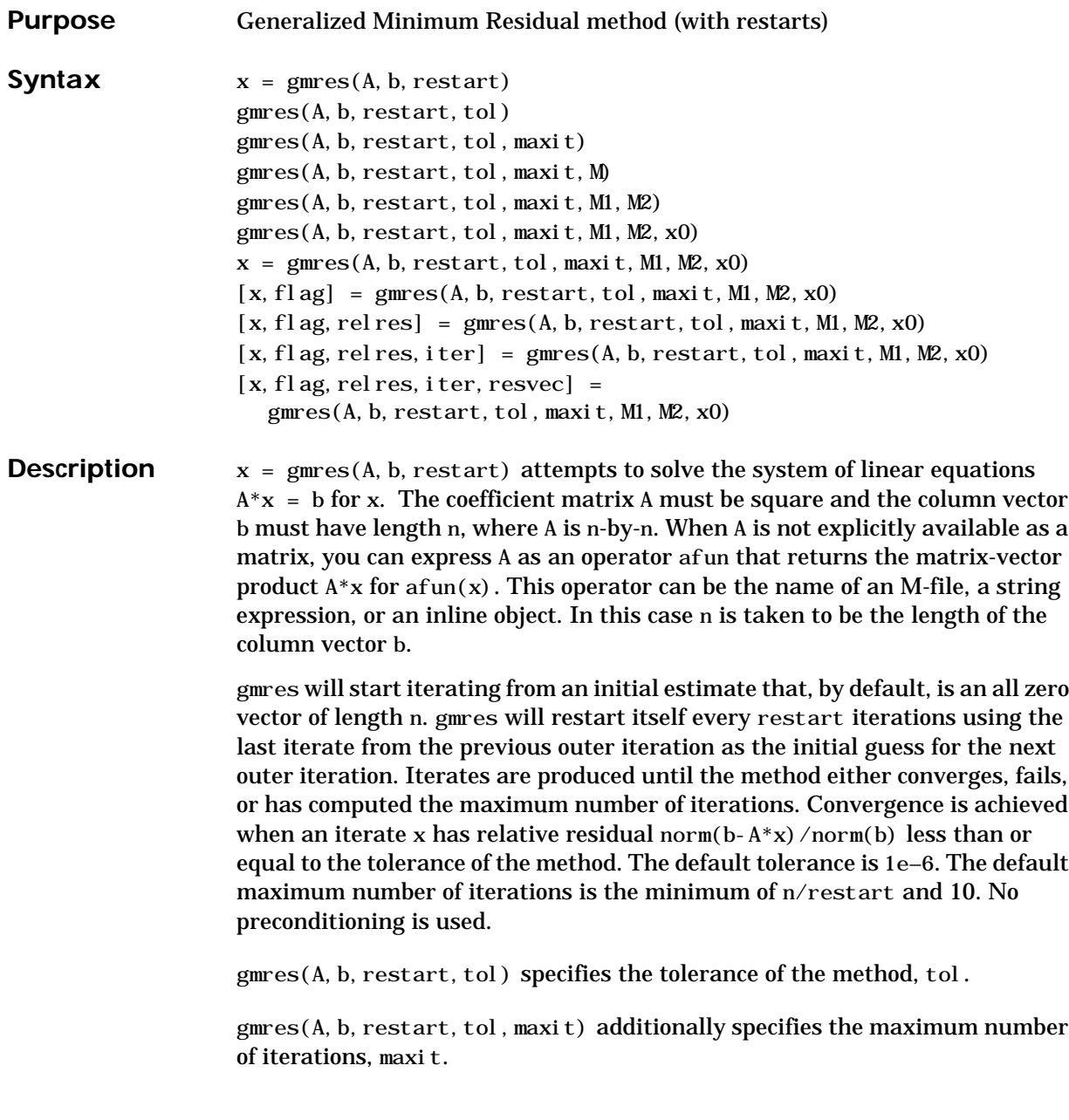
gmres(A, b, restart, tol, maxit, M) and gmres(A, b, restart, tol, maxit, M1, M2) use left preconditioner M or  $M = M1$  \*M2 and effectively solve the system i nv(M)  $*A*x = inv(M)*b$  for x. You can replace the matrix M with a function mfun such that mfun(x) returns  $M\chi$ . If M1 or M2 is given as the empty matrix ([]), it is considered to be the identity matrix, equivalent to no preconditioning at all. Since systems of equations of the form  $M^*y = r$  are solved using backslash within gmres, it is wise to factor preconditioners into their LU factors first. For example, replace  $g$ mres $(A, b,$  restart, tol, maxit, M) with:

```
[M1, M2] = l u(M);gmres(A, b, restart, tol, maxit, M1, M2).
```
gmres(A, b, restart, tol, maxit, M1, M2, x0) specifies the first initial estimate x0. If x0 is given as the empty matrix  $(1)$ , the default all zero vector is used.

 $x = \text{gmres}(A, b, \text{restart}, \text{tol}, \text{maxit}, M1, M2, x0)$  returns a solution x. If gmres converged, a message to that effect is displayed. If gmres failed to converge after the maximum number of iterations or halted for any reason, a warning message is printed displaying the relative residual norm(b– $A^*x$ )/norm(b) and the iteration number at which the method stopped or failed.

 $[x, f]$  ag = gmres(A, b, restart, tol, maxit, M1, M2, x0) returns a solution x and a flag that describes the convergence of gmres.

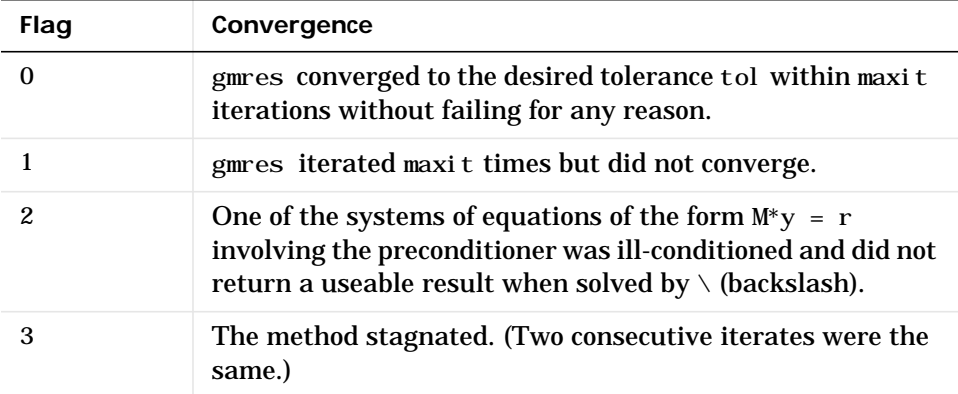

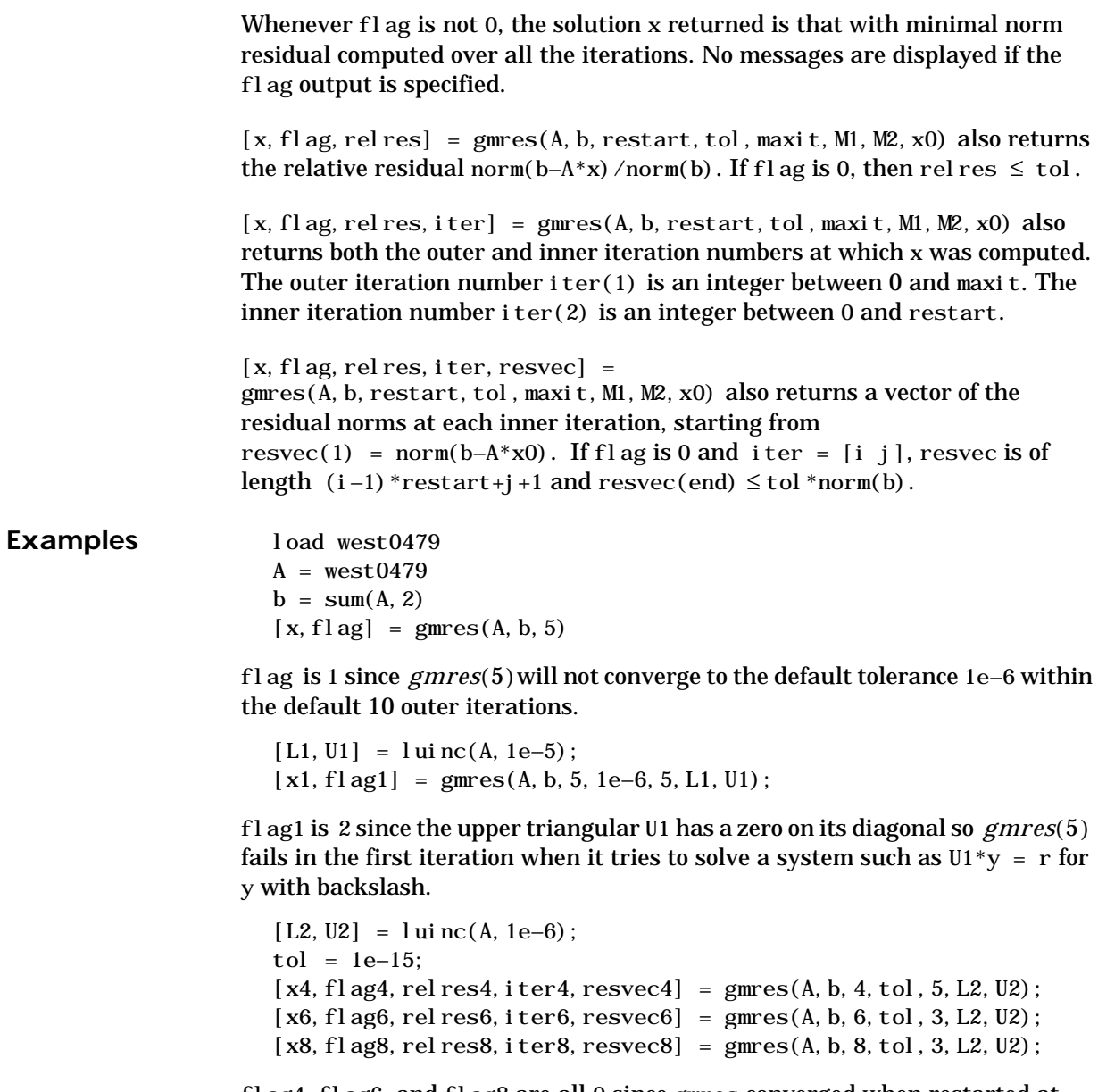

flag4, flag6, and flag8 are all 0 since gmres converged when restarted at iterations 4, 6, and 8 while preconditioned by the incomplete LU factorization with a drop tolerance of 1e–6. This is verified by the plots of outer iteration number against relative residual. A combined plot of all three clearly shows the restarting at iterations 4 and 6. The total number of iterations computed may be more for lower values of restart, but the number of length n vectors stored is fewer, and the amount of work done in the method decreases proportionally.

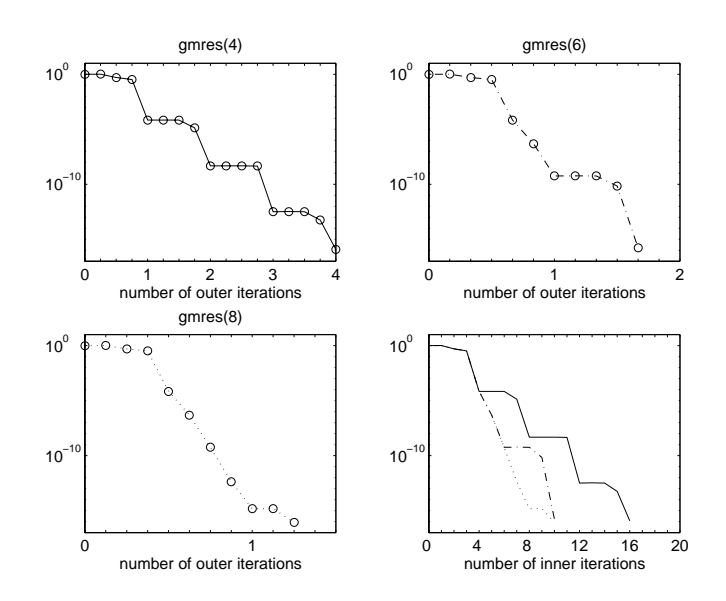

**See Also** bicg, bicgstab, cgs, luinc, pcg, qmr The [arithmetic operator](#page-32-0) \ **References** Saad, Youcef and Martin H. Schultz, "GMRES: A generalized minimal residual algorithm for solving nonsymmetric linear systems", *SIAM* J. Sci. Stat. Comput., July 1986, Vol. 7, No. 3, pp. 856-869.

> "Templates for the Solution of Linear Systems: Building Blocks for Iterative Methods"*, SIAM*, Philadelphia, 1994.

# **gradient**

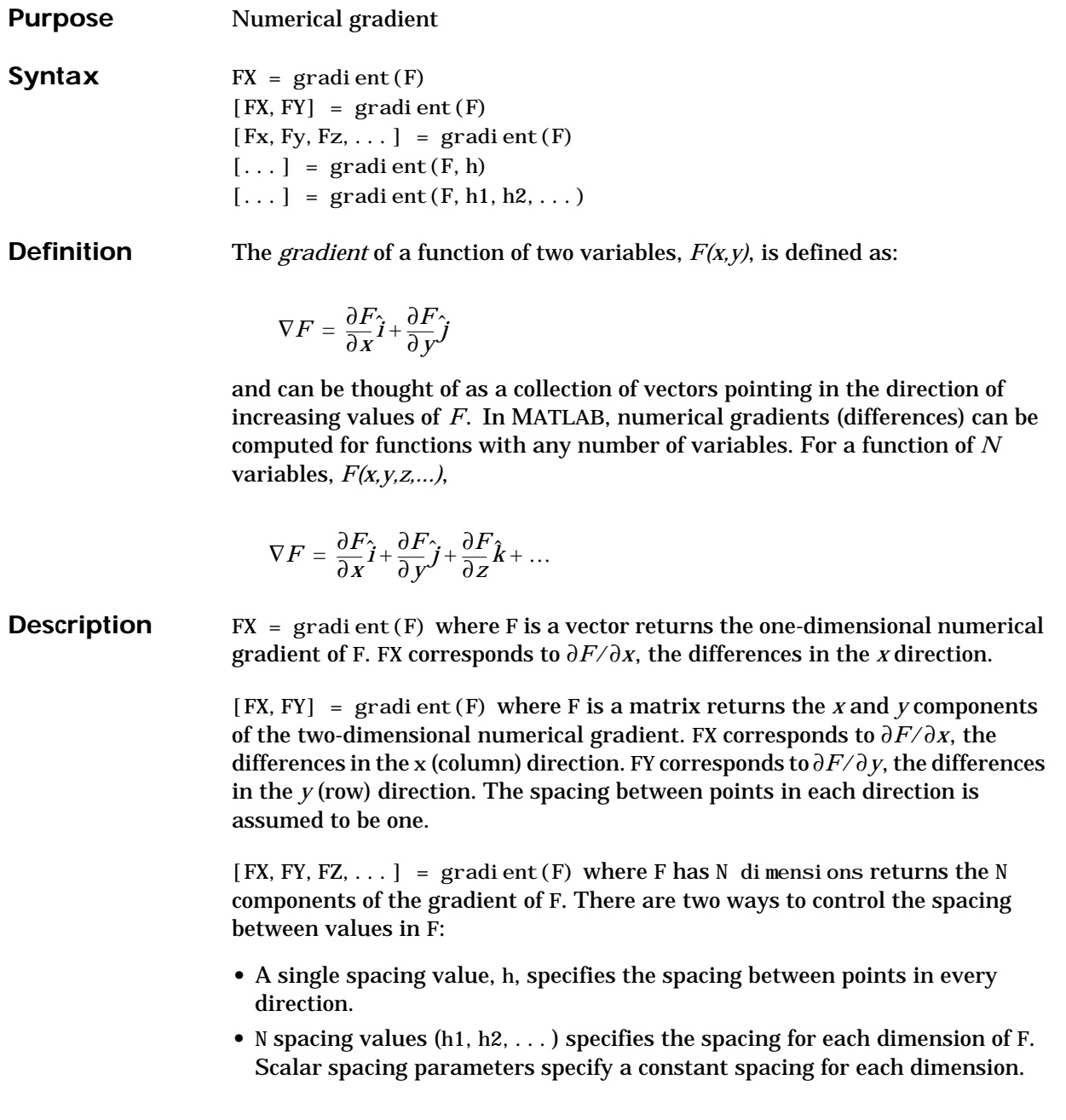

Vector parameters specify the coordinates of the values along corresponding dimensions of F. In this case, the length of the vector must match the size of the corresponding dimension.

 $[\dots]$  = gradient (F, h) where h is a scalar uses h as the spacing between points in each direction.

 $[\dots]$  = gradient (F, h1, h2, ...) with N spacing parameters specifies the spacing for each dimension of F.

**Examples** The statements

 $v = -2:0.2:2$  $[x, y] = \text{meshgri} d(v)$ ;  $z = x + exp(-x. ^2 - y. ^2);$  $[px, py] = gradient(z, .2, .2);$  $contour(v, v, z)$ , hold on, quiver(px, py), hold off

produce

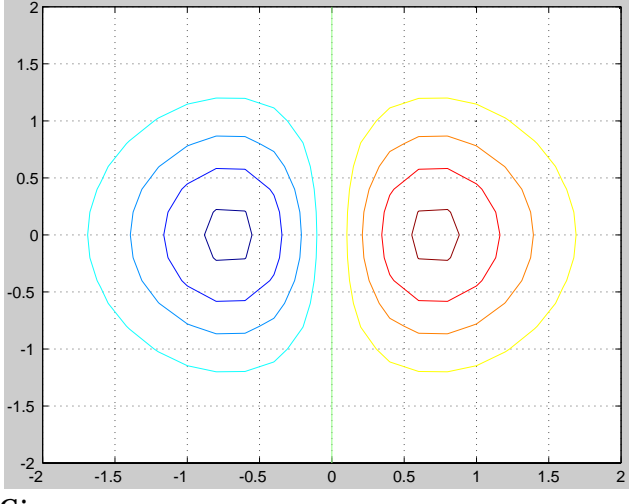

Given,

 $F(:,:,1) = magic(3); F(:,:,2) = pascal(3);$ gradient(F) takes  $dx = dy = dz = 1$ .  $[PX, PY, PZ] = gradient (F, 0, 2, 0, 1, 0, 2) takes dx = 0.2, dy = 0.1, and$  $dz = 0.2$ .

# **gradient**

See Also del 2, diff

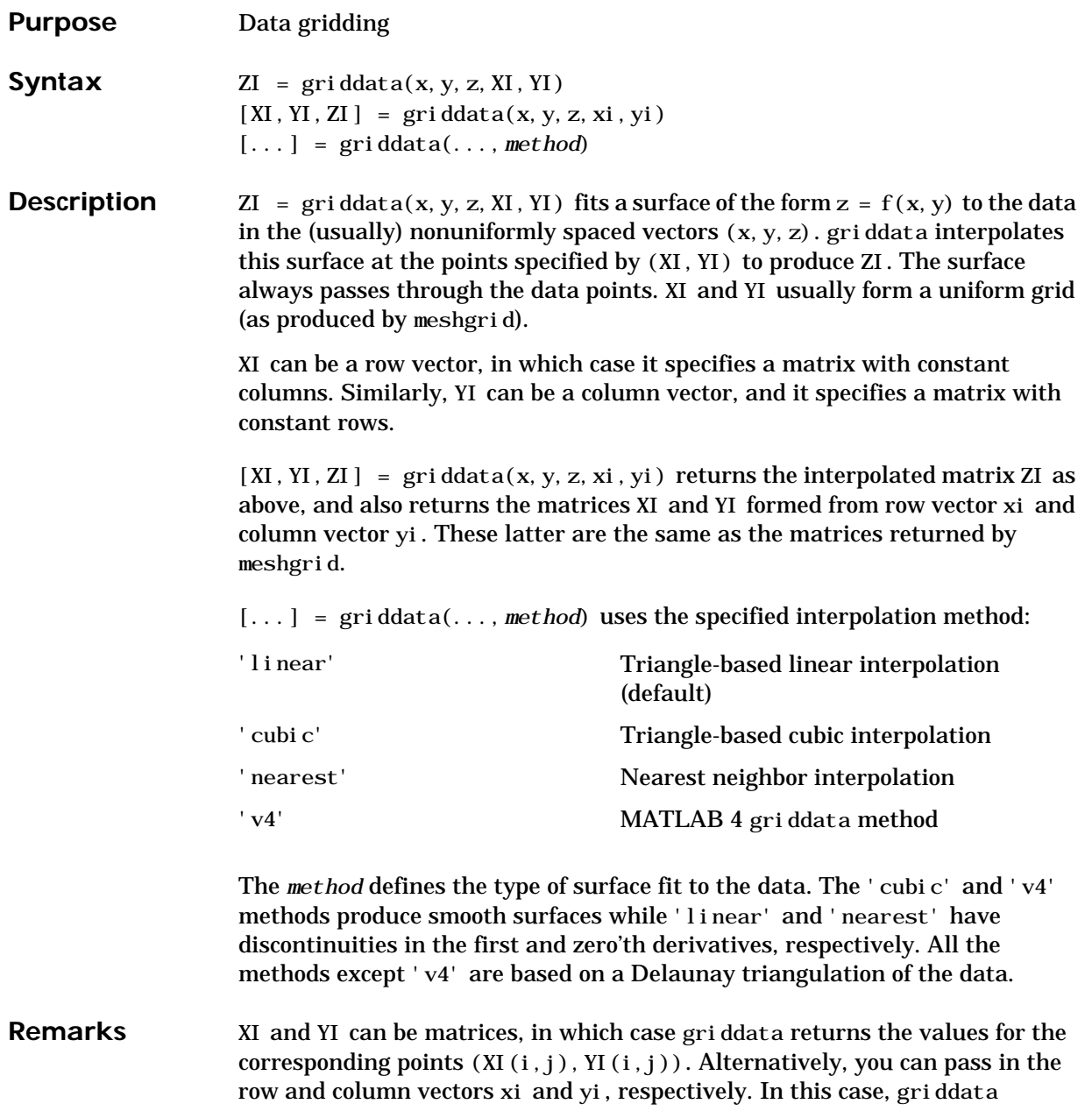

## **griddata**

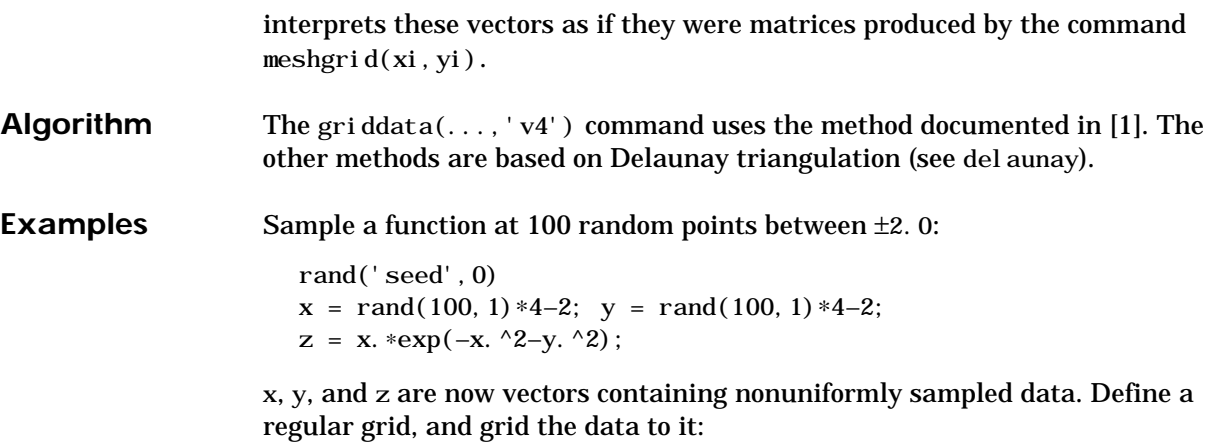

ti =  $-2$ :  $25:2$ ;  $[XI, YI] = meshgrid(ti, ti);$  $ZI = gri ddata(x, y, z, XI, YI);$ 

Plot the gridded data along with the nonuniform data points used to generate it:

mesh(XI,YI,ZI), hold plot3(x,y,z,'o'), hold off

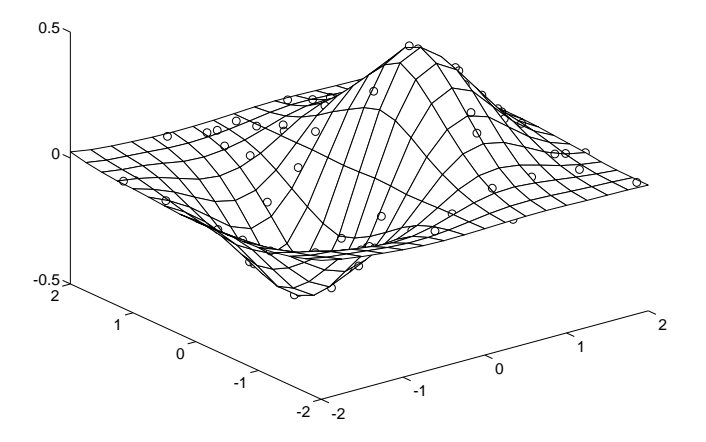

See Also del aunay, interp2, meshgrid

**References** [1] Sandwell, David T., "Biharmonic Spline Interpolation of GEOS-3 and SEASAT Altimeter Data", *Geophysical Research Letters*, 2, 139-142,1987.

> [2] Watson, David E., *Contouring: A Guide to the Analysis and Display of Spatial Data*, Tarrytown, NY: Pergamon (Elsevier Science, Inc.): 1992.

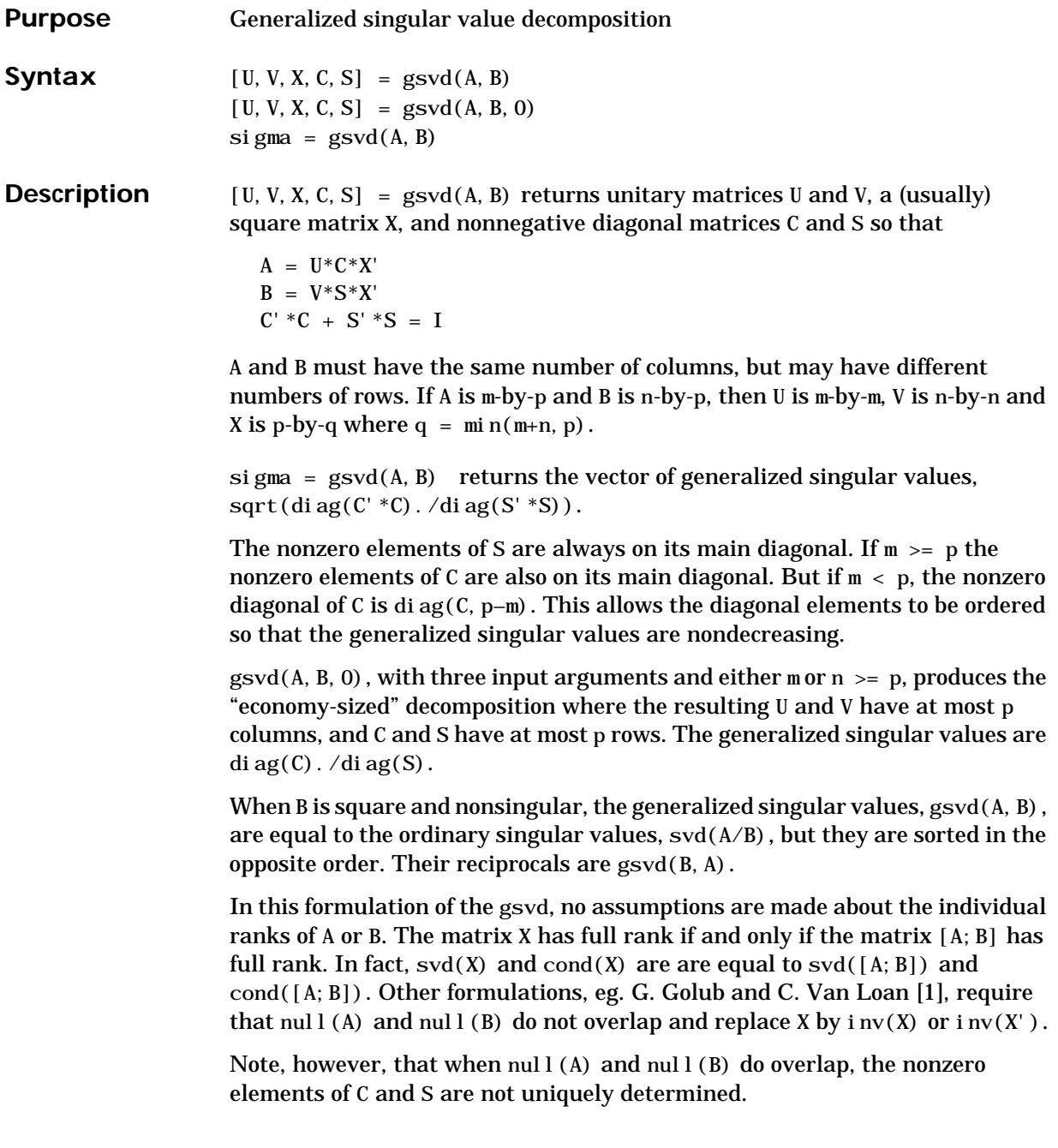

**Examples** In the first example, the matrices have at least as many rows as columns.

The statement

 $[U, V, X, C, S] = gsvd(A, B)$ 

produces a 5-by-5 orthogonal U, a 3-by-3 orthogonal V, a 3-by-3 nonsingular X,

 $X =$  –2.8284 9.3761 –6.9346 5.6569 8.3071 –18.3301 –2.8284 7.2381 –29.7256 and  $C =$  0.0000 0 0 0 0.3155 0 0 0 0.9807  $0$  0 0  $0$  0 0  $S =$  1.0000 0 0 0 0.9489 0 0 0 0.1957

Since A is rank deficient, the first diagonal element of C is zero.

The economy sized decomposition,

 $[U, V, X, C, S] = gsvd(A, B, 0)$ 

produces a 5-by-3 matrix U and a 3-by-3 matrix C.

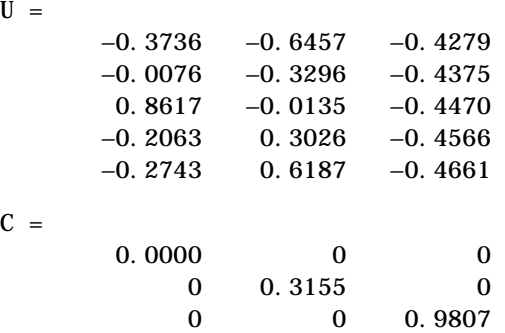

The other three matrices, V, X, and S are the same as those obtained with the full decomposition.

The generalized singular values are the ratios of the diagonal elements of C and S.

```
sigma = gsvd(A, B)sigma =
          0.0000
          0.3325
          5.0123
```
These values are a reordering of the ordinary singular values

```
svd(A/B)
```

```
ans =
          5.0123
          0.3325
          0.0000
```
In the second example, the matrices have at least as many columns as rows.

The statement

 $[U, V, X, C, S] = gsvd(A, B)$ 

produces a 3-by-3 orthogonal U, a 5-by-5 orthogonal V, a 5-by-5 nonsingular X and

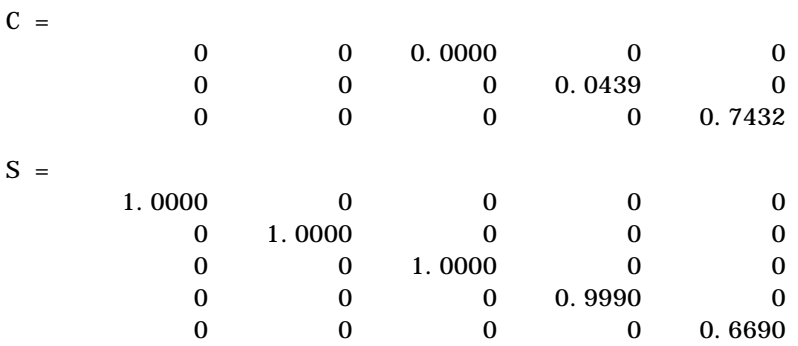

In this situation, the nonzero diagonal of C is di  $ag(C, 2)$ . The generalized singular values include three zeros.

```
si\gma = gsvd(A, B)sigma =
 0
 0
       0.0000
      0.0439
       1.1109
```
Reversing the roles of A and B reciprocates these values, producing three infinities.

```
gsvd(B, A)ans = 0.9001
         22.7610
              Inf
              Inf
              Inf
```
**Algorithm** The generalized singular value decomposition uses the C-S decomposition described in [1], as well as the built-in svd and qr functions. The C-S decomposition is implemented in a subfunction in the gsvd M-file. **Diagnostics** The only warning or error message produced by gsvd itself occurs when the two input arguments do not have the same number of columns. **Reference** [1] Golub, Gene H. and Charles Van Loan, *Matrix Computations*, Third Edition, Johns Hopkins University Press, Baltimore, 1996

**See Also** svd

## **hadamard**

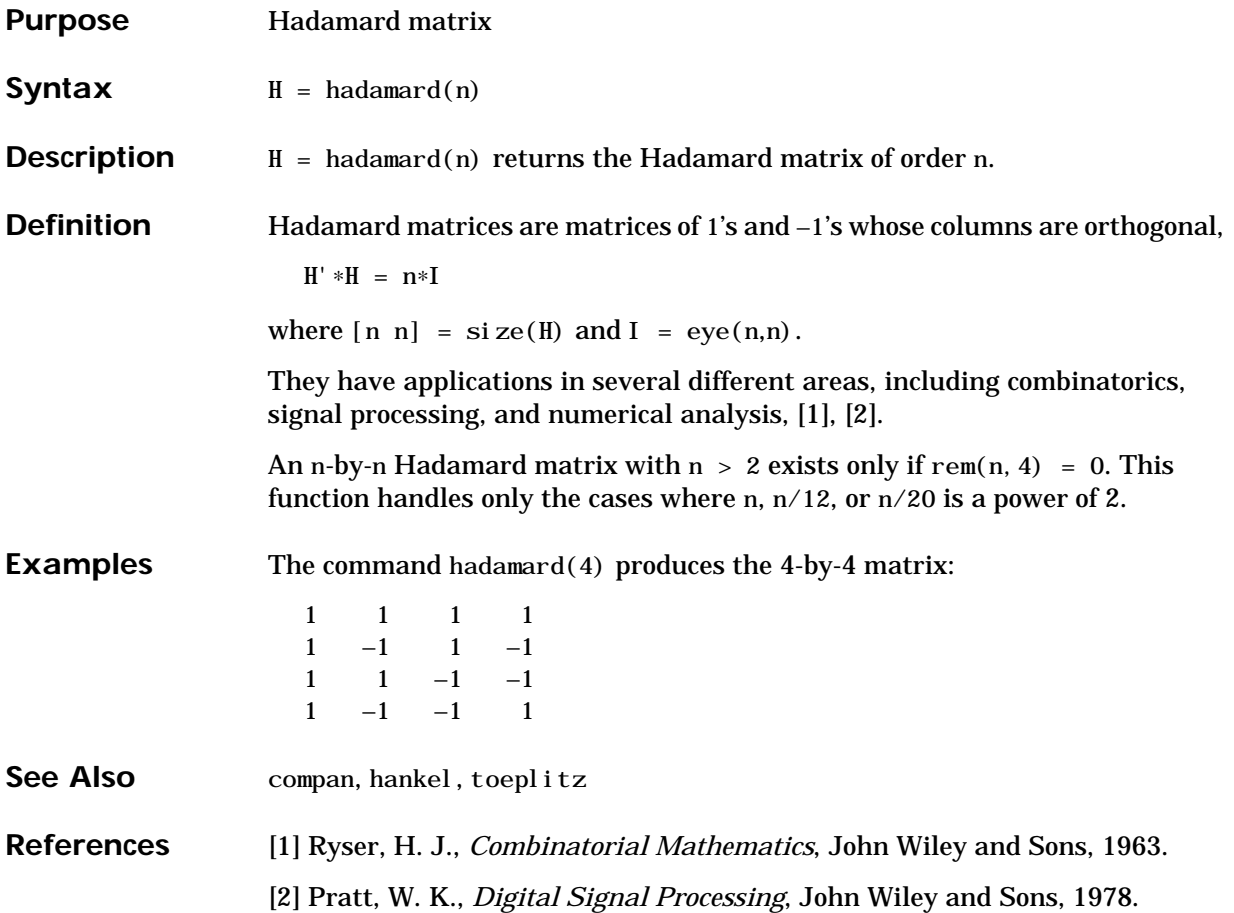

## **hankel**

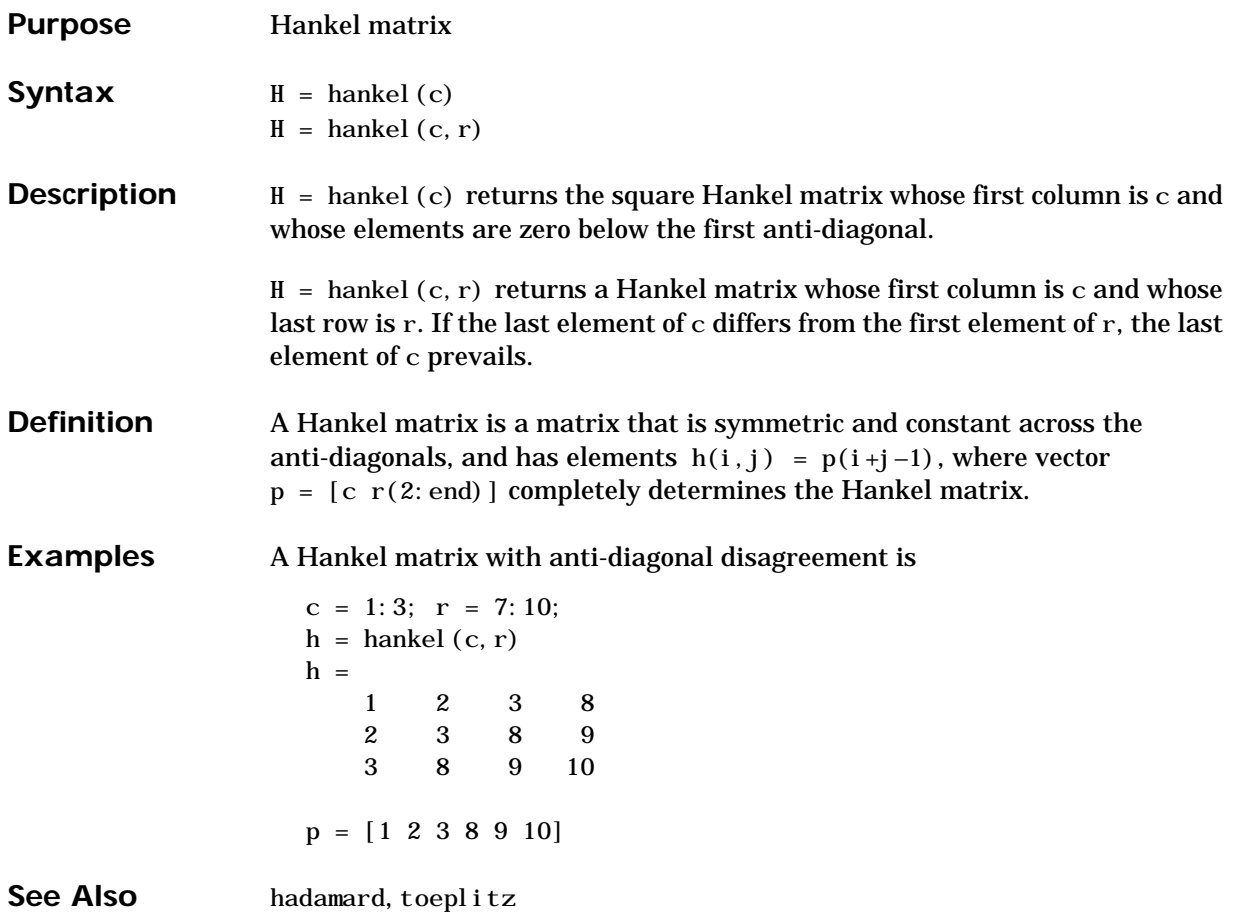

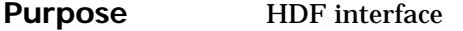

**Syntax** hdf\*(*functstr*, param1, param2, ...)

**Description** MATLAB provides a set of functions that enable you to access the HDF library developed and supported by the National Center for Supercomputing Applications (NCSA). MATLAB supports all or a portion of these HDF interfaces: SD, V, VS, AN, DRF8, DF24, H, HE, and HD.

> To use these functions you must be familiar with the HDF library. Documentation for the library is available on the NCSA HDF Web page at http://hdf.ncsa.uiuc.edu. MATLAB additionally provides extensive command line help for each of the provided functions.

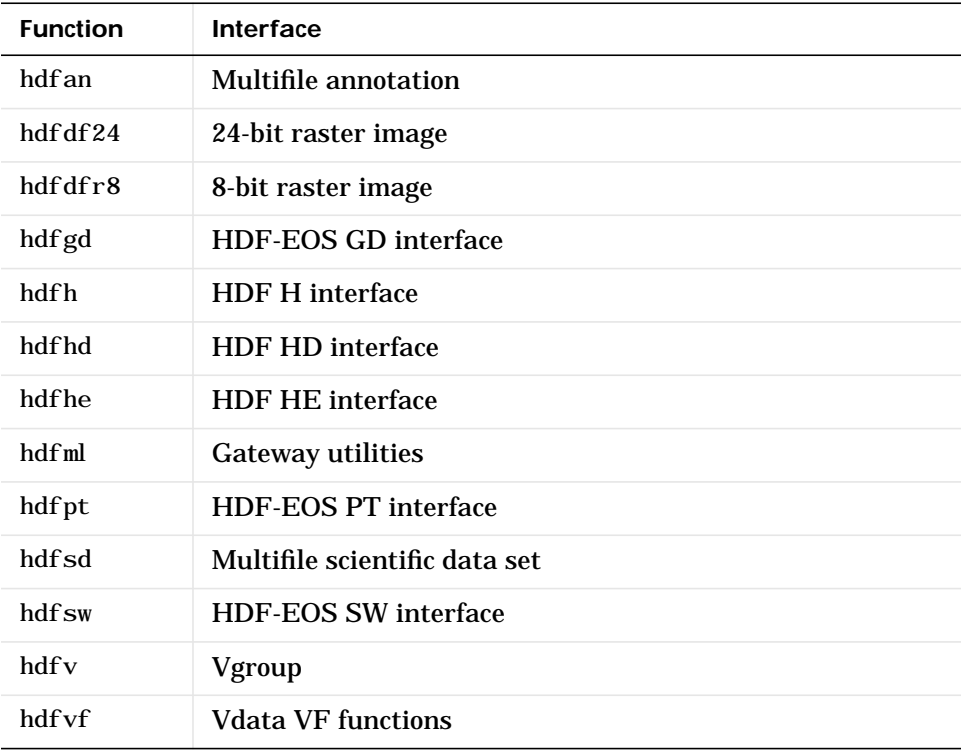

This table lists the interface-specific HDF functions in MATLAB.

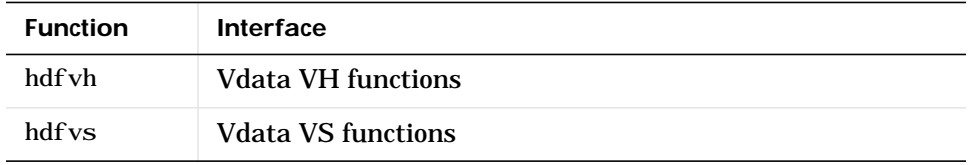

See Also imfinfo, imread, imwrite, int8, int16, int32, single, uint8, uint16, uint32

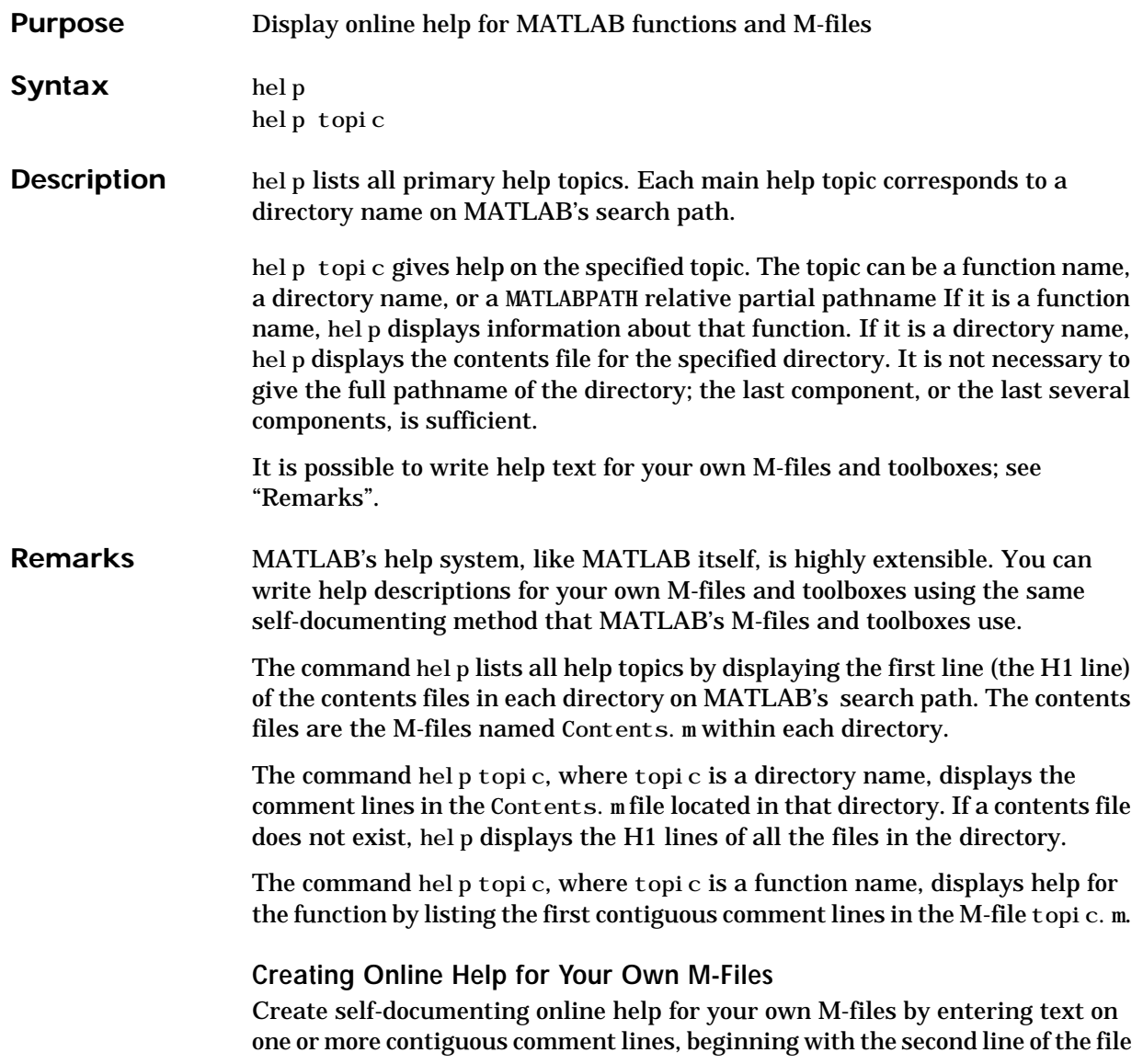

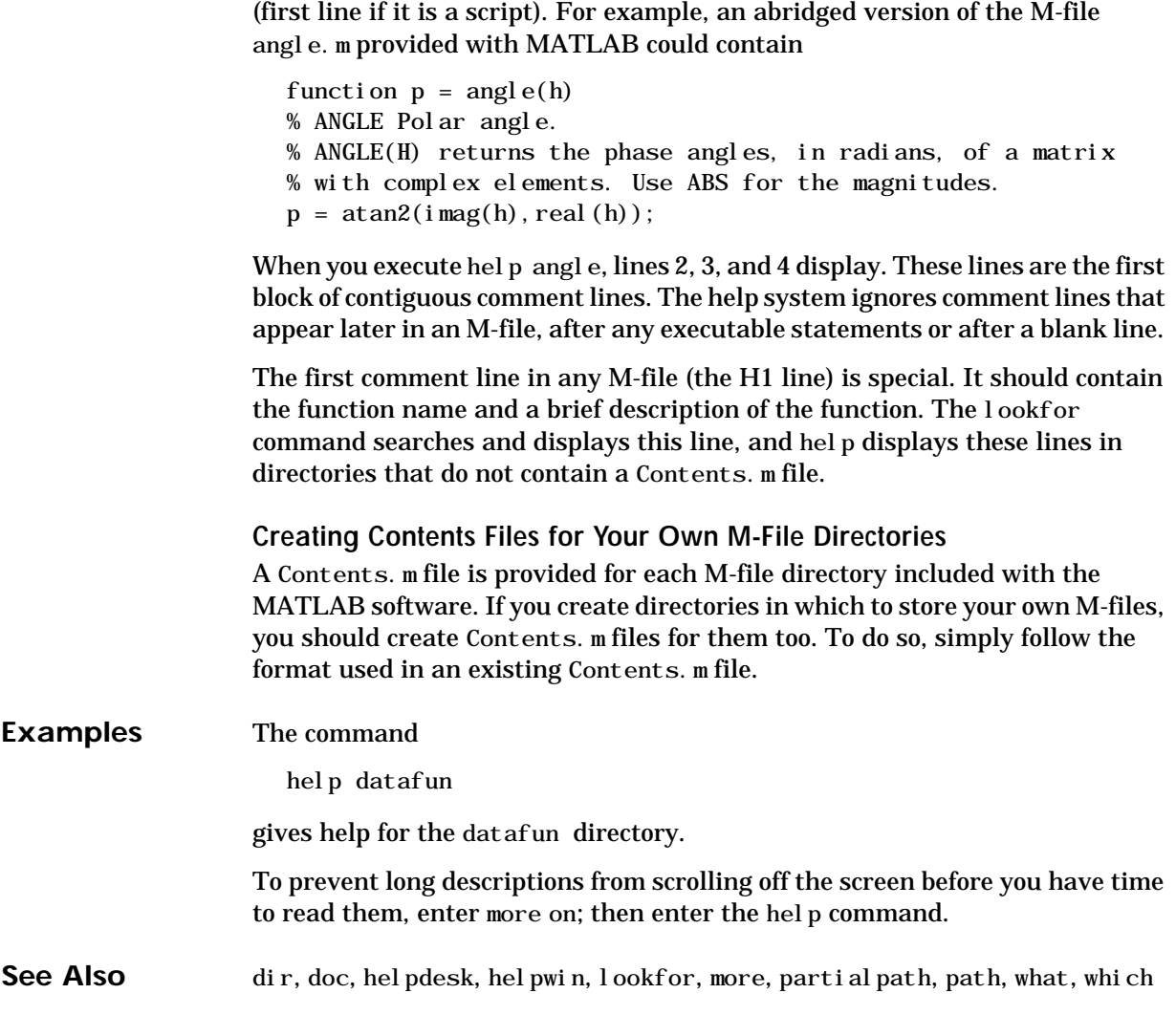

### **Purpose** Display Help Desk page in a Web browser, providing access to extensive help

**Syntax** helpdesk

### **Description** helpdesk displays the Help Desk page in a Web browser. The Help Desk page provides direct access to a comprehensive library of online help, including reference pages and manuals.

#### **Remarks** On Windows platforms, you can also access the Help Desk by selecting the **Help Desk** option under the **Help** menu.

You specify where the help information will be located when you install MATLAB. It can be on a disk or CD-ROM in your local system.

- **•** On Windows, you can see the help location by selecting **Preferences** from the **File** menu – see the **Help Directory** entry under the **General** tab in the **Preferences** dialog box. If you relocate your online help directory, for example, to a network location, be sure to update the **Help Directory** location in the **Preferences** dialog box.
- **•** On UNIX, the help location is specified in the docopt M-file. If you relocate your online help directory, be sure to update the location in docopt.m.

#### **HTML Documents**

Many of the documents use the HyperText Markup Language (HTML) and are accessed with an Internet Web browser such as Netscape Navigator or Microsoft Internet Explorer. All of MATLAB's operators and functions have online reference pages in HTML format, which you can access from the Help Desk. These reference pages often provide more details and examples than the help command for a function.

Use the search engine provided to query all the online HTML material. To use this search utility, your browser must support Java and it must be enabled.

#### **PDF-Formatted Documentation**

Most MATLAB documentation is available in Portable Document Format (PDF) through the Help Desk. You view this documentation using Adobe's Acrobat Reader. PDF documents reproduce the look and feel of the printed page, complete with fonts, graphics, formatting, and images. Use links from the

### **helpdesk**

table of contents or index of a manual, as well as internal links, to go directly to the page of interest.

Print selected pages within a document using Acrobat. This is the best way to get printed copies of the online MATLAB Function Reference, which is not otherwise available in hardcopy form.

Use the Acrobat search tool to query a single document or the entire set of documents.

#### **MathWorks Web Site**

If your computer is connected to the Internet, the Help Desk provides connections to The MathWorks Web site. Use electronic mail to ask questions, make suggestions, and report possible bugs. Use the Solution Search Engine to query an up-to-date data base of technical support information.

Alternatively, you can point your Web browser directly at www.mathworks.com to access The MathWorks Web site.

**See Also** doc, docopt, help, helpwin, lookfor, web

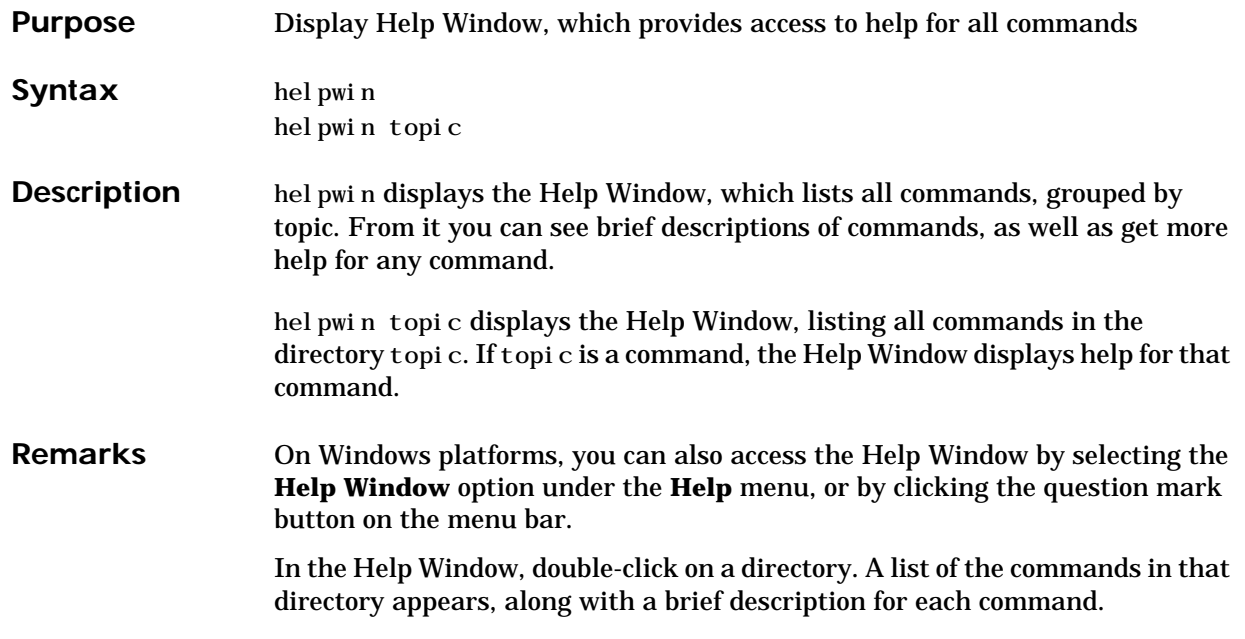

Double-click on a command in the list of commands; help for that command appears. This is the same help information you see if you type help for a specific command.

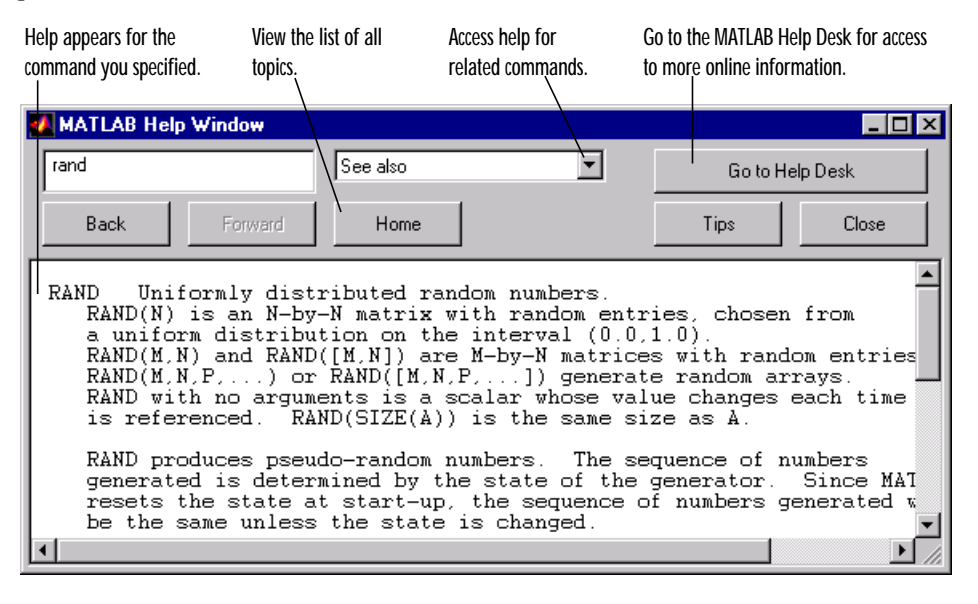

**See Also** doc, docopt, help, helpdesk, lookfor, web

### **hess**

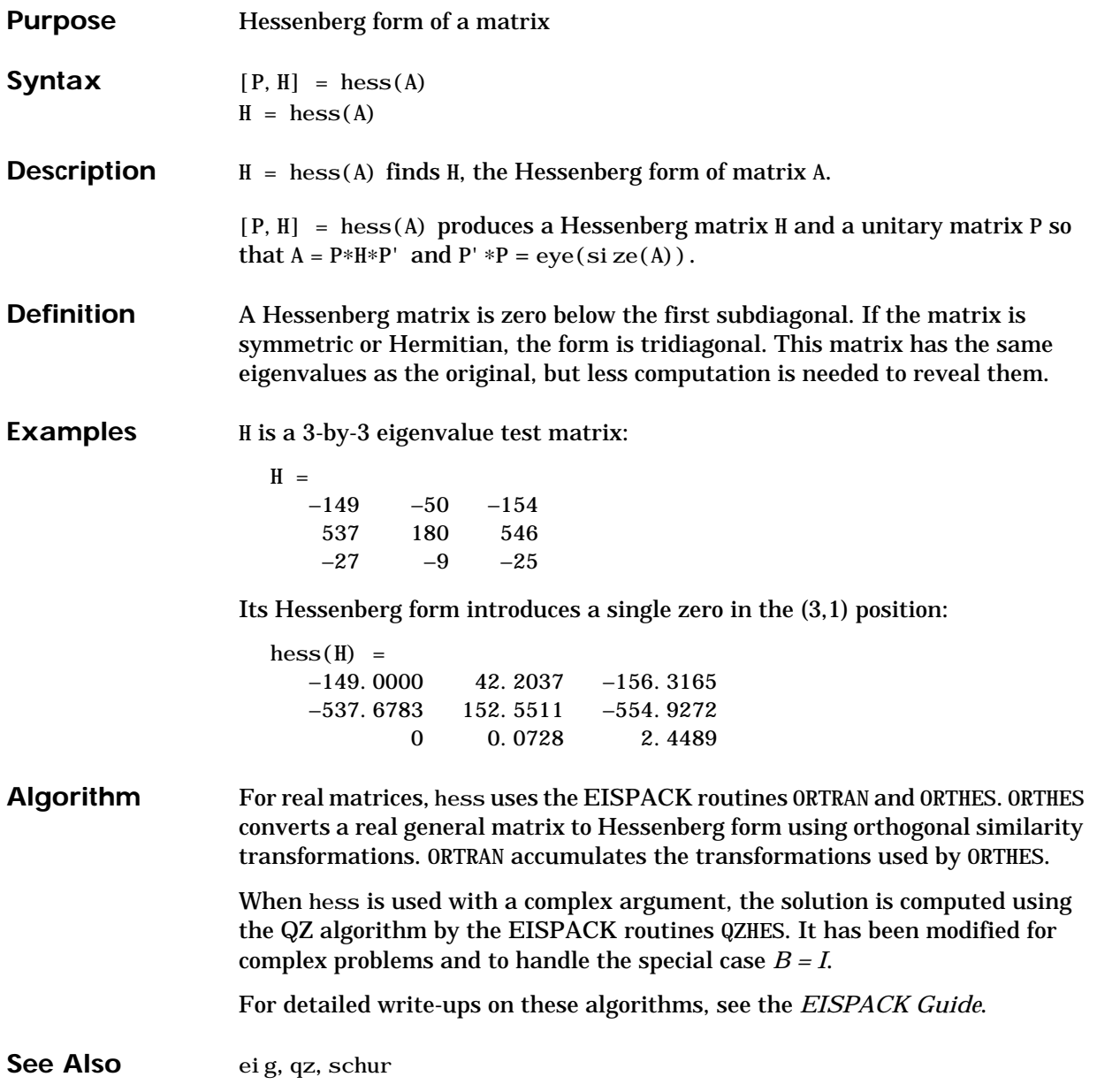

**References** [1] Smith, B. T., J. M. Boyle, J. J. Dongarra, B. S. Garbow, Y. Ikebe, V. C. Klema, and C. B. Moler, *Matrix Eigensystem Routines – EISPACK Guide*, Lecture Notes in Computer Science, Vol. 6, second edition, Springer-Verlag, 1976.

> [2] Garbow, B. S., J. M. Boyle, J. J. Dongarra, and C. B. Moler, *Matrix Eigensystem Routines – EISPACK Guide Extension*, Lecture Notes in Computer Science, Vol. 51, Springer-Verlag, 1977.

[3] Moler, C.B. and G. W. Stewart, "An Algorithm for Generalized Matrix Eigenvalue Problems," *SIAM J. Numer. Anal*., Vol. 10, No. 2, April 1973.

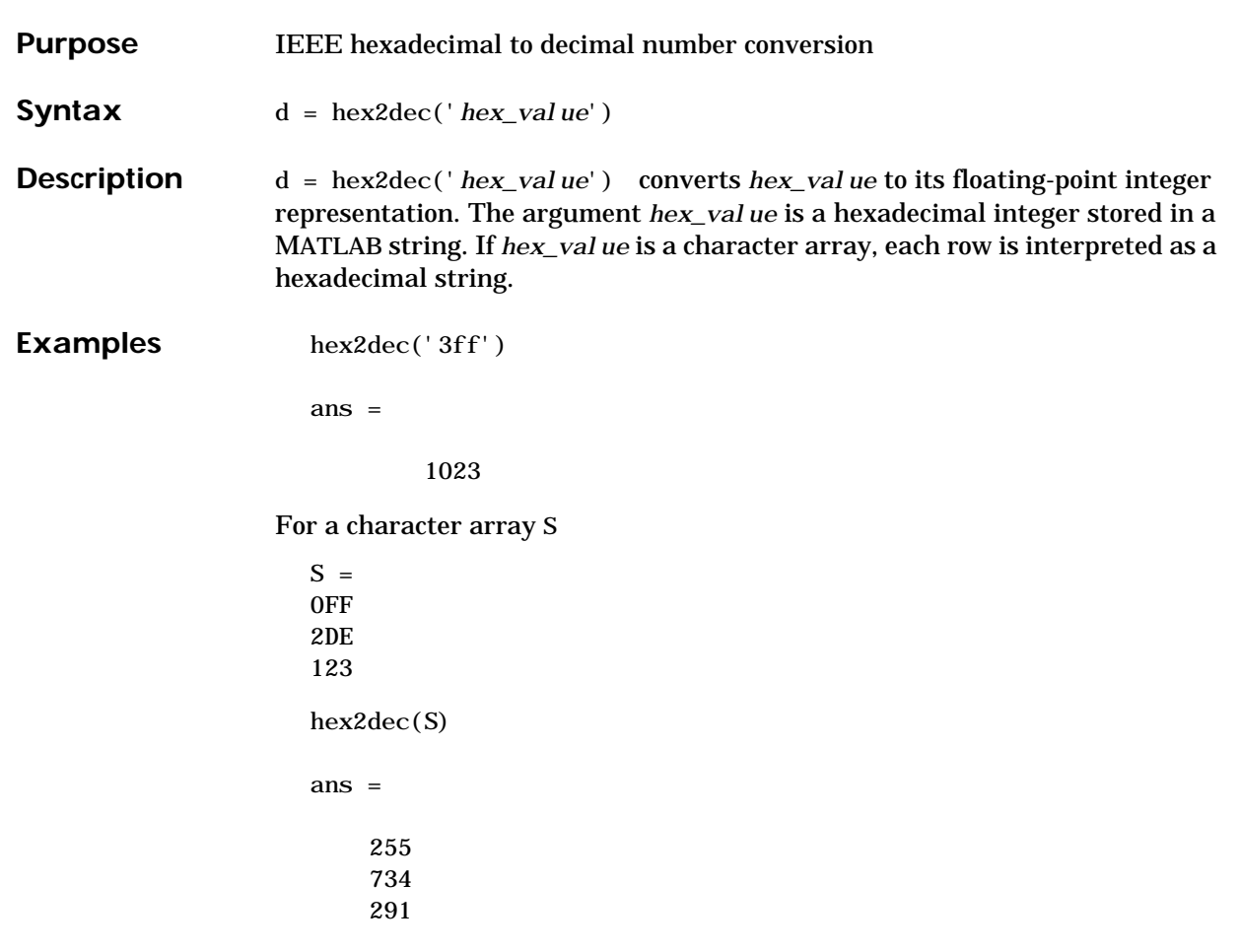

**See Also** dec2hex, format, hex2num, sprintf

### **hex2num**

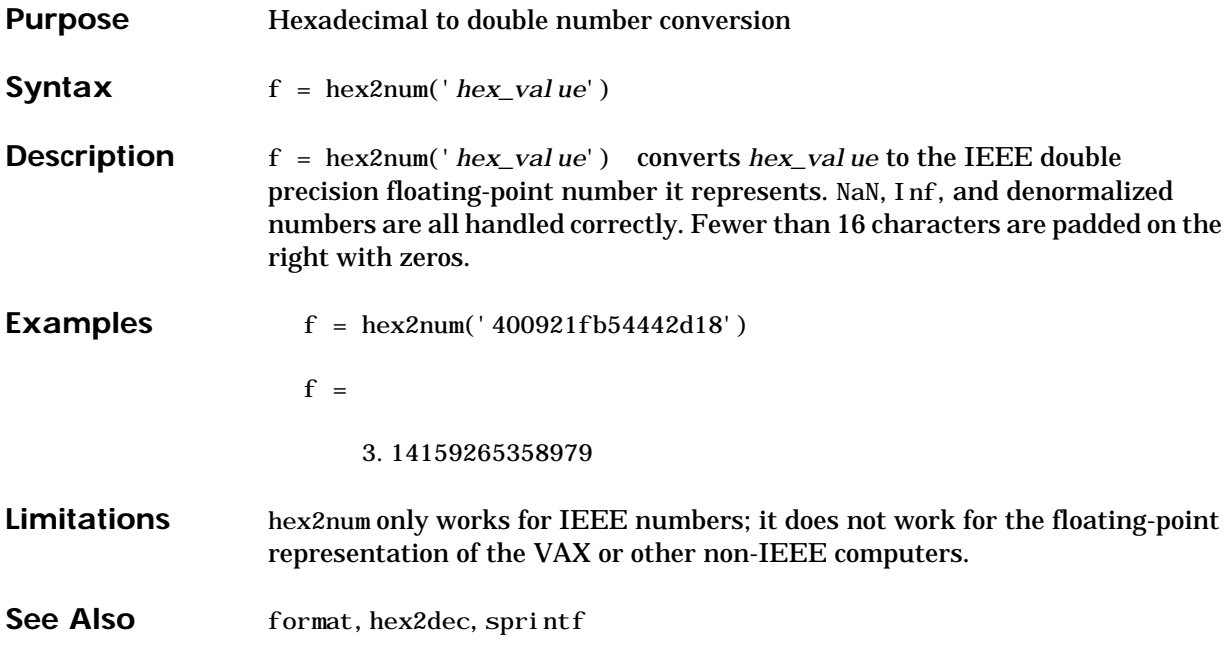

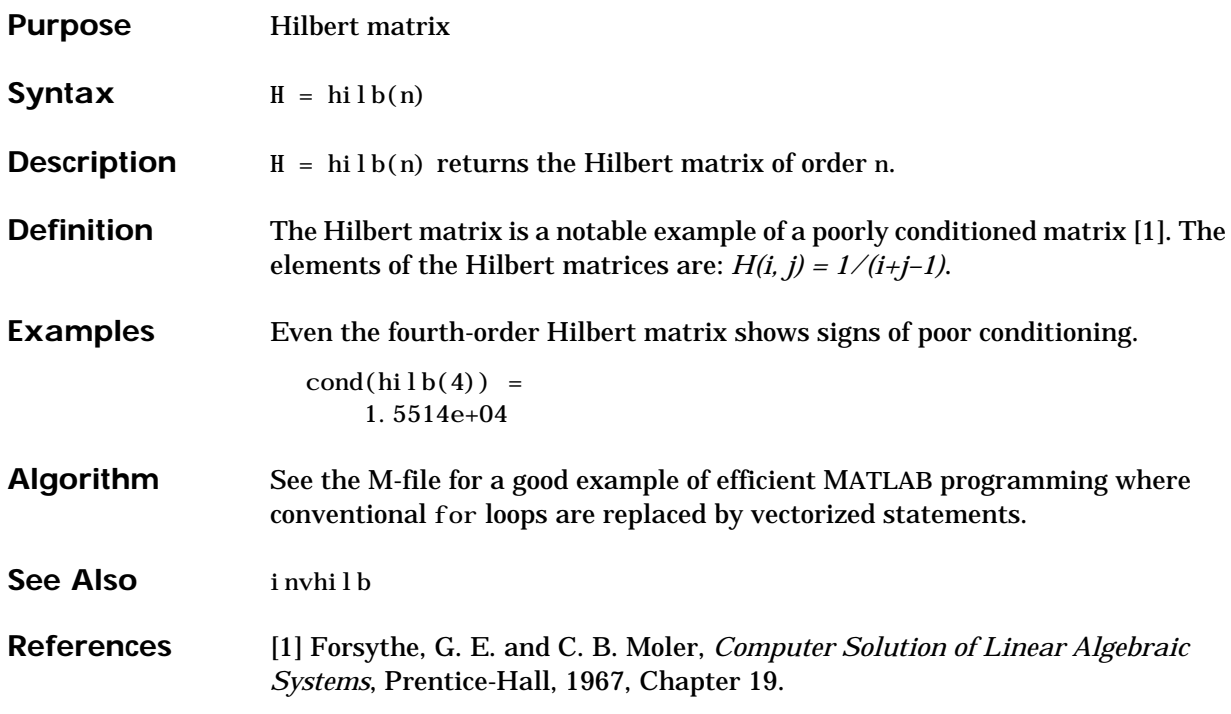

### **home**

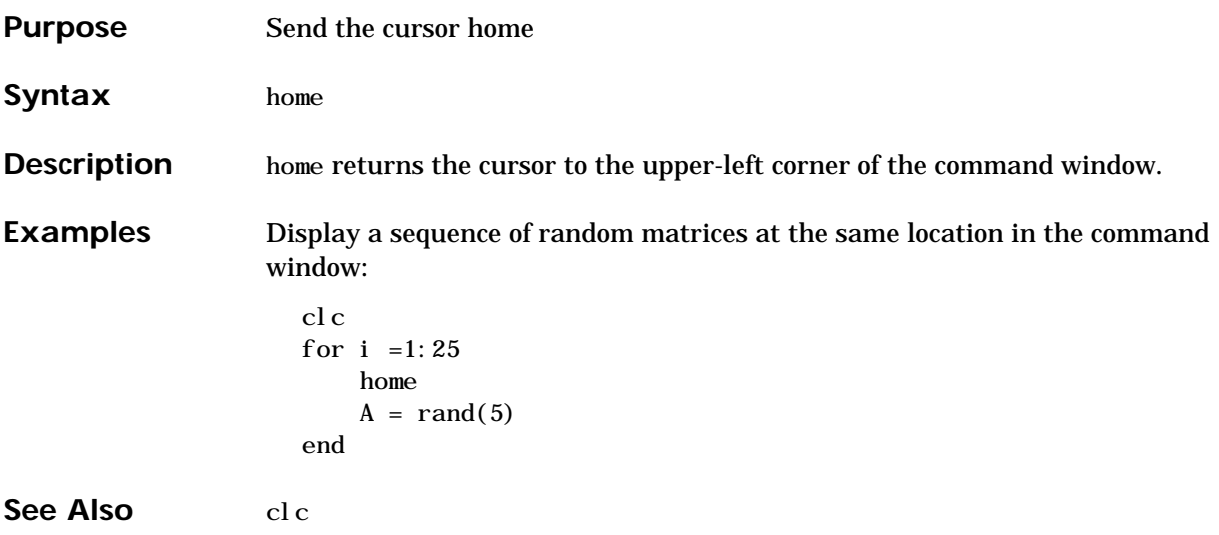

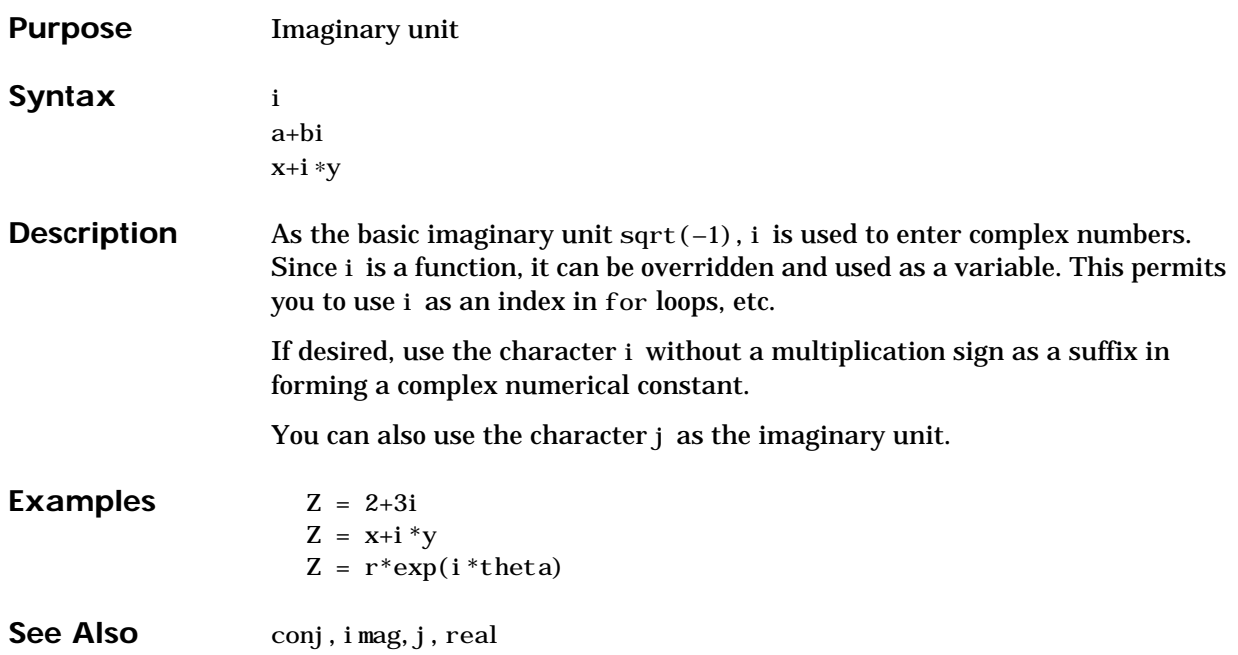

**i**

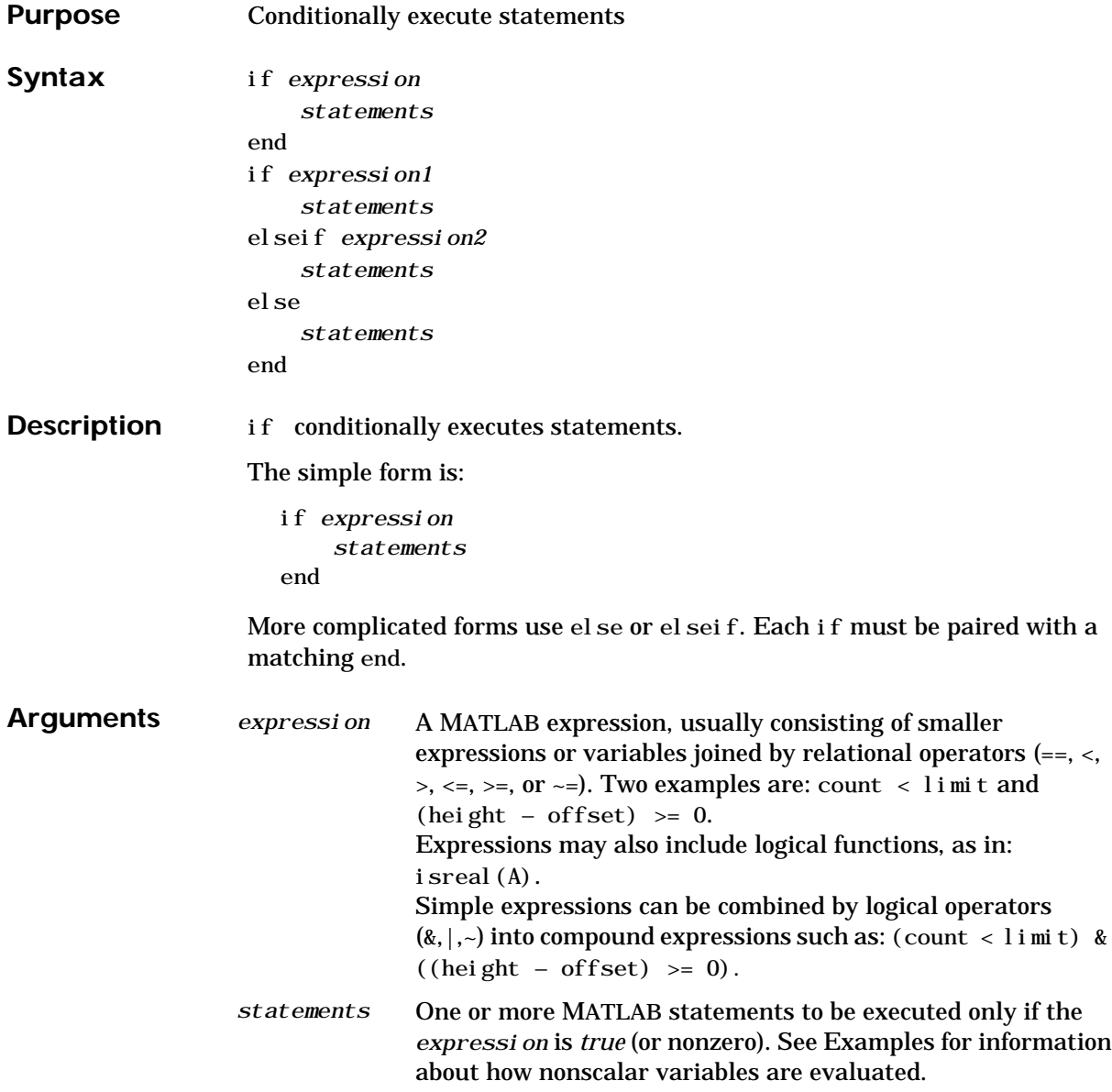

### **Examples** Here is an example showing if, else, and elseif:

```
for i = 1:nfor j = 1:nif i == ja(i, j) = 2;elseif abs([i \; j]) == 1a(i, j) = 1; else
            a(i, j) = 0; end
     end
end
```
Such expressions are evaluated as *false* unless every element-wise comparison evaluates as *true*. Thus, given matrices A and B:

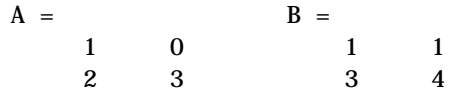

The expression:

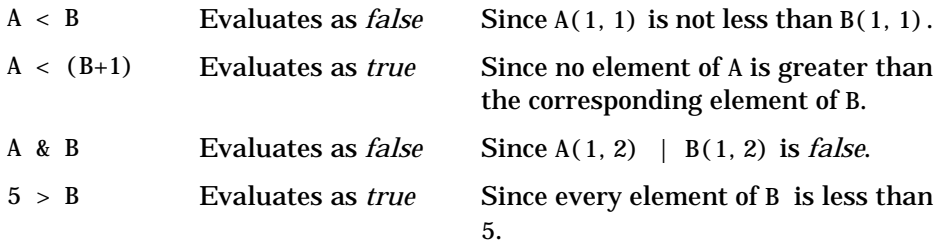

See Also break, else, end, for, return, switch, while

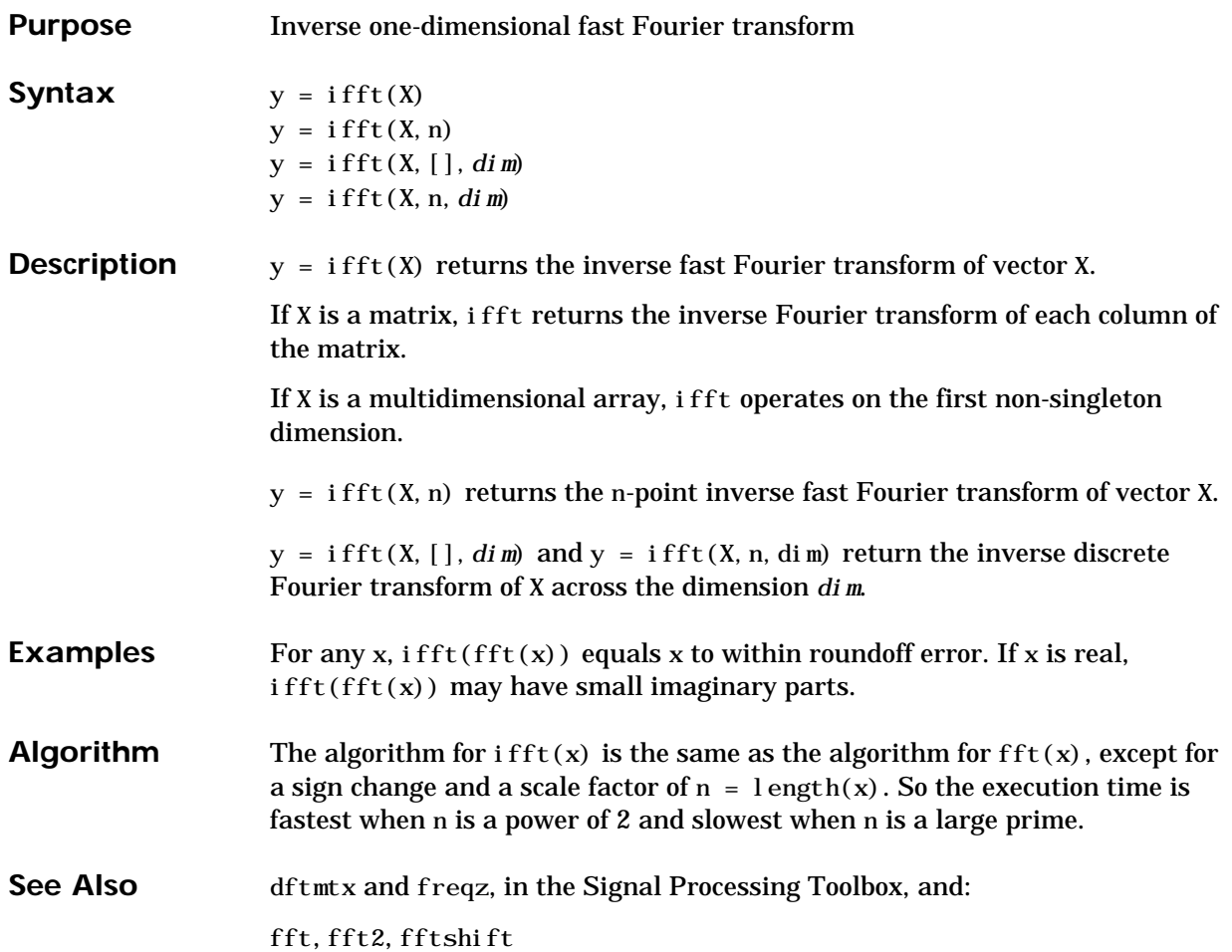

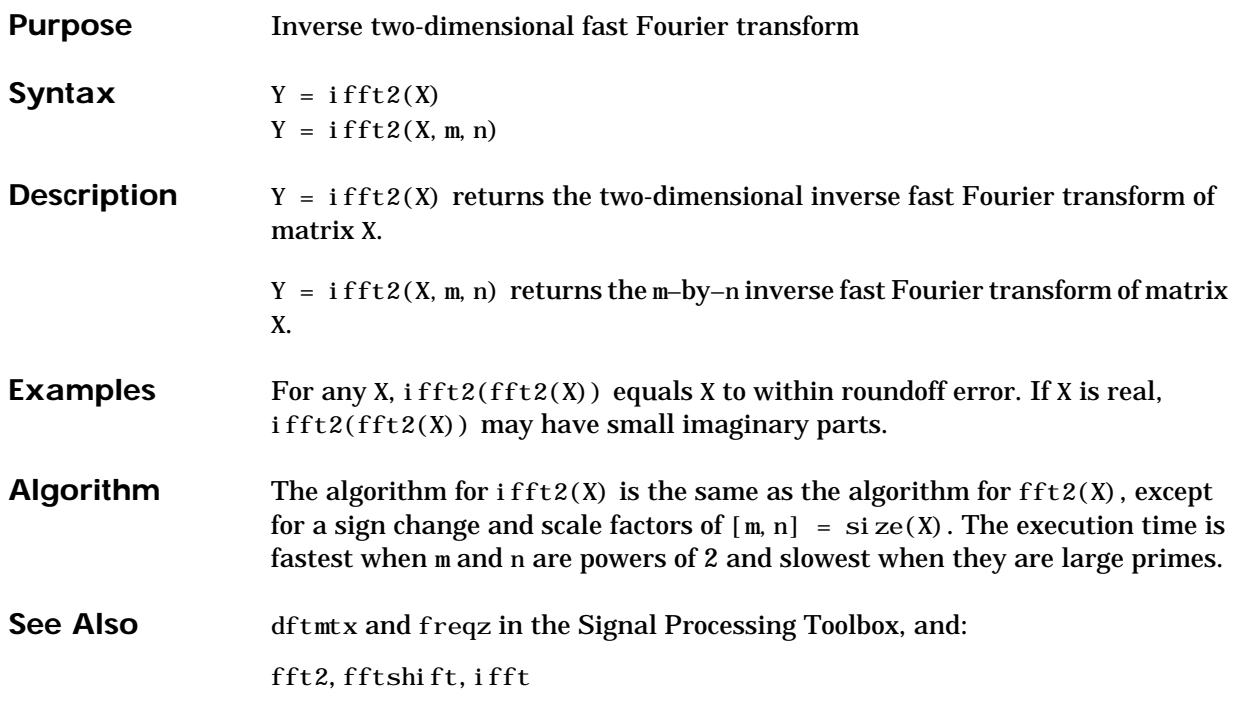

### **ifftn**

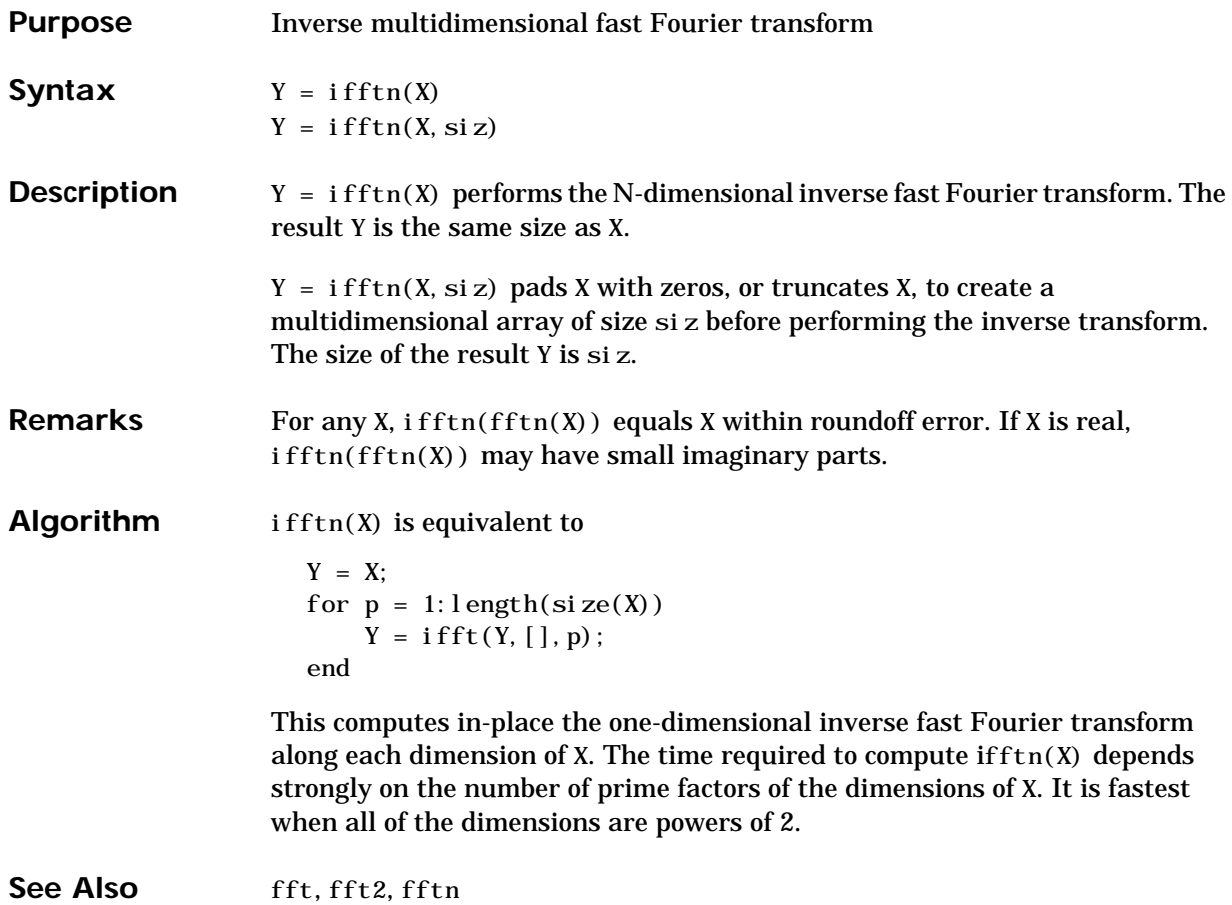
# **ifftshift**

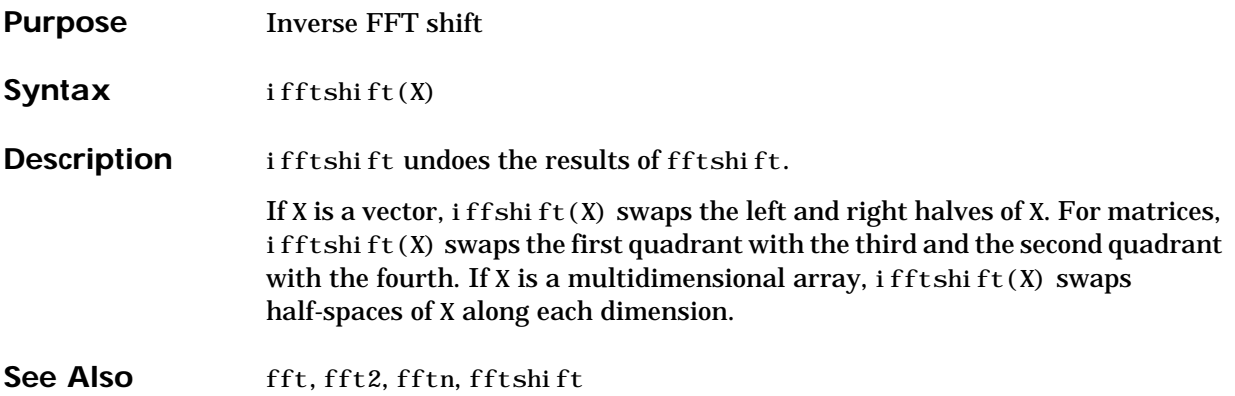

# **imag**

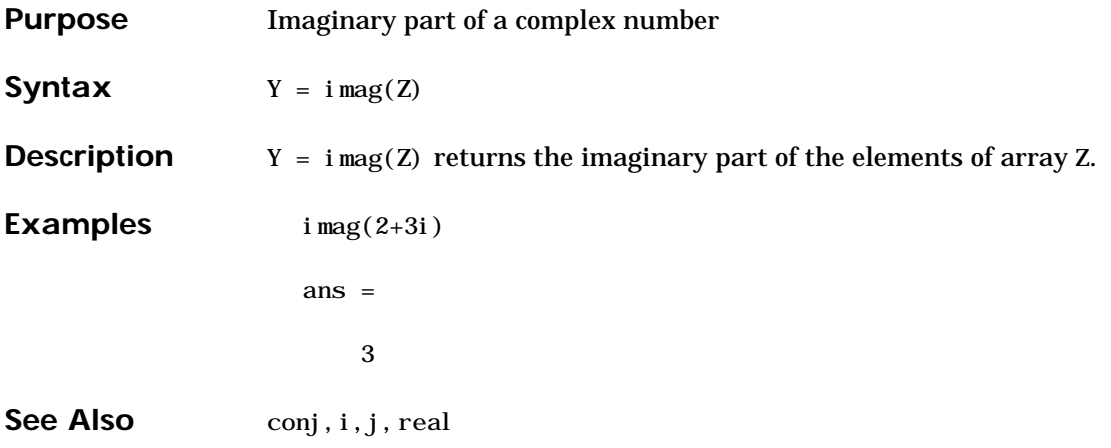

a file named

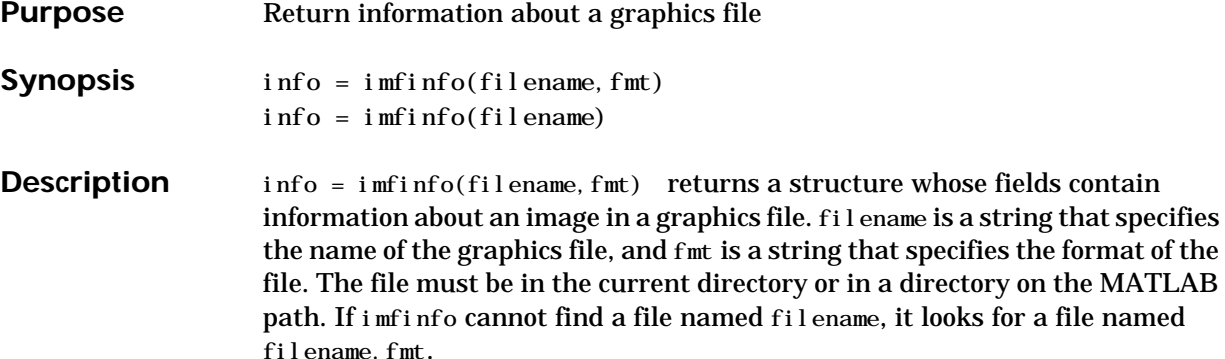

This table lists the possible values for fmt:

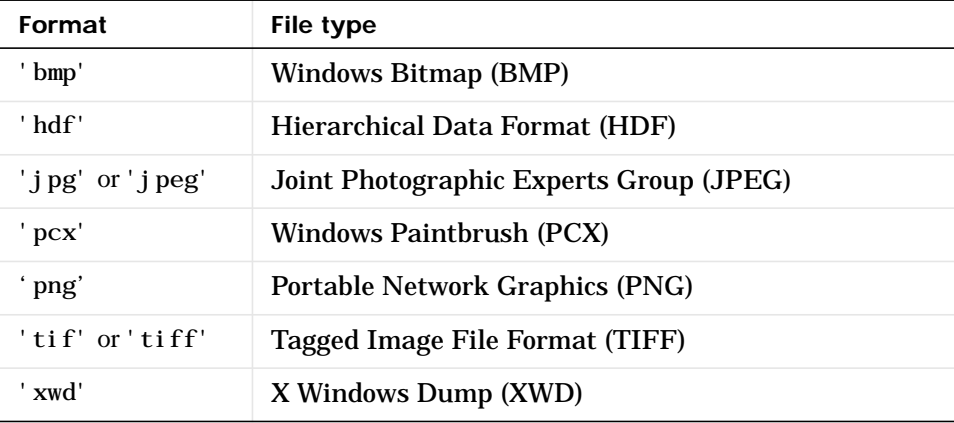

If filename is a TIFF or HDF file containing more than one image, info is a structure array with one element (i.e., an individual structure) for each image in the file. For example,  $i \, \text{nfo}(3)$  would contain information about the third image in the file.

The set of fields in info depends on the individual file and its format. However, the first nine fields are always the same. This table lists these fields and describes their values:

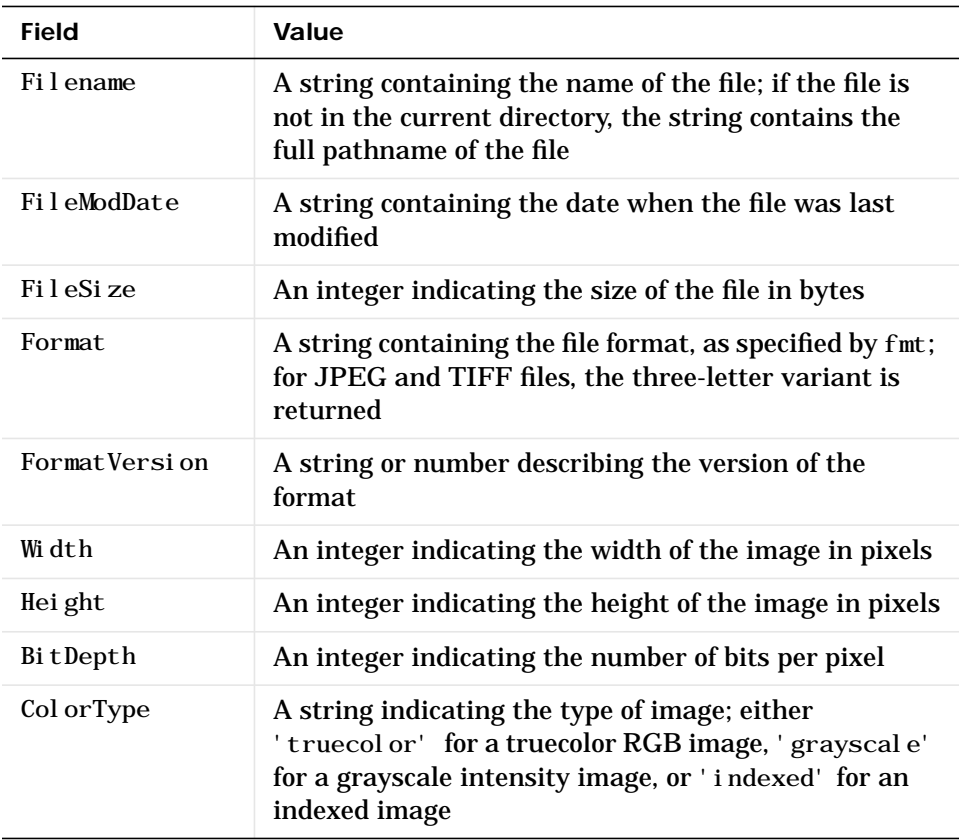

info = imfinfo(filename) attempts to infer the format of the file from its content.

# **imfinfo**

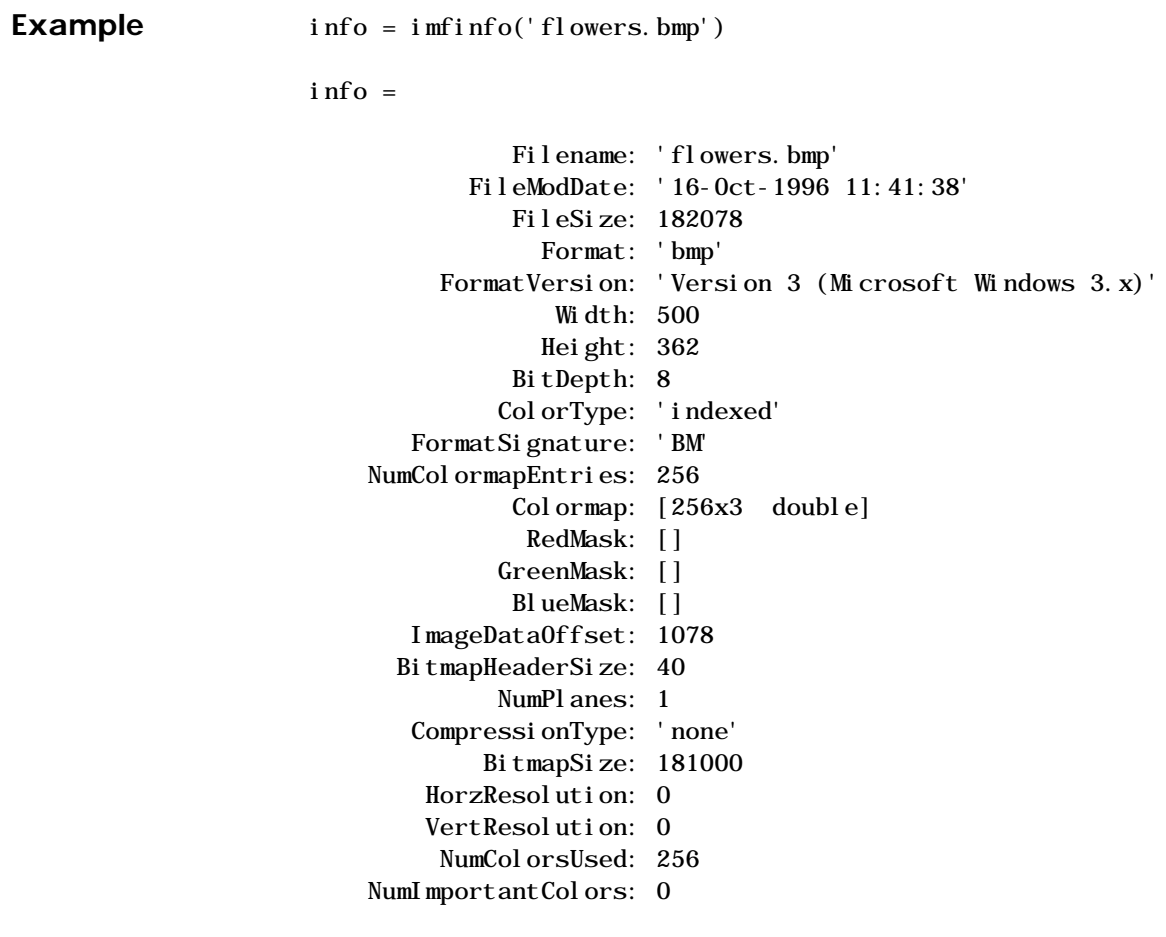

See Also **imread, imwrite** 

## **imread**

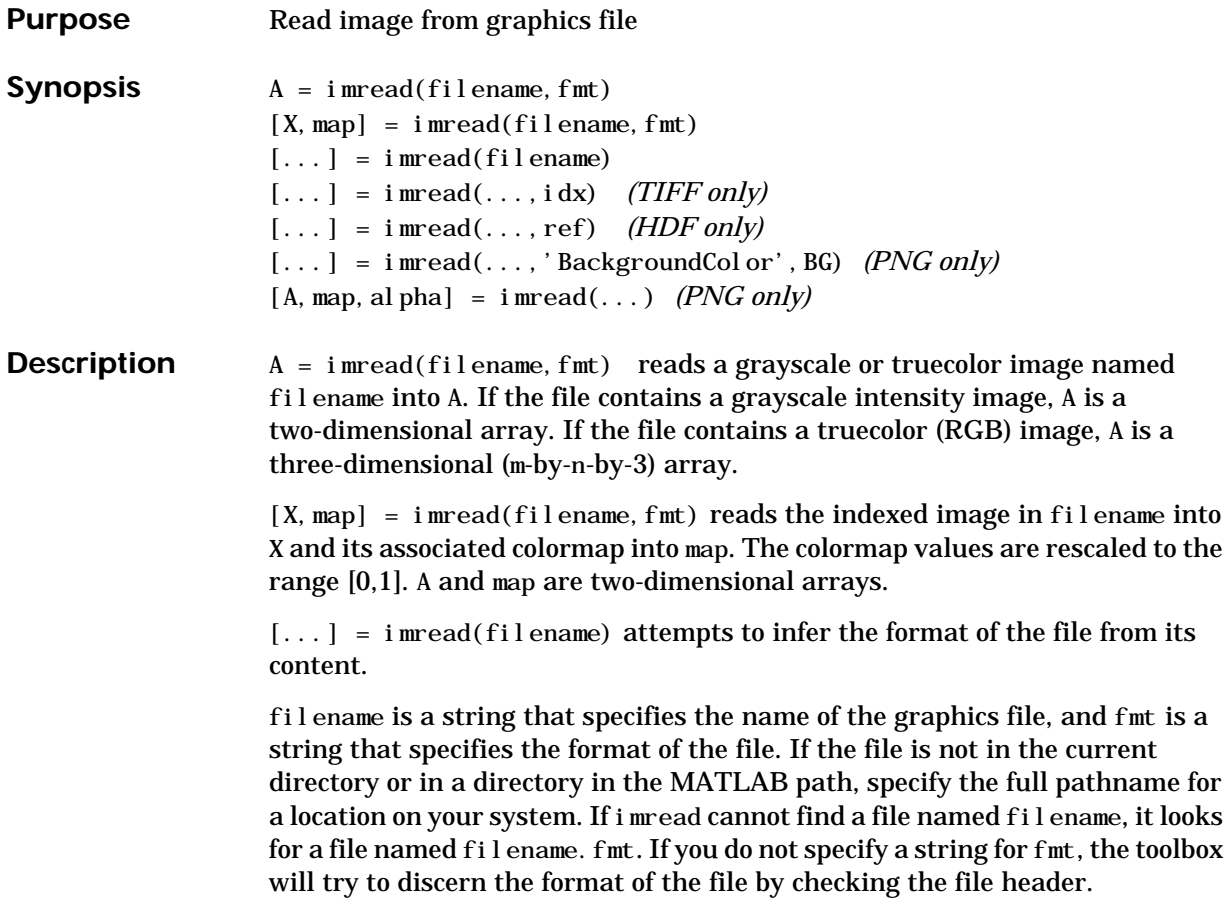

This table lists the possible values for fmt:

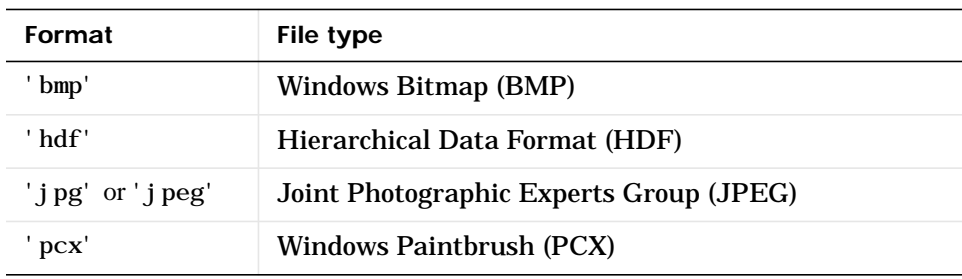

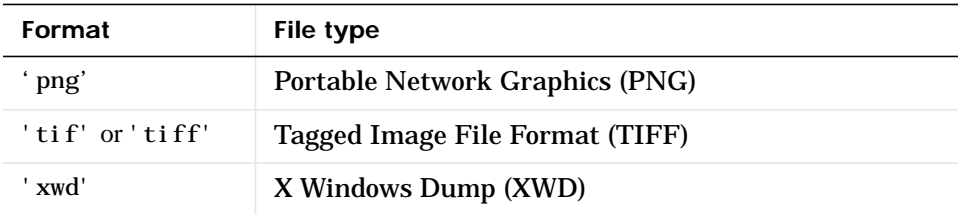

#### **Special Case Syntax**

#### TIFF-Specific Syntax

 $[\dots] = i$  mead $(\dots, i)$  reads in one image from a multi-image TIFF file. idx is an integer value that specifies the order in which the image appears in the file. For example, if idx is 3, imread reads the third image in the file. If you omit this argument, imread reads the first image in the file. To read all ages of a TIFF file, omit the idx argument.

PNG-Specific Syntax

The discussion in this section is only relevant to PNG files that contain transparent pixels. A PNG file does not necessarily contain transparency data. Transparent pixels, when they exist, will be identified by one of two components: a *transparency chunk* or an *alpha channel*. (A PNG file can only have one of these components, not both.)

The transparency chunk identifies which pixel values will be treated as transparent, e.g., if the value in the transparency chunk of an 8-bit image is 0.5020, all pixels in the image with the color 0.5020 can be displayed as transparent. An alpha channel is an array with the same number of pixels as are in the image, which indicates the transparency status of each corresponding pixel in the image (transparent or nontransparent).

Another potential PNG component related to transparency is the *background color chunk*, which (if present) defines a color value that can be used behind all transparent pixels. This section identifies the default behavior of the toolbox for reading PNG images that contain either a transparency chunk or an alpha channel, and describes how you can override it.

**Case 1**. You do not ask to output the alpha channel and do not specify a background color to use. For example,

```
[a, map] = <i>imread</i>(<i>fil</i> <i>ename</i>);a = i m read (filename);
```
If the PNG file contains a background color chunk, the transparent pixels will be composited against the specified background color.

If the PNG file does not contain a background color chunk, the transparent pixels will be composited against 0 for grayscale (black), 1 for indexed (first color in map), or  $[0 \ 0 \ 0]$  for RGB (black).

**Case 2**. You do not ask to output the alpha channel but you specify the background color parameter in your call. For example,

```
[\dots] = \text{imread}(\dots, \text{'BackgroundCol or', bg)};
```
The transparent pixels will be composited against the specified color. The form of bg depends on whether the file contains an indexed, intensity (grayscale), or RGB image. If the input image is indexed, bg should be an integer in the range [1,P] where P is the colormap length. If the input image is intensity, bg should be an integer in the range [0,1]. If the input image is RGB, bg should be a 3-element vector whose values are in the range [0,1].

There is one exception to the toolbox's behavior of using your background color. If you set background to 'none' no compositing will be performed. For example,

```
[\dots] = \text{imread}(\dots, \text{'Back'}', \text{'none'});
```
**Note:** If you specify a background color, you *cannot* output the alpha channel.

**Case 3**. You ask to get the alpha channel as an output variable. For example,

```
[a, map, al, pha] = <i>imread</i>(fi] \cdot[a, map, al, pha] = imread(fil)ename, fmt);
```
No compositing is performed; the alpha channel will be stored separately from the image (not merged into the image as in cases 1 and 2). This form of  $i$  mead returns the alpha channel if one is present, and also returns the image and any associated colormap. If there is no alpha channel, alpha returns []. If there is no colormap, or the image is grayscale or truecolor, map may be empty.

HDF-Specific Syntax

 $[\dots]$  = imread $(\dots, ref)$  reads in one image from a multi-image HDF file. ref is an integer value that specifies the reference number used to identify the image. For example, if ref is 12, imread reads the image whose reference number is 12. (Note that in an HDF file the reference numbers do not necessarily correspond to the order of the images in the file. You can use imfinfo to match up image order with reference number.) If you omit this argument, imread reads the first image in the file.

This table summarizes the types of images that imread can read:

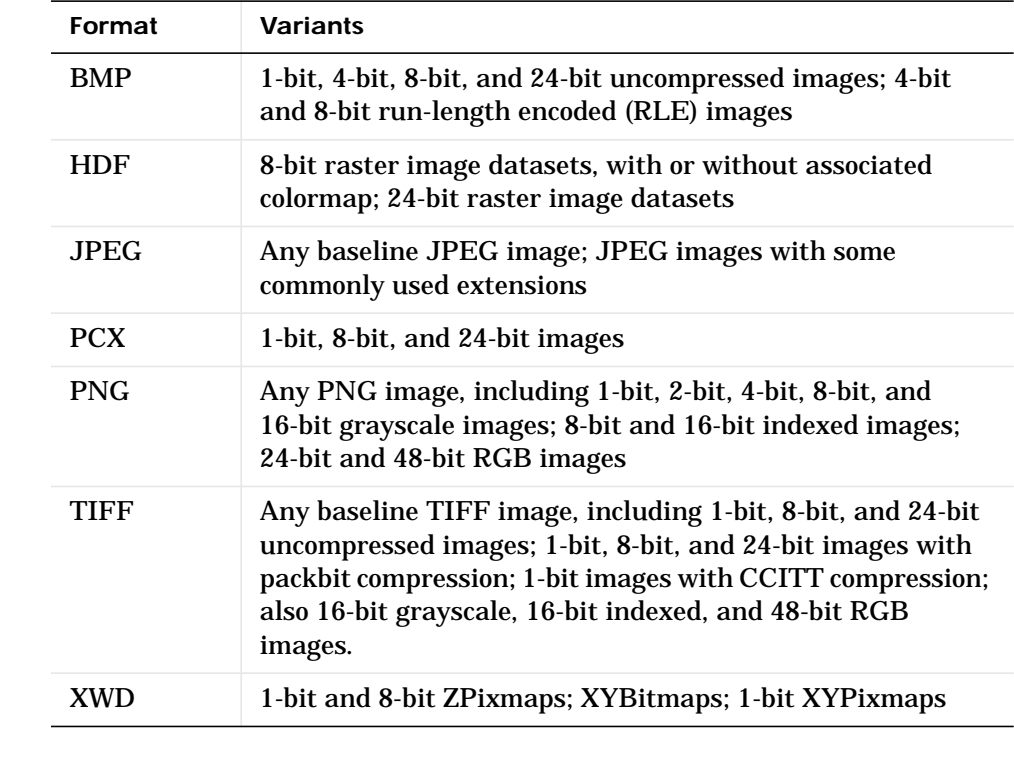

**Class Support** In most of the image file formats supported by imread, pixels are stored using eight or fewer bits per color plane. When reading such a file, the class of the output (a or x) is uint8. imread also supports reading 16-bit-per-pixel data from TIFF and PNG files; for such image files, the class of the output (a or x) is

#### **imread**

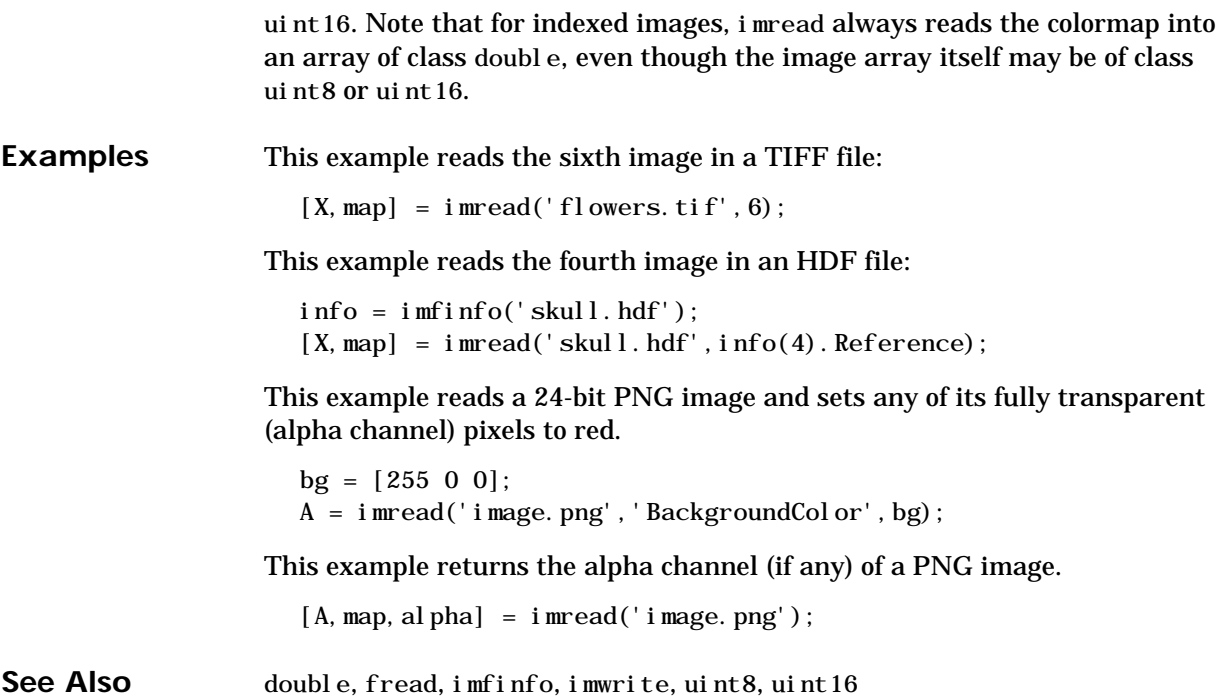

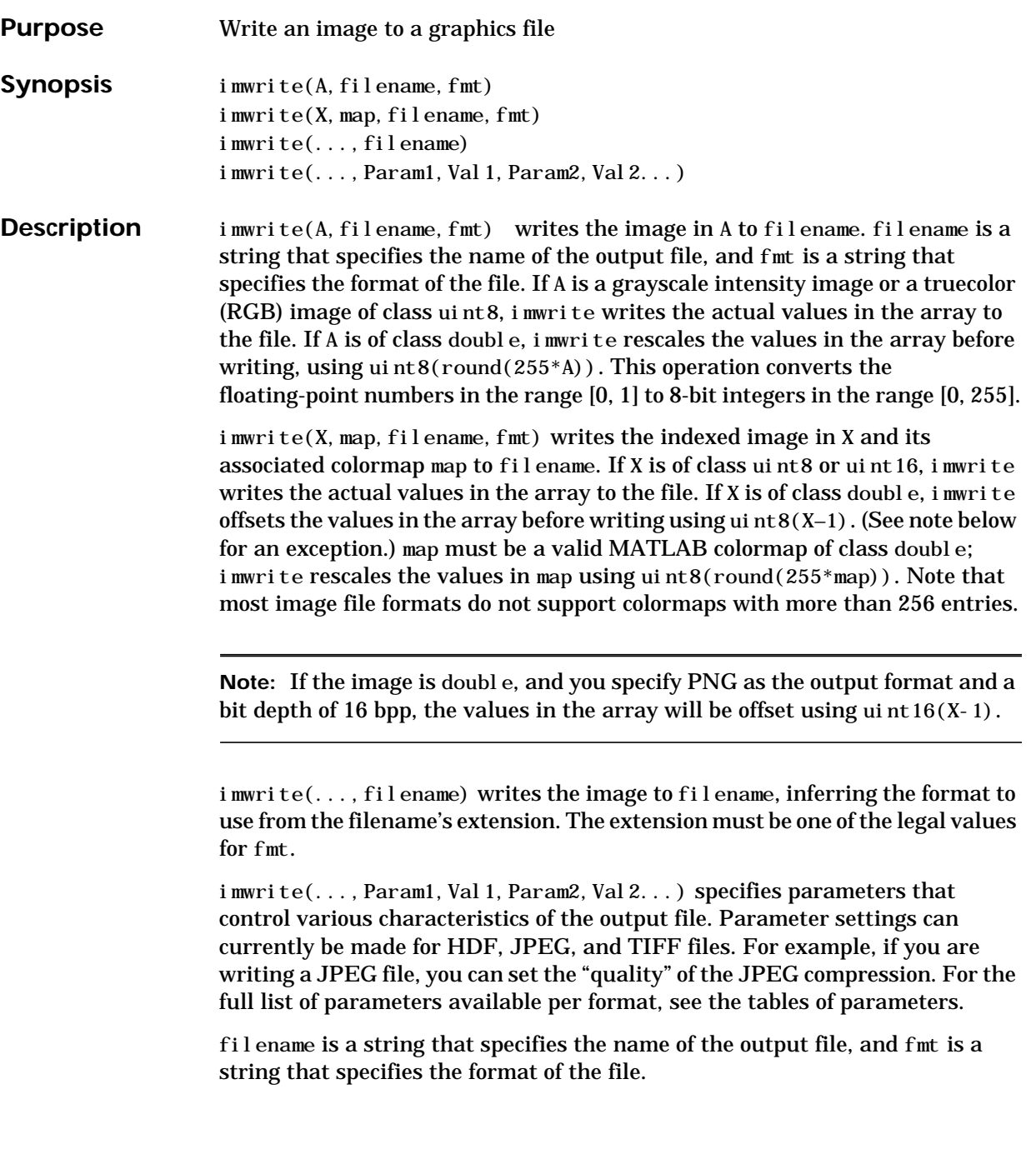

This table lists the possible values for fmt:

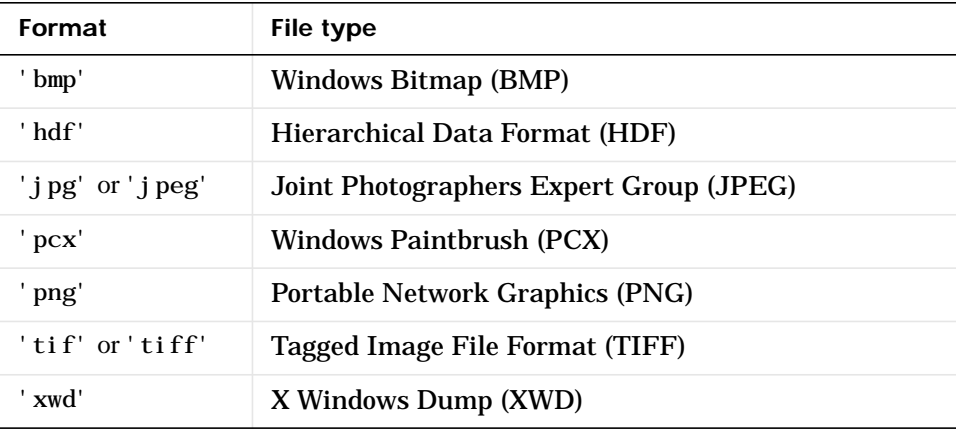

This table describes the available parameters for HDF files:

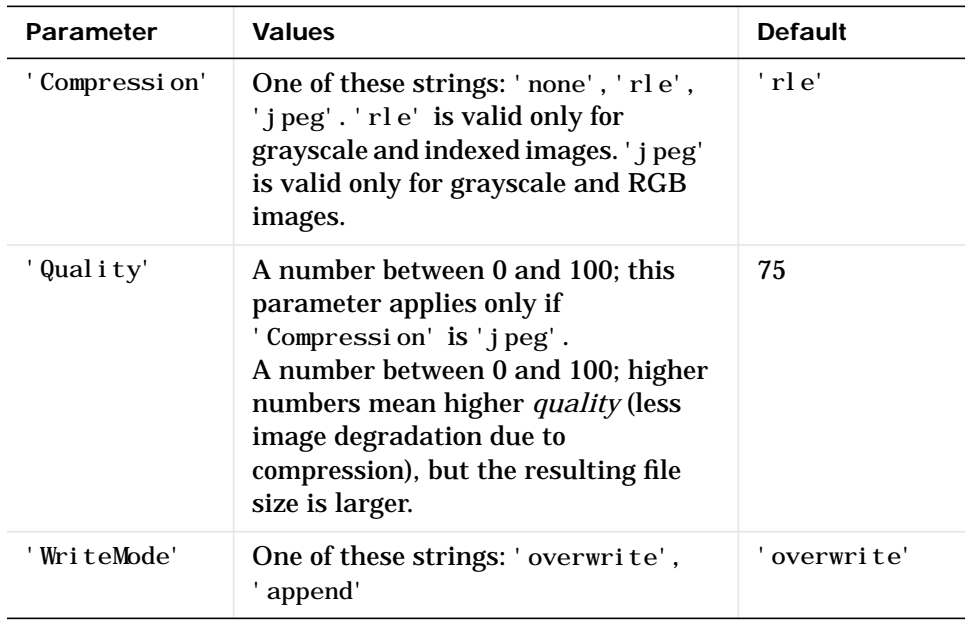

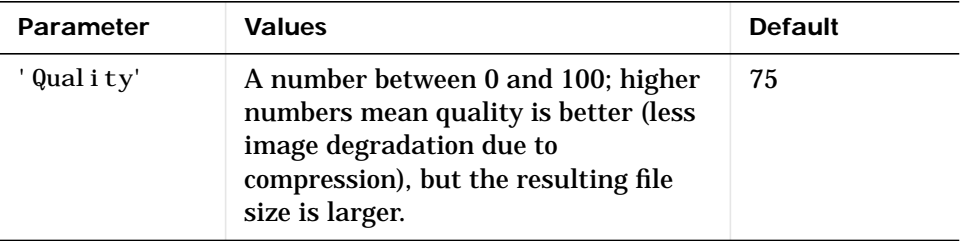

This table describes the available parameters for JPEG files:

This table describes the available parameters for TIFF files:

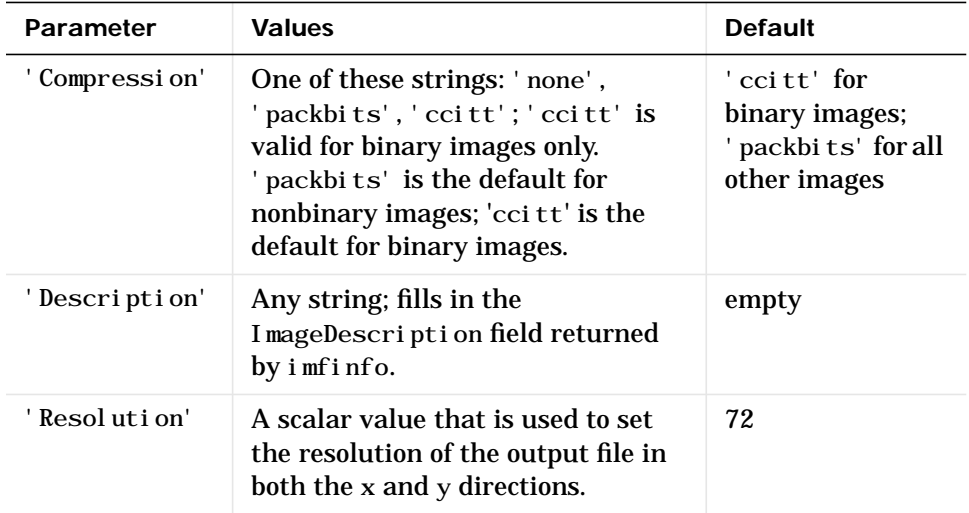

This table describes the available parameters for PNG files.

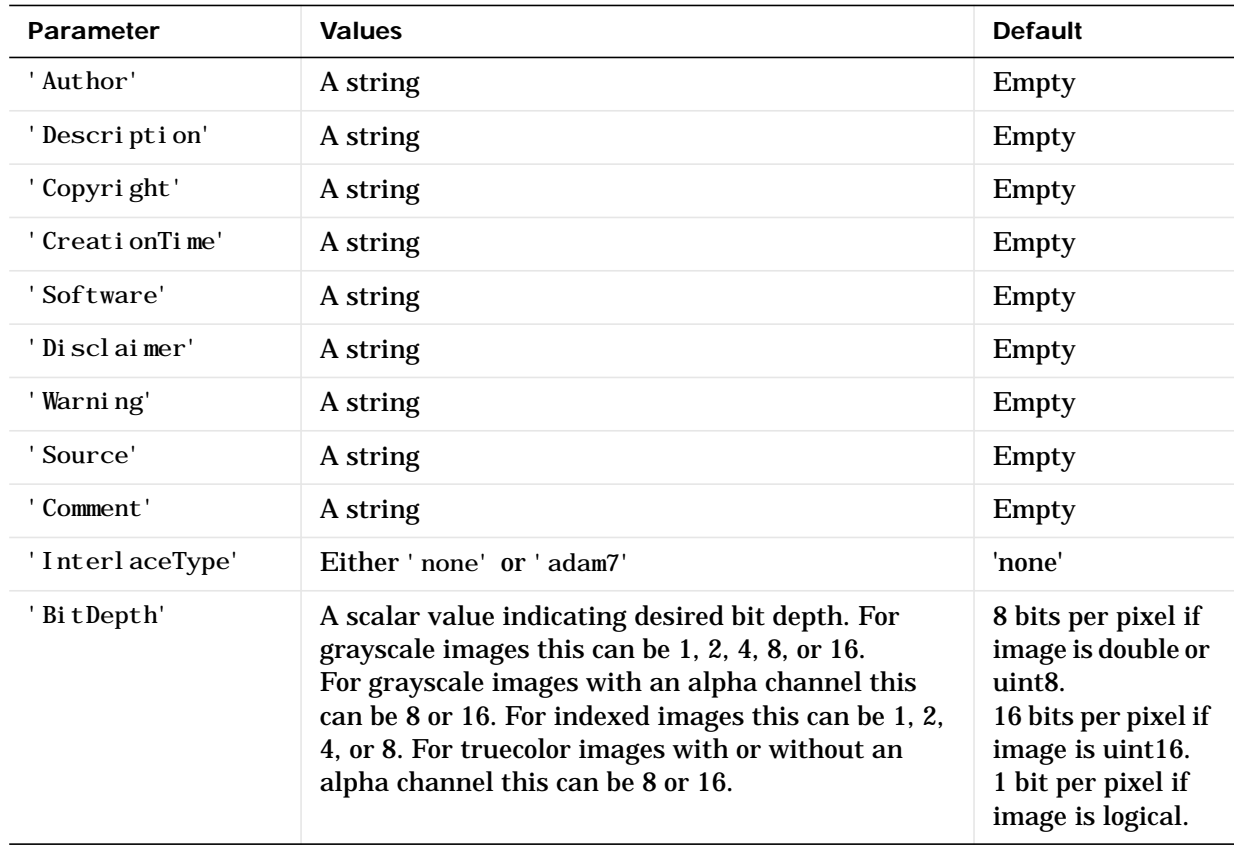

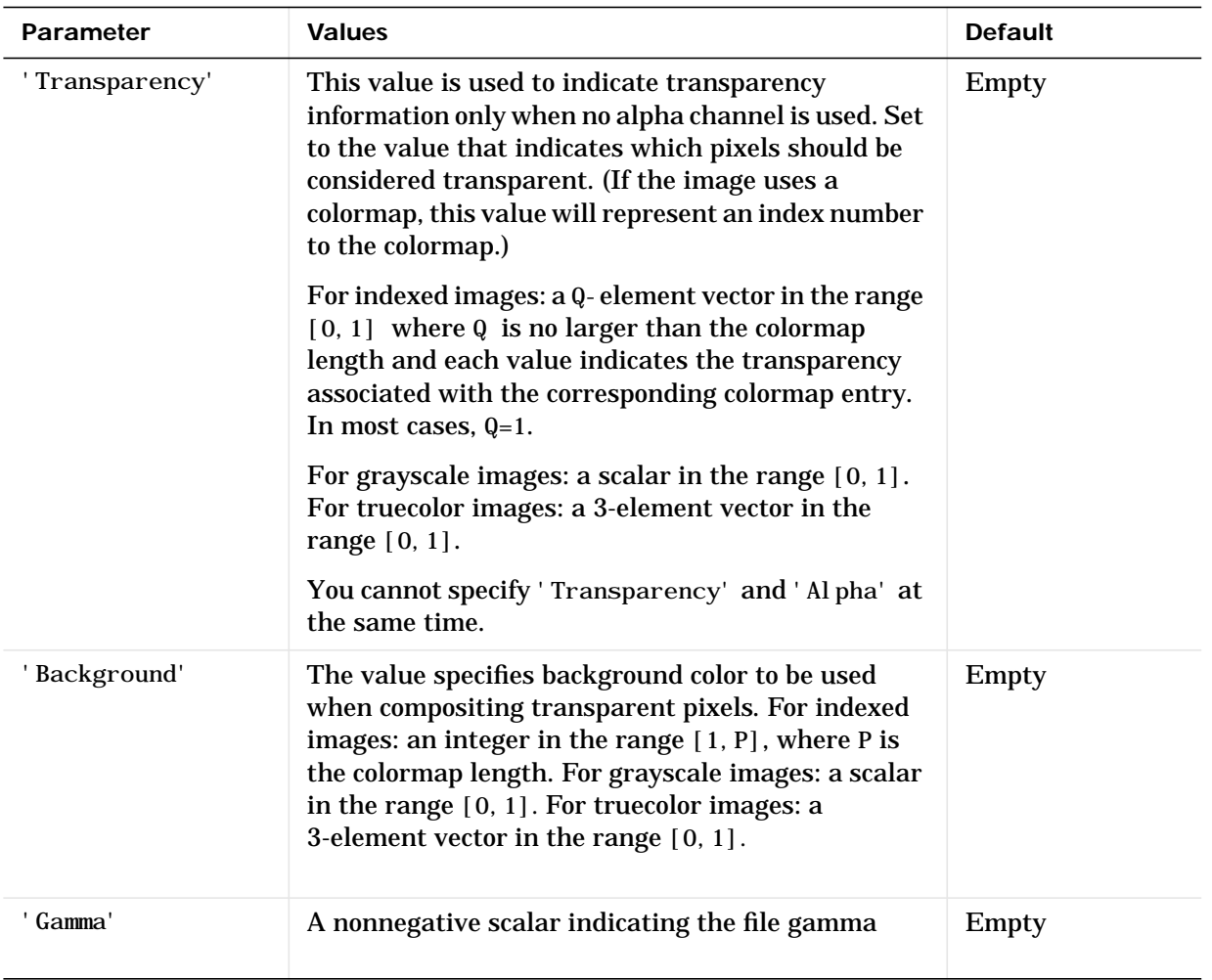

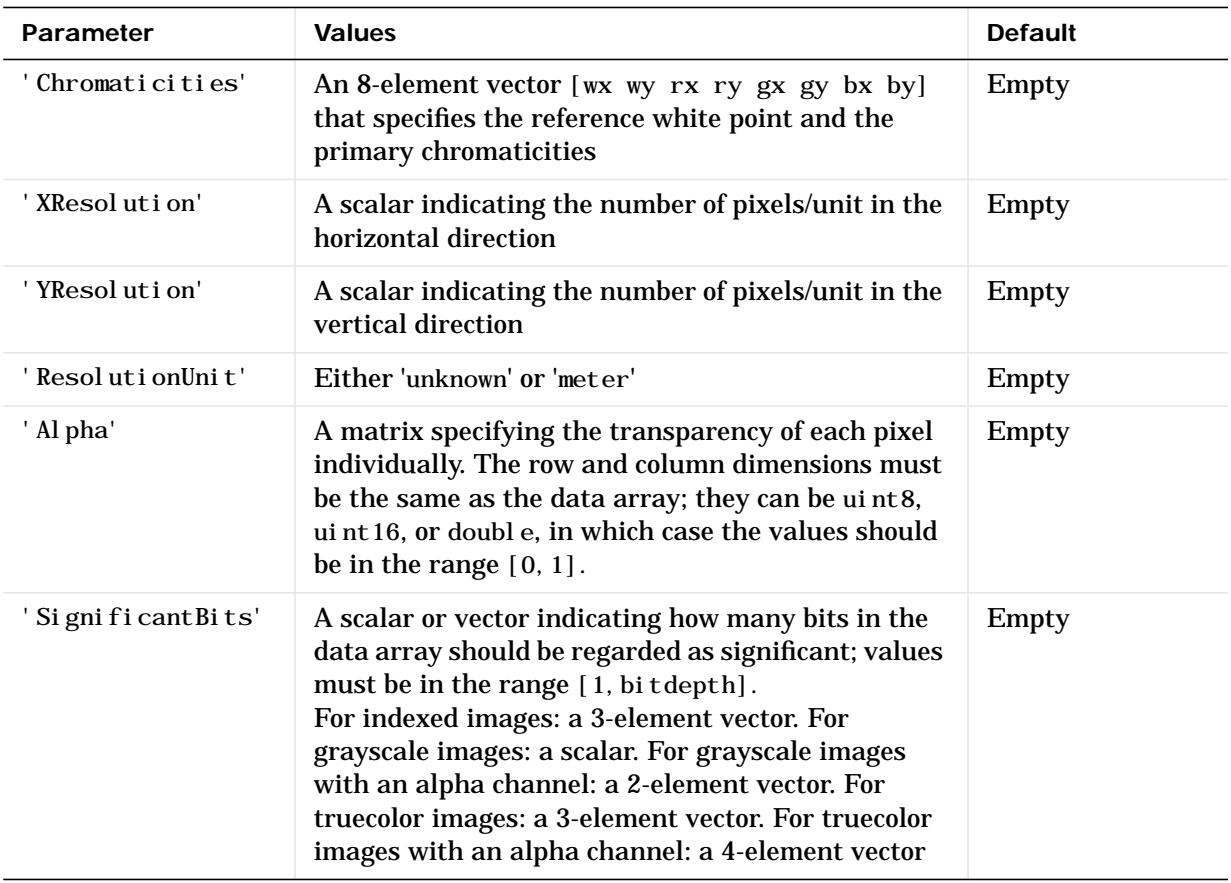

In addition to these PNG parameters, you can use any parameter name that satisfies the PNG specification for keywords, including only printable characters, 80 characters or fewer, and no leading or trailing spaces. The value corresponding to these user-specified parameters must be a string that contains no control characters other than linefeed.

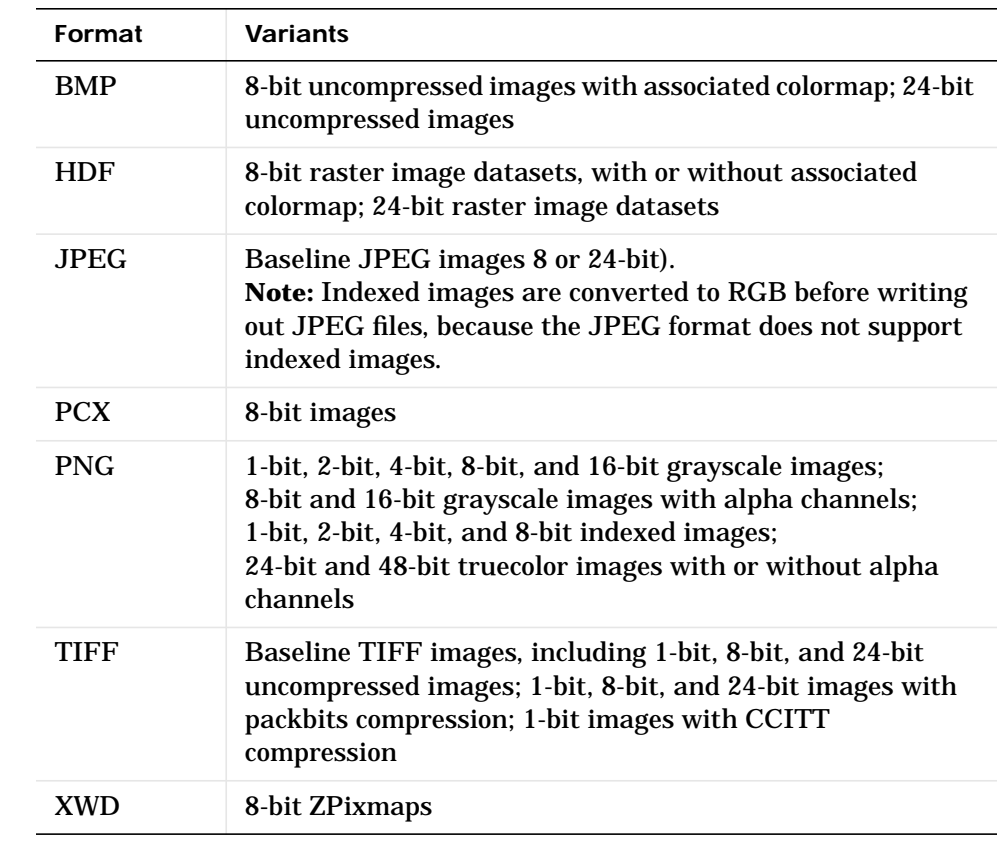

This table summarizes the types of images that imwrite can write:

**Class Support** Most of the supported image file formats store uint8 data. PNG and TIFF additionally support uint16 data. For grayscale and RGB images, if the data array is double, the assumed dynamic range is [0,1]. The data array is automatically scaled by 255 before being written out as uint8. If the data array is uint8 or uint16 (PNG and TIFF only), then it is written out without scaling as uint8 or uint16, respectively.

#### **Example** imwrite(X, map, 'flowers.hdf', 'Compression', 'none',... 'WriteMode', 'append')

See Also fwrite, imfinfo, imread

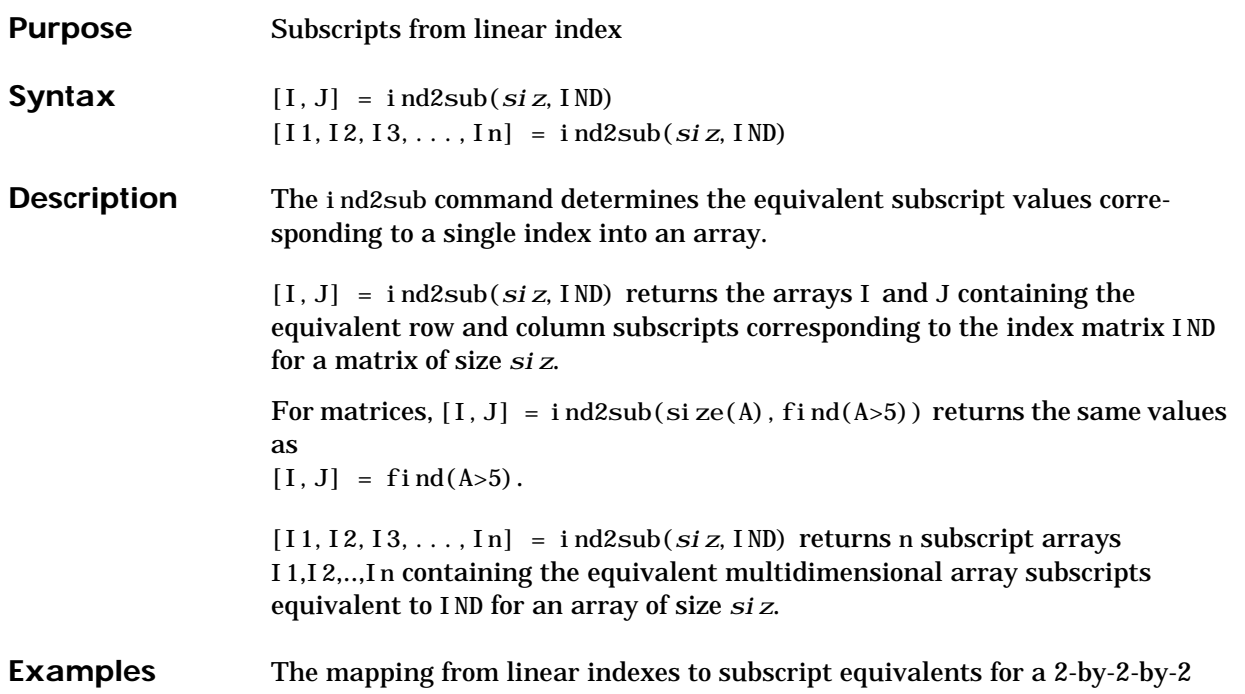

array is:

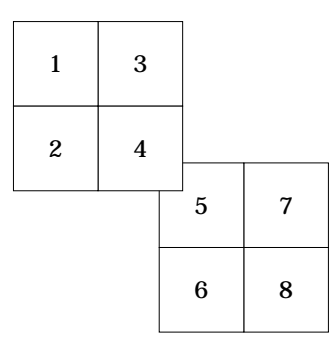

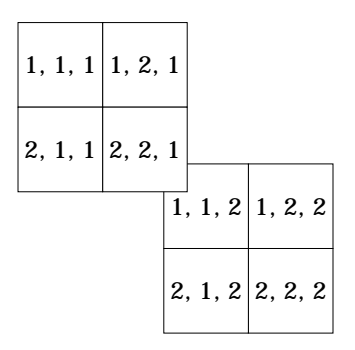

See Also sub2ind, find

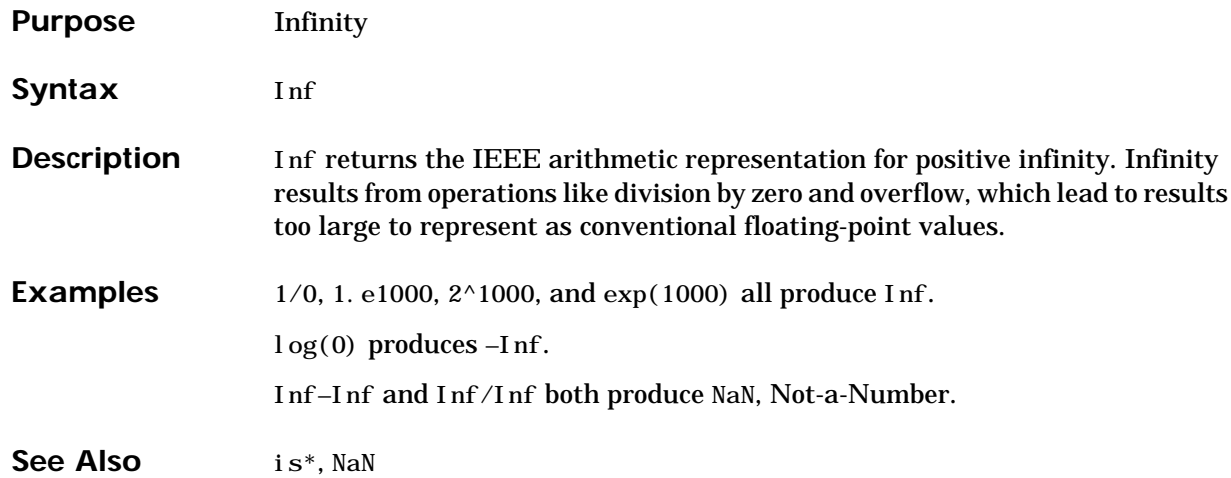

# **inferiorto**

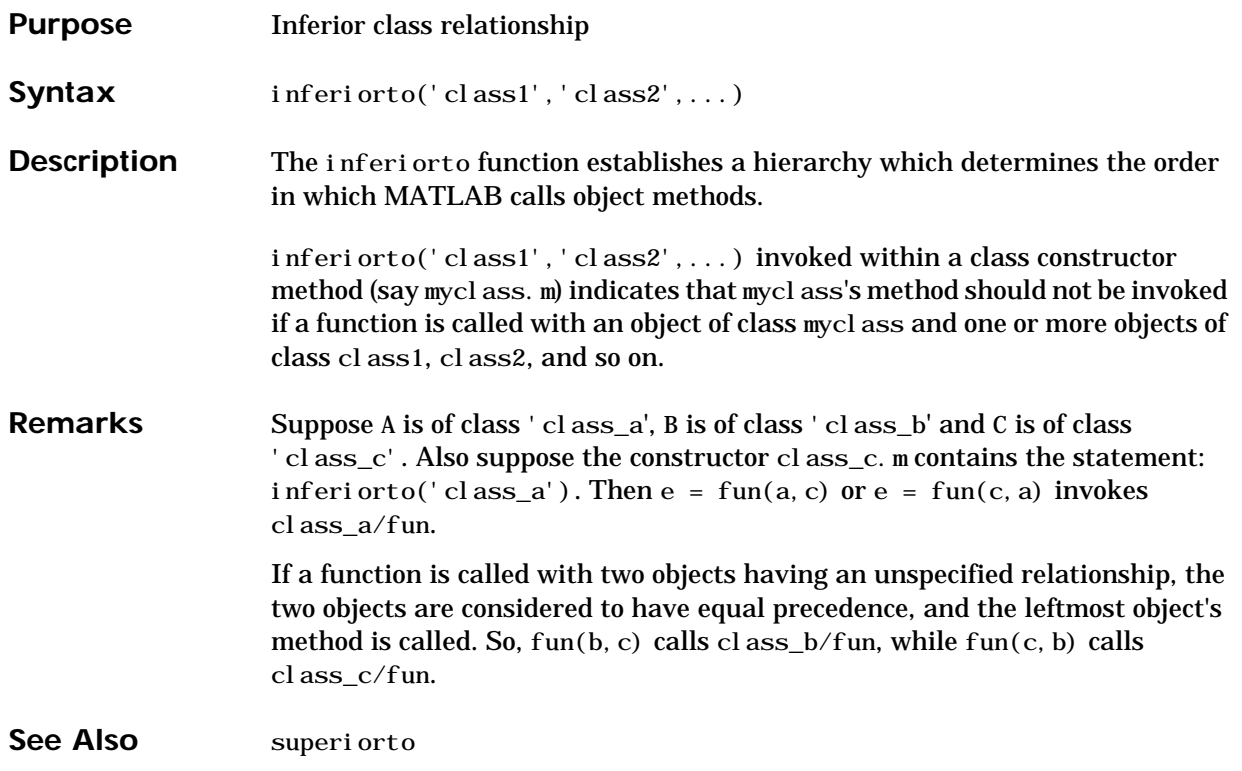

# **inline**

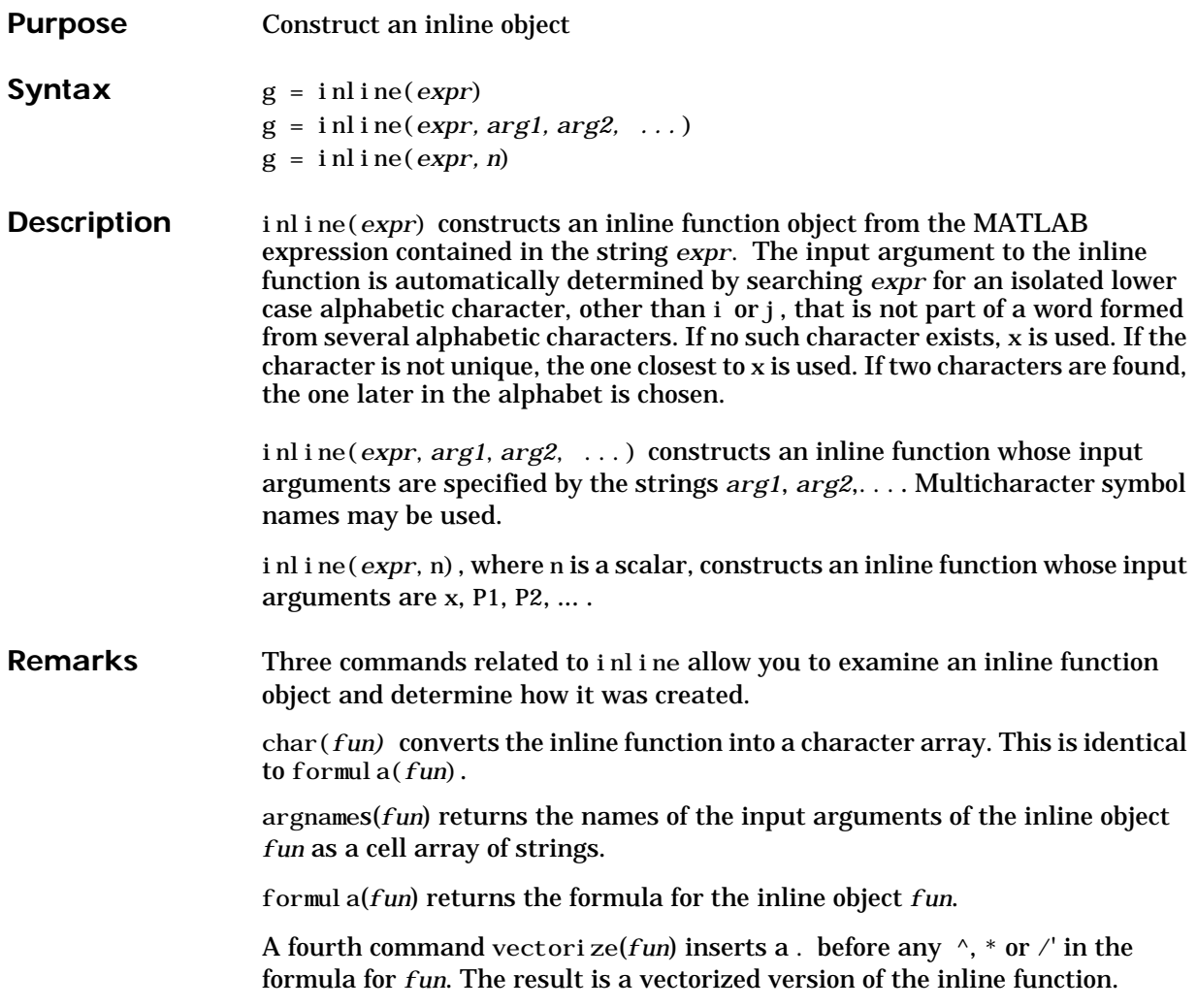

**Examples** This example creates a simple inline function to square a number.

```
g = i \text{nl} i \text{ne} ('t^2')g = Inline function:
       g(t) = t^2
```
You can convert the result to a string using the char function.

```
char(g)ans =
t^2
```
This example creates an inline function to represent the formula  $f = 3\sin(2x^2)$ . The resulting inline function can be evaluated with the argnames and formula functions.

```
f = inline('3*sin(2*x.^2)')
f = Inline function:
      f(x) = 3 * sin(2 * x.^{2})argnames(f)
ans = 'x'
formula(f)
ans =3 * \sin(2*x. \text{ }^2) ans =
```
This call to inline defines the function f to be dependent on two variables, al pha and  $x$ :

```
f = i \text{nl} i \text{ne} (' \sin(\text{al} \text{pha}^* \text{x})')f = Inline function:
        f(alpha, x) = \sin(alpha*x)
```
If inline does not return the desired function variables or if the function variables are in the wrong order, you can specify the desired variables explicitly with the inline argument list.

```
g = i n l i ne('sin(al pha*x)', 'x', 'al pha')g = Inline function:
     g(x, a) pha) = sin(alpha*x)
```
### **inmem**

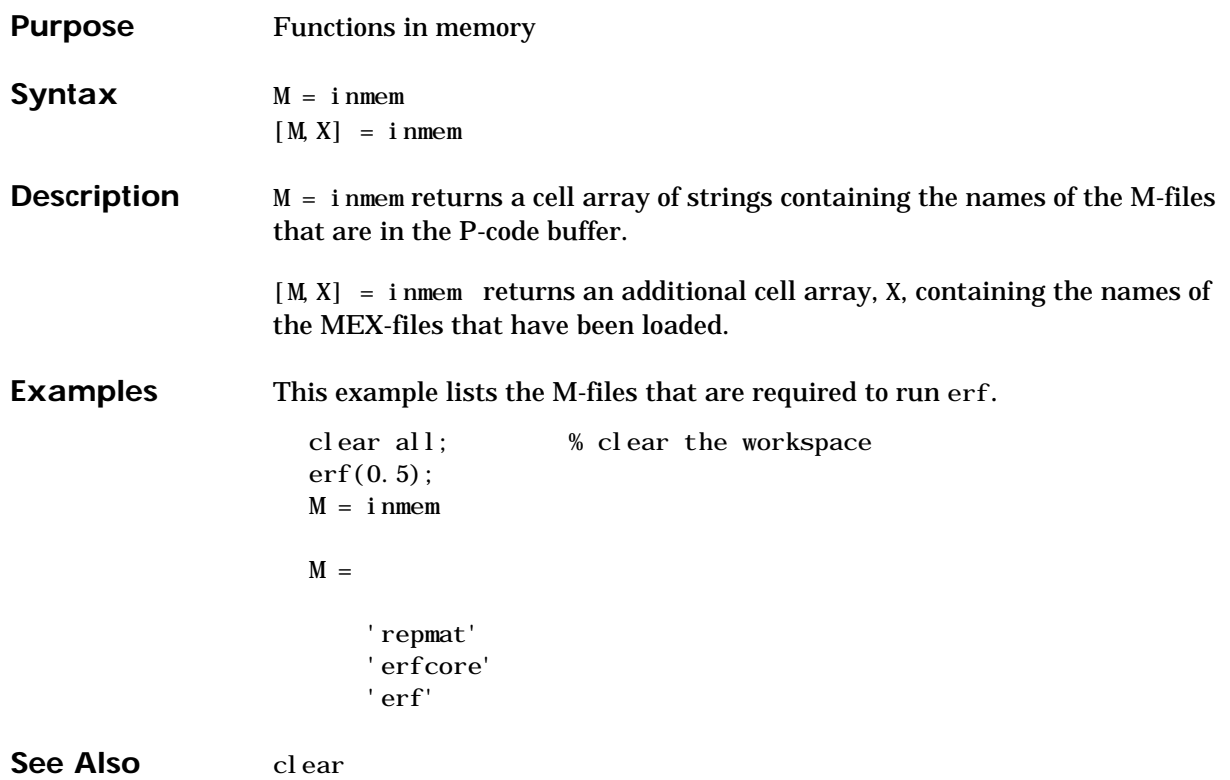

# **inpolygon**

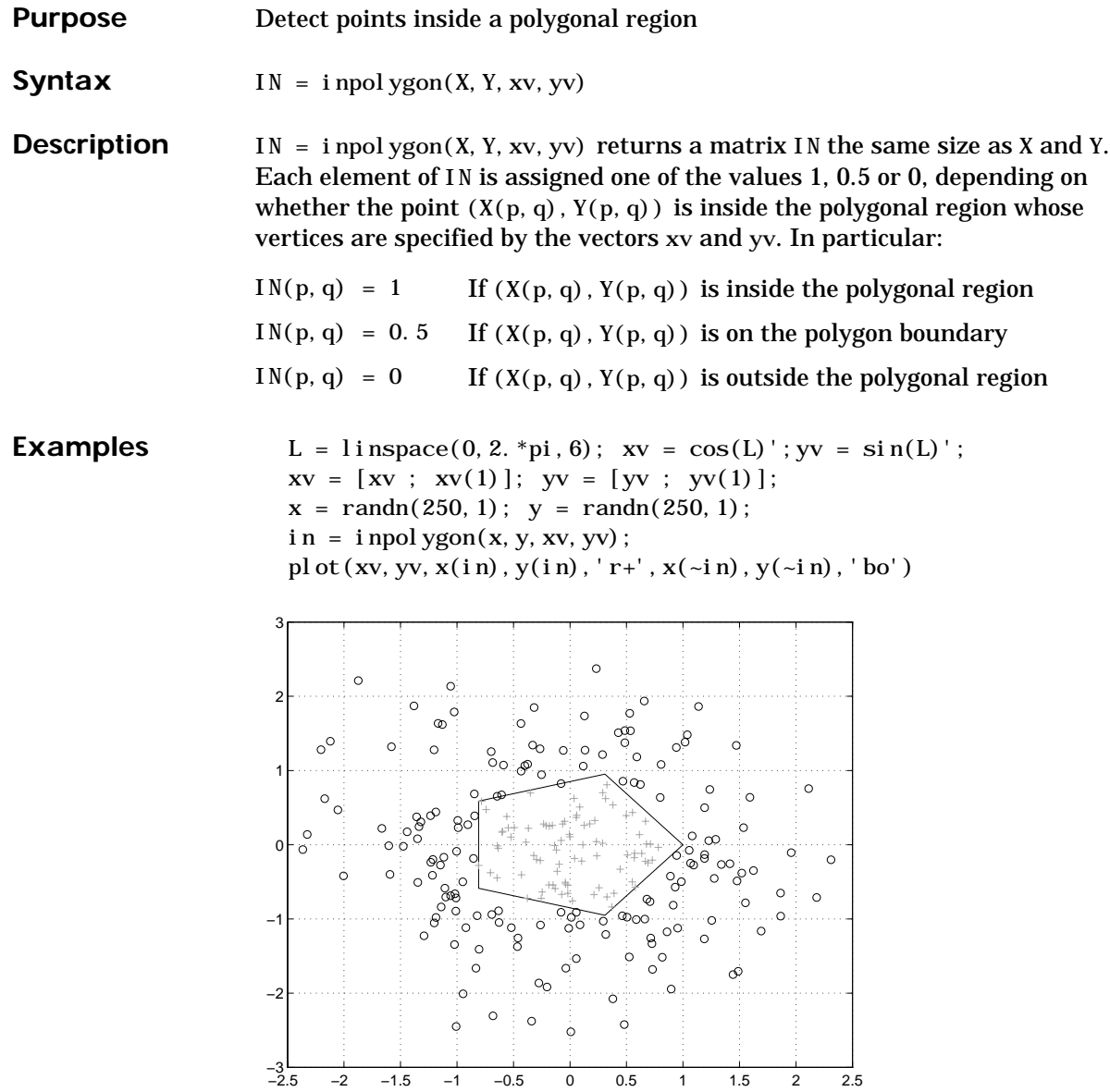

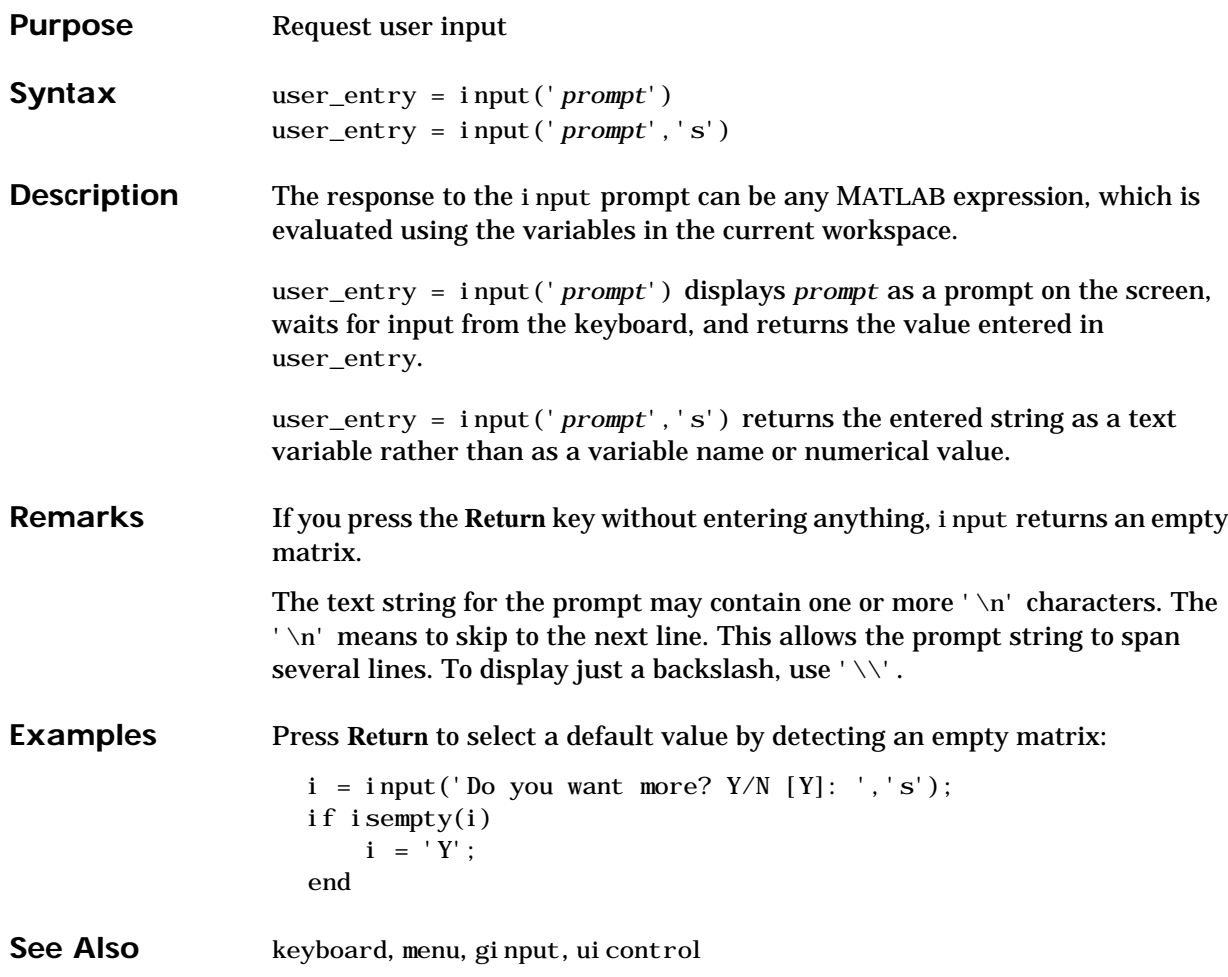

# **inputname**

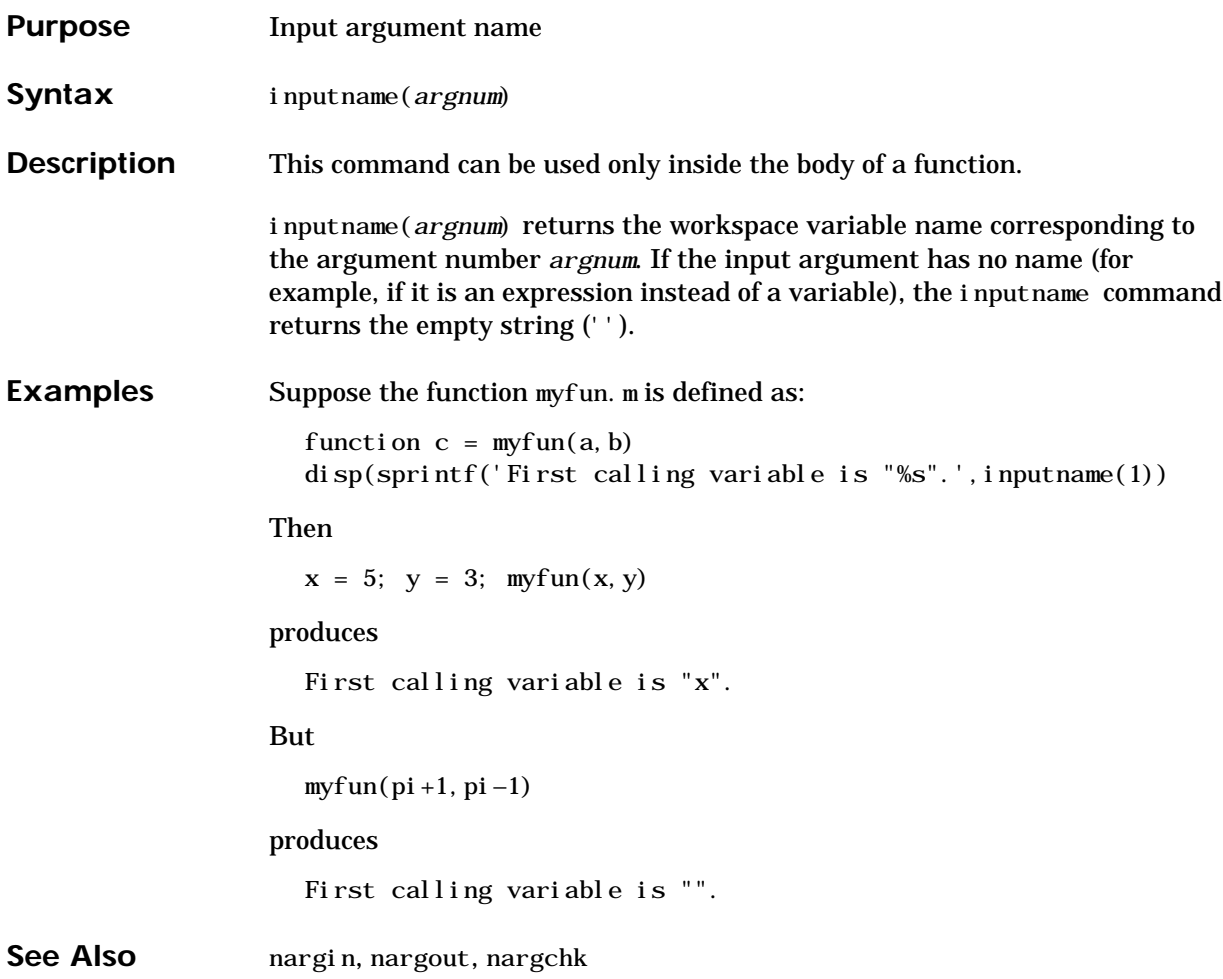

**Purpose** Convert to signed integer

**Syntax**  $i = int8(x)$  $i = int16(x)$  $i = int32(x)$ 

**Description**  $i = \text{int}^*(x)$  converts the vector x into a signed integer. x can be any numeric object (such as a double). The results of an  $i$  nt\* operation are shown in the next table.

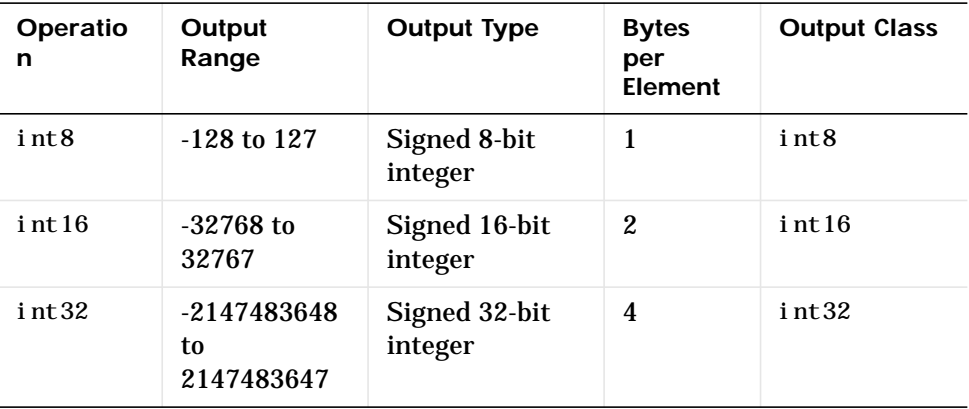

A value of x above or below the range for a class is mapped to one of the endpoints of the range. If x is already a signed integer of the same class, int\* has no effect.

The  $i$  nt $*$  class is primarily meant to store integer values. Most operations that manipulate arrays without changing their elements are defined (examples are reshape, size, the logical and relational operators, subscripted assignment, and subscripted reference). No math operations except for sum are defined for int\* since such operations are ambiguous on the boundary of the set (for example, they could wrap or truncate there). You can define your own methods for int $*$  (as you can for any object) by placing the appropriately named method in an @int\* directory within a directory on your path.

Type help datatypes for the names of the methods you can overload.

**See Also** double, single, uint8, uint16, uint32

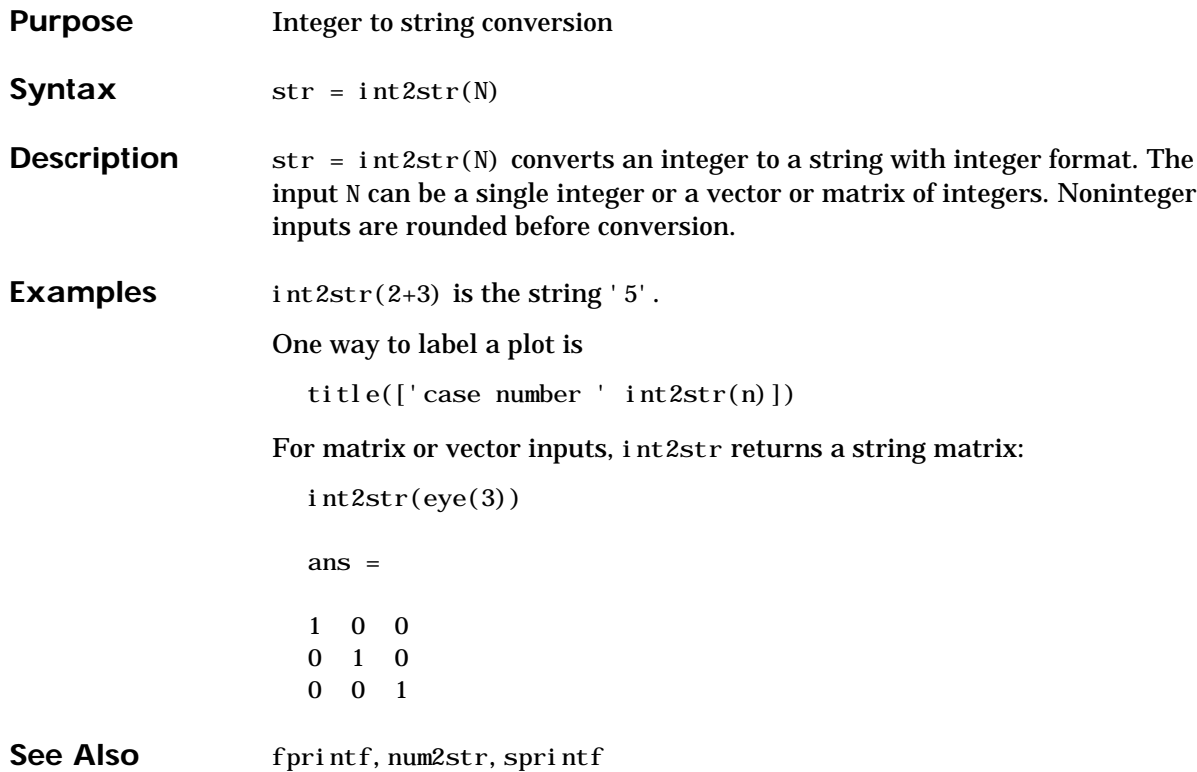

# **interp1**

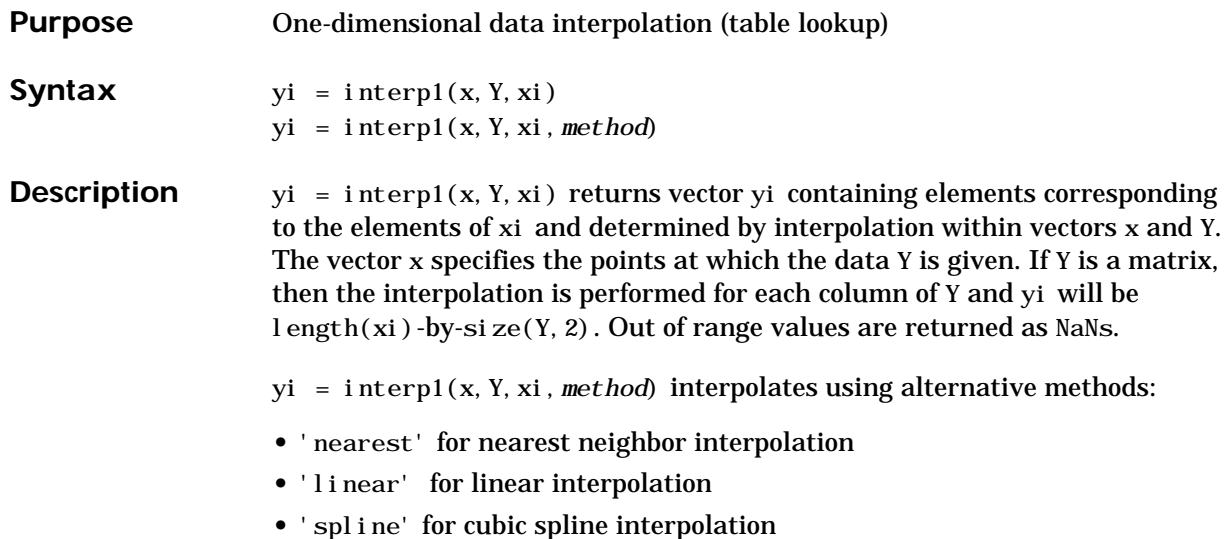

**•** 'cubic' for cubic interpolation

All the interpolation methods require that x be monotonic. For faster interpolation when x is equally spaced, use the methods '∗linear', '∗cubic', '∗nearest', or '∗spline'.

The interp1 command interpolates between data points. It finds values of a one-dimensional function *f(x)* underlying the data at intermediate points. This is shown below, along with the relationship between vectors x, Y, xi, and yi.

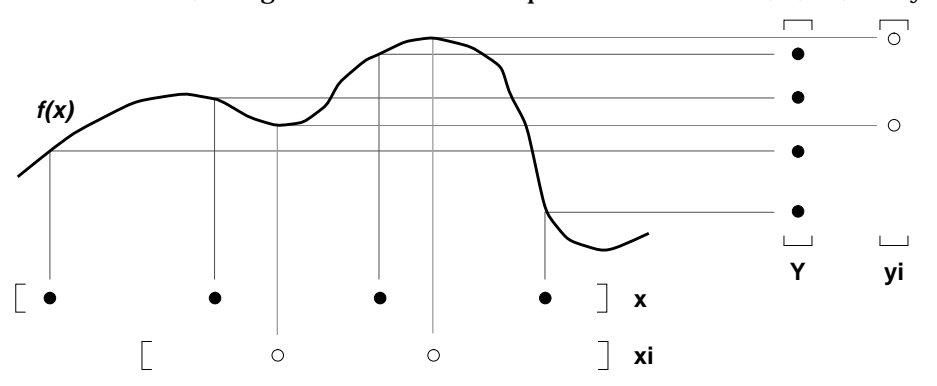

Interpolation is the same operation as *table lookup*. Described in table lookup terms, the *table* is tab =  $[x, y]$  and interp1 *looks up* the elements of xi in x,

and, based upon their locations, returns values yi interpolated within the elements of y.

**Examples** Here are two vectors representing the census years from 1900 to 1990 and the corresponding United States population in millions of people.

> $t = 1900:10:1990;$  $p = [75, 995, 91, 972, 105, 711, 123, 203, 131, 669, \ldots]$ 150.697 179.323 203.212 226.505 249.633];

The expression interp1(t, p, 1975) interpolates within the census data to estimate the population in 1975. The result is

ans = 214.8585

Now interpolate within the data at every year from 1900 to 2000, and plot the result.

```
x = 1900:1:2000;y = interp1(t, p, x, 'spline');
plot(t, p, 'o', x, y)
```
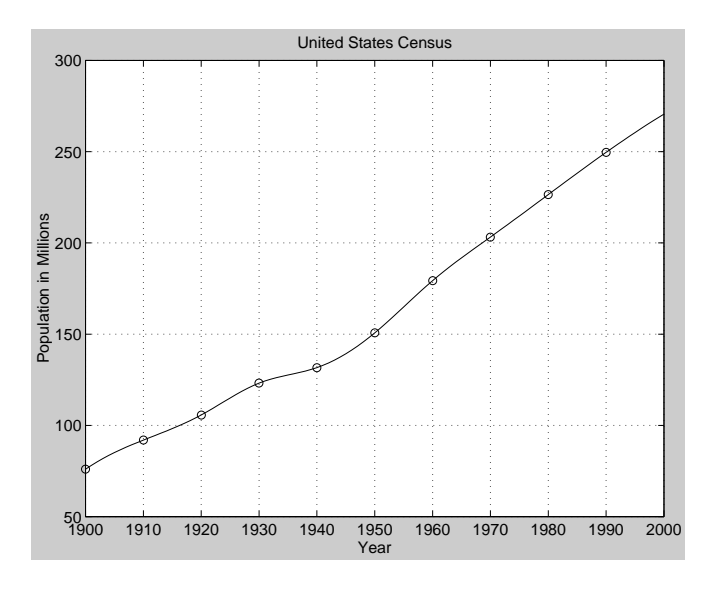

Sometimes it is more convenient to think of interpolation in table lookup terms where the data are stored in a single table. If a portion of the census data is stored in a single 5-by-2 table,

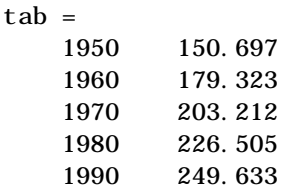

then the population in 1975, obtained by table lookup within the matrix tab, is

```
p = interval(tab(:,1), tab(:,2),1975)p = 214.8585
```
Algorithm The interp1 command is a MATLAB M-file. The 'nearest', 'linear' and 'cubic' methods have fairly straightforward implementations. For the 'spline' method, interp1 calls a function spline that uses the M-files ppval, mkpp, and unmkpp. These routines form a small suite of functions for working with piecewise polynomials. spl i ne uses them in a fairly simple fashion to perform cubic spline interpolation. For access to the more advanced features, see these M-files and the Spline Toolbox.

See Also interpft, interp2, interp3, interpn, spline

**References** [1] de Boor, C. *A Practical Guide to Splines*, Springer-Verlag, 1978.

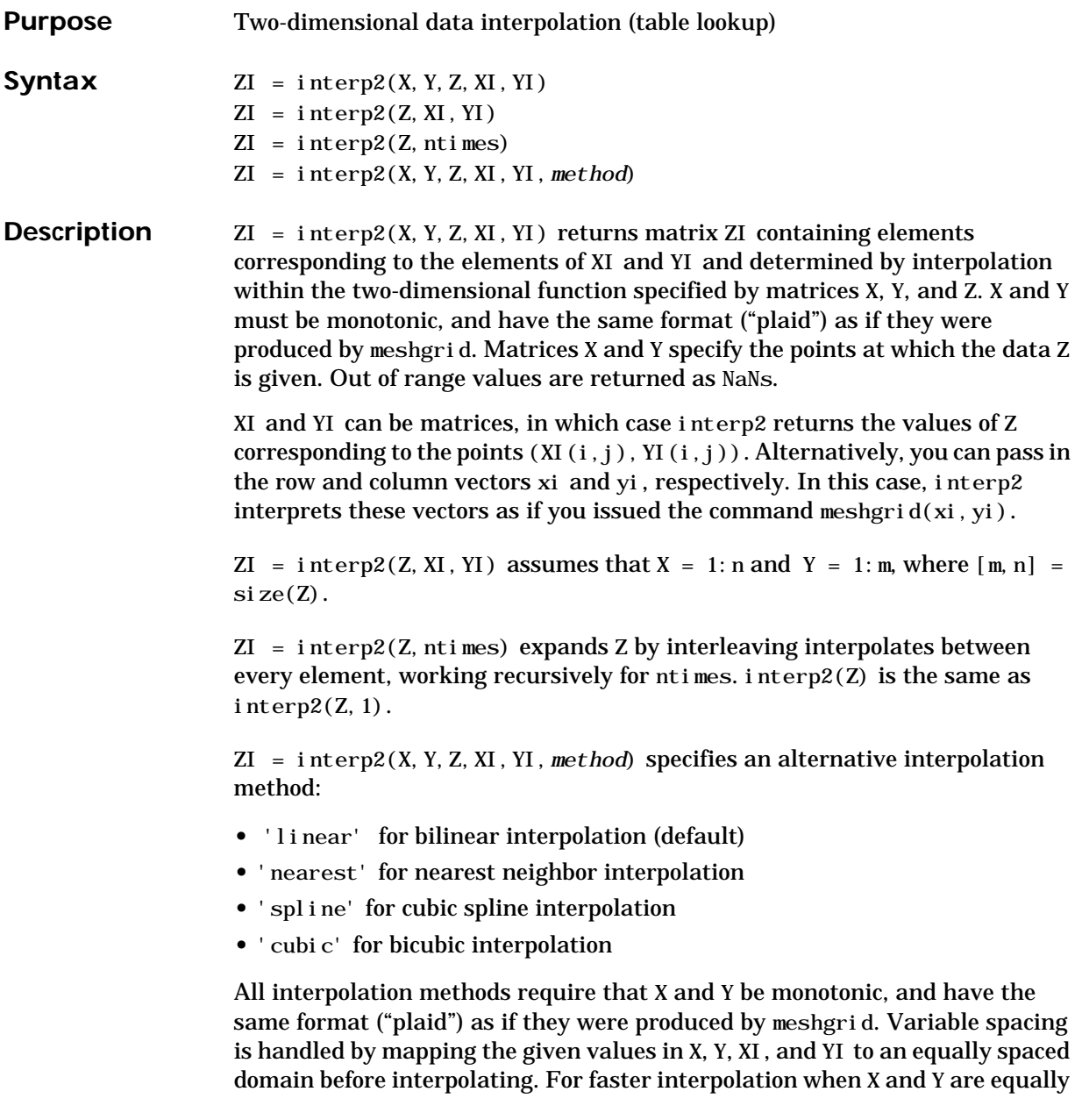

spaced and monotonic, use the methods '\*linear', '\*cubic', '\*spline', or '∗nearest'.

**Remarks** The interp2 command interpolates between data points. It finds values of a two-dimensional function *f(x,y)* underlying the data at intermediate points.

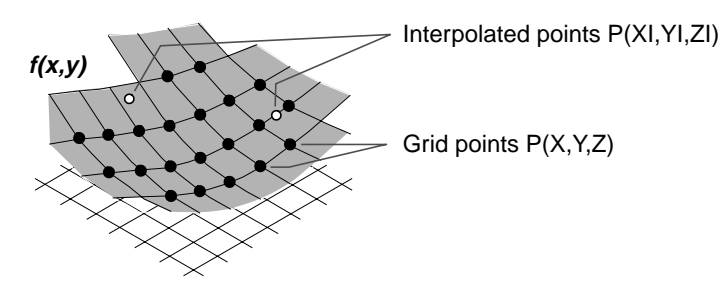

Interpolation is the same operation as table lookup. Described in table lookup terms, the table is tab =  $[NaN, Y; X, Z]$  and interp2 looks up the elements of XI in X, YI in Y, and, based upon their location, returns values ZI interpolated within the elements of Z.
**Examples** Interpolate the peaks function over a finer grid:

 $[X, Y] = meshgrid(-3: . 25: 3);$  $Z = \text{peaks}(X, Y)$ ;  $[XI, YI] = meshgrid(-3:.125:3);$  $ZI =$  interp2(X, Y, Z, XI, YI); mesh $(X, Y, Z)$ , hold, mesh $(XI, YI, ZI+15)$ hold off axi  $s([-3 \ 3 \ -3 \ 3 \ -5 \ 20])$ 

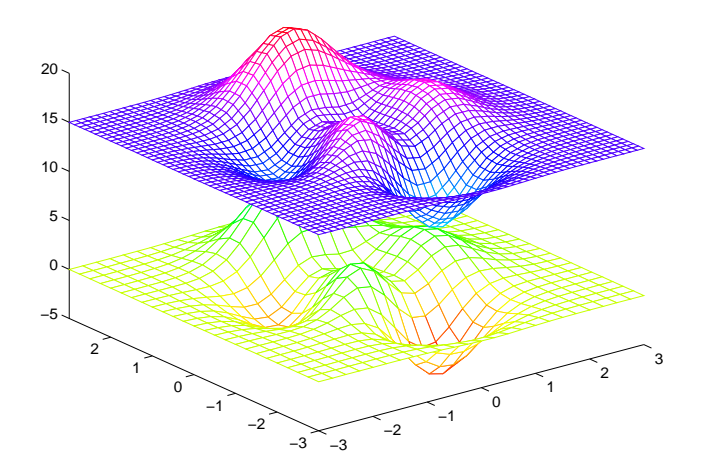

Given this set of employee data,

years = 1950:10:1990; service = 10:10:30; wage = [150.697 199.592 187.625 179.323 195.072 250.287 203.212 179.092 322.767 226.505 153.706 426.730 249.633 120.281 598.243];

it is possible to interpolate to find the wage earned in 1975 by an employee with 15 years' service:

```
w = interp2(service, years, wage, 15, 1975)
w = 190.6287
```
See Also griddata, interp1, interp3, interpn, meshgrid

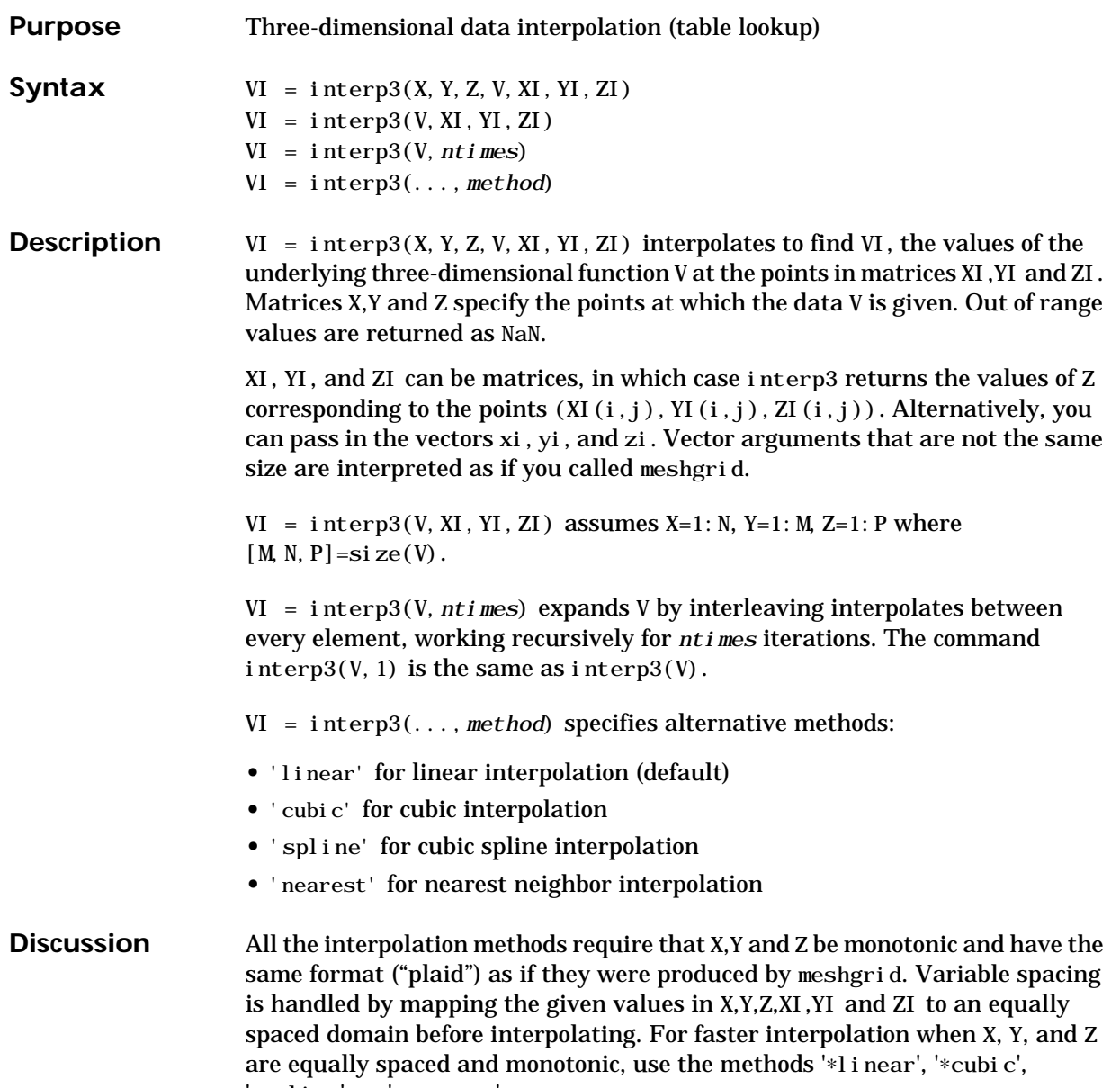

'∗spline', or '∗nearest'.

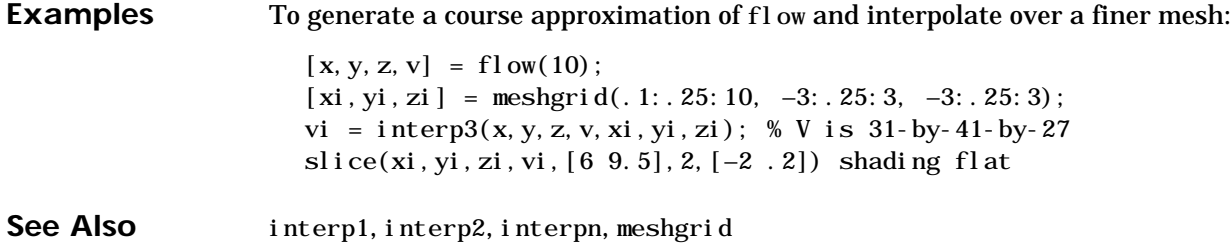

# **interpft**

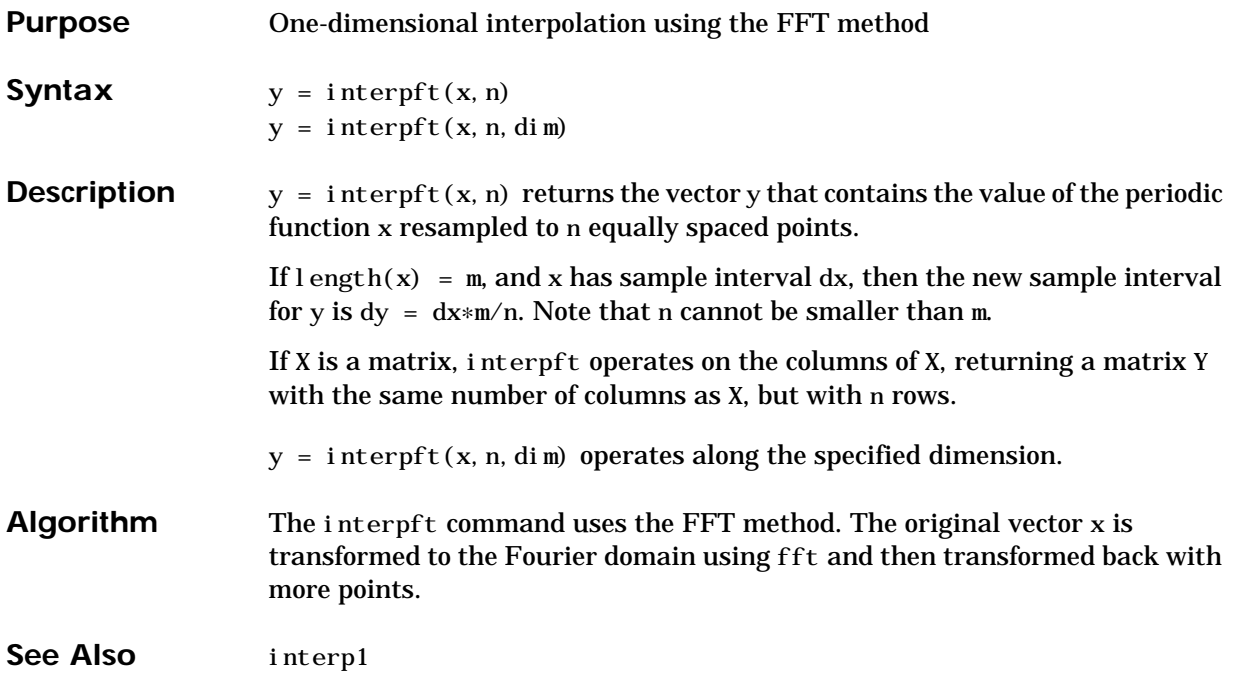

# **interpn**

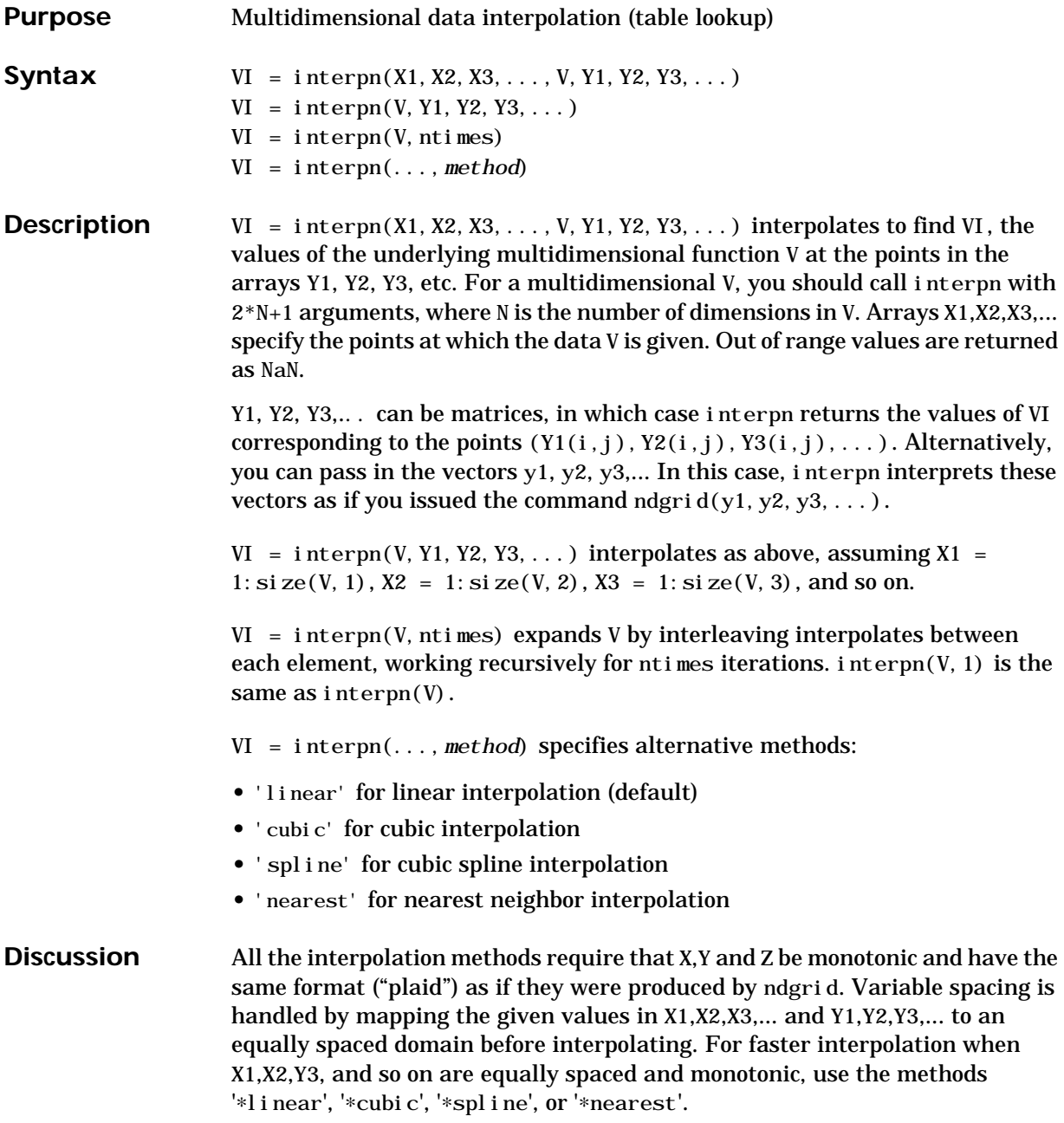

See Also interp1, interp2, ndgrid

#### **intersect**

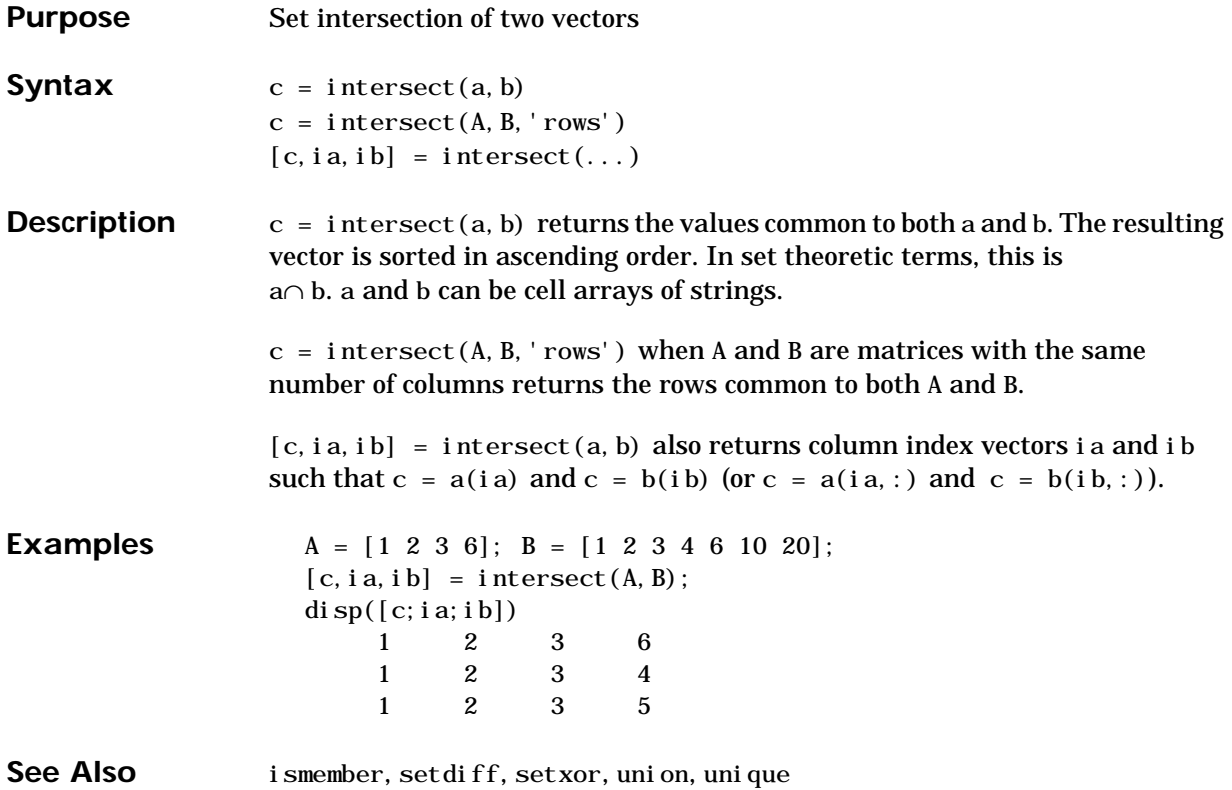

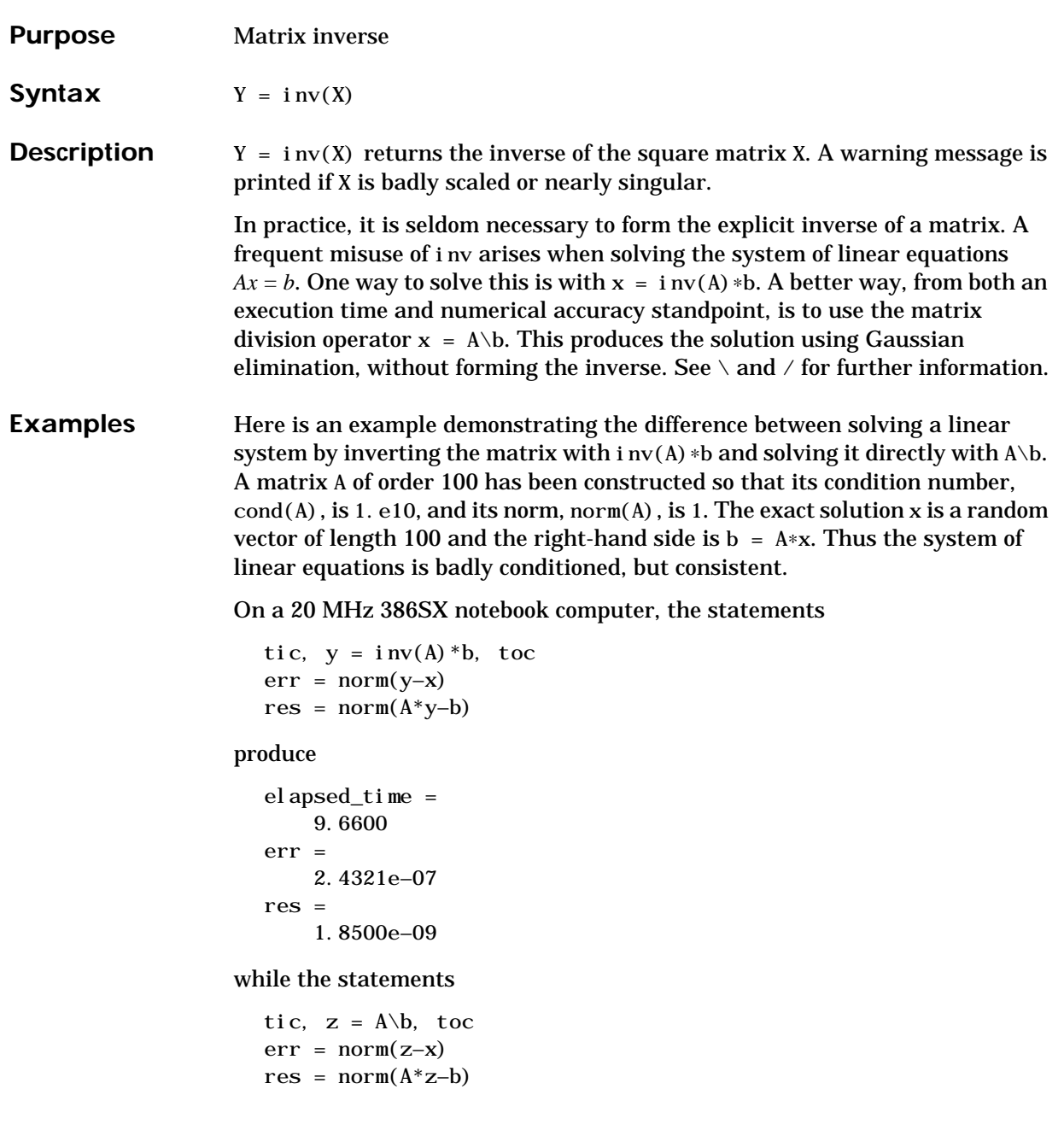

produce

```
elapsed_time =
     3.9500
err =
     6.6161e–08
res = 9.1103e–16
```
It takes almost two and one half times as long to compute the solution with  $y = i n v(A) * b$  as with  $z = A \ b$ . Both produce computed solutions with about the same error,  $1. e^{-7}$ , reflecting the condition number of the matrix. But the size of the residuals, obtained by plugging the computed solution back into the original equations, differs by several orders of magnitude. The direct solution produces residuals on the order of the machine accuracy, even though the system is badly conditioned.

The behavior of this example is typical. Using A\b instead of i nv(A) ∗b is two to three times as fast and produces residuals on the order of machine accuracy, relative to the magnitude of the data.

**Algorithm** The inv command uses the subroutines ZGEDI and ZGEFA from LINPACK. For more information, see the *LINPACK Users' Guide*.

**Diagnostics** From inv, if the matrix is singular,

Matrix is singular to working precision.

On machines with IEEE arithmetic, this is only a warning message. inv then returns a matrix with each element set to Inf. On machines without IEEE arithmetic, like the VAX, this is treated as an error.

If the inverse was found, but is not reliable, this message is displayed.

Warning: Matrix is close to singular or badly scaled. Results may be inaccurate. RCOND = *xxx*

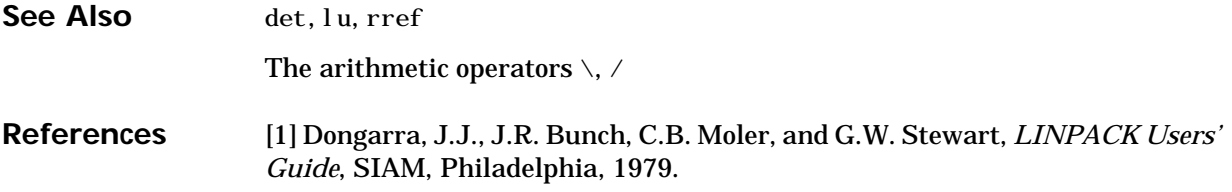

#### **invhilb**

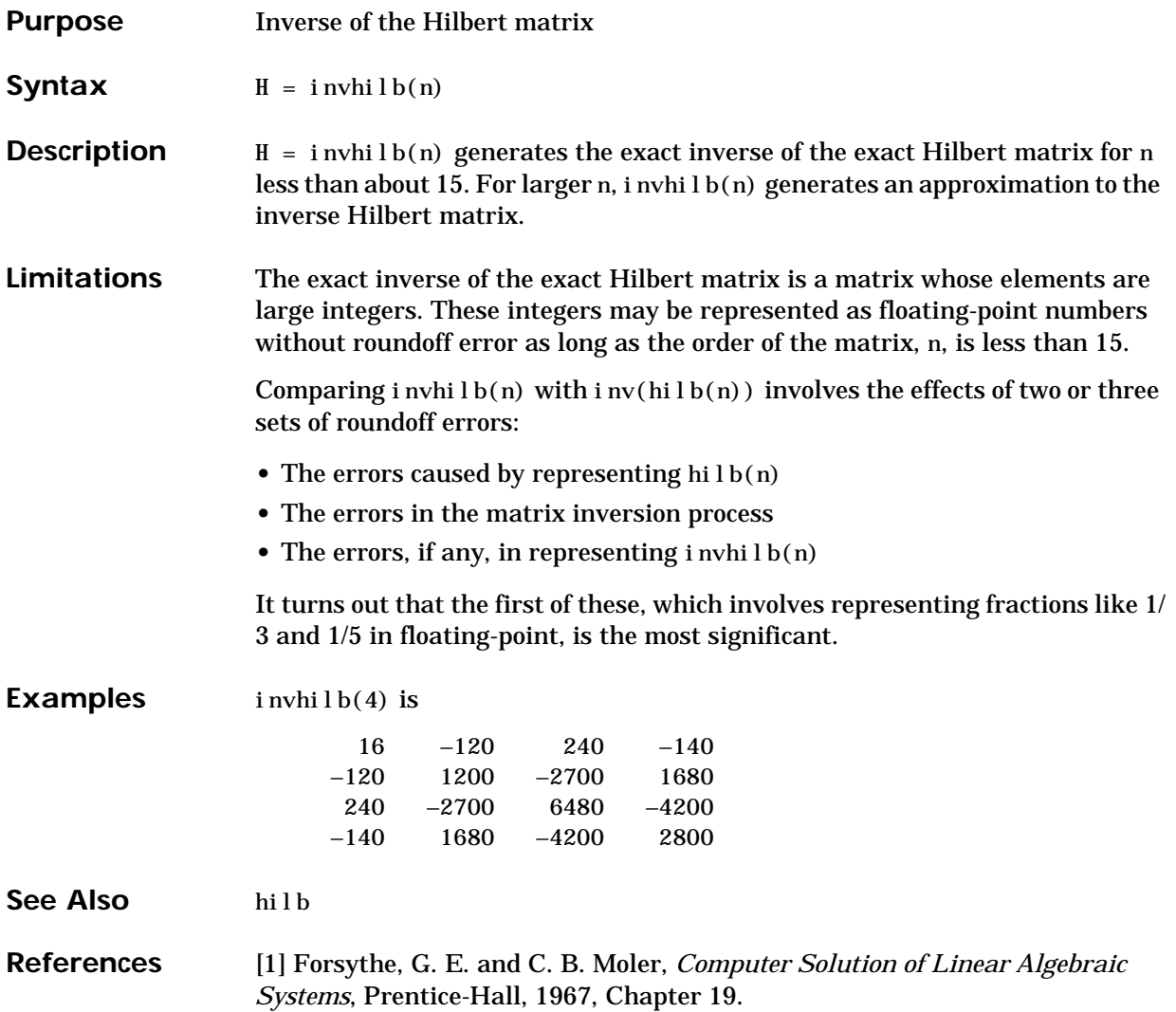

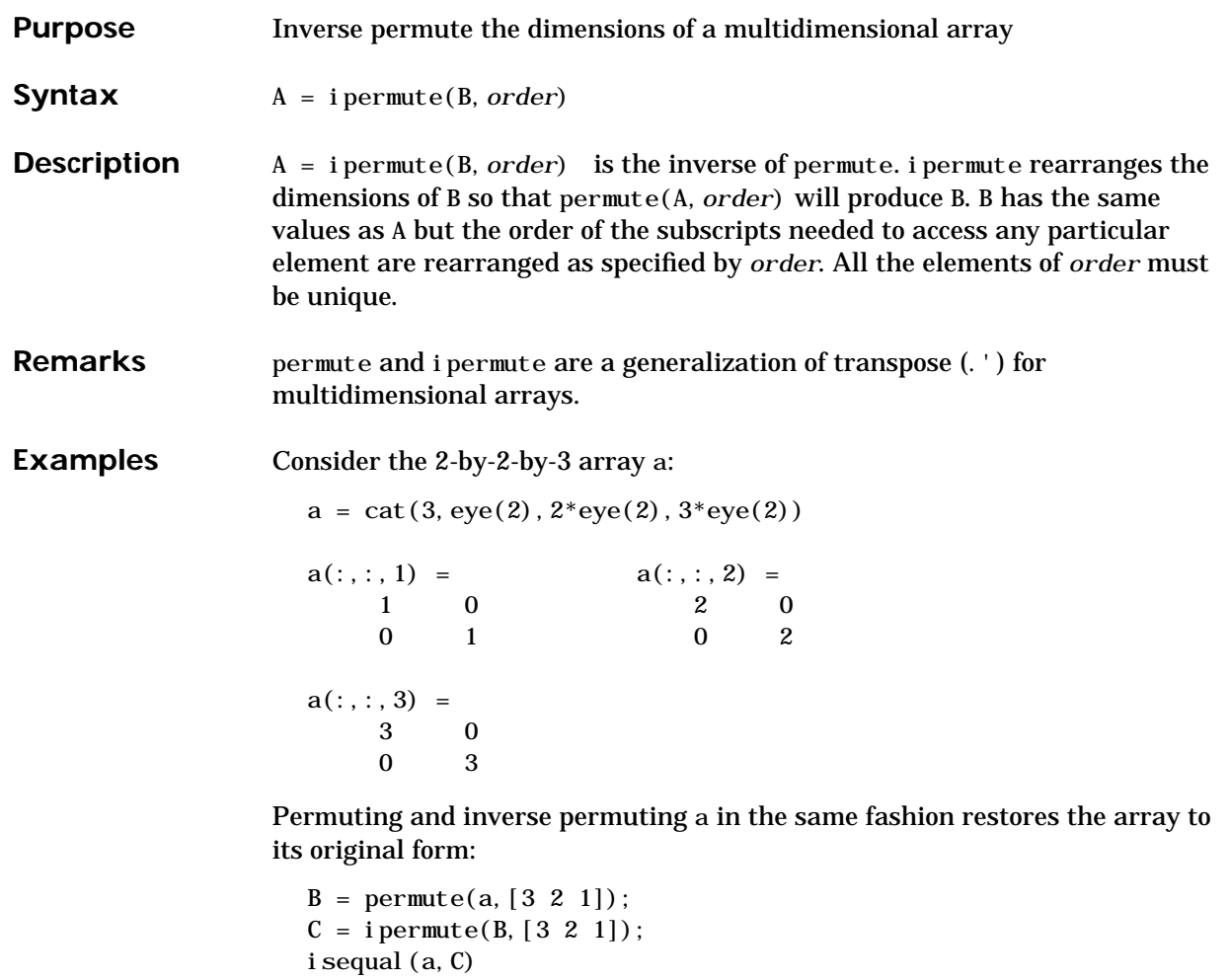

ans= 1

See Also permute

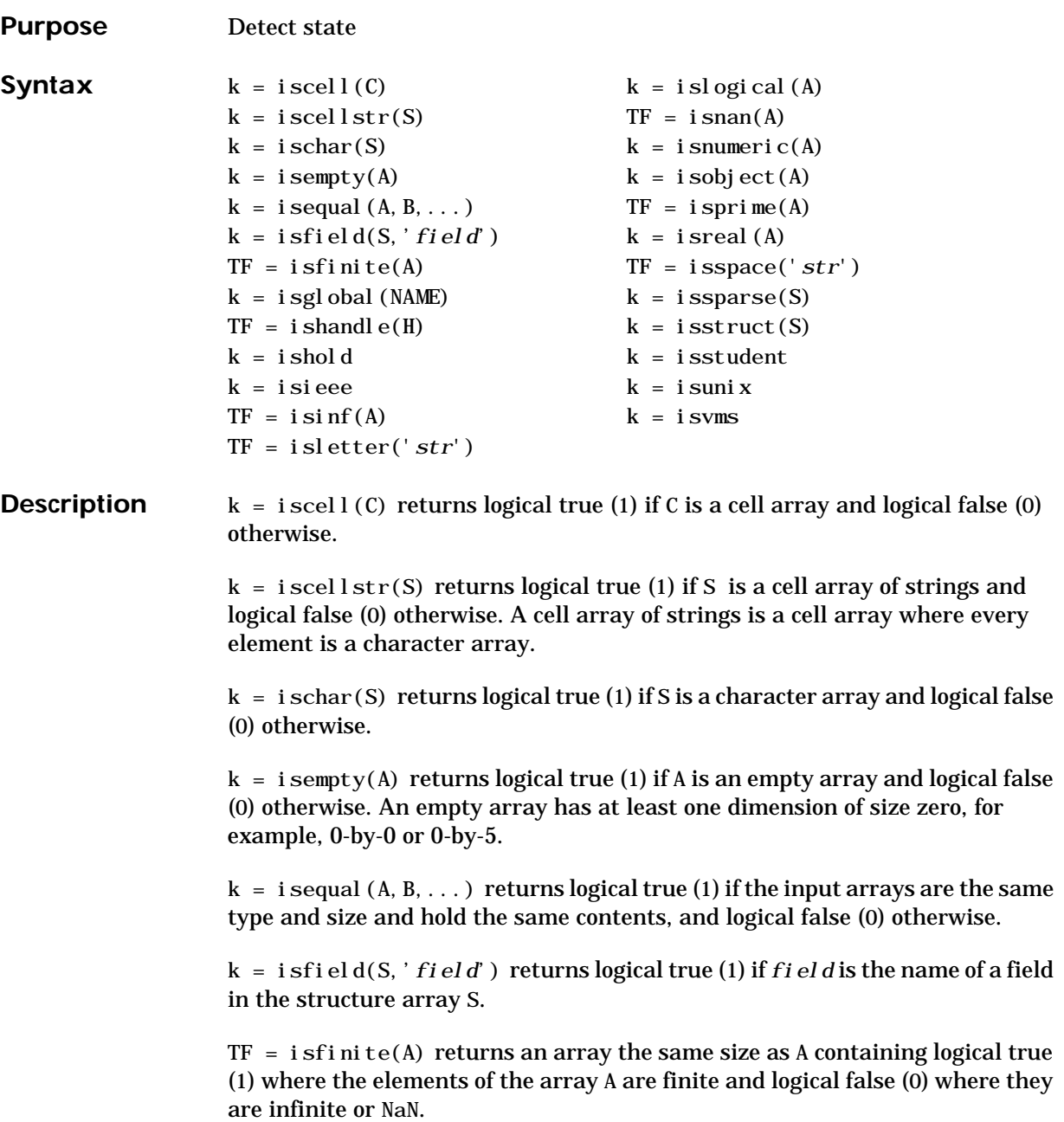

For any A, exactly one of the three quantities i sfinite(A), i sinf(A), and  $i$  snan(A) is equal to one.

 $k = i$  sglobal (NAME) returns logical true (1) if NAME has been declared to be a global variable, and logical false (0) if it has not been so declared.

 $TF = i$  shandle(H) returns an array the same size as H that contains logical true (1) where the elements of H are valid graphics handles and logical false (0)where they are not.

 $k = i$  shold returns logical true (1) if hold is on, and logical false (0) if it is off. When hold is on, the current plot and all axis properties are held so that subsequent graphing commands add to the existing graph. hold on means the NextPlot property of both figure and axes is set to add.

 $k = i$  si eee returns logical true (1) on machines with IEEE arithmetic (e.g., IBM PC and most UNIX workstations) and logical false (0) on machines without IEEE arithmetic (e.g., VAX, Cray).

 $TF = i \sin f(A)$  returns an array the same size as A containing logical true (1) where the elements of A are  $+I$  nf or  $-I$  nf and logical false (0) where they are not.

TF = isletter('*str*') returns an array the same size as '*str*' containing logical true (1) where the elements of *str* are letters of the alphabet and logical false (0) where they are not.

 $k = i$  sl ogi cal (A) returns logical true (1) if A is a logical array and logical false (0) otherwise.

 $TF = i \, \text{span}(\text{A})$  returns an array the same size as A containing logical true (1) where the elements of A are NaNs and logical false (0) where they are not.

 $k = i$  snumeric(A) returns logical true (1) if A is a numeric array and logical false (0) otherwise. For example, sparse arrays, and double precision arrays are numeric while strings, cell arrays, and structure arrays are not.

 $k = i$  sobject (A) returns logical true (1) if A is an object and logical false (0) otherwise.

 $TF = i spri me(A)$  returns an array the same size as A containing logical true (1) for the elements of A which are prime, and logical false (0) otherwise.

 $k = i$  sreal (A) returns logical true (1) if all elements of A are real numbers, and logical false (0) if either A is not a numeric array, or if any element of A has a nonzero imaginary component. Since strings are a subclass of numeric arrays, isreal always returns 1 for a string input.

Because MATLAB supports complex arithmetic, certain of its functions can introduce significant imaginary components during the course of calculations that appear to be limited to real numbers. Thus, you should use isreal with discretion.

TF = isspace('*str*') returns an array the same size as '*str*' containing logical true (1) where the elements of *str* are ASCII white spaces and logical false (0) where they are not. White spaces in ASCII are space, newline, carriage return, tab, vertical tab, or formfeed characters.

 $k = i$  ssparse(S) returns logical true (1) if the storage class of S is sparse and logical false (0) otherwise.

 $k = i$  sstruct (S) returns logical true (1) if S is a structure and logical false (0) otherwise.

 $k = i$  sstudent returns logical true (1) for student editions of MATLAB and logical false (0) for commercial editions.

 $k = i$  suni x returns logical true (1) for UNIX versions of MATLAB and logical false (0) otherwise.

 $k = i$  syms returns logical true (1) for VMS versions of MATLAB and logical false (0) otherwise.

**Examples**  $s = 'A1, B2, C3';$ isletter(s) ans = 1 0 0 1 0 0 1 0  $B = rand(2, 2, 2);$  $B(:,:,:)= [$   $];$  $i$  sempty $(B)$ ans = 1

#### Given,

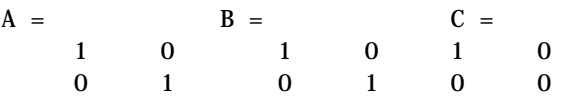

isequal(A,B,C) returns 0, and isequal(A,B) returns 1.

Let

 $a = [-2 -1 0 1 2]$ 

Then

```
isfinite(1./a) = [1 \ 1 \ 0 \ 1 \ 1]isinf(1./a) = [0 \ 0 \ 1 \ 0 \ 0]i \text{ snan}(1./a) = [0 \ 0 \ 0 \ 0 \ 0]
```
and

isfinite(0./a) =  $[1 \ 1 \ 0 \ 1 \ 1]$ isinf(0./a) =  $[0 \ 0 \ 0 \ 0 \ 0]$  $i \text{ snan}(0.7a) = [0 \ 0 \ 1 \ 0 \ 0]$ 

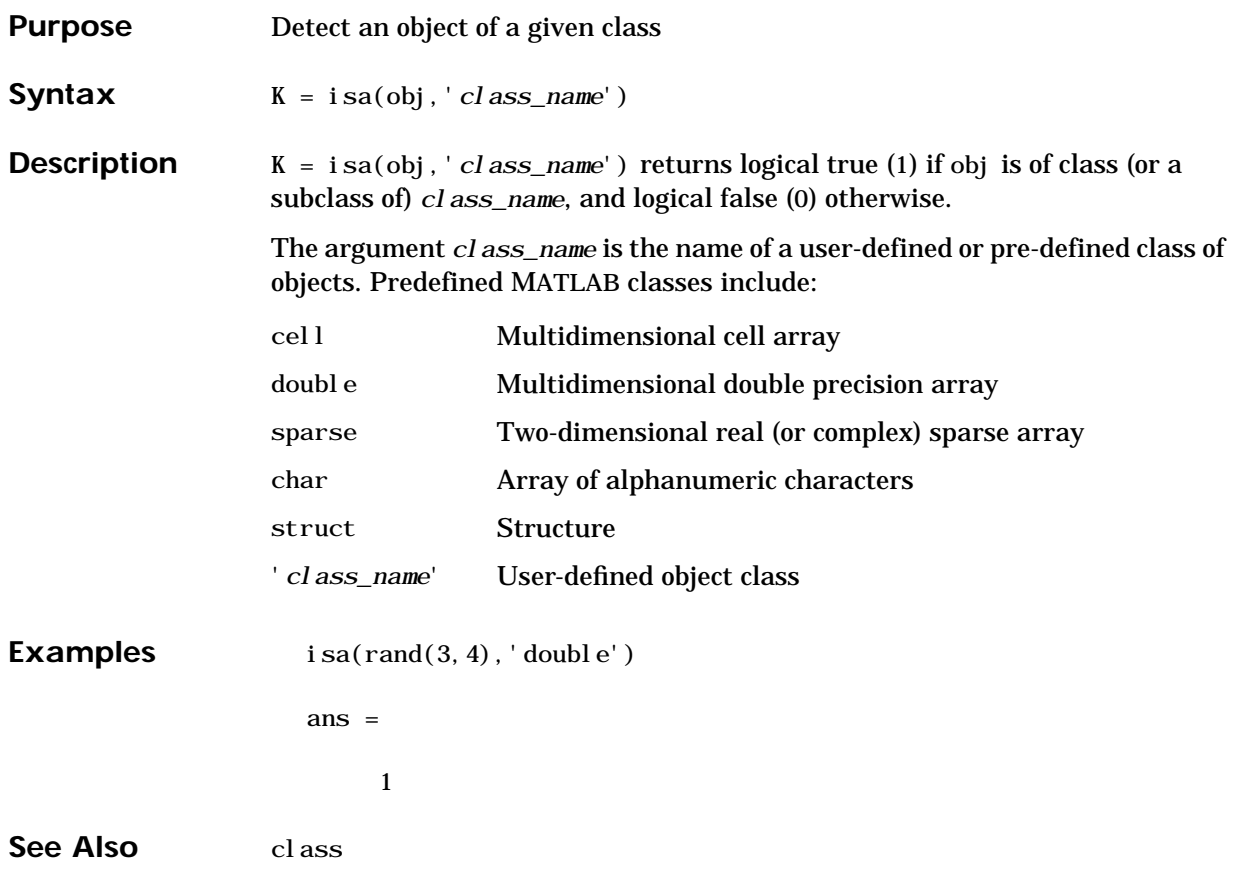

# **ismember**

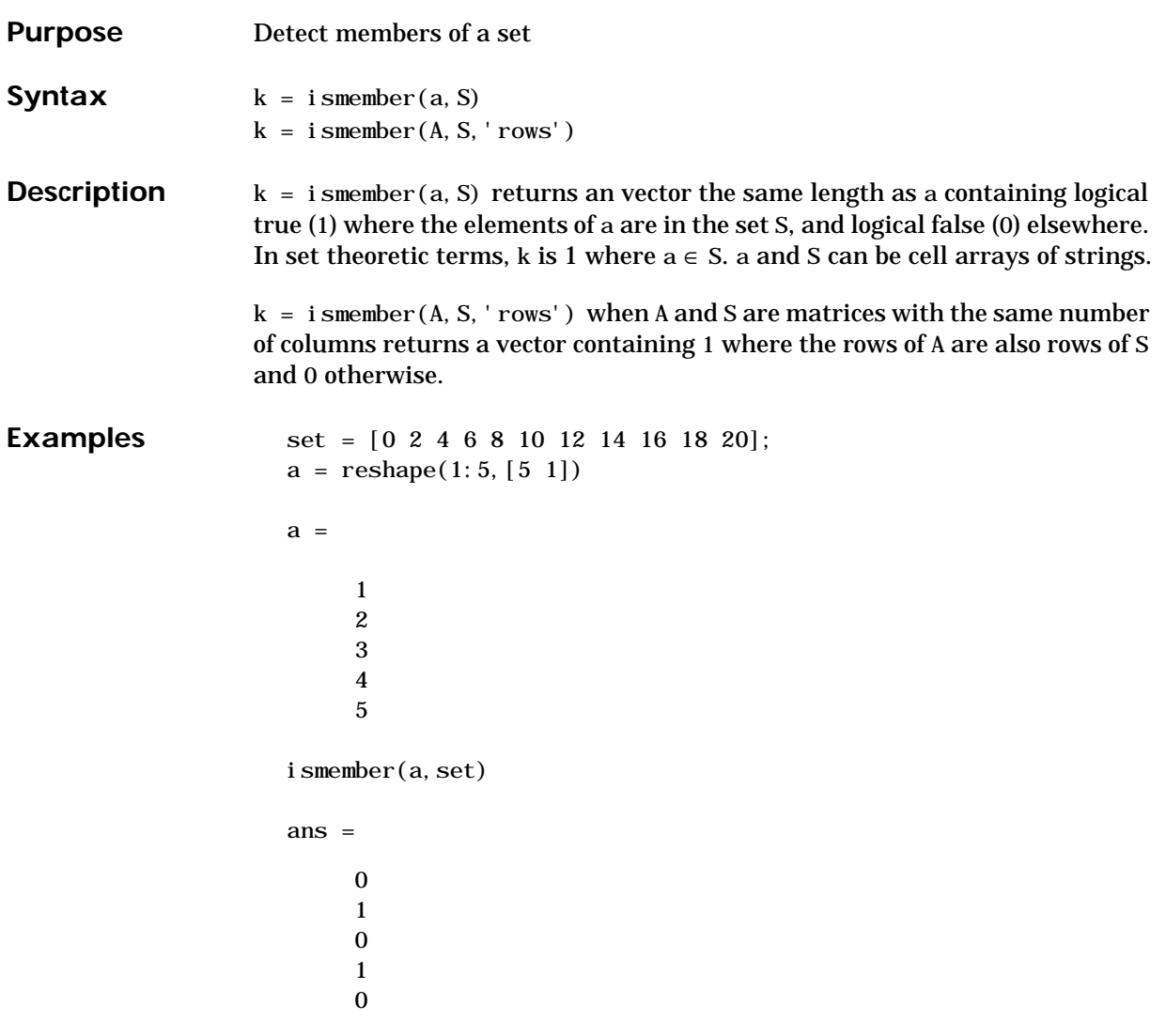

See Also intersect, setdiff, setxor, union, unique

#### **isstr**

Purpose Detect strings

**Description** This MATLAB 4 function has been renamed i schar in MATLAB 5.

**See Also** is\*

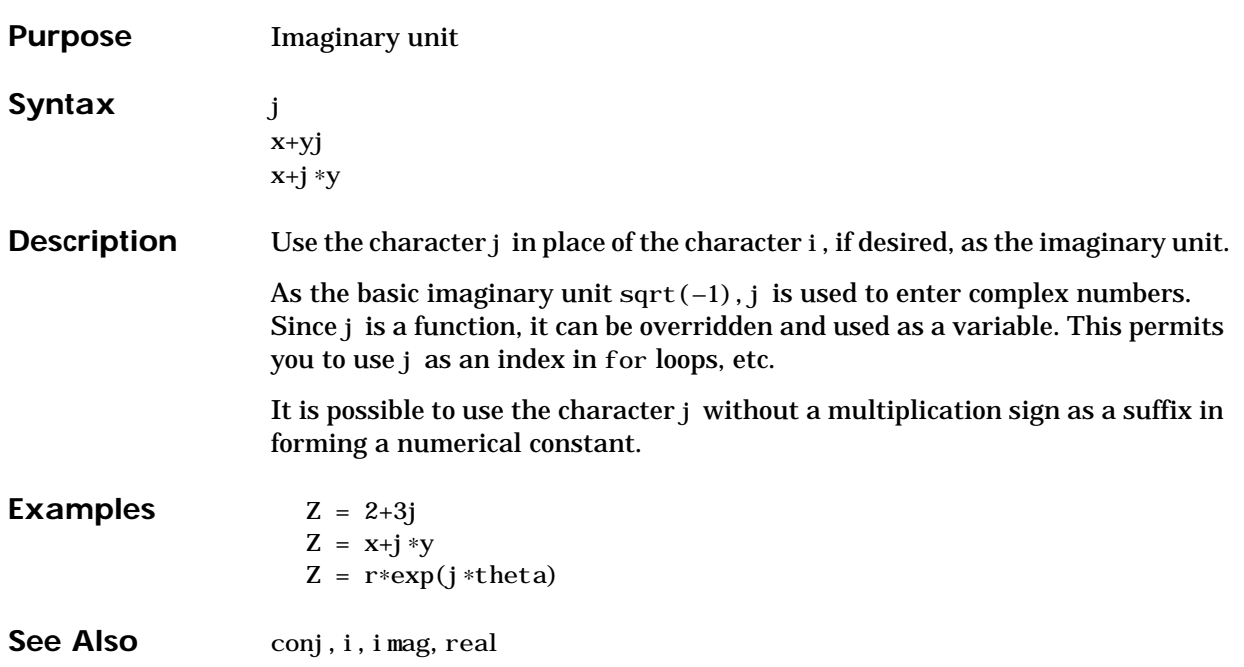

**j**

# **keyboard**

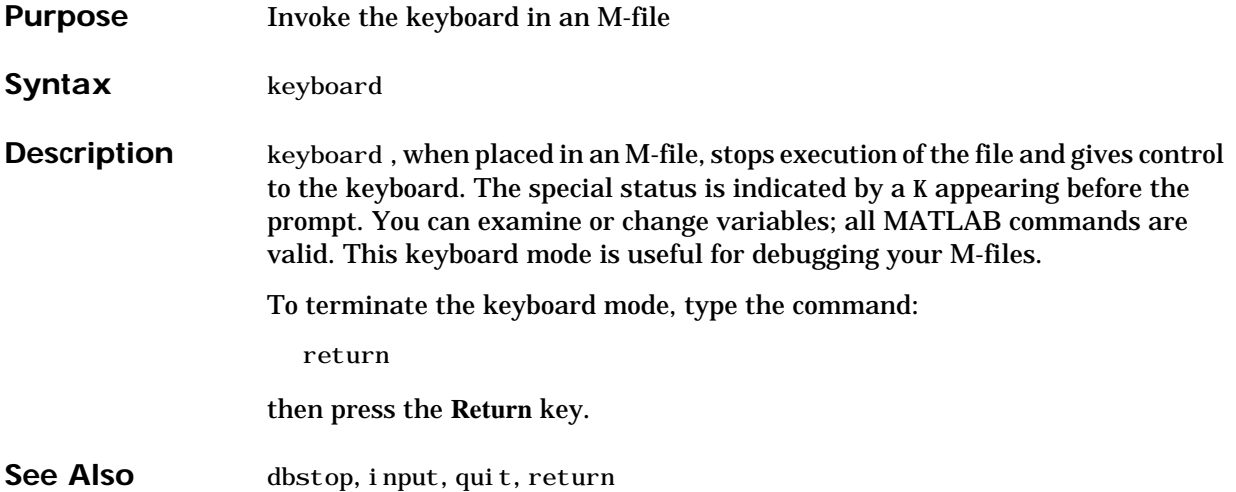

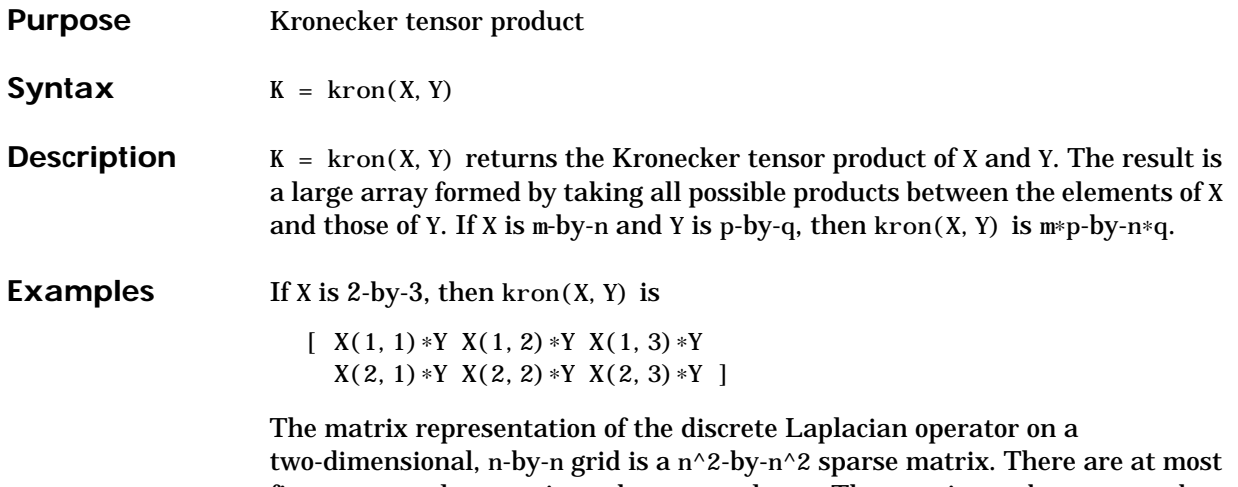

five nonzero elements in each row or column. The matrix can be generated as the Kronecker product of one-dimensional difference operators with these statements:

 $I = \text{spec}(n, n);$  $E = sparse(2:n, 1:n-1, 1, n, n);$  $D = E + E' - 2 * I;$  $A = kron(D, I) + kron(I, D);$ 

Plotting this with the spy function for  $n = 5$  yields:

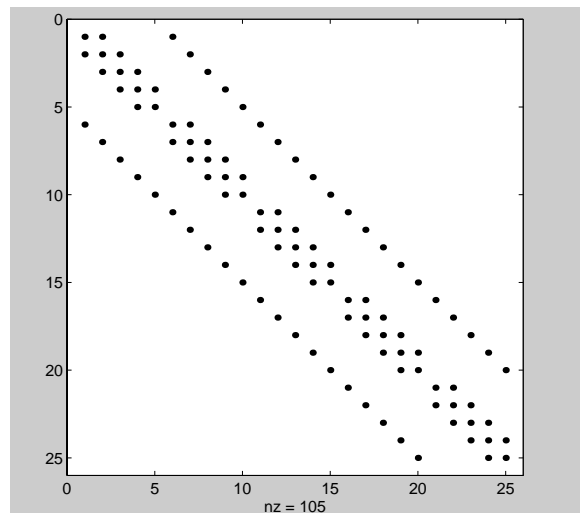

#### **lasterr**

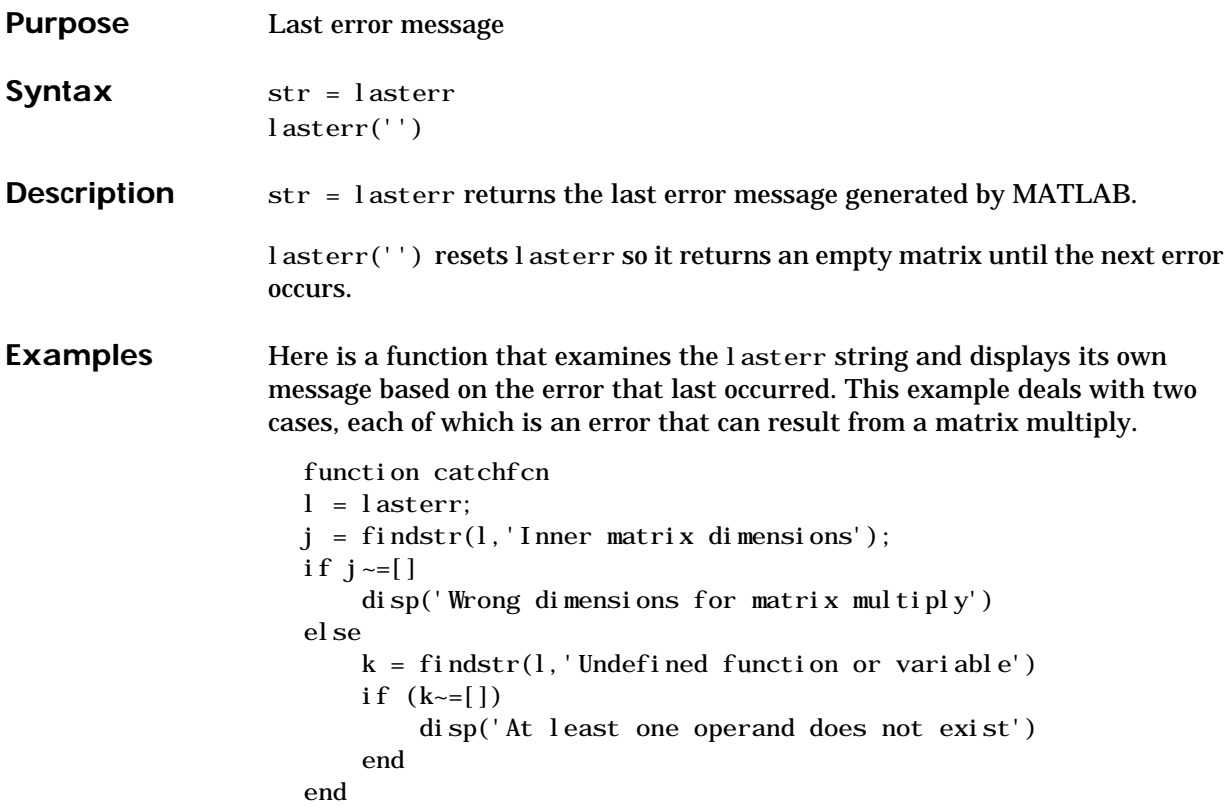

The lasterr function is useful in conjunction with the two-argument form of the eval function:

```
eval('string','catchstr')
```
or the try ... catch...end statements. The catch action examines the lasterr string to determine the cause of the error and takes appropriate action.

The eval function evaluates *string* and returns if no error occurs. If an error occurs, eval executes *catchstr*. Using eval with the catchfcn function above:

```
clear
A = [1 \ 2 \ 3; \ 6 \ 7 \ 2; \ 0 \ -1 \ 5];B = [9 \ 5 \ 6; \ 0 \ 4 \ 9];eval('A∗B','catch')
```
MATLAB responds with Wrong dimensions for matrix multiply.

See Also error, eval

#### **lastwarn**

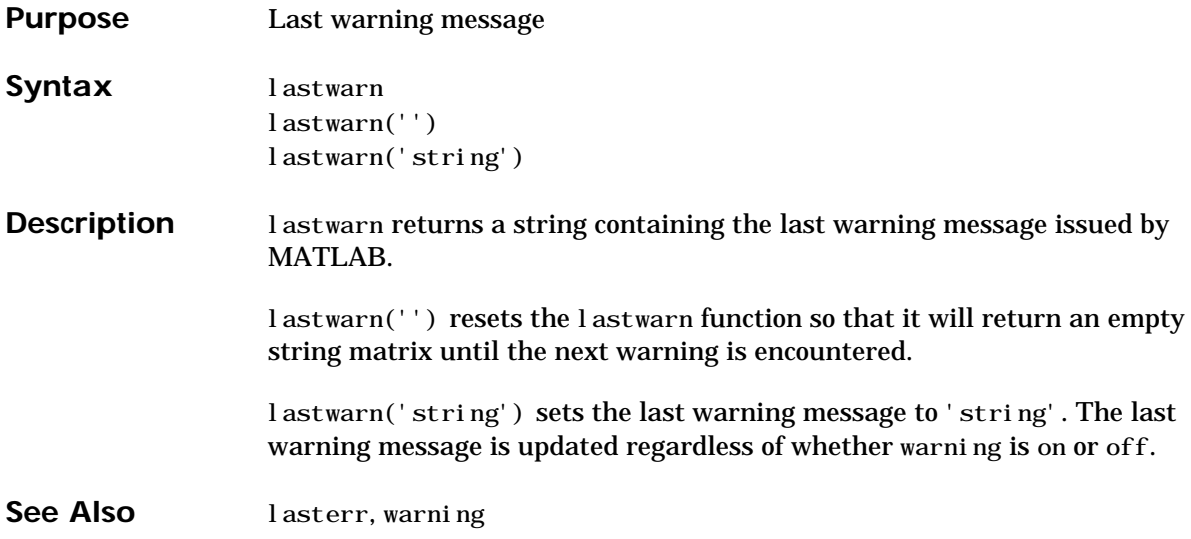

#### **lcm**

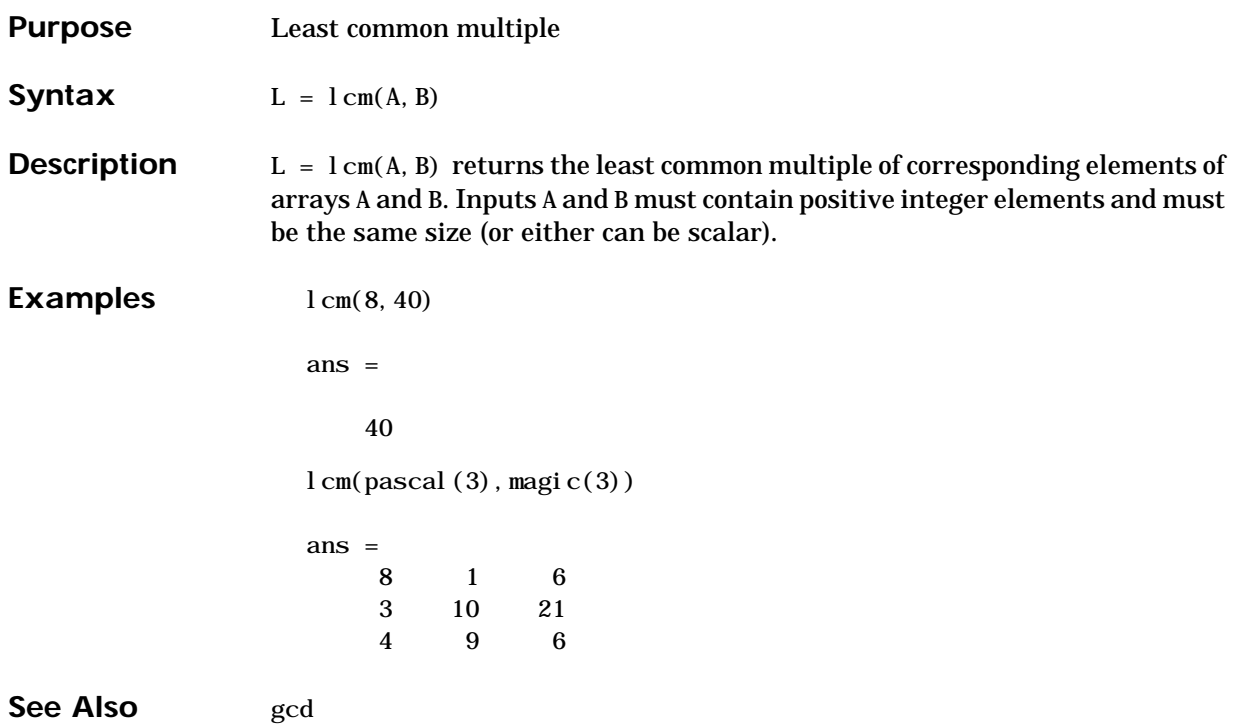

#### **legendre**

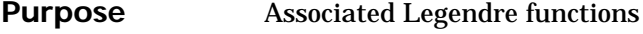

**Syntax**  $P = legendre(n, X)$  $S = legendre(n, X, 'sch')$ 

**Definition** The Legendre functions are defined by:

$$
P_n^m(x) = (-1)^m (1 - x^2)^{m/2} \frac{d^m}{dx^m} P_n(x)
$$

where

 $P_n(X)$ 

is the Legendre polynomial of degree *n*:

$$
P_n(x) = \frac{1}{2^n n!} \left[ \frac{d^n}{dx} (x^2 - 1)^n \right]
$$

The Schmidt seminormalized associated Legendre functions are related to the nonnormalized associated Legendre functions  $P_n^m(x)$  by:

$$
S_n^m(x) = (-1)^m \sqrt{\frac{2(n-m)!}{(n+m)!}} P_n^m(x)
$$

where *m* > 0.

**Description**  $P = 1$  egendre(n, X) computes the associated Legendre functions of degree n and order  $m = 0, 1, \ldots, n$ , evaluated at X. Argument n must be a scalar integer less than 256, and X must contain real values in the domain  $-1 \le x \le 1$ .

> The returned array P has one more dimension than X, and each element  $P(m+1, d1, d2...)$  contains the associated Legendre function of degree n and order m evaluated at  $X( d1, d2...).$

If X is a vector, then P is a matrix of the form:

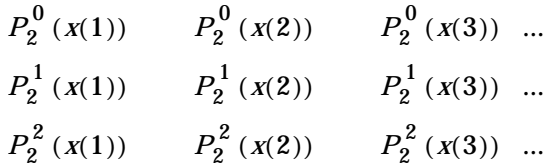

 $S = legendre(...,'sch')$  computes the Schmidt seminormalized associated Legendre functions  $S_n^m(x)$ .

**Examples** The statement legendre(2, 0: 0. 1: 0. 2) returns the matrix:

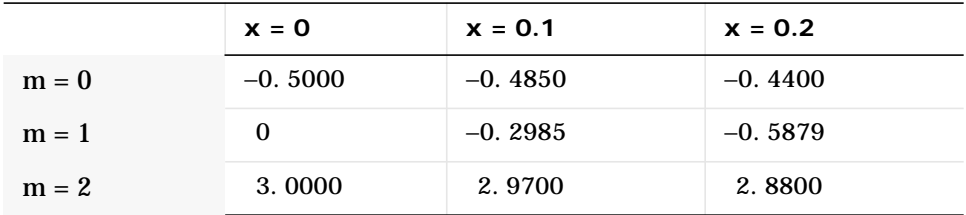

Note that this matrix is of the form shown at the bottom of the previous page.

Given,

 $X = rand(2, 4, 5); N = 2;$  $P = legendre(N, X)$ 

Then si  $ze(P)$  is 3-by-2-by-4-by-5, and  $P(:, 1, 2, 3)$  is the same as  $legenter(n, X(1, 2, 3))$ .

# **length**

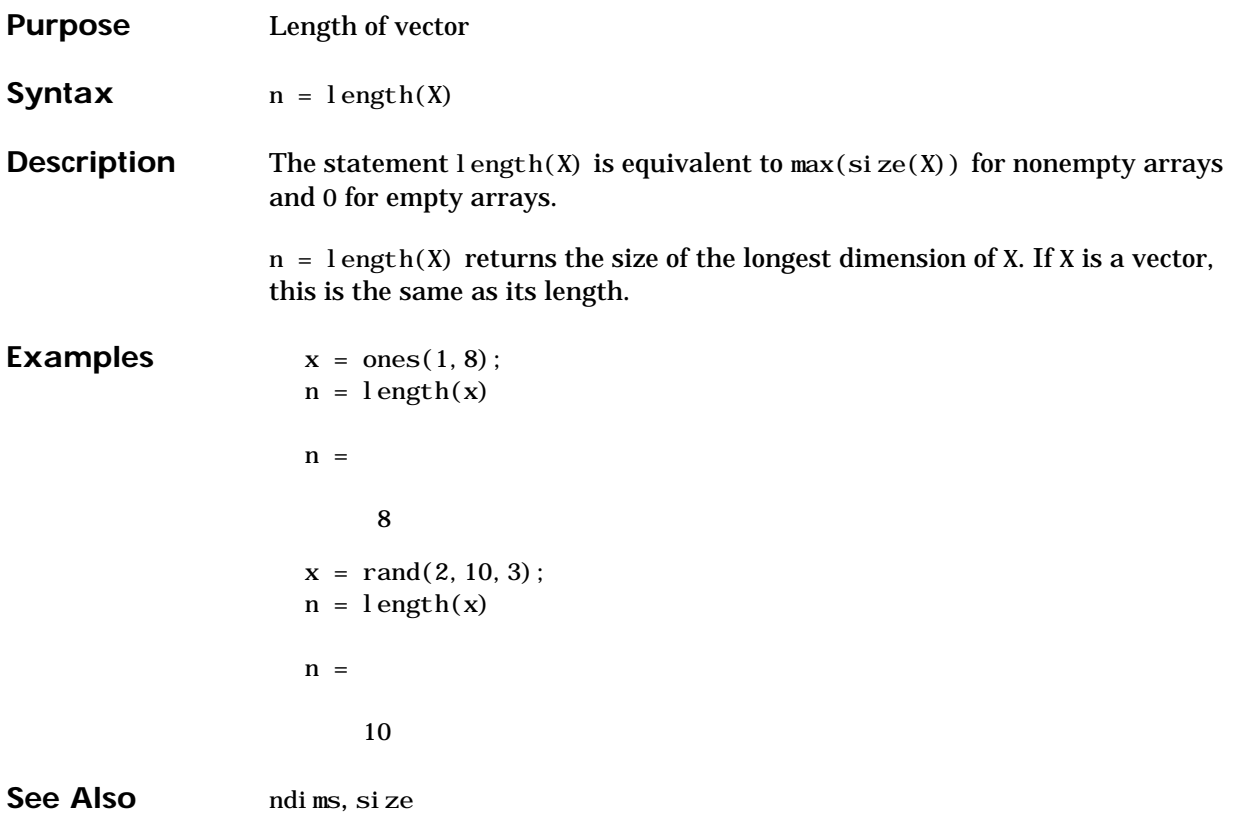

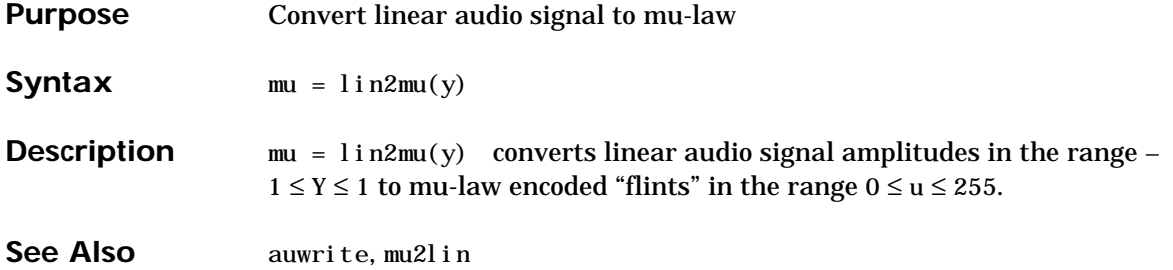

# **linspace**

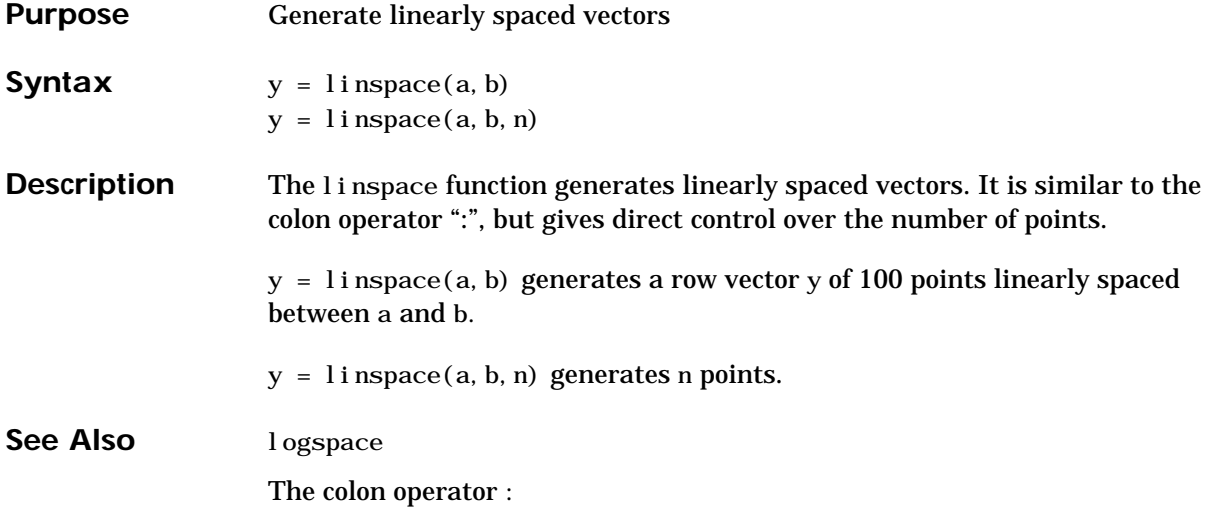

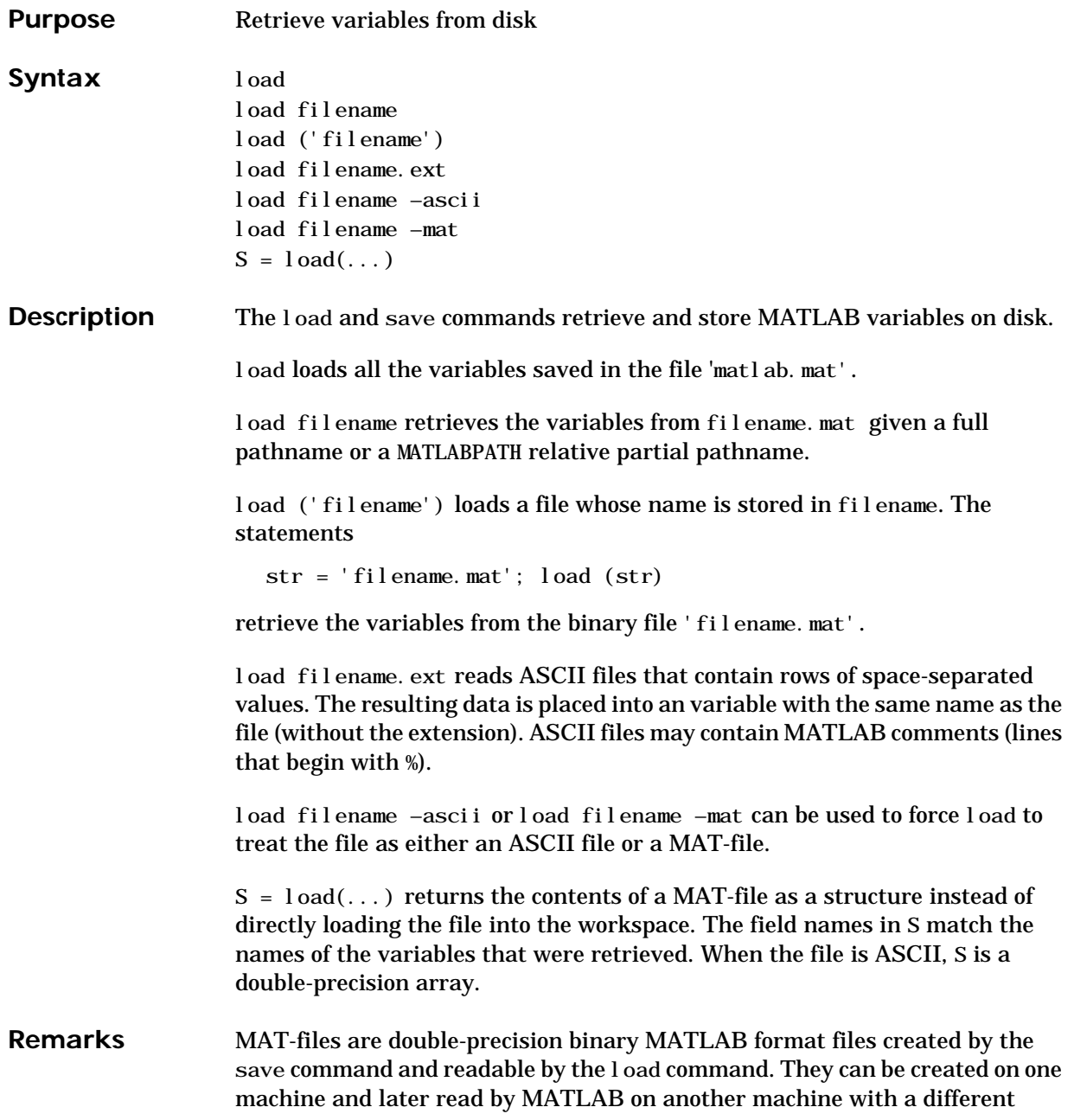

floating-point format, retaining as much accuracy and range as the disparate formats allow. They can also be manipulated by other programs, external to MATLAB. The Application Program Interface Libraries contain C- and Fortran-callable routines to read and write MAT-files from external programs. See Also fprintf, fscanf, partial path, save, spconvert

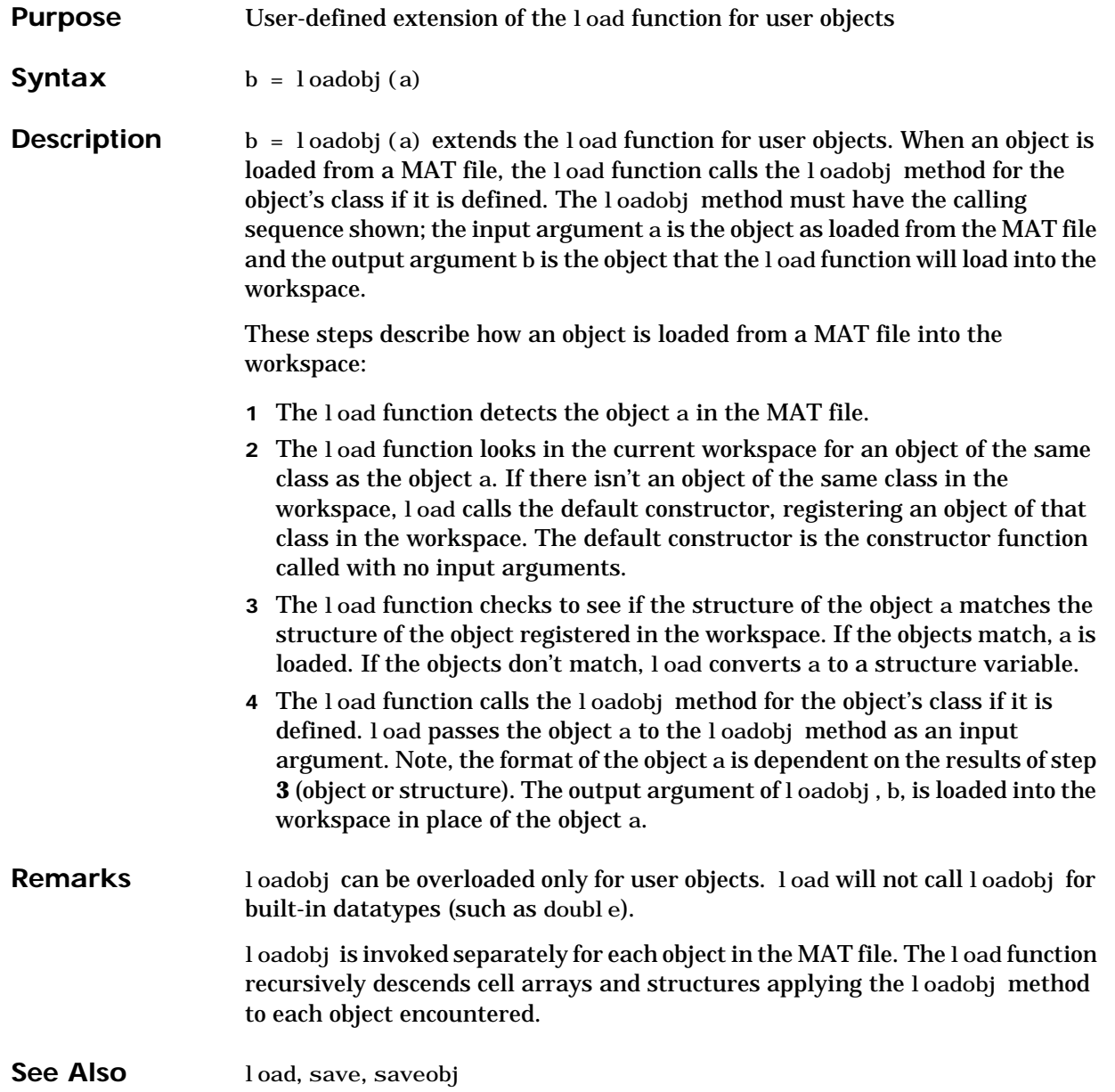

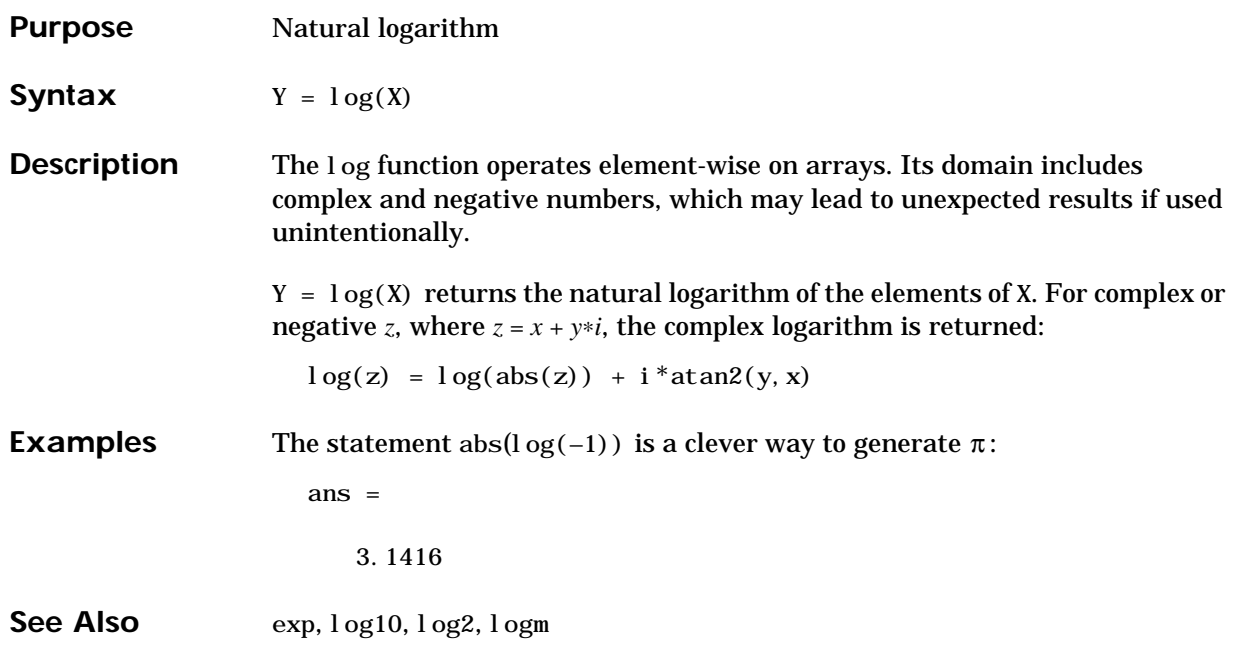
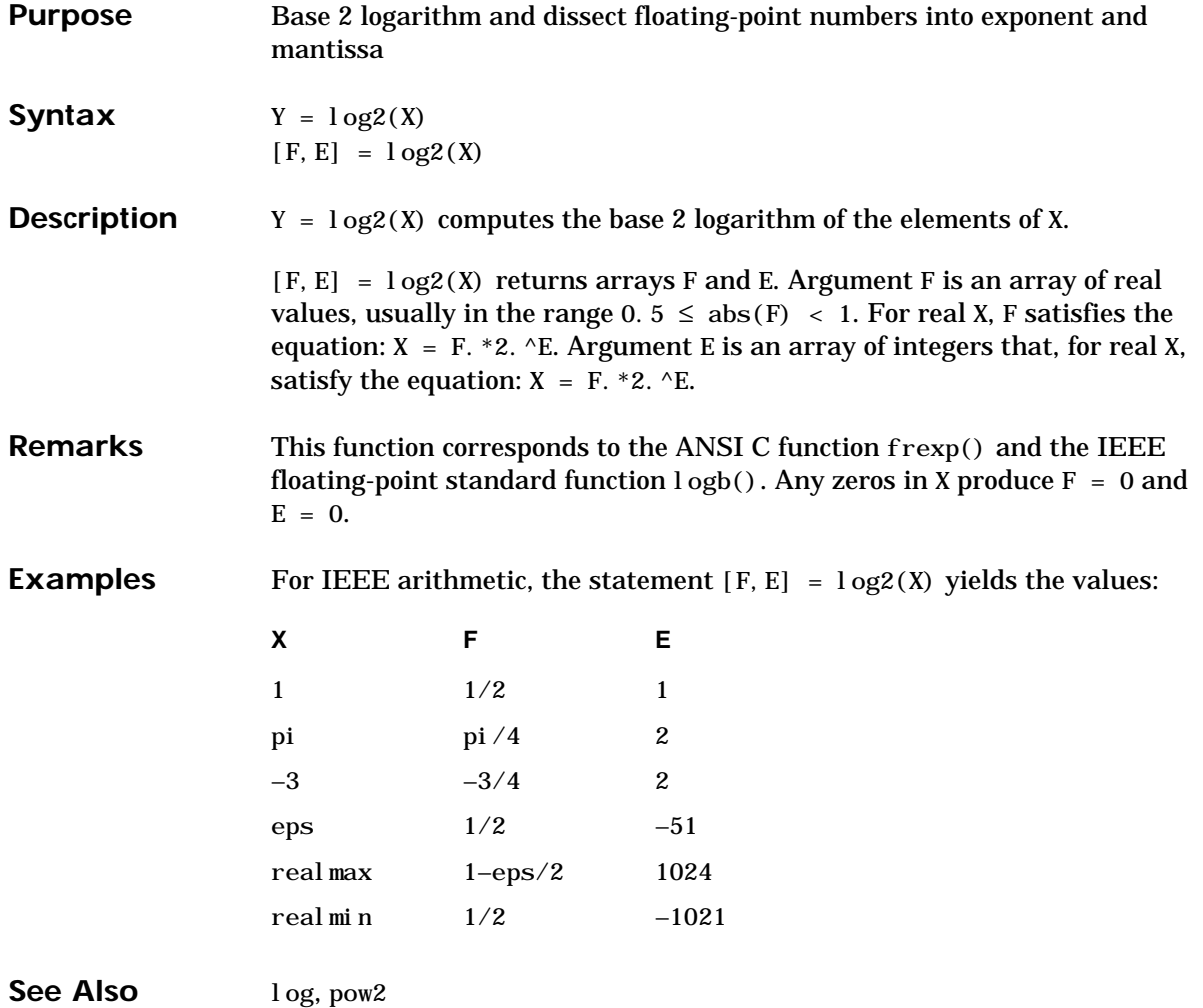

## **log10**

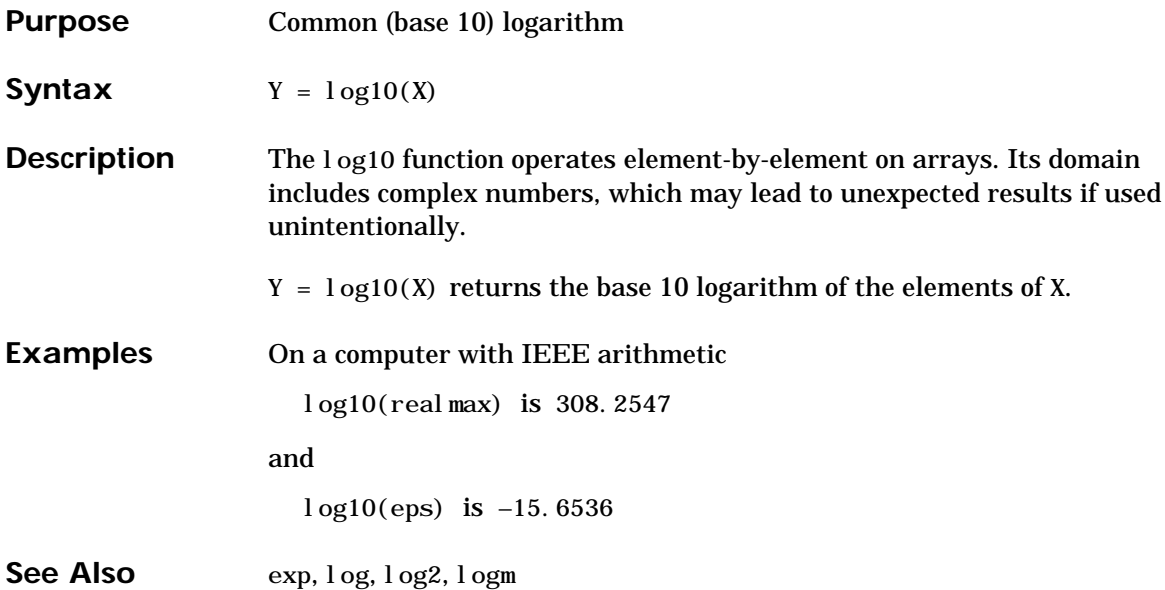

# **logical**

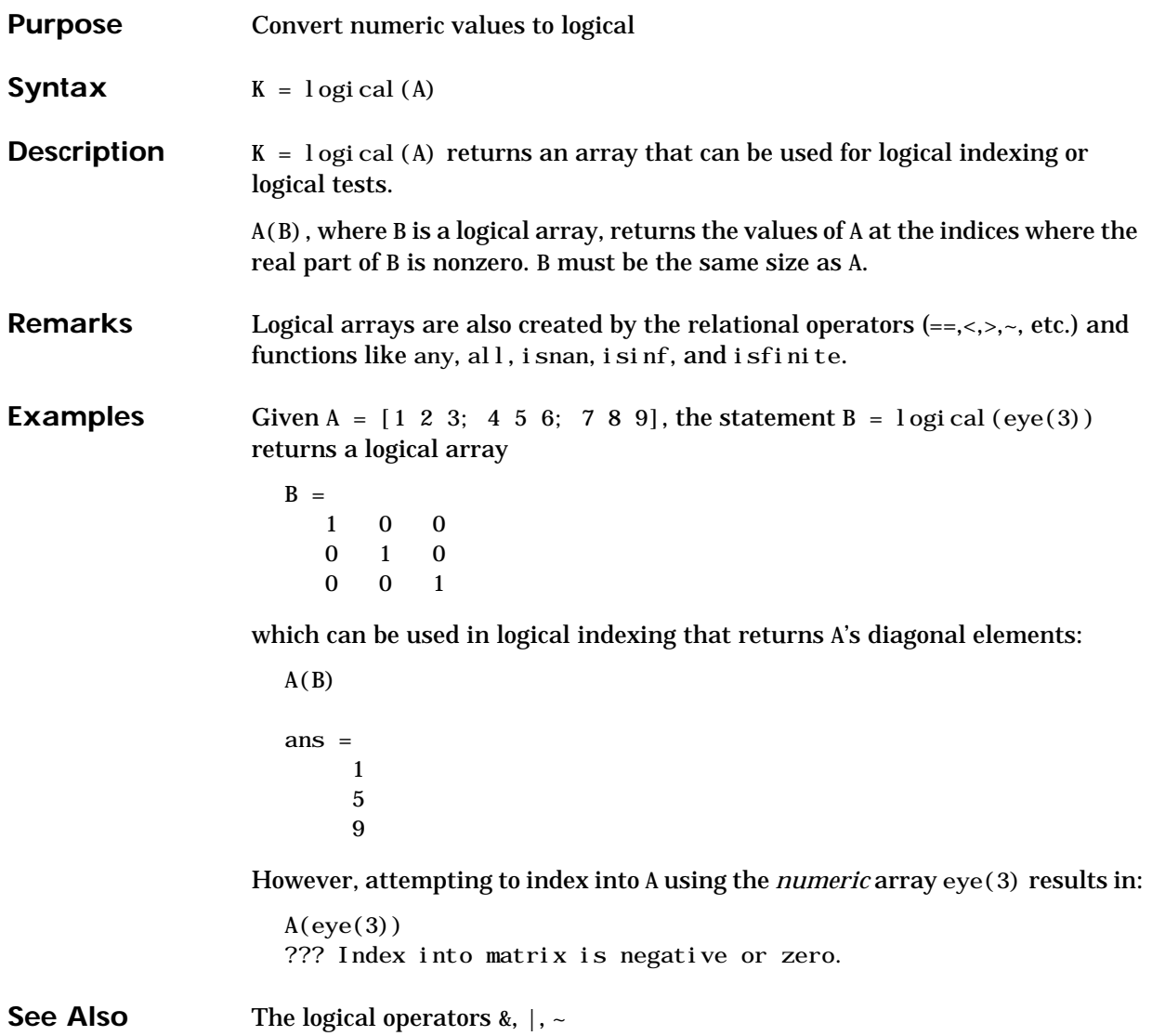

## **logm**

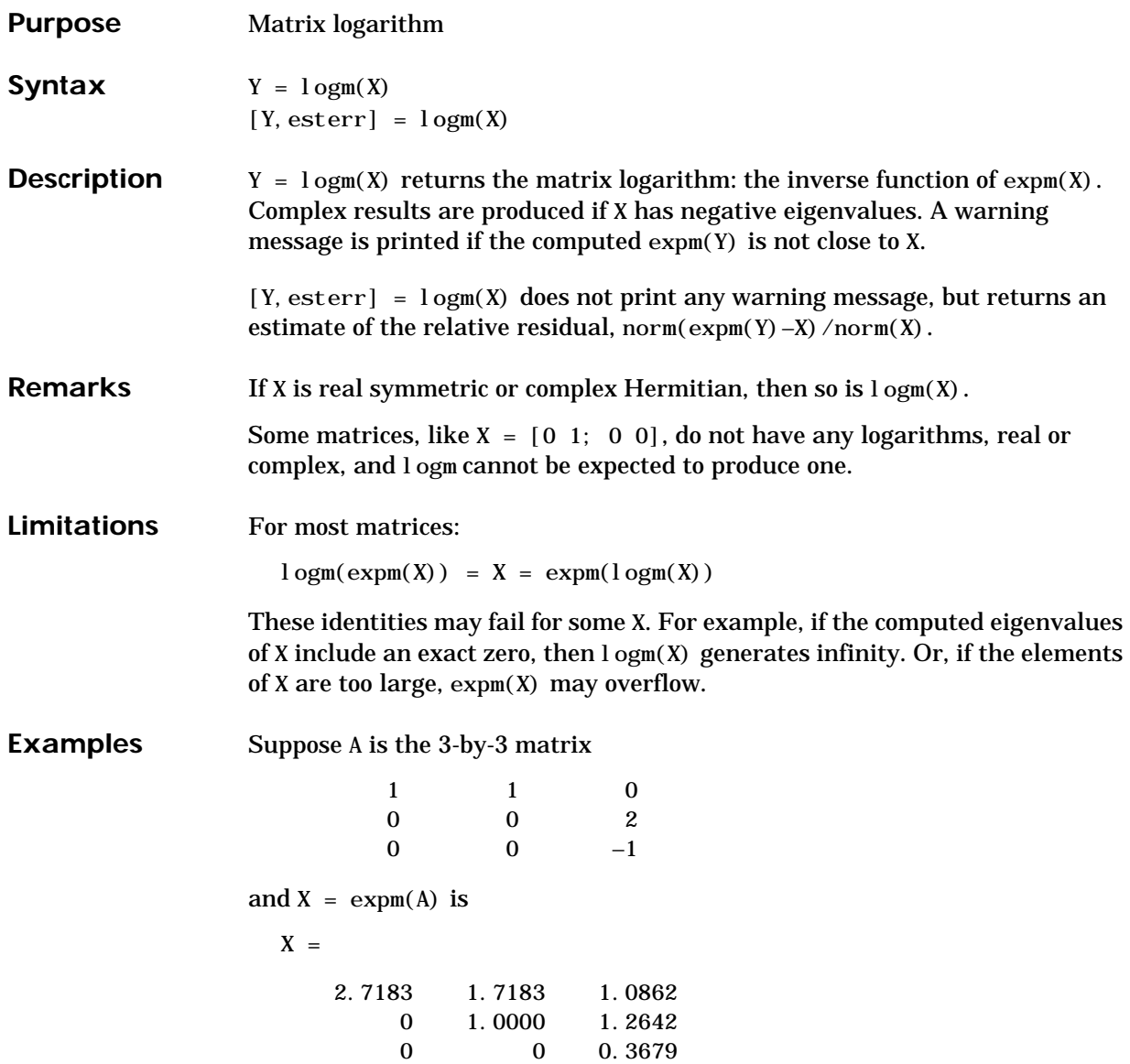

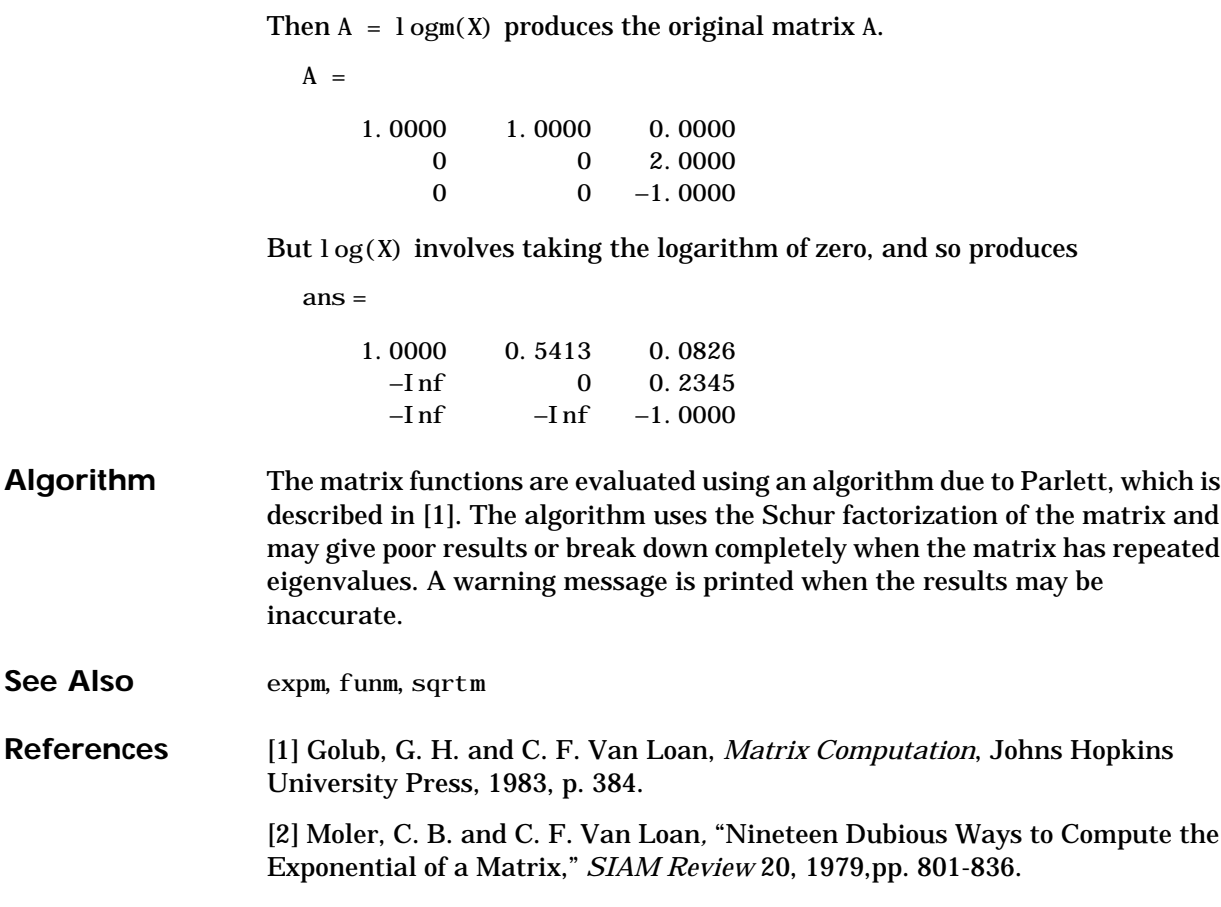

## **logspace**

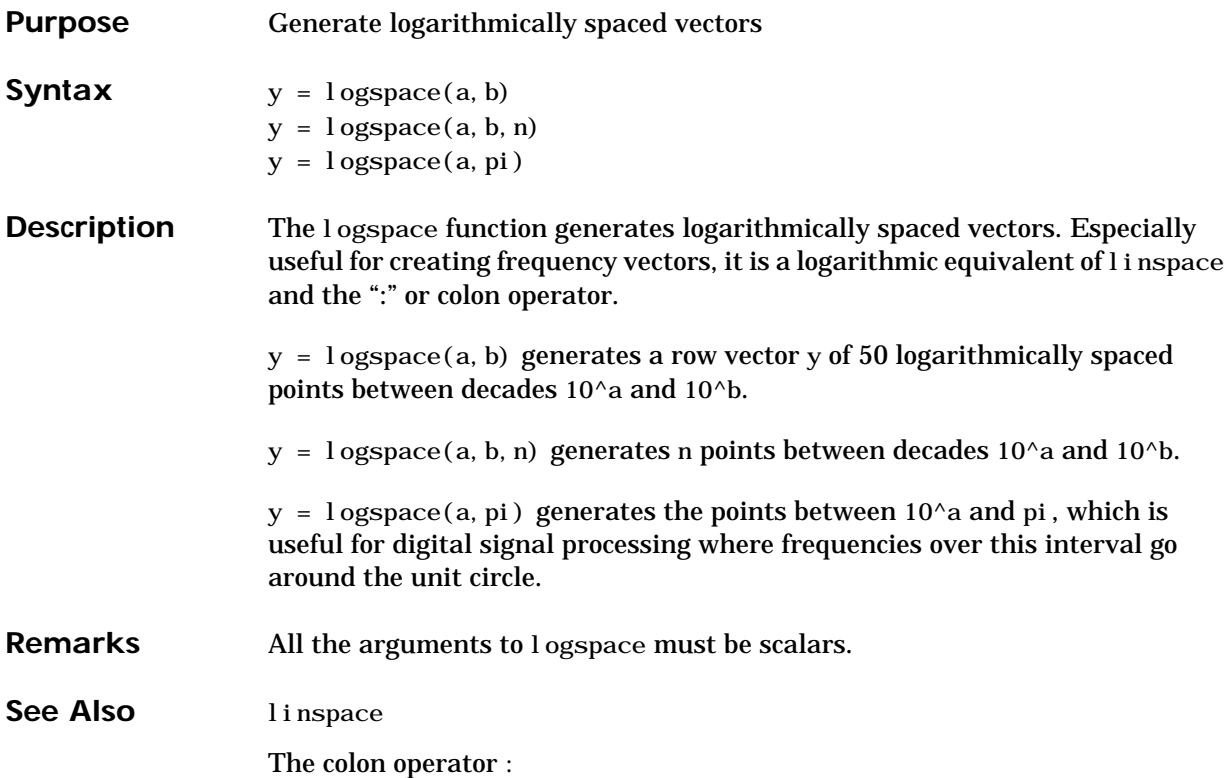

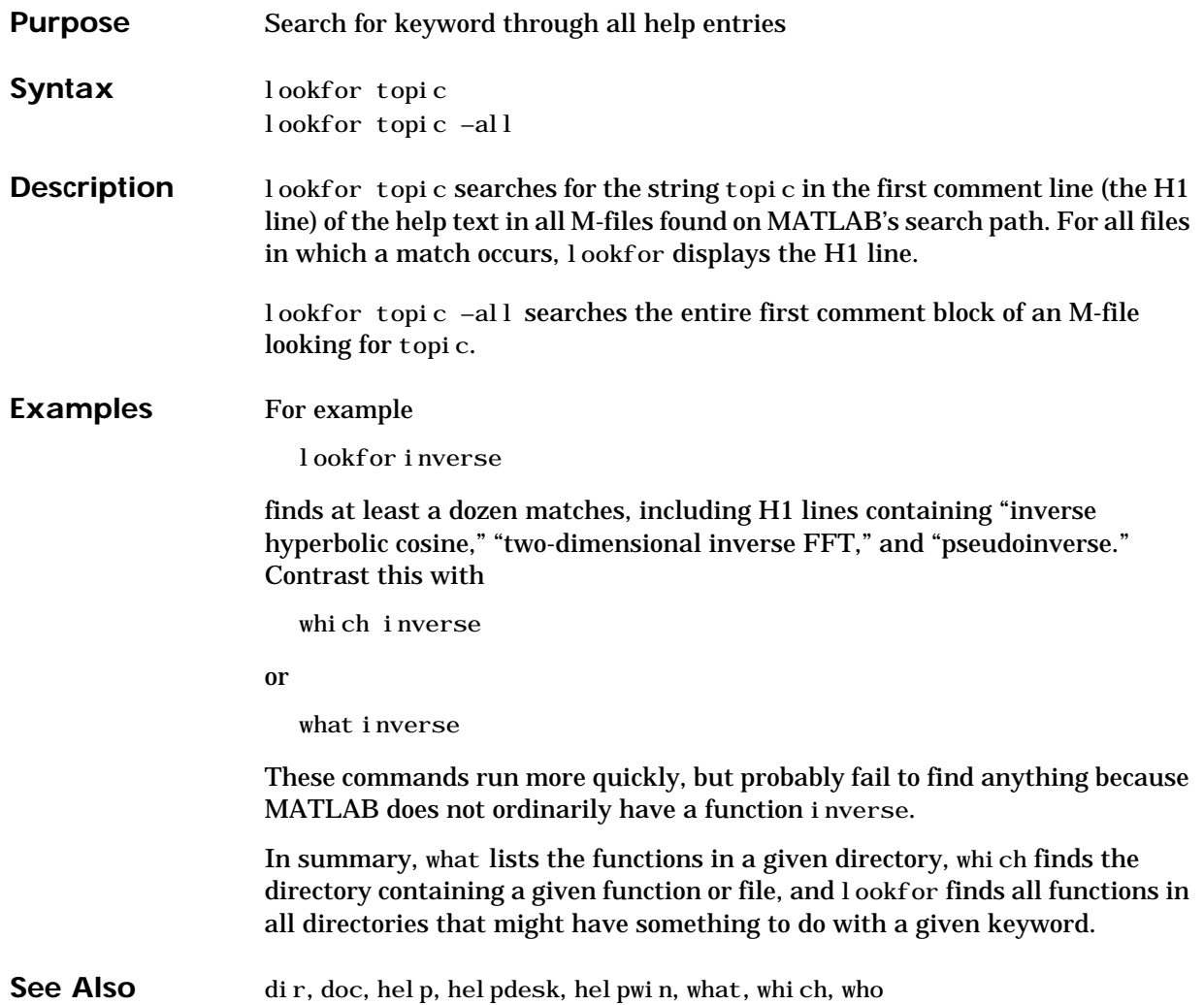

#### **lower**

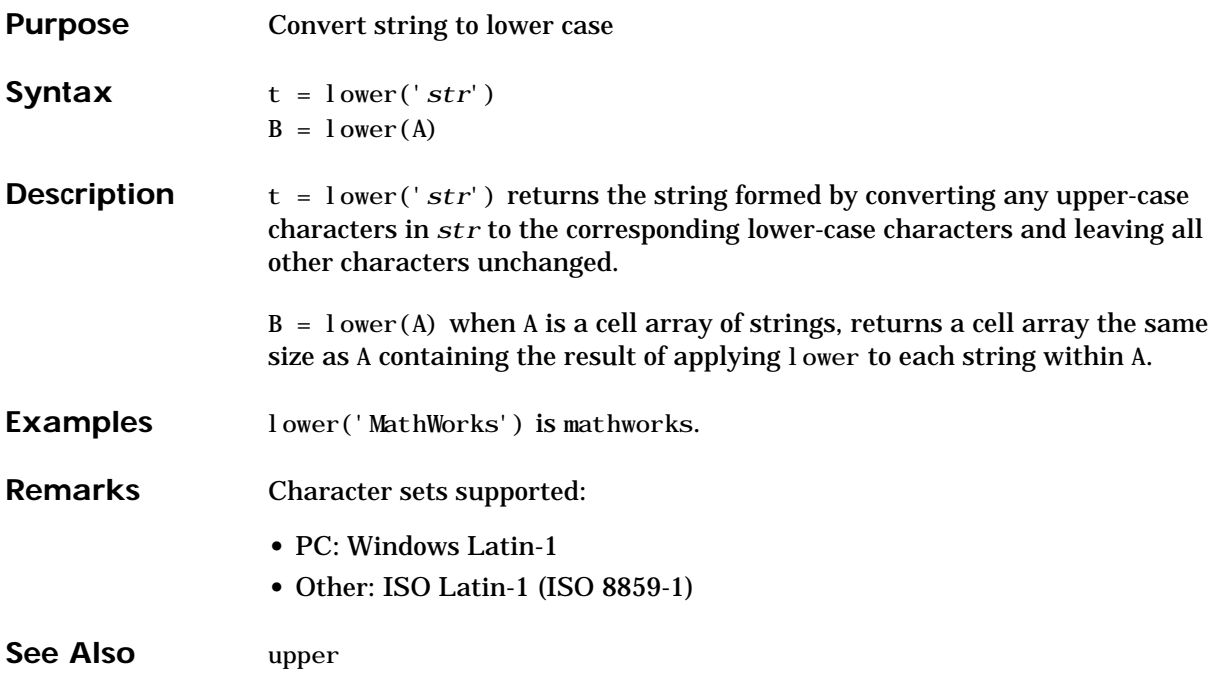

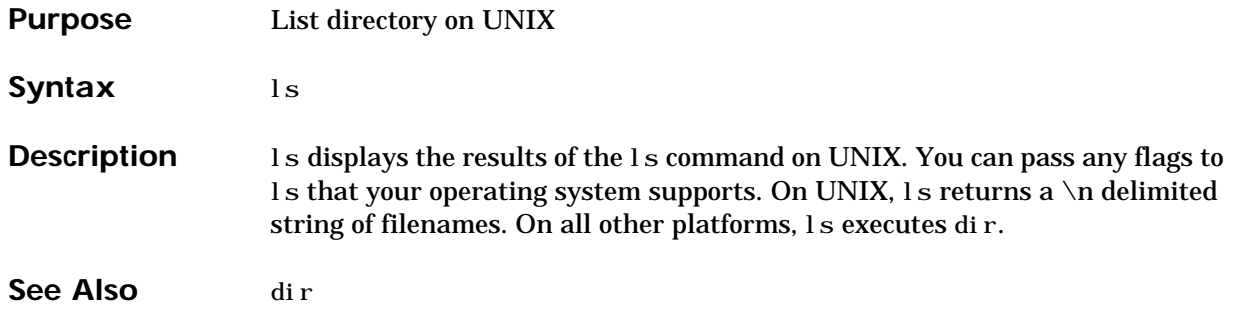

#### **lscov**

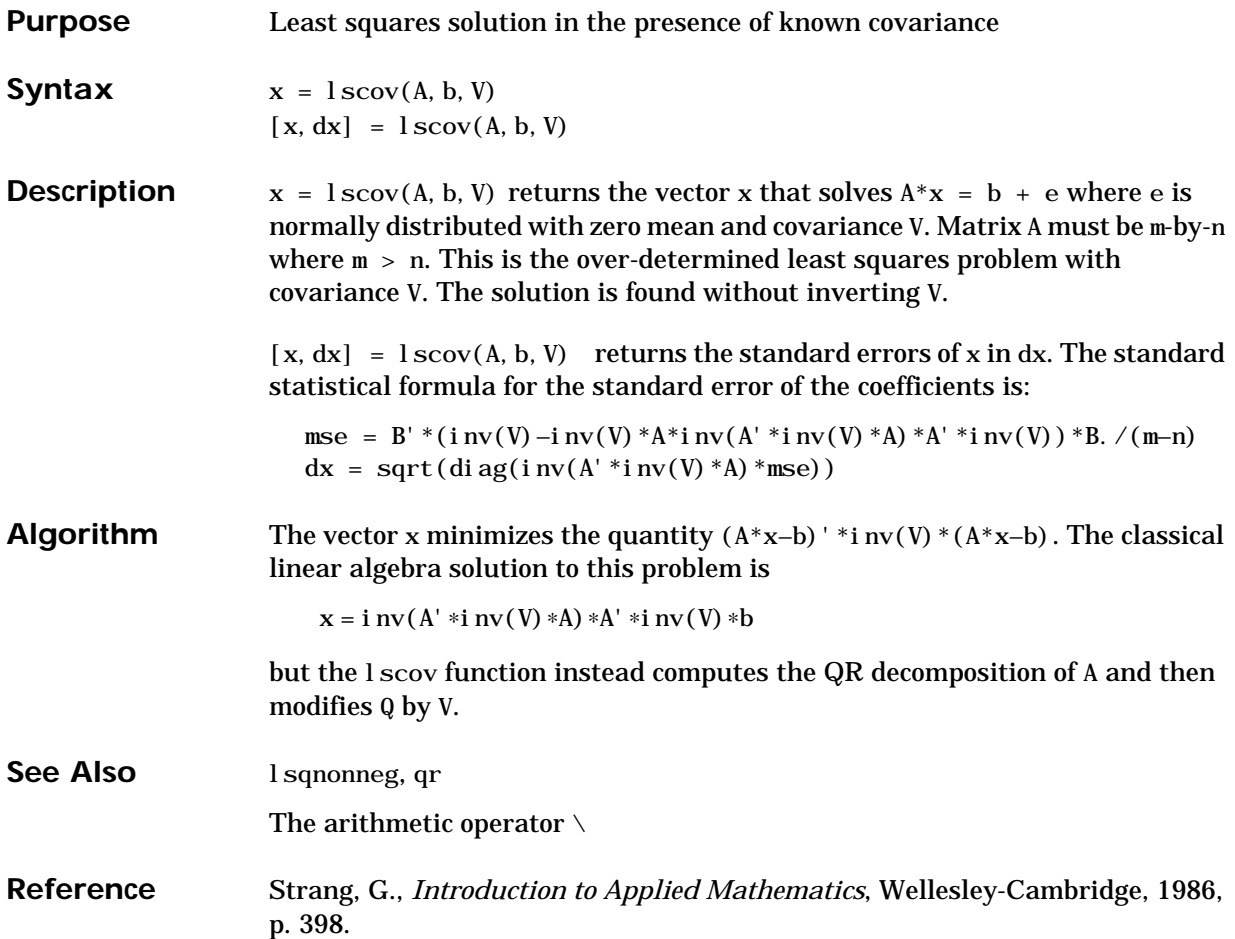

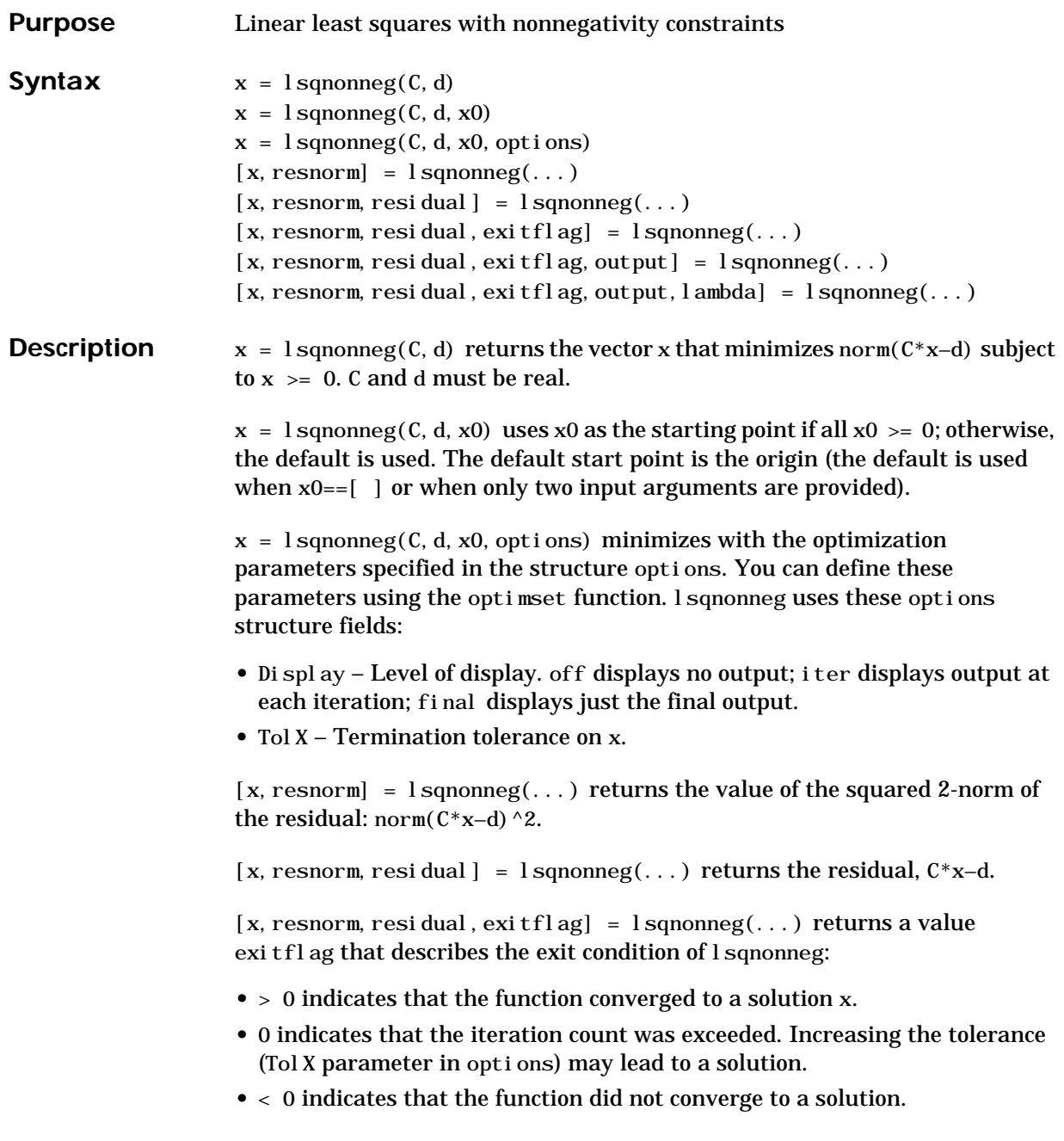

### **lsqnonneg**

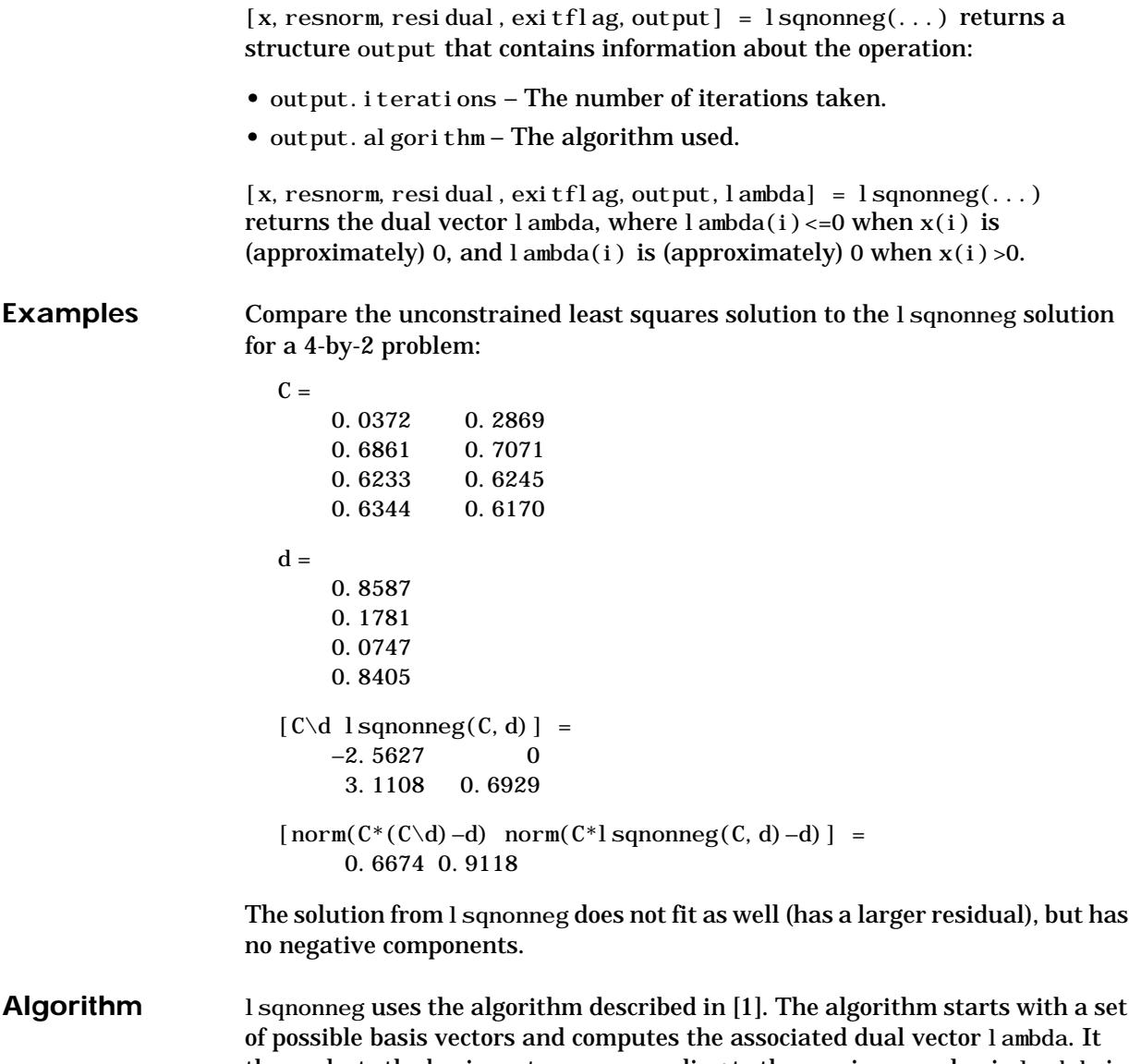

then selects the basis vector corresponding to the maximum value in lambda in order to swap out of the basis in exchange for another possible candidate. This continues until l ambda  $\leq 0$ .

**See Also** [The arithmetic operator](#page-32-0) \, optimset

#### **References** [1] Lawson, C.L. and R.J. Hanson, *Solving Least Squares Problems*, Prentice-Hall, 1974, Chapter 23, p. 161.

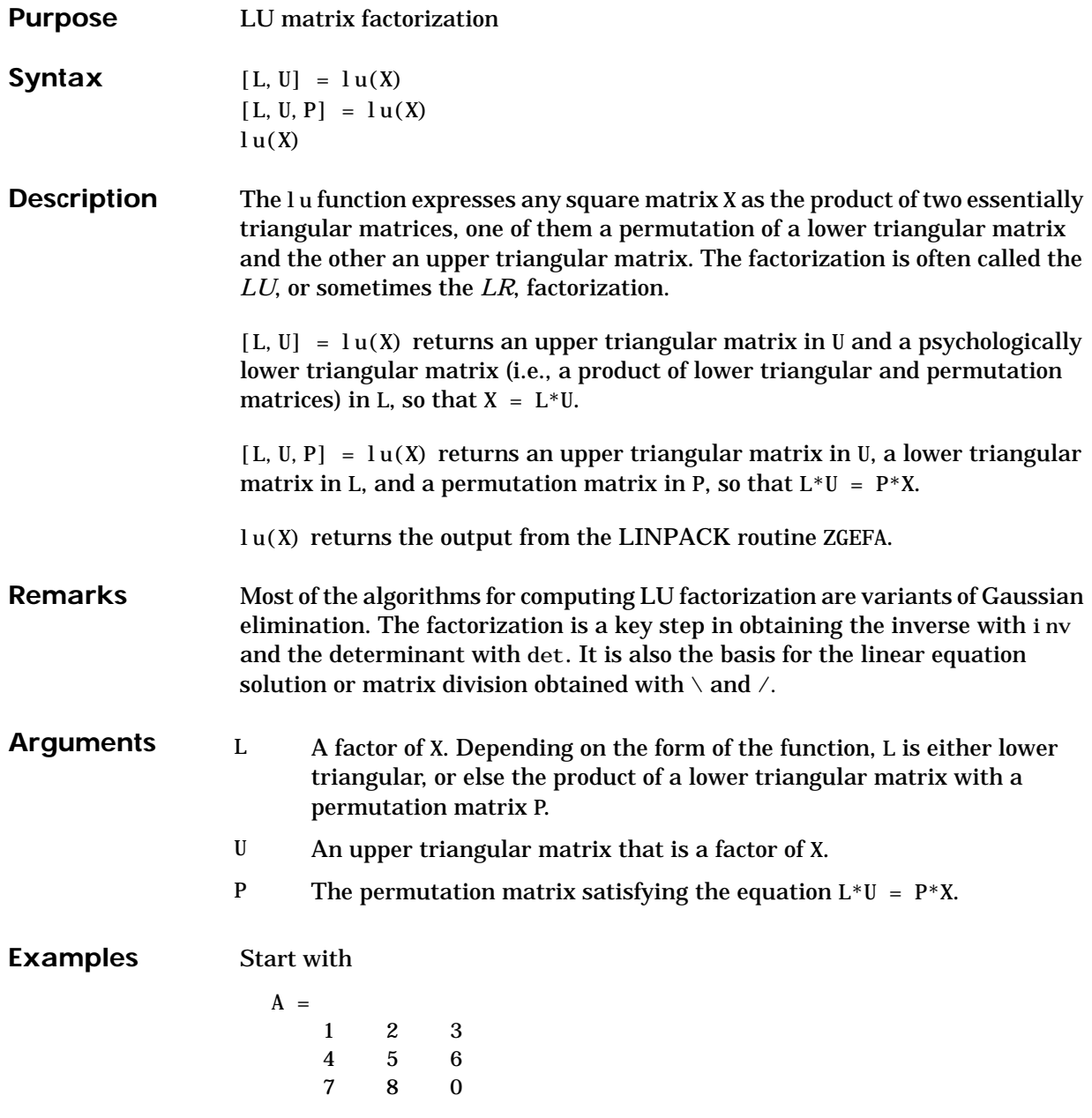

To see the LU factorization, call I u with two output arguments:

 $[L, U] = l u(A)$  $L =$  0.1429 1.0000 0 0.5714 0.5000 1.0000 1.0000 0 0  $U =$  7.0000 8.0000 0.0000 0 0.8571 3.0000 0 0 4.5000

Notice that L is a permutation of a lower triangular matrix that has 1's on the permuted diagonal, and that U is upper triangular. To check that the factorization does its job, compute the product:

L∗U

which returns the original A. Using three arguments on the left-hand side to get the permutation matrix as well

 $[L, U, P] = l u(A)$ 

returns the same value of U, but L is reordered:

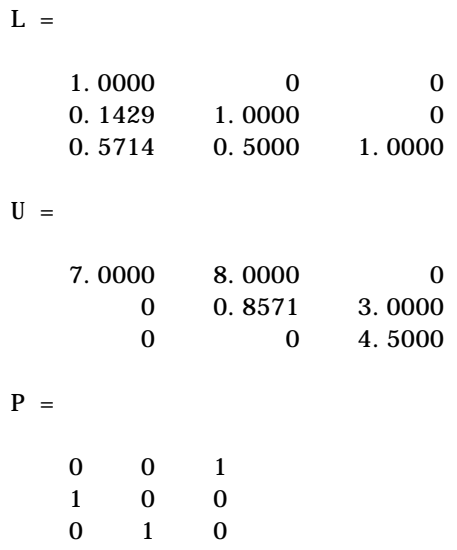

To verify that L∗U is a permuted version of A, compute L∗U and subtract it from P∗A:

P∗A–L∗U

The inverse of the example matrix,  $X = inv(A)$ , is actually computed from the inverses of the triangular factors:

 $X = i$ nv(U) ∗inv(L)

The determinant of the example matrix is

```
d = det(A)d = 27
```
It is computed from the determinants of the triangular factors:

 $d = det(L) * det(U)$ 

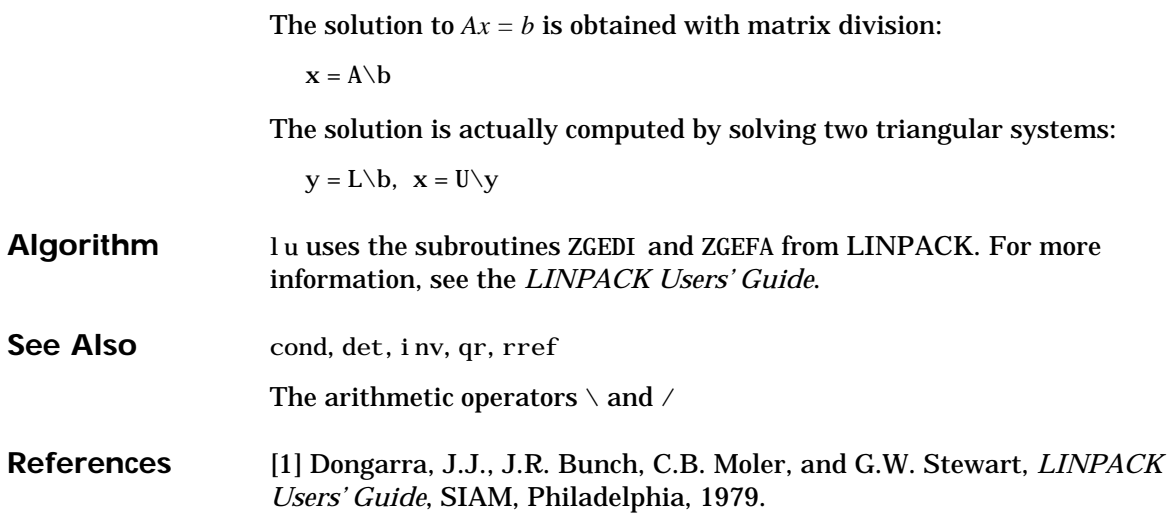

### **luinc**

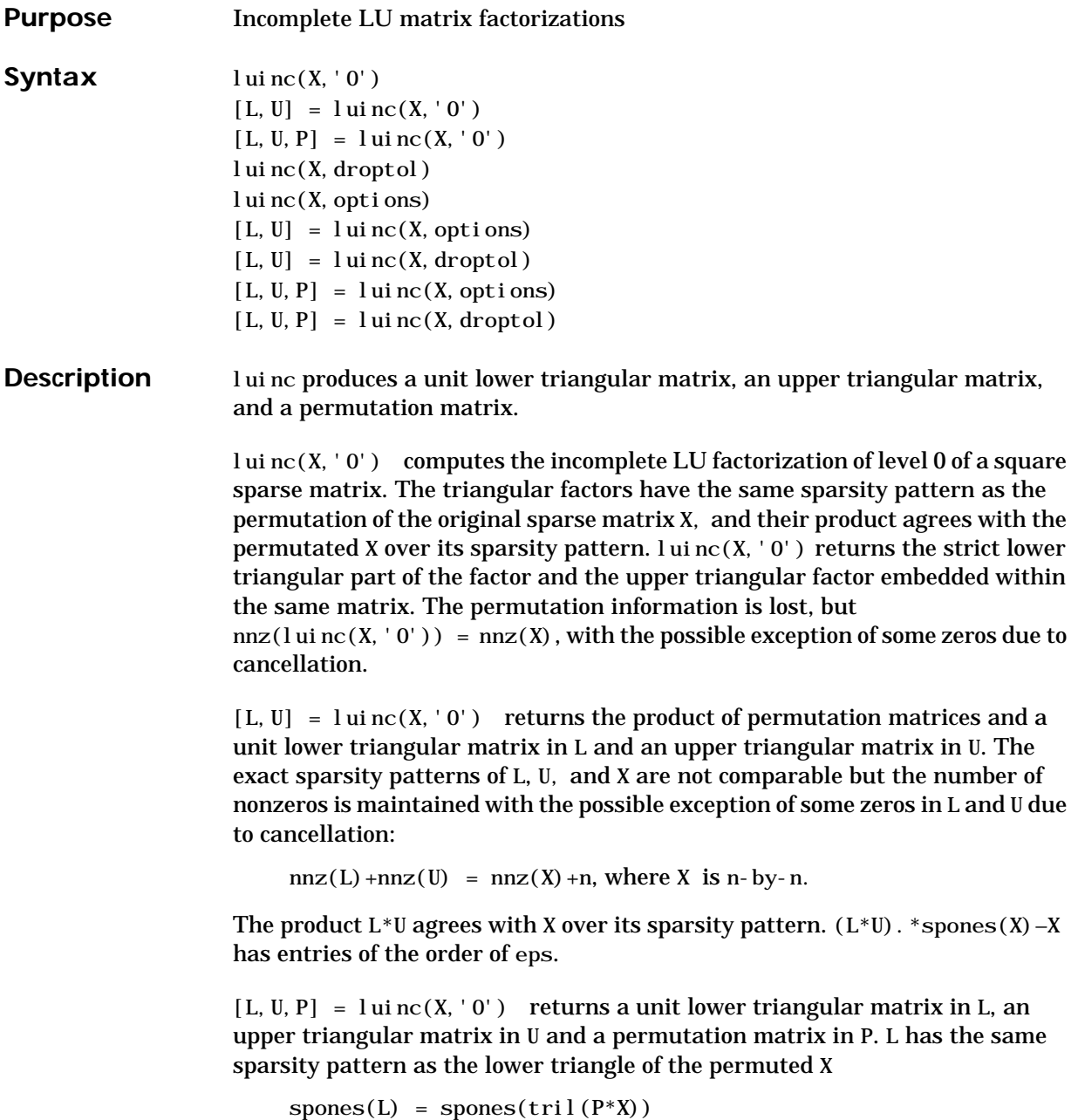

with the possible exceptions of 1's on the diagonal of L where  $P^*X$  may be zero, and zeros in L due to cancellation where P\*X may be nonzero. U has the same sparsity pattern as the upper triangle of P\*X

 $spones(U) = spones(triu(P*X))$ 

with the possible exceptions of zeros in U due to cancellation where  $P^*X$  may be nonzero. The product L\*U agrees within rounding error with the permuted matrix P\*X over its sparsity pattern.  $(L^*U)$ . \*spones $(P^*X)$ –P\*X has entries of the order of eps.

 $l$ uinc(X, droptol) computes the incomplete LU factorization of any sparse matrix using a drop tolerance. droptol must be a non-negative scalar.  $l$ uinc $(X,$  droptol) produces an approximation to the complete LU factors returned by  $l u(X)$ . For increasingly smaller values of the drop tolerance, this approximation improves, until the drop tolerance is 0, at which time the complete LU factorization is produced, as in  $l u(X)$ .

As each column j of the triangular incomplete factors is being computed, the entries smaller in magnitude than the local drop tolerance (the product of the drop tolerance and the norm of the corresponding column of X)

```
\text{droptol}^* \text{norm}(X(:,j))
```
are dropped from the appropriate factor.

The only exceptions to this dropping rule are the diagonal entries of the upper triangular factor, which are preserved to avoid a singular factor.

luinc(X, options) specifies a structure with up to four fields that may be used in any combination: droptol, milu, udiag, thresh. Additional fields of options are ignored.

droptol is the drop tolerance of the incomplete factorization.

If milu is 1, luinc produces the modified incomplete LU factorization that subtracts the dropped elements in any column from the diagonal element of the upper triangular factor. The default value is 0.

If udiag is 1, any zeros on the diagonal of the upper triangular factor are replaced by the local drop tolerance. The default is 0.

thresh is the pivot threshold between 0 (forces diagonal pivoting) and 1, the default, which always chooses the maximum magnitude entry in the column to be the pivot. thresh is desribed in greater detail in lu.

luinc(X, options) is the same as luinc(X, droptol) if options has droptol as its only field.

 $[L, U] = l$  ui nc $(X, \text{opt} \text{ ions})$  returns a permutation of a unit lower triangular matrix in L and an upper trianglar matrix in U. The product  $L^*U$  is an approximation to X. luinc(X, options) returns the strict lower triangular part of the factor and the upper triangular factor embedded within the same matrix. The permutation information is lost.

 $[L, U] = \text{lui} \, \text{nc}(X, \text{options})$  is the same as  $\text{lui} \, \text{nc}(X, \text{droptol})$  if options has droptol as its only field.

 $[L, U, P] = \text{lui} \, \text{nc}(X, \text{opti} \, \text{ons})$  returns a unit lower triangular matrix in L, an upper triangular matrix in U, and a permutation matrix in P. The nonzero entries of U satisfy

```
abs(U(i, j)) >= droptol *norm((X; j)),
```
with the possible exception of the diagonal entries which were retained despite not satisfying the criterion. The entries of L were tested against the local drop tolerance before being scaled by the pivot, so for nonzeros in L

abs( $L(i,j)$ ) >= droptol \*norm( $X(:,j)$ )/ $U(j,j)$ .

The product  $L^*U$  is an approximation to the permuted  $P^*X$ .

[L, U, P] = luinc(X, options) is the same as  $[L, U, P] =$  luinc(X, droptol) if options has droptol as its only field.

**Remarks** These incomplete factorizations may be useful as preconditioners for solving large sparse systems of linear equations. The lower triangular factors all have 1's along the main diagonal but a single 0 on the diagonal of the upper triangular factor makes it singular. The incomplete factorization with a drop tolerance prints a warning message if the upper triangular factor has zeros on the diagonal. Similarly, using the udiag option to replace a zero diagonal only gets rid of the symptoms of the problem but does not solve it. The preconditioner may not be singular, but it probably is not useful and a warning message is printed.

**Limitations** luinc(X, '0') works on square matrices only.

**Examples** Start with a sparse matrix and compute its LU factorization.

load west0479;  $S = west0479;$  $LU = lu(S);$ 

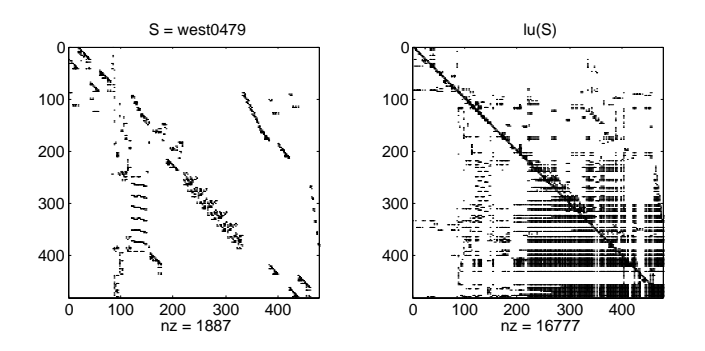

Compute the incomplete LU factorization of level 0.

 $[L, U, P] = lui nc(S, '0');$  $D = (L^*U)$ . \*spones(P\*S)–P\*S;

spones(U) and spones( $triu(P*S)$ ) are identical.

spones(L) and spones(tril(P\*S)) disagree at 73 places on the diagonal, where L is 1 and P\*S is 0, and also at position (206,113), where L is 0 due to cancellation, and P\*S is –1. D has entries of the order of eps.

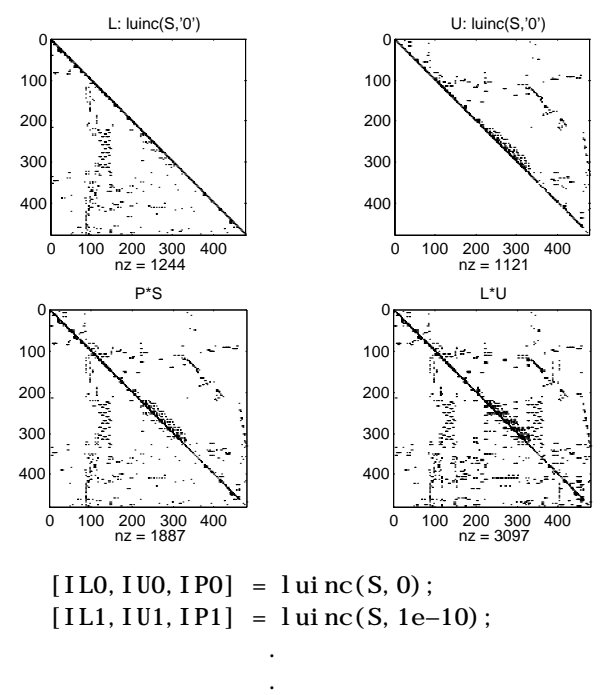

.

A drop tolerance of 0 produces the complete LU factorization. Increasing the drop tolerance increases the sparsity of the factors (decreases the number of

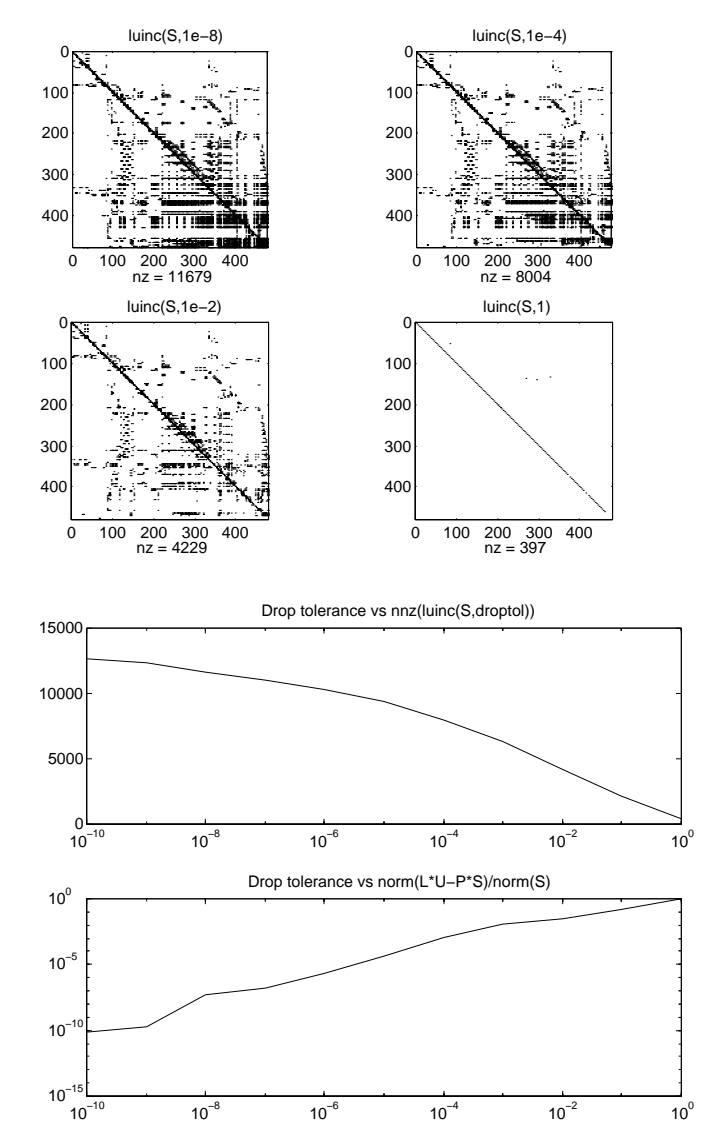

nonzeros) but also increases the error in the factors, as seen in the plot of drop tolerance versus norm(L\*U-P\*S,1)/norm(S,1) in second figure below.

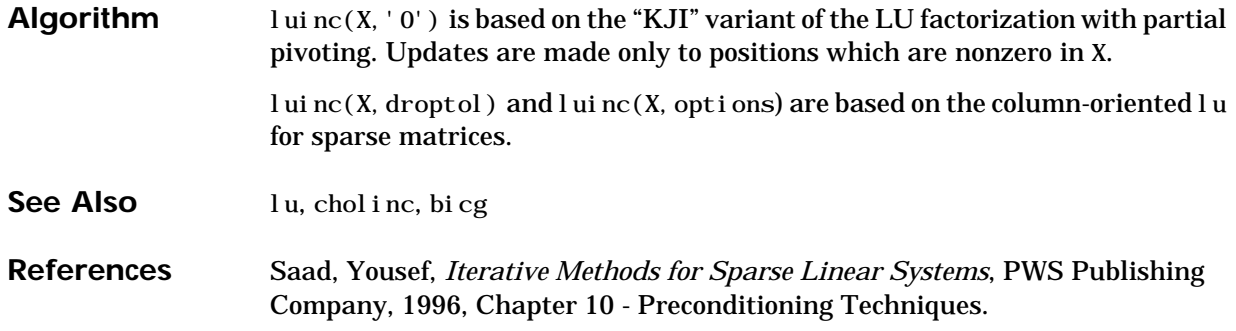

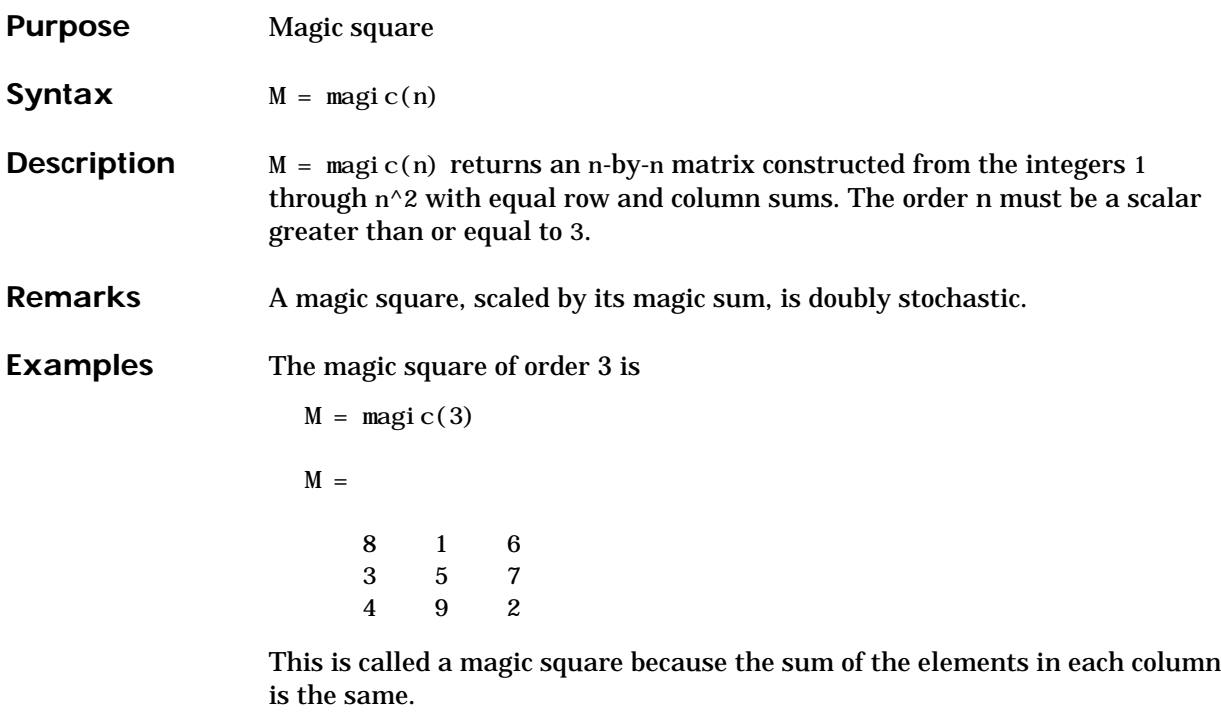

 $sum(M) =$ 15 15 15

And the sum of the elements in each row, obtained by transposing twice, is the same.

```
sum(M')' =
15
15
15
```
This is also a special magic square because the diagonal elements have the same sum.

```
sum(diag(M)) =
```
# **magic**

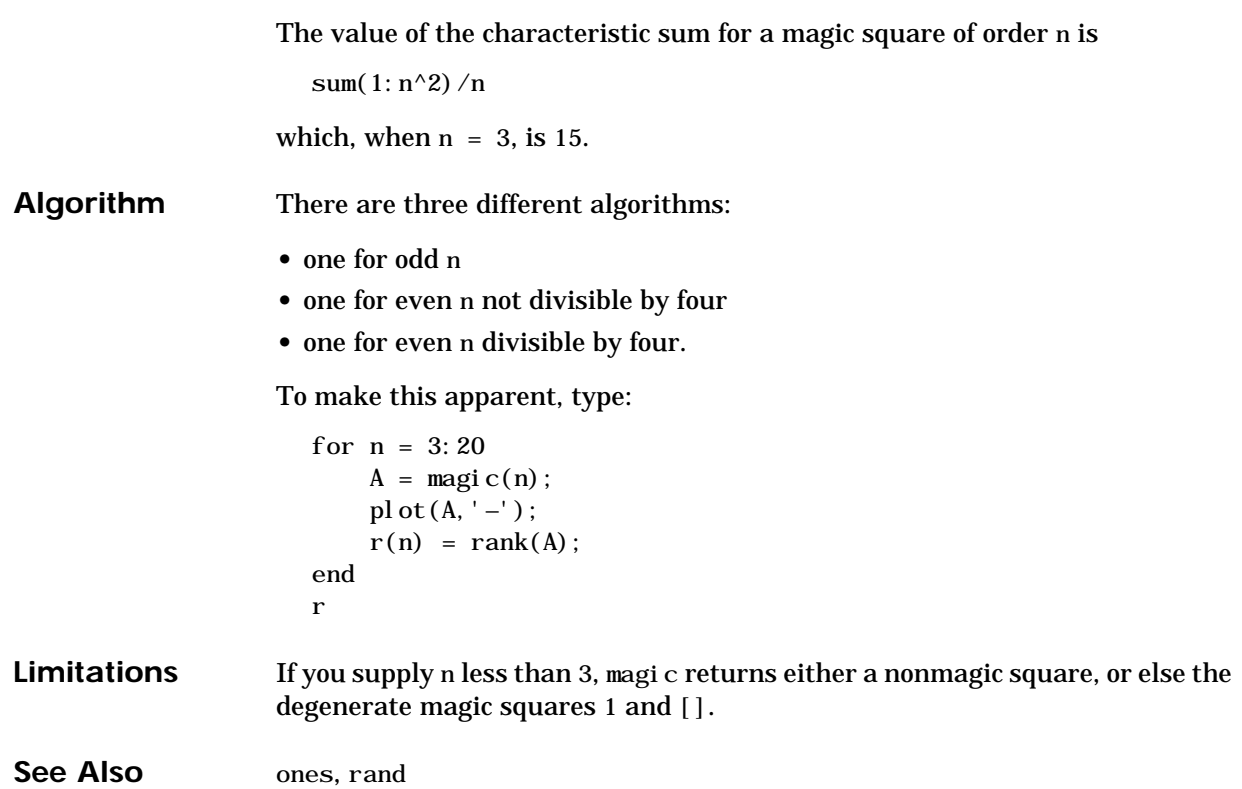

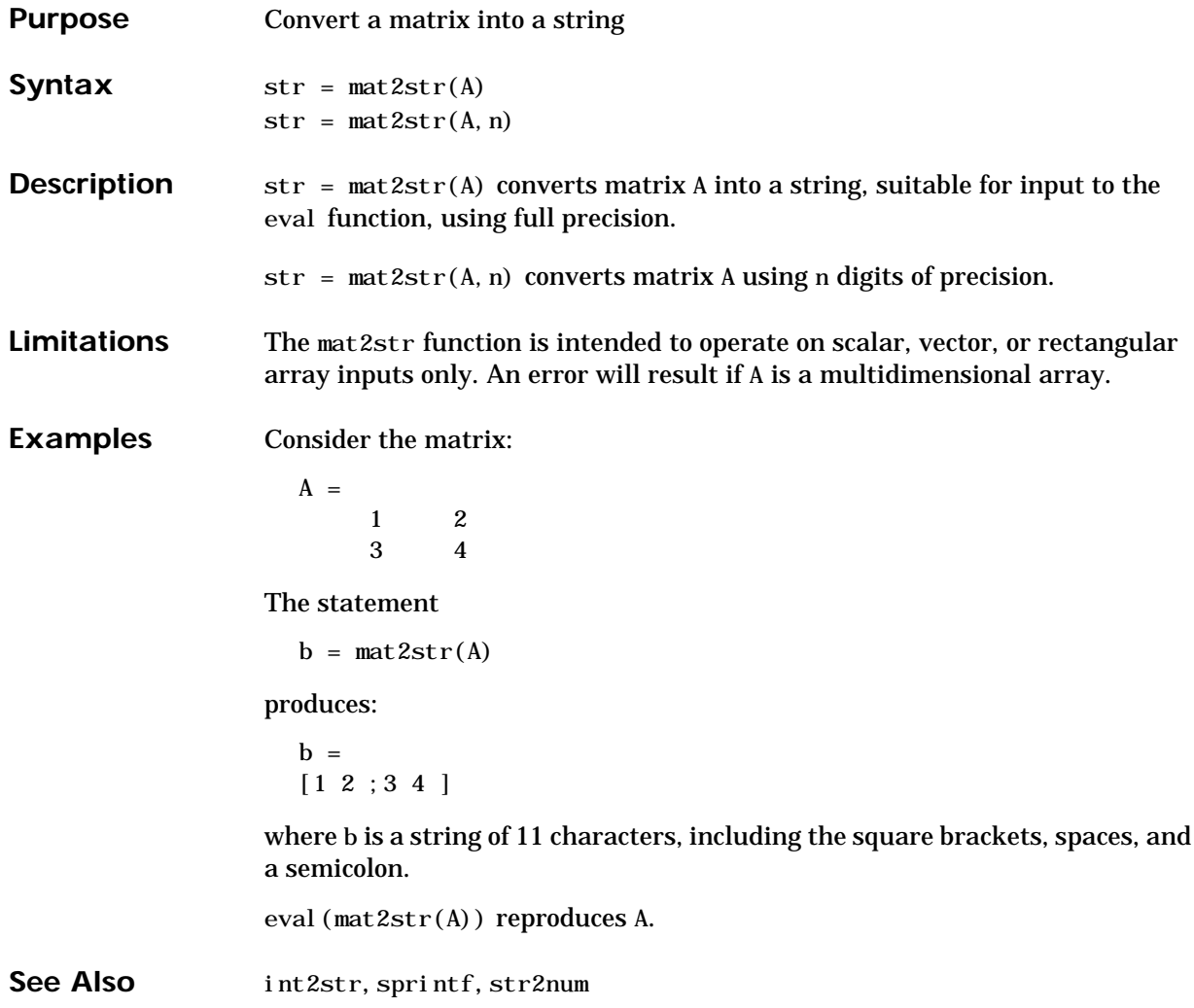

## **matlabrc**

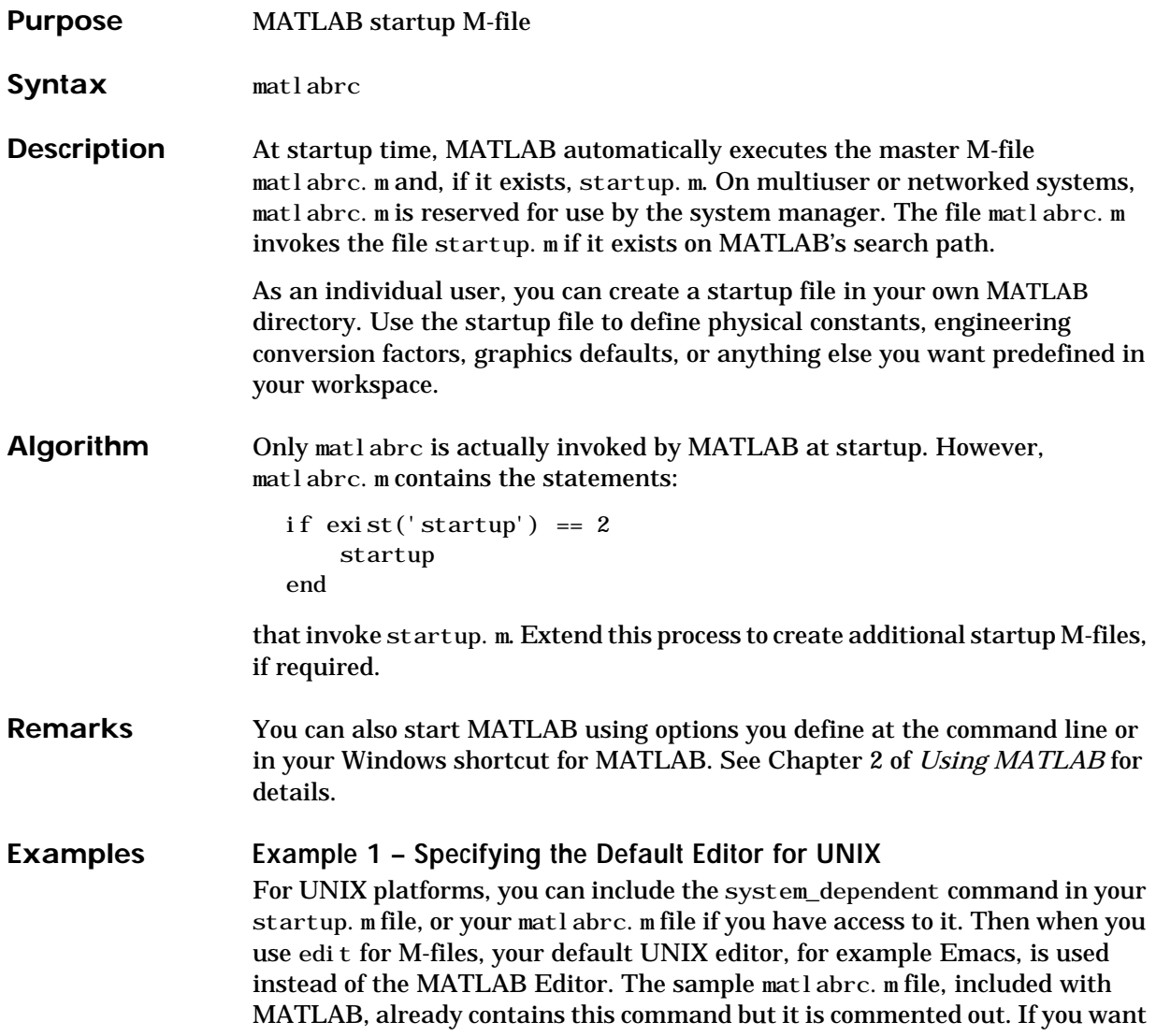

to use your UNIX editor when you use edit, copy these lines to your startup. m file and remove the comment marks.

%% For the 'edit' command, to use an editor defined in the \$EDITOR %% environment variable, the following line should be uncommented %% (UNIX only)

%% system\_dependent('builtinEditor','off')

#### **Example 2 – Turning Off the Figure Window Toolbar**

If you do not want the toolbar to appear in the figure window, remove the comment marks from the following line in the matl abrc. m file, or create a similar line in your own startup. m file.

% set(0,'defaultfiguretoolbar','none')

See Also exist, path, quit, startup

## **matlabroot**

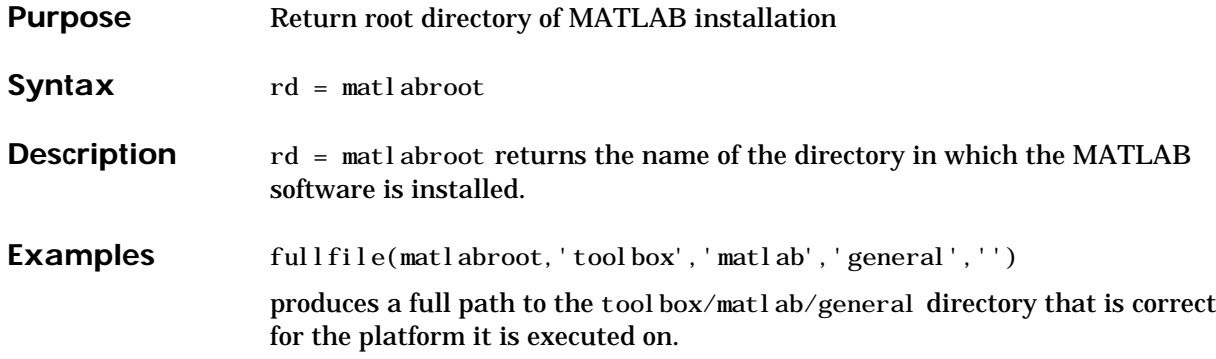

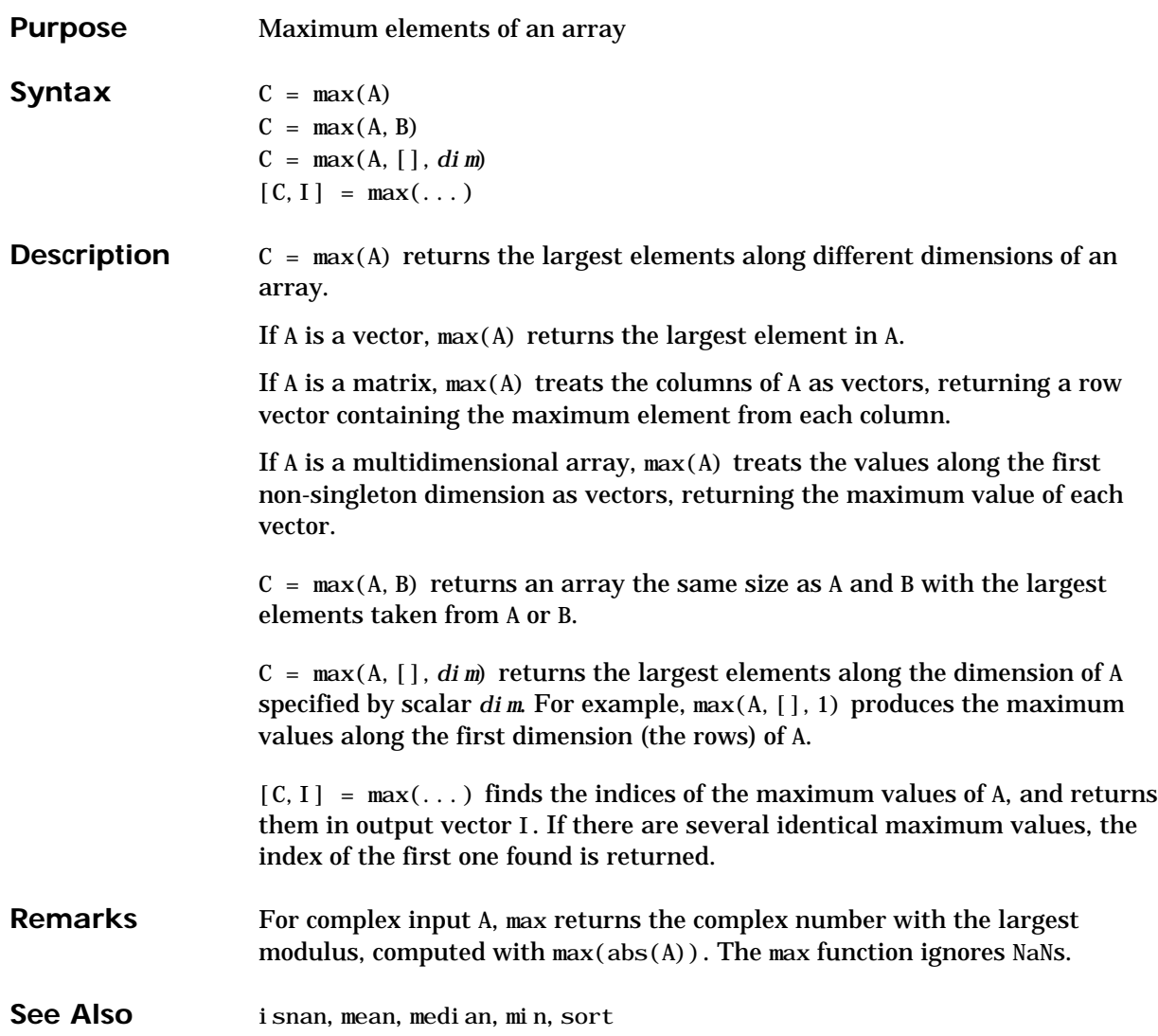

#### **mean**

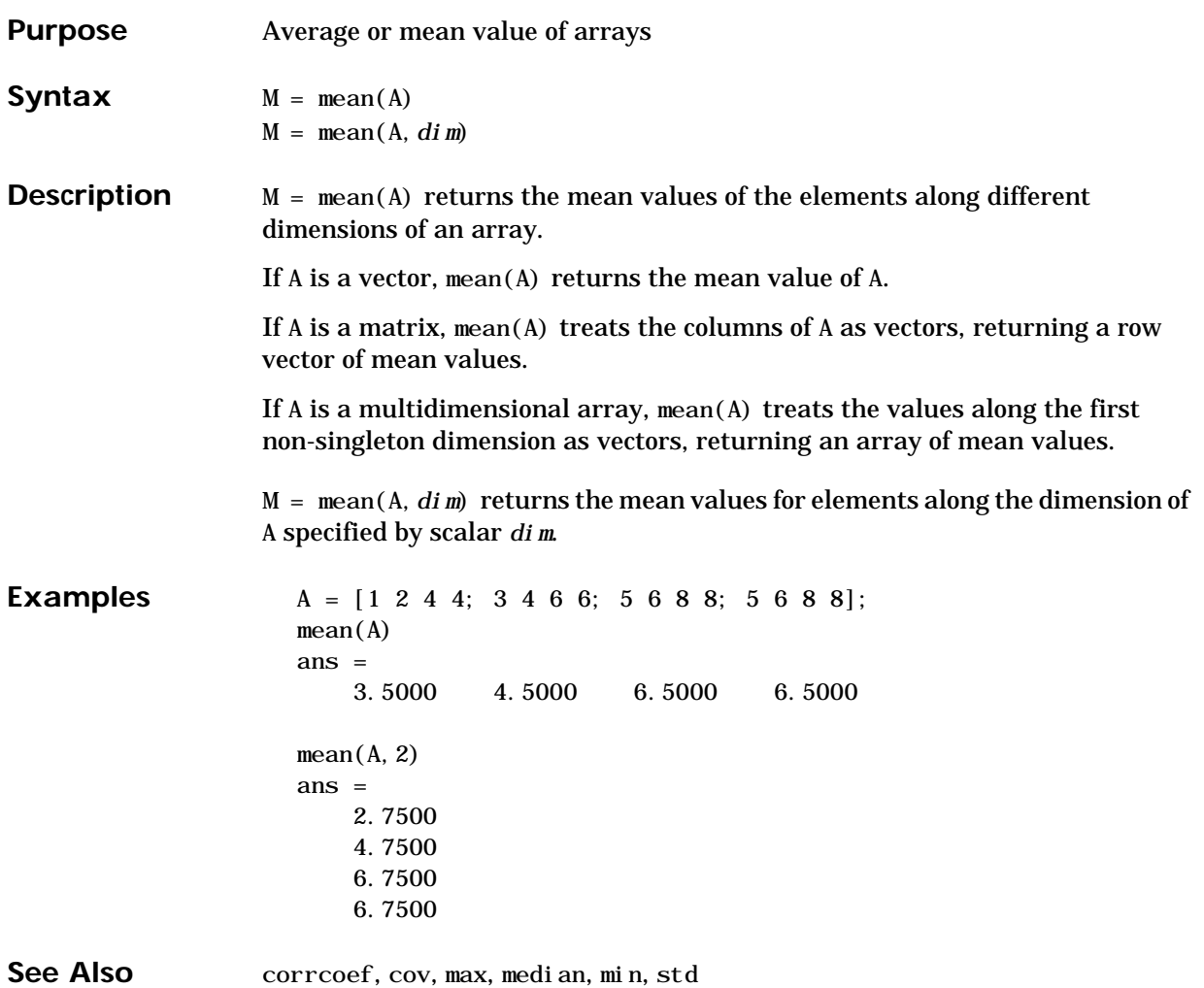

## **median**

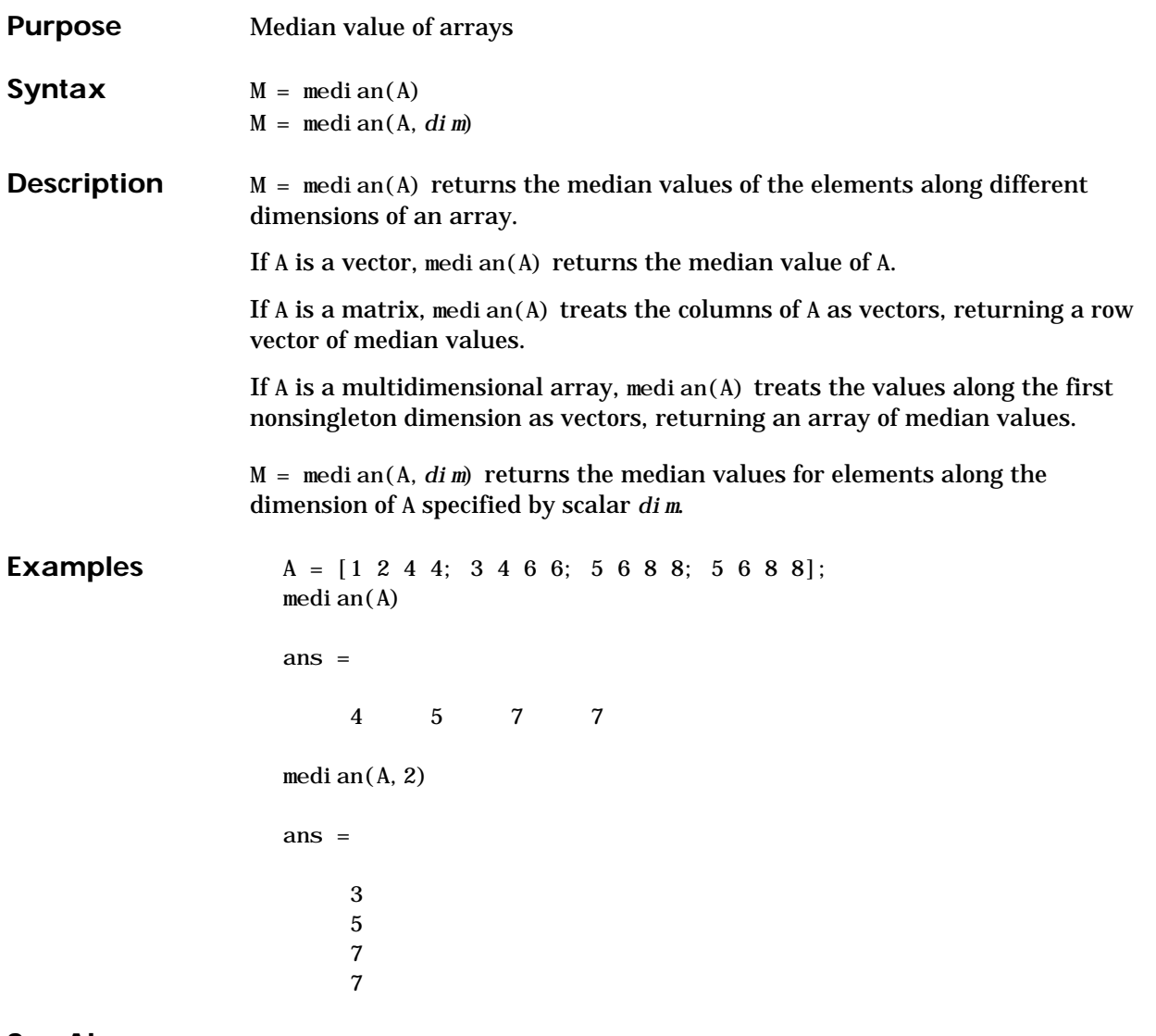

See Also corrcoef, cov, max, mean, min, std

#### **menu**

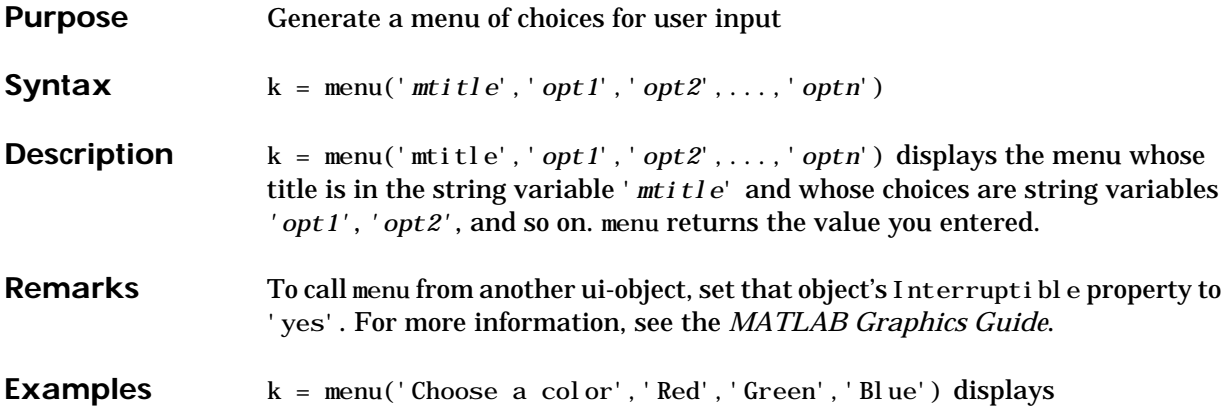

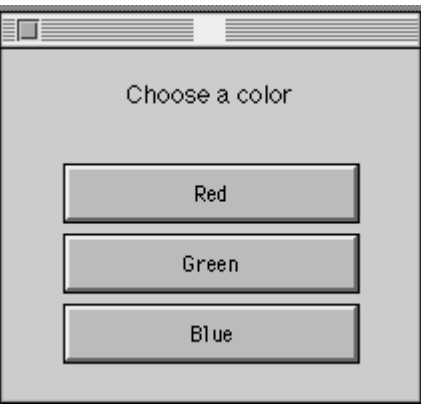

After input is accepted, use k to control the color of a graph.

col or  $=$  ['r', 'g', 'b']  $p$ l ot  $(t, s, col or (k))$ 

See Also input, ui control

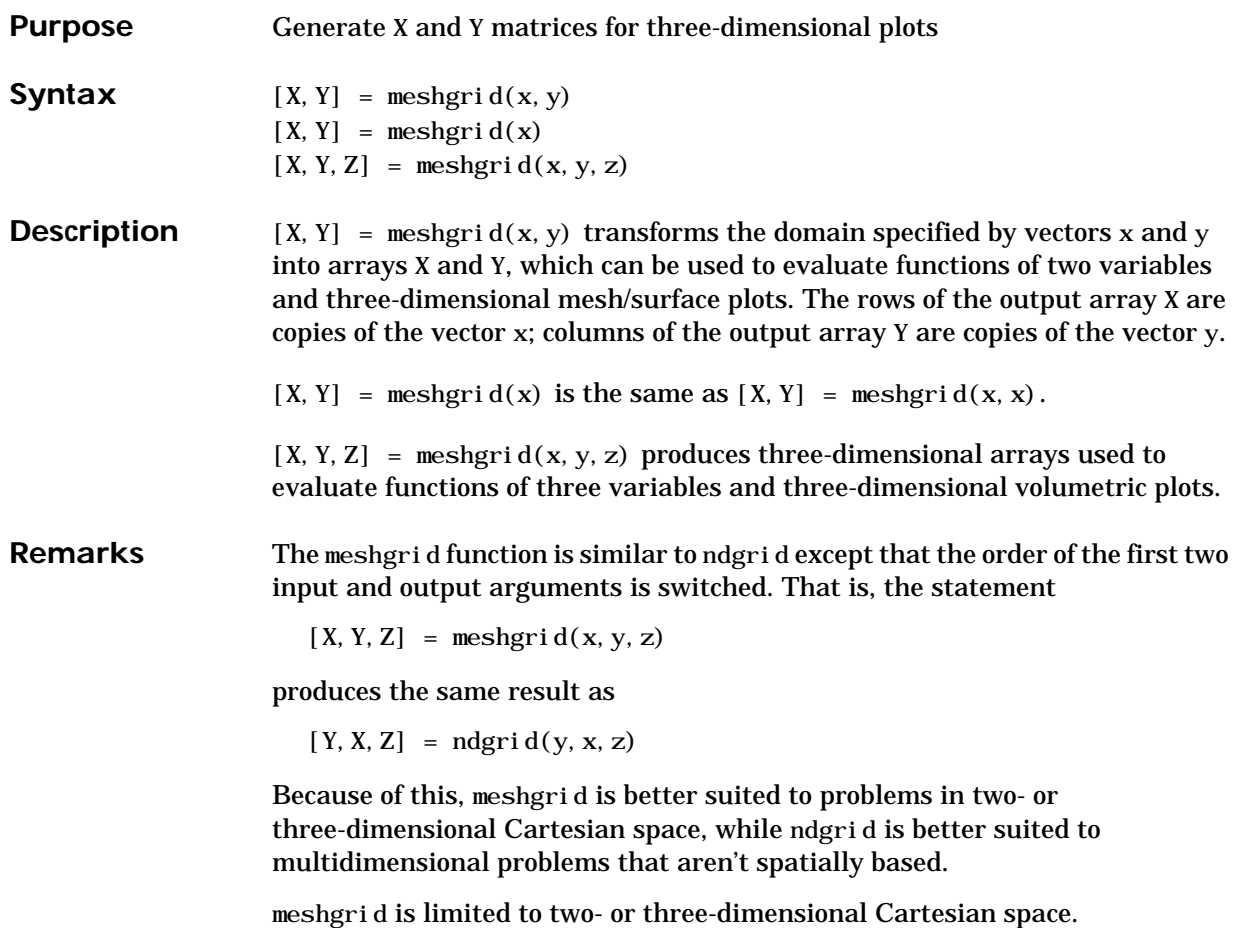

## **meshgrid**

**Examples**  $[X, Y] = \text{meshgrid}(1:3, 10:14)$ 

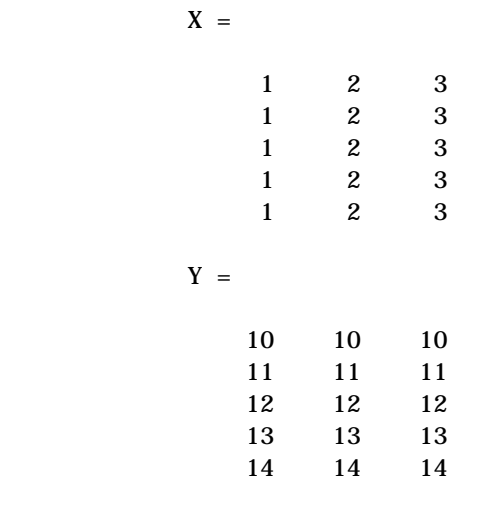

**See Also** griddata, mesh, ndgrid, slice, surf
#### **methods**

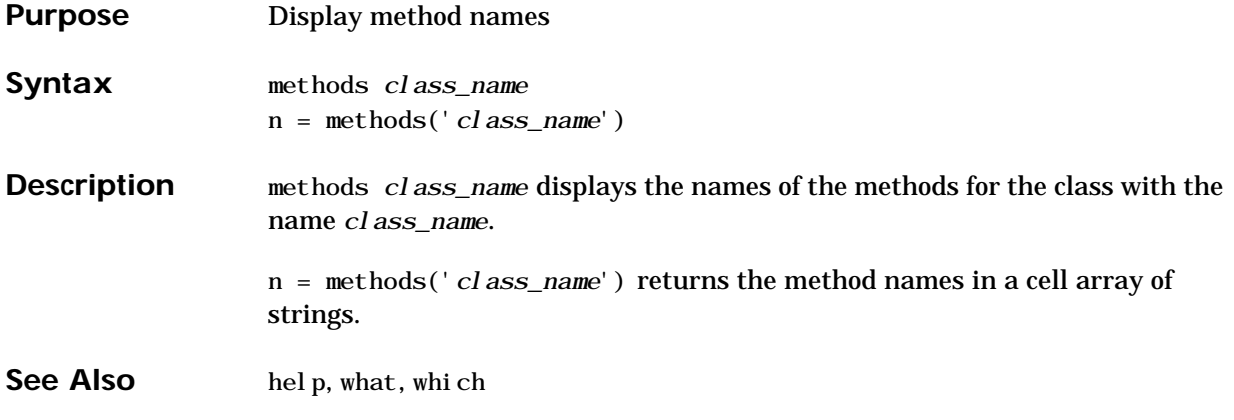

#### **mexext**

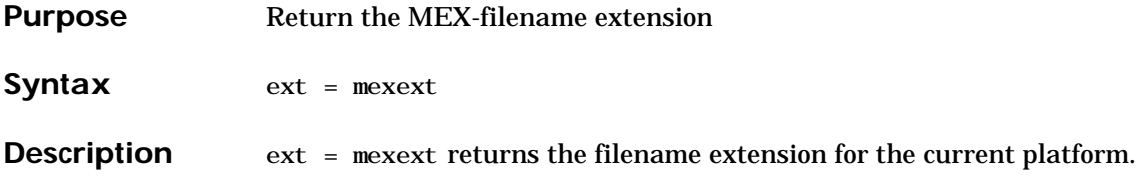

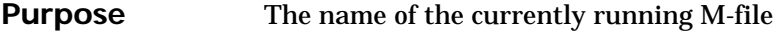

Syntax mfilename

**Description** mfilename returns a string containing the name of the most recently invoked M-file. When called from within an M-file, it returns the name of that M-file, allowing an M-file to determine its name, even if the filename has been changed.

When called from the command line, mfilename returns an empty matrix.

## **min**

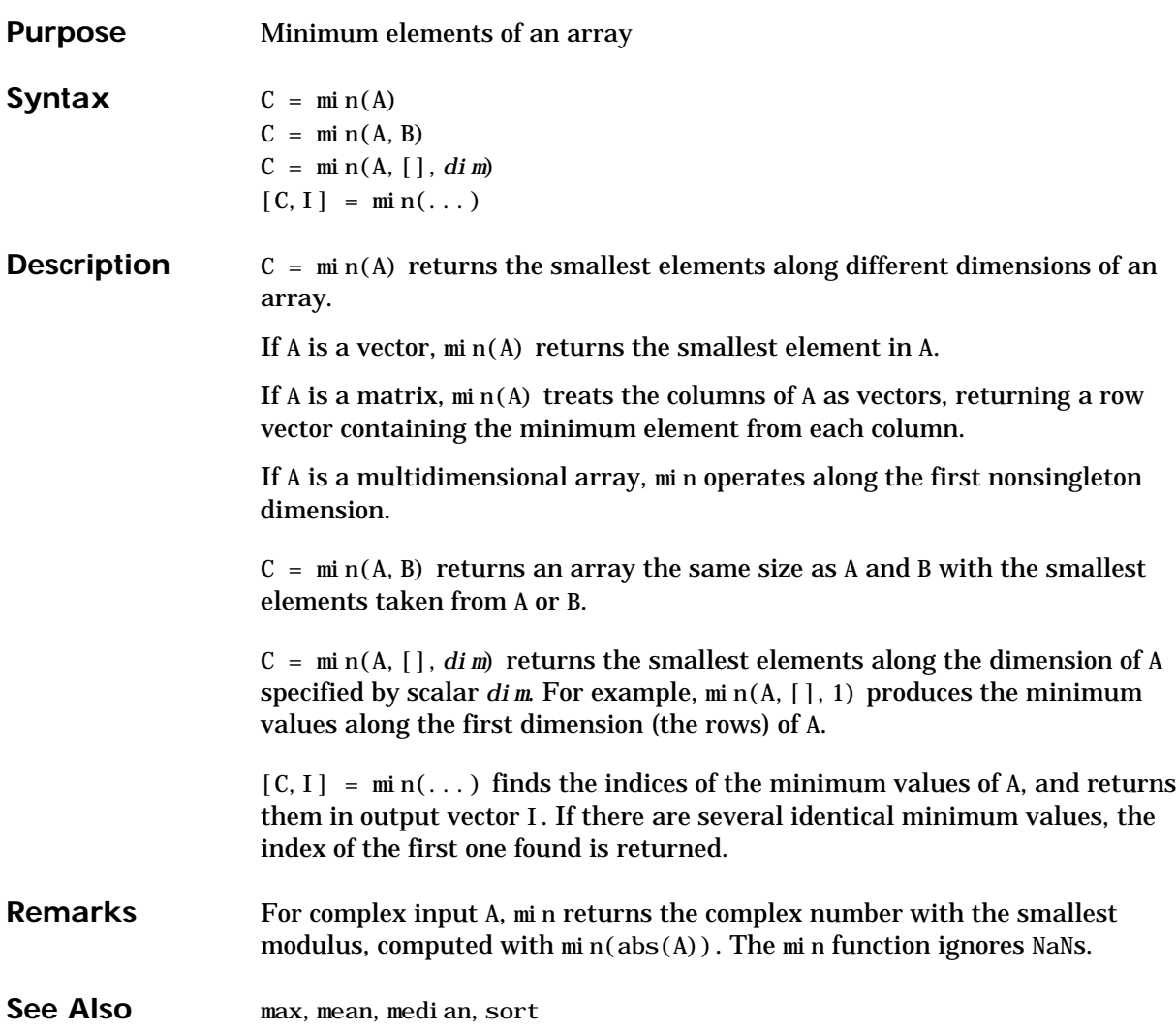

## **mislocked**

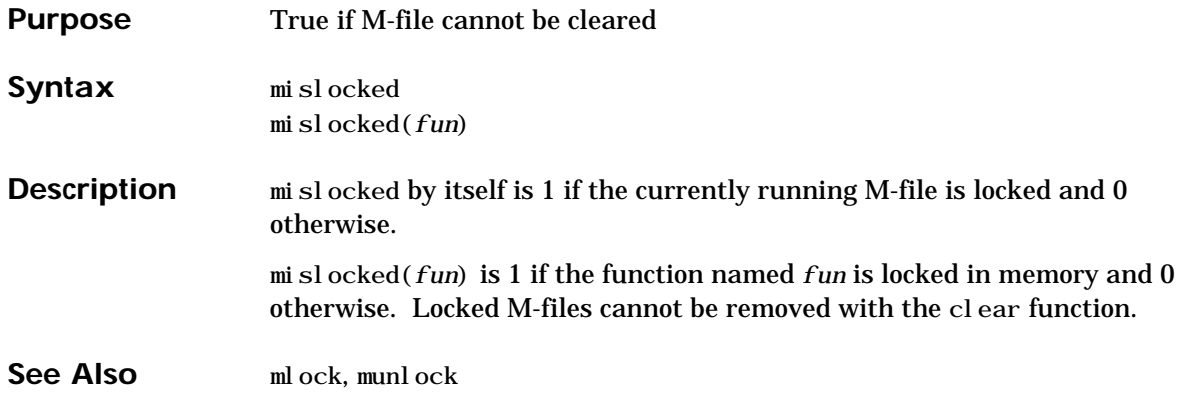

## **mkdir**

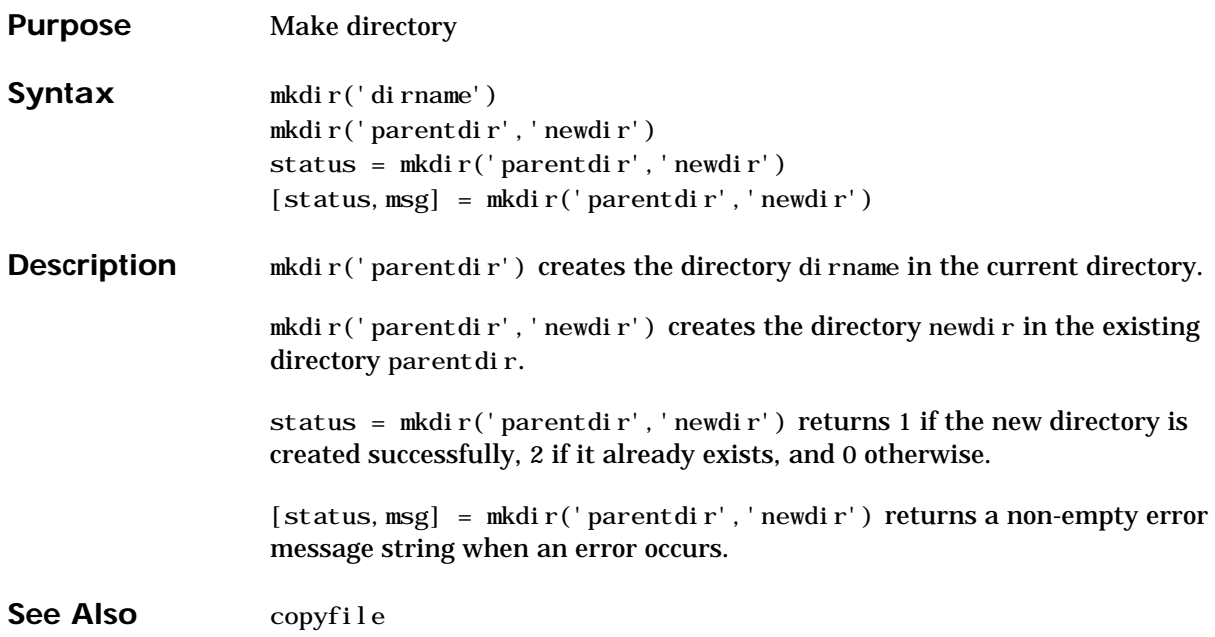

## **mlock**

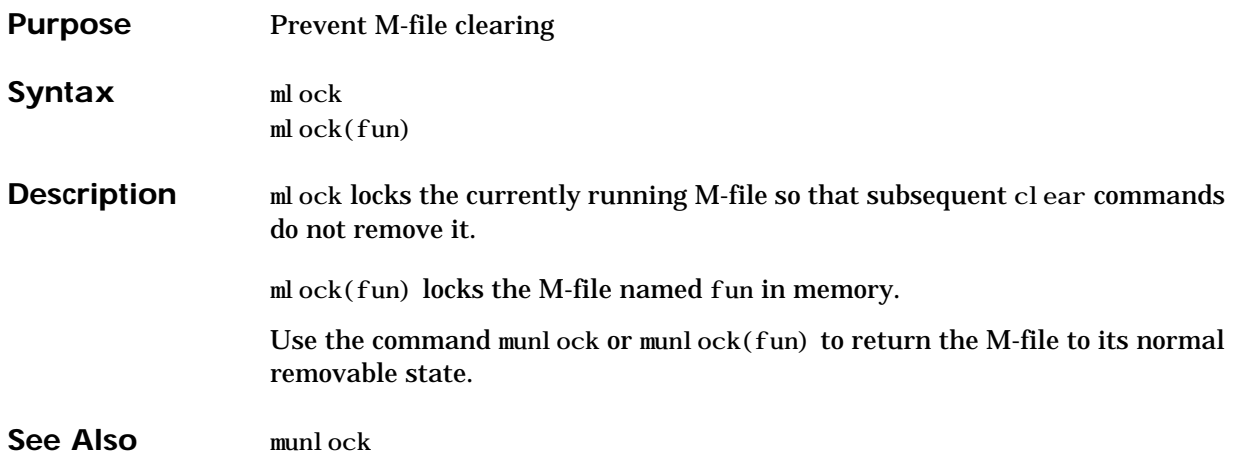

#### **mod**

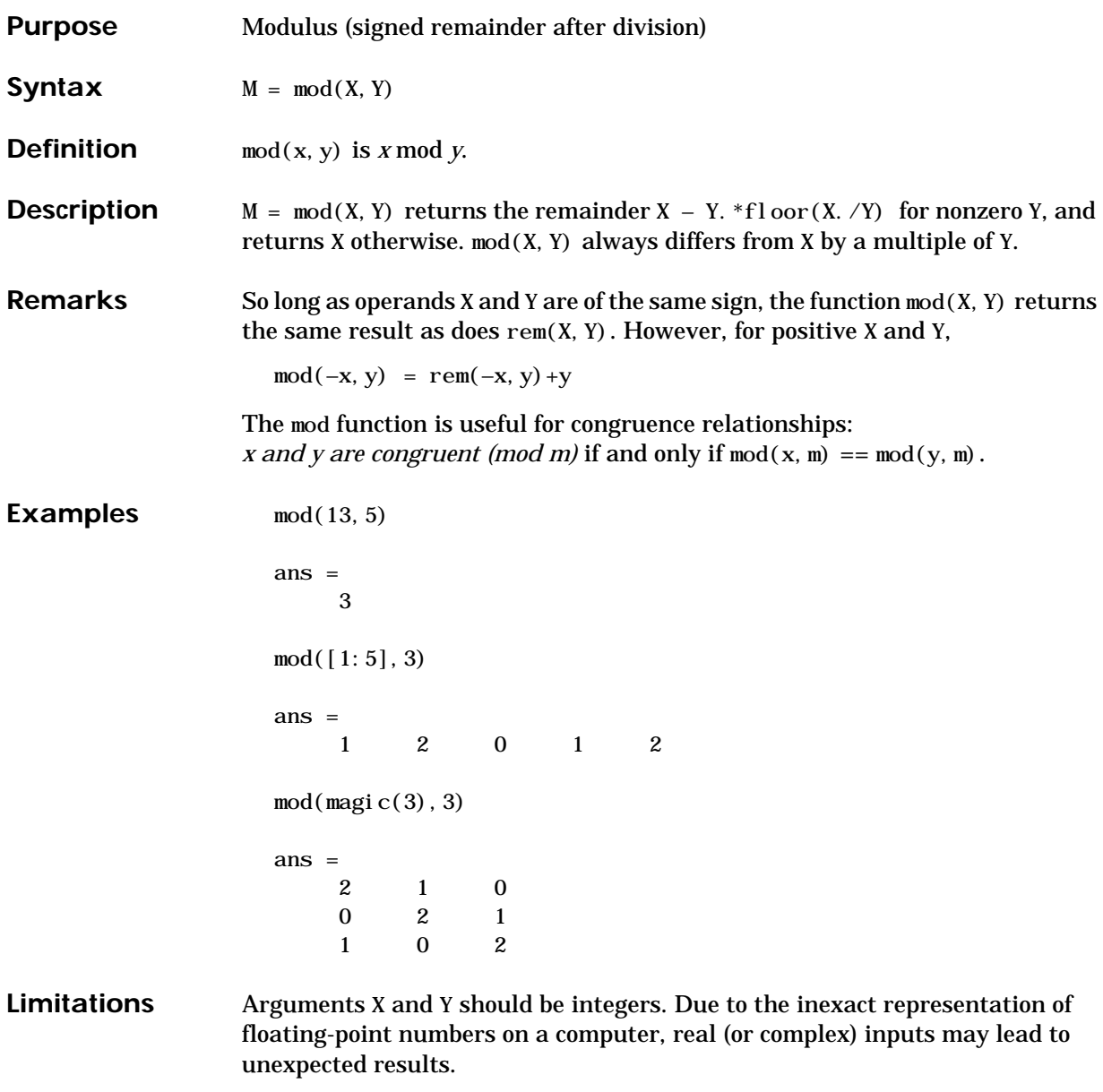

See Also rem

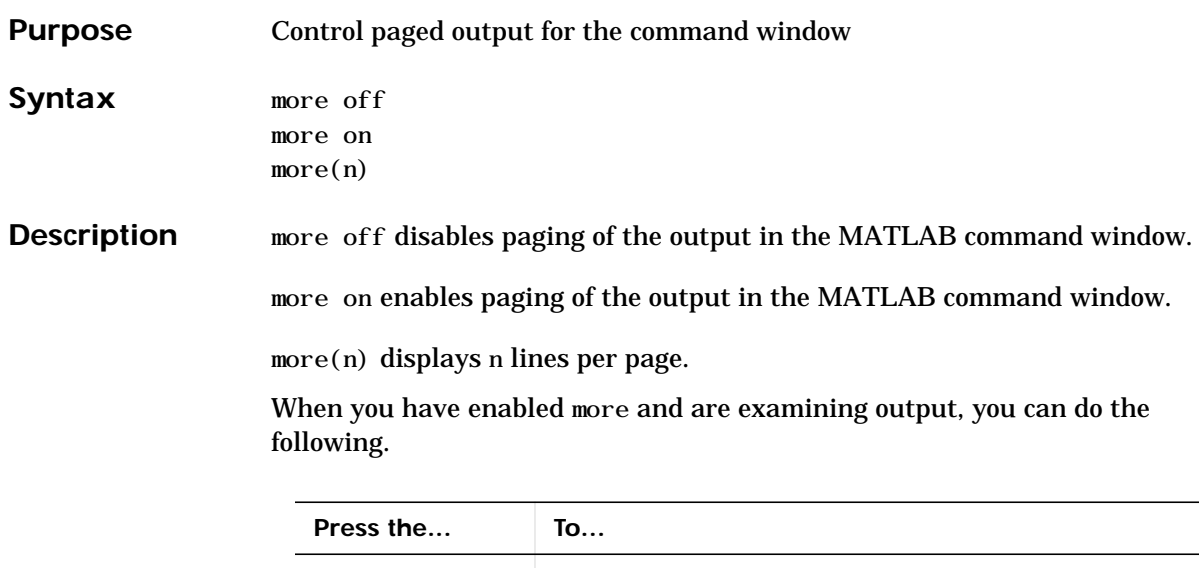

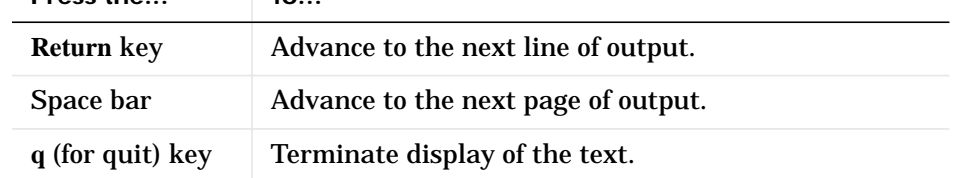

By default, more is disabled. When enabled, more defaults to displaying 23 lines per page.

See Also diary

# **munlock**

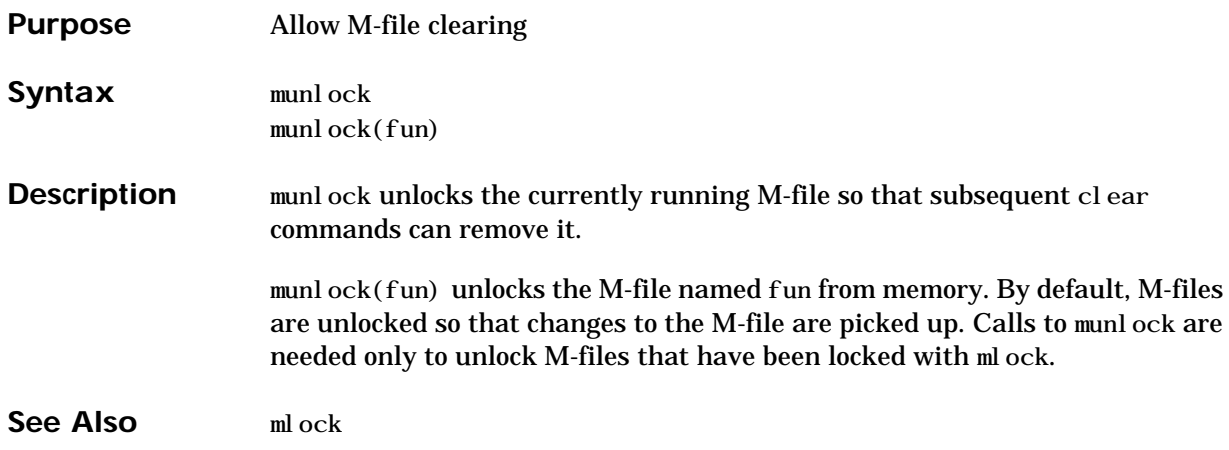

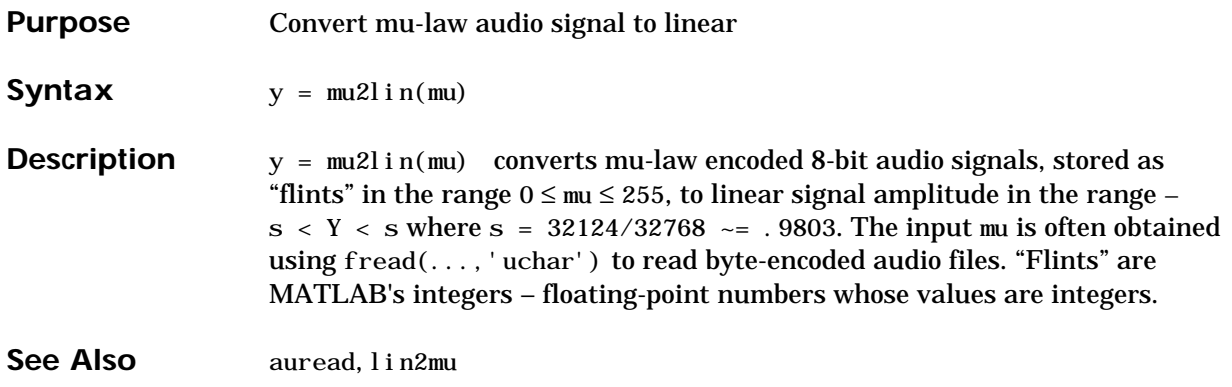

## **NaN**

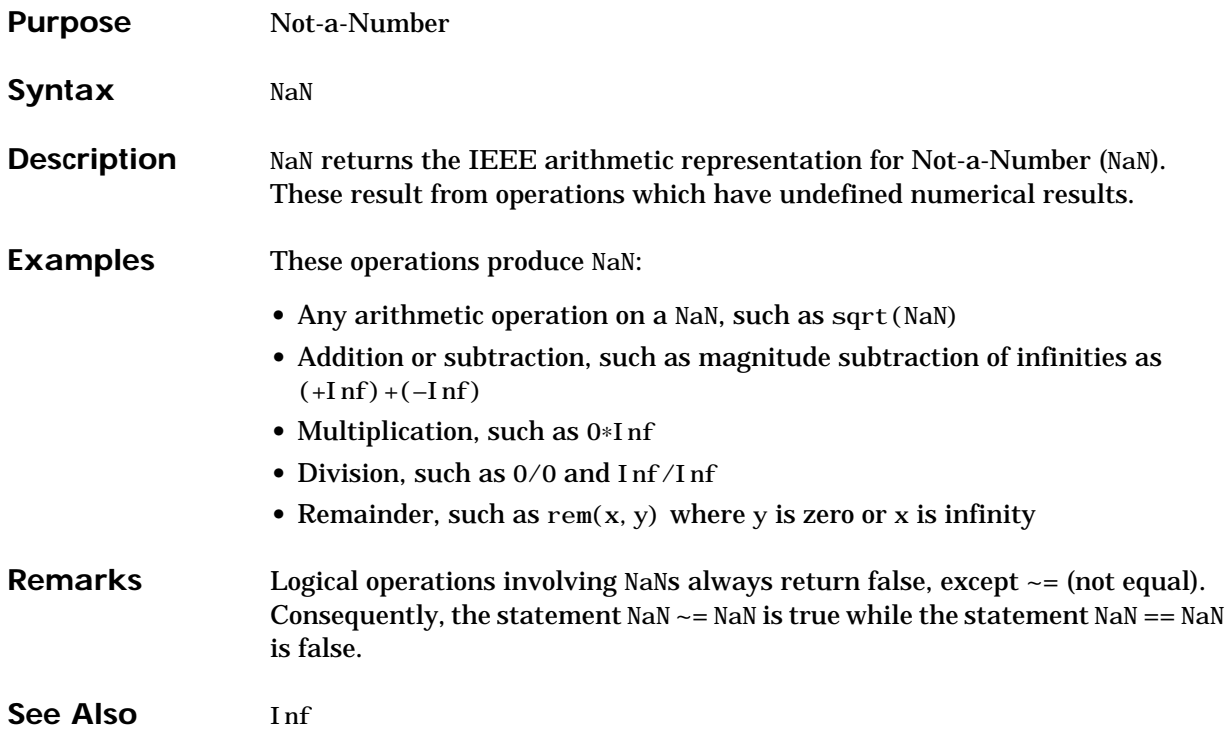

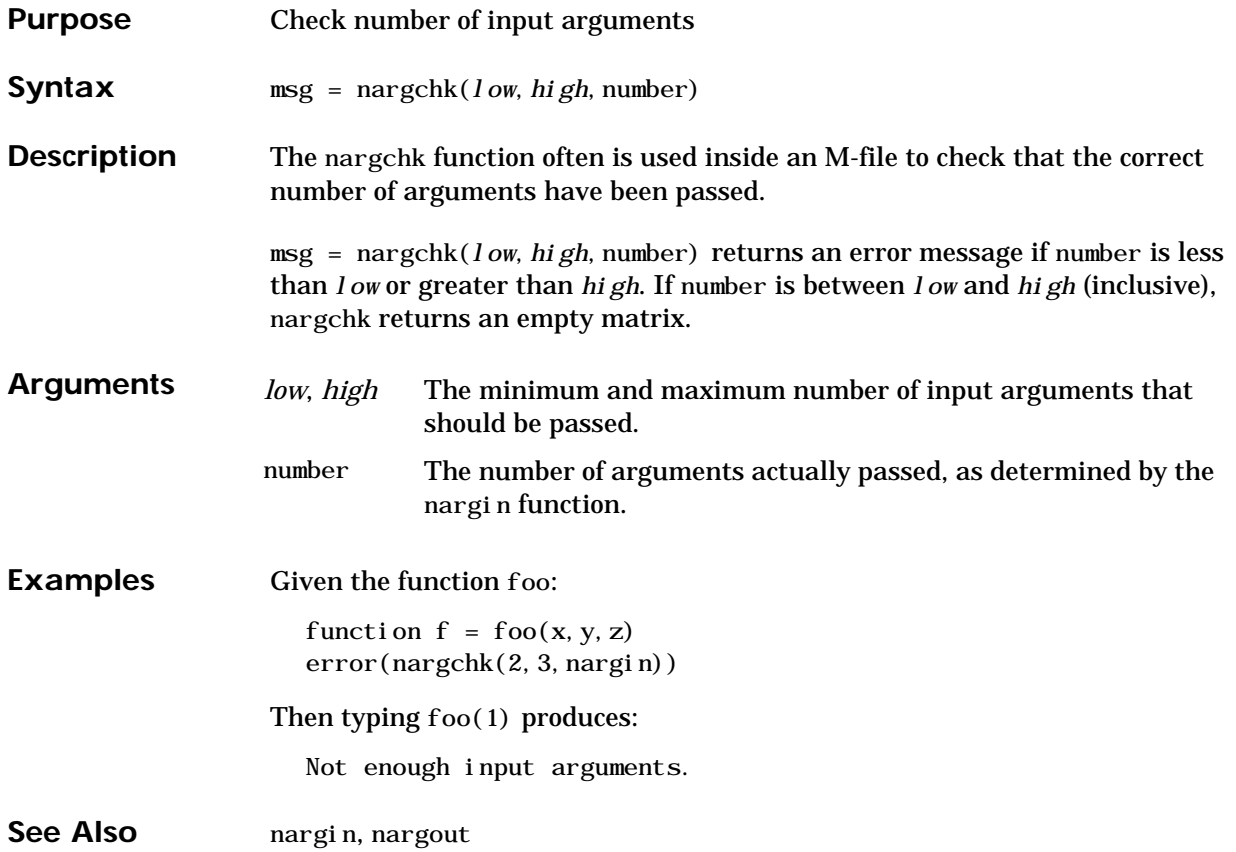

# **nargin, nargout**

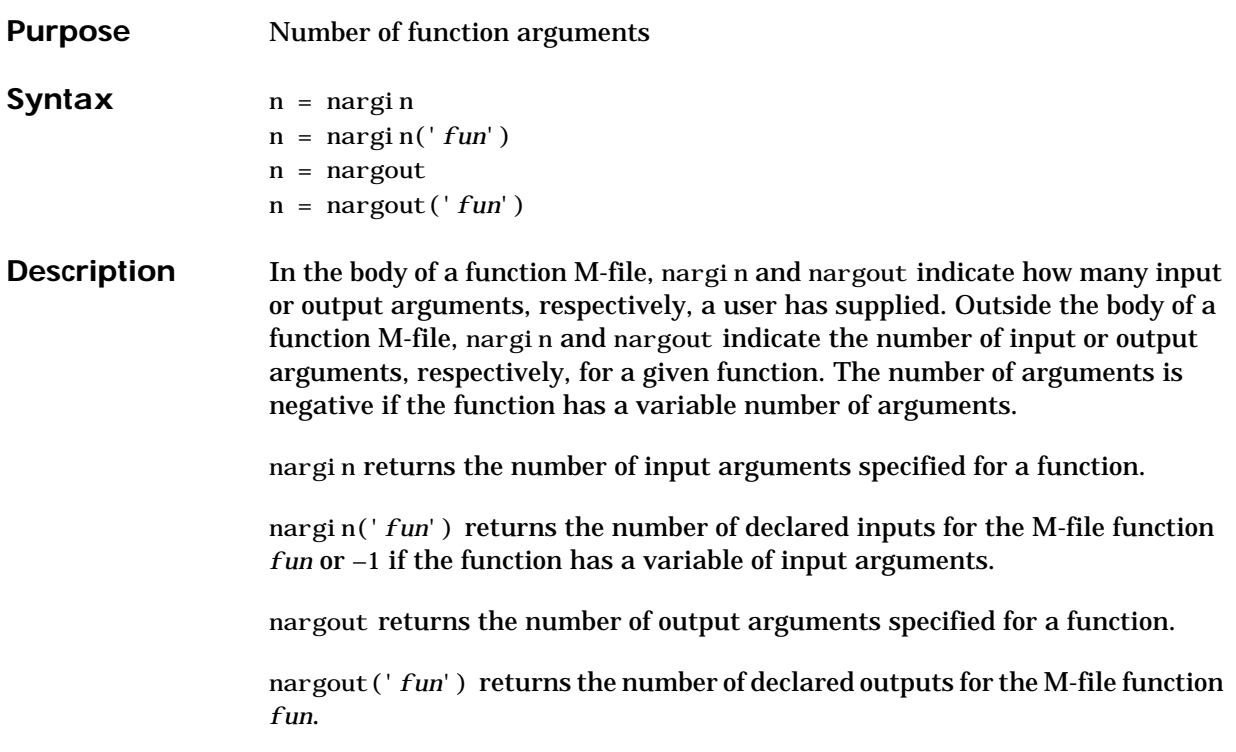

**Examples** This example shows portions of the code for a function called myplot, which accepts an optional number of input and output arguments:

```
function [x0, y0] = myplot(fname, lims, npts, angl, subdiv)
% MYPLOT Plot a function.
% MYPLOT(fname, lims, npts, angl, subdiv)
% The first two input arguments are
% required; the other three have default values.
  ...
if nargin < 5, subdiv = 20; end
if nargin < 4, angl = 10; end
if nargin < 3, npts = 25; end
 ...
if nargout == 0pl ot (x, y)else
     x0 = x;y0 = y;end
```
**See Also** inputname, nargchk

# **nchoosek**

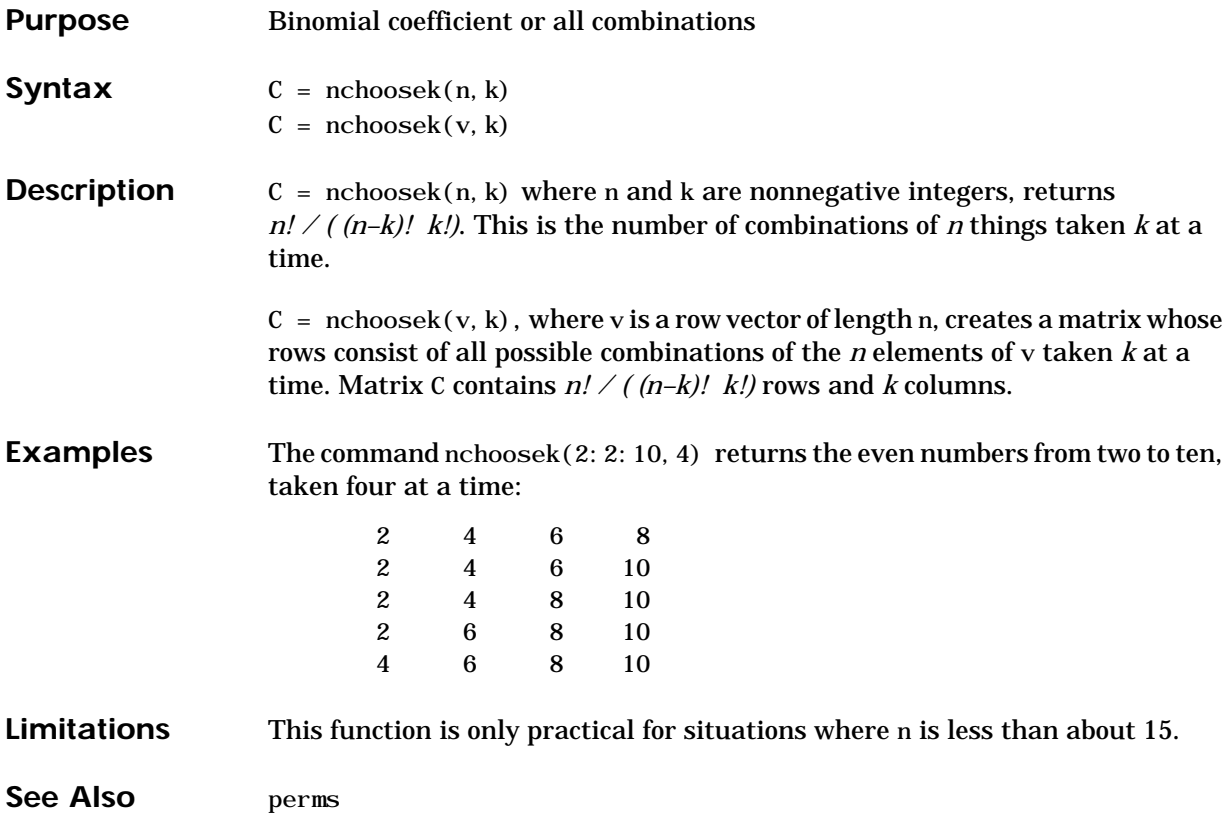

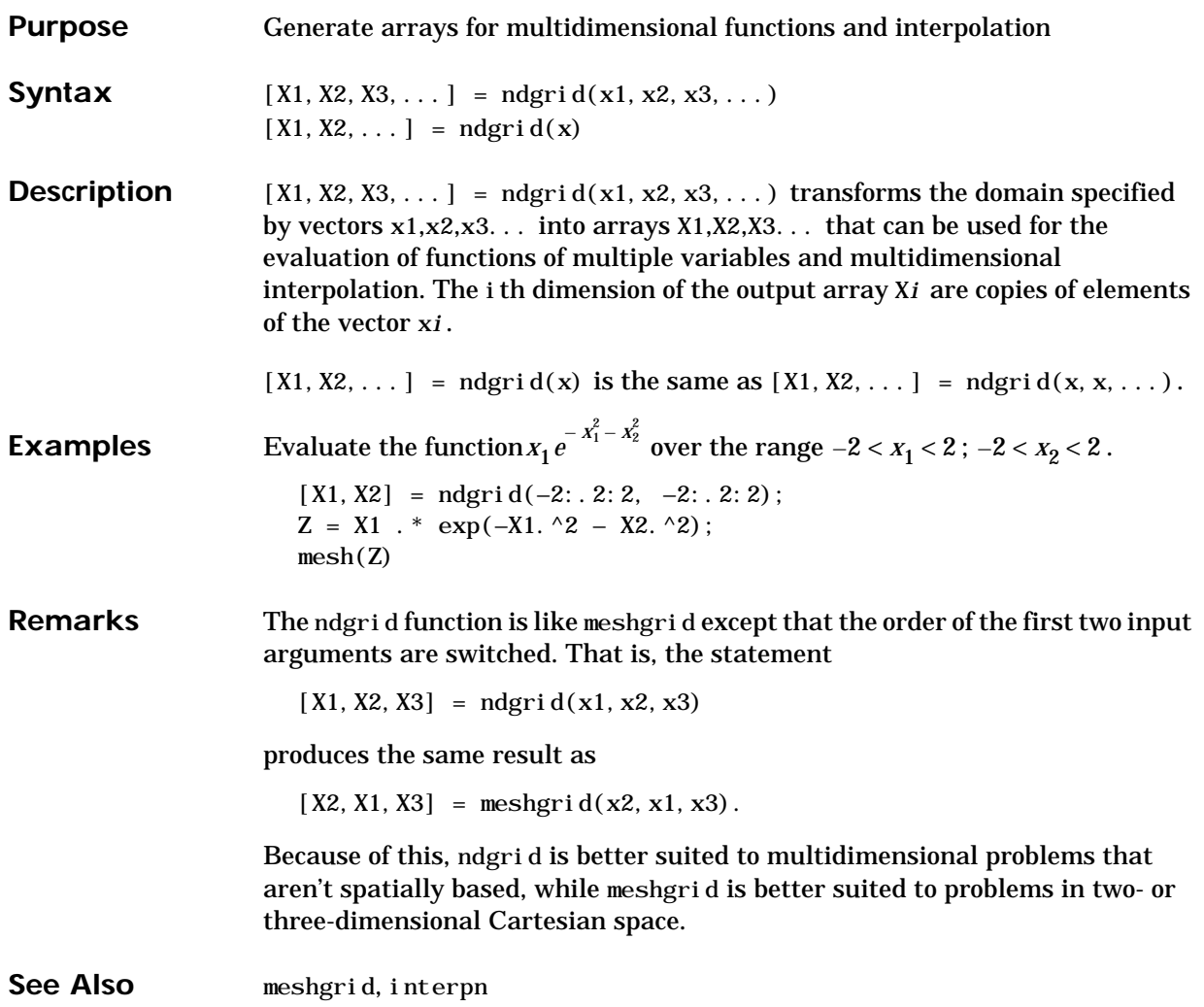

#### **ndims**

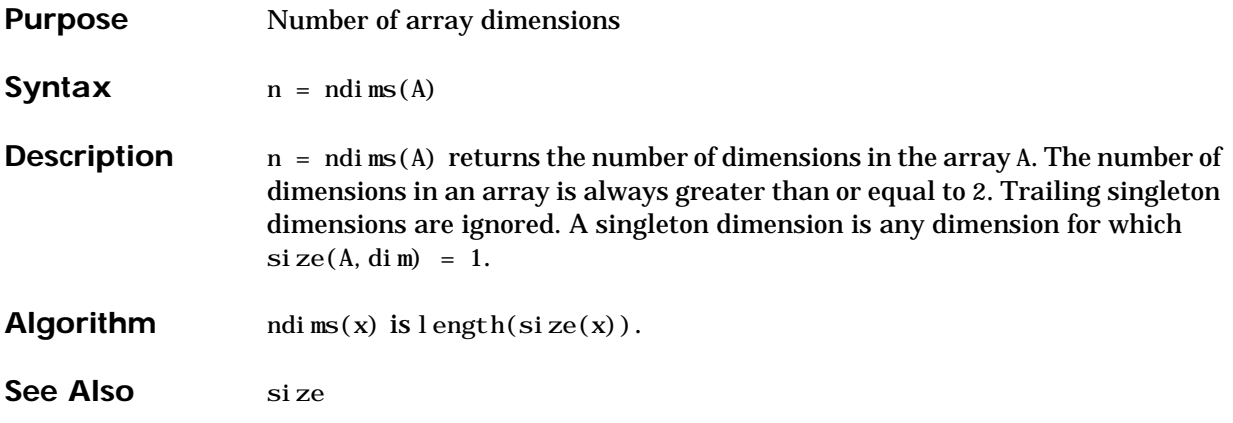

# **nextpow2**

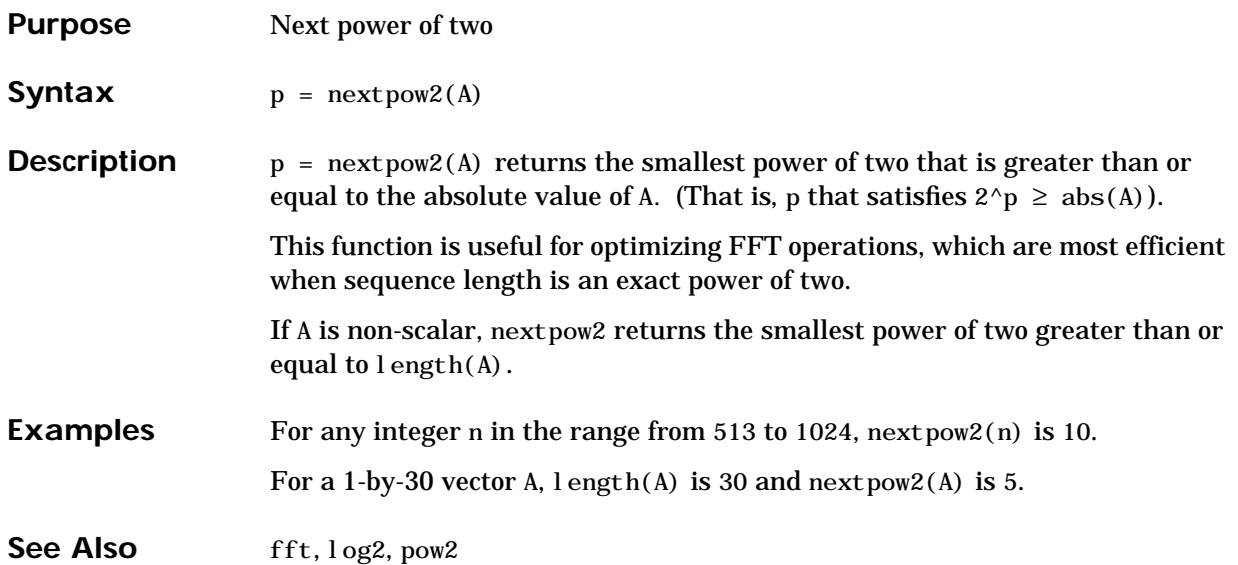

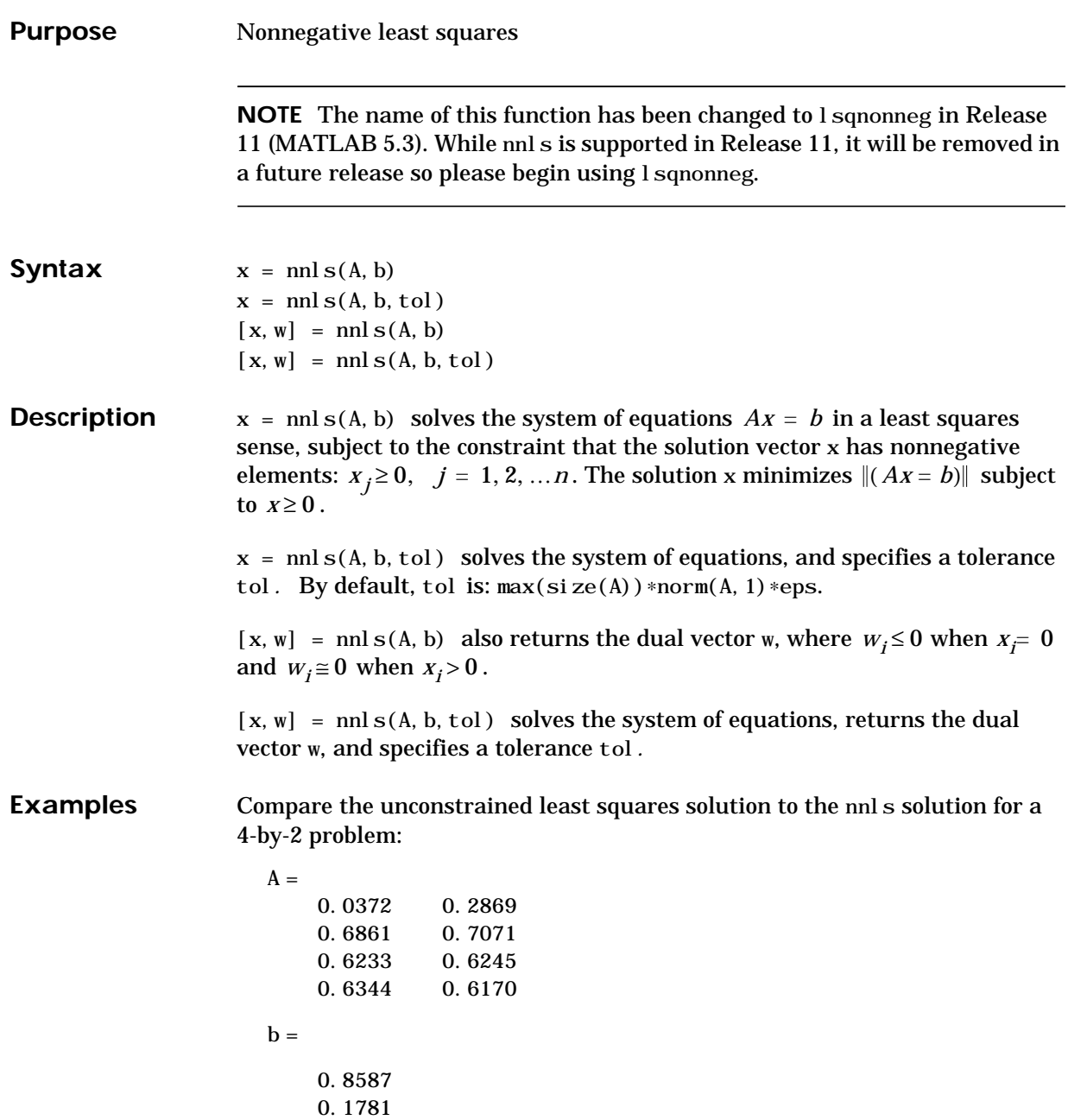

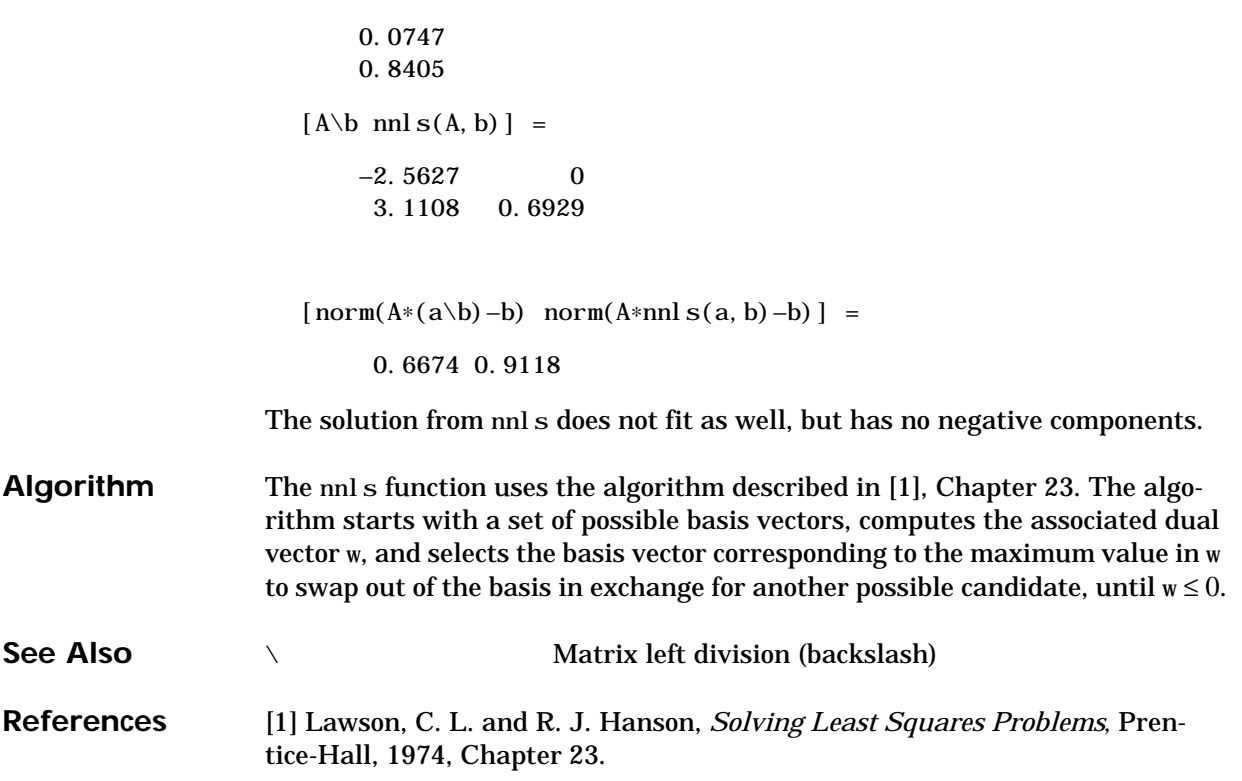

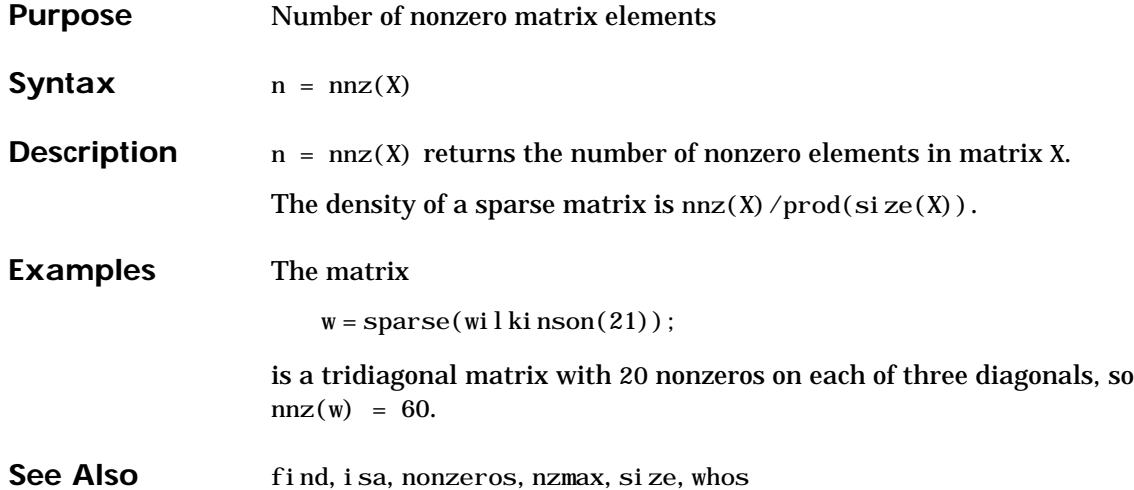

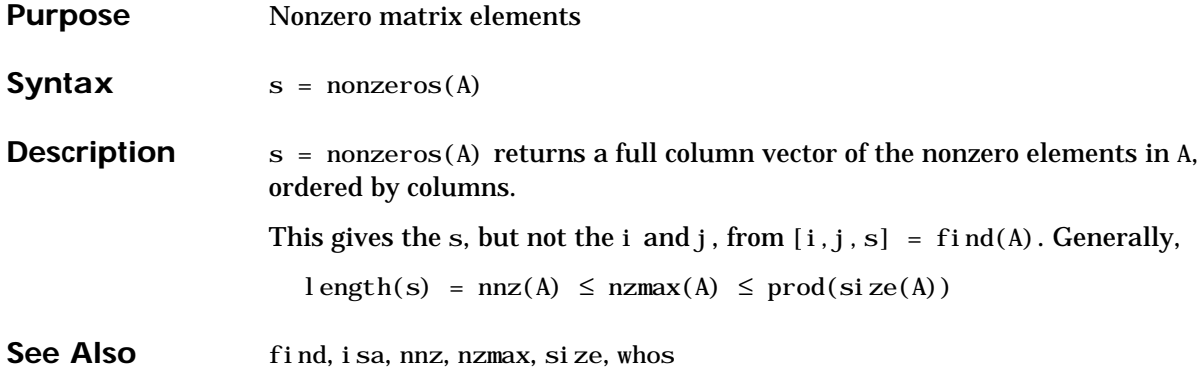

#### **norm**

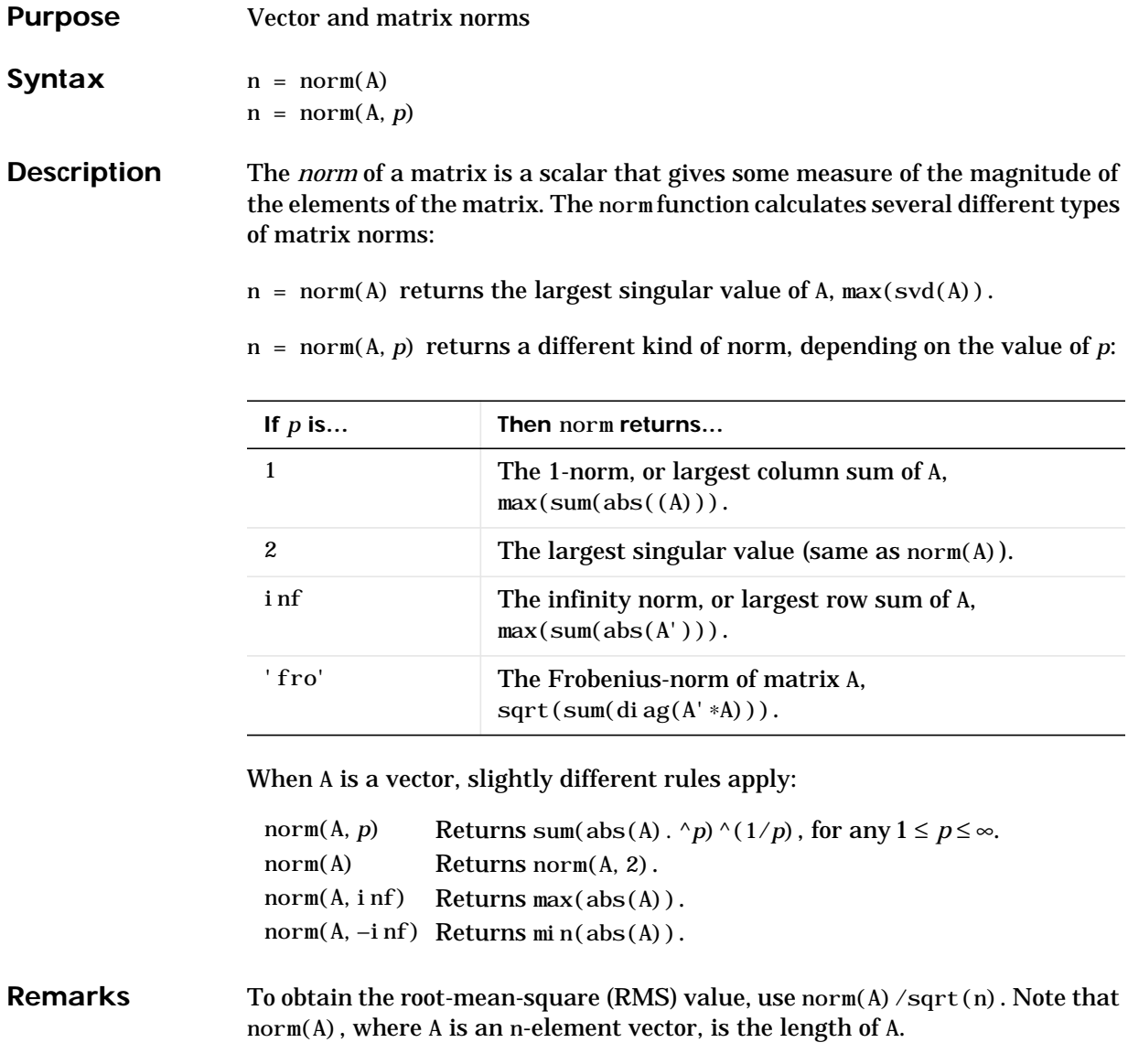

#### See Also cond, normest, svd

#### **normest**

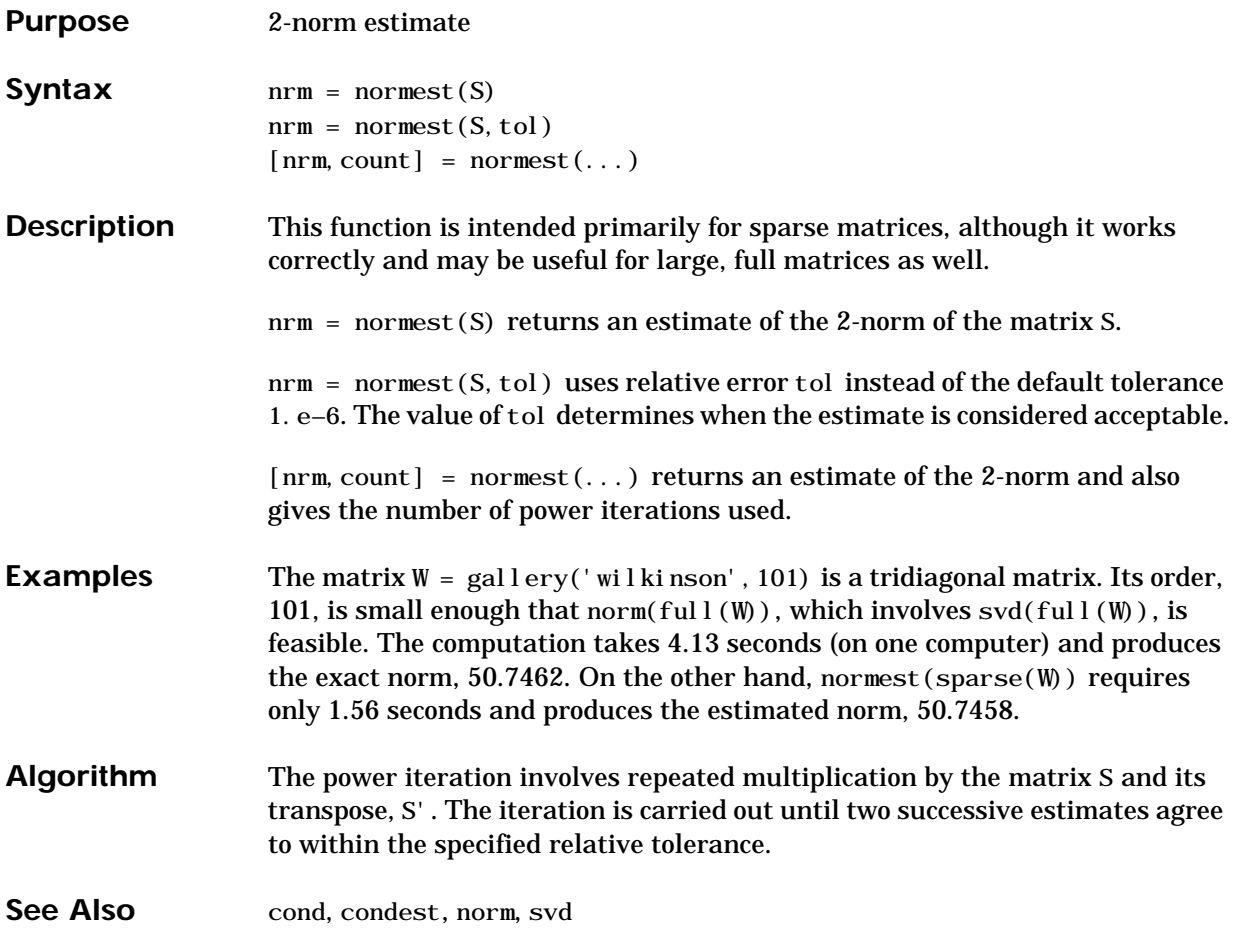

#### **now**

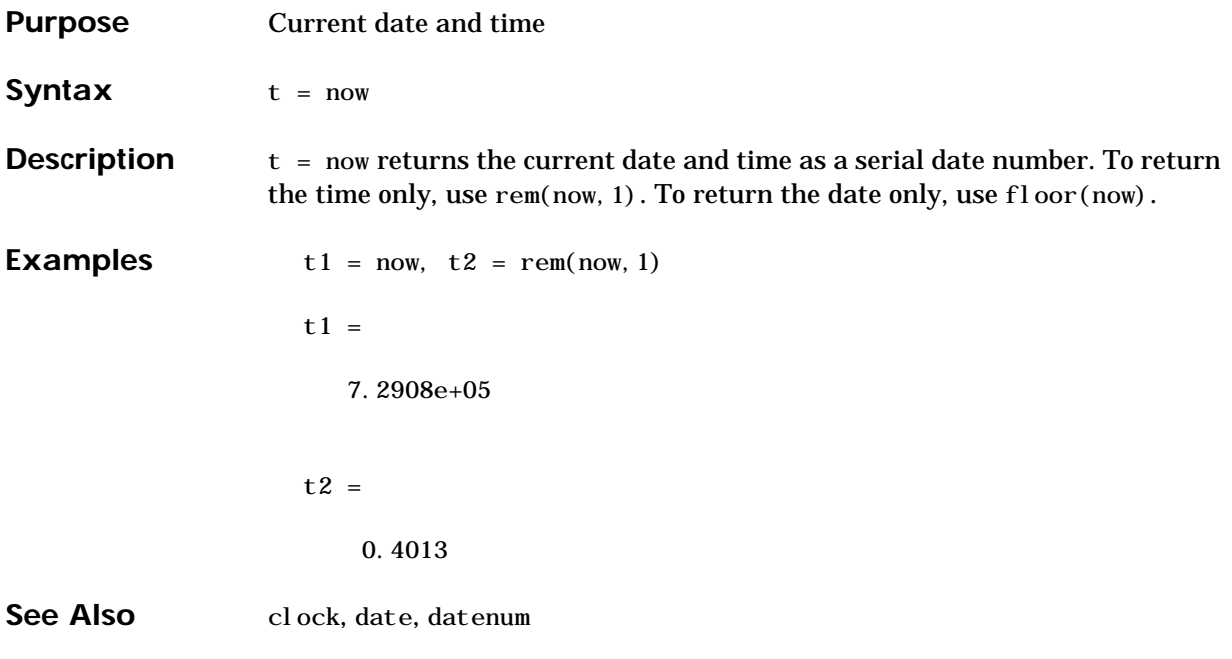

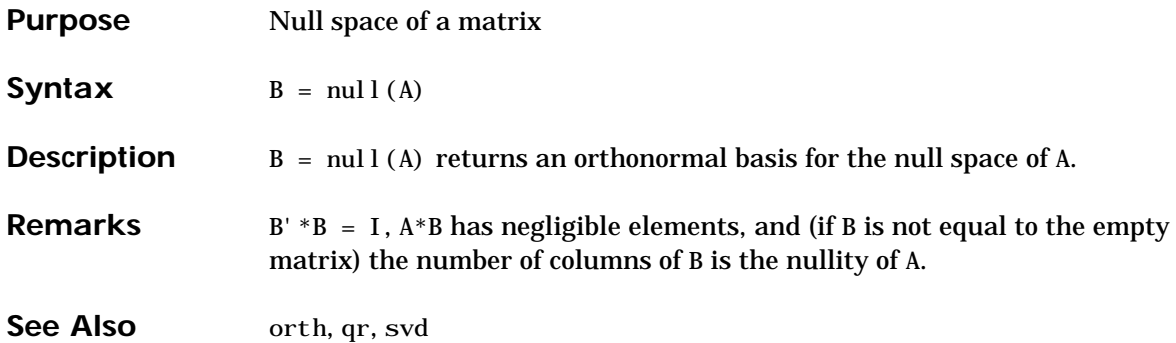

## **num2cell**

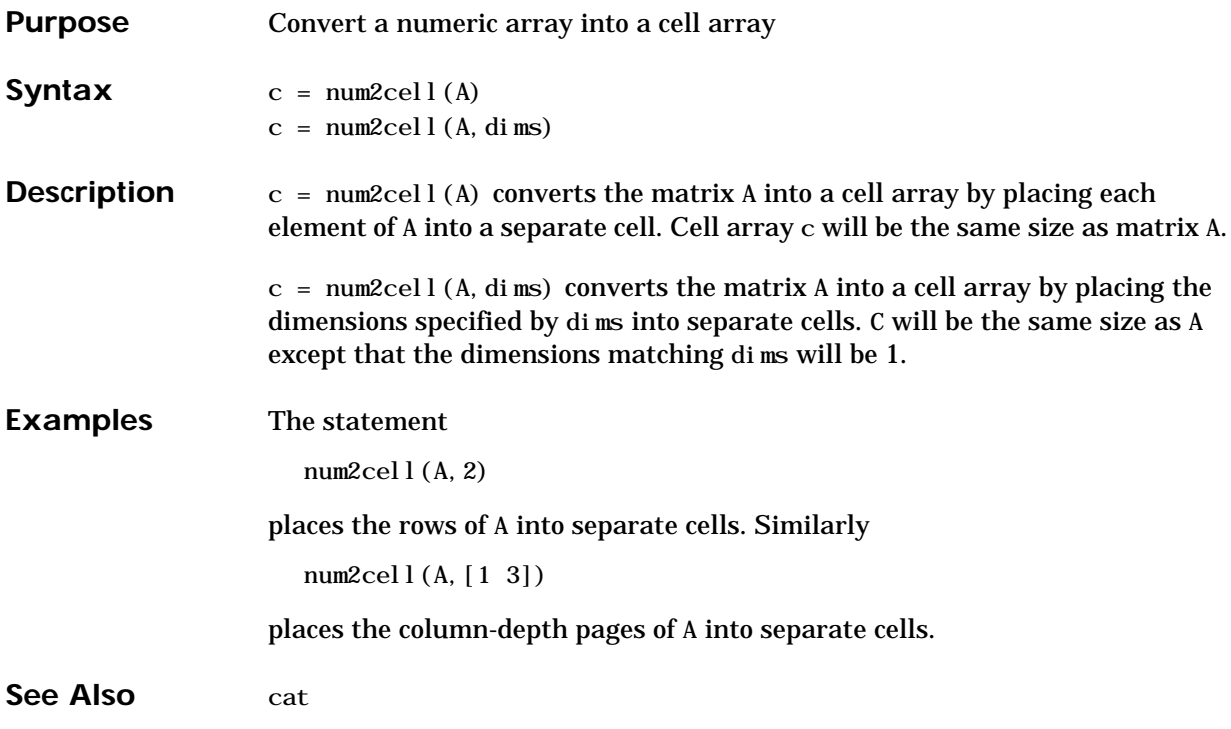

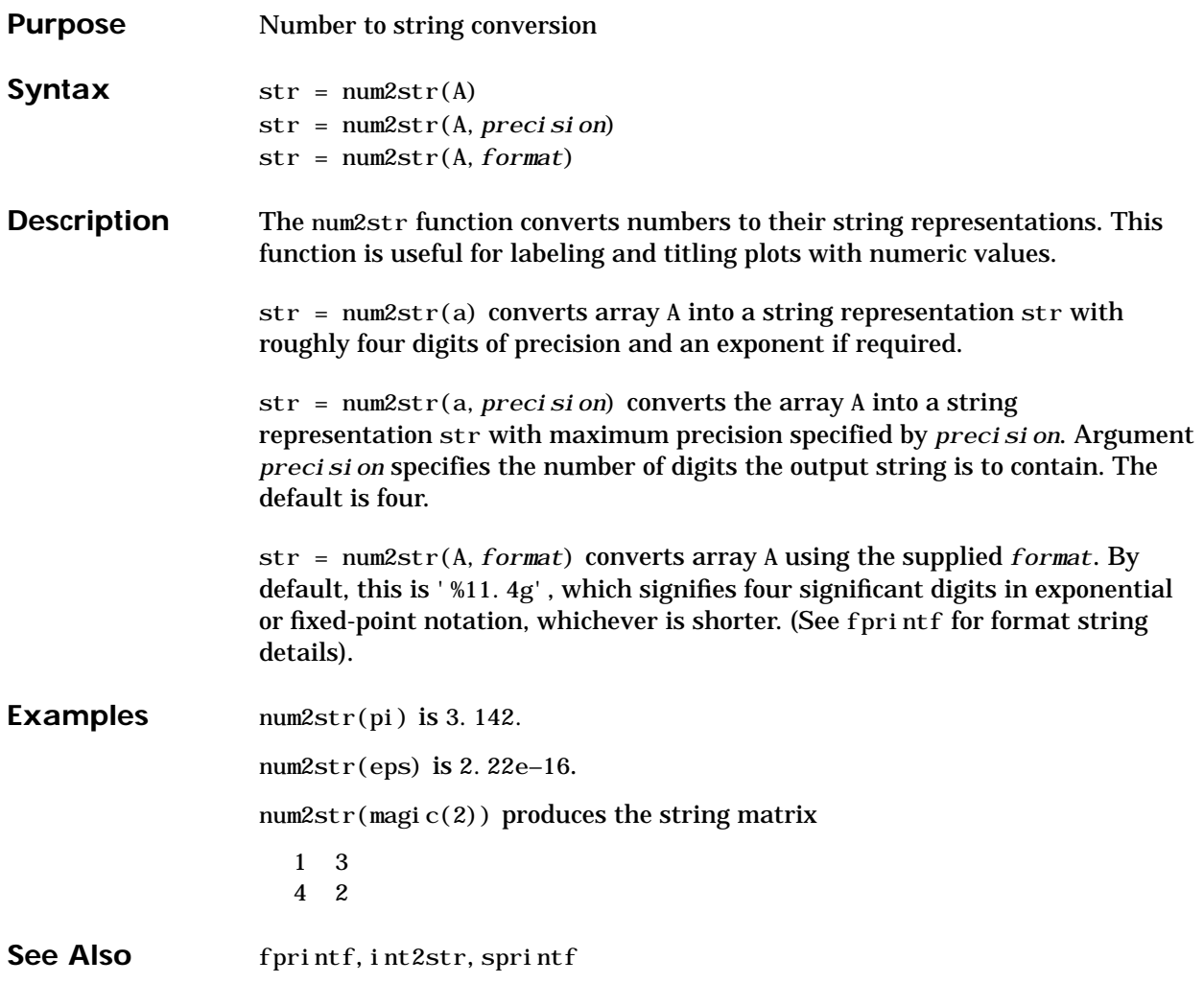

#### **nzmax**

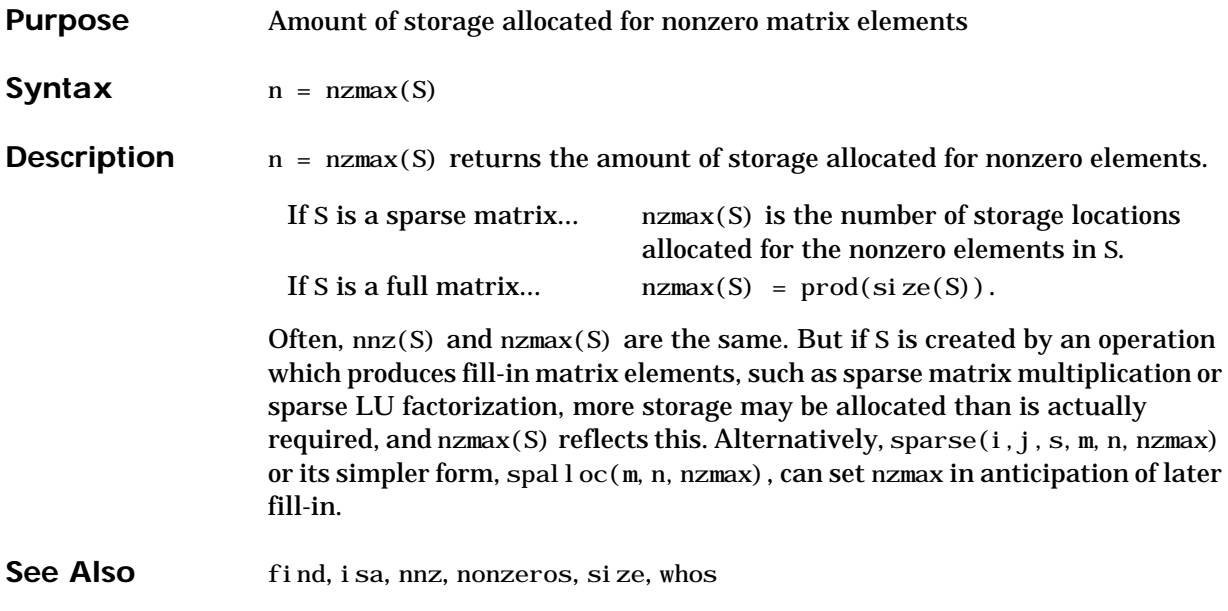

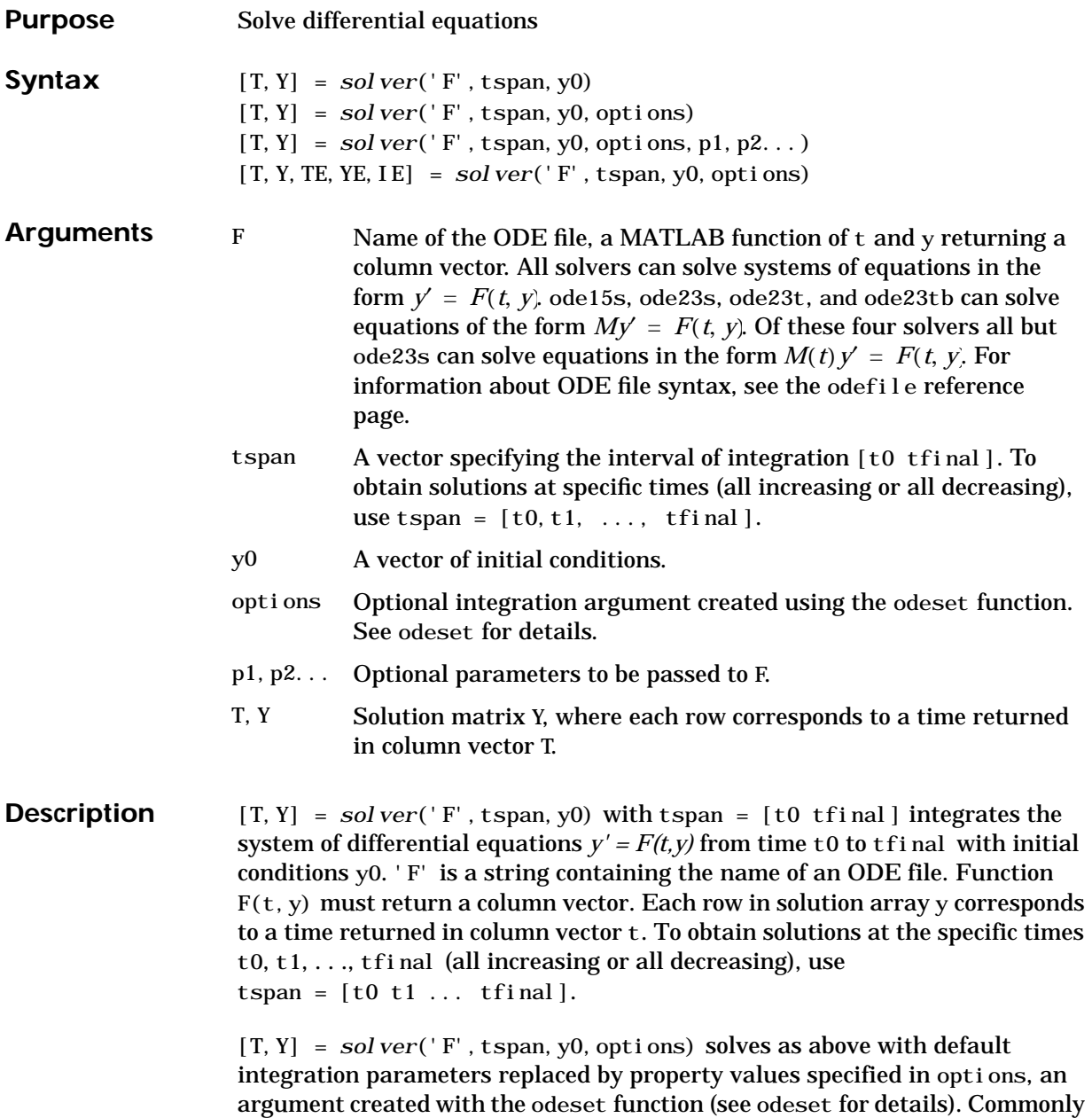

used properties include a scalar relative error tolerance Rel Tol  $(1e-3$  by default) and a vector of absolute error tolerances AbsTol (all components 1e–6 by default).

 $[T, Y] = solver('F', tspan, y0, options, p1, p2...)$  solves as above, passing the additional parameters  $p1, p2...$  to the M-file F, whenever it is called. Use options = [] as a place holder if no options are set.

[T,Y,TE,YE,IE] = *solver*('F',tspan,y0,options) with the Events property in options set to 'on', solves as above while also locating zero crossings of an event function defined in the ODE file. The ODE file must be coded so that  $F(t, y, 'events')$  returns appropriate information. See odefile for details. Output TE is a column vector of times at which events occur, rows of YE are the corresponding solutions, and indices in vector IE specify which event occurred.

When called with no output arguments, the solvers call the default output function odepl ot to plot the solution as it is computed. An alternate method is to set the OutputFcn property to 'odeplot'. Set the OutputFcn property to 'odephas2' or 'odephas3' for two- or three-dimensional phase plane plotting. See odefile for details.

The solvers of the ODE suite can solve problems of the form  $M(t, y)$   $y' = F(t, y)$ with a mass matrix *M* that is nonsingular and (usually) sparse. Use odeset to set Mass to 'M', 'M(t)', or 'M(t, y)' if the ODE file F. m is coded so that  $F(t, y, 'mass')$  returns a constant, time-dependent, or time-and-statedependent mass matrix, respectively. The default value of Mass is 'none'. The ode23s solver can only solve problems with a constant mass matrix *M*. For examples of mass matrix problems, see fem1ode, fem2ode, or batonode.

For the stiff solvers ode15s, ode23s, ode23t, and ode23tb the Jacobian matrix ∂*F/*∂*y* is critical to reliability and efficiency so there are special options. Set JConstant to 'on' if∂*F/*∂*y* is constant. Set Vectori zed to 'on' if the ODE file is coded so that  $F(t,[y1 y2 ...])$  returns  $[F(t,y1) F(t,y2) ...]$ . Set JPattern to ' on' if ∂*F/*∂*y* is a sparse matrix and the ODE file is coded so that  $F([], [], 'j$  pattern') returns a sparsity pattern matrix of 1's and 0's showing the nonzeros of  $\partial F/\partial y$ . Set Jacobi an to ' on' if the ODE file is coded so that F(t,y,'jacobian') returns . ∂*F* ⁄ ∂*y*

If *M* is singular, then  $M(t) * y' = F(t, y)$  is a differential algebraic equation (DAE). DAEs have solutions only when  $y\theta$  is consistent, that is, if there is a vector *yp0* such that  $M(t0) * y0 = f(t0, y0)$ . The ode15s and ode23t solvers can solve DAEs of index 1 provided that *M* is not state dependent and *y0* is sufficiently close to being consistent. If there is a mass matrix, you can use odeset to set the MassSingular property to 'yes', 'no', or 'maybe'. The default value of 'maybe' causes the solver to test whether the problem is a DAE. If it is, the solver treats  $y\theta$  as a guess, attempts to compute consistent initial conditions that are close to y0, and continues to solve the problem. When solving DAEs, it is very advantageous to formulate the problem so that *M* is a diagonal matrix (a semi-explicit DAE). For examples of DAE problems, see hb1dae or amp1dae.

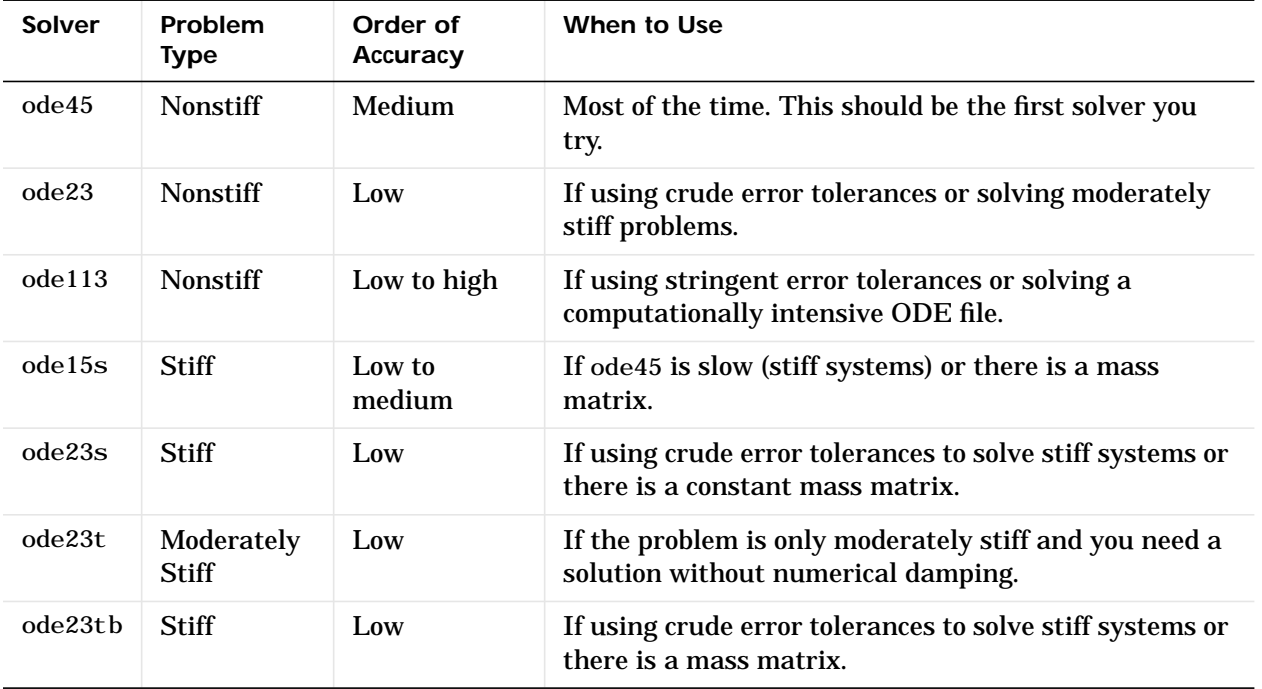

The algorithms used in the ODE solvers vary according to order of accuracy [5] and the type of systems (stiff or nonstiff) they are designed to solve. See [Algorithms on page 2-547](#page-576-0) for more details.

It is possible to specify tspan,  $y0$ , and options in the ODE file (see odefile). If tspan or y0 is empty, then the solver calls the ODE file

 $[tspan, y0, options] = F([], [] , 'init')$ 

to obtain any values not supplied in the solver's argument list. Empty arguments at the end of the call list may be omitted. This permits you to call the solvers with other syntaxes such as:

 $[T, Y] = solver('F')$  $[T, Y] = solver('F', [], y0)$  $[T, Y] = solver('F', tspan, []$ , options) [T,Y] = *solver*('F',[],[],options)

Integration parameters (options) can be specified both in the ODE file and on the command line. If an option is specified in both places, the command line specification takes precedence. For information about constructing an ODE file, see odefile.

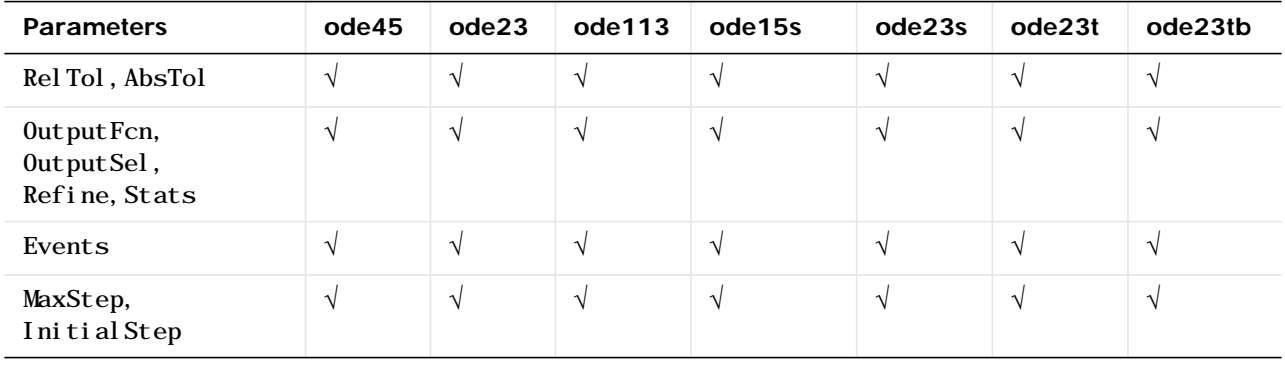

**Options** Different solvers accept different parameters in the options list. For more information, see odeset and *Using MATLAB.*

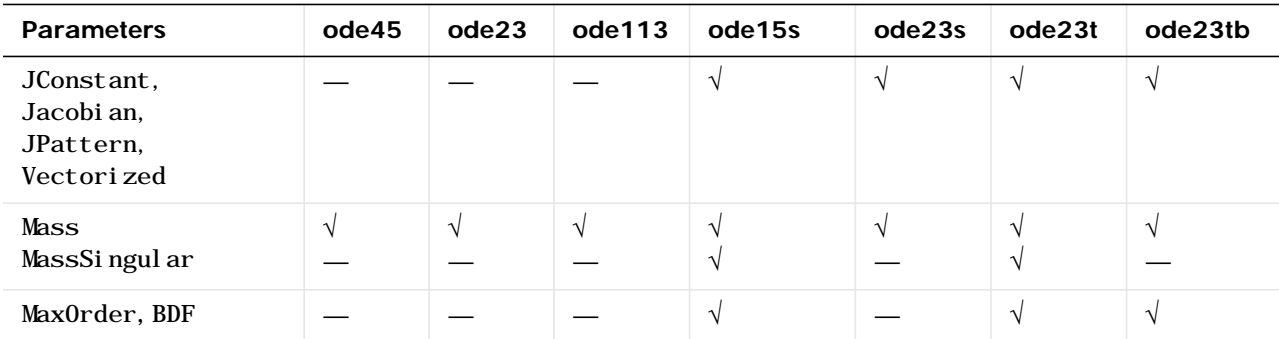

**Examples Example 1**. An example of a nonstiff system is the system of equations describing the motion of a rigid body without external forces:

> $y'_1 = y_2 y_3$   $y_1(0) = 0$  $y'_2 = -y_1 y_3$  $y'_{3} = -0.51 y_{1} y_{2}$  $y_2(0) = 1$  $y_3(0) = 1$

To simulate this system, create a function M-file rigid containing the equations:

function  $dy = r$ igid(t, y)  $dy = zeros(3, 1);$  % a column vector  $dy(1) = y(2) * y(3);$ dy(2) =  $-y(1) * y(3)$ ; dy(3) = -0.51 \* y(1) \* y(2);

In this example we will change the error tolerances with the odeset command and solve on a time interval of [0 12] with initial condition vector [0 1 1] at time 0.

options = odeset('RelTol',1e–4,'AbsTol',[1e–4 1e–4 1e–5]);  $[t, y] = ode45('rigid', [0 12], [0 1 1], options);$ 

Plotting the columns of the returned array Y versus T shows the solution:

pl ot  $(T, Y(:,1), '-', T, Y(:,2), '-', T, Y(:,3),'.')$ 

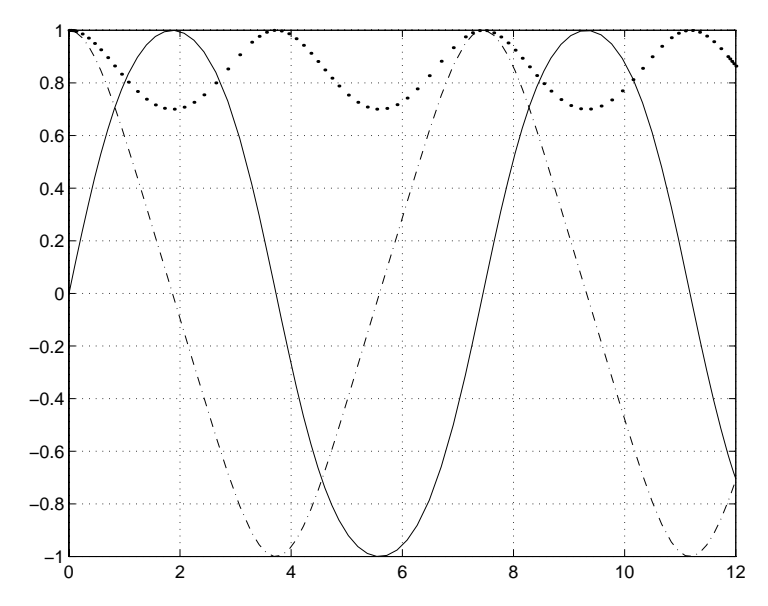

**Example 2.** An example of a stiff system is provided by the van der Pol equations governing relaxation oscillation. The limit cycle has portions where the solution components change slowly and the problem is quite stiff, alternating with regions of very sharp change where it is not stiff.

$$
y'_1 = y_2
$$
  
y'\_2 = 1000(1 - y\_1<sup>2</sup>)y<sub>2</sub> - y<sub>1</sub> y<sub>2</sub>(0) = 1

To simulate this system, create a function M-file vdp1000 containing the equations:

function dy = vdp1000(t,y) dy = zeros(2,1); % a column vector dy(1) = y(2); dy(2) = 1000\*(1 – y(1)^2)\*y(2) – y(1);
For this problem, we will use the default relative and absolute tolerances (1e–3 and 1e–6, respectively) and solve on a time interval of [0 3000] with initial condition vector [2 0] at time 0.

 $[T, Y] = ode15s('vdp1000', [0 3000], [2 0]):$ 

Plotting the first column of the returned matrix Y versus T shows the solution:

pl ot  $(T, Y(:,1), ' - o')$ :

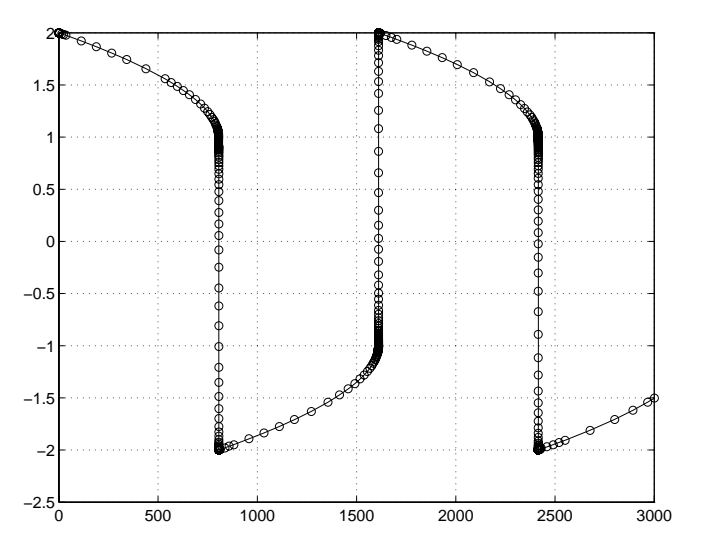

#### **Algorithms** ode45 is based on an explicit Runge-Kutta (4,5) formula, the Dormand-Prince pair. It is a *one-step* solver – in computing  $y(t_n)$ , it needs only the solution at the immediately preceding time point,  $y(t_{n-1})$ . In general, ode45 is the best function to apply as a "first try" for most problems. [1]

ode23 is an implementation of an explicit Runge-Kutta (2,3) pair of Bogacki and Shampine. It may be more efficient than ode45 at crude tolerances and in the presence of moderate stiffness. Like ode45, ode23 is a one-step solver. [2]

ode113 is a variable order Adams-Bashforth-Moulton PECE solver. It may be more efficient than ode45 at stringent tolerances and when the ODE file function is particularly expensive to evaluate. ode113 is a *multistep* solver – it normally needs the solutions at several preceding time points to compute the current solution. [3]

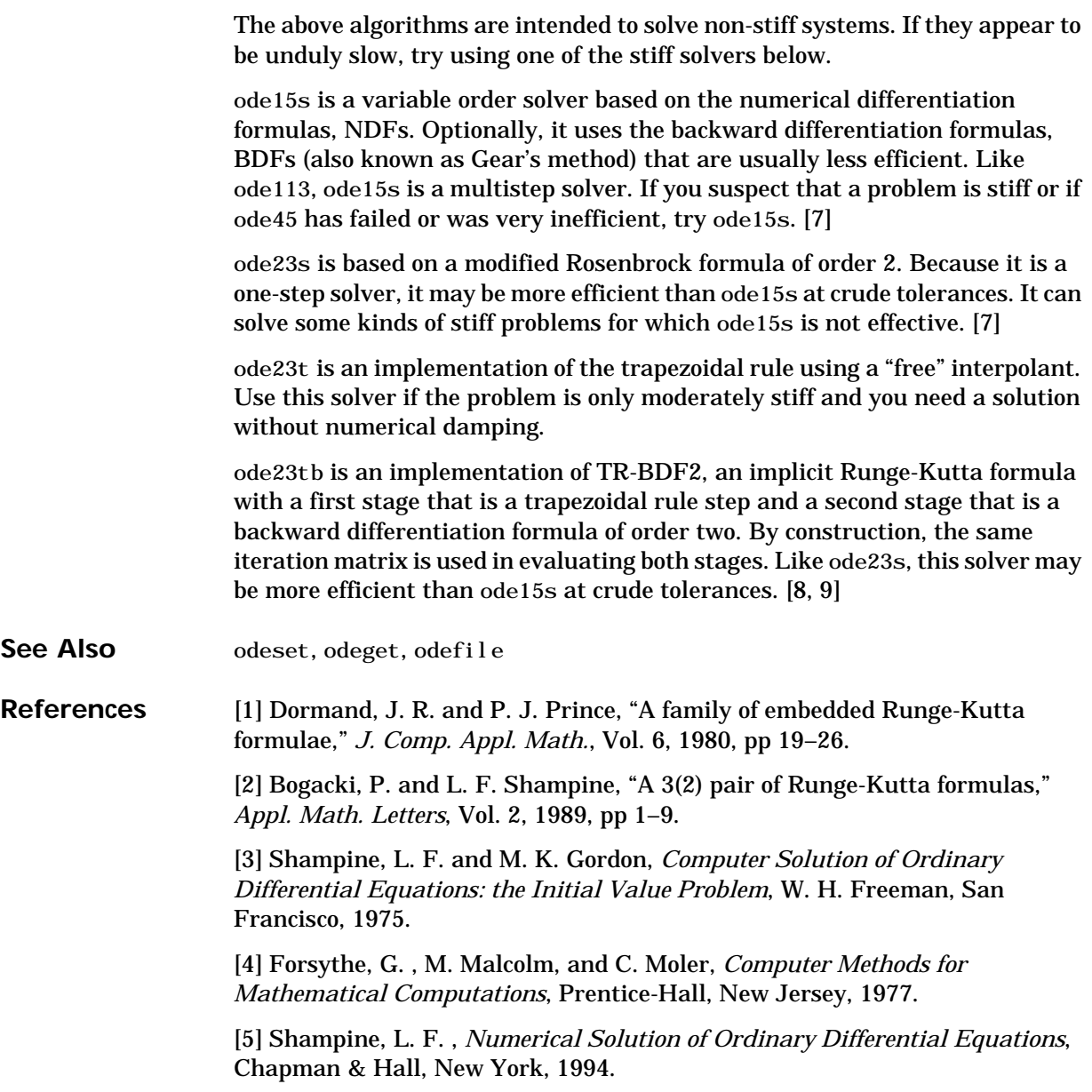

[6] Kahaner, D. , C. Moler, and S. Nash, *Numerical Methods and Software*, Prentice-Hall, New Jersey, 1989.

[7] Shampine, L. F. and M. W. Reichelt, "The MATLAB ODE Suite," (to appear in *SIAM Journal on Scientific Computing,* Vol. 18-1, 1997).

[8] Shampine, L. F. and M. E. Hosea, "Analysis and Implementation of TR-BDF2," *Applied Numerical Mathematics 20*, 1996.

[9] Bank, R. E., W. C. Coughran, Jr., W. Fichtner, E. Grosse, D. Rose, and R. Smith, "Transient Simulation of Silicon Devices and Circuits," *IEEE Trans. CAD*, 4 (1985), pp 436-451

## **odefile**

**Purpose** Define a differential equation problem for ODE solvers

**Description** odefile is not a command or function. It is a help entry that describes how to create an M-file defining the system of equations to be solved. This definition is the first step in using any of MATLAB's ODE solvers. In MATLAB documentation, this M-file is referred to as odefile, although you can give your M-file any name you like.

> You can use the odefile M-file to define a system of differential equations in one of these forms

*y' = F(t, y) M(t, y) y' = F(t, y)*

where

- **•** *t* is a scalar independent variable, typically representing time.
- **•** *y* is a vector of dependent variables.
- **•** *F* is a function of *t* and *y* returning a column vector the same length as *y*.
- **•** *M(t, y)* is a time-and-state-dependent mass matrix.

The ODE file must accept the arguments t and y, although it does not have to use them. By default, the ODE file must return a column vector the same length as y.

All of the solvers of the ODE Suite can solve  $M(t, y)$   $y' = F(t, y)$ , except ode23s, which can only solve problems with constant mass matrices. The ode15s and ode23t solvers can solve some differential-algebraic equations (DAEs) of the form  $M(t)$   $y' = F(t, y)$ .

Beyond defining a system of differential equations, you can specify an entire initial value problem (IVP) within the ODE M-file, eliminating the need to supply time and initial value vectors at the command line (see Examples on [page 2-553\)](#page-582-0).

**To Use the ODE File Template:**

- Enter the command help odefile to display the help entry.
- **•** Cut and paste the ODE file text into a separate file.
- **•** Edit the file to eliminate any cases not applicable to your IVP.

**•** Insert the appropriate information where indicated. The definition of the ODE system is required information.

```
switch flag
 case '' % Return dy/dt = f(t, y).
   varargout\{1\} = f(t, y, p1, p2);
  case 'init' % Return default [tspan,y0,options].
   [\text{varargout}\{1:3\}] = \text{ini}\ \text{t}\ (p1,p2); case 'jacobian' % Return Jacobian matrix df/dy.
   varargout\{1\} = j acobi an(t, y, p1, p2);
  case 'jpattern' % Return sparsity pattern matrix S.
   varargout\{1\} = jpattern(t, y, p1, p2);
  case 'mass' % Return mass matrix.
   varargout\{1\} = mass(t, y, p1, p2);
  case 'events' % Return [value,isterminal,direction].
   [\text{varargout}\{1:3\}] = \text{events}(t, y, p1, p2); otherwise
    error(['Unknown flag ''' flag '''.']);
  end
% -------------------------------------------------------------
function dydt = f(t, y, p1, p2)dydt = < Insert a function of t and/or y, p1, and p2 here. >
% -------------------------------------------------------------
function [tspan, y0, options] = init(p1, p2) tspan = < Insert tspan here. >;
 y0 = < Insert y0 here. >;
 options = \langle Insert options = odeset(...) or [] here. \rangle;
% ------------------------------------------------------------
function dfdy = jacobian(t, y, p1, p2)
  dfdy = < Insert Jacobian matrix here. >;
% ------------------------------------------------------------
function S = j pattern(t, y, p1, p2)
 S = \langle Insert Jacobian matrix sparsity pattern here. >;
% ------------------------------------------------------------
function M = \text{mass}(t, y, p1, p2)M = \langle Insert mass matrix here. >;
\% -----------
function [value, isterminal, direction] = events(t, y, p1, p2)
  value = < Insert event function vector here. >
```

```
 isterminal = < Insert logical ISTERMINAL vector here.>;
 direction = < Insert DIRECTION vector here.>;
```
#### **Notes**

- **1** The ODE file must accept t and y vectors from the ODE solvers and must return a column vector the same length as y. The optional input argument flag determines the type of output (mass matrix, Jacobian, etc.) returned by the ODE file.
- **2** The solvers repeatedly call the ODE file to evaluate the system of differential equations at various times. *This is required information –* you must define the ODE system to be solved.
- **3** The switch statement determines the type of output required, so that the ODE file can pass the appropriate information to the solver. (See steps 4 - 9.)
- **4** In the default *initial conditions (*'init'*)* case, the ODE file returns basic information (time span, initial conditions, options) to the solver. If you omit this case, you must supply all the basic information on the command line.
- **5** In the 'jacobian' case, the ODE file returns a Jacobian matrix to the solver. You need only provide this case when you want to improve the performance of the stiff solvers ode15s and ode23s.
- **6** In the 'jpattern' case, the ODE file returns the Jacobian sparsity pattern matrix to the solver. You need to provide this case only when you want to generate sparse Jacobian matrices numerically for a stiff solver.
- **7** In the 'mass' case, the ODE file returns a mass matrix to the solver. You need to provide this case only when you want to solve a system in the form *M(t, y) y' = F(t, y)*.
- **8** In the 'events' case, the ODE file returns to the solver the values that it needs to perform event location. When the Events property is set to 1, the ODE solvers examine any elements of the event vector for transitions to, from, or through zero. If the corresponding element of the logical isterminal vector is set to 1, integration will halt when a zero-crossing is detected. The elements of the direction vector are –1, 1, or 0, specifying that the corresponding event must be decreasing, increasing, or that any crossing is to be detected. See *Using MATLAB* and also the examples ball ode and orbitode.
- **9** An unrecognized flag generates an error.

<span id="page-582-0"></span>**Examples** The van der Pol equation,  $y''_1 - \mu(1 - y_1^2)y'_1 + y_1 = 0$ , is equivalent to a system of coupled first-order differential equations:  $y''_1 - \mu(1 - y_1^2)y'_1 + y_1 = 0$ ,

$$
y_1' = y_2
$$
  

$$
y_2' = \mu(1 - y_1^2)y_2 - y_1
$$

The M-file

function out1 =  $vdp1(t, y)$ out  $1 = [y(2); (1-y(1)^2)^*y(2) - y(1)];$ 

defines this system of equations (with  $\mu = 1$ ).

To solve the van der Pol system on the time interval [0 20] with initial values (at time 0) of  $y(1) = 2$  and  $y(2) = 0$ , use:

 $[t, y] = ode45('vdp1', [0 20], [2; 0]);$ pl ot  $(t, y(:,1), '-', t, y(:,2), '-'')$ 

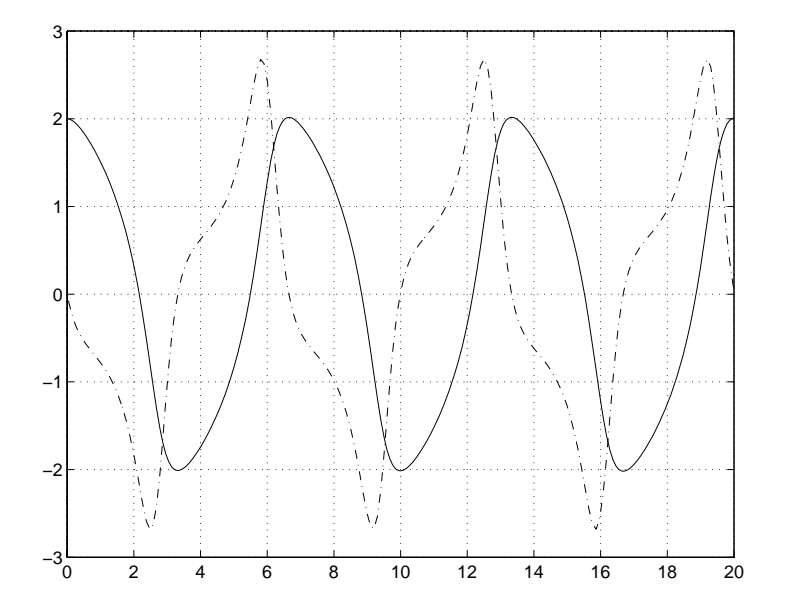

To specify the entire initial value problem (IVP) within the M-file, rewrite vdp1 as follows:

```
function [out1, out2, out3] = vdp1(t, y, flag)if nargin < 3 | isempty(flag)
  out1 = [y(1). *(1-y(2). ^2)–y(2); y(1)];
else
   switch(flag)
     case 'init' % Return tspan, y0, and options
      out1 = [0 20];out2 = [2; 0];out3 = [] otherwise
     error(['Unknown request ''' flag '''.']);
   end
end
```
You can now solve the IVP without entering any arguments from the command line:

 $[T, Y] = ode23('vdp1')$ 

In this example the ode23 function looks to the vdp1 M-file to supply the missing arguments. Note that, once you've called odeset to define options, the calling syntax

 $[T, Y] = ode23('vdp1', []$ , [], options)

also works, and that any options supplied via the command line override corresponding options specified in the M-file (see odeset).

Some example ODE files we have provided include b5ode, brussode, vdpode, orbitode, and rigidode. Use type *filename* from the MATLAB command line to see the coding for a specific ODE file.

**See Also** The *Using MATLAB* and the reference entries for the ODE solvers and their associated functions:

ode23, ode45, ode113, ode15s, ode23s, odeget, odeset

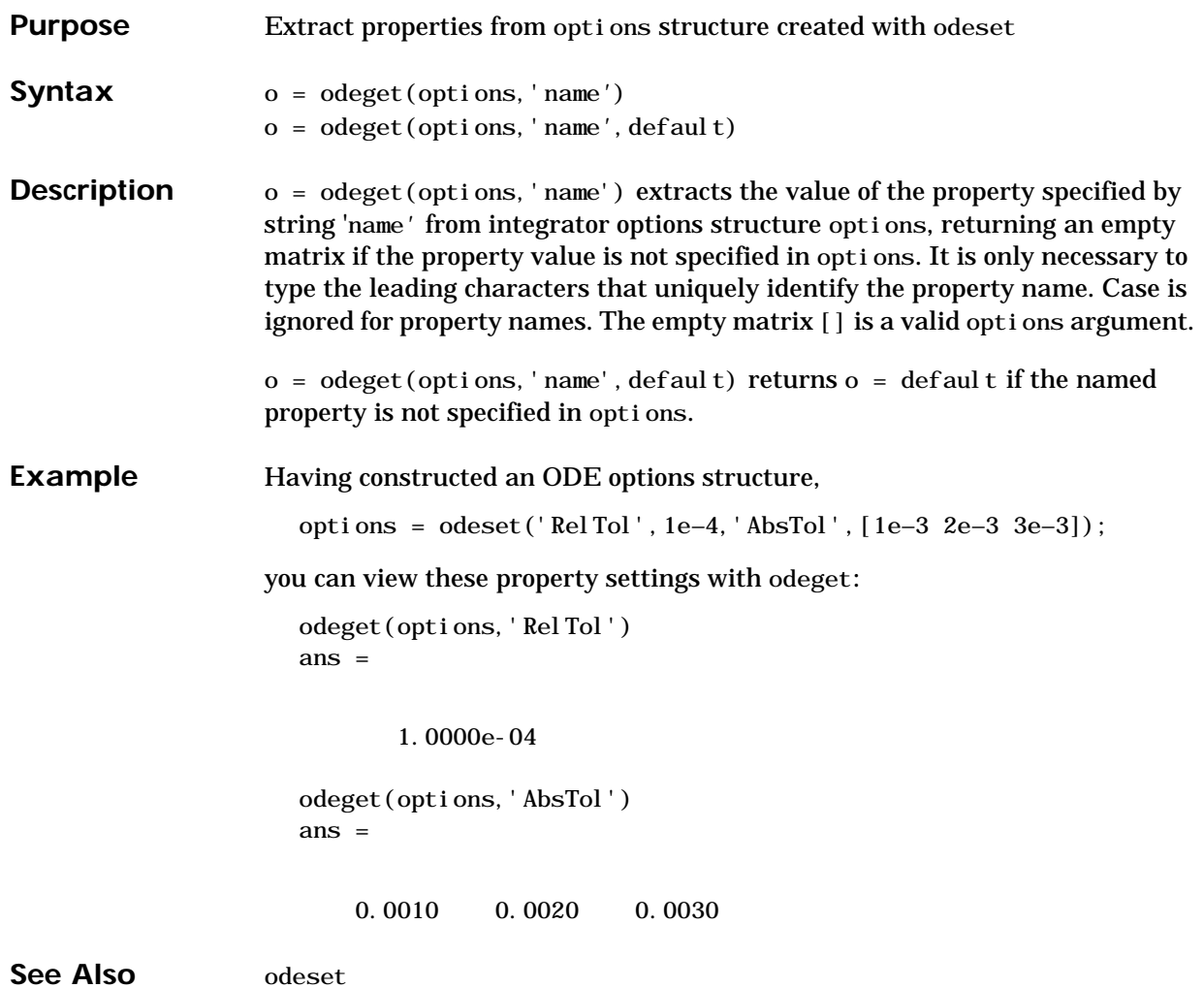

# **odeset**

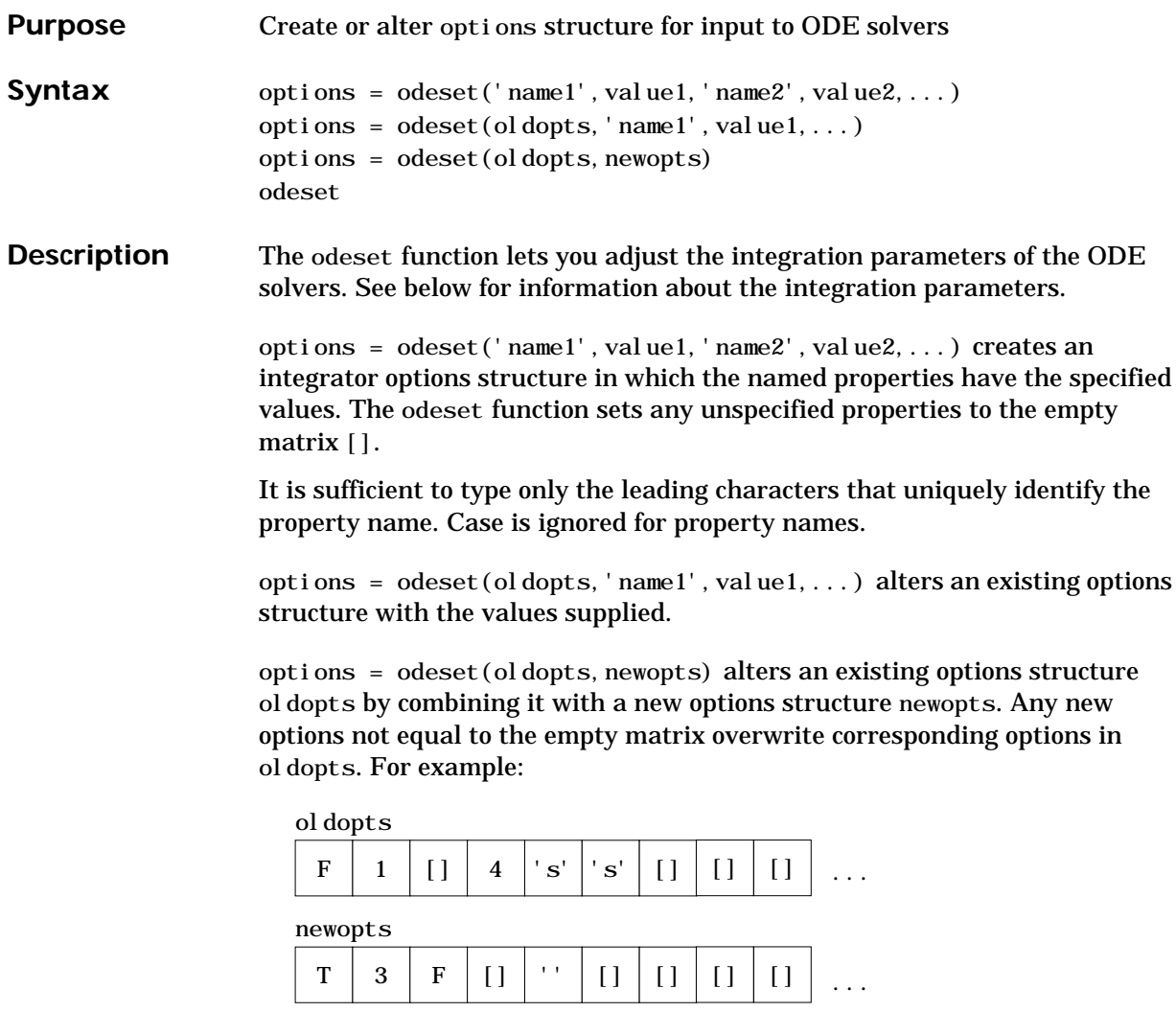

odeset(oldopts, newopts)

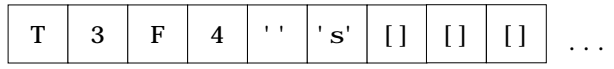

odeset by itself displays all property names and their possible values:

odeset

```
AbsTol: [ positive scalar or vector {1e-6}]
BDF: \lceil on \rceil {off} \rceilEvents: [ on | {off} ] InitialStep: [ positive scalar ]
Jacobian: \lceil on \rceil {off} \rceil JConstant: [ on | {off} ]
JPattern: [ on | {off} ]
Mass: [ \{none\} | M | M(t) | M(t,y) ]MassSingular: [ yes | no | {maybe} ]
MaxOrder: [ 1 | 2 | 3 | 4 | {5} ]
MaxStep: [ positive scalar ]
OutputFcn: [ string ]
OutputSel: [ vector of integers ]
Refine: [ positive integer ]
RelTol: [ positive scalar {1e–3} ]
Stats: \lceil on \rceil {off} \rceilVectorized: [ on | {off} ]
```
**Properties** The available properties depend on the ODE solver used. There are seven principal categories of properties:

- **•** Error tolerance
- **•** Solver output
- **•** Jacobian matrix
- **•** Event location
- **•** Mass matrix
- **•** Step size
- **•** ode15s

| <b>Property</b> | Value                                 | <b>Description</b>                                                                                                    |
|-----------------|---------------------------------------|----------------------------------------------------------------------------------------------------|
| Rel Tol         | Positive scalar<br>${1e-3}$           | A relative error tolerance that applies to all<br>components of the solution vector.                                                                                          |
| AbsTol          | Positive scalar<br>or vector ${1e-6}$ | The absolute error tolerance. If scalar, the<br>tolerance applies to all components of the<br>solution vector. Otherwise the tolerances<br>apply to corresponding components. |

**Table 2-1: Error Tolerance Properties**

**Table 2-2: Solver Output Properties**

| <b>Property</b> | Value                | <b>Description</b>                                                                                                    |
|-----------------|----------------------|----------------------------------------------------------------------------------------------------|
| 0ut put Fcn     | <b>String</b>        | The name of an installable output function<br>(for example, odepl ot, odephas2, odephas3,<br>and odeprint). The ODE solvers call<br>out put f cn (TSPAN, Y0, 'init') before<br>beginning the integration, to initialize the<br>output function. Subsequently, the solver<br>calls status = output $fcn(T, Y)$ after<br>computing each output point $(T, Y)$ . The<br>status return value should be 1 if<br>integration should be halted (e.g., a STOP<br>button has been pressed) and 0 otherwise.<br>When the integration is complete, the<br>solver calls output $fcn([], [], 'done')$ . |
| Out put Sel     | Vector of<br>indices | Specifies which components of the solution<br>vector are to be passed to the output<br>function.                                                                                                    |

| <b>Property</b> | Value                        | <b>Description</b>                                                                                                    |
|-----------------|------------------------------|----------------------------------------------------------------------------------------------------|
| Refine          | <b>Positive</b><br>Integer   | Produces smoother output, increasing the<br>number of output points by a factor of n. In<br>most solvers, the default value is 1.<br>However, within ode45, Refine is 4 by<br>default to compensate for the solver's large<br>step sizes. To override this and see only the<br>time steps chosen by ode45, set Refine to 1. |
| <b>Stats</b>    | $\{off\}$<br>on <sub>1</sub> | Specifies whether statistics about the<br>computational cost of the integration<br>should be displayed.                                                                                                    |

**Table 2-2: Solver Output Properties**

**Table 2-3: Jacobian Matrix Properties (for ode15s and ode23s)**

| <b>Property</b> | Value        | <b>Description</b>                                                                                                    |
|-----------------|--------------|----------------------------------------------------------------------------------------------------|
| Jacobi an       | on $\{off\}$ | Informs the solver that the ODE file<br>responds to the arguments<br>(t, y, 'j acobi an') by returning $\partial F/\partial y$ (see<br>odefile).                                                                  |
| JConstant.      | on $\{off\}$ | Specifies whether the Jacobian matrix<br>$\partial F/\partial y$ is constant (see b5ode).                                                                                                    |
| JPattern        | on $\{off\}$ | Informs the solver that the ODE file<br>responds to the arguments<br>$([ ], [ ], '$ j pattern') by returning a sparse<br>matrix containing 1's showing the nonzeros<br>of $\partial F/\partial y$ (see brussode). |

| <b>Property</b> | Value                          | <b>Description</b>                                                                                                    |
|-----------------|--------------------------------|----------------------------------------------------------------------------------------------------|
| Vectori zed     | $\{$ off $\}$<br>$\mathbf{on}$ | Informs the solver that the ODE file $F(t, y)$<br>has been vectorized so that<br>$F(t, [y1 y2 ])$ returns<br>$[F(t, y1) F(t, y2) ].$ That is, your ODE<br>file can pass to the solver a whole array of<br>column vectors at once. Your ODE file will<br>be called by a stiff solver in a vectorized<br>manner only if generating Jacobians<br>numerically (the default behavior) and<br>odeset has been used to set Vectori zed to<br>$^{\prime}$ on $^{\prime}$ . |

**Table 2-3: Jacobian Matrix Properties (for ode15s and ode23s)**

**Table 2-4: Event Location Property**

| <b>Property</b> | Value        | <b>Description</b>                                                                                                    |
|-----------------|--------------|----------------------------------------------------------------------------------------------------|
| Events          | on $\{off\}$ | Instructs the solver to locate events. The<br>ODE file must respond to the arguments<br>$(t, y, 'events')$ by returning the<br>appropriate values. See odefile. |

**Table 2-5: Mass Matrix Properties (for ode15s and ode23s)**

| <b>Property</b> | Value                           | <b>Description</b>                                       |
|-----------------|---------------------------------|----------------------------------------------------------|
| Mass            | ${none}$   M<br>M(t)<br>M(t, y) | Indicates whether the ODE file returns a<br>mass matrix. |
| MassSingular    | $yes \mid no \mid$<br>${maybe}$ | Indicates whether the mass matrix is<br>singular.        |

**Table 2-6: Step Size Properties**

| <b>Property</b> | Value                     | <b>Description</b>                                                                                                    |
|-----------------|---------------------------|----------------------------------------------------------------------------------------------------|
| MaxStep         | <b>Positive</b><br>scalar | An upper bound on the magnitude of the<br>step size that the solver uses.                                                               |
| Initial Step    | <b>Positive</b><br>scalar | Suggested initial step size. The solver tries<br>this first, but if too large an error results,<br>the solver uses a smaller step size. |

In addition there are two options that apply only to the ode15s solver.

**Table 2-7: ode15s Properties**

| <b>Property</b> | Value                               | <b>Description</b>                                                                                                    |
|-----------------|-------------------------------------|----------------------------------------------------------------------------------------------------|
| Max0rder        | $1 \mid 2 \mid 3 \mid 4 \mid \{5\}$ | The maximum order formula used.                                                                                                    |
| <b>BDF</b>      | $\{off\}$<br>$\alpha$ $\alpha$      | Specifies whether the backward<br>differentiation formulas (BDFs) are to<br>be used instead of the default<br>numerical differentiation formulas<br>(NDFs). |

See Also odefile, odeget, ode45, ode23, ode23t, ode23tb, ode113, ode15s, ode23s

### **ones**

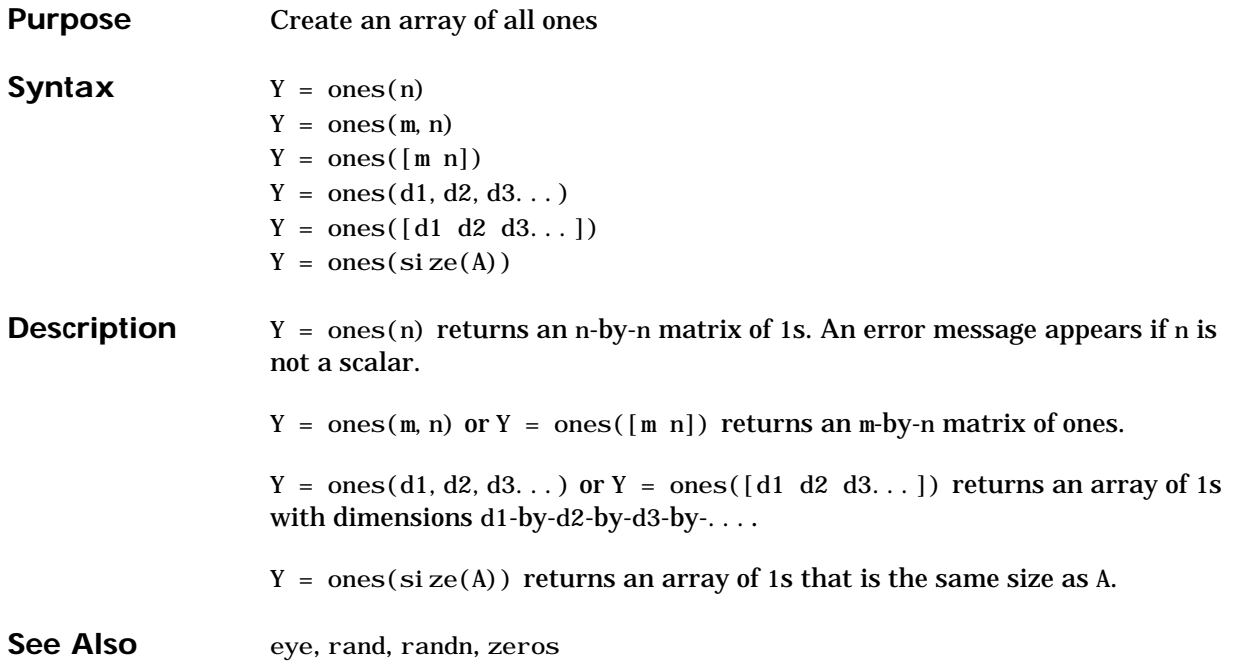

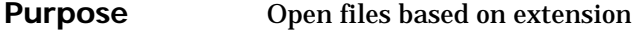

Syntax open('name')

**Description** open('name') opens the file name, where the specific action upon opening depends on the type of file that name is.

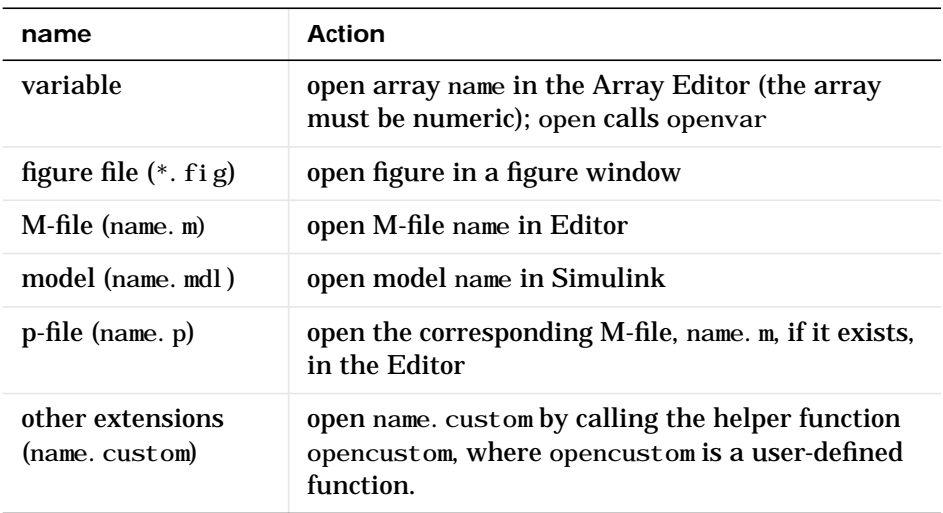

### **Remarks Behavior When name Does Not Have an Extension**

If name does not contain a file extension, open opens the object returned by which(name), where name is a variable, function, or model. If there is no matching helper function found, open uses the default editor.

If name does not contain a file extension and there is a matching filename without an extension, open opens the file in the editor. If it does not find a matching file without an extension, open looks for an M-file with the same name on the path, and if found, opens it in the editor.

To handle a variable, open calls the function openvar.

## **open**

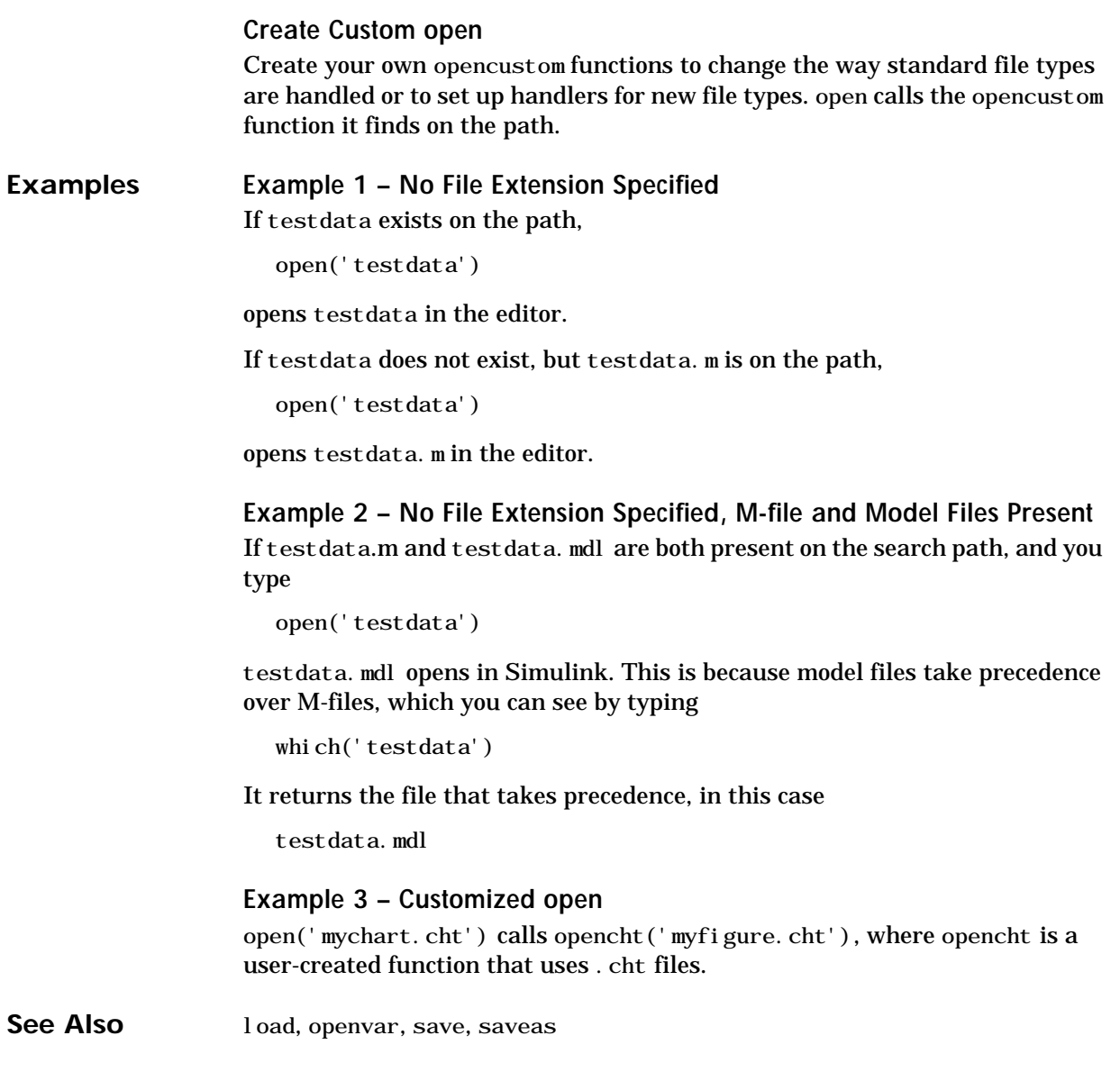

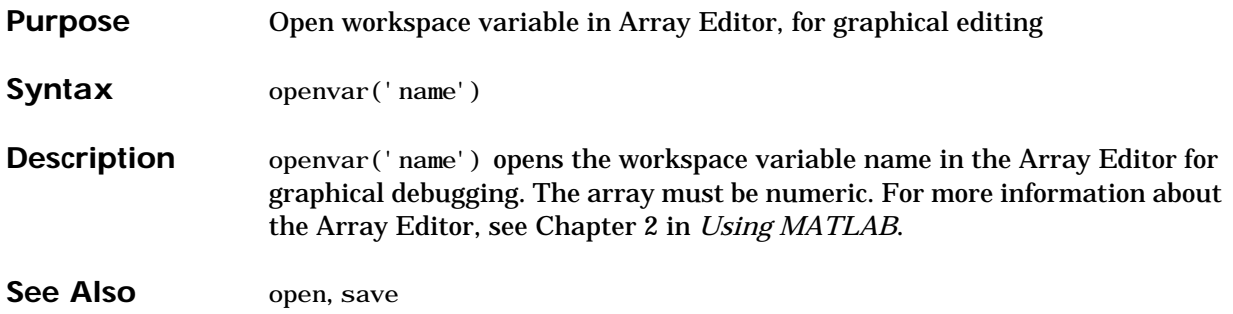

# **optimget**

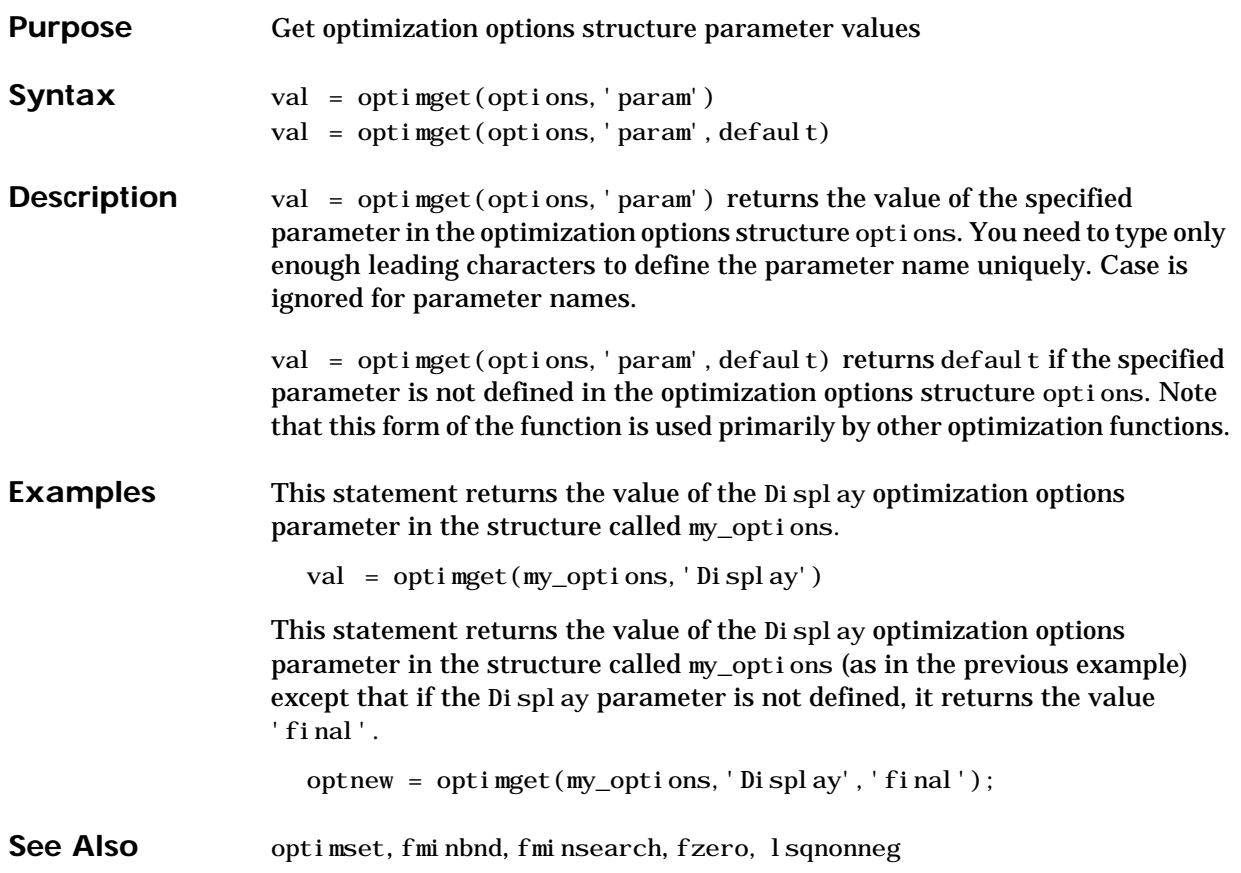

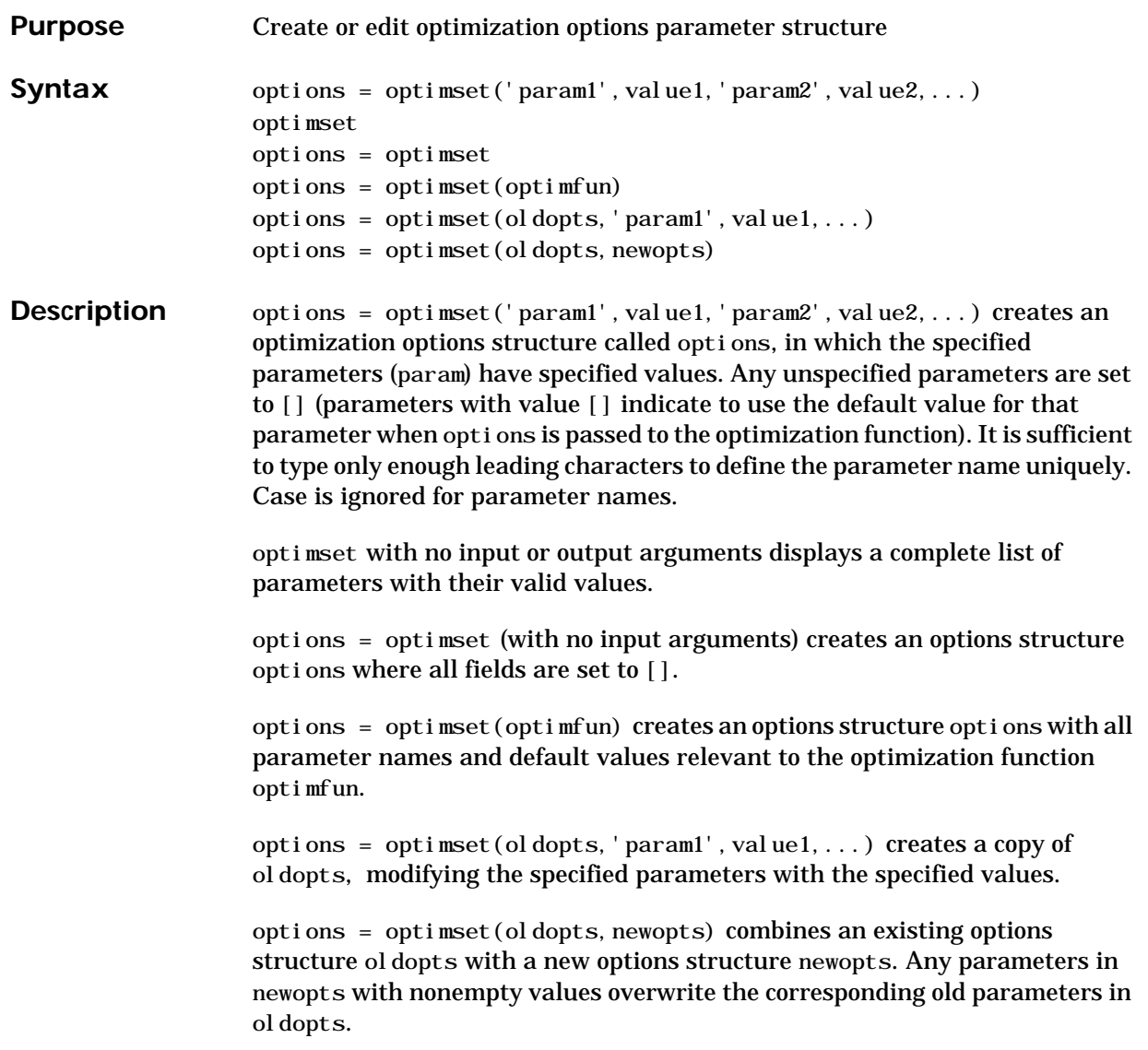

## **optimset**

**Parameters** Optimization parameters used by MATLAB functions and Optimization Toolbox functions:

Display [ off | iter | {final} ]

Level of display. none displays no output; i ter displays output at each iteration; final displays just the final output.

MaxFunEvals [ positive integer ]

Maximum number of function evaluations allowed.

MaxIter [ positive integer ]

Maximum number of iterations allowed.

TolFun [ positive scalar ]

Termination tolerance on the function value.

TolX [ positive scalar ]

Termination tolerance on *x*.

Optimization parameters used by Optimization Toolbox functions (for more information about individual parameters, see the optimization functions that use these parameters):

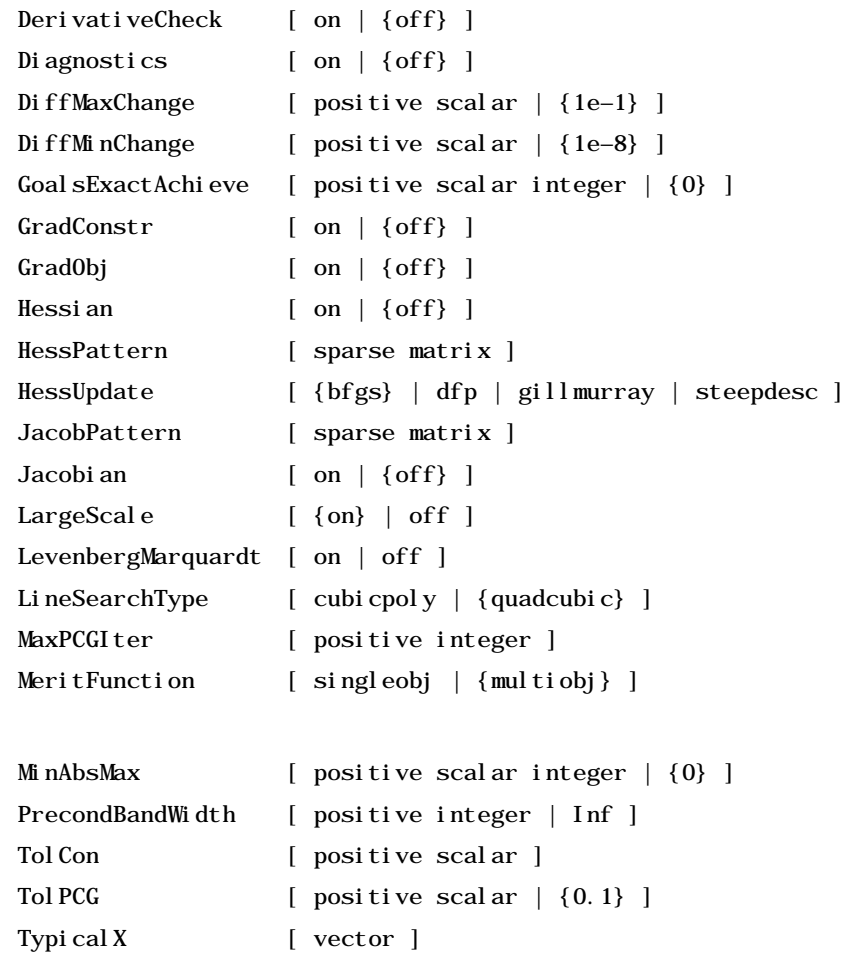

**Examples** This statement creates an optimization options structure called options in which the Display parameter is set to 'iter' and the Tol Fun parameter is set to 1e–8.

options = optimset('Display','iter','TolFun',1e–8)

## **optimset**

This statement makes a copy of the options structure called options, changing the value of the Tol X parameter and storing new values in optnew. optnew = optimset(options,'TolX',1e–4); This statement returns an optimization options structure that contains all the parameter names and default values relevant to the function fminbnd. optimset('fminbnd')

See Also optimget, fminbnd, fminsearch, fzero, lsqnnoneg

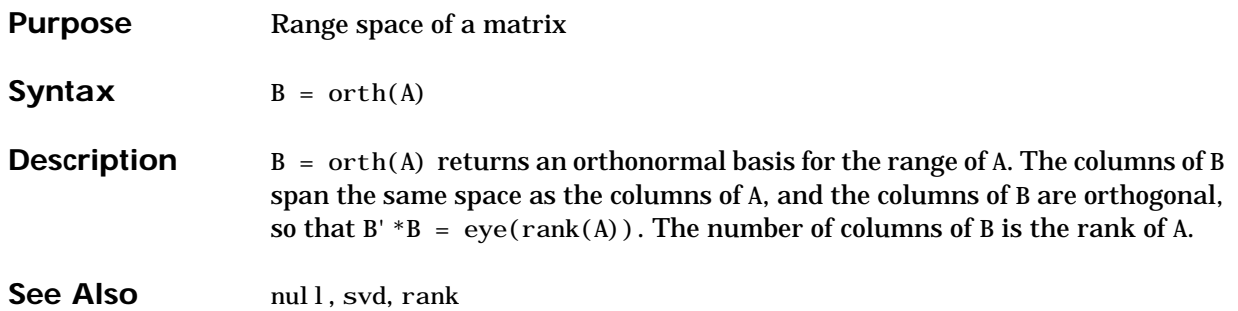

# **otherwise**

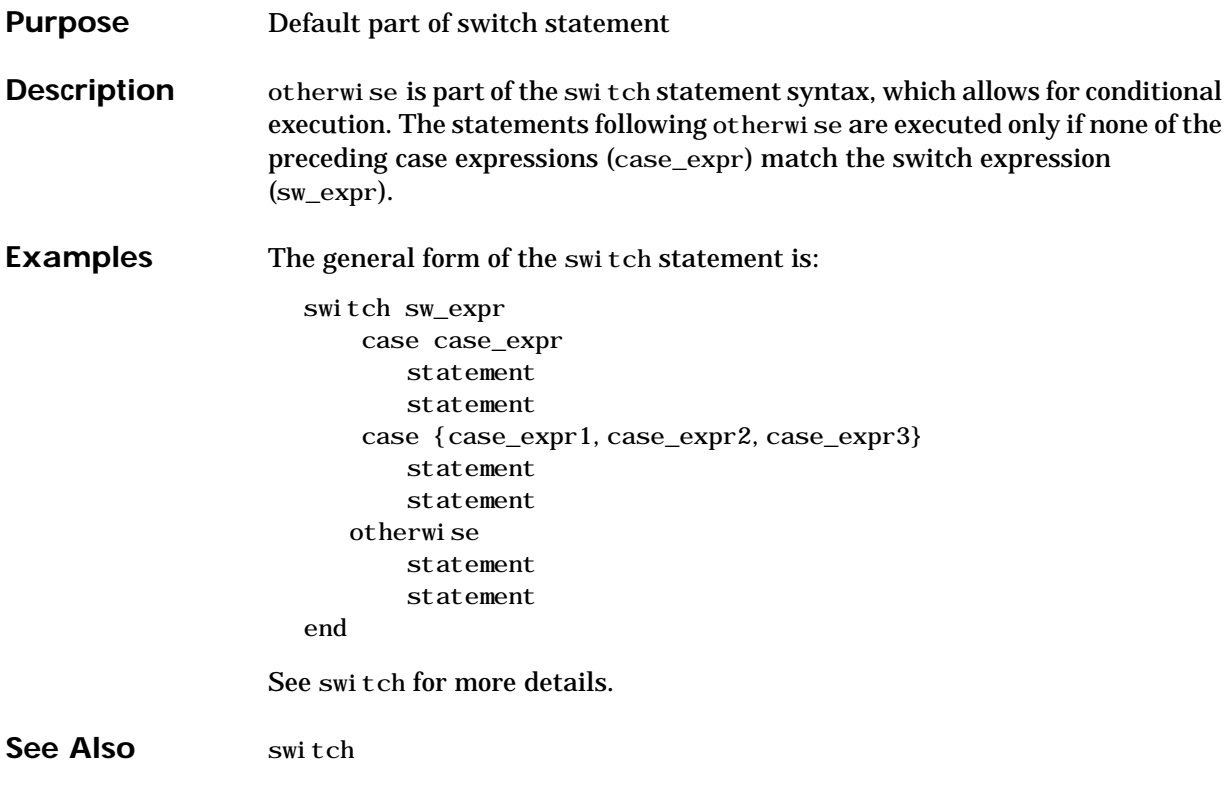

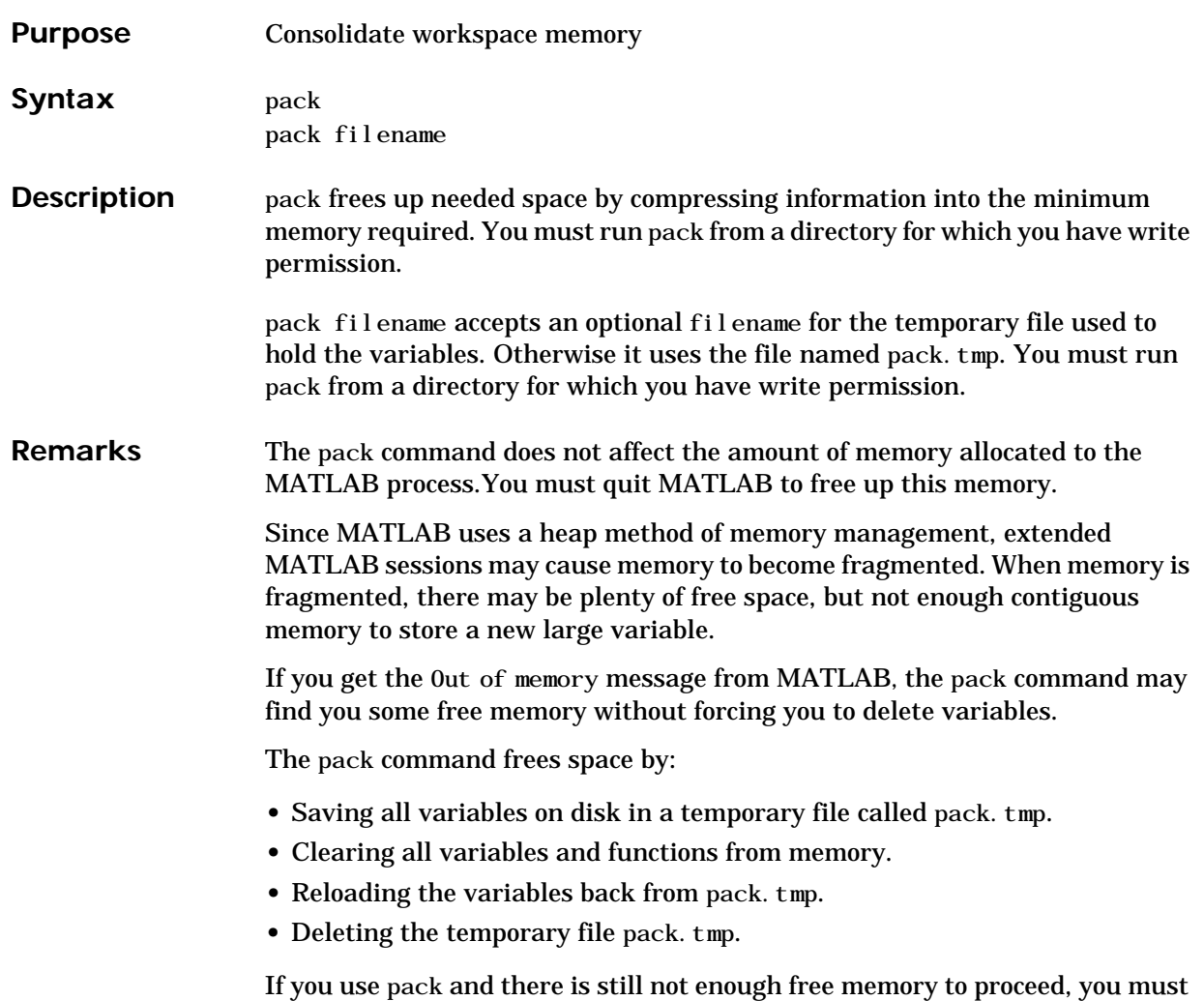

clear some variables. If you run out of memory often, you can allocate larger matrices earlier in the MATLAB session and use these system-specific tips:

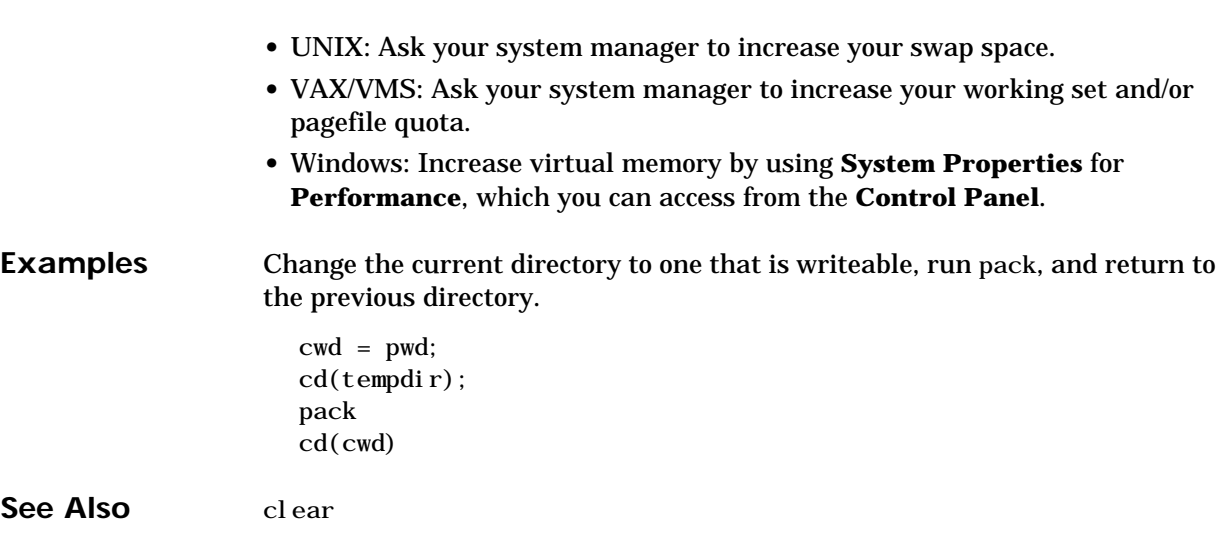

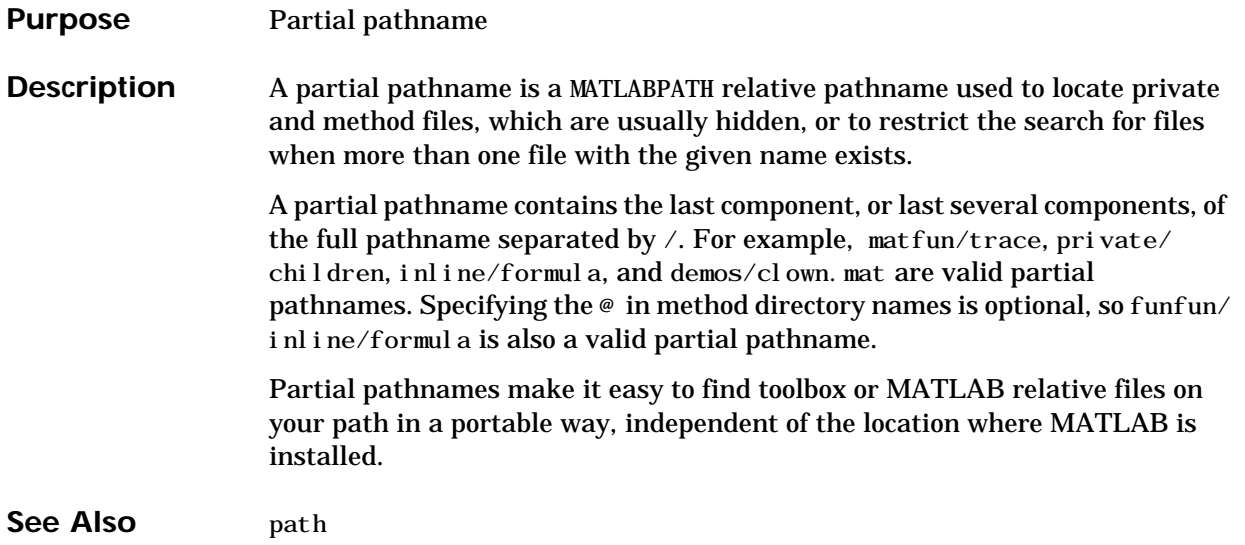

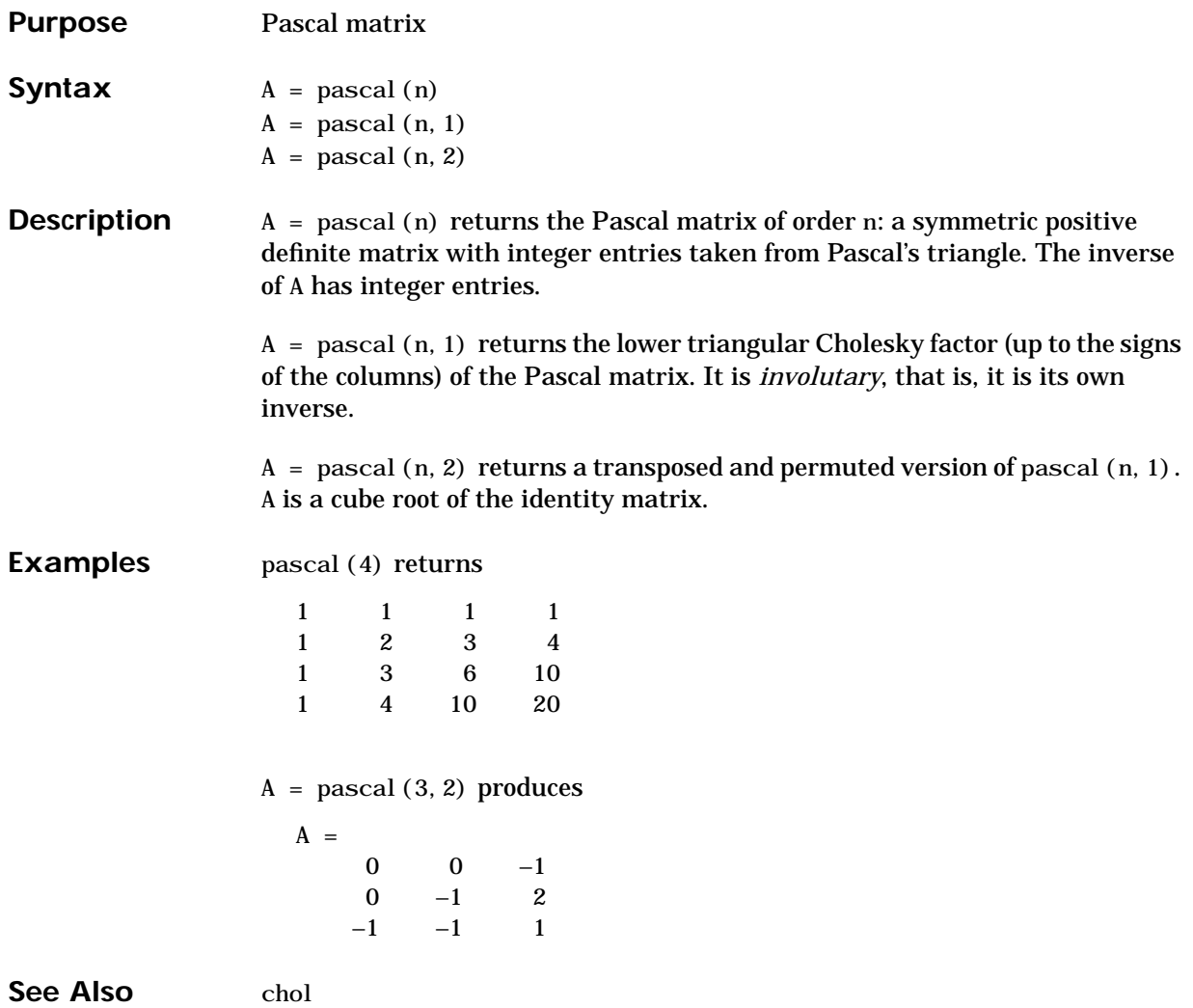

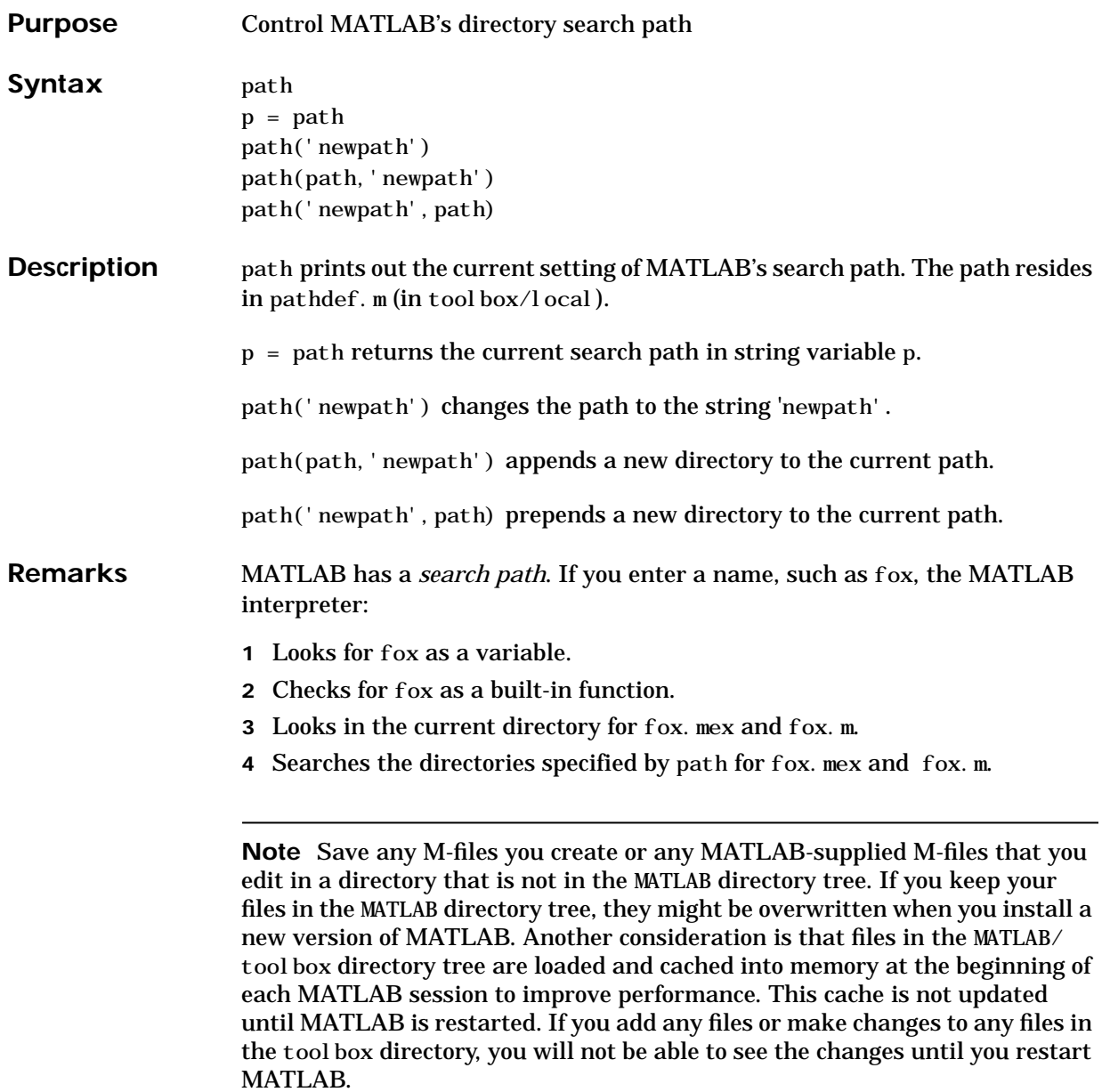

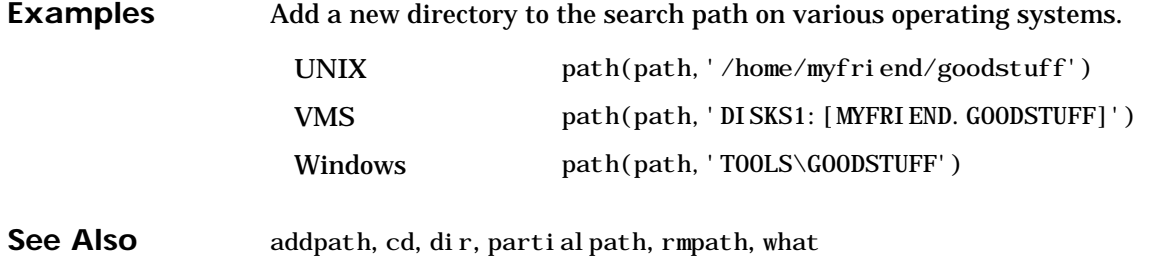

#### **Purpose** Start the Path Browser, a GUI for viewing and modifying MATLAB's path

Syntax pathtool

- **Description** pathtool opens the Path Browser, which is a graphical interface you use to view and modify the MATLAB search path, as well as see all of the files on the path.
- **Remarks** On Windows platforms, you can also open the Path Browser by selecting the Path Browser button on the toolbar, or by selecting **Set Path** from the **File** menu. From the Editor/Debugger, to open the Path Browser, select **Path Browser** from the **View** menu.

Contents of the directory selected in the **Path** list. Double-click on a directory or file to open it.

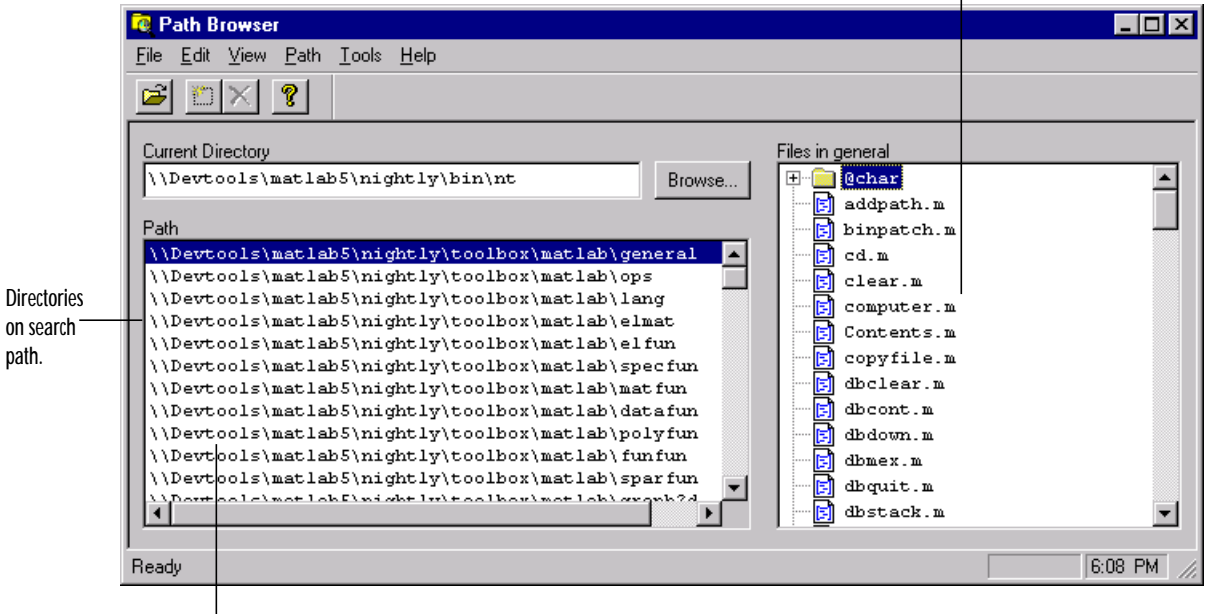

To move a directory in the search path, drag it to the desired position.

# **pathtool**

Use the menus in the Path Browser to:

- **•** Add a directory to the front of the path.
- **•** Remove a selected directory from the path.
- Save settings to the pathdef. m file.
- **•** Restore default settings.

See Also addpath, edit, path, rmpath, workspace

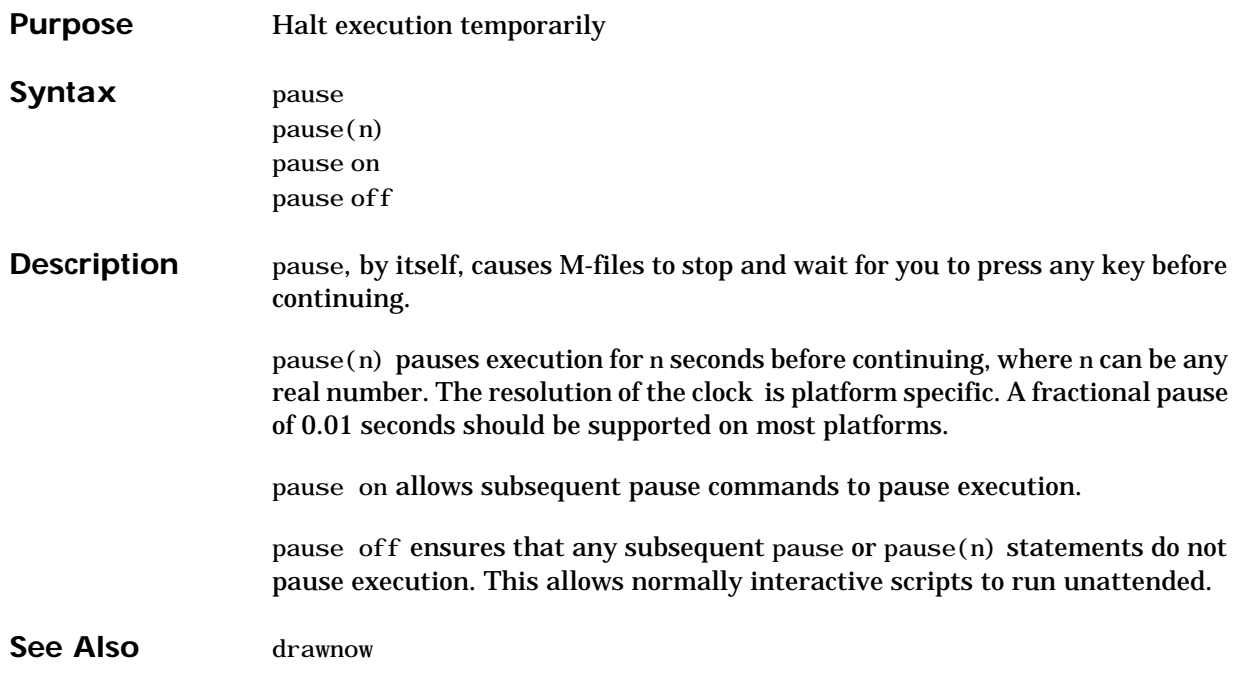

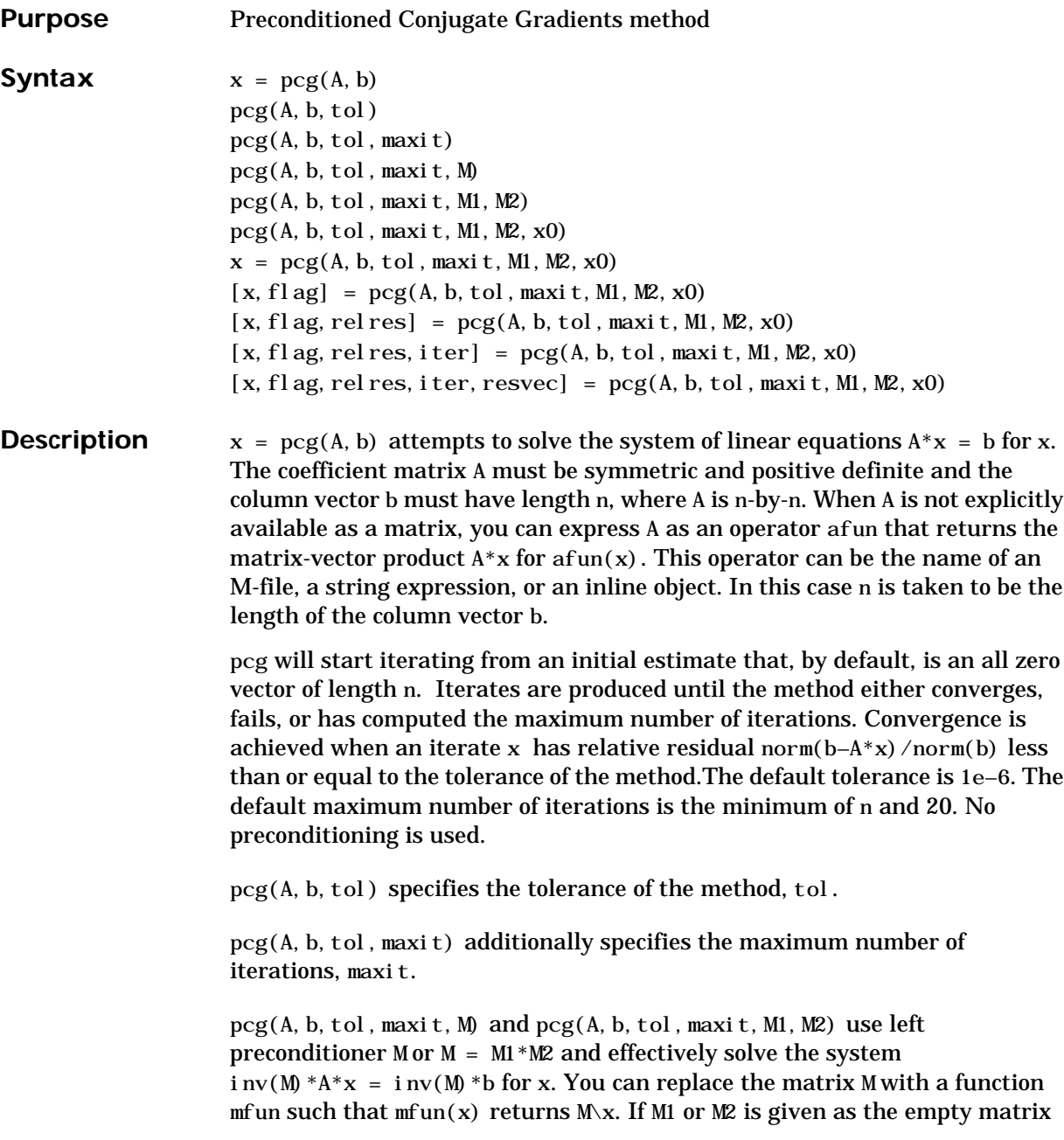
([]), it is considered to be the identity matrix, equivalent to no preconditioning at all. Since systems of equations of the form  $M^*y = r$  are solved using backslash within pcg, it is wise to factor preconditioners into their Cholesky factors first. For example, replace  $\text{pcg}(A, b, tol, maxi t, M)$  with:

 $R = \text{chol}(M)$ ;  $pcg(A, b, tol, maxit, R', R)$ .

The preconditioner M must be symmetric and positive definite.

 $pcg(A, b, tol, maxi t, M1, M2, x0)$  specifies the initial estimate x0. If x0 is given as the empty matrix ([]), the default all zero vector is used.

 $x = \text{pcg}(A, b, tol, maxit, M1, M2, x0)$  returns a solution x. If  $\text{pcg}$  converged, a message to that effect is displayed. If pcg failed to converge after the maximum number of iterations or halted for any reason, a warning message is printed displaying the relative residual norm(b– $A^*x$ )/norm(b) and the iteration number at which the method stopped or failed.

 $[x, f]$ ag] =  $pcg(A, b, tol, maxit, M1, M2, x0)$  returns a solution x and a flag that describes the convergence of pcg.

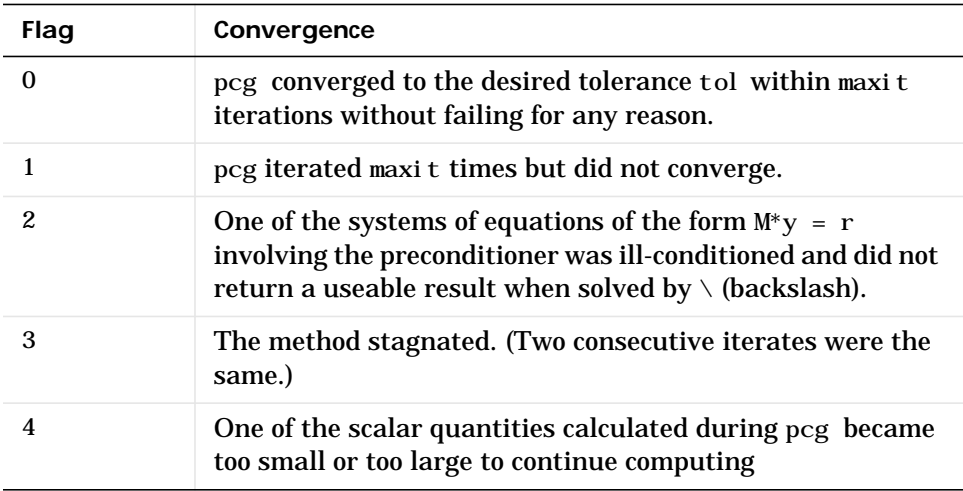

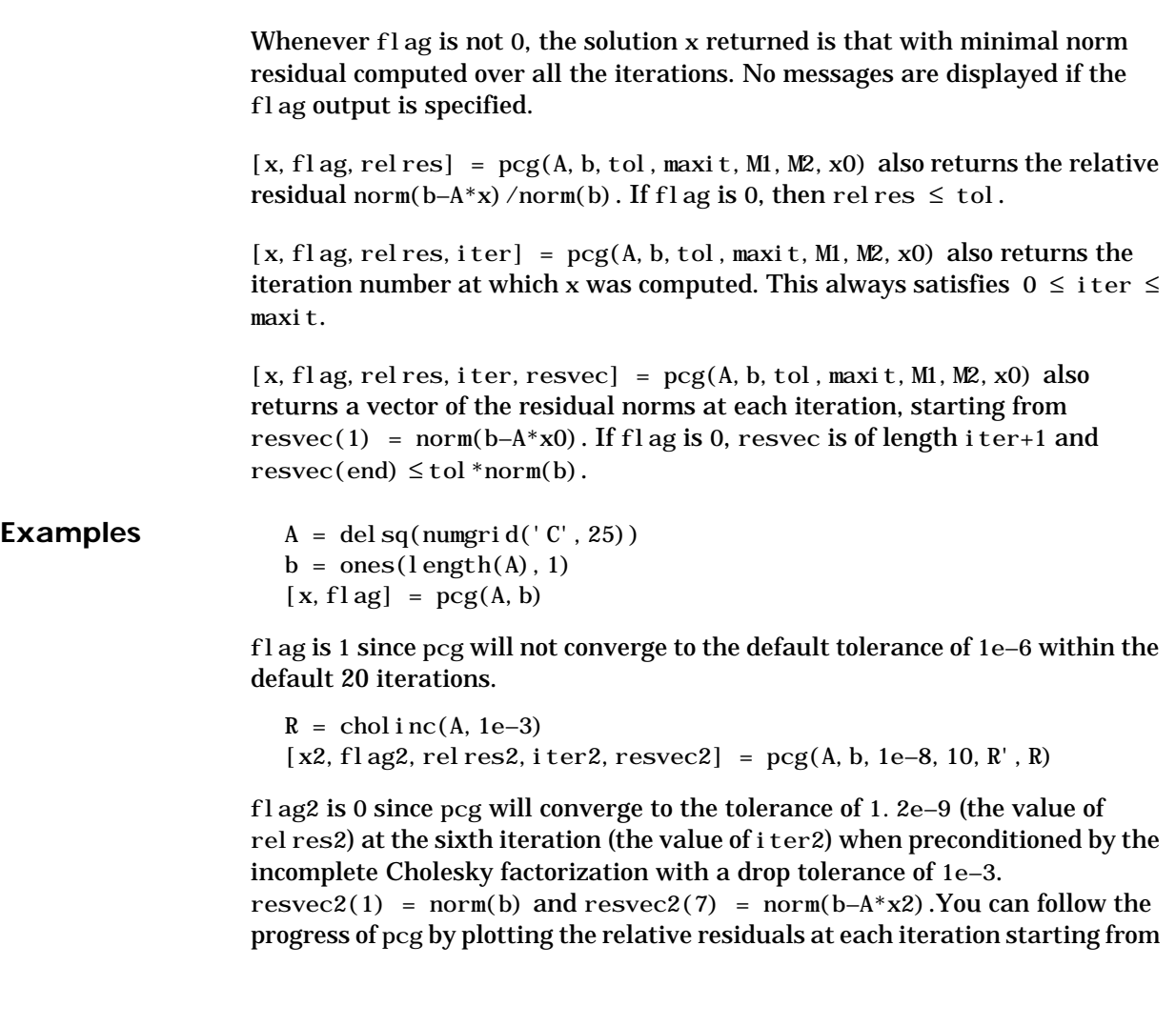

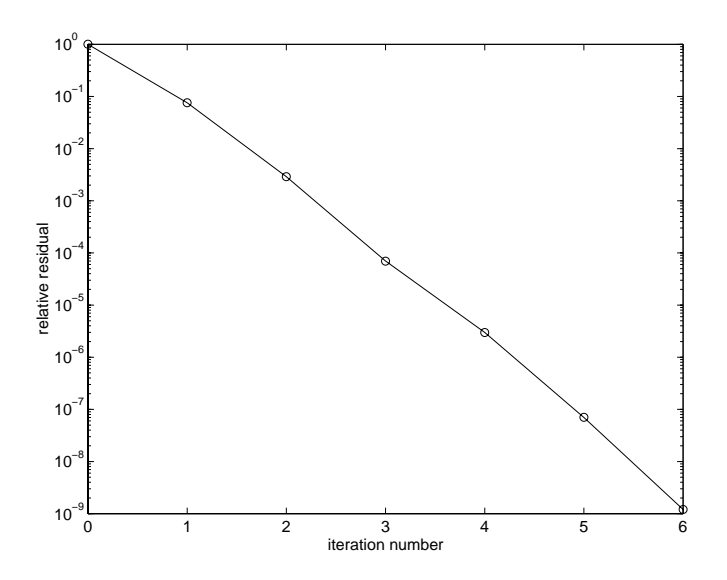

the initial estimate (iterate number 0) with semilogy(0:iter2,resvec2/norm(b),'-o').

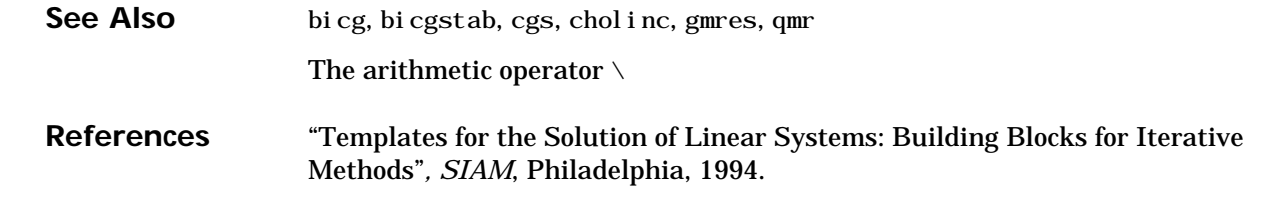

# **pcode**

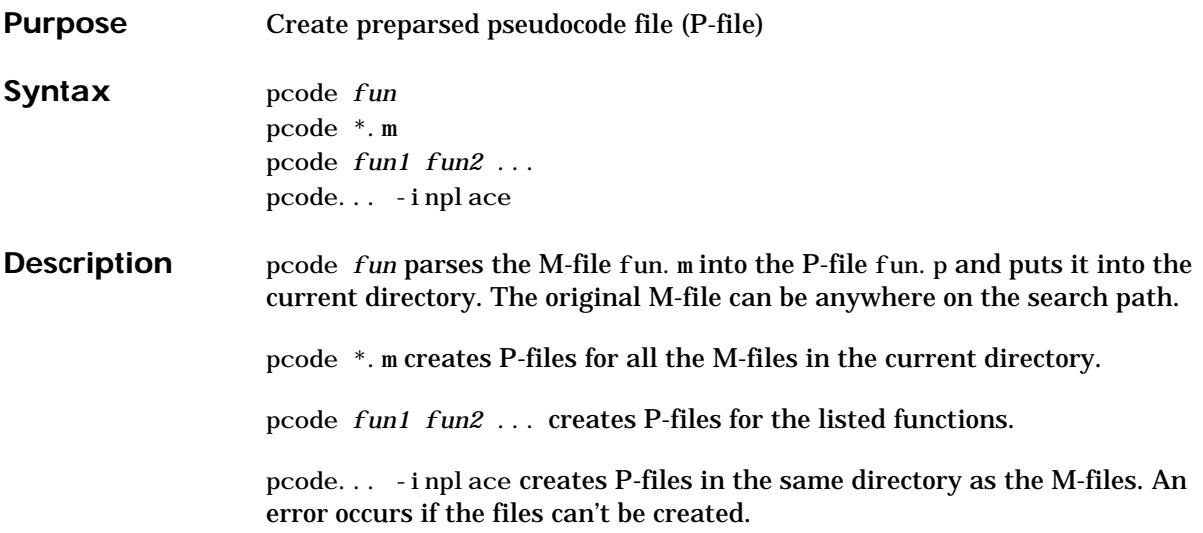

## **perms**

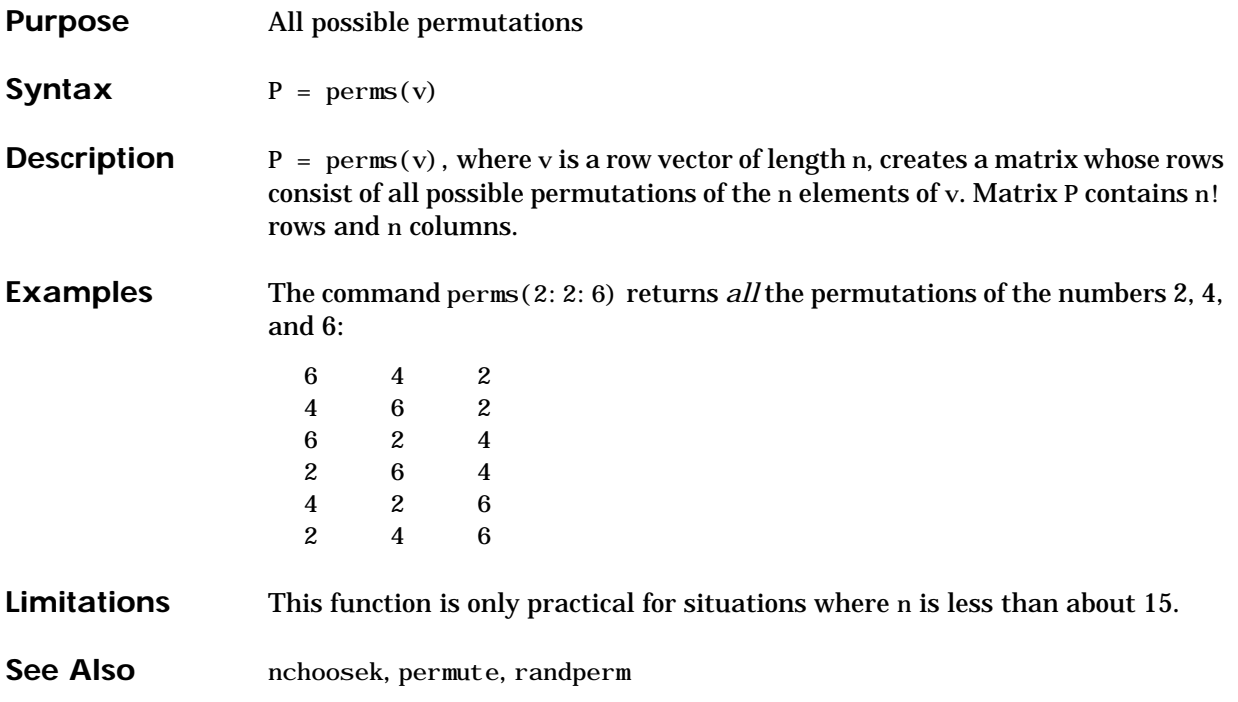

## **permute**

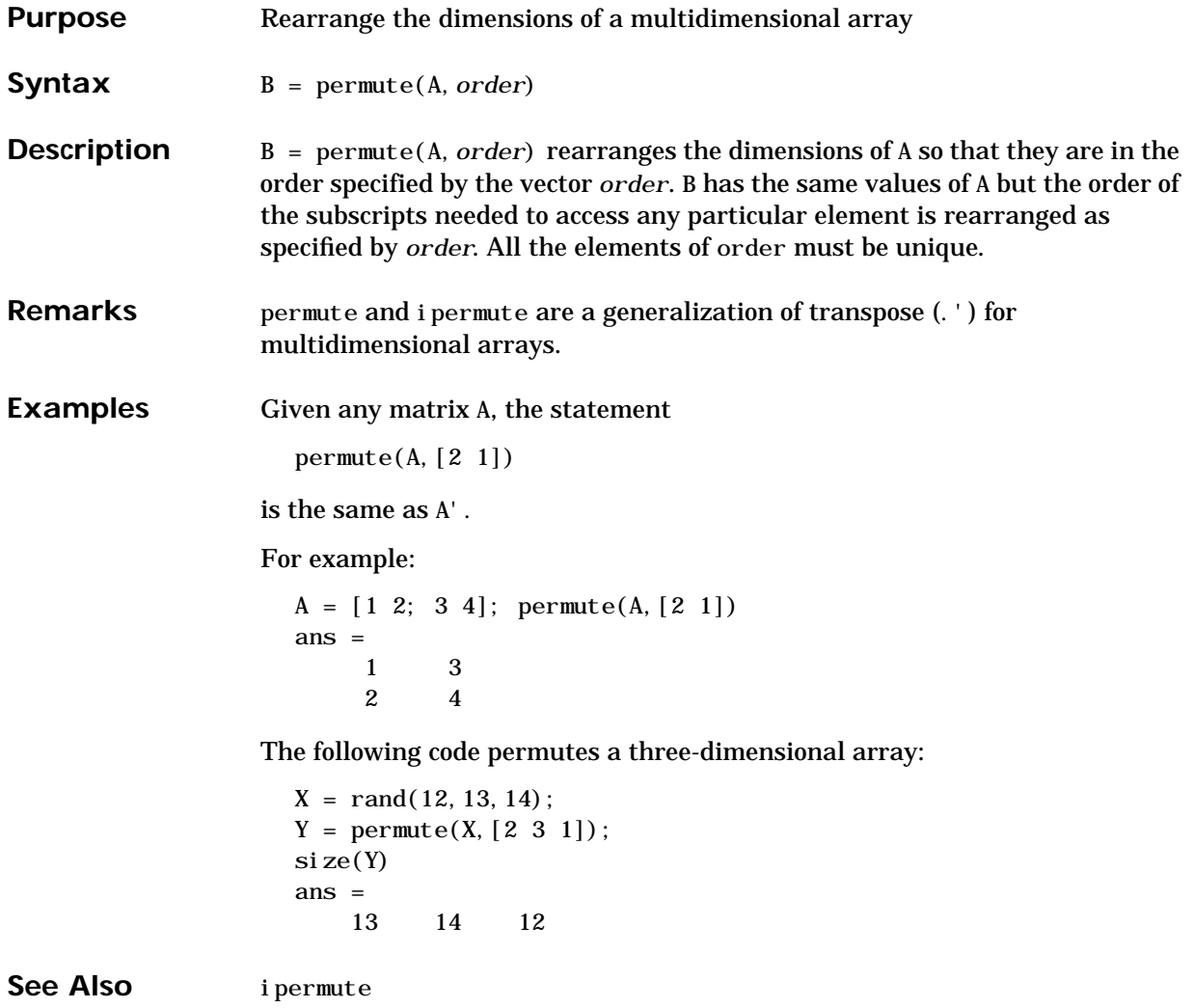

# **persistent**

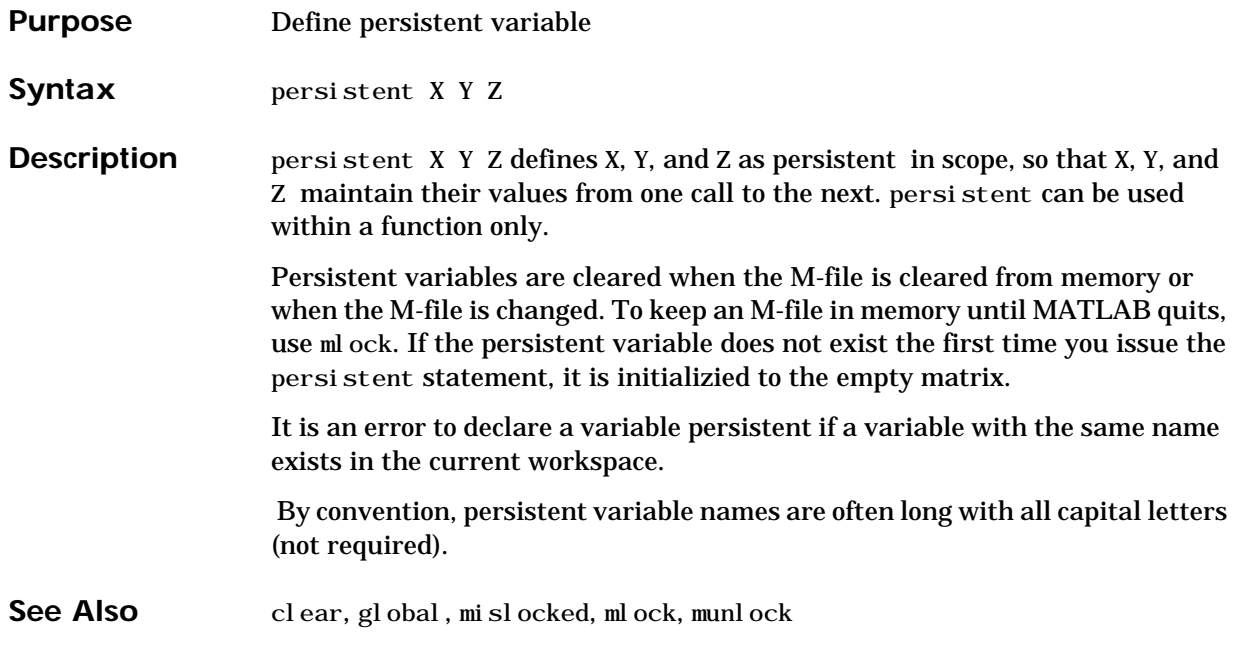

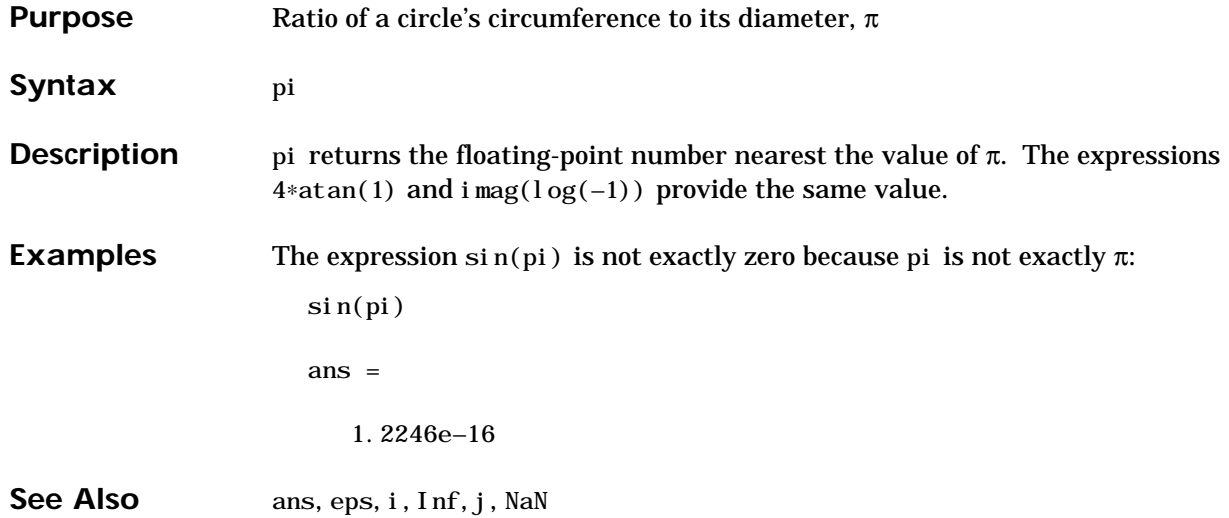

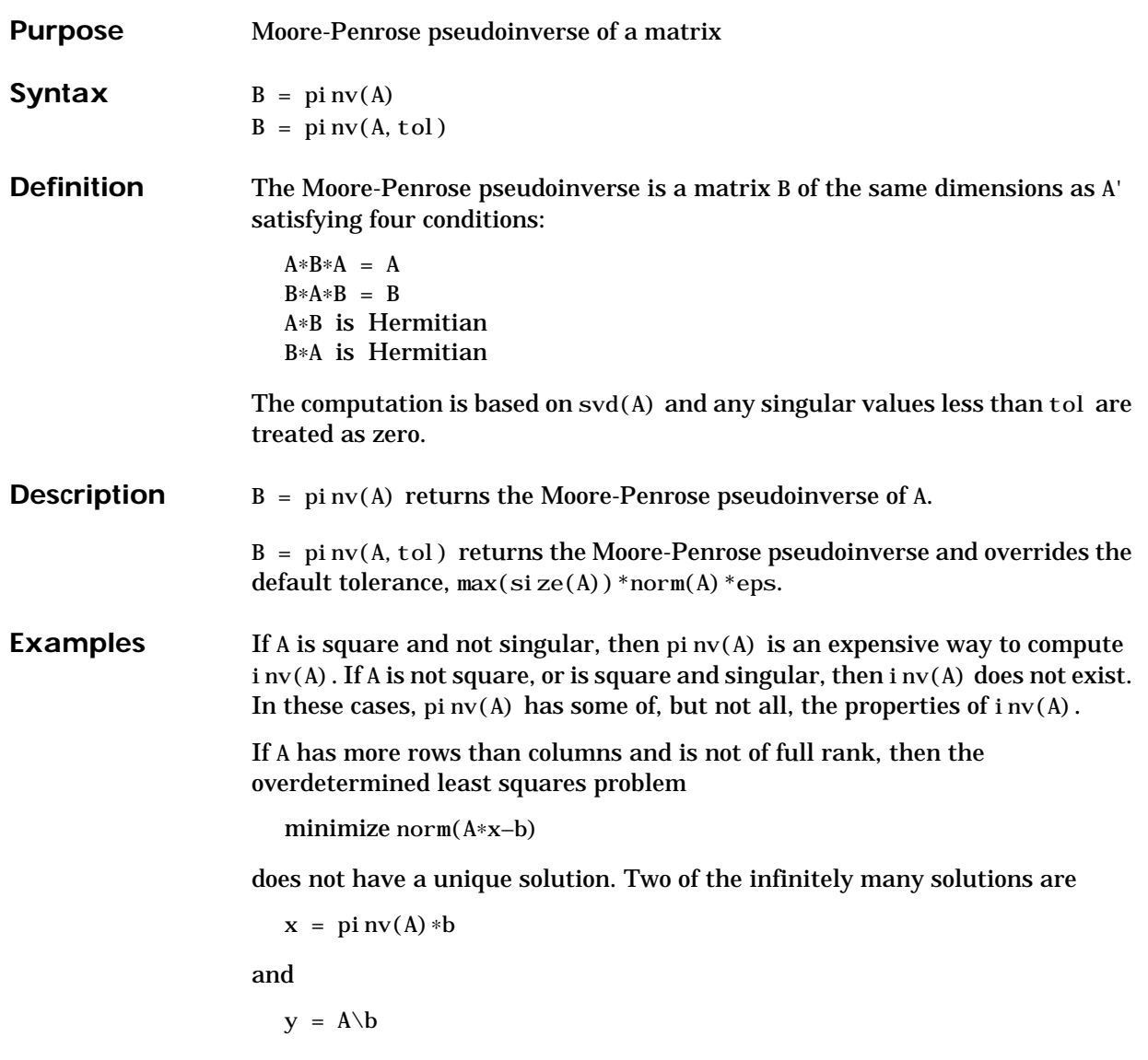

These two are distinguished by the facts that  $norm(x)$  is smaller than the norm of any other solution and that y has the fewest possible nonzero components.

For example, the matrix generated by

 $A = magi c(8); A = A(:, 1:6)$ 

is an 8-by-6 matrix that happens to have rank $(A) = 3$ .

 $A =$ 64 2 3 61 60 6 9 55 54 12 13 51 17 47 46 20 21 43 40 26 27 37 36 30 32 34 35 29 28 38 41 23 22 44 45 19 49 15 14 52 53 11 8 58 59 5 4 62

The right-hand side is  $b = 260*ones(8, 1)$ ,

The scale factor 260 is the 8-by-8 magic sum. With all eight columns, one solution to  $A*x = b$  would be a vector of all 1's. With only six columns, the equations are still consistent, so a solution exists, but it is not all 1's. Since the matrix is rank deficient, there are infinitely many solutions. Two of them are

 $x = pi n v(A) * b$ 

**pinv**

which is

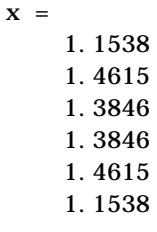

and

 $y = A \$  b

which is

 $y =$ 3.0000 4.0000 0  $\Omega$ 1.0000  $\Omega$ 

Both of these are exact solutions in the sense that norm(A∗x–b) and norm(A∗y–b) are on the order of roundoff error. The solution x is special because

 $norm(x) = 3.2817$ 

is smaller than the norm of any other solution, including

 $norm(y) = 5.0990$ 

On the other hand, the solution y is special because it has only three nonzero components.

See Also inv, qr, rank, svd

### **plotedit**

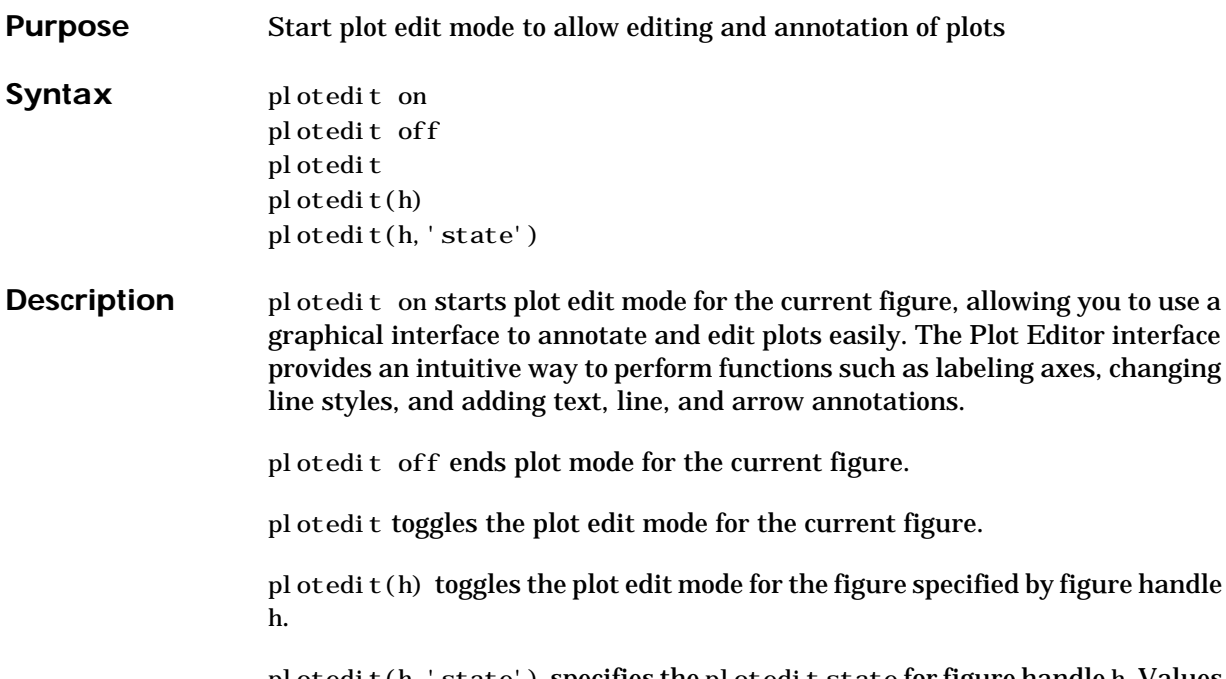

pl otedit(h, 'state') specifies the plotedit state for figure handle h. Values for state can be as shown.

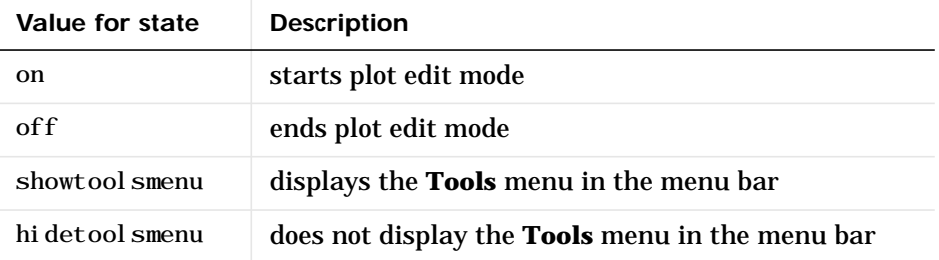

hidetoolsmenu is intended for GUI developers who do not want the **Tools** menu to appear in applications that use the figure window.

#### **Remarks Main Features of the Plot Editor**

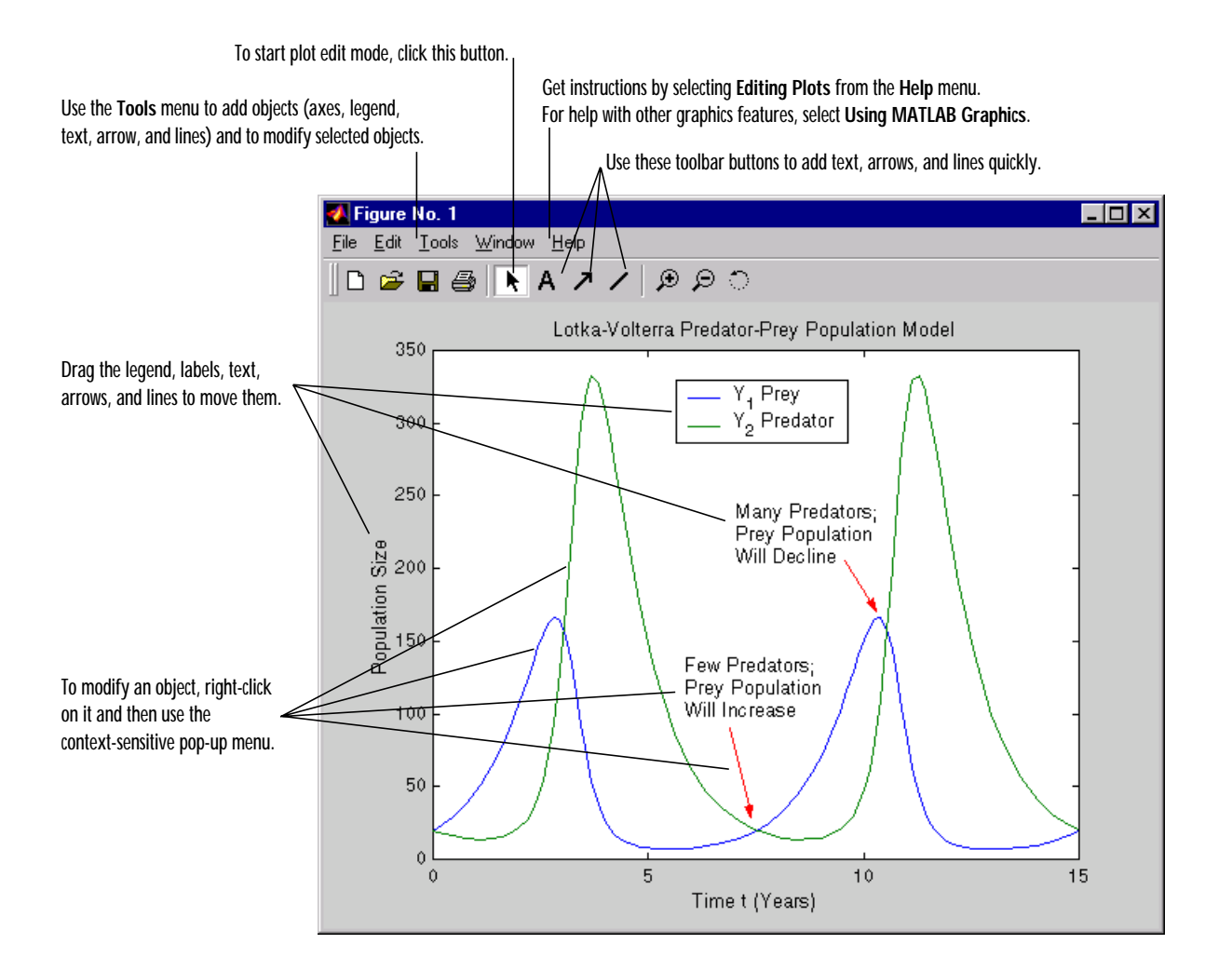

#### **Help**

For more information about using the Plot Editor, select **Editing Plots** from the Plot Editor **Help** menu. For help with other graphics features, select **Using MATLAB Graphic**s.

## **plotedit**

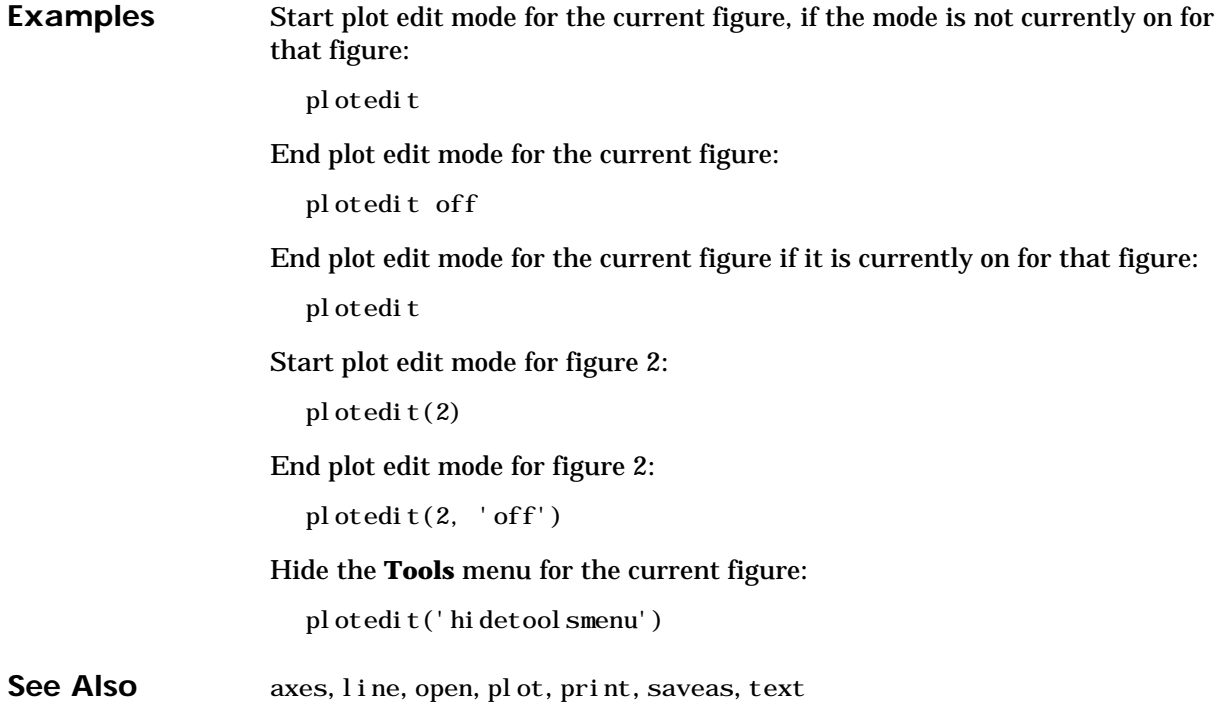

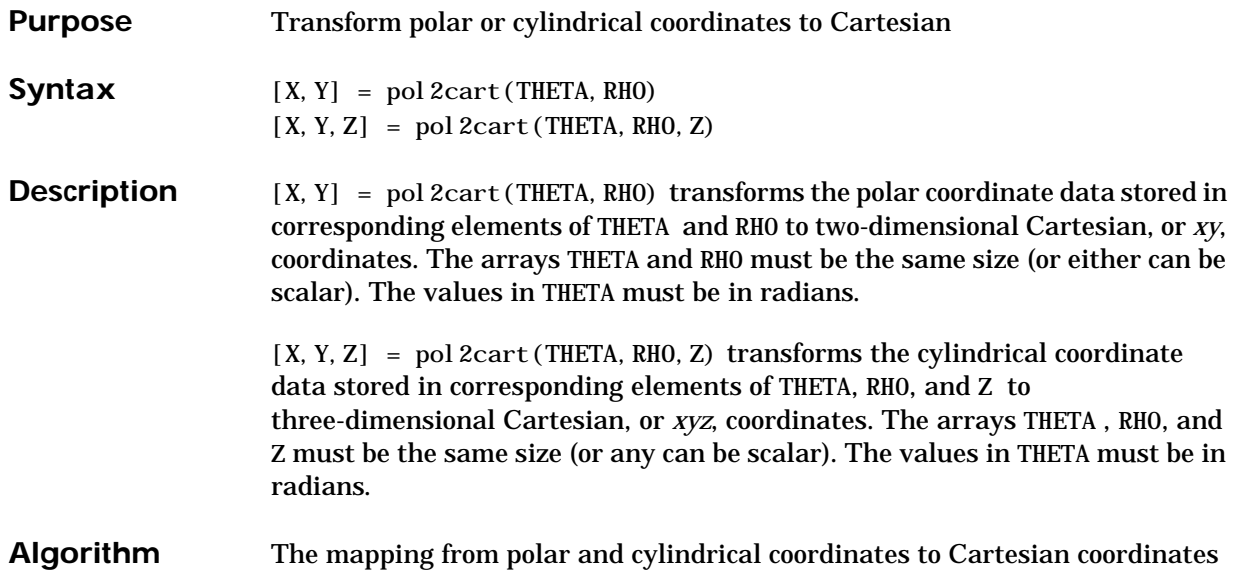

#### is:

P ⊾ x Y rho theta

theta =  $atan2(y, x)$ rho = sqrt(x.^2 + y.^2) Polar to Cartesian Mapping

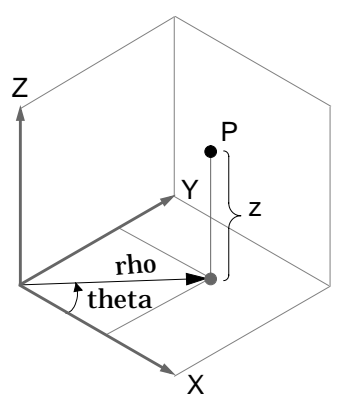

Cylindrical to Cartesian Mapping

theta =  $atan2(y, x)$ rho =  $sqrt(x. ^2 + y. ^2)$  $z = z$ 

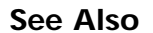

See Also cart2pol, cart2sph, sph2cart

## **poly**

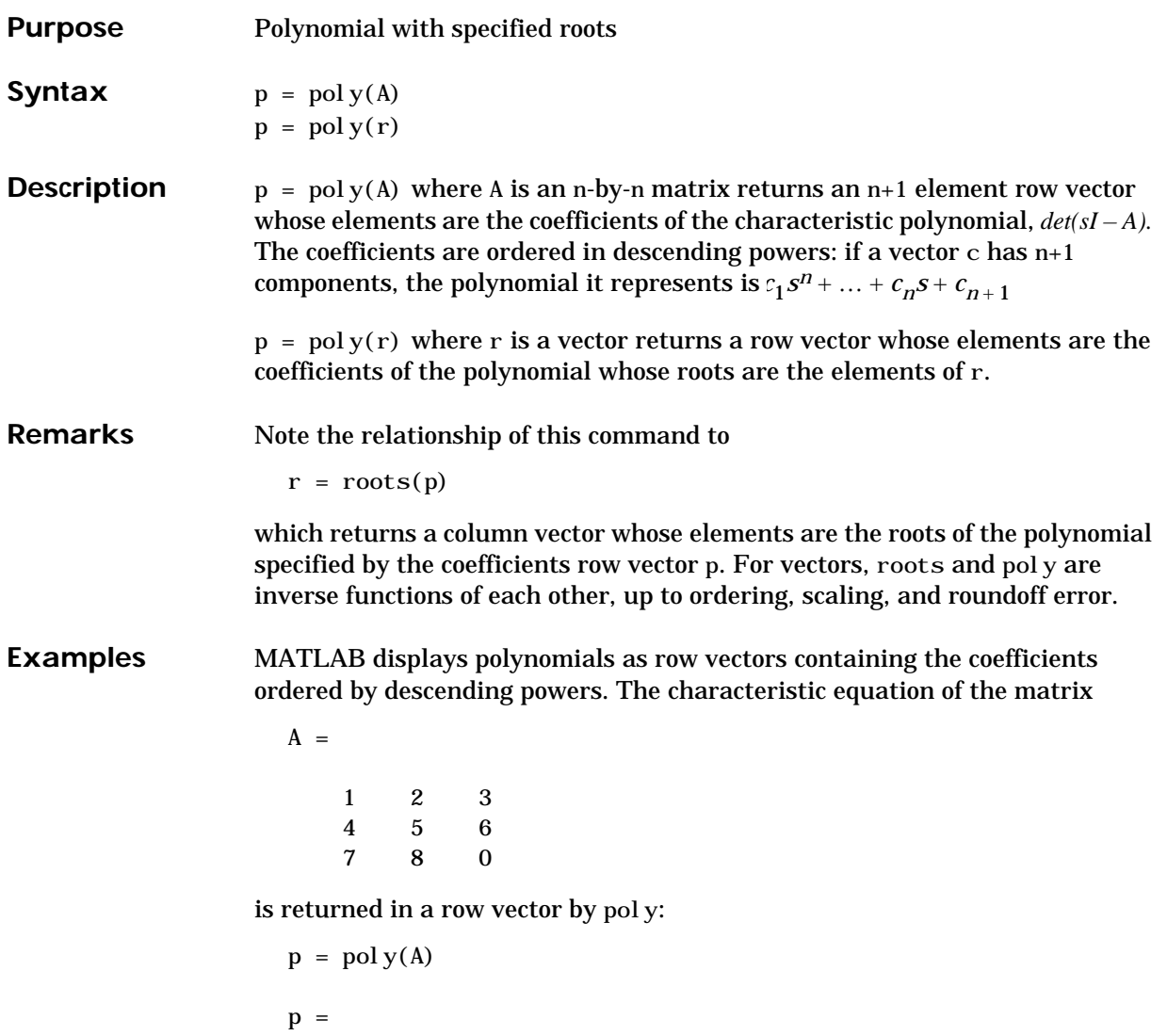

1  $-6$   $-72$   $-27$ 

The roots of this polynomial (eigenvalues of matrix A) are returned in a column vector by roots:

```
r = \text{roots}(p)r =12.1229
    –5.7345
    –0.3884
```
**Algorithm** The algorithms employed for poly and roots illustrate an interesting aspect of the modern approach to eigenvalue computation.  $\text{pol }y(A)$  generates the characteristic polynomial of A, and  $\text{roots}(\text{pol }y(A))$  finds the roots of that polynomial, which are the eigenvalues of A. But both poly and roots use EISPACK eigenvalue subroutines, which are based on similarity transformations. The classical approach, which characterizes eigenvalues as roots of the characteristic polynomial, is actually reversed.

> If A is an n-by-n matrix, poly(A) produces the coefficients  $c(1)$  through  $c(n+1)$ , with  $c(1) = 1$ , in

 $det(\lambda I - A) = c_1 \lambda^n + ... + c_n \lambda + c_{n+1}$ 

The algorithm is expressed in an M-file:

```
z = ei g(A):
c = zeros(n+1, 1); c(1) = 1;for j = 1:nc(2:j+1) = c(2:j+1)–z(j)*c(1:j);
end
```
This recursion is easily derived by expanding the product.

 $(\lambda - \lambda_1) (\lambda - \lambda_2) \dots (\lambda - \lambda_n)$ 

It is possible to prove that  $poly(A)$  produces the coefficients in the characteristic polynomial of a matrix within roundoff error of A. This is true even if the eigenvalues of A are badly conditioned. The traditional algorithms for obtaining the characteristic polynomial, which do not use the eigenvalues, do not have such satisfactory numerical properties.

See Also conv, polyval, residue, roots

## **polyarea**

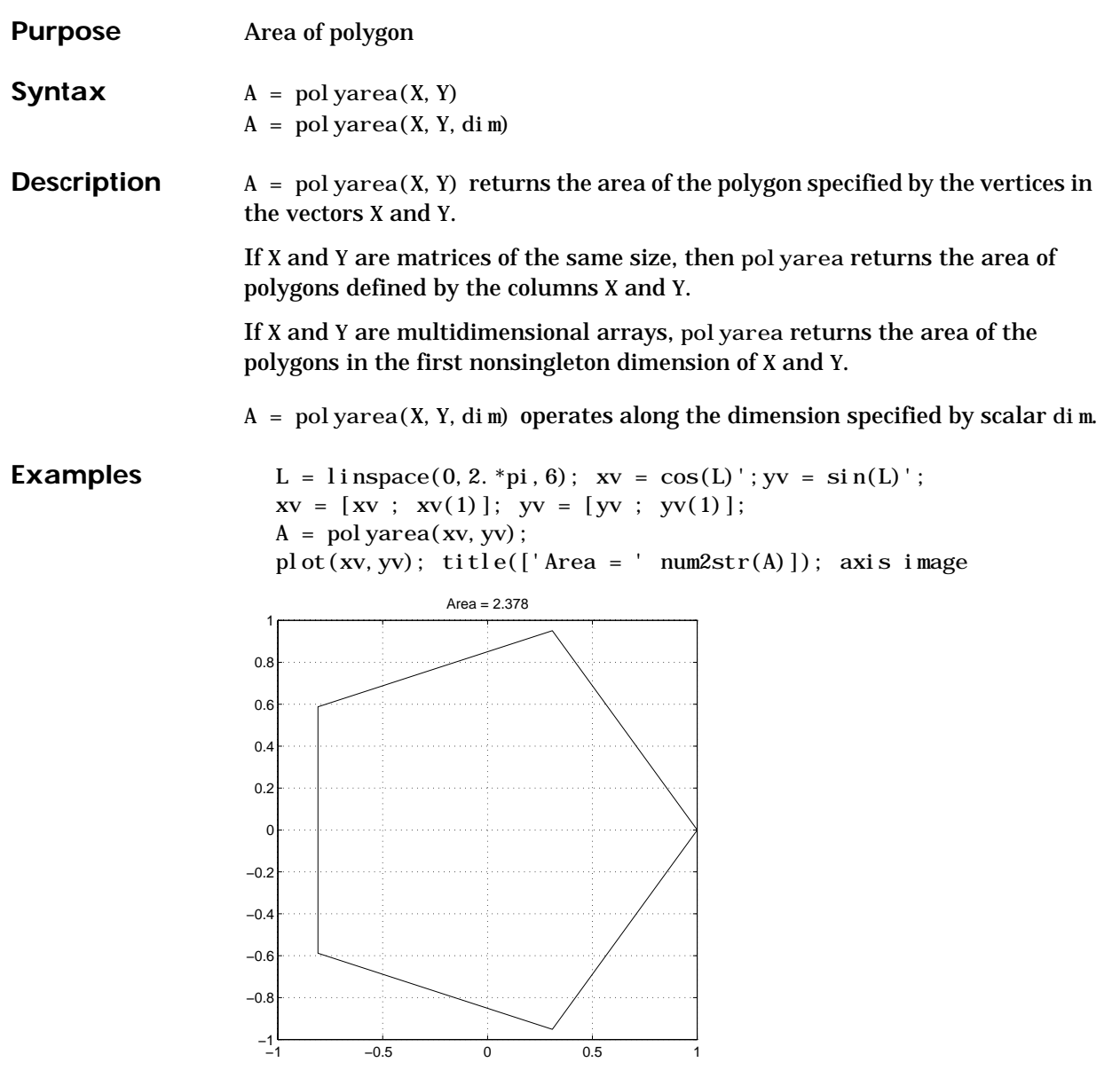

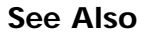

See Also convhull, inpolygon

# **polyder**

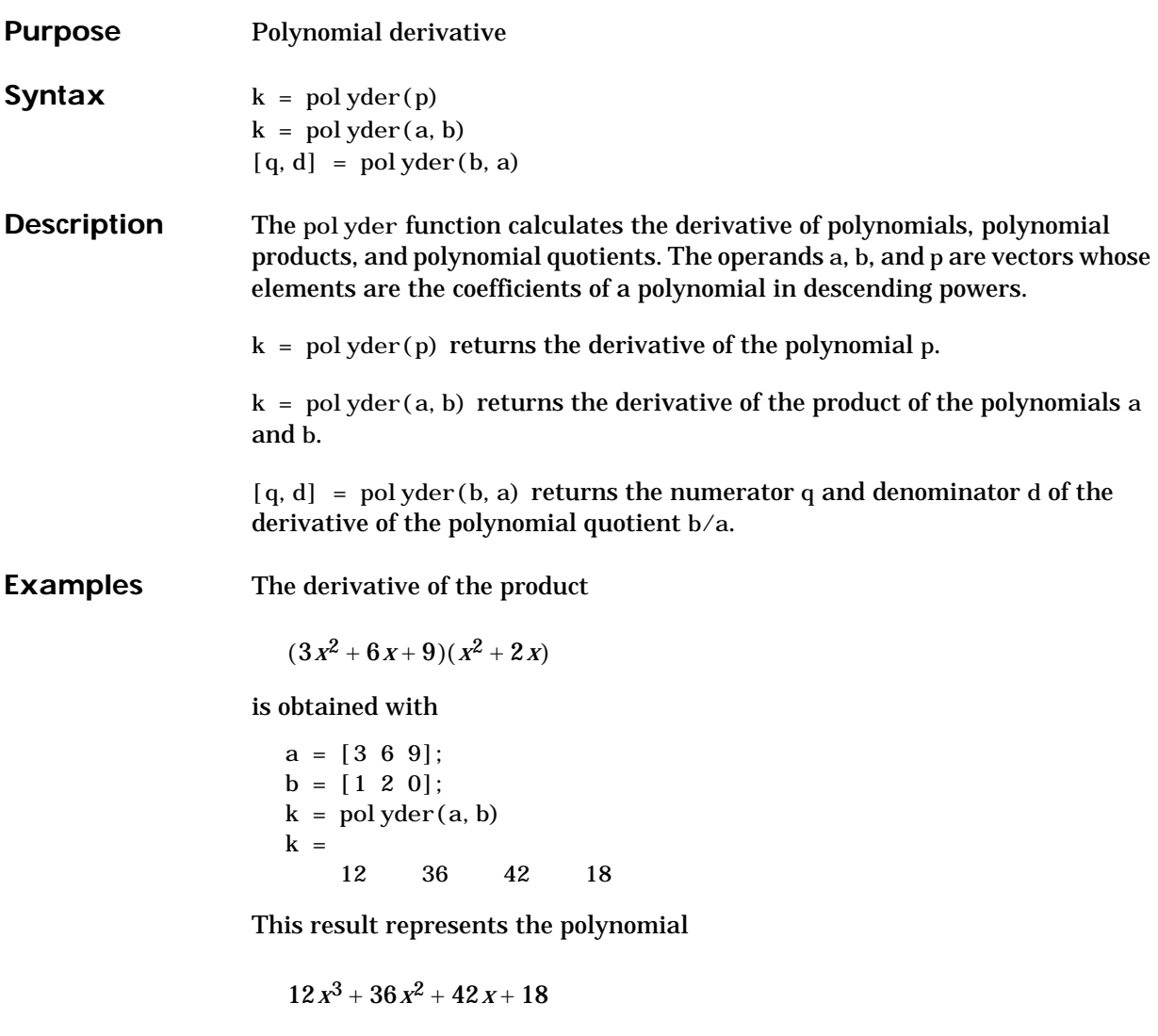

See Also conv, deconv

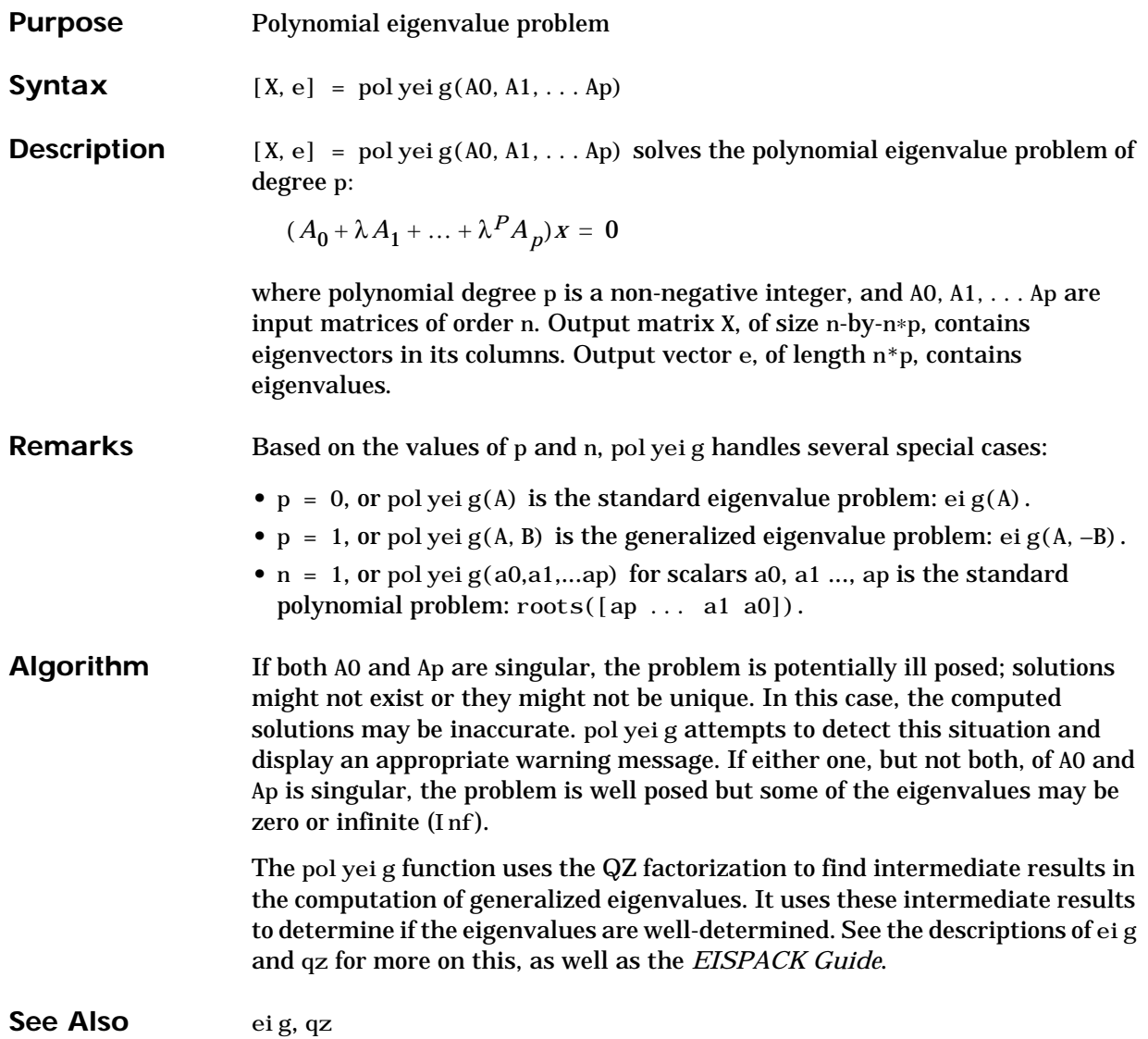

# **polyfit**

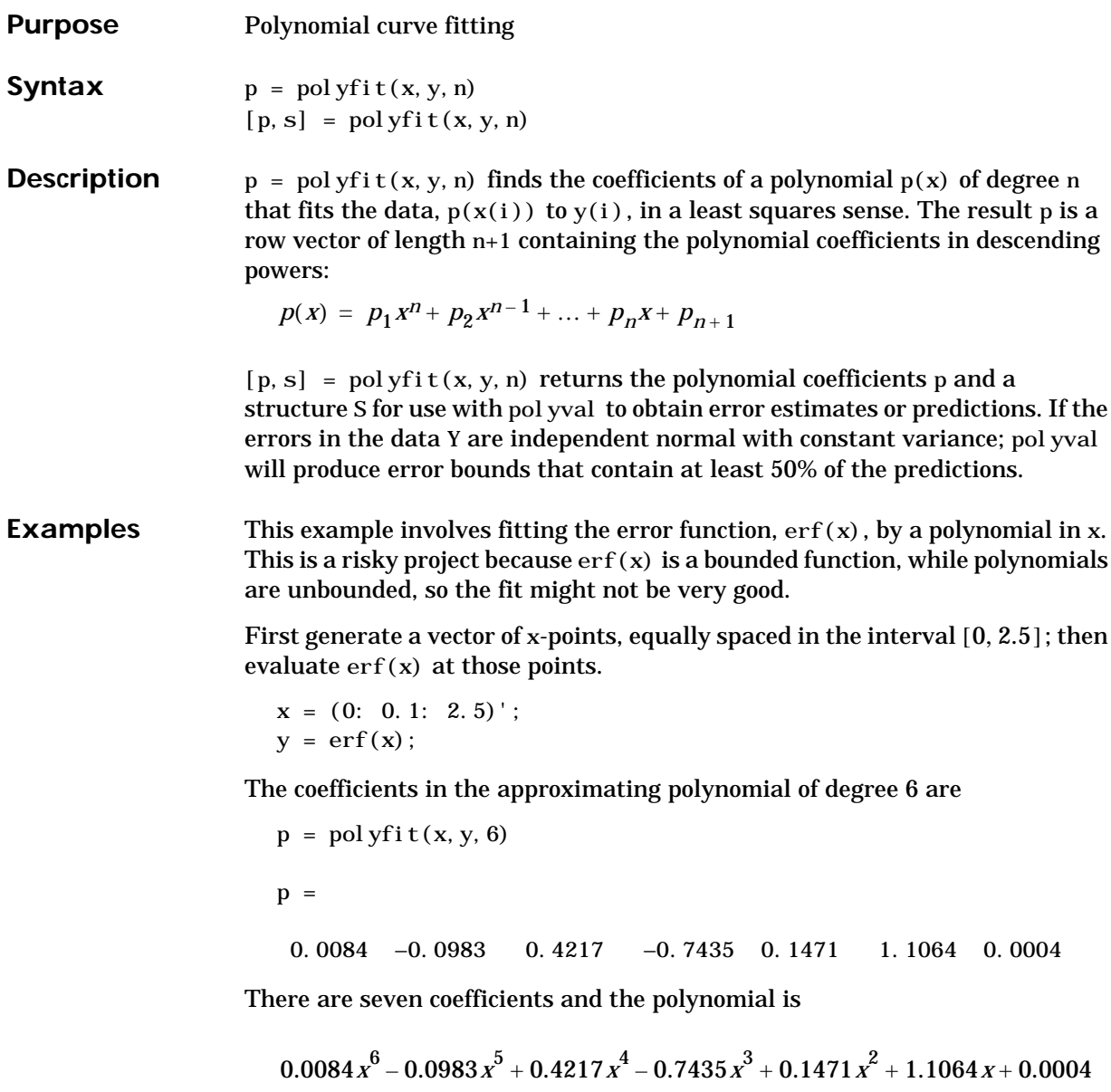

To see how good the fit is, evaluate the polynomial at the data points with

 $f =$  polyval $(p, x)$ ;

A table showing the data, fit, and error is

```
table = [x y f y-f]
```

```
table =
```
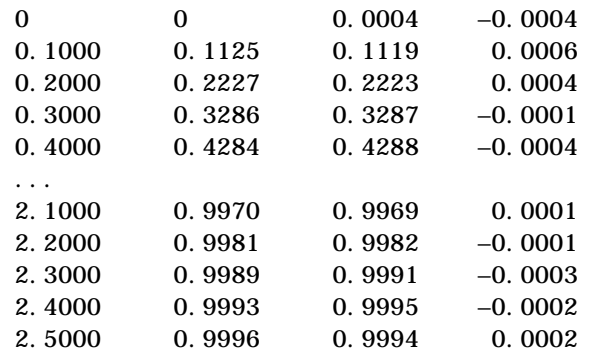

So, on this interval, the fit is good to between three and four digits. Beyond this interval the graph shows that the polynomial behavior takes over and the approximation quickly deteriorates.

 $x = (0: 0.1: 5)$ ;  $y = erf(x);$  $f =$  polyval  $(p, x)$ ; pl ot  $(x, y, 'o', x, f, '-')$  $axis([0 5 0 2])$ 

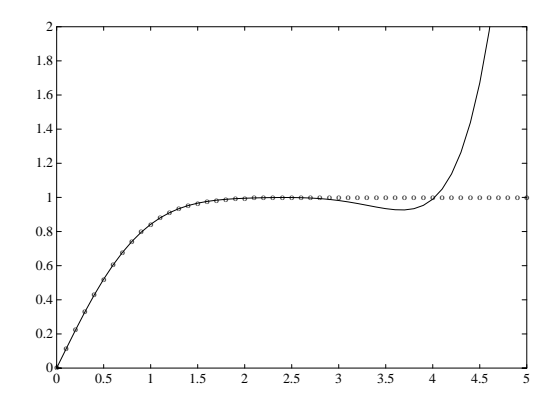

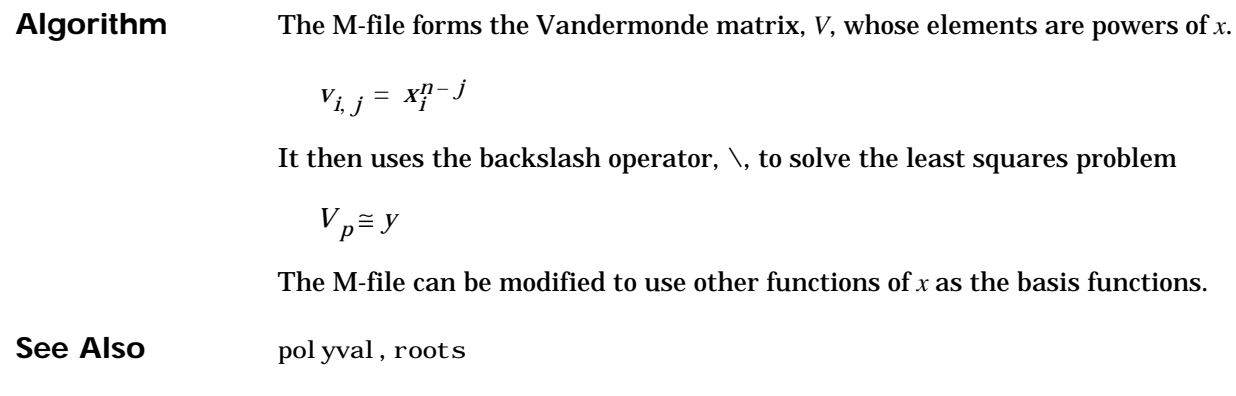

## **polyval**

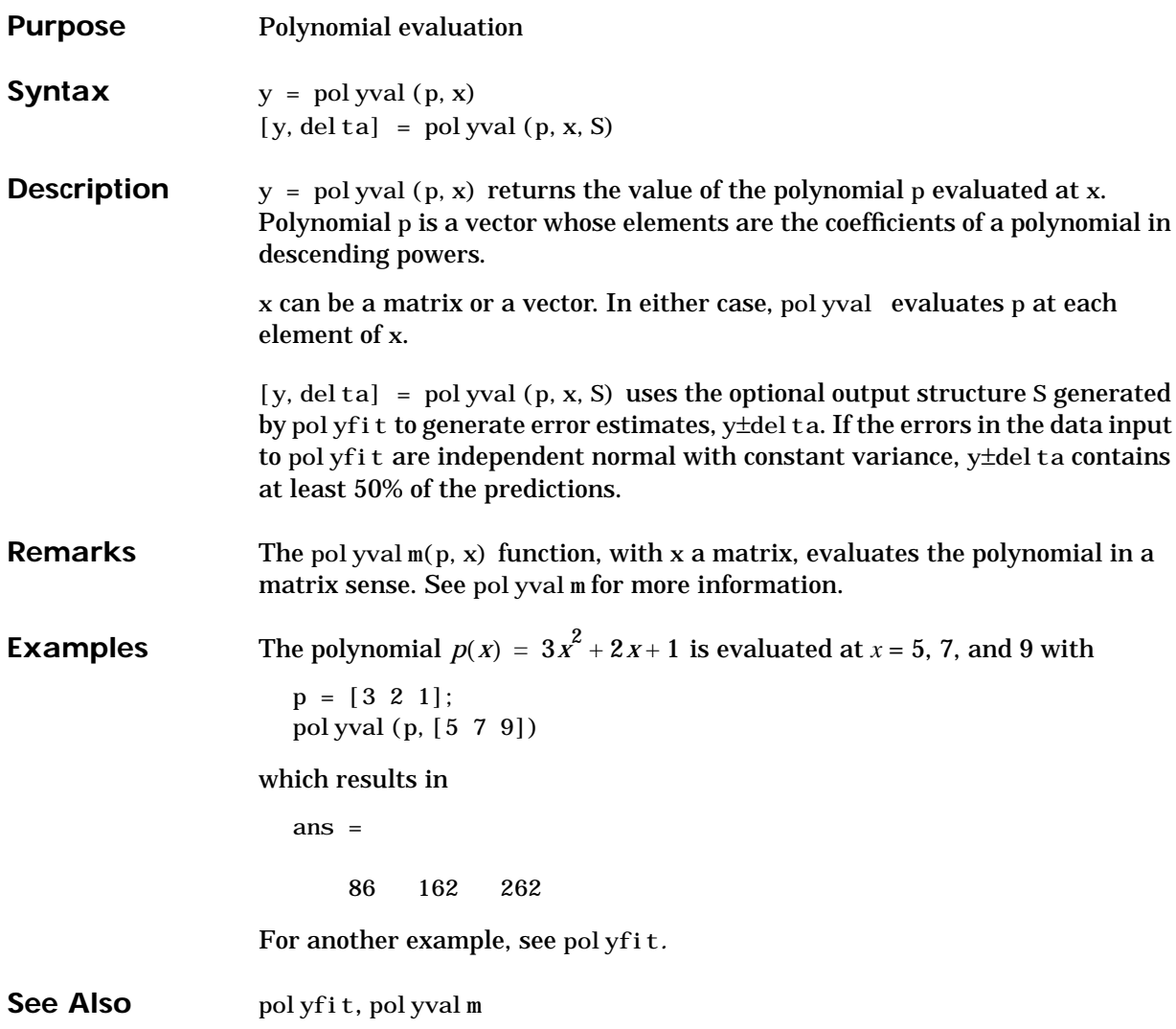

## **polyvalm**

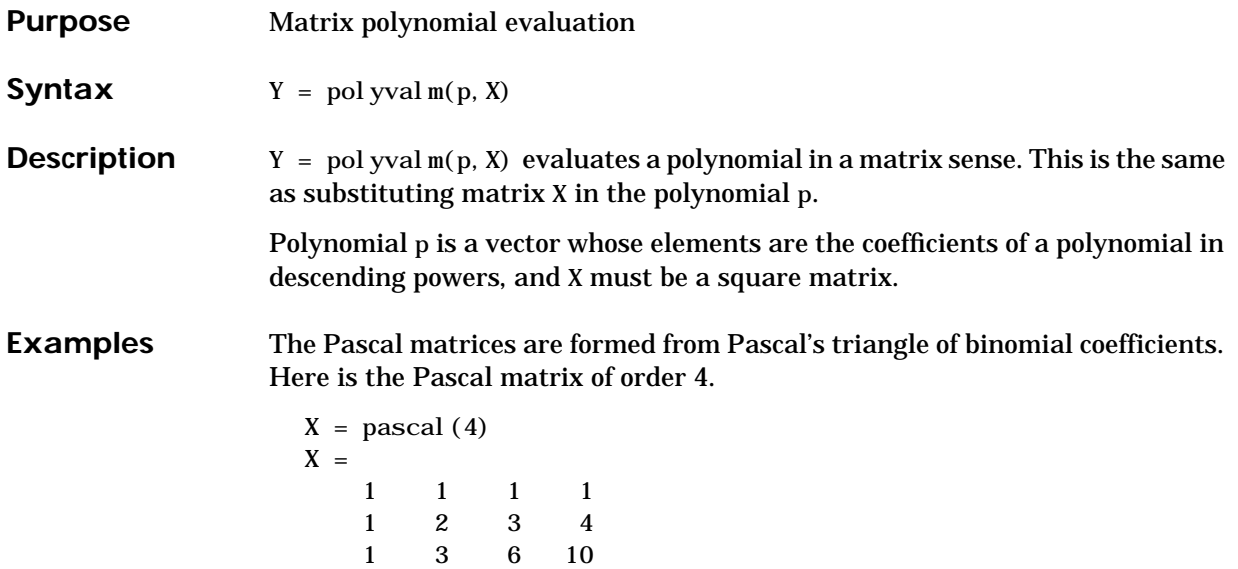

Its characteristic polynomial can be generated with the poly function.

 $p = poly(X)$  $p =$ 1 –29 72 –29 1

1 4 10 20

This represents the polynomial  $x^4 - 29x^3 + 72x^2 - 29x + 1$ .

Pascal matrices have the curious property that the vector of coefficients of the characteristic polynomial is palindromic; it is the same forward and backward.

Evaluating this polynomial at each element is not very interesting.

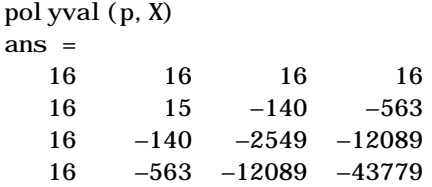

But evaluating it in a matrix sense is interesting.

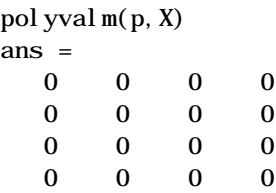

The result is the zero matrix. This is an instance of the Cayley-Hamilton theorem: a matrix satisfies its own characteristic equation.

See Also polyfit, polyval

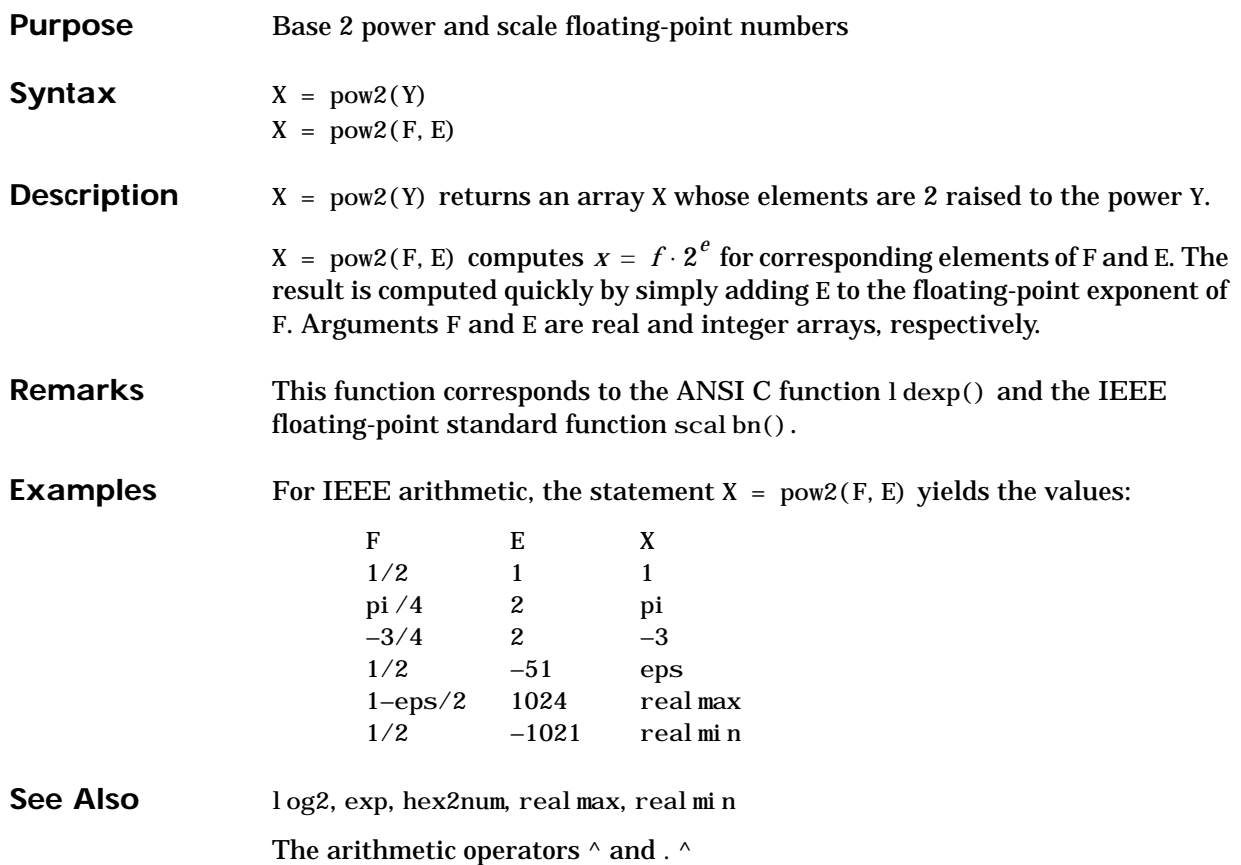

## **primes**

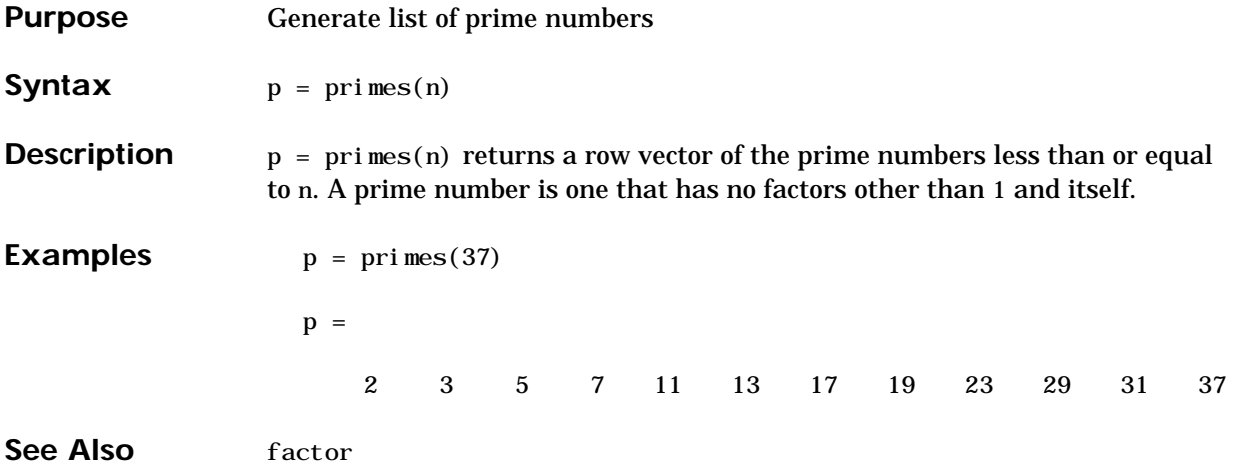

## **prod**

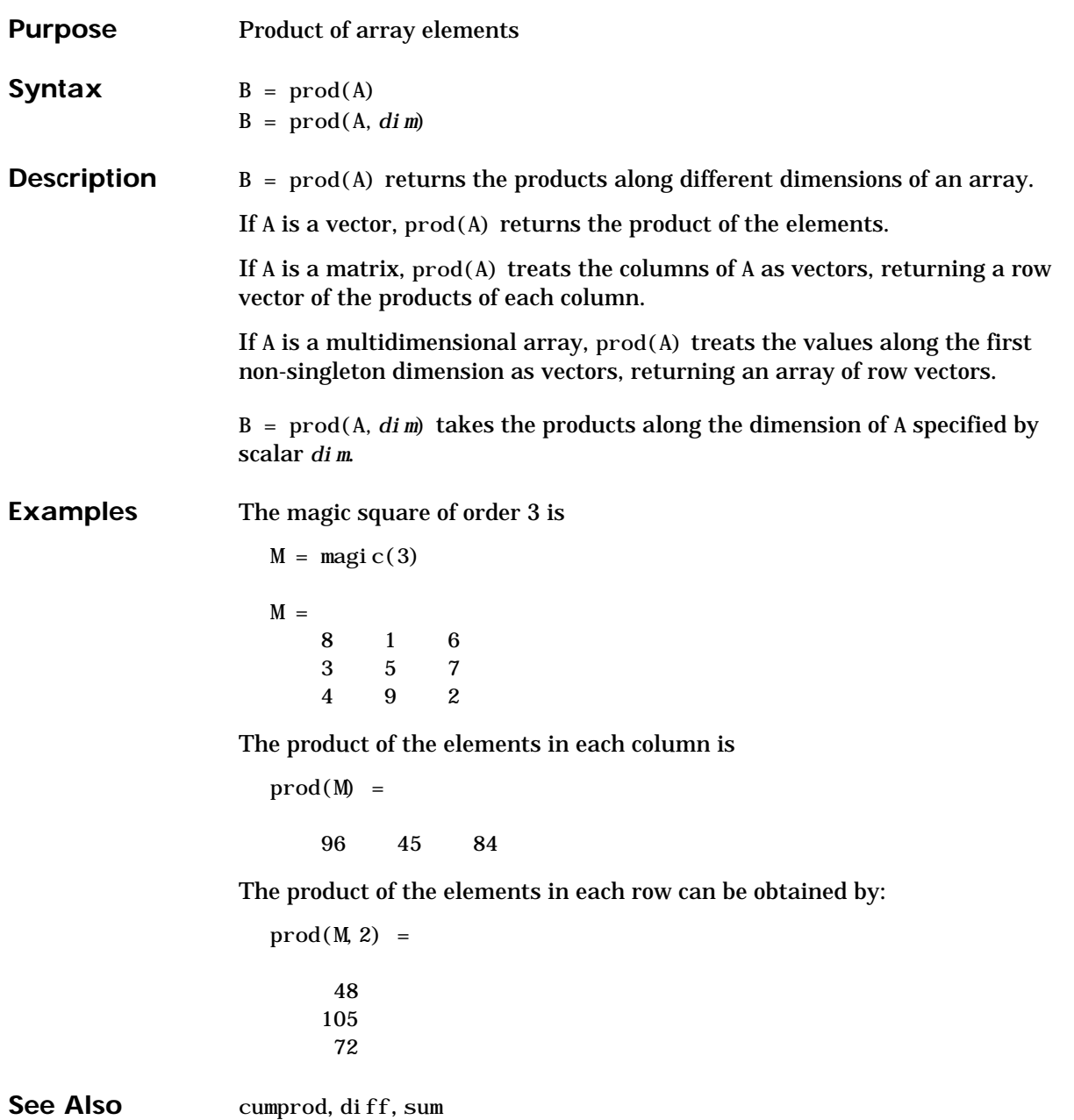

### **profile**

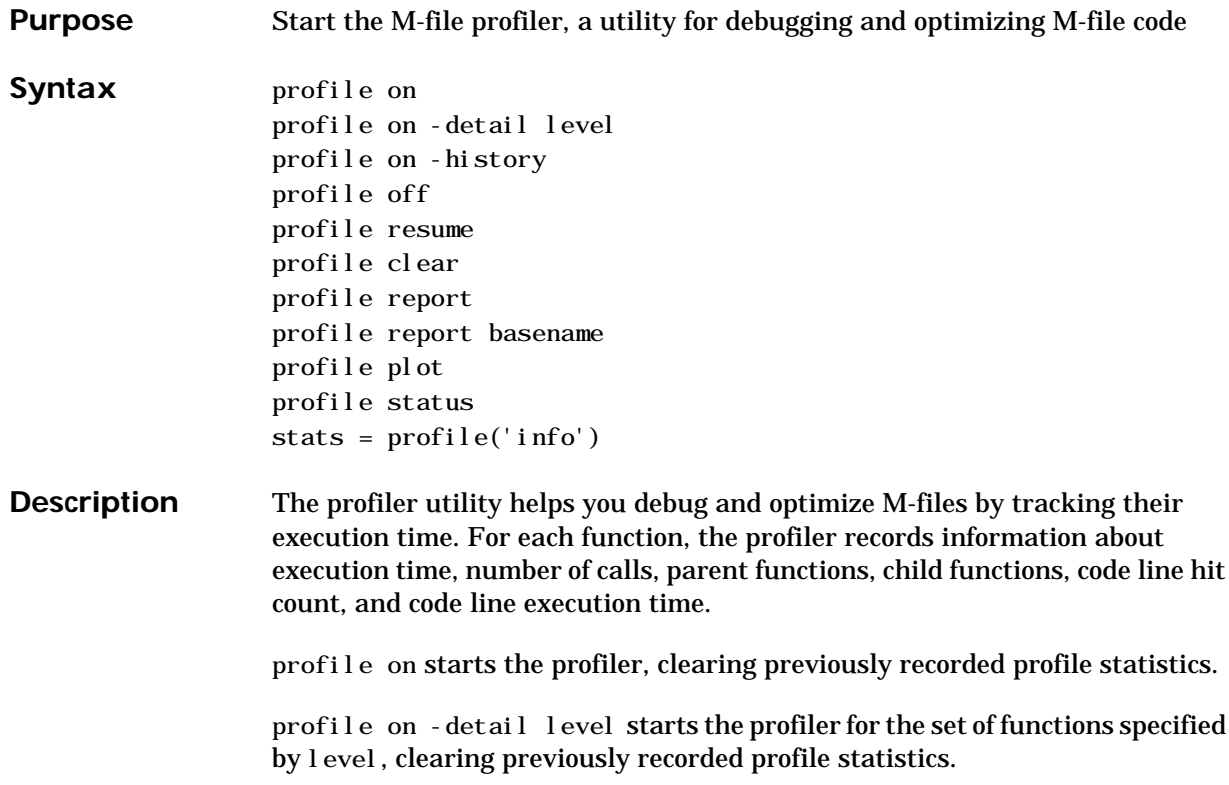

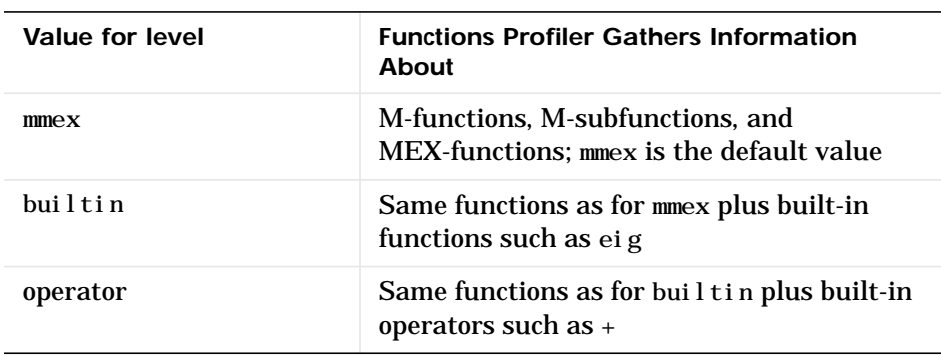

profile on -history starts the profiler, clearing previously recorded profile statistics, and recording the exact sequence of function calls. The profiler records up to 10,000 function entry and exit events. For more than 10,000

events, the profiler continues to record other profile statistics, but not the sequence of calls.

profile off suspends the profiler.

profile resume restarts the profiler without clearing previously recorded statistics.

profile clear clears the statistics recorded by the profiler.

profile report suspends the profiler, generates a profile report in HTML format, and displays the report in your Web browser.

profile report basename suspends the profiler, generates a profile report in HTML format, saves the report in the file basename in the current directory, and displays the report in your Web browser. Because the report consists of several files, do not provide an extension for basename.

profile plot suspends the profiler and displays in a figure window a bar graph of the functions using the most execution time.

profile status displays a structure containing the current profiler status. The structure's fields are shown below.

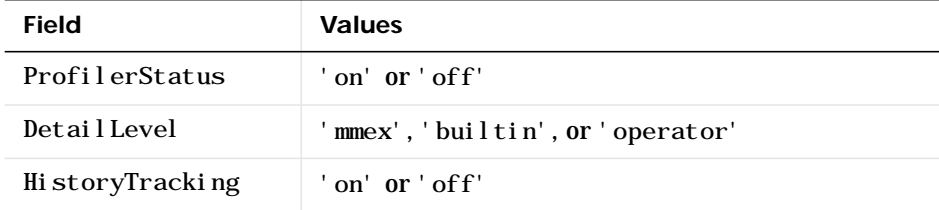

stats = profile('info') suspends the profiler and displays a structure containing profiler results.Use this command to access the data generated by the profiler. The structure's fields are

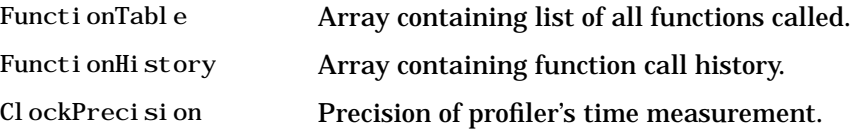

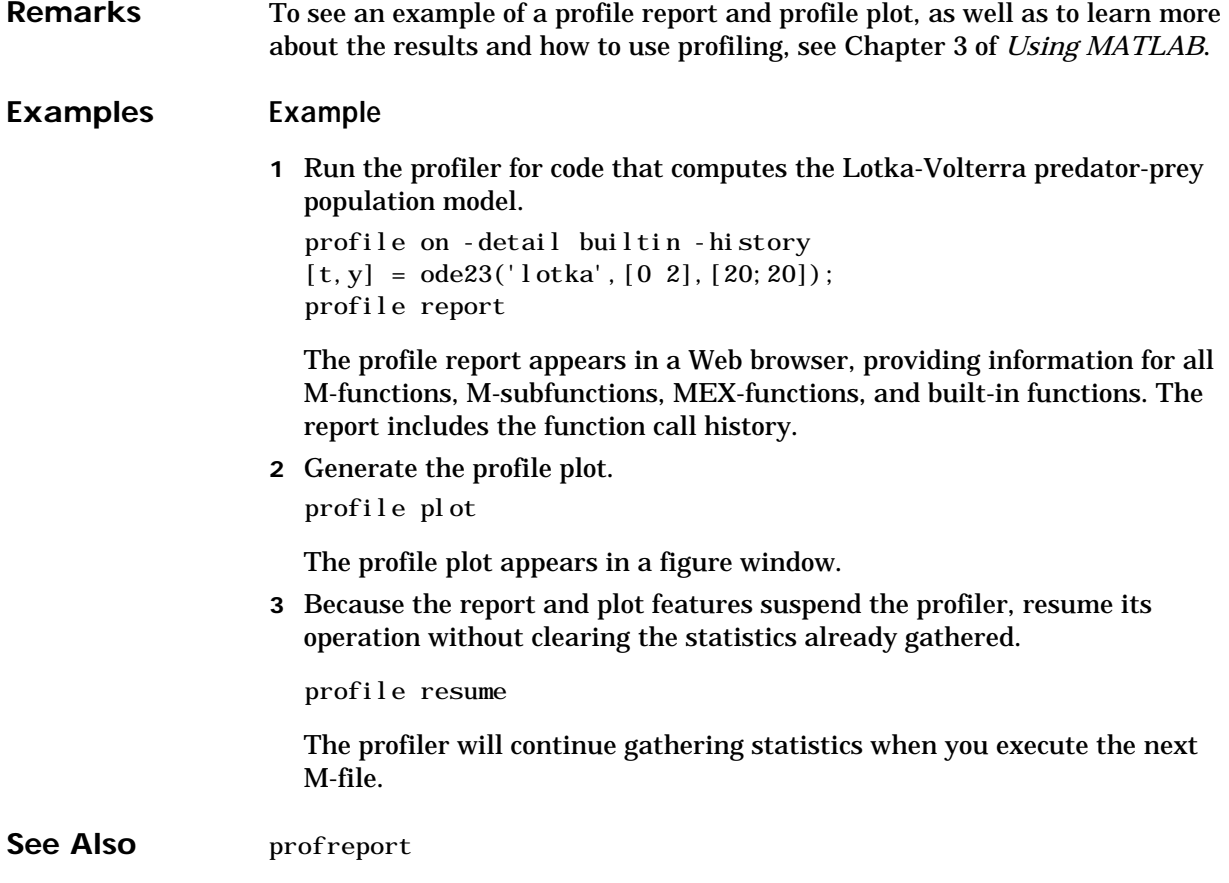

# **profreport**

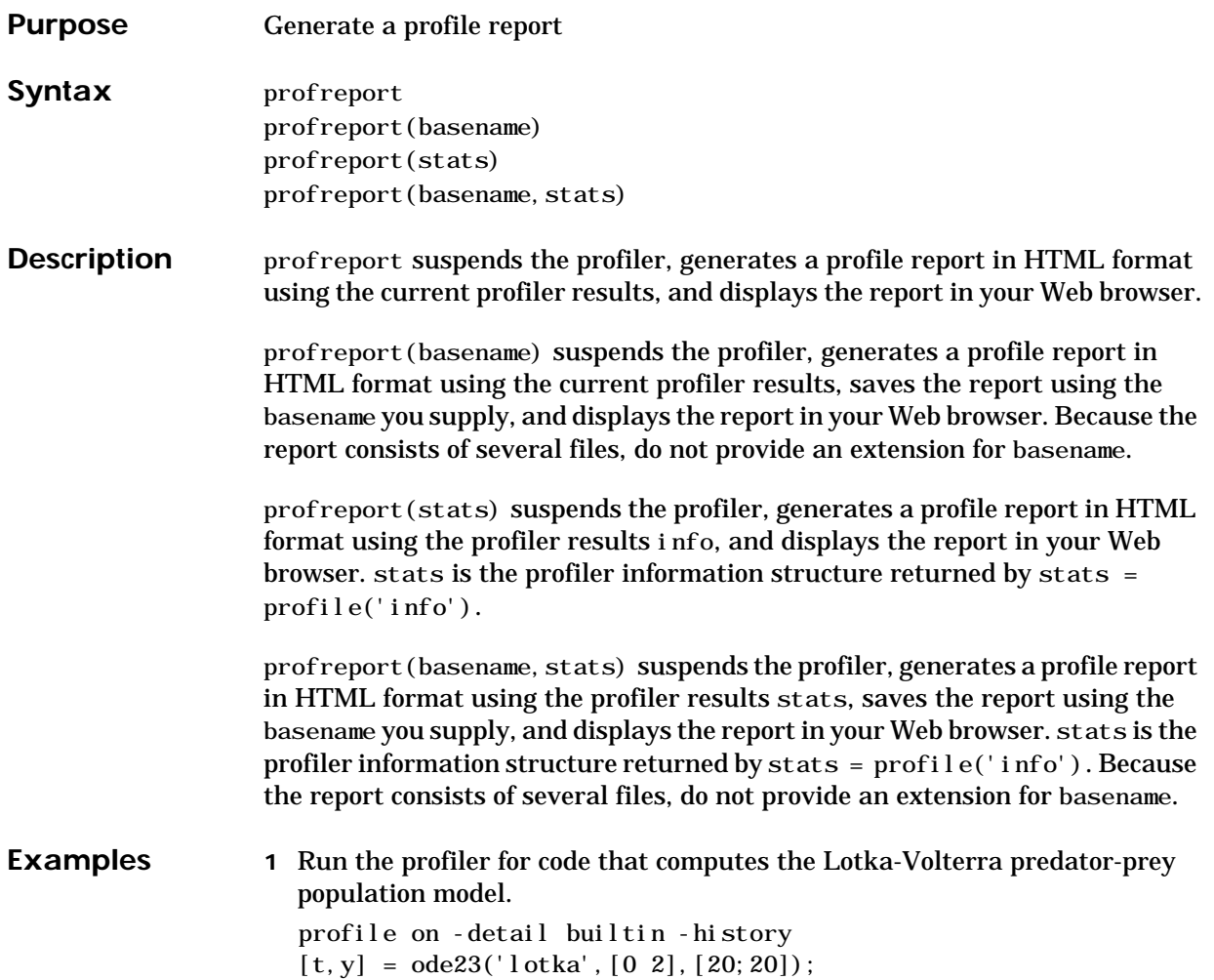

### **profreport**

**2** View the structure containing the profile results. stats = profile('info')

#### MATLAB returns

```
stats =FunctionTable: [28x1 struct]
    FunctionHistory: [2x774 double]
      ClockPrecision: 0.01000000000022
```
**3** View the contents of the second element in the FunctionTable structure. stats. FunctionTable(2)

#### MATLAB returns

ans  $=$ 

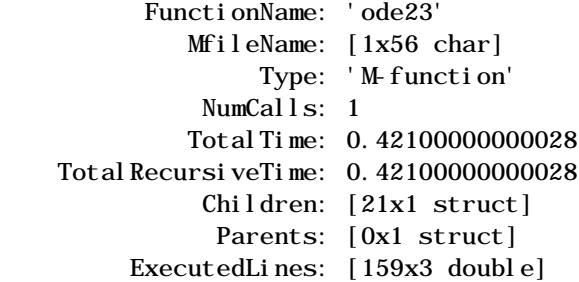

**4** Display the profile report from the structure.

profreport(stats)

MATLAB displays the profile report in your Web browser.

See Also profile
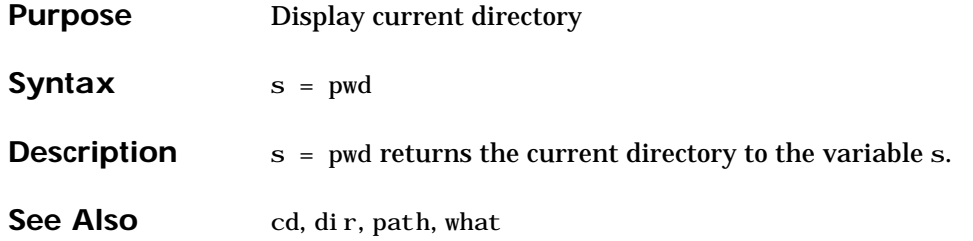

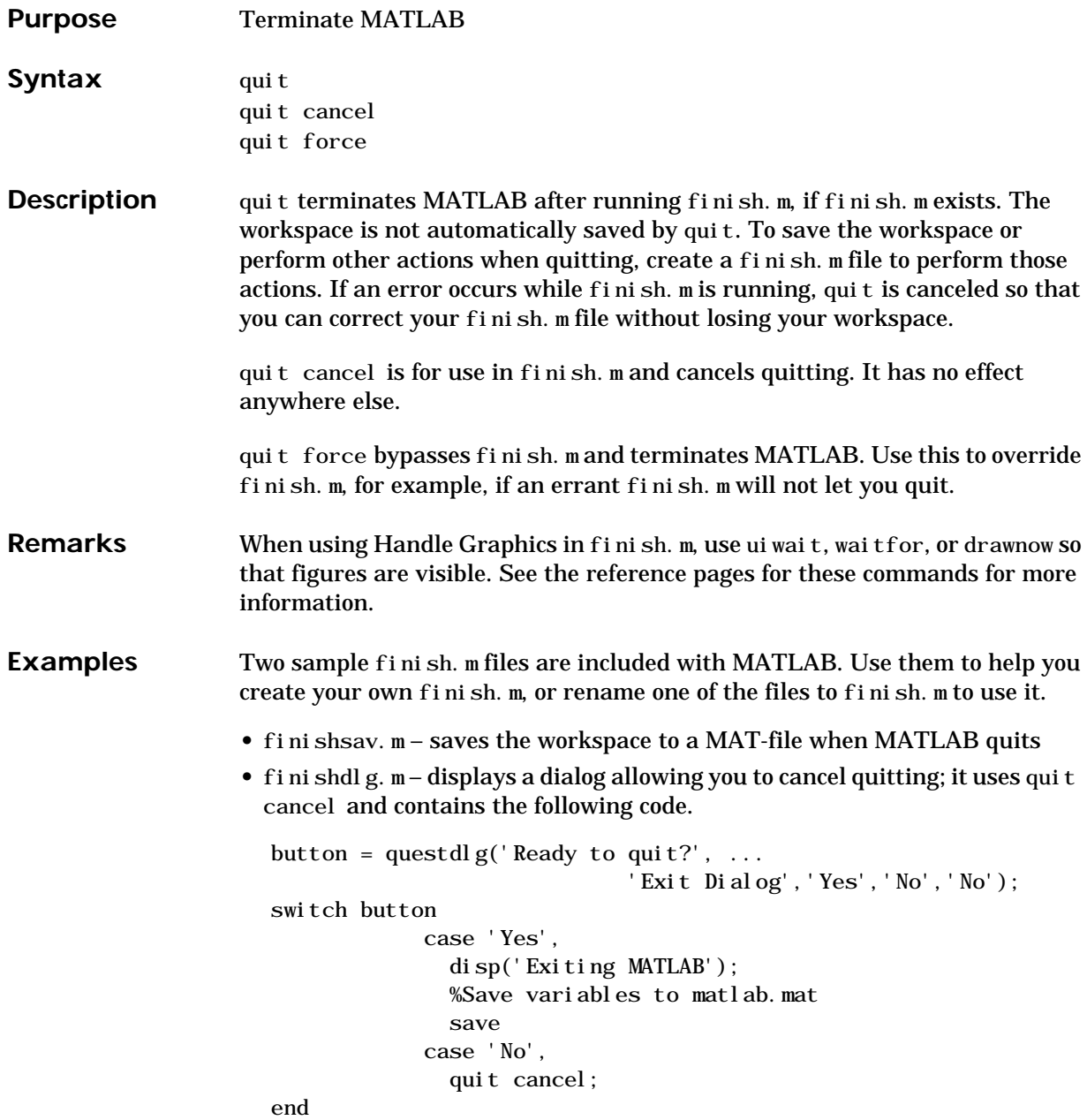

See Also save, startup

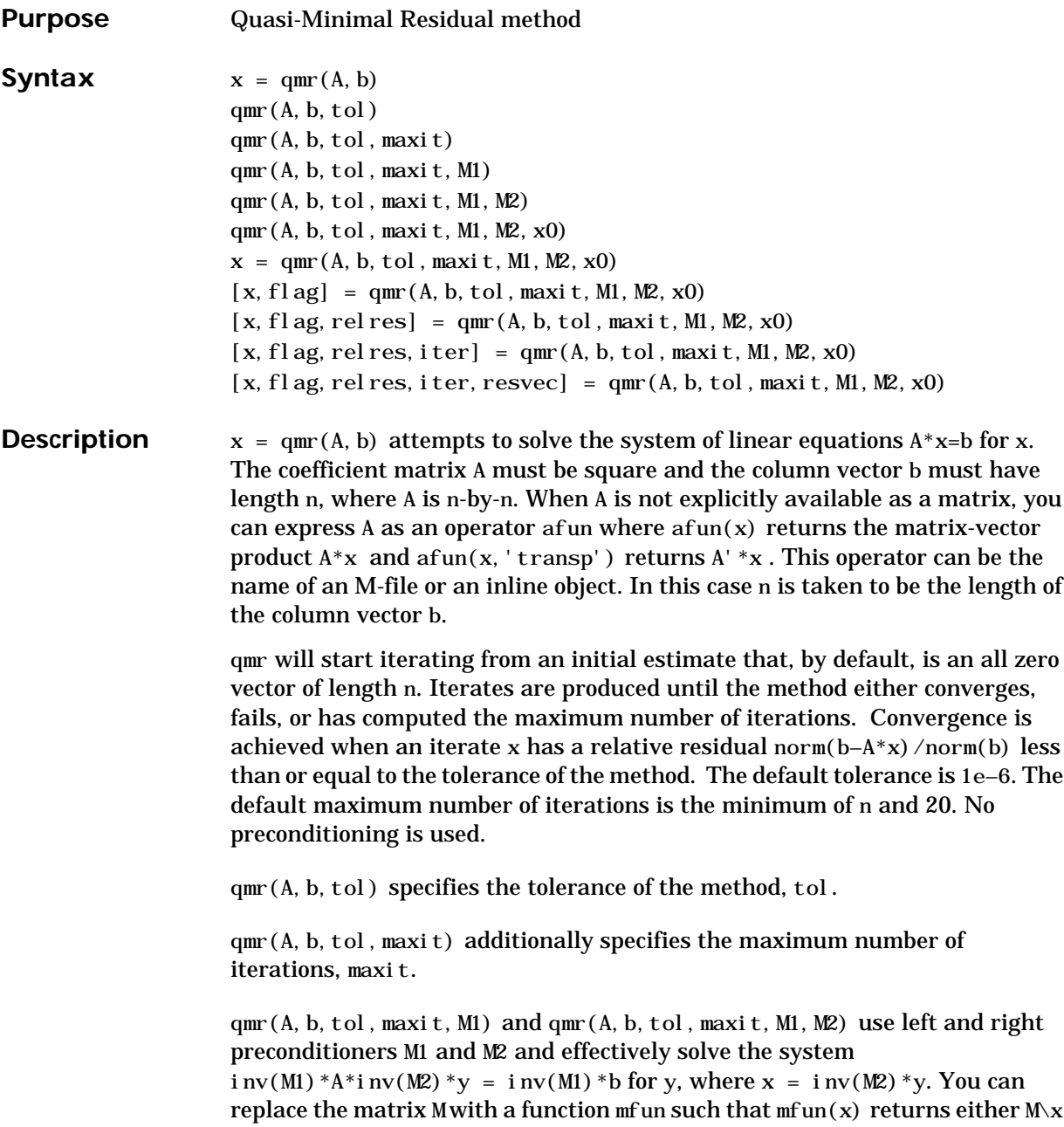

or  $M \setminus x$ , depending upon the last argument. If M1 or M2 is given as the empty matrix ([]), it is considered to be the identity matrix, equivalent to no preconditioning at all. Since systems of equations of the form  $M1*$ y = r are solved using backslash within qmr, it is wise to factor preconditioners into their LU factorizations first. For example, replace qmr(A, b, tol, maxit, M, []) or  $qmr(A, b, tol, maxit, []$ , M) with:

 $[M1, M2] = lu(M)$ ;  $qmr(A, b, tol, maxit, M1, M2)$ .

qmr(A, b, tol, maxit, M1, M2, x0) specifies the initial estimate x0. If x0 is given as the empty matrix ([]), the default all zero vector is used.

 $x = \text{qmr}(A, b, tol, maxit, M1, M2, x0)$  returns a solution x. If  $\text{qmr}$  converged, a message to that effect is displayed. If qmr failed to converge after the maximum number of iterations or halted for any reason, a warning message is printed displaying the relative residual norm(b– $A^*x$ )/norm(b) and the iteration number at which the method stopped or failed.

 $[x, f]$ ag] = qmr(A, b, tol, maxit, M1, M2, x0) returns a solution x and a flag that describes the convergence of qmr:

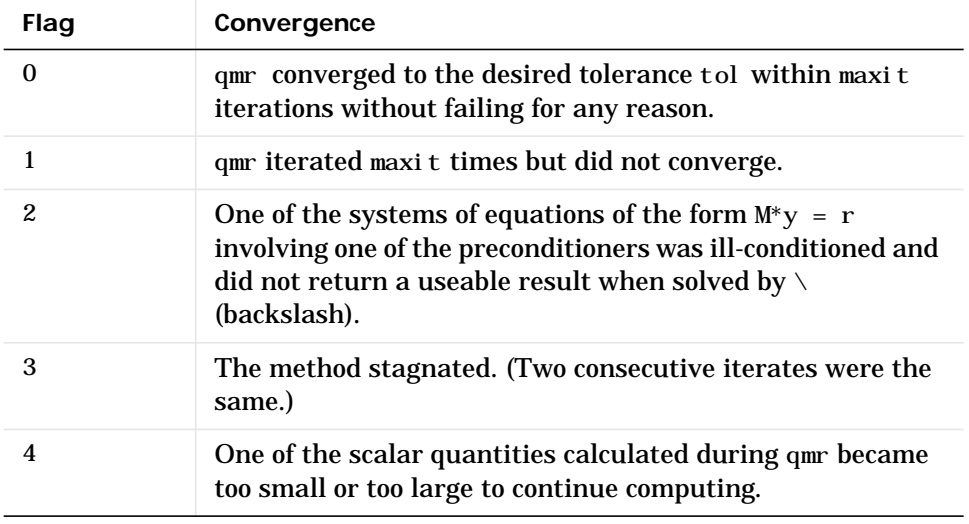

Whenever  $f$ l ag is not 0, the solution x returned is that with minimal norm residual computed over all the iterations. No messages are displayed if the flag output is specified.

 $[x, f]$  ag, relres = qmr(A, b, tol, maxit, M1, M2, x0) also returns the relative residual norm(b–A\*x)/norm(b). If fl ag is 0, then rel res  $\leq$  tol.

 $[x, f]$  ag, relres, iter] =  $qmr(A, b, tol, maxit, MI, M2, x0)$  also returns the iteration number at which x was computed. This always satisfies 0 ≤ iter ≤ maxit.

 $[x, f]$ ag, relres, iter, resvec $] = qmr(A, b, tol, maxit, MI, M2, x0)$  also returns a vector of the residual norms at each iteration, starting from resvec(1) = norm(b- $A^*x0$ ). If flag is 0, resvec is of length iter+1 and  $resvec(*end*) \leq tol *norm(*b*)$ .

**Examples** load west0479  $A = west0479$  $b = sum(A, 2)$  $[x, f]$ ag] = qmr $(A, b)$ 

> flag is 1 since qmr will not converge to the default tolerance 1e–6 within the default 20 iterations.

 $[L1, U1] = \text{lui} \, \text{nc}(A, 1e-5)$  $[x1, f1ag1] = qmr(A, b, 1e-6, 20, L1, U1)$ 

flag1 is 2 since the upper triangular  $U1$  has a zero on its diagonal so qmr fails in the first iteration when it tries to solve a system such as  $U1*y = r$  for y with backslash.

```
[L2, U2] = \text{lui} \, \text{nc}(A, 1e-6)[x2, f] ag2, rel res2, iter2, resvec2] = qmr(A, b, 1e–15, 10, L2, U2)
```
flag2 is 0 since qmr will converge to the tolerance of 1.9e–16 (the value of rel res2) at the eighth iteration (the value of  $i \text{ ter} 2$ ) when preconditioned by the incomplete LU factorization with a drop tolerance of  $1e-6$ . resvec $2(1)$  = norm(b) and resvec  $2(9)$  = norm(b- $A^*x^2$ ). You can follow the progress of qmr by plotting the relative residuals at each iteration starting from the initial estimate (iterate number 0) with semilogy(0: iter2, resvec2/norm(b), '-o').

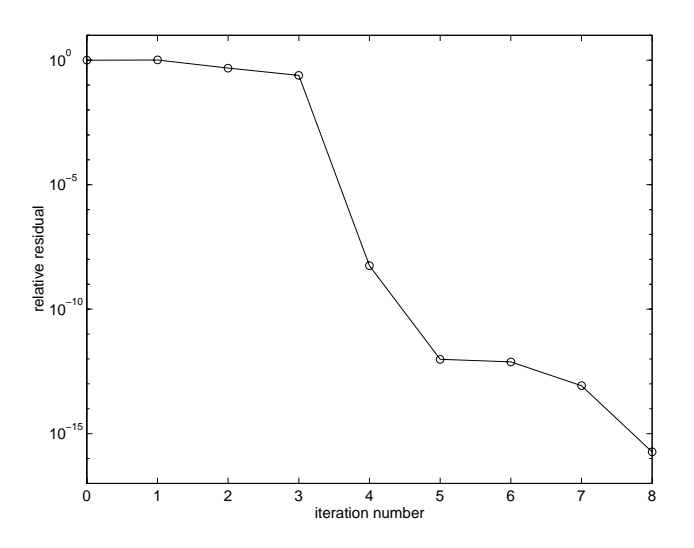

See Also bicg, bicgstab, cgs, gmres, luinc, pcg The [arithmetic operator](#page-32-0) \

**References** Freund, Roland W. and Nöel M. Nachtigal, "QMR: A quasi-minimal residual method for non-Hermitian linear systems"*, Journal: Numer. Math.* 60, 1991*,* pp. 315-339

> "Templates for the Solution of Linear Systems: Building Blocks for Iterative Methods", *SIAM*, Philadelphia, 1994.

## **qr**

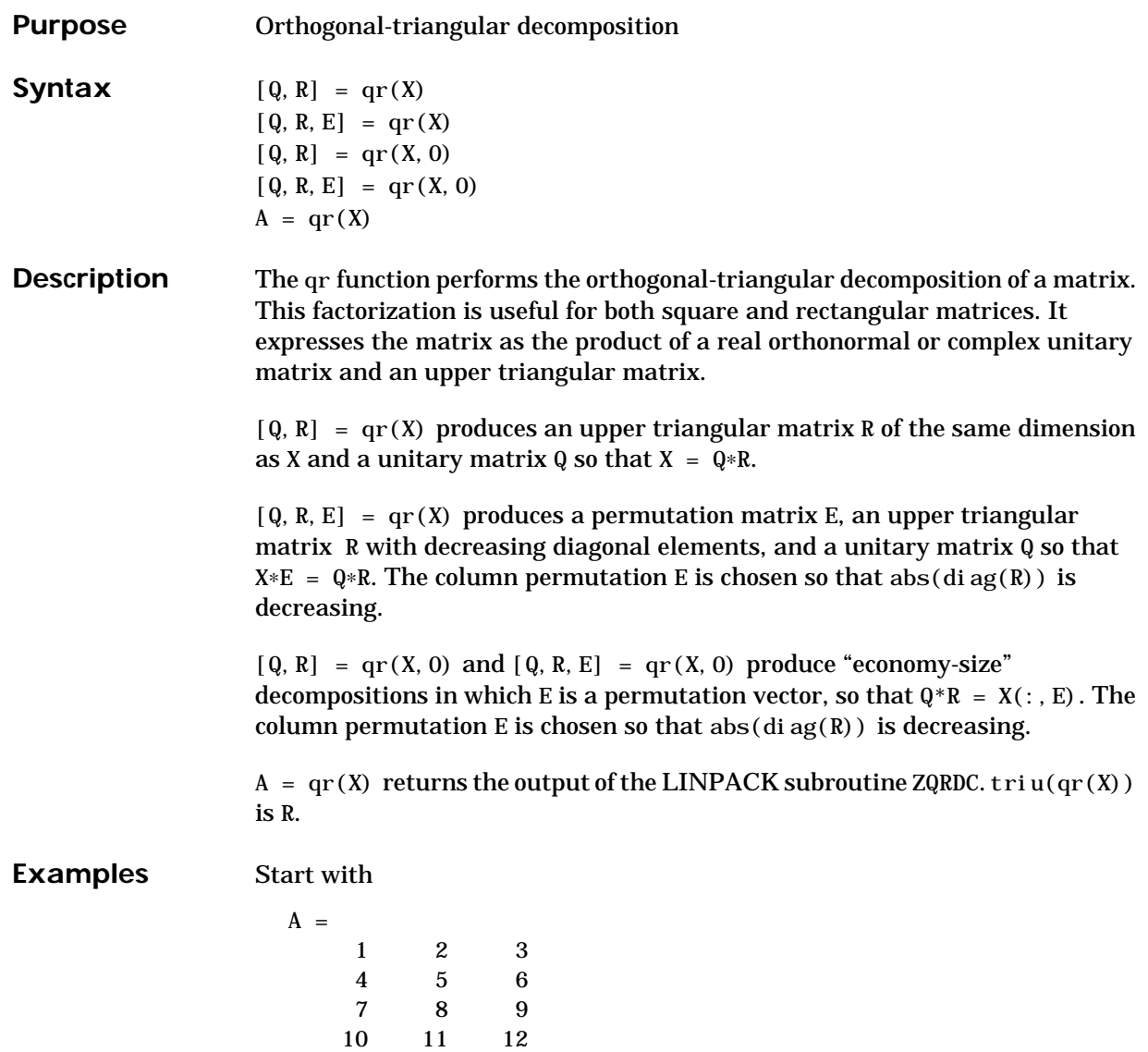

This is a rank-deficient matrix; the middle column is the average of the other two columns. The rank deficiency is revealed by the factorization:

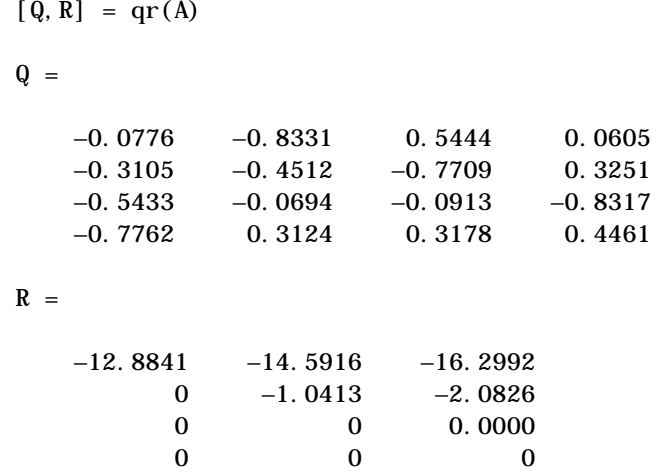

The triangular structure of R gives it zeros below the diagonal; the zero on the diagonal in  $R(3,3)$  implies that R, and consequently A, does not have full rank.

The QR factorization is used to solve linear systems with more equations than unknowns. For example

The linear system *Ax = b* represents four equations in only three unknowns. The best solution in a least squares sense is computed by

 $x = A \$  b

**qr**

which produces

```
Warning: Rank deficient, rank = 2, tol = 1.4594E-014
\mathbf{x} =
     0.5000
           \Omega0.1667
```
The quantity tol is a tolerance used to decide if a diagonal element of R is negligible. If  $[Q, R, E] = qr(A)$ , then

```
tol = max(size(A)) *eps * abs(R(1,1))
```
The solution x was computed using the factorization and the two steps

 $y = Q' * b;$  $x = R \ y$ 

The computed solution can be checked by forming *Ax*. This equals *b* to within roundoff error, which indicates that even though the simultaneous equations *Ax* = *b* are overdetermined and rank deficient, they happen to be consistent. There are infinitely many solution vectors x; the QR factorization has found just one of them.

- **Algorithm** The qr function uses the LINPACK routines ZQRDC and ZQRSL. ZQRDC computes the QR decomposition, while ZQRSL applies the decomposition.
- See Also lu, null, orth, qrdelete, qrinsert

The [arithmetic operators](#page-32-0)  $\setminus$  and /

**References** Dongarra, J.J., J.R. Bunch, C.B. Moler, and G.W. Stewart, *LINPACK Users' Guide*, SIAM, Philadelphia, 1979.

## **qrdelete**

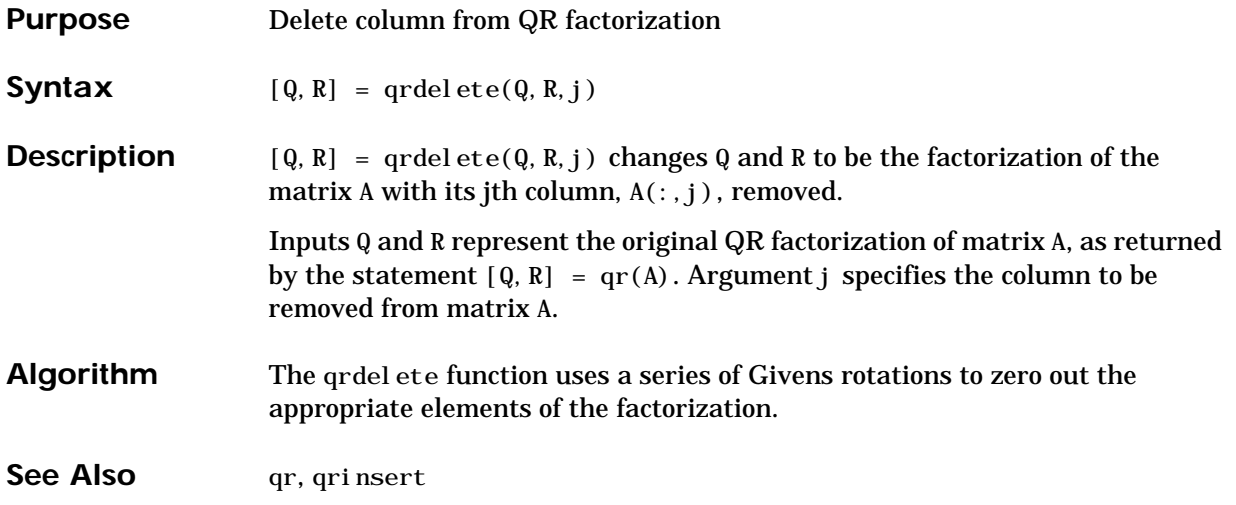

# **qrinsert**

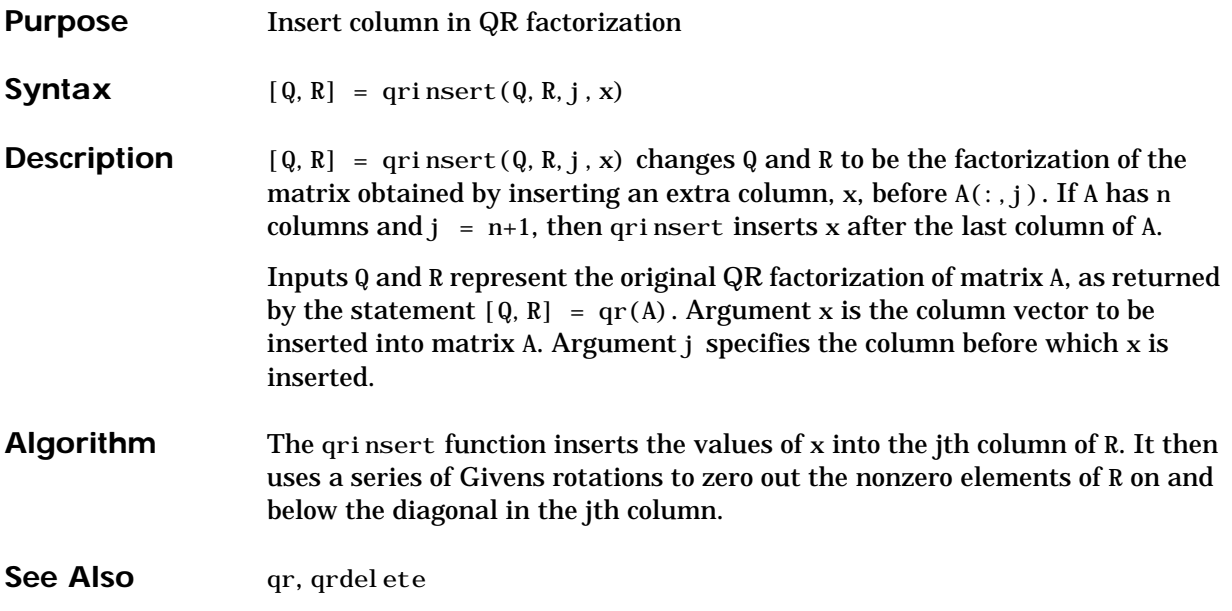

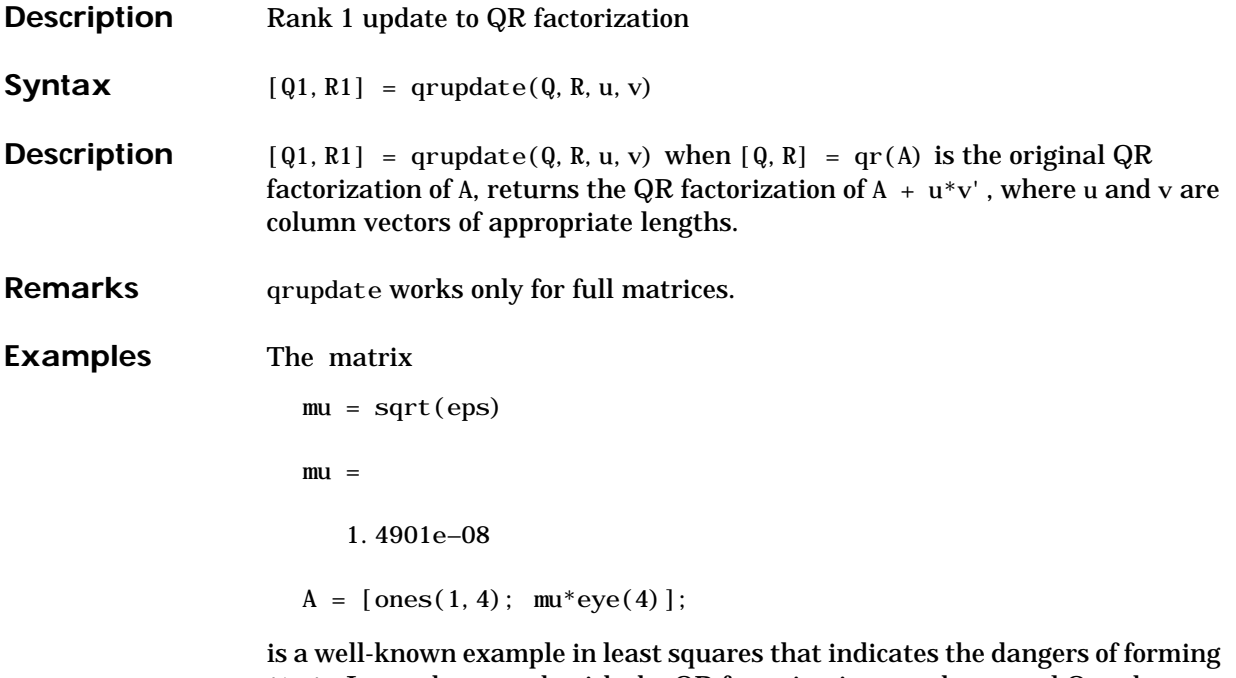

A'\*A. Instead, we work with the QR factorization – orthonormal Q and upper triangular R.

 $[Q, R] = qr(A);$ 

As we expect, R is upper triangular.

 $R =$ 

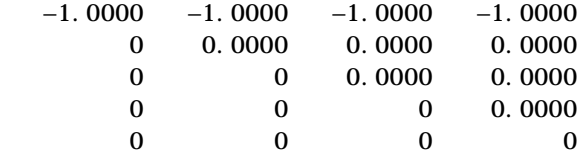

In this case, the upper triangular entries of R, excluding the first row, are on the order of sqrt(eps).

Consider the update vectors

 $u = [-1 \ 0 \ 0 \ 0 \ 0]$ ;  $v = ones(4, 1)$ ;

Instead of computing the rather trivial QR factorization of this rank one update to A from scratch with

 $[QT, RT] = qr(A + u * v')$  $QT =$  0 0 0 0 1  $-1$  0 0 0 0  $0 \quad -1 \quad 0 \quad 0 \quad 0$  $0$   $0$   $-1$   $0$   $0$  $0 \qquad 0 \qquad 0 \qquad -1 \qquad 0$  $RT =$  1.0e–07 \*  $-0.1490$  0 0 0 0 –0.1490 0 0 0 0 –0.1490 0 0 0 0 –0.1490  $0$  0 0 0

we may use qrupdate.  $[Q1, R1] =$ qrupdate $(Q, R, u, v)$  $Q1 =$  $-0.0000$   $-0.0000$   $-0.0000$   $-0.0000$  1.0000 1.0000 –0.0000 –0.0000 –0.0000 0.0000  $-0.0000$  1.0000  $-0.0000$   $-0.0000$  0.0000  $-0.0000$   $-0.0000$   $1.0000$   $-0.0000$  0.0000 0 0 0 1.0000 0.0000  $R1 =$  1.0e–07 \* 0.1490 0.0000 0.0000 0.0000 0 0.1490  $-0.0000$   $-0.0000$  0 0 0.1490 –0.0000 0 0 0 0.1490  $0$  0 0 0 Note that both factorizations are correct, even though they are different. **Algorithm** qrupdate uses the algorithm in section 12.5.1 of the third edition of *Matrix Computations* by Golub and van Loan. qrupdate is useful since, if we take  $N = max(m, n)$ , then computing the new QR factorization from scratch is

#### **References** Golub, Gene H. and Charles Van Loan, *Matrix Computations*, Third Edition, Johns Hopkins University Press, Baltimore, 1996

way is an  $O(N^2)$  algorithm.

roughly an  $O(N^3)$  algorithm, while simply updating the existing factors in this

**See Also** cholupdate, qr

# **quad, quad8**

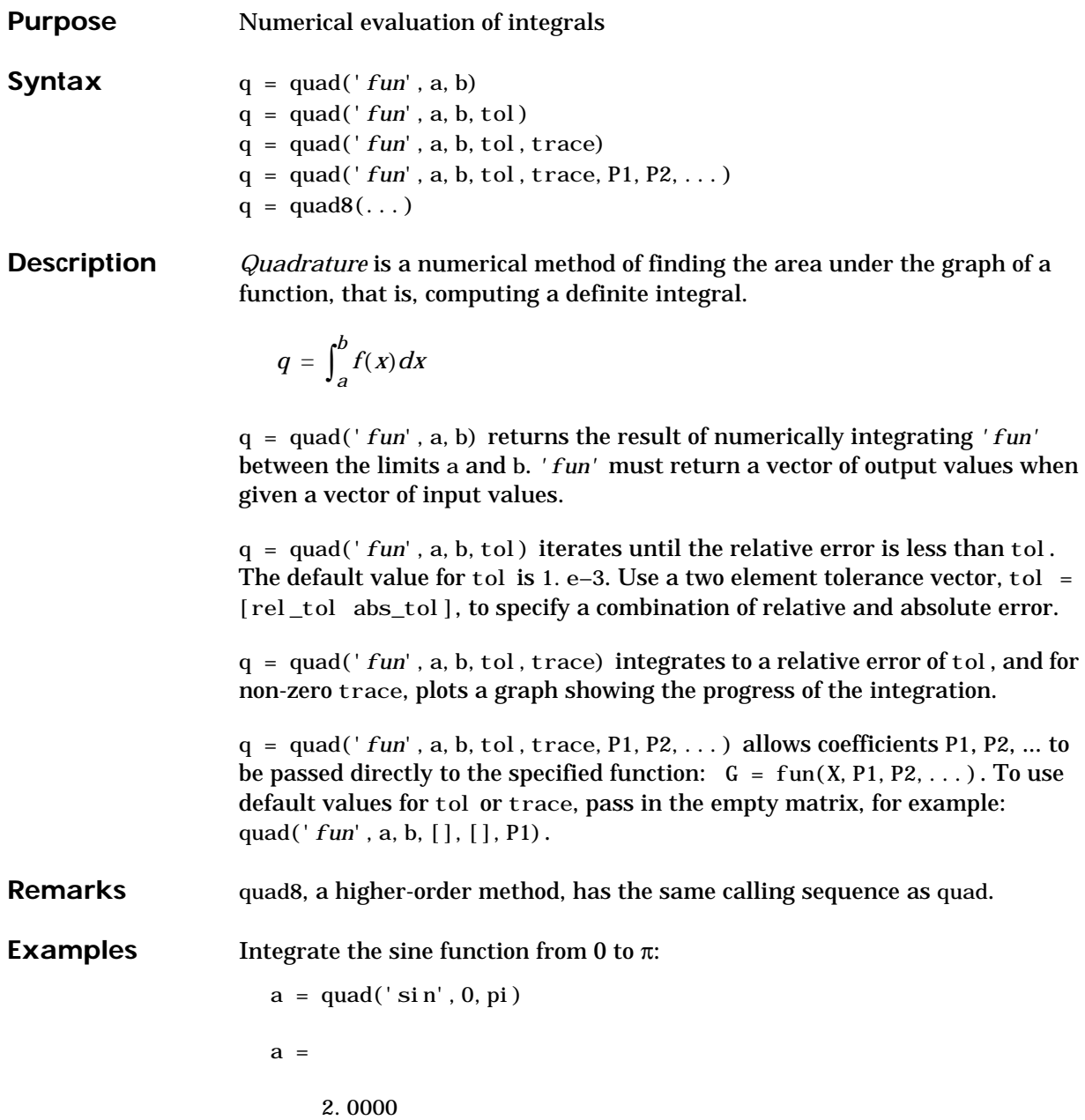

**Algorithm** quad and quad8 implement two different quadrature algorithms. quad implements a low order method using an adaptive recursive Simpson's rule. quad8 implements a higher order method using an adaptive recursive Newton-Cotes 8 panel rule. quad8 is better than quad at handling functions with soft singularities, for example:

$$
\int_0^1 \sqrt{x} \ dx
$$

**Diagnostics** quad and quad8 have recursion level limits of 10 to prevent infinite recursion for a singular integral. Reaching this limit in one of the integration intervals produces the warning message:

Recursion level limit reached in quad. Singularity likely.

and sets  $q = \text{inf.}$ 

**Limitations** Neither quad nor quad8 is set up to handle integrable singularities, such as:

$$
\int_0^1 \frac{1}{\sqrt{x}} dx
$$

If you need to evaluate an integral with such a singularity, recast the problem by transforming the problem into one in which you can explicitly evaluate the integrable singularities and let quad or quad8 take care of the remainder.

**References** [1] Forsythe, G.E., M.A. Malcolm and C.B. Moler, *Computer Methods for Mathematical Computations*, Prentice-Hall, 1977.

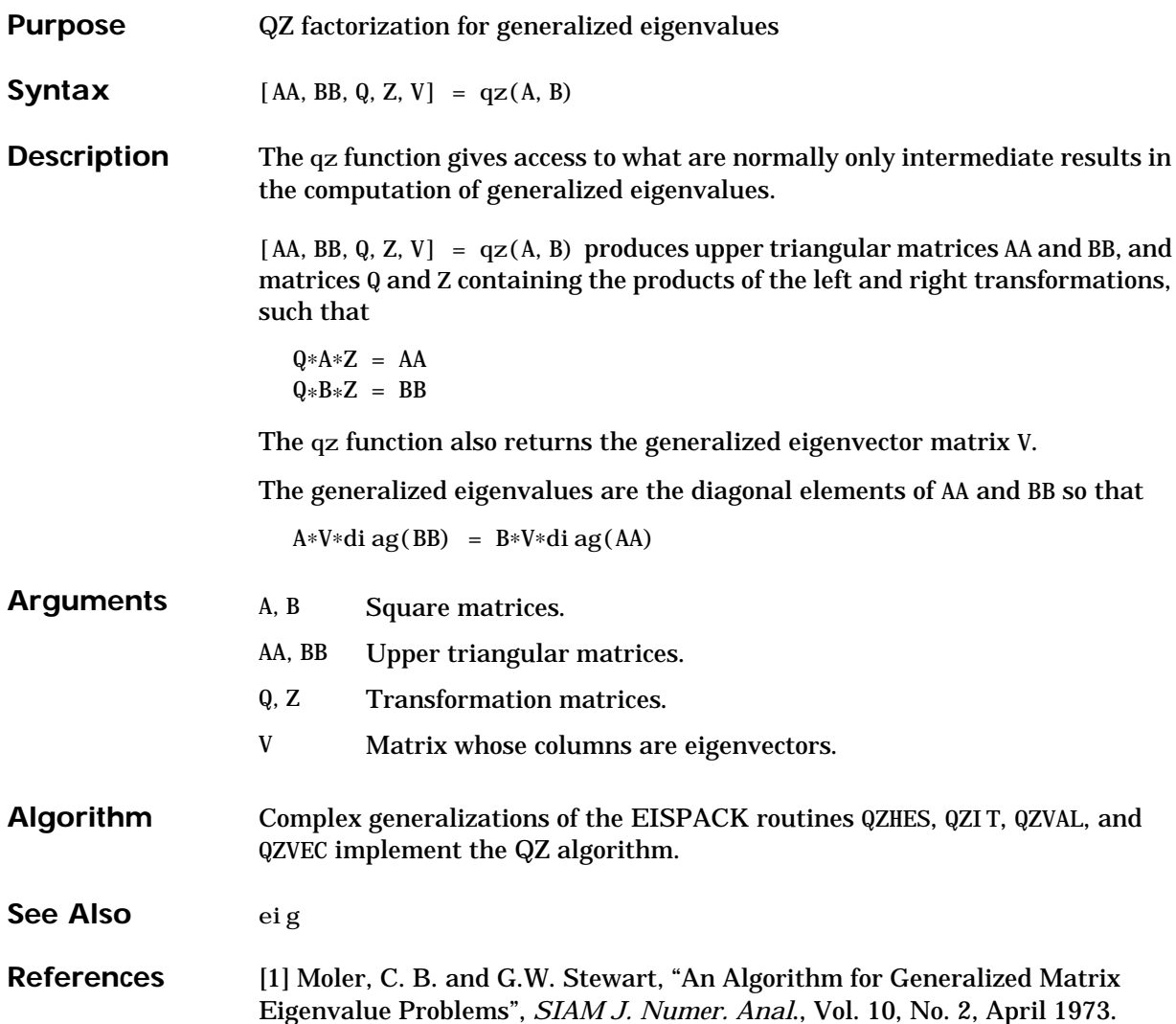

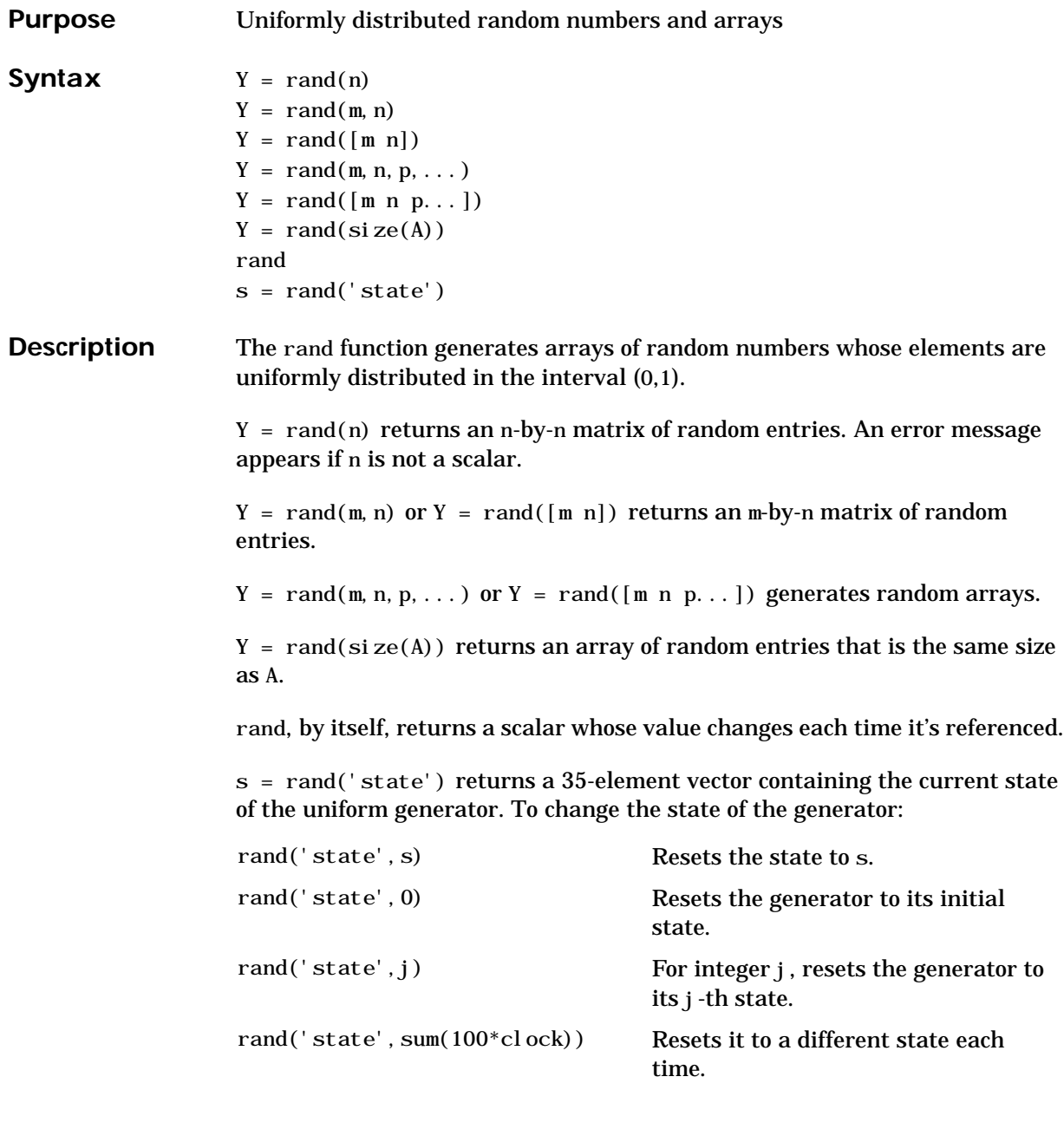

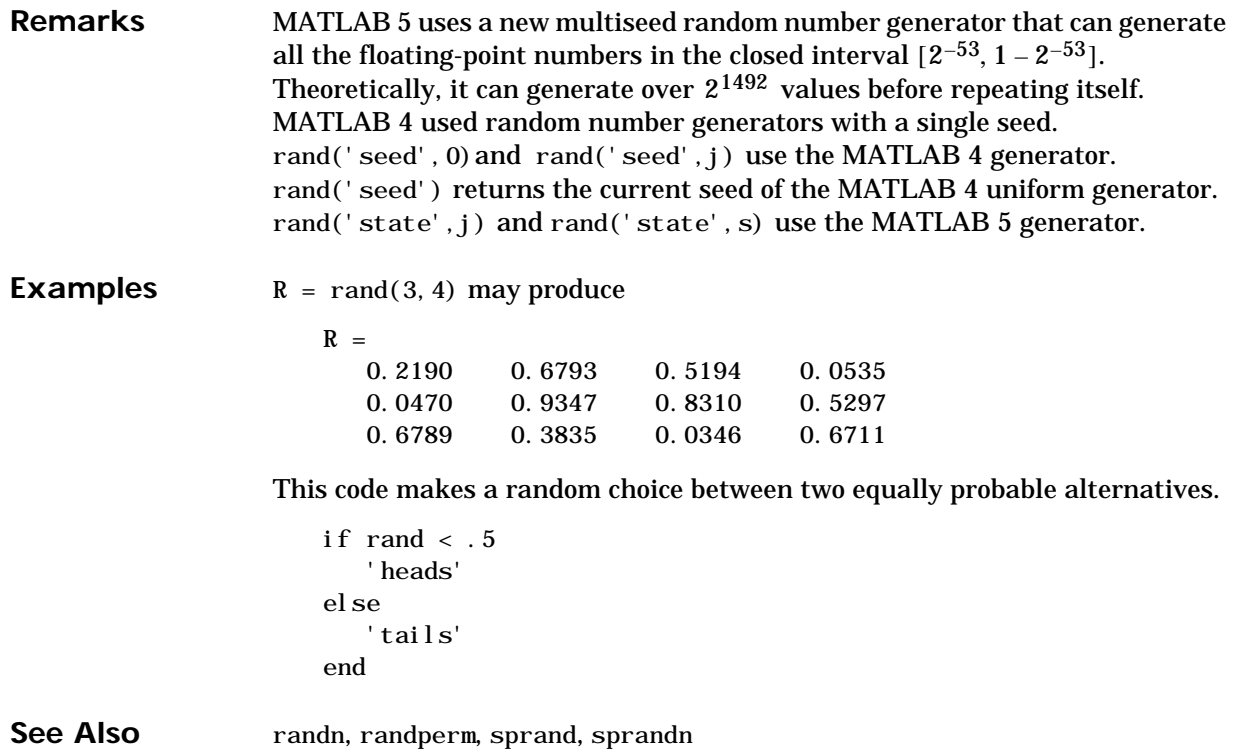

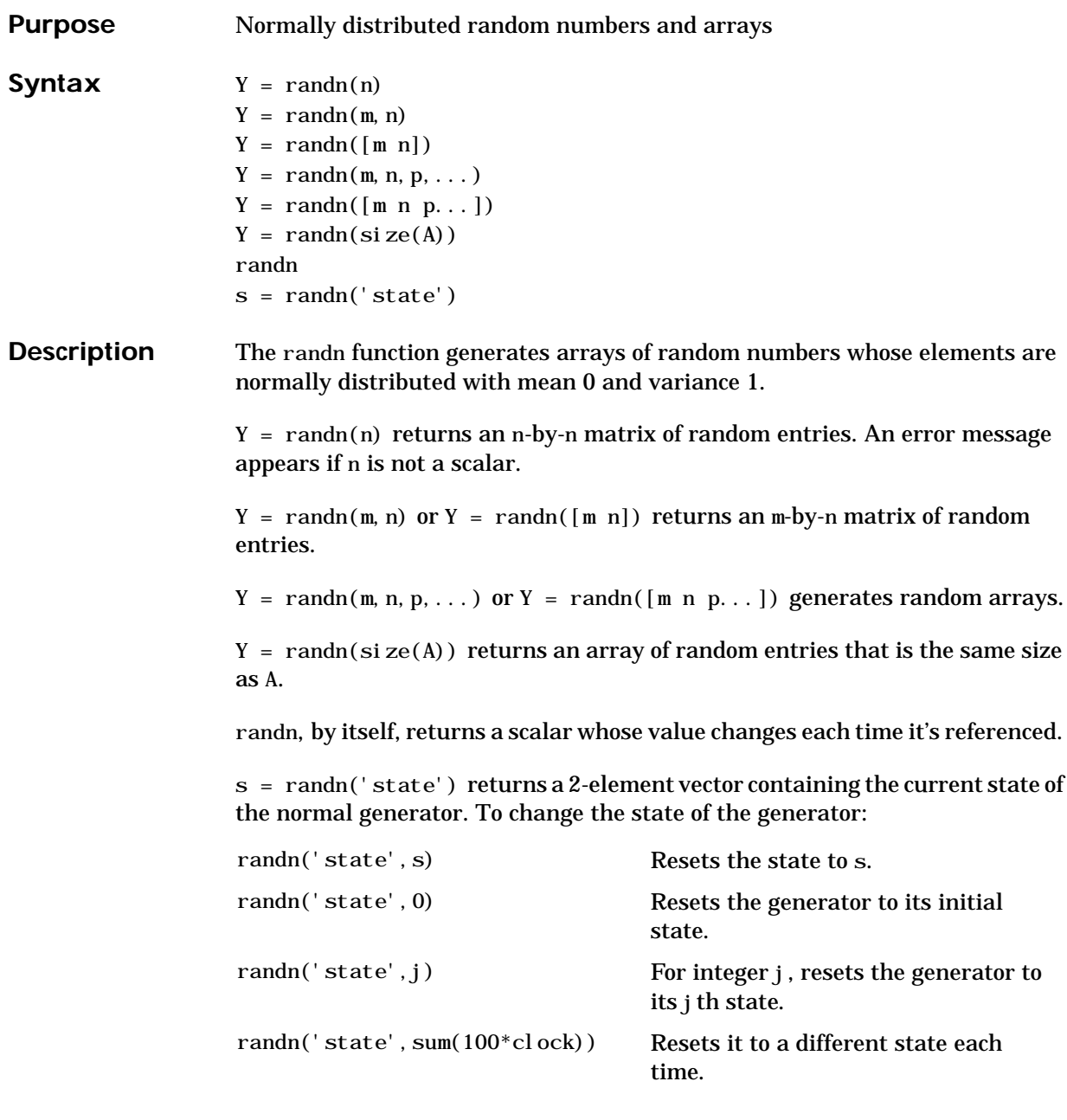

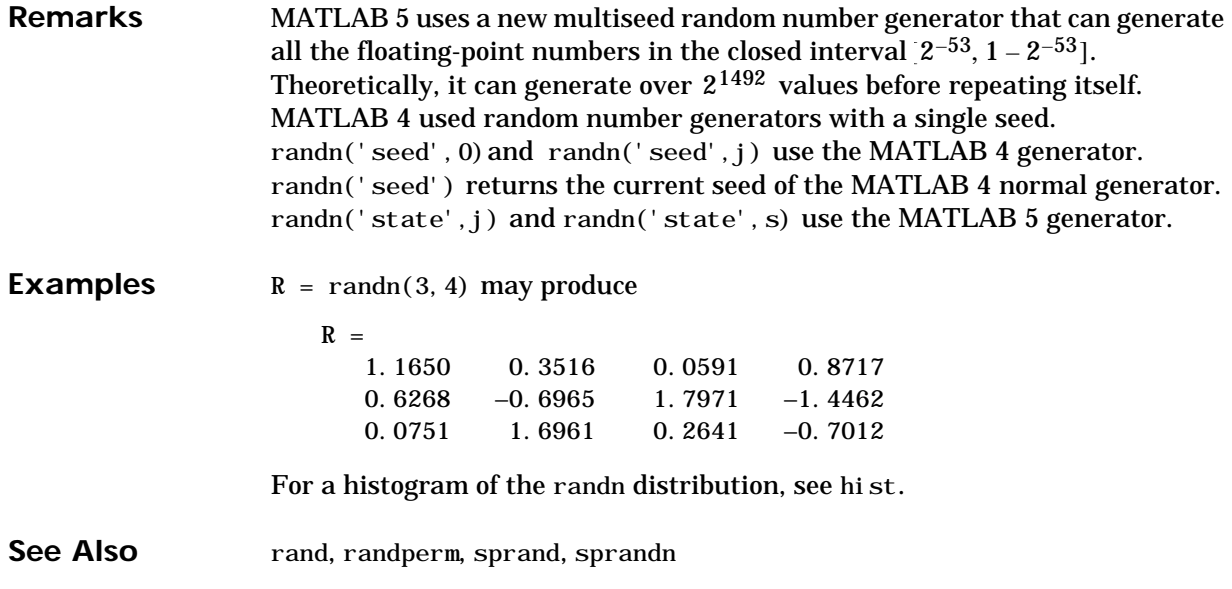

## **randperm**

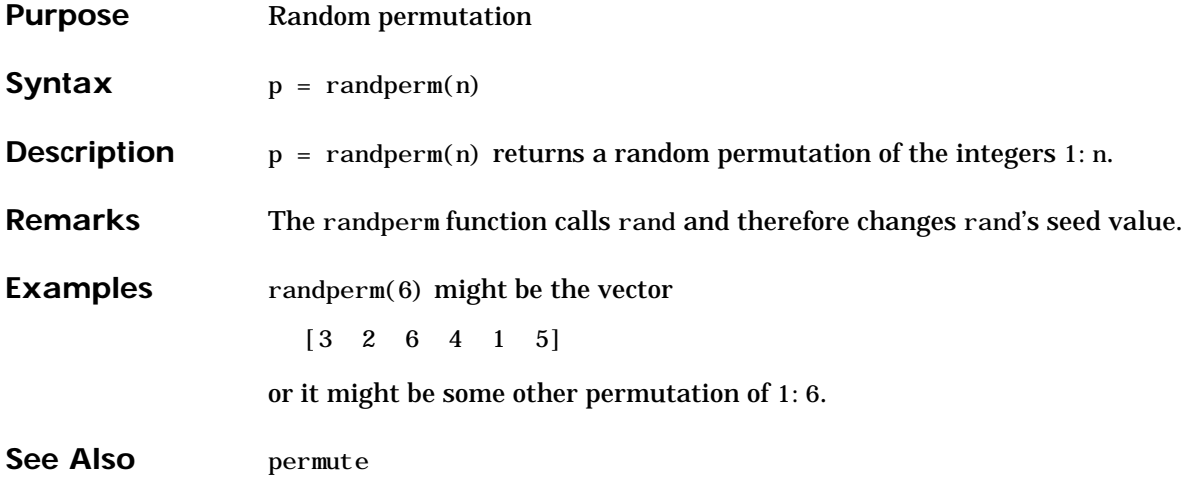

#### **rank**

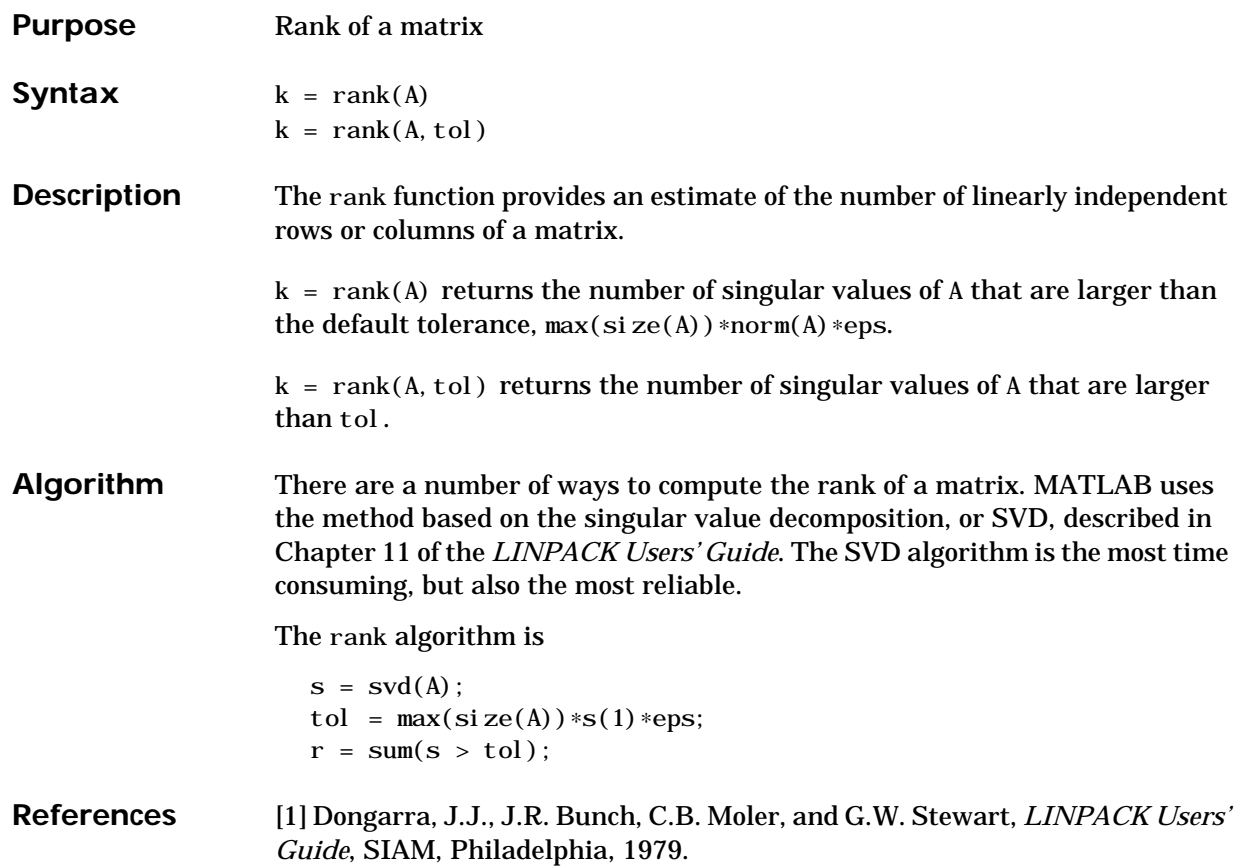

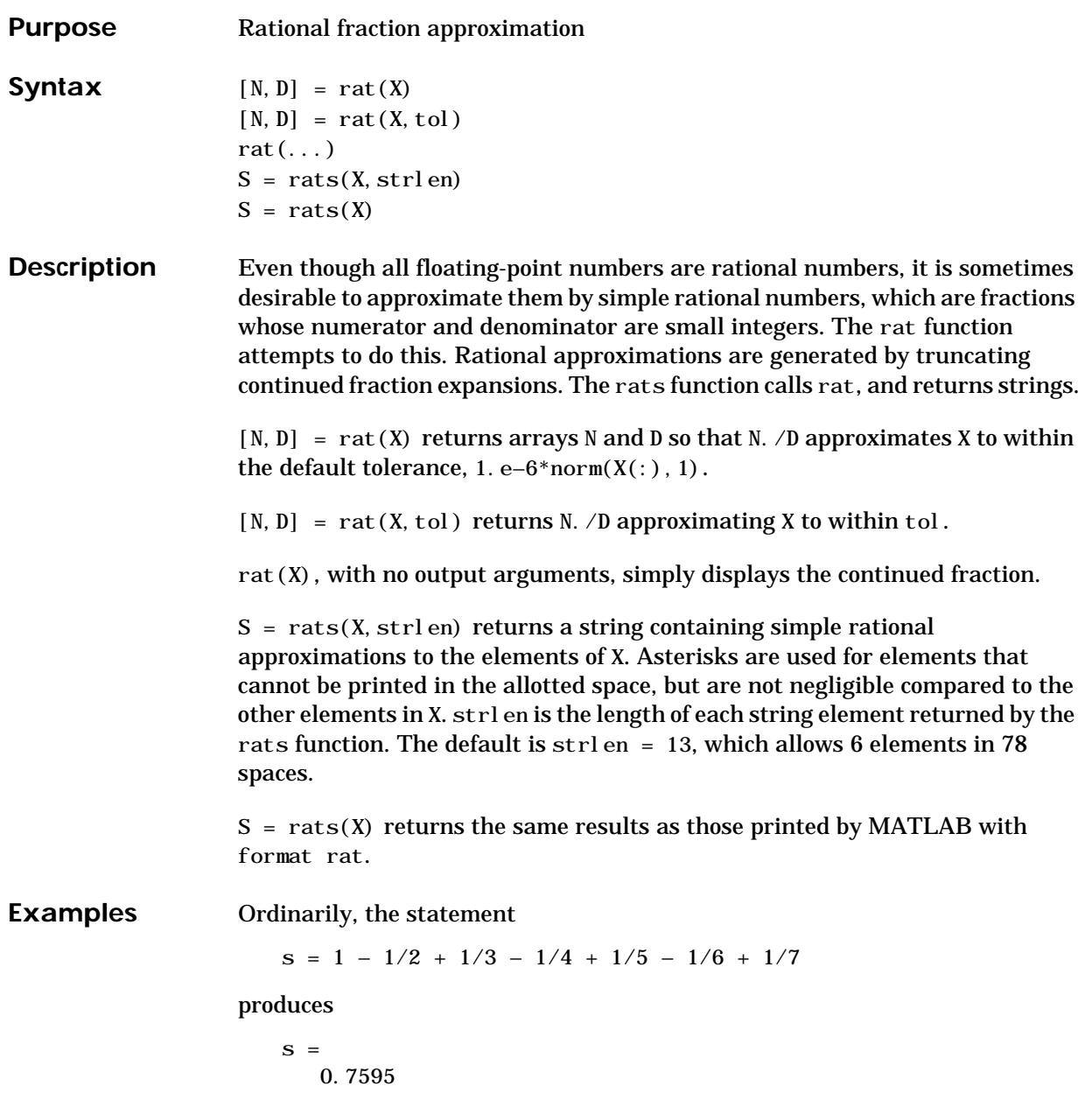

However, with format rat or with rats(s) the printed result is  $S =$ 

319/420

This is a simple rational number. Its denominator is 420, the least common multiple of the denominators of the terms involved in the original expression. Even though the quantity s is stored internally as a binary floating-point number, the desired rational form can be reconstructed.

To see how the rational approximation is generated, the statement  $rat(s)$ 

produces

 $1 + 1/(-4 + 1/(-6 + 1/(-3 + 1/(-5))))$ 

And the statement

 $[n, d] = rat(s)$ 

produces

 $n = 319, d = 420$ 

The mathematical quantity  $\pi$  is certainly not a rational number, but the MATLAB quantity pi that approximates it is a rational number. With IEEE floating-point arithmetic, pi is the ratio of a large integer and  $2^{52}$ .

```
 14148475504056880/4503599627370496
```
However, this is not a simple rational number. The value printed for pi with format rat, or with  $rats(pi)$ , is

355/113

This approximation was known in Euclid's time. Its decimal representation is

3.14159292035398

and so it agrees with pi to seven significant figures. The statement

rat(pi)

produces

 $3 + 1/(7 + 1/(16))$ 

This shows how the 355/113 was obtained. The less accurate, but more familiar approximation 22/7 is obtained from the first two terms of this continued fraction.

**Algorithm** The rat(X) function approximates each element of X by a continued fraction of the form:

$$
\frac{n}{d} = d_1 + \frac{1}{d_2 + \frac{1}{\left(d_3 + \dots + \frac{1}{d_k}\right)}}
$$

The *d*'s are obtained by repeatedly picking off the integer part and then taking the reciprocal of the fractional part. The accuracy of the approximation increases exponentially with the number of terms and is worst when  $X = sqrt(2)$ . For  $x = sqrt(2)$ , the error with k terms is about 2. 68∗(. 173) ^k, so each additional term increases the accuracy by less than one decimal digit. It takes 21 terms to get full floating-point accuracy.

**See Also** format

### **rcond**

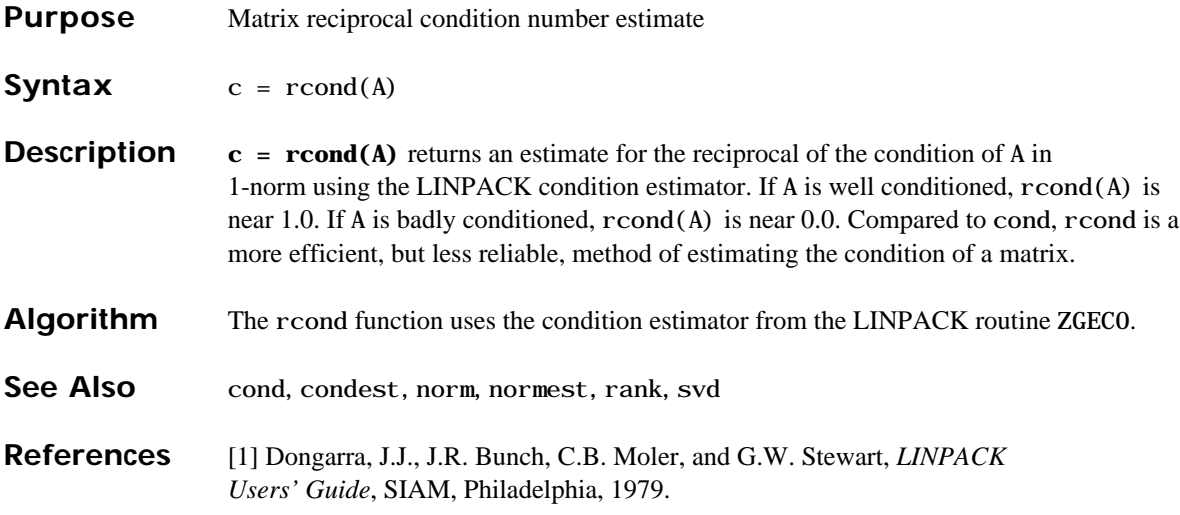

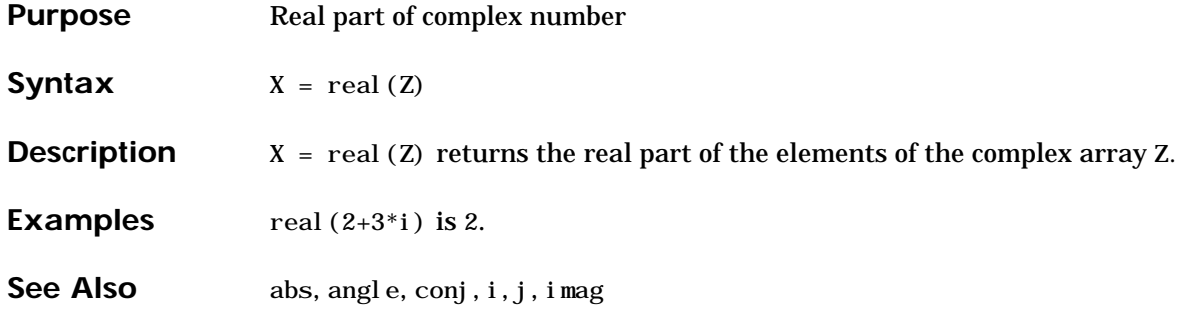

#### **realmax**

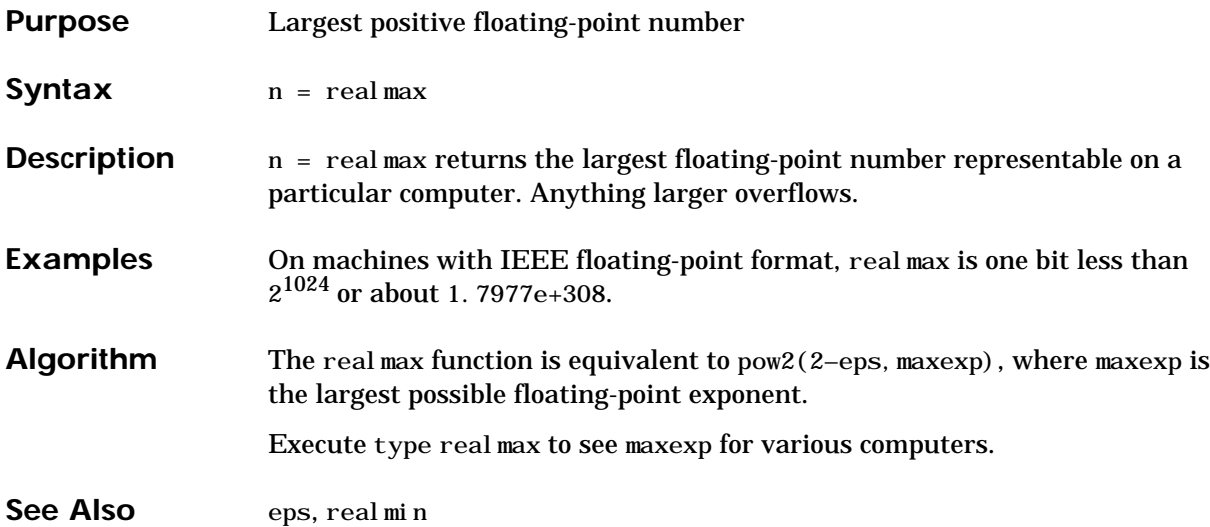

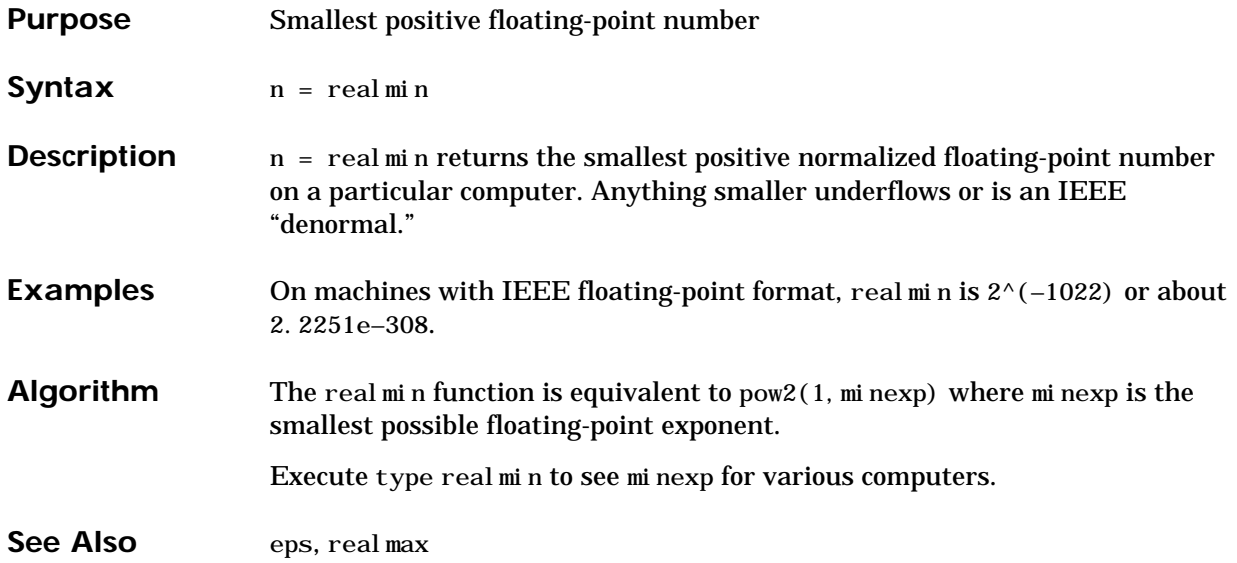

#### **rem**

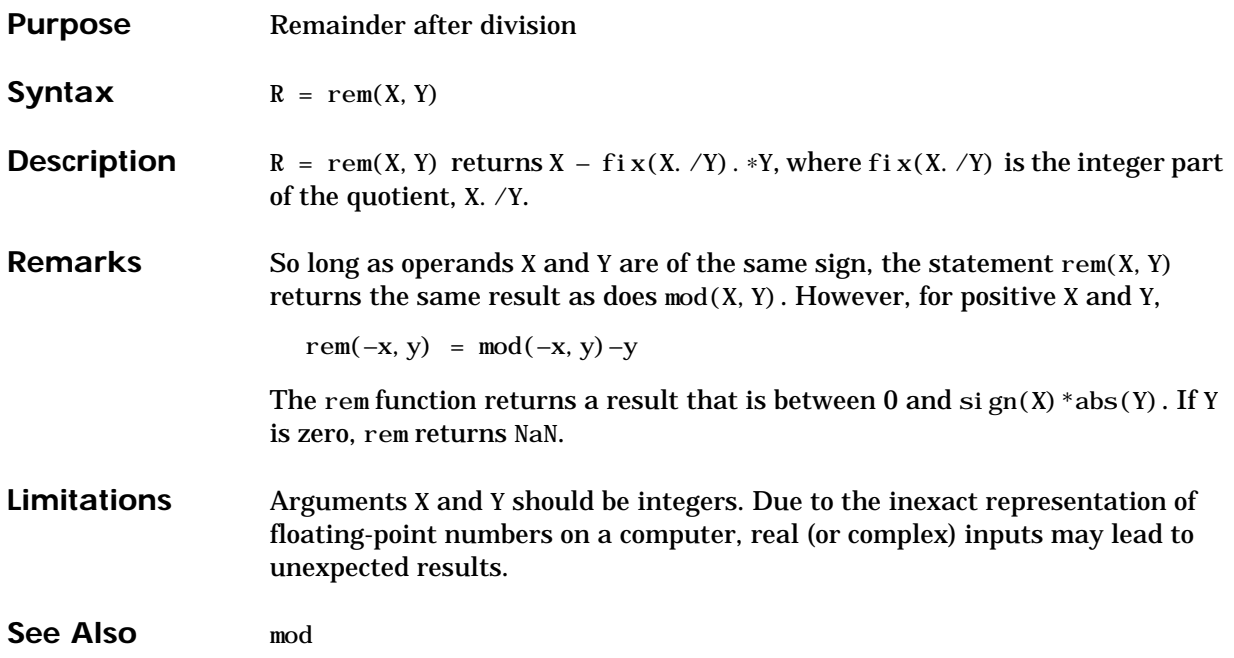

## **repmat**

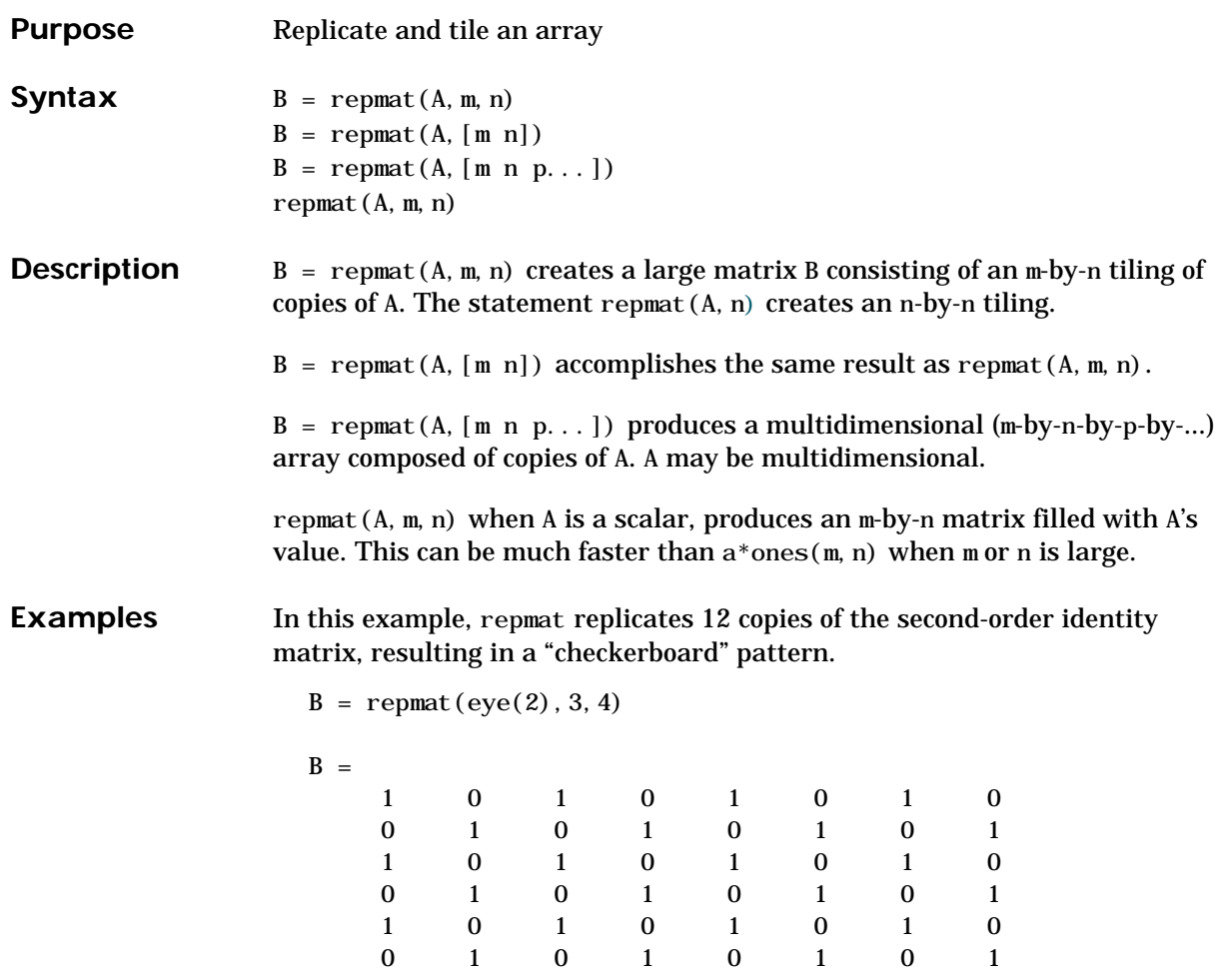

The statement  $N =$  repmat (NaN, [2 3]) creates a 2-by-3 matrix of NaNs.

## **reshape**

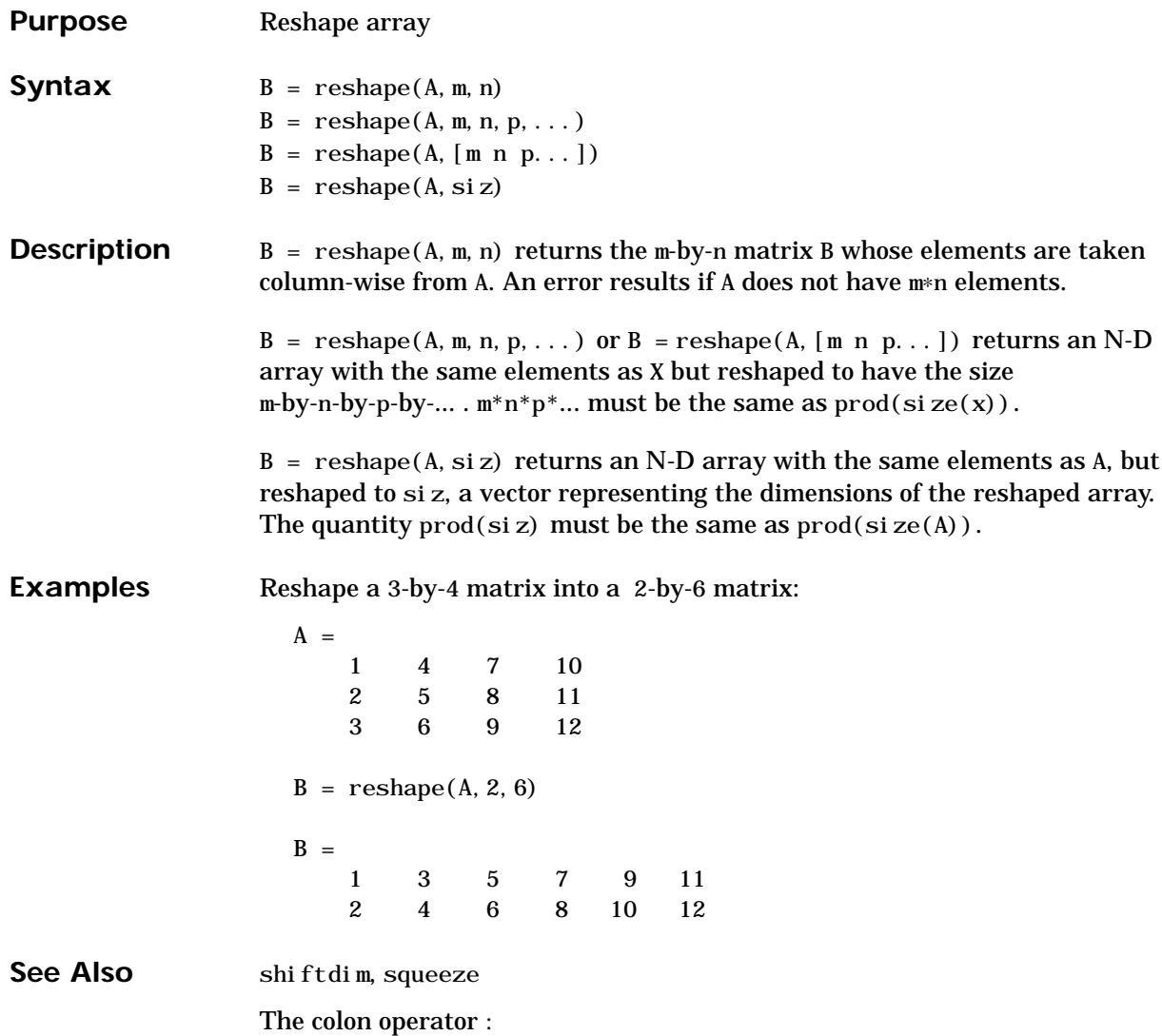

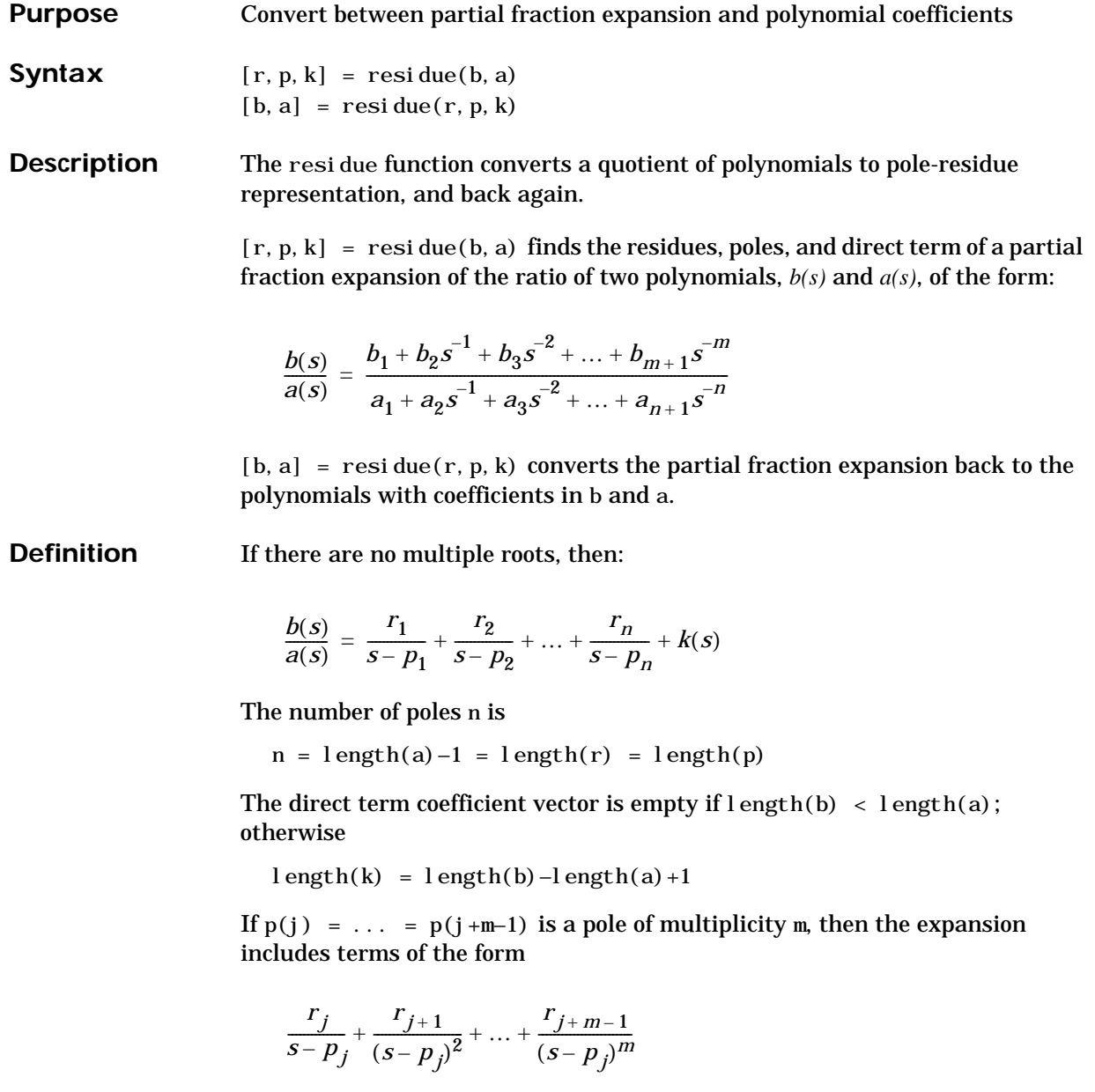

## **residue**

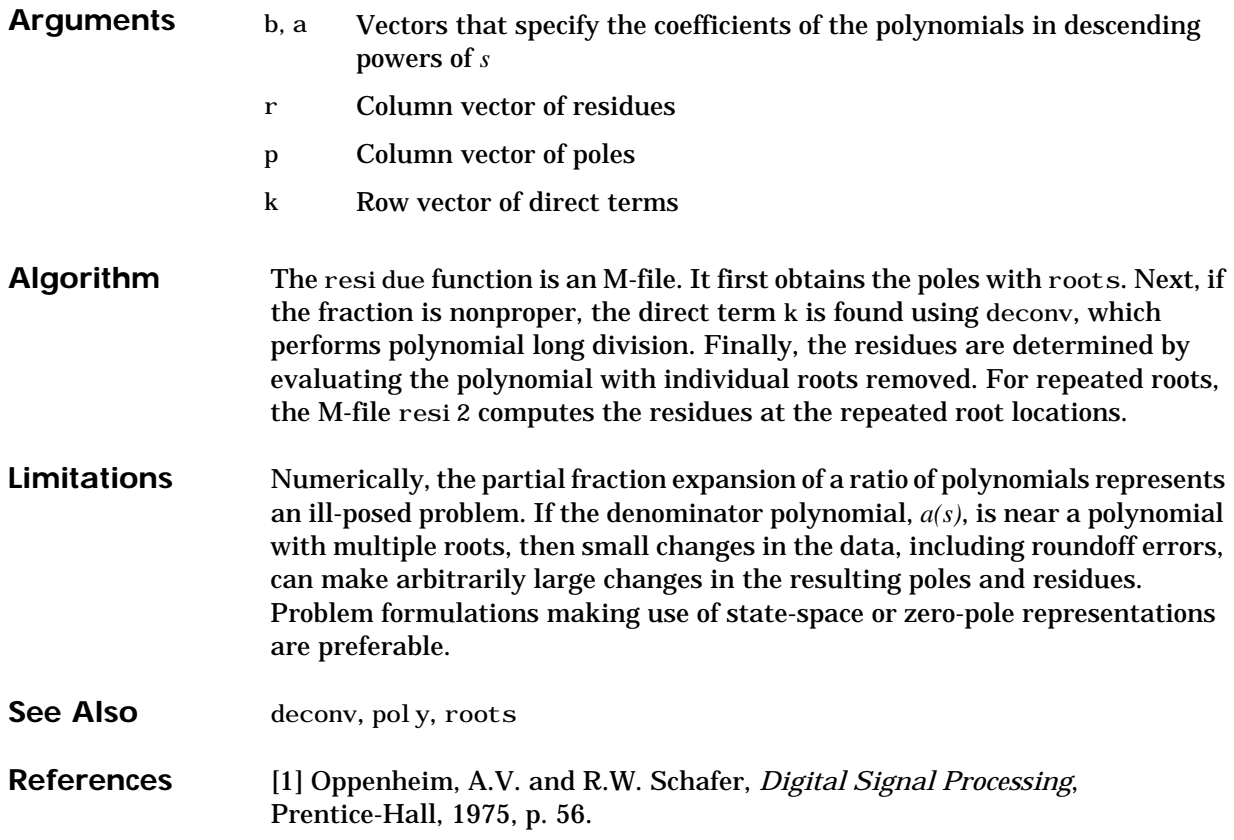
## **return**

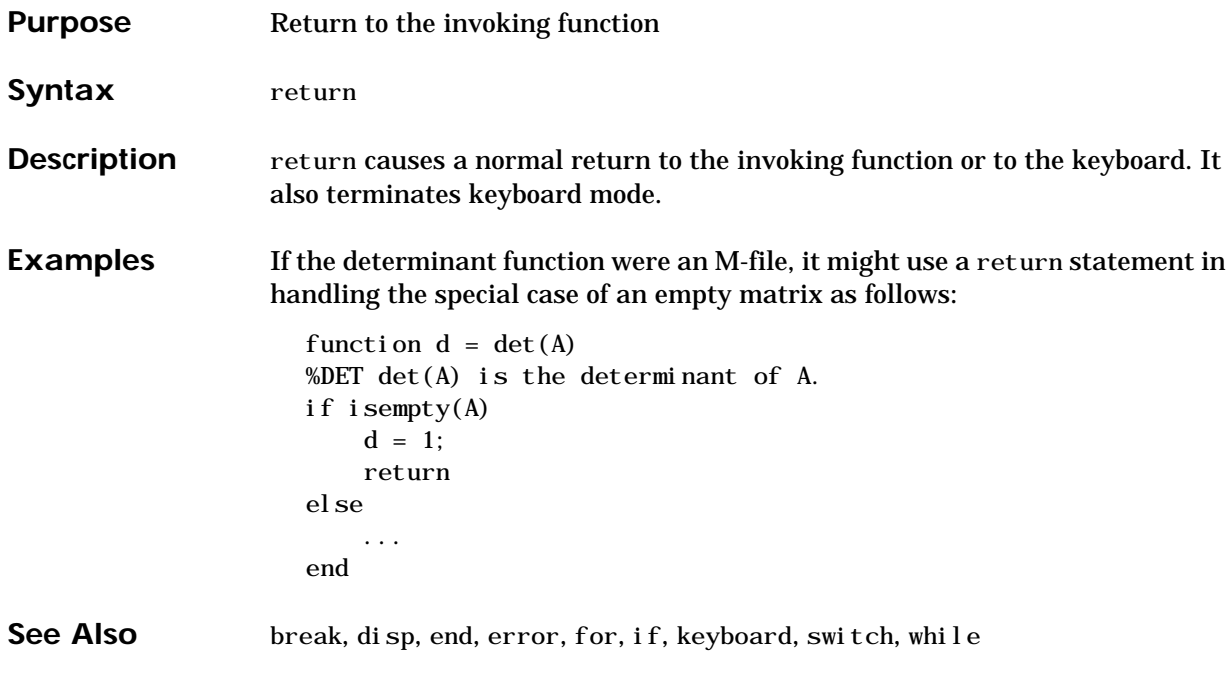

# **rmfield**

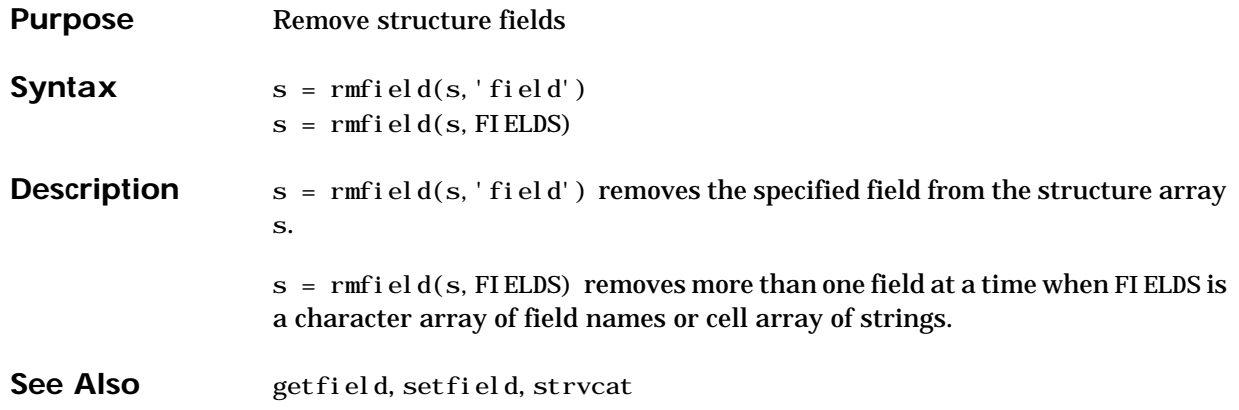

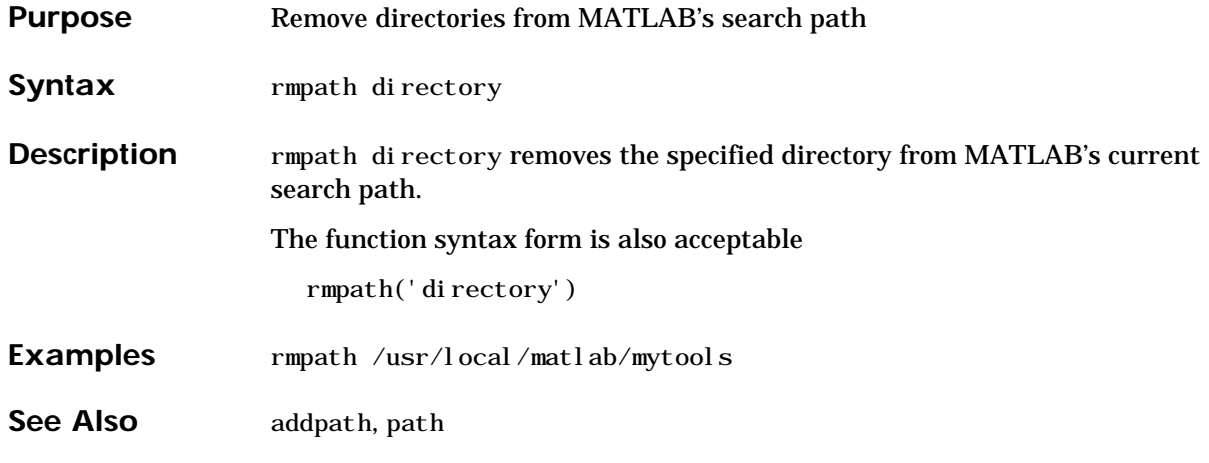

## **roots**

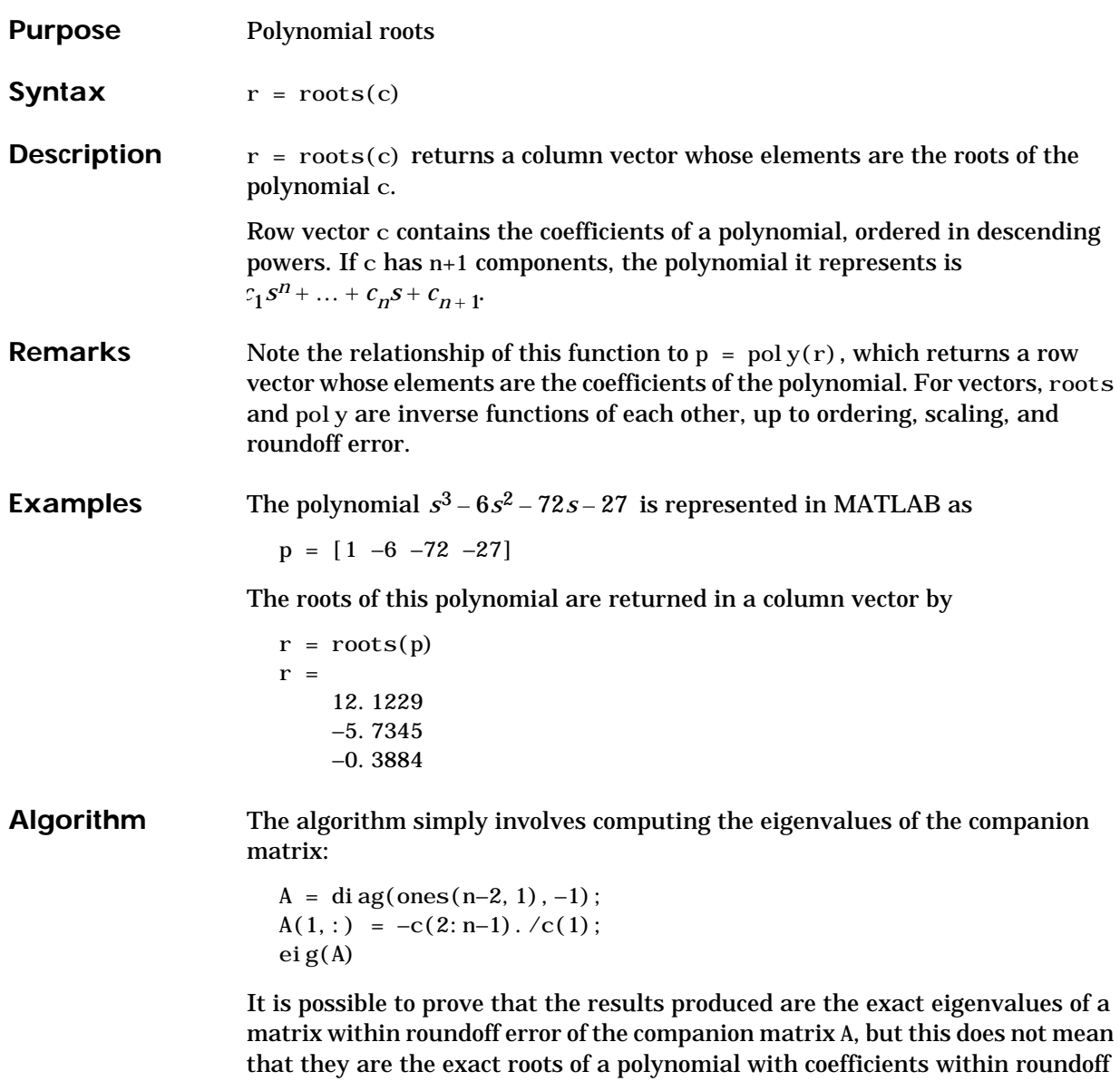

error of those in c.

See Also fzero, poly, residue

# **rot90**

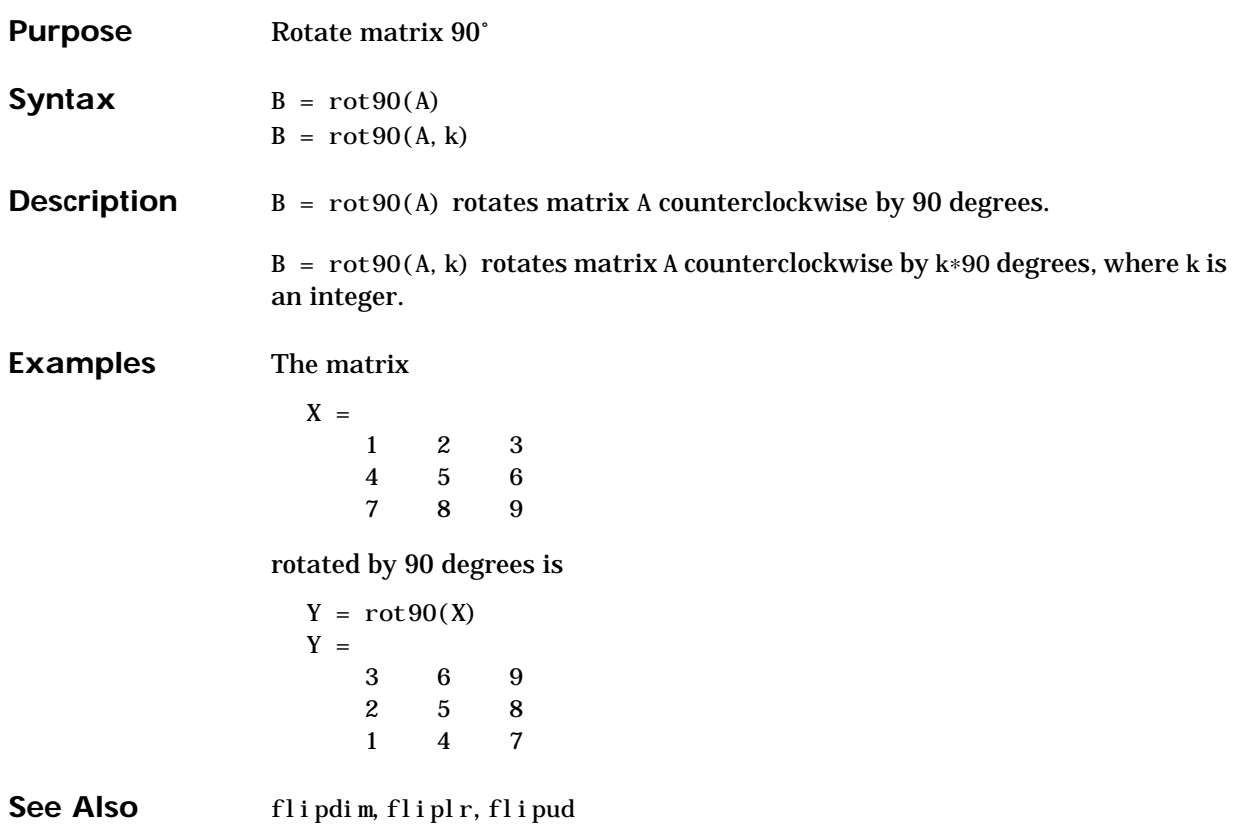

### **round**

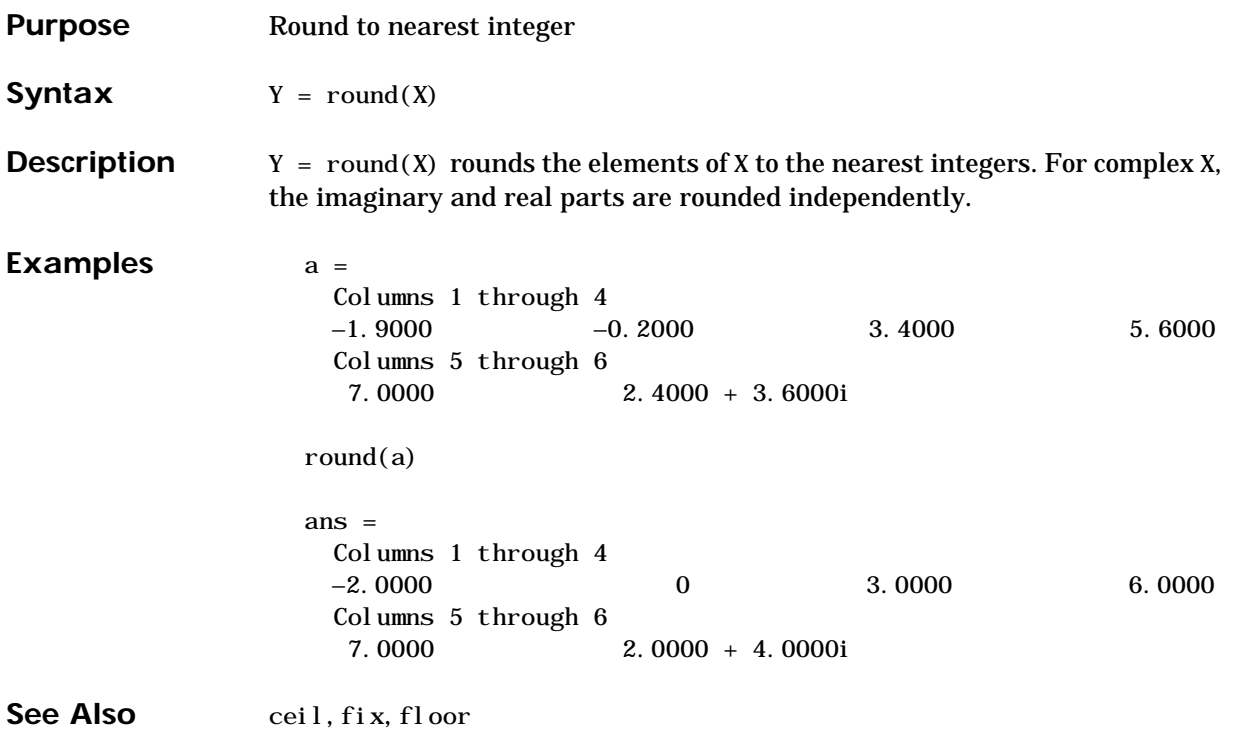

# **rref, rrefmovie**

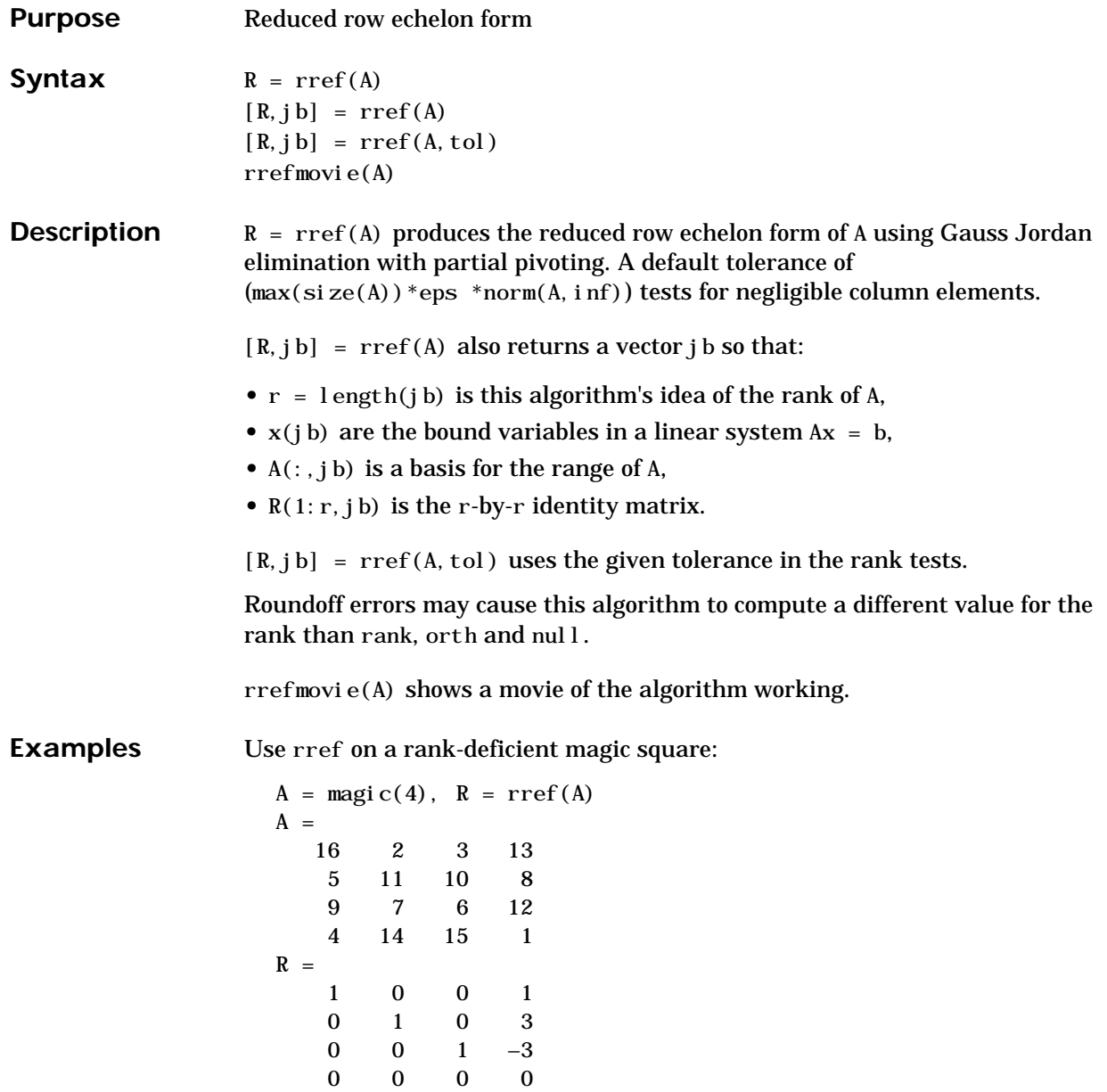

See Also inv, lu, rank

### **rsf2csf**

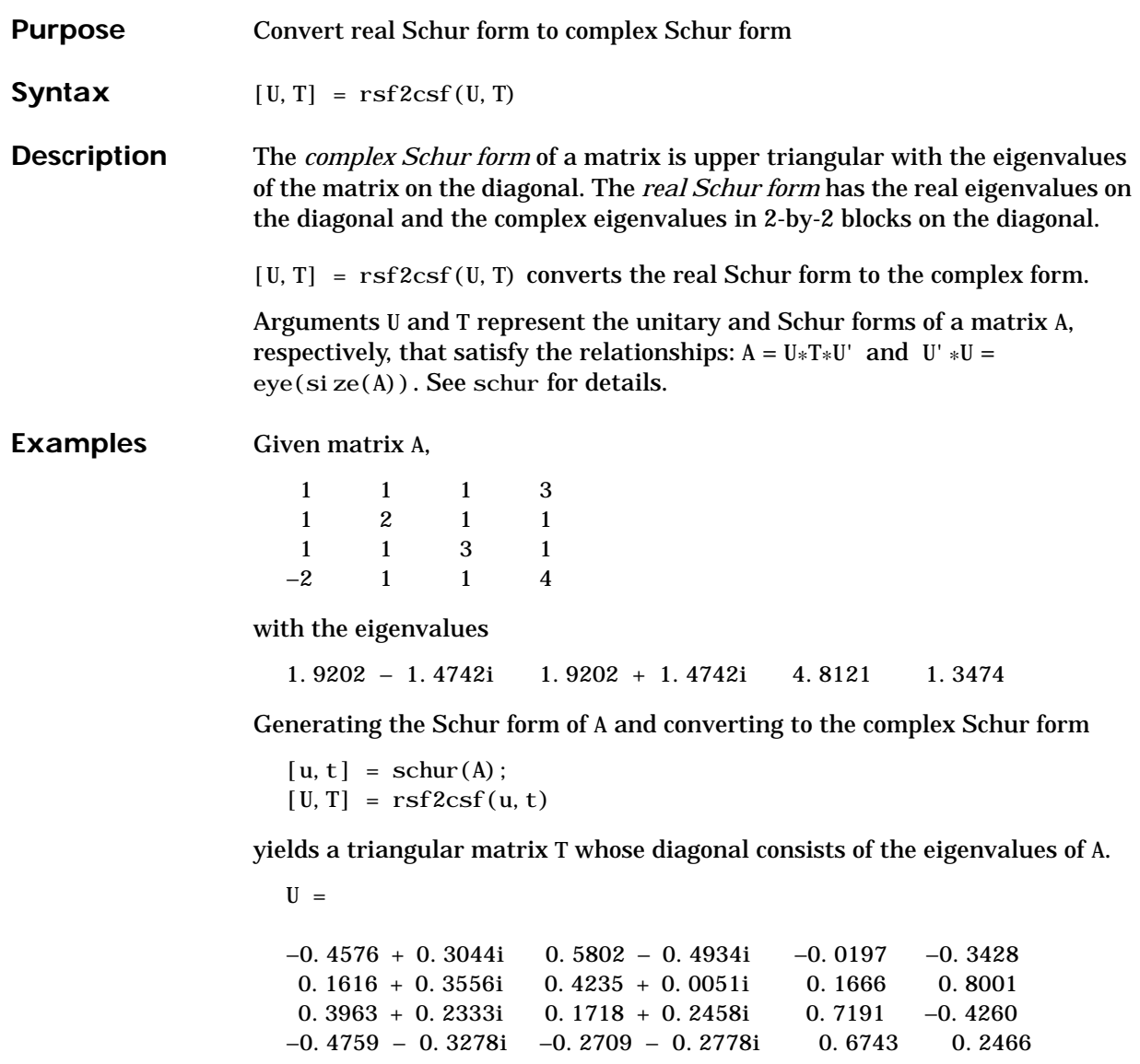

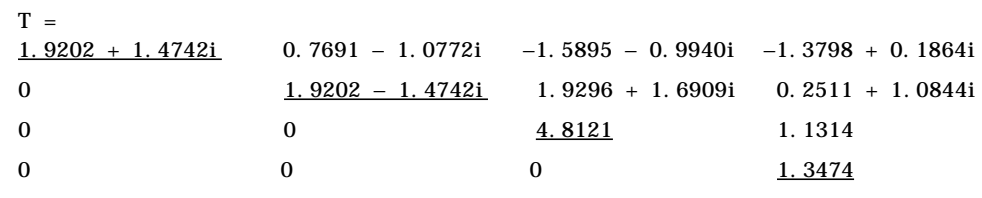

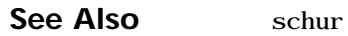

### **save**

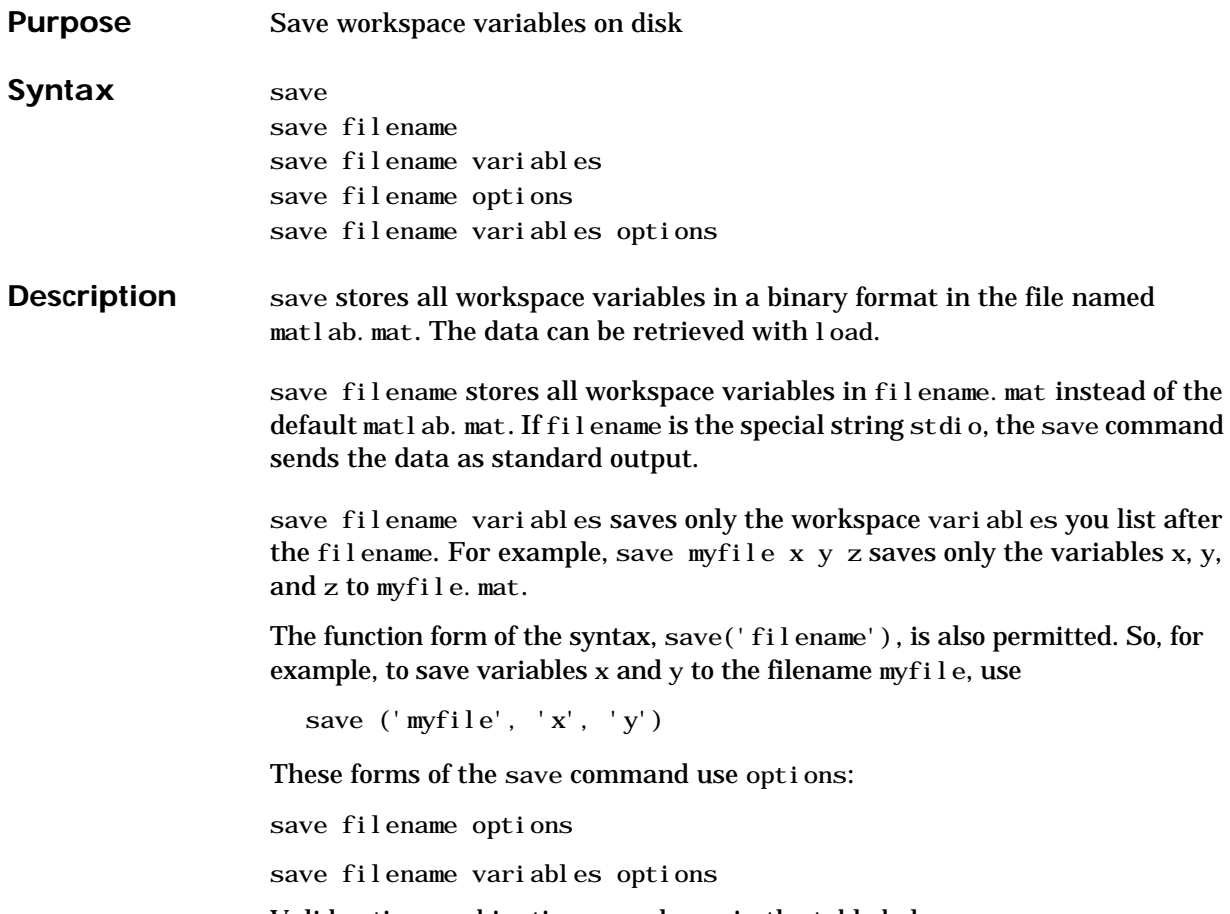

Valid option combinations are shown in the table below.

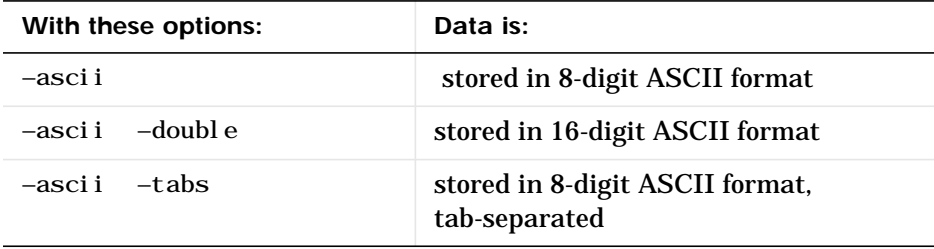

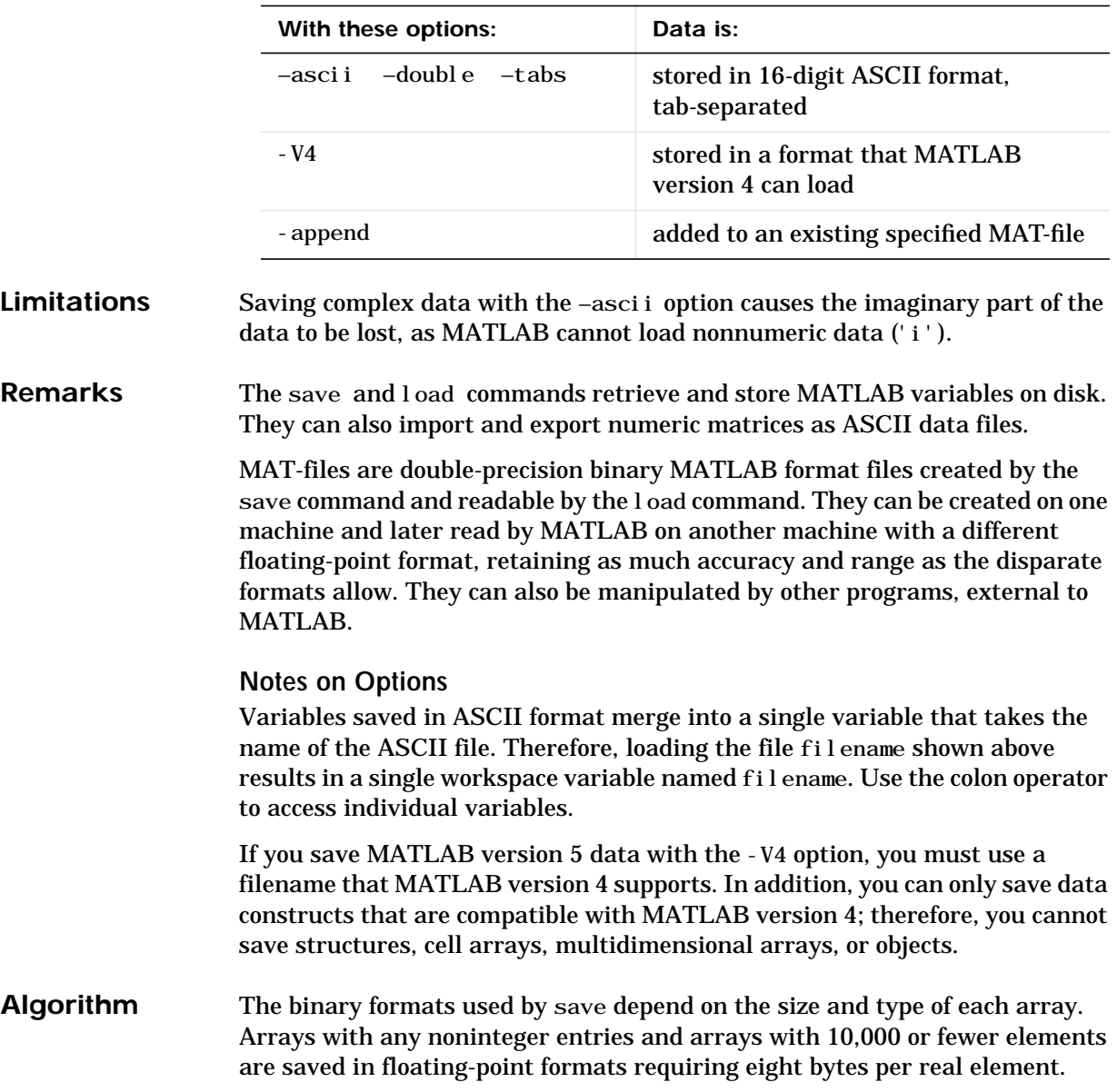

Arrays with all integer entries and more than 10,000 elements are saved in the formats shown, requiring fewer bytes per element.

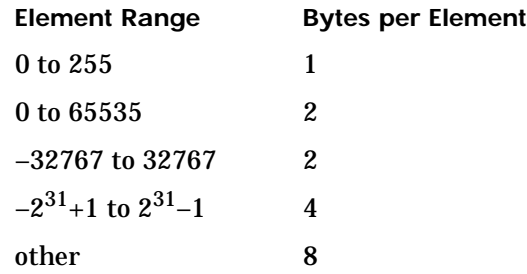

The Application Program Interface Libraries contain C and Fortran routines to read and write MAT-files from external programs. It is important to use recommended access methods, rather than rely upon the specific file format, which is likely to change in the future.

See Also fprintf, fwrite, load, quit

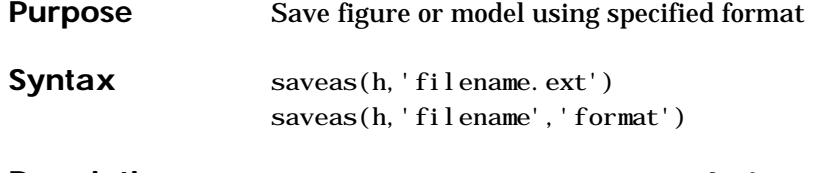

**Description** saveas(h, 'filename.ext') saves the figure or model with the handle h to the file filename.ext. The format of the file is determined by the extension, ext. Allowable values for ext are listed in this table.

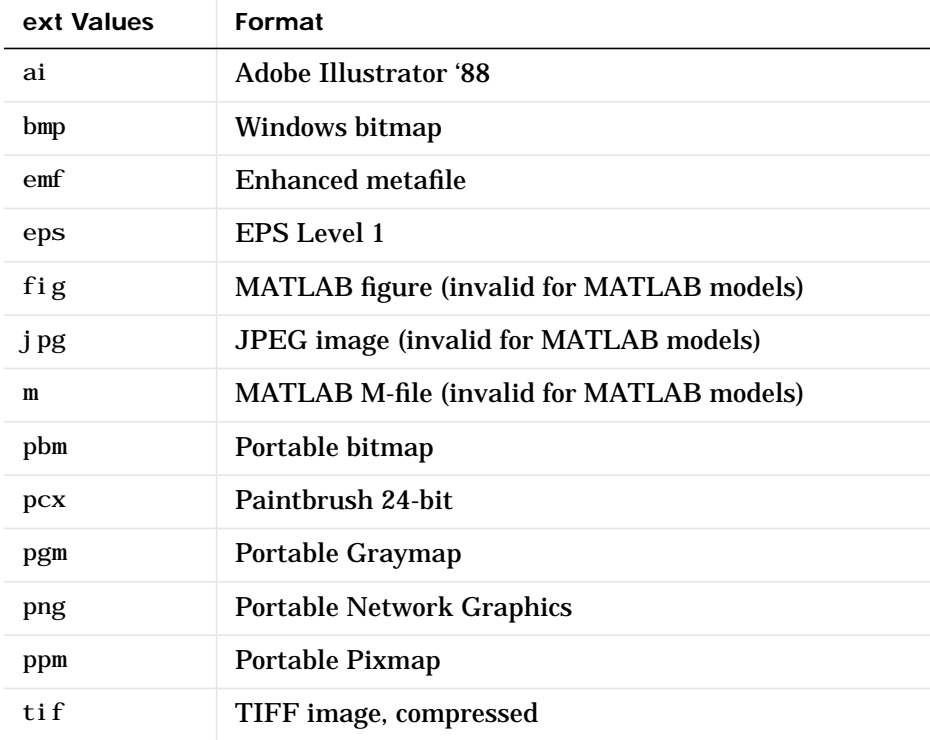

saveas(h,'filename','format') saves the figure or model with the handle h to the file called filename using the specified format. The filename can have an extension but the extension is not used to define the file format. If no extension is specified, the standard extension corresponding to the specified format is automatically appended to the filename.

Allowable values for format are the extensions in the table above and the device types supported by print. The print device types include the formats listed in the table of extensions above as well as additional file formats. Use an extension from the table above or from the list of device types supported by print. When using the print device type to specify format for saveas, do not use the prepended -d. **Remarks** You can use open to open files saved using saveas with an m or fig extension. Other formats are not supported by open. The **Save As** dialog box you access from the figure window's **File** menu uses saveas, limiting the file extensions to m and fig. The **Export** dialog box you access from the figure window's **File** menu uses saveas with the format argument. **Examples Example 1 – Specify File Extension** Save the current figure that you annotated using the Plot Editor to a file named pred\_prey using the MATLAB fig format. This allows you to open the file pred\_prey.fig at a later time and continue editing it with the Plot Editor. saveas(gcf,'pred\_prey.fig') **Example 2 – Specify File Format but No Extension** Save the current figure, using Adobe Illustrator format, to the file logo. Use the ai extension from the above table to specify the format. The file created is logo. ai.

```
saveas(gcf,'logo', 'ai')
```
This is the same as using the Adobe Illustrator format from the print devices table, which is -dill; use doc print or help print to see the table for print device types. The file created is  $l$  ogo. ai . MATLAB automatically appends the ai extension, for an Illustrator format file, because no extension was specified.

```
saveas(gcf,'logo', 'ill')
```
#### **Example 3 – Specify File Format and Extension**

Save the current figure to the file star. eps using the Level 2 Color PostScript format. If you use doc print or help print, you can see from the table for print device types that the device type for this format is -dpsc2. The file created is star.eps.

saveas(gcf,'star.eps', 'psc2')

In another example, save the current model to the file trans. tiff using the TIFF format with no compression. From the table for print device types, you can see the device type for this format is -dtiffn. The file created is trans.tiff.

```
saveas(gcf,'trans.tiff', 'tiffn')
```
See Also open, print

# **saveobj**

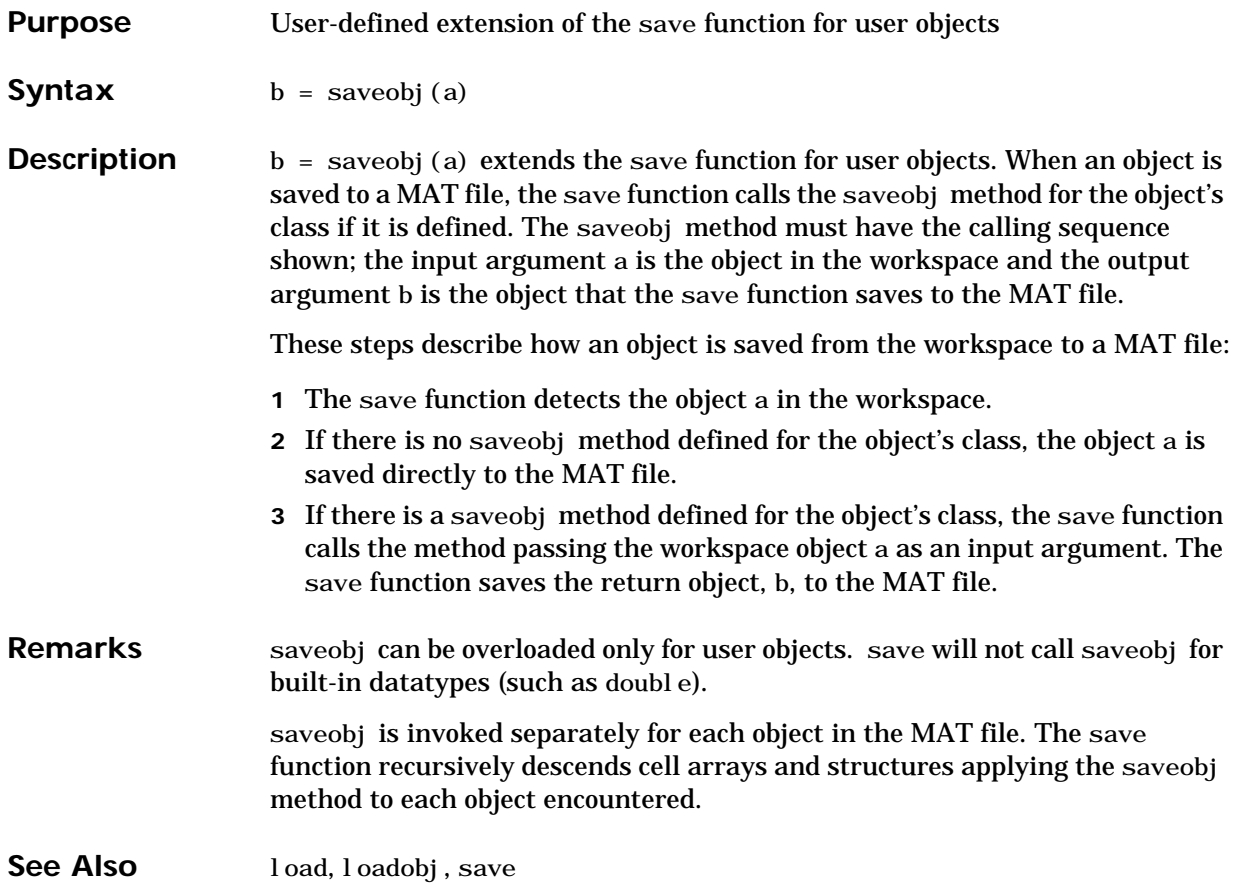

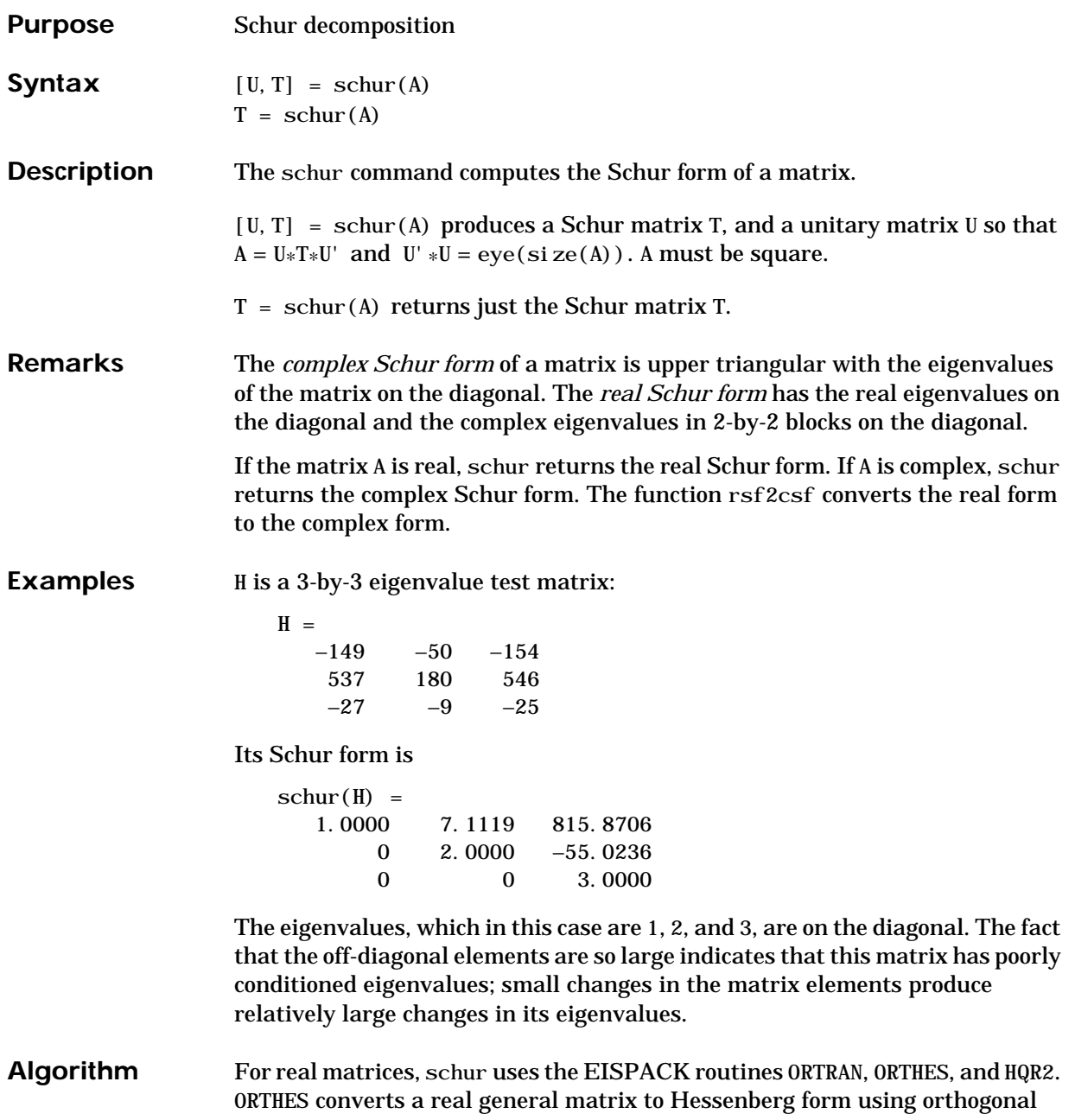

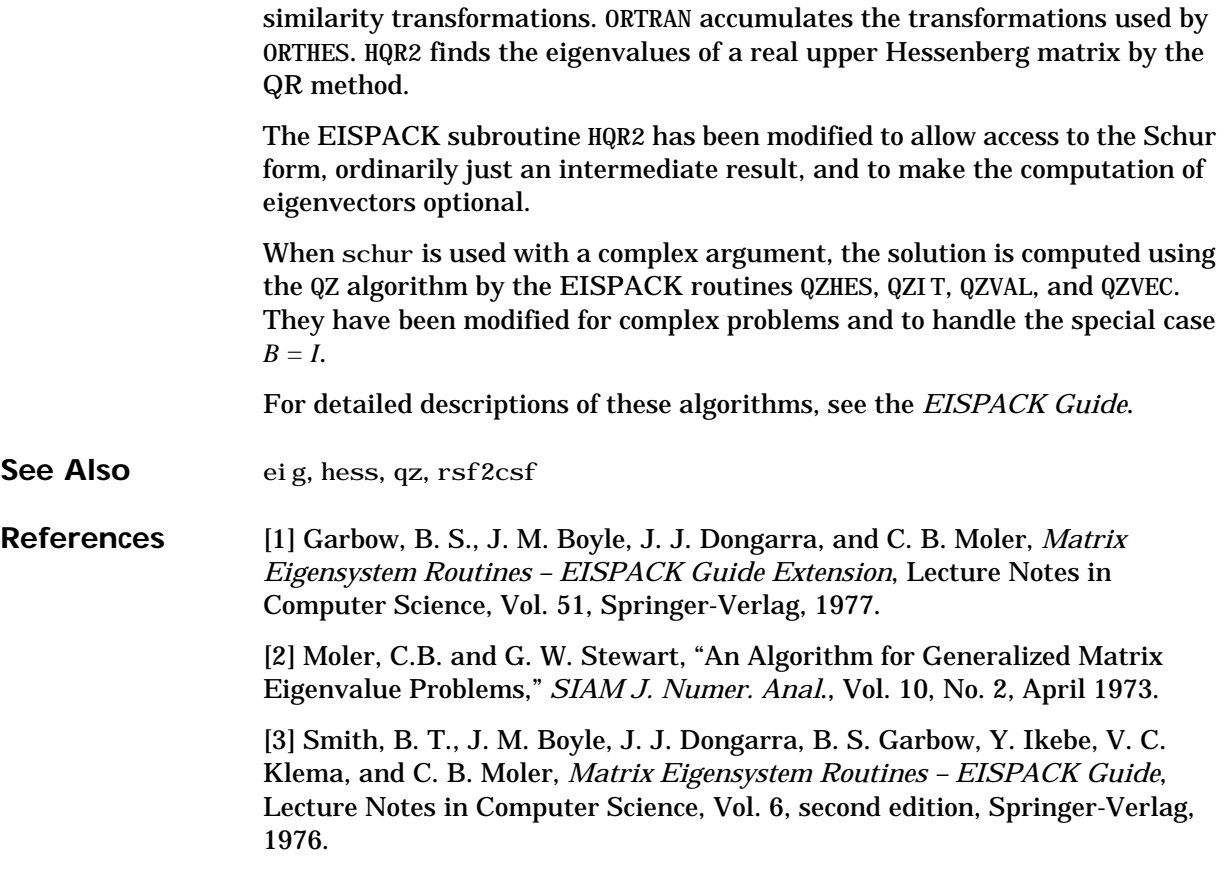

#### **Purpose** Script M-files

**Description** A script file is an external file that contains a sequence of MATLAB statements. By typing the filename, subsequent MATLAB input is obtained from the file. Script files have a filename extension of . m and are often called M-files.

> Scripts are the simplest kind of M-file. They are useful for automating blocks of MATLAB commands, such as computations you have to perform repeatedly from the command line. Scripts can operate on existing data in the workspace, or they can create new data on which to operate. Although scripts do not return output arguments, any variables that they create remain in the workspace so you can use them in further computations. In addition, scripts can produce graphical output using commands like plot.

Scripts can contain any series of MATLAB statements. They require no declarations or begin/end delimiters.

Like any M-file, scripts can contain comments. Any text following a percent sign (%) on a given line is comment text. Comments can appear on lines by themselves, or you can append them to the end of any executable line.

**See Also** echo, function, type

# **sec, sech**

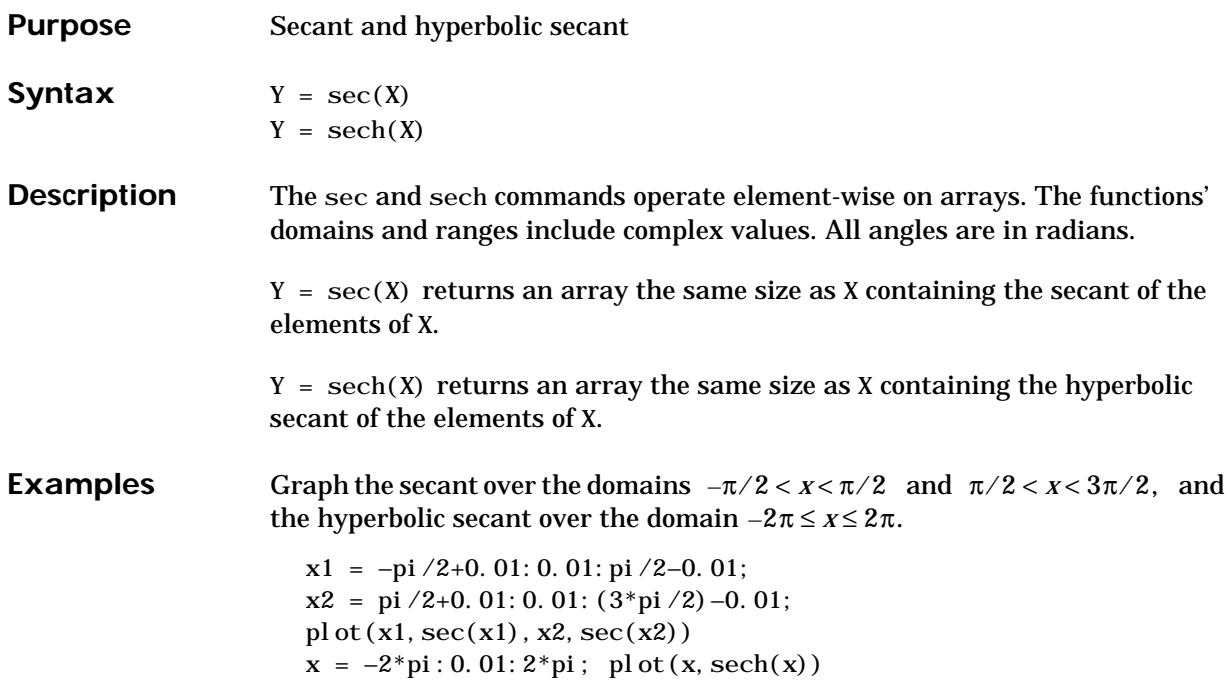

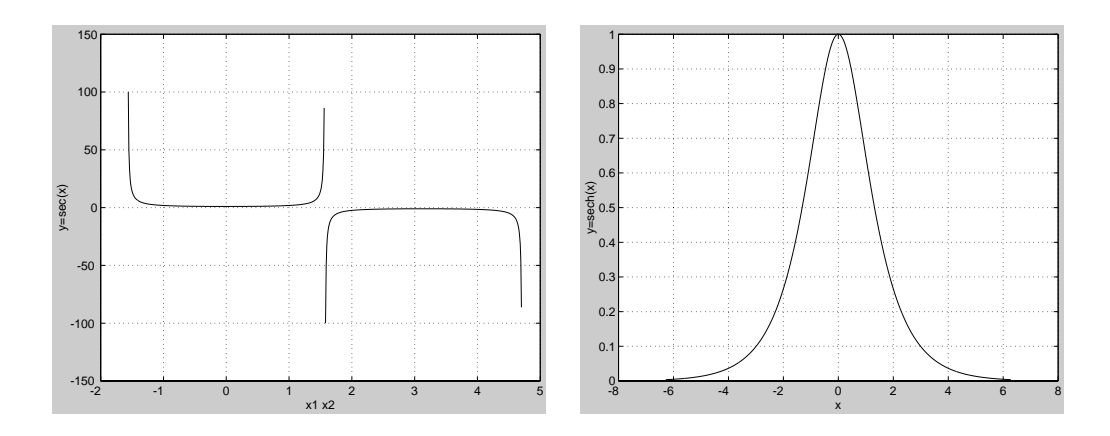

The expression  $\sec(\pi/2)$  does not evaluate as infinite but as the reciprocal of the floating-point accuracy eps, because pi is a floating-point approximation to the exact value of  $\pi$ .

**Algorithm**  $\sec(z) = \frac{1}{\cos(z)}$   $\sech(z) = \frac{1}{\cosh(z)}$ 

See Also asec, asech

# **setdiff**

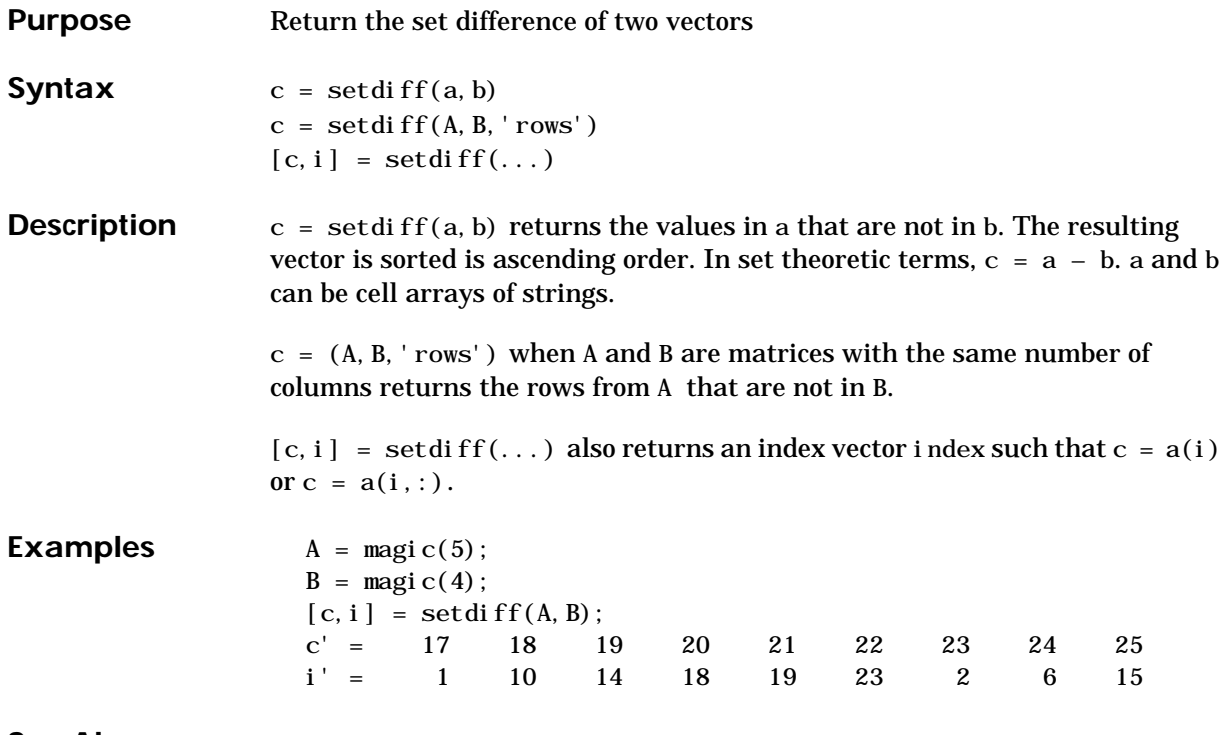

See Also intersect, i smember, setxor, union, unique

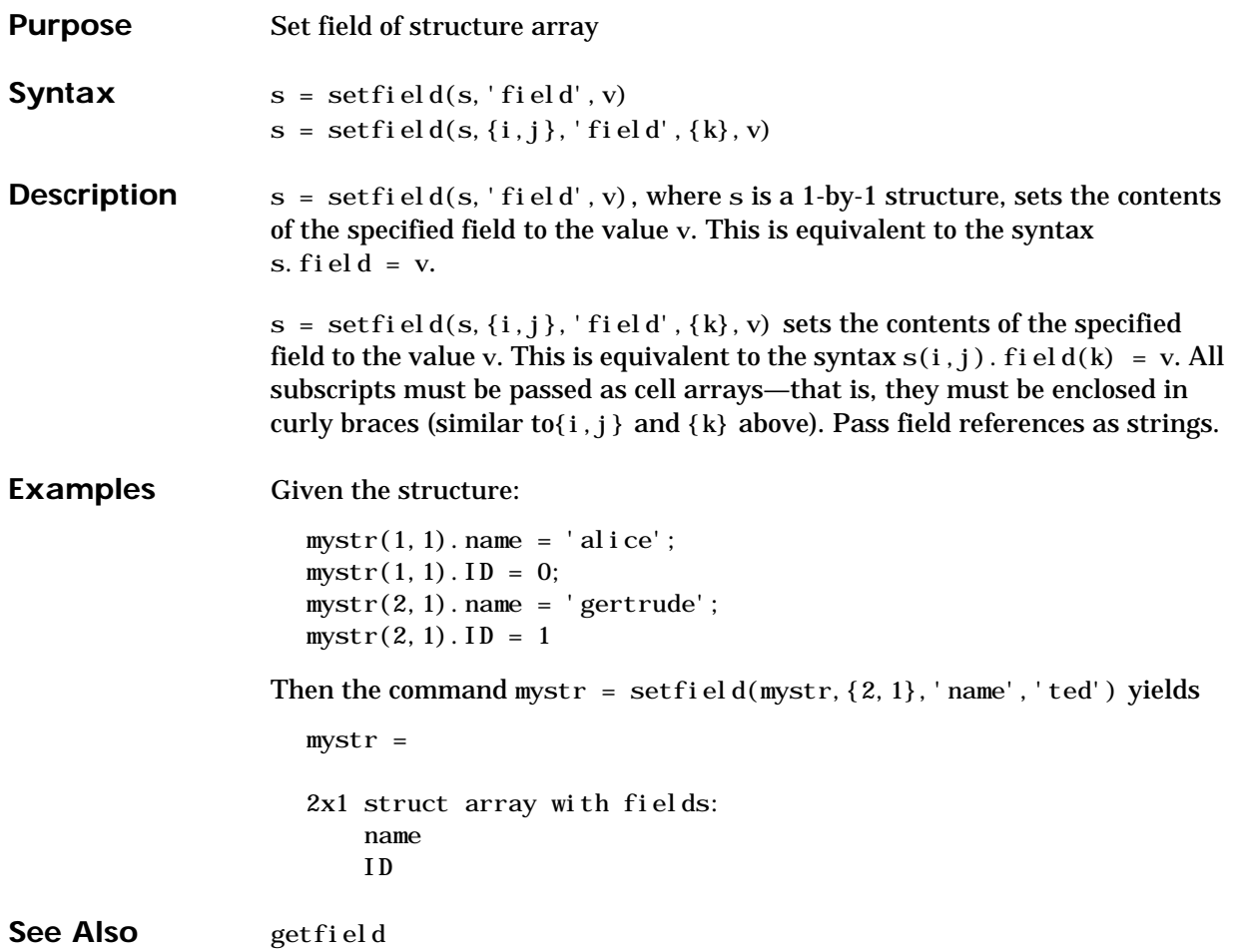

### **setstr**

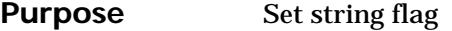

**Description** This MATLAB 4 function has been renamed char in MATLAB 5.

See Also char

## **setxor**

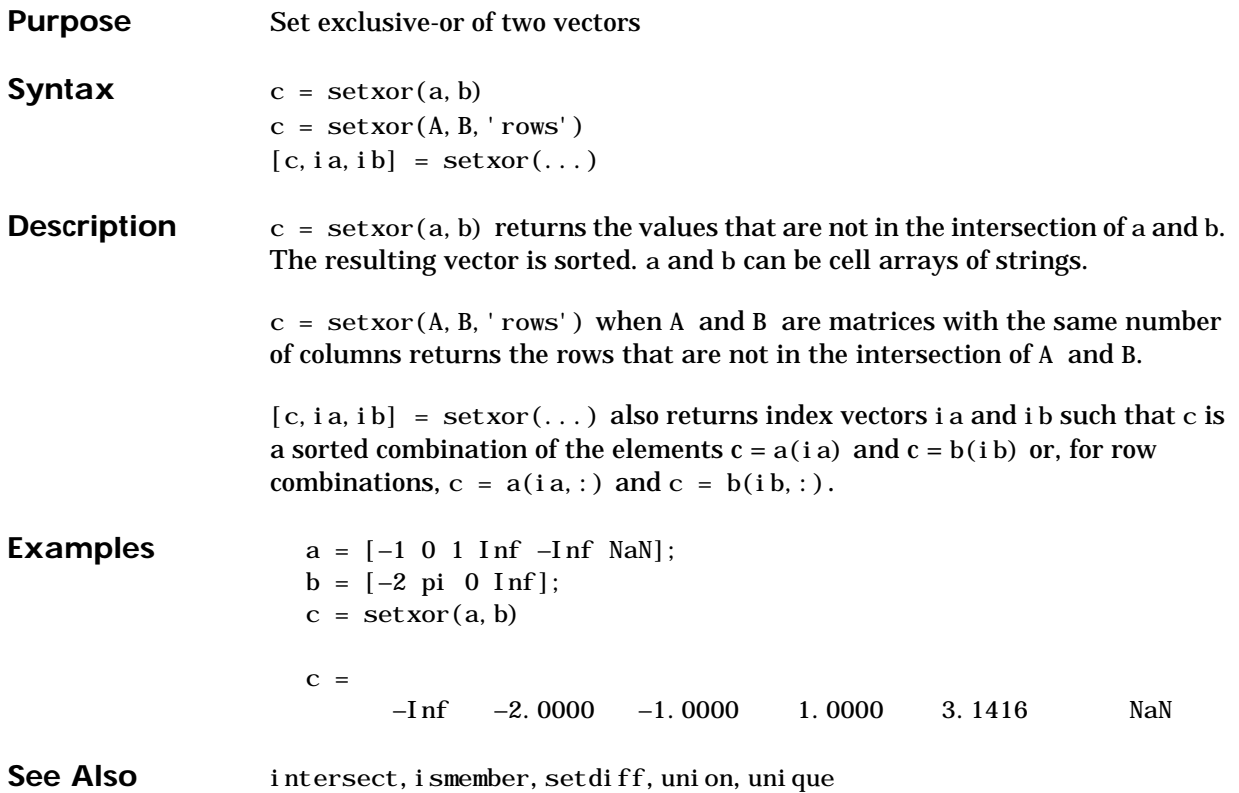

# **shiftdim**

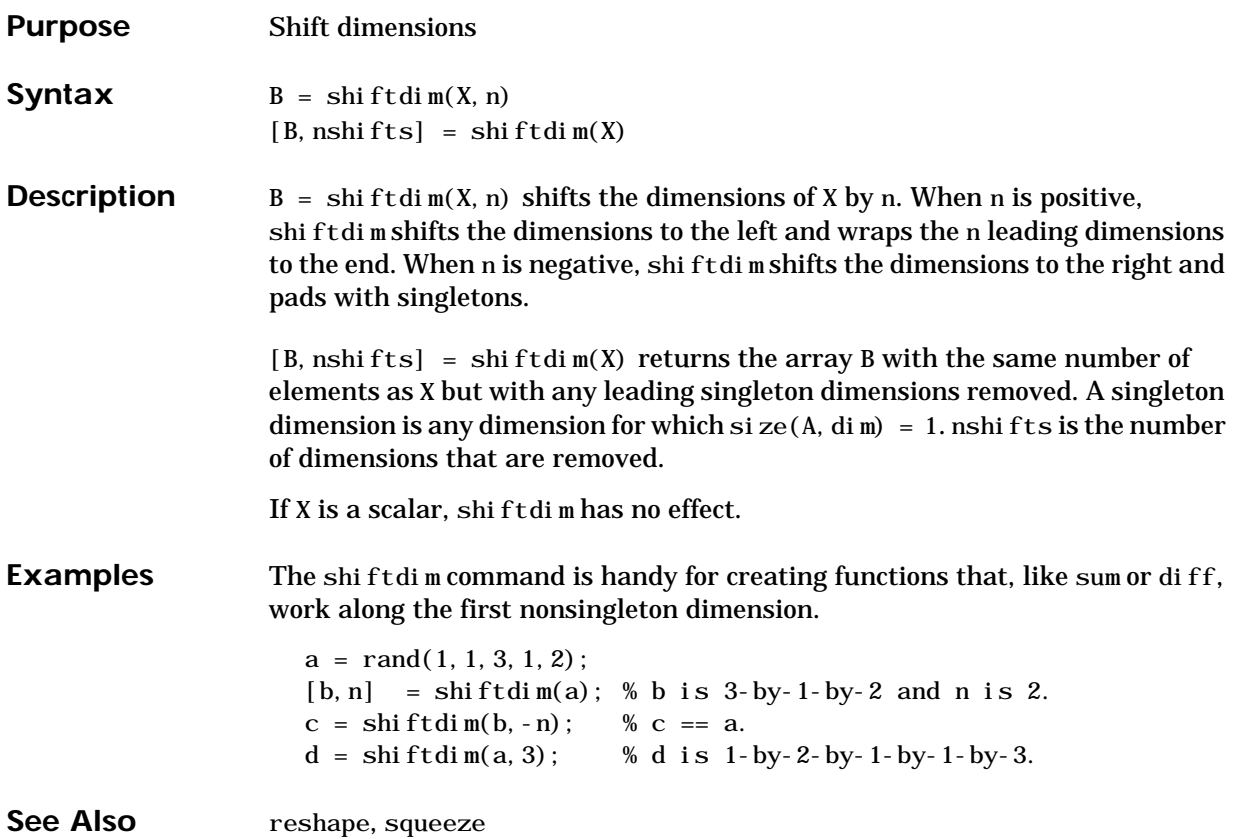

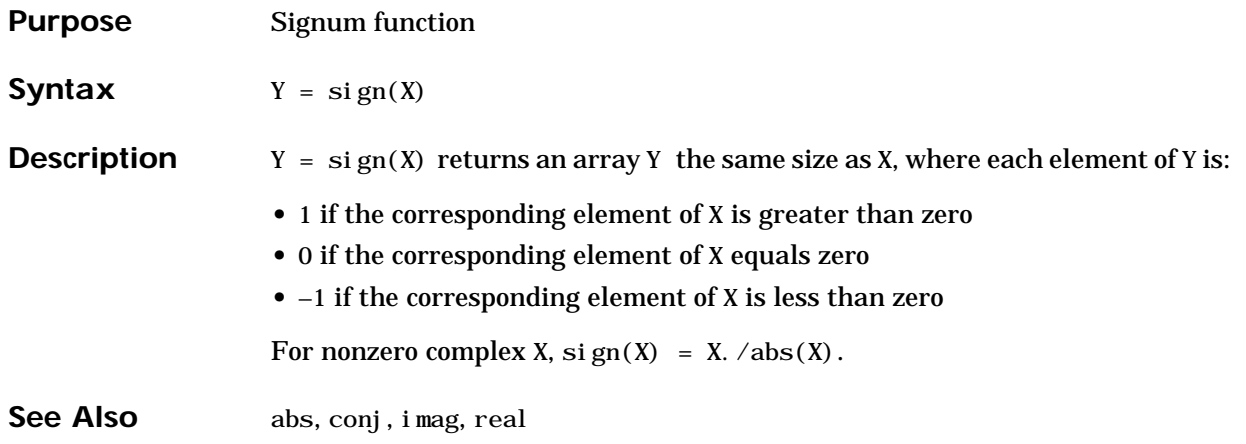

# **sin, sinh**

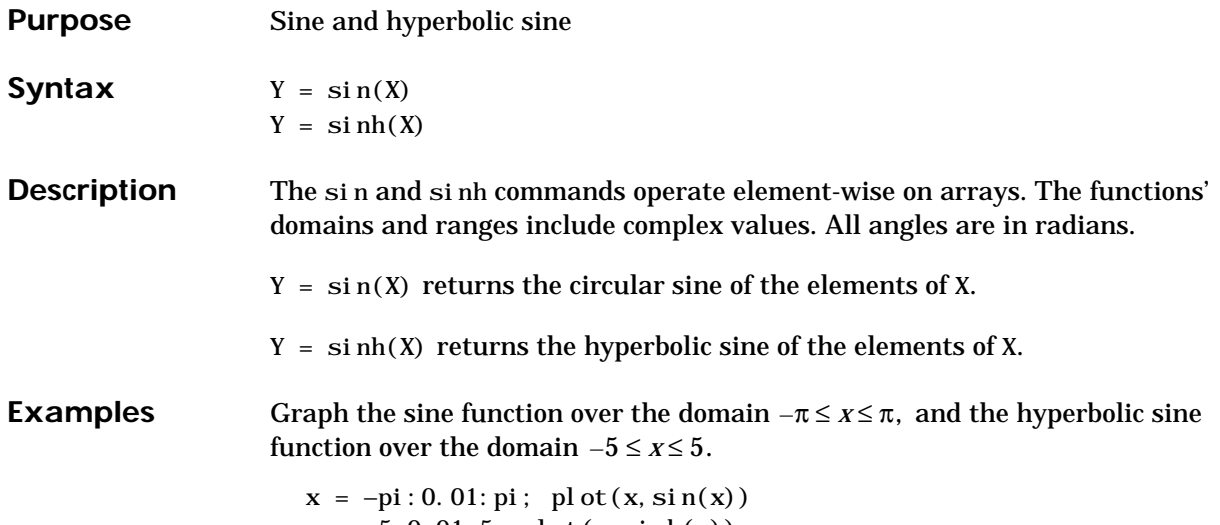

 $x = -5: 0.01: 5; \text{ plot}(x, \text{sinh}(x))$ 

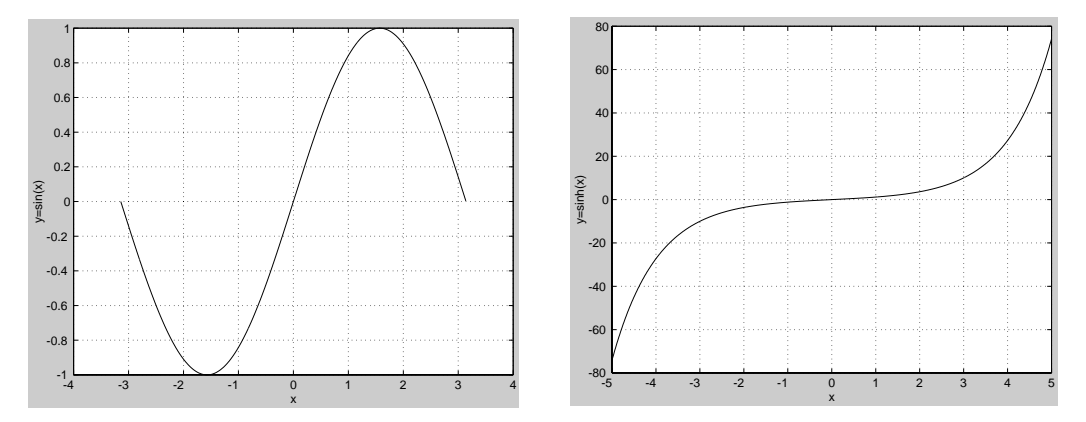

The expression  $sin(pi)$  is not exactly zero, but rather a value the size of the floating-point accuracy eps, because pi is only a floating-point approximation to the exact value of  $\pi$ .

### **Algorithm**

$$
\sin(x + iy) = \sin(x)\cos(y) + i\cos(x)\sin(y)
$$
  
\n
$$
\sin(z) = \frac{e^{iz} - e^{-iz}}{2i}
$$
  
\n
$$
\sinh(z) = \frac{e^{z} - e^{-z}}{2}
$$

See Also asin, asinh

# **single**

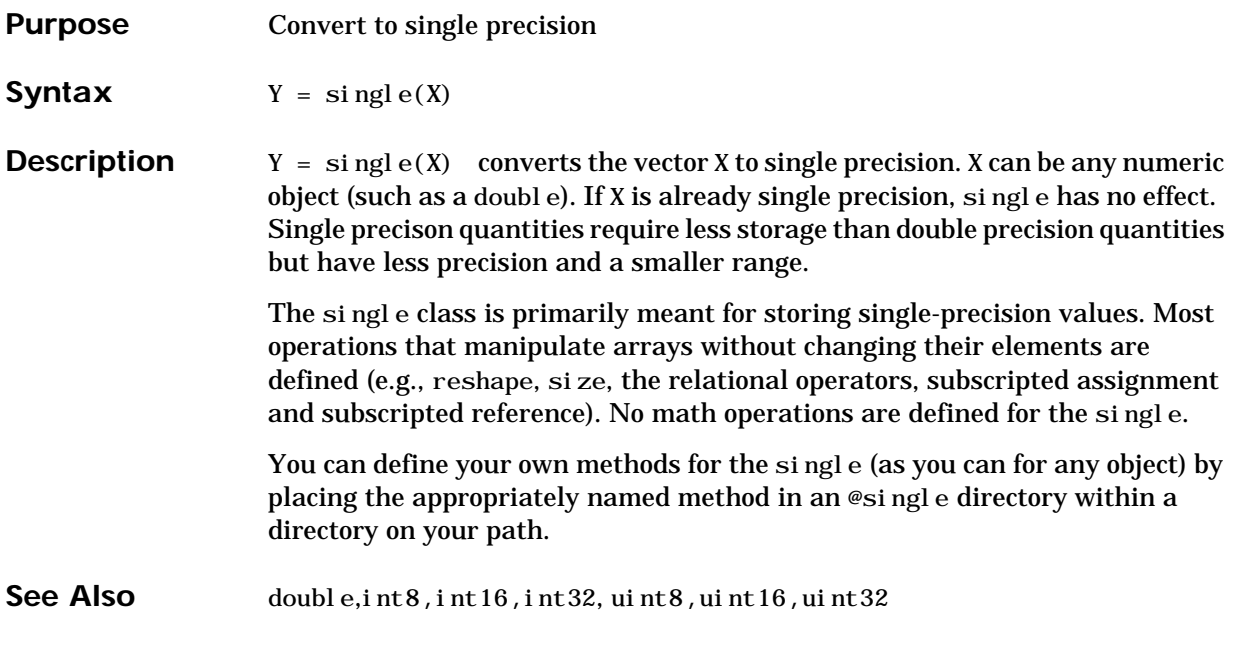

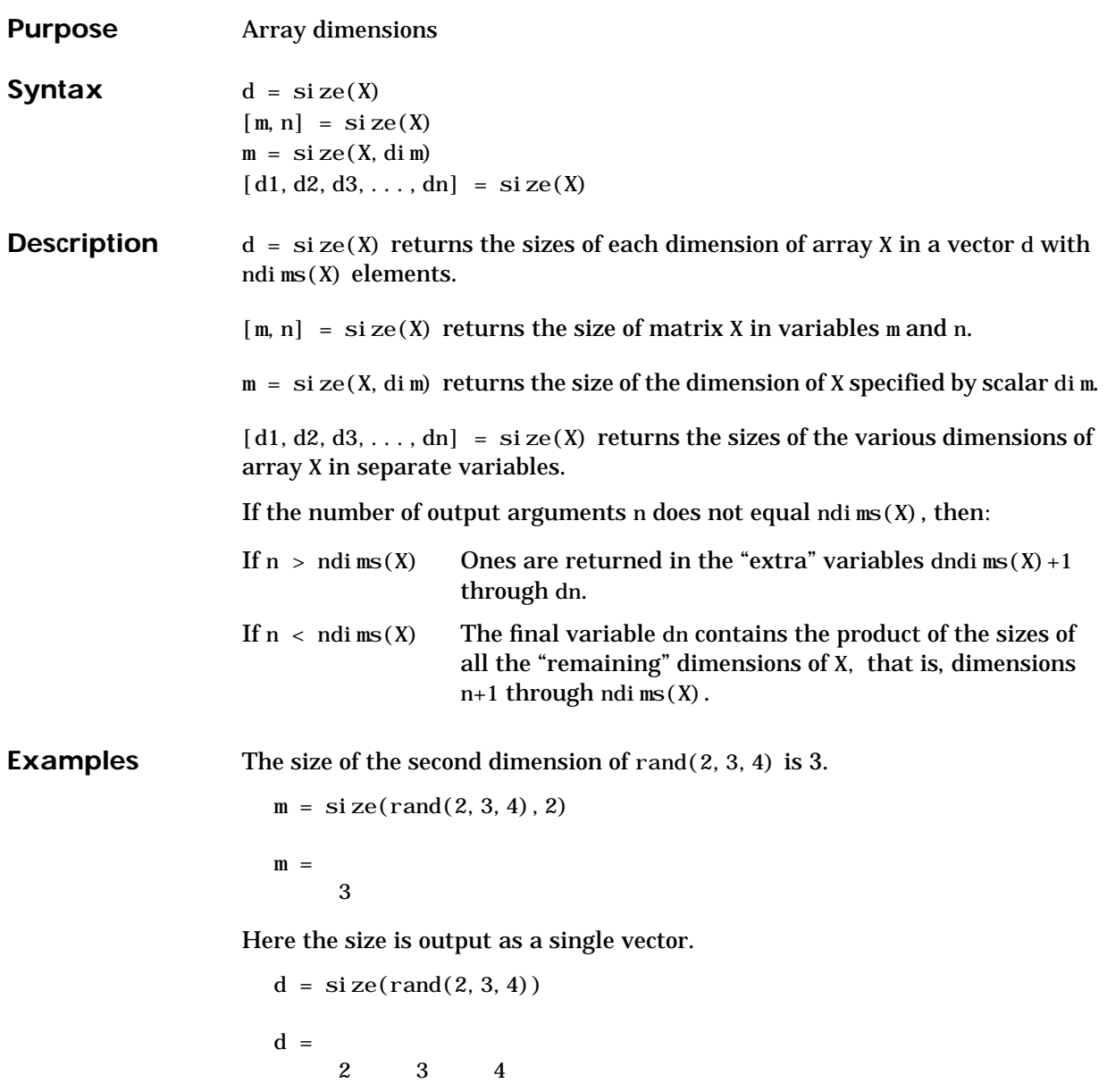

Here the size of each dimension is assigned to a separate variable.

```
[m, n, p] = \text{si } z\text{e } (\text{rand}(2, 3, 4))m = 2
   n = 3
   p = 4
If X = \text{ones}(3, 4, 5), then
   [d1, d2, d3] = \text{si } \text{ze}(X)d1 = d2 = d3 =3 45
```
but when the number of output variables is less than  $ndi$  ms(X):

$$
[d1, d2] = \text{size}(X)
$$
  

$$
d1 = \frac{d2}{3} = \frac{20}{}
$$

The "extra" dimensions are collapsed into a single product.

If  $n > ndi ms(X)$ , the "extra" variables all represent singleton dimensions:

 $[d1, d2, d3, d4, d5, d6] =$ **si** ze(X)

$$
d1 = d2 = d3 =
$$
  
\n
$$
3 = 4
$$
  
\n
$$
d3 =
$$
  
\n
$$
5 =
$$
  
\n
$$
d4 =
$$
  
\n
$$
1 = 1
$$
  
\n
$$
d5 =
$$
  
\n
$$
d6 =
$$
  
\n
$$
1 = 1
$$

**See Also** exist, length, whos

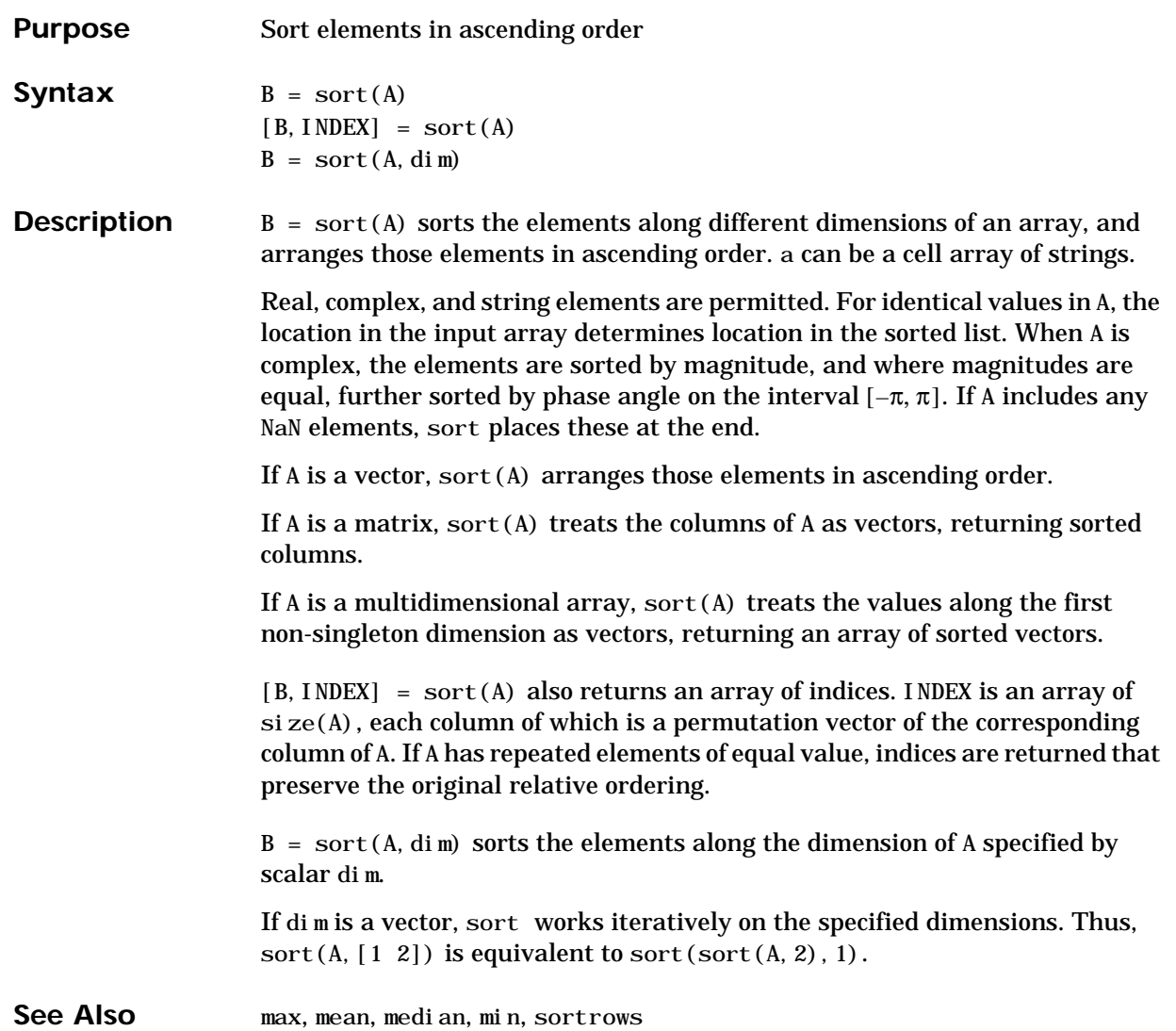

### **sortrows**

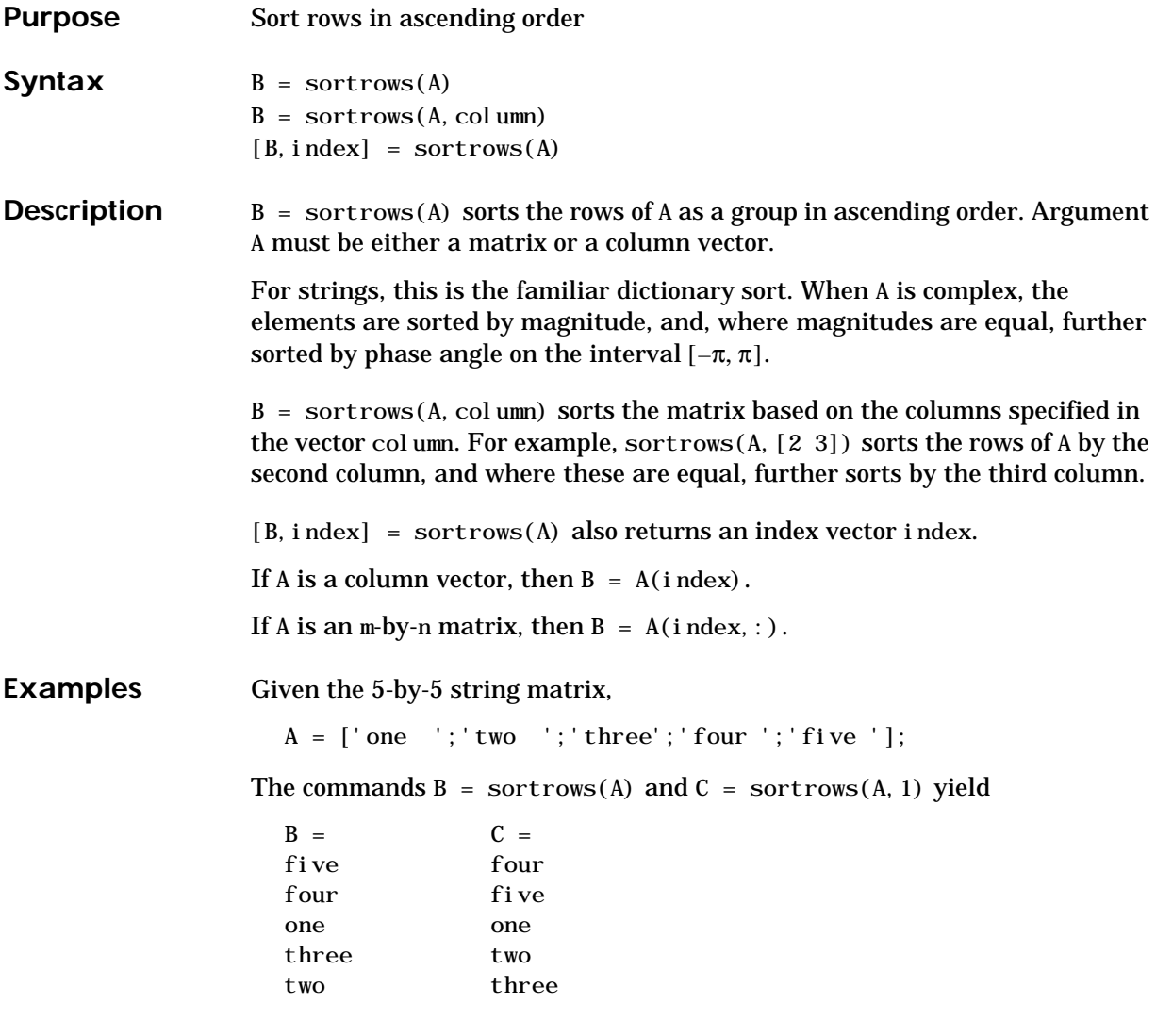

See Also sort
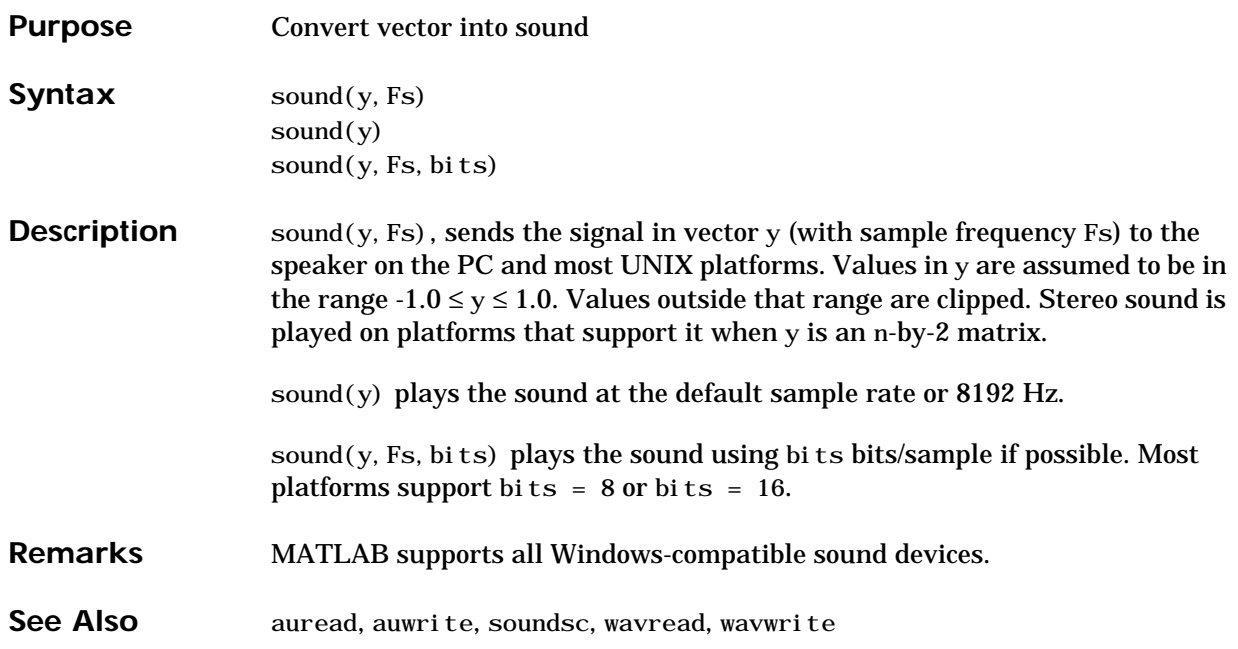

## **soundsc**

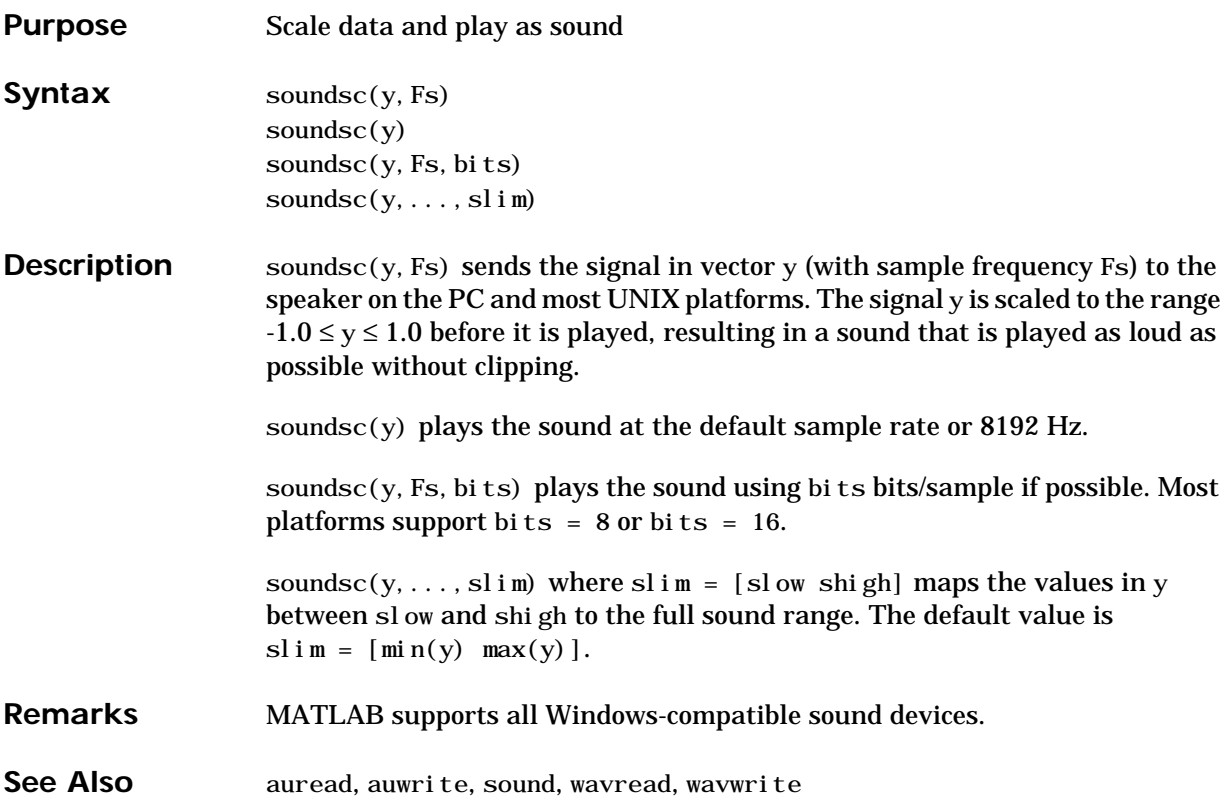

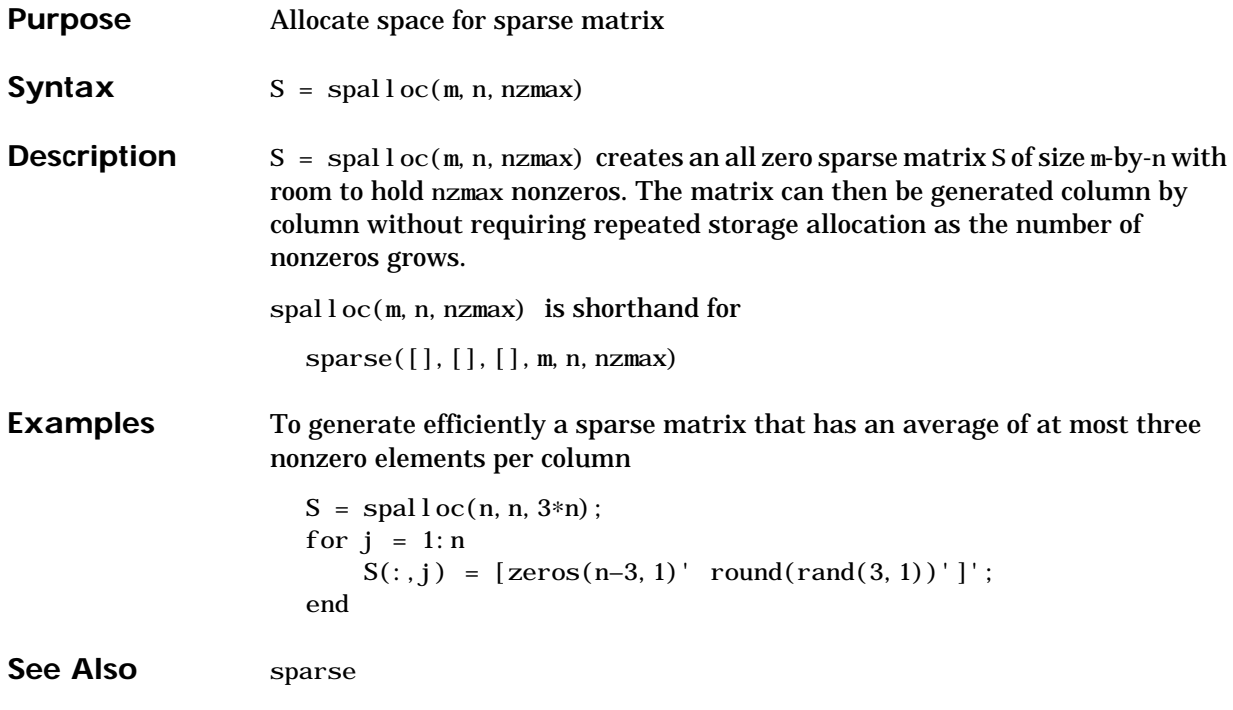

### **sparse**

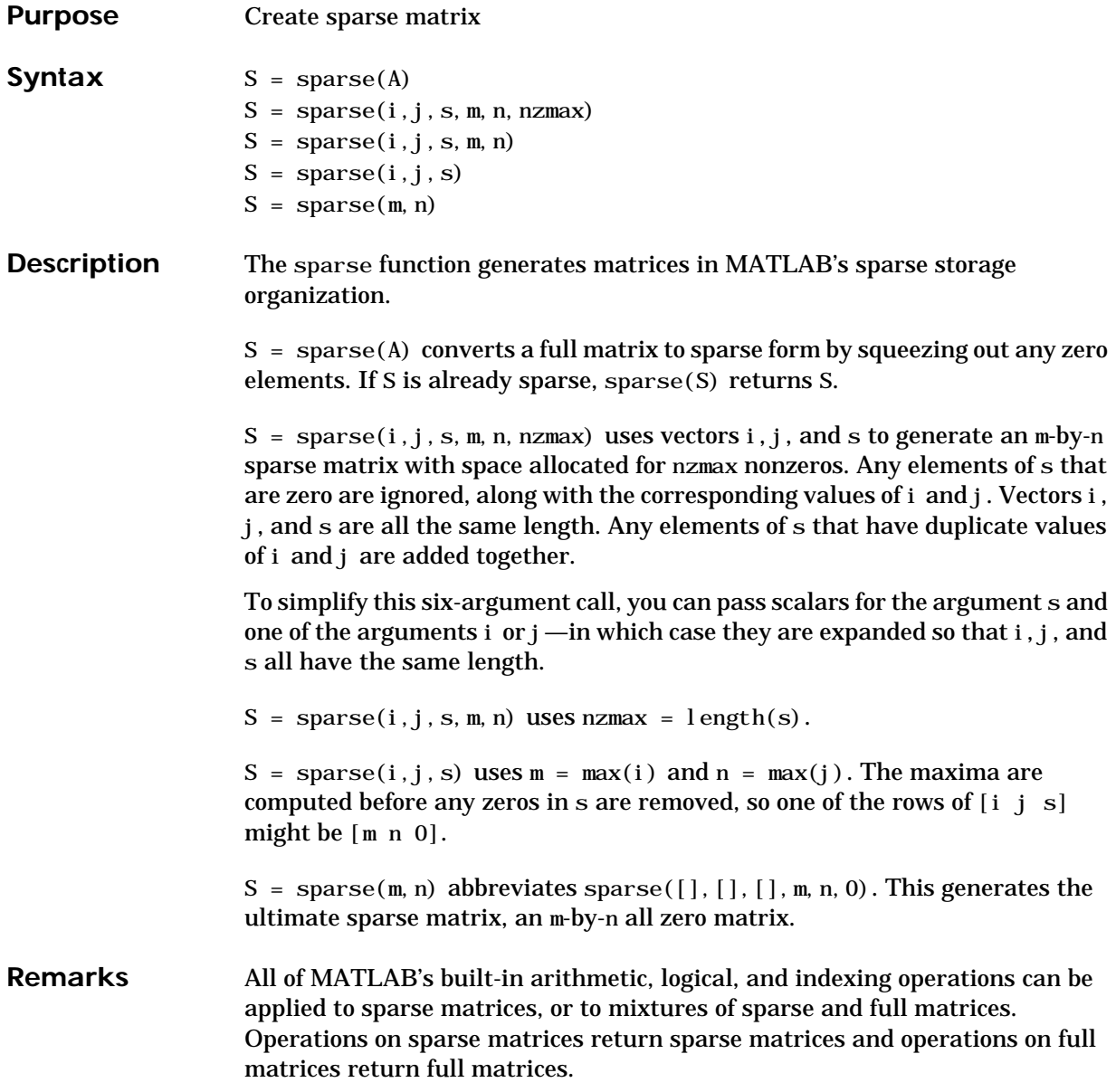

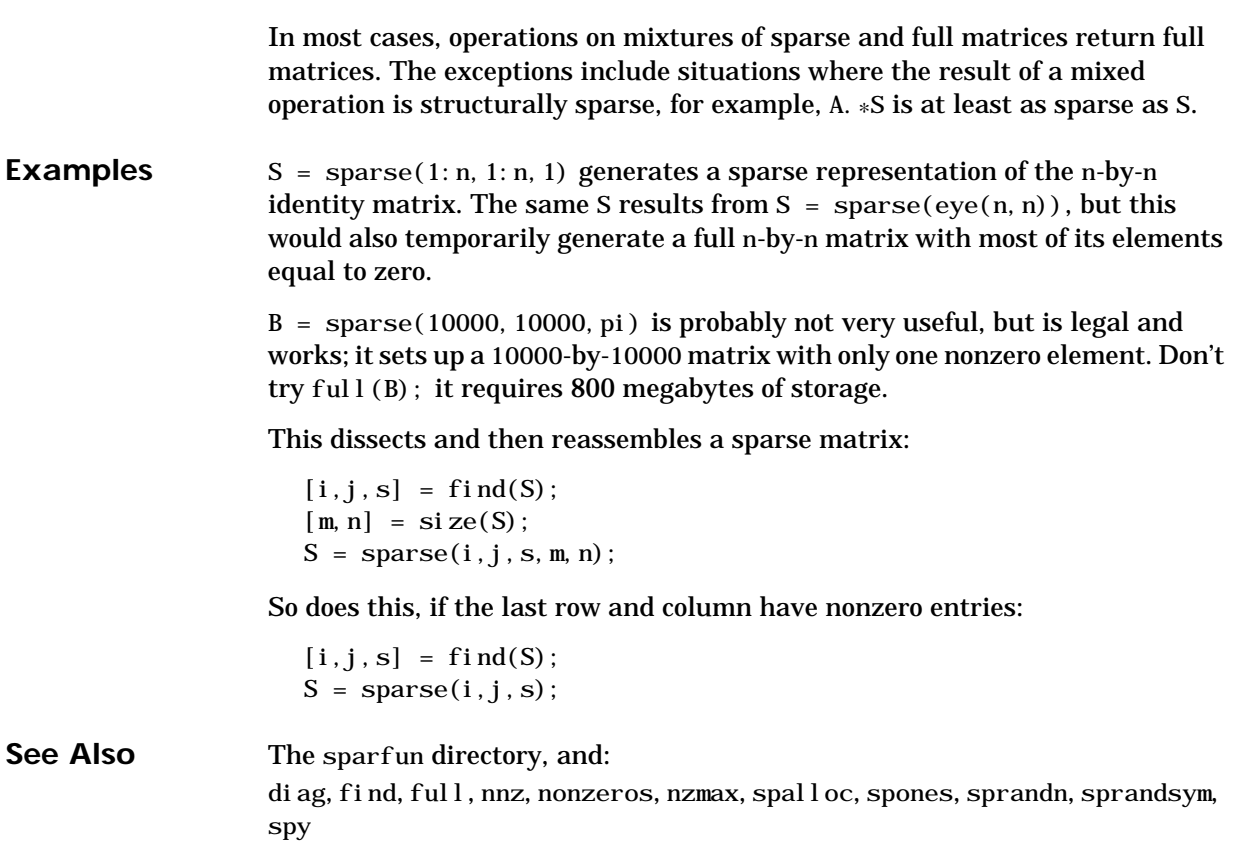

# **spconvert**

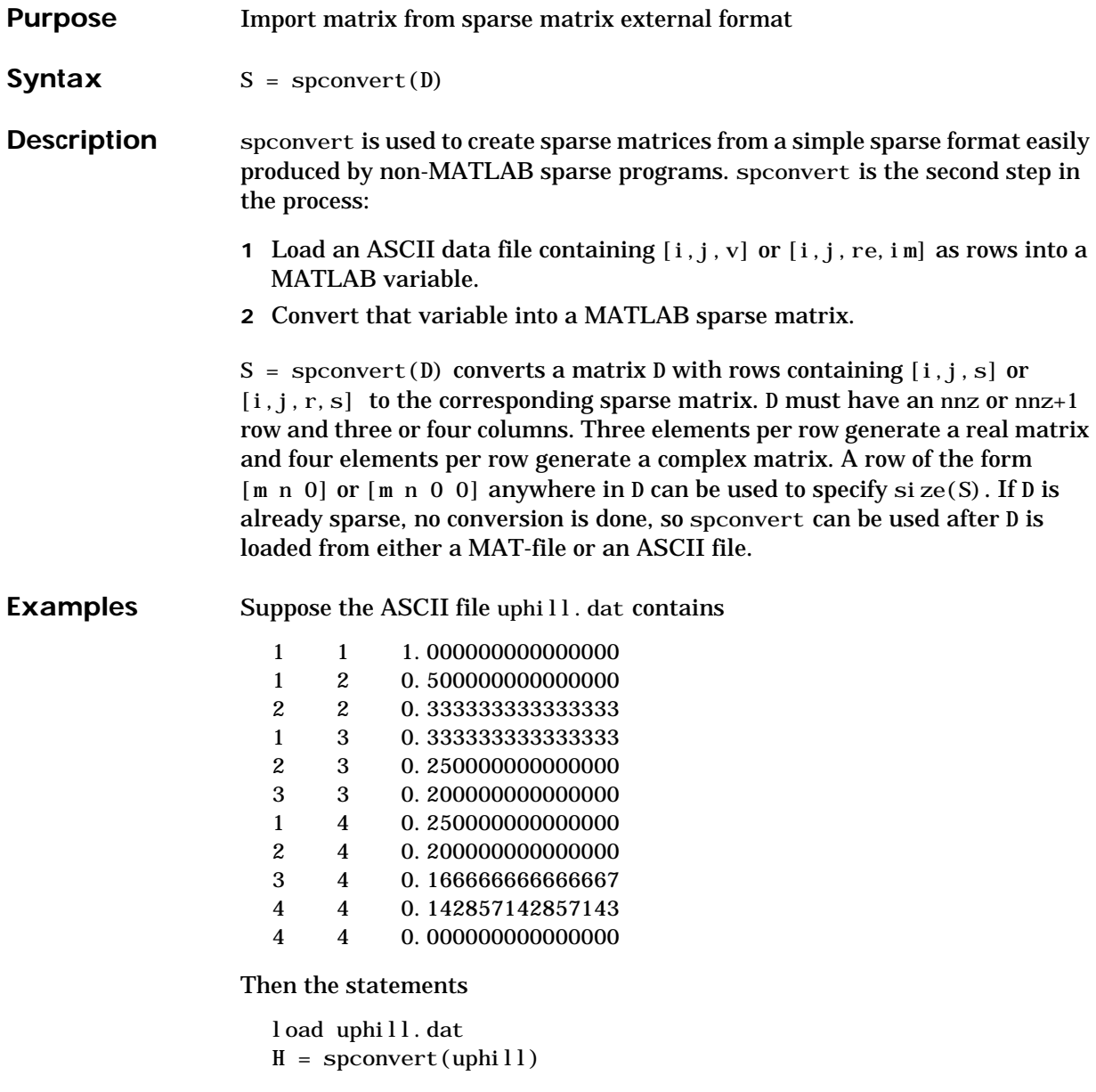

recreate sparse(triu(hilb(4))), possibly with roundoff errors. In this case, the last line of the input file is not necessary because the earlier lines already specify that the matrix is at least 4-by-4.

# **spdiags**

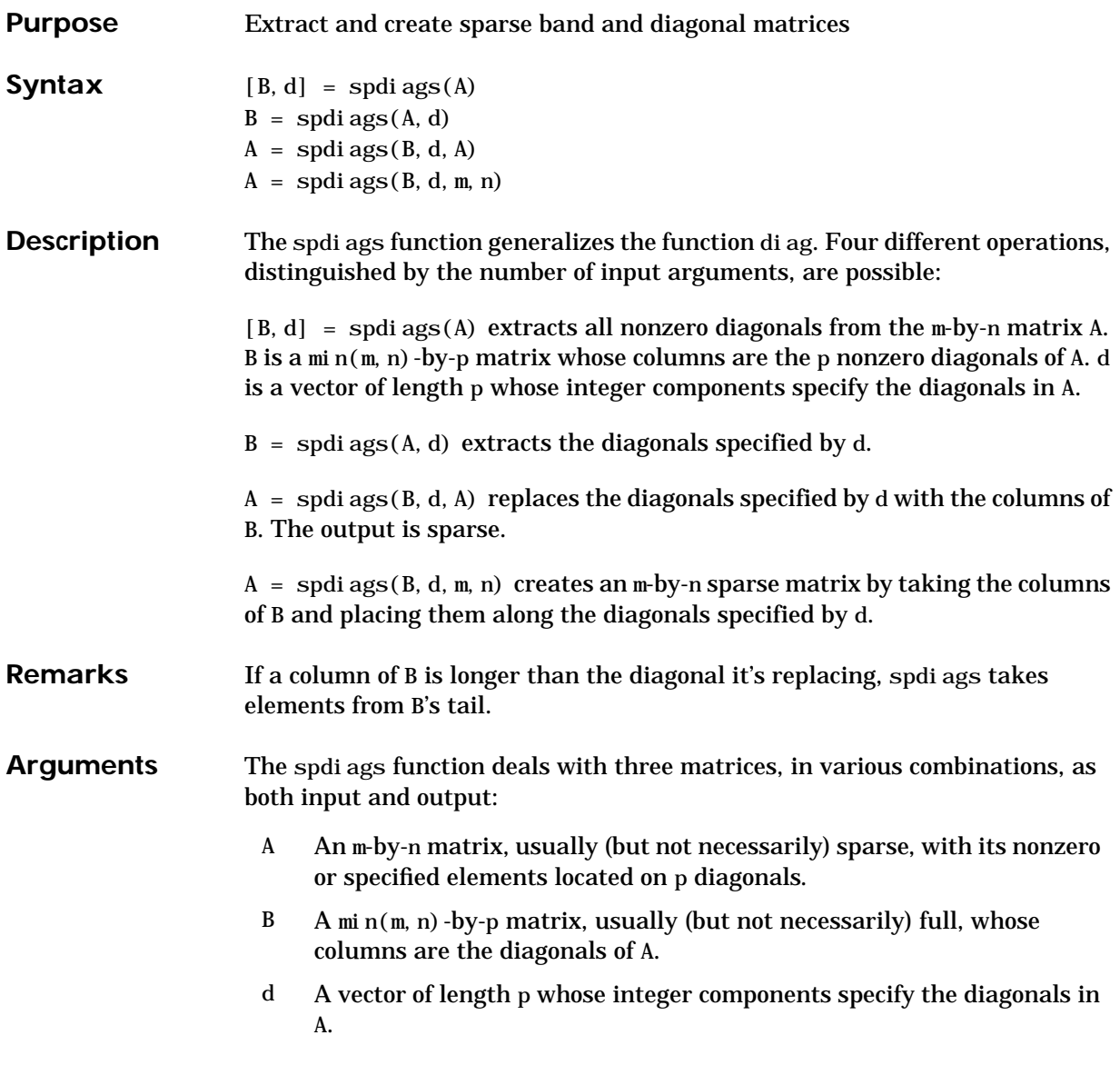

Roughly, A, B, and d are related by for  $k = 1$ :  $p$ 

```
B(:,k) = \text{diag}(A, d(k))end
```
Some elements of B, corresponding to positions outside of A, are not defined by these loops. They are not referenced when B is input and are set to zero when B is output.

**Examples** This example generates a sparse tridiagonal representation of the classic second difference operator on n points.

> $e = ones(n, 1);$ A = spdi ags( $[e -2*e e], -1:1, n, n$ )

Turn it into Wilkinson's test matrix (see gallery):

A = spdi ags( $abs(-(n-1)/2; (n-1)/2)$ ', 0, A)

Finally, recover the three diagonals:

 $B =$ spdi ags(A)

The second example is not square.

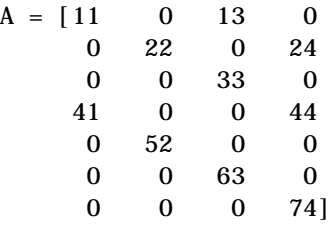

Here  $m = 7$ ,  $n = 4$ , and  $p = 3$ .

The statement  $[B, d] = \text{spdiags}(A)$  produces  $d = [-3 \ 0 \ 2]'$  and

 $B = [41 \ 11 \ 0]$ 52 22 0 63 33 13 74 44 24]

# **spdiags**

Conversely, with the above B and d, the expression spdi  $ags(B, d, 7, 4)$ reproduces the original A.

See Also diag

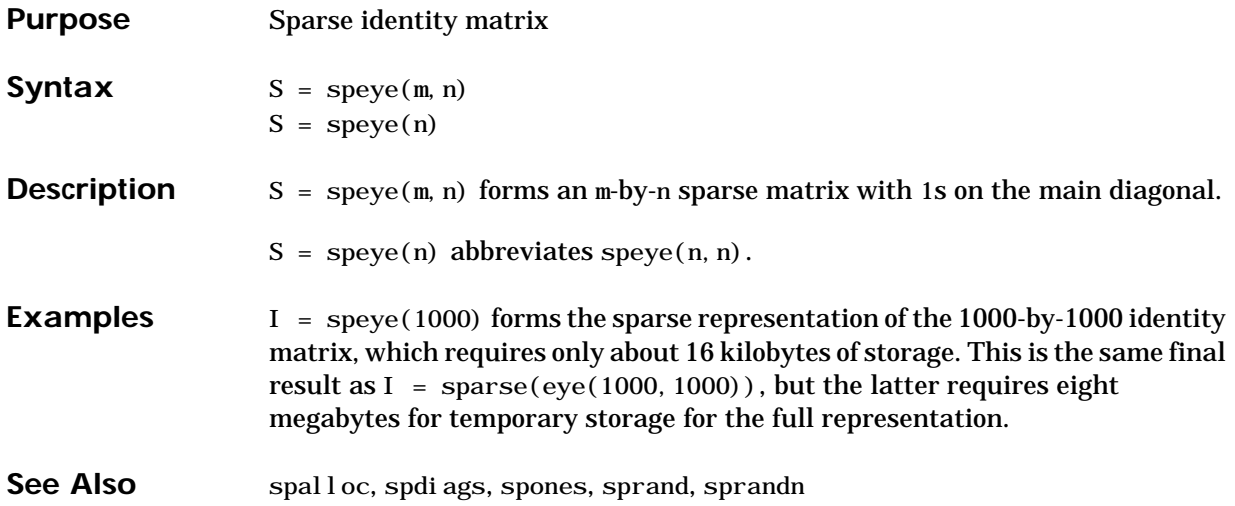

# **spfun**

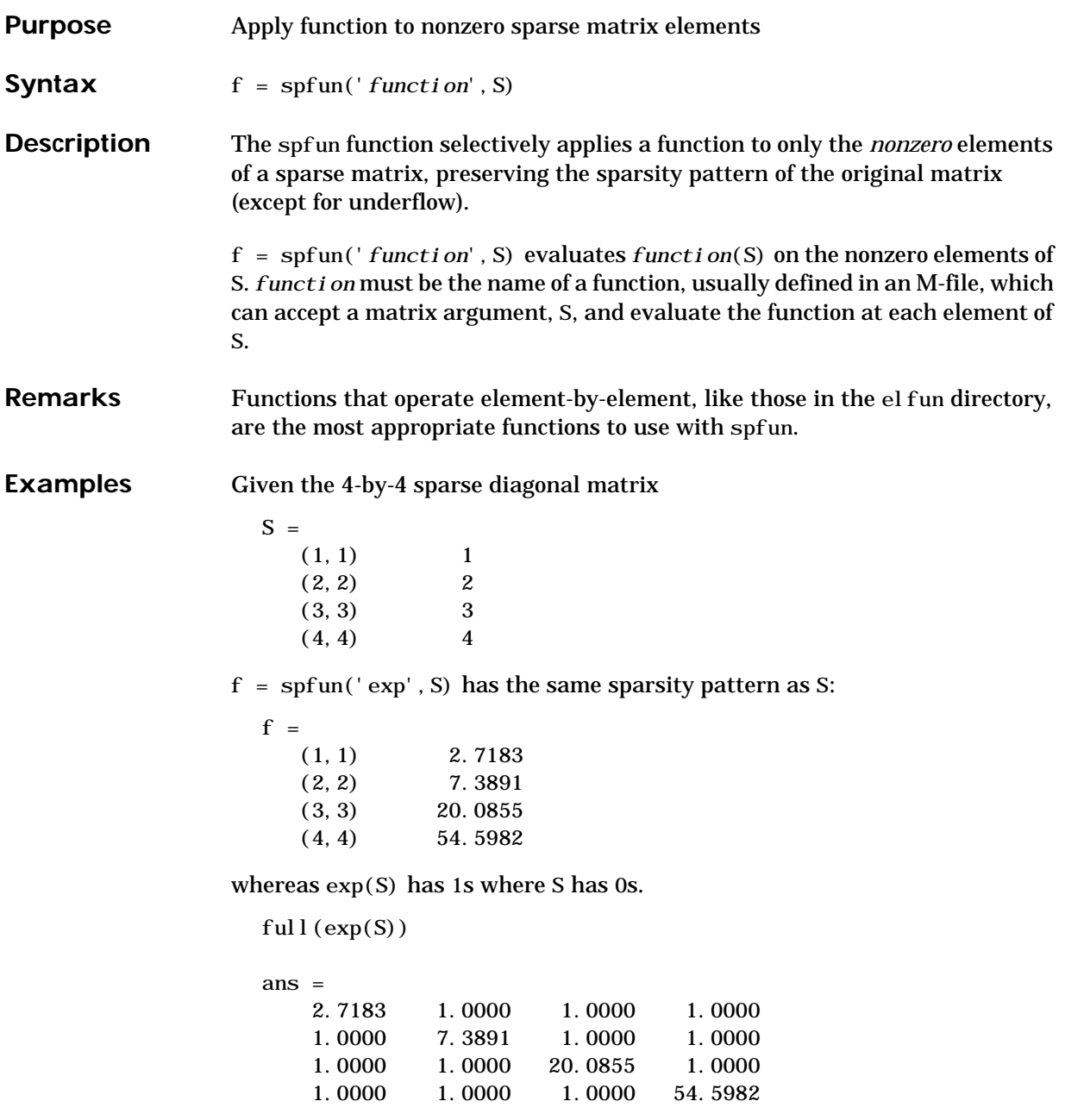

### **Purpose** Transform spherical coordinates to Cartesian

**Syntax**  $[x, y, z] = \text{sph}2\text{cart}(\text{THETA}, \text{PHI}, R)$ 

- **Description**  $[x, y, z] = \text{sph}2\text{cart}(\text{THETA}, \text{PHI}, R)$  transforms the corresponding elements of spherical coordinate arrays to Cartesian, or *xyz*, coordinates. THETA, PHI, and R must all be the same size. THETA and PHI are angular displacements in radians from the positive *x*-axis and from the *x*-*y* plane, respectively.
- **Algorithm** The mapping from spherical coordinates to three-dimensional Cartesian coordinates is:

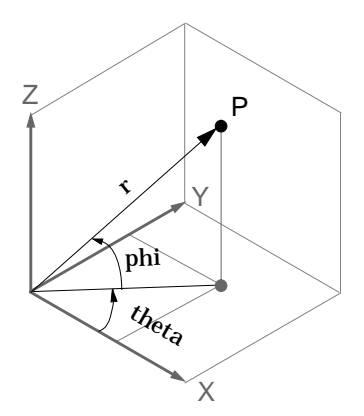

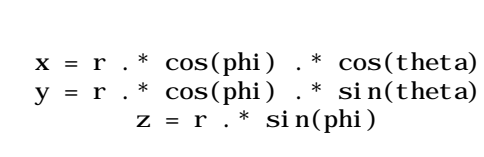

**See Also** cart2pol, cart2sph, pol2cart

# **spline**

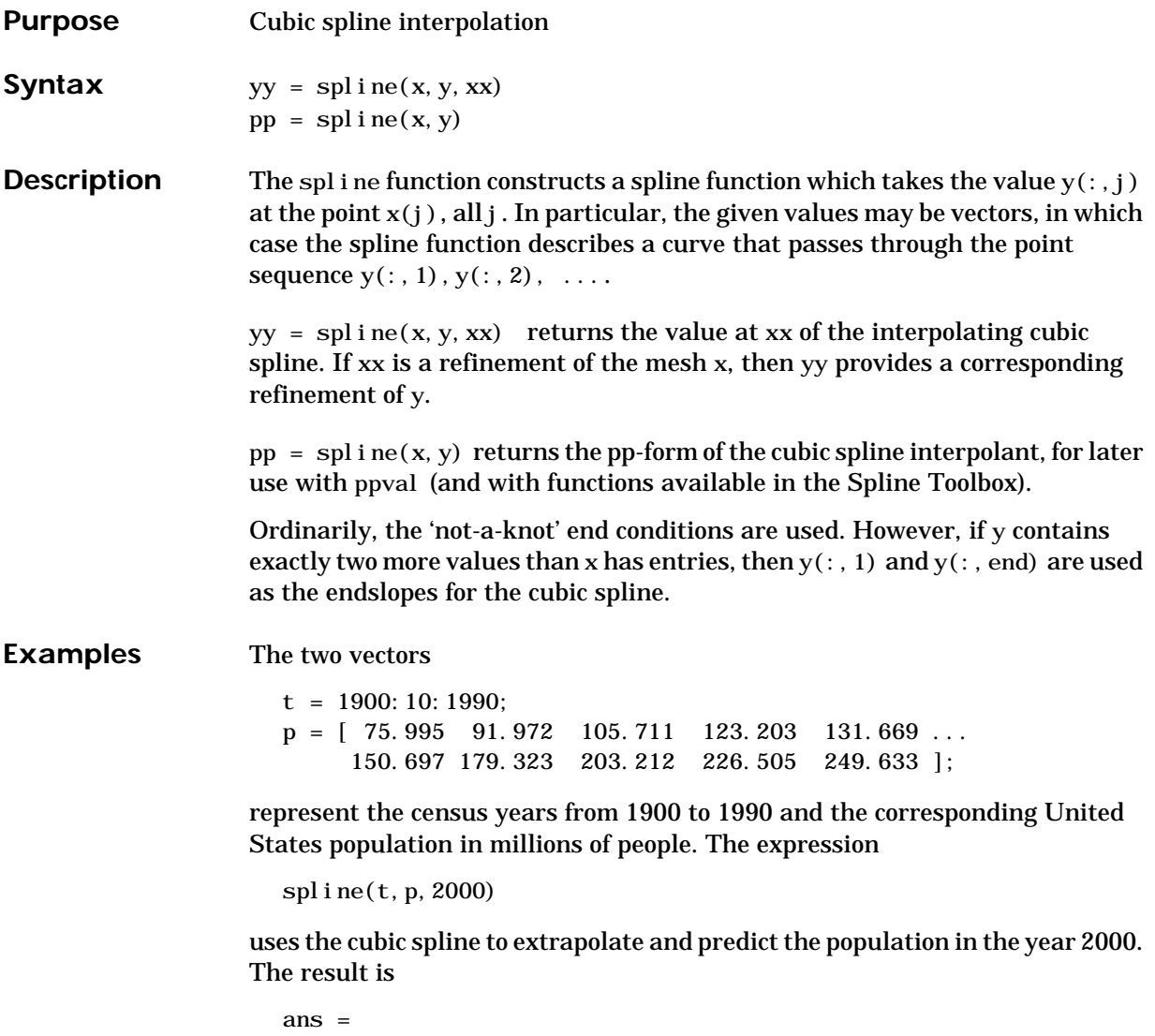

270.6060

The statements

```
x = pi*[0:5:2]; y = [0 1 0 -1 0 1 0; 1 0 1 0 -1 0 1];pp =spline(x, y);
yy = ppval(pp, \text{ }l \text{ inspace}(0, 2*pi, 101));plot(yy(1,:),yy(2,:),'-b',y(1,2:5),y(2,2:5),'or'), axis equal
```
generate the plot of a circle, with the five data points  $y($ :  $, 2)$ , ...,  $y($ :  $, 6)$ marked with o's. Note that this y contains two more values (i.e., two more columns) than does x, hence  $y($ :  $, 1)$  and  $y($ :  $, end)$  are used as endslopes.

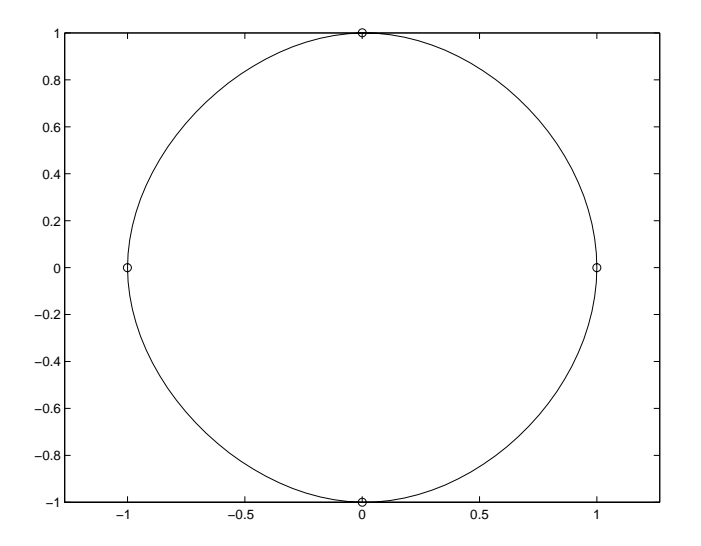

**Algorithm** A tridiagonal linear system (with, possibly, several right sides) is being solved for the information needed to describe the coefficients of the various cubic polynomials which make up the interpolating spline. spl i ne uses the functions ppval, mkpp, and unmkpp. These routines form a small suite of functions for working with piecewise polynomials. spl i ne uses these functions in a fairly simple fashion to perform cubic spline interpolation. For access to the more advanced features, see the on-line help for these M-files and the Spline Toolbox.

# **spline**

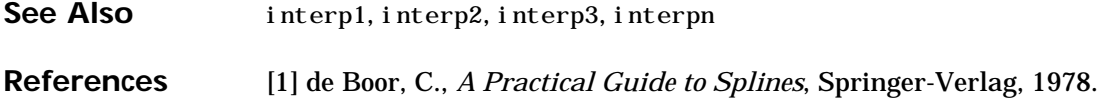

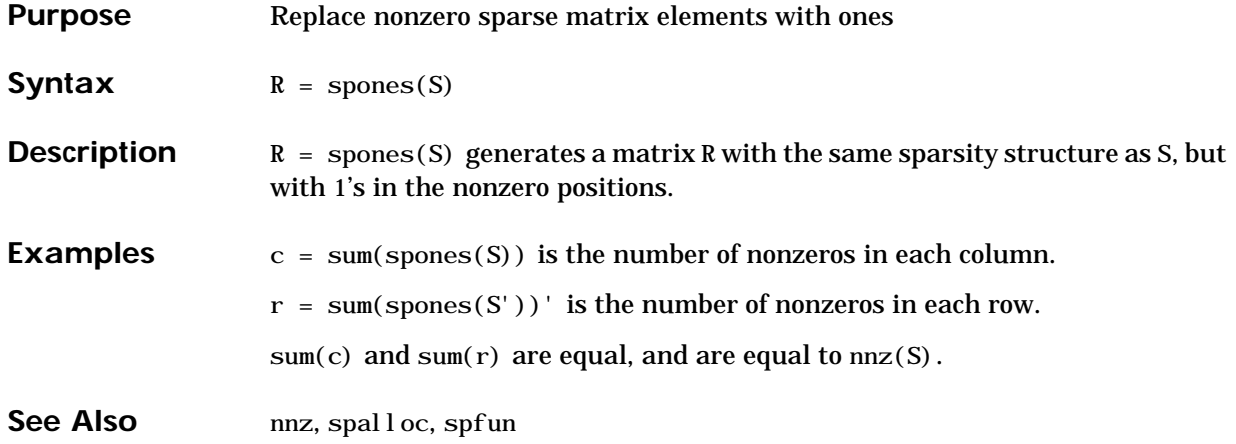

# **spparms**

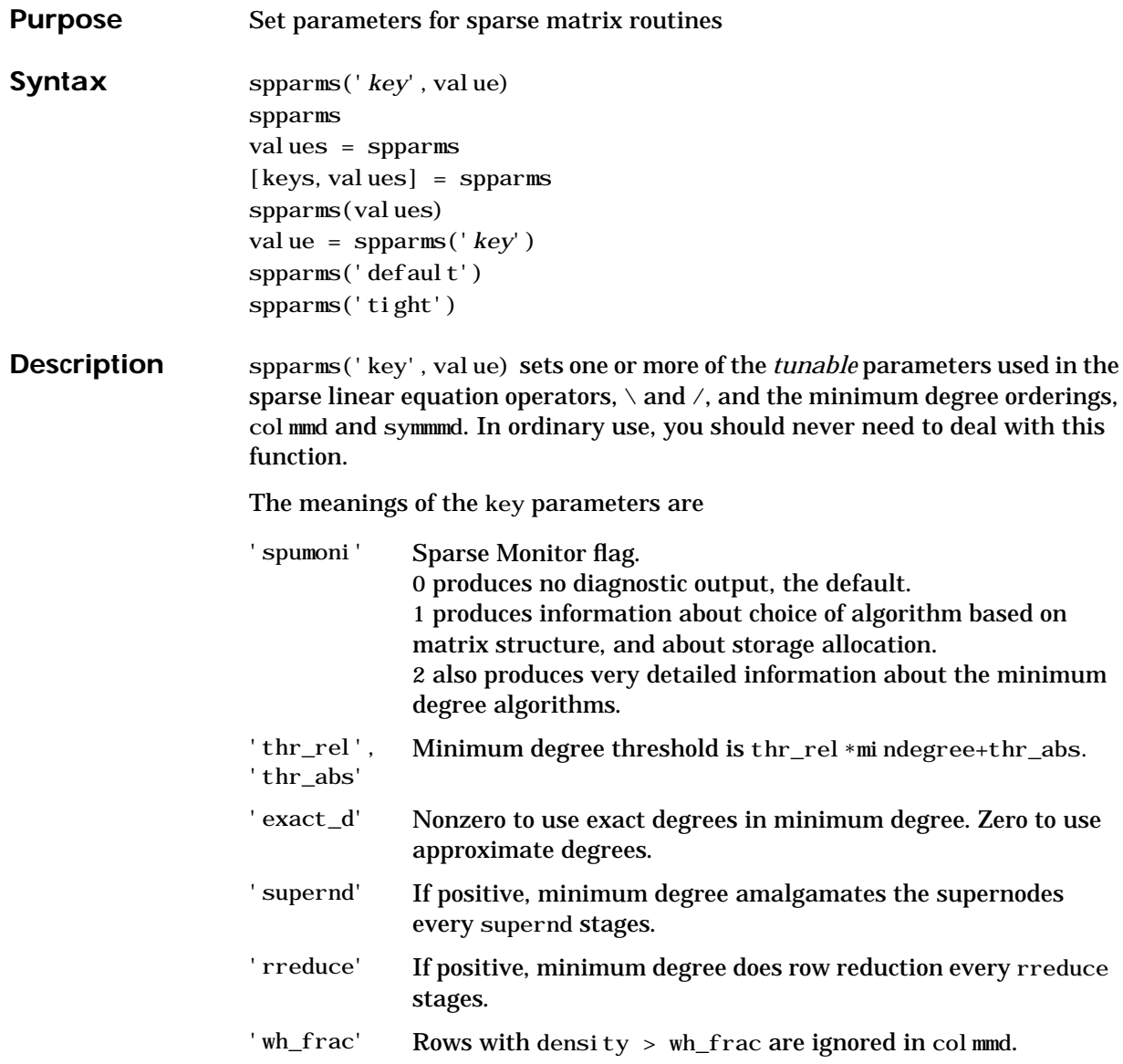

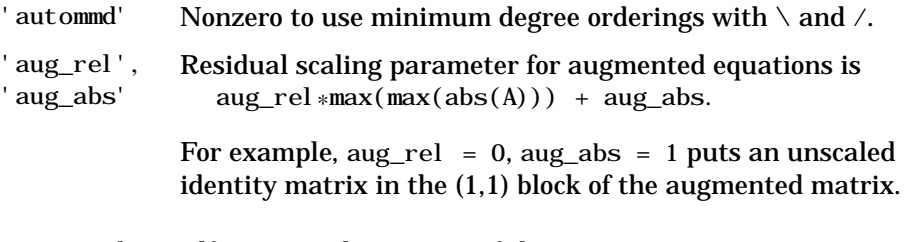

spparms, by itself, prints a description of the current settings.

values = spparms returns a vector whose components give the current settings.

 $[keys, values] = spparms$  returns that vector, and also returns a character matrix whose rows are the keywords for the parameters.

spparms(values), with no output argument, sets all the parameters to the values specified by the argument vector.

value = spparms('*key*') returns the current setting of one parameter.

spparms('default') sets all the parameters to their default settings.

spparms('tight') sets the minimum degree ordering parameters to their *tight* settings, which can lead to orderings with less fill-in, but which make the ordering functions themselves use more execution time.

The key parameters for default and tight settings are

### **spparms**

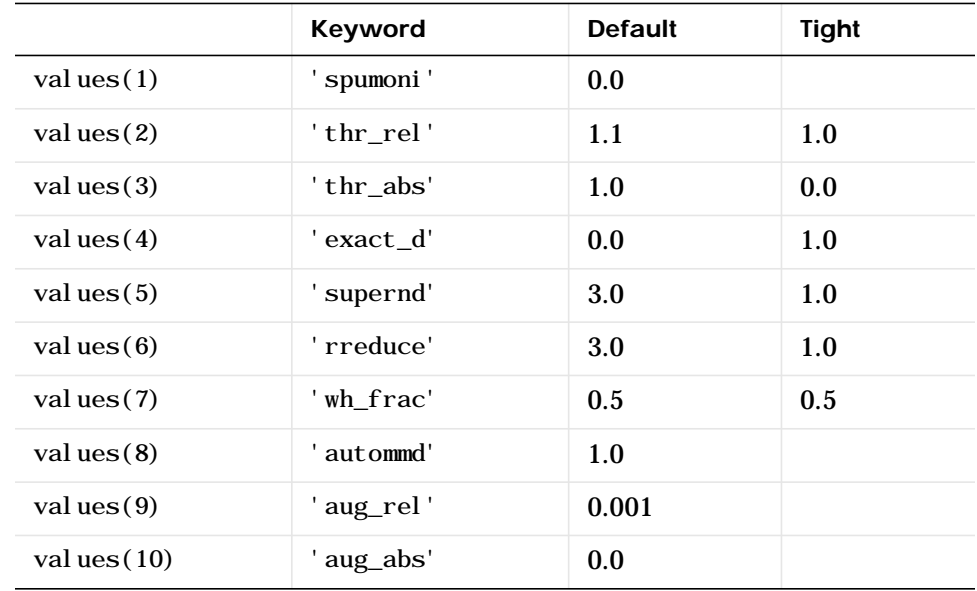

### **See Also** The [arithmetic operator](#page-32-0) \

colmmd, symmmd

**References** [1] Gilbert, John R., Cleve Moler and Robert Schreiber, "Sparse Matrices in MATLAB: Design and Implementation," *SIAM Journal on Matrix Analysis and Applications 13*, 1992, pp. 333-356.

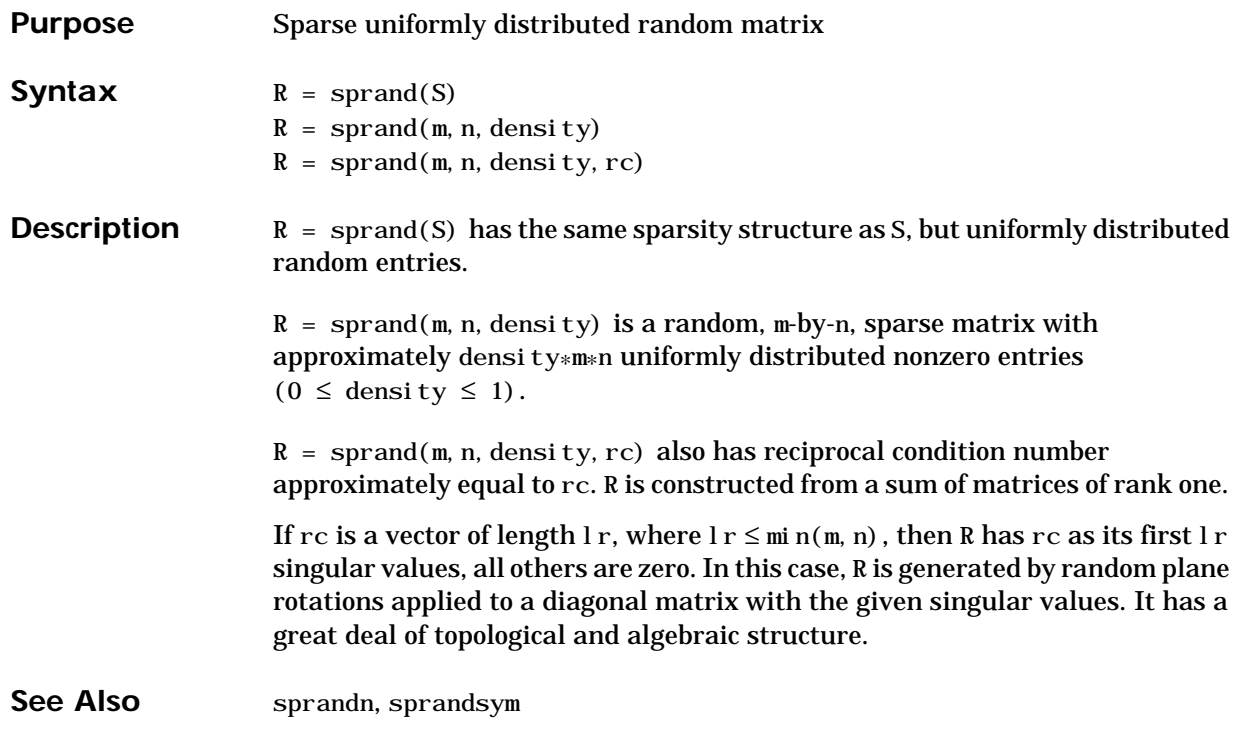

# **sprandn**

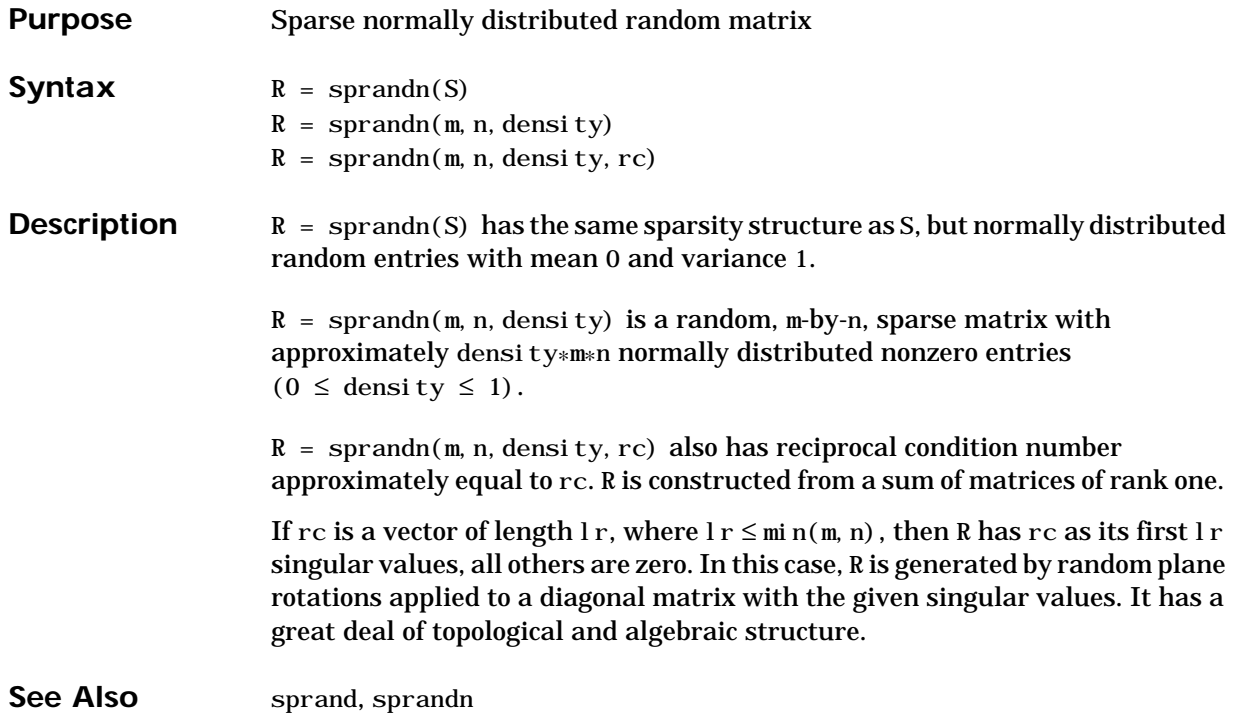

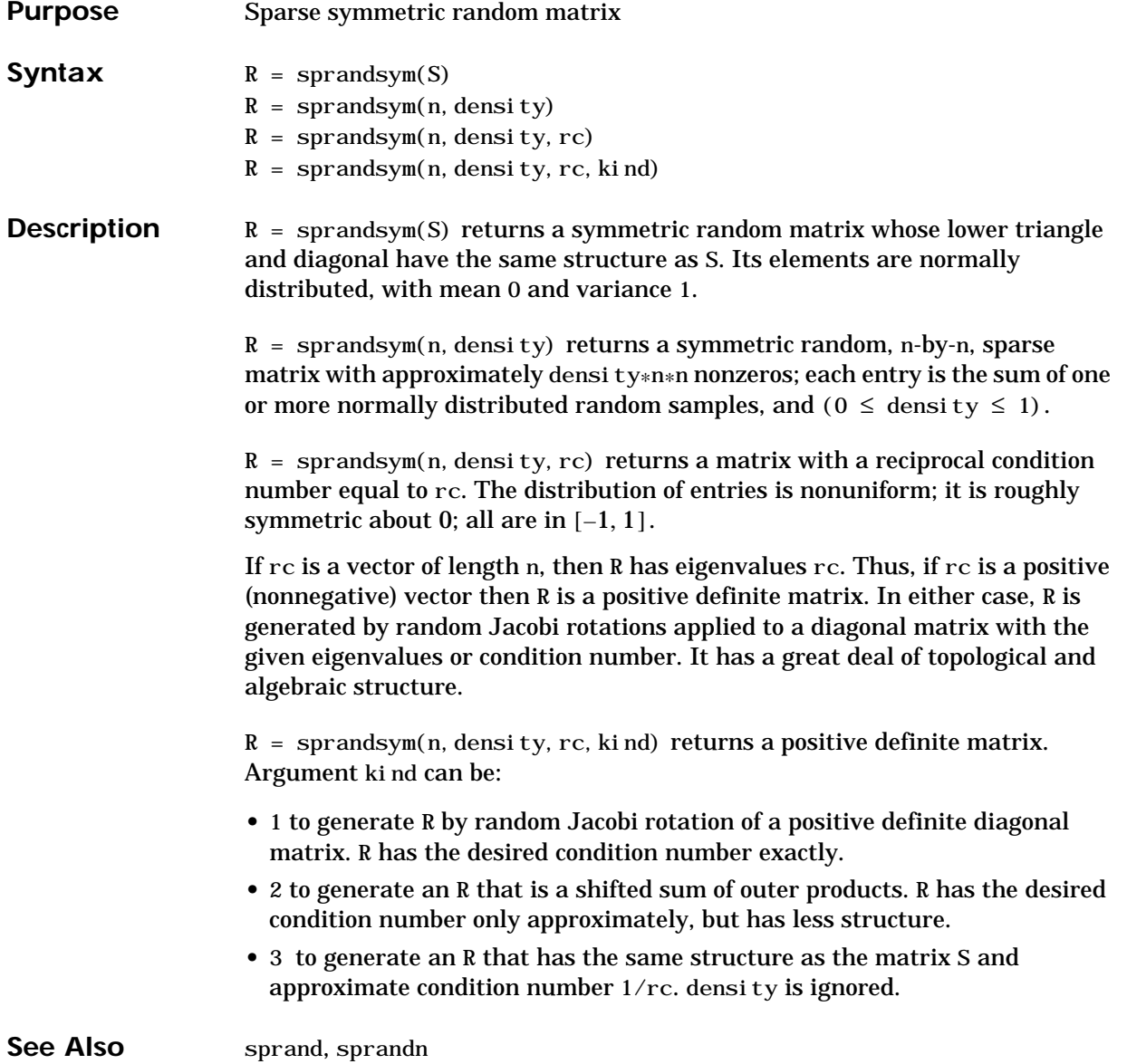

# **sprintf**

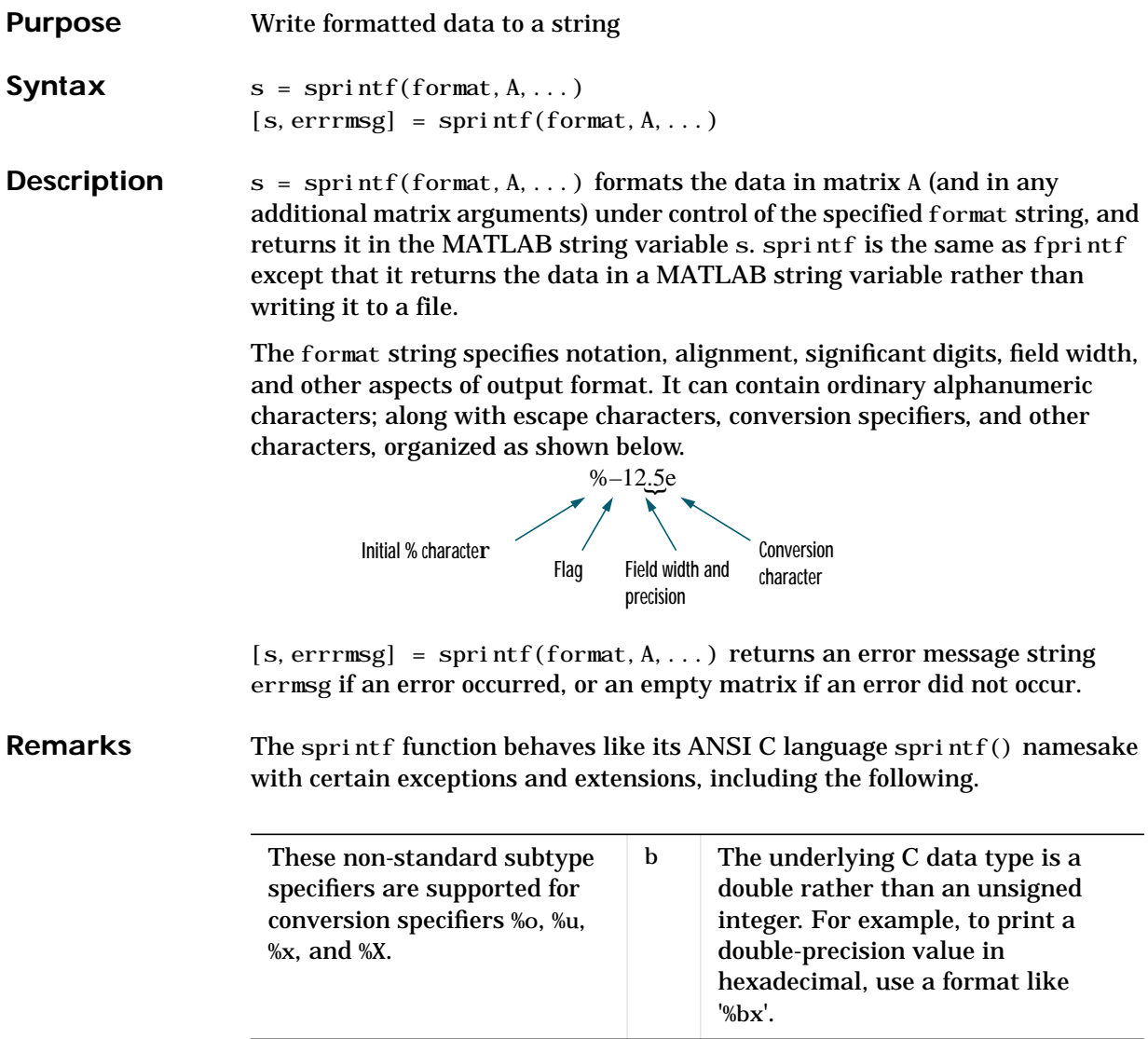

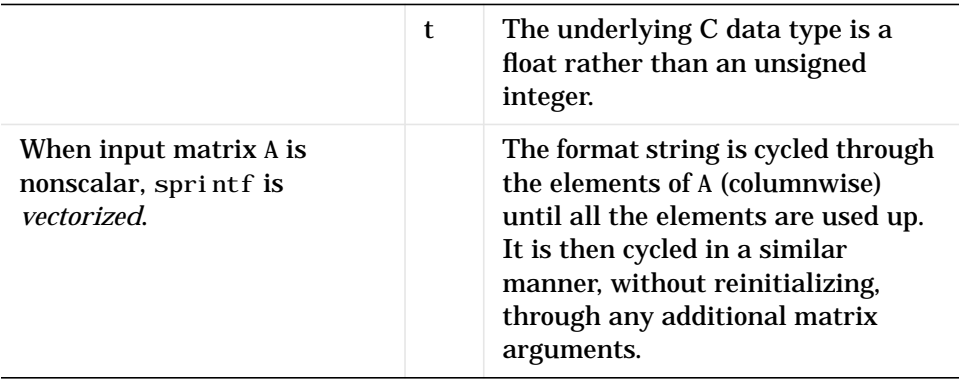

The following tables describe the nonalphanumeric characters found in format specification strings.

### **Escape Characters**

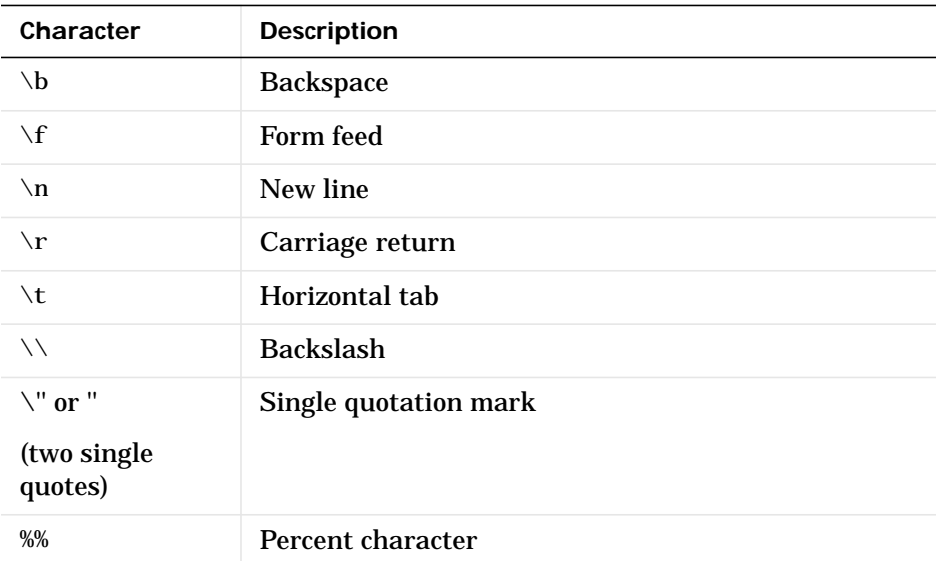

### **Conversion Specifiers**

Conversion characters specify the notation of the output.

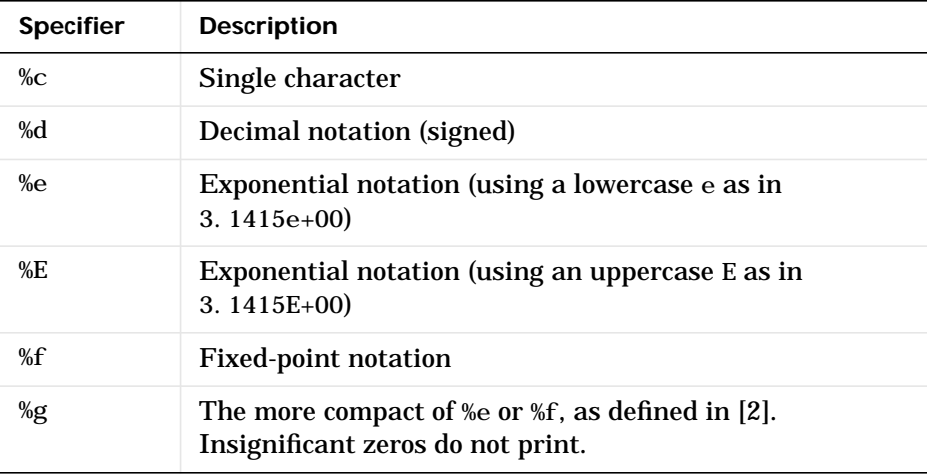

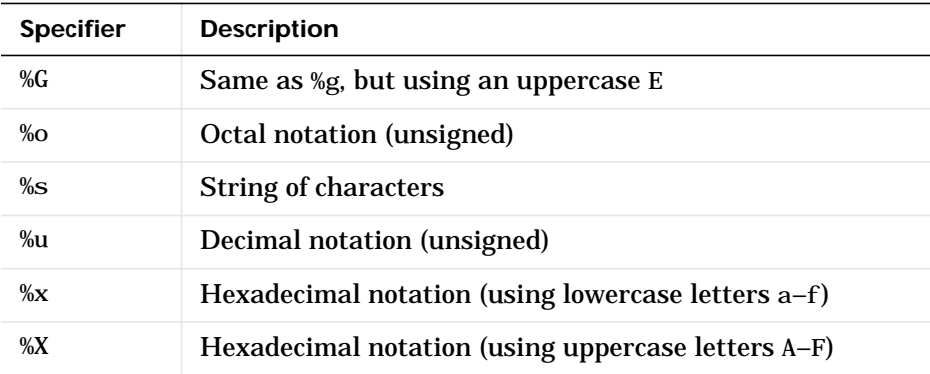

### **Other Characters**

Other characters can be inserted into the conversion specifier between the % and the conversion character.

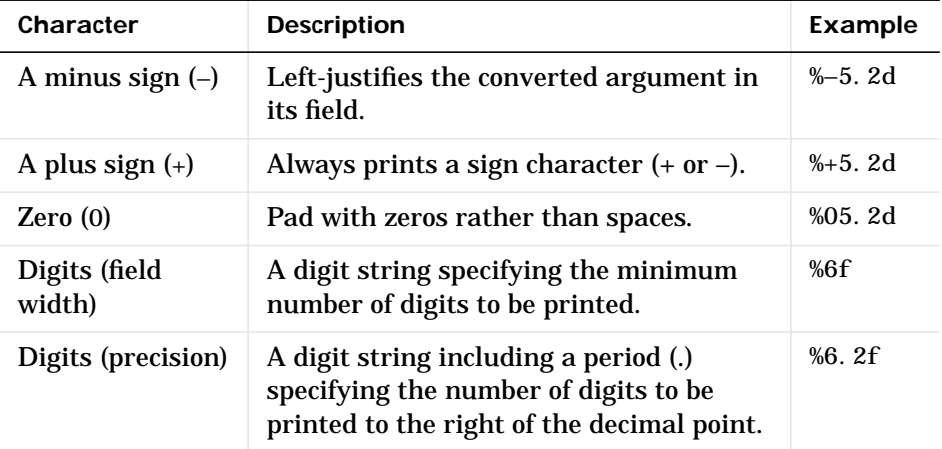

### **Examples**

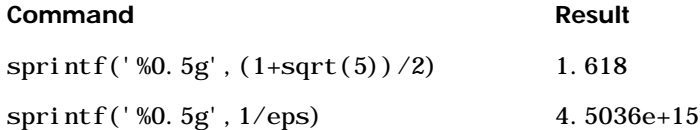

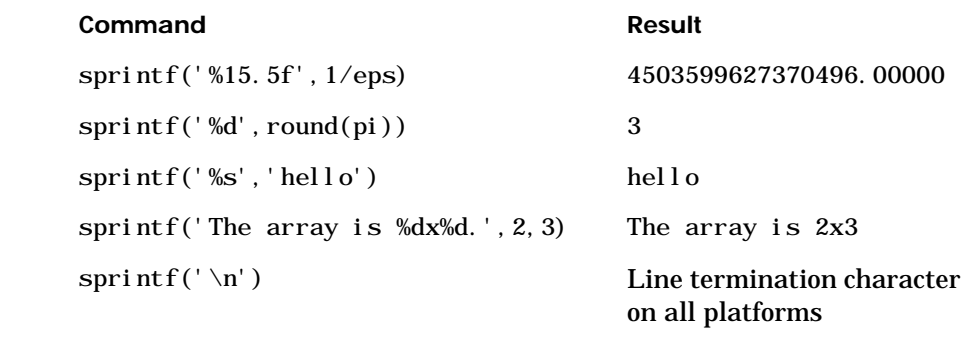

See Also int2str, num2str, sscanf

### **References** [1] Kernighan, B.W. and D.M. Ritchie, *The C Programming Language*, Second Edition, Prentice-Hall, Inc., 1988.

[2] ANSI specification X3.159-1989: "Programming Language C," ANSI, 1430 Broadway, New York, NY 10018.

# **Purpose** Visualize sparsity pattern **Syntax** spy(S) spy(S,markersize) spy(S,'*LineSpec*') spy(S,'*LineSpec*',markersize) **Description** spy(S) plots the sparsity pattern of any matrix S. spy(S,marksize), where markersize is an integer, plots the sparsity pattern using markers of the specified point size. spy(S,'*LineSpec*'), where *LineSpec* is a string, uses the specified plot marker type and color. spy(S, 'LineSpec', markersize) uses the specified type, color, and size for the plot markers. S is usually a sparse matrix, but full matrices are acceptable, in which case the locations of the nonzero elements are plotted.

spy replaces format +, which takes much more space to display essentially the same information.

### **See Also** The gpl ot and LineSpec reference entries in the *MATLAB Graphics Guide*, and:

find, symmmd, symrcm

**spy**

# **sqrt**

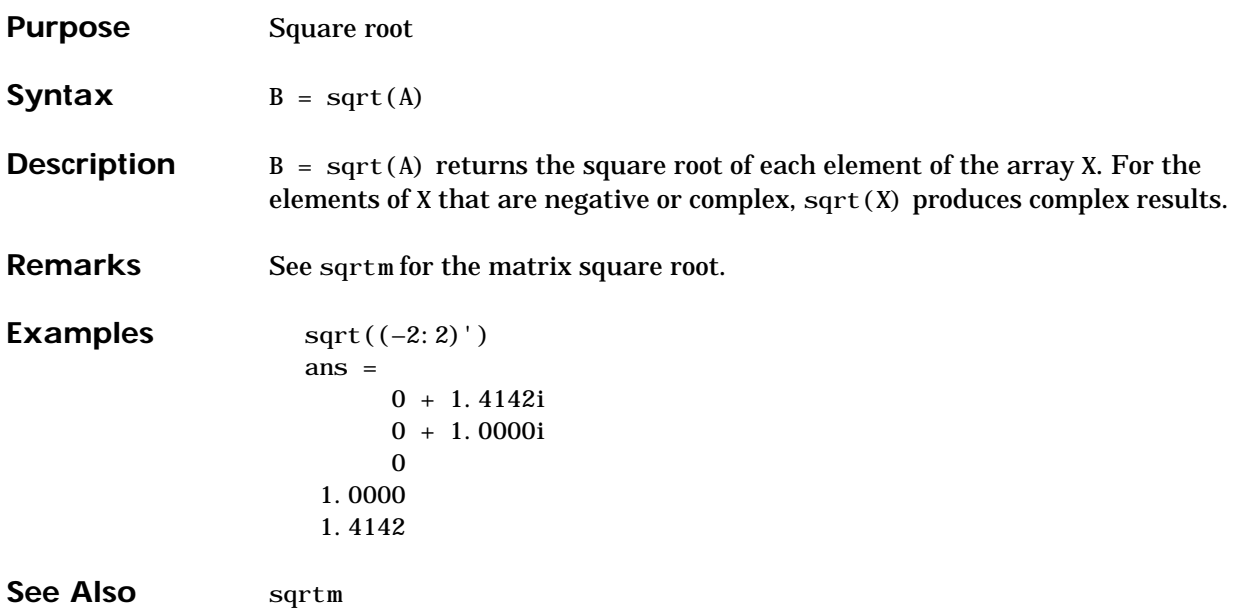

# **sqrtm**

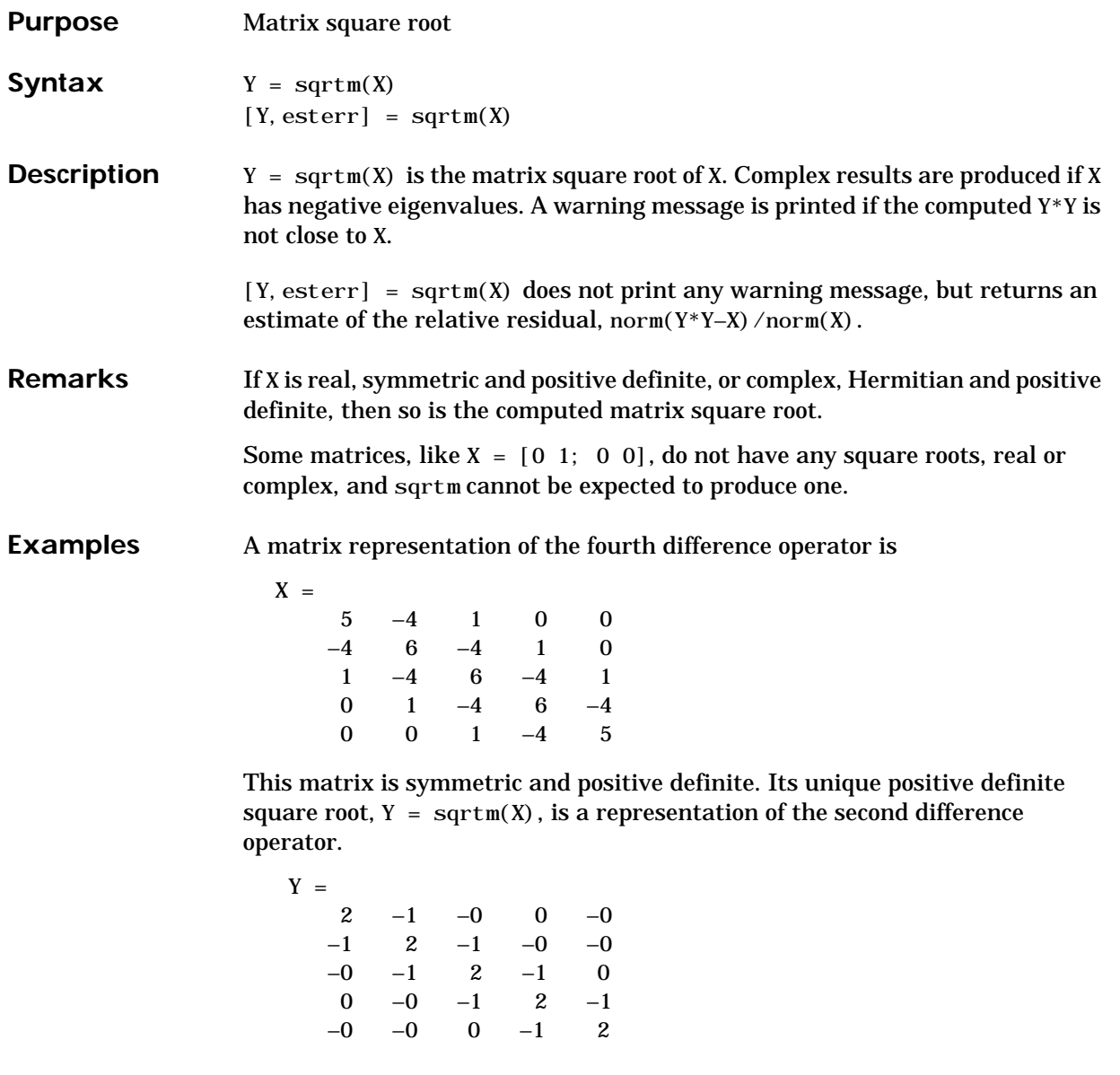

The matrix

 $X =$ 7 10 15 22

has four square roots. Two of them are

 $Y1 =$ 1.5667 1.7408 2.6112 4.1779

and

 $Y2 =$ 1 2 3 4

The other two are –Y1 and –Y2. All four can be obtained from the eigenvalues and vectors of X.

 $[V, D] = ei g(X);$  $D =$ 0.1386 0 0 28.8614

The four square roots of the diagonal matrix D result from the four choices of sign in

 $S =$  $\pm 0.3723$  0  $0 +5.3723$ 

All four Ys are of the form

 $Y = V * S/V$ 

The sqrtm function chooses the two plus signs and produces Y1, even though Y2 is more natural because its entries are integers.

Finally, the matrix

 $X =$ 0 1 0 0

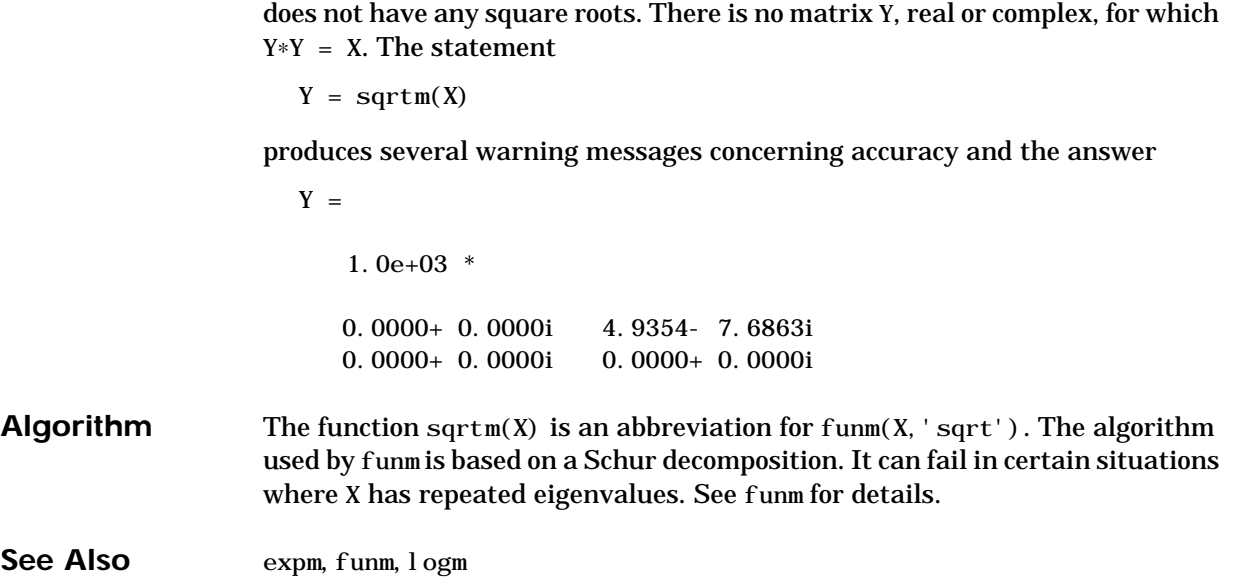

### **squeeze**

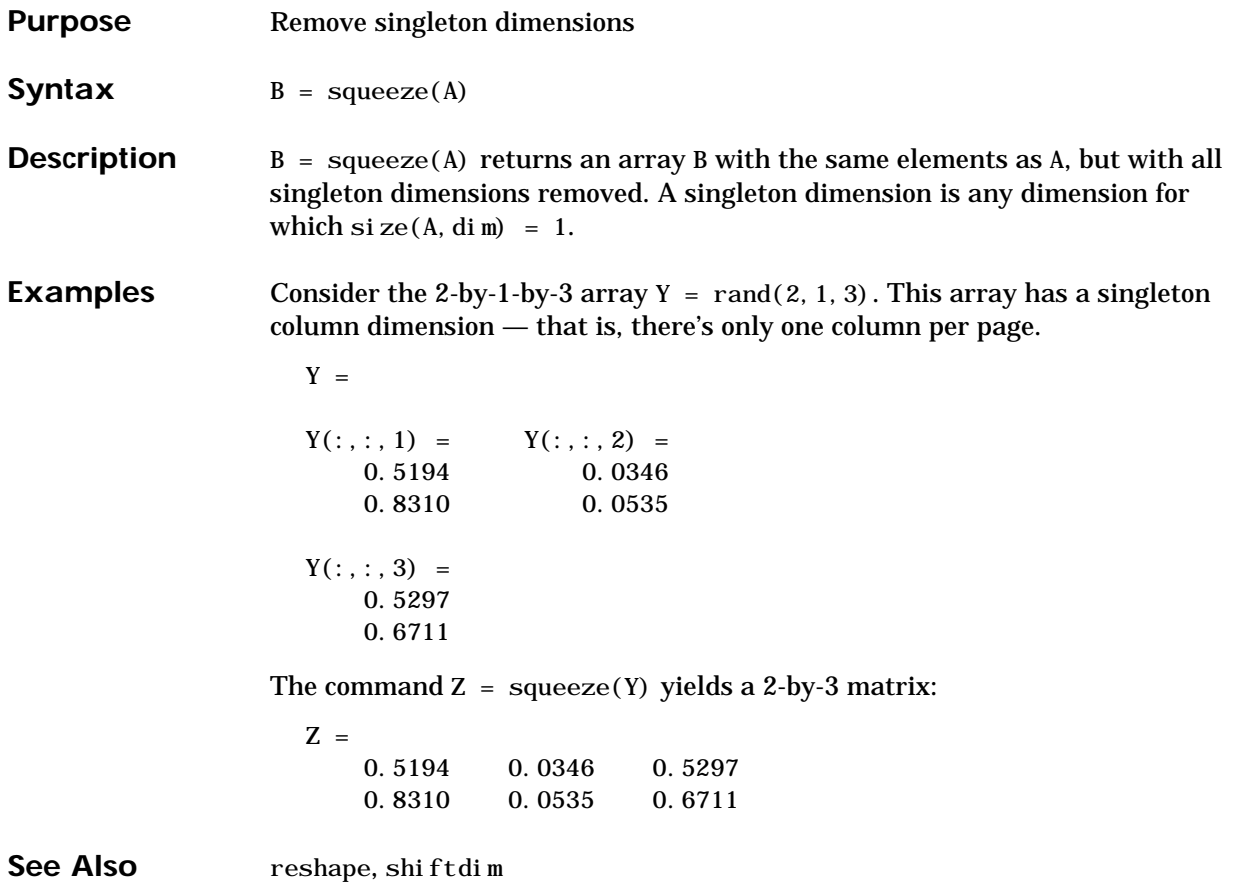

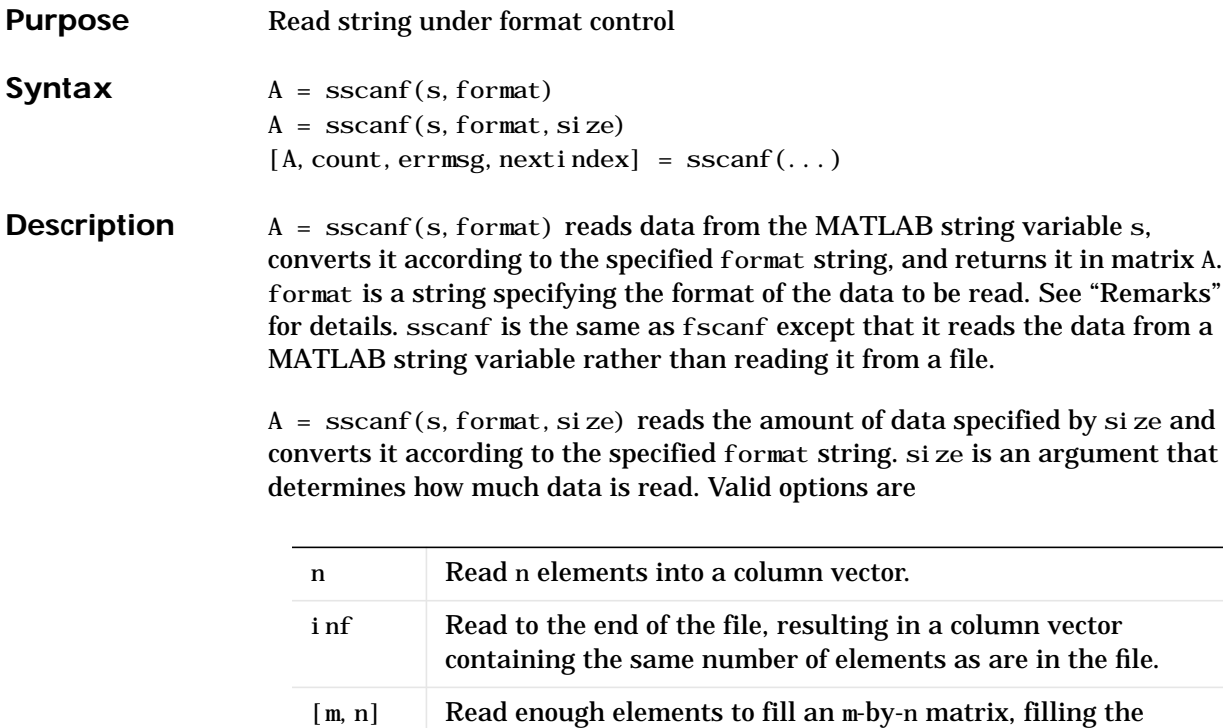

If the matrix A results from using character conversions only and size is not of the form [M,N], a row vector is returned.

matrix in column order. n can be Inf, but not m.

sscanf differs from its C language namesakes scanf() and fscanf() in an important respect — it is *vectorized* in order to return a matrix argument. The format string is cycled through the file until an end-of-file is reached or the amount of data specified by size is read in.

 $[A, count, errmsg, nextindex] = \text{sscanf}(\dots)$  reads data from the MATLAB string variable s, converts it according to the specified format string, and returns it in matrix A. count is an optional output argument that returns the number of elements successfully read. errmsg is an optional output argument that returns an error message string if an error occurred or an empty matrix if an error did not occur. nextindex is an optional output argument specifying one more than the number of characters scanned in s.

**Remarks** When MATLAB reads a specified file, it attempts to match the data in the file to the format string. If a match occurs, the data is written into the matrix in column order. If a partial match occurs, only the matching data is written to the matrix, and the read operation stops.

> The format string consists of ordinary characters and/or conversion specifications. Conversion specifications indicate the type of data to be matched and involve the character %, optional width fields, and conversion characters, organized as shown below:

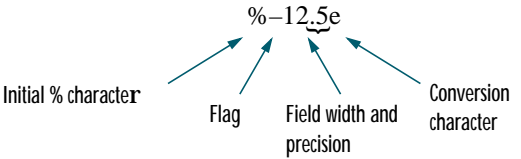

Add one or more of these characters between the % and the conversion character.

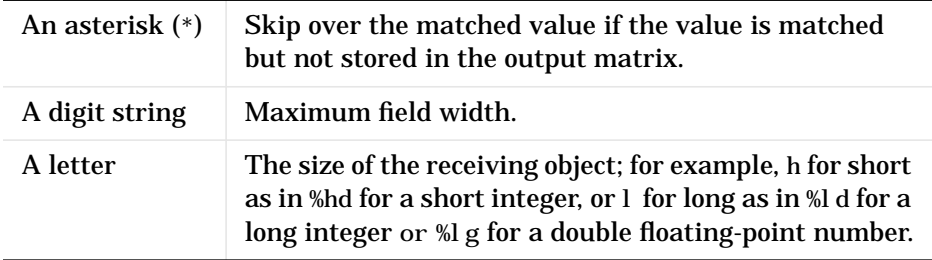

Valid conversion characters are as shown.

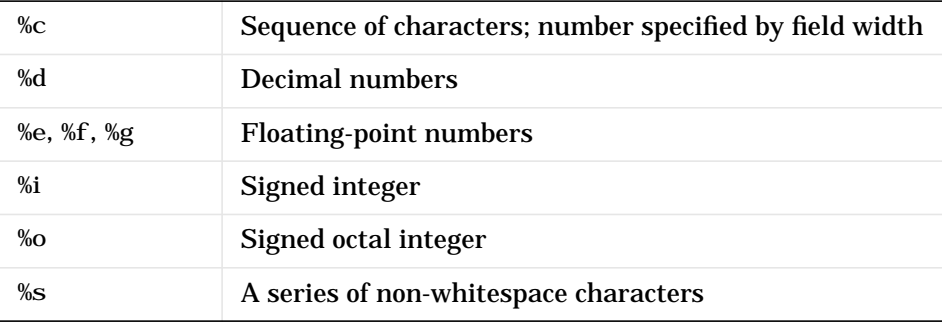
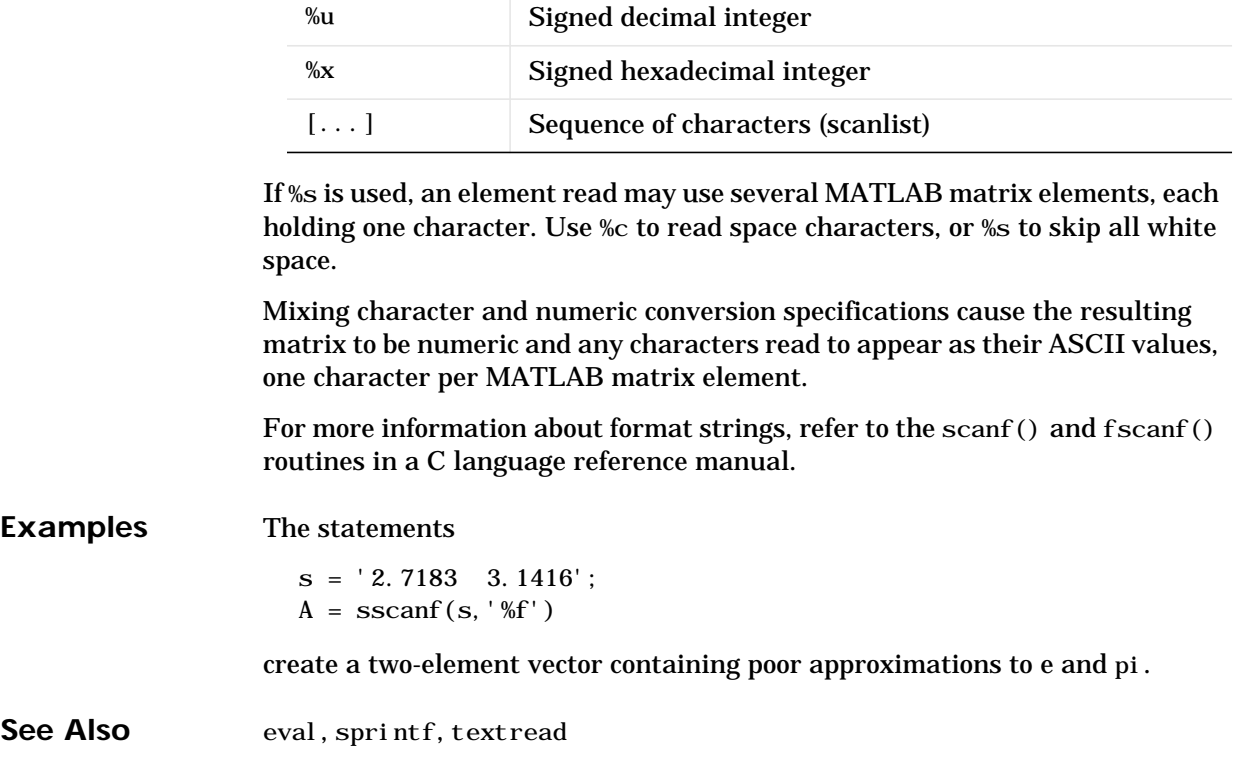

## **startup**

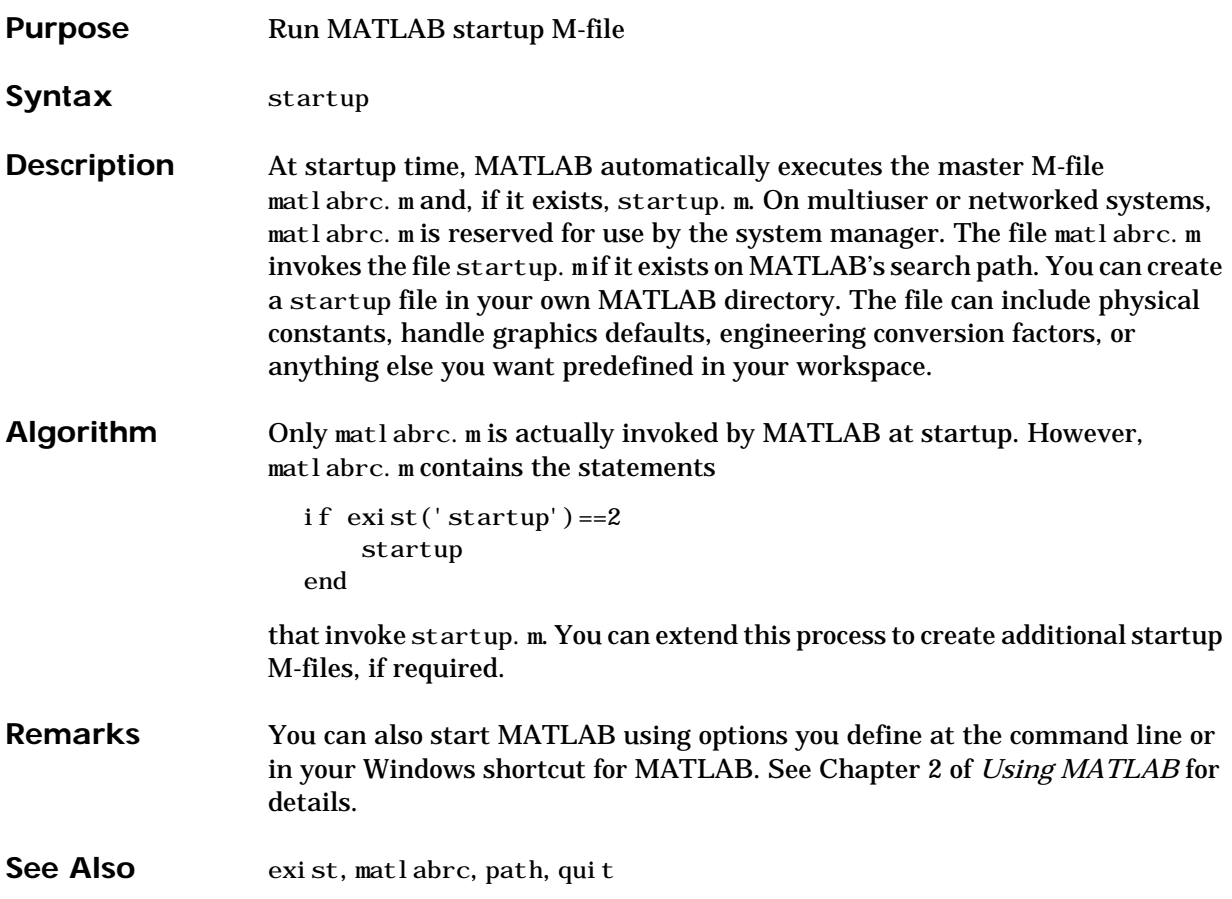

**Purpose** Standard deviation

**Syntax**  $s = std(X)$  $s = std(X, flag)$  $s = std(X, flag, di m)$ 

**Definition** There are two common textbook definitions for the standard deviation s of a data vector X:

(1) 
$$
s = \left(\frac{1}{n-1}\sum_{i=1}^{n} (x_i - \bar{x})^2\right)^{\frac{1}{2}}
$$
 and (2)  $s = \left(\frac{1}{n}\sum_{i=1}^{n} (x_i - \bar{x})^2\right)^{\frac{1}{2}}$ 

where

$$
\bar{x} = \frac{1}{n} \sum_{i=1}^{n} x_i
$$

and *n* is the number of elements in the sample. The two forms of the equation differ only in  $n-1$  versus  $n$  in the divisor.

**Description**  $s = std(X)$ , where X is a vector, returns the standard deviation using (1) above. If X is a random sample of data from a normal distribution,  $s^2$  is the best *unbiased* estimate of its variance.

> If X is a matrix,  $std(X)$  returns a row vector containing the standard deviation of the elements of each column of X. If X is a multidimensional array,  $std(X)$  is the standard deviation of th elements along the first nonsingleton dimension of X.

> $s = std(X, flag)$  for flag = 0, is the same as std(X). For flag = 1, std(X, 1) returns the standard deviation using (2) above, producing the second moment of the sample about its mean.

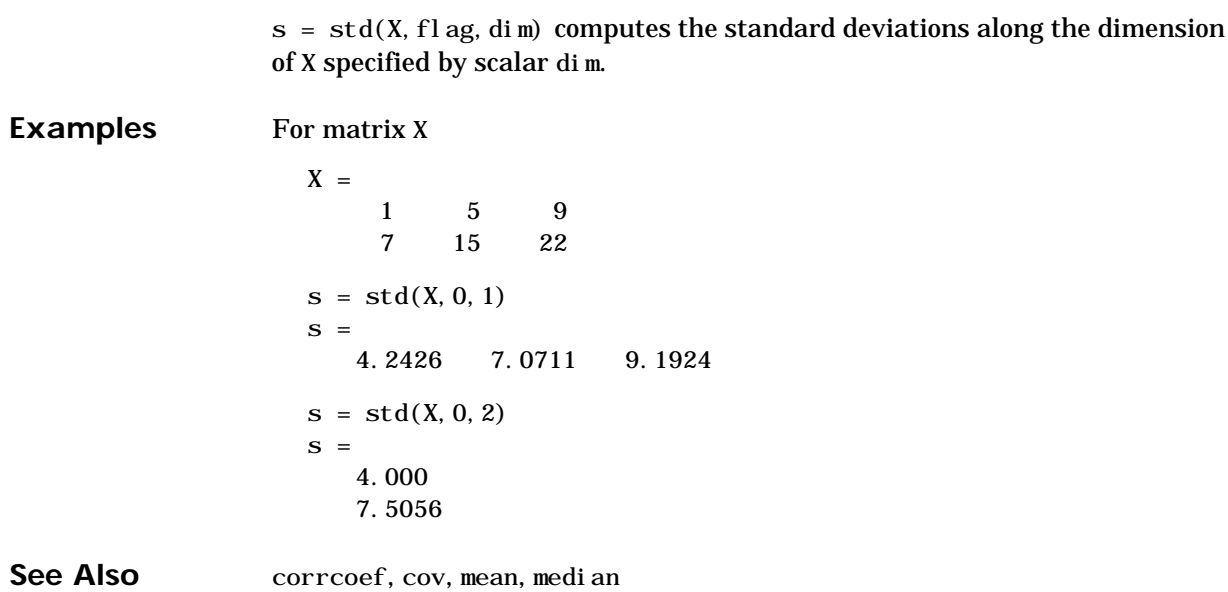

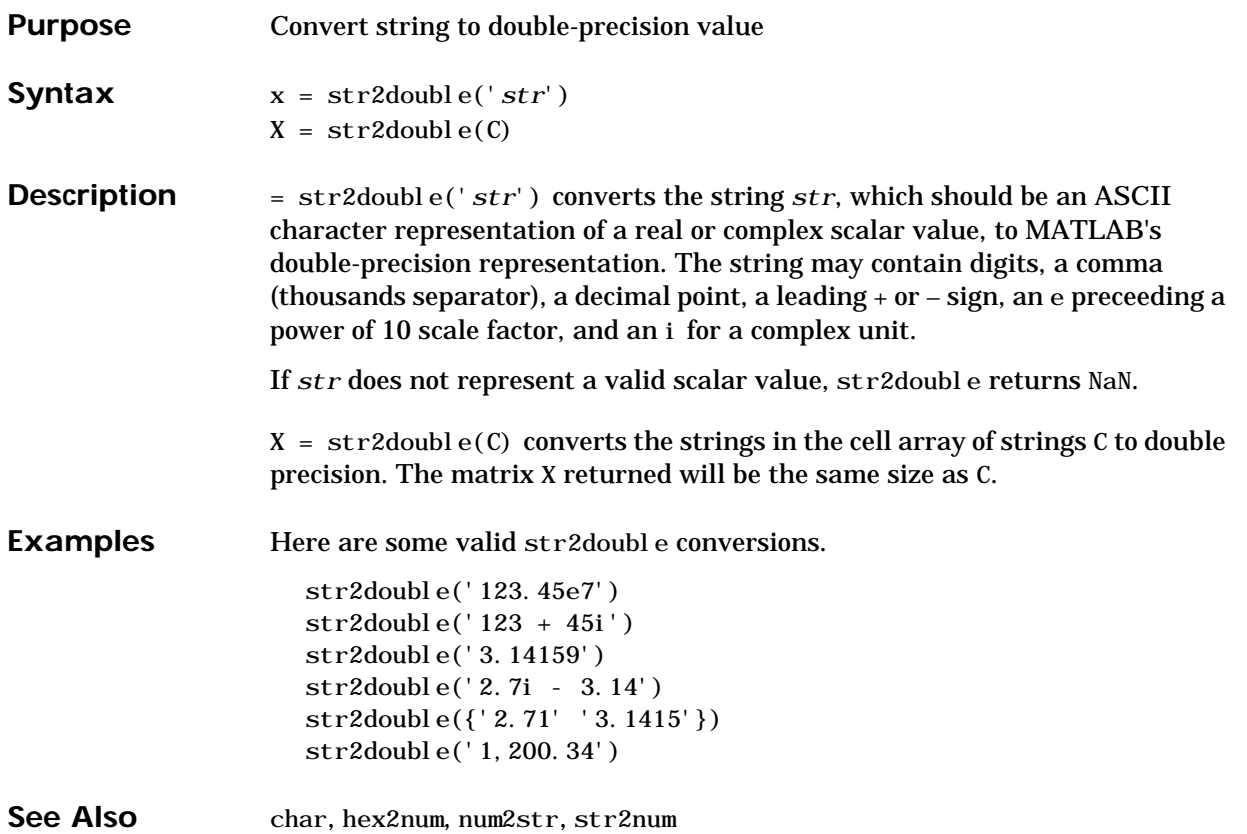

#### **str2num**

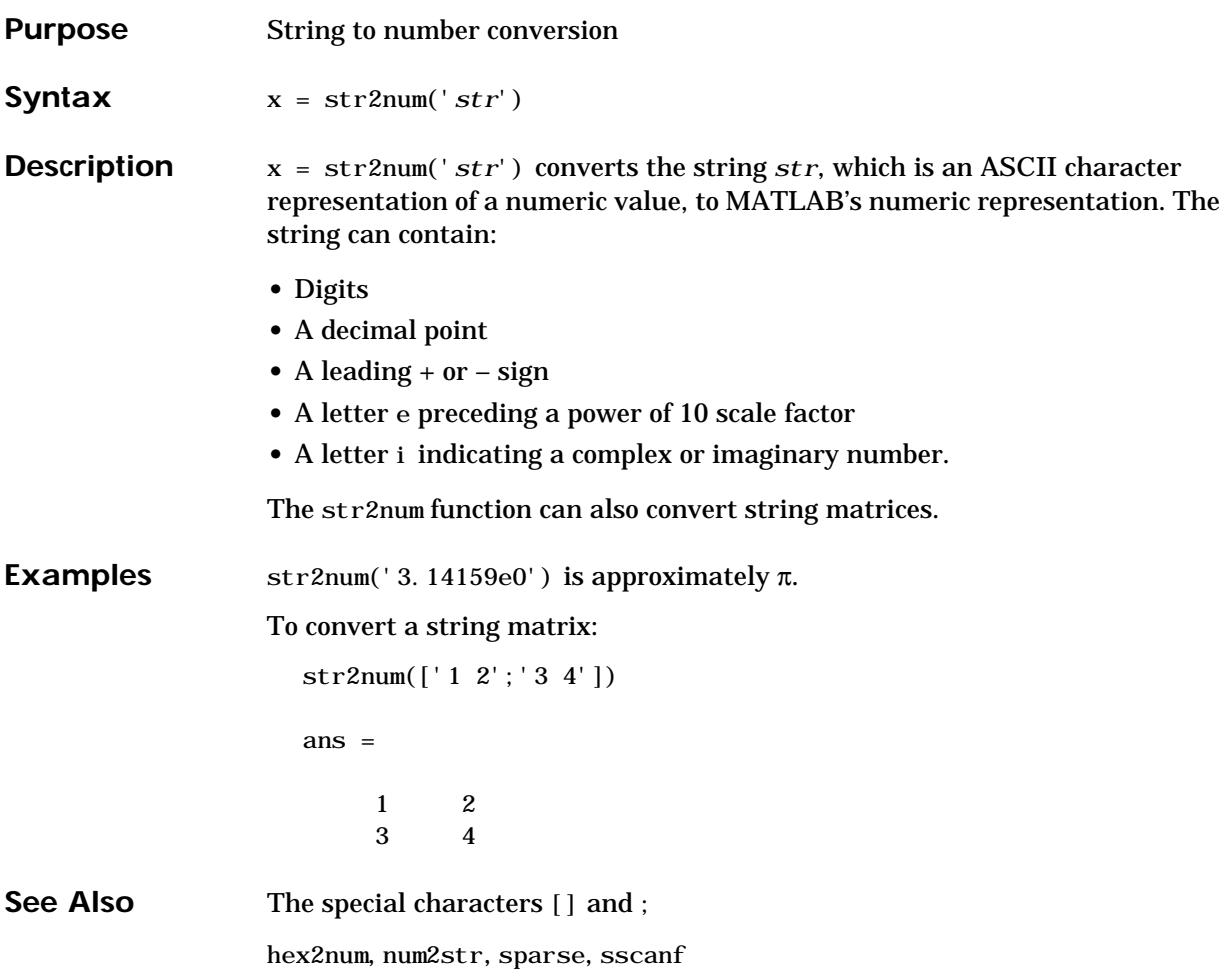

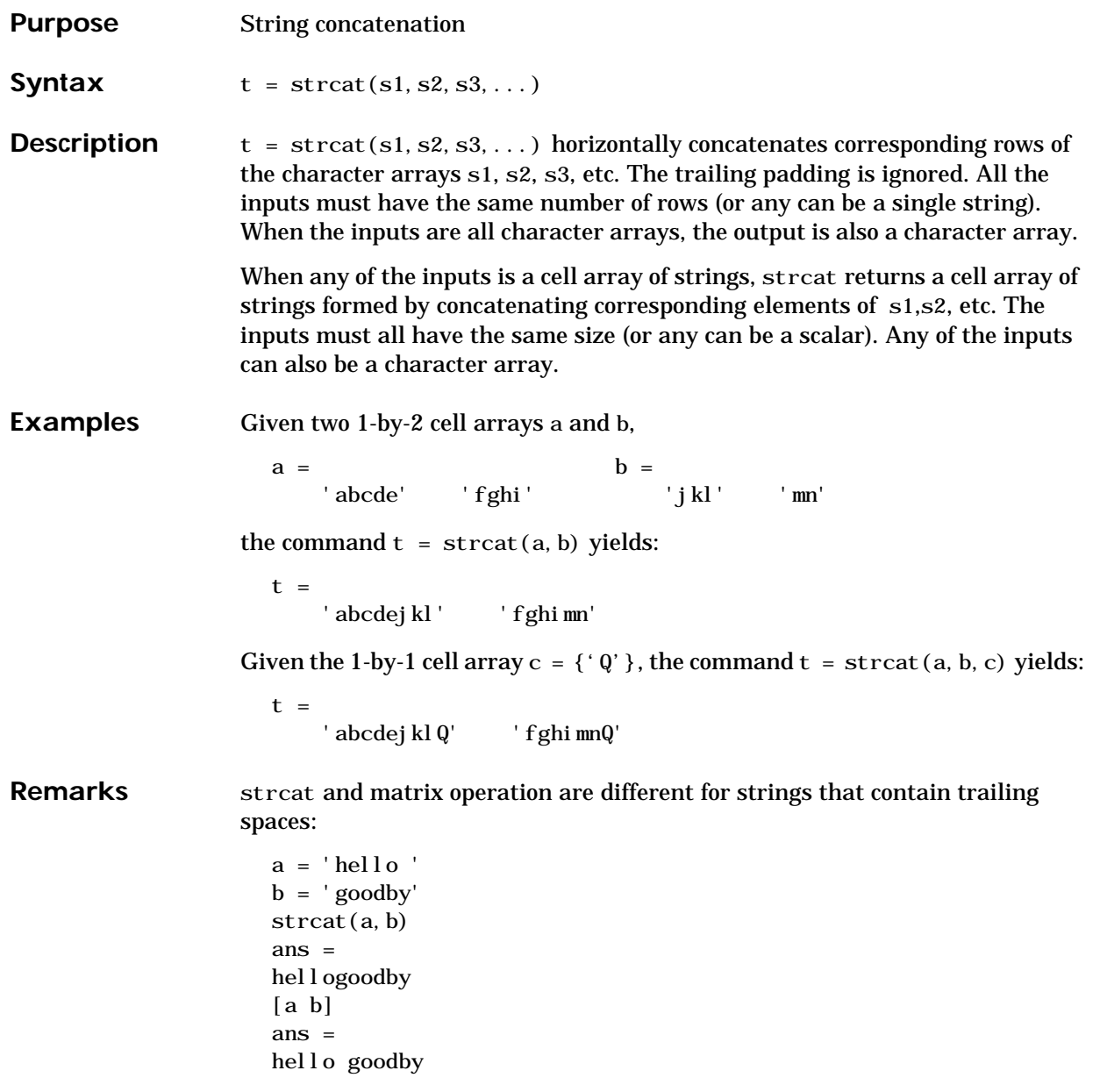

See Also cat, cellstr, strvcat

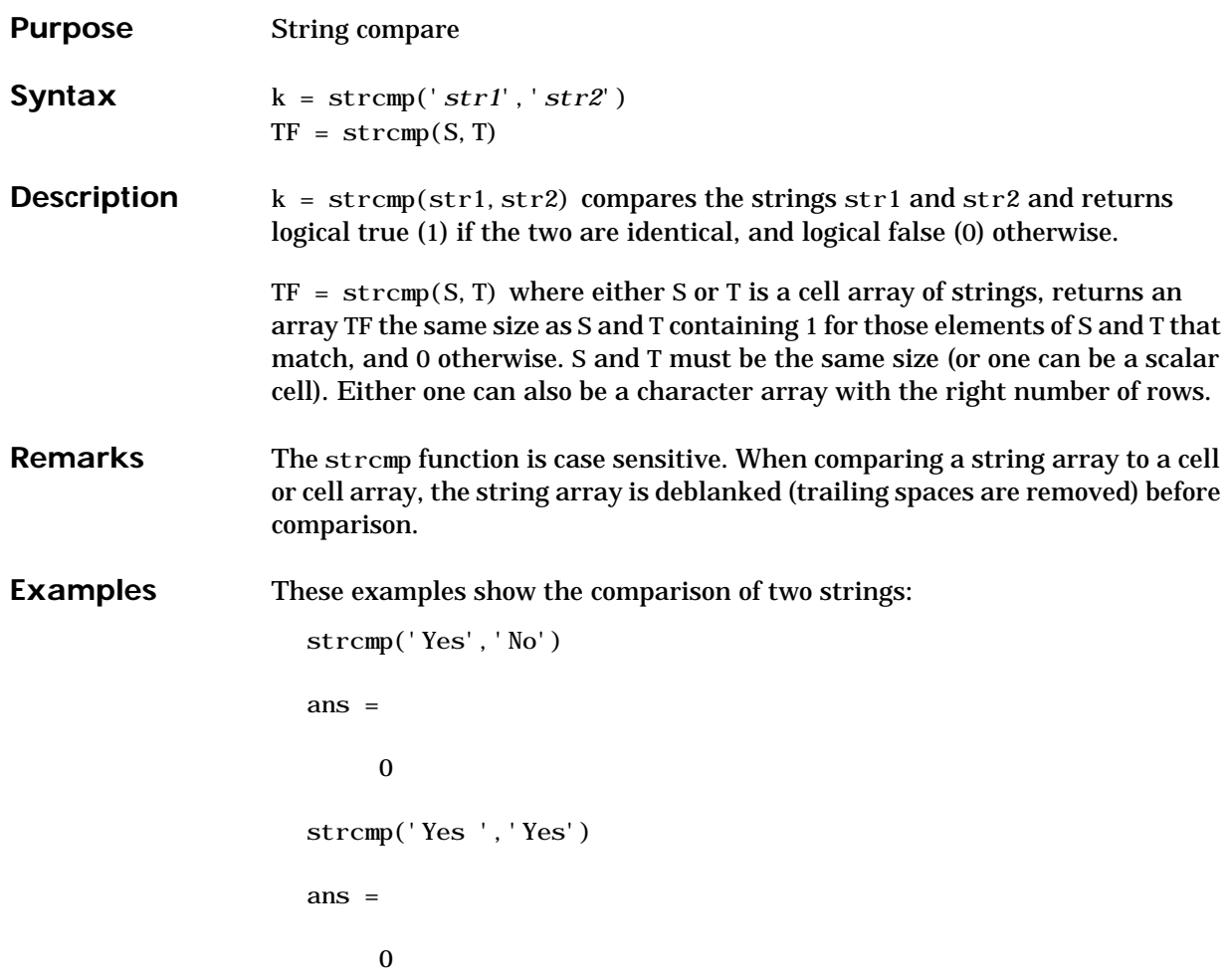

This example compares a string to a cell array of strings:

```
A = {'MATLAB';'Simulink';'The MathWorks'}
  A = 'MATLAB'
        'Simulink'
        'The MathWorks'
  strcmp('The MathWorks',A)
  ans = 0
         0
         1
Thes examples compare two cell arrays of strings:
  A = \{ 'MATLAB \t' ; 'Simuliink \t' ; 'The MathWorks' \};
```

```
B = \{ 'MATLAB' ; 'Stateflow' ; 'The MathWorks' \};strcmp(A, B)
ans = 0
      0
      1
strcmp({'Simulink'}, B)
ans = 0
      0
      0
```
These examples demonstrate scalar expansion:

```
strcmp('hello', {'hello','world'})
ans =
1 0
strcmp({'hello'}, ['hello';'world'])
ans =
      1
      0
strcmp({'hello'}, ['hello '; 'world '])
ans =
      1
      0
```
See Also findstr, strcmpi, strmatch, strncmp

# **strcmpi**

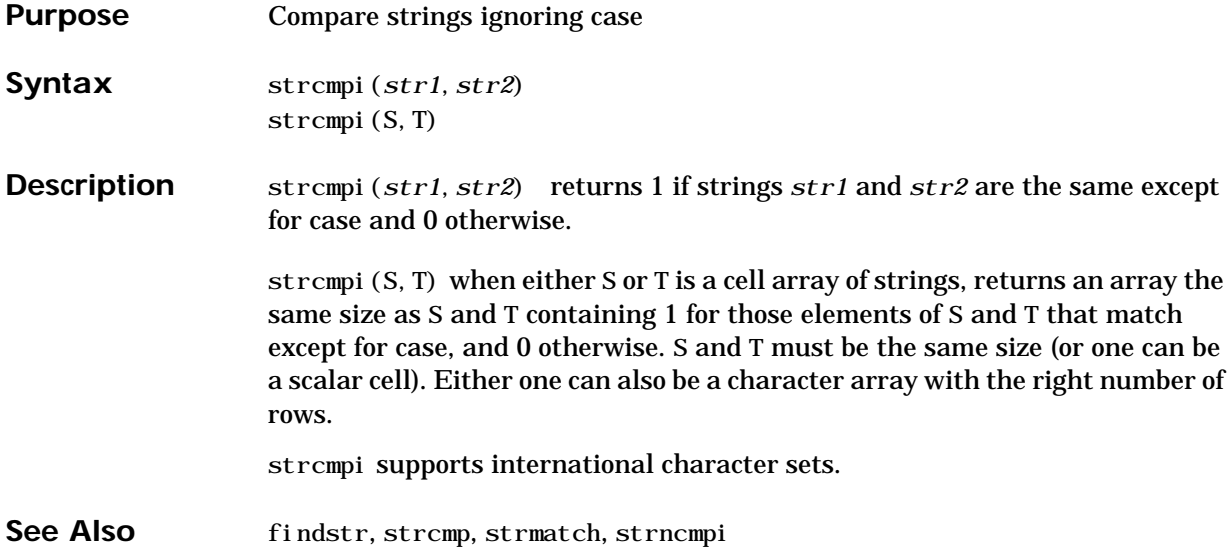

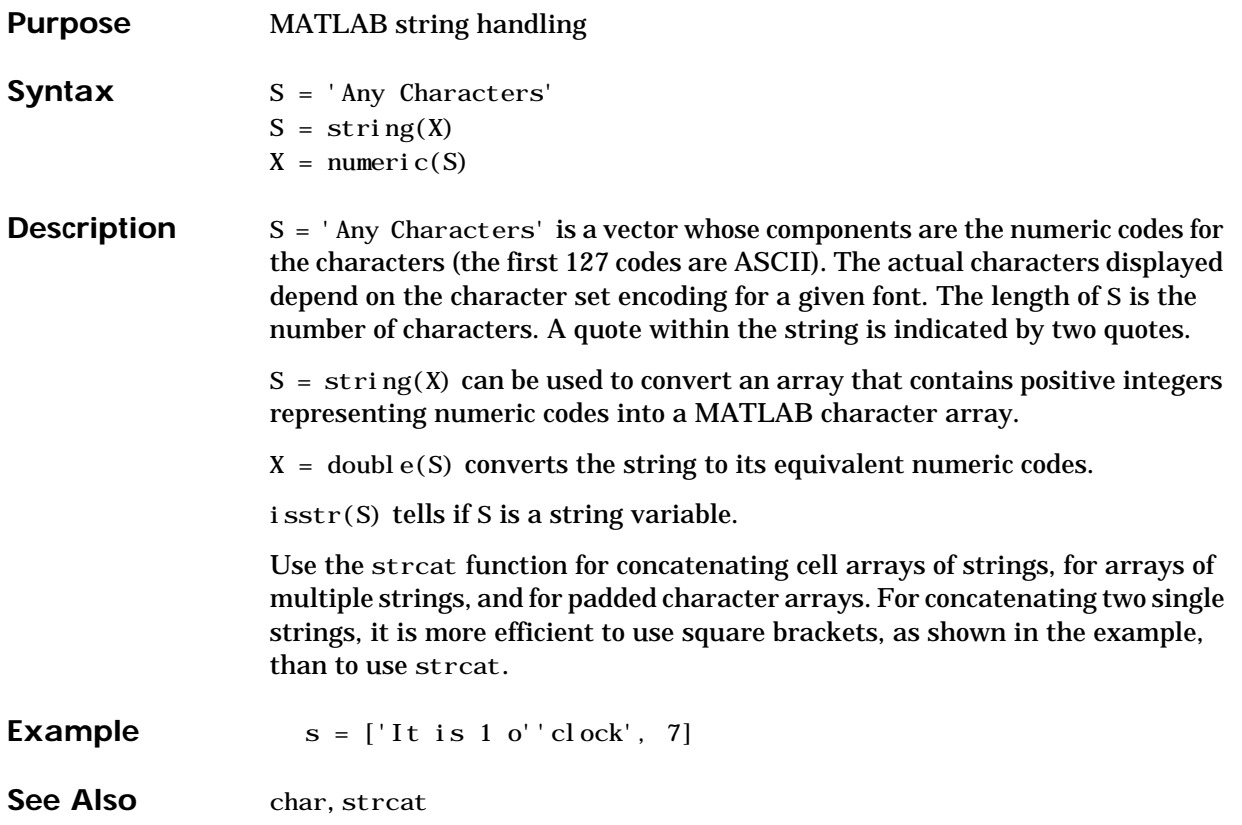

## **strjust**

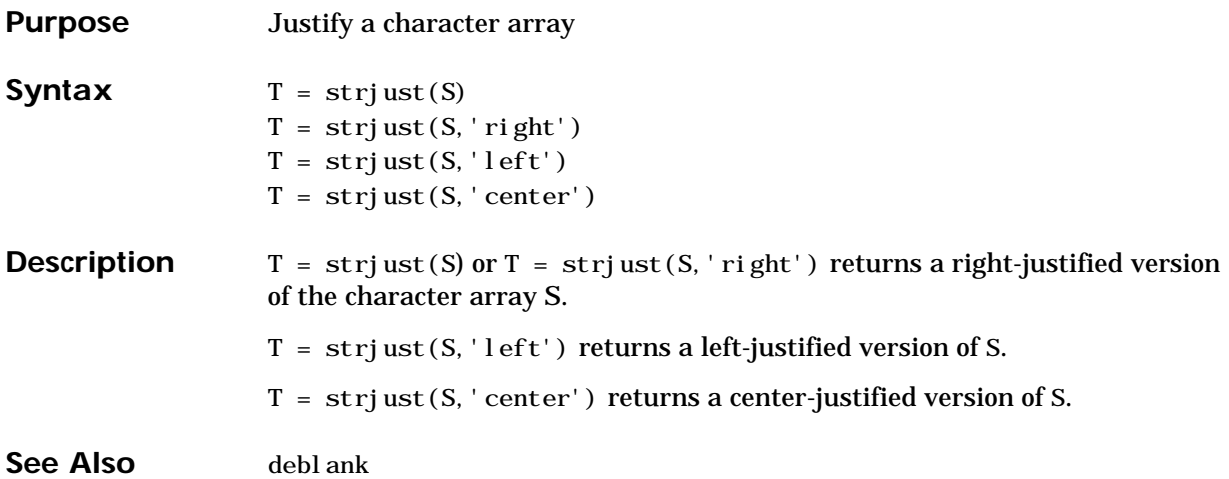

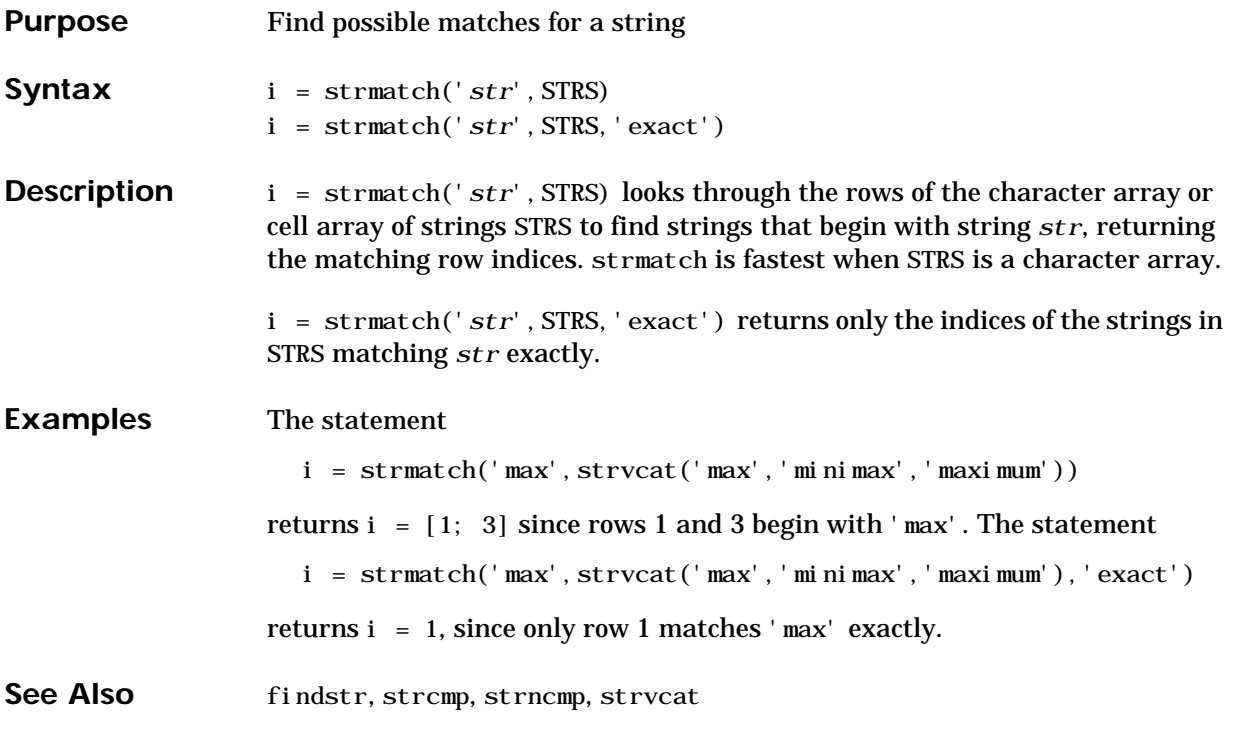

### **strncmp**

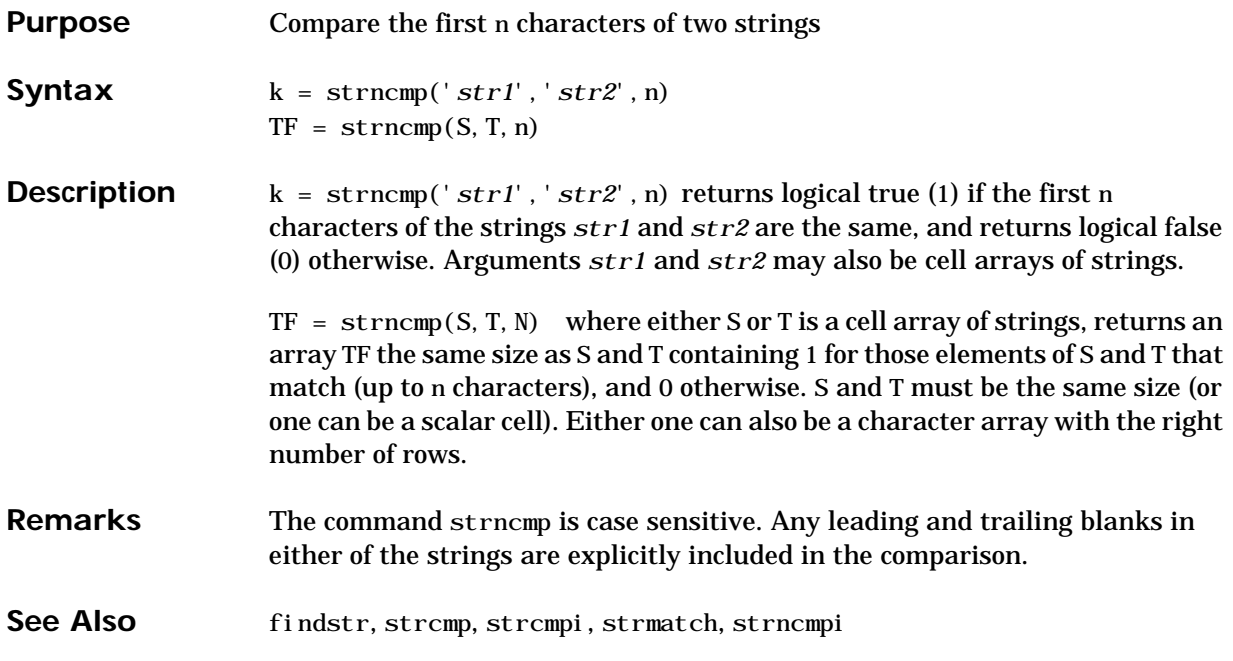

# **strncmpi**

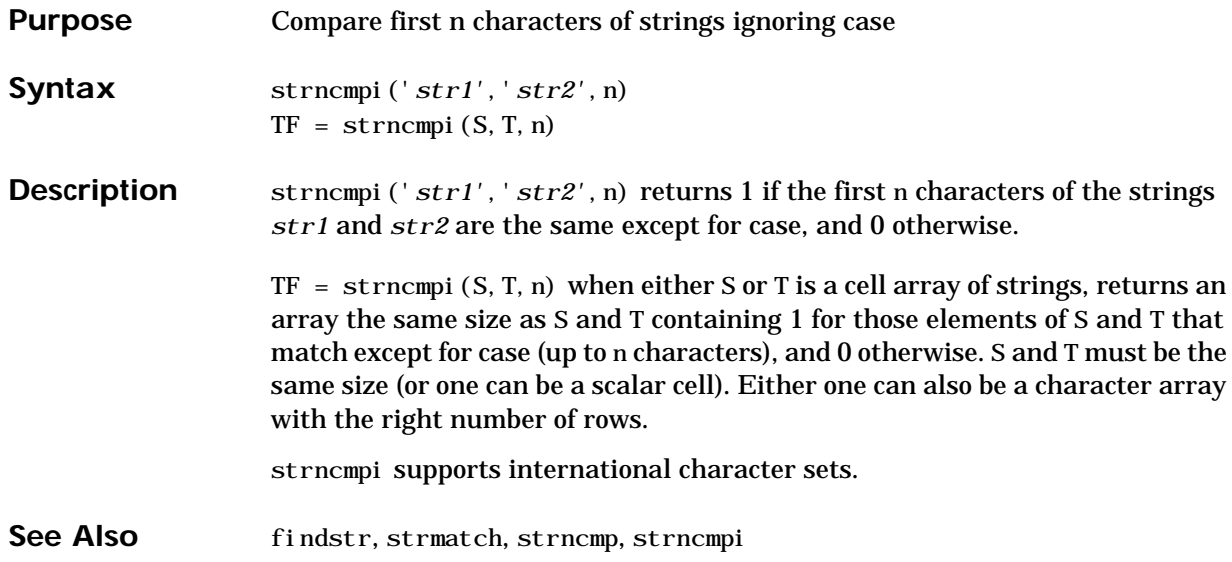

#### **strrep**

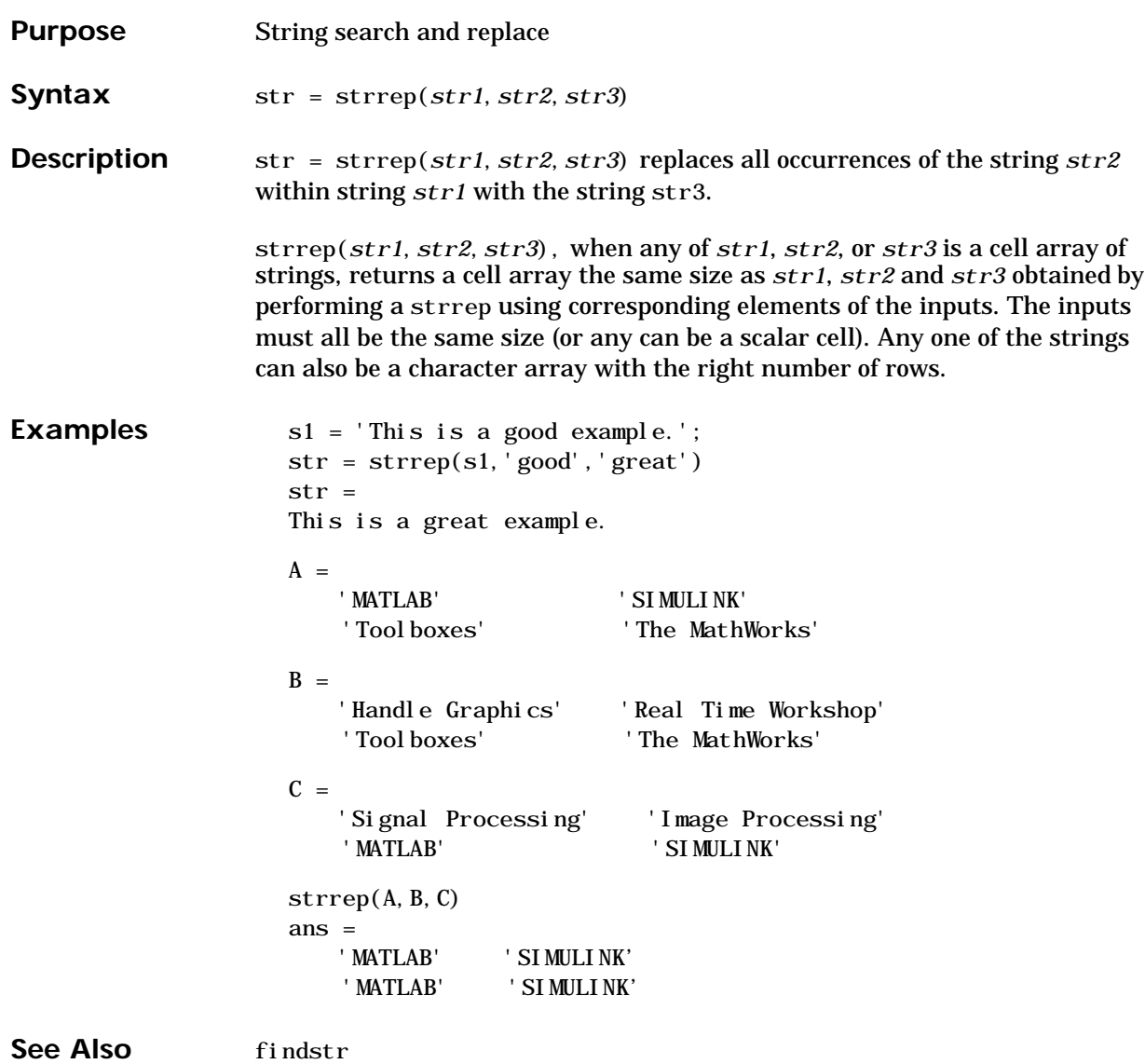

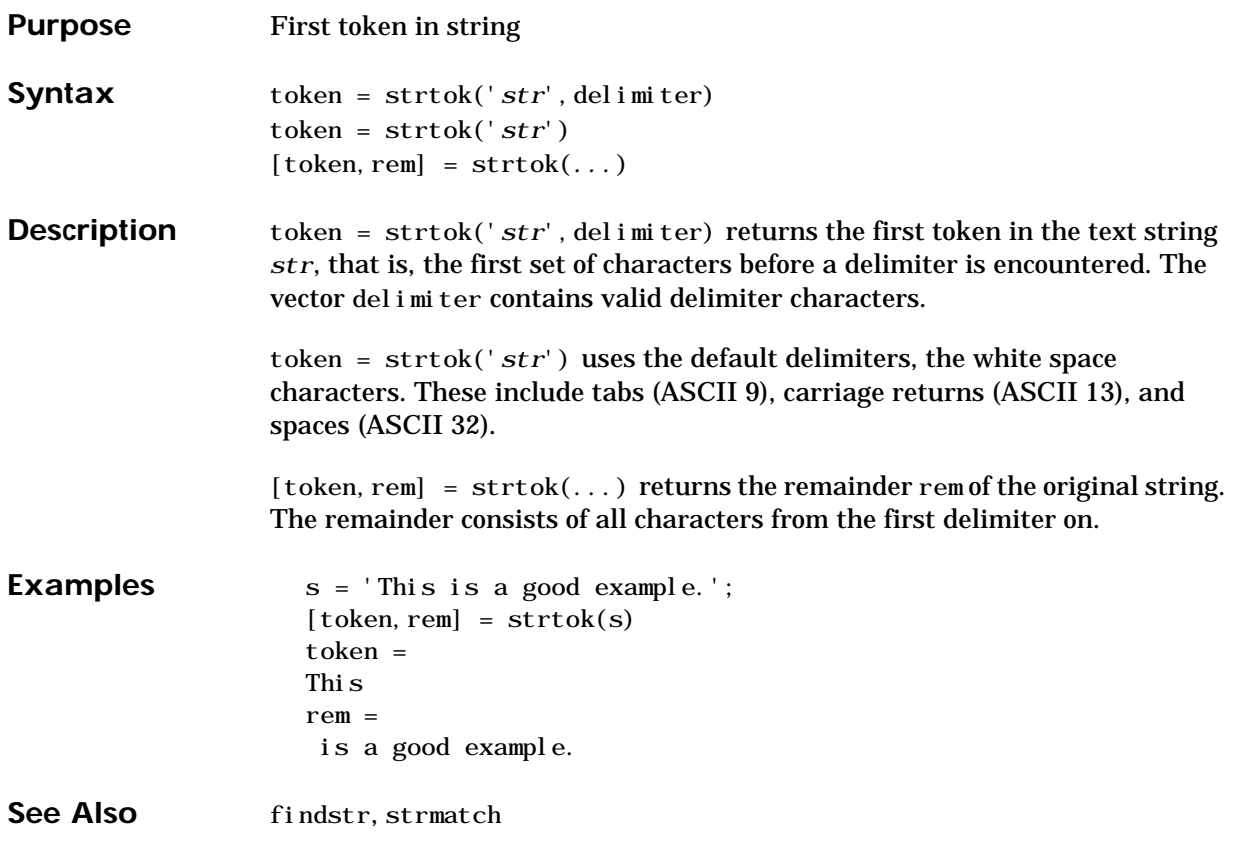

### **struct**

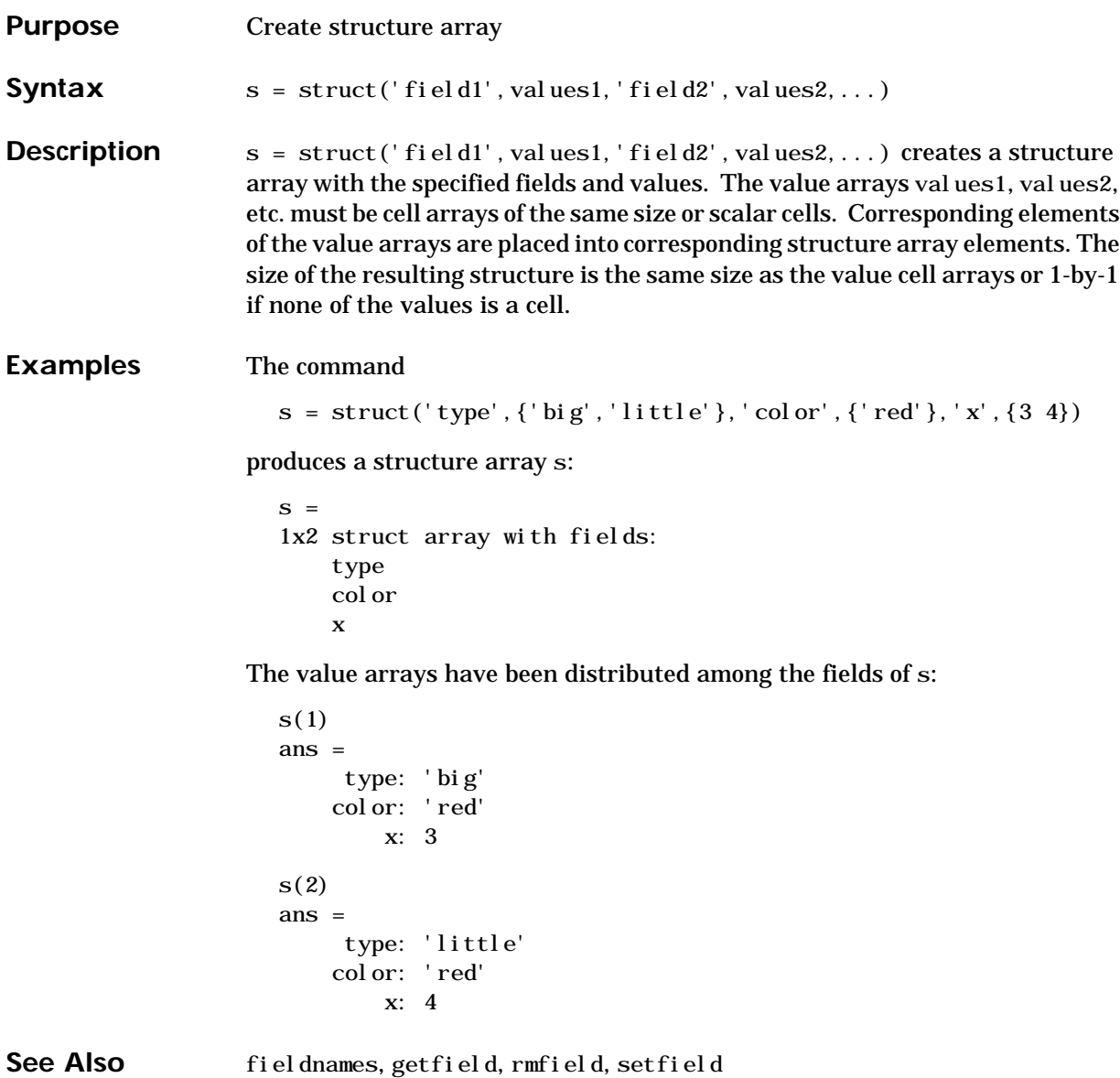

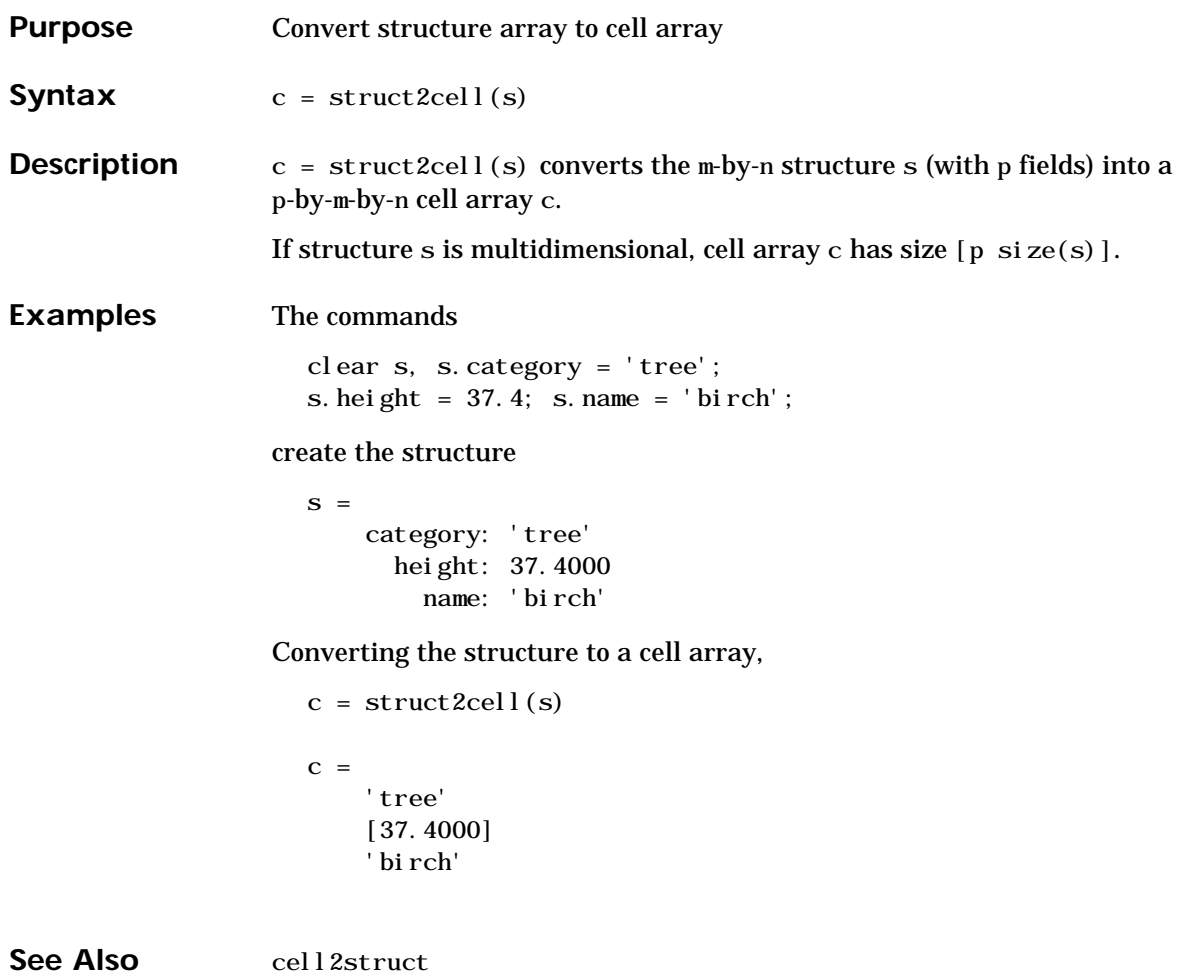

#### **strvcat**

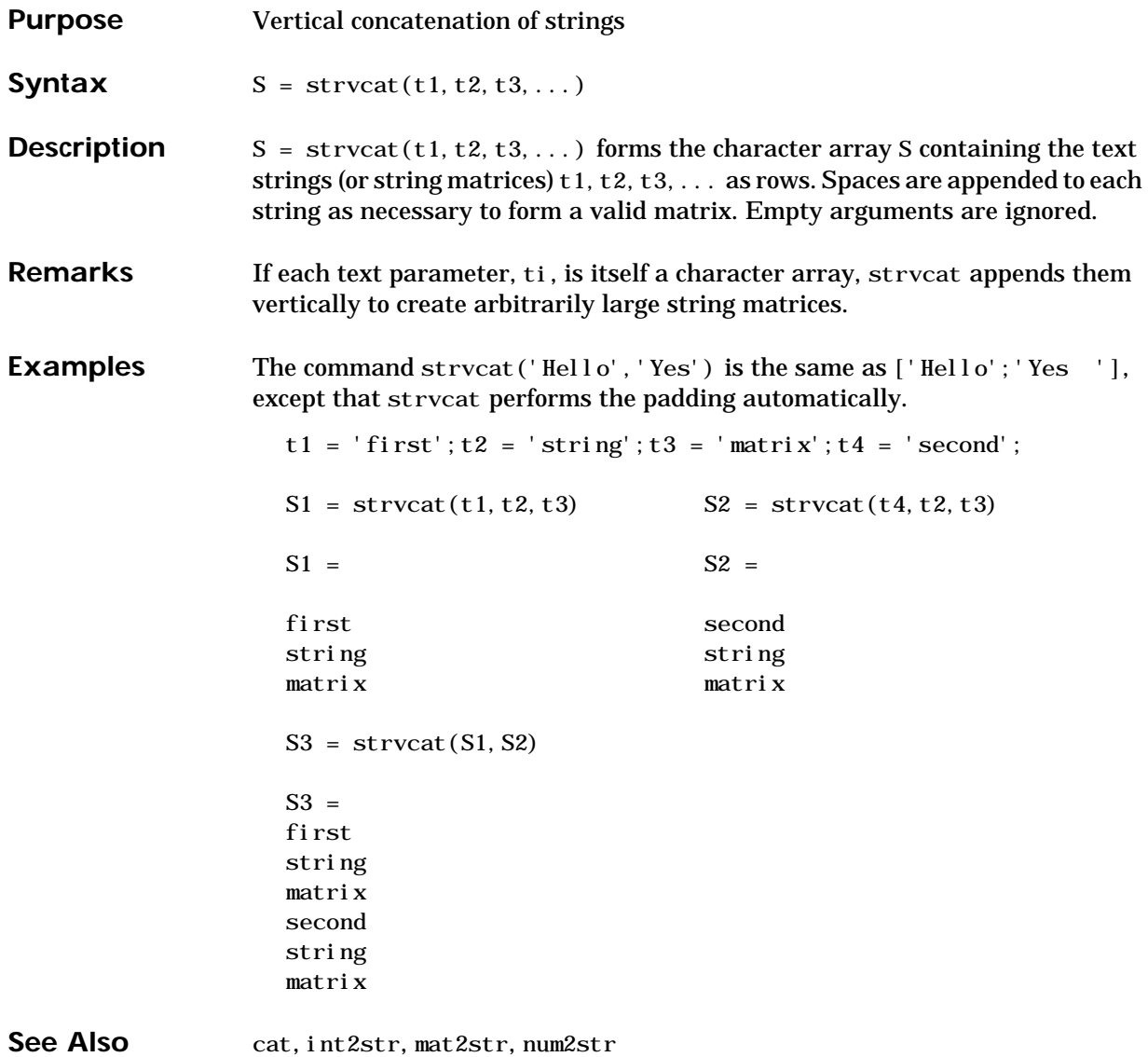

| <b>Purpose</b>     | Single index from subscripts                                                                                                    |                  |   |   |   |
|--------------------|----------------------------------------------------------------------------------------------------|------------------|---|---|---|
| Syntax             | $IND = sub2i nd(si z, I, J)$<br>$IND = sub2i nd(siz, 11, 12, , In)$                                                                                                    |                  |   |   |   |
| <b>Description</b> | The sub2i nd command determines the equivalent single index corresponding<br>to a set of subscript values.<br>$IND = sub2i nd(siz, I, J) returns the linear index equivalent to the row and$<br>column subscripts in the arrays I and J for an matrix of size siz.<br>IND = sub2i nd( $siz$ , I1, I2, , In) returns the linear index equivalent to the<br>n subscripts in the arrays I1, I2,, In for an array of size siz. |                  |   |   |   |
|                    |                                                                                                    |                  |   |   |   |
|                    |                                                                                                    |                  |   |   |   |
| <b>Examples</b>    | The mapping from subscripts to linear index equivalents for a 2-by-2-by-2<br>array is:                                                                                                    |                  |   |   |   |
|                    | 1, 1, 1   1, 2, 1                                                                                                    | $\mathbf{1}$     | 3 |   |   |
|                    | 2, 1, 1   2, 2, 1                                                                                                    | $\boldsymbol{2}$ | 4 |   |   |
|                    | $\overline{1}$ , 1, 2 1, 2, 2                                                                                                    |                  |   | 5 | 7 |
|                    | 2, 1, 2   2, 2, 2                                                                                                    |                  |   | 6 | 8 |

See Also ind2sub, find

## **subsasgn**

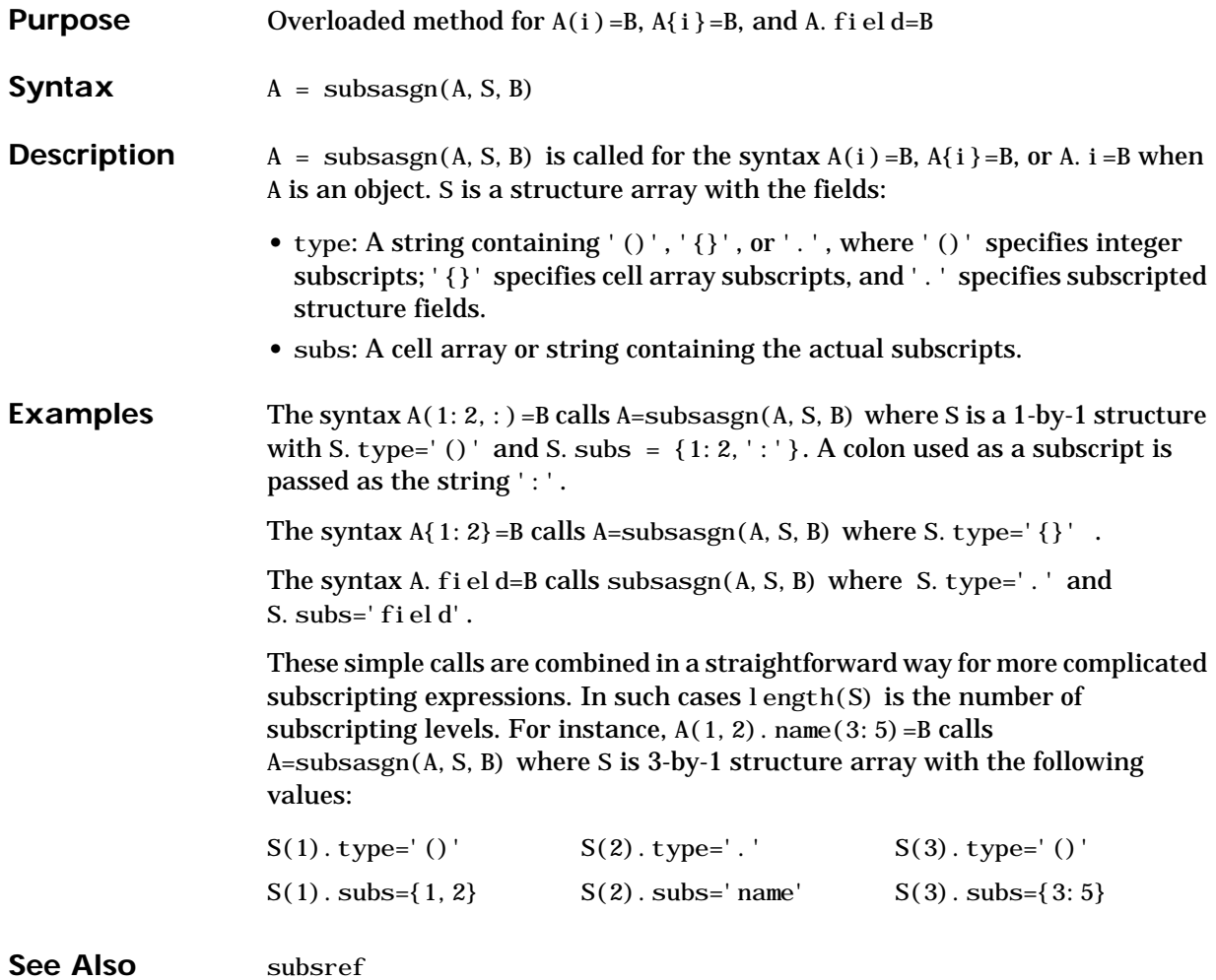

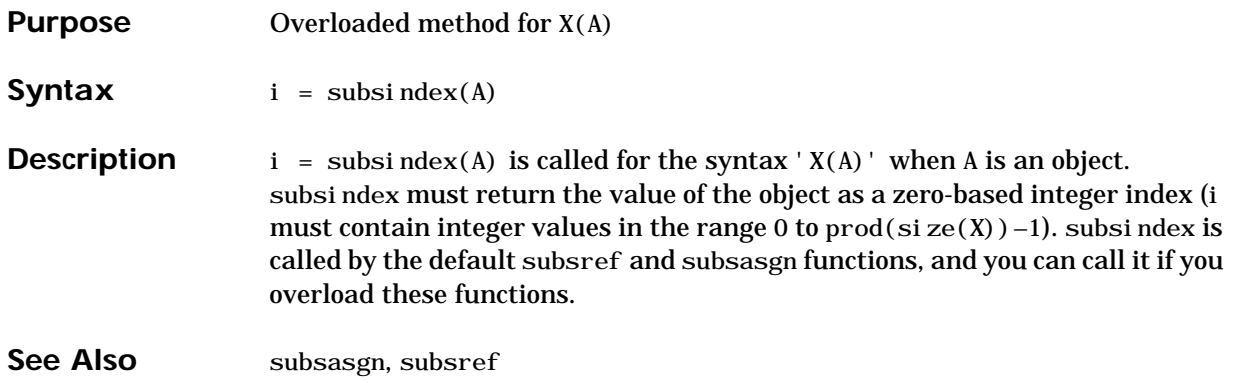

### **subsref**

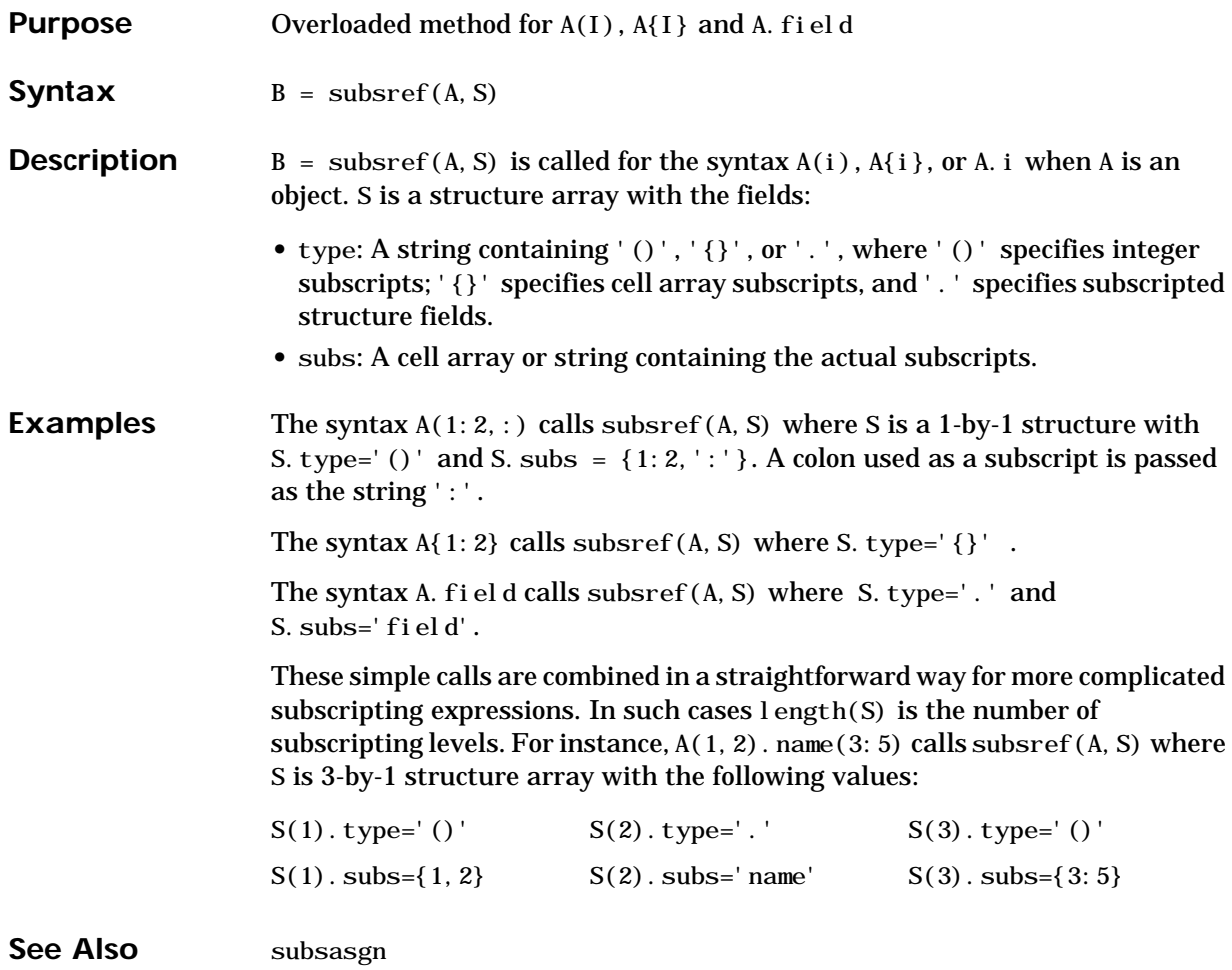

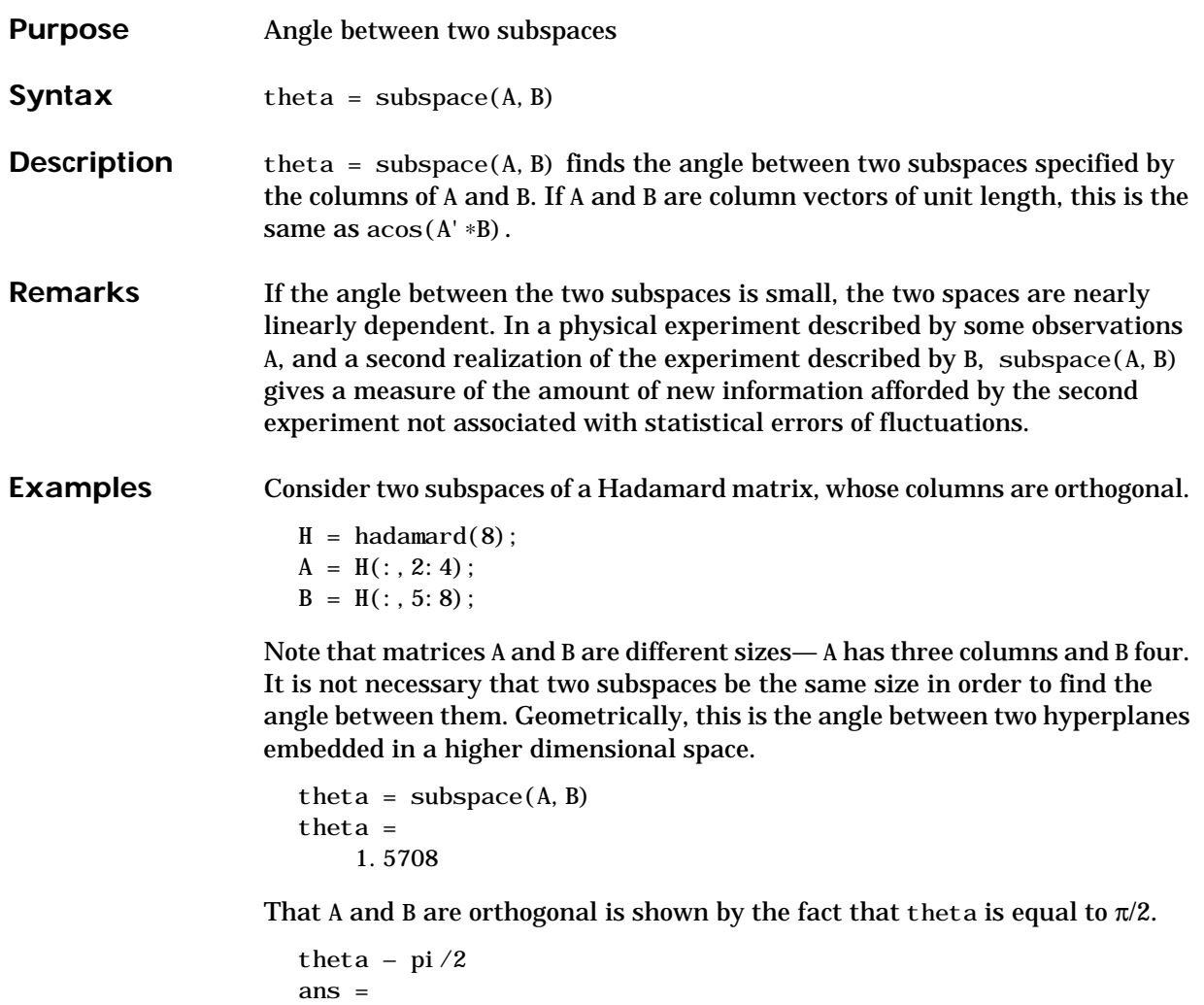

```
 0
```
#### **sum**

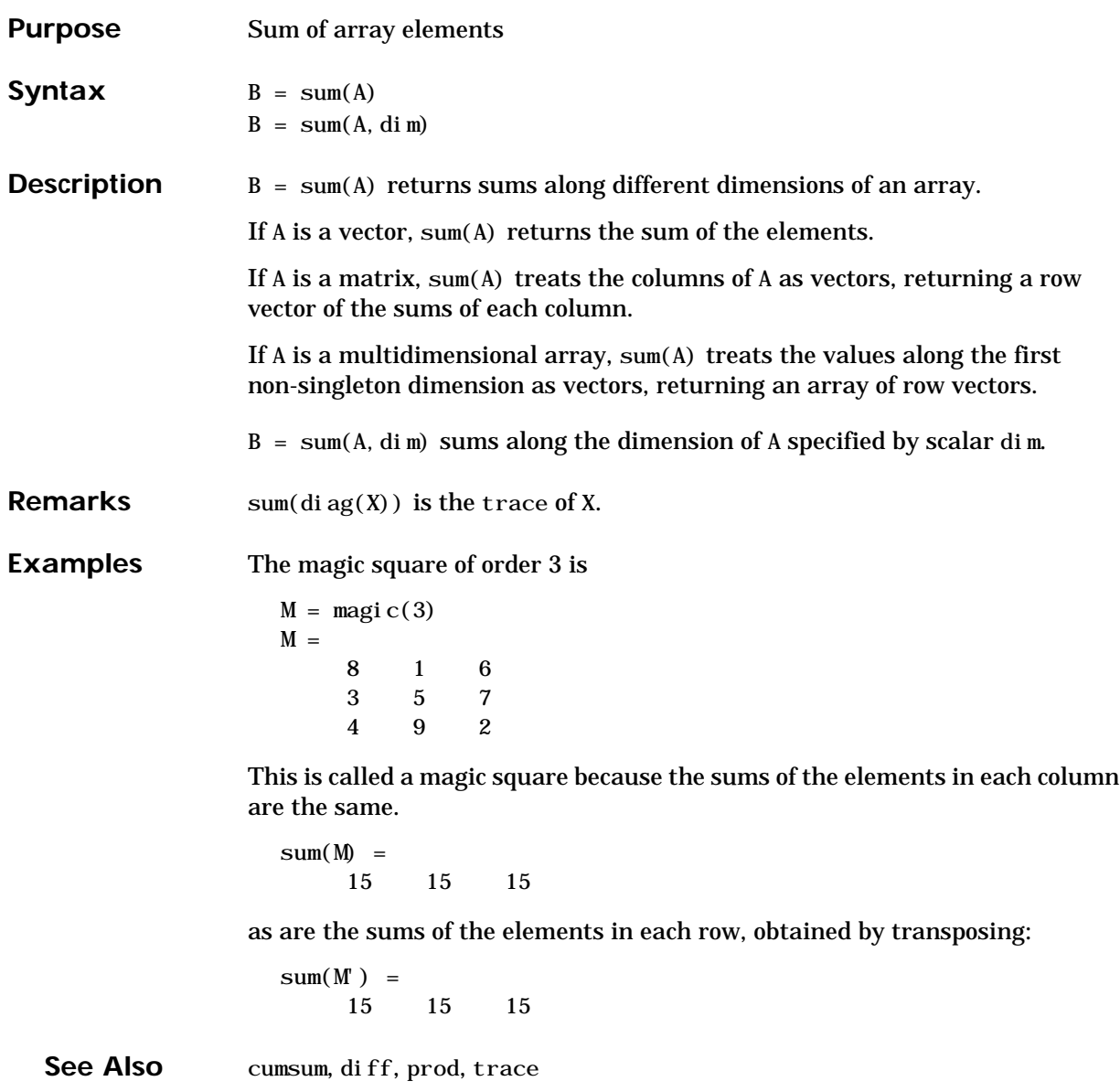

## **superiorto**

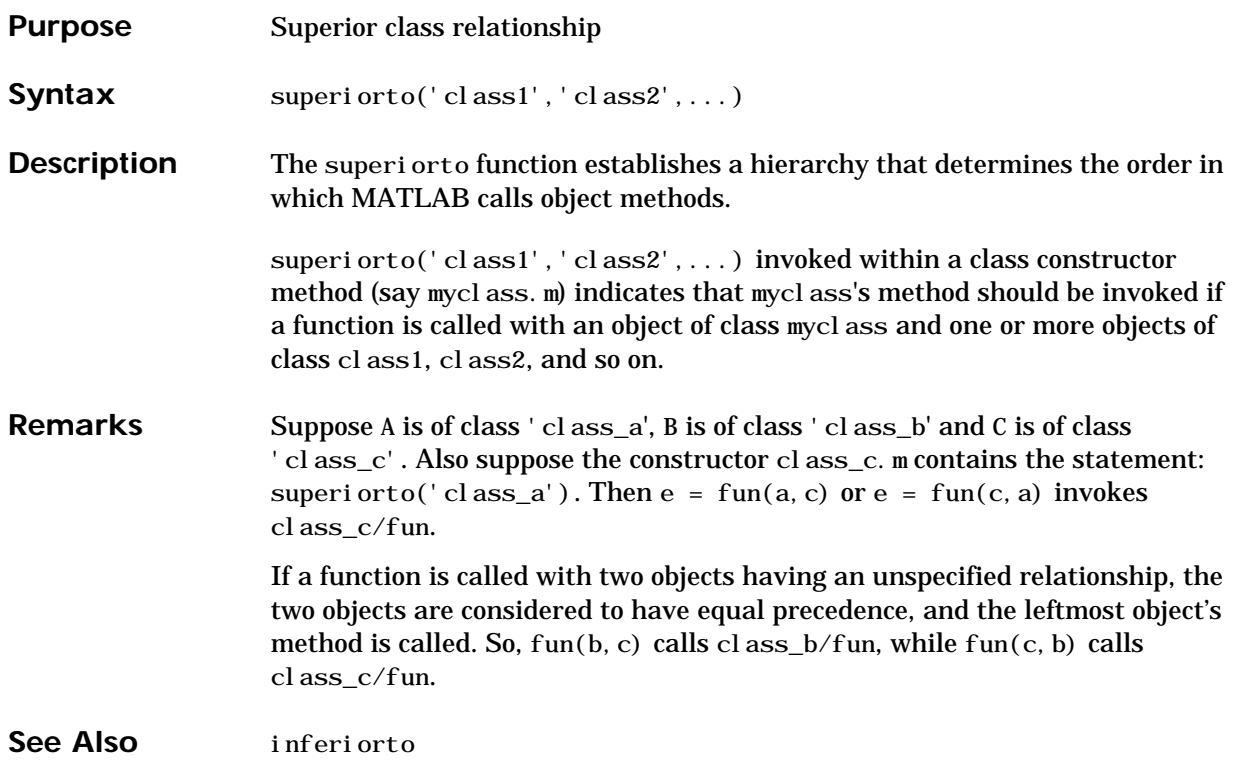

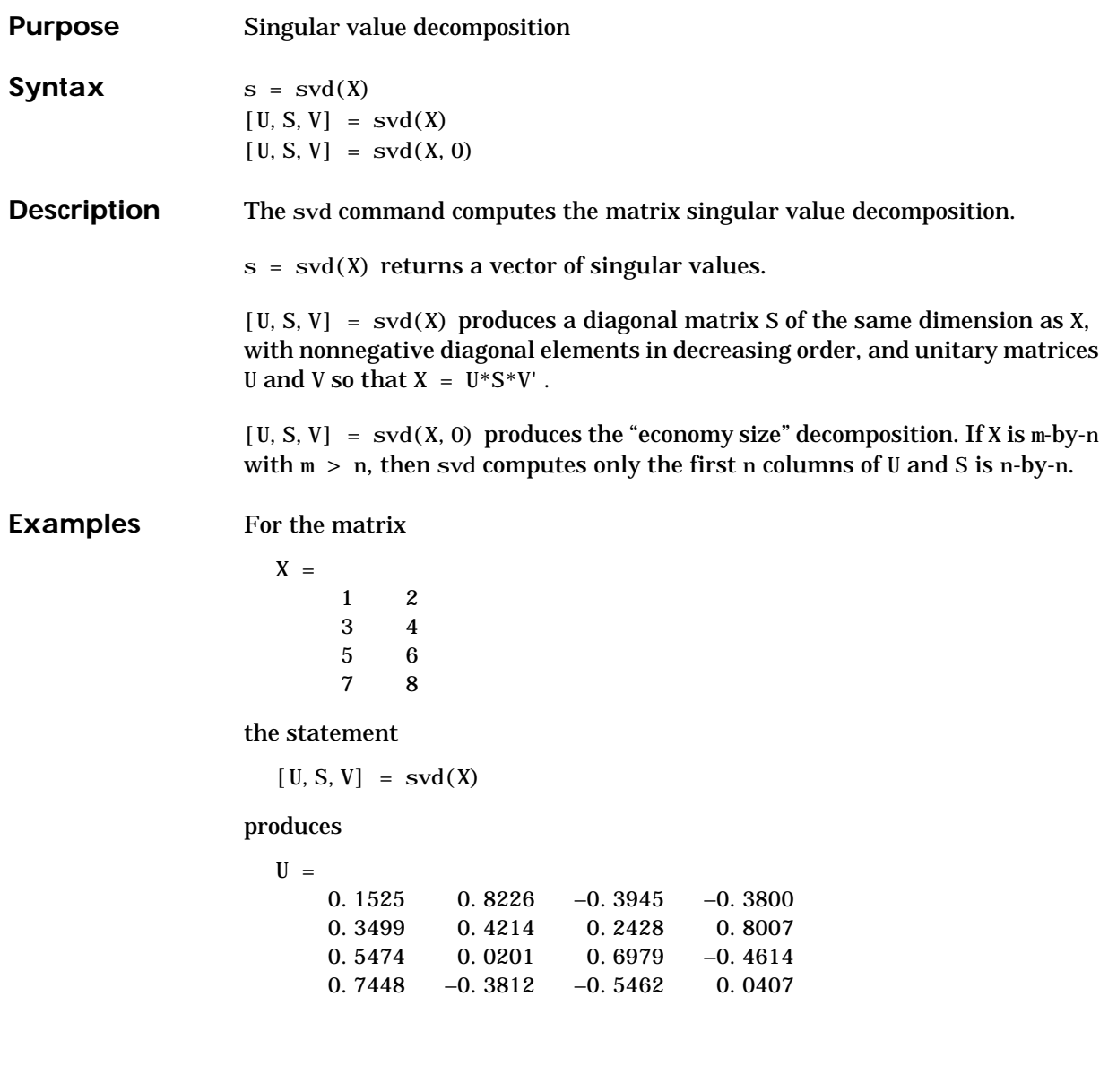

```
S =14.2691 0
      0 0.6268
      0 0
      0 0
V =0.6414 -0.76720.7672 0.6414
```
The economy size decomposition generated by

 $[U, S, V] = \text{svd}(X, 0)$ 

produces

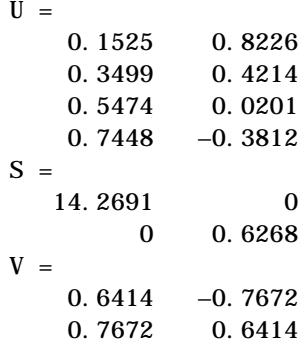

**Algorithm** The svd command uses the LINPACK routine ZSVDC.

**Diagnostics** If the limit of 75 QR step iterations is exhausted while seeking a singular value, this message appears:

Solution will not converge.

**References** [1] Dongarra, J.J., J.R. Bunch, C.B. Moler, and G.W. Stewart, *LINPACK Users' Guide*, SIAM, Philadelphia, 1979.

**See Also** svds, gsvd

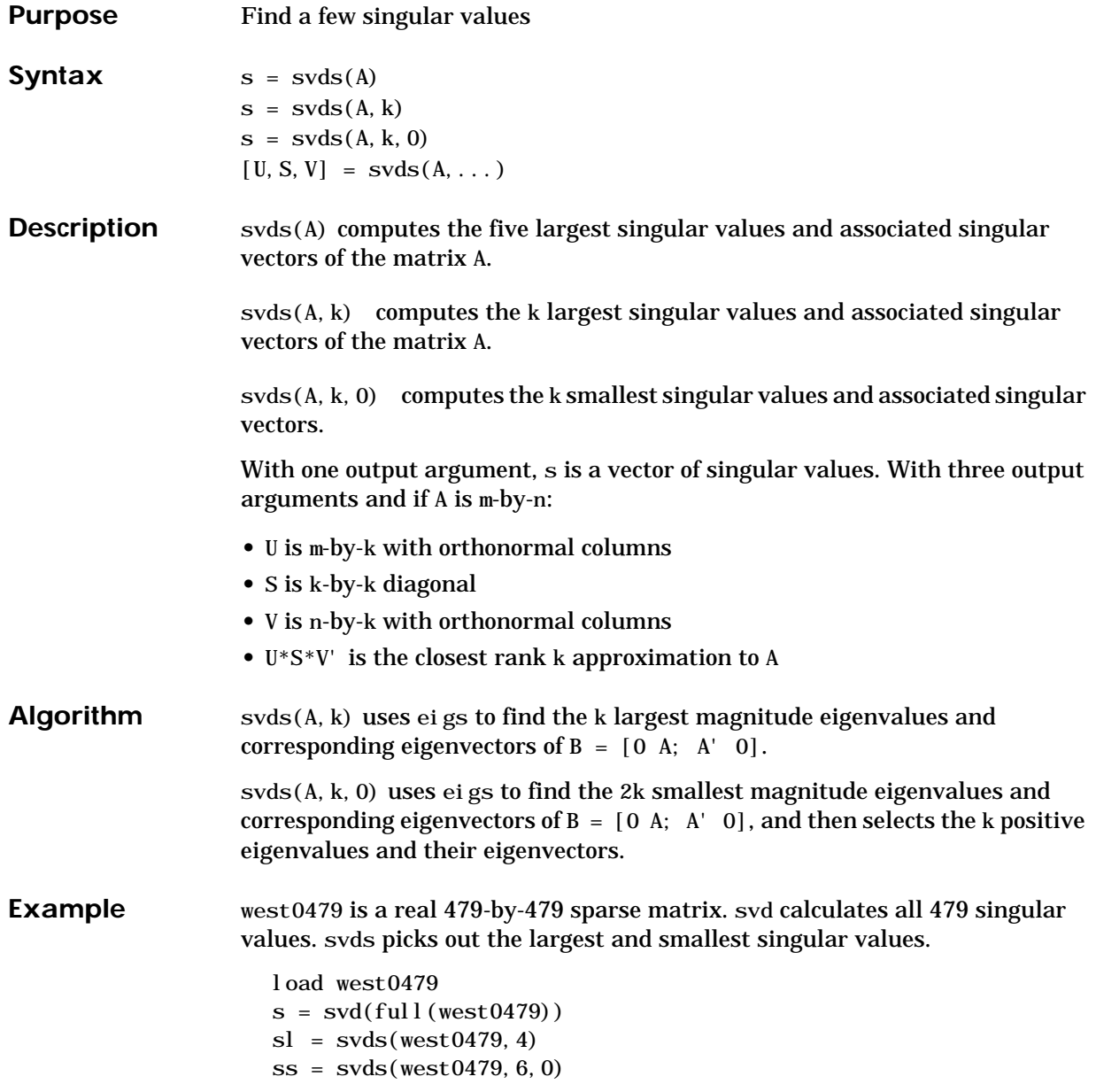

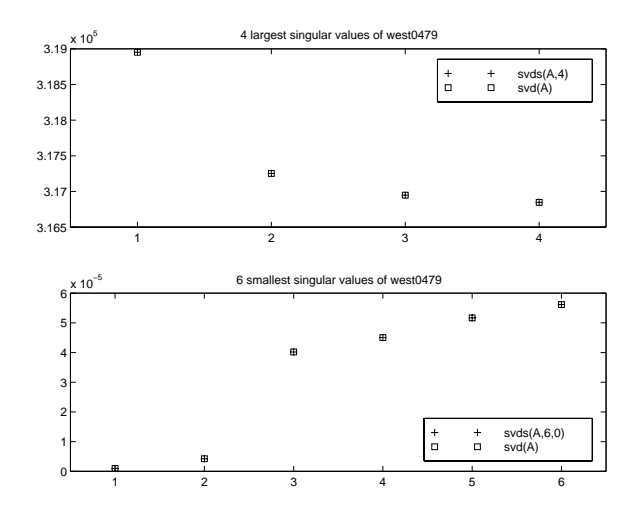

These plots show some of the singular values of west0479 as computed by svd and svds.

The largest singular value of west0479 can be computed a few different ways:

```
s\nu ds(west0479, 1) = 3.189517598808622e+05
  max(svd(full(west0479))) = 3.18951759880862e+05
  norm(full(west0479)) = 3.189517598808623e+05
and estimated:
  normest(west0479) = 3.189385666549991e+05
```
**See Also** svd, eigs

### **switch**

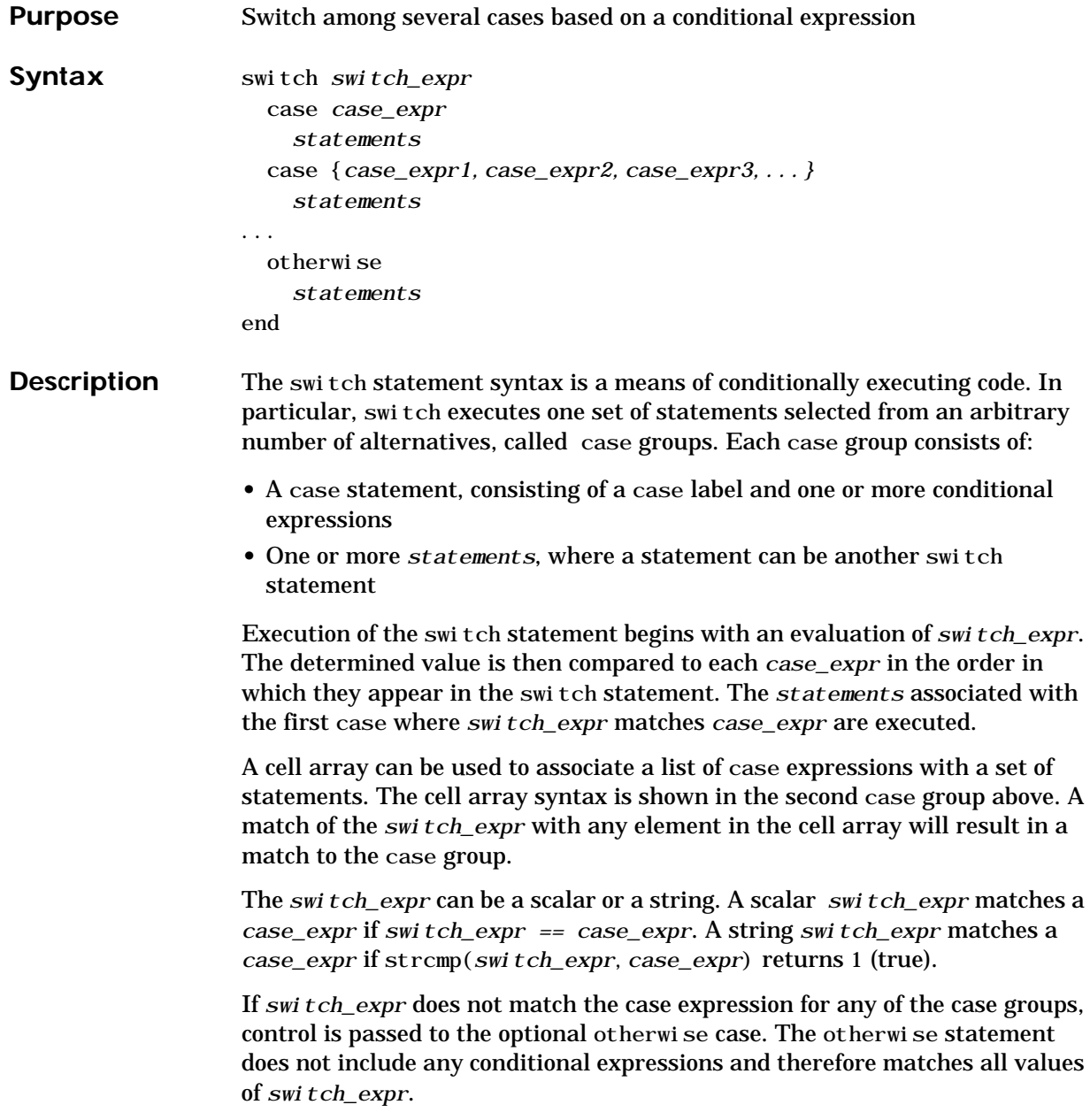

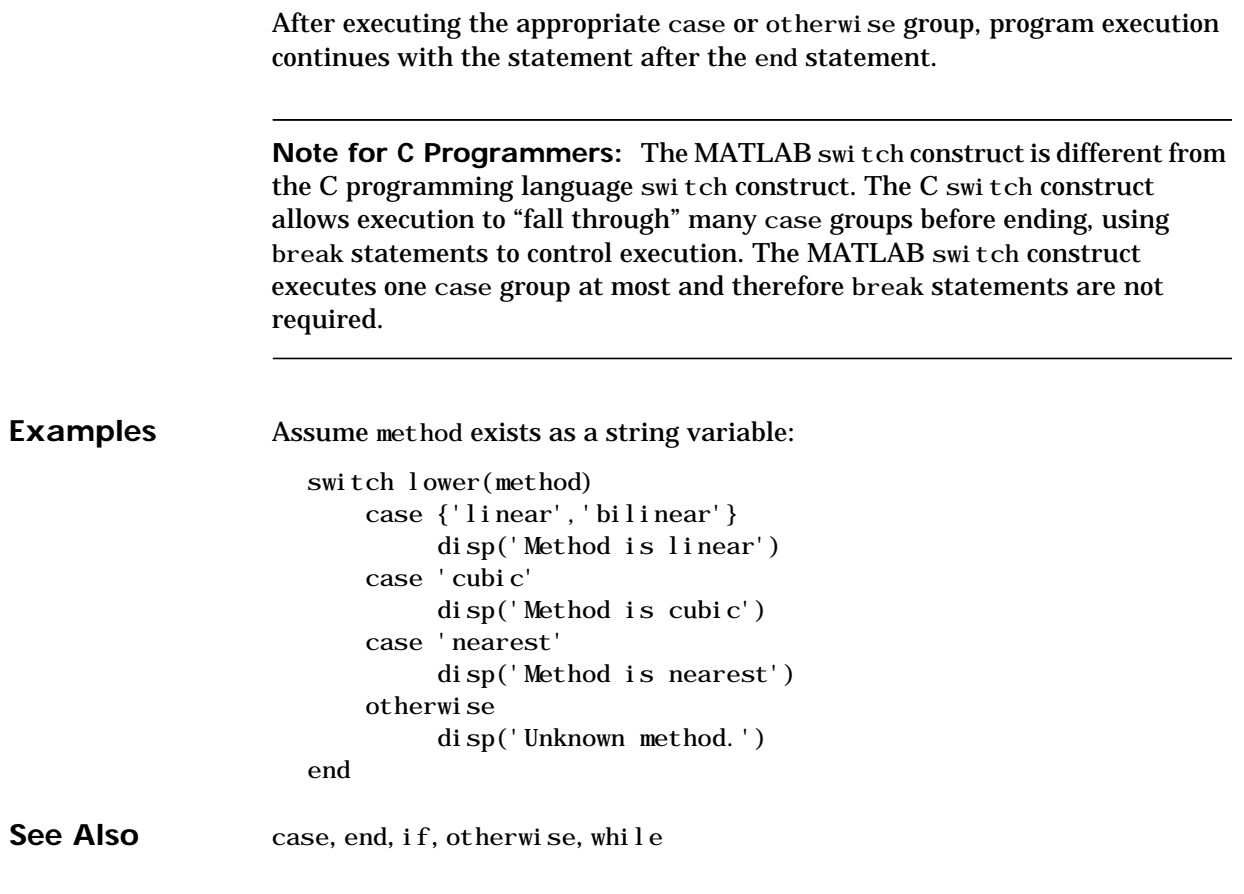

## **symmmd**

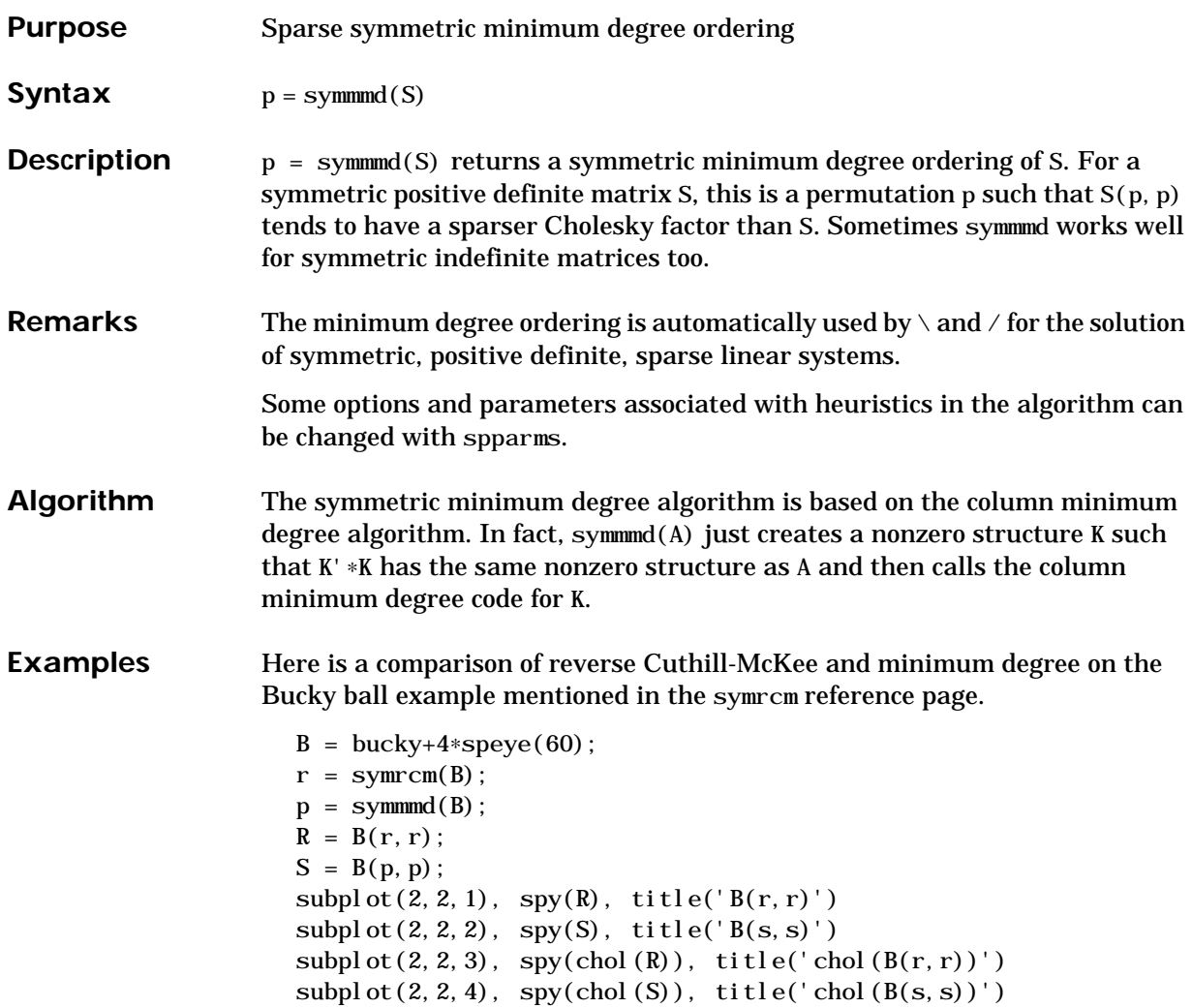
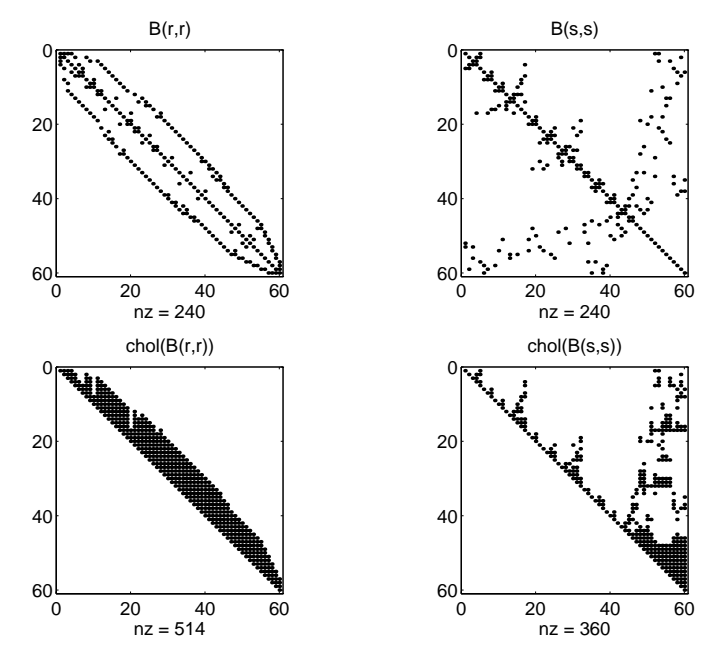

Even though this is a very small problem, the behavior of both orderings is typical. RCM produces a matrix with a narrow bandwidth which fills in almost completely during the Cholesky factorization. Minimum degree produces a structure with large blocks of contiguous zeros which do not fill in during the factorization. Consequently, the minimum degree ordering requires less time and storage for the factorization.

**See Also** colmmd, colperm, symrcm

**References** [1] Gilbert, John R., Cleve Moler, and Robert Schreiber, "Sparse Matrices in MATLAB: Design and Implementation," *SIAM Journal on Matrix Analysis and Applications 13*, 1992, pp. 333-356.

# **symrcm**

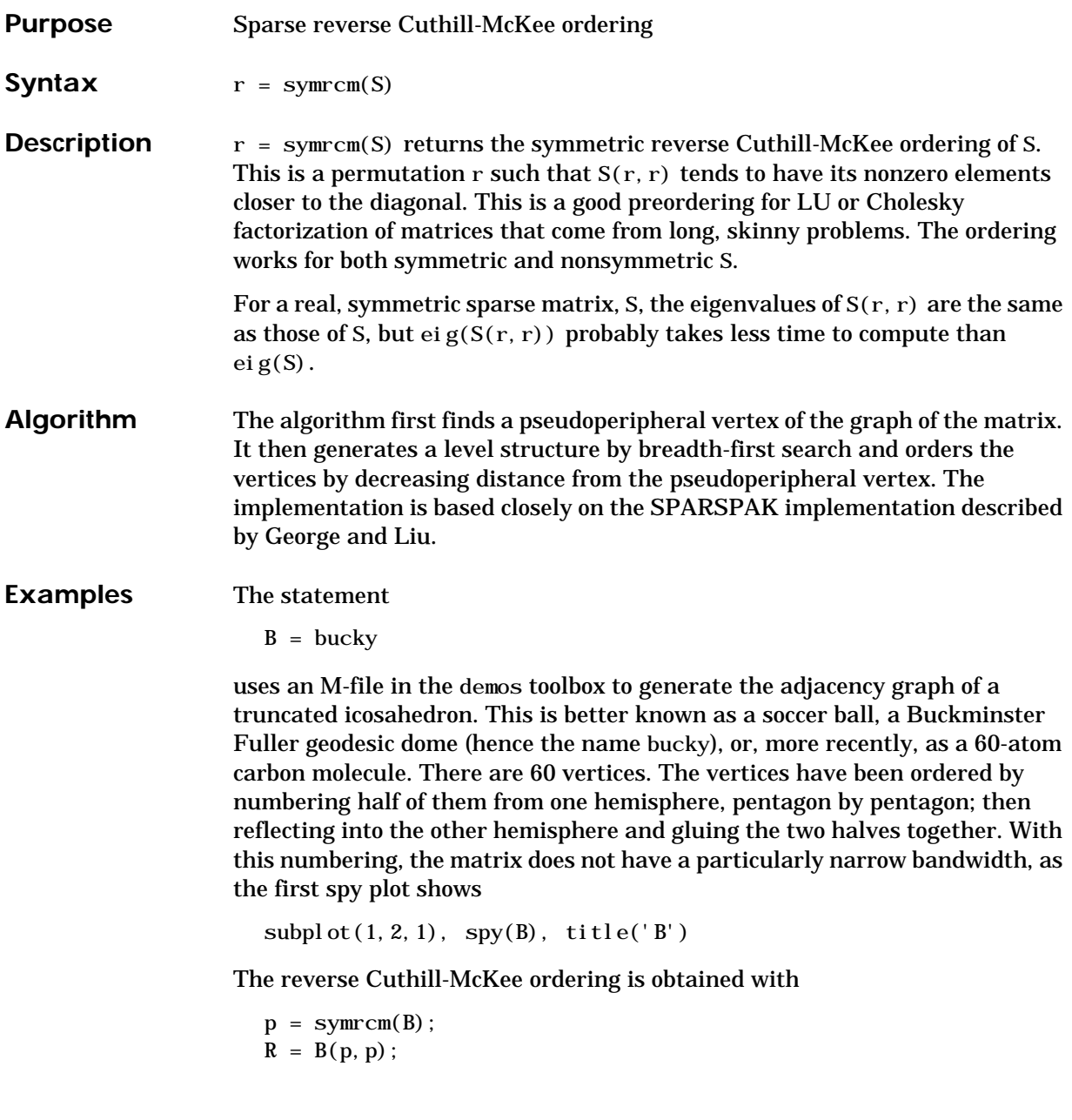

#### The spy plot shows a much narrower bandwidth:

 $\text{subplot}(1,2,2)$ ,  $\text{spy}(R)$ ,  $\text{title('B(p,p)')}$ 

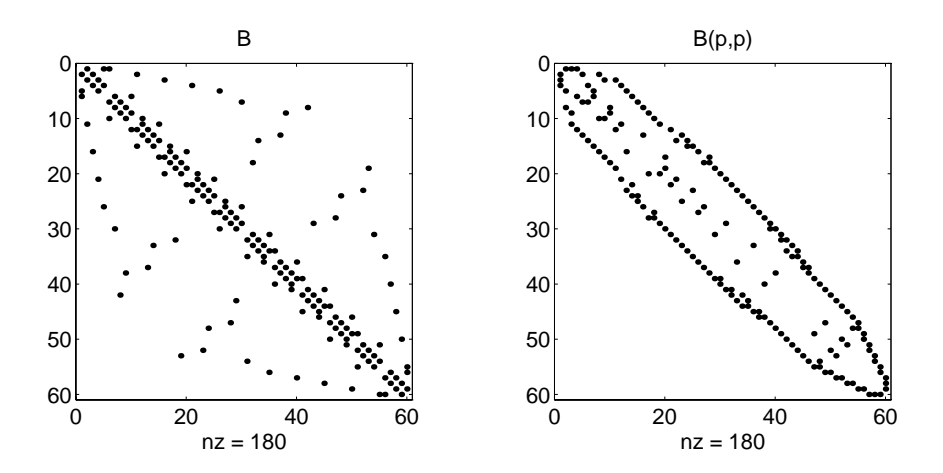

This example is continued in the reference pages for symmmd.

The bandwidth can also be computed with

 $[i, j] = find(B);$ bw =  $max(i-j)$  + 1

The bandwidths of B and R are 35 and 12, respectively.

**See Also** colmmd, colperm, symmond

**References** [1] George, Alan and Joseph Liu, *Computer Solution of Large Sparse Positive Definite Systems*, Prentice-Hall, 1981.

> [2] Gilbert, John R., Cleve Moler, and Robert Schreiber, "Sparse Matrices in MATLAB: Design and Implementation," to appear in *SIAM Journal on Matrix Analysis*, 1992. A slightly expanded version is also available as a technical report from the Xerox Palo Alto Research Center.

#### **symvar**

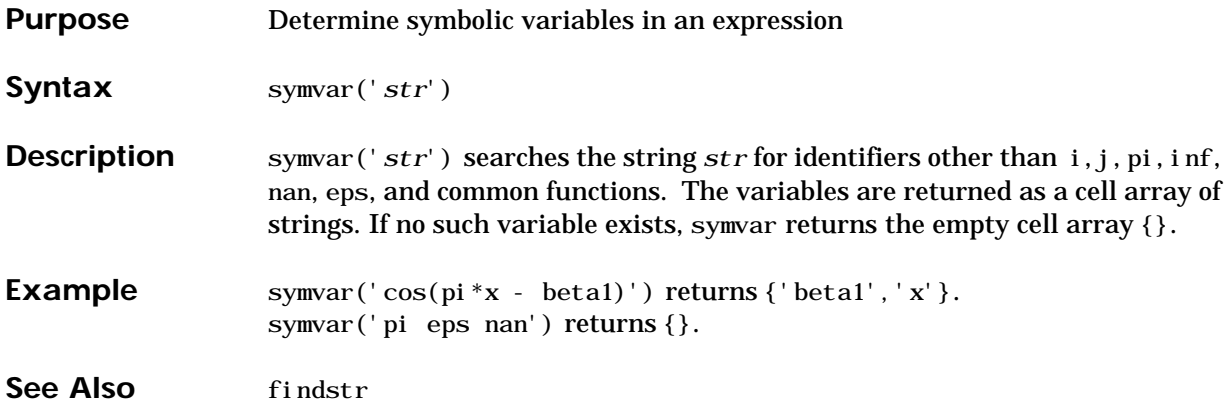

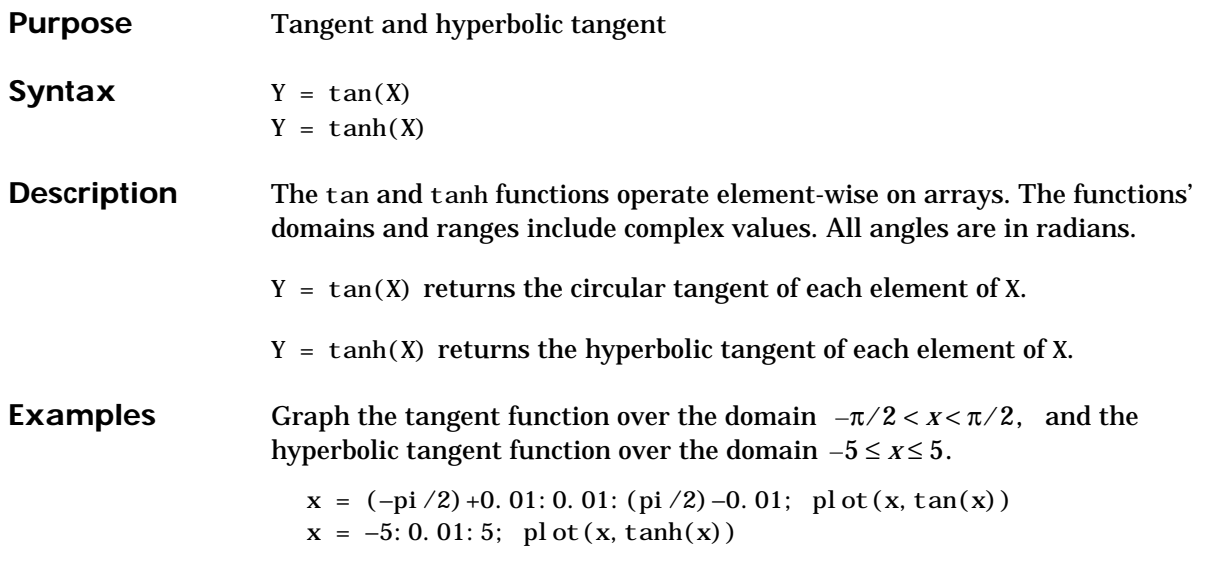

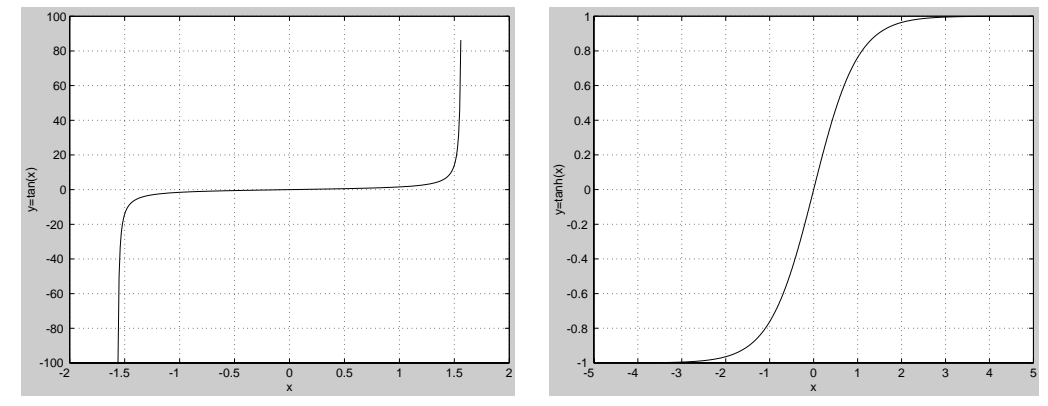

The expression  $tan(pi/2)$  does not evaluate as infinite but as the reciprocal of the floating point accuracy eps since pi is only a floating-point approximation to the exact value of  $\pi$ .

#### **Algorithm**

$$
\tan(z) = \frac{\sin(z)}{\cos(z)}
$$

$$
\tanh(z) = \frac{\sinh(z)}{\cosh(z)}
$$

See Also atan, atan2

# **tempdir**

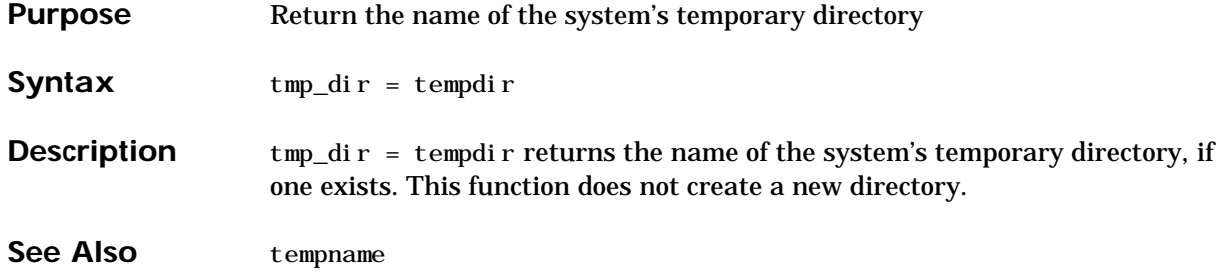

#### **tempname**

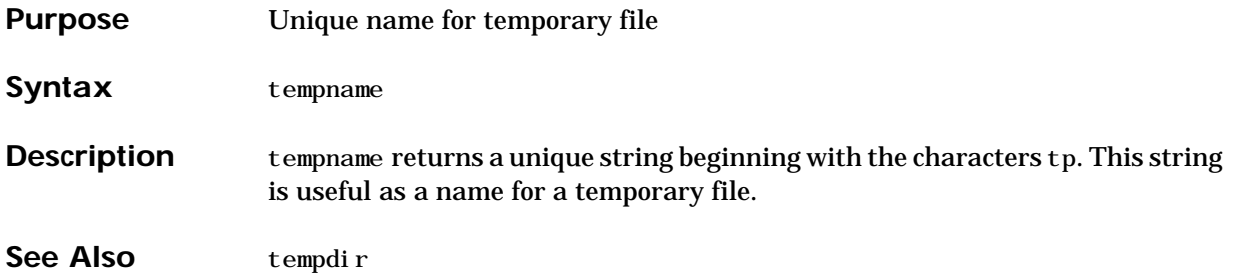

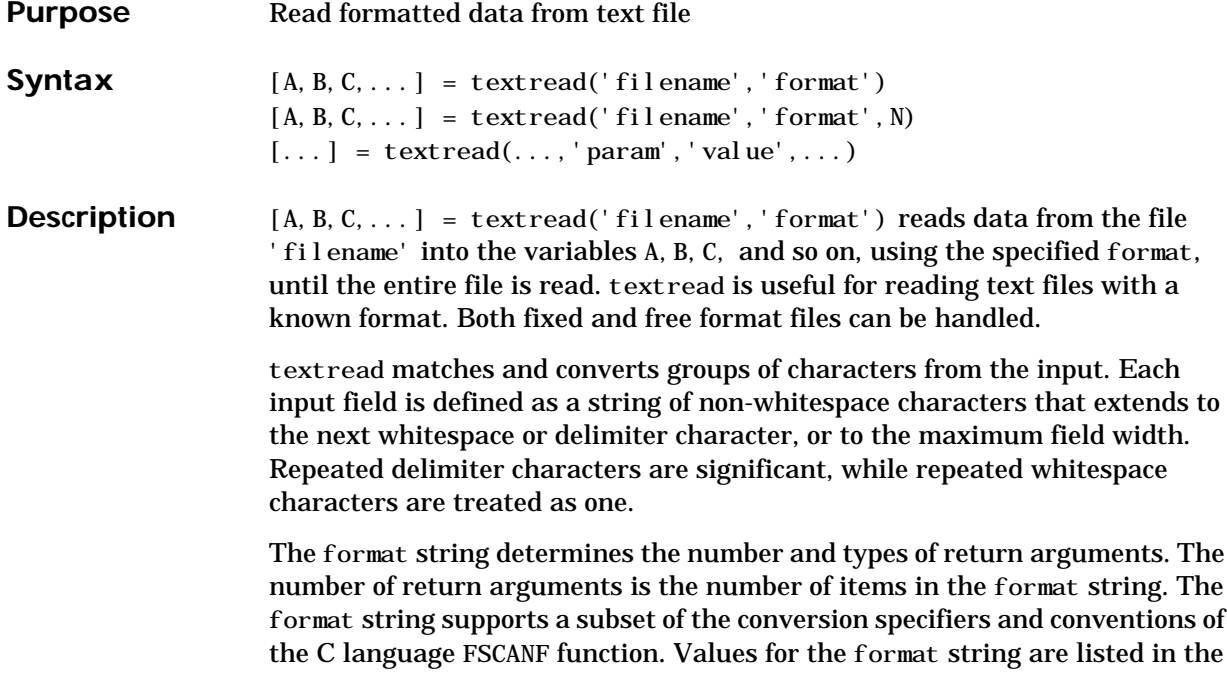

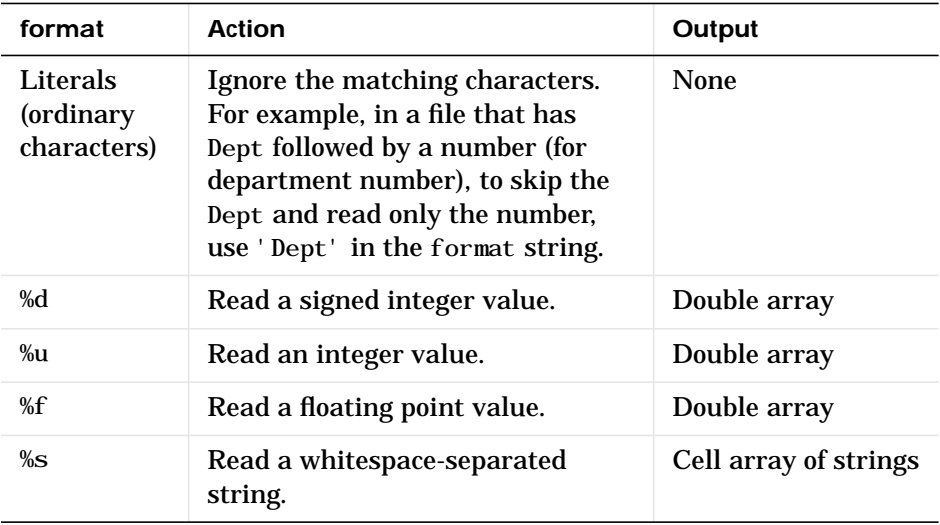

table below. Whitespace characters in the format string are ignored.

## **textread**

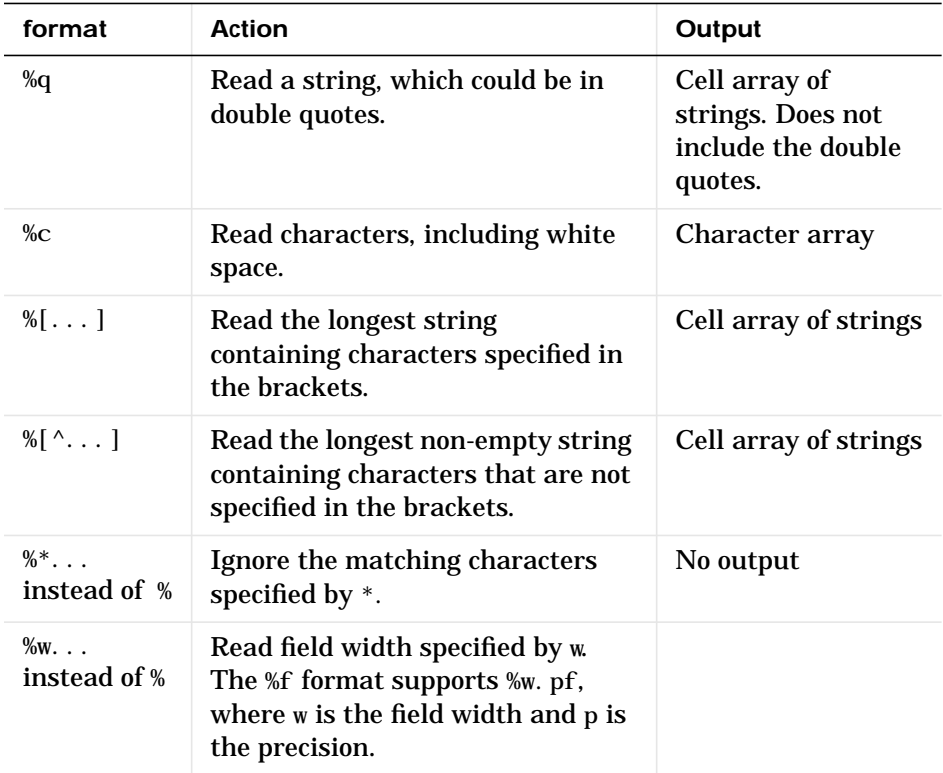

[A, B, C, ...] = textread('filename','format',N) reads the data, reusing the format string N times, where N is an integer greater than zero. If N is smaller than zero, textread reads the entire file.

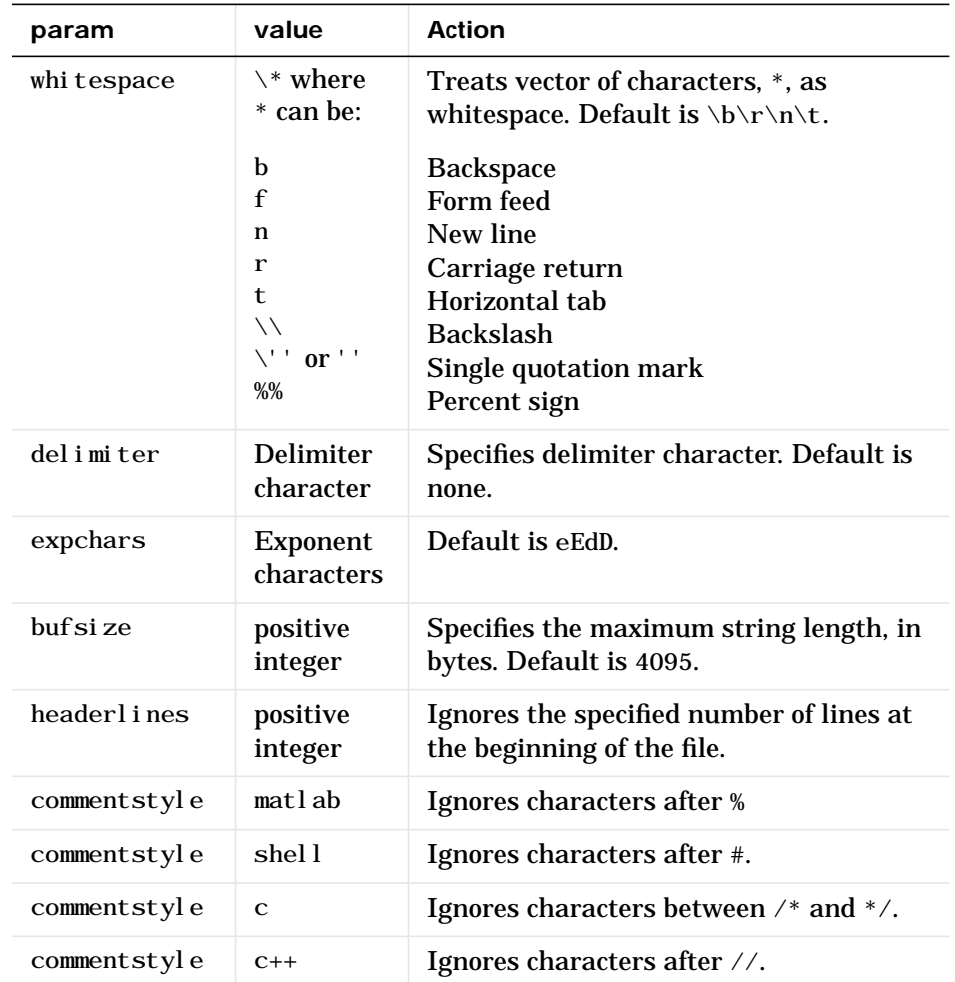

[...] = textread(...,'param','value',...) customizes textread using param/value pairs, as listed in the table below.

#### **Examples Example 1 – Read All Fields in Free Format File Using %**

The first line of mydata.dat is

Sally Type1 12.34 45 Yes

#### **textread**

Read the first line of the file as a free format file using the % format.

```
[names, types, x, y, answer] = textread('mydata.dat', '%s %s %f ...
   %d %s',1)
```
returns

```
names =
     'Sally'
types =
     'Type1'
X = 12.34000000000000
y = 45
answer =
     'Yes'
```
**Example 2 – Read as Fixed Format File, Ignoring the Floating Point Value** The first line of mydata. dat is

Sally Type1 12.34 45 Yes

Read the first line of the file as a fixed format file, ignoring the floating point value.

```
[names, types, y, answer] = textread('mydata.dat', '%9c %5s %*f ...
...
   %2d %3s',1)
```
returns

```
names =
Sally
types =
     'Type1'
y = 45
answer =
     'Yes'
```
%\*f in the format string causes textread to ignore the floating point value, in this case, 12.34.

**Example 3 – Read Using Literal to Ignore Matching Characters**

The first line of mydata. dat is

Sally Type1 12.34 45 Yes

Read the first line of the file, ignoring the characters Type in the second field.

```
[names, typenum, x, y, answer] = textread('mydata.dat', '%s Type%d %f
%d %s',1)
```
returns

```
names =
     'Sally'
typenum =
       1
X = 12.34000000000000
y = 45
answer =
     'Yes'
```
Type%d in the format string causes the characters Type in the second field to be ignored, while the rest of the second field is read as a signed integer, in this case, 1.

**Example 4 – Read M-file into a Cell Array of Strings**

Read the file fft. m into cell array of strings.

file = textread('fft.m','%s','delimiter','\n','whitespace','');

**See Also** dl mread, sscanf

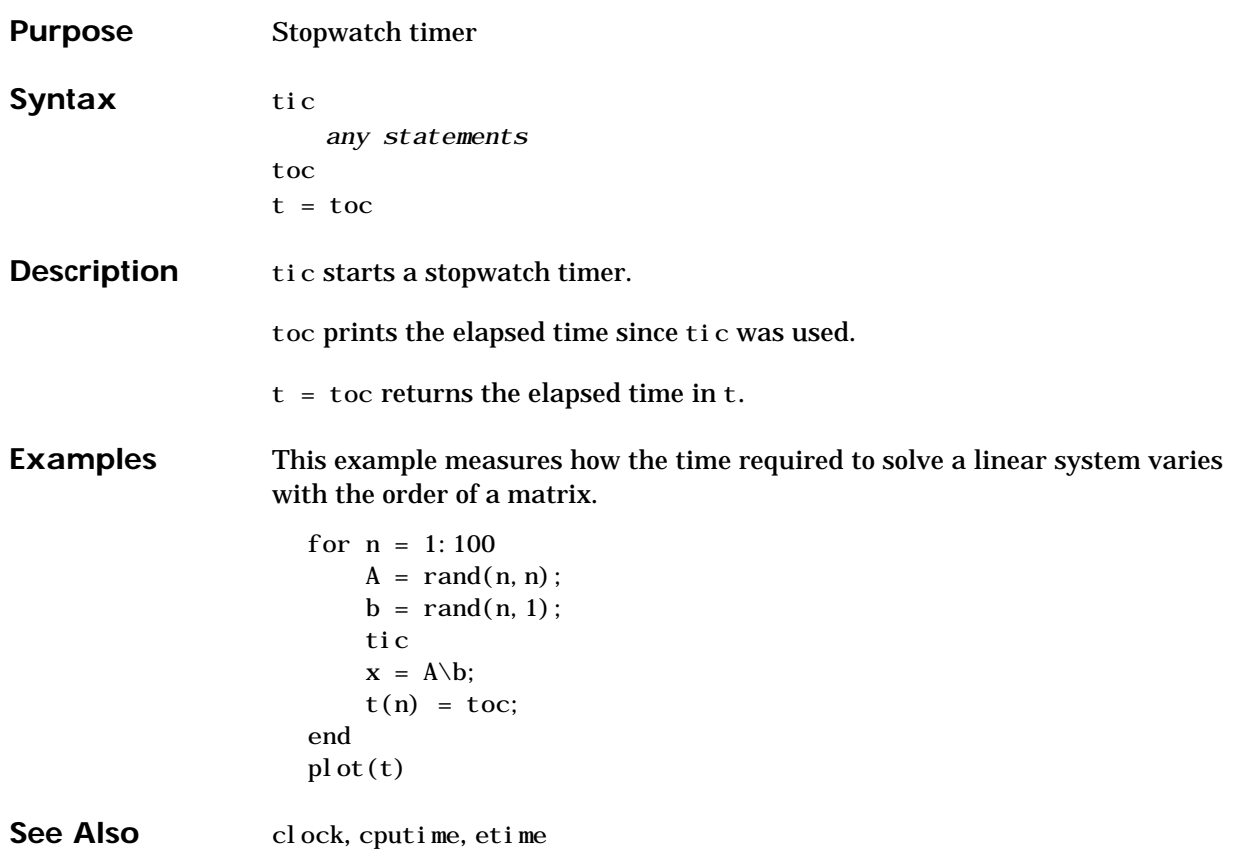

# **toeplitz**

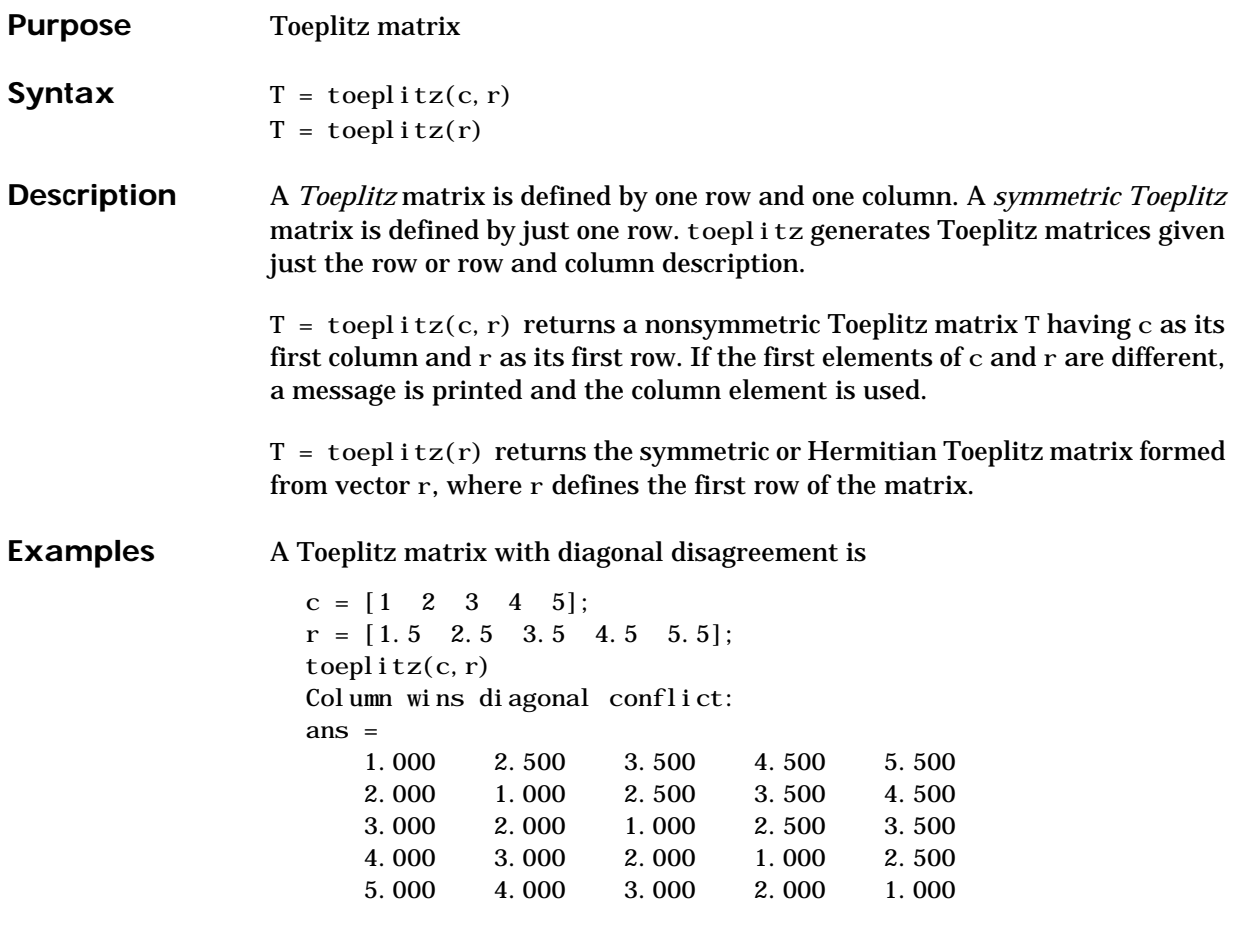

**See Also** hankel

#### **trace**

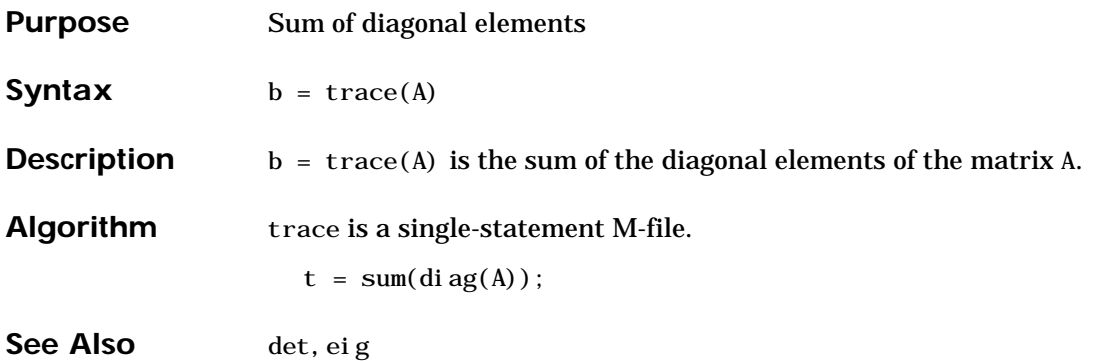

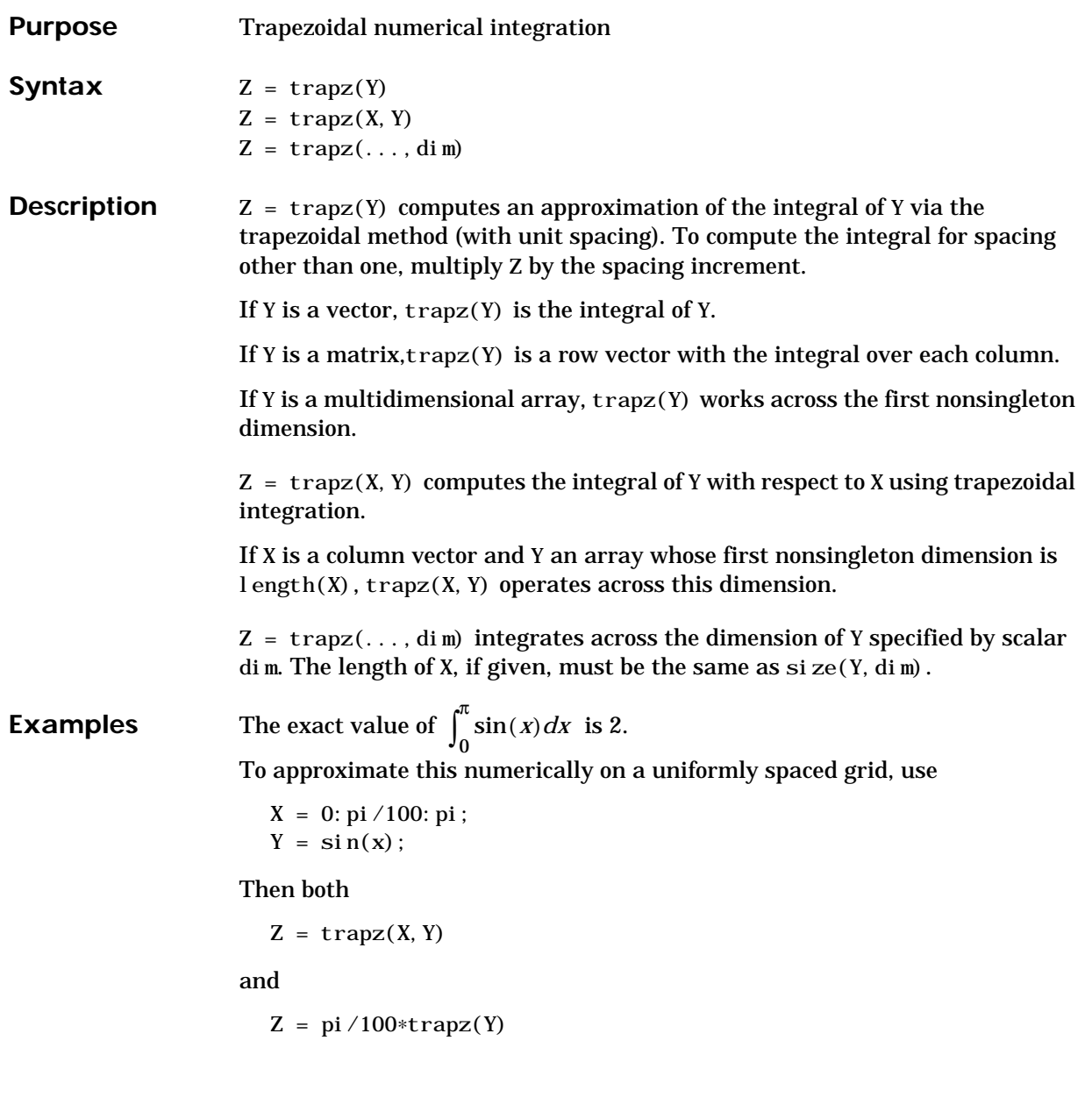

produce

 $Z =$ 1.9998

A nonuniformly spaced example is generated by

 $X = sort(rand(1, 101) * pi);$  $Y = \sin(X);$  $Z = \text{trapz}(X, Y);$ 

The result is not as accurate as the uniformly spaced grid. One random sample produced

 $Z =$ 1.9984

See Also cumsum, cumtrapz

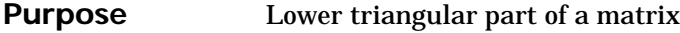

**Syntax**  $L = \text{tril}(X)$ 

 $L = \text{tril}(X, k)$ 

**Description** L = tril(X) returns the lower triangular part of X.

L = tril(X, k) returns the elements on and below the kth diagonal of X. k = 0 is the main diagonal,  $k>0$  is above the main diagonal, and  $k<0$  is below the main diagonal.

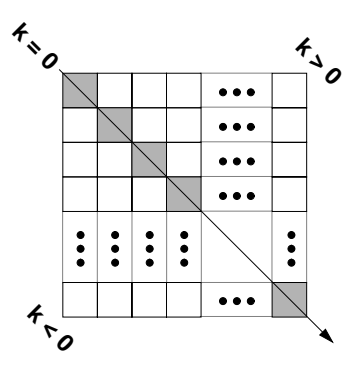

**Examples**  $tril(ones(4, 4), -1)$  is  $0\qquad 0\qquad 0$ 1000 1 1 0 0 1 1 1 0

**See Also** diag, triu

#### **triu**

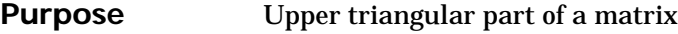

**Syntax**  $U = \text{triv}(X)$ 

 $U = \text{triu}(X, k)$ 

**Description**  $U = \text{tri } u(X)$  returns the upper triangular part of X.

 $U = \text{tri } u(X, k)$  returns the element on and above the kth diagonal of X.  $k = 0$ is the main diagonal,  $k>0$  is above the main diagonal, and  $k<0$  is below the main diagonal.

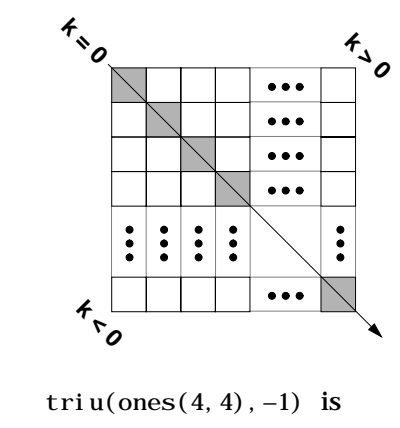

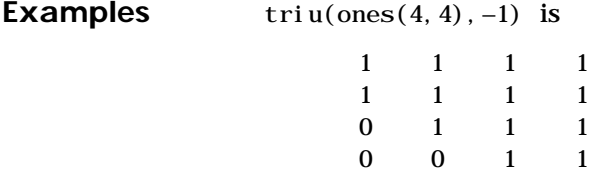

See Also diag, tril

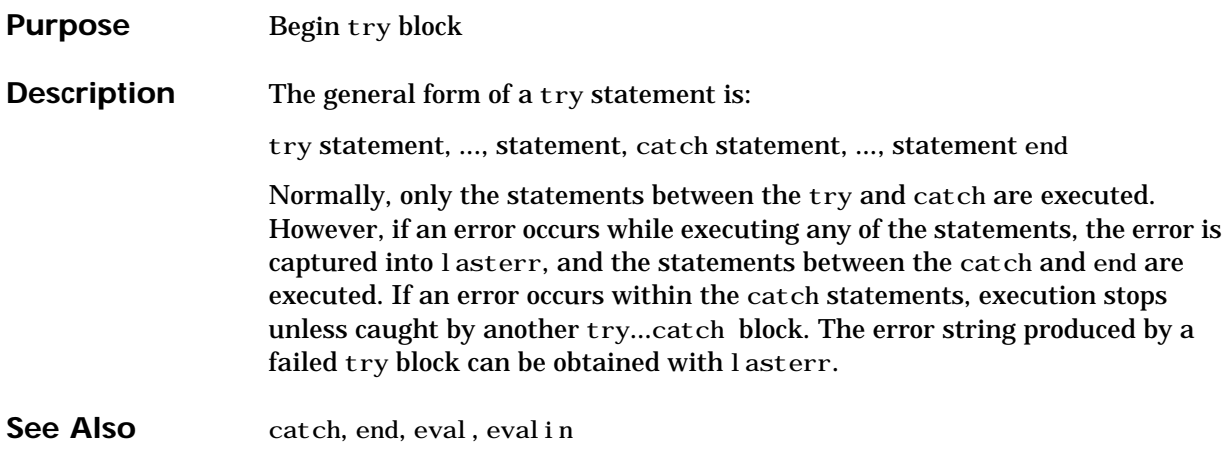

#### **tsearch**

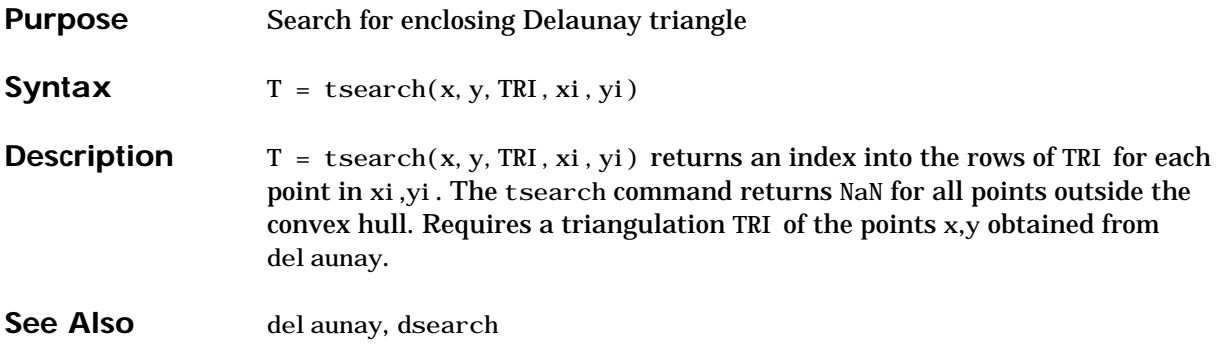

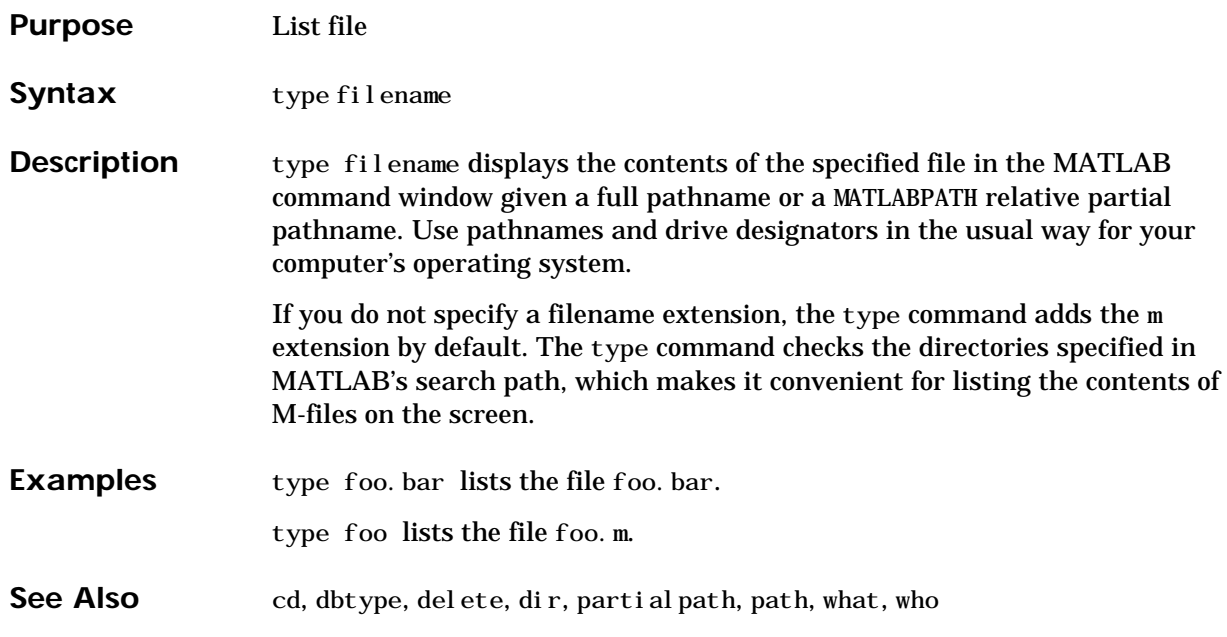

#### **uint8, uint16, uint32**

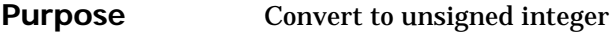

**Syntax**  $i = \text{uint}8(x)$  $i = \text{uint} 16(x)$  $i = \text{uint}32(x)$ 

**Description** i = uint \*(x) converts the vector x into an unsigned integer. x can be any numeric object (such as a double). The results of a uint \* operation are shown in the next table.

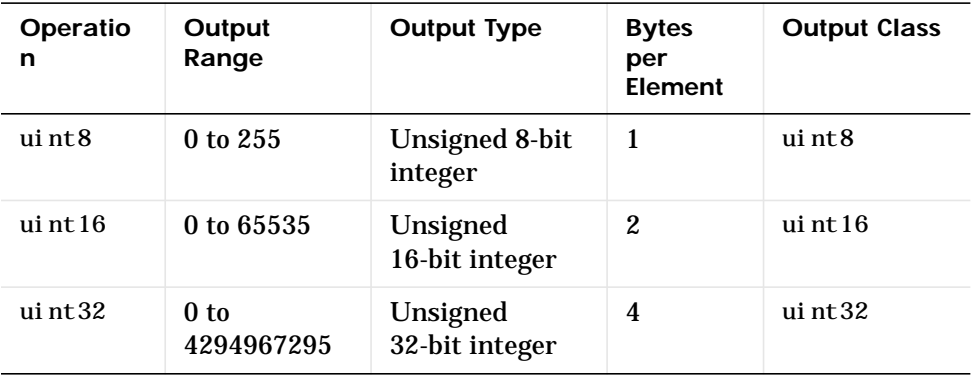

A value of x above or below the range for a class is mapped to one of the endpoints of the range. If  $x$  is already an unsigned integer of the same class, uint\* has no effect.

The  $ui$  nt $*$  class is primarily meant to store integer values. Most operations that manipulate arrays without changing their elements are defined (examples are reshape, size, the logical and relational operators, subscripted assignment, and subscripted reference). No math operations except for sum are defined for uint  $*$  since such operations are ambiguous on the boundary of the set (for example they could wrap or truncate there). You can define your own methods for uint  $*$  (as you can for any object) by placing the appropriately named method in an @uint\* directory within a directory on your path.

Type help datatypes for the names of the methods you can overload.

**See Also** double, int8, int16, int32, single

## **union**

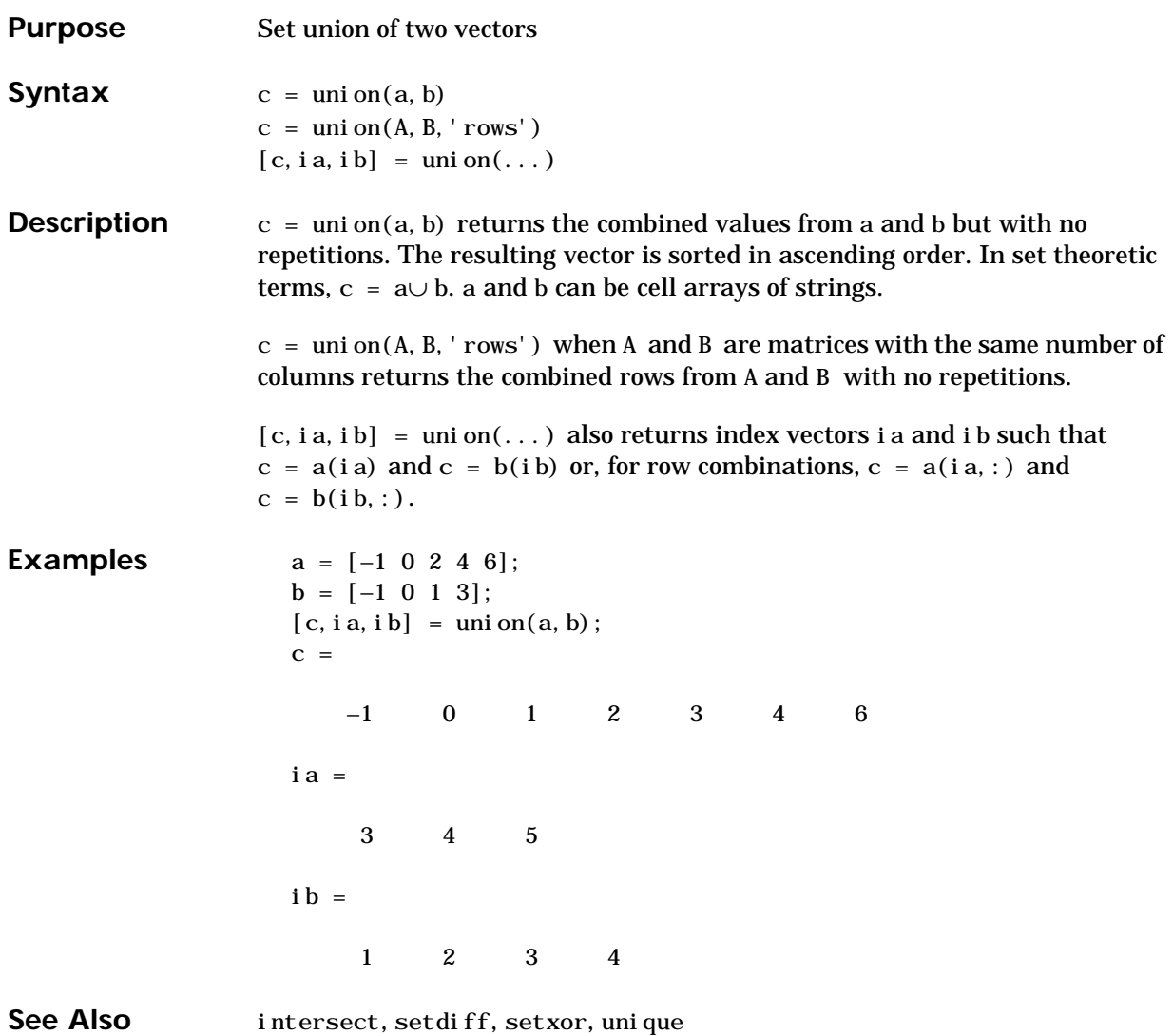

# **unique**

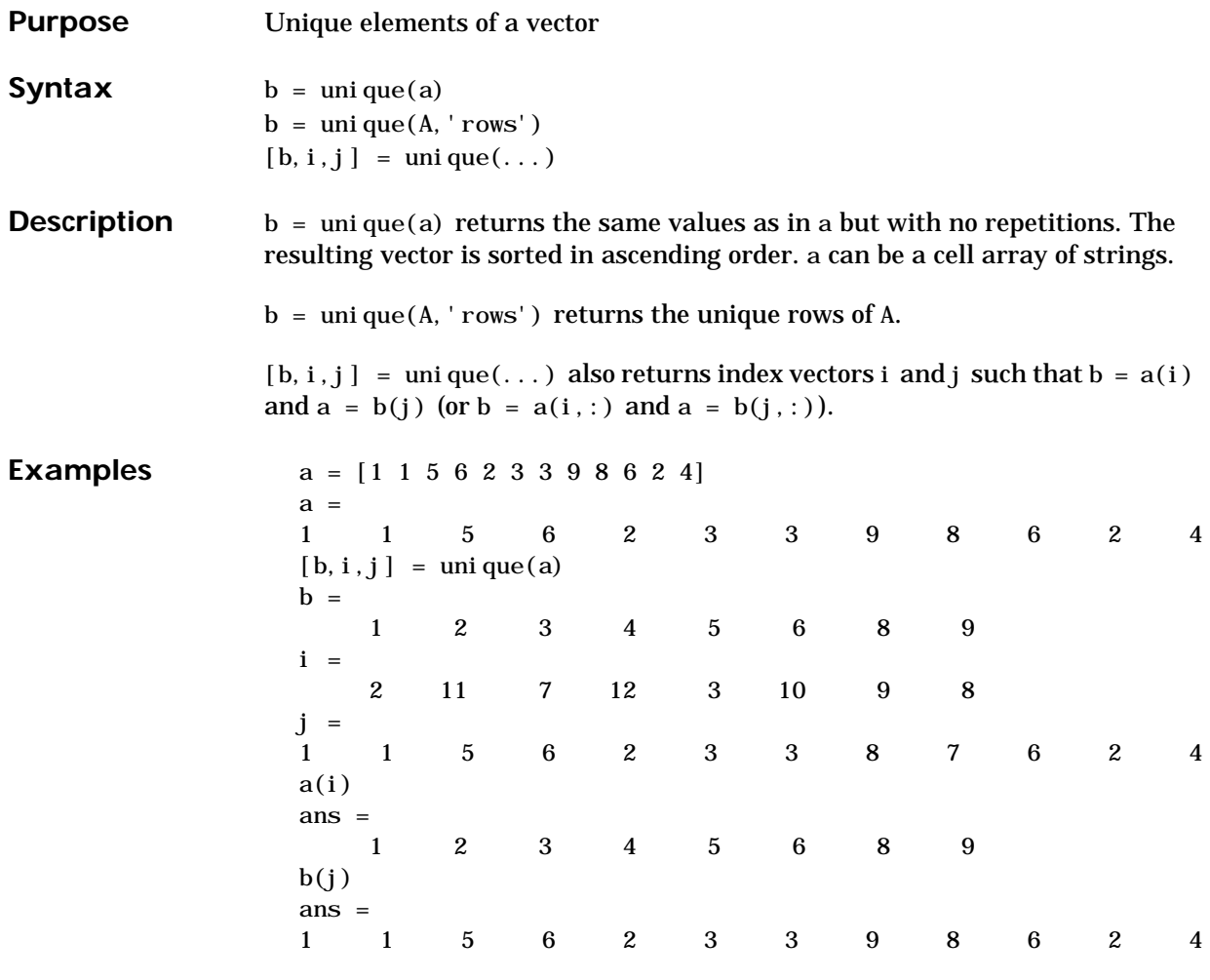

#### See Also intersect, ismember, setdiff, setxor, union

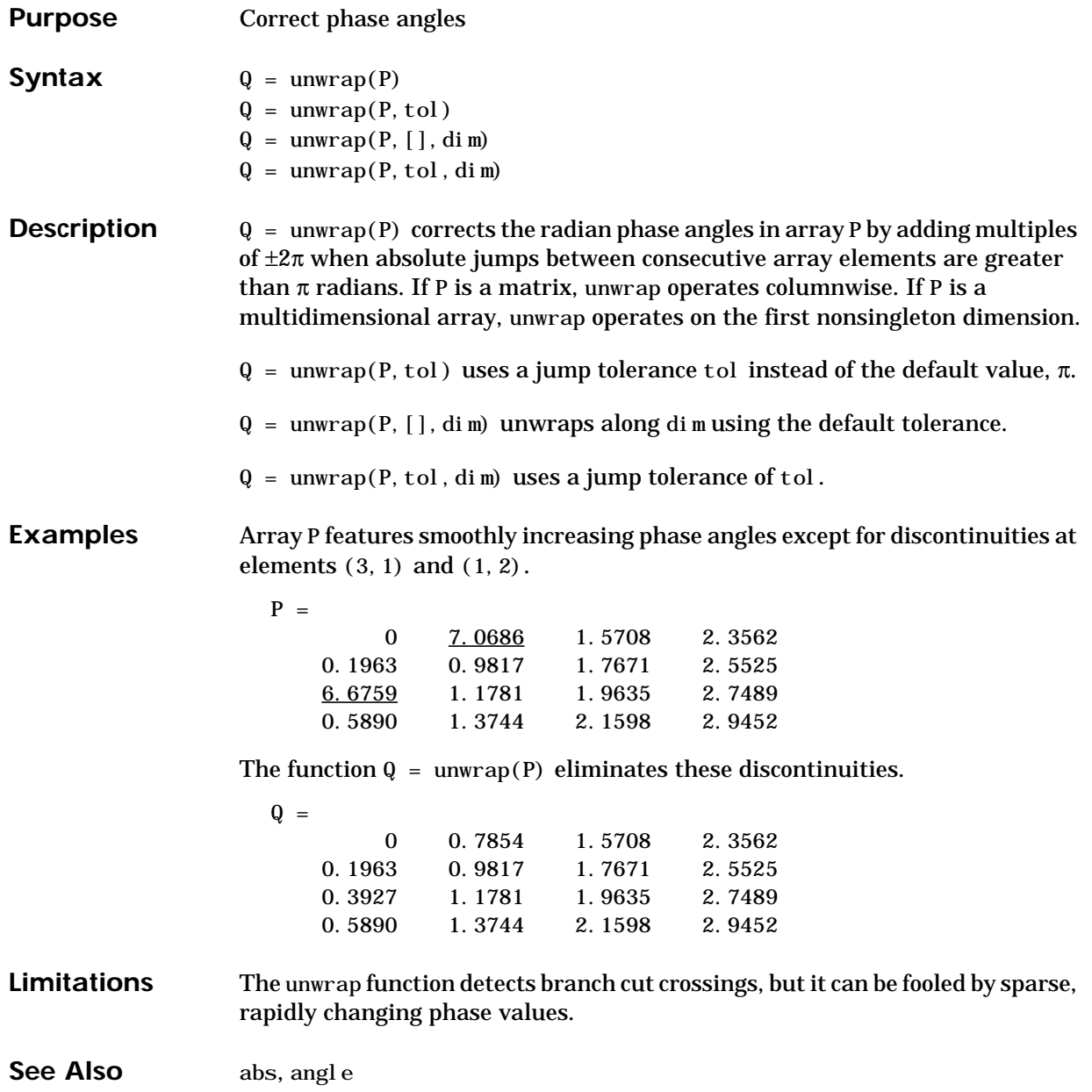

#### **upper**

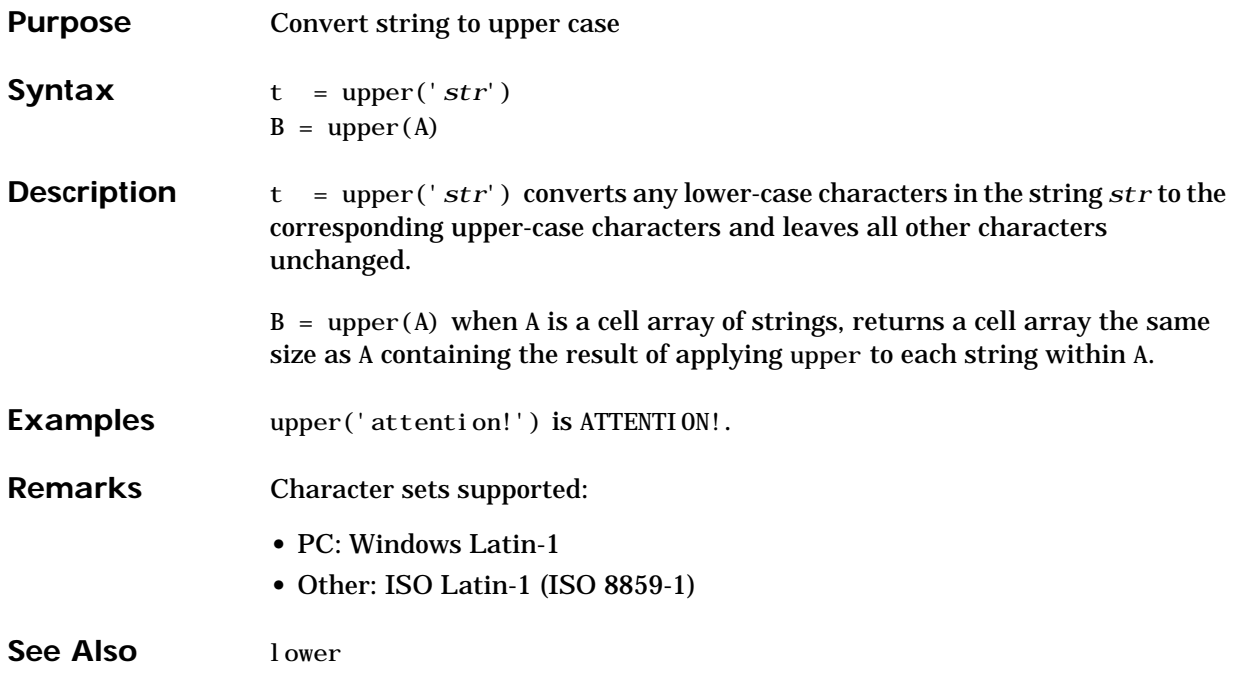

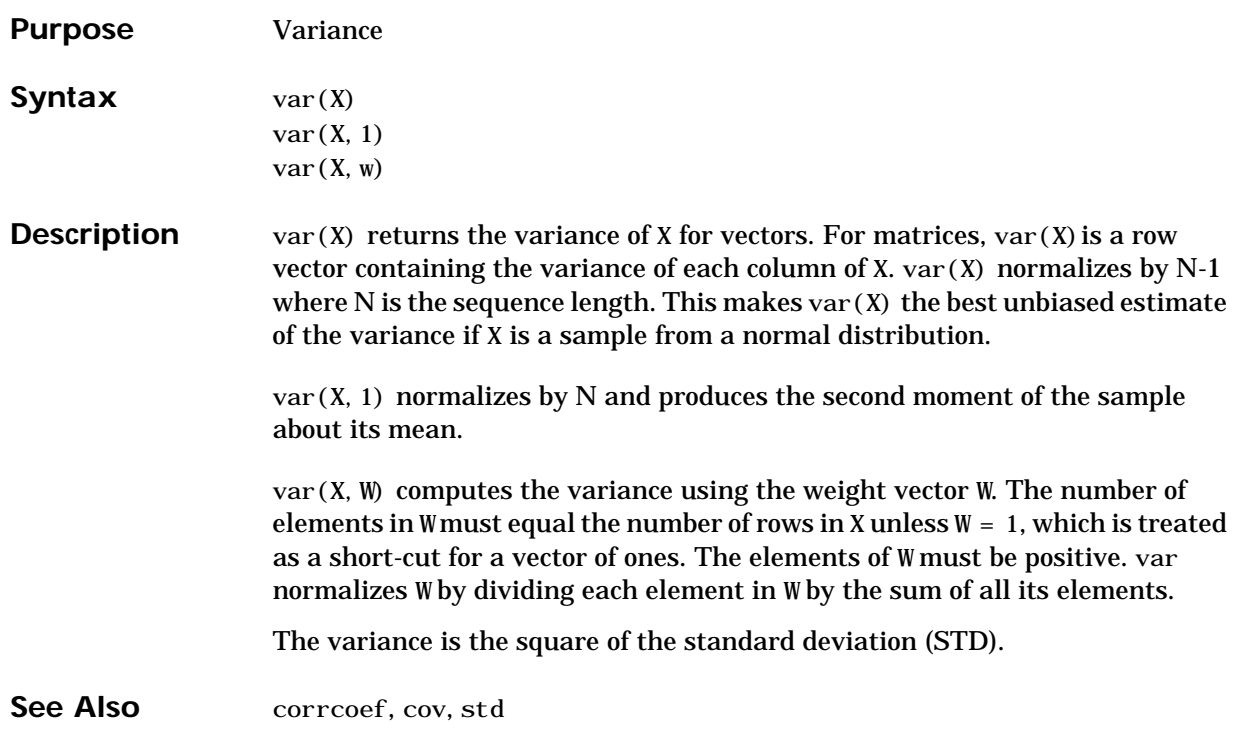

# **varargin, varargout**

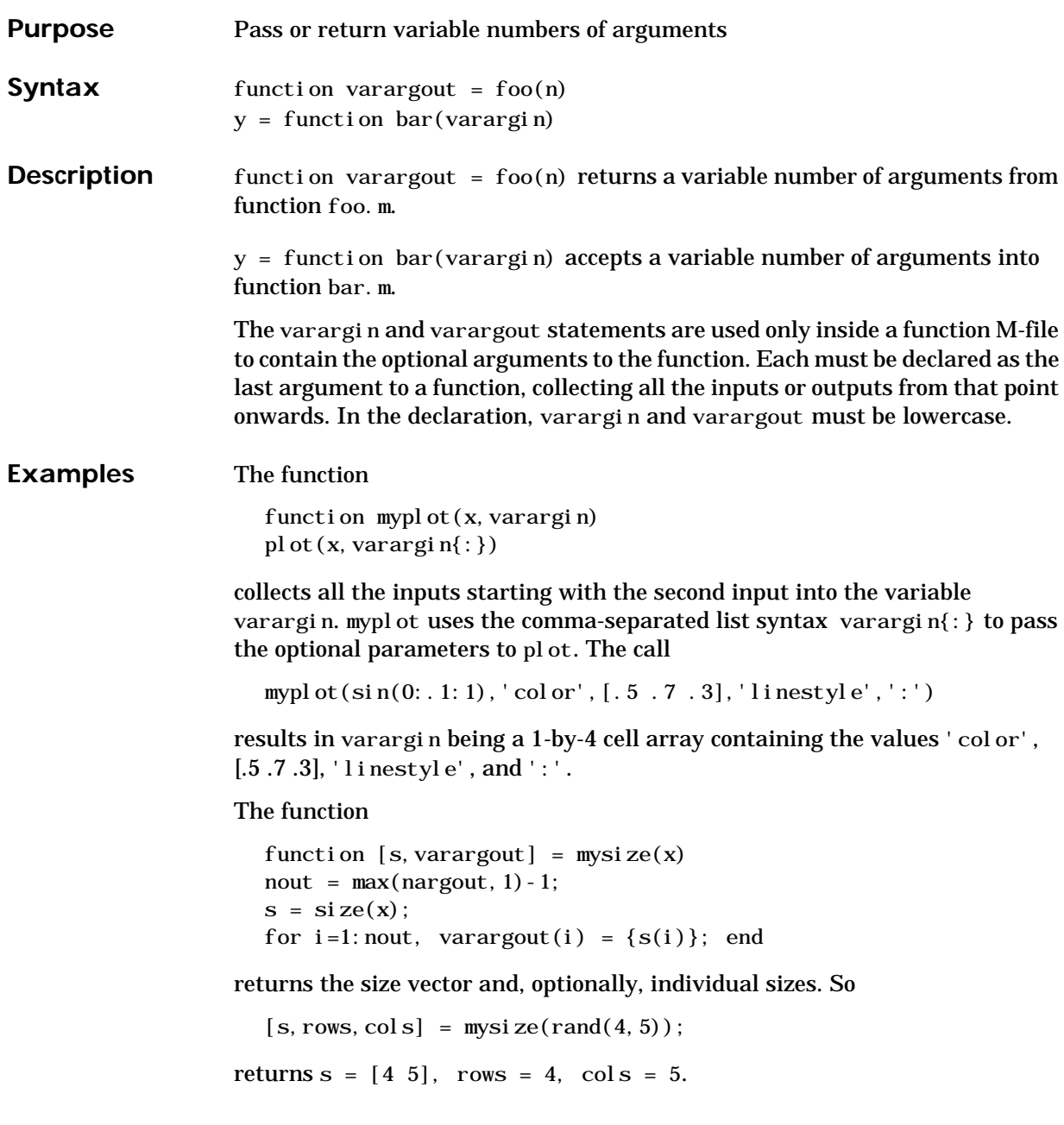

See Also nargin, nargout, nargchk

#### **vectorize**

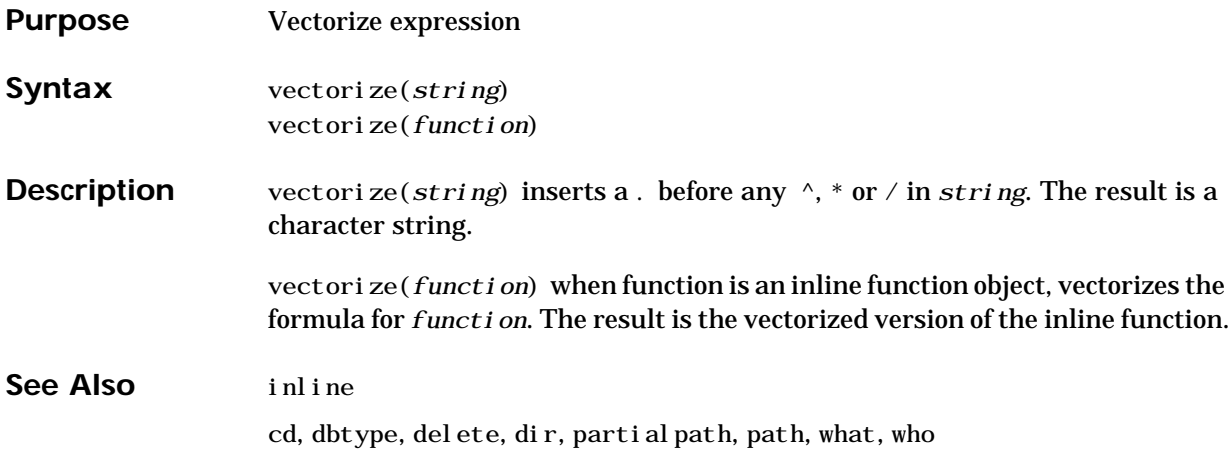

#### **ver**

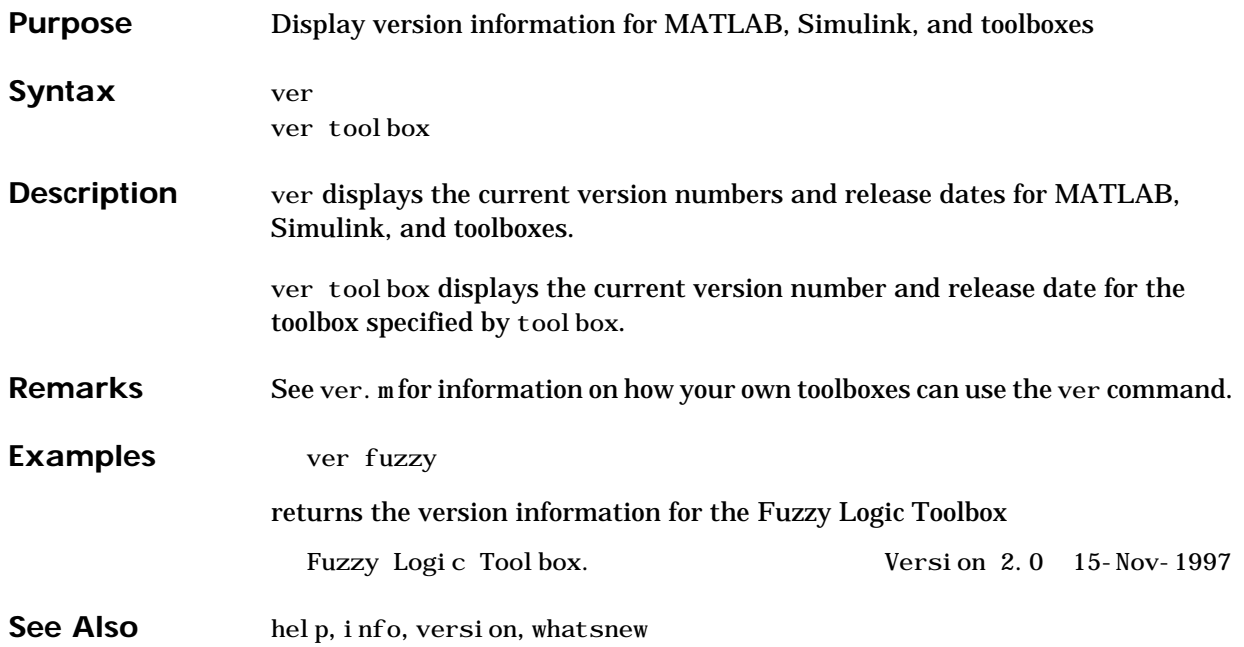

#### **version**

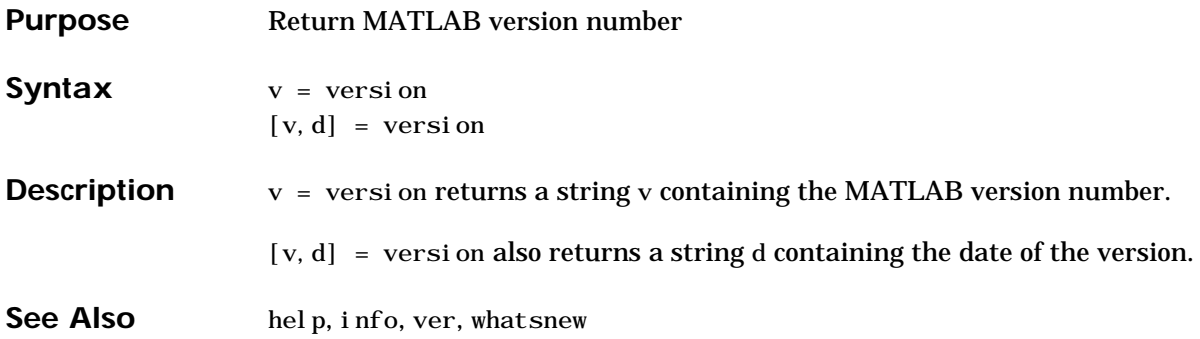

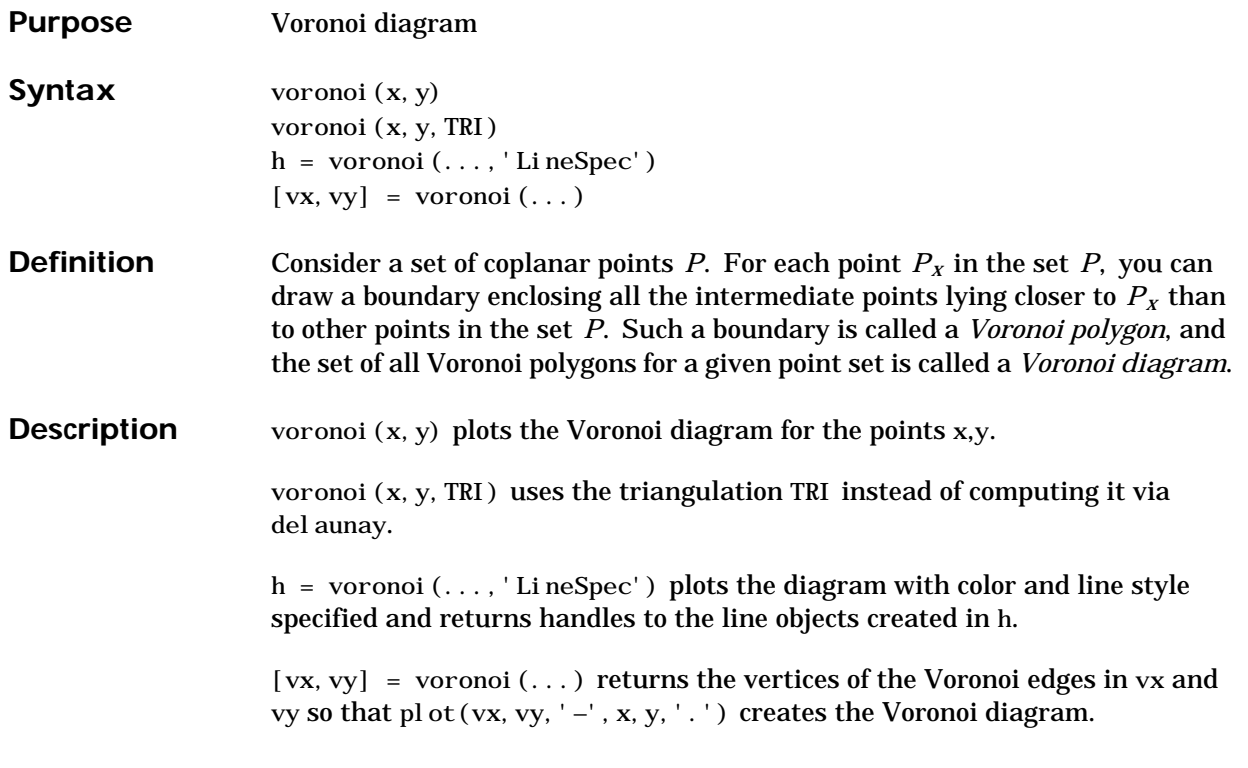

**Examples** This code plots the Voronoi diagram for 10 randomly generated points.

rand('state',0);  $x = rand(1, 10); y = rand(1, 10);$  $[vx, vy] = voronoi(x, y);$  $p!ot(x, y, 'r+', vx, vy, 'b-'); axis equal$ 

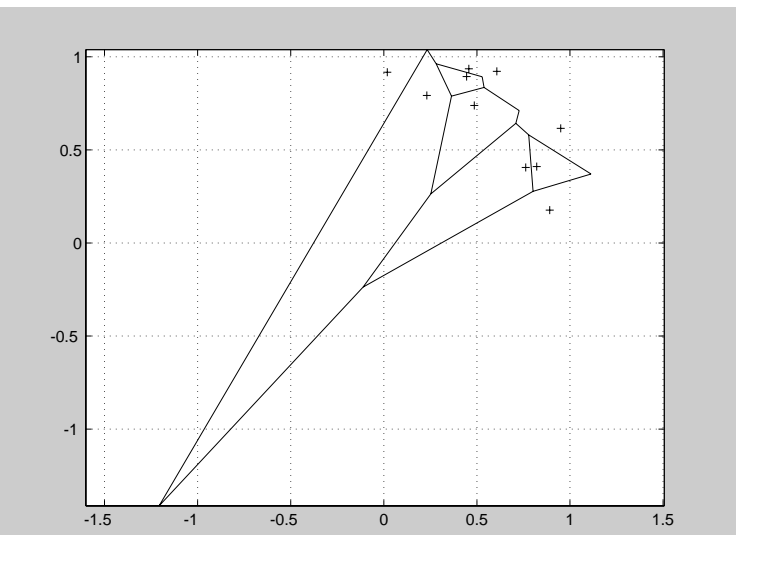

**See Also** convhull, del aunay, dsearch, linespec
<span id="page-828-0"></span>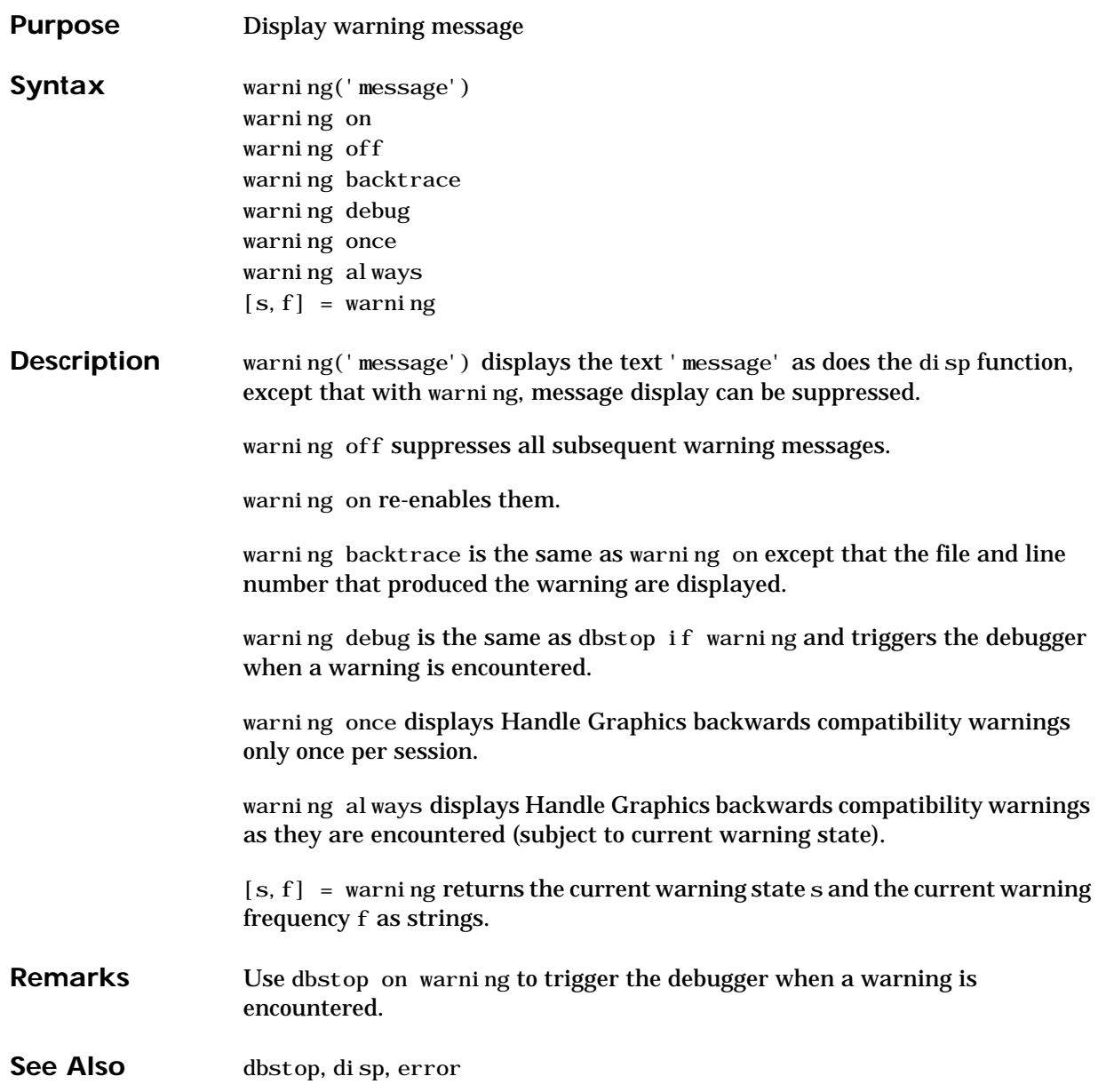

## <span id="page-829-0"></span>**wavread**

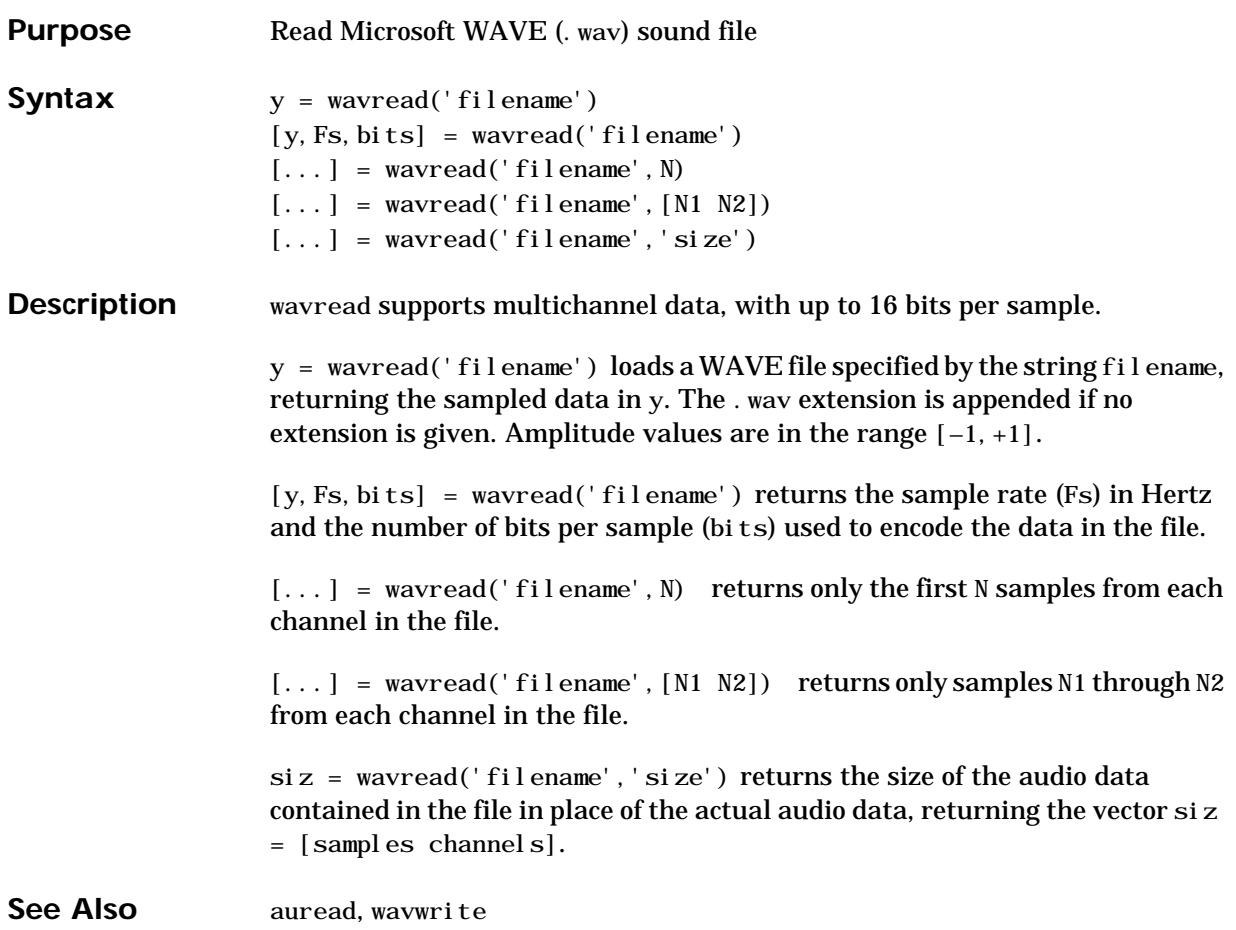

<span id="page-830-0"></span>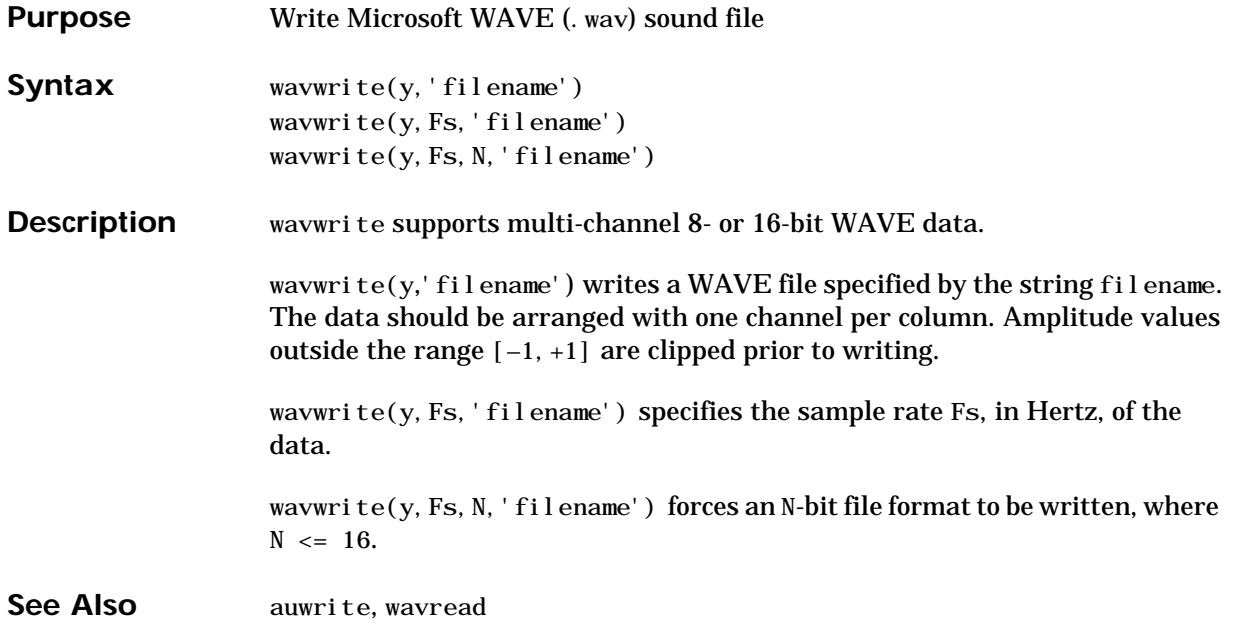

## <span id="page-831-0"></span>**web**

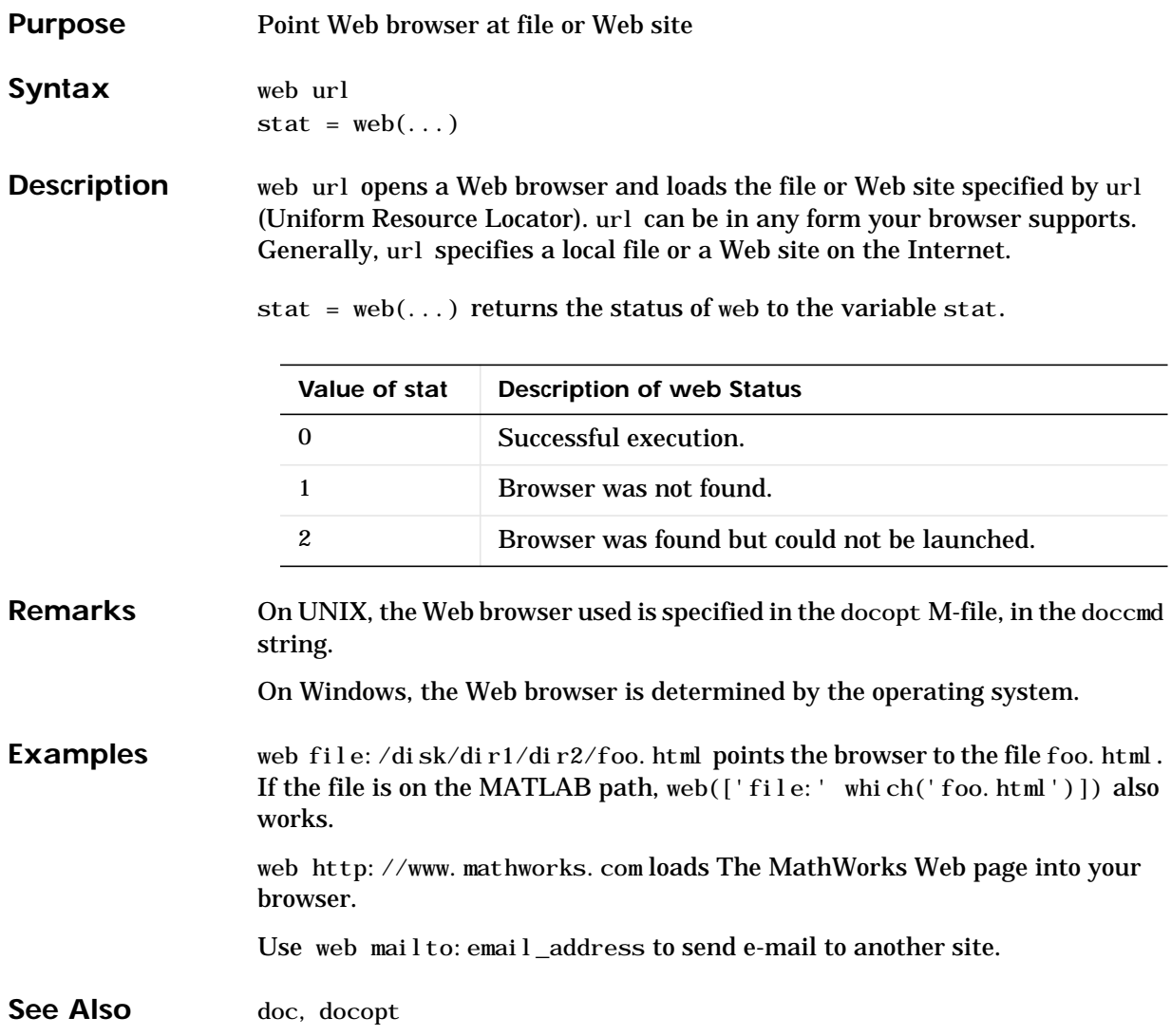

<span id="page-832-0"></span>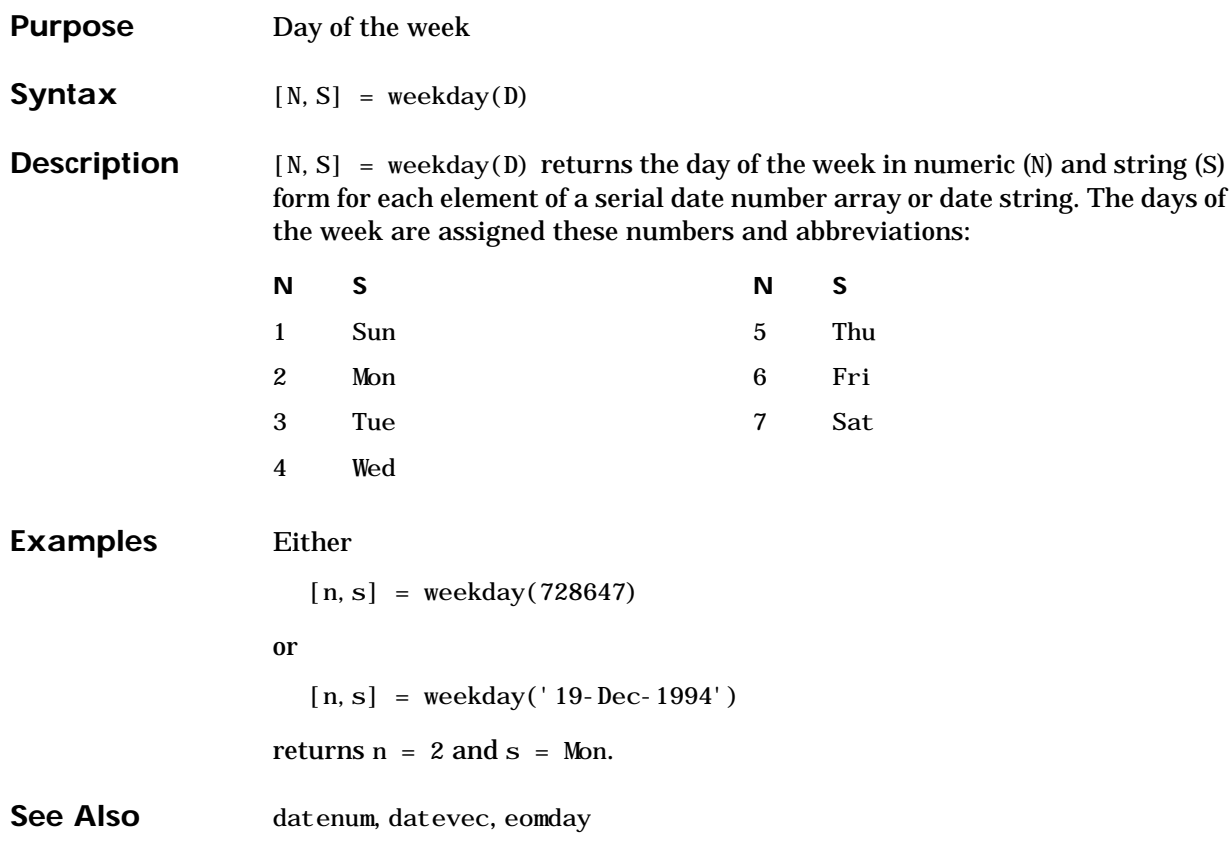

<span id="page-833-0"></span>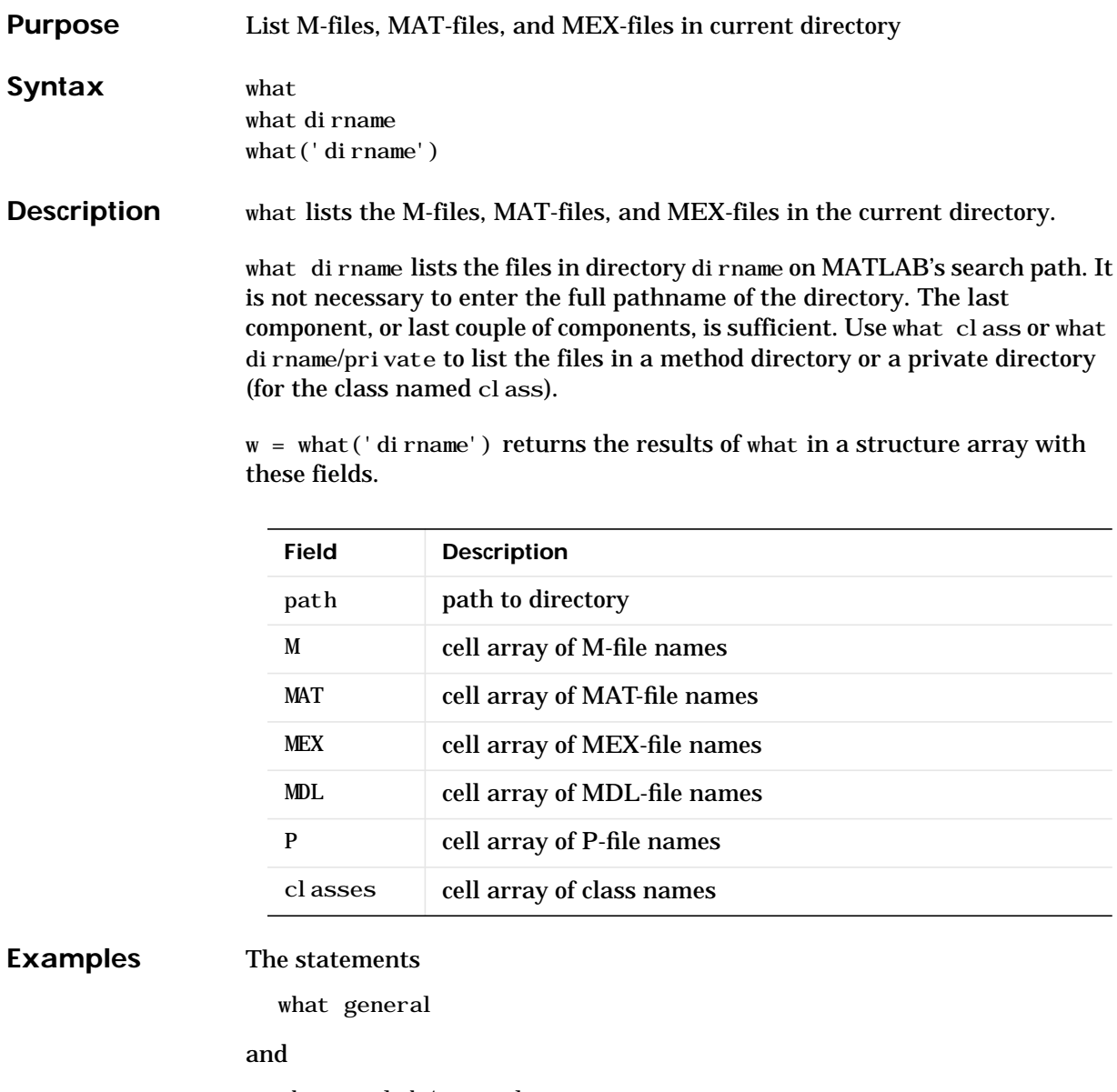

what matlab/general

both list the M-files in the general directory. The syntax of the path depends on your operating system.

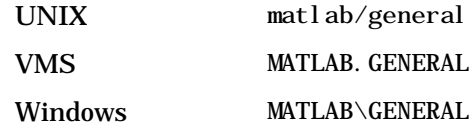

**See Also** dir, lookfor, path, which, who

## <span id="page-835-0"></span>**whatsnew**

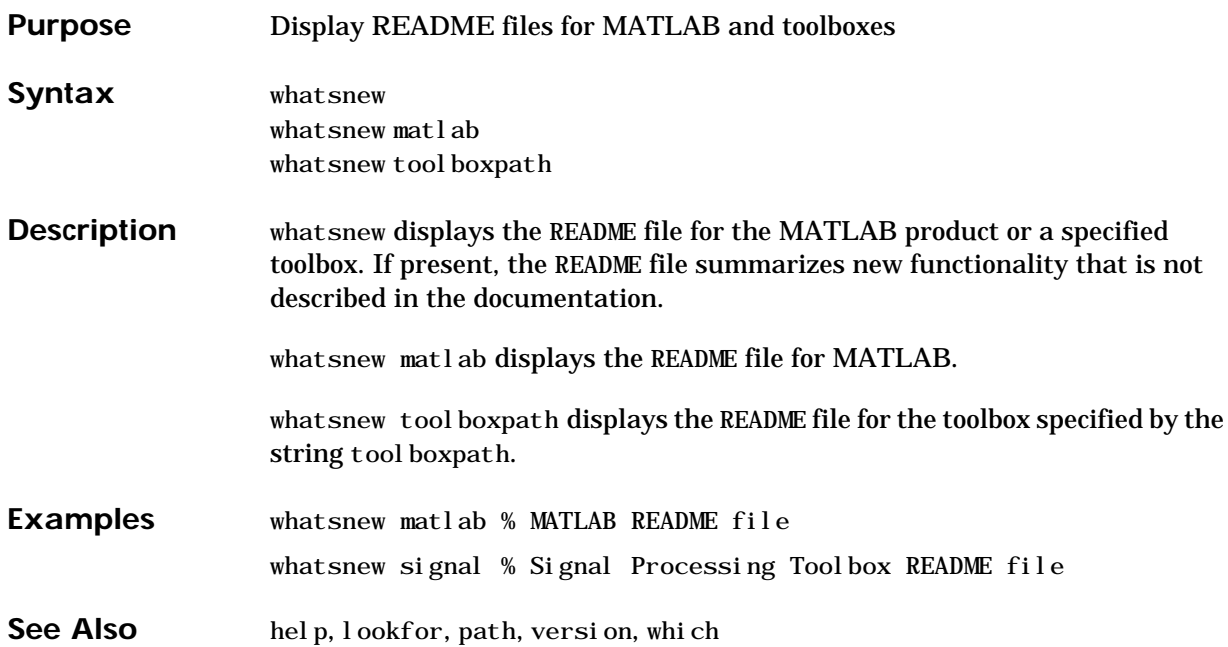

<span id="page-836-0"></span>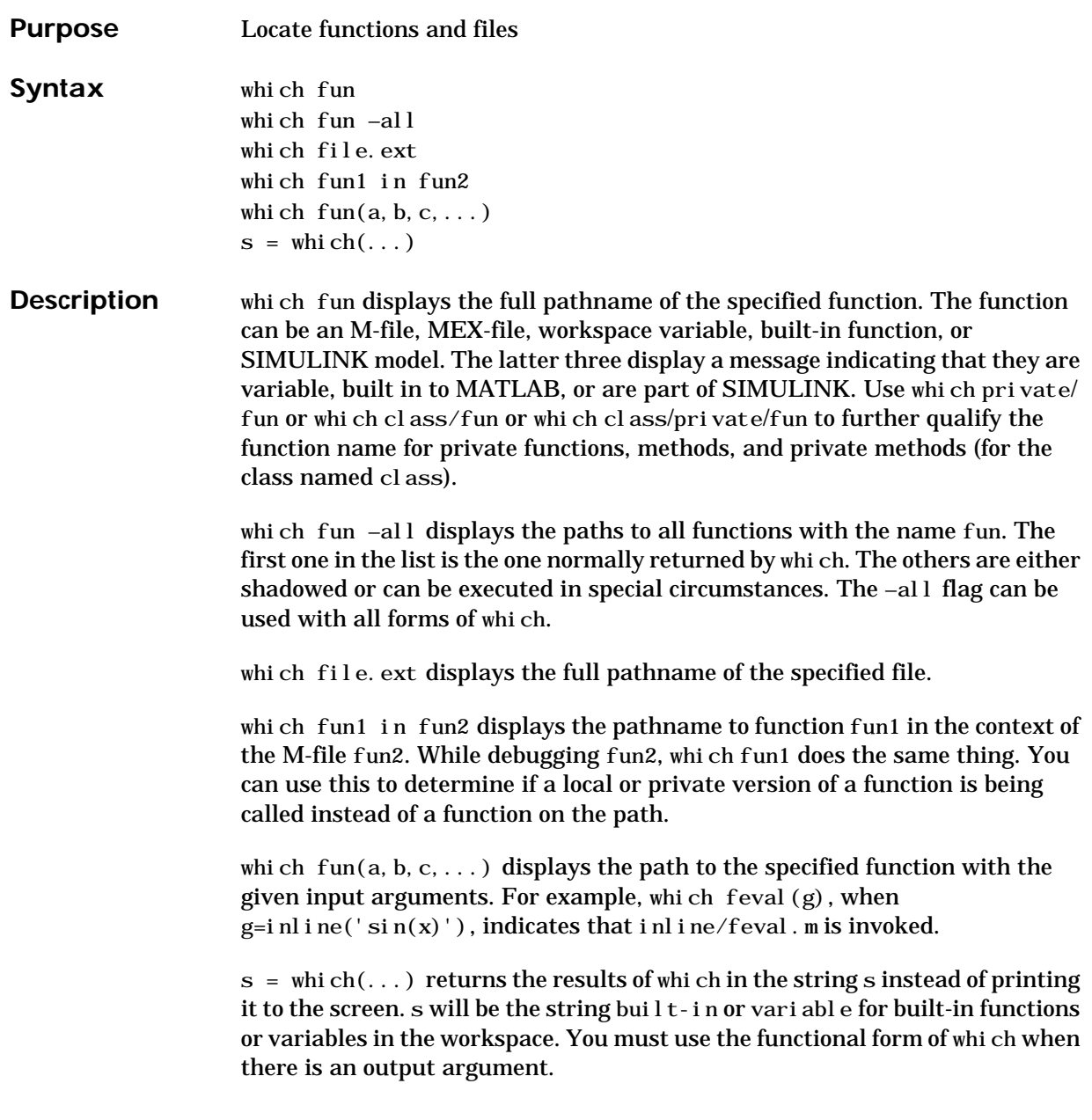

## **which**

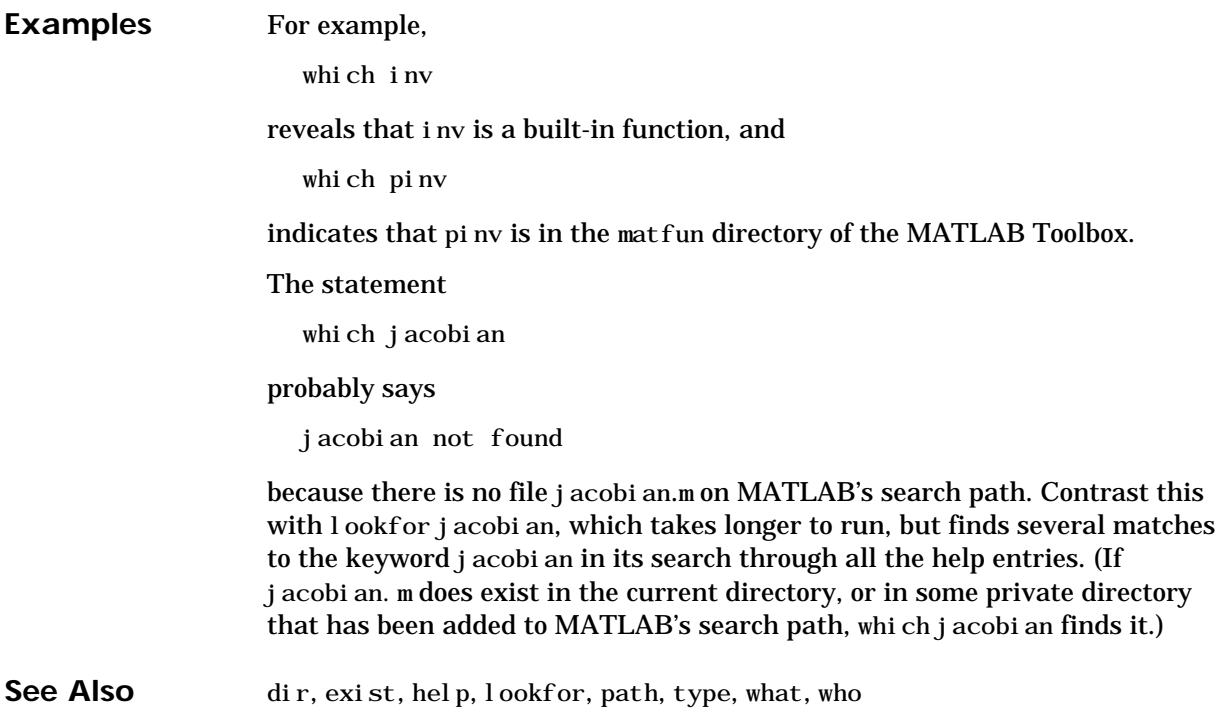

<span id="page-838-0"></span>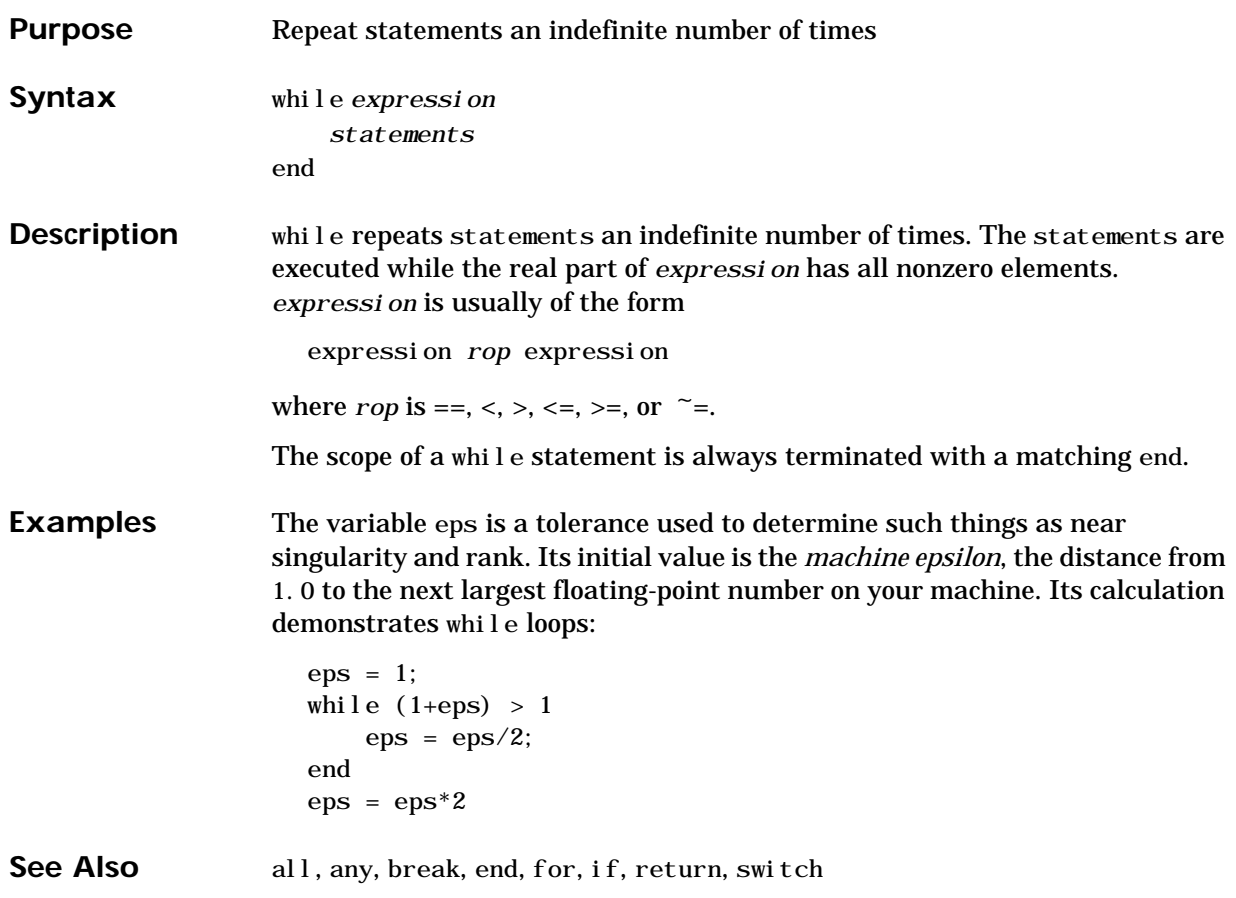

# <span id="page-839-0"></span>**who, whos**

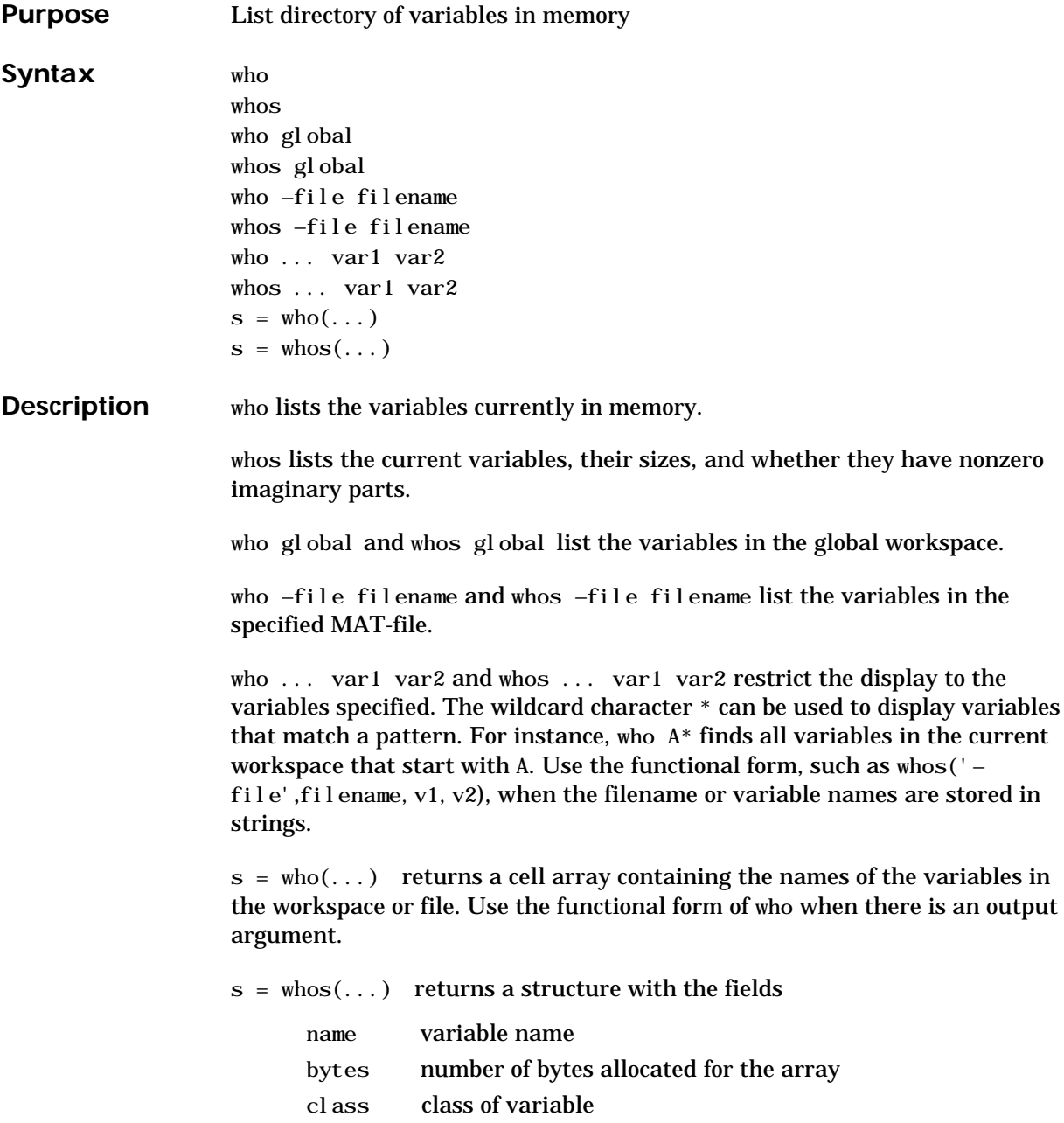

Use the functional form of whos when there is an output argument.

See Also dir, exist, help, what, workspace

# <span id="page-841-0"></span>**wilkinson**

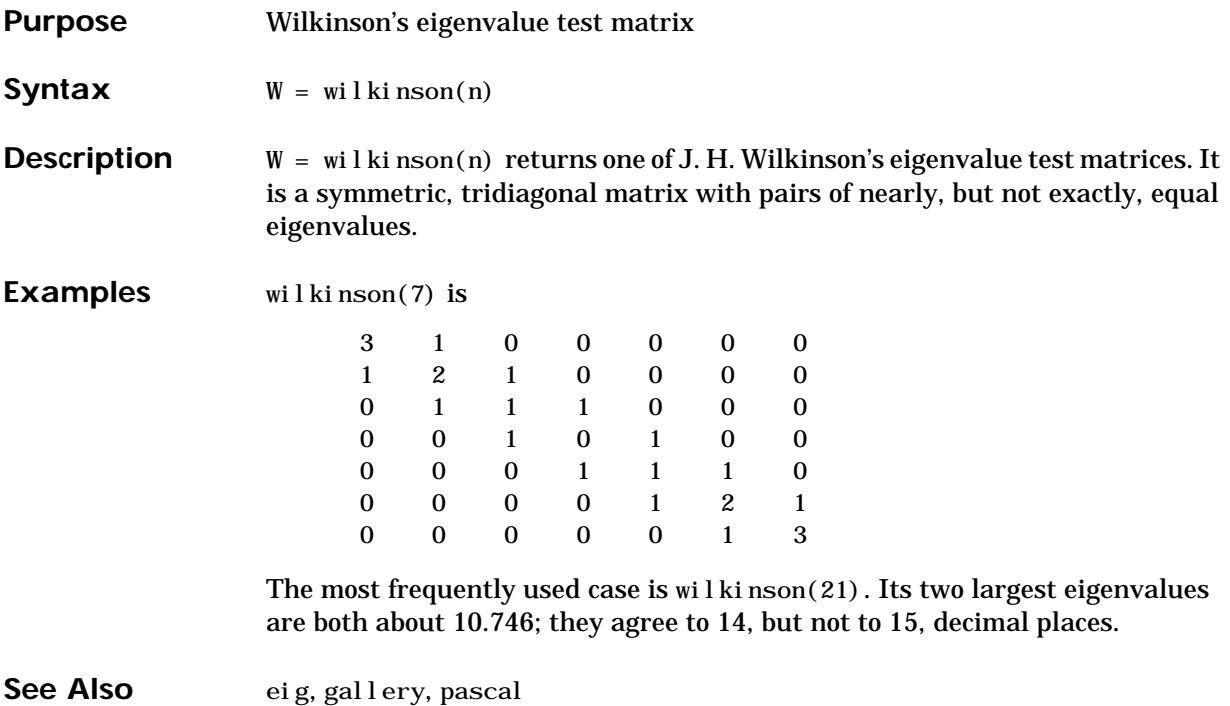

<span id="page-842-0"></span>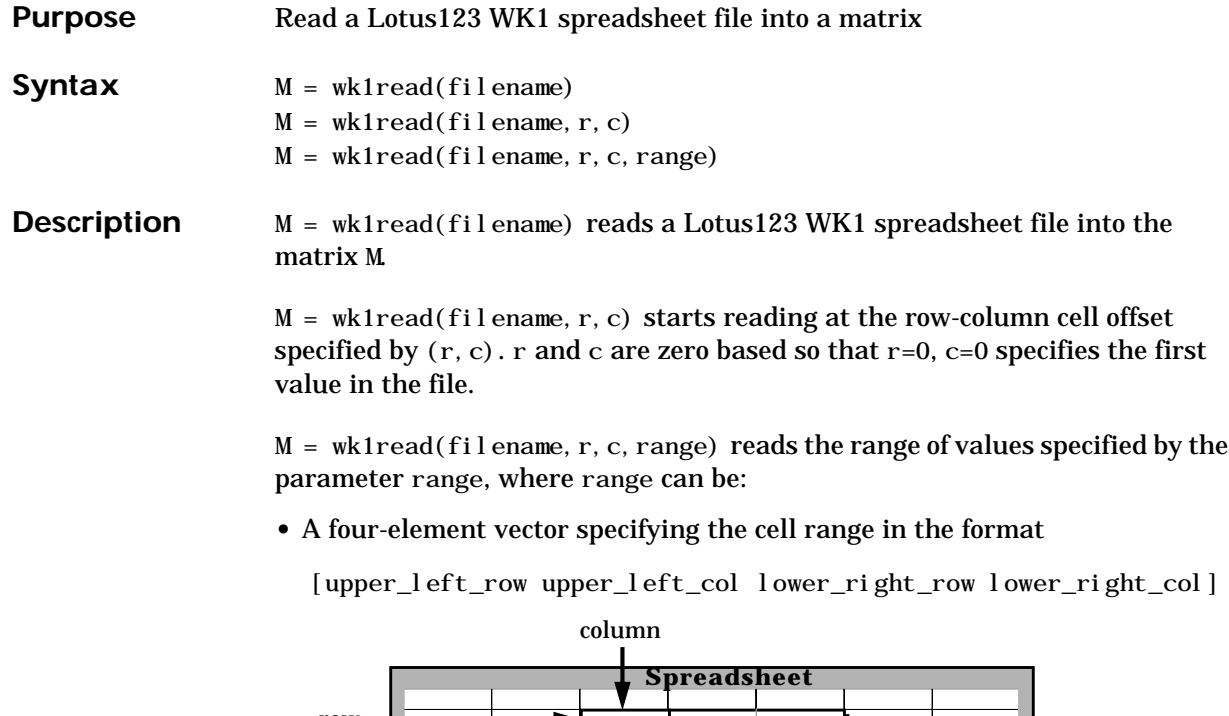

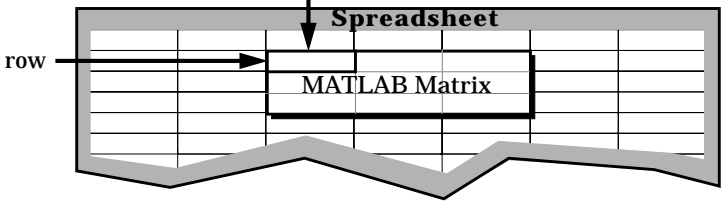

- **•** A cell range specified as a string; for example, 'A1...C5'.
- **•** A named range specified as a string; for example, 'Sales'.

See Also wk1write

## <span id="page-843-0"></span>**wk1write**

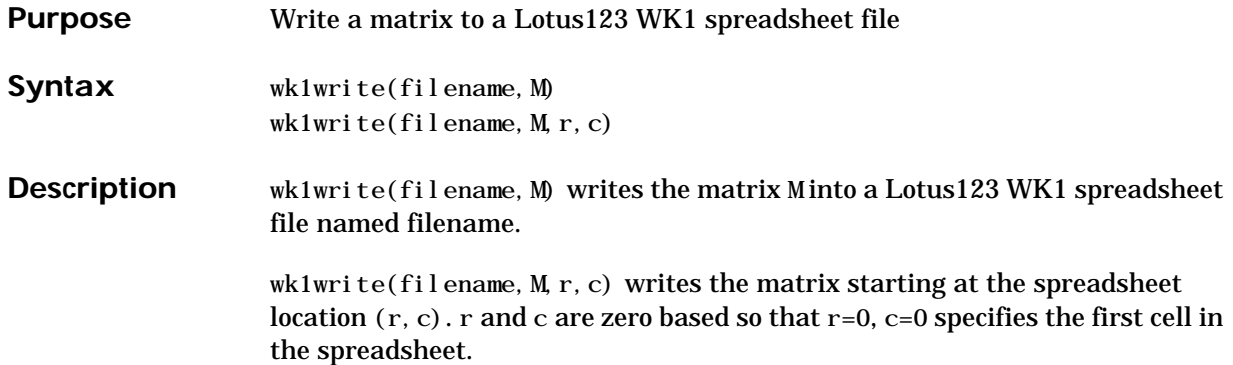

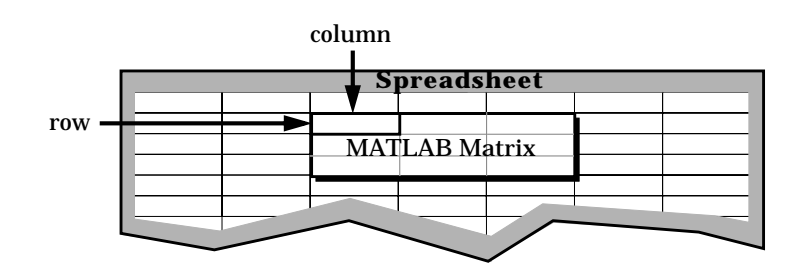

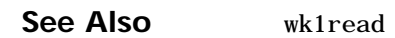

#### <span id="page-844-0"></span>**Purpose Purpose Purpose** Display the Workspace Browser, a GUI for managing the workspace

**Syntax** workspace

**Description** workspace displays the Workspace Browser, a GUI that allows you to view and manage the contents of the current MATLAB workspace. It provides a graphical representation of the whos display.

**Remarks** On Windows platforms, to open the Workspace Browser, select **Show Workspace** from the **File** menu, or click the **Workspace Browser** toolbar button.

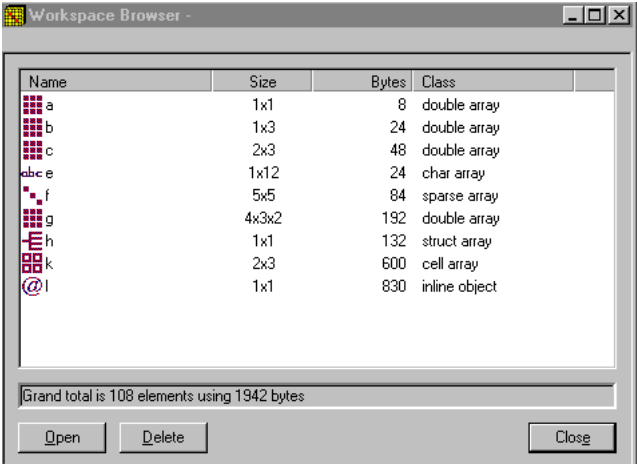

Drag the column header borders to resize the columns. The workspace is sorted by variable name. Sorting by other fields is not supported.

To clear a variable, select the variable and click **Delete**. Shift-click to select multiple variables.

To rename a variable, first select it, then click its name. After a short delay, type a new name and press **Enter** to complete the name change.

### **Editing Arrays**

To see and edit a graphical representation of a variable, select a variable's icon in the Workspace Browser and click **Open**, or double-click the icon. The

variable is displayed in the Editor/Debugger window, where you can edit it. You can only use this feature with numeric arrays.

<span id="page-845-0"></span>Current Values: Change Any Value By Editing It in the Cell

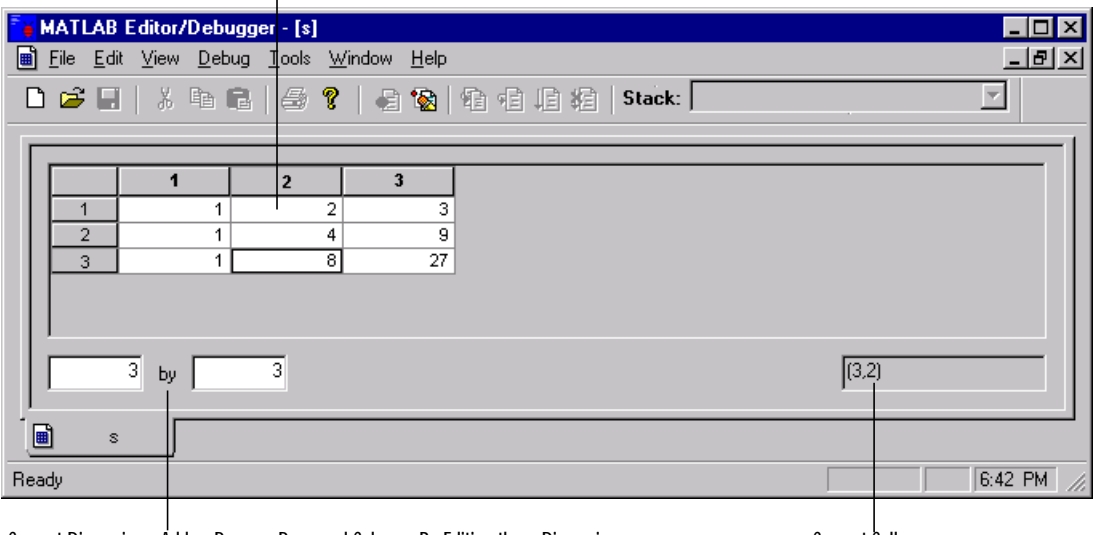

Current Dimensions: Add or Remove Rows and Columns By Editing these Dimensions Current Cell

See Also edit, who

<span id="page-846-0"></span>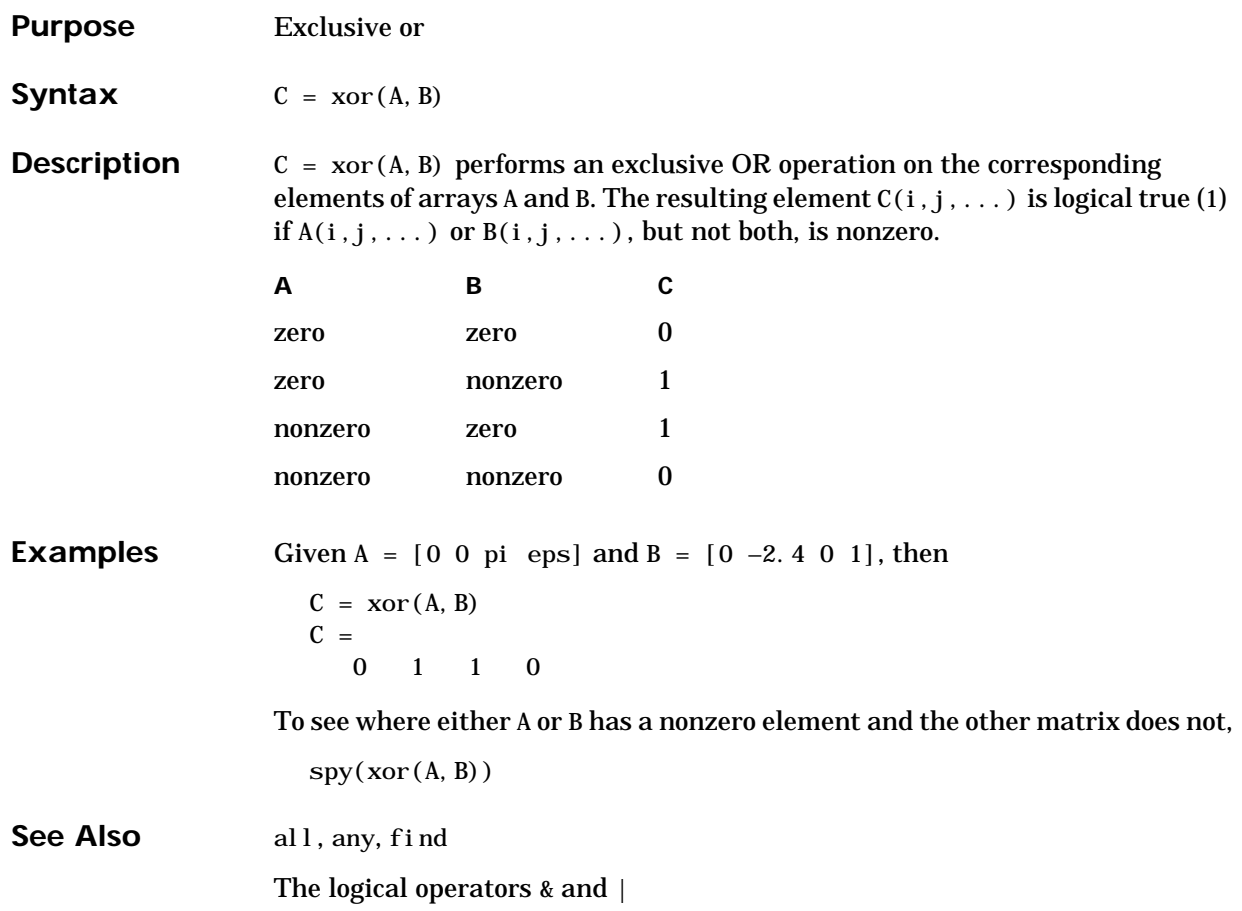

## <span id="page-847-0"></span>**zeros**

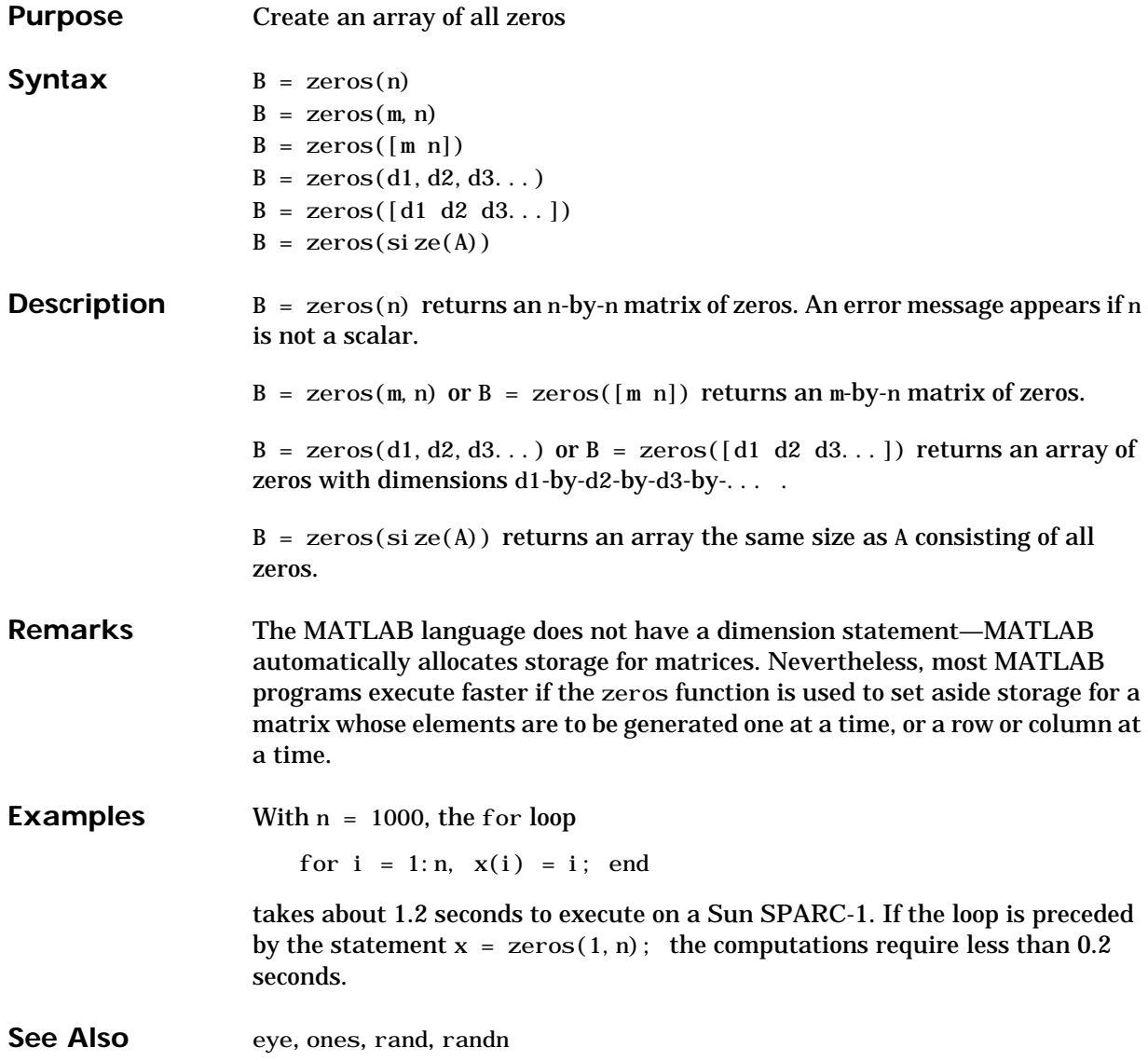

*A*

# List of Commands

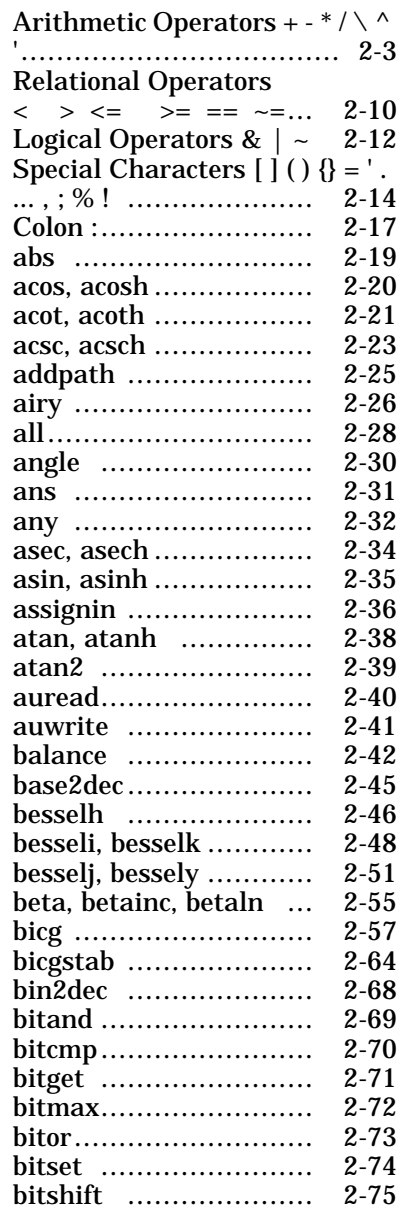

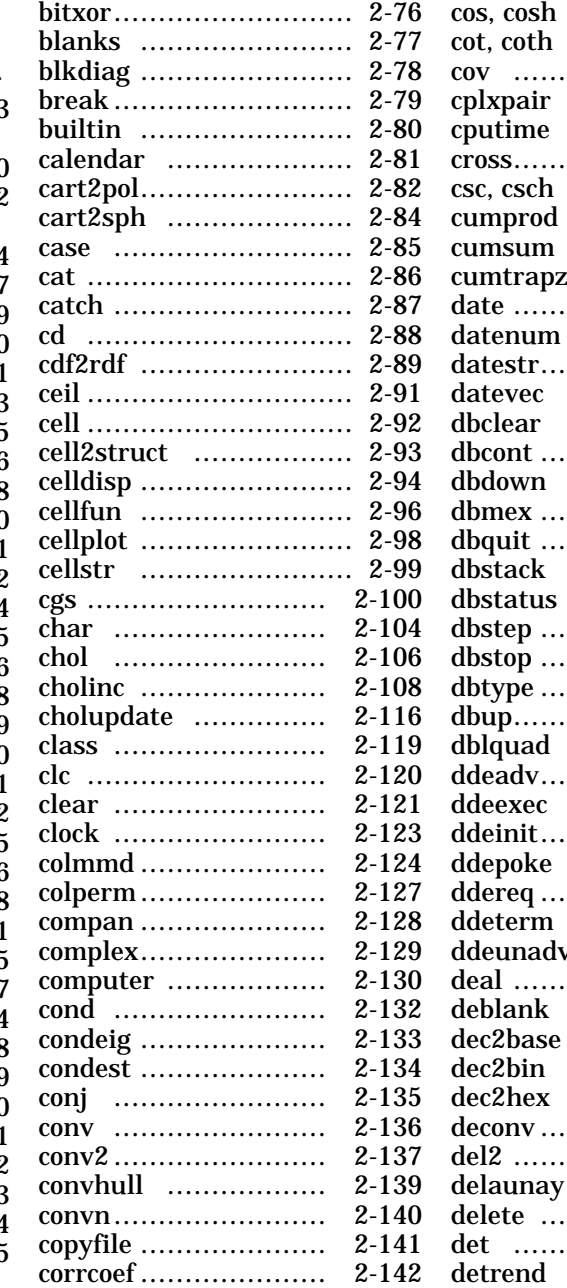

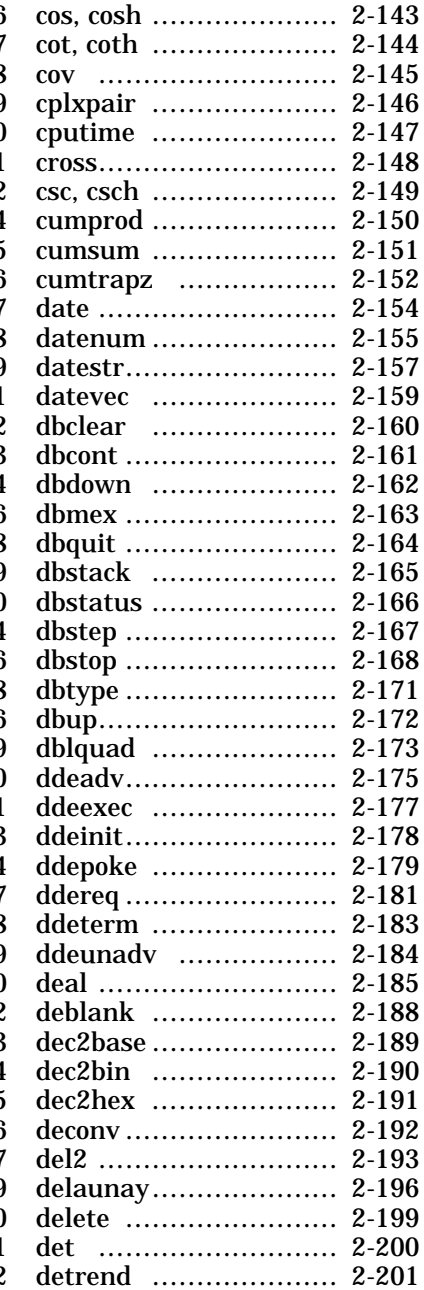

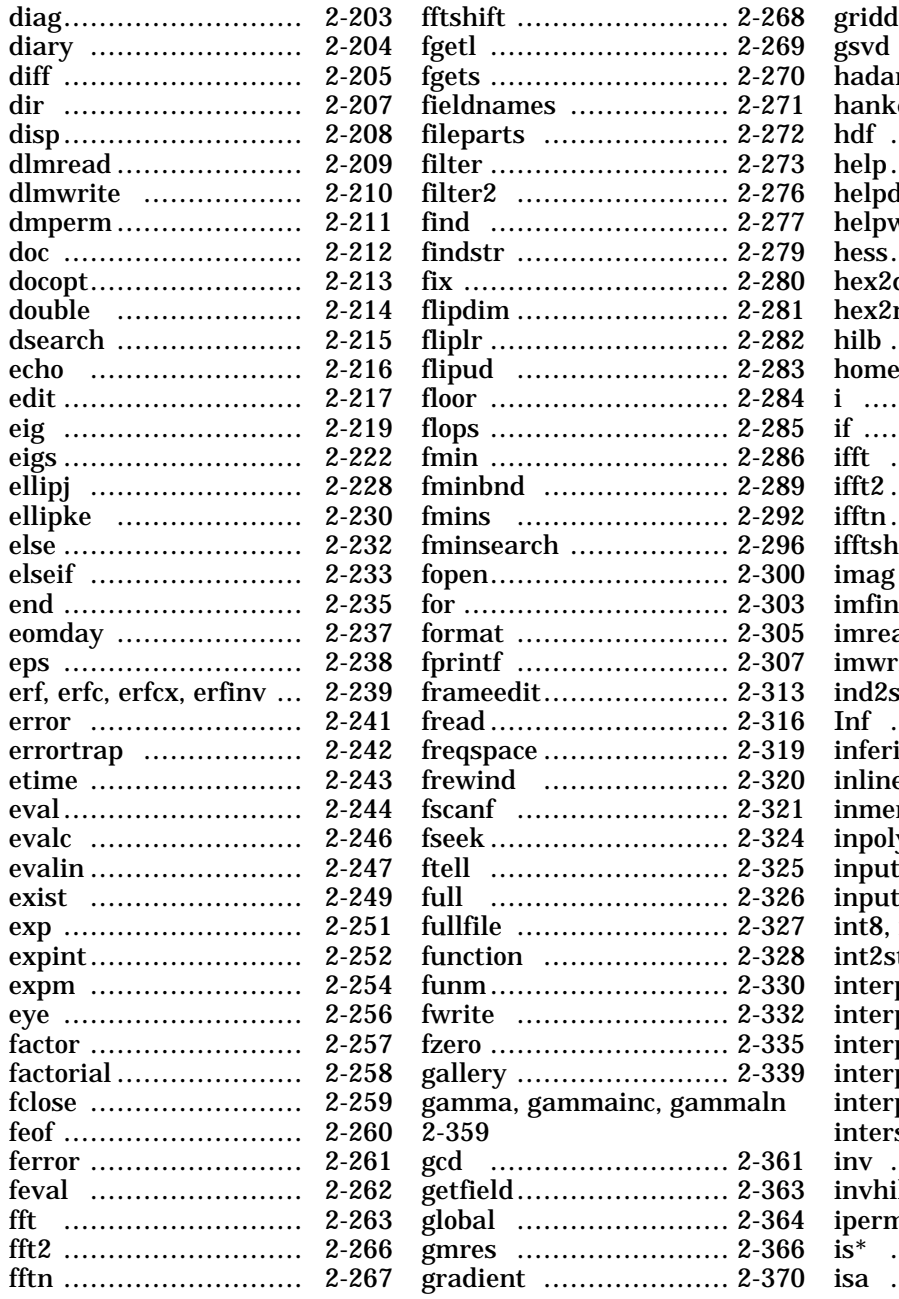

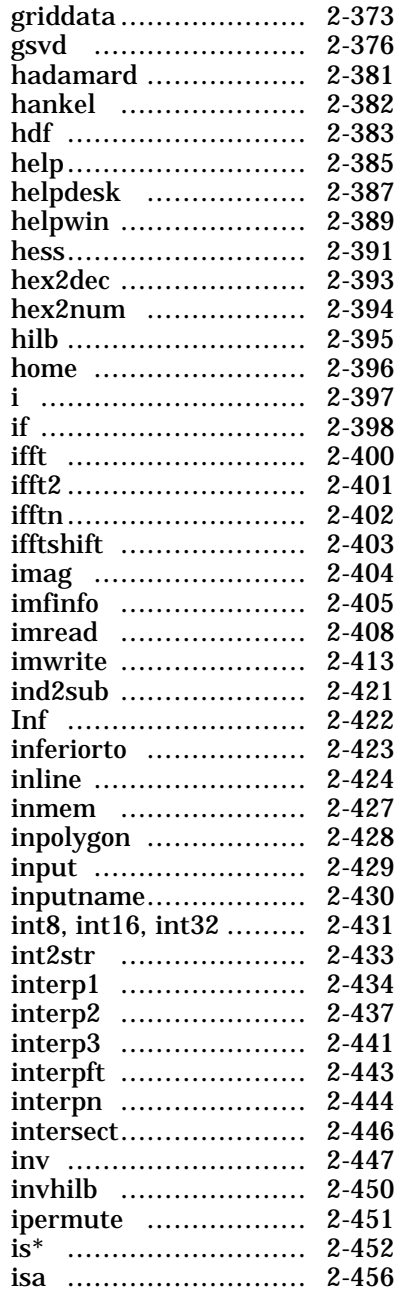

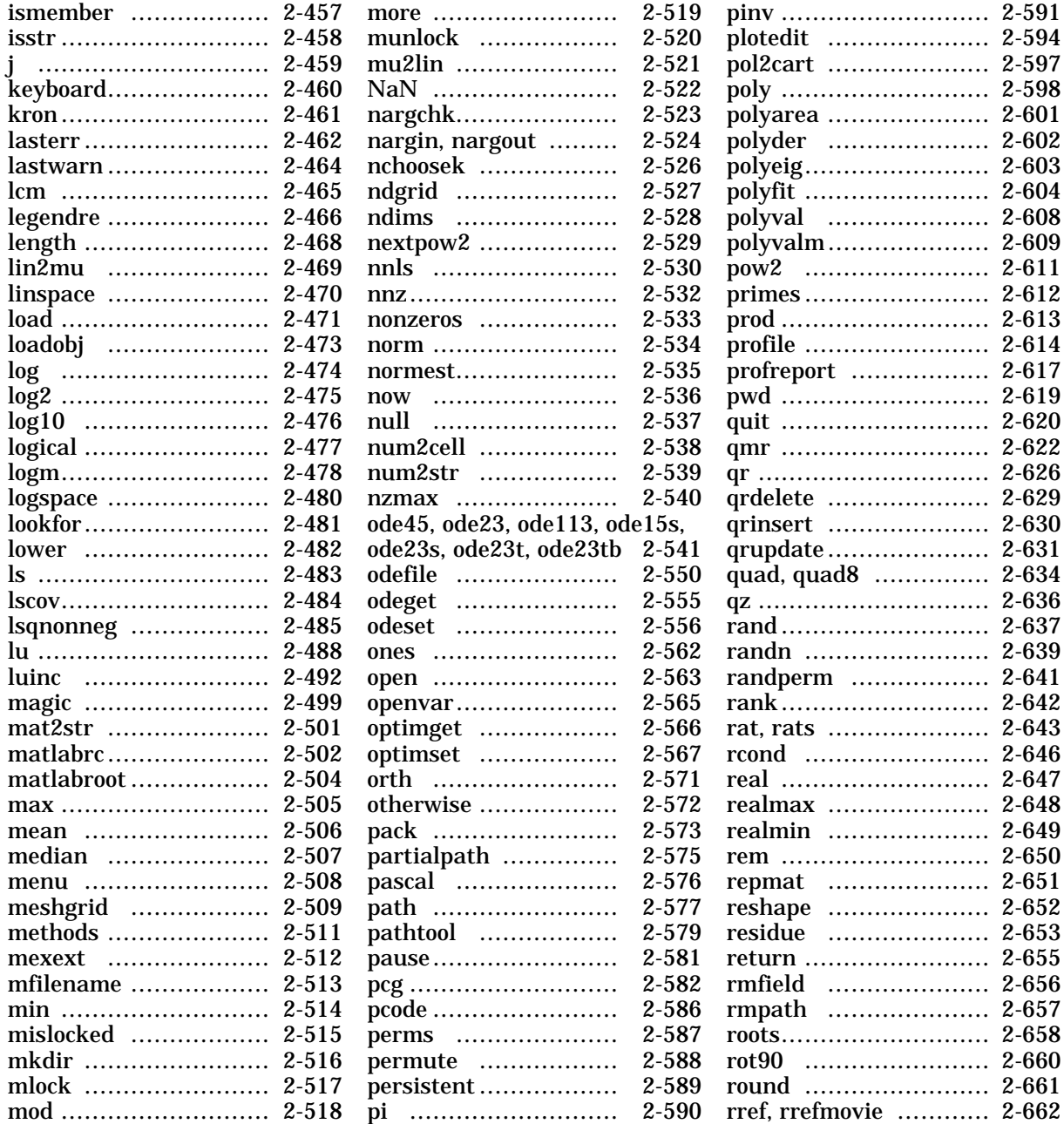

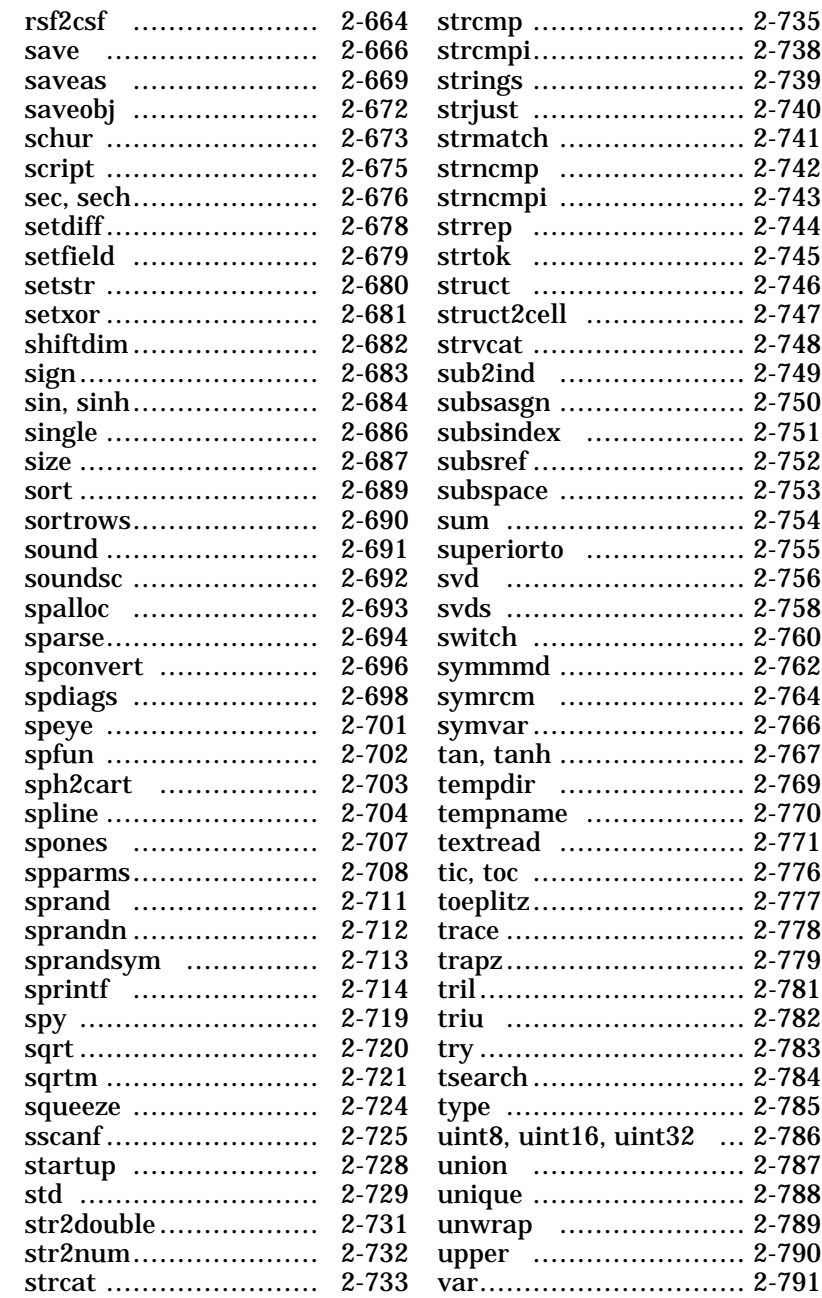

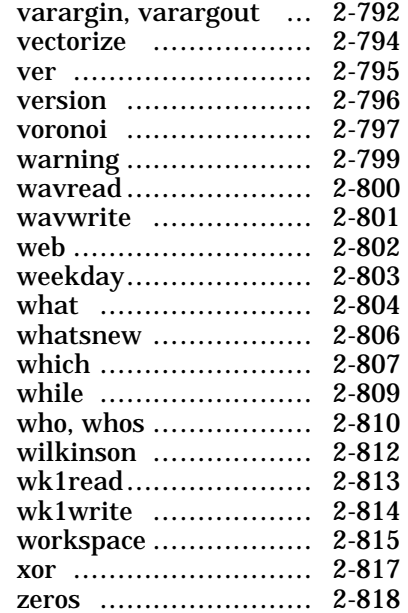

# **Index**

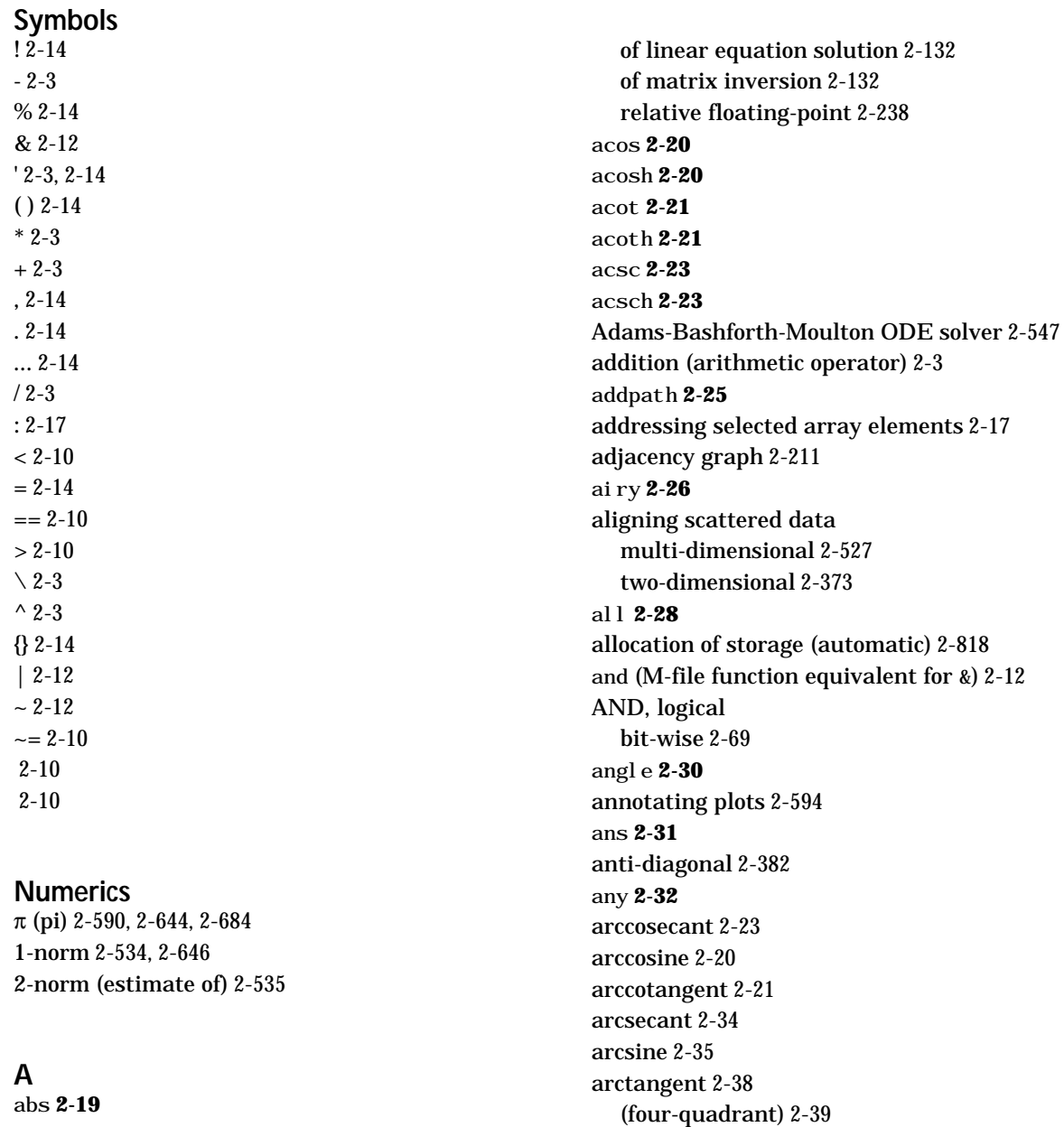

arguments, M-file

abs **[2-19](#page-48-0)** accuracy

checking number of input [2-523](#page-552-0) number of input [2-524](#page-553-0) number of output [2-524](#page-553-0) passing variable numbers of [2-792](#page-821-0) arithmetic operations, matrix and array distinguished [2-3](#page-32-0) arithmetic operators [2-3](#page-32-0) array addressing selected elements of [2-17](#page-46-0) displaying [2-208](#page-237-0) finding indices of [2-277](#page-306-0) left division (arithmetic operator) [2-4](#page-33-0) maximum elements of [2-505](#page-534-0) mean elements of [2-506](#page-535-0) median elements of [2-507](#page-536-0) minimum elements of [2-514](#page-543-0) multiplication (arithmetic operator) [2-4](#page-33-0) of all ones [2-562](#page-591-0) power (arithmetic operator) [2-4](#page-33-0) product of elements [2-613](#page-642-0) of random numbers [2-637,](#page-666-0) [2-639](#page-668-0) removing first n singleton dimensions of [2-682](#page-711-0) removing singleton dimensions of [2-724](#page-753-0) reshaping [2-652](#page-681-0) right division (arithmetic operator) [2-4](#page-33-0) shifting dimensions of [2-682](#page-711-0) size of [2-687](#page-716-0) sorting elements of [2-689](#page-718-0) structure [2-271,](#page-300-0) [2-363,](#page-392-0) [2-656,](#page-685-0) [2-679](#page-708-0) sum of elements [2-754](#page-783-0) swapping dimensions of [2-451,](#page-480-0) [2-588](#page-617-0) transpose (arithmetic operator) [2-5](#page-34-0) of all zeros [2-818](#page-847-0) arrays editing [2-816](#page-845-0) maximum size of [2-130](#page-159-0)

arrowhead matrix [2-127](#page-156-0) ASCII data reading from disk [2-471](#page-500-0) saving [2-666](#page-695-0) saving to disk [2-666](#page-695-0) delimited files reading [2-209](#page-238-0) writing [2-210](#page-239-0) ASCII data converting sparse matrix after loading fro[m](#page-725-0) [2-696](#page-725-0) printable characters (list of) [2-104](#page-133-0) asech **[2-34](#page-63-0)** asin **[2-35](#page-64-0)** asinh **[2-35](#page-64-0)** assignin **[2-36](#page-65-0)** atan2 **[2-39](#page-68-0)** .au files reading [2-40](#page-69-0) writing [2-41](#page-70-0) audio converting vector into [2-691,](#page-720-0) [2-692](#page-721-0) signal conversion [2-469,](#page-498-0) [2-521](#page-550-0) auread **[2-40](#page-69-0)** auwrite **[2-41](#page-70-0)** average of array elements [2-506](#page-535-0) axes editing [2-594](#page-623-0) [axis crossing](#page-365-0) *See* zero of a function azimuth (spherical coordinates) [2-703](#page-732-0)

## **B**

badly conditioned [2-646](#page-675-0) balance **[2-42](#page-71-0)** bank format [2-305](#page-334-0)

opening [2-563](#page-592-0)

base to decimal conversion [2-45](#page-74-0) base two operations conversion from decimal to binary [2-190](#page-219-0) logarithm [2-475](#page-504-0) next power of two [2-529](#page-558-0) base2dec **[2-45](#page-74-0)** Bessel functions [2-46,](#page-75-0) [2-51](#page-80-0) first kind [2-48](#page-77-0) modified [2-48](#page-77-0) second kind [2-49](#page-78-0) third kind [2-52](#page-81-0) Bessel's equation (defined) [2-46,](#page-75-0) [2-51](#page-80-0) modified (defined) [2-48](#page-77-0) besselh **[2-46](#page-75-0)** besseli **[2-48](#page-77-0)** besselj **[2-51](#page-80-0)** besselk **[2-48](#page-77-0)** bessely **[2-51](#page-80-0)** beta **[2-55](#page-84-0)** beta function (defined) [2-55](#page-84-0) incomplete (defined) [2-55](#page-84-0) natural logarithm of [2-55](#page-84-0) betainc **[2-55](#page-84-0)** betaln **[2-55](#page-84-0)** bicgstab **[2-64](#page-93-0)** big endian formats [2-301](#page-330-0) bin2dec **[2-68](#page-97-0)** binary data reading from disk [2-471](#page-500-0) saving to disk [2-666](#page-695-0) writing to file [2-332](#page-361-0) files reading [2-316](#page-345-0) mode for opened files [2-301](#page-330-0)

binary to decimal conversion [2-68](#page-97-0) bisection search [2-337](#page-366-0) bitand **[2-69](#page-98-0)** bitcmp **[2-70](#page-99-0)** bitget **[2-71](#page-100-0)** bitmax **[2-72](#page-101-0)** bitor **[2-73](#page-102-0)** bitset **[2-74](#page-103-0)** bitshift **[2-75](#page-104-0)** bit-wise operations AND [2-69](#page-98-0) get [2-71](#page-100-0) OR [2-73](#page-102-0) set bit [2-74](#page-103-0) shift [2-75](#page-104-0) XOR [2-76](#page-105-0) bitxor **[2-76](#page-105-0)** blanks removing trailing [2-188](#page-217-0) blanks **[2-77](#page-106-0)** blkdiag **[2-78](#page-107-0)** braces, curly (special characters) [2-14](#page-43-0) brackets (special characters) [2-14](#page-43-0) break **[2-79](#page-108-0)** breakpoints listing [2-166](#page-195-0) removing [2-160](#page-189-0) resuming execution from [2-161](#page-190-0) setting in M-files [2-168](#page-197-0) Buckminster Fuller [2-764](#page-793-0) builtin **[2-80](#page-109-0)** built-in functions [2-807](#page-836-0)

## **C**

cache, path [2-577](#page-606-0) calendar **[2-81](#page-110-0)**

cart2pol **[2-82](#page-111-0)** cart2sph **[2-84](#page-113-0)** Cartesian coordinates [2-82,](#page-111-0) [2-84,](#page-113-0) [2-597,](#page-626-0) [2-703](#page-732-0) case in switch statement (defined) [2-760](#page-789-0) lower to upper [2-790](#page-819-0) upper to lower [2-482](#page-511-0) case **[2-85](#page-114-0)** cat **[2-86](#page-115-0)** catch **[2-87](#page-116-0)** Cayley-Hamilton theorem [2-610](#page-639-0) cd **[2-88](#page-117-0)** cdf2rdf **[2-89](#page-118-0)** ceil **[2-91](#page-120-0)** cell array conversion to from numeric array [2-538](#page-567-0) creating [2-92](#page-121-0) structure of, displaying [2-98](#page-127-0) cell2struct **[2-93](#page-122-0)** celldisp **[2-94](#page-123-0)** cellfun **[2-96](#page-125-0)** cellplot **[2-98](#page-127-0)** cgs **[2-100](#page-129-0)** char **[2-104](#page-133-0)** characters conversion, in format specification string [2-309,](#page-338-0) [2-716](#page-745-0) escape, in format specification string [2-309,](#page-338-0) [2-716](#page-745-0) checkerboard pattern (example) [2-651](#page-680-0) chol **[2-106](#page-135-0)** Cholesky factorization [2-106](#page-135-0) (as algorithm for solving linear equations) [2-7](#page-36-0) lower triangular factor [2-576](#page-605-0) minimum degree ordering and (sparse) [2-762](#page-791-0) preordering for [2-127](#page-156-0) cholinc **[2-108](#page-137-0)**

cholinc **[2-108](#page-137-0)** cholupdate [2-116](#page-145-0) class **[2-119](#page-148-0)** [class, object](#page-485-0) *See* object classes clc [2-120,](#page-149-0) [2-120](#page-149-0) clear **[2-121](#page-150-0)** clearing command window [2-120](#page-149-0) items from workspace [2-121](#page-150-0) clock **[2-123](#page-152-0)** closing files [2-259](#page-288-0) MATLAB [2-620](#page-649-0) colmmd **[2-124](#page-153-0)** colperm **[2-127](#page-156-0)** combinations of n elements [2-526](#page-555-0) combs **[2-526](#page-555-0)** comma (special characters) [2-16](#page-45-0) command window clearing [2-120](#page-149-0) commands help for [2-385,](#page-414-0) [2-389](#page-418-0) [common elements](#page-475-0) *See* set operations, intersection compan **[2-128](#page-157-0)** companion matrix [2-128](#page-157-0) complementary error function (defined) [2-239](#page-268-0) scaled (defined) [2-239](#page-268-0) complete elliptic integral (defined) [2-230](#page-259-0) modulus of [2-228,](#page-257-0) [2-230](#page-259-0) complex exponential (defined) [2-251](#page-280-0) logarithm [2-474,](#page-503-0) [2-476](#page-505-0) numbers [2-397](#page-426-0) numbers, sorting [2-689,](#page-718-0) [2-690](#page-719-0) phase angle [2-30](#page-59-0)

unitary matrix [2-626](#page-655-0) *[See also](#page-433-0)* imaginary complex **[2-129](#page-158-0)** complex conjugate [2-135](#page-164-0) sorting pairs of [2-146](#page-175-0) complex data creating [2-129](#page-158-0) complex Schur form [2-673](#page-702-0) computer **[2-130](#page-159-0)** computer MATLAB is running on [2-130](#page-159-0) concatenating arrays [2-86](#page-115-0) cond **[2-132](#page-161-0)** condeig **[2-133](#page-162-0)** condest **[2-134](#page-163-0)** condition number of matrix [2-42,](#page-71-0) [2-132,](#page-161-0) [2-646](#page-675-0) estimated [2-134](#page-163-0) [conditional execution](#page-427-0) *See* flow control conj **[2-135](#page-164-0)** conjugate, complex [2-135](#page-164-0) sorting pairs of [2-146](#page-175-0) contents.m file [2-385](#page-414-0) continuation (..., special characters) [2-15](#page-44-0) continued fraction expansion [2-643](#page-672-0) conv **[2-136](#page-165-0)** conv2 **[2-137](#page-166-0)** conversion base to decimal [2-45](#page-74-0) binary to decimal [2-68](#page-97-0) Cartesian to cylindrical [2-82](#page-111-0) Cartesian to polar [2-82](#page-111-0) complex diagonal to real block diagonal [2-89](#page-118-0) cylindrical to Cartesian [2-597](#page-626-0) decimal number to base [2-185,](#page-214-0) [2-189](#page-218-0) decimal to binary [2-190](#page-219-0) decimal to hexadecimal [2-191](#page-220-0) full to sparse [2-694](#page-723-0) hexadecimal to decimal [2-393](#page-422-0)

hexadecimal to double precision [2-394](#page-423-0) integer to string [2-433](#page-462-0) lowercase to uppercase [2-790](#page-819-0) matrix to string [2-501](#page-530-0) numeric array to cell array [2-538](#page-567-0) numeric array to logical array [2-477](#page-506-0) numeric array to string [2-539](#page-568-0) partial fraction expansion to pole-residu[e](#page-682-0) [2-653](#page-682-0) polar to Cartesian [2-597](#page-626-0) pole-residue to partial fraction expansio[n](#page-682-0) [2-653](#page-682-0) real to complex Schur form [2-664](#page-693-0) spherical to Cartesian [2-703](#page-732-0) string matrix to cell array [2-99](#page-128-0) string to numeric array [2-732](#page-761-0) uppercase to lowercase [2-482](#page-511-0) vector to character string [2-104](#page-133-0) conversion characters in format specification string [2-309,](#page-338-0) [2-716](#page-745-0) convhull **[2-139](#page-168-0)** convn **[2-140](#page-169-0)** convolution [2-136](#page-165-0) [inverse](#page-221-0) *See* deconvolution two-dimensional [2-137](#page-166-0) coordinates Cartesian [2-82,](#page-111-0) [2-84,](#page-113-0) [2-597,](#page-626-0) [2-703](#page-732-0) cylindrical [2-82,](#page-111-0) [2-84,](#page-113-0) [2-597](#page-626-0) polar [2-82,](#page-111-0) [2-84,](#page-113-0) [2-597](#page-626-0) spherical [2-703](#page-732-0) *[See also](#page-111-0)* conversion copyfile [2-141](#page-170-0) copying files [2-141](#page-170-0) corrcoef **[2-142](#page-171-0)** cos **[2-143](#page-172-0)** cosecant [2-149](#page-178-0)

hyperbolic [2-149](#page-178-0) inverse [2-23](#page-52-0) inverse hyperbolic [2-23](#page-52-0) cosh **[2-143](#page-172-0)** cosine [2-143](#page-172-0) hyperbolic [2-143](#page-172-0) inverse [2-20](#page-49-0) inverse hyperbolic [2-20](#page-49-0) cot **[2-144](#page-173-0)** cotangent [2-144](#page-173-0) hyperbolic [2-144](#page-173-0) inverse [2-21](#page-50-0) inverse hyperbolic [2-21](#page-50-0) coth **[2-144](#page-173-0)** cov **[2-145](#page-174-0)** covariance least squares solution and [2-484](#page-513-0) cplxpair **[2-146](#page-175-0)** cputime **[2-147](#page-176-0)** creating your own MATLAB functions [2-328](#page-357-0) cross **[2-148](#page-177-0)** cross product [2-148](#page-177-0) csc **[2-149](#page-178-0)** csch **[2-149](#page-178-0)** ctranspose (M-file function equivalent for ') [2-5](#page-34-0) cubic interpolation [2-434,](#page-463-0) [2-437](#page-466-0) cubic spline interpolation [2-434,](#page-463-0) [2-437,](#page-466-0) [2-441,](#page-470-0) [2-444](#page-473-0) cumprod **[2-150](#page-179-0)** cumsum **[2-151](#page-180-0)** cumtrapz **[2-152](#page-181-0)** cumulative product [2-150](#page-179-0) sum [2-151](#page-180-0) curly braces (special characters) [2-14](#page-43-0) current directory [2-88](#page-117-0) cursor, moving position of [2-396](#page-425-0)

curve fitting (polynomial) [2-604](#page-633-0) customizing MATLAB [2-502,](#page-531-0) [2-728](#page-757-0) workspace [2-728](#page-757-0) Cuthill-McKee ordering, reverse [2-762,](#page-791-0) [2-764](#page-793-0) cylindrical coordinates [2-82,](#page-111-0) [2-84,](#page-113-0) [2-597](#page-626-0)

**D**

data ASCII reading from disk [2-471](#page-500-0) saving to disk [2-666](#page-695-0) binary formats [2-667](#page-696-0) reading from disk [2-471](#page-500-0) saving to disk [2-666](#page-695-0) writing to file [2-332](#page-361-0) formatted reading from files [2-321](#page-350-0) writing to file [2-307](#page-336-0) formatting [2-307,](#page-336-0) [2-714](#page-743-0) reading from files [2-771](#page-800-0) writing to strings [2-714](#page-743-0) data types complex [2-129](#page-158-0) data, aligning scattered multi-dimensional [2-527](#page-556-0) two-dimensional [2-373](#page-402-0) data, ASCII converting sparse matrix after loading fro[m](#page-725-0) [2-696](#page-725-0) date **[2-154](#page-183-0)** date and time functions [2-237](#page-266-0) date string format of [2-157](#page-186-0) date vector [2-159](#page-188-0)

datenum **[2-155](#page-184-0)** datestr **[2-157](#page-186-0)** datevec **[2-159](#page-188-0)** dbclear **[2-160](#page-189-0)** dbcont [2-161](#page-190-0) dbdown [2-162](#page-191-0) dbmex [2-163](#page-192-0) dbquit  $2-164$ dbstack [2-165](#page-194-0) dbstatus [2-166](#page-195-0) dbstep [2-167](#page-196-0) dbstop [2-168](#page-197-0) dbtype [2-171](#page-200-0) dbup [2-172](#page-201-0) ddeadv **[2-175](#page-204-0)** ddeexec **[2-177](#page-206-0)** ddeinit **[2-178](#page-207-0)** ddepoke **[2-179](#page-208-0)** ddereq **[2-181](#page-210-0)** ddeterm **[2-183](#page-212-0)** ddeunadv **[2-184](#page-213-0)** deal **[2-185](#page-214-0)** deblank **[2-188](#page-217-0)** debugging changing workspace context [2-162](#page-191-0) changing workspace to calling M-file [2-172](#page-201-0) displaying function call stack [2-165](#page-194-0) MEX-files on UNIX [2-163](#page-192-0) M-files [2-460,](#page-489-0) [2-614](#page-643-0) quitting debug mode [2-164](#page-193-0) removing breakpoints [2-160](#page-189-0) resuming execution from breakpoint [2-167](#page-196-0) setting breakpoints in [2-168](#page-197-0) stepping through lines [2-167](#page-196-0) dec2base **[2-185](#page-214-0)**, **[2-189](#page-218-0)** dec2bin **[2-190](#page-219-0)** dec2hex **[2-191](#page-220-0)**

decimal number to base conversion [2-185,](#page-214-0) [2-189](#page-218-0) decimal point (.) (special characters) [2-15](#page-44-0) to distinguish matrix and array operations [2-3](#page-32-0) decomposition Dulmage-Mendelsohn [2-211](#page-240-0) "economy-size" [2-626,](#page-655-0) [2-756](#page-785-0) orthogonal-triangular (QR) [2-484,](#page-513-0) [2-626](#page-655-0) Schur [2-673](#page-702-0) singular value [2-642,](#page-671-0) [2-756](#page-785-0) deconv **[2-192](#page-221-0)** deconvolution [2-192](#page-221-0) default tolerance [2-238](#page-267-0) definite integral [2-634](#page-663-0) del operator [2-193](#page-222-0) del2 **[2-193](#page-222-0)** delaunay **[2-196](#page-225-0)** delete **[2-199](#page-228-0)** deleting files [2-199](#page-228-0) items from workspace [2-121](#page-150-0) delimiters in ASCII files [2-209,](#page-238-0) [2-210](#page-239-0) density of sparse matrix [2-532](#page-561-0) dependence, linear [2-753](#page-782-0) derivative approximate [2-205](#page-234-0) polynomial [2-602](#page-631-0) det **[2-200](#page-229-0)** Detect [2-452](#page-481-0) detecting alphabetic characters [2-453](#page-482-0) empty arrays [2-452](#page-481-0) equal arrays [2-452](#page-481-0) finite numbers [2-452](#page-481-0) global variables [2-453](#page-482-0) infinite [elements](#page-188-0) [2-453](#page-482-0)

logical arrays [2-453](#page-482-0) members of a set [2-457](#page-486-0) NaNs [2-453](#page-482-0) objects of a given class [2-456](#page-485-0) positive, negative, and zero array element[s](#page-712-0) [2-683](#page-712-0) prime numbers [2-454](#page-483-0) real numbers [2-454](#page-483-0) determinant of a matrix [2-200](#page-229-0) detrend **[2-201](#page-230-0)** diag **[2-203](#page-232-0)** diagonal [2-203](#page-232-0) anti- [2-382](#page-411-0) k-th (illustration) [2-781](#page-810-0) main [2-203](#page-232-0) sparse [2-698](#page-727-0) diary **[2-204](#page-233-0)** diff **[2-205](#page-234-0)** differences between adjacent array elements [2-205](#page-234-0) between sets [2-678](#page-707-0) differential equation solvers [2-541](#page-570-0) adjusting parameters of [2-556](#page-585-0) extracting properties of [2-555](#page-584-0) digits, controlling number of displayed [2-305](#page-334-0) dimension statement (lack of in MATLAB) [2-818](#page-847-0) dimensions size of [2-687](#page-716-0) Diophantine equations [2-361](#page-390-0) dir **[2-207](#page-236-0)** direct term of a partial fraction expansion [2-653](#page-682-0) directories adding to search path [2-25](#page-54-0) checking existence of [2-249](#page-278-0) creating [2-516](#page-545-0) listing contents of [2-207](#page-236-0) listing MATLAB files in [2-804](#page-833-0)

listing, on UNIX [2-483](#page-512-0) removing from search path [2-657](#page-686-0) *[See also](#page-117-0)* directory, search path directory changing working [2-88](#page-117-0) current [2-88,](#page-117-0) [2-619](#page-648-0) root [2-504](#page-533-0) temporary system [2-769](#page-798-0) *[See also](#page-236-0)* directories discontinuities, eliminating (in arrays of phase angles) [2-789](#page-818-0) discontinuous problems [2-299](#page-328-0) disp **[2-208](#page-237-0)** display controlling in command window [2-519](#page-548-0) format, specifying [2-305](#page-334-0) distribution Gaussian [2-239](#page-268-0) division array, left (arithmetic operator) [2-4](#page-33-0) array, right (arithmetic operator) [2-4](#page-33-0) by zero [2-422](#page-451-0) matrix, left (arithmetic operator) [2-4](#page-33-0) matrix, right (arithmetic operator) [2-4](#page-33-0) modulo [2-518](#page-547-0) of polynomials [2-192](#page-221-0) remainder after [2-650](#page-679-0) divisor greatest common [2-361](#page-390-0) dlmread **[2-209](#page-238-0)** dlmwrite **[2-210](#page-239-0)** dmperm **[2-211](#page-240-0)** doc **[2-212](#page-241-0)** docopt [2-213](#page-242-0) documentation displaying HTML [2-212](#page-241-0) displaying online [2-387](#page-482-0)

location of files for UNIX [2-213](#page-242-0) dot product [2-148](#page-177-0) double **[2-214](#page-243-0)** dsearch **[2-215](#page-244-0)** dual vector [2-530](#page-559-0) Dulmage-Mendelsohn decomposition [2-211](#page-240-0)

### **E**

echo **[2-216](#page-245-0)** edge finding, Sobel technique [2-137](#page-166-0) editing M-files [2-217](#page-246-0) editor default, specifying [2-217](#page-246-0) *[See also](#page-246-0)* Editor/Debugger Editor/Debugger opening [2-217](#page-246-0) eig **[2-219](#page-248-0)** eigensystem transforming [2-89](#page-118-0) eigenvalue accuracy of [2-42,](#page-71-0) [2-219](#page-248-0) complex [2-89](#page-118-0) matrix logarithm and [2-478](#page-507-0) modern approach to computation of [2-599](#page-628-0) of companion matrix [2-128](#page-157-0) poorly conditioned [2-42](#page-71-0) problem [2-219,](#page-248-0) [2-603](#page-632-0) problem, generalized [2-220,](#page-249-0) [2-603](#page-632-0) problem, polynomial [2-603](#page-632-0) repeated [2-220,](#page-249-0) [2-330](#page-359-0) Wilkinson test matrix and [2-812](#page-841-0) eigenvector left [2-219](#page-248-0) matrix, generalized [2-636](#page-665-0) right [2-219](#page-248-0)

eigs **[2-222](#page-251-0)** elevation (spherical coordinates) [2-703](#page-732-0) ellipj **[2-228](#page-257-0)** ellipke **[2-230](#page-259-0)** elliptic functions, Jacobian (defined) [2-228](#page-257-0) elliptic integral complete (defined) [2-230](#page-259-0) modulus of [2-228,](#page-257-0) [2-230](#page-259-0) else **[2-232](#page-261-0)** elseif **[2-233](#page-262-0)** end **[2-235](#page-264-0)** end of line, indicating [2-16](#page-45-0) end-of-file indicator [2-260](#page-289-0) eomday **[2-237](#page-266-0)** eps **[2-238](#page-267-0)** equal sign (special characters) [2-15](#page-44-0) equations, linear accuracy of solution [2-132](#page-161-0) erf **[2-239](#page-268-0)** erfc **[2-239](#page-268-0)** erfcx **[2-239](#page-268-0)** error catching [2-462](#page-491-0) [roundoff](#page-479-0) *See* roundoff error error **[2-241](#page-270-0)** error function (defined) [2-239](#page-268-0) complementary [2-239](#page-268-0) scaled complementary [2-239](#page-268-0) error message displaying [2-241](#page-270-0) Index into matrix is negative or zero [2-477](#page-506-0) retrieving last generated [2-462](#page-491-0) error messages Out of memory [2-573](#page-602-0)

#### errors

in file input/output [2-261](#page-290-0) escape characters in format specification strin[g](#page-338-0) [2-309,](#page-338-0) [2-716](#page-745-0) etime **[2-243](#page-272-0)** eval **[2-244](#page-273-0)** evalc **[2-246](#page-275-0)** evalin **[2-247](#page-276-0)** exclamation point (special characters) [2-16](#page-45-0) executing statements repeatedly [2-303,](#page-332-0) [2-809](#page-838-0) execution [conditional](#page-427-0) *See* flow control improving speed of by setting aside storage [2-818](#page-847-0) pausing M-file [2-581](#page-610-0) resuming from breakpoint [2-161](#page-190-0) time for M-files [2-614](#page-643-0) exist **[2-249](#page-278-0)** exp **[2-251](#page-280-0)** expint **[2-252](#page-281-0)** expm **[2-254](#page-283-0)** exponential [2-251](#page-280-0) complex (defined) [2-251](#page-280-0) integral [2-252](#page-281-0) matrix [2-254](#page-283-0) exponentiation array (arithmetic operator) [2-4](#page-33-0) matrix (arithmetic operator) [2-4](#page-33-0) expression, MATLAB [2-398](#page-427-0) extension, filename .m [2-328](#page-357-0) eye **[2-256](#page-285-0)**

### **F**

factor **[2-257](#page-286-0)** factorial **[2-258](#page-287-0)** factorization LU [2-488](#page-517-0) QZ [2-603,](#page-632-0) [2-636](#page-665-0) *[See also](#page-655-0)* decomposition factorization, Cholesky [2-106](#page-135-0) (as algorithm for solving linear equations) [2-7](#page-36-0) minimum degree ordering and (sparse) [2-762](#page-791-0) preordering for [2-127](#page-156-0) factors, prime [2-257](#page-286-0) fclose **[2-259](#page-288-0)** features undocumented [2-806](#page-835-0) feof **[2-260](#page-289-0)** ferror **[2-261](#page-290-0)** feval **[2-262](#page-291-0)** fft **[2-263](#page-292-0)** [FFT](#page-292-0) *See* Fourier transform fft2 **[2-266](#page-295-0)** fftn **[2-267](#page-296-0)** fftshift **[2-268](#page-297-0)** fgetl **[2-269](#page-298-0)** fgets **[2-270](#page-299-0)** fid [2-300](#page-329-0) field names of a structure, obtaining [2-271](#page-300-0) fields, noncontiguous, inserting data into [2-332](#page-361-0) fig files [2-313](#page-342-0) figures annotating [2-594](#page-623-0) opening [2-563](#page-592-0) saving [2-669](#page-698-0) file extension, getting [2-272](#page-301-0) position indicator finding [2-325](#page-354-0) setting [2-324](#page-353-0) setting to start of file [2-320](#page-349-0) *[See also](#page-329-0)* files
filename building from parts [2-327](#page-356-0) parts [2-272](#page-301-0) temporary [2-770](#page-799-0) filename extension .m [2-328](#page-357-0) fileparts **[2-272](#page-301-0)** files ASCII delimited reading [2-209](#page-238-0) writing [2-210](#page-239-0) beginning of, rewinding to [2-320](#page-349-0) changes to during session [2-577](#page-606-0) checking existence of [2-249](#page-278-0) closing [2-259](#page-288-0) copying [2-141](#page-170-0) deleting [2-199](#page-228-0) end of, testing for [2-260](#page-289-0) errors in input or output [2-261](#page-290-0) fig [2-313](#page-342-0), [2-669](#page-698-0) figure, saving [2-669](#page-698-0) finding position within [2-325](#page-354-0) format for opening [2-301](#page-330-0) getting next line [2-269](#page-298-0) getting next line (with line terminator) [2-270](#page-299-0) identifier [2-300](#page-329-0) listing contents of [2-785](#page-814-0) in directory [2-804](#page-833-0) names in a directory [2-207](#page-236-0) locating [2-807](#page-836-0) MAT [2-471,](#page-500-0) [2-666,](#page-695-0) [2-667](#page-696-0) mdl [2-669](#page-698-0) mode when opened [2-301](#page-330-0) model, saving [2-669](#page-698-0) opening [2-300,](#page-329-0) [2-563](#page-592-0) in Web browser [2-802](#page-831-0)

path, getting [2-272](#page-301-0) pathname for [2-807](#page-836-0) reading binary [2-316](#page-345-0) data from [2-771](#page-800-0) formatted [2-321](#page-350-0) README [2-806](#page-835-0) rewinding to beginning of [2-320](#page-349-0) setting position within [2-324](#page-353-0) sound reading [2-40,](#page-69-0) [2-800](#page-829-0) writing [2-41,](#page-70-0) [2-801](#page-830-0) startup [2-502,](#page-531-0) [2-728](#page-757-0) version, getting [2-272](#page-301-0) .wav reading [2-800](#page-829-0) writing [2-801](#page-830-0) WK1 loading [2-813](#page-842-0) writing to [2-814](#page-843-0) writing binary data to [2-332](#page-361-0) writing formatted data to [2-307](#page-336-0)  $X$ defaults [2-217](#page-246-0) *[See also](#page-288-0)* file filter [2-273](#page-302-0) two-dimensional [2-137](#page-166-0) filter **[2-273](#page-302-0)** filter2 **[2-276](#page-305-0)** find **[2-277](#page-306-0)** finding indices of arrays [2-277](#page-306-0) sign of array elements [2-683](#page-712-0) zero of a function [2-335](#page-364-0) *[See also](#page-306-0)* detecting findstr **[2-279](#page-308-0)** finish.m [2-620](#page-649-0) finite numbers

detecting [2-452](#page-481-0) [FIR filter](#page-303-0) *See* filter fix **[2-280](#page-309-0)** fixed-point output format [2-305](#page-334-0) [flint](#page-99-0) *See* floating-point, integer flints [2-521](#page-550-0) flipdim **[2-281](#page-310-0)** fliplr **[2-282](#page-311-0)** flipud **[2-283](#page-312-0)** floating-point integer [2-70,](#page-99-0) [2-74](#page-103-0) integer, maximum [2-72](#page-101-0) numbers, interval between [2-238](#page-267-0) operations, count of [2-285](#page-314-0) floating-point arithmetic, IEEE largest postive number [2-648](#page-677-0) relative accuracy of [2-238](#page-267-0) smallest postive number [2-649](#page-678-0) floating-point output format [2-305](#page-334-0) floor **[2-284](#page-313-0)** flops **[2-285](#page-314-0)** flow control break [2-79](#page-108-0) case [2-85](#page-114-0) else [2-232](#page-261-0) elseif [2-233](#page-262-0) end [2-235](#page-264-0) error [2-241](#page-270-0) for [2-303](#page-332-0) if [2-398](#page-427-0) keyboard [2-460](#page-489-0) otherwise [2-572](#page-601-0) return [2-655](#page-684-0) switch [2-760](#page-789-0) while [2-809](#page-838-0) fmin **[2-286](#page-315-0)** fminbnd **[2-289](#page-318-0)**

fmins **[2-292](#page-321-0)** fminsearch [2-296](#page-325-0) F-norm [2-534](#page-563-0) fopen **[2-300](#page-329-0)** for **[2-303](#page-332-0)** format output display [2-305](#page-334-0) precision when writing [2-317](#page-346-0) reading files [2-321](#page-350-0) specification string, matching file data to [2-726](#page-755-0) format **[2-305](#page-334-0)** formats big endian [2-301](#page-330-0) little endian [2-301](#page-330-0) formatted data reading from file [2-321](#page-350-0) writing to file [2-307](#page-336-0) formatting data [2-714](#page-743-0) Fourier transform algorithm, optimal performance of [2-264,](#page-293-0) [2-400,](#page-429-0) [2-401,](#page-430-0) [2-529](#page-558-0) convolution theorem and [2-136](#page-165-0) discrete, one-dimensional [2-263](#page-292-0) discrete, two-dimensional [2-266](#page-295-0) fast [2-263](#page-292-0) as method of interpolation [2-443](#page-472-0) inverse, one-dimensional [2-400](#page-429-0) inverse, two-dimensional [2-401](#page-430-0) shifting the DC component of [2-268](#page-297-0) fprintf **[2-307](#page-336-0)** fraction, continued [2-643](#page-672-0) fragmented memory [2-573](#page-602-0) frames for printing [2-313](#page-342-0) fread **[2-316](#page-345-0)** freqspace **[2-319](#page-348-0)** frequency response

desired response matrix frequency spacing [2-319](#page-348-0) frequency vector [2-480](#page-509-0) frewind **[2-320](#page-349-0)** fscanf **[2-321](#page-350-0)** fseek **[2-324](#page-353-0)** ftell **[2-325](#page-354-0)** full **[2-326](#page-355-0)** function minimizing (several variables) [2-292](#page-321-0) minimizing (single variable) [2-286](#page-315-0) function **[2-328](#page-357-0)** functions built-in [2-807](#page-836-0) call stack for [2-165](#page-194-0) checking existence of [2-249](#page-278-0) clearing from workspace [2-121](#page-150-0) finding [2-481](#page-510-0) help for [2-385,](#page-414-0) [2-389](#page-418-0) locating [2-807](#page-836-0) pathname for [2-807](#page-836-0) that accept function name strings [2-262](#page-291-0) that work down the first non-singleton dimension [2-682](#page-711-0) funm **[2-330](#page-359-0)** fwrite **[2-332](#page-361-0)** fzero [2-335](#page-364-0)

## **G**

gallery **[2-339](#page-368-0)** gamma **[2-359](#page-388-0)** gamma function (defined) [2-359](#page-388-0) incomplete [2-359](#page-388-0) logarithm of [2-359](#page-388-0) gammainc **[2-359](#page-388-0)**

gammaln **[2-359](#page-388-0)** Gaussian distribution function [2-239](#page-268-0) Gaussian elimination (as algorithm for solving linear equations) [2-7,](#page-36-0) [2-8,](#page-37-0) [2-447](#page-476-0) Gauss Jordan elimination with partial pivotin[g](#page-691-0) [2-662](#page-691-0) LU factorization and [2-488](#page-517-0) gcd **[2-361](#page-390-0)** generalized eigenvalue problem [2-220,](#page-249-0) [2-603](#page-632-0) generating a sequence of matrix names (M1 through M12) [2-245](#page-274-0) geodesic dome [2-764](#page-793-0) getfield **[2-363](#page-392-0)** Givens rotations [2-629,](#page-658-0) [2-630](#page-659-0) global **[2-364](#page-393-0)** global variable defining [2-364](#page-393-0) global variables, clearing from workspace [2-121](#page-150-0) gmres **[2-366](#page-395-0)** gradient **[2-370](#page-399-0)** gradient, numerical [2-370](#page-399-0) graph adjacency [2-211](#page-240-0) graphics objects, deleting [2-199](#page-228-0) graphs editing [2-594](#page-623-0) greatest common divisor [2-361](#page-390-0) grid aligning data to a [2-373](#page-402-0) grid arrays for volumetric plots [2-509](#page-538-0) multi-dimensional [2-527](#page-556-0) griddata **[2-373](#page-402-0)** gsvd **[2-376](#page-405-0)**

#### **H**

H1 line [2-385,](#page-414-0) [2-386](#page-415-0) hadamard **[2-381](#page-410-0)** Hadamard matrix [2-381](#page-410-0) subspaces of [2-753](#page-782-0) Hager's method [2-134](#page-163-0) hankel **[2-382](#page-411-0)** Hankel functions, relationship to Bessel of [2-52](#page-81-0) Hankel matrix [2-382](#page-411-0) hdf **[2-383](#page-412-0)** help contents file [2-385](#page-414-0) creating for M-files [2-385](#page-414-0) displaying HTML documentation [2-212](#page-241-0) files, location for UNIX [2-213](#page-242-0) keyword search [2-481](#page-510-0) online [2-385](#page-414-0) Plot Editor [2-595](#page-624-0) help **[2-385](#page-414-0)** Help Desk [2-212,](#page-241-0) [2-387](#page-416-0) Help Window [2-389](#page-418-0) hel pdesk [2-387](#page-416-0) helpwin [2-389](#page-418-0) Hermite transformations, elementary [2-361](#page-390-0) hess **[2-391](#page-420-0)** Hessenberg form of a matrix [2-391](#page-420-0) hex2dec **[2-393](#page-422-0)** hex2num **[2-394](#page-423-0)** hexadecimal output format [2-305](#page-334-0) hilb **[2-395](#page-424-0)** Hilbert matrix [2-395](#page-424-0) inverse [2-450](#page-479-0) home **[2-396](#page-425-0)**, [2-396](#page-425-0) horzcat (M-file function equivalent for [, ]) [2-16](#page-45-0) Householder reflections (as algorithm for solving linear equations) [2-8](#page-37-0) HTML documentation, displaying [2-212](#page-241-0)

hyperbolic cosecant [2-149](#page-178-0) cosecant, inverse [2-23](#page-52-0) cosine [2-143](#page-172-0) cosine, inverse [2-20](#page-49-0) cotangent [2-144](#page-173-0) cotangent, inverse [2-21](#page-50-0) secant [2-34,](#page-63-0) [2-676](#page-705-0) secant, inverse [2-34](#page-63-0) sine [2-35,](#page-64-0) [2-684](#page-713-0) sine, inverse [2-35](#page-64-0) tangent [2-38,](#page-67-0) [2-767](#page-796-0) tangent, inverse [2-38](#page-67-0) hyperplanes, angle between [2-753](#page-782-0)

# **I**

i **[2-397](#page-426-0)** identity matrix [2-256](#page-285-0) sparse [2-701](#page-730-0) IEEE floating-point arithmetic largest positive number [2-648](#page-677-0) relative accuracy of [2-238](#page-267-0) smallest positive number [2-649](#page-678-0) if **[2-398](#page-427-0)** ifft **[2-400](#page-429-0)** ifft2 **[2-401](#page-430-0)** ifftn **[2-402](#page-431-0)** ifftshift **[2-403](#page-432-0)** [IIR filter](#page-303-0) *See* filter imag **[2-404](#page-433-0)** imaginary part of complex number [2-404](#page-433-0) parts of inverse FFT [2-400,](#page-429-0) [2-401](#page-430-0) unit  $(sqrt(-1)) 2-397, 2-459$  $(sqrt(-1)) 2-397, 2-459$  $(sqrt(-1)) 2-397, 2-459$ *[See also](#page-433-0)* complex imfinfo **[2-405](#page-434-0)**

imread **[2-408](#page-437-0)** imwrite **[2-413](#page-442-0)** incomplete beta function (defined) [2-55](#page-84-0) gamma function (defined) [2-359](#page-388-0) ind2sub **[2-421](#page-450-0)** Index into matrix is negative or zero (error message) [2-477](#page-506-0) indexing logical [2-477](#page-506-0) indicator of file position [2-320](#page-349-0) indices, array finding [2-277](#page-306-0) of sorted elements [2-689](#page-718-0) Inf **[2-422](#page-451-0)** inferiorto **[2-423](#page-452-0)** infinity [2-422,](#page-451-0) [2-453](#page-482-0) norm [2-534](#page-563-0) inheritance, of objects [2-119](#page-148-0) inline **[2-424](#page-453-0)** inpolygon **[2-428](#page-457-0)** input checking number of M-file arguments [2-523](#page-552-0) name of array passed as [2-430](#page-459-0) number of M-file arguments [2-524](#page-553-0) prompting users for [2-429,](#page-458-0) [2-508](#page-537-0) input **[2-429](#page-458-0)** installation, root directory of [2-504](#page-533-0) int2str **[2-433](#page-462-0)** int8, int16, int32 **[2-431](#page-460-0)** integer floating-point [2-70,](#page-99-0) [2-74](#page-103-0) floating-point, maximum [2-72](#page-101-0) integrable singularities [2-635](#page-664-0) integration quadrature [2-634](#page-663-0) interp1 **[2-434](#page-463-0)**

interp2 **[2-437](#page-466-0)** interp3 **[2-441](#page-470-0)** interpft **[2-443](#page-472-0)** interpn **[2-444](#page-473-0)** interpolation one-dimensional [2-434](#page-463-0) two-dimensional [2-437](#page-466-0) three-dimensional [2-441](#page-470-0) multidimensional [2-444](#page-473-0) cubic method [2-373,](#page-402-0) [2-434,](#page-463-0) [2-437,](#page-466-0) [2-441,](#page-470-0) [2-444](#page-473-0) cubic spline method [2-434](#page-463-0) FFT method [2-443](#page-472-0) linear method [2-434,](#page-463-0) [2-437](#page-466-0) nearest neighbor method [2-373,](#page-402-0) [2-434,](#page-463-0) [2-437,](#page-466-0) [2-441,](#page-470-0) [2-444](#page-473-0) trilinear method [2-373,](#page-402-0) [2-441,](#page-470-0) [2-444](#page-473-0) interpreter, MATLAB search algorithm of [2-329](#page-358-0) intersect **[2-446](#page-475-0)** inv **[2-447](#page-476-0)** inverse cosecant [2-23](#page-52-0) cosine [2-20](#page-49-0) cotangent [2-21](#page-50-0) Fourier transform [2-400,](#page-429-0) [2-401](#page-430-0) four-quadrant tangent [2-39](#page-68-0) Hilbert matrix [2-450](#page-479-0) hyperbolic cosecant [2-23](#page-52-0) hyperbolic cosine [2-20](#page-49-0) hyperbolic cotangent [2-21](#page-50-0) hyperbolic secant [2-34](#page-63-0) hyperbolic sine [2-35](#page-64-0) hyperbolic tangent [2-38](#page-67-0) of a matrix [2-447](#page-476-0) secant [2-34](#page-63-0) sine [2-35](#page-64-0) tangent [2-38](#page-67-0)

inversion, matrix accuracy of [2-132](#page-161-0) invhilb **[2-450](#page-479-0)** involutary matrix [2-576](#page-605-0) ipermute **[2-451](#page-480-0)** is\* **[2-452](#page-481-0)** isa **[2-456](#page-485-0)** iscell **[2-452](#page-481-0)** iscellstr **[2-452](#page-481-0)** ischar **[2-452](#page-481-0)** isempty **[2-452](#page-481-0)** isequal **[2-452](#page-481-0)** isfield **[2-452](#page-481-0)** isfinite **[2-452](#page-481-0)** isglobal **[2-453](#page-482-0)** ishandle **[2-453](#page-482-0)** ishold **[2-453](#page-482-0)** isieee **[2-453](#page-482-0)** isinf **[2-453](#page-482-0)** isletter **[2-453](#page-482-0)** islogical **[2-453](#page-482-0)** ismember **[2-457](#page-486-0)** isnan **[2-453](#page-482-0)** isnumeric **[2-453](#page-482-0)** isobject **[2-453](#page-482-0)** isprime **[2-454](#page-483-0)** isreal **[2-454](#page-483-0)** isspace **[2-454](#page-483-0)** issparse **[2-454](#page-483-0)** isstr **[2-458](#page-487-0)** isstruct **[2-454](#page-483-0)** isstudent **[2-454](#page-483-0)** isunix **[2-454](#page-483-0)** isvms **[2-454](#page-483-0)**

## **J**

j **[2-459](#page-488-0)** Jacobi rotations [2-713](#page-742-0) Jacobian elliptic functions (defined) [2-228](#page-257-0) [joining arrays](#page-115-0) *See* concatenating arrays

# **K**

K>> prompt [2-460](#page-489-0) keyboard **[2-460](#page-489-0)** keyboard mode [2-460](#page-489-0) terminating [2-655](#page-684-0) keyword search [2-481](#page-510-0) kron **[2-461](#page-490-0)** Kronecker tensor product [2-461](#page-490-0)

### **L**

labeling matrix columns [2-208](#page-237-0) plots (with numeric values) [2-539](#page-568-0) Laplacian [2-193](#page-222-0) largest array elements [2-505](#page-534-0) lasterr **[2-462](#page-491-0)** lastwarn **[2-464](#page-493-0)** lcm **[2-465](#page-494-0)** l di vi de (M-file function equivalent for .  $\setminus$ ) [2-5](#page-34-0) least common multiple [2-465](#page-494-0) least squares polynomial curve fitting [2-604](#page-633-0) problem [2-484](#page-513-0) problem, nonnegative [2-530](#page-559-0) problem, overdetermined [2-591](#page-620-0) legendre **[2-466](#page-495-0)** Legendre functions (defined) [2-466](#page-495-0)

Schmidt semi-normalized [2-466](#page-495-0) length **[2-468](#page-497-0)** line editing [2-594](#page-623-0) line numbers in M-files [2-171](#page-200-0) linear audio signal [2-469,](#page-498-0) [2-521](#page-550-0) linear dependence (of data) [2-753](#page-782-0) linear equation systems accuracy of solution [2-132](#page-161-0) solving overdetermined [2-627-](#page-656-0)[2-628](#page-657-0) linear equation systems, methods for solving Cholesky factorization [2-7](#page-36-0) Gaussian elimination [2-7,](#page-36-0) [2-8](#page-37-0) Householder reflections [2-8](#page-37-0) least squares [2-530](#page-559-0) matrix inversion (inaccuracy of) [2-447](#page-476-0) linear interpolation [2-434,](#page-463-0) [2-437](#page-466-0) linearly spaced vectors, creating [2-470](#page-499-0) linspace **[2-470](#page-499-0)** little endian formats [2-301](#page-330-0) load **[2-471](#page-500-0)** loadobj **[2-473](#page-502-0)** local variables [2-328,](#page-357-0) [2-364](#page-393-0) locking M-files [2-517](#page-546-0) log **[2-474](#page-503-0)** log, saving session to file [2-204](#page-233-0) log10 [log010] **[2-476](#page-505-0)** log2 **[2-475](#page-504-0)** logarithm base ten [2-476](#page-505-0) base two [2-475](#page-504-0) complex [2-474,](#page-503-0) [2-476](#page-505-0) matrix (natural) [2-478](#page-507-0) natural [2-474](#page-503-0) of beta function (natural) [2-55](#page-84-0) of gamma function (natural) [2-359](#page-388-0) logarithmically spaced vectors, creating [2-480](#page-509-0) logical **[2-477](#page-506-0)** logical array converting numeric array to [2-477](#page-506-0) detecting [2-453](#page-482-0) logical indexing [2-477](#page-506-0) logical operations AND, bit-wise [2-69](#page-98-0) OR, bit-wise [2-73](#page-102-0) XOR [2-817](#page-846-0) XOR, bit-wise [2-76](#page-105-0) logical operators [2-12](#page-41-0) logical tests all [2-28](#page-57-0) any [2-32](#page-61-0) *[See also](#page-485-0)* detecting logm **[2-478](#page-507-0)** logspace **[2-480](#page-509-0)** lookfor **[2-481](#page-510-0)** Lotus WK1 files loading [2-813](#page-842-0) writing [2-814](#page-843-0) lower **[2-482](#page-511-0)** lower triangular matrix [2-781](#page-810-0) lowercase to uppercase [2-790](#page-819-0) ls **[2-483](#page-512-0)** lscov **[2-484](#page-513-0)** lsqnonneg [2-485](#page-514-0) lu **[2-488](#page-517-0)** LU factorization [2-488](#page-517-0) storage requirements of (sparse) [2-540](#page-569-0) luinc **[2-492](#page-521-0)**

#### **M**

machine epsilon [2-809](#page-838-0) magic **[2-499](#page-528-0)** magic squares [2-499](#page-528-0)

mat2str **[2-501](#page-530-0)** MAT-file converting sparse matrix after loading fro[m](#page-725-0) [2-696](#page-725-0) MAT-files [2-471,](#page-500-0) [2-666,](#page-695-0) [2-667](#page-696-0) listing for directory [2-804](#page-833-0) MATLAB customizing [2-502,](#page-531-0) [2-728](#page-757-0) installation directory [2-504](#page-533-0) quitting [2-620](#page-649-0) startup [2-502,](#page-531-0) [2-728](#page-757-0) version number, displaying [2-795](#page-824-0) MATLAB interpreter search algorithm of [2-329](#page-358-0) matlab.mat [2-471](#page-500-0), [2-666](#page-695-0) matlabrc **[2-502](#page-531-0)** matlabroot [2-504](#page-533-0) matrix addressing selected rows and columns of [2-17](#page-46-0) arrowhead [2-127](#page-156-0) companion [2-128](#page-157-0) complex unitary [2-626](#page-655-0) condition number of [2-42,](#page-71-0) [2-132,](#page-161-0) [2-646](#page-675-0) converting to formatted data file [2-307](#page-336-0) converting to from string [2-725](#page-754-0) converting to vector [2-17](#page-46-0) decomposition [2-626](#page-655-0) defective (defined) [2-220](#page-249-0) determinant of [2-200](#page-229-0) diagonal of [2-203](#page-232-0) Dulmage-Mendelsohn decomposition of [2-211](#page-240-0) estimated condition number of [2-134](#page-163-0) evaluating functions of [2-330](#page-359-0) exponential [2-254](#page-283-0) flipping left-right [2-282](#page-311-0) flipping up-down [2-283](#page-312-0) Hadamard [2-381,](#page-410-0) [2-753](#page-782-0)

Hankel [2-382](#page-411-0) Hermitian Toeplitz [2-777](#page-806-0) Hessenberg form of [2-391](#page-420-0) Hilbert [2-395](#page-424-0) identity [2-256](#page-285-0) inverse [2-447](#page-476-0) inverse Hilbert [2-450](#page-479-0) inversion, accuracy of [2-132](#page-161-0) involutary [2-576](#page-605-0) left division (arithmetic operator) [2-4](#page-33-0) lower triangular [2-781](#page-810-0) magic squares [2-499,](#page-528-0) [2-754](#page-783-0) maximum size of [2-130](#page-159-0) modal [2-219](#page-248-0) multiplication (defined) [2-3](#page-32-0) orthonormal [2-626](#page-655-0) Pascal [2-576,](#page-605-0) [2-609](#page-638-0) permutation [2-488,](#page-517-0) [2-626](#page-655-0) poorly conditioned [2-395](#page-424-0) power (arithmetic operator) [2-4](#page-33-0) pseudoinverse [2-591](#page-620-0) reading files into [2-209](#page-238-0) reduced row echelon form of [2-662](#page-691-0) replicating [2-651](#page-680-0) right division (arithmetic operator) [2-4](#page-33-0) Rosser [2-354](#page-383-0) rotating 90˚ [2-660](#page-689-0) Schur form of [2-664,](#page-693-0) [2-673](#page-702-0) singularity, test for [2-200](#page-229-0) sorting rows of [2-690](#page-719-0) [sparse](#page-722-0) *See* sparse matrix specialized [2-339](#page-368-0) square root of [2-721](#page-750-0) subspaces of [2-753](#page-782-0) test [2-339](#page-368-0) Toeplitz [2-777](#page-806-0) trace of [2-203,](#page-232-0)[2-778](#page-807-0)

transpose (arithmetic operator) [2-5](#page-34-0) transposing [2-15](#page-44-0) unimodular [2-361](#page-390-0) unitary [2-756](#page-785-0) upper triangular [2-782](#page-811-0) Vandermonde [2-607](#page-636-0) Wilkinson [2-699,](#page-728-0) [2-812](#page-841-0) writing as binary data [2-332](#page-361-0) writing formatted data to [2-321](#page-350-0) writing to ASCII delimited file [2-210](#page-239-0) writing to spreadsheet [2-814](#page-843-0) *[See also](#page-32-0)* array matrix functions evaluating [2-330](#page-359-0) matrix names, (M1 through M12) generating a sequence of [2-245](#page-274-0) [matrix power](#page-283-0) *See* matrix, exponential max **[2-505](#page-534-0)** MDL-files checking existence of [2-249](#page-278-0) mean **[2-506](#page-535-0)** median **[2-507](#page-536-0)** median value of array elements [2-507](#page-536-0) memory clearing [2-121](#page-150-0) minimizing use of [2-573](#page-602-0) variables in [2-810](#page-839-0) menu **[2-508](#page-537-0)** menu (of user input choices) [2-508](#page-537-0) meshgrid **[2-509](#page-538-0)** message [error](#page-828-0) See error message [warning](#page-828-0) See warning message methods inheritance of [2-119](#page-148-0) MEX-files clearing from workspace [2-121](#page-150-0)

debugging on UNIX [2-163](#page-192-0) listing for directory [2-804](#page-833-0) M-file debugging [2-460](#page-489-0) displaying during execution [2-216](#page-245-0) function [2-328](#page-357-0) function file, echoing [2-216](#page-245-0) naming conventions [2-328](#page-357-0) pausing execution of [2-581](#page-610-0) programming [2-328](#page-357-0) script [2-328](#page-357-0) script file, echoing [2-216](#page-245-0) M-files checking existence of [2-249](#page-278-0) clearing from workspace [2-121](#page-150-0) debugging with profile [2-614](#page-643-0) deleting [2-199](#page-228-0) editing [2-217](#page-246-0) line numbers, listing [2-171](#page-200-0) listing names of in a directory [2-804](#page-833-0) locking (preventing clearing) [2-517](#page-546-0) opening [2-563](#page-592-0) optimizing [2-614](#page-643-0) setting breakpoints [2-168](#page-197-0) unlocking (allowing clearing) [2-520](#page-549-0) min **[2-514](#page-543-0)** minimizing, function of one variable [2-286](#page-315-0) of several variables [2-292](#page-321-0) minimum degree ordering [2-762](#page-791-0) minus (M-file function equivalent for -) [2-5](#page-34-0) mislocked **[2-515](#page-544-0)** mkdir **[2-516](#page-545-0)** ml di vi de (M-file function equivalent for  $\setminus$ ) [2-5](#page-34-0) mlock **[2-517](#page-546-0)** mod **[2-518](#page-547-0)** modal matrix [2-2](#page-248-0)[19](#page-807-0)

models opening [2-563](#page-592-0) saving [2-669](#page-698-0) modulo arithmetic [2-518](#page-547-0) Moore-Penrose pseudoinverse [2-591](#page-620-0) more **[2-519](#page-548-0)**, **[2-521](#page-550-0)** mpower (M-file function equivalent for  $\land$ ) [2-5](#page-34-0) mrdi vi de (M-file function equivalent for /) [2-5](#page-34-0) mtimes (M-file function equivalent for  $\ast$ ) [2-5](#page-34-0) mu-law encoded audio signals [2-469,](#page-498-0) [2-521](#page-550-0) multidimensional arrays concatenating [2-86](#page-115-0) interpolation of [2-444](#page-473-0) longest dimension of [2-468](#page-497-0) number of dimensions of [2-528](#page-557-0) rearranging dimensions of [2-451,](#page-480-0) [2-588](#page-617-0) removing singleton dimensions of [2-724](#page-753-0) reshaping [2-652](#page-681-0) size of [2-687](#page-716-0) sorting elements of [2-689](#page-718-0) *[See also](#page-497-0)* array multiple least common [2-465](#page-494-0) multiplication array (arithmetic operator) [2-4](#page-33-0) matrix (defined) [2-3](#page-32-0) of polynomials [2-136](#page-165-0) multistep ODE solver [2-547](#page-576-0) munlock **[2-520](#page-549-0)**

### **N**

naming conventions M-file [2-328](#page-357-0) NaN **[2-522](#page-551-0)** NaN (Not-a-Number) [2-453,](#page-482-0) [2-522](#page-551-0) returned by rem [2-650](#page-679-0)

nargchk **[2-523](#page-552-0)** nargin **[2-524](#page-553-0)** nargout **[2-524](#page-553-0)** ndgrid **[2-527](#page-556-0)** ndims **[2-528](#page-557-0)** nearest neighbor interpolation [2-373,](#page-402-0) [2-434,](#page-463-0) [2-437](#page-466-0) Nelder-Mead simplex search [2-294](#page-323-0) nextpow2 **[2-529](#page-558-0)** nnls **[2-530](#page-559-0)** nnz **[2-532](#page-561-0)** no derivative method [2-298](#page-327-0) noncontiguous fields, inserting data into [2-332](#page-361-0) nonzero entries number of in sparse matrix [2-694](#page-723-0) nonzero entries (in sparse matrix) allocated storage for [2-540](#page-569-0) number of [2-532](#page-561-0) replacing with ones [2-707](#page-736-0) vector of [2-533](#page-562-0) nonzeros **[2-533](#page-562-0)** norm 1-norm [2-534,](#page-563-0) [2-646](#page-675-0) 2-norm (estimate of) [2-535](#page-564-0) F-norm [2-534](#page-563-0) infinity [2-534](#page-563-0) matrix [2-534](#page-563-0) pseudoinverse and [2-591-](#page-620-0)[2-593](#page-622-0) vector [2-534](#page-563-0) norm **[2-534](#page-563-0)** normest **[2-535](#page-564-0)** not (M-file function equivalent for  $\sim$ ) [2-12](#page-41-0) now **[2-536](#page-565-0)** null **[2-537](#page-566-0)** null space [2-537](#page-566-0) num2cell **[2-538](#page-567-0)** num2str **[2-539](#page-568-0)** number

of array dimensions [2-528](#page-557-0) numbers complex [2-30,](#page-59-0) [2-397](#page-426-0) finite [2-452](#page-481-0) imaginary [2-404](#page-433-0) largest positive [2-648](#page-677-0) minus infinity [2-453](#page-482-0) NaN [2-453,](#page-482-0) [2-522](#page-551-0) plus infinity [2-422,](#page-451-0) [2-453](#page-482-0) prime [2-454,](#page-483-0) [2-612](#page-641-0) random [2-637,](#page-666-0) [2-639](#page-668-0) real [2-454,](#page-483-0) [2-647](#page-676-0) smallest positive [2-649](#page-678-0) numeric precision format reading binary data [2-317](#page-346-0) format writing binary data [2-332](#page-361-0) numerical differentiation formula ODE solvers [2-548](#page-577-0) nzmax **[2-540](#page-569-0)**

# **O**

object determining class of [2-456](#page-485-0) inheritance [2-119](#page-148-0) object classes, list of predefined [2-119,](#page-148-0) [2-456](#page-485-0) [ODE](#page-579-0) *See* differential equation solvers ode45 and other solvers **[2-541](#page-570-0)** odefile **[2-550](#page-579-0)** odeget **[2-555](#page-584-0)** odeset **[2-556](#page-585-0)** ones **[2-562](#page-591-0)** one-step ODE solver [2-547](#page-576-0) online documentation, displaying [2-387](#page-416-0) online help [2-385](#page-414-0) location of files for UNIX [2-213](#page-242-0) open **[2-563](#page-592-0)**

opening files [2-300](#page-329-0) openvar [2-565](#page-594-0) operating system command, issuing [2-16](#page-45-0) operators arithmetic [2-3](#page-32-0) logical [2-12](#page-41-0) relational [2-10,](#page-39-0) [2-477](#page-506-0) special characters [2-14](#page-43-0) optimget [2-566](#page-595-0) optimization parameters structure [2-566,](#page-595-0) [2-567](#page-596-0) Optimization Toolbox [2-287,](#page-316-0) [2-293](#page-322-0) optimizing M-file execution [2-614](#page-643-0) optimset [2-567](#page-596-0) logical OR bit-wise [2-73](#page-102-0) or (M-file function equivalent for |) [2-12](#page-41-0) ordering minimum degree [2-762](#page-791-0) reverse Cuthill-McKee [2-762,](#page-791-0) [2-764](#page-793-0) orth **[2-571](#page-600-0)** orthogonal-triangular decomposition [2-484,](#page-513-0) [2-626](#page-655-0) orthonormal matrix [2-626](#page-655-0) otherwise **[2-572](#page-601-0)** Out of memory (error message) [2-573](#page-602-0) output format of [2-305](#page-334-0) number of M-file arguments [2-524](#page-553-0) paging of [2-519](#page-548-0) overdetermined equation systems, solving [2-627-](#page-656-0)[2-628](#page-657-0) overflow [2-422](#page-451-0)

# **P**

pack **[2-573](#page-602-0)** Padé approximation (of matrix exponential) [2-254](#page-283-0) paging

of screen [2-386](#page-415-0) output in command window [2-519](#page-548-0) parentheses (special characters) [2-15](#page-44-0) Parlett's method (of evaluating matrix functions[\)](#page-359-0) [2-330](#page-359-0) partial fraction expansion [2-653](#page-682-0) partial path [2-575](#page-604-0) pascal **[2-576](#page-605-0)** Pascal matrix [2-576,](#page-605-0) [2-609](#page-638-0) path adding directories to [2-25](#page-54-0) building from parts [2-327](#page-356-0) cache [2-577](#page-606-0) current [2-577](#page-606-0) viewing [2-579](#page-608-0) path **[2-577](#page-606-0)** pathname partial [2-575](#page-604-0) pathnames of functions or files [2-807](#page-836-0) relative [2-575](#page-604-0) pathtool **[2-579](#page-608-0)** pause **[2-581](#page-610-0)** pauses, removing [2-160](#page-189-0) pausing M-file execution [2-581](#page-610-0) pcg **[2-582](#page-611-0)** pcode **[2-586](#page-615-0)** percent sign (special characters) [2-16](#page-45-0) period (.), to distinguish matrix and array operations [2-3](#page-32-0) period (special characters) [2-15](#page-44-0) perms **[2-587](#page-616-0)** permutation of array dimensions [2-588](#page-617-0) matrix [2-488,](#page-517-0) [2-626](#page-655-0) random [2-641](#page-670-0) permutations of n elements [2-587](#page-616-0)

permute **[2-588](#page-617-0)** persistent **[2-589](#page-618-0)** persistent variable [2-589](#page-618-0) P-files checking existence of [2-249](#page-278-0) phase, complex [2-30](#page-59-0) correcting angles [2-789](#page-818-0) pi **[2-590](#page-619-0)** pi (π) [2-590,](#page-619-0) [2-644,](#page-673-0) [2-684](#page-713-0) pinv **[2-591](#page-620-0)** platform MATLAB is running on [2-130](#page-159-0) plot editing [2-594](#page-623-0) Plot Editor help for [2-595](#page-624-0) plot, volumetric generating grid arrays for [2-509](#page-538-0) plotedit **[2-594](#page-623-0)** [plotting](#page-748-0) *See* visualizing plus (M-file function equivalent for  $+$ ) [2-5](#page-34-0) PNG parameters that can be set when saving [2-415](#page-444-0) pol2cart **[2-597](#page-626-0)** polar coordinates [2-82,](#page-111-0) [2-84,](#page-113-0) [2-597](#page-626-0) poles of transfer function [2-653](#page-682-0) poly **[2-598](#page-627-0)** polyarea **[2-601](#page-630-0)** polyder **[2-602](#page-631-0)** polyeig **[2-603](#page-632-0)** polyfit **[2-604](#page-633-0)** polygon area of [2-601](#page-630-0) detecting points inside [2-428](#page-457-0) polynomial characteristic [2-598-](#page-627-0)[2-599,](#page-628-0) [2-658](#page-687-0) coefficients (transfer function) [2-653](#page-682-0) curve fitting with [2-604](#page-633-0)

derivative of [2-602](#page-631-0) division [2-192](#page-221-0) eigenvalue problem [2-603](#page-632-0) evaluation [2-608](#page-637-0) evaluation (matrix sense) [2-609](#page-638-0) multiplication [2-136](#page-165-0) polyval **[2-608](#page-637-0)** polyvalm **[2-609](#page-638-0)** poorly conditioned eigenvalues [2-42](#page-71-0) matrix [2-395](#page-424-0) position indicator in file [2-325](#page-354-0) pow2 **[2-611](#page-640-0)** power [matrix](#page-283-0) *See* matrix exponential of two, next [2-529](#page-558-0) power (M-file function equivalent for  $\cdot$   $\land$ ) [2-5](#page-34-0) precision reading binary data writing [2-317](#page-346-0) writing binary data [2-332](#page-361-0) prime factors [2-257](#page-286-0) dependence of Fourier transform on [2-266](#page-295-0) prime numbers [2-454,](#page-483-0) [2-612](#page-641-0) primes **[2-612](#page-641-0)** print frames [2-313](#page-342-0) printframe **[2-313](#page-342-0)** PrintFrame Editor [2-313](#page-342-0) printing borders [2-313](#page-342-0) with print frames [2-315](#page-344-0) printing, suppressing [2-16](#page-45-0) prod **[2-613](#page-642-0)** product cumulative [2-150](#page-179-0) Kronecker tensor [2-461](#page-490-0) of array elements [2-613](#page-642-0) of vectors (cross) [2-148](#page-177-0)

scalar (dot) [2-148](#page-177-0) profile **[2-614](#page-643-0)** profile report [2-617](#page-646-0) profreport **[2-617](#page-646-0)** K>> prompt [2-460](#page-489-0) prompting users for input [2-429,](#page-458-0) [2-508](#page-537-0) pseudoinverse [2-591](#page-620-0) pwd **[2-619](#page-648-0)**

# **Q**

qmr **[2-622](#page-651-0)** qr **[2-626](#page-655-0)** QR decomposition [2-484,](#page-513-0) [2-626](#page-655-0) deleting a column from [2-629](#page-658-0) inserting a column into [2-630](#page-659-0) qrdelete **[2-629](#page-658-0)** qrinsert **[2-630](#page-659-0)** quad **[2-634](#page-663-0)** quad8 **[2-634](#page-663-0)** quadrature [2-634](#page-663-0) quit **[2-620](#page-649-0)** quitting MATLAB [2-620](#page-649-0) quotation mark inserting in a string [2-311](#page-340-0) qz **[2-636](#page-665-0)** QZ factorization [2-603,](#page-632-0) [2-636](#page-665-0)

## **R**

rand **[2-637](#page-666-0)**, **[2-755](#page-784-0)** randn **[2-423](#page-452-0)**, **[2-639](#page-668-0)** random numbers [2-637,](#page-666-0) [2-639](#page-668-0) permutation [2-641](#page-670-0) sparse matrix [2-711,](#page-740-0) [2-712](#page-741-0) symmetric spars[e matrix](#page-633-0) [2-713](#page-742-0)

randperm **[2-641](#page-670-0)** range space [2-571](#page-600-0) rank **[2-642](#page-671-0)** rank of a matrix [2-642](#page-671-0) rat **[2-643](#page-672-0)** rational fraction approximation [2-643](#page-672-0) rats **[2-643](#page-672-0)** rcond **[2-646](#page-675-0)** rdivide (M-file function equivalent for  $\sqrt{25}$ ) [2-5](#page-34-0) reading binary files [2-316](#page-345-0) data from files [2-771](#page-800-0) formatted data from file [2-321](#page-350-0) formatted data from strings [2-725](#page-754-0) README file [2-806](#page-835-0) real **[2-647](#page-676-0)** real numbers [2-454,](#page-483-0) [2-647](#page-676-0) real Schur form [2-673](#page-702-0) realmax **[2-648](#page-677-0)** realmin **[2-649](#page-678-0)** rearranging arrays converting to vector [2-17](#page-46-0) removing first n singleton dimensions [2-682](#page-711-0) removing singleton dimensions [2-724](#page-753-0) reshaping [2-652](#page-681-0) shifting dimensions [2-682](#page-711-0) swapping dimensions [2-451,](#page-480-0) [2-588](#page-617-0) rearranging matrices converting to vector [2-17](#page-46-0) flipping left-right [2-282](#page-311-0) flipping up-down [2-283](#page-312-0) rotating 90˚ [2-660](#page-689-0) transposing [2-15](#page-44-0) reduced row echelon form [2-662](#page-691-0) regularly spaced vectors, creating [2-17,](#page-46-0) [2-470](#page-499-0) relational operators [2-10,](#page-39-0) [2-477](#page-506-0) relative accuracy

floating-point [2-238](#page-267-0) rem **[2-650](#page-679-0)** remainder after division [2-650](#page-679-0) repeatedly executing statements [2-303,](#page-332-0) [2-809](#page-838-0) replicating a matrix [2-651](#page-680-0) repmat **[2-651](#page-680-0)** reports profile [2-617](#page-646-0) reshape **[2-652](#page-681-0)** residue **[2-653](#page-682-0)** residues of transfer function [2-653](#page-682-0) return **[2-655](#page-684-0)** reverse Cuthill-McKee ordering [2-762,](#page-791-0) [2-764](#page-793-0) rewinding files to beginning of [2-320](#page-349-0) rmfield **[2-656](#page-685-0)** rmpath **[2-657](#page-686-0)** [RMS](#page-563-0) *See* root-mean-square root directory [2-504](#page-533-0) root-mean-square of vector [2-534](#page-563-0) roots **[2-658](#page-687-0)** roots of a polynomial [2-598-](#page-627-0)[2-599,](#page-628-0) [2-658](#page-687-0) Rosenbrock banana function [2-293,](#page-322-0) [2-297](#page-326-0) Rosenbrock ODE solver [2-548](#page-577-0) Rosser matrix [2-354](#page-383-0) rot90 **[2-660](#page-689-0)** rotations Givens [2-629,](#page-658-0) [2-630](#page-659-0) Jacobi [2-713](#page-742-0) round to nearest integer [2-661](#page-690-0) towards infinity [2-91](#page-120-0) towards minus infinity [2-284](#page-313-0) towards zero [2-280](#page-309-0) round **[2-661](#page-690-0)** roundoff error characteristic polynomial and [2-599](#page-628-0)

convolution theorem and [2-136](#page-165-0) effect on eigenvalues [2-42](#page-71-0) evaluating matrix functions [2-330](#page-359-0) in inverse Hilbert matrix [2-450](#page-479-0) partial fraction expansion and [2-654](#page-683-0) polynomial roots and [2-658](#page-687-0) sparse matrix conversion and [2-697](#page-726-0) rref **[2-662](#page-691-0)** rrefmovie **[2-662](#page-691-0)** rsf2csf **[2-664](#page-693-0)** Runge-Kutta ODE solvers [2-547](#page-576-0)

## **S**

save **[2-666](#page-695-0)** saveas [2-669](#page-698-0) saveobj **[2-672](#page-701-0)** saving ASCII data [2-666](#page-695-0) session to a file [2-204](#page-233-0) workspace variables [2-666](#page-695-0) scalar product (of vectors) [2-148](#page-177-0) scaled complementary error function (defined[\)](#page-268-0) [2-239](#page-268-0) scattered data, aligning multi-dimensional [2-527](#page-556-0) two-dimensional [2-373](#page-402-0) Schmidt semi-normalized Legendre functions [2-466](#page-495-0) Schur decomposition [2-673](#page-702-0) matrix functions and [2-330](#page-359-0) Schur form of matrix [2-664,](#page-693-0) [2-673](#page-702-0) screen, paging [2-386](#page-415-0) script [2-675](#page-704-0) scrolling screen [2-386](#page-415-0) search path adding directories to [2-25](#page-54-0)

MATLAB's [2-577,](#page-606-0) [2-785](#page-814-0) modifying [2-579](#page-608-0) removing directories from [2-657](#page-686-0) viewing [2-579](#page-608-0) search, string [2-279](#page-308-0) sec **[2-676](#page-705-0)** secant [2-676](#page-705-0) secant, inverse [2-34](#page-63-0) secant, inverse hyperbolic [2-34](#page-63-0) sech **[2-676](#page-705-0)** semicolon (special characters) [2-16](#page-45-0) sequence of matrix names (M1 through M12) generating [2-245](#page-274-0) session saving [2-204](#page-233-0) set operations difference [2-678](#page-707-0) exclusive or [2-681](#page-710-0) intersection [2-446](#page-475-0) membership [2-457](#page-486-0) union [2-787](#page-816-0) unique [2-788](#page-817-0) setdiff **[2-678](#page-707-0)** setfield **[2-679](#page-708-0)** setstr [2-680](#page-709-0) setxor **[2-681](#page-710-0)** shiftdim **[2-682](#page-711-0)** sign **[2-683](#page-712-0)** signum function [2-683](#page-712-0) simplex search [2-298](#page-327-0) Simpson's rule, adaptive recursive [2-635](#page-664-0) Simulink printing diagram with frames [2-313](#page-342-0) version number, displaying [2-795](#page-824-0) sin **[2-684](#page-713-0)** sine [2-684](#page-713-0) sine, inverse [2-35](#page-64-0)

sine, inverse hyperbolic [2-35](#page-64-0) single **[2-686](#page-715-0)** single quote (special characters) [2-15](#page-44-0) singular value decomposition [2-642,](#page-671-0) [2-756](#page-785-0) largest [2-534](#page-563-0) rank and [2-642](#page-671-0) singularities integrable [2-635](#page-664-0) soft [2-635](#page-664-0) sinh **[2-684](#page-713-0)** size **[2-687](#page-716-0)** size of array dimensions [2-687](#page-716-0) size vector [2-652,](#page-681-0) [2-687](#page-716-0) skipping bytes (during file I/O) [2-332](#page-361-0) smallest array elements [2-514](#page-543-0) soccer ball (example) [2-764](#page-793-0) soft singularities [2-635](#page-664-0) sort **[2-689](#page-718-0)** sorting array elements [2-689](#page-718-0) complex conjugate pairs [2-146](#page-175-0) matrix rows [2-690](#page-719-0) sortrows **[2-690](#page-719-0)** sound converting vector into [2-691,](#page-720-0) [2-692](#page-721-0) files reading [2-40,](#page-69-0) [2-800](#page-829-0) writing [2-41,](#page-70-0) [2-801](#page-830-0) sound **[2-691](#page-720-0)**, [2-692](#page-721-0) soundsc [2-692](#page-721-0) spalloc **[2-693](#page-722-0)** sparse **[2-694](#page-723-0)** sparse matrix allocating space for [2-693](#page-722-0) applying function only to nonzero elements of [2-702](#page-731-0)

density of [2-532](#page-561-0) diagonal [2-698](#page-727-0) finding indices of nonzero elements of [2-277](#page-306-0) identity [2-701](#page-730-0) minimum degree ordering of [2-124](#page-153-0) number of nonzero elements in [2-532,](#page-561-0) [2-694](#page-723-0) permuting columns of [2-127](#page-156-0) random [2-711,](#page-740-0) [2-712](#page-741-0) random symmetric [2-713](#page-742-0) replacing nonzero elements of with ones [2-707](#page-736-0) results of mixed operations on [2-695](#page-724-0) vector of nonzero elements [2-533](#page-562-0) visualizing sparsity pattern of [2-719](#page-748-0) sparse storage criterion for using [2-326](#page-355-0) spconvert **[2-696](#page-725-0)** spdiags **[2-698](#page-727-0)** speye **[2-701](#page-730-0)** spfun **[2-702](#page-731-0)** sph2cart **[2-703](#page-732-0)** spherical coordinates [2-703](#page-732-0) spline **[2-704](#page-733-0)** spline interpolation (cubic) [2-434,](#page-463-0) [2-437,](#page-466-0) [2-441,](#page-470-0) [2-444](#page-473-0) Spline Toolbox [2-436](#page-465-0) spones **[2-707](#page-736-0)** spparms **[2-708](#page-737-0)** sprand **[2-711](#page-740-0)** sprandn **[2-712](#page-741-0)** sprandsym **[2-713](#page-742-0)** spreadsheets loading WK1 files [2-813](#page-842-0) reading into a matrix [2-209](#page-238-0) writing from matrix [2-814](#page-843-0) writing matrices into [2-210](#page-239-0) spy **[2-719](#page-748-0)** sqrt **[2-720](#page-749-0)** sqrtm **[2-721](#page-750-0)**

square root of a matrix [2-721](#page-750-0) of array elements [2-720](#page-749-0) squeeze **[2-724](#page-753-0)** sscanf **[2-725](#page-754-0)** stack, displaying [2-165](#page-194-0) standard deviation [2-729](#page-758-0) startup **[2-728](#page-757-0)** startup file [2-502,](#page-531-0) [2-728](#page-757-0) startup.m [2-728](#page-757-0) **Stateflow** printing diagram with frames [2-313](#page-342-0) std **[2-729](#page-758-0)** stopwatch timer [2-776](#page-805-0) storage allocated for nonzero entries (sparse) [2-540](#page-569-0) sparse [2-694](#page-723-0) str2cell **[2-99](#page-128-0)** str2double **[2-731](#page-760-0)** str2num **[2-732](#page-761-0)** strcat **[2-733](#page-762-0)** strcmp **[2-735](#page-764-0)** strcmpi **[2-738](#page-767-0)** string comparing one to another [2-735](#page-764-0) comparing the first n characters of two [2-742](#page-771-0) converting from vector to [2-104](#page-133-0) converting matrix into [2-501,](#page-530-0) [2-539](#page-568-0) converting to lowercase [2-482](#page-511-0) converting to numeric array [2-732](#page-761-0) converting to uppercase [2-790](#page-819-0) dictionary sort of [2-690](#page-719-0) finding first token in [2-745](#page-774-0) searching and replacing [2-744](#page-773-0) searching for [2-279](#page-308-0) string matrix to cell array conversion [2-99](#page-128-0) strings

converting to matrix (formatted) [2-725](#page-754-0) inserting a quotation mark in [2-311](#page-340-0) writing data to [2-714](#page-743-0) strings **[2-739](#page-768-0)** strjust **[2-740](#page-769-0)** strmatch **[2-741](#page-770-0)** strncmp **[2-742](#page-771-0)** strncmpi **[2-743](#page-772-0)** strrep **[2-744](#page-773-0)** strtok **[2-745](#page-774-0)** struct2cell **[2-747](#page-776-0)** structure array field names of [2-271](#page-300-0) getting contents of field of [2-363](#page-392-0) remove field from [2-656](#page-685-0) setting contents of a field of [2-679](#page-708-0) strvcat **[2-748](#page-777-0)** sub2ind **[2-749](#page-778-0)** subfunction [2-328](#page-357-0) subsasgn **[2-750](#page-779-0)** subspace **[2-753](#page-782-0)** subsref **[2-752](#page-781-0)** subsref (M-file function equivalent for  $A(i, j, k. ...)$ ) [2-16](#page-45-0) subtraction (arithmetic operator) [2-3](#page-32-0) sum cumulative [2-151](#page-180-0) of array elements [2-754](#page-783-0) sum **[2-754](#page-783-0)** superiorto **[2-755](#page-784-0)** svd **[2-756](#page-785-0)** svds **[2-758](#page-787-0)** switch **[2-760](#page-789-0)** symmmd **[2-762](#page-791-0)** symrcm **[2-764](#page-793-0)** symvar **[2-766](#page-795-0)** syntaxes

of M-file functions, defining [2-328](#page-357-0) system directory, temporary [2-769](#page-798-0)

#### **T**

[table lookup](#page-463-0) *See* interpolation tan **[2-767](#page-796-0)** tangent [2-767](#page-796-0) hyperbolic [2-767](#page-796-0) tangent (four-quadrant), inverse [2-39](#page-68-0) tangent, inverse [2-38](#page-67-0) tangent, inverse hyperbolic [2-38](#page-67-0) tanh **[2-767](#page-796-0)** Taylor series (matrix exponential approximation[\)](#page-283-0) [2-254](#page-283-0) tempdir **[2-769](#page-798-0)** tempname [2-770](#page-799-0) temporary files [2-770](#page-799-0) system directory [2-769](#page-798-0) tensor, Kronecker product [2-461](#page-490-0) terminating MATLAB [2-620](#page-649-0) test matrices [2-339](#page-368-0) [test, logical](#page-57-0) *See* logical tests *and* detecting text editing [2-594](#page-623-0) text mode for opened files [2-301](#page-330-0) textread **[2-771](#page-800-0)** tic **[2-776](#page-805-0)** tiling (copies of a matrix) [2-651](#page-680-0) time CPU [2-147](#page-176-0) elapsed (stopwatch timer) [2-776](#page-805-0) required to execute commands [2-243](#page-272-0) time and date functions [2-237](#page-266-0) times (M-file function equivalent for .\*) [2-5](#page-34-0) toc **[2-776](#page-805-0)**

toeplitz **[2-777](#page-806-0)** Toeplitz matrix [2-777](#page-806-0) token *See also* string [2-745](#page-774-0) tolerance, default [2-238](#page-267-0) Toolbox Optimization [2-287,](#page-316-0) [2-293](#page-322-0) Spline [2-436](#page-465-0) trace **[2-778](#page-807-0)** trace of a matrix [2-203,](#page-232-0) [2-778](#page-807-0) trailing blanks removing [2-188](#page-217-0) transform, Fourier discrete, one-dimensional [2-263](#page-292-0) discrete, two-dimensional [2-266](#page-295-0) inverse, one-dimensional [2-400](#page-429-0) inverse, two-dimensional [2-401](#page-430-0) shifting the DC component of [2-268](#page-297-0) transformation elementary Hermite [2-361](#page-390-0) left and right (QZ) [2-636](#page-665-0) *[See also](#page-118-0)* conversion transpose array (arithmetic operator) [2-5](#page-34-0) matrix (arithmetic operator) [2-5](#page-34-0) transpose (M-file function equivalent for .') [2-5](#page-34-0) trapz **[2-779](#page-808-0)** tricubic interpolation [2-373](#page-402-0) tril **[2-781](#page-810-0)** trilinear interpolation [2-373,](#page-402-0) [2-441,](#page-470-0) [2-444](#page-473-0) triu **[2-782](#page-811-0)** truth tables (for logical operations) [2-12](#page-41-0) try **[2-783](#page-812-0)** tsearch **[2-784](#page-813-0)** type **[2-785](#page-814-0)**

### **U**

uint\* **[2-786](#page-815-0)** uint8 **[2-431](#page-460-0)**, **[2-786](#page-815-0)** uminus (M-file function equivalent for unary  $-$ ) [2-5](#page-34-0) unconstrained minimization [2-296](#page-325-0) undefined numerical results [2-522](#page-551-0) undocumented functionality [2-806](#page-835-0) unimodular matrix [2-361](#page-390-0) union **[2-787](#page-816-0)** unique **[2-788](#page-817-0)** unitary matrix (complex) [2-626](#page-655-0) unlocking M-files [2-520](#page-549-0) unwrap **[2-789](#page-818-0)** uplus (M-file function equivalent for unary  $+$ ) [2-5](#page-34-0) upper triangular matrix [2-782](#page-811-0) uppercase to lowercase [2-482](#page-511-0) url opening in Web browser [2-802](#page-831-0)

## **V**

Vandermonde matrix [2-607](#page-636-0) var **[2-791](#page-820-0)** varargout **[2-792](#page-821-0)** variable numbers of M-file arguments [2-792](#page-821-0) variables checking existence of [2-249](#page-278-0) clearing from workspace [2-121](#page-150-0) global [2-364](#page-393-0) graphical representation of [2-816](#page-845-0) in workspace [2-815](#page-844-0) listing [2-810](#page-839-0) local [2-328,](#page-357-0) [2-364](#page-393-0) name of passed [2-430](#page-459-0) opening [2-563,](#page-592-0) [2-565](#page-594-0) persistent [2-589](#page-618-0)

retrieving from disk [2-471](#page-500-0) saving to disk [2-666](#page-695-0) sizes of [2-810](#page-839-0) vector dual [2-530](#page-559-0) frequency [2-480](#page-509-0) length of [2-468](#page-497-0) product (cross) [2-148](#page-177-0) vectorize **[2-794](#page-823-0)** vectors, creating logarithmically spaced [2-480](#page-509-0) regularly spaced [2-17,](#page-46-0) [2-470](#page-499-0) ver **[2-795](#page-824-0)** version **[2-796](#page-825-0)** version numbers displaying [2-795](#page-824-0) returned as strings [2-796](#page-825-0) vertcat (M-file function equivalent for [;]) [2-16](#page-45-0) visualizing cell array structure [2-98](#page-127-0) sparse matrices [2-719](#page-748-0) voronoi **[2-797](#page-826-0)**

### **W**

warning **[2-799](#page-828-0)** warning message (enabling, suppressing, and displaying) [2-799](#page-828-0) .wav files reading [2-800](#page-829-0) writing [2-801](#page-830-0) wavread **[2-800](#page-829-0)** wavwrite **[2-801](#page-830-0)** web **[2-802](#page-831-0)** Web browser displaying documentation in [2-212](#page-241-0) displaying help in [2-387](#page-416-0)

pointing to file or url [2-802](#page-831-0) weekday **[2-803](#page-832-0)** well conditioned [2-646](#page-675-0) what **[2-804](#page-833-0)** whatsnew [2-806](#page-835-0) which [2-807](#page-836-0) while **[2-809](#page-838-0)** white space characters, ASCII [2-454,](#page-483-0) [2-745](#page-774-0) who **[2-810](#page-839-0)** whos **[2-810](#page-839-0)** wilkinson **[2-812](#page-841-0)** Wilkinson matrix [2-699,](#page-728-0) [2-812](#page-841-0) WK1 files loading [2-813](#page-842-0) writing from matrix [2-814](#page-843-0) wk1read **[2-813](#page-842-0)** wk1write [2-814](#page-843-0) workspace changing context while debugging [2-162,](#page-191-0) [2-172](#page-201-0) clearing items from [2-121](#page-150-0) consolidating memory [2-573](#page-602-0) predefining variables [2-728](#page-757-0) saving [2-666](#page-695-0) variables in [2-810](#page-839-0) viewing contents of [2-815](#page-844-0) workspace [2-815](#page-844-0) writing binary data to file [2-332](#page-361-0) formatted data to file [2-307](#page-336-0)

## **X**

Xdefaults file [2-217](#page-246-0) logical XOR [2-817](#page-846-0) bit-wise [2-76](#page-105-0) xor **[2-817](#page-846-0)** *[xyz](#page-626-0)* coordinates *See* Cartesian coordinates

# **Z**

zero of a function, finding [2-335](#page-364-0) zero-padding while converting hexadecimal numbers [2-394](#page-423-0) zero-padding when reading binary files [2-316](#page-345-0) zeros **[2-818](#page-847-0)**